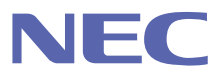

# **JUNIVERGE IX2000/IX3000 シリーズ** VPN 対応高速アクセスルータ

# **コマンドリファレンスマニュアル**

ご注意 ご使用の前に本書をよくお読みの上、正しくお使いください。 お読みになったあとは、いつでもご覧になれる場所に必ず保管してください。

# ご注意

- (1) 本書の内容の一部または全部を無断で転載することは禁止されています。
- (2) 本書の内容については、将来予告なしに変更することがあります。
- (3) 本書は内容について万全を期しておりますが、万一ご不審な点や誤り、記載漏れなどお気づきの ことがありましたら、ご一報くださいますようお願い致します。
- (4) 運用した結果については、(3)項にかかわらずいかなる責任も負いかねますので、あらかじめご 了承ください。

■商標について

本書に記載されている会社名・製品・サービス名は、各社の登録商標、または商標です。

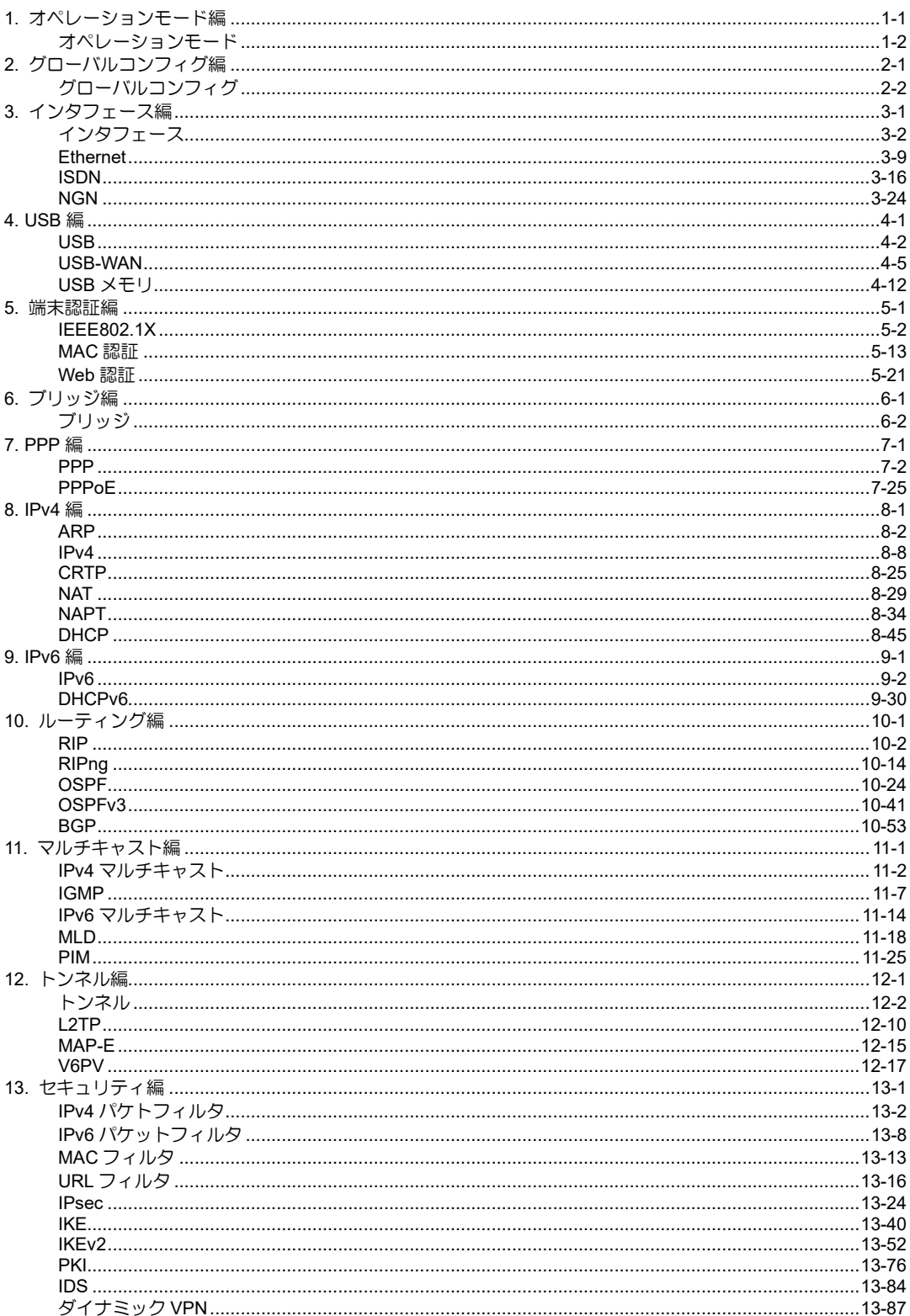

目 次

### $\ddot{\rm H}$

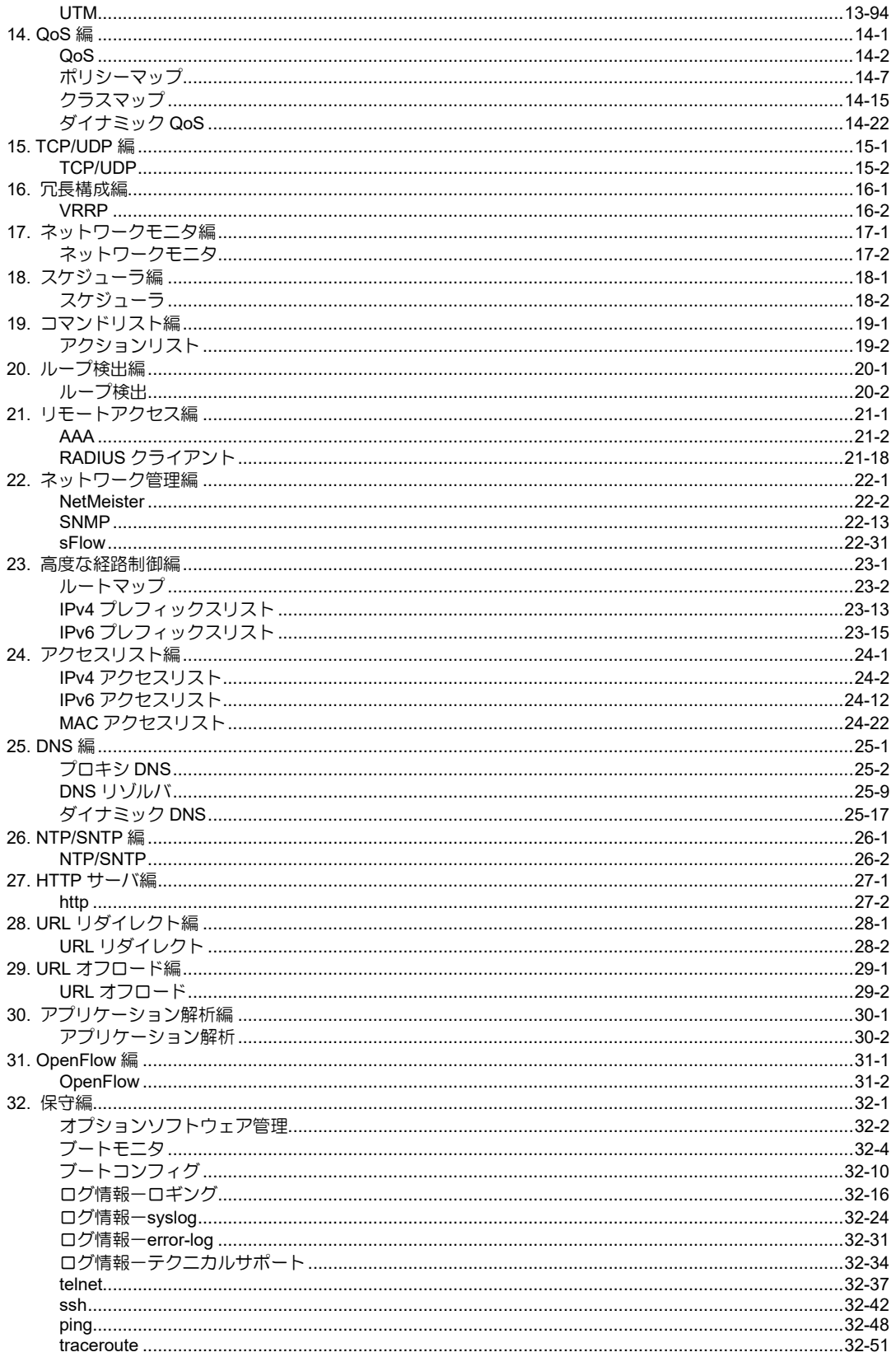

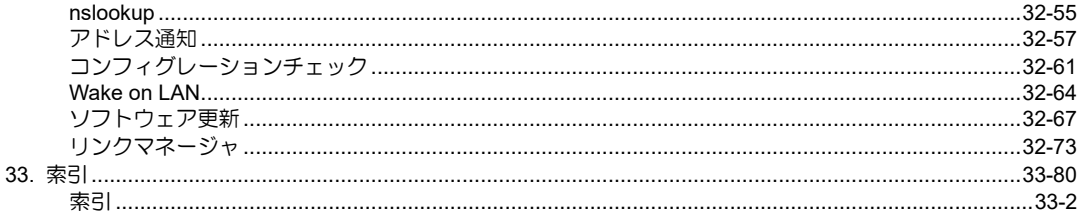

# コマンド入力の注意

コマンド入力においては、以下の注意点があります。 コマンド入力時に使用可能な文字 コマンド入力においては「アスキー文字」を使用します。 なお、以下のアスキー文字の入力はできません。

- ・制御文字
- ・ダブルコーテーション(")
- ・クエスチョンマーク(?)

# <span id="page-6-0"></span>1. オペレーションモード編

# <span id="page-7-0"></span>オペレーションモード

# コマンド一覧

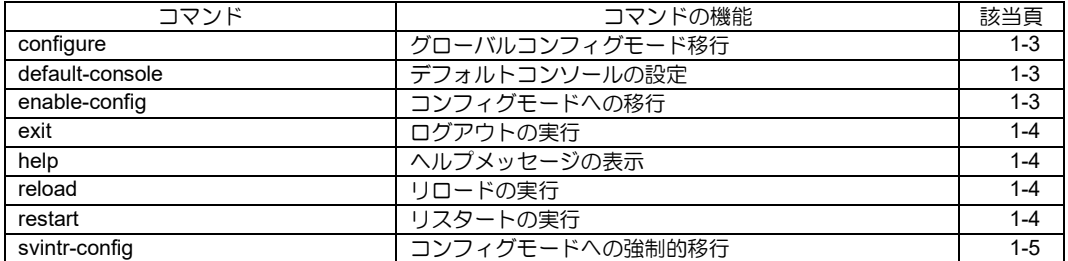

# <span id="page-8-0"></span>■ グローバルコンフィグモード移行

# 入力形式

configure

### パラメータ

なし

### 説明

コンフィグモードに入ります。

但し、他のユーザがコンフィグモードに入ってい ると、本コマンドは実行されません。

その場合、以下のメッセージを出力します。

% CONFIG process is occupied.

% You may use `svintr-config' command with administrator privilege.

# デフォルト値

なし

# 実行モード

全コンフィグモード

### ユーザ権限

Administrator/Operator/Monitor

### 入力例

configure

ノート

なし

# <span id="page-8-1"></span>■ デフォルトコンソールの設定

# 入力形式

default-console {command-line | web}

### パラメータ

なし

### 説明

デフォルトコンソールの切り替えを行います。

default-console が web に設定されていて startupconfig、default-config ともに存在しない場合、WEB コンソールが有効になるコンフィグが設定されま す。

IX2106/IX2107/IX2207/IX2235

# デフォルト値

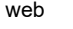

command-line IX2310

実行モード

オペレーションモード

### ユーザ権限

Administrator

# 入力例

default-console command-line

default-console web

ノート

本コマンドは IX2106/IX2107/IX2207/IX2235

/IX2310 のみ有効です。

設定内容は show config に表示されません。 default-console が web に設定されているときに は、show version にメッセージが表示されます。

スーパーリセットを行っても、設定モードは保持 されます。

default-console が web に設定されているとき IX2107/IX2235/IX2310 の MODE スイッチが ON で起動するとかんたん設定が制限されます。

# <span id="page-8-2"></span>■ コンフィグモードへの移行

# 入力形式

enable-config

# パラメータ

なし

# 説明

コンフィグモードに入ります。

但し、他のユーザがコンフィグモードに入ってい ると、本コマンドは実行されません。

その場合、以下のメッセージを出力します。

% CONFIG process is occupied. % You may use 'svintr-config' command with administrator privilege.

# デフォルト値

なし

### 実行モード

オペレーションモード

# ユーザ権限

Administrator/Operator/Monitor

### 入力例

enable-config

# ノート

なし

# <span id="page-9-0"></span>■ ログアウトの実行

### 入力形式

exit

# パラメータ

なし

# 説明

ルータからログアウトします。

# デフォルト値

なし

### 実行モード

オペレーションモード

# ユーザ権限

Administrator/Operator/Monitor

### 入力例

exit

ノート

なし

# <span id="page-9-1"></span>■ ヘルプメッセージの表示

# 入力形式

help

# パラメータ

なし

# 説明

コンソールの基本的な使用方法を表示します。

### デフォルト値

なし

# 実行モード

オペレーションモード

# ユーザ権限

Administrator/Operator/Monitor

# 入力例

help

ノート

なし

# <span id="page-9-2"></span>■ リロードの実行

# 入力形式

reload

# パラメータ

なし

# 説明

プログラムファイルをリロードし、再起動します。 reload コマンドを実行すると、リロードを実行し て良いかをユーザに確認し、y を入力することに より、リロードを開始します。

reload y と入力すると、ユーザへの確認なしでリ ロードを開始します。

# デフォルト値

なし

### 実行モード

オペレーションモード

グローバルコンフィグモード

# ユーザ権限

Administrator

# 入力例

reload

ノート

なし

# <span id="page-9-3"></span>■ リスタートの実行

### 入力形式

restart

# パラメータ

なし

# 説明

プログラムファイルをリロードし、再起動します。 reload コマンドと同じ処理を行います。

# デフォルト値

なし

# 実行モード

オペレーションモード

# ユーザ権限

Administrator

# 入力例

restart

ノート

なし

# <span id="page-10-0"></span>■ コンフィグモードへの強制的移行

# 入力形式

svintr-config

### パラメータ

なし

# 説明

本コマンドは他のユーザがコンフィグモードに 入っていても、強制的にコンフィグモードに入り ます。

それまでコンフィグモードに入っていたユーザ は、オペレーションモードに移ることになります。

### デフォルト値

なし

### 実行モード

オペレーションモード

### ユーザ権限

Administrator

# 入力例

svintr-config

# ノート

なし

■ Version 3.0 コマンド変更情報

追加コマンド一覧

configure

svintr-config

# ■ **Version 8.0** コマンド変更情報

# 追加コマンド一覧

default-console

■ Version 8.2 コマンド変更情報

# 変更コマンド一覧

configure

# <span id="page-12-0"></span>2. グローバルコンフィグ編

# <span id="page-13-0"></span>グローバルコンフィグ

コマンド一覧

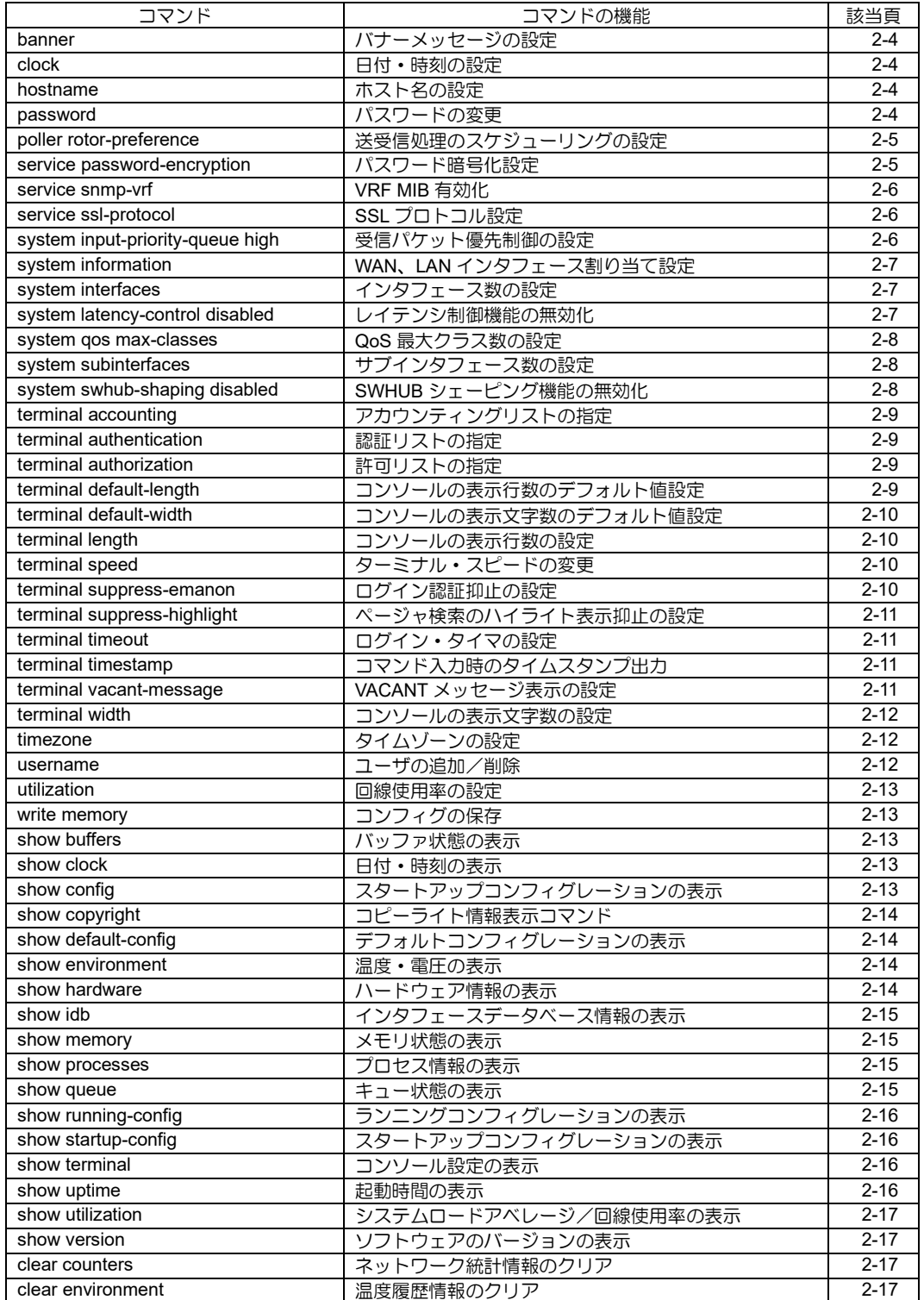

# グローバルコンフィグ

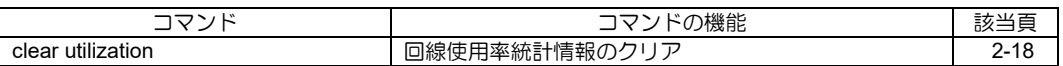

# <span id="page-15-0"></span>■ バナーメッセージの設定

### 入力形式

banner {exec | login | motd} no banner {exec | login | motd}

#### パラメータ

exec ... ログイン直後に表示 login ... ログイン直前に表示 (ユーザアカウント設定済の場合のみ) motd ... ログイン前に表示

### 説明

バナーメッセージを編集します。 '.'のみの行を入力すると編集を終了します。 入力を中断するには Ctrl キー+ C キーを入力しま す。

# デフォルト値

なし

### 実行モード

グローバルコンフィグモード

### ユーザ権限

Administrator

### 入力例

banner exec no banner exec

### ノート

バナーメッセージには、1〜500 文字のアスキー 文字列を指定します。 一部のコマンドが装置起動時にコンフィグに反 映されてしまう場合があるため、コマンドを含む バナーメッセージは登録しないでください。

# <span id="page-15-1"></span>■ 日付・時刻の設定

### 入力形式

clock HOUR MINUTE SECONDS [DATE [MONTH [YEAR]]]

### パラメータ

HOUR ... 時: 0~23 MINUTE ... 分: 0~59 SECONDS... 秒: 0~59 DATE ...  $\Box$ : 1~31 MONTH ...月: 1~12 または月を表す文字列 YEAR ... 年: 2001~2098

### 説明

本装置の日付・時刻を設定します。

#### デフォルト値 なし

# 実行モード

グローバルコンフィグモード

### ユーザ権限

Administrator

### 入力例

clock 0 0 0 19 3 2001 clock 12 34 56 1 APR clock 10 10 10

### ノート

MONTH は以下の文字列でも指定可能です。 JAN, FEB, MAR, APR, MAY, JUN, JUL, AUG, SEP, OCT, NOV, DEC

# <span id="page-15-2"></span>■ ホスト名の設定

### 入力形式

hostname HOSTNAME no hostname

### パラメータ

- HOSTNAME...ホスト名
	- アスキー文字列
	- 範囲: 1~79 文字

### 説明

本装置のホスト名を設定します。

### デフォルト値

Router

### 実行モード

グローバルコンフィグモード

### ユーザ権限

Administrator

### 入力例

hostname center no hostname

# ノート

リモート・ルータでの認証時にこのホスト名が使 用されます。 外部からコンフィグファイルを取得する場合、本

コマンドはコンフィグの先頭から 128KByte 以内 に記述してください。

# <span id="page-15-3"></span>■ パスワードの変更

### 入力形式

password OLD-PASSWORD NEW-PASSWORD

### パラメータ

OLD-PASSWORD

NEW-PASSWORD...パスワード

- アスキー文字列
- 範囲: 1~249 文字

#### 説明

現在ログイン中のユーザのパスワードを変更します。

# デフォルト値

なし

### 実行モード

グローバルコンフィグモード

# ユーザ権限

Administrator/Operator/Monitor

### 入力例

password abcdefgh hgfedcba

### ノート

ログイン中のユーザのパスワードのみ変更可能です。 パスワード長は 8 文字以上に設定することを推奨し ます. Ver10.2 よりコマンド実行後、変更したパスワー ドの強度評価結果を表示します。 % Password strength estimation: score 0(very poor). score 0(very poor): 非常に弱い score 1(poor):

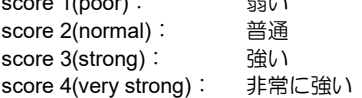

# <span id="page-16-0"></span>■ 送受信処理のスケジューリングの設定

### 入力形式

poller rotor-preference [PREFERENCE] no poller rotor-preference

### パラメータ

PREFERENCE : 送受信処理のスケジューリング パラメータ

• 範囲 : 1~256(default: 23)

#### 説明

- 高速回線(Ethernet)と低速回線(T1)混在 時の、スループット(pps)をチューニングす るための設定を行います。
- 値が大きいほど高速回線の最高スループット は向上しますが、高負荷時における低速回線 の最低スループットは低下します。 逆に値が小さければ高速回線の最高スルー プットは低下しますが、高負荷時における低 速回線の最低スループットは向上します。
- 高負荷時における低速回線のスループットが 不足する場合、下記推奨値を参考に rotorpreference 値を設定してください。

[rotor-preference の設定推奨値]

IX3000 の場合

低速回線に設定されている最大の帯域を持つ チャネルに合わせて下表から選択してください。 推奨値よりも小さな値を設定することは可能で すが、高速回線のスループットにも影響するため、 注意してください。 TS アサイン数(帯域) 推奨値

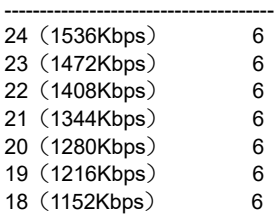

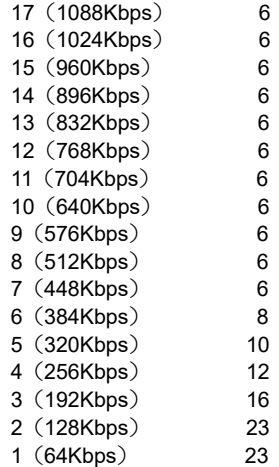

### デフォルト値

no poller rotor-preference

# 実行モード

グローバルコンフィグモード

# ユーザ権限

Administrator

### 入力例

poller rotor-preference 8 no poller rotor-preference

#### ノート

設定を有効にするには、再起動が必要です。 本コマンドは IX3315 では実行できません。

# <span id="page-16-1"></span>■ パスワード暗号化設定

# 入力形式

service password-encryption no service password-encryption

# パラメータ

なし

# 説明

show running-config 等のコンフィグ表示において、

- PPP の認証パスワード
- IPsec の MANUAL-key
- IKE の PRE-SHARED-KEY
- DHCP クライアントの認証鍵
- RADIUS ホストの共通秘密鍵
- startup software-update のパスワード
- IKEv2 の認証キー
- ダイナミック DNS のパスワード
- USB メモリの認証パスワード
- NGN の RADIUS 認証パスワード
- L2TP トンネルパスワード
- を暗号化表示します。

### デフォルト値

なし

#### 実行モード グローバルコンフィグモード

# ユーザ権限

Administrator

### 入力例

service password-encryption no service password-encryption

# ノート

本コマンドにて一度暗号化されたパスワード(鍵) はその後平文で表示することはできません。

# <span id="page-17-0"></span>■ VRF MIB 有効化

### 入力形式

service snmp-vrf no service snmp-vrf

パラメータ

なし

### 説明

以下の MIB の表示を有効にします。

- mplsL3VpnIfVpnClassification(1.3.6.1.2.1.10.1 66.11.1.2.1.1.2)
- mplsL3VpnVrfRteInetCidrIfIndex(1.3.6.1.2.1.1 0.166.11.1.4.1.1.7)

# デフォルト値

無効

# 実行モード

グローバルコンフィグモード

ユーザ権限

Administrator

# 入力例

service snmp-vrf no service snmp-vrf

ノート なし

# <span id="page-17-1"></span>■ SSL プロトコル設定

# 入力形式

service ssl-protocol SSL-PROTOCOL no service ssl-protocol

# パラメータ

SSL-PROTOCOL ...SSL プロトコル

- tls1.0 : TLS 1.0 を指定
- tls1.0-and-later : TLS 1.0 以降から自動選択
- tls1.1 : TLS 1.1 を指定
- tls1.1-and-later : TLS 1.1 以降から自動選択
- tls1.2 : TLS 1.2 を指定
- tls1.2-and-later : TLS 1.2 以降から自動選択

#### 説明

以下のコマンドで HTTPS を使用するときの、SSL

プロトコルを選択します。

- ファームウェアアップデート機能
- ダイナミック DNS 機能
- 装置起動時の自動コンフィグダウンロード機 能
- 装置起動時の自動ファームウェアアップデー ト機能
- IKEv2 で利用する CA 証明書のダウンロード 機能

### デフォルト値

tls1.0-and-later

### 実行モード

グローバルコンフィグモード

### ユーザ権限

Administrator

### 入力例

service ssl-protocol tls1.1-and-later no service ssl-protocol

### ノート

SSL プロトコルを変更する場合、使用する機能の すべての接続先サーバで 選択する SSL プロトコルに対応している必要が あります。

# <span id="page-17-2"></span>■ 受信パケット優先制御の設定

### 入力形式

system input-priority-queue high { cos mask COS-MASK | tos mask TOS-MASK } no system input-priority-queue high { cos mask | tos mask }

# パラメータ

- COS-MASK...COS マスク値
- 範囲: 0x1〜0x7 (16 進数)
- TOS-MASK... TOS(Traffic Class)マスク値
	- 範囲: 0x1〜0xff (16 進数)

### 説明

パケット受信時に、パケットの cos/tos 値と指定し た cos/tos マスク値とのアンドがゼロでない場合 に優先パケットとして受信します。 優先パケットは、受信輻輳時に通常パケットより 優先して受信し輻輳廃棄をしません。

# デフォルト値

なし

# 実行モード

グローバルコンフィグモード

### ユーザ権限

Administrator

### 入力例

system input-priority-queue high cos mask 0x7 no system input-priority-queue high cos mask

# ノート

性能限界を超えた状態で、優先パケットの受信を 保証するコマンドではありません。 本コマンドは IX3315/IX2310 のみ有効です。

# <span id="page-18-0"></span>■ WAN、LAN インタフェース割り当て設 定

# 入力形式

system information {wan | lan} SEQUENCE INTERFACE no system information {wan | lan} SEQUENCE

### パラメータ

SEQUENCE...シーケンス番号 • 範囲: 1~20 INTERFACE...インタフェース名

### 説明

WAN、LAN インタフェースに割り当てるインタ フェースを設定します。

# デフォルト値

WAN : 未設定の場合、以下設定状態とする。 ただし、IP アドレスが設定されている場 合のみ対象。 wan 1. GigaEthernet0.0 wan 2. GigaEthernet0.1 wan 3. USB0.0 LAN : 未設定の場合、以下設定状態とする。 lan 1 GigaEthernetX.0 (X はインタフェース番号の最大値)

#### 以下のコマンドで "wan1"、"wan2"、"lan1"、"lan2" に設定されている内容も本コマンドに反映され ます。(デフォルト値は反映しない) (例)

web-console system information o wan1 GigaEthernet1.0

また、wan1~2、lan1~2の設定についてはsystem information と web-console で共通となり、show running-config での表示は system information 側 のみとなります

# 実行モード

グローバルコンフィグモード

### ユーザ権限

Administrator

### 入力例

system information wan 1 GigaEthernet1.0 no system information lan 1 GigaEthernet2.0

### ノート

本コマンドは、Web コンソール機能とアプリケー ション解析機能で使用する WAN、LAN インタ フェースを設定します。

# <span id="page-18-1"></span>■ インタフェース数の設定

### 入力形式

- system interfaces {bvi BVI-INTERFACES | tunnel TUNNEL-INTERFACES | loopback LOOPBACK-INTERFACES | null NULL-INTERFACES}
- no system interfaces {bvi | tunnel | loopback | null}

# パラメータ

- BVI-INTERFACES...BVI インタフェース数 • 範囲: 1~64
- TUNNEL-INTERFACES ... ト ン ネ ル イ ン タ フェース数
	- 範囲: 128〜 機種ごとの設定最大値 5120 IX3315
- LOOPBACK-INTERFACES...
	- LOOPBACK インタフェース数
	- 範囲: 2〜65
- NULL-INTERFACES... NULL インタフェース数
- 範囲: 2〜65

### 説明

装置で設定可能なインタフェースの最大数を変更 します。

# デフォルト値

BVI-INTERFACES: 8 TUNNEL-INTERFACES: 機種ごとのデフォルト 値 5000 IX3315 LOOPBACK-INTERFACES: 2 NULL-INTERFACES: 2

### 実行モード

グローバルコンフィグモード

### ユーザ権限

Administrator

### 入力例

system interfaces bvi 50 system interfaces tunnel 500 no system interfaces bvi

### ノート

インタフェース数の変更を反映するには再起動 が必要です。 本コマンドの tunnel の指定は IX2000 シリーズで は実行できません。 外部からコンフィグファイルを取得する場合、本 コマンドはコンフィグの先頭から 128KByte 以内 に記述してください。

# <span id="page-18-2"></span>■ レイテンシ制御機能の無効化

### 入力形式

system latency-control disabled no system latency-control disabled

# パラメータ

なし

#### 説明

装置内のパケット滞留時間を制限するレイテン シ制御機能を無効にします。

### デフォルト値

なし

### 実行モード

グローバルコンフィグモード

### ユーザ権限

Administrator

### 入力例

system latency-control disabled no system latency-control disabled

### ノート

再度、レイテンシ制御機能を有効にした場合、廃 棄対象となるパケットを廃棄するために一時的 に装置に負荷がかかるため、転送性能に影響を与 える恐れがあります。 本コマンドは IX3315/IX2310 のみ有効です。

# <span id="page-19-0"></span>■ **QoS** 最大クラス数の設定

### 入力形式

system qos max-classes MAX-CLASSES

### パラメータ

- MAX-CLASSES... 最大クラス設定数
- 範囲: 8 ~ 5002 IX3315
	- 8 〜 130 その他の装置

#### 説明

ポリシーに設定可能なクラスの最大数を変更しま す。

### デフォルト値

MAX-CLASSES: 5002 IX3315 130 その他の装置

### 実行モード

グローバルコンフィグモード

### ユーザ権限

Administrator

#### 入力例

system qos max-classes 64 no system qos max-classes

#### ノート

クラス数には、デフォルト状態で存在する default と local のクラスを含みます。 設定を反映するには再起動が必要です。 外部からコンフィグファイルを取得する場合、本 コマンドはコンフィグの先頭から 128KByte 以内 に記述してください。

# <span id="page-19-1"></span>■ サブインタフェース数の設定

#### 入力形式

system subinterfaces DEVICE-NAME MAX-**SUBINTERFACES** no system subinterfaces DEVICE-NAME

#### パラメータ

DEVICE-NAME ... デバイス名 MAX-SUBINTERFACES ... サブインタフェース 数

• 範囲: 32〜1000 (Ethernet デバイス)

#### 説明

装置で設定可能なサブインタフェースの最大数 を変更します。

### デフォルト値

MAX-SUBINTERFACES : 32 (Ethernet デバイス)

### 実行モード

グローバルコンフィグモード

#### ユーザ権限

Administrator

### 入力例

system subinterfaces GigaEthernet0 1000 no system subinterfaces GigaEthernet0

### ノート

サブインタフェース数の変更を反映するには再 起動が必要です。

本コマンドを利用する場合、以下の制限を目安と して設定してください。

- ・サブインタフェースはシステムで 1000 を超 えない
- ・Tunnel インタフェースとサブインタフェー スの合計が 5000 を超えない (system interfaces tunnel コマンドを参照してくださ い)

外部からコンフィグファイルを取得する場合、本 コマンドはコンフィグの先頭から 128KByte 以内 に記述してください。 本コマンドは IX3315 のみ有効です。

# <span id="page-19-2"></span>■ SWHUB シェーピング機能の無効化

### 入力形式

system swhub-shaping disabled no system swhub-shaping disabled

### パラメータ

なし

### 説明

スイッチングハブで送信レートを制限するシェー ピング機能を無効にします。

# デフォルト値

なし

### 実行モード グローバルコンフィグモード

### ユーザ権限

Administrator

### 入力例

system swhub-shaping disabled no system swhub-shaping disabled

# ノート

シェーピング機能を無効化した場合、スイッチン グハブ内で意図しないパケット廃棄が発生する 可能性があります。 本コマンドは IX3315 のみ有効です。

# <span id="page-20-0"></span>■ アカウンティングリストの指定

# 入力形式

terminal accounting {default | LIST-NAME} no terminal accounting

### パラメータ

- LIST-NAME...アカウンティングリスト名
	- 書式: 1 文字以上 31 文字以内の空白および 制御文字を含まない文字列

### 説明

ローカルコンソールにおける AAA シェルサービ スアカウンティングで使用するアカウンティン グリストを指定します。

# デフォルト値

default アカウンティングリスト指定

### 実行モード

グローバルコンフィグモード

#### ユーザ権限

Administrator

### 入力例

terminal accounting default terminal accounting ACCT no terminal accounting

ノート なし

# <span id="page-20-1"></span>■ 認証リストの指定

# 入力形式

terminal authentication {default | LIST-NAME} no terminal authentication

# パラメータ

LIST-NAME... 認証リスト名

• 書式: 1 文字以上 31 文字以内の空白および 制御文字を含まない文字列

### 説明

ローカルコンソールにおける AAA ログイン認証 で使用する認証リストを指定します。

### デフォルト値

default 認証リスト指定

### 実行モード

グローバルコンフィグモード

# ユーザ権限

Administrator

# 入力例

terminal authentication default terminal authentication AUTHEN no terminal authentication

### ノート

なし

# <span id="page-20-2"></span>■ 許可リストの指定

### 入力形式

terminal authorization {default | LIST-NAME} no terminal authorization

### パラメータ

LIST-NAME... 許可リスト名

• 書式: 1 文字以上 31 文字以内の空白および 制御文字を含まない文字列

### 説明

ローカルコンソールにおけるAAA シェルサービス 実行許可時で使用する許可リストを指定します。

### デフォルト値

default 許可リスト指定

### 実行モード

グローバルコンフィグモード

# ユーザ権限

Administrator

### 入力例

terminal authorization default terminal authorization AUTHOR no terminal authorization

### ノート

なし

# <span id="page-20-3"></span>■ コンソールの表示行数のデフォルト値 設定

### 入力形式

terminal default-length LENGTH no terminal default-length

# パラメータ

LENGTH ... 表示行数

### 説明

コンソールのデフォルト表示行数を設定します。

### デフォルト値

24

### 実行モード グローバルコンフィグモード

### ユーザ権限

Administrator

### 入力例

terminal default-length 24 terminal default-length 0 no terminal default-length

# ノート

なし

# <span id="page-21-0"></span>■ コンソールの表示文字数のデフォルト 値設定

### 入力形式

terminal default-width WIDTH no terminal default-width

### パラメータ

WIDTH... 表示文字数

### 説明

コンソールのデフォルト表示文字数を設定しま す。

#### デフォルト値  $80$

# 実行モード

グローバルコンフィグモード

# ユーザ権限

Administrator

### 入力例

terminal default-width 100 terminal default-width 80 no terminal default-width

#### ノート なし

# <span id="page-21-1"></span>■ コンソールの表示行数の設定

### 入力形式

terminal length LENGTH

### パラメータ

LENGTH... 表示行数

### 説明

コンソールの表示行数を設定します。 このコマンドはモニタ権限でも実行できます。 length 0 と入力すると more による区切りを行わ ないようにすることができます。

# デフォルト値  $24$

# 実行モード

グローバルコンフィグモード

### ユーザ権限

Administrator/Operator/Monitor

### 入力例

terminal length 50 terminal length 0

### ノート

なし

# <span id="page-21-2"></span>■ ターミナル・スピードの変更

### 入力形式

terminal speed BAUDRATE

### パラメータ

BAUDRATE...ボーレート • 範囲: 1200, 2400, 4800, 9600, 19200, 38400

### 説明

コンソールの通信速度を設定します。

### デフォルト値

9600

#### 実行モード グローバルコンフィグモード

# ユーザ権限

Administrator

# 入力例

terminal speed 19200

### ノート

外部からコンフィグファイルを取得する場合、本 コマンドはコンフィグの先頭から 128KByte 以内 に記述してください。

# <span id="page-21-3"></span>■ ログイン認証抑止の設定

### 入力形式

terminal suppress-emanon no terminal suppress-emanon

### パラメータ なし

### 説明

コンソールや TELNET ログイン時のユーザ・アカ ウント要求でリターン入力のみを行った場合に、 認証動作を抑止します。

# デフォルト値

認証抑止なし

# 実行モード

グローバルコンフィグモード

# ユーザ権限

Administrator

# 入力例

terminal suppress-emanon no terminal suppress-emanon

ノート なし

<span id="page-22-0"></span>■ ページャ検索のハイライト表示抑止の 設定

# 入力形式

terminal suppress-highlight no terminal suppress-highlight

### パラメータ

なし

### 説明

ページャ検索におけるハイライト(反転)表示を 抑止します。

# デフォルト値

ハイライト表示有り

### 実行モード

グローバルコンフィグモード

### ユーザ権限

Administrator

# 入力例

terminal suppress-highlight no terminal suppress-highlight

### ノート

ハイライト表示を抑止したい場合や VT100 に準 拠していないターミナルソフトを使用する場合 に使用します。

# <span id="page-22-1"></span>■ ログイン・タイマの設定

### 入力形式

terminal timeout TIME no terminal timeout

# パラメータ

TIME...タイマ値(分) • 範囲: 0~65535

### 説明

コンソールのログインタイマを設定します。 0 を設定することで、ログインタイマを無効にで きます。

# デフォルト値

60 分 (Ver10.1 以前は 0)

### 実行モード

グローバルコンフィグモード

### ユーザ権限

Administrator

### 入力例

terminal timeout 3 no terminal timeout

### ノート

コンソールの無操作時間がこのコマンドで設定 された時間経過すると、ユーザは自動的にログア ウトされます。

# <span id="page-22-2"></span>■ コマンド入力時のタイムスタンプ出力

### 入力形式

terminal timestamp datetime no terminal timestamp

### パラメータ

TIMESTAMP...タイムスタンプ

• 日時 (datetime) のみ

# 説明

コマンド入力時にタイムスタンプを出力します

#### デフォルト値 なし

実行モード グローバルコンフィグモード

ユーザ権限 Administrator

### 入力例

terminal timestamp datetime no terminal timestamp

ノート なし

# <span id="page-22-3"></span>■ VACANT メッセージ表示の設定

### 入力形式

terminal vacant-message no terminal vacant-message

### パラメータ

なし

# 説明

ローカルコンソールで、VACANT メッセージ表示 とリターン入力要求を有効にします。

# デフォルト値

無効

# 実行モード

グローバルコンフィグモード

# ユーザ権限

Administrator

### 入力例

terminal vacant-message no terminal vacant-message

# ノート

Ver10.2 以降ではログインセキュリティ強化に伴 い、設定の有無にかかわらず VACANT メッセー ジ表示とリターン入力要求が有効になります。 Ver10.1 以前では本機能が有効の場合、ローカル コンソールの認証失敗回数とリターンキーのみ 入力による認証抑止回数(ログイン認証抑止が有 効な場合)の合計が 3 回に制限され、回数超過後 は、再度メッセージ表示とリターン入力が要求さ れます。

# <span id="page-23-0"></span>■ コンソールの表示文字数の設定

# 入力形式

terminal width WIDTH

### パラメータ

WIDTH...表示文字数

### 説明

コンソールの表示文字数を設定します。 このコマンドはモニタ権限でも実行できます。

デフォルト値

80

# 実行モード

グローバルコンフィグモード

### ユーザ権限

Administrator/Operator/Monitor

### 入力例

terminal width 100 terminal width 80

ノート なし

# <span id="page-23-1"></span>■ タイムゾーンの設定

### 入力形式

timezone HOURS [MINUTES]

# パラメータ

HOURS... 時 • 範囲: -23~23 MINUTES...分 • 範囲: 0~59

### 説明

タイムゾーンを協定世界時(UTC)からのオフ セットで設定します。

# デフォルト値

MINUTES: 0

# 実行モード

グローバルコンフィグモード

### ユーザ権限

Administrator

# 入力例

timezone -09 30

### ノート

未設定時は+0900 外部からコンフィグファイルを取得する場合、本 . . . .<br>コマンドはコンフィグの先頭から 128KByte 以内 に記述してください。

# <span id="page-23-2"></span>■ ユーザの追加/削除

### 入力形式

username USER-NAME password {plain [MODE] | hash} PASSWORD [LEVEL] no username USER-NAME

### パラメータ

USER-NAME...ユーザ名

- アスキー文字列。大文字/小文字は区別され ます。
- 範囲: 1~16 文字
- TYPE... パスワード・タイプ
	- plain: ハッシュ化されていないパスワード
	- hash: ハッシュ化されたパスワード

MODE... ハッシュ化のモード

- 0: 旧方式でハッシュ化
- 1: 新方式でハッシュ化

PASSWORD... パスワード

- アスキー文字列。大文字/小文字は区別され ます。
- 範囲: 1~249 文字
- LEVEL...ユーザ・レベル
	- administrator: 管理者レベル
	- monitor: モニタ・レベル
	- operator: オペレータ・レベル

### 説明

ユーザ・アカウントを作成します。

### デフォルト値

MODE: 1 (Ver10.1 以前は 0) LEVEL: administrator

### 実行モード

グローバルコンフィグモード

### ユーザ権限

Administrator

### 入力例

username ope password plain passoperator operator username admin password plain 1 passadmin no username user

### ノート

新方式のハッシュを使う場合は、Ver8.6 以前に バージョンダウンしないでください。 無効なパスワードとして扱われるので、ログイン できません。 パスワード長は8文字以上に設定することを推奨 します。

Ver10.2 よりコマンド実行後、設定したパスワー ドの強度評価結果を表示します。

(ハッシュ化されていないパスワード設定時の み。)

% Password strength estimation: score 0(very poor).

score 0(very poor): 非常に弱い score 1(poor): 弱い score 2(normal): 普通 score 3(strong): 強い score 4(very strong): 非常に強い

# <span id="page-24-0"></span>■ 回線使用率の設定

### 入力形式

utilization DEVICE-NAME int INTERVAL no utilization DEVICE-NAME [int INTERVAL]

### パラメータ

DEVICE-NAME... デバイス名 INTERVAL...測定間隔(秒) • 範囲: 1~65535

#### 説明

指定したデバイスの回線使用率の測定間隔を設 定します。

デフォルト値 INTERVAL: 60

実行モード グローバルコンフィグモード

ユーザ権限 Administrator

入力例 utilization GigaEthernet0 int 10

ノート なし

# <span id="page-24-1"></span>■ コンフィグの保存

### 入力形式

write memory

#### パラメータ

なし

#### 説明

- 現在のコンフィグをフラッシュメモリに書き 込みます。
- 本装置のコンフィグを変更した場合、このコマ ンドを実行しないかぎりデータは保存されませ  $h_{\rm o}$

# デフォルト値

なし

実行モード グローバルコンフィグモード ユーザ権限

Administrator

# 入力例

write memory

ノート なし

# <span id="page-24-2"></span>■ バッファ状態の表示

### 入力形式

show buffers [DEVICE-NAME]

パラメータ DEVICE-NAME... デバイス名

### 説明

各デバイスのバッファ状態を表示します。

# デフォルト値

なし

実行モード グローバルコンフィグモード

ユーザ権限 Administrator/Operator/Monitor

# 入力例

show buffers

```
ノート
なし
```
# <span id="page-24-3"></span>■ 日付・時刻の表示

### 入力形式

show clock

#### パラメータ なし

### 説明

本装置に設定されている日付・時刻を表示します。

#### デフォルト値 なし

# 実行モード

全コンフィグモード

# ユーザ権限

Administrator/Operator/Monitor

### 入力例

show clock

ノート

なし

<span id="page-24-4"></span>■ スタートアップコンフィグレーション

# グローバルコンフィグ

### の表示

### 入力形式

show config

パラメータ なし

# 説明

フラッシュメモリに保存されたスタートアップ コンフィグ情報を表示します。 show startup-config と同様な表示内容となります。

### デフォルト値

なし

# 実行モード

全コンフィグモード

# ユーザ権限

Administrator/Operator

### 入力例

show config

ノート なし

# <span id="page-25-0"></span>■ コピーライト情報表示コマンド

# 入力形式

show copyright

### パラメータ

なし

### 説明

ルータソフトウェアで使用しているソフトウェ アのコピーライトを表示します。 このコマンドはモニタ権限でも実行できます。

# デフォルト値

なし

### 実行モード

グローバルコンフィグモード オペレーションモード

# ユーザ権限

Administrator/Operator/Monitor

# 入力例

show copyright

### ノート

なし

<span id="page-25-1"></span>■ デフォルトコンフィグレーションの表 示

### 入力形式

show default-config

#### パラメータ なし

# 説明

フラッシュメモリに保存されたデフォルトコン フィグ情報を表示します。

# デフォルト値

なし

#### 実行モード 全コンフィグモード

- ユーザ権限
	- Administrator/Operator

### 入力例

show default-config

# ノート

なし

# <span id="page-25-2"></span>■ 温度・電圧の表示

### 入力形式

show environment [history]

### パラメータ

history ...温度情歴情報表示

### 説明

- 情報の収集は 5 秒周期で行われており、その 最新読み出し値や集計値をコンソールに表示 します。
- IX3000 シリーズの場合は、FAN と電源ユニッ トの情報も表示します。

# デフォルト値

なし

# 実行モード

全コンフィグモード

### ユーザ権限

Administrator/Operator/Monitor

### 入力例

show environment history show environment

# ノート

history を指定した場合、起動後/クリア後からの 装置温度情報や 1 時間/1 日間/1 週間間隔で集計 した装置温度情報の最新 72 時間/72 日間/72 週間 分の履歴がグラフ表示されます。

# <span id="page-25-3"></span>■ ハードウェア情報の表示

# 入力形式

show hardware

# パラメータ

なし

### 説明

ハードウェアの情報を表示します。

デフォルト値 なし

実行モード

オペレーションモード グローバルコンフィグモード

ユーザ権限

Administrator/Operator/Monitor

入力例

show hardware

ノート なし

<span id="page-26-0"></span>■ インタフェースデータベース情報の表 示

# 入力形式

show idb [INTERFACE | device-linkage]

パラメータ INTERFACE...インタフェース名 device-linkage...デバイスとの連携情報

### 説明

インタフェースデータベース情報を表示します。 インタフェースデータベースにより、論理インタ フェースがどのようなスタックから構築されて いるかを知ることが可能です。 インタフェース名省略時は、全インタフェース データベースを表示します。 device-linkage オプションを指定した場合、全デ バイスとの連携情報を表示します。

# デフォルト値

なし

# 実行モード

グローバルコンフィグモード インタフェースコンフィグモード

ユーザ権限

Administrator/Operator/Monitor

入力例

show idb

#### ノート なし

# <span id="page-26-1"></span>■ メモリ状態の表示

# 入力形式

show memory

パラメータ なし

### 説明

メモリ状態を表示します。

デフォルト値 なし

実行モード 全コンフィグモード

ユーザ権限 Administrator/Operator/Monitor

入力例 show memory

ノート なし

# <span id="page-26-2"></span>■ プロセス情報の表示

入力形式 show processes

パラメータ なし

説明 プロセスの情報を表示します。

# デフォルト値 なし

実行モード オペレーションモード グローバルコンフィグモード

ユーザ権限 Administrator/Operator/Monitor

# 入力例

show processes

# ノート

なし

# <span id="page-26-3"></span>■ キュー状態の表示

### 入力形式

show queue [DEVICE-NAME]

# パラメータ

DEVICE-NAME ... デバイス名

### 説明

デバイスのキュー状態を表示します。

デフォルト値 なし

# 実行モード

オペレーションモード グローバルコンフィグモード

# ユーザ権限

Administrator/Operator/Monitor

# 入力例

show queue

ノート なし

<span id="page-27-0"></span>■ ランニングコンフィグレーションの表 示

# 入力形式

show running-config [device [NAME] | interface [NAME | all] | access-list [NAME] | url-list [NAME] security [policy [NAME] | proposal [NAME]] security [ikev2 [authentication | profile]] | class-map [NAME] | policy-map [NAME] | route-map [NAME] | bgp | ospf | rip | http-server | web-console | linkmgr | vrf {NAME} | watch-group ] show running-config size

# パラメータ

NAME... 各機能の特定名表示

# 説明

現在稼動中の設定情報を表示します。 パラメータを指定することで表示範囲を変更で きます。 security policy,proposal は IKEv1/IPsec 情報を表

示します。 interface all を指定した場合は非表示のインタ フェースも表示します。

vrf を指定した場合は VRF 関連機能を表示します。 size を指定した場合は、コンフィグのサイズのみ 表示します。

# デフォルト値

なし

# 実行モード

全コンフィグモード

ユーザ権限 Administrator/Operator

# 入力例

show running-config show running-config interface all show running-config security

ノート なし

<span id="page-27-1"></span>■ スタートアップコンフィグレーション の表示

# 入力形式

show startup-config

#### パラメータ なし

# 説明

フラッシュメモリに保存されたスタートアップ コンフィグ情報を表示します。

# デフォルト値

なし

# 実行モード

全コンフィグモード

### ユーザ権限

Administrator/Operator

# 入力例

show startup-config

# ノート

なし

# <span id="page-27-2"></span>■ コンソール設定の表示

### 入力形式

show terminal

パラメータ なし

# 説明

コンソールの設定内容を表示します。

デフォルト値 なし

#### 実行モード 全コンフィグモード

ユーザ権限 Administrator/Operator/Monitor

# 入力例

show terminal

ノート なし

# <span id="page-27-3"></span>■ 起動時間の表示

### 入力形式

show uptime

#### パラメータ なし

説明

本装置の起動時間を表示します。

#### デフォルト値 なし

### 実行モード

全コンフィグモード

# ユーザ権限

Administrator/Operator/Monitor

# 入力例

show uptime

ノート なし

# <span id="page-28-0"></span>■ システムロードアベレージ/回線使用 率の表示

# 入力形式

show utilization [DEVICE-NAME | history]

# パラメータ

DEVICE-NAME... デバイス名 history...システムロードアベレージのグラフ表示

# 説明

デバイスの回線使用率、システムロードアベレー ジを表示します。

# デフォルト値

なし

# 実行モード

全コンフィグモード

# ユーザ権限

Administrator/Operator/Monitor

# 入力例

show utilization show utilization history

# ノート

デバイス名を省略した場合、全デバイスの回線使 用率が表示されます。 history を指定した場合、5 秒/1 分/1 時間間隔で測 定しているシステムロードアベレージの、過去 5 分間/1 時間/3 日間分の履歴がグラフ表示されま す。

# <span id="page-28-1"></span>■ ソフトウェアのバージョンの表示

# 入力形式

show version

# パラメータ

なし

# 説明

ソフトウェアのバージョンを表示します。

デフォルト値 なし

# 実行モード

全コンフィグモード

ユーザ権限

Administrator/Operator/Monitor

# 入力例

show version

```
ノート
なし
```
# <span id="page-28-2"></span>■ ネットワーク統計情報のクリア

# 入力形式

clear counters [INTERFACE-NAME]

### パラメータ

INTERFACE-NAME...インタフェース名

# 説明

インタフェースのネットワーク統計情報をクリ アします。 インタフェース名を指定しない場合は、全てのイ ンタフェースのネットワーク統計情報がクリア

# されます。 デフォルト値

なし

実行モード グローバルコンフィグモード

# ユーザ権限

Administrator/Operator/Monitor

### 入力例 clear counters

ノート なし

# <span id="page-28-3"></span>■ 温度履歴情報のクリア

入力形式 clear environment [history]

# パラメータ

history ...温度履歴情報クリア

### 説明

温度履歴情報をクリアする。

#### デフォルト値 なし

実行モード グローバルコンフィグモード

### ユーザ権限

Administrator/Operator/Monitor

### 入力例

clear environment history

ノート なし

# <span id="page-29-0"></span>■ 回線使用率統計情報のクリア

### 入力形式

clear utilization [DEVICE | history]

### パラメータ

DEVICE... デバイス名 history...システムロードアベレージ履歴クリア

#### 説明

回線使用率統計情報、システムロードアベレージ の履歴をクリアします。

### デフォルト値

なし

### 実行モード

グローバルコンフィグモード

### ユーザ権限

Administrator/Operator/Monitor

#### 入力例

clear utilization clear utilization history

### ノート

history を指定しない場合は、回線使用率統計情報 をクリアします。デバイス名を指定すると特定の デバイスの統計のみをクリアします。 history を指定した場合は、5 秒/1 分/1 時間間隔で 測定しているシステムロードアベレージの、過去 5 分間/1 時間/3 日間分の履歴をクリアします。

# ■ **Version 2.0** コマンド変更情報

#### 追加コマンド一覧

terminal length terminal width show environment show terminal show version

#### 変更コマンド一覧

down-notify utilization show utilization

# ■ **Version 4.0** コマンド変更情報

削除コマンド一覧 user

追加コマンド一覧 username

# ■ **Version 4.2** コマンド変更情報

削除コマンド一覧 down-notify

追加コマンド一覧 show processes

### ■ **Version 4.3** コマンド変更情報

#### 追加コマンド一覧

memory-controller data-cache enable show memory-controller data-cache

変更コマンド一覧 timezone

### ■ **Version 6.0** コマンド変更情報

### 追加コマンド一覧

scheduler poller rotor-preference service password-encryption terminal accounting terminal authentication terminal authorization terminal suppress-emanon terminal vacant-message show hardware

# ■ **Version 6.2** コマンド変更情報

### 追加コマンド一覧

show default-config show idb

### ■ **Version 7.1** コマンド変更情報

削除コマンド一覧

memory-controller data-cache enable

# ■ **Version 7.4** コマンド変更情報

追加コマンド一覧 terminal suppress-highlight

# ■ **Version 8.3** コマンド変更情報

### 追加コマンド一覧

terminal default-length terminal default-width terminal timestamp clear environment

### 変更コマンド一覧

show environment clear utilization

# ■ **Version 8.6** コマンド変更情報

追加コマンド一覧 show copyright

### ■ **Version 8.8** コマンド変更情報

変更コマンド一覧 poller rotor-preference

# ■ Version 8.10 コマンド変更情報

#### 追加コマンド一覧 banner

変更コマンド一覧

password service password-encryption username

# ■ Version 8.11 コマンド変更情報

追加コマンド一覧 system interfaces

# ■ **Version 9.2** コマンド変更情報

追加コマンド一覧 service ssl-protocol

# ■ **Version 9.3** コマンド変更情報

追加コマンド一覧 system qos max-classes

# ■ Version 9.4 コマンド変更情報

#### 追加コマンド一覧

system input-priority-queue high system latency-control disabled system subinterfaces system swhub-shaping disabled

# ■ **Version 10.6** コマンド変更情報

追加コマンド一覧 service snmp-vrf system information

# <span id="page-32-0"></span>3. インタフェース編

# <span id="page-33-0"></span>インタフェース

コマンド一覧

| コマンド                   | コマンドの機能                  | 該当頁     |
|------------------------|--------------------------|---------|
| auto-connect           | 自動接続                     | $3-3$   |
| bandwidth              | 帯域幅情報の変更                 | $3-3$   |
| connect                | 接続                       | $3-3$   |
| description            | コメント設定                   | $3-3$   |
| device                 | デバイスコンフィグモードへの移行         | $3-4$   |
| encapsulation          | データリンク設定                 | $3 - 4$ |
| forced-disconnect-time | 強制切断タイマの設定               | $3-4$   |
| idle-time              | 無通信時間の設定                 | $3-4$   |
| interface              | インタフェースコンフィグモードへの移行      | $3-5$   |
| interface range        | インタフェースー括設定コンフィグモードへの移行  | $3-5$   |
| keepalive              | デバイス (インタフェース)·ダウン検出時間設定 | $3-5$   |
| reset                  | 論理インタフェースのリセット           | $3-6$   |
| reset                  | デバイスのリセット                | $3-6$   |
| shutdown               | インタフェース停止                | $3-6$   |
| show devices           | デバイス情報の表示                | $3-6$   |
| show interfaces        | インタフェース状態の表示             | $3 - 7$ |
| show vlans             | 統計情報表示                   | $3 - 7$ |
| clear interface        | 論理インタフェースのリセット           | $3 - 7$ |

# <span id="page-34-0"></span>■ 自動接続

### 入力形式

auto-connect no auto-connect

#### パラメータ

なし

### 説明

auto-connect 設定時は、装置起動直後に接続を開 始します。また、接続相手から切断される等の原 因で切断された場合にも、自動的に再接続を行い ます。なお、無通信時間(idle-time コマンドを参 照してください)による切断は行いません。 no auto-connect 設定時は、connect コマンドやパ ケット送信要求が発生した場合にのみ接続を行 います。

### デフォルト値

no auto-connect(PPPoE の場合は auto-connect)

実行モード

インタフェースコンフィグモード

### ユーザ権限

Administrator

#### 入力例

auto-connect no auto-connect

ノート タグ VLAN のインタフェースでは無効です。

# <span id="page-34-1"></span>■ 帯域幅情報の変更

### 入力形式

bandwidth BANDWIDTH no bandwidth

### パラメータ

BANDWIDTH...帯域幅

- 範囲: 1~10000000
- 単位: kbps

### 説明

インタフェースの帯域幅情報を変更します。 本コマンドで実際に帯域幅が制限されることは ありません。 MIB、cost 計算などに使用される値が変更になります。

デフォルト値 なし

実行モード インタフェースコンフィグモード

# ユーザ権限

Administrator

#### 入力例 bandwidth 64

ノート

設定変更時にインタフェースが自動的に再起動 されます。 MIB は snmp-agent mib-2 ifspeed コマンドが優 先です。

# <span id="page-34-2"></span>■ 接続

### 入力形式

connect [INTERFACE-NAME]

### パラメータ

INTERFACE-NAME...インタフェース名

#### 説明

接続を行います。

#### デフォルト値 なし

# 実行モード

グローバルコンフィグモード インタフェースコンフィグモード

### ユーザ権限

Administrator

### 入力例

connect

### ノート

インタフェースコンフィグでは、インタフェース 名が省略可能で該当インタフェースに対して実 行されます。

# <span id="page-34-3"></span>■ コメント設定

#### 入力形式

description DESCRIPTION no description

### パラメータ

DESCRIPTION...コメント文 • 範囲: 1~79 文字

### 説明

インタフェースに対してコメント文を設定します。

### デフォルト値

なし

# 実行モード

インタフェースコンフィグモード

#### ユーザ権限

Administrator

### 入力例

description aaa bbb ccc ddd no description

# ノート

なし

# <span id="page-35-0"></span>■ デバイスコンフィグモードへの移行

#### 入力形式

device DEVICE-NAME

### パラメータ

DEVICE-NAME... デバイス名

### 説明

デバイスごとの設定/状態表示を行うモードへ 移行します。

### デフォルト値

なし

### 実行モード

グローバルコンフィグモード デバイスコンフィグモード インタフェースコンフィグモード

### ユーザ権限

Administrator/Operator/Monitor

### 入力例

device GigaEthernet0

# ノート

なし

# <span id="page-35-1"></span>■ データリンク設定

### 入力形式

encapsulation ppp encapsulation pppoe encapsulation dot1q TAG-ID [tpid TPID] no encapsulation dot1q

### パラメータ

ppp: PPP を使用します。 pppoe: PPPoE を使用します。 dot1q: VLAN Tagging を使用します。 TAG-ID:VLAN TAG-ID • 範囲: 1~4095 TPID: VLAN TAG フィールドを識別する TPID 値

● 範囲: 5dd~ffff (16 進数で設定)

### 説明

データリンク種別を設定します。

### デフォルト値 TPID: 8100 (16 進数)

実行モード

インタフェースコンフィグモード

### ユーザ権限

Administrator

### 入力例

encapsulation dot1q 10

ノート

pppoe と dot1q の変更は再起動が必要です。

Ethernet のデータリンク種別を設定できるのは サブインタフェースのみで、PPPoE がデフォル トです。 BRI,Dialer,Serial は PPP 固定です。 no コマンドは BVI のみ利用可能です。

# <span id="page-35-2"></span>■ 強制切断タイマの設定

### 入力形式

forced-disconnect-time TIME no forced-disconnect-time

### パラメータ

TIME...接続時点から強制切断までの時間(分) • 範囲: 1~65535

### 説明

接続後、指定時間経過しても接続中の場合は強制 的に切断します。 切断後の発信抑止は行いません。

#### デフォルト値

なし

実行モード インタフェースコンフィグモード

### ユーザ権限

Administrator

### 入力例

forced-disconnect-time 1440 no forced-disconnect-time

#### ノート

auto-connect 設定時は無効です。

# <span id="page-35-3"></span>■ 無通信時間の設定

#### 入力形式

idle-time IDLE-TIME [DIRECTION] no idle-time

### パラメータ

IDLE-TIME... 無通信時間

- 単位: 秒
- 範囲: 0、10~86400

DIRECTION... 無通信の監視方向

- inbound: 受信のみ
- outbound:送信のみ
- 省略時:双方向

#### 説明

設定された時間無通信状態が続くと相手との接 続を切断します。 マルチリンク時の 2B 目以降の保護時間にも使用 します。

0 が設定された場合は、無通信状態が続いても切 断しません。

### デフォルト値

120
# 実行モード インタフェースコンフィグモード

# ユーザ権限

Administrator

# 入力例

idle-time 0 idle-time 10 idle-time 100 inbound idle-time 120 outbound

# ノート

設定した値は、次の接続時に有効になります。 no auto-connect のインタフェースで有効です。

# ■ インタフェースコンフィグモードへの 移行

# 入力形式

interface INTERFACE-NAME no interface INTERFACE-NAME

パラメータ

INTERFACE-NAME...インタフェース名

# 説明

インタフェースごとの設定/状態表示を行う モードへ移行します。 no コマンドはインタフェースを削除します。

デフォルト値

なし

# 実行モード

グローバルコンフィグモード デバイスコンフィグモード インタフェースコンフィグモード

# ユーザ権限

Administrator

# 入力例

interface GigaEthernet0.0

# ノート

no コマンドは削除したインタフェース上のコン フィグを削除しないため、内部的に設定が残るこ とがあります。 削除を反映させるには、再起動が必要です。

# ■ インタフェースー括設定コンフィグ モードへの移行

# 入力形式

interface range Tunnel MIN-MAX interface range DEVICE-NAME sub MIN-MAX no interface range Tunnel MIN-MAX no interface range DEVICE-NAME sub MIN-MAX

# パラメータ

DEVICE-NAME...イーサネットデバイス名

- MIN...一括設定するインタフェース番号の最小 値
- MAX...一括設定するインタフェース番号の最大 値

# 説明

トンネルインタフェースまたはイーサネットの サブインタフェースを一括設定するモードへ移 行します。 このモードで設定したコマンドは範囲内の全イ ンタフェースに適用します。 任意文字列に「<INTERFACE>」と記述するとイ ンタフェース番号に変換して設定します (Tunnel10.0→10, GigaEthernet1.20→20 など)。

# デフォルト値

なし

# 実行モード

グローバルコンフィグモード

### ユーザ権限

Administrator

# 入力例

interface range Tunnel 1-100 interface range GigaEthernet1 sub 1-20 no interface range Tunnel 1-100

# ノート

設定を削除しても、本コマンドで一括設定したコ マンドは削除されません。 設定を削除する場合は、保存して再起動してくだ さい。 イーサネットのサブインタフェース一括設定は ポート VLAN 時は利用できません。

# ■ デバイス(インタフェース)・ダウン検出 時間設定

# 入力形式

keepalive TIME COUNT no keepalive

# パラメータ

- TIME...リンク状態検出間隔
	- 範囲: 1~30
	- 単位: 秒
- COUNT...リンク状態判定回数
	- 範囲: 1~10

### 説明

検出間隔ごとにリンク状態を確認し、ダウンの判 定が判定回数続いた場合にデバイス(インタ フェース)がダウンします。

Ethernet のみ no keepalive を設定した場合には 強制的に常に LinkUP 状態になります。

### デフォルト値

TIME:  $4$ COUNT: 3 実行モード デバイスコンフィグモード

ユーザ権限 Administrator

入力例 keepalive 20 3 no keepalive

ノート なし

# ■ 論理インタフェースのリセット

入力形式 reset [INTERFACE-NAME]

パラメータ INTERFACE-NAME...インタフェース名

説明

論理インタフェースを停止し再起動を試みます。

デフォルト値

なし

### 実行モード

グローバルコンフィグモード インタフェースコンフィグモード

ユーザ権限 Administrator

# 入力例

reset

ノート なし

# ■ デバイスのリセット

入力形式 reset [DEVICE-NAME]

パラメータ DEVICE-NAME... デバイス名

# 説明

デバイスをリセットします。

デフォルト値

なし

# 実行モード

デバイスコンフィグモード

# ユーザ権限

Administrator

# 入力例

reset

# ノート

BRI にはデバイスのリセットコマンドは使用せず、 論理インタフェースのリセットコマンドを使用

してください。

# ■ インタフェース停止

入力形式 shutdown no shutdown

パラメータ なし

### 説明

インタフェースを停止します。

デフォルト値 インタフェース停止状態

実行モード インタフェースコンフィグモード

ユーザ権限 Administrator

入力例

shutdown no shutdown

ノート Loopback, Null インタフェースでは使用できませ  $h<sub>o</sub>$ 

# ■ デバイス情報の表示

# 入力形式

show devices [DEVICE-NAME] [detail]

# パラメータ

DEVICE-NAME... デバイス名 detail...詳細表示

# 説明

デバイスの状態を表示します。 デバイス名省略時は、全デバイスの状態を表示します。

# デフォルト値

なし

# 実行モード

オペレーションモード グローバルコンフィグモード デバイスコンフィグモード インタフェースコンフィグモード

# ユーザ権限

Administrator/Operator/Monitor

# 入力例

show devices show devices GigaEthernet0 show devices detail

# ノート

なし

# ■ インタフェース状態の表示

### 入力形式

show interfaces [INTERFACE-NAME] [brief | detail | queue | stats]

# パラメータ

INTERFACE-NAME...インタフェース名 brief...要点表示 detail...詳細表示 queue...キュー情報表示(論理 I/F 情報のみ出 力) stats... 統計情報表示 (論理 I/F 情報のみ出力)

### 説明

インタフェースの状態を表示します。 インタフェース名省略時は、全インタフェースの 状態を表示します。

# デフォルト値

なし

# 実行モード

オペレーションモード グローバルコンフィグモード デバイスコンフィグモード インタフェースコンフィグモード

# ユーザ権限

Administrator/Operator/Monitor

### 入力例

show interfaces detail show interfaces GigaEthernet0.0 show interfaces Tunnel0.0 detail

# ノート

なし

# ■ 統計情報表示

# 入力形式

show vlans [VLAN-ID]

# パラメータ

VLAN-ID...表示対象 VLAN ID

# 説明

指定された VLAN ID の VLAN 統計情報を表示し ます。 VLAN ID の指定がない場合は、VLAN ID が付与さ れている全インタフェースの情報を表示します。

# デフォルト値

なし

実行モード

グローバルコンフィグモード

# ユーザ権限

Administrator/Operator/Monitor

# 入力例

show vlans

show vlans 100

ノート なし

# ■ 論理インタフェースのリセット

# 入力形式

clear interface [INTERFACE-NAME]

パラメータ INTERFACE-NAME...インタフェース名

# 説明

論理インタフェースを停止し再起動を試みます。

# デフォルト値

なし

# 実行モード

グローバルコンフィグモード インタフェースコンフィグモード

# ユーザ権限

Administrator

# 入力例

clear interface

ノート なし

# ■ Version 2.0 コマンド変更情報

追加コマンド一覧

show devices show interfaces clear interface

### 変更コマンド一覧

device interface

# ■ **Version 3.0** コマンド変更情報

変更コマンド一覧

idle-time

# ■ **Version 4.0** コマンド変更情報

追加コマンド一覧 description

# ■ **Version 4.2** コマンド変更情報

追加コマンド一覧

keepalive

# 変更コマンド一覧

show devices

# ■ Version 5.0 コマンド変更情報

# 追加コマンド一覧

auto-connect connect interface encapsulation dot1q encapsulation pppoe forced-disconnect-time show vlans

### ■ Version 5.1 コマンド変更情報

### 変更コマンド一覧

show devices show interfaces

# ■ Version 5.2 コマンド変更情報

追加コマンド一覧 bandwidth

# ■ Version 6.2 コマンド変更情報

追加コマンド一覧 reset

# ■ Version 9.5 コマンド変更情報

追加コマンド一覧 interface range

# **Ethernet**

# コマンド一覧

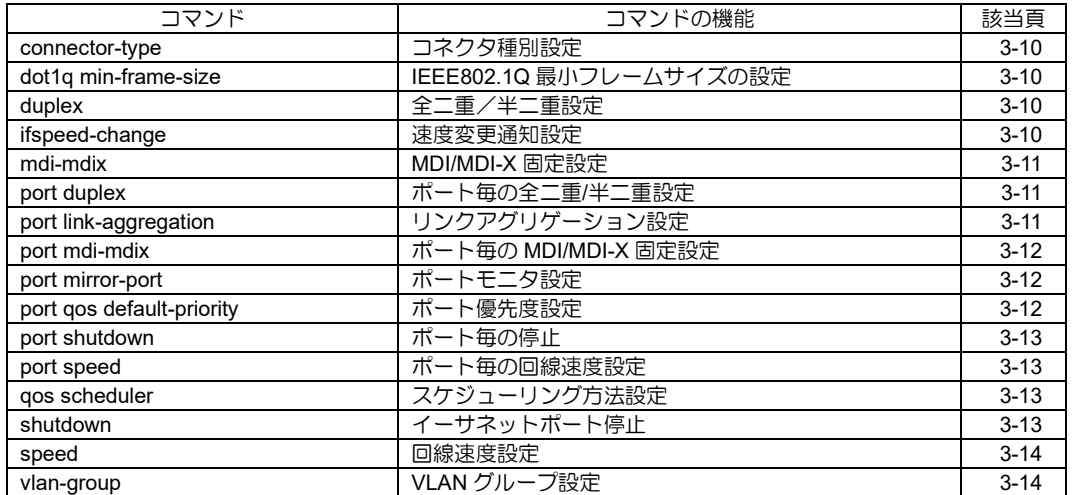

# <span id="page-41-0"></span>■ コネクタ種別設定

### 入力形式

connector-type TYPE no connector-type

#### パラメータ

- TYPE...物理インタフェース種別
- rj45 : RJ45
- sfp : SFP

### 説明

コネクタ種別を設定します。 コマンドが入力されると同時に設定が有効とな ります。

# デフォルト値

rj45

#### 実行モード

デバイスコンフィグモード

### ユーザ権限

Administrator

### 入力例

connector-type rj45

# ノート

本コマンドは SFP をサポートしているデバイス でのみ有効です。 設定変更時には通信が可能となるまで数秒程度 必要です。 SFP 未実装時でもコマンドの設定は可能です。

# <span id="page-41-1"></span>**■ IEEE802.1Q 最小フレームサイズの設定**

### 入力形式

dot1q min-frame-size MIN-FRAME-SIZE no dot1q min-frame-size [MIN-FRAME-SIZE]

### パラメータ

- MIN-FRAME-SIZE... IEEE802.1Q 利用時の最小フレームサイズ
- 範囲: 64~1522
- 単位: オクテット
- デフォルト値 : 68

#### 説明

IEEE802.1Q タグ VLAN 利用時のイーサネット最 小フレームサイズを設定します。

# デフォルト値

なし

実行モード

インタフェースコンフィグモード

### ユーザ権限

Administrator

### 入力例

dot1q min-frame-size 128

#### ノート なし

# <span id="page-41-2"></span>■ 全二重/半二重設定

#### 入力形式

duplex DUPLEX no duplex

#### パラメータ

- DUPLEX... 全二重あるいは半二重
- full : 全二重通信
- half : 半二重通信
- auto : オートネゴシエーション

### 説明

全二重/半二重設定を固定値あるいはオートネ ゴシエーションに設定します。 コマンドが入力されると同時に設定が有効とな ります。

#### デフォルト値

auto

#### 実行モード

デバイスコンフィグモード

# ユーザ権限

Administrator

### 入力例

duplex half

#### ノート

speed = auto, duplex = full の組み合わせでは、接 続相手とのネゴシエーション結果により、半二重 になる場合があります。 設定変更時には、インタフェースが一旦ダウンし てアップします。 IX2310 と IX3315 の一部のポートは、半二重通信 の選択ができません。

# <span id="page-41-3"></span>■ 速度変更通知設定

# 入力形式

ifspeed-change no ifspeed-change

# パラメータ

なし

# 説明

物理ポートのスピード変更をインタフェースに 通知します。 no コマンドにより速度変更通知は無効となりま す。

#### デフォルト値

ifspeed-change

### 実行モード

デバイスコンフィグモード(SWHUB デバイスの

み)

### ユーザ権限

Administrator

### 入力例

no ifspeed-change

ノート なし

# <span id="page-42-0"></span>■ **MDI/MDI-X** 固定設定

#### 入力形式

mdi-mdix MDI no mdi-mdix

### パラメータ

MDI... MDI/MDI-X 固定設定

- mdi : MDI 固定に設定
- mdix : MDI-X 固定に設定

#### 説明

speed/duplex をともに固定状態に設定している ときにポートが MDI/MDI-X のどちらで動作する かを指定します。 コマンドの入力と同時に設定が有効となります。

デフォルト値

mdi (SWHUB 以外のデバイス) mdix (SWHUB デバイス)

### 実行モード

デバイスコンフィグモード

### ユーザ権限

Administrator

### 入力例

mdi-mdix mdi mdi-mdix mdix

# ノート

Auto-Negotiation が有効(speed か duplex が固定 でない)の場合、ポートは本コマンドの設定に関 わらず AutoMDI/MDI-X として動作します。 コマンド入力時にポートの MDI/MDI-X の状態が 切り替わった場合、ポートの物理リンクは一度ダ ウンします。

# <span id="page-42-1"></span>■ ポート毎の全二重/半二重設定

#### 入力形式

port PORT duplex DUPLEX no port PORT duplex

#### パラメータ

PORT...ポート番号 範囲: 1 からスロット上のポート数以下の整数値 DUPLEX... 全二重あるいは半二重

• full : 全二重通信

• half : 半二重通信

• auto : オートネゴシエーション

#### 説明

スロット上のポート毎に全二重/半二重設定を固定 値あるいはオートネゴシエーションに設定します。

#### デフォルト値

duplex auto

### 実行モード

デバイスコンフィグモード (SWHUB デバイスのみ)

#### ユーザ権限

Administrator

#### 入力例

port 2 duplex half

ノート

なし

# <span id="page-42-2"></span>■ リンクアグリゲーション設定

### 入力形式

port LAG-PORT link-aggregation LAG no port LAG-PORT link-aggregation

#### パラメータ

LAG-PORT... ポート番号 範囲: 1 からスロット上のポート数以下の整数値 LAG...リンクアグリゲーショングループ(LAG) 番号 範囲: 1 から最大設定可能 LAG 番号(HUB ポー ト個数の半分)以下の整数値

#### 説明

LAG-PORT で指定したポートを、指定した LAG 番号のリンクアグリゲーションに設定します。

#### デフォルト値

なし

#### 実行モード

デバイスコンフィグモード (SWHUB デバイスのみ)

### ユーザ権限

Administrator

# 入力例

port 1 link-aggregation 1 no port 2 link-aggregation

### ノート

本コマンドはリンクアグリゲーション機能をサ ポートしているデバイスでのみ有効です。 LAG ポートをミラーポート、モニタポートとして 併用することはできません。 異なる VLAN グループに同一の LAG を設定する ことはできません。 IGMP スヌーピングと併用することはできません。

# <span id="page-43-0"></span>■ ポート毎の **MDI/MDI-X** 固定設定

#### 入力形式

port PORT mdi-mdix MDI no port PORT mdi-mdix

#### パラメータ

- PORT...ポート番号 範囲: 1 からスロット上のポート数以下の整数値 MDI... MDI/MDI-X 固定設定
- mdi : MDI 固定に設定
- 
- mdix : MDI-X 固定に設定

#### 説明

speed/duplex をともに固定状態に設定している ときにポートが MDI/MDI-X のどちらで動作する かをスロット上のポート毎に指定します。 コマンドの入力と同時に設定が有効となります。

### デフォルト値

mdix

#### 実行モード

デバイスコンフィグモード (SWHUB デバイスのみ)

#### ユーザ権限

Administrator

### 入力例

port 1 mdi-mdix mdi port 2 mdi-mdix mdix

#### ノート

Auto-Negotiation が有効(speed か duplex が固定 でない)の場合、ポートは本コマンドの設定に関 わらず AutoMDI/MDI-X として動作します。 コマンド入力時にポートの MDI/MDI-X の状態が 切り替わった場合、ポートの物理リンクは一度ダ ウンします。

# <span id="page-43-1"></span>■ ポートモニタ設定

### 入力形式

port MONITOR-PORT mirror-port MIRROR-PORT DIRECTION no port MONITOR-PORT mirror-port [MIRROR-PORT DIRECTION]

### パラメータ

**MONITOR-PORT...** ポート番号 範囲: 1 からスロット上のポート数以下の整数値 MIRROR-PORT...ポート番号 範囲: 1 からスロット上のポート数以下の整数値 DIRECTION...モニタするトラフィックの方向

- both : 送信および受信トラフィックをモニタ
- out : 送信トラフィックをモニタ

#### 説明

MONITOR-PORT で指定したモニタポートの送 信または送受信トラフィックをモニタします。モ ニタトラフィックは MIRROR-PORT で指定した ポートから送信されます。

#### デフォルト値

なし

#### 実行モード

デバイスコンフィグモード (SWHUB デバイスのみ)

#### ユーザ権限

Administrator

#### 入力例

port 1 mirror-port 4 out no port 2 mirror-port

ノート

- 1) 設定変更時、モニタポート、ミラーポートのト ラフィックは瞬断します。ドロップする可能性 があります。
- 2) 設定変更時、モニタポート、ミラーポートに学 習していた MAC アドレスをクリアするため、 再学習するまでフラッディングが発生します。
- 3) ミラーポートに指定したポートは、モニタト ラフィックを送信する以外の他の通信には使 用できなくなります(フレームを受信しても他 のポートにフォワーディングしません)。
- 4) 1 ポートのみのポート VLAN グループのポート をミラーポートに指定する場合、該当するイン タフェースは shutdown してください。 shutdown にしない場合、その物理ポートのリ ンク状態に応じて up 状態で動作します。

# <span id="page-43-2"></span>■ ポート優先度設定

### 入力形式

port PORT qos default-priority PRIORITY no port PORT qos default-priority [PRIORITY] router-port qos default-priority PRIORITY no router-port qos default-priority [PRIORITY]

### パラメータ

PORT...ポート番号 範囲: 1 からスロット上のポート数以下の整数値 router-port...SWHUB とルータを内部で接続す るポート PRIORITY...ポート優先度

範囲: 0〜7

#### 説明

指定ポートで受信したフレームに適用するデ フォルトのポート優先度を設定します。 フレームを受信したポートのポート優先度から、 その受信フレームのキュー優先度(4段階)が決 まります。このキュー優先度は SWHUB 内部の送 信処理で、優先制御を行うために使用されます。

#### デフォルト値

PRIORITY: 0

#### 実行モード

デバイスコンフィグモード

#### (SWHUB デバイスのみ)

#### ユーザ権限

Administrator

# 入力例

port 3 qos default-priority 4 router-port qos default-priority 7 no port 2 qos default-priority

#### ノート

設定するポート優先度と、SWHUB デバイス内部 で使用するキュー優先度の対応は以下になります。

ポート優先度 0 1 2 3 4 5 6 7 キュー優先度 1 0 0 1 2 2 3 3 (3 が高優先)

# <span id="page-44-0"></span>■ ポート毎の停止

### 入力形式

port PORT shutdown no port PORT shutdown

#### パラメータ

PORT...ポート番号 範囲: 1 からスロット上のポート数以下の整数値

#### 説明

イーサネットポートの物理状態を強制的にダウ ン状態にし、送受信を停止させます。

### デフォルト値

no shutdown

#### 実行モード

デバイスコンフィグモード (SWHUB デバイスのみ)

# ユーザ権限

Administrator

### 入力例

port 3 shutdown

### ノート

なし

# <span id="page-44-1"></span>■ ポート毎の回線速度設定

#### 入力形式

port PORT speed SPEED no port PORT speed

#### パラメータ

PORT...ポート番号 範囲: 1 からスロット上のポート数以下の整数値 SPEED... 回線速度

- 10 : 10Mbps
- 100 : 100Mbps
- 1000 : 1Gbps
- auto : オートネゴシエーション

### 説明

スロット上のポート毎に回線速度を固定値ある いはオートネゴシエーションに設定します。

# デフォルト値

speed auto

#### 実行モード

デバイスコンフィグモード (SWHUB デバイスのみ)

#### ユーザ権限

Administrator

# 入力例

port 4 speed 10

### ノート

なし

# <span id="page-44-2"></span>■ スケジューリング方法設定

#### 入力形式

qos scheduler SCHEDULER no qos scheduler [SCHEDULER]

#### パラメータ

SCHEDULER...スケジューリング方法

- strict : strict priority queuing キュー優先度のもっとも高いフレームのみ送 信します。 高いキュー優先度のフレームが存在する間、そ れよりも低いキュー優先度のフレームは送信 されません。
- wfg : weighted fair queuing キュー優先度の高いフレームから、8:4:2:1 のフ レーム数の比で送信します。

#### 説明

送信フレームに適用する、優先制御のスケジューリ ング方法を設定します。全ポートに適用されます。

#### デフォルト値

strict

#### 実行モード

デバイスコンフィグモード (SWHUB デバイスのみ)

### ユーザ権限

Administrator

# 入力例

qos scheduler wfq

# ノート

キュー優先度の説明については、ポート優先度の 設定コマンドを参照してください。

# <span id="page-44-3"></span>■ イーサネットポート停止

#### 入力形式

shutdown

no shutdown

パラメータ

なし

### 説明

イーサネットポートの物理状態を強制的にダウ ン状態にし、送受信を停止させます。対向装置と 接続している場合、対向装置ではリンクダウンを 検出します。

# デフォルト値

no shutdown

# 実行モード

デバイスコンフィグモード

### ユーザ権限

Administrator

### 入力例

shutdown

- ノート
	- 装置起動時、設定しているコンフィグが反映 されるまでの間はリンクアップします。
	- 'no keepalive'コマンドが設定された場合は、 'no keepalive'コマンドが優先されます。対応 するインタフェースが'up'できる設定が行わ れていれば、イーサネットポートの shutdown 設定にかかわらず、そのインタ フェースは'up'状態になります。

# <span id="page-45-0"></span>■ 回線速度設定

# 入力形式

speed SPEED no speed

### パラメータ

SPEED... 回線速度

- 10 : 10Mbps
- 100 : 100Mbps
- 1000 : 1Gbps
- 2500 : 2.5Gbps ※IX2310 のみ
- 5000 :5Gbps ※IX2310のみ
- 10000 : 10Gbps ※IX3315/IX2310 のみ
- auto: オートネゴシエーション

#### 説明

回線速度を固定速度あるいはオートネゴシエー ションに設定します。 コマンドが入力されると同時に設定が有効となります。

#### デフォルト値

auto

### 実行モード

デバイスコンフィグモード

#### ユーザ権限

Administrator

# 入力例

speed 10

# ノート

speed=auto, duplex=full の組み合わせでは、接続 相手とのネゴシエーション結果により、半二重に なる場合があります。 設定変更時には、インタフェースが一旦ダウンし てアップします。

# <span id="page-45-1"></span>■ VLAN グループ設定

### 入力形式

vlan-group GROUP port PORT [PORT [ ... ]] no vlan-group GROUP [port PORT [ PORT [ ... ]]]

### パラメータ

- GROUP... グループ番号
- 範囲:
- 1 からスロット上のポート数以下の整数値 PORT...ポート番号
- 範囲:
	- 1 からスロット上のポート数以下の整数値

#### 説明

ポートベースの VLAN グループを設定します。設 定された VLAN グループ番号は以下のようにイ ンタフェースにマッピングされます。

<デバイス名>: <VLAN グループ番号>.<インタフェース番号>

#### デフォルト値 なし

### 実行モード

デバイスコンフィグモード

#### ユーザ権限

Administrator

# 入力例

vlan-group 1 port 1 2 no vlan-group 1 no vlan-group 1 port 2

### ノート

本コマンドはポート VLAN 機能をサポートして いるデバイスでのみ有効です。

# ■ **Version 2.0** コマンド変更情報

変更コマンド一覧

duplex

# ■ **Version 4.3** コマンド変更情報

# 追加コマンド一覧

port vlan-group

# ■ Version 5.2 コマンド変更情報

#### 追加コマンド一覧

dot1q min-frame-size

# ■ Version 7.5 コマンド変更情報

# 追加コマンド一覧

port duplex port shutdown port speed shutdown

# ■ Version 8.0 コマンド変更情報

### 追加コマンド一覧

connector-type

### ■ Version 8.3 コマンド変更情報

# 追加コマンド一覧

port mirror-port port qos default-priority qos scheduler

# ■ **Version 8.4** コマンド変更情報

#### 追加コマンド一覧 mdi-mdix

# 変更コマンド一覧

speed duplex connector-type

# ■ Version 8.6 コマンド変更情報

# 追加コマンド一覧

receive-buffers

### ■ **Version 8.8** コマンド変更情報

#### 追加コマンド一覧 port link-aggregation

# ■ Version 8.9 コマンド変更情報

変更コマンド一覧 port link-aggregation

# ■ **Version 9.2** コマンド変更情報

#### 追加コマンド一覧 ifspeed-change

# ■ Version 10.8 コマンド変更情報

# 削除コマンド一覧

receive-buffers

# **ISDN**

# コマンド一覧

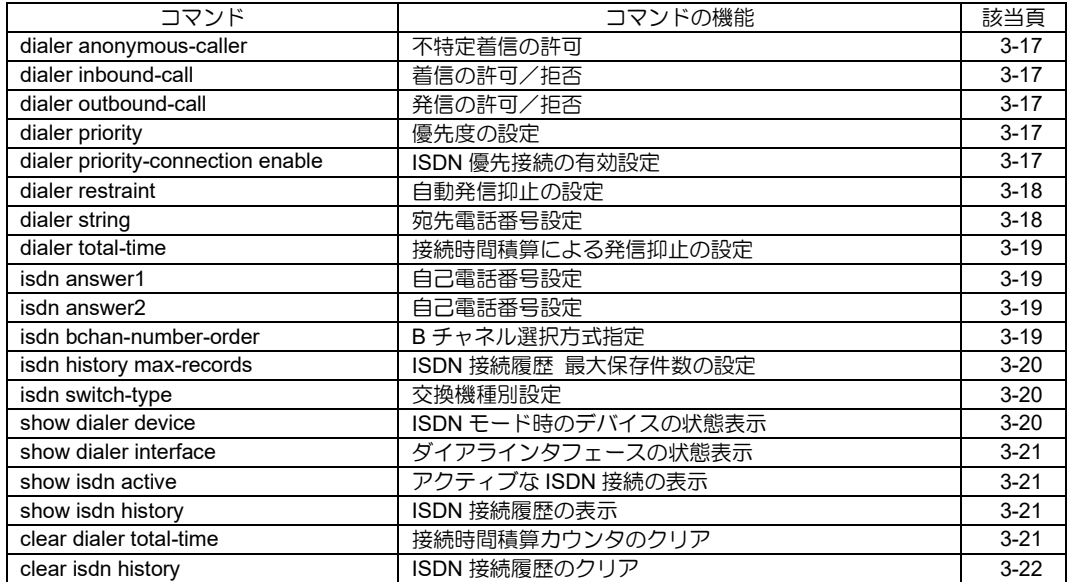

# <span id="page-48-0"></span>■ 不特定着信の許可

### 入力形式

dialer anonymous-caller no dialer anonymous-caller

### パラメータ

なし

### 説明

不特定着信の許可を設定します。 no dialer anonymous-caller 設定は不特定着信を 不許可とします。

# デフォルト値

不特定着信を不許可

# 実行モード

インタフェースコンフィグモード

# ユーザ権限

Administrator

# 入力例

dialer anonymous-caller no dialer anonymous-caller

# ノート

不特定着信とは、未登録の電話番号からの着信です。 不特定着信には、発信者番号が通知されない着信 を含みます。

# <span id="page-48-1"></span>■ 着信の許可/拒否

# 入力形式

dialer inbound-call no dialer inbound-call

# パラメータ

なし

# 説明

着信の許可/拒否の設定を行います。

デフォルト値 着信許可

# 実行モード

インタフェースコンフィグモード

# ユーザ権限

Administrator

# 入力例

dialer inbound-call no dialer inbound-call

### ノート

no dialer inbound-callで、着信拒否を設定できます。

# <span id="page-48-2"></span>■ 発信の許可/拒否

# 入力形式

dialer outbound-call

no dialer outbound-call

パラメータ なし

# 説明

発信の許可/拒否の設定を行います。

デフォルト値 発信許可

# 実行モード

インタフェースコンフィグモード

# ユーザ権限

Administrator

# 入力例

dialer outbound-call no dialer outbound-call

#### ノート

no dialer outbound-call で、発信拒否を設定できます。

# <span id="page-48-3"></span>■ 優先度の設定

### 入力形式

dialer priority PRIORITY

パラメータ PRIORITY...優先度: 0~65535

### 説明

ISDN 優先接続での優先度の設定を行います。 値が大きいと接続が優先されるようになります。

# デフォルト値

PRIORITY... 0

### 実行モード

インタフェースコンフィグモード

# ユーザ権限

Administrator

# 入力例

dialer priority 100 no dialer priority

# ノート

グローバルコンフィグの dialer priority-connection enable コマンドと併用する必要があります。

# <span id="page-48-4"></span>■ ISDN 優先接続の有効設定

入力形式

dialer priority-connection enable

#### パラメータ なし

# 説明

ISDN の優先接続を有効にします。

# デフォルト値

無効

# 実行モード

グローバルコンフィグモード

# ユーザ権限

Administrator

# 入力例

dialer priority-connection enable no dialer priority-connection enable

ノート なし

# <span id="page-49-0"></span>■ 自動発信抑止の設定

# 入力形式

dialer restraint one-shot start FROM-DAY-TIME end TO-DAY-TIME [disconnect] dialer restraint day start FROM-TIME end TO-TIME [disconnect] dialer restraint week start FROM-DAYOFWEEK-TIME end TO-DAYOFWEEK-TIME [disconnect] no dialer restraint one-shot start FROM-DAY-TIME end TO-DAY-TIME [disconnect] no dialer restraint day start FROM-TIME end TO-TIME [disconnect] no dialer restraint week start FROM-DAYOFWEEK-TIME end TO-DAYOFWEEK-TIME [disconnect] パラメータ one-shot...指定日時のみ抑止します。 day...毎日指定時刻に抑止します。 week...毎週指定日時に抑止します。 FROM-TIME...自動発信抑止開始時刻 (hh mm 形式で入力) TO-TIME...自動発信抑止終了時刻 (hh mm 形式で入力) FROM-DAY-TIME...自動発信抑止開始日時 (yyyy mm dd hh mm 形式で入力) TO-DAY-TIME...自動発信抑止終了日時 (yyyy mm dd hh mm 形式で入力) FROM-DAYOFWEEK-TIME...自動発信抑止開 始曜日/時刻(www hh mm 形式で入力) 曜日(www) : 0-6 または sun,mon,tue,wed,thu,fri,sat TO-DAYOFWEEK-TIME...自動発信抑止終了 曜日/時刻(www hh mm 形式で入力) 曜日(www) : 0-6 または

sun,mon,tue,wed,thu,fri,sat

disconnect... 強制切断

# 説明

指定された時間帯に発信を抑止する機能を設定 します。 接続済みの呼のオンデマンド帯域幅制御による リンク追加は抑止されません。 disconnect 指定の場合は、発信抑止開始日時を超 えた時点で呼を強制切断します。

強制切断は、発呼の場合のみです。 disconnect を指定しない場合は、強制切断を伴い ません。

# デフォルト値

なし(自動発信抑止なし)

### 実行モード

インタフェースコンフィグモード

### ユーザ権限

Administrator

### 入力例

dialer restraint one-shot start 2002 jan 1 1 1 end 2002 12 31 11 29 dialer restraint day start 0 0 end 10 29 dialer restraint week start 0 23 59 end mon 0 0

# ノート

Dialup 指定の BRI, Dialer インタフェースにおい て有効です。

# <span id="page-49-1"></span>■ 宛先電話番号設定

### 入力形式

dialer string PARTY-NUMBER[:SUBADDRESS] no dialer string [PARTY-NUMBER[:SUBADDRESS]]

# パラメータ

PARTY-NUMBER... 宛先電話番号 : ...サブアドレスセパレータ

SUBADDRESS... 宛先サブアドレス

• 範囲: PARTY-NUMBER

アスキー文字列、32 文字まで設定可能(飾り文 字は含みません)。

PARTY-NUMBER において、数字以外の場合は 「飾り文字」として扱います。

#### SUBADDRESS

アスキー文字列、19 文字まで設定可能。

全体[PARTY-NUMBER+サブアドレスセパ レータ+SUBADDRESS]

PARTY-NUMBER の飾り文字を含めた 64 文字 まで設定可能。

(PARTY-NUMBER の範囲は飾り文字を含ま ない 32 文字ですが、コマンド入力全体範囲は PARTY-NUMBER の飾り文字も含めた 64 文字 となります)

### 説明

宛先電話番号は発呼時の宛先電話番号として使用 し、着呼時は発信者番号認証用として使用します。 同一のコマンドで、各インタフェースに最大 8 件 まで登録が可能です。 発呼時には最初の電話番号から使用し、接続でき ない場合は次の番号を試します。 no dialer string PARTY-NUMBER [:SUBADDRESS]は、リストからその番号のみを 削除します。

# デフォルト値

なし

# 実行モード

インタフェースコンフィグモード

# ユーザ権限

Administrator

# 入力例

dialer string 03-1234-5678:90

### ノート

Dialup 指定の BRI, Dialer インタフェースにおい て有効です。 複数のインタフェースで同一電話番号設定はで きません。 電話番号は後方一致で検索しますので、例えば、03- 3456-7890 と 3456-7890 は同一電話番号とみなし ます。市外局番、発信者番号通知(186)等を追加し、 電話番号が重複しないように設定してください。

# <span id="page-50-0"></span>■ 接続時間積算による発信抑止の設定

# 入力形式

dialer total-time TIME [disconnect] no dialer total-time

### パラメータ

TIME... 接続時間 (分)

• 範囲: 1~65535 disconnect...指定時間経過後の強制切断指定

### 説明

発呼による接続時間の積算値が指定した値を超 えた後の新規の発信を抑止します。 接続済みの呼のオンデマンド帯域幅制御による リンク追加は抑止されません。 disconnect 指定の場合は、指定した時間を超えた 時点で呼を強制切断します。 強制切断は、発呼の場合のみです。 disconnect を指定しない場合は強制切断は伴い ません。 発信抑止の解除は no dialer total-time で行います。

# デフォルト値

積算時間による発信抑止なし

# 実行モード

インタフェースコンフィグモード

### ユーザ権限

Administrator

# 入力例

dialer total-time 1440 disconnect dialer total-time 1440 no dialer total-time

### ノート

発呼による接続の時間を積算するカウンタは show interface コマンドで表示できます。このカウ ンタのクリアは clear dialer total-time で行います。

# <span id="page-50-1"></span>■ 自己電話番号設定

# 入力形式

isdn answer1 [PARTY-NUMBER] [:SUBADDRESS] isdn answer2 [PARTY-NUMBER] [:SUBADDRESS] no isdn answer1 no isdn answer2

### パラメータ

PARTY-NUMBER... 自己電話番号 : ...サブアドレスセバレータ SUBADDRESS...自己サブアドレス • 範囲: PARTY-NUMBER アスキー文字列、32 文字まで設定可能(飾り 文字は含みません)。 PARTY-NUMBER において、数字以外の場合 は「飾り文字」として扱います。 **SUBADDRESS** アスキー文字列、19 文字まで設定可能。 全体[PARTY-NUMBER+サブアドレスセパ レータ+SUBADDRESS] PARTY-NUMBER の飾り文字を含めた 64 文 字まで設定可能。 (PARTY-NUMBER の範囲は飾り文字を含

まない 32 文字ですが、コマンド入力全体範 囲は PARTY-NUMBER の飾り文字も含めた 64 文字となります)

### 説明

自局の電話番号、サブアドレスを設定します。 着呼時は、本設定に一致した場合だけ電話を受け、 発呼時は answer1 に設定された番号を発信者番 号として相手に通知します。

### デフォルト値

なし

# 実行モード

デバイスコンフィグモード

# ユーザ権限

Administrator

### 入力例

isdn answer1 03-1234-5678:90 isdn answer2 :0123

### ノート

交換機種別をHSD128, HSD64 以外に設定した場 合に有効な設定です。 IX3000 T1 カードの場合、t1 pri-group コマンドを 入力してから本コマンドの設定を行ってくださ  $\mathfrak{b}$ 

# <span id="page-50-2"></span>■ B チャネル選択方式指定

### 入力形式

isdn bchan-number-order ascending isdn bchan-number-order descending

### パラメータ

- ascending... 若番から選択(デフォルト)
- descending...老番から選択

### 説明

発呼時に網へ要求する B チャネル番号の選択方 式を設定します。

# デフォルト値

ascending

# 実行モード

デバイスコンフィグモード

### ユーザ権限

Administrator

# 入力例

isdn bchan-number-order ascending isdn bchan-number-order descending

### ノート

IX3000 T1 カードのみ設定可能です。 t1 pri-group コマンドを入力してから本コマンド の設定を行ってください。

### <span id="page-51-0"></span>■ ISDN 接続履歴 最大保存件数の設定

### 入力形式

isdn history max-records MAX-RECORDS no isdn history max-records

### パラメータ

MAX-RECORDS...最大保存件数(100~1000)

### 説明

ISDN 接続履歴の最大保存件数を設定します。

# デフォルト値

MAX-RECORDS... 100

### 実行モード

グローバルコンフィグモード

### ユーザ権限

Administrator

### 入力例

isdn history max-records 100

### ノート

最大保存件数を変更した場合、それまで記録され ていた ISDN 接続履歴はクリアされます。(clear isdn history コマンド相当)

# <span id="page-51-1"></span>■ 交換機種別設定

### 入力形式

isdn switch-type SWITCH-TYPE no isdn switch-type

### パラメータ

SWITCH-TYPE...交換機種別 • hsd128k: 専用線 128K

- hsd64k: 専用線 64K
- ins1500: NTT INS1500
- ins64: NTT INS64

# 説明

交換機種別を設定します。 HSD については 64Kbps/128Kbps の切り替えを 行います。

### デフォルト値

ins1500 : IX3000 T1 カードの場合 hsd128k :上記以外

### 実行モード

デバイスコンフィグモード

#### ユーザ権限

Administrator

### 入力例

isdn switch-type hsd128k no isdn switch-type ins64

### ノート

IX2215, IX3000 4BRI カードの場合、hsd128k, hsd64k, ins64 が設定可能です。 IX3000 T1 カードの場合、ins1500 が設定可能で す。 設定を有効にするには、再起動が必要です。 show コマンドにて、デフォルト値であっても表 示します。 ただし、IX3000 T1 カードでは t1 pri-group コマンド が入力されていない場合は表示されません。 IX3000 T1 カードの場合、t1 pri-group コマンドを 入力してから本コマンドの設定を行ってくださ い。

# <span id="page-51-2"></span>■ ISDN モード時のデバイスの状態表示

### 入力形式

show dialer device

#### パラメータ なし

説明

ISDN モード時のデバイスの状態を表示します。

### デフォルト値

なし

# 実行モード

グローバルコンフィグモード インタフェースコンフィグモード

### ユーザ権限

Administrator/Operator/Monitor

#### 入力例

show dialer device

# ノート

なし

# <span id="page-52-0"></span>■ ダイアラインタフェースの状態表示

### 入力形式

show dialer interface

# パラメータ

なし

# 説明

ダイアラインタフェースの状態を表示します。

### デフォルト値

なし

### 実行モード

グローバルコンフィグモード インタフェースコンフィグモード

### ユーザ権限

Administrator/Operator/Monitor

### 入力例

show dialer interface

ノート なし

# <span id="page-52-1"></span>■ アクティブな ISDN 接続の表示

### 入力形式

show isdn active [detail]

# パラメータ

detail...詳細表示

### 説明

接続中の ISDN 接続を表示します。

# デフォルト値

なし

# 実行モード

グローバルコンフィグモード インタフェースコンフィグモード デバイスコンフィグモード

# ユーザ権限

Administrator/Operator/Monitor

# 入力例

show isdn active show isdn active detail

# ノート

なし

# <span id="page-52-2"></span>**■ ISDN 接続履歴の表示**

### 入力形式

show isdn history [detail] [latest] [NUMBER]

#### パラメータ detail...詳細表示

latest...最新の情報を表示 NUMBER...表示件数

# 説明

ISDN 接続の履歴を表示します。

- パラメータ省略の場合、一番古い情報から全て の情報を表示します。
- NUMBER 指定の場合、指定件数分の情報を表 示します。
- パラメータの有無に関わらず、NUMBER 指定 が可能です。
- latest 指定の場合、最新順に情報を表示します。
- detail 指定の場合でも、latest 指定が可能です。

# デフォルト値

なし

# 実行モード

グローバルコンフィグモード インタフェースコンフィグモード デバイスコンフィグモード

### ユーザ権限

Administrator/Operator/Monitor

### 入力例

show isdn history show isdn history 1 show isdn history detail show isdn history detail 10 show isdn history detail latest show isdn history detail latest 100 show isdn history latest show isdn history latest 1000

# ノート

保存件数の初期値は 100 件ですが、最大保存件数 が変更されると、本コマンドのパラメータおよび ヘルプメッセージも変化します。

# <span id="page-52-3"></span>■ 接続時間積算カウンタのクリア

### 入力形式

clear dialer total-time

パラメータ なし

### 説明

発呼による接続の時間を積算するカウンタをク リアします。

#### デフォルト値 なし

実行モード インタフェースコンフィグモード

### ユーザ権限

Administrator/Operator/Monitor

# 入力例

clear dialer total-time

# ノート

このカウンタは clear counter コマンドではクリ アされません。

# <span id="page-53-0"></span>■ **ISDN** 接続履歴のクリア

# 入力形式

clear isdn history

# パラメータ

なし

#### 説明

ISDN 接続の履歴をクリアします。

# デフォルト値

なし

### 実行モード

グローバルコンフィグモード インタフェースコンフィグモード

### ユーザ権限

Administrator/Operator/Monitor

# 入力例

clear isdn history

# ノート

なし

# ■ Version 2.0 コマンド変更情報

#### 追加コマンド一覧

isdn switch -type

# ■ Version 3.0 コマンド変更情報

# 追加コマンド一覧

isdn address isdn answer1 isdn answer2 isdn caller

# ■ Version 5.0 コマンド変更情報

### 削除コマンド一覧

isdn address isdn caller

### 追加コマンド一覧

dialer anonymous -caller dialer inbound -call dialer outbound -call dialer string dialer total -time clear dialer total -time

# ■ **Version 5.2** コマンド変更情報

### 追加コマンド一覧

show dialer device show dialer interface show isdn active show isdn history clear isdn history

# ■ Version 6.2 コマンド変更情報

### 追加コマンド一覧

isdn bchan -number -order

# ■ Version 7.2 コマンド変更情報

### 追加コマンド一覧

dialer priority dialer priority -connection enable

# ■ Version 8.3 コマンド変更情報

### 追加コマンド一覧

line sensitive

# ■ Version 8.6 コマンド変更情報

#### 追加コマンド一覧

isdn history max -records

# **NGN**

コマンド一覧

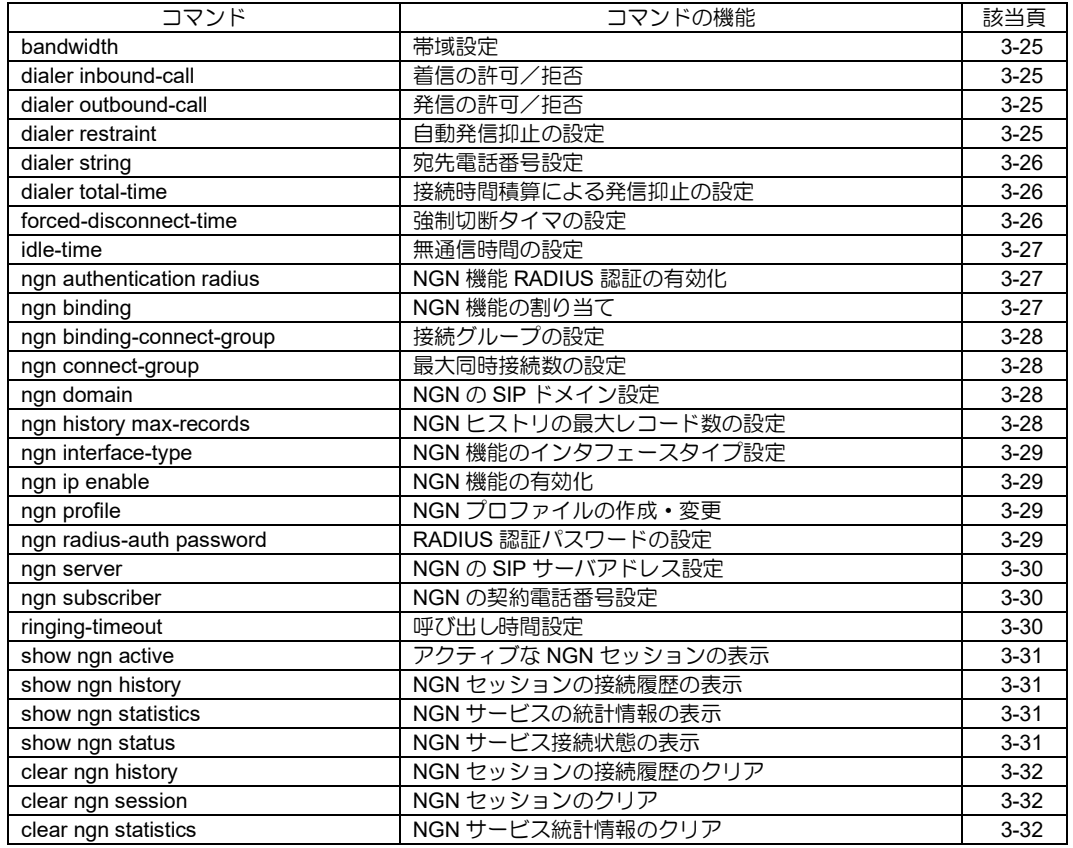

# <span id="page-56-0"></span>■ 帯域設定

入力形式

bandwidth BANDWIDTH

# パラメータ

BANDWIDTH...帯域設定(kbps)

• 範囲: 64~1000

# 説明

呼接続時に NGN 網へ要求する帯域の指定を行い ます。

# デフォルト値

64(kbps)

# 実行モード

NGN プロファイルコンフィグモード

# ユーザ権限

Administrator

# 入力例

bandwidth 512

ノート なし

# <span id="page-56-1"></span>■ 着信の許可/拒否

# 入力形式

dialer inbound-call no dialer inbound-call

# パラメータ

なし

# 説明

着信の許可/拒否の設定を行います。

# デフォルト値

着信許可

# 実行モード

インタフェースコンフィグモード (Tunnel インタフェース)

# ユーザ権限

Administrator

# 入力例

dialer inbound-call no dialer inbound-call

#### ノート なし

# <span id="page-56-2"></span>■ 発信の許可/拒否

# 入力形式

dialer outbound-call no dialer outbound-call

#### パラメータ なし

# 説明

発信の許可/拒否の設定を行います。

# デフォルト値

発信許可

# 実行モード

インタフェースコンフィグモード (Tunnel インタフェース)

# ユーザ権限

Administrator

# 入力例

dialer outbound-call no dialer outbound-call

# ノート

なし

# <span id="page-56-3"></span>■ 自動発信抑止の設定

# 入力形式

- dialer restraint one-shot start FROM-DAY-TIME end TO-DAY-TIME [disconnect] dialer restraint day start FROM-TIME end TO-TIME [disconnect]
- dialer restraint week start FROM-DAYOFWEEK-TIME end TO-DAYOFWEEK-TIME [disconnect]
- no dialer restraint one-shot start FROM-DAY-TIME end TO-DAY-TIME [disconnect]
- no dialer restraint day start FROM-TIME end TO-TIME [disconnect] no dialer restraint week start FROM-
- DAYOFWEEK-TIME end TO-DAYOFWEEK-TIME [disconnect]

# パラメータ

one-shot...指定日時のみ抑止します。 day...毎日指定時刻に抑止します。 week...毎週指定日時に抑止します。 FROM-TIME... 自動発信抑止開始時刻 (hh mm 形式で入力) TO-TIME... 自動発信抑止終了時刻 (hh mm 形式で入力) FROM-DAY-TIME... 自動発信抑止開始時刻 (yyyy mm dd hh mm 形式で入力) TO-DAY-TIME... 自動発信抑止終了時刻 (yyyy mm dd hh mm 形式で入力) FROM-DAYOFWEEK-TIME... 自動発信抑止開始時刻 (www hh mm 形式で入力) 曜日(www) : 0-6 または sun,mon,tue,wed,thu,fri,sat TO-DAYOFWEEK-TIME...

自動発信抑止終了時刻 (www hh mm 形式で入力) 曜日(www) : 0-6 または sun,mon,tue,wed,thu,fri,sat

### 説明

指定された時間帯に抑止する機能を設定します。 disconnect 指定の場合は、発信抑止開始日時を超 えた時点で呼を強制切断します。 強制切断は、発信時の場合のみです。disconnect を指定しない場合は強制切断は伴いません。

# デフォルト値

なし

# 実行モード

インタフェースコンフィグモード (Tunnel インタフェース)

# ユーザ権限

Administrator

### 入力例

dialer restraint one-shot start 2011 08 15 12 00 end 2011 08 15 13 00 dialer restraint day start 12 00 end 13 00 disconnect dialer restraint week start sat end sun

ノート なし

# <span id="page-57-0"></span>■ 宛先電話番号設定

### 入力形式

dialer string PHONE-NUMBER no dialer string [PHONE-NUMBER]

# パラメータ

PHONE-NUMBER... 宛先電話番号

- 範囲: 飾り文字を含み、32 文字まで設定可能。
- 飾り文字 : 数字と:(コロン)以外の場合は飾 り文字として扱います。
- 宛先電話番号に: (コロン) が含まれていた場 合は入力エラーとなります。

### 説明

宛先電話番号は発信時の宛先電話番号として使用 し、着信時は発信者番号認証用として使用します。 同一のコマンドで、各インタフェースに最大 8 件ま で登録が可能です。 発信時には最初の電話番号から使用し、接続できな い場合は次の番号を試します。

# デフォルト値

なし

# 実行モード

インタフェースコンフィグモード (Tunnel インタフェース)

# ユーザ権限

Administrator

### 入力例

dialer string 01234 no dialer string no dialer string 01234

# ノート

装置内での複数のインタフェースで同一電話番 号設定はできません。 市外局番の有無だけの違いなど後方一致する番 号は同一とみなします。 NGN 機能ではサブアドレスは使用できません。

# <span id="page-57-1"></span>■ 接続時間積算による発信抑止の設定

# 入力形式

dialer total-time TIME [disconnect] no dialer total-time TIME [disconnect]

# パラメータ

TIME... 接続時間 (分) • 範囲 : 1~65535 disconnect...指定時間経過後の強制切断指定

### 説明

発信による接続時間の積算値が指定した値を超え た後の発信を抑止します。 disconnect 指定の場合は、指定した時間を超えた時 点で呼を強制切断します。 disconnect を指定しない場合は強制切断は伴いま せん。

#### デフォルト値 なし

### 実行モード

インタフェースコンフィグモード (Tunnel インタフェース)

# ユーザ権限

Administrator

# 入力例

dialer total-time 1440 dialer total-time 1440 disconnect no dialer total-time

### ノート

積算時間は show interface コマンドで確認でき ます。 このカウンタのクリアは clear dialer total-time で 行います。

# <span id="page-57-2"></span>■ 強制切断タイマの設定

### 入力形式

forced-disconnect-time TIME no forced-disconnect-time

# パラメータ

TIME...接続時点から強制切断までの時間(分) • 範囲 : 1~65535

# 説明

NGN トンネル接続後、指定時間経過しても接続中の 場合は強制的に切断します。 自ルータから発信した接続のみを対象とします。 切断後の発信抑止は行いません。

# デフォルト値

なし

### 実行モード

インタフェースコンフィグモード (Tunnel インタフェース)

### ユーザ権限

Administrator

# 入力例

forced-disconnect-time 1440 no forced-disconnect-time

### ノート

なし

# <span id="page-58-0"></span>■ 無通信時間の設定

入力形式

idle-time IDLE-TIME [DIRECTION] no idle-time

# パラメータ

IDLE-TIME... 無通信時間

- 単位 : 秒
- 範囲 : 0、10~86400
- DIRECTION... 無通信の監視方向
	- inbound : 受信のみ
	- outbound : 送信のみ
	- 省略時 : 双方向

### 説明

設定された時間無通信状態が続くと相手との接続 を切断します。 0 が設定された場合は、無通信状態が続いても切断 しません 。

# デフォルト値

120

# 実行モード

インタフェースコンフィグモード (Tunnel インタフェース)

# ユーザ権限

Administrator

# 入力例

idle-time 0 idle-time 10 idle-time 100 inbound idle-time 120 outbound

# ノート

なし

### <span id="page-58-1"></span>■ NGN 機能 RADIUS 認証の有効化

#### 入力形式

ngn authentication radius no ngn authentication radius

#### パラメータ

なし

### 説明

着信時の認証および経路情報を RADIUS サーバ に問い合わせます。

# デフォルト値

無効

### 実行モード

インタフェースコンフィグモード (Tunnel インタフェース)

### ユーザ権限

Administrator

# 入力例

ngn authentication radius no ngn authentication radius

# ノート

着信専用の設定です。 同インタフェースに dialer string 設定がある場合、 本設定は無効です。

# <span id="page-58-2"></span>■ NGN 機能の割り当て

### 入力形式

ngn binding INTERFACE PROFILE-NAME {ikepolicy IKE-POLICY | ikev2} no ngn binding

# パラメータ

INTERFACE... 使用するユーザ網インタフェース名

- 書式 : Ether 系インタフェース
- PROFILE-NAME... NGN プロファイル名
	- 書式: 1 文字以上 31 文字以内の空白および 制御文字を含まない文字列

IKE-POLICY... IKE ポリシー名

• 書式 : 最大 30 文字。使用可能文字は、半角 英数字、 - (ハイフン)、 \_(アンダー バー)

### 説明

該当 Tunnel インタフェースに NGN 機能の割り 当てを行い、NGN トンネルとして、NGN プロファ イルとユーザ網インタフェースの関連付けを行 います。

IKEv1 の場合は ike-policy, IKEv2 の場合は ikev2 コマンドを入力します。

# デフォルト値

なし

#### 実行モード インタフェースコンフィグモード (Tunnel インタフェース)

# ユーザ権限

Administrator

# 入力例

ngn binding GigaEthernet0.0 ngn-profile ike-policy ipolicy ngn binding GigaEthernet0.0 ngn-profile ikev2 no ngn binding

# ノート

本コマンド投入時に該当 Tunnel インタフェース はリセットされます。

# <span id="page-59-0"></span>■ 接続グループの設定

# 入力形式

ngn binding-connect-group NAME no ngn binding-connect-group

# パラメータ

NAME... connect-group 名

● 書式: 1 文字以上 31 文字以内の空白および 制御文字を含まない文字列

### 説明

NGN の Tunnel インタフェースを指定した接続グ ループを割り当てます。

# デフォルト値

なし

### 実行モード

インタフェースコンフィグモード (Tunnel インタフェース)

# ユーザ権限

Administrator

# 入力例

ngn binding-connect-group group no ngn binding-connect-group

ノート なし

# <span id="page-59-1"></span>■ 最大同時接続数の設定

# 入力形式

ngn connect-group NAME max-connections **LIMIT** no ngn connect-group NAME

# パラメータ

NAME... connect-group 名

- 書式 : 1 文字以上 31 文字以内の空白および 制御文字を含まない文字列
- LIMIT... 最大同時接続数
	- 範囲 : 1〜65535

# 説明

指定した connect-group の最大同時接続数を設定 します。

# デフォルト値

なし

### 実行モード

グローバルコンフィグモード

### ユーザ権限

Administrator

# 入力例

ngn connect-group group max-connections 100 no ngn connect-group group

# ノート

なし

# <span id="page-59-2"></span>■ NGN の SIP ドメイン設定

### 入力形式

ngn domain DOMAIN no ngn domain

### パラメータ

DOMAIN...SIP ドメイン • 書式 : 1 文字以上 50 文字以内の SIP ドメイ  $\sim$ 

### 説明

NGN網(ナンバーゲート回線)から指定された SIP ドメインを設定します。

# デフォルト値

なし

# 実行モード

グローバルコンフィグモード NGN プロファイルコンフィグモード

### ユーザ権限

Administrator

# 入力例

ngn domain ntt-east.ne.jp no ngn domain

# ノート

ナンバーゲート回線以外で設定しないでくださ  $\mathbf{L}$ 

# <span id="page-59-3"></span>■ NGN ヒストリの最大レコード数の設定

# 入力形式

ngn history max-records MAX-RECORDS no ngn history max-records

# パラメータ

MAX-RECORDS... NGN ヒストリの最大レコード数の設定 • 範囲 : 1~1000

3-28

### 説明

NGN サービスが記録できるヒストリの最大レ コード数を設定します。

# デフォルト値

100

### 実行モード

グローバルコンフィグモード NGN プロファイルコンフィグモード

#### ユーザ権限

Administrator

### 入力例

ngn history max-records 120 no ngn history max-records

#### ノート

本コマンド設定時に記録されている NGN ヒスト リは初期化されます。

# <span id="page-60-0"></span>■ NGN 機能のインタフェースタイプ設定

### 入力形式

ngn interface-type private no ngn interface-type

# パラメータ

なし

# 説明

NGN 網と接続された HGW(ホームゲートウェ イ)/OGW(オフィスゲートウェイ)配下で NGN 機 能をサポートします。 HGW 配下に合わせた設定に切り替わります。

# デフォルト値

無効

### 実行モード

グローバルコンフィグモード NGN プロファイルコンフィグモード

### ユーザ権限

Administrator

# 入力例

ngn interface-type private no ngn interface-type

ノート なし

# <span id="page-60-1"></span>■ NGN 機能の有効化

### 入力形式

ngn ip enable no ngn ip enable

#### パラメータ なし

### 説明

該当インタフェースを NGN 網とのユーザ網インタ フェース(UNI:User-Network Interface)に設定し、 NGN 機能を有効化します。

# デフォルト値

無効

#### 実行モード

インタフェースコンフィグモード (Ether 系インタフェース)

### ユーザ権限

Administrator

### 入力例

ngn ip enable no ngn ip enable

### ノート

複数のインタフェースに設定することはできま せん。

# <span id="page-60-2"></span>■ NGN プロファイルの作成·変更

### 入力形式

ngn profile PROFILE-NAME no ngn profile PROFILE-NAME

### パラメータ

PROFILE-NAME... NGN プロファイル名 • 書式 : 1 文字以上 31 文字以内の空白および 制御文字を含まない文字列

#### 説明

NGN プロファイルを作成し、NGN プロファイル コンフィグモードへ遷移します。すでに同名の NGN プロファイルがあれば、その NGN プロファ イルのコンフィグモードへ遷移します。

# デフォルト値

なし

# 実行モード

グローバルコンフィグモード NGN プロファイルコンフィグモード

#### ユーザ権限

Administrator

### 入力例

ngn profile ngn\_profile no ngn profile ngn\_profile

### ノート

プロファイル生成時に帯域は 64kbps に設定され ます。

# <span id="page-60-3"></span>■ RADIUS 認証パスワードの設定

### 入力形式

ngn radius-auth password {0|1} PASSWORD no ngn radius-auth password

# パラメータ

password...共通秘密鍵の設定

- 0 : 平文パスワード入力
- 1 : 暗号化パスワード入力
- PASSWORD...パスワード
- 書式: 1 文字以上 128 文字以内の空白および 制御文字を含まない文字列。

### 説明

設定したパスワードを RADIUS 認証に使用しま す。

# デフォルト値

なし

### 実行モード

グローバルコンフィグモード NGN プロファイルコンフィグモード

### ユーザ権限

Administrator

# 入力例

ngn radius-auth password 0 xxxxxxxx no ngn radius-auth password

# ノート

なし

# <span id="page-61-0"></span>■ NGN の SIP サーバアドレス設定

### 入力形式

ngn server SIP-SERVER-ADDRESS no ngn server

# パラメータ

SIP-SERVER-ADDRESS...SIP サーバアドレス • 書式 : IPv4 アドレス

# 説明

NGN 網(ナンバーゲート回線)から指定された SIP サーバアドレスを設定します。

デフォルト値 なし

### 実行モード

グローバルコンフィグモード NGN プロファイルコンフィグモード

### ユーザ権限

Administrator

### 入力例

ngn server 10.0.0.1 no ngn server

# ノート

ナンバーゲート回線以外で設定しないでくださ い。

# <span id="page-61-1"></span>■ NGN の契約電話番号設定

### 入力形式

ngn subscriber SUBSCRIBER-NUMBER no ngn subscriber

### パラメータ

- SUBSCRIBER... 契約電話番号
	- 書式 : 1 文字以上 12 文字以内の数字と、0 文 字以上の飾り文字を含む 32 文字まで

### 説明

NGN 網(ナンバーゲート回線)から指定された契 約電話番号を設定します。

### デフォルト値

なし

# 実行モード

グローバルコンフィグモード NGN プロファイルコンフィグモード

### ユーザ権限

Administrator

# 入力例

ngn subscriber Tokyo(03)0000-0000 no ngn subscriber

# ノート

ナンバーゲート回線以外で設定しないでくださ い。

# <span id="page-61-2"></span>■ 呼び出し時間設定

# 入力形式

ringing-timeout TIME no ringing-timeout

# パラメータ

- TIME...呼び出し時間
	- 単位 : 秒
	- 範囲 : 5~40

### 説明

設定された時間呼び出しを行います。 設定時間を超えた場合、発信を停止します。

### デフォルト値

40

### 実行モード

NGN プロファイルコンフィグモード

#### ユーザ権限

Administrator

### 入力例

ringing-timeout 10

### ノート

設定した値は、次の発信時に有効になります。 また、設定時間を超えた場合の発信停止後でも RFC の規定により INVITE を再送し続ける場合 がありますが、その発信は無効となるため SIP セッションは接続されません。

# <span id="page-62-0"></span>■ アクティブな NGN セッションの表示

### 入力形式

show ngn active [TUNNEL-INTERFACE] [detail]

### パラメータ

TUNNEL-INTERFACE ... Tunnel インタフェース名

### 説明

接続中の NGN セッションの情報を表示します。

# デフォルト値

なし

### 実行モード

オペレーションモード グローバルコンフィグモード インタフェースコンフィグモード

# ユーザ権限

Administrator/Operator/Monitor

# 入力例

show ngn active show ngn active Tunnel0.0 show ngn active detail

#### ノート なし

# <span id="page-62-1"></span>■ NGN セッションの接続履歴の表示

# 入力形式

show ngn history [TUNNEL-INTERFACE] [MAX | detail [MAX | latest [MAX]] | latest [MAX] | summary]

# パラメータ

TUNNEL-INTERFACE ... Tunnel インタフェース名 MAX... 最大表示ヒストリ数

# 説明

NGN セッションの接続履歴を表示します。

### デフォルト値

なし

# 実行モード

オペレーションモード グローバルコンフィグモード インタフェースコンフィグモード

### ユーザ権限

Administrator/Operator/Monitor

# 入力例

show ngn history show ngn history 10 show ngn history detail show ngn history latest show ngn history summary

# ノート

最大表示ヒストリ数の初期値は 100 件ですが、最 大レコード数が変更されると、 本パラメータおよびヘルプメッセージも変化し ます。

# <span id="page-62-2"></span>■ NGN サービスの統計情報の表示

### 入力形式

show ngn statistics

パラメータ なし

### 説明

NGN サービスの統計情報を表示します。

# デフォルト値

なし

### 実行モード

オペレーションモード グローバルコンフィグモード インタフェースコンフィグモード

### ユーザ権限

Administrator/Operator/Monitor

# 入力例

show ngn statistics

ノート なし

# <span id="page-62-3"></span>■ NGN サービス接続状態の表示

入力形式

show ngn status

# パラメータ

なし

# 説明

NGN サービスの接続状態を表示します。

デフォルト値 なし

### 実行モード

オペレーションモード グローバルコンフィグモード インタフェースコンフィグモード

### ユーザ権限

Administrator/Operator/Monitor

# 入力例

show ngn status

ノート なし

# <span id="page-63-0"></span>■ NGN セッションの接続履歴のクリア

### 入力形式

clear ngn history

### パラメータ

なし

# 説明

NGN セッションの接続履歴をクリアします。

# デフォルト値

なし

# 実行モード

グローバルコンフィグモード インタフェースコンフィグモード

### ユーザ権限

Administrator/Operator/Monitor

### 入力例

clear ngn history

### ノート

アクティブな NGN セッションの接続履歴はクリ アされません。

# <span id="page-63-1"></span>■ **NGN** セッションのクリア

# 入力形式

clear ngn session [TUNNEL-INTERFACE]

### パラメータ

TUNNEL-INTERFACE...Tunnel インタフェース 名

# 説明

現在アクティブなセッションを切断します。 Tunnel インタフェース名省略時には、全セッション を切断します。

# デフォルト値

なし

# 実行モード

グローバルコンフィグモード インタフェースコンフィグモード (Tunnel インタフェース)

# ユーザ権限

Administrator

# 入力例

clear ngn session clear ngn session Tunnel0.0

# ノート

グローバルコンフィグモードでトンネルインタ フェース名を省略した場合は、全セッションを切 断します。 インタフェースコンフィグモードでトンネルイ ンタフェース名を省略した場合は、該当インタ フェースのセッションのみ切断します。

# <span id="page-63-2"></span>■ NGN サービス統計情報のクリア

# 入力形式

clear ngn statistics

- パラメータ なし
- 説明

NGN サービスの統計情報をクリアします。

デフォルト値 なし

実行モード グローバルコンフィグモード インタフェースコンフィグモード

ユーザ権限 Administrator/Operator/Monitor

# 入力例

clear ngn statistics

ノート なし

# ■ Version 8.6 コマンド変更情報

### 追加コマンド一覧

bandwidth dialer inbound-call dialer outbound-call dialer restraint dialer string dialer total-time forced-disconnect-time idle-time ngn binding ngn history max-records ngn ip enable ngn profile show ngn active show ngn history show ngn statistics show ngn status clear ngn history clear ngn statistics

# ■ Version 8.7 コマンド変更情報

# 追加コマンド一覧

ngn domain ngn interface-type ngn server ngn subscriber ringing-timeout clear ngn session

# ■ **Version 9.5** コマンド変更情報

# 追加コマンド一覧

ngn authentication radius ngn radius-auth password

# ■ **Version 9.6** コマンド変更情報

### 追加コマンド一覧

ngn binding-connect-group ngn connect-group

# 4. USB 編

# **USB**

# コマンド一覧

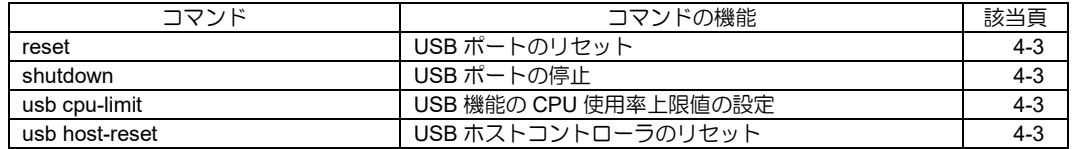

# <span id="page-67-0"></span>■ **USB** ポートのリセット

### 入力形式

reset [DEVICE-NAME]

# パラメータ

DEVICE-NAME... デバイス名

### 説明

データ通信端末もしくは USB メモリデバイスの リセットを行います。

### デフォルト値

なし

### 実行モード

デバイスコンフィグモード

### ユーザ権限

Administrator

# 入力例

reset reset USB0

ノート なし

# <span id="page-67-1"></span>■ USB ポートの停止

### 入力形式

shutdown no shutdown

# パラメータ

なし

# 説明

USB ホストコントローラの停止・開始、もしくは、 USB ポートへの電源供給の停止・開始を行います。

# デフォルト値

shutdown

#### 実行モード デバイスコンフィグモード

# ユーザ権限

Administrator

# 入力例

shutdown no shutdown

### ノート

デフォルト設定の場合でも、'show config'の対象 になります。

# <span id="page-67-2"></span>■ **USB** 機能の **CPU** 使用率上限値の設定

### 入力形式

usb cpu-limit LIMIT no usb cpu-limit

# パラメータ

LIMIT... CPU 使用率上限値

• off: 無制限(100%)

# 説明

USB 機能の CPU 使用率上限値を設定します。設 定状況により、USB 機能の CPU 使用率上限値は 以下のようになります。

- 未設定時(コンフィグ無し) ... 25%
- usb cpu-limit off 設定時 ...100%

# デフォルト値

25%に制限

# 実行モード

グローバルコンフィグモード

#### ユーザ権限

Administrator

# 入力例

usb cpu-limit off

ノート なし

# <span id="page-67-3"></span>■ **USB** ホストコントローラのリセット

# 入力形式

usb host-reset

# パラメータ

なし

### 説明

USB ホストコントローラ(ハードウェア)のリ セットを行います。 USB で利用中のデータ通信端末、USB メモリが

強制的にリセットされます。データ通信端末を利 用している場合、データ通信を停止させてから USB メモリを利用してる場合、USB メモリ利用 中のアプリケーションを終了させ USB メモリを 安全に抜去できる状態にしてから強制リセット を行います。

# デフォルト値

なし

#### 実行モード

グローバルコンフィグモード

### ユーザ権限

Administrator

#### 入力例

usb host-reset

ノート なし

# ■ Version 8.8 コマンド変更情報

# 追加コマンド一覧

mobile cid mobile cid-clean mobile number mobile pin-auth mobile pin-code mobile puk shutdown reset

# ■ Version 8.10 コマンド変更情報

変更コマンド一覧

mobile cid-clean

# ■ Version 8.11 コマンド変更情報

# 変更コマンド一覧

reset

# ■ Version 9.0 コマンド変更情報

# 追加コマンド一覧

usb cpu-limit usb host-reset

# 変更コマンド一覧

shutdown reset

# 削除コマンド一覧

mobile cid mobile cid-clean mobile number mobile pin-auth mobile pin-code mobile puk

# **USB-WAN**

コマンド一覧

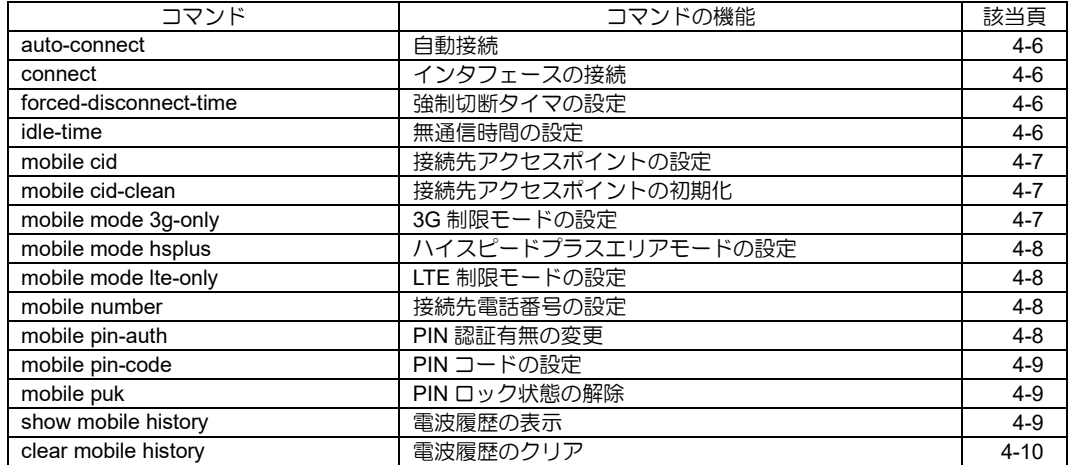

# <span id="page-70-0"></span>■ 自動接続

### 入力形式

auto-connect no auto-connect

### パラメータ

なし

### 説明

auto-connect 設定時は、装置起動直後に接続を開 始します。また、切断された場合には、切断理由 に関わらず、自動的に再接続を行います。 また、無通信時間(idle-time コマンドを参照してく ださい)による切断や、強制切断タイマ(forceddisconnect-time コマンドを参照してください)に よる切断は行いません。 no auto-connect 設定時は、connect コマンドやパ

ケット送信要求が発生した場合にのみ接続を行 います。

# デフォルト値

no auto-connect

# 実行モード

インタフェースコンフィグモード

### ユーザ権限

Administrator

# 入力例

auto-connect no auto-connect

# ノート

デフォルト設定の場合でも、'show config'の対象 になります。

# <span id="page-70-1"></span>■ インタフェースの接続

# 入力形式

connect [INTERFACE-NAME]

# パラメータ

INTERFACE-NAME...インタフェース名

# 説明

接続を行います。

# デフォルト値

なし

# 実行モード

グローバルコンフィグモード インタフェースコンフィグモード

# ユーザ権限

Administrator

# 入力例

connect connect USB-Serial0.0

### ノート

インタフェースコンフィグでは、インタフェース 名が省略可能です。 その場合、該当インタフェースに対して実行され ます。

# <span id="page-70-2"></span>■ 強制切断タイマの設定

### 入力形式

forced-disconnect-time TIME no forced-disconnect-time

### パラメータ

TIME... 強制切断タイマ(分) • 範囲: 1~65535

### 説明

一回の接続時間が設定値を超えた場合に強制的 に切断します。 切断後の発信抑止は行いません。

### デフォルト値

なし

### 実行モード

インタフェースコンフィグモード

# ユーザ権限

Administrator

### 入力例

forced-disconnect-time 1440 no forced-disconnect-time

### ノート

no auto-connect のインタフェースで有効です。

# <span id="page-70-3"></span>■ 無通信時間の設定

### 入力形式

idle-time TIME [DIRECTION] no idle-time

# パラメータ

TIME... 無通信時間(秒)

- 範囲: 0、10~86400
- DIRECTION... 無通信の監視方向
	- inbound :受信のみ
	- outbound :送信のみ
	- 省略時 :双方向

#### 説明

設定された時間無通信状態が続くと相手との接 続を切断します。0 が設定された場合は、無通信 状態が続いても切断しません。

# デフォルト値

TIME : 120 DIRECTION : 双方向

#### 実行モード

インタフェースコンフィグモード

# ユーザ権限

Administrator

### 入力例

idle-time 0 idle-time 10 idle-time 120 inbound no idle-time

### ノート

no auto-connect のインタフェースで有効です。

# <span id="page-71-0"></span>■ 接続先アクセスポイントの設定

# 入力形式

mobile cid CID pdp {ip | ppp} apn ACCESS-POINT-NAME no mobile cid CID

### パラメータ

CID...登録番号

• 範囲 : 1~10

ip...インターネット接続タイプが ip ppp...インターネット接続タイプが ppp ...<br>ACCESS-POINT-NAME... アクセスポイント名

• 書式 : 最大 90 文字。使用可能文字は、半角 英数字、 . (ドット)、 - (ハイフン)

### 説明

本コマンドはデータ通信端末に対する設定です。 指定された CID でインデックスできるレコードに、 接続先のタイプ(ip or ppp)とアクセスポイント名を 設定します。 接続先のタイプとアクセスポイント名は、契約通信 事業者から提示された名称を使用してください。

# デフォルト値

なし

# 実行モード

インタフェースコンフィグモード

# ユーザ権限

Administrator

# 入力例

mobile cid 9 pdp ip apn アクセスポイント名 no mobile cid 9

# ノート

データ通信端末へアクセス不可能な状態におい ても設定可能です。 その場合、データ通信端末へ書き込むタイミング は、データ通信端末の挿入等による初期化時、又 は回線切断時です。 no mobile cid ではデータ通信端末への書き込み は行わず、コンフィグからのみ削除します。 データ通信端末の種別によっては、指定された CID に設定できない場合あるいはデータ通信端 末に設定した内容と'show devices'上の表示内容 が異なる場合があります。

# <span id="page-71-1"></span>■ 接続先アクセスポイントの初期化

### 入力形式

mobile cid-clean

# パラメータ

なし

# 説明

データ通信端末に対して、接続先アクセスポイント のデータベース(CID 1 から CID 10 まで)を工場出荷 状態に戻します。 mobile cid が設定されている場合は、その後設定内 容をデータ通信端末へ書き込みます。

### デフォルト値

なし

### 実行モード

インタフェースコンフィグモード

### ユーザ権限

Administrator

### 入力例

mobile cid-clean

### ノート

データ通信端末へアクセス不可能な状態では使 用できません。 データ通信端末の種別によっては、完全な工場出 荷状態に戻せない場合があります。

# <span id="page-71-2"></span>■ 3G 制限モードの設定

### 入力形式

mobile mode 3g-only no mobile mode

# パラメータ

なし

### 説明

一部のデータ通信端末が使用する無線ネットワー クを 3G に制限し、LTE への接続を抑制します。 特定の端末や電波状況下では LTE への接続が不 安定になる場合があります。 この場合、接続するネットワークを 3G に制限す ることで、通信が安定する可能性があります。

### デフォルト値

なし

# 実行モード

インタフェースコンフィグモード

### ユーザ権限

Administrator

### 入力例

mobile mode 3g-only no mobile mode
ノート 本設定は以下の端末でサポートします。 L-03F 203HW UX302NC GL03D FS020U FS040U UX302NC-R 本設定はデータ通信端末の挿入等による初期化 時に行うため、端末の再起動・再挿入後に設定が 反映されます。

# ■ ハイスピードプラスエリアモードの設 定

#### 入力形式

mobile mode hsplus no mobile mode

パラメータ

なし

#### 説明

U01,U03 を WiMAX2+のみに接続可能な状態(ハイ スピードモード)から WiMAX2+、LTE どちらに対し ても接続可能な状態(ハイスピードプラスエリア モード)に変更します。 特定の端末や電波状況下では WiMAX2+への接続が 不安定になる場合があります。

この場合、LTE への接続を可能にすることで、通信 が安定する可能性があります。

#### デフォルト値

なし

#### 実行モード

インタフェースコンフィグモード

#### ユーザ権限

Administrator

#### 入力例

mobile mode hsplus no mobile mode

#### ノート

ハイスピードプラスエリアモードに設定し、通信 を行うとオプション利用料が発生します。 詳細は、事業者ホームページ等をご確認ください。 本設定はデータ通信端末の挿入等による初期化 時に行うため、端末の再起動・再挿入後に設定が 反映されます。

#### **■ LTE 制限モードの設定**

#### 入力形式

mobile mode lte-only no mobile mode

パラメータ なし

#### 説明

一部のデータ通信端末が使用する無線ネットワー クを LTE に制限し、3G ネットワークへの接続を抑 制します。

## デフォルト値

なし

#### 実行モード

インタフェースコンフィグモード

#### ユーザ権限

Administrator

#### 入力例

mobile mode lte-only no mobile mode

#### ノート

本設定は以下の端末でサポートします。 FS040U UX302NC-R 本設定はデータ通信端末の挿入等による初期化 時に行うため、端末の再起動・再挿入後に設定が 反映されます。

#### ■ 接続先電話番号の設定

#### 入力形式

mobile number NUMBER no mobile number

#### パラメータ

NUMBER...接続先の電話番号 • 範囲 : 0123456789#\*

#### 説明

アクセスポイントの電話番号を設定します。 接続先の電話番号は、データ通信端末の取扱説明書 等を参考に設定してください。

#### デフォルト値

なし

#### 実行モード

インタフェースコンフィグモード

#### ユーザ権限

Administrator

#### 入力例

mobile number \*99\*\*\*5# no mobile number

# ノート

なし

## ■ **PIN** 認証有無の変更

#### 入力形式

mobile pin-auth {enable | disable} PINCODE

#### パラメータ

enable... PIN 認証の有効化

disable...PIN 認証の無効化 **PINCODE... PIN コード** 

#### 説明

本コマンドはデータ通信端末に対する設定変更で す。

ルータとデータ通信端末との間でPINコード認証を 行うかどうかを設定します。

#### デフォルト値

なし

#### 実行モード

インタフェースコンフィグモード

#### ユーザ権限

Administrator

#### 入力例

mobile pin-auth enable 1234

#### ノート

PIN 認証に 3 回失敗するとデータ通信端末が PIN ロック状態になり、PIN ロックの解除作業が必要 となるため注意してください。 (PINロック状態となる場合にデータ通信端末の 再起動を伴う場合があります) また、データ通信端末へアクセス不可能な状態で は使用できません。 U01 の場合、本コマンドをサポートしません。

## ■ PIN コードの設定

#### 入力形式

mobile pin-code {plain PLAIN-PINCODE | secret ENC-PINCODE} no mobile pin-code

#### パラメータ

PLAIN-PINCODE... プレインテキストの PIN コード ENC-PINCODE... 暗号化された PIN コード

#### 説明

PIN 認証で使用する PIN コードを設定します。

# デフォルト値

なし

#### 実行モード

インタフェースコンフィグモード

#### ユーザ権限

Administrator

#### 入力例

mobile pin-code plain 1234 no mobile pin-code

#### ノート

データ通信端末の挿入時および PIN 認証失敗時 の再設定で認証を行います。 PIN 認証に 3 回失敗するとデータ通信端末が PIN ロック状態になり、PIN ロックの解除作業が必要

となるため注意してください。 U01 の場合、本コマンドをサポートしません。

## ■ PIN ロック状態の解除

#### 入力形式

mobile puk PLAIN-PINCODE PLAIN-PUKCODE

#### パラメータ

PLAIN-PINCODE... プレインテキストの PIN コード PLAIN-PUKCODE... プレインテキストの PUK コード

#### 説明

PIN ロック状態を解除します。 新しい PIN コードと通信事業者から提示された PUK コードを指定してください。 本コマンドが成功した場合、PIN コードは指定さ れた新しい値に変更します。

#### デフォルト値

なし

#### 実行モード

インタフェースコンフィグモード

#### ユーザ権限

Administrator

#### 入力例

mobile puk 1234 12345678

#### ノート

PUK コードを 10 回間違えると完全ロック状態に なり、ソフトウェアでは解除できません。 この場合、データ通信端末の販売店に相談してく ださい。 また、データ通信端末へアクセス不可能な状態で は使用できません。 U01 の場合、本コマンドをサポートしません。

## ■ 電波履歴の表示

#### 入力形式

show mobile history [DEVICE]

#### パラメータ DEVICE... デバイス名

#### 説明

電波履歴を表示します。

# デフォルト値

なし

## 実行モード

オペレーションモード グローバルコンフィグモード インタフェースコンフィグモード

ユーザ権限 Administrator/Operator/Monitor

# 入力例

show mobile history show mobile history USB0

#### ノート

表示履歴数は最大で 1000 件です。 最大件数を超えた場合は、一番古い情報を削除し た後、新しい情報を記録します。 表示する前に削除された履歴情報は、表示しませ  $h_{\alpha}$ 

## ■ 電波履歴のクリア

#### 入力形式

clear mobile history [DEVICE]

#### パラメータ

DEVICE... デバイス名

#### 説明

電波履歴をクリアします。

# デフォルト値

なし

#### 実行モード

グローバルコンフィグモード インタフェースコンフィグモード

#### ユーザ権限

Administrator/Operator/Monitor

#### 入力例

clear mobile history clear mobile history USB0

#### ノート

なし

# ■ **Version 9.0** コマンド変更情報

#### 追加コマンド一覧

auto-connect connect forced-disconnect-time idle-time mobile cid mobile cid-clean mobile number mobile pin-auth mobile pin-code mobile puk show mobile history clear mobile history

# ■ Version 9.2 コマンド変更情報

# 追加コマンド一覧

mobile mode 3g-only

#### ■ Version 9.3 コマンド変更情報

# 追加コマンド一覧

mobile mode hsplus

# ■ Version 10.7 コマンド変更情報

追加コマンド一覧 mobile mode lte-only

# **USB** メモリ

# コマンド一覧

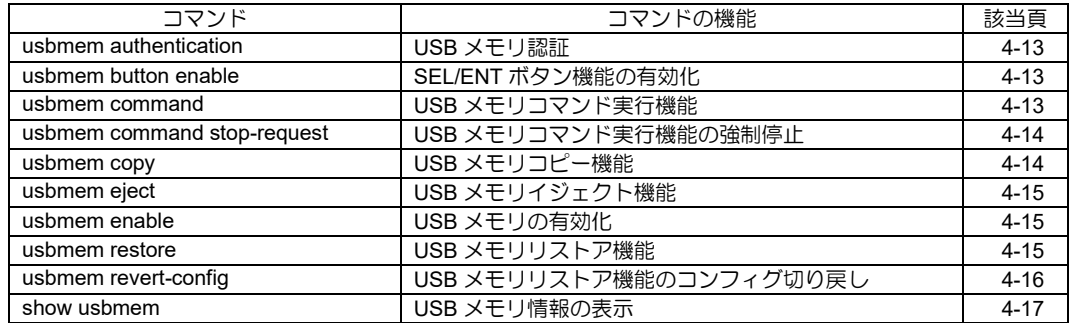

# <span id="page-77-0"></span>■ USB メモリ認証

#### 入力形式

usbmem authentication [vendor-id VENDOR-ID] [product-id PRODUCT-ID] [serial-number SERIAL-NUMBER] [password-file FILENAME {plain | secret} PASSWORD] no usbmem authentication [vendor-id VENDOR-ID] [product-id PRODUCT-ID] [serial-number SERIAL-NUMBER] [password-file FILENAME {plain | secret} PASSWORD]

## パラメータ

VENDOR-ID...ベンダ ID • 範囲: 0000 - ffff (16 進数で設定) PRODUCT-ID...プロダクト ID • 範囲: 0000 - ffff (16 進数で設定) SERIAL-NUMBER...シリアル番号 • 書式: 最大 126 文字 FILENAME...ファイル名 • 書式: 最大 288 文字

- PASSWORD...パスワード
- 書式: 最大 80 文字

#### 説明

USB メモリ挿入時の認証を行います。一行も設定 していない場合は、すべての USB メモリが利用 可能となります。 USB メモリの Device Descriptor 情報(idVendor、

idProduct、iSerialNumber)、および指定した USB メモリファイルで認証が可能です。 USB メモリファイル認証は、ファイルの 1 行目 に記載したパスワードで認証します。

## デフォルト値

認証なし

# 実行モード

グローバルコンフィグモード

# ユーザ権限

Administrator

## 入力例

usbmem authentication vendor-id 1234 product-id 1234 usbmem authentication serial-number 0123456789ABCDEF usbmem authentication password-file usb\_auth.dat plain PASSWORD1234

## ノート

VENDOR-ID、PRODUCT-ID、SERIAL-NUMBER は、USB メモリを装置に挿した状態で、show hardware で確認できます。

USB メモリ認証は以下の場面で実行されます。

- USB メモリ挿入時
- USB デバイスを no shutdown に変更時
- no usbmem enable から、usbmem enable に 変更時
- USB ホストコントローラ・USB ポートのリ セット時

USB メモリ認証設定を追加・削除しても、すでに 挿入されている USB メモリに対して即時に再認 証を行うことはありません。

USB メモリのファイル入力形式は以下となりま す。

- ファイル名の文字列長は最大 288 文字
- 日本語ファイル名、スペース入りファイル名 は不可
- ASCII 文字のうち以下の文字は使用不可 ¥ / : \* ? " < >
- ディレクトリ指定不可
- 先頭文字は数字も可能

## <span id="page-77-1"></span>■ SEL/ENT ボタン機能の有効化

#### 入力形式

usbmem button enable no usbmem button enable

# パラメータ

なし

#### 説明

SEL/ENT ボタンを有効化します。

#### デフォルト値 有効

実行モード グローバルコンフィグモード

#### ユーザ権限

Administrator

#### 入力例

usbmem button enable no usbmem button enable

#### ノート

SEL/ENT ボタンがある装置で実行可能です。

# <span id="page-77-2"></span>■ USB メモリコマンド実行機能

#### 入力形式

usbmem command {DEVICE-NAME | file usbmemX[.Y]:PATH/FILENAME}

#### パラメータ

DEVICE-NAME... USB ポートデバイス名 usbmemX[.Y]... USB メモリデバイス名 • X - USB ポート番号 (範囲 0-1、IX2215 は 0 のみ指定可能) • Y - 論理ユニット番号

 (範囲 0-3、0 の場合は省略可能) PATH... ディレクトリ名 FILENAME...ファイル名

#### 説明

USB メモリのコマンド実行ファイルを使用して コンフィグ/コマンド流し込みを行います。 USB ポートデバイス名による指定した場合、以下 のファイルを使用してコンフィグ/コマンド流し 込みを実行します。

コマンド実行機能の実行時に両方のファイルが 存在する場合は COMMAND ディレクトリのファ イルを優先します。

• COMMAND ディレクトリにある場合 /COMMAND/<装置シリアル番号> /command.cmd

● ルートにある場合 /command.cmd コマンド実行結果は USB メモリの以下のログ ファイルに保存されます。 /LOG/<装置シリアル番号> /<実行日時>\_command-result.log

## デフォルト値

なし

## 実行モード

グローバルコンフィグモード

#### ユーザ権限

Administrator

## 入力例

usbmem command USB0 usbmem command file usbmem0:/COMMAND/command.cmd

#### ノート

SEL/ENT ボタンのコマンド実行機能を CLI で実 行するコマンドです。 SEL/ENT ボタンの無い装置でも実行可能です。 no usbmem button enable 状態でも実行可能です。 スケジューラ機能からは実行できません。 処理開始時に USB メモリの容量不足などでログ ファイルが新規作成できない場合は処理を終了 します。 USB メモリの容量不足で処理の途中でログファ

イルへの出力が行えなくなった場合は処理を継 続します。

ただし、容量不足となってからのログファイルへ の出力は行われません。

USB メモリのファイル入力形式は以下となりま す。

- ':'の後から末尾までの文字列長は最大 256 文 字('/'を含む)
- ディレクトリ名やファイル名の文字列長は最 大 100 文字
- 日本語ファイル名、スペース入りファイル名 は不可
- ASCII 文字のうち以下の文字は使用不可 ¥ / : \* ? " < >
- ディレクトリの区切り文字は'/'
- 先頭文字は数字も可能

• 'usbmemX[.Y]:'直後の'/'は複数でも可

# <span id="page-78-0"></span>■ USB メモリコマンド実行機能の強制停 止

# 入力形式

usbmem command stop-request

#### パラメータ

なし

## 説明

USB メモリコマンド実行機能を中断させます。実 行中のコンフィグ/コマンド処理に停止要求を送 信します。

#### デフォルト値

なし

#### 実行モード

オペレーションモード

#### ユーザ権限

Administrator

#### 入力例

usbmem command stop-request

ノート スケジューラ機能からは実行できません。

# <span id="page-78-1"></span>■ USB メモリコピー機能

#### 入力形式

usbmem copy DEVICE-NAME

#### パラメータ

DEVICE-NAME... USB ポートデバイス名

#### 説明

装置バックアップに必要な情報や装置ログを USB メモリにコピーします。 装置バックアップに必要な情報を USB メモリの 以下のファイルにコピーします。

- startup-config /COPY/<シリアル番号> /<実行日時>\_startup-config.cfg /startup-config.cfg
- default-config /COPY/<シリアル番号> /<実行日時>\_default-config.cfg /default-config.cfg

装置ログを USB メモリの以下のファイルにコ ピーします。

- show tech-support の出力 /COPY/<シリアル番号> /<実行日時>\_tech-support.log
- show logging の出力 /COPY/<シリアル番号> /<実行日時>\_logging.log

コマンド実行結果は USB メモリの以下のログ ファイルに保存します。 /LOG/<シリアル番号> /<実行日時>\_copy-result.log

# デフォルト値

なし

#### 実行モード

グローバルコンフィグモード

#### ユーザ権限

Administrator

## 入力例

usbmem copy USB0 usbmem copy USB1

#### ノート

SEL/ENT ボタンのコピー機能を CLI で実行する コマンドです。

SEL/ENT ボタンの無い装置でも実行可能です。 no usbmem button enable 状態でも実行可能です。 スケジューラ機能からは実行できません。

コマンドの実行時に USB メモリ内の既存の /startup-config.cfg、/default-config.cfg は削除され ます。

startup-config、default-config は保存されている情 報がなければ、USB メモリへのコピーは行われま せん。

処理開始時に USB メモリの容量不足などでログ ファイルが新規作成できない場合は処理を終了 します。

USB メモリの容量不足で処理の途中でログファ イルへの出力が行えなくなった場合は処理を継 続します。

ただし、容量不足となってからのログファイルへ の出力は行われません。

書き込み時に USB メモリに同一ファイルがあっ た場合は上書きします。

書き込み終了時のファイルのサイズが 0 バイト だった場合、ファイルは削除されます。

# <span id="page-79-0"></span>■ USB メモリイジェクト機能

#### 入力形式

usbmem eject DEVICE-NAME

#### パラメータ

DEVICE-NAME... USB ポートデバイス名

#### 説明

USB メモリ利用中のアプリケーションを終了させ、 USB メモリを安全に抜去できる状態にします。 コマンド実行結果は USB メモリ内の下記のログ ファイルに保存されます。 /LOG/<シリアル番号> /<実行日時>\_eject-result.log

#### デフォルト値

なし

#### 実行モード

グローバルコンフィグモード

# ユーザ権限

Administrator

## 入力例

usbmem eject USB0 usbmem eject USB1

#### ノート

SEL/ENT ボタンのイジェクト機能を CLI で実行 するコマンドです。 SEL/ENT ボタンの無い装置でも実行可能です。 no usbmem button enable 状態でも実行可能です。 スケジューラ機能からは実行できません。

# <span id="page-79-1"></span>■ USB メモリの有効化

#### 入力形式

usbmem enable no usbmem enable

#### パラメータ

なし

#### 説明

USB メモリデバイスを有効化します。

#### デフォルト値 無効

実行モード

グローバルコンフィグモード

#### ユーザ権限

Administrator

# 入力例

usbmem enable no usbmem enable

## ノート

なし

# <span id="page-79-2"></span>■ USB メモリリストア機能

#### 入力形式

usbmem restore DEVICE-NAME

#### パラメータ

DEVICE-NAME... USB ポートデバイス名

#### 説明

USB メモリ内に保存されている、startup-config、 default-config、ファームウェアで装置の設定情報 とソフトウェアの更新を行います。 以下のファイルを使用してリストア処理を行い ます(RESTORE ディレクトリ配下のファイルを 優先して使用します)。

• startup-config /RESTORE

/<シリアル番号>/startup-config.cfg

/startup-config.cfg

- default-config /RESTORE /<シリアル番号>/default-config.cfg /default-config.cfg
- ファームウェア /RESTORE/<シリアル番号> /software-update.rap /software-update.rap

リストア時に装置内の startup-config、 default-config を削除する必要がある場合は、上記 のコンフィグファイルの代わりに以下の空ファ イルを用意しておきます。

- startup-config の削除 /RESTORE/<シリアル番号> /erase-startup-config.cfg /erase-startup-config.cfg
- default-config の削除 /RESTORE/<シリアル番号> /erase-default-config.cfg /erase-default-config.cfg

コマンド実行結果は USB メモリ内の下記のログ ファイルに保存します。 /LOG/<シリアル番号> /<実行日時>\_restore-result.log

リストア処理実行時に、装置コンフィグ (startup-config と default-config)が存在する場合、 装置内蔵 flash へバックアップファイルを作成し ます。

誤操作によりリストア処理を実行した場合など はバックアップファイルを使用した設定の復旧 が可能です(usbmem revert-config を参照してく ださい)。

#### デフォルト値

なし

#### 実行モード

グローバルコンフィグモード

## ユーザ権限

Administrator

#### 入力例

usbmem restore USB0 usbmem restore USB1

#### ノート

SEL/ENT ボタンのリストア機能を CLI で実行す るコマンドです。

SEL/ENT ボタンの無い装置でも実行可能です。 no usbmem button enable 状態でも実行可能です。 スケジューラ機能からは実行できません。 処理開始時に USB メモリの容量不足などでログ ファイルが新規作成できない場合は処理を終了 します。

USB メモリの容量不足で処理の途中でログファ イルへの出力が行えなくなった場合は処理を継 続します。

ただし、容量不足となってからのログファイルへ の出力は行われません。

同一のディレクトリにコンフィグファイルと削 除用のファイルが両方存在する場合、コンフィグ ファイルを優先して使用します。

"/RESTORE/<シリアル番号>/"配下に削除用の ファイル、"/"配下にコンフィグファイルが存在す る場合は"/RESTORE/<シリアル番号>/"配下の削 除用のファイルを優先して使用します。

複数のファイルが同時に存在した場合の優先順 位

> /RESTORE/<シリアル番号> /startup-config.cfg ・・・優先順位1 /RESTORE/<シリアル番号> /erase-startup-config.cfg・・優先順位2 /startup-config.cfg ・・・優先順位3 /erase-startup-config.cfg ・・・優 先順位4

# <span id="page-80-0"></span>■ USB メモリリストア機能のコンフィグ 切り戻し

#### 入力形式

usbmem revert-config

#### パラメータ

なし

#### 説明

リストア機能によって生成されたバックアップ ファイルを用いて、startup-config、default-config の切り戻しを行います。

## デフォルト値

なし

#### 実行モード

グローバルコンフィグモード

#### ユーザ権限

Administrator

#### 入力例

usbmem revert-config

#### ノート

内蔵 flash 内に保存されているバックアップファ イルで装置の設定情報の切り戻しを行います。

以下のファイルを使用して切り戻し処理を行い ます。

- startup-config /BACKUP\_STARTUPCONFIG
- default-config /BACKUP\_DEFAULTCONFIG

# <span id="page-81-0"></span>■ USB メモリ情報の表示

#### 入力形式

show usbmem

[usbmemX[.Y]:PATH[/FILENAME] [recursive]]

#### パラメータ

- usbmemX[.Y]... USB メモリデバイス名
	- X USB ポート番号 (範囲 0-1)
- Y 論理ユニット番号 (範囲 0-3、0 の場合は省略可能) PATH...ディレクトリ名 FILENAME...ファイル名
- recursive...PATH 配下の情報をすべて表示

#### 説明

USB メモリのディレクトリおよびファイルの情 報を表示します。

show usbmem のみの場合、USB メモリの全容量、 使用サイズ、空き容量を表示します。

ディレクトリを指定した場合、変更日時、ファイ ルサイズ、ショートファイル名、ロングファイル 名と合計(ファイル数、ファイルサイズ、ディレ クトリ数)を表示します。

ディレクトリ指定時に recursive を指定した場合 は、通常の表示に加えて、指定したディレクトリ に含まれるサブディレクトリの情報をすべて表 示します。

ファイルを指定した場合、ファイルの形式に従い ファイルの内容を表示します。

- プログラムファイル形式... プログラムファイルについての情報を表示 します。
- テキストファイル形式.. . テキスト内容を表示します。 ファイル指定時には、recursive オプションは無視

されます。 プログラムファイルおよびテキストファイル形 式以外の内容表示はできません。

ファイルの表示は Ctrl+C で中断することができ ます。

#### デフォルト値

なし

#### 実行モード

グローバルコンフィグモード

ユーザ権限 Administrator/Operator

#### 入力例

show usbmem show usbmem usbmem0:/ recursive show usbmem usbmem0:/doc/running-config show usbmem usbmem0:/software-update.rap

#### ノート

USB メモリのファイル入力形式は以下となりま す。

- ':'の後から末尾までの文字列長は最大 256 文 字('/'を含む)
- ディレクトリ名やファイル名の文字列長は最 大 100 文字
- 日本語ファイル名、スペース入りファイル名 は不可
- ASCII 文字のうち以下の文字は使用不可 ¥ / : \* ? " < >
- ディレクトリの区切り文字は'/'
- 先頭文字は数字も可能
- 'usbmemX[.Y]:'直後の'/'は複数でも可

# ■ **Version 9.0** コマンド変更情報

# 追加コマンド一覧

usbmem authentication usbmem button enable usbmem command usbmem command stop-request usbmem copy usbmem eject usbmem enable usbmem restore usbmem revert-config show usbmem

# 5. 端末認証編

#### **IEEE802.1X**

コマンド一覧

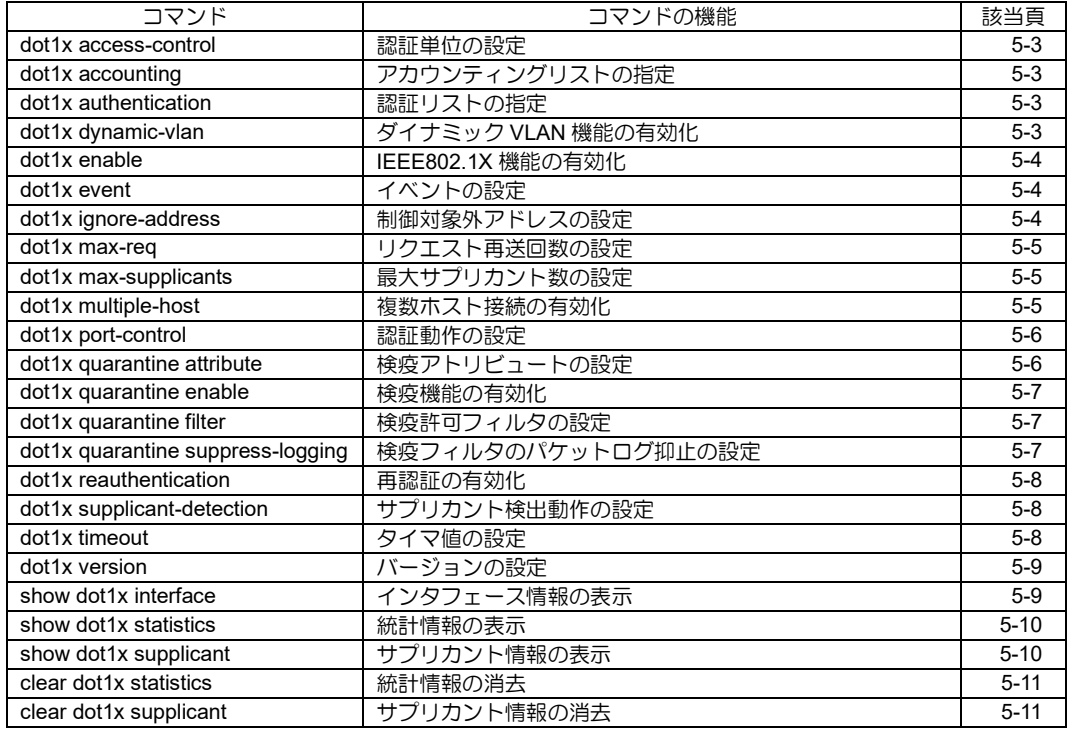

# <span id="page-85-0"></span>■ 認証単位の設定

#### 入力形式

dot1x access-control {mac-based | port-based} no dot1x access-control[mac-based | port-based]

# パラメータ

mac-based...MAC アドレス単位で認証を行います。 port-based...インタフェース単位で認証を行い

ます。

# 説明

dot1x の認証単位を設定します。

# デフォルト値

dot1x access-control mac-based

# 実行モード

インタフェースコンフィグモード

# ユーザ権限

Administrator

# 入力例

dot1x access-control port-based

no dot1x access-control

## ノート

設定の変更により、該当インタフェース上のサプ リカント情報は削除されます。

# <span id="page-85-1"></span>■ アカウンティングリストの指定

## 入力形式

dot1x accounting {default | LIST\_NAME} no dot1x accounting

# パラメータ

LIST\_NAME...アカウンティングリスト名

• 書式: 1 文字以上 31 文字以内の空白および制 御文字を含まない文字列

## 説明

dot1xにおけるAAAネットワークアカウンティング で使用するアカウンティングリストを指定します。

# デフォルト値

default アカウンティングリスト指定

## 実行モード

インタフェースコンフィグモード

# ユーザ権限

Administrator

# 入力例

dot1x accounting default

dot1x accounting acct-list1

no dot1x accounting

# ノート

設定の変更により、該当インタフェース上のサプ リカント情報は削除されます。

# <span id="page-85-2"></span>■ 認証リストの指定

# 入力形式

dot1x authentication {default | LIST\_NAME}

no dot1x authentication

# パラメータ

LIST NAME... 認証リスト名

• 書式: 1 文字以上 31 文字以内の空白および制 御文字を含まない文字列

## 説明

dot1x における AAA 認証で使用する認証リスト を指定します。

# デフォルト値

default 認証リスト指定

## 実行モード

インタフェースコンフィグモード

## ユーザ権限

Administrator

## 入力例

dot1x authentication default

dot1x authentication authen-list1

no dot1x authentication

## ノート

設定の変更により、該当インタフェース上のサプ リカント情報は削除されます。

# <span id="page-85-3"></span>■ ダイナミック VLAN 機能の有効化

# 入力形式

dot1x dynamic-vlan no dot1x dynamic-vlan

## パラメータ

なし

## 説明

ダイナミック VLAN 機能を有効にします。

## デフォルト値

ダイナミック VLAN 機能無効

## 実行モード

インタフェースコンフィグモード

#### ユーザ権限

Administrator

#### 入力例

dot1x dynamic-vlan

no dot1x dynamic-vlan

#### ノート

設定の変更を行ってもサプリカント情報は削除 されません。

設定後、次の認証から設定が有効となります。

## <span id="page-86-0"></span>■ IEEE802.1X 機能の有効化

#### 入力形式

dot1x enable no dot1x enable

## パラメータ

なし

## 説明

IEEE802.1X 機能を有効にします。

# デフォルト値

dot1x 機能無効

## 実行モード

インタフェースコンフィグモード

#### ユーザ権限

Administrator

# 入力例

dot1x enable

no dot1x enable

## ノート

no dot1x enable を実行すると、該当インタ フェース上のサプリカント情報は削除されます。

# <span id="page-86-1"></span>■ イベントの設定

#### 入力形式

dot1x event failure action bridge-group

FAILURE-VLAN-ID dot1x event timeout action bridge-group TIMEOUT-VLAN-ID no event failure action bridge-group no event timeout action bridge-group

## パラメータ

FAILURE-VLAN-ID... 認証失敗時に割り当てる VLAN ID を指定します。

TIMEOUT-VLAN-ID...認証タイムアウト時に割 り当てる VLAN ID を指定します。

- 範囲: 1~65535
- 単位: なし

## 説明

ダイナミック VLAN の認証イベントで割り当て る VLAN ID を指定します。

#### デフォルト値

なし

#### 実行モード

インタフェースコンフィグモード

#### ユーザ権限

Administrator

## 入力例

dot1x event failure action bridge-group 20

dot1x event timeout action bridge-group 30

#### ノート

dot1x dynamic-vlan が設定されている場合のみ、 設定が有効となります。

設定の変更を行ってもサプリカント情報は削除 されません。

# <span id="page-86-2"></span>■ 制御対象外アドレスの設定

#### 入力形式

dot1x ignore-address {broadcast | multicast | MAC-ADDRESS} no dot1x ignore-address {broadcast | multicast | MAC-ADDRESS}

## パラメータ

broadcast...ブロードキャストの通信を、認証 結果によらず許可します。

multicast... マルチキャストの通信を、認証結 果によらず許可します。

MAC-ADDRESS... MAC-ADDRESS の通信を、 認証結果によらず許可します。

#### 説明

制御対象外アドレスを設定します。

# デフォルト値

no dot1x ignore-address broadcast no dot1x ignore-address multicast

## 実行モード

インタフェースコンフィグモード

## ユーザ権限

Administrator

## 入力例

dot1x ignore-address 0:0:0:0:0:1

dot1x ignore-address broadcast

no dot1x ignore-address 0:0:0:0:0:1

no dot1x ignore-address broadcast

# ノート

設定の変更を行ってもサプリカント情報は削除 されません。

# <span id="page-87-0"></span>■ リクエスト再送回数の設定

## 入力形式

dot1x max-req NUM

no dot1x max-req [NUM]

## パラメータ

NUM...リクエストメッセージの最大再送回数 • 範囲:  $1 \sim 10$ 

#### 説明

EAPOL-Request に対して、サプリカントからの 応答が無い場合に EAPOL-Request を再送する回 数を指定します。

# デフォルト値

dot1x max-req 2

## 実行モード

インタフェースコンフィグモード

# ユーザ権限

Administrator

## 入力例

dot1x max-req 5

no dot1x max-req

# ノート

設定の変更を行ってもサプリカント情報は削除 されません。

# <span id="page-87-1"></span>■ 最大サプリカント数の設定

#### 入力形式

dot1x max-supplicants NUM no dot1x max-supplicants [NUM]

## パラメータ

NUM... 最大サプリカント数 • 範囲: 1~256

#### 説明

認証可能なサプリカントの最大数を設定します。

#### デフォルト値

dot1x max-supplicants 32

実行モード

インタフェースコンフィグモード

#### ユーザ権限

Administrator

## 入力例

dot1x max-supplicants 24

no dot1x max-supplicants

#### ノート

この設定は、MAC アドレス単位での認証を行う 場合のみ有効です。

設定の変更により、該当インタフェース上のサプ リカント情報は削除されます。

# <span id="page-87-2"></span>■ 複数ホスト接続の有効化

#### 入力形式

dot1x multiple-host

no dot1x multiple-host

#### パラメータ

なし

#### 説明

認証されたポートへの複数のホストの接続を可 能にします。

## デフォルト値

no dot1x multiple-host

#### 実行モード

インタフェースコンフィグモード

#### ユーザ権限

Administrator

# 入力例

dot1x multiple-host

no dot1x multiple-host

#### ノート

この設定は、ポート単位での認証を行う場合のみ 有効です。

設定の変更を行ってもサプリカント情報は削除 されません。

# <span id="page-88-0"></span>■ 認証動作の設定

#### 入力形式

dot1x port-control auto dot1x port-control force-authorized dot1x port-control force-unauthorized dot1x port-control direction {both | in} dot1x port-control suppress-logging authorized dot1x port-control suppress-logging unauthorized no dot1x port-control auto no dot1x port-control force-authorized no dot1x port-control force-unauthorized no dot1x port-control direction [both | in] no dot1x port-control suppress-logging [authorized | unauthorized]

## パラメータ

auto...dot1x 認証を行い、認証成功したサプリ カントのみ許可します。 force-authorized... 無条件に認証成功します。 force-unauthorized... 無条件に認証失敗しま す。 both... Inbound, Outbound 通信ともに 認証結果によって制御します。 in... Inbound 通信のみ認証結果によって制御しま す。 authorized... 認証端末のパケットログを抑止します。 unauthorized... 非認証端末のパケットログを抑止します。

# 説明

各種認証動作の設定を行います。

# デフォルト値

dot1x port-control auto

- dot1x port-control direction both
- no dot1x port-control suppress-logging authorized

no dot1x port-control suppress-logging unauthorized

# 実行モード

インタフェースコンフィグモード

## ユーザ権限

Administrator

# 入力例

dot1x port-control force-authorized

dot1x port-control direction in

dot1x port-control suppress-logging authorized

no dot1x port-control suppress-logging

## ノート

dot1x port-control {auto | force-authorized | forceunauthorized} の設定変更により、該当インタ フェース上のサプリカント情報は削除されます。

# <span id="page-88-1"></span>■ 検疫アトリビュートの設定

#### 入力形式

dot1x quarantine attribute {filter-id | tunnel-private-group-id}

no dot1x quarantine attribute

#### パラメータ

filter-id...Filter-Id アトリビュートを使用します tunnel-private-group-id... Tunnel-Private-Group-Id アトリビュートを使用します

#### 説明

検疫で使用する RADIUS アトリビュートを指定 します。

## デフォルト値

dot1x quarantine attribute filter-id

#### 実行モード

インタフェースコンフィグモード

#### ユーザ権限

Administrator

#### 入力例

dot1x quarantine attribute tunnel-private-group-id

no dot1x quarantine attribute

tunnel-private-group-id

no dot1x quarantine attribute

## ノート

アトリビュートを変更した場合、次の認証または 再認証から変更したアトリビュートで検疫が行 われます。

# <span id="page-89-0"></span>■ 検疫機能の有効化

#### 入力形式

dot1x quarantine enable

no dot1x quarantine enable

## パラメータ

なし

## 説明

IEEE802.1X 検疫機能を有効にします。

# デフォルト値

no dot1x quarantine enable

## 実行モード

インタフェースコンフィグモード

## ユーザ権限

Administrator

# 入力例

dot1x quarantine enable

no dot1x quarantine enable

ノート

検疫機能を使用する場合、IEEE802.1X 機能も有 効化(dot1x enable)する必要があります。 認証単位の設定は、MAC アドレス単位の認証に 設定する必要があります。 設定の変更により、該当インタフェース上のサプ リカント情報は削除されます。

# <span id="page-89-1"></span>■ 検疫許可フィルタの設定

## 入力形式

dot1x quarantine filter {default | ID} ip ADDRESS

dot1x quarantine filter {default | ID} ipv6 ADDRESS

no dot1x quarantine filter {default | ID}

# パラメータ

ID...検疫許可フィルタ ID

- 書式: 1 文字以上 32 文字以内の空白および制 御文字を含まない文字列 default...デフォルト検疫許可フィルタ ADDRESS... 許可ネットワークのアドレス
- IPv4 アドレス/ネットマスク 0~32
- IPv6 アドレス/プレフィックス長 0~128
- any...すべてのネットワーク

#### 説明

検疫の許可フィルタを設定します。RADIUS サー バから受信する検疫アトリビュートの値(検疫許

可フィルタ ID)に対応した許可ネットワークアド レスを指定します。

## デフォルト値

なし

## 実行モード

インタフェースコンフィグモード

## ユーザ権限

Administrator

# 入力例

dot1x quarantine filter default ip 10.1.1.0/24

dot1x quarantine filter keneki ip 10.1.1.0/24

dot1x quarantine filter keneki ipv6

2001:db8:100::1/64

dot1x quarantine filter kikan ip any

no dot1x quarantine filter default

no dot1x quarantine filter keneki ip

#### ノート

許可ネットワークアドレスに any を指定した場 合は、すべてのネットワークアクセスが許可され ます。 デフォルト検疫許可フィルタを指定することに より、未設定の検疫許可フィルタ ID を RADIUS サーバから受信しても、ネットワークアクセス制 御を行うことができます

# <span id="page-89-2"></span>■ 検疫フィルタのパケットログ抑止の設 定

# 入力形式

dot1x quarantine suppress-logging {pass | drop}

no dot1x quarantine suppress-logging [pass | drop]

## パラメータ

- pass... 検疫フィルタの透過パケットログを抑 止 します。
- drop... 検疫フィルタの廃棄パケットログを抑 止

します。

## 説明

検疫フィルタのパケットログ抑止を設定します。

## デフォルト値

no dot1x quarantine suppress-logging pass no dot1x quarantine suppress-logging drop

# 実行モード

インタフェースコンフィグモード

## ユーザ権限

Administrator

# 入力例

dot1x quarantine suppress-logging pass

dot1x quarantine suppress-logging drop

no dot1x quarantine suppress-logging pass

no dot1x quarantine suppress-logging drop

#### ノート

認証端末のパケットログ抑止(dot1x port-control suppress-logging authorized)の設定にかかわら ず、検疫機能のログは、このコマンドの設定によ り動作します。

# <span id="page-90-0"></span>■ 再認証の有効化

# 入力形式

dot1x reauthentication

no dot1x reauthentication

## パラメータ

なし

#### 説明

認証したサプリカントの再認証を一定期間毎に 行います。

## デフォルト値

dot1x reauthentication

## 実行モード

インタフェースコンフィグモード

# ユーザ権限

Administrator

## 入力例

dot1x reauthentication

no dot1x reauthentication

#### ノート

設定の変更により、該当インタフェース上のサプ リカント情報は削除されます。

# <span id="page-90-1"></span>■ サプリカント検出動作の設定

#### 入力形式

dot1x supplicant-detection {shortcut | full | disable}

no dot1x supplicant-detection [shortcut | full | disable]

#### パラメータ

shortcut...認証済み端末からの EAP-Response/ Identity に対し、Success を返しま す。

full ... 認証済み端末からの EAP-Response/ Identity に対し、再度認証を実行します。 disable...定期的な EAP-Request/Identity の送 信を停止します。

#### 説明

インタフェースから定期的に送信される EAP-Request/Identity の動作と、サプリカントからの 応答パケット(EAP-Response/Identity)に対する 動作の設定を行います。

## デフォルト値

dot1x supplicant-detection full

#### 実行モード

インタフェースコンフィグモード

## ユーザ権限

Administrator

## 入力例

dot1x supplicant-detection shortcut

no dot1x supplicant-detection

#### ノート

設定の変更により、該当インタフェース上のサプ リカント情報は削除されます。

# <span id="page-90-2"></span>■ タイマ値の設定

## 入力形式

dot1x timeout quiet-period QUIET-PERIOD

dot1x timeout reauth-period {REAUTH-PERIOD | server}

dot1x timeout server-timeout SERVER-TOUT

dot1x timeout supp-timeout SUPP-TOUT

dot1x timeout tx-period TX-PERIOD

dot1x timeout waiting-period WAIT-PERIOD

no dot1x timeout quiet-period [QUIET-PERIOD]

no dot1x timeout reauth-period

[REAUTH-PERIOD | server]

no dot1x timeout server-timeout [SERVER-TOUT]

no dot1x timeout supp-timeout [SUPP-TOUT]

no dot1x timeout tx-period [TX-PERIOD]

no dot1x timeout waiting-period [WAIT-PERIOD]

no dot1x timeout quiet-period [QUIET-PERIOD}

#### パラメータ

QUIET-PERIOD...認証失敗後、再度認証処理 を行うまでの間隔を指定します。

- 範囲: 1~65535 • 単位: 秒
- REAUTH-PERIOD...認証成功後、再度認証処 理を行うまでの間隔を指定します。
	- 範囲: 1~65535
	- 単位: 秒
- server... 認証成功後、再度認証処理を行うまで の間隔を、認証サーバが RADIUS パケット中 に指定する Session-Timeout の値とします。 SERVER-TOUT... ルータと認証サーバ間のパ
- ケットの待ち受け許容時間を指定します。
- 範囲: 1~65535
- 単位: 秒
- SUPP-TOUT...EAP-Request に対するサプリ カントからの応答待ち時間を指定します。
	- 範囲: 1~65535
- 単位: 秒
- TX-PERIOD...EAPOL-Request/Identity の送信 間隔を指定します。
	- 範囲: 1~65535
	- 単位: 秒
- WAIT-PERIOD... 認証試行数が一定回数を超え た場合に認証動作を停止させる時間を指定し ます。
	- 範囲: 1~65535
	- 単位: 秒

#### 説明

タイマ値を設定します。

#### デフォルト値

dot1x timeout quiet-period 60

dot1x timeout reauth-period 3600

dot1x timeout server-timeout 30

dot1x timeout supp-timeout 30

dot1x timeout tx-period 35

dot1x timeout waiting-period 10

## 実行モード

インタフェースコンフィグモード

#### ユーザ権限

Administrator

## 入力例

dot1x timeout tx-period 45 dot1x timeout reauth-period 7200 dot1x timeout reauth-period server

no dot1x timeout reauth-period

# ノート

設定の変更により、該当インタフェース上のサプ リカント情報は削除されます。

# <span id="page-91-0"></span>■ バージョンの設定

## 入力形式

dot1x version NUM

no dot1x version

#### パラメータ

NUM... バージョン番号 • 範囲: 1~2

#### 説明

dot1x プロトコルヘッダに含むバージョン番号を 指定します。

## デフォルト値

dot1x version 2

#### 実行モード

インタフェースコンフィグモード

#### ユーザ権限

Administrator

#### 入力例

dot1x version 1

no dot1x version

#### ノート

設定の変更を行ってもサプリカント情報は削除 されません。

# <span id="page-91-1"></span>■ インタフェース情報の表示

#### 入力形式

show dot1x interface [INTERFACE]

#### パラメータ

INTERFACE... 該当インタフェースの情報を表 示します。 省略時 グローバルコンフィグモードではすべてのイン タフェース インタフェースコンフィグモードでは現在のイ ンタフェース

#### 説明

認証設定を表示します。

パラメータの INTERFACE を指定した場合は指 定されたインタフェースの情報を表示します。 INTERFACE を省略した場合、コマンドを実行し たコンフィグモードによって表示される内容が 異なります。

#### デフォルト値

なし

#### 実行モード

グローバルコンフィグモード インタフェースコンフィグモード オペレーションモード

#### ユーザ権限

Administrator/Operator/Monitor

#### 入力例

show dot1x interface

#### ノート

なし

#### <span id="page-92-0"></span>■ 統計情報の表示

#### 入力形式

show dot1x statistics [INTERFACE] [MAC-ADDRESS] [detail]

#### パラメータ

INTERFACE...インタフェース名

省略時

- グローバルコンフィグモードではすべてのイン タフェース インタフェースコンフィグモードでは現在のイ
- ンタフェース

MAC-ADDRESS...サプリカント MAC アドレス

グローバルコンフィグモードではインタ フェースを指定せずに MAC-ADDRESS を指定 することはできません。

#### detail...詳細表示

#### 説明

統計情報を表示します。

パラメータの INTERFACE を指定した場合は指 定されたインタフェースの情報を表示します。 INTERFACE を省略した場合、コンフィグモード によって表示される内容が異なります。

#### デフォルト値

なし

#### 実行モード

グローバルコンフィグモード インタフェースコンフィグモード オペレーションモード

#### ユーザ権限

Administrator/Operator/Monitor

#### 入力例

show dot1x statistics

show dot1x statistics GigaEthernet0.0 detail

#### ノート

なし

# <span id="page-92-1"></span>■ サプリカント情報の表示

#### 入力形式

show dot1x supplicant [INTERFACE] [MAC-ADDRESS] [detail]

#### パラメータ

INTERFACE...インタフェース名 省略時 グローバルコンフィグモードではすべてのイン タフェース インタフェースコンフィグモードでは現在のイ ンタフェース

MAC-ADDRESS...サプリカント MAC アドレス

グローバルコンフィグモードではインタ フェースを指定せずに MAC-ADDRESS を指定 することはできません。

detail...詳細表示

#### 説明

サプリカント情報を表示します。

パラメータの INTERFACE を指定した場合は指 定されたインタフェースの情報を表示します。 INTERFACE を省略した場合、コンフィグモード によって表示される内容が異なります。

## デフォルト値

なし

#### 実行モード

グローバルコンフィグモード インタフェースコンフィグモード オペレーションモード

#### ユーザ権限

Administrator/Operator/Monitor

# 入力例

show dot1x supplicant

show dot1x supplicant GigaEthernet0.0 detail

ノート

なし

# <span id="page-93-0"></span>■ 統計情報の消去

#### 入力形式

clear dot1x statistics [INTERFACE] [MAC-ADDRESS]

#### パラメータ

INTERFACE...インタフェース名 省略時 グローバルコンフィグモードではすべてのイン タフェース インタフェースコンフィグモードでは現在のイ ンタフェース

MAC-ADDRESS...サプリカント MAC アドレス

グローバルコンフィグモードではインタ フェースを指定せずに MAC-ADDRESS を指定 することはできません。

#### 説明

統計情報を消去し、初期状態に戻します。

INTERFACE が省略された場合は全インタフェー スの統計情報を、INTERFACE が指定された場合 はそのインタフェースの統計情報を消去します。

MAC-ADDRESS が指定された場合はそのMAC アド レスを持つサプリカントの統計情報を消去します。

# デフォルト値

なし

#### 実行モード

グローバルコンフィグモード

インタフェースコンフィグモード

#### ユーザ権限

Administrator/Operator/Monitor

## 入力例

clear dot1x statistics

ノート

なし

# <span id="page-93-1"></span>■ サプリカント情報の消去

入力形式

clear dot1x supplicant [INTERFACE] [MAC-

ADDRESS]

## パラメータ

INTERFACE...インタフェース名 省略時 グローバルコンフィグモードではすべてのイン タフェース インタフェースコンフィグモードでは現在のイ ンタフェース

MAC-ADDRESS...サプリカント MAC アドレス

グローバルコンフィグモードではインタ フェースを指定せずに MAC-ADDRESS を指定 することはできません。

#### 説明

パラメータで指定されたサプリカントの認証情 報を消去します。

INTERFACE が省略された場合は全インタフェー スのサプリカント情報を、INTERFACE が指定され た場合はそのインタフェースのサプリカント情報 を、MAC-ADDRESS が指定された場合はその MAC アドレスのサプリカント情報を消去します。

#### デフォルト値

なし

#### 実行モード

グローバルコンフィグモード

インタフェースコンフィグモード

#### ユーザ権限

Administrator/Operator/Monitor

## 入力例

clear dot1x supplicant

#### ノート

なし

# ■ **Version 7.4** コマンド変更情報

#### 追加コマンド一覧

dot1x access-control

dot1x accounting

dot1x authentication

dot1x enable

dot1x ignore-address

dot1x max-req

dot1x max-supplicants

dot1x multiple-host

dot1x port-control

dot1x reauthentication

dot1x supplicant-detection

dot1x timeout

dot1x version

show dot1x interface

show dot1x statistics

show dot1x supplicant

clear dot1x statistics

clear dot1x supplicant

# ■ Version 7.5 コマンド変更情報

## 変更コマンド一覧

dot1x enable

# ■ Version 8.2 コマンド変更情報

## 追加コマンド一覧

dot1x quarantine attribute

dot1x quarantine enable

dot1x quarantine filter

dot1x quarantine suppress-logging

## ■ Version 10.0 コマンド変更情報

#### 追加コマンド一覧

dot1x dynamic-vlan dot1x event

# **MAC** 認証

#### コマンド一覧

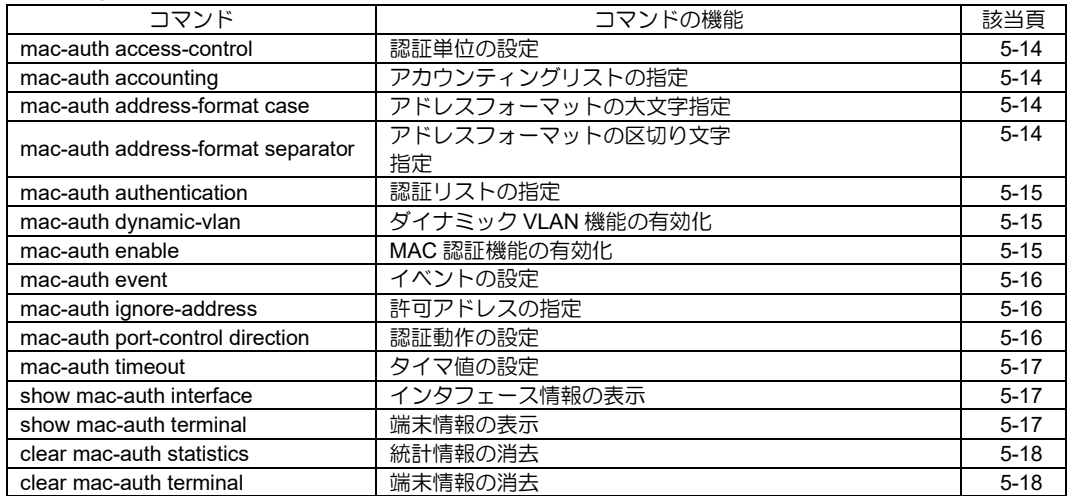

# <span id="page-96-0"></span>■ 認証単位の設定

#### 入力形式

mac-auth access-control {mac-based | portbased} no mac-auth access-control [mac-based | port-

based]

#### パラメータ

mac-based...MAC アドレス単位で認証を行い ます。 port-based...インタフェース単位で認証を行い ます。

#### 説明

mac-auth の認証単位を設定します。

# デフォルト値

mac-based

# 実行モード

インタフェースコンフィグモード

# ユーザ権限

Administrator

#### 入力例

mac-auth access-control port-based no mac-auth access-control

## ノート

設定の変更により、該当インタフェース上の端末 情報は削除されます。

# <span id="page-96-1"></span>■ アカウンティングリストの指定

入力形式 mac-auth accounting {default | LIST-NAME} no mac-auth accounting

# パラメータ

LIST-NAME...アカウンティングリスト名

• 書式: 1 文字以上 31 文字以内の空白および制 御文字を含まない文字列

#### 説明

MAC 認証において AAA アカウンティングで使用 する認証リストを指定します。

# デフォルト値

default アカウンティングリスト指定

# 実行モード

インタフェースコンフィグモード

#### ユーザ権限

Administrator

#### 入力例

mac-auth accounting default mac-auth accounting acct-list1 no mac-auth accounting

# ノート

設定の変更により、該当インタフェースの端末情 報は削除されます。

# <span id="page-96-2"></span>■ アドレスフォーマットの大文字指定

#### 入力形式

mac-auth address-format case upper no mac-auth address-format case [upper]

# パラメータ

upper...16 進数アルファベットの大文字表記指定

#### 説明

RADIUS 要求パケットのユーザ名・パスワードに 設定される MAC アドレスの英字を大文字に設定 します。

例) "012345abcdef" -- 区切り文字 なし、 アルファベット小文字 "01-23-45-AB-CD-EF" -- 区切り文字 '-'、 アルファベット大文字

# デフォルト値

アルファベット大文字指定... なし

## 実行モード

インタフェースコンフィグモード

# ユーザ権限

Administrator

## 入力例

mac-auth address-format case upper no mac-auth address-format case

## ノート

設定の変更により、該当インタフェースの端末情 報は削除されます。

# <span id="page-96-3"></span>■ アドレスフォーマットの区切り文字 指定

# 入力形式

mac-auth address-format separator **CHARACTER** 

no mac-auth address-format separator [CHARACTER]

# パラメータ

CHARACTER ...区切り文字

● 書式: 1 文字のみのキャラクタ

## 説明

RADIUS 要求パケットのユーザ名・パスワードに 設定される MAC アドレスの区切り文字を設定し ます。 例) "012345abcdef" -- 区切り文字 なし、 アル

ファベット小文字 "01-23-45-AB-CD-EF" -- 区切り文字 '-'、 ア ルファベット大文字

# デフォルト値

セパレータ...なし

# 実行モード

インタフェースコンフィグモード

## ユーザ権限

Administrator

# 入力例

mac-auth address-format separator -

no mac-auth address-format separator

#### ノート

設定の変更により、該当インタフェースの端末情 報は削除されます。

# <span id="page-97-0"></span>■ 認証リストの指定

## 入力形式

mac-auth authentication {default | LIST-NAME} no mac-auth authentication

# パラメータ

LIST-NAME... 認証リスト名

• 書式: 1 文字以上 31 文字以内の空白および制 御文字を含まない文字列

## 説明

MAC 認証において AAA 認証で使用する認証リス トを指定します。

# デフォルト値

default 認証リスト指定

# 実行モード

インタフェースコンフィグモード

#### ユーザ権限

Administrator

## 入力例

mac-auth authentication default mac-auth authentication auth-list1 no mac-auth authentication

# ノート

設定の変更により、該当インタフェースの端末情 報は削除されます。

# <span id="page-97-1"></span>■ ダイナミック VLAN 機能の有効化

#### 入力形式

mac-auth dynamic-vlan no mac-auth dynamic-vlan

# パラメータ

なし

## 説明

ダイナミック VLAN 機能を有効にします。

#### デフォルト値

ダイナミック VLAN 機能無効

#### 実行モード

インタフェースコンフィグモード

## ユーザ権限

Administrator

#### 入力例

mac-auth dynamic-vlan no mac-auth dynamic-vlan

# ノート

設定の変更を行っても端末情報は削除されませ ん。

設定後、次の認証から設定が有効となります。

# <span id="page-97-2"></span>■ MAC 認証機能の有効化

入力形式

mac-auth enable no mac-auth enable

## パラメータ

なし

#### 説明

MAC 認証機能を有効にします。

デフォルト値

無効

## 実行モード

インタフェースコンフィグモード

# ユーザ権限

Administrator

#### 入力例

mac-auth enable no mac-auth enable

#### ノート

MAC 認証機能を無効化すると、該当インタ フェースの端末情報は削除されます。

# <span id="page-98-0"></span>■ イベントの設定

#### 入力形式

mac-auth event failure action bridge-group FAILURE-VLAN-ID mac-auth event timeout action bridge-group TIMEOUT-VLAN-ID no event failure action bridge-group no event timeout action bridge-group

#### パラメータ

FAILURE-VLAN-ID... 認証失敗時に割り当てる VLAN ID を指定します。

TIMEOUT-VLAN-ID...認証タイムアウト時に割 り当てる VLAN ID を指定します。

- 範囲: 1~65535
- 単位: なし

#### 説明

ダイナミック VLAN の認証イベントで割り当て る VLAN ID を指定します。

#### デフォルト値

なし

#### 実行モード

インタフェースコンフィグモード

## ユーザ権限

Administrator

#### 入力例

mac-auth event failure action bridge-group 20 mac-auth event timeout action bridge-group 30

#### ノート

mac-auth dynamic-vlan が設定されている場合の み、設定が有効となります。

設定の変更を行っても端末情報は削除されませ  $h_{\circ}$ 

# <span id="page-98-1"></span>■ 許可アドレスの指定

#### 入力形式

mac-auth ignore-address {broadcast | multicast | MAC-ADDRESS} no mac-auth ignore-address {broadcast | multicast | MAC-ADDRESS}

#### パラメータ

broadcast...ブロードキャストの通信を、認証

結果によらず許可します。 multicast...マルチキャストの通信を、認証結 果によらず許可します。 MAC-ADDRESS...MAC-ADDRESS の通信 を、認証結果によらず許可します。

## 説明

認証結果によらず通信を許可するアドレスを設 定します。

#### デフォルト値

なし

#### 実行モード

インタフェースコンフィグモード

#### ユーザ権限

Administrator

#### 入力例

mac-auth ignore-address broadcast mac-auth ignore-address multicast mac-auth ignore-address 12:34:56:AB:CD:EF mac-auth ignore-address 123456abcdef no mac-auth ignore-address broadcast no mac-auth ignore-address multicast no mac-auth ignore-address 12:34:56:AB:CD:EF no mac-auth ignore-address 123456abcdef

# ノート

設定の変更を行ってもインタフェースの端末情 報は削除されません。

## <span id="page-98-2"></span>■ 認証動作の設定

#### 入力形式

mac-auth port-control direction { both | in } no mac-auth port-control direction [ both | in ]

#### パラメータ

ます。

both... Inbound, Outbound 通信ともに認証結果 によって制御します。 in... Inbound 通信のみ認証結果によって制御し

#### 説明

認証動作の設定を行います。

#### デフォルト値

both

## 実行モード

インタフェースコンフィグモード

#### ユーザ権限

Administrator

#### 入力例

mac-auth port-control direction in

# ノート

なし

# <span id="page-99-0"></span>■ タイマ値の設定

#### 入力形式

mac-auth timeout {offline-detection OFFLINE-TOUT quiet-period QUIET-PERIOD | reauth-period REAUTH-PERIOD} no mac-auth timeout {offline-detection [OFFLINE -TOUT] | quiet-period [QUIET-PERIOD] | reauth-period [REAUTH-PERIOD] }

#### パラメータ

OFFLINE-TOUT...端末のオフライン状態を検 出するまでの無通信時間を指定します。

- 範囲 : 1~31536000
- 単位 : 秒
- QUIET-PERIOD... 認証失敗後、再度認証要求 の送信が可能になるまでの間隔を設定しま す。
	- 範囲 : 1~65535
	- 単位 : 秒
- REAUTH-PERIOD... 認証成功後、再度認証を 行うまでの間隔を指定します。
	- 範囲 : 0~65535
	- 単位 : 秒

#### 説明

各種タイマ値を設定します

## デフォルト値

offline-detection... 300 秒

quiet-period... 60 秒

reauth-period...0 秒

## 実行モード

インタフェースコンフィグモード

## ユーザ権限

Administrator

#### 入力例

mac-auth timeout offline-detection 600 mac-auth timeout quiet-period 120 mac-auth timeout reauth-period 3600 no mac-auth timeout quiet-period

#### ノート

設定の変更により、該当インタフェースの端末情 報は削除されます。

reauth-period にデフォルト値の 0 を設定した 場合、ルータからは自発的に再認証を行いません。

# <span id="page-99-1"></span>■ インタフェース情報の表示

#### 入力形式

show mac-auth interface [INTERFACE]

#### パラメータ

INTERFACE...インタフェース名 省略時 グローバルコンフィグモードでは 全てのインタフェース インタフェースコンフィグモードでは 現在のインタフェース

#### 説明

インタフェースの設定情報・統計情報を表示します。

パラメータの INTERFACE を指定した場合は、指 定されたインタフェースの情報を表示します。 INTERFACE を省略した場合、コンフィグモード によって表示される内容が異なります。

#### デフォルト値

なし

#### 実行モード

グローバルコンフィグモード インタフェースコンフィグモード オペレーションモード

#### ユーザ権限

Administrator/Operator/Monitor

#### 入力例

show mac-auth interface show mac-auth interface GigaEthernet0.0

#### ノート

なし

#### <span id="page-99-2"></span>■ 端末情報の表示

#### 入力形式

show mac-auth terminal [{ INTERFACE [MAC-ADDRESS] } | MAC-ADDRESS] [detail]

#### パラメータ

INTERFACE...インタフェース名 省略時 グローバルコンフィグモードでは 全てのインタフェース インタフェースコンフィグモードでは 現在のインタフェース MAC-ADDRESS... 端末の MAC アドレス グローバルコンフィグモードではインタ フェースを指定せずに MAC-ADDRESS を指 定することはできません。

detail...詳細表示

#### 説明

端末情報を表示します。

パラメータの INTERFACE を指定した場合は指 定されたインタフェースの端末情報を表示しま す。INTERFACE を省略した場合、コンフィグモー ドによって表示される内容が異なります。

#### デフォルト値

なし

#### 実行モード

グローバルコンフィグモード インタフェースコンフィグモード オペレーションモード

#### ユーザ権限

Administrator/Operator/Monitor

#### 入力例

show mac-auth terminal show mac-auth terminal 12:34:56:ab:cd:ef (インタフェースコンフィグモードのみ) show mac-auth terminal GigaEthernet0.0 show mac-auth terminal GigaEthernet0.0 detail show mac-auth terminal GigaEthernet0.0 12:34:56:ab:cd:ef show mac-auth terminal GigaEthernet0.0 12:34:56:ab:cd:ef detail

#### ノート

なし

#### <span id="page-100-0"></span>■ 統計情報の消去

#### 入力形式

clear mac-auth statistics [{INTERFACE [MAC-ADDRESS]} | MAC-ADDRESS]

#### パラメータ

INTERFACE...インタフェース名 省略時 グローバルコンフィグモードでは全てのインタ フェース インタフェースコンフィグモードでは現在のイ ンタフェース MAC-ADDRESS... 端末 MAC アドレス グローバルコンフィグモードではインタ フェースを指定せずに MAC-ADDRESS を指 定することはできません。

#### 説明

インタフェースおよび端末の統計情報を消去します。

INTERFACE が指定された場合は、そのインタ フェースおよびインタフェースに接続された端 末の統計情報を消去します。

INTERFACE が省略された場合は、コンフィグ

モードにより全インタフェースもしくは現在の インタフェースおよび該当インタフェースに接 続された端末の統計情報を消去します。

MAC-ADDRESS が指定された場合は、その MAC アドレスを持つ端末の統計情報を消去します。

#### デフォルト値

なし

#### 実行モード

グローバルコンフィグモード

インタフェースコンフィグモード

#### ユーザ権限

Administrator/Operator/Monitor

#### 入力例

clear mac-auth statistics clear mac-auth statistics 12:34:56:ab:cd:ef (インタフェースコンフィグモードのみ) clear mac-auth statistics GigaEthernet0.0 clear mac-auth statistics GigaEthernet0.0 12:34:56:ab:cd:ef

#### ノート

なし

## <span id="page-100-1"></span>■ 端末情報の消去

入力形式

clear mac-auth terminal [{INTERFACE [MAC-ADDRESS]} | MAC-ADDRESS]

#### パラメータ

INTERFACE...インタフェース名 省略時 グローバルコンフィグモードでは 全てのインタフェース インタフェースコンフィグモードでは 現在のインタフェース MAC-ADDRESS... 端末 MAC アドレス グローバルコンフィグモードではインタ フェース名を指定せずに MAC-ADDRESS を 指定することはできません。

#### 説明

パラメータで指定された端末の情報を消去します。

INTERFACE が指定された場合は、そのインタ フェースに接続された端末の情報を消去します。

INTERFACE が省略された場合は、コンフィグモー ドにより全インタフェースもしくは現在のインタ フェースに接続された端末の情報を消去します。

MAC-ADDRESS が指定された場合は、その MAC アドレスを持つ端末の情報を消去します。

## デフォルト値

なし

# 実行モード

グローバルコンフィグモード

インタフェースコンフィグモード

## ユーザ権限

Administrator/Operator/Monitor

#### 入力例

clear mac-auth terminal clear mac-auth terminal 12:33:45:6A:BC:DE (インタフェースコンフィグモードのみ) clear mac-auth terminal GigaEthernet0.0 clear mac-auth terminal GigaEthernet0.0 12:34:56:ab:cd:ef

ノート

なし

# ■ Version 10.0 コマンド変更情報

# 追加コマンド一覧

mac-auth access-control

mac-auth dynamic-vlan

mac-auth event

mac-auth port-control

# **Web** 認証

コマンド一覧

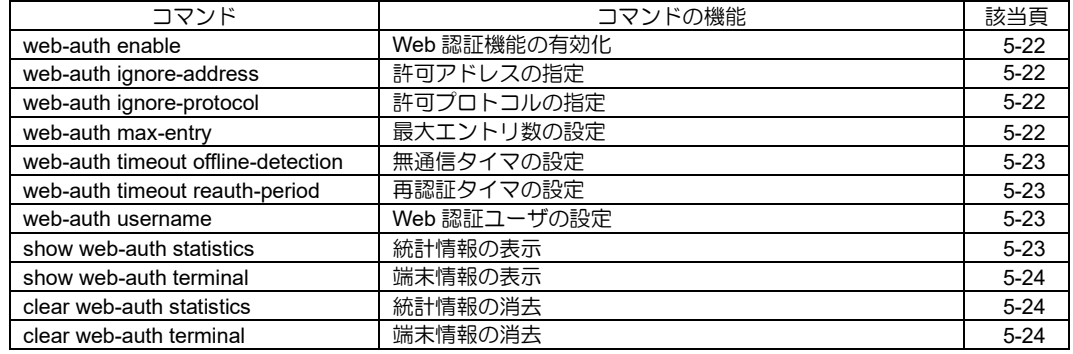

# <span id="page-104-0"></span>■ Web 認証機能の有効化

#### 入力形式

web-auth enable no web-auth enable

#### パラメータ

なし

#### 説明

Web 認証機能を有効化します。

#### デフォルト値

なし

# 実行モード

インタフェースコンフィグモード

# ユーザ権限

Administrator

#### 入力例

web-auth enable no web-auth enable

ノート

なし

# <span id="page-104-1"></span>■ 許可アドレスの指定

#### 入力形式

web-auth ignore-address MAC-ADDRESS no web-auth ignore-address MAC-ADDRESS

# パラメータ

MAC-ADDRESS... MAC アドレス

#### 説明

認証結果によらず通信を許可する MAC アドレス を設定します。

## デフォルト値

なし

## 実行モード

グローバルコンフィグモード

#### ユーザ権限

Administrator

#### 入力例

web-auth ignore-address 12:34:56:AB:CD:EF no web-auth ignore-address 12:34:56:AB:CD:EF

## ノート

なし

# <span id="page-104-2"></span>■ 許可プロトコルの指定

#### 入力形式

web-auth ignore-protocol PROTOCOL

no web-auth ignore-protocol PROTOCOL

# パラメータ

PROTOCOL ...プロトコル • https: https プロトコル

#### 説明

認証結果によらず通信を許可するプロトコルを 設定します。

# デフォルト値

なし

## 実行モード

グローバルコンフィグモード

#### ユーザ権限

Administrator

## 入力例

web-auth ignore-protocol https

no web-auth ignore-protocol https

#### ノート

なし

# <span id="page-104-3"></span>■ 最大エントリ数の設定

#### 入力形式

web-auth max-entry NUM no web-auth max-entry

## パラメータ

NUM...エントリの最大数 • 範囲: 1〜65535

#### 説明

Web 認証で管理できる最大のエントリ数を指定 します。

# デフォルト値

2048

#### 実行モード

グローバルコンフィグモード

#### ユーザ権限

Administrator

#### 入力例

web-auth max-entry 65535

no web-auth max-entry

ノート

なし

#### <span id="page-105-0"></span>■ 無通信タイマの設定

#### 入力形式

web-auth timeout offline-detection MIN no web-auth timeout offline-detection

#### パラメータ

MIN... 端末のオフライン状態を検出するまで の無通信時間を指定します。

- 範囲 : 0〜65535
- 単位 : 分

#### 説明

オフライン状態を検出すると認証の解除が行わ れます。

0 を指定すると、オフライン状態の検出を行わな くなります。

#### デフォルト値

120 分

#### 実行モード

グローバルコンフィグモード

#### ユーザ権限

Administrator

#### 入力例

web-auth timeout offline-detection 0 no web-auth timeout offline-detection

#### ノート

なし

#### <span id="page-105-1"></span>■ 再認証タイマの設定

#### 入力形式

web-auth timeout reauth-period MIN no web-auth timeout reauth-period

#### パラメータ

- MIN...認証成功後、再度認証を行うまでの間 隔を指定します。
	- 範囲 : 0〜65535
	- 単位 : 分

#### 説明

認証成功後、指定時間が過ぎると認証の解除が行 われます。

0 を指定すると、指定時間での認証解除が行われ なくなります。

#### デフォルト値

0(無効)

#### 実行モード

グローバルコンフィグモード

#### ユーザ権限

Administrator

#### 入力例

web-auth timeout reauth-period 120 no web-auth timeout reauth-period

#### ノート

なし

## <span id="page-105-2"></span>■ Web 認証ユーザの設定

#### 入力形式

web-auth username USERNAME { password | secret-password } PASSWORD no web-auth username USERNAME

#### パラメータ

USERNAME...ユーザ名

- アスキー文字列(大文字/小文字は区別され ます)
- 範囲 : 1〜16 文字

password...平文のパスワード指定 secret-password... 暗号化済みパスワード指定 PASSWORD... パスワード

- アスキー文字列(大文字/小文字は区別され ます)
- 範囲: 1〜80 文字 (平文の場合)

#### 説明

Web 認証ユーザを登録します。

#### デフォルト値

なし

#### 実行モード

グローバルコンフィグモード

#### ユーザ権限

Administrator

#### 入力例

web-auth username guest password pass no web-auth username guest

## ノート

パスワードは常に暗号化されて保存されます。

#### <span id="page-105-3"></span>■ 統計情報の表示

#### 入力形式

show web-auth statistics

#### パラメータ なし

# 説明

Web 認証の統計情報を表示します

# デフォルト値

なし

# 実行モード

グローバルコンフィグモード

オペレーションモード

#### ユーザ権限

Administrator/Operator/Monitor

#### 入力例

show web-auth statistics

#### ノート

なし

# <span id="page-106-0"></span>■ 端末情報の表示

#### 入力形式

show web-auth terminal [MAC-ADDRESS] [detail]

## パラメータ

MAC-ADDRESS... MAC アドレス

detail...詳細表示

## 説明

端末情報を表示します。

## デフォルト値

なし

## 実行モード

グローバルコンフィグモード

オペレーションモード

## ユーザ権限

Administrator/Operator/Monitor

## 入力例

show web-auth terminal detail show web-auth terminal 12:34:56:AB:CD:EF show web-auth terminal 12:34:56:AB:CD:EF detail

ノート

なし

# <span id="page-106-1"></span>■ 統計情報の消去

入力形式 clear web-auth statistics [MAC-ADDRESS]

パラメータ MAC-ADDRESS...MAC アドレス

## 説明

Web 認証の統計情報をクリアします。

デフォルト値

なし

実行モード

グローバルコンフィグモード

#### ユーザ権限

Administrator

#### 入力例

clear web-auth statistics clear web-auth statistics 12:34:56:AB:CD:EF

#### ノート

なし

# <span id="page-106-2"></span>■ 端末情報の消去

#### 入力形式

clear web-auth terminal { MAC-ADDRESS | unauthenticated | all }

## パラメータ

MAC-ADDRESS...MAC アドレス unauthenticated...未認証の端末 all...すべての端末

## 説明

Web 認証の認証情報を削除します。

#### デフォルト値

なし

## 実行モード

グローバルコンフィグモード

## ユーザ権限

Administrator

## 入力例

clear web-auth terminal 12:34:56:AB:CD:EF clear web-auth terminal unauthenticated clear web-auth terminal all

## ノート

なし

# ■ **Version 9.5** コマンド変更情報

#### 追加コマンド一覧

web-auth enable

web-auth ignore-address

web-auth ignore-protocol

web-auth max-entry

web-auth timeout offline-detection

web-auth timeout reauth-period

web-auth username

show web-auth statistics

show web-auth terminal

clear web-auth statistics

clear web-auth terminal
# 6. ブリッジ編

# ブリッジ

コマンド一覧

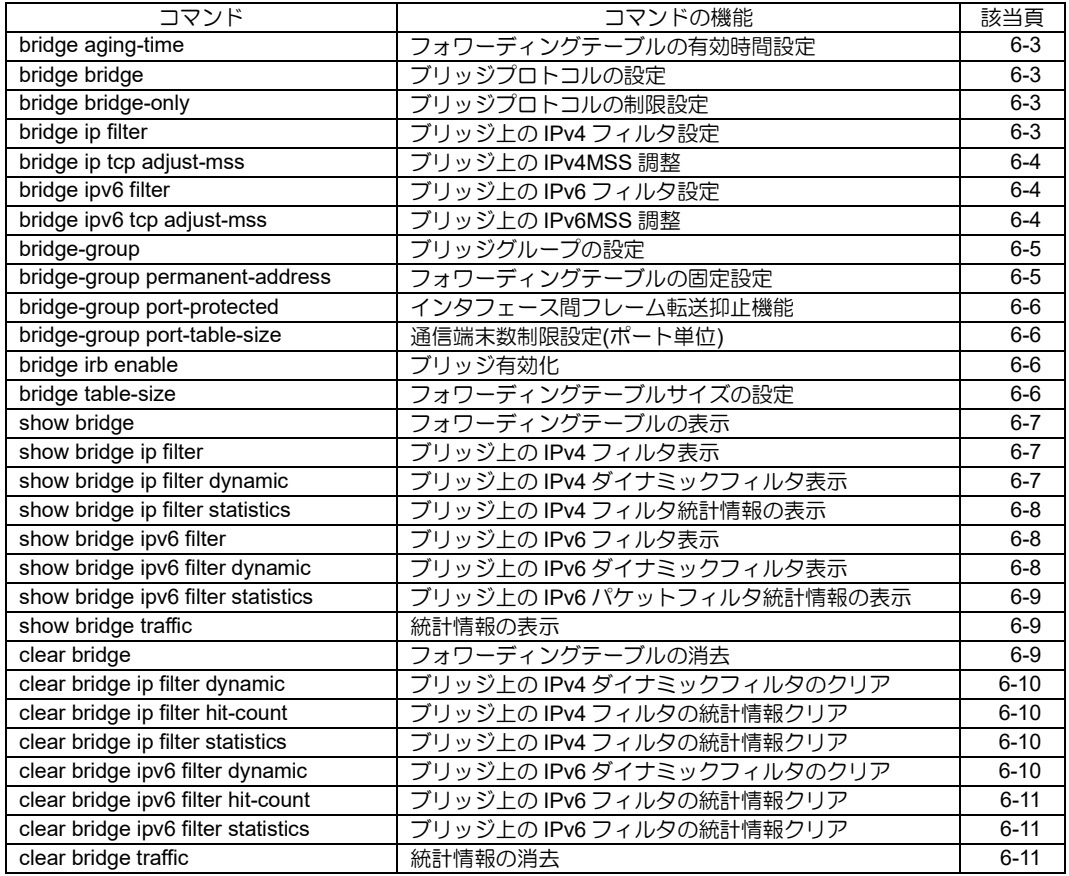

### <span id="page-110-0"></span>■ フォワーディングテーブルの有効時間 設定

### 入力形式

bridge GROUP aging-time TIME

no bridge GROUP aging-time [TIME]

#### パラメータ

- GROUP...ブリッジグループ番号
- 範囲: 1~65535 TIME...アドレステーブルのタイムアウト時間
	- 範囲: 10~1000000
	- 単位: 秒

#### 説明

ソースアドレスラーニングで学習されるフォ ワーディングテーブルのタイムアウト値をグ ループ単位で設定します。

### デフォルト値

TIME...300

### 実行モード

グローバルコンフィグモード

### ユーザ権限

Administrator

### 入力例

bridge 1 aging-time 100

no bridge 1 aging-time 100

### ノート

なし

### <span id="page-110-1"></span>■ ブリッジプロトコルの設定

### 入力形式

bridge GROUP bridge PROTOCOL no bridge GROUP bridge PROTOCOL

### パラメータ

GROUP...ブリッジグループ番号 • 範囲: 1~65535 PROTOCOL...ブリッジプロトコルタイプ • ip, ipv6

#### 説明

グループごとに指定したプロトコルをブリッジ します。ブリッジ有効時全プロトコルをブリッジ する設定がデフォルトになっています。no コマ ンドで設定したプロトコルのみブリッジ機能が 無効になります。

### デフォルト値

ブリッジモード

### 実行モード

グローバルコンフィグモード

#### ユーザ権限

Administrator

### 入力例

bridge 1 bridge ipv6 no bridge 1 bridge ip

### ノート

なし

### <span id="page-110-2"></span>■ ブリッジプロトコルの制限設定

### 入力形式

bridge GROUP bridge-only PROTOCOL

no bridge GROUP bridge-only PROTOCOL

#### パラメータ

GROUP...ブリッジグループ番号 • 範囲: 1~65535 PROTOCOL...ブリッジプロトコルタイプ • pppoe

#### 説明

グループごとに指定したプロトコルのみをブ リッジします。

他プロトコルについてはブリッジ機能が無効に なります。

### デフォルト値

ブリッジモード

実行モード

グローバルコンフィグモード

#### ユーザ権限

Administrator

### 入力例

bridge 1 bridge-only pppoe no bridge 1 bridge-only pppoe

### ノート

なし

### <span id="page-110-3"></span>■ ブリッジ上の **IPv4** フィルタ設定

### 入力形式

bridge ip filter

ACCESS-LIST-NAME SEQUENCE-NUMBER DIRECTION [suppress-logging] no bridge ip filter ACCESS-LIST-NAME SEQUENCE-NUMBER DIRECTION [suppress-logging]

### パラメータ

ACCESS-LIST-NAME... アクセスリスト名/ ダイナミックアクセスリスト名 DIRECTION...方向

- in...入力パケットに対してフィルタを適用 します。
- out...出力パケットに対してフィルタを適用 します。

SEQUENCE-NUMBER...シーケンス No.

• 範囲: 1〜65535

● 1 つのインタフェースに複数のアクセスリス トを適用した場合、シーケンス No.の小さい ものから順に評価されます。

suppress-logging ... 廃棄ログ出力の抑止

#### 説明

ブリッジインタフェース上で IPv4 フィルタを適 用します。

#### デフォルト値

無効

#### 実行モード

インタフェースコンフィグモード

#### ユーザ権限

Administrator

### 入力例

bridge ip filter v4acl 100 in

no bridge ip filter v4acl 100 out

ノート

ip filter コマンドと同一の仕様です。

### <span id="page-111-0"></span>■ ブリッジ上の **IPv4MSS** 調整

#### 入力形式

bridge ip tcp adjust-mss MSS no bridge ip tcp adjust-mss [MSS]

#### パラメータ

MSS... MSS 值

- 範囲: 64~65495
- 単位:オクテット

#### 説明

ブリッジインタフェースの送受信 TCP パケット の MSS 値調整機能を有効にします。

#### デフォルト値

無効

#### 実行モード

インタフェースコンフィグモード

### ユーザ権限

Administrator

#### 入力例

bridge ip tcp adjust-mss 1400

### ノート

なし

### <span id="page-111-1"></span>■ ブリッジ上の **IPv6** フィルタ設定

#### 入力形式

bridge ipv6 filter ACCESS-LIST-NAME SEQUENCE-NUMBER DIRECTION [suppress-logging] no bridge ipv6 filter ACCESS-LIST-NAME SEQUENCE-NUMBER DIRECTION [suppress-logging]

#### パラメータ

ACCESS-LIST-NAME...アクセスリスト名/ダ イナミックアクセスリスト名

DIRECTION... 方向

- in...入力パケットに対してフィルタを適用 します。
- out...出力パケットに対してフィルタを適用 します。

SEQUENCE-NUMBER...シーケンス No.

- 範囲: 1〜65535
- 1 つのインタフェースに複数のアクセスリス トを適用した場合、シーケンス No.の小さい ものから順に評価されます。

suppress-logging ... 廃棄ログ出力の抑止

#### 説明

ブリッジインタフェース上で IPv6 フィルタを適 用します。

#### デフォルト値

無効

#### 実行モード

インタフェースコンフィグモード

#### ユーザ権限

Administrator

#### 入力例

bridge ipv6 filter v6acl 100 in no bridge ipv6 filter v6acl 100 out

#### ノート

ipv6 filter コマンドと同一の仕様です。

### <span id="page-111-2"></span>■ ブリッジ上の **IPv6MSS 調整**

#### 入力形式

bridge ipv6 tcp adjust-mss MSS no bridge ipv6 tcp adjust-mss [MSS]

### パラメータ

MSS ... MSS 値

• 範囲: 64〜65475

● 単位: オクテット

#### 説明

ブリッジインタフェースの送受信 TCP パケット の MSS 値調整機能を有効にします。

### デフォルト値

無効

実行モード

インタフェースコンフィグモード

#### ユーザ権限

Administrator

#### 入力例

bridge ipv6 tcp adjust-mss 1400

ノート なし

<span id="page-112-0"></span>■ ブリッジグループの設定

### 入力形式

bridge-group GROUP

no bridge-group GROUP

パラメータ

GROUP...ブリッジグループ番号 • 範囲: 1~65535

#### 説明

インタフェースを指定のブリッジグループに割 り当てます。Ethernet, BVI, Tunnel の各インタ フェースで設定可能です。同一のブリッジグルー プを割り当てたインタフェースが個々のブリッ ジとして動作します。

### デフォルト値

なし

### 実行モード

インタフェースコンフィグモード

#### ユーザ権限

Administrator

### 入力例

bridge-group 1

no bridge-group 1

### ノート

ブリッジは同一ブリッジグループ内のみが有効 ですが、BVI を設定している場合、別のグループ に対してもルーティングは行われます。

設定したインタフェースに IPv4/IPv6 等のアドレ スの設定がある場合、ブリッジもそのアドレスも 同時に有効になります。ブリッジ動作しないアド レスですので、ブリッジグループ内の他のインタ フェースからアクセスできない特殊アドレスに なります。通常は BVI のインタフェースを設定し て、IPv4/IPv6 アドレスを設定してください。

VLAN タグを使用する場合は、タグのインタフェー スに対してブリッジグループを設定します。基本 インタフェースはタグなしとして扱います。

- 入出力インタフェースでタグが等しい場合は 透過されます。
- 入出力インタフェースでタグが異なる場合は タグを書き換えます。

任意の VLAN タグを透過させたい場合は、入出力 インタフェースを基本インタフェースにしてト ランスペアレントブリッジとすれば可能です。

この場合タグ付きフレームを転送することはで きますが、BVI のインタフェースで受信すること はできません。

# <span id="page-112-1"></span>■ フォワーディングテーブルの固定設定

#### 入力形式

bridge-group GROUP permanent-address MAC-ADDRESS no bridge-group GROUP permanent-address [MAC-ADDRESS]

### パラメータ

GROUP...ブリッジグループ番号

• 範囲: 1~65535

MAC-ADDRESS...MAC アドレス • 任意の MAC アドレス

#### 説明

ソースアドレスラーニングで学習されるフォ ワーディングテーブルに固定的にエントリを追 加します。指定した MAC アドレス宛てのフレー ムを受信した場合、割り当てたインタフェースに 固定的に送信されます。

#### デフォルト値

なし

#### 実行モード

インタフェースコンフィグモード

#### ユーザ権限

Administrator

#### 入力例

bridge-group 1 permanent-address 11:22:33:44:55:66

no bridge-group 1 permanent-address

11:22:33:44:55:66

#### ノート

なし

### <span id="page-113-0"></span>■ インタフェース間フレーム転送抑止機 能

### 入力形式

bridge-group GROUP port-protected no bridge-group GROUP port-protected

### パラメータ

GROUP...ブリッジグループ番号 • 範囲: 1~65535

#### 説明

インタフェースを保護ポートに指定します。保護 ポートから保護ポートへのブリッジ転送は遮断 されます。

### デフォルト値

なし

#### 実行モード

インタフェースコンフィグモード

### ユーザ権限

Administrator

### 入力例

bridge-group 1 port-protected

no bridge-group 1 port-protected

ノート

ブリッジ以外の通信は遮断されません。

### <span id="page-113-1"></span>■ 通信端末数制限設定**(**ポート単位**)**

### 入力形式

bridge-group GROUP port-table-size SIZE no bridge-group GROUP port-table-size

### パラメータ

GROUP...ブリッジグループ番号 • 範囲: 1~65535 SIZE...ポート毎のアドレステーブルの最大エ ントリ数 • 範囲: 1~256

#### 説明

ポート単位で通信可能な端末数を制限します。制 限値を超えた MAC アドレスからの通信は廃棄し

### ます。

### デフォルト値

なし

### 実行モード

インタフェースコンフィグモード(BVI 以外)

#### ユーザ権限

Administrator

### 入力例

bridge-group 1 port-table-size 2 no bridge 1 port-table-size

ノート

なし

### <span id="page-113-2"></span>■ ブリッジ有効化

### 入力形式

bridge irb enable no bridge irb enable

### パラメータ

なし

### 説明

ブリッジ機能を有効化します。

### デフォルト値

無効

実行モード

グローバルコンフィグモード

### ユーザ権限

Administrator

### 入力例

bridge irb enable

#### ノート

なし

# <span id="page-113-3"></span>■ フォワーディングテーブルサイズの設 定

### 入力形式

bridge GROUP table-size SIZE

bridge GROUP table-size unlimited

no bridge GROUP table-size {SIZE | unlimited}

パラメータ GROUP...ブリッジグループ番号 • 範囲: 1~65535

SIZE...アドレステーブルの最大エントリ数 • 範囲: 0~65535

unlimited... 最大エントリ数の制限を解除

#### 説明

ソースアドレスラーニングで学習されるフォ ワーディングテーブルの最大エントリサイズを グループ単位で設定します。unlimited のときには メモリの許す限りエントリを追加します。

### デフォルト値

SIZE ... 10000(IX2310/IX2235) 20000(IX3315) 4096(その他)

実行モード

グローバルコンフィグモード

### ユーザ権限

Administrator

### 入力例

bridge 1 table-size 5000

no bridge 1 table-size 5000

### ノート

なし

### <span id="page-114-0"></span>■ フォワーディングテーブルの表示

入力形式 show bridge [GROUP] [INTERFACE]

### パラメータ

GROUP ...ブリッジグループ番号 • 範囲: 1~65535

INTERFACE ...インタフェース名

### 説明

指定範囲でのブリッジのフォワーディング キャッシュおよび統計情報を表示します。

引数がない場合は以下の通りです。

- グローバルコンフィグ... 全インタフェース (グループ)に関する情報の表示
- インタフェースコンフィグ...そのインタ フェースに関する情報の表示

### デフォルト値

なし

### 実行モード

オペレーションモード グローバルコンフィグモード インタフェースコンフィグモード

### ユーザ権限

Administrator/Operator/Monitor

### 入力例

show bridge show bridge GigaEthernet0.0

show bridge 1

### ノート

なし

### <span id="page-114-1"></span>■ ブリッジ上の IPv4 フィルタ表示

### 入力形式

show bridge ip filter [INTERFACE]

### パラメータ

INTERFACE...インタフェース名

#### 説明

ブリッジインタフェースの IPv4 パケットフィル タを表示します。

### デフォルト値

なし

### 実行モード

グローバルコンフィグモード インタフェースコンフィグモード オペレーションモード

### ユーザ権限

Administrator/Operator/Monitor

### 入力例

show bridge ip filter

### ノート

なし

# <span id="page-114-2"></span>■ ブリッジ上の **IPv4** ダイナミックフィル タ表示

### 入力形式

show bridge ip filter dynamic [INTERFACE]

### パラメータ

INTERFACE...インタフェース名

### 説明

ブリッジインタフェースのアクティブな IPv4 ダ イナミックパケットフィルタを表示します。

### デフォルト値

なし

### 実行モード

グローバルコンフィグモード インタフェースコンフィグモード オペレーションモード

### ユーザ権限

Administrator/Operator/Monitor

### 入力例

show bridge ip filter dynamic

# ノート

なし

<span id="page-115-0"></span>■ ブリッジ上の IPv4 フィルタ統計情報の 表示

### 入力形式

show bridge ip filter statistics [INTERFACE]

### パラメータ

INTERFACE...インタフェース名

### 説明

ブリッジインタフェースの IPv4 パケットフィル タ統計情報を表示します。

### デフォルト値

なし

### 実行モード

グローバルコンフィグモード インタフェースコンフィグモード オペレーションモード

### ユーザ権限

Administrator/Operator/Monitor

### 入力例

show bridge ip filter statistics

# ノート

なし

### <span id="page-115-1"></span>■ ブリッジ上の IPv6 フィルタ表示

### 入力形式

show bridge ipv6 filter [INTERFACE]

#### パラメータ

INTERFACE...インタフェース名

### 説明

ブリッジインタフェースの IPv6 パケットフィル タを表示します。

### デフォルト値

なし

### 実行モード

グローバルコンフィグモード インタフェースコンフィグモード オペレーションモード

### ユーザ権限

Administrator/Operator/Monitor

### 入力例

show bridge ipv6 filter

### ノート

なし

### <span id="page-115-2"></span>■ ブリッジ上の **IPv6** ダイナミックフィル タ表示

### 入力形式

show bridge ipv6 filter dynamic [INTERFACE]

# パラメータ

INTERFACE...インタフェース名

### 説明

ブリッジインタフェースのアクティブな IPv6 ダ イナミックパケットフィルタを表示します。

### デフォルト値

なし

### 実行モード

グローバルコンフィグモード インタフェースコンフィグモード オペレーションモード

### ユーザ権限

Administrator/Operator/Monitor

### 入力例

show bridge ipv6 filter dynamic

### ノート

なし

<span id="page-116-0"></span>■ ブリッジ上の IPv6 パケットフィルタ統 計情報の表示

### 入力形式

show bridge ipv6 filter statistics [INTERFACE]

### パラメータ

INTERFACE...インタフェース名

### 説明

ブリッジインタフェースの IPv6 パケットフィル タ統計情報を表示します。

### デフォルト値

なし

### 実行モード

グローバルコンフィグモード インタフェースコンフィグモード オペレーションモード

### ユーザ権限

Administrator/Operator/Monitor

### 入力例

show bridge ipv6 filter statistics

### ノート

なし

### <span id="page-116-1"></span>■ 統計情報の表示

入力形式 show bridge [GROUP] traffic [INTERFACE]

パラメータ GROUP...ブリッジグループ番号 • 範囲: 1~65535 INTERFACE...インタフェース名

### 説明

指定範囲でのブリッジのフォワーディング キャッシュおよび統計情報を表示します。

引数がない場合は以下のとおりです。

- グローバルコンフィグ... 全インタフェース (グループ)に関する情報の表示
- インタフェースコンフィグ... そのインタ フェースに関する情報の表示

### デフォルト値

なし

### 実行モード

オペレーションモード グローバルコンフィグモード インタフェースコンフィグモード

### ユーザ権限

Administrator/Operator/Monitor

### 入力例

show bridge traffic show bridge traffic GigaEthernet0.0 show bridge 1 traffic

### ノート

なし

# <span id="page-116-2"></span>■ フォワーディングテーブルの消去

入力形式 clear bridge [GROUP] [INTERFACE]

### パラメータ

GROUP...ブリッジグループ番号 • 範囲: 1~65535 INTERFACE ...インタフェース名

### 説明

指定範囲でのブリッジのフォワーディング キャッシュを消去します。

引数がない場合は以下のとおりです。

- グローバルコンフィグ... 全インタフェース (グループ)に関する情報の消去
- インタフェースコンフィグ...そのインタ フェースに関する情報の消去

### デフォルト値

なし

### 実行モード

グローバルコンフィグモード

インタフェースコンフィグモード

### ユーザ権限

Administrator/Operator/Monitor

# 入力例

clear bridge clear bridge GigaEthernet0.0

clear bridge 1

### ノート

なし

### <span id="page-117-0"></span>■ ブリッジ上の IPv4 ダイナミックフィル タのクリア

### 入力形式

clear bridge ip filter dynamic [INTERFACE]

### パラメータ

INTERFACE...インタフェース名

### 説明

動的に生成されたダイナミックフィルタキャッ シュをクリアします。

show bridge ip filter dynamic で表示されるカウン タをクリアします。

### デフォルト値

なし

### 実行モード

グローバルコンフィグモード

インタフェースコンフィグモード

### ユーザ権限

Administrator/Operator/Monitor

### 入力例

clear bridge ip filter dynamic

### ノート

なし

# <span id="page-117-1"></span>■ ブリッジ上の IPv4 フィルタの統計情報 クリア

### 入力形式

clear bridge ip filter hit-count [INTERFACE]

### パラメータ

INTERFACE...インタフェース名

### 説明

show bridge ip filter statistics で表示されるカウン タ、show bridge ip filter のヒットカウンタをクリ アします。

### デフォルト値

なし

### 実行モード

グローバルコンフィグモード インタフェースコンフィグモード

### ユーザ権限

Administrator/Operator/Monitor

### 入力例

clear bridge ip filter hit-count

### ノート

なし

### <span id="page-117-2"></span>■ ブリッジ上の IPv4 フィルタの統計情報 クリア

### 入力形式

clear bridge ip filter statistics [INTERFACE]

### パラメータ

INTERFACE...インタフェース名

### 説明

show bridge ip filter statistics で表示されるカウン タ、show bridge ip filter のヒットカウンタをクリ アします。

### デフォルト値

なし

### 実行モード

グローバルコンフィグモード インタフェースコンフィグモード

### ユーザ権限

Administrator/Operator/Monitor

### 入力例

clear bridge ip filter statistics

### ノート

なし

### <span id="page-117-3"></span>■ ブリッジ上の IPv6 ダイナミックフィル タのクリア

### 入力形式

clear bridge ipv6 filter dynamic [INTERFACE]

### パラメータ

INTERFACE...インタフェース名

### 説明

動的に生成されたダイナミックフィルタキャッ シュをクリアします。

show bridge ipv6 filter dynamic で表示されるカウ ンタをクリアします。

### デフォルト値

なし

### 実行モード

グローバルコンフィグモード インタフェースコンフィグモード

### ユーザ権限

Administrator/Operator/Monitor

### 入力例

clear bridge ipv6 filter dynamic

### ノート

なし

<span id="page-118-0"></span>■ ブリッジ上の IPv6 フィルタの統計情報 クリア

### 入力形式

clear bridge ipv6 filter hit-count [INTERFACE]

パラメータ

INTERFACE...インタフェース名

### 説明

show bridge ipv6 filter statistics で表示されるカウ ンタ、show bridge ipv6 filter のヒットカウンタを クリアします。

### デフォルト値

なし

### 実行モード

グローバルコンフィグモード

インタフェースコンフィグモード

### ユーザ権限

Administrator/Operator/Monitor

### 入力例

clear bridge ipv6 filter hit-count

# ノート

なし

### <span id="page-118-1"></span>■ ブリッジ上の IPv6 フィルタの統計情報 クリア

### 入力形式

clear bridge ipv6 filter statistics [INTERFACE]

### パラメータ

INTERFACE...インタフェース名

### 説明

show bridge ipv6 filter statistics で表示されるカウ ンタ、show bridge ipv6 filter のヒットカウンタを クリアします。

### デフォルト値

なし

### 実行モード

グローバルコンフィグモード

インタフェースコンフィグモード

### ユーザ権限

Administrator/Operator/Monitor

### 入力例

clear bridge ipv6 filter statistics

ノート

なし

### <span id="page-118-2"></span>■ 統計情報の消去

### 入力形式

clear bridge [GROUP] traffic [INTERFACE]

### パラメータ

GROUP...ブリッジグループ番号 • 範囲: 1~65535 INTERFACE...インタフェース名

### 説明

指定範囲でのブリッジの統計情報を消去します。

引数がない場合は以下のとおりです。

- グローバルコンフィグ... 全インタフェース (グループ)に関する情報の消去
- インタフェースコンフィグ...そのインタ フェースに関する情報の消去

### デフォルト値

なし

### 実行モード

グローバルコンフィグモード

インタフェースコンフィグモード

### ユーザ権限

Administrator/Operator/Monitor

# 入力例

clear bridge traffic

clear bridge 1 traffic

ノート

なし

### ■ Version 6.2 コマンド変更情報

#### 追加コマンド一覧

bridge aging-time bridge bridge bridge-group bridge-group permanent-address bridge irb enable bridge table-size show bridge show bridge traffic clear bridge clear bridge traffic

# ■ Version 7.5 コマンド変更情報

### 追加コマンド一覧

bridge ip filter bridge ip tcp adjust-mss

bridge ipv6 filter

bridge ipv6 tcp adjust-mss

show bridge ip filter

show bridge ip filter dynamic

show bridge ip filter statistics

show bridge ipv6 filter

show bridge ipv6 filter dynamic

show bridge ipv6 filter statistics

clear bridge ip filter dynamic

clear bridge ip filter hit-count

clear bridge ip filter statistics

clear bridge ipv6 filter dynamic

clear bridge ipv6 filter hit-count

clear bridge ipv6 filter statistics

### ■ Version 8.6 コマンド変更情報

### 追加コマンド一覧

bridge-group port-protected

#### ■ Version 9.3 コマンド変更情報

### 追加コマンド一覧

bridge-group port-table-size

### 追加コマンド一覧

bridge bridge-only

7. PPP 編

### **PPP**

コマンド一覧

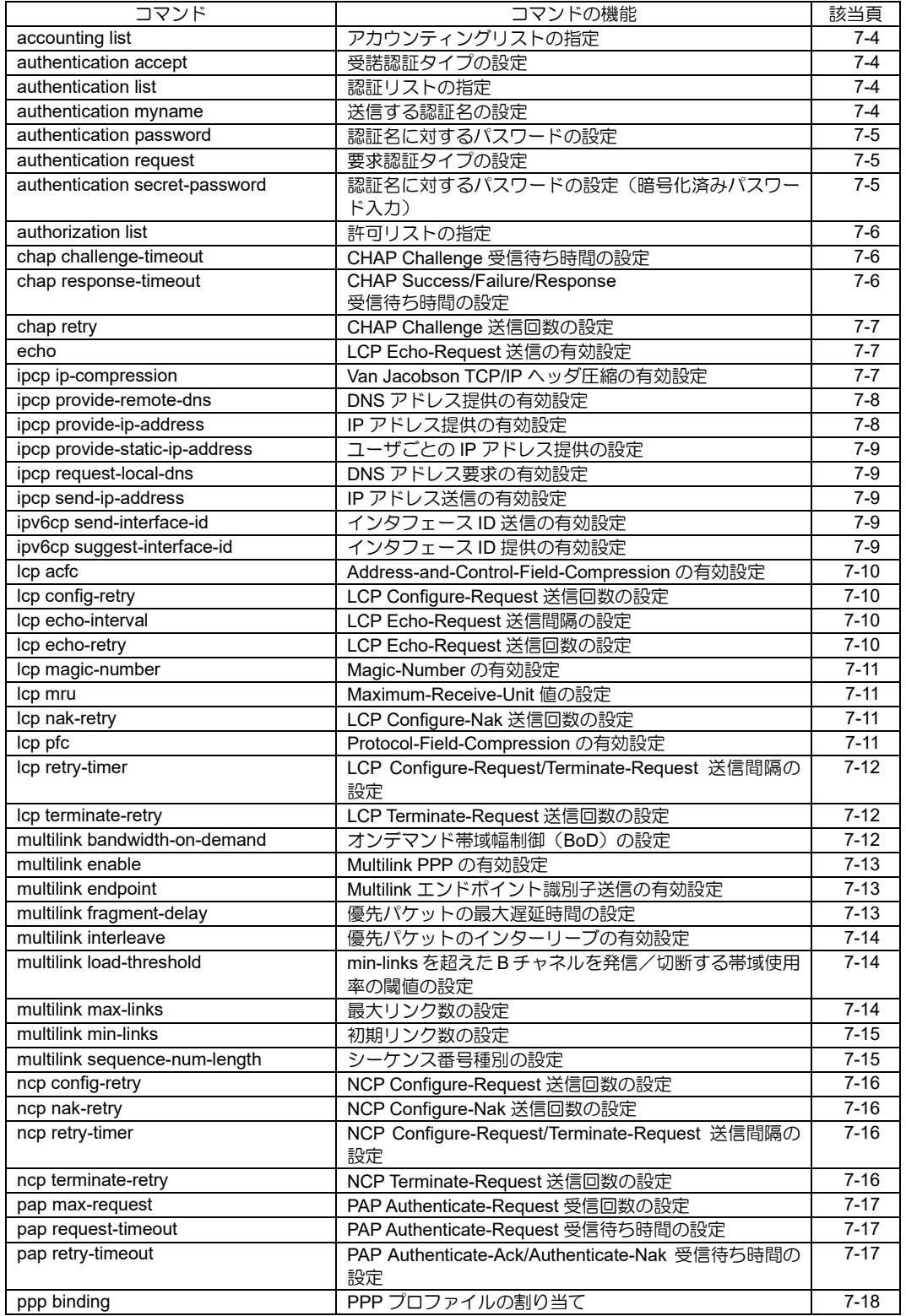

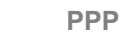

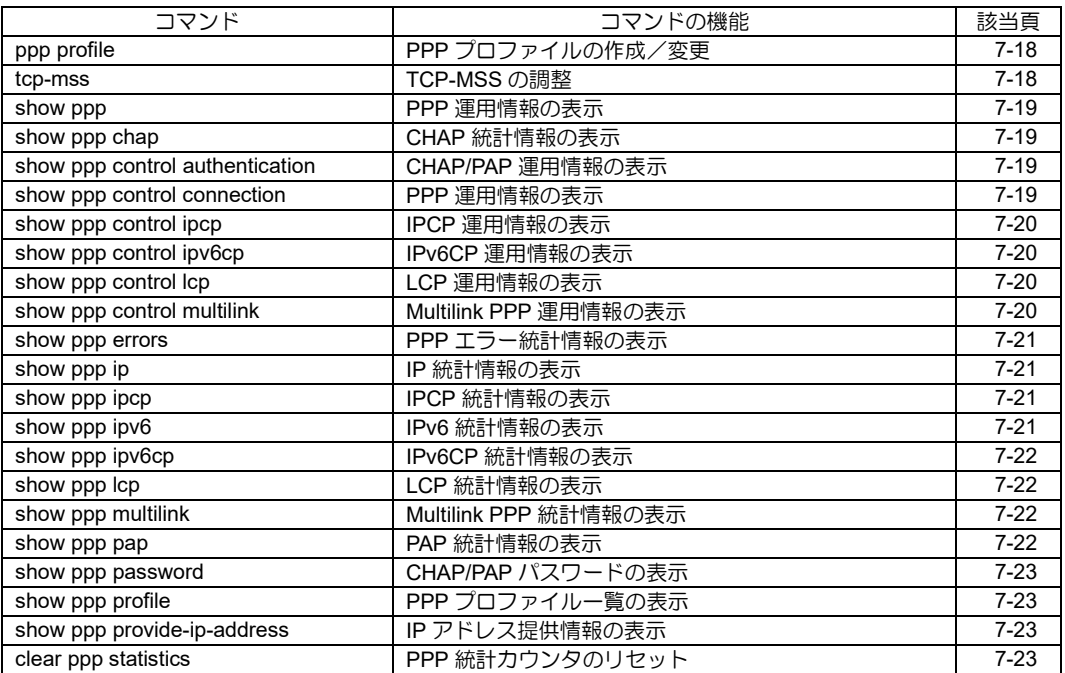

# <span id="page-124-0"></span>■ アカウンティングリストの指定

#### 入力形式

accounting list {default | LIST-NAME}

no accounting list

### パラメータ

LIST-NAME...アカウンティングリスト名 • 書式: 1 文字以上 31 文字以内の空白および制御文 字を含まない文字列

#### 説明

AAA のネットワークサービスアカウンティング時 に使用するアカウンティングリストを指定します。

### デフォルト値

default アカウンティングリスト指定

### 実行モード

PPP プロファイルコンフィグモード

### ユーザ権限

Administrator

### 入力例

accounting list default

accounting list ACCT

no accounting list

#### ノート

なし

### <span id="page-124-1"></span>■ 受諾認証タイプの設定

#### 入力形式

authentication accept PROTOCOL

no authentication accept

#### パラメータ

PROTOCOL...受諾する認証タイプ: chap または pap または chap-pap

### 説明

受諾する認証タイプを設定します。

chap-pap が指定された場合は、CHAP と PAP の いずれによる認証も受諾します。

### デフォルト値

chap-pap

### 実行モード

PPP プロファイルコンフィグモード

### ユーザ権限

Administrator

### 入力例

authentication accept pap no authentication accept

#### ノート

なし

### <span id="page-124-2"></span>■ 認証リストの指定

#### 入力形式

authentication list {default | LIST-NAME} no authentication list

### パラメータ

LIST-NAME... 認証リスト名

• 書式: 1 文字以上 31 文字以内の空白および制御文 字を含まない文字列

#### 説明

AAA の PPP 認証時に使用する認証リストを指定 します。

### デフォルト値

default 認証リスト指定

### 実行モード

PPP プロファイルコンフィグモード

### ユーザ権限

Administrator

### 入力例

authentication list default

authentication list AUTHEN

no authentication list

### ノート

なし

### <span id="page-124-3"></span>■ 送信する認証名の設定

入力形式 authentication myname NAME

no authentication myname

### パラメータ

NAME... 送信する認証名

• 範囲: 1 文字以上 59 文字以内の空白および制御文 字を含まない文字列

### 説明

CHAP と PAP で送信する認証名を設定します。

#### デフォルト値

なし

### 実行モード

PPP プロファイルコンフィグモード

#### ユーザ権限

Administrator

#### 入力例

authentication myname user1

no authentication myname

#### ノート

なし

### <span id="page-125-0"></span>■ 認証名に対するパスワードの設定

#### 入力形式

authentication password NAME PASSWORD

no authentication password NAME

#### パラメータ

NAME... 認証名

• 範囲: 1 文字以上 59 文字以内の空白および 制御文字を含まない文字列

PASSWORD...パスワード

• 範囲: 1 文字以上 79 文字以内の空白および 制御文字を含まない文字列

#### 説明

認証名とパスワードの対応を設定します。

authentication myname で設定した認証名を NAME に指定すると、送信するパスワードが設定 されます。

### デフォルト値

なし

#### 実行モード

PPP プロファイルコンフィグモード

#### ユーザ権限

Administrator

#### 入力例

authentication password user1 user1passwd

no authentication password user1

### ノート

なし

### <span id="page-125-1"></span>■ 要求認証タイプの設定

#### 入力形式

authentication request PROTOCOL [callin]

no authentication request

#### パラメータ

PROTOCOL...要求する認証タイプ: chap または pap または chap-pap

callin...着信時にのみ認証を要求します

#### 説明

要求する認証タイプを設定します。

chap-pap が指定された場合は、最初に CHAP 要 求が行われ、相手から拒否された場合、PAP 要求 が行われます。

#### デフォルト値

認証要求しない

#### 実行モード

PPP プロファイルコンフィグモード

#### ユーザ権限

Administrator

#### 入力例

authentication request chap

authentication request chap-pap callin

no authentication request

#### ノート

なし

### <span id="page-125-2"></span>■ 認証名に対するパスワードの設定 (暗号 化済みパスワード入力)

#### 入力形式

authentication secret-password ENCRYPT NAME PASSWORD

#### パラメータ

NAME ... 認証名

• 範囲: 1 文字以上 59 文字以内の空白および 制御文字を含まない文字列

ENCRYPT ... パスワード暗号化

- 0: 平文パスワード入力
- 1: 暗号化済みパスワード入力

PASSWORD...パスワード

• 範囲: 1 文字以上 79 文字以内の空白および

制御文字を含まない文字列

• 補足: 平文入力か暗号化済み入力かは、 ENCRYPT の入力内容に依存します。

#### 説明

認証名とパスワードの対応を設定します。

authentication myname で設定した認証名を NAME に指定すると、送信するパスワードが設定 されます。

暗号化されたパスワードを入力する場合に使用 します。

#### デフォルト値

なし

#### 実行モード

PPP プロファイルコンフィグモード

#### ユーザ権限

Administrator

#### 入力例

authentication secret-password 0 user01 user01passwd authentication secret-password 1 user01 a3DxVNpeb0esl27q2B3W3g

ノート

なし

#### <span id="page-126-0"></span>■ 許可リストの指定

#### 入力形式

authorization list {default|LIST-NAME}

no authorization list

#### パラメータ

LIST-NAME... 許可リスト名

• 書式: 1 文字以上 31 文字以内の空白および 制御文字を含まない文字列

### 説明

AAA のネットワークサービス実行許可時に使用 する許可リストを指定します。

#### デフォルト値

default 許可リスト指定

### 実行モード

PPP プロファイルコンフィグモード

#### ユーザ権限

Administrator

#### 入力例

authorization list default

authorization list AUTHOR

no authorization list

ノート

なし

### <span id="page-126-1"></span>**■ CHAP Challenge 受信待ち時間の設定**

#### 入力形式

chap challenge-timeout TIME

no chap challenge-timeout

#### パラメータ

TIME...待ち時間: 200~150000 ミリ秒

#### 説明

CHAP Challenge 受信の待ち時間を設定します。

#### デフォルト値

TIME...15000

#### 実行モード

PPP プロファイルコンフィグモード

#### ユーザ権限

Administrator

#### 入力例

chap challenge-timeout 30000 no chap challenge-timeout

#### ノート

なし

#### <span id="page-126-2"></span>■ **CHAP Success/Failure/Response** 受信待ち時間の設定

#### 入力形式

chap response-timeout TIME

no chap response-timeout

#### パラメータ

TIME...待ち時間: 200~30000 ミリ秒

#### 説明

CHAP Success/Failure/Response 受信の待ち時 間を設定します。

#### デフォルト値

TIME...3000

#### 実行モード

PPP プロファイルコンフィグモード

### ユーザ権限

Administrator

### 入力例

chap response-timeout 6000

no chap response-timeout

#### ノート

なし

### <span id="page-127-0"></span>**■ CHAP Challenge 送信回数の設定**

### 入力形式

chap retry COUNT

no chap retry

### パラメータ

COUNT...リトライ回数: 1~100

#### 説明

CHAP Challenge の送信回数を設定します。

### デフォルト値

COUNT...10

#### 実行モード

PPP プロファイルコンフィグモード

### ユーザ権限

Administrator

### 入力例

chap retry 5 no chap retry

### ノート

なし

### <span id="page-127-1"></span>■ **LCP Echo-Request** 送信の有効設定

### 入力形式

echo

no echo

### パラメータ

なし

### 説明

LCP Echo-Request 送信を有効にします。

### デフォルト値

有効

#### 実行モード

PPP プロファイルコンフィグモード

### ユーザ権限

Administrator

### 入力例

echo

no echo

ノート

なし

### <span id="page-127-2"></span>■ Van Jacobson TCP/IP ヘッダ圧縮の有 効設定

#### 入力形式

ipcp ip-compression [slot NUMBER]

no ipcp ip-compression

### パラメータ

NUMBER...スロット数: 1~16

#### 説明

Van Jacobson TCP/IP ヘッダ圧縮の有効/無効お よび圧縮スロット数を設定します。

#### デフォルト値

無効

NUMBER... 16

#### 実行モード

PPP プロファイルコンフィグモード

#### ユーザ権限

Administrator

#### 入力例

ipcp ip-compression ipcp ip-compression slot 8 no ipcp ip-compression

### ノート

なし

# <span id="page-127-3"></span>■ DNS アドレス提供の有効設定

### 入力形式

ipcp provide-remote-dns [PRIMARY-DNS-ADDRESS [SECONDARY-DNS-ADDRESS]] no ipcp provide-remote-dns [PRIMARY-DNS-ADDRESS [SECONDARY-DNS-ADDRESS]]

### パラメータ PRIMARY-DNS-ADDRESS...

プライマリ DNS アドレス SECONDARY-DNS-ADDRESS... セカンダリ DNS アドレス

#### 説明

DNS アドレス提供を有効にします。

無効設定時は相手からのゼロ値 Request、非ゼロ 値 Request ともに Reject します。

有効設定時でアドレスが設定されていない場合 には相手からのゼロ値 Request は Reject し、非 ゼロ値 Request には Ack します。

有効設定時でアドレスが設定されている場合に は相手からのゼロ値 Request には設定されてい るアドレスを Nak し、非ゼロ値 Request には Ack します。

### デフォルト値

無効

#### 実行モード

PPP プロファイルコンフィグモード

#### ユーザ権限

Administrator

### 入力例

ipcp provide-remote-dns

ipcp provide-remote-dns 192.168.10.1 ipcp provide-remote-dns 192.168.10.1 192.168.10.2

no ipcp provide-remote-dns

#### ノート

なし

### <span id="page-128-0"></span>■ IP アドレス提供の有効設定

#### 入力形式

ipcp provide-ip-address {IP-ADDRESS | range LOW-ADDRESS HIGH-ADDRESS}

no ipcp provide-ip-address

### パラメータ

IP-ADDRESS...IP アドレス

LOW-ADDRESS... 割り当て範囲の下限 IP アドレス

HIGH-ADDRESS... 割り当て範囲の上限 IP アドレス

#### 説明

IP アドレスの提供を有効にします。

### デフォルト値

無効

### 実行モード

PPP プロファイルコンフィグモード

#### ユーザ権限

Administrator

#### 入力例

ipcp provide-ip-address 192.168.1.1

ipcp provide-ip-address range 192.168.1.1 192.168.1.254

no ipcp provide-ip-address

#### ノート

Ver8.10 よりコマンド名および入力形式が変更に なりました。Ver8.9 までの入力形式は以下の通り です。

ipcp request-ip-address IP-ADDRESS

# <span id="page-128-1"></span>■ ユーザごとの IP アドレス提供の設定

#### 入力形式

ipcp provide-static-ip-address NAME IP-ADDRESS

no ipcp provide-static-ip-address NAME

### パラメータ

NAME ... 認証名

IP-ADDRESS ... IP アドレス

#### 説明

特定のユーザへ提供する IP アドレスを設定しま す。

#### デフォルト値

無効

#### 実行モード

PPP プロファイルコンフィグモード

#### ユーザ権限

Administrator

#### 入力例

ipcp provide-static-ip-address user1 192.168.1.10

no ipcp provide-static-ip-address user1

ノート

なし

# <span id="page-129-0"></span>■ **DNS** アドレス要求の有効設定

#### 入力形式

ipcp request-local-dns

no ipcp request-local-dns

### パラメータ

なし

### 説明

DNS アドレス要求を有効にします。

### デフォルト値

有効

#### 実行モード

PPP プロファイルコンフィグモード

### ユーザ権限

Administrator

### 入力例

ipcp request-local-dns

no ipcp request-local-dns

#### ノート

なし

### <span id="page-129-1"></span>■ IP アドレス送信の有効設定

#### 入力形式

ipcp send-ip-address no ipcp send-ip-address

#### パラメータ

なし

#### 説明

IP アドレス送信を有効にします。

#### デフォルト値

有効

### 実行モード

PPP プロファイルコンフィグモード

### ユーザ権限

Administrator

### 入力例

ipcp send-ip-address

no ipcp send-ip-address

# ノート

なし

# <span id="page-129-2"></span>■ インタフェース ID 送信の有効設定

#### 入力形式

ipv6cp send-interface-id

no ipv6cp send-interface-id

#### パラメータ

なし

#### 説明

インタフェース ID 送信を有効にします。

### デフォルト値

送信する

### 実行モード

PPP プロファイルコンフィグモード

### ユーザ権限

Administrator

#### 入力例

ipv6cp send-interface-id no ipv6cp send-interface-id

### ノート

なし

### <span id="page-129-3"></span>■ インタフェース ID 提供の有効設定

# 入力形式

ipv6cp suggest-interface-id no ipv6cp suggest-interface-id

#### パラメータ

なし

#### 説明

インタフェース ID 提供を有効にします。

#### デフォルト値

有効

### 実行モード

PPP プロファイルコンフィグモード

ユーザ権限

Administrator

### 入力例

ipv6cp suggest-interface-id

no ipv6cp suggest-interface-id

# ノート

なし

### <span id="page-130-0"></span>■ Address-and-Control-Field-**Compression** の有効設定

### 入力形式

lcp acfc

no lcp acfc

### パラメータ

なし

#### 説明

Address-and-Control-Field-Compression を有効 にします。

### デフォルト値

無効

### 実行モード

PPP プロファイルコンフィグモード

### ユーザ権限

Administrator

# 入力例

lcp acfc

no lcp acfc

### ノート

なし

### <span id="page-130-1"></span>■ LCP Configure-Request 送信回数の設 定

### 入力形式

lcp config-retry COUNT

no lcp config-retry

### パラメータ

COUNT...送信回数: 1~100

### 説明

Configure-Request の送信回数を設定します。

### デフォルト値

COUNT...10

### 実行モード

PPP プロファイルコンフィグモード

### ユーザ権限

Administrator

### 入力例

lcp config-retry 20 no lcp config-retry

ノート

なし

### <span id="page-130-2"></span>■ **LCP Echo-Request** 送信間隔の設定

#### 入力形式

lcp echo-interval INTERVAL no lcp echo-interval

パラメータ

INTERVAL...送信間隔: 1~43200 秒

説明

LCP Echo-Request の送信間隔を設定します。

デフォルト値 INTERVAL...30

実行モード PPP プロファイルコンフィグモード

ユーザ権限

Administrator

### 入力例

lcp echo-interval 20

no lcp echo-interval

### ノート

なし

### <span id="page-130-3"></span>■ **LCP Echo-Request** 送信回数の設定

#### 入力形式

lcp echo-retry RETRY-COUNT no lcp echo-retry

パラメータ

RETRY-COUNT... 送信回数: 1~100

#### 説明

LCP Echo-Request パケットの送信回数を設定し ます。

### デフォルト値

RETRY-COUNT... 5

実行モード PPP プロファイルコンフィグモード

ユーザ権限

Administrator

### 入力例

lcp echo-retry 5 no lcp echo-retry

### ノート

なし

### <span id="page-131-0"></span>■ Magic-Number の有効設定

### 入力形式

lcp magic-number

no lcp magic-number

### パラメータ

なし

### 説明

Magic-Number を有効にします。

### デフォルト値

有効

### 実行モード

PPP プロファイルコンフィグモード

### ユーザ権限

Administrator

### 入力例

lcp magic-number no lcp magic-number

# ノート

なし

### <span id="page-131-1"></span>■ Maximum-Receive-Unit 値の設定

### 入力形式

lcp mru LENGTH [force]

no lcp mru

### パラメータ

LENGTH...MRU length:160~9180 バイト force...設定した MRU を強制的に使用します

### 説明

Maximum-Receive-Unit 値を設定します。

デフォルト値

LENGTH... 1500

実行モード PPP プロファイルコンフィグモード

ユーザ権限

Administrator

入力例

lcp mru 2048

no lcp mru

# ノート

なし

# <span id="page-131-2"></span>■ LCP Configure-Nak 送信回数の設定

### 入力形式

lcp nak-retry COUNT no lcp nak-retry

### パラメータ

COUNT...送信回数: 1~100

### 説明

LCP Configure-Nak の送信回数を設定します。

### デフォルト値

COUNT... 5

### 実行モード

PPP プロファイルコンフィグモード

ユーザ権限

Administrator

### 入力例

lcp nak-retry 10 no lcp nak-retry

### ノート

なし

### <span id="page-131-3"></span>■ Protocol-Field-Compression の有効設 定

### 入力形式

lcp pfc

no lcp pfc

#### パラメータ

なし

#### 説明

Protocol-Field-Compression を有効にします。

### デフォルト値

無効

#### 実行モード

PPP プロファイルコンフィグモード

#### ユーザ権限

Administrator

#### 入力例

lcp pfc

no lcp pfc

#### ノート

なし

#### <span id="page-132-0"></span>■ LCP Configure-Request/Terminate-**Request** 送信間隔の設定

#### 入力形式

lcp retry-timer TIME

no lcp retry-timer

### パラメータ

TIME...送信間隔: 200~30000 ミリ秒

#### 説明

LCP Configure-Request/Terminate-Request の送 信間隔を設定します。

#### デフォルト値

TIME...3000

### 実行モード

PPP プロファイルコンフィグモード

#### ユーザ権限

Administrator

#### 入力例

lcp retry-timer 1000

no lcp retry-timer

#### ノート

なし

### <span id="page-132-1"></span>■ LCP Terminate-Request 送信回数の設 定

#### 入力形式

lcp terminate-retry COUNT

no lcp terminate-retry

### パラメータ

COUNT...送信回数: 1~100

#### 説明

LCP Terminate-Request の送信回数を設定します。

#### デフォルト値

COUNT...<sub>2</sub>

#### 実行モード

PPP プロファイルコンフィグモード

#### ユーザ権限

Administrator

### 入力例

lcp terminate-retry 20 no lcp terminate-retry

#### ノート

なし

### <span id="page-132-2"></span>■ オンデマンド帯域幅制御 (BoD) の設定

#### 入力形式

multilink bandwidth-on-demand MODE

no multilink bandwidth-on-demand

#### パラメータ

MODE...反応速度: slow or medium or fast

### 説明

オンデマンド帯域幅制御(BoD)の有効/無効、 および帯域変更に対する反応速度を設定します。

#### デフォルト値

無効

#### 実行モード

PPP プロファイルコンフィグモード

#### ユーザ権限

Administrator

### 入力例

multilink bandwidth-on-demand slow

multilink bandwidth-on-demand medium

multilink bandwidth-on-demand fast

no multilink bandwidth-on-demand

### ノート

multilink enable コマンドと併用する必要があり ます。

リンクアップ時の設定値が有効になります。 本コマンドが設定された PPP プロファイルがバ インドされるインタフェースが BRI または Dialer でかつ交換機種別設定が hsd 以外に設定されて いるときのみ有効となります。

### <span id="page-133-0"></span>■ **Multilink PPP** の有効設定

### 入力形式

multilink enable

no multilink enable

#### パラメータ

なし

#### 説明

Multilink PPP を有効にします。

#### デフォルト値

無効

### 実行モード

PPP プロファイルコンフィグモード

#### ユーザ権限

Administrator

### 入力例

multilink enable

no multilink enable

### ノート

本コマンドが設定された PPP プロファイルがバ インドされるインタフェースが BRI または Dialer でかつ交換機種別設定が hsd 以外に設定されて いるときのみ有効となります。

### <span id="page-133-1"></span>■ Multilink エンドポイント識別子送信の 有効設定

### 入力形式

multilink endpoint

no multilink endpoint

### パラメータ

なし

#### 説明

Multilink エンドポイント識別子送信を有効にしま す。multilink enable コマンドが設定されていると きのみ有効です。

### デフォルト値

Multilink エンドポイント識別子を送信する。

#### 実行モード

PPP プロファイルコンフィグモード

#### ユーザ権限

Administrator

### 入力例

multilink endpoint

no multilink endpoint

#### ノート

本コマンドが設定されていないときは Multilink エンドポイント識別子を送信しません。 本コマンドが設定された PPP プロファイルがバ インドされるインタフェースが BRI または Dialer でかつ交換機種別設定が hsd 以外に設定されて いるときのみ有効となります。

### <span id="page-133-2"></span>■ 優先パケットの最大遅延時間の設定

#### 入力形式

multilink fragment-delay DELAY

no multilink fragment-delay

#### パラメータ

DELAY...最大遅延時間: 1~1000 ミリ秒

#### 説明

multilink interleave コマンド設定時の優先度が high のパケットの最大遅延時間を設定します。

#### デフォルト値

DELAY...30

#### 実行モード

PPP プロファイルコンフィグモード

### ユーザ権限

Administrator

#### 入力例

multilink fragment-delay 20

no multilink fragment-delay

#### ノート

multilink interleave コマンドと併用する必要があ ります。

リンクアップ時の設定値が有効になります。 本コマンドが設定された PPP プロファイルがバ インドされるインタフェースが BRI または Dialer でかつ交換機種別設定が hsd 以外に設定されて いるときのみ有効となります。

### <span id="page-134-0"></span>■ 優先パケットのインターリーブの有効 設定

### 入力形式

multilink interleave

no multilink interleave

#### パラメータ

なし

#### 説明

優先度が high のパケットのインターリーブを有 効にします。

優先度がmedium以下のパケットを送信するとき にmultilink fragment-delay設定より時間がかかる 場合、MP パケット分割を用いてそのパケットを 分割します。さらに優先度が high のパケットを 分割されたパケットの間に割り込んで送信でき るようにすることで優先度が high のパケットの 送信遅延時間を抑えます。

### デフォルト値

無効

### 実行モード

PPP プロファイルコンフィグモード

### ユーザ権限

Administrator

### 入力例

multilink interleave

no multilink interleave

### ノート

multilink enable コマンドと併用する必要があり ます。

リンクアップ時の設定が有効になります。 本コマンドが設定された PPP プロファイルがバ インドされるインタフェースが BRI または Dialer で、かつ交換機種別設定が hsd 以外に設定され、 かつ service-policy enable コマンドが有効になっ ているときのみ有効となります。

### <span id="page-134-1"></span>■ min-links を超えた B チャネルを発信/ 切断する帯域使用率の閾値の設定

### 入力形式

multilink load-threshold HIGH-THRESHOLD

LOW-THRESHOLD no multilink load-threshold

#### パラメータ

HIGH-THRESHOLD... 発信の閾値: 0~100% LOW-THRESHOLD... 切断の閾値: 0~(HIGH-THRESHOLD / 2) %

#### 説明

min-links を超えた B チャネルの発信/切断を決 定する帯域使用率の閾値を設定します。

bandwidth-on-demand の設定に従って、帯域使用 率が HIGH-THRESHOLD 設定値を超えたときに 追加の呼を発呼します。

min-links を超えた B チャネル接続時に帯域使用 率が LOW-THRESHOLD 設定値を下回ったとき、 チャネルを 1 つ切断します。

帯域使用率は接続チャネル数x64kbps を 100%と みなします。

### デフォルト値

HIGH-THRESHOLD...80

LOW-THRESHOLD... 20

### 実行モード

PPP プロファイルコンフィグモード

#### ユーザ権限

Administrator

### 入力例

multilink load-threshold 70 35

no multilink load-threshold

#### ノート

multilink bandwidth-on-demand コマンドと併用 する必要があります。 リンクアップ時の設定値が有効になります。 本コマンドが設定された PPP プロファイルがバ インドされるインタフェースが BRI または Dialer でかつ交換機種別設定が hsd 以外に設定されて いるときのみ有効となります。

### <span id="page-134-2"></span>■ 最大リンク数の設定

### 入力形式

multilink max-links NUMBER

no multilink max-links

### パラメータ

NUMBER...リンク数: 1~2

#### 説明

最大リンク数を設定します。

本設定は BoD より優先されますので最大リンク 数が設定されていれば帯域使用量が大きくても BoD によって max-links を超えて発呼されること はありません。

### デフォルト値

NUMBER... 2

#### 実行モード

PPP プロファイルコンフィグモード

#### ユーザ権限

Administrator

### 入力例

multilink max-links 1

no multilink max-links

#### ノート

multilink enable コマンドと併用する必要があり ます.

リンクアップ時の設定値が有効になります。

本コマンドが設定された PPP プロファイルがバ インドされるインタフェースが BRI または Dialer でかつ交換機種別設定が hsd 以外に設定されて いるときのみ有効となります。

multilink min-links より小さく設定した場合には、 min-links の値が内部的に max-links の値と同じに なります。

コンフィグで表示される max-links,min-links の値 は設定した値となります。

### <span id="page-135-0"></span>■ 初期リンク数の設定

#### 入力形式

multilink min-links NUMBER

no multilink min-links [NUMBER]

### パラメータ

NUMBER...リンク数: 1~2

#### 説明

発呼時の初期リンク数を設定します。

着呼時の初期リンク数には本設定は関係ありません。

本設定は BoD より優先されますので初期リンク 数が設定されていれば帯域使用量が少なくても BoD によって min-links 以下の接続チャネルを切 断されることはありません。

### デフォルト値

NUMBER... 1

### 実行モード

PPP プロファイルコンフィグモード

#### ユーザ権限

Administrator

### 入力例

multilink min-links 2

no multilink min-links

#### ノート

multilink enable コマンドと併用する必要があり ます。

リンクアップ時の設定値が有効になります。

本コマンドが設定された PPP プロファイルがバ インドされるインタフェースが BRI または Dialer でかつ交換機種別設定が hsd 以外に設定されて いるときのみ有効となります。

multilink max-links より大きく設定した場合には、 min-links の値が内部的に max-links の値と同じに なります。

コンフィグで表示される min-links の値は設定し た値となります。

# <span id="page-135-1"></span>■ シーケンス番号種別の設定

#### 入力形式

multilink sequence-num-length LENGTH

no multilink sequence-num-length

### パラメータ

LENGTH...シーケンス番号種別: long or short

### 説明

シーケンス番号種別を設定します。

#### デフォルト値

long

#### 実行モード

PPP プロファイルコンフィグモード

#### ユーザ権限

Administrator

### 入力例

multilink sequence-num-length long

multilink sequence-num-length short

no multilink sequence-num-length

#### ノート

multilink enable コマンドと併用する必要があり ます。

本コマンドが設定された PPP プロファイルがバ インドされるインタフェースが BRI または Dialer でかつ交換機種別設定が hsd 以外に設定されて いるときのみ有効となります。

### <span id="page-136-0"></span>■ NCP Configure-Request 送信回数の設 定

入力形式

# ncp config-retry COUNT

no ncp config-retry

### パラメータ

COUNT...送信回数: 1~100

#### 説明

NCP Configure-Request の送信回数を設定します。

### デフォルト値

COUNT...10

#### 実行モード

PPP プロファイルコンフィグモード

### ユーザ権限

Administrator

### 入力例

ncp config-retry 5

no ncp config-retry

#### ノート

なし

### <span id="page-136-1"></span>■ NCP Configure-Nak 送信回数の設定

### 入力形式

ncp nak-retry COUNT

no ncp nak-retry

### パラメータ

COUNT...送信回数: 1~100

### 説明

NCP Configure-Nak の送信回数を設定します。

### デフォルト値

COUNT... 5

#### 実行モード

PPP プロファイルコンフィグモード

### ユーザ権限

Administrator

### 入力例

ncp nak-retry 10

no ncp nak-retry

ノート

なし

#### <span id="page-136-2"></span>■ NCP Configure-Request/Terminate-**Request** 送信間隔の設定

#### 入力形式

ncp retry-timer TIME

no ncp retry-timer

### パラメータ

TIME...送信間隔: 200~30000 ミリ秒

#### 説明

NCP Configure-Request/Terminate-Request の送 信間隔を設定します。

### デフォルト値

TIME...3000

### 実行モード

PPP プロファイルコンフィグモード

### ユーザ権限

Administrator

### 入力例

ncp retry-timer 1000

no ncp retry-timer

### ノート

なし

### <span id="page-136-3"></span>■ NCP Terminate-Request 送信回数の設 定

#### 入力形式

ncp terminate-retry COUNT no ncp terminate-retry

### パラメータ

COUNT...送信回数: 1~100

#### 説明

NCP Terminate-Requestの送信回数を設定します。

### デフォルト値

COUNT...<sub>2</sub>

### 実行モード

PPP プロファイルコンフィグモード

### ユーザ権限

Administrator

### 入力例

ncp terminate-retry 5

no ncp terminate-retry

### ノート

なし

### <span id="page-137-0"></span>■ PAP Authenticate-Request 受信回数の 設定

### 入力形式

pap max-request COUNT

no pap max-request

### パラメータ

COUNT...受信回数: 1~100

#### 説明

PAP Authenticate-Request の受信回数を設定します。

### デフォルト値

COUNT...10

### 実行モード

PPP プロファイルコンフィグモード

### ユーザ権限

Administrator

### 入力例

pap max-request 20

no pap max-request

### ノート

なし

### <span id="page-137-1"></span>■ **PAP Authenticate-Request** 受信待ち時 間の設定

### 入力形式

pap request-timeout TIME

no pap request-timeout

### パラメータ

TIME...待ち時間: 200~150000 ミリ秒

### 説明

PAP Authenticate-Request受信の待ち時間を設定 します。

### デフォルト値

TIME...15000

### 実行モード

PPP プロファイルコンフィグモード

### ユーザ権限

Administrator

### 入力例

pap request-timeout 30000

no pap request-timeout

### ノート

なし

### <span id="page-137-2"></span>■ **PAP** Authenticate-Ack/Authenticate-**Nak** 受信待ち時間の設定

### 入力形式

pap retry-timeout TIME

no pap retry-timeout

### パラメータ

TIME...待ち時間: 200~30000 ミリ秒

### 説明

PAP Authenticate-Ack/Authenticate-Nak 受信の待 ち時間を設定します。

### デフォルト値

TIME...3000

### 実行モード

PPP プロファイルコンフィグモード

### ユーザ権限

Administrator

### 入力例

pap retry-timeout 5000 no pap retry-timeout

ノート

なし

### <span id="page-138-0"></span>■ PPP プロファイルの割り当て

#### 入力形式

ppp binding PROFILE-NAME

no ppp binding [PROFILE-NAME]

#### パラメータ

PROFILE-NAME...PPP プロファイル名

• 範囲: 1 文字以上 31 文字以内の空白および 制御文字を含まない文字列

#### 説明

インタフェースに指定された名の PPP プロファ イルを割り当てます。

#### デフォルト値

なし

#### 実行モード

インタフェースコンフィグモード

#### ユーザ権限

Administrator

#### 入力例

ppp binding ch1prof

no ppp binding ch1prof

#### ノート

まだ作成されていない PPP プロファイル名を指 定されたときでもエラーとしません。ただし、有 効な設定の PPP プロファイルが作成されるまで PPP は UP しません。 no コマンドで PPP プロファイルの割り当てを解 除します。インタフェースに割り当てられている PPP プロファイルを解除したとき、インタフェー スが PPP に関して UP していた場合はそのまま の状態でインタフェースは動作します。ただし、 その後 DOWN し再 UP 時に PPP プロファイルの 割り当てがまだない状態にある場合、PPP は再 UP しません。

### <span id="page-138-1"></span>■ PPP プロファイルの作成/変更

#### 入力形式

ppp profile PROFILE-NAME

no ppp profile PROFILE-NAME

#### パラメータ

PROFILE-NAME...PPP プロファイル名

• 範囲: 1 文字以上 31 文字以内の空白および 制御文字を含まない文字列

#### 説明

指定された名の PPP プロファイルがなければ

PPP プロファイルを作成し、PPP プロファイル コンフィグモードへ遷移します。すでに PPP プ ロファイルがあればその PPP プロファイルのコ ンフィグモードへ遷移します。

### デフォルト値

なし

#### 実行モード

グローバルコンフィグモード

#### ユーザ権限

Administrator

#### 入力例

ppp profile ch1prof

no ppp profile ch1prof

#### ノート

no コマンドで PPP プロファイルを削除します。 インタフェースに割り当てられている PPP プロ ファイルを削除したとき、インタフェースが PPP に関して UP していた場合はそのままの状態でイ ンタフェースは動作します。ただし、その後 DOWN し再 UP 時に PPP プロファイルが削除さ れた状態にある場合、PPP は再 UP しません。

### <span id="page-138-2"></span>■ TCP-MSS の調整

#### 入力形式

tcp-mss MSS

no tcp-mss

#### パラメータ

MSS... TCP max segment size

• 範囲: 0~9140 バイト(0:自動)

#### 説明

TCP-MSS を調整します。

#### デフォルト値

有効

 $MSS...0$ 

### 実行モード

PPP プロファイルコンフィグモード

#### ユーザ権限

Administrator

### 入力例

tcp-mss 512 no tcp-mss

### ノート

MSS 調整を自動以外で設定する場合は、本コマンド を使用せず ip tcp adjust-mss を使用してください。 no コマンドにより TCP-MSS は無効となります。 0 (自動) の場合は、remote と local の MRU サイ ズから計算した値の小さい方の値が MSS の値と なります。また、1 以上の場合は、remote および local MRU サイズから計算した値と設定値の中で 1 番小さい値が MSS の値となります。 TCP-MSS の調整は IPv4 パケットのみ有効です。 PPPoE の場合のみ有効となります。

### <span id="page-139-0"></span>■ **PPP** 運用情報の表示

### 入力形式

show ppp [INTERFACE]

パラメータ

INTERFACE... インタフェース名

#### 説明

PPP の運用情報を表示します。

### デフォルト値

なし

### 実行モード

グローバルコンフィグモード インタフェースコンフィグモード

### ユーザ権限

Administrator/Operator/Monitor

### 入力例

show ppp

show ppp GigaEthernet0.1

ノート インタフェース名は、グローバルコンフィグモー ドで指定可能です。 グローバルコンフィグモードでインタフェース 名を省略した場合は、全情報を表示します。

### <span id="page-139-1"></span>■ CHAP 統計情報の表示

### 入力形式

show ppp chap

### パラメータ

なし

### 説明

CHAP の統計情報を表示します。

### デフォルト値

なし

### 実行モード

インタフェースコンフィグモード

### ユーザ権限

Administrator/Operator/Monitor

### 入力例

show ppp chap

### ノート

なし

### <span id="page-139-2"></span>■ CHAP/PAP 運用情報の表示

### 入力形式

show ppp control authentication

### パラメータ

なし

### 説明

CHAP/PAP の運用情報を表示します。

### デフォルト値

なし

### 実行モード

インタフェースコンフィグモード

### ユーザ権限

Administrator/Operator/Monitor

### 入力例

show ppp control authentication

### ノート

なし

<span id="page-139-3"></span>■ **PPP** 運用情報の表示

### 入力形式

show ppp control connection

### パラメータ

なし

### 説明

PPP の運用情報を表示します。

### デフォルト値

なし

#### 実行モード

インタフェースコンフィグモード

### ユーザ権限

Administrator/Operator/Monitor

入力例

show ppp control connection

ノート

なし

#### <span id="page-140-0"></span>**■ IPCP 運用情報の表示**

入力形式 show ppp control ipcp

パラメータ

なし

#### 説明

IPCP の運用情報を表示します。

デフォルト値

なし

実行モード インタフェースコンフィグモード

ユーザ権限

Administrator/Operator/Monitor 入力例

show ppp control ipcp

ノート

なし

### <span id="page-140-1"></span>■ **IPv6CP 運用情報の表示**

入力形式 show ppp control ipv6cp

パラメータ

なし

#### 説明

IPv6CP の運用情報を表示します。

デフォルト値

なし

実行モード

インタフェースコンフィグモード

#### ユーザ権限

Administrator/Operator/Monitor

入力例

show ppp control ipv6cp

### ノート

なし

# <span id="page-140-2"></span>■ LCP 運用情報の表示

入力形式 show ppp control lcp

パラメータ

なし

説明

LCP の運用情報を表示します。

デフォルト値

なし

実行モード インタフェースコンフィグモード

ユーザ権限 Administrator/Operator/Monitor

入力例 show ppp control lcp

ノート

なし

### <span id="page-140-3"></span>■ **Multilink PPP** 運用情報の表示

入力形式 show ppp control multilink

パラメータ

なし

### 説明

Multilink PPP の運用情報を表示します。

デフォルト値

なし

実行モード インタフェースコンフィグモード

ユーザ権限 Administrator/Operator/Monitor

### 入力例

show ppp control multilink

ノート

BRI または Dialer のインタフェースコンフィグに おいてのみ入力可能です。

### <span id="page-141-0"></span>■ PPP エラー統計情報の表示

#### 入力形式

show ppp errors

#### パラメータ

なし

#### 説明

エラーの統計情報を表示します。

#### デフォルト値

なし

### 実行モード

インタフェースコンフィグモード

ユーザ権限 Administrator/Operator/Monitor

入力例

show ppp errors

ノート

なし

### <span id="page-141-1"></span>■ IP 統計情報の表示

### 入力形式

show ppp ip

### パラメータ

なし

#### 説明

IP の統計情報を表示します。

### デフォルト値

なし

実行モード

インタフェースコンフィグモード

### ユーザ権限

Administrator/Operator/Monitor

### 入力例

show ppp ip

ノート

なし

### <span id="page-141-2"></span>**■ IPCP 統計情報の表示**

#### 入力形式

show ppp ipcp

パラメータ

なし

### 説明

IPCP の統計情報を表示します。

デフォルト値

なし

### 実行モード

インタフェースコンフィグモード

ユーザ権限

Administrator/Operator/Monitor

入力例 show ppp ipcp

ノート なし

### <span id="page-141-3"></span>■ IPv6 統計情報の表示

### 入力形式

show ppp ipv6

パラメータ

なし

### 説明

IPv6 の統計情報を表示します。

# デフォルト値

なし

### 実行モード

インタフェースコンフィグモード

ユーザ権限 Administrator/Operator/Monitor

# 入力例

show ppp ipv6

### ノート

なし

#### <span id="page-142-0"></span>■ IPv6CP 統計情報の表示

#### 入力形式

show ppp ipv6cp

### パラメータ

なし

説明

IPv6CP の統計情報を表示します。

#### デフォルト値

なし

#### 実行モード

インタフェースコンフィグモード

### ユーザ権限

Administrator/Operator/Monitor

#### 入力例

show ppp ipv6cp

ノート

なし

### <span id="page-142-1"></span>■ LCP 統計情報の表示

### 入力形式

show ppp lcp

### パラメータ

なし

#### 説明

LCP の統計情報を表示します。

#### デフォルト値

なし

### 実行モード

インタフェースコンフィグモード

### ユーザ権限

Administrator/Operator/Monitor

### 入力例

show ppp lcp

### ノート

なし

### <span id="page-142-2"></span>■ Multilink PPP 統計情報の表示

#### 入力形式

show ppp multilink

# パラメータ

なし

# 説明

Multilink PPP の統計情報を表示します。

デフォルト値

なし

### 実行モード

インタフェースコンフィグモード

### ユーザ権限

Administrator/Operator/Monitor

### 入力例

show ppp multilink

### ノート

BRI または Dialer のインタフェースコンフィグに おいてのみ入力可能です。

### <span id="page-142-3"></span>■ PAP 統計情報の表示

#### 入力形式

show ppp pap

#### パラメータ

なし

### 説明

PAP の統計情報を表示します。

#### デフォルト値

なし

#### 実行モード

#### インタフェースコンフィグモード

ユーザ権限

#### Administrator/Operator/Monitor

入力例 show ppp pap

# ノート なし

# <span id="page-143-0"></span>■ CHAP/PAP パスワードの表示

### 入力形式

show ppp password

### パラメータ

なし

### 説明

CHAP/PAP パスワードを表示します。

### デフォルト値

なし

# 実行モード

インタフェースコンフィグモード

### ユーザ権限

Administrator

### 入力例

show ppp password

### ノート

なし

### <span id="page-143-1"></span>■ PPP プロファイル一覧の表示

入力形式 show ppp profile [PROFILE-NAME]

### パラメータ

PROFILE-NAME...PPP プロファイル名

### 説明

PPP プロファイルの一覧を表示します。

### デフォルト値

なし

### 実行モード

グローバルコンフィグモード

### ユーザ権限

Administrator/Operator/Monitor

### 入力例

show ppp profile show ppp profile ch1prof

# ノート

なし

# <span id="page-143-2"></span>■ IP アドレス提供情報の表示

```
入力形式
```
show ppp provide-ip-address

# パラメータ

なし

### 説明

IP アドレスの提供情報を表示します。

### デフォルト値

なし

# 実行モード

グローバルコンフィグモード

### ユーザ権限 Administrator/Operator/Monitor

入力例

show ppp provide-ip-address

# ノート

なし

# <span id="page-143-3"></span>■ PPP 統計カウンタのリセット

### 入力形式

clear ppp statistics

# パラメータ

なし

### 説明

PPP 統計カウンタをリセットします。

### デフォルト値

なし

# 実行モード

インタフェースコンフィグモード

### ユーザ権限

Administrator/Operator/Monitor

### 入力例

clear ppp statistics

### ノート

なし
# ■ **Version 2.0** コマンド変更情報

# 追加コマンド一覧

ipcp provide-remote-dns ipcp request-ip-address ipcp request-local-dns ipv6cp send-interface-id ipv6cp suggest-interface-id ppp binding tcp-mss show ppp control ipv6cp

show ppp ipv6

show ppp ipv6cp

show ppp profile

# ■ **Version 4.0** コマンド変更情報

# 追加コマンド一覧

multilink bandwidth-on-demand

multilink enable

multilink fragment-delay

multilink interleave

multilink load-threshold

multilink max-links

multilink min-links

multilink sequence-num-length

show ppp control multilink

show ppp multilink

# ■ **Version 5.0** コマンド変更情報

# 追加コマンド一覧

multilink endpoint

# ■ **Version 6.0** コマンド変更情報

# 追加コマンド一覧

accounting list

authentication list

authentication secret-password

authorization list

# ■ **Version 8.2** コマンド変更情報

# 追加コマンド一覧

show ppp control connection

# ■ Version 8.4 コマンド変更情報

# 削除コマンド一覧

lcp accm

# ■ Version 8.10 コマンド変更情報

#### 追加コマンド一覧

ipcp provide-ip-address ipcp provide-static-ip-address show ppp provide-ip-address

#### 削除コマンド一覧

ipcp request-ip-address

# **PPPoE**

# コマンド一覧

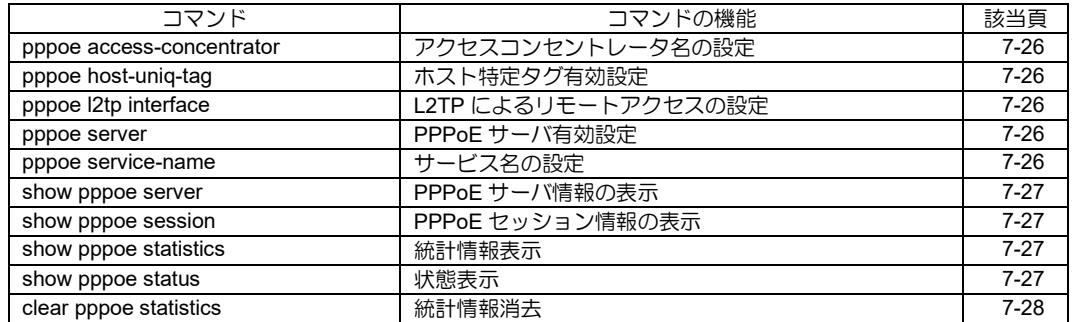

# <span id="page-146-0"></span>■ アクセスコンセントレータ名の設定

### 入力形式

pppoe access-concentrator AC-NAME no pppoe access-concentrator [AC-NAME]

#### パラメータ

- AC-NAME... PPPoE アクセスコンセントレー タ名
	- 任意の 64 文字以内の文字列

#### 説明

アクセスコンセントレータ名を設定します。 設定した場合はクライアントとサーバの設定が 一致しないと接続できません。

# デフォルト値

なし

実行モード インタフェースコンフィグモード

# ユーザ権限

Administrator

# 入力例

pppoe access-concentrator tokyo

ノート

なし

# <span id="page-146-1"></span>■ ホスト特定タグ有効設定

### 入力形式

pppoe host-uniq-tag no pppoe host-uniq-tag

# パラメータ

なし

### 説明

ホスト特定タグを有効化します。

#### デフォルト値 有効

実行モード インタフェースコンフィグモード

# ユーザ権限

Administrator

### 入力例

pppoe host-uniq-tag

ノート なし

# <span id="page-146-2"></span>■ L2TP によるリモートアクセスの設定

# 入力形式

pppoe l2tp interface INTERFACE url-list URL-LIST

no pppoe l2tp interface INTERFACE url-list URL-**LIST** 

# パラメータ

INTERFACE... インタフェース名 URL-LIST... URL リスト名

# 説明

URLリストで指定したドメインの通信をL2TPト ンネル経由で行います。

# デフォルト値

なし

# 実行モード

インタフェースコンフィグモード

# ユーザ権限

Administrator

# 入力例

pppoe l2tp interface Tunnel0.0 url-list url1 no pppoe l2tp interface Tunnel0.0 url-list url1

# ノート

なし

# <span id="page-146-3"></span>■ PPPoE サーバ有効設定

#### 入力形式

pppoe server no pppoe server

### パラメータ

なし

#### 説明 PPPoE サーバ機能を有効化します。

デフォルト値 なし

実行モード インタフェースコンフィグモード

#### ユーザ権限 Administrator

入力例

# pppoe server

no pppoe server

# ノート

なし

# <span id="page-146-4"></span>■ サービス名の設定

# 入力形式

pppoe service-name SERVICE-NAME no pppoe service-name [SERVICE-NAME]

### パラメータ

SERVICE-NAME...PPPoE サービス名 • 任意の 64 文字以内の文字列

#### 説明

PPPoE クライアント機能でサービス名を指定し ます。

# デフォルト値

なし

#### 実行モード

インタフェースコンフィグモード

#### ユーザ権限

Administrator

# 入力例

pppoe service-name client

ノート PPPoE サーバ動作時は、本コマンドは無効です。

# <span id="page-147-0"></span>■ PPPoE サーバ情報の表示

#### 入力形式

show pppoe server

パラメータ

なし

#### 説明 PPPoE サーバの情報を表示します。

デフォルト値

なし

#### 実行モード

グローバルコンフィグモード インタフェースコンフィグモード

#### ユーザ権限

Administrator/Operator/Monitor

### 入力例

show pppoe server

ノート なし

# <span id="page-147-1"></span>■ PPPoE セッション情報の表示

### 入力形式

show pppoe session [INTERFACE]

#### パラメータ INTERFACE... インタフェース名

説明

PPPoE クライアントのセッション情報を表示し ます。

# デフォルト値

なし

# 実行モード

グローバルコンフィグモード インタフェースコンフィグモード

#### ユーザ権限

Administrator/Operator/Monitor

#### 入力例

show pppoe session

# ノート

グローバルコンフィグモードでインタフェース 名を省略した場合は、全情報を表示します。 インタフェースコンフィグモードでインタ フェース名を省略した場合は、該当インタフェー スの情報を表示します。 インタフェース名指定およびインタフェースコ ンフィグモードは、イーサネットのインタフェー スにおいて有効です。

# <span id="page-147-2"></span>■ 統計情報表示

入力形式 show pppoe statistics [INTERFACE]

パラメータ INTERFACE... インタフェース名

#### 説明

PPPoE の統計情報を表示します。

デフォルト値 なし

### 実行モード

グローバルコンフィグモード インタフェースコンフィグモード

#### ユーザ権限

Administrator/Operator/Monitor

# 入力例

show pppoe statistics

#### ノート

グローバルコンフィグモードでインタフェース 名を省略した場合は、全情報を表示します。 インタフェースコンフィグモードでインタ フェース名を省略した場合は、該当インタフェー スの情報を表示します。 インタフェース名指定およびインタフェースコ ンフィグモードは、イーサネットのインタフェー スにおいて有効です。

# <span id="page-147-3"></span>■ 状態表示

# 入力形式

show pppoe status [INTERFACE]

パラメータ INTERFACE... インタフェース名

#### 説明

PPPoE の状態表示を行います。

デフォルト値 なし

# 実行モード

グローバルコンフィグモード インタフェースコンフィグモード

# ユーザ権限

Administrator/Operator/Monitor

#### 入力例

show pppoe status

#### ノート

グローバルコンフィグモードでインタフェース 名を省略した場合は、全情報を表示します。 インタフェースコンフィグモードでインタ フェース名を省略した場合は、該当インタフェー スの情報を表示します。 インタフェース名指定およびインタフェースコ ンフィグモードは、イーサネットのインタフェー スにおいて有効です。

# <span id="page-148-0"></span>■ 統計情報消去

#### 入力形式

clear pppoe statistics [INTERFACE]

パラメータ

INTERFACE... インタフェース名

#### 説明

PPPoE 統計情報をクリアします。

#### デフォルト値 なし

# 実行モード

グローバルコンフィグモード インタフェースコンフィグモード

#### ユーザ権限

Administrator/Operator/Monitor

#### 入力例

clear pppoe statistics

#### ノート

グローバルコンフィグモードでインタフェース 名を省略した場合は、全統計情報をクリアします。 インタフェースコンフィグモードでインタ フェース名を省略した場合は、該当インタフェー スの統計情報をクリアします。 インタフェース名指定およびインタフェースコ ンフィグモードは、イーサネットのインタフェー スにおいて有効です。

# ■ **Version 2.0** コマンド変更情報

追加コマンド一覧

show pppoe session

# ■ **Version 5.0** コマンド変更情報

# 削除コマンド一覧

encapsulation pppoe

# ■ Version 9.7 コマンド変更情報

# 追加コマンド一覧

pppoe l2tp interface pppoe server show pppoe server

# 8. IPv4 編

# **ARP**

# コマンド一覧

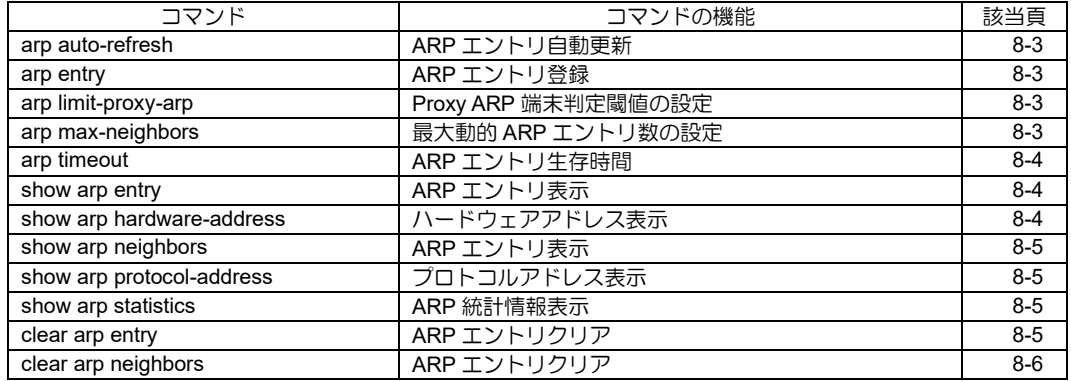

# <span id="page-152-0"></span>■ ARP エントリ自動更新

#### 入力形式

arp auto-refresh no arp auto-refresh

#### パラメータ

なし

#### 説明

ARP エントリの生存時間が過ぎる 30 秒前に自動 的に更新する機能を有効にします。

### デフォルト値

無効

#### 実行モード

グローバルコンフィグモード

# ユーザ権限

Administrator

# 入力例

arp auto-refresh

no arp auto-refresh

ノート

なし

# <span id="page-152-1"></span>**■ ARP エントリ登録**

#### 入力形式

arp entry IP-ADDRESS HW-ADDRESS no arp entry IP-ADDRESS [HW-ADDRESS]

### パラメータ

IP-ADDRESS...ターゲット IPv4 アドレス • IPv4 アドレス HW-ADDRESS... ターゲットハードウェアアドレス ● 16 進数表記ハードウェアアドレス

#### 説明

ARP をサポートしていないホスト用に固定 ARP エントリを作成します。

# デフォルト値

なし

#### 実行モード

インタフェースコンフィグモード

#### ユーザ権限

Administrator

# 入力例

arp entry 10.0.0.1 00:00:00:00:00:01

# ノート

イーサネットインタフェースでのみサポートし ます。

# <span id="page-152-2"></span>■ Proxy ARP 端末判定閾値の設定

#### 入力形式

arp limit-proxy-arp [UPPER LIMIT] no arp limit-proxy-arp

### パラメータ

UPPER LIMIT...Proxy ARP 端末判定閾値 • 範囲: 1~8

#### 説明

ARP エントリの登録数から MAC アドレスの制限 を行う閾値を設定します。

デフォルト値

なし

### 実行モード

インタフェースコンフィグモード

#### ユーザ権限

Administrator

# 入力例

arp limit-proxy-arp 2 no arp limit-proxy-arp

### ノート

イーサネットインタフェースでのみサポートし ます。

# <span id="page-152-3"></span>■ 最大動的 ARP エントリ数の設定

#### 入力形式

arp max-neighbors MAX-NEIGHBORS-ENTRY no arp max-neighbors [MAX-NEIGHBORS-**ENTRYI** 

# パラメータ

MAX-NEIGHBORS-ENTRY... 最大動的 ARP エントリ数

• 範囲: 1~65536

#### 説明

最大動的 ARP エントリ数を設定します。

#### デフォルト値

2048

# 実行モード

グローバルコンフィグモード

# ユーザ権限

Administrator

# 入力例

arp max-neighbors 512

no arp max-neighbors 512

no arp max-neighbors

# ノート

スタティック ARP エントリ数は本コマンドでは 制限されません。

# <span id="page-153-0"></span>■ ARP エントリ生存時間

# 入力形式

arp timeout TIMEOUT-VALUE no arp timeout [TIMEOUT-VALUE]

# パラメータ

TIMEOUT-VALUE...生存時間

- 範囲: 0~60
- (0 に設定すると無限大となります。) • 単位: 分
- 

# 説明

ARP エントリが生成されてから消滅するまでの 時間を設定します。

# デフォルト値

5

# 実行モード

グローバルコンフィグモード

# ユーザ権限

Administrator

# 入力例

arp timeout 10 no arp timeout

# ノート

なし

# <span id="page-153-1"></span>■ **ARP** エントリ表示

入力形式

show arp entry

# パラメータ

なし

# 説明

ARP エントリと制限 MAC アドレスを表示しま す。

# デフォルト値

なし

# 実行モード

オペレーションモード グローバルコンフィグモード インタフェースコンフィグモード

# ユーザ権限

Administrator/Operator/Monitor

# 入力例

show arp entry

### ノート

固定 ARP エントリの場合は TTL に permanent を表示します。 生存時間無限大の場合は TTL に - を表示します。 アドレス解決中は Hardware Address に "resolving"を表示します。 arp limit-proxy-arp コマンドが入力されていない とき、制限 MAC アドレスヘッダの表示はしませ  $h_{\circ}$ 制限 MAC アドレスが存在しないときには、制限 MAC アドレスの表示はしません。

# <span id="page-153-2"></span>■ ハードウェアアドレス表示

# 入力形式

show arp hardware-address

# パラメータ

なし

# 説明

ハードウェアアドレスを表示します。

# デフォルト値

なし

# 実行モード

オペレーションモード グローバルコンフィグモード インタフェースコンフィグモード

# ユーザ権限

Administrator/Operator/Monitor

# 入力例

show arp hardware-address

ノート

なし

# <span id="page-154-0"></span>■ ARP<sub>エントリ表示</sub>

# 入力形式

show arp neighbors

# パラメータ

なし

# 説明

ARP エントリと制限 MAC アドレスを表示しま す。

# デフォルト値

なし

# 実行モード

オペレーションモード グローバルコンフィグモード インタフェースコンフィグモード

# ユーザ権限

Administrator/Operator/Monitor

# 入力例

show arp neighbors

# ノート

固定 ARP エントリの場合は TTL に permanent を表示します。 生存時間無限大の場合は TTL に - を表示します。 アドレス解決中は Hardware Address に "resolving"を表示します。 arp limit-proxy-arp コマンドが入力されていない とき、制限 MAC アドレスヘッダの表示はしませ ん。 制限 MAC アドレスが存在しないときには、制限 MAC アドレスの表示はしません。

# <span id="page-154-1"></span>■ プロトコルアドレス表示

# 入力形式

show arp protocol-address

# パラメータ

なし

# 説明

プロトコルアドレスを表示します。

# デフォルト値

なし

# 実行モード

オペレーションモード グローバルコンフィグモード インタフェースコンフィグモード

# ユーザ権限

Administrator/Operator/Monitor

入力例

show arp protocol-address

ノート

なし

# <span id="page-154-2"></span>■ **ARP** 統計情報表示

- 入力形式
	- show arp statistics

パラメータ

```
なし
```
# 説明

ARP 統計情報を表示します。

# デフォルト値

なし

# 実行モード

オペレーションモード グローバルコンフィグモード インタフェースコンフィグモード

# ユーザ権限

Administrator/Operator/Monitor

# 入力例

show arp statistics

# ノート

なし

# <span id="page-154-3"></span>■ **ARP** エントリクリア

入力形式 clear arp entry

パラメータ

なし

# 説明

固定以外の ARP エントリを消去します。

# デフォルト値

なし

# 実行モード

グローバルコンフィグモード

インタフェースコンフィグモード

# ユーザ権限

Administrator/Operator/Monitor

# 入力例

clear arp entry

# ノート

なし

# <span id="page-155-0"></span>■ **ARP** エントリクリア

# 入力形式

clear arp neighbors

# パラメータ

なし

### 説明

固定以外の ARP エントリを消去します

# デフォルト値

なし

# 実行モード

グローバルコンフィグモード

インタフェースコンフィグモード

# ユーザ権限

Administrator/Operator/Monitor

# 入力例

clear arp neighbors

# ノート

なし

# ■ **Version 6.3** コマンド変更情報

# 追加コマンド一覧

arp max-neighbors

show arp neighbors

clear arp neighbors

# ■ **Version 9.4** コマンド変更情報

# 追加コマンド一覧

arp limit-proxy-arp

### **IPv4**

コマンド一覧

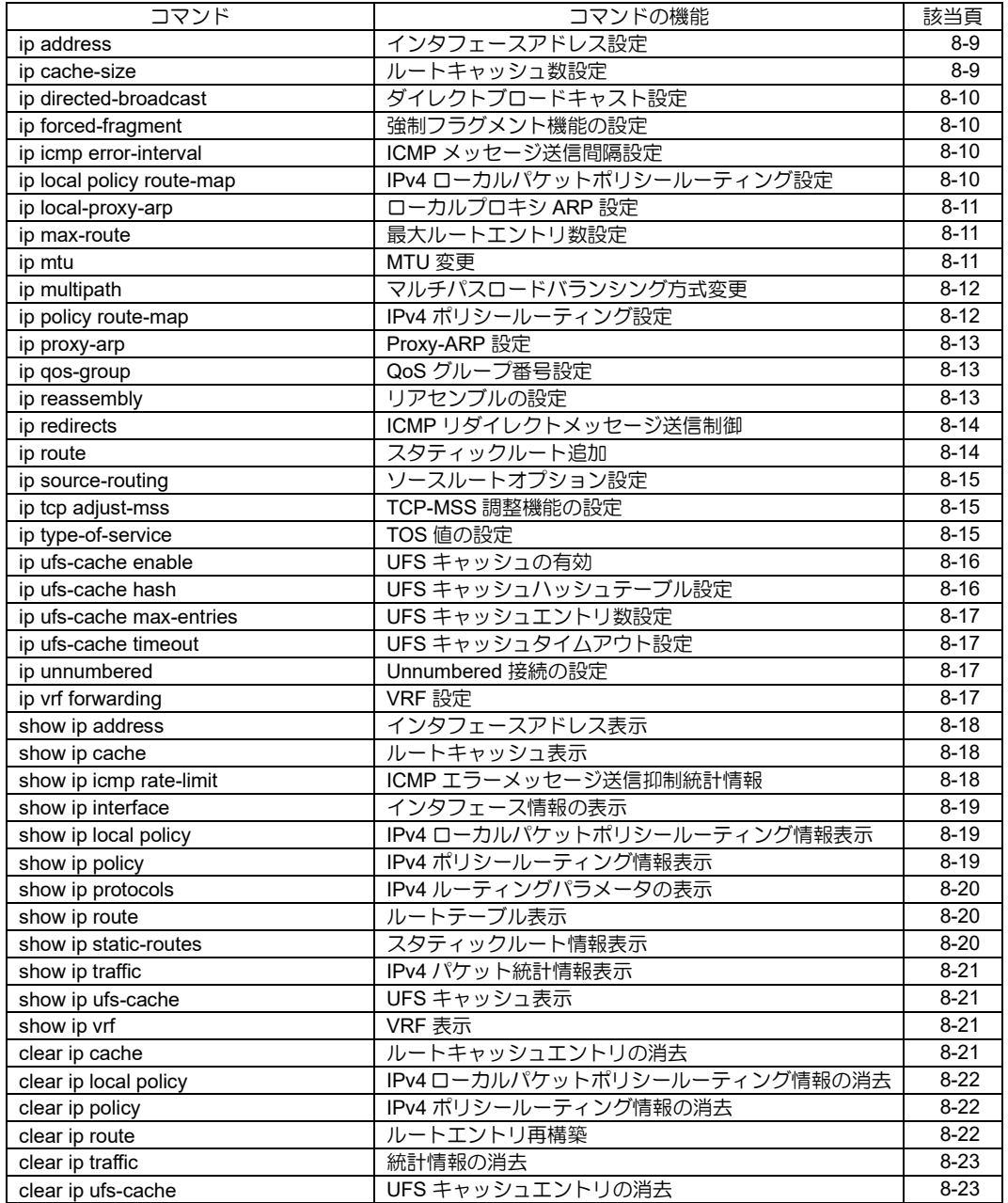

# <span id="page-158-0"></span>■ インタフェースアドレス設定

#### 入力形式

ip address {ADDRESS/MASKLENGTH [secondary] | dhcp [receive-default [metric METRIC] [distance DISTANCE]] | ipcp | mape | v6pv lan INTERFACE} no ip address [ ADDRESS/MASKLENGTH [secondary] | dhcp [receive-default [metric METRIC] [distance DISTANCE]] | ipcp] パラメータ

ADDRESS...インタフェースアドレス • IPv4 アドレス

MASKLENGTH...マスク長 • 範囲: 0~32

secondary...セカンダリアドレスを設定します。

dhcp...DHCP クライアントとして動作します。 receive-default...DHCP クライアント動作時に デフォルトルートを学習します。

ipcp... IPCP によるアドレス割り当てを有効に します。

map-e...MAP-E によるアドレス割り当てを有 効にします。

v6pv... IPv6 標準プロビジョニングによるアド レス割り当てを有効にします。

INTERFACE . . . LAN のインタフェースを指定し ます。

METRIC... 宛先までのメトリック

### • 範囲: 1~255

- デフォルト値: 1
- DISTANCE... 経路優先度 • 範囲: 0~255

● デフォルト値:0 INTREFACE... IPv6 標準プロビジョニングに よりアドレスを割り当てるインタフェース

#### 説明

インタフェースアドレスを設定します。

#### デフォルト値

なし

# 実行モード

インタフェースコンフィグモード

#### ユーザ権限

Administrator

### 入力例

ip address 192.168.1.254/24

ip address 192.168.1.80/24 secondary

ip address dhcp receive-default ip address dhcp receive-default distance 1 metric 2

ip address ipcp

ip address map-e

ip address v6pv lan GigaEthernet1.0

# ノート

本コマンドまたは ip unnumbered コマンドを実 行しない限りインタフェースにおいて IPv4 によ る通信は行えません。

ip address map-e は Tunnel インタフェースのみ 入力可能です。

ip address v6pv は Tunnel インタフェースのみ入 力可能です。

# <span id="page-158-1"></span>■ ルートキャッシュ数設定

#### 入力形式

ip cache-size [ vrf VRFNAME ] SIZE

no ip cache-size [ vrf VRFNAME ] [ SIZE ]

#### パラメータ

VRFNAME...VRF 名

- SIZE... 最大ルートキャッシュ数
	- 範囲: 0〜 65535  $0 \sim 200000$  (IX3315) 0〜 100000 (IX2310/IX2235)
	- 範囲(vrf): 0~ 65535

### 説明

最大ルートキャッシュ数を設定します。

#### デフォルト値

200000/4096(vrf) IX3315 100000/1024(vrf) IX2310/IX2235 65535/1024(vrf) IX2215/IX2207/IX2106 /IX2107

### 実行モード

グローバルコンフィグモード

# ユーザ権限

Administrator

#### 入力例

ip cache-size 65535

#### ノート

設定を有効にするには再起動が必要です(vrf 設定 時は不要)。

# <span id="page-159-0"></span>■ ダイレクトブロードキャスト設定

### 入力形式

ip directed-broadcast

no ip directed-broadcast

# パラメータ

なし

# 説明

インタフェースにおいてダイレクトブロード キャストの送信を有効にします。

# デフォルト値

無効

#### 実行モード

インタフェースコンフィグモード

#### ユーザ権限

Administrator

# 入力例

ip directed-broadcast

ノート

なし

# <span id="page-159-1"></span>■ 強制フラグメント機能の設定

# 入力形式

ip forced-fragment

no ip forced-fragment

パラメータ なし

# 説明

設定されたインタフェース経由のパケット送信 時に IPv4 ヘッダの DF-bit を強制的に削除し、 MTU より大きいパケットを強制的にフラグメン トします。

# デフォルト値

無効

# 実行モード

インタフェースコンフィグモード

#### ユーザ権限

Administrator

### 入力例

ip forced-fragment

no ip forced-fragment

### ノート

なし

# <span id="page-159-2"></span>**■ ICMP メッセージ送信間隔設定**

#### 入力形式

ip icmp error-interval INTERVAL

no ip icmp error-interval [INTERVAL]

### パラメータ

INTERVAL...ICMP エラーメッセージの送信間 隔

- 範囲: 0~10000
- 単位: ミリ秒
- 0: 送信間隔制限解除

#### 説明

ICMP エラーメッセージの送信間隔を設定します。

# デフォルト値

INTERVAL...1000

実行モード

グローバルコンフィグモード

# ユーザ権限

Administrator

# 入力例

ip icmp error-interval 1000

no ip icmp error-interval 1000

no ip icmp error-interval

# ノート

なし

# <span id="page-159-3"></span>■ **IPv4** ローカルパケットポリシールー ティング設定

# 入力形式

ip local policy route-map ROUTE-MAP-NAME no ip local policy route-map [ROUTE-MAP-NAME]

#### パラメータ

ROUTE-MAP-NAME... ルートマップ名 • 31 文字以内の文字列

#### 説明

IPv4 ローカル生成パケットに対するポリシー ルーティングを有効にします。

# デフォルト値

なし

実行モード

グローバルコンフィグモード

ユーザ権限

Administrator

# 入力例

ip local policy route-map map

no ip local policy route-map

# ノート

なし

# <span id="page-160-0"></span>■ ローカルプロキシ ARP 設定

# 入力形式

ip local-proxy-arp [ACCESS-LIST]

no ip local-proxy-arp

# パラメータ

なし

### 説明

サブネット内の全ての ARP 要求に応答する機能 です。端末間の直接通信を抑制している環境での み利用可能で、サブネット内の通信が全てルータ 経由になります。

本機能が有効なインタフェースでは ICMP リダイ レクト機能は無効です。

#### アクセスリスト指定も可能です。

- (a) アクセスリストを指定した場合 アクセスリストの送信元アドレス指定と ARP 要求元アドレス、送信先アドレス指定 と ARP 対象アドレスをそれぞれ比較しま す。 比較の結果許可(permit)の場合は、ARP 要求 に応答します。 比較の結果不許可(deny)の場合は、ARP 要 求に応答しません。 比較の結果対象外の場合は、ARP 要求に応 答しません。 (b) アクセスリストを指定しない場合
- サブネット内の全ての ARP 要求に応答しま す。

# デフォルト値

無効

# 実行モード

インタフェースコンフィグモード

# ユーザ権限

Administrator

# 入力例

ip local-proxy-arp filter1 no ip local-proxy-arp

# ノート

なし

# <span id="page-160-1"></span>■ 最大ルートエントリ数設定

# 入力形式

ip max-route SIZE

no ip max-route [SIZE]

# パラメータ

SIZE... 最大ルートエントリ数 範囲: 64~装置の最大値,unlimited (unlimited: システムリソースが許す限り制限 なく動的ルートを追加) 65535 IX3315 以外 100000 IX3315

### 説明

最大ルートエントリ数を設定します。

# デフォルト値

2048 IX3315 以外

100000 IX3315

### 実行モード

グローバルコンフィグモード

### ユーザ権限

Administrator

### 入力例

ip max-route 1024

# ノート

設定されたルートテーブル分のメモリが確保で きない場合はデフォルト値が使用されます。

設定を有効にするには再起動が必要です。

# <span id="page-160-2"></span>■ **MTU** 変更

# 入力形式

ip mtu MTU

no ip mtu [MTU]

### パラメータ

MTU...対象インタフェースの IPv4 で使用する

MTU の値を変更します。

- 範囲: 576~4294967295
- 単位: オクテット

# 説明

IPv4 においてインタフェースの MTU より小さい 値を MTU として使用するコマンドです。

本コマンドで設定された値がインタフェースの MTU 値より大きい場合は、インタフェースの MTU 値を IPv4 の MTU として使用します。

# デフォルト値

なし

# 実行モード

インタフェースコンフィグモード

# ユーザ権限

Administrator

# 入力例

ip mtu 1000

no ip mtu

### ノート

なし

# <span id="page-161-0"></span>■ マルチパスロードバランシング方式変 更

### 入力形式

ip multipath {per-flow | per-flow-fix-interface |perpacket}

no ip multipath

# パラメータ

per-flow... フローごとに、複数パスをラウンドロビンで 使用します。 per-flow-fix-interface... フローごとに、複数パスをラウンドロビンで 使用します。一度通信したフローは、常に同 じインタフェースから送信されます。 per-packet... パケットごとに、複数パスをラウンドロビン で使用します。

### 説明

宛先に対して複数のパスが存在する(マルチパス) 場合の、パケット転送時の振り分け方を設定します。

- (a) ip multipath per-flow の場合 送信元/送信先/プロトコル番号の組ごと に 1 つのパスにパケットを転送します。 使用されるパスは、ラウンドロビンで変更しま す。
- (b) ip multipath per-flow-fix-interface の場合

送信元/送信先の組ごとに 1 つのパスにパ ケットを転送します。使用されるパスは、 ラウンドロビンで変更します。 一度通信したフローは、常に同じインタ フェースから送信されます。

- (c) ip multipath per-packet の場合 パケットごとに複数のパスにラウンドロビ ンで転送します。
- (d) no ip multipath の場合 常にルーティングテーブルの表示で先頭に表 示されるパスにのみパケットを転送します。

# デフォルト値

ip multipath per-packet

#### 実行モード

グローバルコンフィグモード

#### ユーザ権限

Administrator

# 入力例

ip multipath per-flow

no ip multipath

# ノート

パケット転送時に使用されるパスはルート キャッシュ表示で確認できます。

# <span id="page-161-1"></span>■ IPv4 ポリシールーティング設定

#### 入力形式

ip policy route-map ROUTE-MAP-NAME no ip policy route-map [ROUTE-MAP-NAME]

#### パラメータ

ROUTE-MAP-NAME... ルートマップ名 • 31 文字以内の文字列

### 説明

受信インタフェースにおいて、IPv4 パケットに対 するポリシールーティングを有効にします。

#### デフォルト値

なし

### 実行モード

インタフェースコンフィグモード

#### ユーザ権限

Administrator

#### 入力例

ip policy route-map map no ip policy route-map

# ノート

なし

### <span id="page-162-0"></span>■ **Proxy-ARP** 設定

#### 入力形式

ip proxy-arp [ACCESS-LIST]

no ip proxy-arp

# パラメータ

ACCESS-LIST...アクセスリスト名

#### 説明

インタフェースにおいて Proxy-ARP を有効にします。

- (a) アクセスリストを指定した場合
	- アクセスリストの送信元アドレス指定と ARP 要求元アドレス、送信先アドレス指定と ARP 対象アドレスをそれぞれ比較します。
	- 比較の結果許可(permit)の場合は、ARP 要 求に応答します。
	- 比較の結果不許可(deny)の場合は、ARP 要 求に応答しません。
	- 比較の結果対象外の場合は、(b)アクセスリス トを指定しない場合の動作となります。
- (b) アクセスリストを指定しない場合
	- ARP 対象アドレスへの経路が存在しない場 合は ARP 要求に応答しません。
	- ARP 対象アドレスへの経路と ARP 要求を受 信したインタフェースが同一の場合は ARP 要求に応答しません。
	- ARP 要求元アドレスへの経路が存在しない 場合は応答しません。
	- ARP 要求元アドレスへの経路と ARP 要求を 受信したインタフェースが異なる場合は ARP 要求に応答しません。
	- 上記 4 つの条件に適合しなかった場合にのみ ARP 要求に応答します。

### デフォルト値

無効

### 実行モード

インタフェースコンフィグモード

### ユーザ権限

Administrator

# 入力例

ip proxy-arp filter1

no ip proxy-arp

#### ノート

なし

# <span id="page-162-1"></span>■ QoS グループ番号設定

#### 入力形式

ip qos-group PROTOCOL QOS-GROUP no ip qos-group PROTOCOL

#### パラメータ

PROTOCOL...プロトコル ike : Internet Key Exchange gre-keepalive : Generic Routing Encapsulation keepalive<br>
COS-GROUP QoS グループ番号

• 範囲: 1〜65535

# 説明

プロトコル単位のパケットに QoS グループ番号 を割り当てます。

match qos-group コマンドと合わせて使用しま す。

# デフォルト値

なし

#### 実行モード

グローバルコンフィグモード

#### ユーザ権限

Administrator

#### 入力例

ip qos-group ike 1

no ip qos-group gre-keepalive

#### ノート

なし

# <span id="page-162-2"></span>■ リアセンブルの設定

# 入力形式

ip reassembly buffers COUNT size SIZE [holdtime HOLDTIME]

no ip reassembly

### パラメータ

COUNT...最大リアセンブルバッファ数

• 範囲: 32~256 下記以外 500〜1000 IX3315/IX2310

SIZE... 最大リアセンブルバッファサイズ

- 範囲: 2048~65535
- 単位: オクテット

HOLDTIME...リアセンブルバッファ保持期間

- 範囲: 1~30
- 単位: 秒

# 説明

リアセンブルの設定を変更します。

# デフォルト値

COUNT...32 下記以外 COUNT...500 IX3315/IX2310

SIZE...65535

HOLDTIME... 5

### 実行モード

グローバルコンフィグモード

#### ユーザ権限

Administrator

# 入力例

ip reassembly buffers 256 size 4096 holdtime 10

# ノート

最大リアセンブルバッファ数を変更する場合、最 大リアセンブルバッファサイズで指定する値の 範囲が小さくなります。

# <span id="page-163-0"></span>■ ICMP リダイレクトメッセージ送信制御

# 入力形式

ip redirects

no ip redirects

### パラメータ

なし

#### 説明

ブロードキャストインタフェースにおける ICMP リダイレクトメッセージの送信許可、不許可を設 定します。データリンクがPPP 等のブロードキャ ストをサポートしないインタフェースと ip localproxy-arp 設定有効のインタフェースでは本コマ ンドの設定は無視され ICMP リダイレクトメッ セージの送信は常に不許可となります。

# デフォルト値

リダイレクトメッセージを送信

# 実行モード

インタフェースコンフィグモード

### ユーザ権限

Administrator

### 入力例

ip redirects

no ip redirects

ノート

なし

# <span id="page-163-1"></span>■ スタティックルート追加

#### 入力形式

ip route [ vrf VRFNAME ] {ADDRESS/MASKLENGTH | default} {NEXTHOP [INTERFACE] | INTERFACE [NEXTHOP | dhcp]} [connected] [metric METRIC] [distance DISTANCE] [tag TAG] no ip route [ vrf VRFNAME ] {ADDRESS/MASKLENGTH | default} {NEXTHOP [INTERFACE] | INTERFACE [NEXTHOP | dhcp]} [connected] [metric METRIC] [distance DISTANCE] [tag TAG]

# パラメータ

VRFNAME...VRF 名 ADDRESS... 宛先ネットワークもしくはホス トアドレス • IPv4 アドレス MASKLENGTH...マスク長 • 範囲: 0~32

default...デフォルトルート

NEXTHOP...ネクストホップアドレス

- IPv4 アドレス
- dhcp... dhcp で学習したゲートウェイアドレス を使用

connected...接続された場合のみ経路を有効 ダイヤルオンデマンドインタフェースのみ有 効

INTERFACE...インタフェース名

METRIC... 宛先までのメトリック

- 範囲: 1~255
- デフォルト値: 1

DISTANCE... 経路優先度

- 範囲:  $0 \sim 255$
- デフォルト値: 1

TAG...経路タグ値

- 範囲: 0~4294967295
- デフォルト値:0

#### 説明

スタティックルートを追加します。

デフォルト値

# 実行モード

グローバルコンフィグモード

# ユーザ権限

Administrator

# 入力例

ip route 192.168.2.0/24 192.168.1.254 metric 2

ip route 192.168.3.0/24 Tunnel0.0 distance 5

ip route 192.168.4.0/24 Tunnel0.0 connected ip route default GigaEthernet0.1

# ノート

なし

# <span id="page-164-0"></span>■ ソースルートオプション設定

# 入力形式

ip source-routing

no ip source-routing

### パラメータ

なし

# 説明

ソースルートオプション付きパケットのフォ ワーディングを有効にします。

# デフォルト値

無効

# 実行モード

グローバルコンフィグモード

# ユーザ権限

Administrator

# 入力例

ip source-routing

ノート

無効の場合はソースルートオプション付きパ ケットは廃棄しICMP パラメータ異常を返します。

# <span id="page-164-1"></span>■ TCP-MSS 調整機能の設定

# 入力形式

ip tcp adjust-mss {MSS | auto}

no ip tcp adjust-mss [MSS | auto]

# パラメータ

MSS... MSS 値

• 範囲: 64~65495

• 単位: オクテット

auto...MSS 値自動計算

# 説明

送受信TCP パケットのMSS値調整機能を有効にし ます。auto 設定の場合はインタフェース MTU 値か ら 40 オクテットを引いた値が MSS 値となります。

### デフォルト値

無効

実行モード

インタフェースコンフィグモード

# ユーザ権限

Administrator

# 入力例

ip tcp adjust-mss 1400

- ip tcp adjust-mss auto
- no ip tcp adjust-mss

# ノート

なし

# <span id="page-164-2"></span>■ TOS 値の設定

### 入力形式

ip type-of-service PROTOCOL {precedence PRECEDENCE [tos TOS] | tos TOS [precedence PRECEDENCE] | dscp DSCP} no ip type-of-service PROTOCOL

# パラメータ

PROTOCOL...プロトコル

- bgp: Border Gateway Protocol
- dhcp: Dynamic Host Configuration Protocol
- dns: Domain Name System
- etherip: Ethernet Over IP
- gre-keepalive: Generic Routing Encapsulation keepalive
- http: HyperText Transfer Protocol
- https: HyperText Transfer Protocol over SSL /TLS
- icmp: Internet Control Message Protocol
- igmp: Internet Group Management Protocol
- ike: Internet Key Exchange
- l2tp-ctrl: L2TP Control
- netmon: Network Monitor
- nhrp: Next Hop Resolution Protocol
- ntp: Network Time Protocol
- openflow: OpenFlow channel
- ospf: Open Shortest Path First
- pim: Protocol Independent Multicast
- radius: Remote Authentication Dial-In User **Service**
- rip : Routing Information Protocol
- sflow: sFlow agent
- snmp: Simple Network Management Protocol
- ssh: Secure Shell
- syslog: SYSLOG
- telnet: TELNET
- tftp: Trivial File Transfer Protocol
- vrrp: Virtual Router Redundancy Protocol

PRECEDENCE...Precedence 値の設定

• 範囲: 0~7

TOS... TOS 値の設定

• 範囲: 0~15

DSCP... DSCP 値の設定 • 範囲: 0~63

### 説明

送信パケットのIP ヘッダの TOS に値を設定します。

### デフォルト値

PROTOCOL = ospf | igmp | pim PRECEDENCE... 6  $TOS...0$ DSCP...48 PROTOCOL = netmon PRECEDENCE... 7 TOS...0 DSCP...56 その他の PROTOCOL PRECEDENCE... 0 TOS...0 DSCP... 0

# 実行モード

グローバルコンフィグモード

# ユーザ権限

Administrator

# 入力例

ip type-of-service bgp precedence 1 tos 2

ip type-of-service bgp precedence 1

ip type-of-service bgp tos 2

ip type-of-service bgp dscp 3

# ノート

なし

# <span id="page-165-0"></span>■ UFS キャッシュの有効

#### 入力形式

ip ufs-cache enable

no ip ufs-cache enable

# パラメータ

なし

# 説明

UFS(Unified Forwarding Service)キャッシュを 有効にします。

# デフォルト値

なし

### 実行モード

グローバルコンフィグモード

#### ユーザ権限

Administrator

# 入力例

ip ufs-cache enable

#### ノート

IX2106/IX2107/IX2207/IX2235 では、工場出荷時 状態の初期設定で本機能があらかじめ有効化さ れています。

# <span id="page-165-1"></span>■ UFS キャッシュハッシュテーブル設定

#### 入力形式

ip ufs-cache hash SIZE

no ip ufs-cache hash SIZE

#### パラメータ

SIZE...UFS キャッシュハッシュテーブル数 • 範囲: 256,512,1024,2048,4096,8192,16384, 32768,65536

#### 説明

UFS キャッシュのハッシュテーブル数を設定します。

### デフォルト値

1024 IX3315 以外

2048 IX3315

#### 実行モード

インタフェースコンフィグモード

### ユーザ権限

Administrator

# 入力例

ip ufs-cache hash 4096

# ノート

変更時には、システムメモリの残量に注意する必 要があります。

# <span id="page-166-0"></span>■ UFS キャッシュエントリ数設定

入力形式

ip ufs-cache max-entries SIZE

no ip ufs-cache max-entries [SIZE]

# パラメータ

SIZE...最大 UFS キャッシュ数 • 範囲:512~100000 IX3315 以外 512~500000 IX3315

# 説明

最大 UFS キャッシュ数を設定します。

# デフォルト値

8192 IX3315 以外

100000 IX3315

### 実行モード

グローバルコンフィグモード

### ユーザ権限

Administrator

# 入力例

ip ufs-cache max-entries 2048

### ノート

メモリ使用率が 80%を超えた場合、キャッシュ数 は増えません。

# <span id="page-166-1"></span>■ UFS キャッシュタイムアウト設定

### 入力形式

ip ufs-cache timeout {tcp | udp | others} TIME no ip ufs-cache timeout {tcp | udp | others} TIME

### パラメータ

tcp...TCP タイムアウト時間

udp...UDP タイムアウト時間

others...TCP、UDP 以外のタイムアウト時間

TIME...キャッシュエントリ持続時間(秒) • 範囲: 0~65535

#### 説明

UFS キャッシュのタイムアウト時間を設定します。

#### デフォルト値

tcp: 30 udp: 30

others: 30

# 実行モード

インタフェースコンフィグモード

# ユーザ権限

Administrator

# 入力例

ip ufs-cache timeout tcp 60

# ノート

システムの負荷状況によっては、タイムアウト時間 で即時にはキャッシュが消えないことがあります。

# <span id="page-166-2"></span>**■ Unnumbered 接続の設定**

#### 入力形式

ip unnumbered [INTERFACE] no ip unnumbered [INTERFACE]

パラメータ INTERFACE...インタフェース名

### 説明

Unnumbered 接続を行います。

#### デフォルト値

なし

# 実行モード

インタフェースコンフィグモード

# ユーザ権限

Administrator

# 入力例

ip unnumbered GigaEthernet0.0

no ip unnumbered

# ノート

本コマンドまたは ip address コマンドを実行し ない限りインタフェースにおいて IPv4 による通 信は行えません。

ip vrf forwarding コマンドを設定したインタ フェースでは INTERFACE の入力を省略できま せん。

# <span id="page-166-3"></span>■ VRF 設定

#### 入力形式

ip vrf forwarding VRFNAME no ip vrf forwarding

### パラメータ

VRFNAME...VRF 名

• 書式: 31 文字以内の空白および制御文字を含

まない文字列

# 説明

対象インタフェースを仮想ルータのインタ フェースとして動作させます。

# デフォルト値

なし

# 実行モード

インタフェースコンフィグモード

#### ユーザ権限

Administrator

# 入力例

ip vrf forwarding VRF1

# ノート

本コマンド実行時にip addressコマンドおよびip unnumbered コマンドが削除されます。

Loopback0.0 と Null0.0 には設定できません。

# <span id="page-167-0"></span>■ インタフェースアドレス表示

入力形式

show ip address [ INTERFACE | vrf VRFNAME | all ]

# パラメータ

INTERFACE...インタフェース名

VRFNAME...VRF 名

all...VRF を含む全情報を表示

#### 説明

インタフェースアドレスを表示します。

#### デフォルト値

なし

#### 実行モード

オペレーションモード グローバルコンフィグモード インタフェースコンフィグモード

#### ユーザ権限

Administrator/Operator/Monitor

# 入力例

show ip address

#### ノート

VRF の表示は、vrf または all を指定する必要があ

ります。

# <span id="page-167-1"></span>■ ルートキャッシュ表示

#### 入力形式

show ip cache [ verbose ] [ vrf VRFNAME | all ]

#### パラメータ

verbose...詳細表示

VRFNAME...VRF 名

all...VRF を含む全情報を表示

#### 説明

ルートキャッシュを表示します。

# デフォルト値

なし

#### 実行モード

オペレーションモード グローバルコンフィグモード インタフェースコンフィグモード

#### ユーザ権限

Administrator/Operator/Monitor

#### 入力例

show ip cache

#### ノート

vrf の表示は、vrf または all を指定する必要があり ます。

# <span id="page-167-2"></span>■ ICMP エラーメッセージ送信抑制統計情 報

### 入力形式

show ip icmp rate-limit [ vrf VRFNAME ]

#### パラメータ

VRFNAME...VRF 名

#### 説明

ICMP エラーメッセージ送信抑制統計情報を表示 します。

#### デフォルト値

なし

#### 実行モード

オペレーションモード グローバルコンフィグモード

# ユーザ権限

Administrator/Operator/Monitor

# 入力例

show ip icmp rate-limit

# ノート

なし

# <span id="page-168-0"></span>■ インタフェース情報の表示

入力形式 show ip interface [ INTERFACE | vrf VRFNAME | all ]

# パラメータ

INTERFACE...インタフェース名

VRFNAME...VRF 名

all...VRF を含む全情報を表示

#### 説明

インタフェースの IP に関連した情報を表示しま す。

# デフォルト値

なし

### 実行モード

オペレーションモード

グローバルコンフィグモード

インタフェースコンフィグモード

# ユーザ権限

Administrator/Operator/Monitor

# 入力例

show ip interface

### ノート

vrf の表示は、vrf または all を指定する必要があり ます。

# <span id="page-168-1"></span>■ **IPv4** ローカルパケットポリシールー ティング情報表示

# 入力形式

show ip local policy

# パラメータ

なし

# 説明

IPv4 ローカル生成パケットのポリシールーティ

ング情報を表示します。

# デフォルト値

なし

実行モード グローバルコンフィグモード インタフェースコンフィグモード

#### ユーザ権限

Administrator/Operator/Monitor

入力例 show ip local policy

ノート

なし

# <span id="page-168-2"></span>■ IPv4 ポリシールーティング情報表示

### 入力形式

show ip policy [INTERFACE]

パラメータ

INTERFACE...インタフェース名

# 説明

インタフェースごとの IPv4 ポリシールーティン グ情報を表示します。

### デフォルト値

なし

### 実行モード

グローバルコンフィグモード

インタフェースコンフィグモード

#### ユーザ権限

Administrator/Operator/Monitor

#### 入力例

show ip policy

# ノート

グローバルコンフィグモードで、インタフェース 名の指定なしで実行された場合はポリシールー ティングが設定された全インタフェースの情報 を表示します。

インタフェースコンフィグモードで、インタフェー ス名の指定なしで実行された場合はコンフィグ対 象インタフェースの情報のみを表示します。

# <span id="page-169-0"></span>■ IPv4 ルーティングパラメータの表示

# 入力形式

show ip protocols [ vrf VRFNAME | all ]

# パラメータ

VRFNAME...VRF 名

all...VRF を含む全情報を表示

### 説明

IPv4 ルーティングパラメータを表示します。IPv4 のパケットスイッチングやルーティングプロト コルに関するパラメータが表示されます。

# デフォルト値

なし

# 実行モード

オペレーションモード

グローバルコンフィグモード

インタフェースコンフィグモード

# ユーザ権限

Administrator/Operator/Monitor

# 入力例

show ip protocols

# ノート

vrf の表示は、vrf または all を指定する必要があり ます。

# <span id="page-169-1"></span>■ ルートテーブル表示

### 入力形式

show ip route [[ ADDRESS/MASKLENGTH ] [ interface INTERFACE | vrf VRFNAME | all ] [ ROUTE-TYPE ] [ detail ] | [ summary ]]

# パラメータ

ADDRESS... 宛先ネットワークもしくはホストアドレス • IPv4 アドレス

MASKLENGTH...マスク長

• 範囲: 0~32

INTERFACE...インタフェース名

VRFNAME...VRF 名

all...VRF を含む全情報を表示

ROUTE-TYPE...経路種別

summary...サマリ表示

# 説明

ルートテーブルを表示します。

# デフォルト値

なし

# 実行モード

オペレーションモード グローバルコンフィグモード インタフェースコンフィグモード

# ユーザ権限

Administrator/Operator/Monitor

# 入力例

show ip route

# ノート

vrf の表示は、vrf または all を指定する必要があり ます。

# <span id="page-169-2"></span>■ スタティックルート情報表示

#### 入力形式

show ip static-routes [ vrf VRFNAME ]

# パラメータ

VRFNAME...VRF 名

# 説明

スタティックルートの状態を表示します。

- エントリの先頭に印がない場合はインタ フェースがリンクダウン、ネクストホップが無 効などでルーティングテーブルに反映されな い状態にあります。
- エントリの先頭に \* があり、> がない場合は 優先度の高い経路が他に存在するためルー ティングテーブルに反映されない状態にあり ます。(フローティングスタティックの状態)

# デフォルト値

なし

### 実行モード

オペレーションモード

グローバルコンフィグモード

インタフェースコンフィグモード

# ユーザ権限

Administrator/Operator/Monitor

# 入力例

show ip static-routes

# ノート

なし

# <span id="page-170-0"></span>■ IPv4 パケット統計情報表示

入力形式 show ip traffic [INTERFACE]

パラメータ

INTERFACE...インタフェース名

説明

IPv4 パケット統計情報を表示します。

# デフォルト値

なし

# 実行モード

全コンフィグモード

# ユーザ権限

Administrator/Operator/Monitor

# 入力例

show ip traffic

ノート

なし

# <span id="page-170-1"></span>■ UFS キャッシュ表示

入力形式 show ip ufs-cache [verbose] [entries ENTRIES]

# パラメータ

verbose ...詳細表示

- verbose オプションなしの場合 プロトコル、アドレス、ポートでまとめ、 有効なキャッシュがある場合に表示しま す。
- verbose オプションありの場合 すべてのキャッシュエントリを表示しま す。
- entries ...インタフェース毎のキャッシュ表示 数制限
- ENTRIES ...インタフェース毎のキャッシュ 表示数
	- 範囲: 0〜100000
	- 0 指定時には、UFS キャッシュのヘッダ情報 のみを表示します。

# 説明

UFS キャッシュを表示します。

# デフォルト値

なし

# 実行モード

オペレーションモード グローバルコンフィグモード インタフェースコンフィグモード

# ユーザ権限

Administrator/Operator/Monitor

# 入力例

show ip ufs-cache

# ノート

なし

# <span id="page-170-2"></span>■ VRF 表示

入力形式 show ip vrf [ VRFNAME ]

パラメータ VRFNAME ...VRF 名

# 説明

VRF の情報を表示します。

# デフォルト値

なし

# 実行モード

オペレーションモード グローバルコンフィグモード インタフェースコンフィグモード

# ユーザ権限

Administrator/Operator/Monitor

# 入力例

show ip vrf show ip vrf VRF1

# ノート

なし

# <span id="page-170-3"></span>■ ルートキャッシュエントリの消去

# 入力形式

clear ip cache [ vrf VRFNAME ]

# パラメータ

VRFNAME ...VRF 名

# 説明

全ルートキャッシュを消去します。

# デフォルト値

なし

# 実行モード

グローバルコンフィグモード

インタフェースコンフィグモード

# ユーザ権限

Administrator/Operator/Monitor

### 入力例

clear ip cache

# ノート

なし

<span id="page-171-0"></span>■ **IPv4** ローカルパケットポリシールー ティング情報の消去

# 入力形式

clear ip local policy

### パラメータ

なし

# 説明

IPv4 ローカルポリシールーティング統計情報を 消去します。

### デフォルト値

なし

# 実行モード

グローバルコンフィグモード

インタフェースコンフィグモード

# ユーザ権限

Administrator/Operator/Monitor

# 入力例

clear ip local policy

# ノート

なし

# <span id="page-171-1"></span>■ IPv4 ポリシールーティング情報の消去

# 入力形式

clear ip policy [INTERFACE]

# パラメータ

INTERFACE...インタフェース名

# 説明

IPv4 ポリシールーティング統計情報を消去します。

#### デフォルト値

なし

## 実行モード

グローバルコンフィグモード

インタフェースコンフィグモード

#### ユーザ権限

Administrator/Operator/Monitor

# 入力例

clear ip policy

# ノート

グローバルコンフィグモードでインタフェース名 の指定なしで実行された場合は全インタフェース の統計情報をクリアします。

インタフェースコンフィグモードで、インタフェー ス名の指定なしで実行されたときはコンフィグ対 象インタフェースの統計情報のみをクリアします。

# <span id="page-171-2"></span>■ ルートエントリ再構築

#### 入力形式

clear ip route [ INTERFACE | vrf VRFNAME ]

#### パラメータ INTERFACE...インタフェース名

VRFNAME ...VRF 名

### 説明

ルーティングテーブルを再構築します。インタ フェース名を指定した場合はそれに関連した ルートエントリのみが対象となります。

経路の種別ごとに振る舞いが異なり、以下のとお りとなっています。

- RIP の場合はルーティングテーブルから消去し ます。
- スタティックおよびダイレクトルートの場合 はルートエントリを更新し、RIP の Triggered Update 対象とさせます。

# デフォルト値

なし

### 実行モード

グローバルコンフィグモード インタフェースコンフィグモード

# ユーザ権限

Administrator/Operator/Monitor

# 入力例

clear ip route

# ノート

なし

# <span id="page-172-0"></span>■ 統計情報の消去

入力形式

clear ip traffic [INTERFACE]

パラメータ

INTERFACE...インタフェース名

# 説明

IPv4 統計情報を消去し、初期状態に戻します。

# デフォルト値

なし

# 実行モード

全コンフィグモード

# ユーザ権限

Administrator/Operator/Monitor

# 入力例

clear ip traffic

ノート

なし

# <span id="page-172-1"></span>■ UFS キャッシュエントリの消去

# 入力形式

clear ip ufs-cache

# パラメータ

なし

# 説明

UFS キャッシュを消去します。

実行するコンフィグモードによって消去される 内容が異なります。

- グローバルコンフィグ... 全インタフェースに関する情報の消去
- インタフェースコンフィグ... そのインタフェースに関する情報の消去

# デフォルト値

なし

# 実行モード

グローバルコンフィグモード インタフェースコンフィグモード

# ユーザ権限

Administrator/Operator/Monitor

# 入力例

clear ip ufs-cache

ノート

なし

# ■ **Version 3.0** コマンド変更情報

追加コマンド一覧

ip redirects

### 変更コマンド一覧

ip route

# ■ **Version 4.0** コマンド変更情報

# 追加コマンド一覧

ip multipath

ip proxy-arp

ip tcp adjust-mss

#### 変更コマンド一覧

show ip cache show ip route

# ■ **Version 4.2** コマンド変更情報

# 追加コマンド一覧

ip ufs-cache enable

ip ufs-cache hash

ip ufs-cache max-entries

ip ufs-cache timeout

show ip ufs-cache

clear ip ufs-cache

# 変更コマンド一覧

show ip address

# ■ **Version 5.0** コマンド変更情報

# 変更コマンド一覧

ip route

# ■ **Version 5.2** コマンド変更情報

### 追加コマンド一覧

show ip protocols

# ■ **Version 6.2** コマンド変更情報

# 追加コマンド一覧

ip forced-fragment

# ■ Version 8.0 コマンド変更情報

#### 追加コマンド一覧

ip icmp error-interval

ip type-of-service

# ■ **Version 8.5** コマンド変更情報

削除コマンド一覧

ip reassemble-buffer

追加コマンド一覧

ip reassembly

# ■ Version 8.8 コマンド変更情報

追加コマンド一覧

ip local-proxy-arp

# ■ Version 8.9 コマンド変更情報

変更コマンド一覧

ip type-of-service

# ■ **Version 8.10** コマンド変更情報

変更コマンド一覧

ip type-of-service

# ■ Version 8.11 コマンド変更情報

変更コマンド一覧

ip directed-broadcast

# ■ Version 9.4 コマンド変更情報

# 追加コマンド一覧

ip qos-group

# ■ Version 9.5 コマンド変更情報

# 追加コマンド一覧

ip vrf forwarding show ip vrf

# **CRTP**

# コマンド一覧

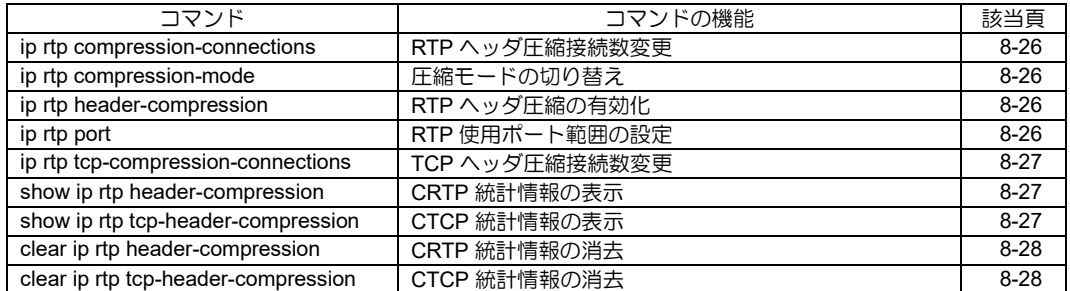

# <span id="page-175-0"></span>■ **RTP** ヘッダ圧縮接続数変更

#### 入力形式

ip rtp compression-connections CONNECTION-NUMBER no ip rtp compression-connections [CONNECTION-NUMBER]

# パラメータ

CONNECTION-NUMBER...ヘッダ圧縮接続数 • 範囲: 3~256

# 説明

RTP ヘッダ圧縮をする同時接続の最大数を設定 します。

no でデフォルト値に戻します。

# デフォルト値

CONNECTION-NUMBER: 16

# 実行モード

インタフェースコンフィグモード

# ユーザ権限

Administrator

# 入力例

ip rtp compression-connections 12

no ip rtp compression-connections 15

ノート 下記のインタフェースでのみ有効です。 BRI, Dialer, Serial PPP の再 UP で変更が有効となります。

# <span id="page-175-1"></span>■ 圧縮モードの切り替え

# 入力形式

ip rtp compression-mode {de-facto-standard | proprietary} no ip rtp compression-mode {de-facto-standard | proprietary}

# パラメータ

de-facto-standard...de facto standard モードで ヘッダを圧縮します。 proprietary... proprietary モードでヘッダを圧 縮します。 省略した場合はデフォルト値が 設定されます。 no でデフォルト値に戻します。

# 説明

ヘッダ圧縮モードを切り替えます。

# デフォルト値

de-facto-standard

# 実行モード

インタフェースコンフィグモード

# ユーザ権限

Administrator

# 入力例

ip rtp compression-mode de-facto

no ip rtp compression-mode

ノート

下記のインタフェースでのみ有効です。 BRI, Dialer, Serial PPP の再 UP で変更が有効となります。

# <span id="page-175-2"></span>**■ RTP ヘッダ圧縮の有効化**

### 入力形式

ip rtp header-compression no ip rtp header-compression

# パラメータ

なし

# 説明

RTP ヘッダ圧縮を有効とします。 no で無効とします。

### デフォルト値

無効

# 実行モード

インタフェースコンフィグモード

# ユーザ権限

Administrator

# 入力例

ip rtp header-compression

no ip rtp header-compression

### ノート

下記のインタフェースでのみ有効です。 BRI, Dialer, Serial PPP の再 UP で変更が有効となります。

# <span id="page-175-3"></span>**■ RTP** 使用ポート範囲の設定

#### 入力形式

ip rtp port LOWEST-UDP-PORT RANGE-OF-PORTS no ip rtp port [LOWEST-UDP-PORT] [RANGE-OF-PORTS]

パラメータ

LOWEST-UDP-PORT...

RTP で使用する UDP ポート番号の最小値 • 範囲: 16384~65534

- RANGE-OF-PORTS...最大値までのポート数 • 範囲: 0~49150
	-

# 説明

RTP で使用する UDP ポートの上限・下限を設定 します。

no でデフォルト値に戻します。

# デフォルト値

LOWEST-UDP-PORT... 16384

RANGE-OF-PORTS... 160

実行モード

インタフェースコンフィグモード

# ユーザ権限

Administrator

# 入力例

ip rtp port 16384 160

no ip rtp port

# ノート

下記のインタフェースでのみ有効です。 BRI, Dialer, Serial

# <span id="page-176-0"></span>■ **TCP** ヘッダ圧縮接続数変更

# 入力形式

ip rtp tcp-compression-connections CONNECTION-NUMBER no ip rtp tcp-compression-connections [CONNECTION-NUMBER]

# パラメータ

CONNECTION-NUMBER...ヘッダ圧縮接続数 • 範囲: 3~256

# 説明

TCP ヘッダ圧縮をする同時接続の最大数を設定 します。

no でデフォルト値に戻します。

# デフォルト値

CONNECTION-NUMBER: 16

# 実行モード

インタフェースコンフィグモード

# ユーザ権限

Administrator

# 入力例

ip rtp tcp-compression-connections 12

no ip rtp tcp-compression-connections 15

# ノート

下記のインタフェースでのみ有効です。 BRI, Dialer, Serial PPP の再 UP で変更が有効となります。

# <span id="page-176-1"></span>**■ CRTP 統計情報の表示**

# 入力形式

show ip rtp header-compression [INTERFACE-NAME]

# パラメータ

INTERFACE-NAME...インタフェース名

# 説明

CRTP 統計情報を表示します。

# デフォルト値

なし

# 実行モード

グローバルコンフィグモード インタフェースコンフィグモード

# ユーザ権限

Administrator/Operator/Monitor

# 入力例

show ip rtp header-compression show ip rtp header-compression BRI1/0.0 show ip rtp header-compression Serial1/0.0

# ノート

なし

# <span id="page-176-2"></span>■ CTCP 統計情報の表示

### 入力形式

show ip rtp tcp-header-compression [INTERFACE-NAME]

# パラメータ

INTERFACE-NAME...インタフェース名

# 説明

CTCP 統計情報を表示します。

# デフォルト値

なし

# 実行モード

グローバルコンフィグモード

インタフェースコンフィグモード

# ユーザ権限

Administrator/Operator/Monitor

# 入力例

show ip rtp tcp-header-compression

show ip rtp tcp-header-compression BRI1/0.0

show ip rtp tcp-header-compression Serial1/0.0

# ノート

なし

# <span id="page-177-0"></span>■ CRTP 統計情報の消去

# 入力形式

clear ip rtp header-compression [INTERFACE-NAME]

# パラメータ

INTERFACE-NAME...インタフェース名

# 説明

CRTPにおける圧縮パケット送受信数などの統計 情報を消去します。

パラメータの INTERFACE-NAME を省略した場 合コンフィグモードに応じて統計情報を消去し ます。

- グローバルコンフィグ... 全インタフェース CRTP 統計情報消去 • インタフェースコンフィグ...
- 該インタフェース CRTP 統計情報消去

# デフォルト値

なし

# 実行モード

グローバルコンフィグモード

インタフェースコンフィグモード

# ユーザ権限

Administrator/Operator/Monitor

# 入力例

clear ip rtp header-compression

clear ip rtp header-compression BRI1/0.0

clear ip rtp header-compression Serial1/0.0

ノート

なし

# <span id="page-177-1"></span>■ CTCP 統計情報の消去

# 入力形式

clear ip rtp tcp-header-compression [INTERFACE-NAME]

# パラメータ

INTERFACE-NAME...インタフェース名

# 説明

CTCP における圧縮パケット送受信数などの統 計情報を消去します。

パラメータの INTERFACE-NAME を省略した場 合コンフィグモードに応じて統計情報を消去し ます。

- グローバルコンフィグ... 全インタフェース CTCP 統計情報消去
- インタフェースコンフィグ... 該インタフェース CTCP 統計情報消去

# デフォルト値

なし

実行モード

グローバルコンフィグモード インタフェースコンフィグモード

# ユーザ権限

Administrator/Operator/Monitor

# 入力例

clear ip rtp tcp-header-compression clear ip rtp tcp-header-compression BRI1/0.0 clear ip rtp tcp-header-compression Serial1/0.0

# ノート

なし

# コマンド一覧

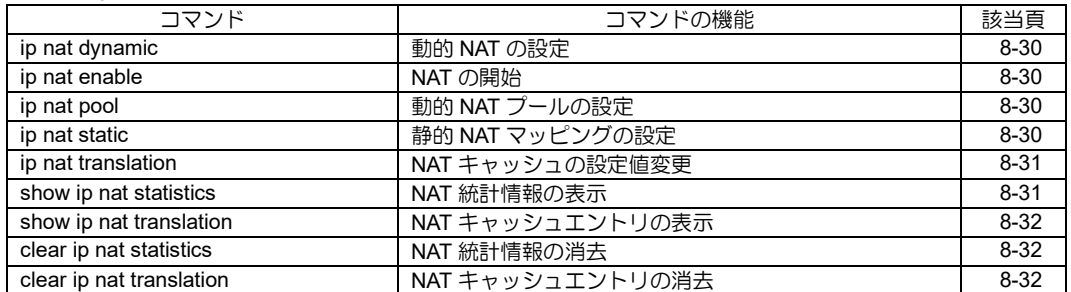

# <span id="page-179-0"></span>■ 動的 NAT の設定

### 入力形式

ip nat dynamic list ACCESSLIST-NAME pool POOL-NAME no ip nat dynamic list ACCESSLIST-NAME pool POOL-NAME

### パラメータ

ACCESSLIST-NAME... アクセスリスト名(最 大 15 文字)

POOL-NAME... プール名 (最大 31 文字)

# 説明

多対多の動的 NAT を設定します。

# デフォルト値

なし

# 実行モード

インタフェースコンフィグモード

# ユーザ権限

Administrator

# 入力例

ip nat dynamic list list1 pool pool1

no ip nat dynamic list 1 pool pool1

### ノート

アクセスリストはソースアドレス以外は any で 登録してください。

# <span id="page-179-1"></span>■ NAT の開始

# 入力形式

ip nat enable

no ip nat enable

# パラメータ

なし

# 説明

NAT を有効にします。

# デフォルト値

停止

### 実行モード

インタフェースコンフィグモード

### ユーザ権限

Administrator

# 入力例

ip nat enable

no ip nat enable

# ノート

なし

# <span id="page-179-2"></span>■ 動的 NAT プールの設定

### 入力形式

ip nat pool POOL-NAME START-ADDR END-ADDR no ip nat pool POOL-NAME [START-ADDR] [END-ADDR]

### パラメータ

POOL-NAME...プール名

• 書式: 1 文字以上 31 文字以内の空白および 制御文字を含まない文字列

START-ADDR...範囲指定の開始アドレス

• 任意の IPv4 アドレス

END-ADDR...範囲指定の終了アドレス **● 任意の IPv4 アドレス** 

# 説明

NAT の外部アドレス範囲指定のためのプールを 設定します。

# デフォルト値

なし

# 実行モード

グローバルコンフィグモード

# ユーザ権限

Administrator

# 入力例

ip nat pool pool1 10.1.1.1 10.1.1.15

no ip nat pool pool1 10.1.1.1 10.1.1.15

### ノート

連続しない範囲を設定したい場合は、同じプール 名で複数設定してください。

# <span id="page-179-3"></span>■ 静的 NAT マッピングの設定

### 入力形式

ip nat static {INSIDE-ADDR | network INSIDE-ADDR/MASK-LEN} {OUTSIDE-ADDR | OUTSIDE-ADDR/MASK-LEN} no ip nat static {INSIDE-ADDR | network INSIDE-ADDR/MASK-LEN} {OUTSIDE-ADDR
| OUTSIDE-ADDR/MASK-LEN}

#### パラメータ

INSIDE-ADDR... 内部ネットワークの IP アドレス • 任意の IPv4 アドレス OUTSIDE-ADDR... 外部ネットワークの IP アドレス • 任意の IPv4 アドレス INSIDE-ADDR/MASK-LEN... 内部ネットワークの IP アドレス/マスク長 • 任意の IPv4 ネットワークアドレス OUTSIDE-ADDR/MASK-LEN... 外部ネットワークの IP アドレス/マスク長 • 任意の IPv4 ネットワークアドレス

#### 説明

NAT における 1 対 1 のアドレスマッピング設定 を行います。

## デフォルト値

なし

#### 実行モード

インタフェースコンフィグモード

#### ユーザ権限

Administrator

## 入力例

ip nat static 192.168.11.254 10.1.1.254

ip nat static network 192.168.11.0/24 10.1.1.0/24

no ip nat static 192.168.11.254 10.1.1.254 no ip nat static network 192.168.11.0/24 10.1.1.0/24

#### ノート

なし

#### ■ NAT キャッシュの設定値変更

#### 入力形式

ip nat translation max-entries MAX-ENTRIES ip nat translation timeout {TIME | never} no ip nat translation max-entries [MAX-ENTRIES]

no ip nat translation timeout [TIME | never]

## パラメータ

MAX-ENTRIES... 最大エントリ数 • 範囲: 0~65535 TIME... NAT のキャッシュエントリ持続時間(秒) • 範囲: 0~2147483647 • never を設定した項目はタイムアウトしませ  $h_{\circ}$ 

#### 説明

NAT キャッシュエントリ数の最大値、および キャッシュエントリの持続時間を指定します。

## デフォルト値

MAX-ENTRIES... 512

TIMEOUT...3600

#### 実行モード

インタフェースコンフィグモード

#### ユーザ権限

Administrator

## 入力例

ip nat translation max-entries 1000

ip nat translation timeout never

no ip nat translation max-entries

#### ノート

なし

## ■ NAT 統計情報の表示

#### 入力形式

show ip nat statistics [INTERFACE]

#### パラメータ

INTERFACE...インタフェース名

• 省略時 グローバルコンフィグモード ではすべてのインタフェース インタフェースコンフィグモード では現在のインタフェース

#### 説明

現在の NAT/NAPT 統計情報を表示します。

#### デフォルト値

なし

#### 実行モード

オペレーションモード グローバルコンフィグモード インタフェースコンフィグモード

## ユーザ権限

Administrator/Operator/Monitor

#### 入力例

show ip nat statistics

ノート

show ip napt statistics コマンドと同じです。

## ■ NAT キャッシュエントリの表示

#### 入力形式

show ip nat translation [INTERFACE] [verbose]

## パラメータ

INTERFACE...インタフェース名 • 省略時 グローバルコンフィグモード ではすべてのインタフェース インタフェースコンフィグモード では現在のインタフェース

verbose...詳細表示

#### 説明

現在の NAT キャッシュテーブルを表示します。

## デフォルト値

なし

## 実行モード

オペレーションモード グローバルコンフィグモード インタフェースコンフィグモード

## ユーザ権限

Administrator/Operator/Monitor

## 入力例

show ip nat translation

show ip nat translation verbose

ノート

なし

## ■ NAT 統計情報の消去

#### 入力形式

clear ip nat statistics [INTERFACE]

## パラメータ

INTERFACE...インタフェース名 • 省略時 グローバルコンフィグモード ではすべてのインタフェース インタフェースコンフィグモード

では現在のインタフェース

説明

現在の NAT/NAPT 統計情報を消去します。

デフォルト値

なし

## 実行モード

グローバルコンフィグモード

インタフェースコンフィグモード

#### ユーザ権限

Administrator/Operator/Monitor

#### 入力例

clear ip nat statistics

ノート

clear ip napt statistics コマンドと同じです。

# ■ **NAT** キャッシュエントリの消去

#### 入力形式

clear ip nat translation [INTERFACE]

## パラメータ

INTERFACE...インタフェース名 • 省略時 グローバルコンフィグモード ではすべてのインタフェース インタフェースコンフィグモード では現在のインタフェース

#### 説明

現在の NAT キャッシュエントリを消去します。

#### デフォルト値

なし

## 実行モード

グローバルコンフィグモード インタフェースコンフィグモード

#### ユーザ権限

Administrator/Operator/Monitor

#### 入力例

clear ip nat translation

## ノート

なし

■ **Version 2.0** コマンド変更情報

## 変更コマンド一覧

ip nat dynamic

# **NAPT**

コマンド一覧

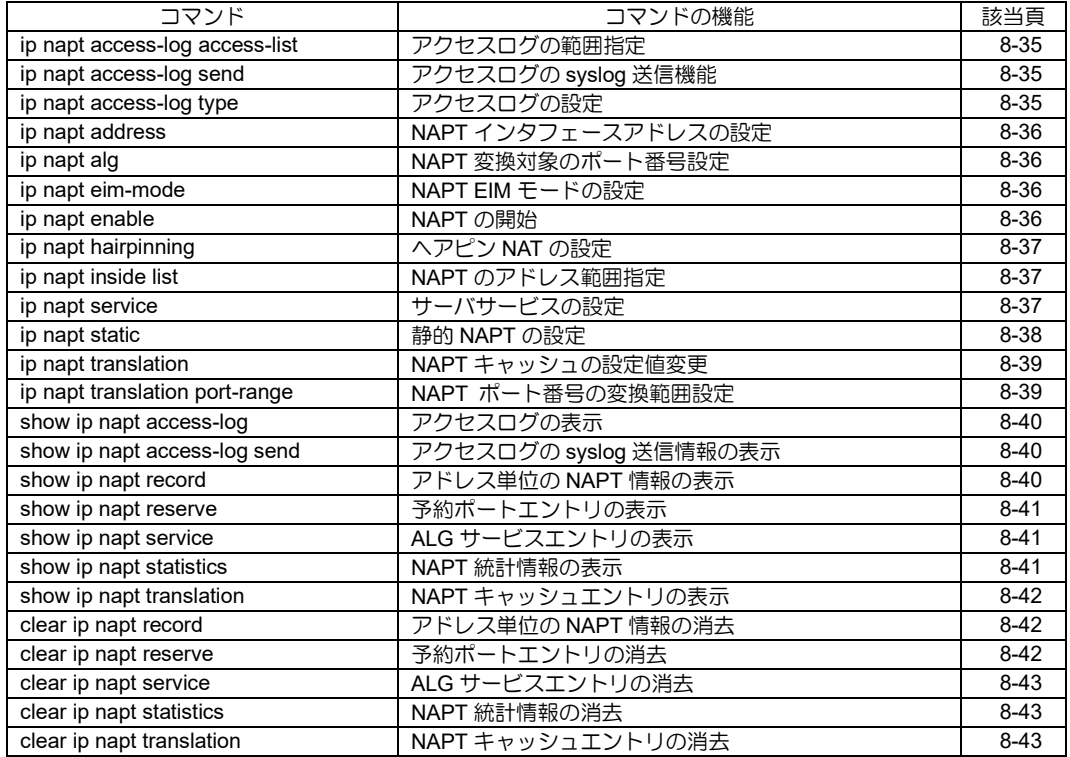

# <span id="page-184-0"></span>■ アクセスログの範囲指定

#### 入力形式

ip napt access-log access-list ACCESSLIST-NAME no ip napt access-log access-list

## パラメータ

ACCESSLIST-NAME...アクセスリスト名

## 説明

アクセスログを記録する条件をアクセスリスト で指定します。

## デフォルト値

なし

## 実行モード

グローバルコンフィグモード

## ユーザ権限

Administrator

## 入力例

ip napt access-log access-list LIST1

ノート

アクセスリストはプロトコル、アドレス、ポート 番号の条件だけ参照します。

## <span id="page-184-1"></span>■ アクセスログの syslog 送信機能

## 入力形式

ip napt access-log send interval INTERVAL count COUNT

no ip napt access-log send

## パラメータ

INTERVAL...送信周期

- $2 \sim 1000$
- 単位: [ミリ秒]

COUNT...1 回あたりの送信数 •  $1 \sim 100$ 

## 説明

アクセスログの情報を syslog サーバへ送信しま す。

## デフォルト値

なし

## 実行モード

グローバルコンフィグモード

## ユーザ権限

Administrator

## 入力例

ip napt access-log send interval 10 count 10 no ip napt access-log send

## ノート

NAT のロギングレベルが[notice/info/debug]の場 合、本コマンドは実行されません。

# <span id="page-184-2"></span>■ アクセスログの設定

## 入力形式

ip napt access-log type TYPE size SIZE [create-only] no ip napt access-log type

# パラメータ

TYPE...タイプ

- normal : 標準形式で表示(MAC アドレス を表示)
- compact : 簡易版で表示(MAC アドレスな し)
- SIZE...保存サイズ
	- 1-128(残メモリが 10%以上必要)
	- 単位 : メガバイト
- create-only
	- 通信終了時のログは記録しません。

## 説明

NAPT のアクセスログを記録します。

大量のメモリを確保しますので、空き容量に注意 して設定してください。

## デフォルト値

なし

## 実行モード

グローバルコンフィグモード

#### ユーザ権限

Administrator

#### 入力例

ip napt access-log type normal size 96 create-only

## ノート

残メモリが 10%を下回る場合、入力した設定は保 存されますが機能は有効になりません。

メモリを調整して、再起動して利用してください。

syslog を利用する場合は syslog rate-limit を解除 してください(notice レベル)。

# <span id="page-185-0"></span>■ NAPT インタフェースアドレスの設定

#### 入力形式

ip napt address {ADDRESS | INTERFACE} no ip napt address

## パラメータ

ADDRESS... NAPT インタフェースアドレス • 任意の IPv4 アドレス

INTERFACE...インタフェース名

## 説明

NAPTでルータのインタフェース以外のアドレス を使用する場合に、アドレスを設定します。

## デフォルト値

自動設定

## 実行モード

インタフェースコンフィグモード

ユーザ権限

Administrator

## 入力例

ip napt address 10.1.1.254 ip napt address GigaEthernet0.0

no ip napt address

## ノート

なし

## <span id="page-185-1"></span>■ **NAPT** 変換対象のポート番号設定

## 入力形式

ip napt alg PROTOCOL PORT no ip napt alg PROTOCOL PORT

## パラメータ

PROTOCOL...プロトコル

• ftp : FTP

PORT...ポート番号

● ポート番号指定: 1024〜65535

#### 説明

NAPT変換対象が利用するポート番号を設定しま す。

## デフォルト値

#### なし

## 実行モード

グローバルコンフィグモード

## ユーザ権限

Administrator

## 入力例

ip napt alg ftp 8021 no ip napt alg ftp 8021

## ノート

なし

## <span id="page-185-2"></span>■ NAPT EIM モードの設定

## 入力形式

ip napt eim-mode [udp-only]

no ip napt eim-mode

## パラメータ

なし

## 説明

NAPT EIM モードの設定をします。

udp-only オプションを設定した場合は、UDP パ ケットに対してのみ EIM モードで動作します。

## デフォルト値

#### 停止

#### 実行モード

インタフェースコンフィグモード

## ユーザ権限

Administrator

## 入力例

ip napt eim-mode no ip napt eim-mode

#### ノート

なし

## <span id="page-185-3"></span>■ **NAPT** の開始

## 入力形式

ip napt enable [v6pv] no ip napt enable

## パラメータ

v6pv... IPv6 標準プロビジョニングモード

#### 説明

NAPT を有効にします。

"v6pv"を指定した場合は、IPv6 標準プロビジョニ ングモード使用時に IPIP(固定 IP1)の場合のみ NAPT を有効化します。(トンネルインタフェー スのみ)

## デフォルト値

停止

## 実行モード

インタフェースコンフィグモード

#### ユーザ権限

Administrator

## 入力例

ip napt enable

no ip napt enable

## ノート

v6pv オプションはトンネルインタフェースのみ 設定可能です。

トンネルモードが『IPv6 標準プロビジョニング モード』以外の場合に、v6pv オプションを設定し た場合は動作しません。

# <span id="page-186-0"></span>■ ヘアピン NAT の設定

#### 入力形式

ip napt hairpinning

no ip napt hairpinning

#### パラメータ

なし

#### 説明

ヘアピン NAT 機能を有効化します。

#### デフォルト値

なし

#### 実行モード

インタフェースコンフィグモード

## ユーザ権限

Administrator

## 入力例

ip napt hairpinning

no ip napt hairpinning

## ノート

1 インタフェースにのみ設定できます。

# <span id="page-186-1"></span>■ NAPT のアドレス範囲指定

## 入力形式

ip napt inside list ACCESSLIST-NAME [outside OUTSIDE-ADDR] no ip napt inside list ACCESSLIST-NAME [outside OUTSIDE-ADDR]

#### パラメータ

ACCESSLIST-NAME... 内側範囲を設定したアクセスリスト名

- 書式: 1 文字以上 15 文字以内の空白 および制御文字を含まない文字列
- OUTSIDE-ADDR... NAPT アドレス
	- 任意の IPv4 アドレス

#### 説明

NAPT におけるアドレス範囲を設定します。

## デフォルト値

全アドレスが内側範囲になります。

## 実行モード

インタフェースコンフィグモード

#### ユーザ権限

Administrator

## 入力例

ip napt inside list list1

ip napt inside list list1 outside 10.10.10.1

no ip napt inside list list1 outside 10.10.10.1

## ノート

outside の設定はインタフェースに 2 つ目以降の NAPT を設定する場合に使用してください。

# <span id="page-186-2"></span>■ サーバサービスの設定

#### 入力形式

ip napt service {NAME | WELLKNOWN-NAME} SERVER-ADDR [PORT-TRANS] [PROTOCOL] [PORT-RANGE] no ip napt service {NAME | WELLKNOWN- NAME} [SERVER-ADDR] [PORT-TRANS] [PROTOCOL] [PORT-RANGE]

#### パラメータ

NAME...サービス名

• 書式: 1 文字以上 31 文字以内の空白および制 御文字を含まない文字列

#### WELLKNOWN-NAME...予約サービス名

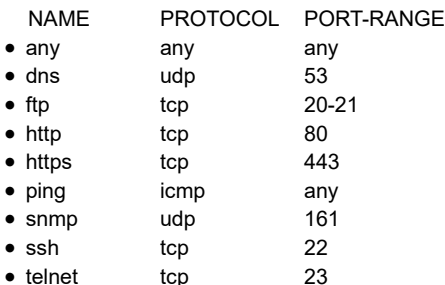

#### SERVER-ADDR... 内部サーバアドレス

- 任意の IPv4 アドレス
- PORT-TRANS...

内部サーバへの変換ポート番号

- ポート番号: 0~65535
- none: ポート変換しません

PROTOCOL...プロトコル

- any : すべてのプロトコル
- tcp : Transmission Control Protocol
- udp : User Datagram Protocol
- icmp : Internet Control Message Protocol PORT-RANGE...

ポート番号指定、ポート範囲指定もしくは any

- ポート番号指定: 0~65535
- ポート範囲指定: [最小ポート番号] - [最大ポート番号] • any: すべてのポート番号(0~65535 と同値)

#### 説明

外部ネットワークに対し、内部ネットワークにあ るサーバサービスを提供します。

#### デフォルト値

なし

#### 実行モード

インタフェースコンフィグモード

#### ユーザ権限

Administrator

#### 入力例

ip napt service abc 192.168.1.100 none tcp any

no ip napt service abc

ip napt service ping 192.168.1.101

no ip napt service ping 192.168.1.101

#### ノート

内部サーバアドレスが有効範囲内である NAPT アドレスでのみ変換されます。

予約サービス名を使用した場合、PORT-TRANS、

PROTOCOL、PORT-RANGE は省略可能です。

省略した場合の PORT-TRANS は none となり、 ポートは変換されません。

## <span id="page-187-0"></span>■ 静的 NAPT の設定

#### 入力形式

ip napt static {INSIDE-ADDR | INTERFACE} PROTOCOL PORT-RANGE no ip napt static {INSIDE-ADDR | INTERFACE} PROTOCOL PORT-RANGE

## パラメータ

```
INSIDE-ADDR...
内部ネットワークの IP アドレス
```
- 
- **任意の IPv4 アドレス**

INTERFACE...インタフェース名

PROTOCOL...プロトコル

- tcp : Transmission Control Protocol
- udp : User Datagram Protocol
- プロトコル番号指定: 0~255
- PORT-RANGE...

ポート番号指定、ポート範囲指定もしくは any

- ポート番号指定: 0~65535
- ポート範囲指定: [最小ポート番号] - [最大ポート番号]
- any: すべてのポート番号(0~65535 と同値)

#### 説明

NAPT における 1 対 1 のアドレスポートマッピン グ設定を行います。

#### デフォルト値

なし

#### 実行モード

インタフェースコンフィグモード

#### ユーザ権限

Administrator

#### 入力例

ip napt static 192.168.0.1 tcp 1000

ip napt static GigaEthernet0.0 udp 500

ip napt static 192.168.0.1 tcp 1000-1010

ip napt static 192.168.0.1 41

no ip napt static 192.168.0.1 tcp 1000

#### ノート

特定のポート番号を変更せずに使用したいとき に設定します。

# <span id="page-188-0"></span>■ NAPT キャッシュの設定値変更

#### 入力形式

ip napt translation max-entries {MAX-ENTRIES | per-address MAX-ENTRIES} ip napt translation {dns-timeout|gre-timeout|icmp-timeout|tcptimeout|udp-timeout} {TIME | never} ip napt translation syn-timeout TIME ip napt translation finrst-timeout {TIME [TIME] | never} no ip napt translation max-entries [per-address] no ip napt translation {dns-timeout|gre-timeout|finrst-timeout|icmptimeout|syn-timeout|tcp-timeout|udp-timeout} パラメータ max-entries... インタフェース単位での最大 NAPT キャッ シュ数 per-address... アドレス単位での最大 NAPT キャッシュ数 tcp-timeout... TCP セッションの持続時間 syn-timeout... TCP セッションの SYN の持続時間 finrst-timeout... 第 1 引数は TCP セッション終了後の持続時間 (FIN,RST 受信) 第 2 引数は双方向から FIN,RST を受信した場 合の持続時間 udp-timeout... UDP セッションの持続時間 icmp-timeout...

ICMP セッションの持続時間 dns-timeout...

DNS セッションの持続時間

gre-timeout... GRE セッションの持続時間

other-timeout...

上記以外のセッションの持続時間

#### MAX-ENTRIES...

最大 NAPT キャッシュ数 • 範囲: 0〜500000 (IX3315)

0〜250000

#### **TIME**

各種セッションのキャッシュエントリ持続時 間(秒)

- 範囲: 0〜2147483647, never
- never を設定した項目はタイムアウトしませ ん

#### 説明

NAPT キャッシュエントリ数の最大値、および各 種セッションの持続時間を設定します。

#### デフォルト値

```
MAX-ENTRIES(max-entries) ... 65535
```
MAX-ENTRIES (per-address)... 65535

#### TIME

tcp-timeout...900

syn-timeout...30

finrst-timeout...60, 1

udp-timeout...300

icmp-timeout...60

dns-timeout... 60

gre-timeout...60 (デフォルト設定時は other-timeout の値で動作)

other-timeout...60

#### 実行モード

インタフェースコンフィグモード

#### ユーザ権限

Administrator

#### 入力例

ip napt translation max-entries 10000

ip napt translation max-entries per-address 1000

ip napt translation tcp-timeout never

ip napt translation syn-timeout 5

ip napt translation finrst-timeout 130 130

no ip napt translation max-entries

no ip napt translation max-entries per-address

no ip napt translation udp-timeout

#### ノート

syn-timeout を tcp-timeout より長く設定した場合 は tcp-timeout の値で動作します。

## <span id="page-188-1"></span>■ **NAPT** ポート番号の変換範囲設定

## 入力形式

ip napt translation port-range PORT-RANGE no ip napt translation port-range

パラメータ

- PORT-RANGE...ポート番号指定
	- ポート番号指定: 1024〜65535
	- ポート範囲指定: [最小ポート番号] - [最大ポート番号]

#### 説明

NAPT変換後に利用するポート番号の範囲を設定 します。 Ver10.1 以降は、ポート番号の範囲を複数指定で きます。

デフォルト値

49152-65535

実行モード

インタフェースコンフィグモード

ユーザ権限 Administrator

### 入力例

ip napt translation port-range 2000-3000 no ip napt translation port-range

ノート

なし

## <span id="page-189-0"></span>■ アクセスログの表示

#### 入力形式

show ip napt access-log [datetime YEAR MONTH DATE [HOUR [MINUTES]]]

#### パラメータ

datetime...表示開始日時 YEAR ... 年 • 範囲: 2001〜2098 MONTH ... 月 • 範囲: 1〜12 DATE ... 日 • 範囲: 1〜31 HOUR ... 時 • 範囲: 0〜23

- MINUTE ... 分
- 範囲: 0~59

#### 説明

アクセスログを表示します。 表示開始日時を指定した場合は、該当する日時の ログだけ表示します。

#### デフォルト値

なし

#### 実行モード

グローバルコンフィグモード インタフェースコンフィグモード オペレーションモード

#### ユーザ権限

Administrator/Operator/Monitor

#### 入力例

show ip napt access-log show ip napt access-log datetime 2015 1 1 0 0

$$
\mathcal{L} - \mathcal{L}
$$

なし

# <span id="page-189-1"></span>■ アクセスログの syslog 送信情報の表示

#### 入力形式

show ip napt access-log send

## パラメータ

なし

## 説明

"ip napt access-log send"コマンドの送信履歴、動 作情報を表示します。

#### デフォルト値

なし

#### 実行モード

オペレーションモード

グローバルコンフィグモード

インタフェースコンフィグモード

## ユーザ権限

Administrator/Operator/Monitor

## 入力例

show ip napt access-log send

#### ノート

残り時間(Time remaining)は、あくまでも目安で す。通信状態や、ip napt access-log send の count 設定値が大きい場合、予定した時刻よりも遅れる 場合があります。

## <span id="page-189-2"></span>■ アドレス単位の NAPT 情報の表示

## 入力形式

show ip napt record [INTERFACE | verbose]

#### パラメータ

INTERFACE...インタフェース名

verbose...詳細表示

#### 説明

アドレス単位の NAPT の情報を表示します。

#### デフォルト値

なし

#### 実行モード

オペレーションモード グローバルコンフィグモード インタフェースコンフィグモード

## ユーザ権限

Administrator/Operator/Monitor

# 入力例

show ip napt record

show ip napt record verbose

# ノート

なし

# <span id="page-190-0"></span>■ 予約ポートエントリの表示

# 入力形式

show ip napt reserve [INTERFACE]

# パラメータ

INTERFACE...インタフェース名

• 省略時 グローバルコンフィグモード ではすべてのインタフェース インタフェースコンフィグモード では現在のインタフェース

# 説明

予約ポートエントリを表示します。

# デフォルト値

なし

## 実行モード

オペレーションモード

グローバルコンフィグモード

インタフェースコンフィグモード

## ユーザ権限

Administrator/Operator/Monitor

# 入力例

show ip napt reserve

## ノート

なし

# <span id="page-190-1"></span>■ ALG サービスエントリの表示

# 入力形式

show ip napt service [INTERFACE]

## パラメータ

INTERFACE...インタフェース名 • 省略時 グローバルコンフィグモード

ではすべてのインタフェース インタフェースコンフィグモード では現在のインタフェース

## 説明

ALG サービスエントリを表示します。

## デフォルト値

なし

# 実行モード

オペレーションモード グローバルコンフィグモード インタフェースコンフィグモード

# ユーザ権限

Administrator/Operator/Monitor

## 入力例

show ip napt service

## ノート

なし

# <span id="page-190-2"></span>■ **NAPT** 統計情報の表示

入力形式 show ip napt statistics [INTERFACE]

# パラメータ

INTERFACE...インタフェース名 • 省略時 グローバルコンフィグモード ではすべてのインタフェース

インタフェースコンフィグモード では現在のインタフェース

## 説明

現在の NAPT 統計情報を表示します。

## デフォルト値

なし

## 実行モード

オペレーションモード グローバルコンフィグモード インタフェースコンフィグモード

# ユーザ権限

Administrator/Operator/Monitor

# 入力例

show ip napt statistics

## ノート

show ip nat statistics コマンドと同じです。

## <span id="page-191-0"></span>■ NAPT キャッシュエントリの表示

#### 入力形式

show ip napt translation [INTERFACE] [PROTOCOL] [verbose]

## パラメータ

INTERFACE...インタフェース名 • 省略時 グローバルコンフィグモード ではすべてのインタフェース インタフェースコンフィグモード では現在のインタフェース

PROTOCOL...指定したプロトコルの NAPT キャッシュを表示する

verbose...詳細表示

#### 説明

現在の NAPT キャッシュテーブルを表示します。

#### デフォルト値

なし

#### 実行モード

オペレーションモード グローバルコンフィグモード インタフェースコンフィグモード

## ユーザ権限

Administrator/Operator/Monitor

## 入力例

show ip napt translation

show ip napt translation verbose

## ノート

なし

# <span id="page-191-1"></span>■ アドレス単位の NAPT 情報の消去

## 入力形式

clear ip napt record [INTERFACE]

## パラメータ

INTERFACE...インタフェース名

• 省略時 グローバルコンフィグモード ではすべてのインタフェース インタフェースコンフィグモード では現在のインタフェース

#### 説明

アドレス単位の NAPT の情報を消去します。 現在の NAPT キャッシュエントリが 0 のアドレ スについてはエントリ自体を消去します。

現在の NAPT キャッシュエントリが 1 以上のア ドレスについては peak 値と overflow 値と

last overflow time 時刻をクリアします。

#### デフォルト値

なし

#### 実行モード

グローバルコンフィグモード

インタフェースコンフィグモード

#### ユーザ権限

Administrator/Operator/Monitor

## 入力例

clear ip napt record

#### ノート

なし

# <span id="page-191-2"></span>■ 予約ポートエントリの消去

#### 入力形式

clear ip napt reserve [INTERFACE]

#### パラメータ

INTERFACE...インタフェース名 • 省略時 グローバルコンフィグモード ではすべてのインタフェース インタフェースコンフィグモード では現在のインタフェース

#### 説明

予約ポートエントリを消去します。

## デフォルト値

なし

#### 実行モード

グローバルコンフィグモード インタフェースコンフィグモード

#### ユーザ権限

Administrator/Operator/Monitor

#### 入力例

clear ip napt reserve

#### ノート

なし

# <span id="page-192-0"></span>■ ALG サービスエントリの消去

## 入力形式

clear ip napt service [INTERFACE]

# パラメータ

- INTERFACE...インタフェース名 • 省略時 グローバルコンフィグモード
	- ではすべてのインタフェース インタフェースコンフィグモード では現在のインタフェース

## 説明

ALG サービスエントリを消去します。

## デフォルト値

なし

## 実行モード

グローバルコンフィグモード

インタフェースコンフィグモード

# ユーザ権限

Administrator/Operator/Monitor

# 入力例

clear ip napt service

## ノート

なし

# <span id="page-192-1"></span>■ **NAPT** 統計情報の消去

入力形式 clear ip napt statistics [INTERFACE]

# パラメータ

INTERFACE...インタフェース名

• 省略時 グローバルコンフィグモード ではすべてのインタフェース インタフェースコンフィグモード では現在のインタフェース

## 説明

現在の NAT/NAPT 統計情報を消去します。

## デフォルト値

なし

## 実行モード

グローバルコンフィグモード

インタフェースコンフィグモード

# ユーザ権限

Administrator/Operator/Monitor

# 入力例

clear ip napt statistics

ノート

clear ip nat statistics コマンドと同じです。

# <span id="page-192-2"></span>■ NAPT キャッシュエントリの消去

入力形式 clear ip napt translation [INTERFACE]

# パラメータ

INTERFACE...インタフェース名

• 省略時 グローバルコンフィグモード ではすべてのインタフェース インタフェースコンフィグモード では現在のインタフェース

## 説明

現在の NAPT キャッシュエントリを消去します。

## デフォルト値

なし

## 実行モード

グローバルコンフィグモード インタフェースコンフィグモード

## ユーザ権限

Administrator/Operator/Monitor

## 入力例

clear ip napt translation

# ノート

なし

# ■ Version 2.0 コマンド変更情報

#### 変更コマンド一覧

ip napt inside

ip napt static

# ■ Version 7.0 コマンド変更情報

## 追加コマンド一覧

show ip napt reserve

show ip napt service

clear ip napt reserve

clear ip napt service

## ■ Version 7.4 コマンド変更情報

## 追加コマンド一覧

show ip napt record

clear ip napt record

## ■ Version 8.3 コマンド変更情報

#### 変更コマンド一覧

ip napt translation

# ■ **Version 9.2** コマンド変更情報

#### 追加コマンド一覧

ip napt access-log access-list ip napt access-log type show ip napt access-log

## ■ **Version 9.3** コマンド変更情報

## 追加コマンド一覧

ip napt alg

ip napt hairpinning

ip napt translation port-range

## ■ Version 9.4 コマンド変更情報

#### 追加コマンド一覧

ip napt access-log send

show ip napt access-log send

## ■ Version 10.2 コマンド変更情報

## 追加コマンド一覧

ip napt eim-mode

# **DHCP**

コマンド一覧

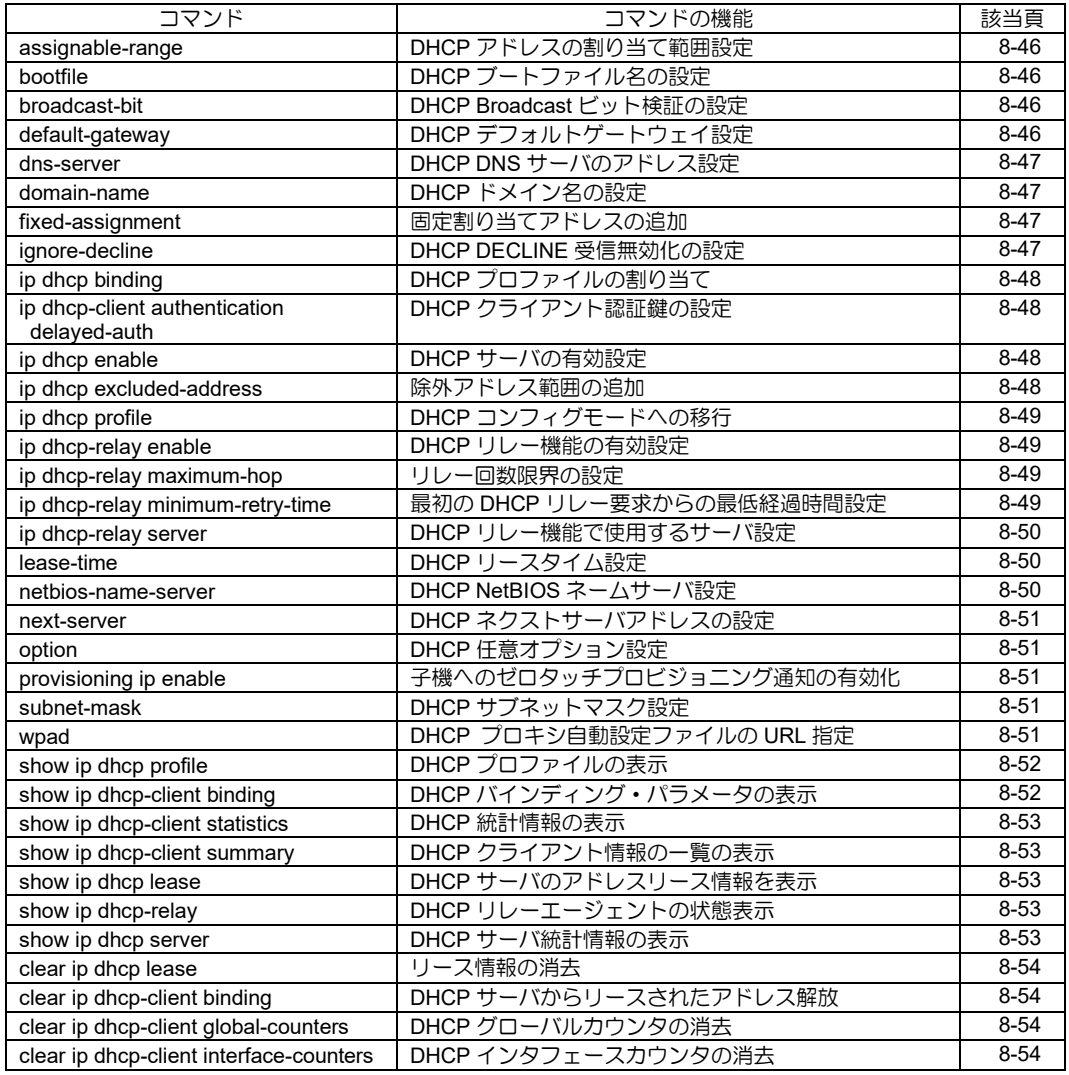

# <span id="page-195-0"></span>■ DHCP アドレスの割り当て範囲設定

#### 入力形式

assignable-range LOW-ADDRESS HIGH-ADDRESS no assignable-range LOW-ADDRESS HIGH-ADDRESS

## パラメータ

LOW-ADDRESS... 割り当て範囲の下限アドレス HIGH-ADDRESS... 割り当て範囲の上限アドレス

#### 説明

DHCP サーバが DHCP クライアントに割り当て できるアドレス範囲を設定します。

# デフォルト値

なし

#### 実行モード

DHCP コンフィグモード

#### ユーザ権限

Administrator

## 入力例

assignable-range 192.168.5.1 192.168.5.99 no assignable-range 192.168.5.1 192.168.5.99

ノート

LAN 上で割り当てる場合、省略時はインタフェー スの IP アドレスから自動的に設定します。

# <span id="page-195-1"></span>■ DHCP ブートファイル名の設定

#### 入力形式

bootfile FILE-NAME no bootfile [FILE-NAME]

#### パラメータ

FILE-NAME...ブートファイル名 (最大 127 文字)

#### 説明

DHCP サーバが DHCP クライアントに通知する ブートファイル名を設定します。

#### デフォルト値

なし

#### 実行モード

DHCP コンフィグモード

#### ユーザ権限

Administrator

#### 入力例

bootfile BOOTFILE.BIN no bootfile

ノート

なし

# <span id="page-195-2"></span>■ DHCP Broadcast ビット検証の設定

#### 入力形式

broadcast-bit validation strict no broadcast-bit validation strict

#### パラメータ

なし

#### 説明

DHCP Broadcast ビットの検証の厳密さを設定し ます。

デフォルト値 なし

#### 実行モード

DHCP コンフィグモード

## ユーザ権限

Administrator

## 入力例

broadcast-bit validation strict no broadcast-bit validation strict

# ノート

なし

# <span id="page-195-3"></span>■ DHCP デフォルトゲートウェイ設定

#### 入力形式

default-gateway IP-ADDRESS no default-gateway [IP-ADDRESS]

#### パラメータ

IP-ADDRESS... デフォルトゲートウェイ IP アドレス

#### 説明

DHCP サーバが DHCP クライアントに通知する デフォルトゲートウェイを設定します。

# デフォルト値

なし

#### 実行モード

DHCP コンフィグモード

#### ユーザ権限

Administrator

#### 入力例

default-gateway 192.168.5.254 no default-gateway

## ノート

LAN 上で割り当てる場合、省略時はインタフェー スの IP アドレスから自動的に設定します。

# <span id="page-196-0"></span>■ **DHCP DNS** サーバのアドレス設定

#### 入力形式

dns-server PRIMARY-ADDRESS [SECONDARY-ADDRESS] no dns-server [PRIMARY-ADDRESS [SECONDARY-ADDRESS]]

#### パラメータ

PRIMARY-ADDRESS... プライマリ DNS サーバの IP アドレス SECONDARY-ADDRESS... セカンダリ DNS サーバの IP アドレス

#### 説明

DHCP クライアントが使用する DNS サーバのア ドレスを設定します。

# デフォルト値

なし

#### 実行モード

DHCP コンフィグモード

#### ユーザ権限

Administrator

## 入力例

dns-server 192.168.1.1 dns-server 192.168.5.1 192.168.5.2 no dns-server

# ノート

なし

# <span id="page-196-1"></span>■ DHCP ドメイン名の設定

## 入力形式

domain-name DOMAIN-NAME no domain-name [DOMAIN-NAME]

#### パラメータ

DOMAIN-NAME... ドメイン名(255 文字以内の文字列)

#### 説明

DHCP クライアントに通知するドメイン名を設 定します。

#### デフォルト値

なし

#### 実行モード

DHCP コンフィグモード

#### ユーザ権限

Administrator

#### 入力例

domain-name example.com no domain-name

## ノート

なし

# <span id="page-196-2"></span>■ 固定割り当てアドレスの追加

#### 入力形式

fixed-assignment IP-ADDRESS HW-ADDRESS no fixed-assignment IP-ADDRESS [HW-ADDRESS]

#### パラメータ

IP-ADDRESS... IPv4 アドレス HW-ADDRESS... ハードウェアアドレス (12 文字 HEX 表記)

#### 説明

特定のホストに固定に割り当てる IP アドレスを 設定します。

#### デフォルト値

なし

#### 実行モード

DHCP コンフィグモード

#### ユーザ権限

Administrator

#### 入力例

fixed-assignment 192.168.5.1 00:00:00:00:00:01 no fixed-assignment 192.168.5.1

#### ノート

すでに設定済みの固定アドレスを指定した場合、 ハードウェアアドレスは上書きされます。 すでに設定済みのハードウェアアドレスを指定 した場合、設定できません。

## <span id="page-196-3"></span>**■ DHCP DECLINE 受信無効化の設定**

入力形式

ignore-decline no ignore-decline

#### パラメータ

なし

## 説明

DHCP DECLINE を受信しません。

#### デフォルト値

なし

#### 実行モード

DHCP コンフィグモード

#### ユーザ権限

Administrator

## 入力例

ignore-decline no ignore-decline

ノート

なし

# <span id="page-197-0"></span>■ DHCP プロファイルの割り当て

#### 入力形式

ip dhcp binding PROFILE-NAME no ip dhcp binding PROFILE-NAME

#### パラメータ

PROFILE-NAME... プロファイル名(31 文字以内の文字列)

#### 説明

指定した DHCP プロファイルを割り当てます。 遠隔ネットワークで割り当てる場合はグローバ ルコンフィグモードで実行します。 LAN 上で割り当てる場合はインタフェースコン フィグモードで実行します。

## デフォルト値

なし

## 実行モード

グローバルコンフィグモード インタフェースコンフィグモード

## ユーザ権限

Administrator

## 入力例

ip dhcp binding aaa no ip dhcp binding aaa

#### ノート

インタフェースコンフィグモードで割り当てら れるプロファイルは 1 つとし、グローバルコン フィグモードでは複数とします。

## <span id="page-197-1"></span>■ DHCP クライアント認証鍵の設定

## 入力形式

ip dhcp-client authentication delayed-auth secretid SECRET-ID [key-type char|hex|secret {0|1}] key KEY

no ip dhcp-client authentication delayed-auth secret-id SECRET-ID [key-type char|hex|secret {0|1}] [key KEY]

## パラメータ

SECRET-ID... シークレット ID (0-4294967295)

key-type.... 鍵入力タイプ

- hex: 16 進入力(先頭に 0x を付けても付けな くとも受けます。)
- char: キャラクター入力
- secret: KEY 暗号化 0 平文の鍵を入力(char 型のみ) 1 暗号化済みの鍵を入力
- デフォルトは char
- KEY...DHCP クライアント認証鍵
- char の場合は、1 文字以上 128 文字以内 (空白および制御文字以外)
- 16 進の場合は、1 文字以上 256 文字以内

(16 進表記文字)

#### 説明

指定したインタフェースの DHCP クライアント 認証鍵を設定します。

#### デフォルト値

なし

#### 実行モード

インタフェースコンフィグモード

#### ユーザ権限

Administrator

#### 入力例

- ip dhcp-client authentication delayed-auth secretid 1 key test
- ip dhcp-client authentication delayed-auth secretid 1 key-type hex key 0a0b0c
- ip dhcp-client authentication delayed-auth secretid 1 key-type secret 1
	- key [暗号化された鍵]
- no ip dhcp-client authentication delayed-auth secret-id 1

# ノート

なし

# <span id="page-197-2"></span>■ DHCP サーバの有効設定

#### 入力形式

ip dhcp enable no ip dhcp enable

## パラメータ

なし

#### 説明

DHCP サーバ機能を有効にします。

#### デフォルト値

無効

#### 実行モード

グローバルコンフィグモード

#### ユーザ権限

Administrator

## 入力例

ip dhcp enable no ip dhcp enable

#### ノート

IX2106/IX2107/IX2207/IX2235 では、工場出荷時 状態の初期設定で本機能があらかじめ有効化さ れています。

# <span id="page-197-3"></span>■ 除外アドレス範囲の追加

#### 入力形式

ip dhcp excluded-address LOW-ADDRESS HIGH-ADDRESS

no ip dhcp excluded-address LOW-ADDRESS HIGH-ADDRESS

#### パラメータ

LOW-ADDRESS... 除外範囲の下限アドレス HIGH-ADDRESS... 除外範囲の上限アドレス

#### 説明

DHCP サーバがクライアントへのアサインから 除外するアドレスの範囲を設定します。

#### デフォルト値

なし

## 実行モード

グローバルコンフィグモード

#### ユーザ権限

Administrator

## 入力例

ip dhcp excluded-address 192.168.5.10 192.168.5.20 no ip dhcp excluded-address 192.168.5.10

192.168.5.20

ノート なし

# <span id="page-198-0"></span>■ DHCP コンフィグモードへの移行

## 入力形式

ip dhcp profile PROFILE-NAME no ip dhcp profile PROFILE-NAME

## パラメータ

PROFILE-NAME... プロファイル名 (31 文字以内の文字列)

#### 説明

DHCP プロファイルを追加し、DHCP コンフィグ モードに移行します。

デフォルト値

なし

## 実行モード

グローバルコンフィグモード

#### ユーザ権限

Administrator

## 入力例

ip dhcp profile aaa no ip dhcp profile aaa

## ノート

なし

## <span id="page-198-1"></span>■ DHCP リレー機能の有効設定

#### 入力形式

ip dhcp-relay enable no ip dhcp-relay enable

#### パラメータ なし

#### 説明

DHCP リレー機能を起動/停止します。

デフォルト値 DHCP リレー機能停止

#### 実行モード

グローバルコンフィグモード

#### ユーザ権限

Administrator

## 入力例

ip dhcp-relay enable no ip dhcp-relay enable

## ノート

なし

# <span id="page-198-2"></span>■ リレー回数限界の設定

#### 入力形式

ip dhcp-relay maximum-hop HOPS no ip dhcp-relay maximum-hop [HOPS]

#### パラメータ

HOPS... DHCP パケットの最大リレー回数。 • 範囲: 1~16

#### 説明

DHCP パケットが本コマンドで設定された回数 以上リレーされた場合はそれ以上リレーしませ  $h_{\circ}$ 

#### デフォルト値 4

実行モード

グローバルコンフィグモード

#### ユーザ権限

Administrator

#### 入力例

ip dhcp-relay maximum-hop 5 no ip dhcp-relay maximum-hop

# ノート

なし

## <span id="page-198-3"></span>■ 最初の DHCP リレー要求からの最低経 過時間設定

#### 入力形式

ip dhcp-relay minimum-retry-time TIME no ip dhcp-relay minimum-retry-time [TIME]

## パラメータ

TIME... 最初の DHCP リレー要求からの最低 経過時間設定。

• 単位: 秒

• 範囲: 0~65535

#### 説明

クライアントが最初の要求パケットを送出して から本コマンドで設定された時間が経過してい ない場合はリレーしません。

# デフォルト値

#### 0

実行モード

グローバルコンフィグモード

#### ユーザ権限

Administrator

#### 入力例

ip dhcp-relay minimum-retry-time 5 no ip dhcp-relay minimum-retry-time

#### ノート なし

<span id="page-199-0"></span>■ DHCP リレー機能で使用するサーバ設 定

## 入力形式

ip dhcp-relay server IP-ADDRESS [source SOURCE-ADDRESS] no ip dhcp-relay server IP-ADDRESS

#### パラメータ

IP-ADDRESS... リレー先 DHCP サーバ IP アドレス SOURCE-ADDRESS... リレーパケットのソースアドレス

#### 説明

指定した DHCP サーバに DHCP の要求をリレー します。 要求を受信するインタフェース上に設定をして ください。

## デフォルト値

なし

#### 実行モード

インタフェースコンフィグモード

#### ユーザ権限

Administrator

#### 入力例

ip dhcp-relay server 192.168.1.254 no ip dhcp-relay server 192.168.1.254

#### ノート

ソースアドレスを省略した場合、送信インタ フェースのアドレスを使用します。 DHCP サーバを複数設定した場合は、同時に全て のサーバにリレーします。

# <span id="page-199-1"></span>■ DHCP リースタイム設定

#### 入力形式

lease-time {TIME | infinite} no lease-time [TIME]

#### パラメータ

- TIME...DHCP リースタイム
	- 範囲: 1~63072000
	- デフォルト: 14400
	- 単位: 秒
- infinite... 無制限

#### 説明

DHCP サーバがクライアントに割り当てるリー スタイムを設定します。

#### デフォルト値

lease time... 14400 秒

#### 実行モード

DHCP コンフィグモード

#### ユーザ権限

Administrator

## 入力例

lease-time 3600 lease-time infinite no lease-time

## ノート

なし

# <span id="page-199-2"></span>■ DHCP NetBIOS ネームサーバ設定

#### 入力形式

netbios-name-server IP-ADDRESS no netbios-name-server [IP-ADDRESS]

#### パラメータ

IP-ADDRESS... NetBIOS ネームサーバ IP アドレス

#### 説明

DHCP サーバが自動的に割り当てる NetBIOS ネームサーバを設定します。

## デフォルト値

なし

#### 実行モード DHCP コンフィグモード

#### ユーザ権限

Administrator

#### 入力例

netbios-name-server 192.168.5.200 no netbios-name-server

## ノート

なし

# <span id="page-200-0"></span>■ **DHCP** ネクストサーバアドレスの設定

#### 入力形式

next-server NEXT-SERVER no next-server [NEXT-SERVER]

#### パラメータ

NEXT-SERVER...ネクストサーバアドレス

#### 説明

DHCP サーバがクライアントに通知するネクス トサーバアドレスを設定します。

#### デフォルト値

なし

#### 実行モード

DHCP コンフィグモード

## ユーザ権限

Administrator

#### 入力例

next-server 192.168.1.254 no next-server

#### ノート

未設定時には DHCP サーバの IP アドレスをネク ストサーバアドレスとして通知します。

# <span id="page-200-1"></span>■ DHCP 任意オプション設定

#### 入力形式

option OPTION-CODE {ascii WORD | hex HEX-STRING | ip ADDRESS [ADDRESS [ADDRESS [...]]]} no option OPTION-CODE

#### パラメータ

OPTION-CODE...コード番号 WORD... ASCII 文字列 HEX-STRING... 16 進数 ADDRESS...IPv4 アドレス

#### 説明

任意のコード番号のオプション値を設定します。

## デフォルト値

なし

#### 実行モード

DHCP コンフィグモード

#### ユーザ権限

Administrator

#### 入力例

option 12 ascii alice option 135 ip 192.168.1.254 192.168.1.253 option 136 hex 0ca43f

# ノート

なし

## <span id="page-200-2"></span>■ 子機へのゼロタッチプロビジョニング 通知の有効化

#### 入力形式

provisioning ip enable no provisioning ip enable

#### パラメータ

なし

#### 説明

子機へのゼロタッチプロビジョニング(ZTP)通知 を有効にします。

#### デフォルト値

無効

実行モード

DHCP コンフィグモード

#### ユーザ権限

Administrator

#### 入力例

provisioning ip enable no provisioning ip enable

#### ノート なし

<span id="page-200-3"></span>■ DHCP サブネットマスク設定

#### 入力形式

subnet-mask SUBNET-MASK no subnet-mask [SUBNET-MASK]

#### パラメータ

SUBNET-MASK...サブネットマスク

#### 説明

DHCP サーバがクライアントに割り当てるサブ ネットマスクを設定します。

#### デフォルト値

なし

#### 実行モード DHCP コンフィグモード

#### ユーザ権限

Administrator

#### 入力例

subnet-mask 255.255.255.0 no subnet-mask

#### ノート

LAN 上で割り当てる場合、省略時はインタフェー スのサブネットマスクを自動的に設定します。 リレーの場合、省略時はリースアドレスのクラス マスクを自動的に設定します。

# <span id="page-200-4"></span>■ DHCP プロキシ自動設定ファイルの

## **URL** 指定

## 入力形式

wpad { url URL | auto } no wpad

## パラメータ

URL...PAC ファイル URL • <protocol>://<domain-name>[:<port>]/<path> Protocol - http domain-name - IPv4/IPv6 アドレ ス, FQDN port - ポート番号(オプション) Path - path 情報

## 説明

DHCP で配信するプロキシ自動設定ファイルの URL を指定します。 装置内で PAC ファイルを生成している場合は auto で指定可能です。

# デフォルト値

なし

## 実行モード

DHCP コンフィグモード

## ユーザ権限

Administrator

## 入力例

wpad url http://10.10.10.10/proxy.pac wpad auto no wpad

#### ノート なし

## <span id="page-201-0"></span>■ DHCP プロファイルの表示

## 入力形式

show ip dhcp profile [PROFILE-NAME]

## パラメータ

PROFILE-NAME...DHCP プロファイル名

## 説明

プロファイル名を指定しない場合、作成した DHCP プロファイル情報を表示します。 インタフェースコンフィグモードではインタ フェースに割り当てたプロファイルのみを表示 します。 プロファイル名を指定した場合、指定された DHCP プロファイル情報を表示します。

## デフォルト値

なし

## 実行モード

グローバルコンフィグモード インタフェースコンフィグモード デバイスコンフィグモード DHCP コンフィグモード

## ユーザ権限

Administrator/Operator/Monitor

## 入力例

show ip dhcp profile show ip dhcp profile aaa

## ノート

なし

## <span id="page-201-1"></span>■ DHCP バインディング・パラメータの表 示

# 入力形式

show ip dhcp-client binding

## パラメータ

なし

## 説明

DHCP クライアントに割り当てられた IP アドレ スなどの構成情報を表示します。 詳細情報については、以下のとおりです。 State... DHCP クライアント・ステータス。

- bound : IP アドレスバインド済み。
- init : 初期状態。
- rebinding : 再割り当て不可、DHCP サーバ 接続中。
- rebooting : インタフェース再起動中、インタ フェース使用不可。
- renewing : 再割り当て中。
- requesting : パラメータ要求中。
- selecting : offer の収集中。
- Last packet sent...
	- 最後に送信された DHCP パケットの宛先。
	- (ブロードキャストアドレスまたは、サーバ
	- ID)

Last requested address... DHCP クライアント側が割り当て要求する IP アドレス。

- Time since address assigned...
	- 割り当てられてからの時間。
- Protocol...IP アドレス取得方法。
	- dhcp
	- bootp
- Lease Time...
	- DHCP クライアントが IP アドレスを使用でき る時間。
- Renewal Time...
	- DHCP サーバから、またはデフォルトで設定 された、DHCP クライアントが renewal 状態 に移行する間隔。
- Rebind Time...
	- DHCP サーバから設定された、DHCP クライ アントが rebinding 状態に移行する間隔。

## デフォルト値

なし

実行モード インタフェースコンフィグモード

ユーザ権限 Administrator/Operator/Monitor

入力例 show ip dhcp-client binding

ノート なし

#### <span id="page-202-0"></span>■ DHCP 統計情報の表示

入力形式 show ip dhcp-client statistics

パラメータ なし

説明 DHCP 統計情報を表示します。

デフォルト値 なし

実行モード グローバルコンフィグモード

ユーザ権限 Administrator/Operator/Monitor

入力例 show ip dhcp-client statistics

ノート なし

# <span id="page-202-1"></span>■ DHCP クライアント情報の一覧の表示

入力形式 show ip dhcp-client summary

パラメータ

なし

#### 説明

DHCP に設定した全インタフェースの簡易情報 を表示します。

デフォルト値

なし

# 実行モード

グローバルコンフィグモード

#### ユーザ権限

Administrator/Operator/Monitor

## 入力例

show ip dhcp-client summary

ノート

なし

<span id="page-202-2"></span>■ DHCP サーバのアドレスリース情報を 表示

入力形式

show ip dhcp lease [detail]

パラメータ

detail...詳細表示

#### 説明

DHCP サーバのアドレスリース情報を全プロ ファイル分まとめて表示します。

デフォルト値 なし

実行モード グローバルコンフィグモード

ユーザ権限 Administrator/Operator/Monitor

入力例 show ip dhcp lease

ノート なし

## <span id="page-202-3"></span>■ DHCP リレーエージェントの状態表示

入力形式 show ip dhcp-relay

パラメータ なし

説明

DHCP リレーエージェントの状態を表示します。

デフォルト値 なし

実行モード グローバルコンフィグモード

ユーザ権限 Administrator/Operator/Monitor

入力例 show ip dhcp-relay

ノート なし

# <span id="page-202-4"></span>■ DHCP サーバ統計情報の表示

入力形式 show ip dhcp server

パラメータ なし

説明 DHCP サーバの統計情報を表示します。

# デフォルト値

なし

#### 実行モード

グローバルコンフィグモード DHCP コンフィグモード

#### ユーザ権限

Administrator/Operator/Monitor

#### 入力例

show ip dhcp server

ノート なし

## <span id="page-203-0"></span>■ リース情報の消去

#### 入力形式

clear ip dhcp lease [IP-ADDRESS]

#### パラメータ

IP-ADDRESS... リース情報を消去する IP アドレス

#### 説明

IP アドレスを指定しない場合、すべてのリース情 報を消去します。 インタフェースコンフィグモードではインタ フェースに割り当てたプロファイルのリース情 報を消去します。 ただし、fixed-assignment コマンドで登録した IP アドレスは消去されません。 IP アドレスを指定した場合、指定された IP アド レスのリース情報を消去します。

## デフォルト値

なし

## 実行モード

グローバルコンフィグモード インタフェースコンフィグモード

#### ユーザ権限

Administrator/Operator/Monitor

## 入力例

clear ip dhcp lease clear ip dhcp lease 192.168.5.1

# ノート

なし

## <span id="page-203-1"></span>■ **DHCP** サーバからリースされたアドレ ス解放

# 入力形式

clear ip dhcp-client binding

# パラメータ

なし

#### 説明

DHCP サーバからリースされたアドレスを解放 します。

#### デフォルト値 なし

実行モード インタフェースコンフィグモード

ユーザ権限 Administrator/Operator/Monitor

# 入力例

clear ip dhcp-client binding

```
ノート
なし
```
# <span id="page-203-2"></span>■ DHCP グローバルカウンタの消去

#### 入力形式

clear ip dhcp-client global-counters

パラメータ なし

説明

dhcp グローバルカウンタを消去します。

#### デフォルト値 なし

実行モード グローバルコンフィグモード

ユーザ権限 Administrator/Operator/Monitor

#### 入力例 clear ip dhcp-client global-counters

#### ノート なし

# <span id="page-203-3"></span>■ DHCP インタフェースカウンタの消去

#### 入力形式

clear ip dhcp-client interface-counters

## パラメータ

なし

#### 説明

選択中のインタフェースに割り当てられた dhcp カウンタを消去します。

# デフォルト値

なし

# 実行モード

インタフェースコンフィグモード

## ユーザ権限

Administrator/Operator/Monitor

# 入力例

clear ip dhcp-client interface-counters

ノート なし

# ■ **Version 2.0** コマンド変更情報

#### 削除コマンド一覧

ip dhcp assignable-range ip dhcp default-gateway ip dhcp dns-server ip dhcp domain-name ip dhcp fixed-assignment ip dhcp lease-time ip dhcp subnet-mask show ip dhcp dynamic-assignment show ip dhcp excluded-address show ip dhcp fixed-assignment show ip dhcp interfaces show ip dhcp profile-options show ip dhcp server

#### 追加コマンド一覧

ip dhcp binding ip dhcp profile PROFILE-NAME assignable-range default-gateway dns-server domain-name fixed-assignment lease-time netbios-name-server show ip dhcp profile show ip dhcp server statistics subnet-mask

#### 変更コマンド一覧

ip dhcp enable ip dhcp excluded-address

#### ■ **Version 4.0** コマンド変更情報

変更コマンド一覧

fixed-assignment

## ■ **Version 4.2** コマンド変更情報

追加コマンド一覧 option

# ■ Version 7.5 コマンド変更情報

追加コマンド一覧

bootfile next-server

#### ■ **Version 8.1** コマンド変更情報

追加コマンド一覧

show ip dhcp lease

## ■ Version 8.3 コマンド変更情報

#### 追加コマンド一覧

ip dhcp-client authentication delayed-auth

# ■ Version 8.11 コマンド変更情報

追加コマンド一覧 broadcast-bit

## ■ **Version 9.4** コマンド変更情報

追加コマンド一覧 ignore-decline

## ■ **Version 9.6** コマンド変更情報

追加コマンド一覧 wpad

## ■ Version 10.4 コマンド変更情報

削除コマンド一覧 ip address dhcp

## ■ Version 10.5 コマンド変更情報

追加コマンド一覧 provisioning ip enable

# 9. IPv6 編

コマンド一覧

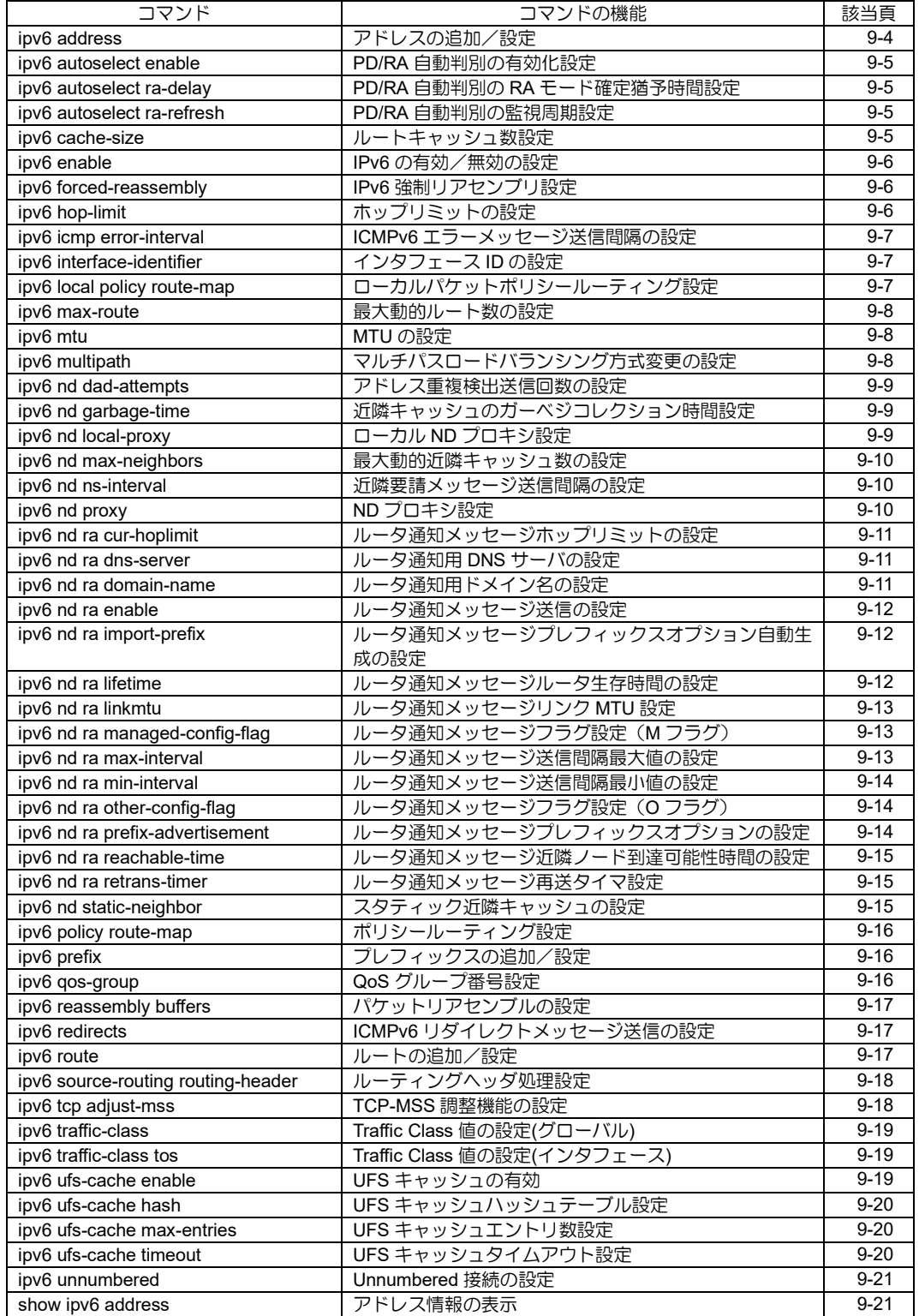

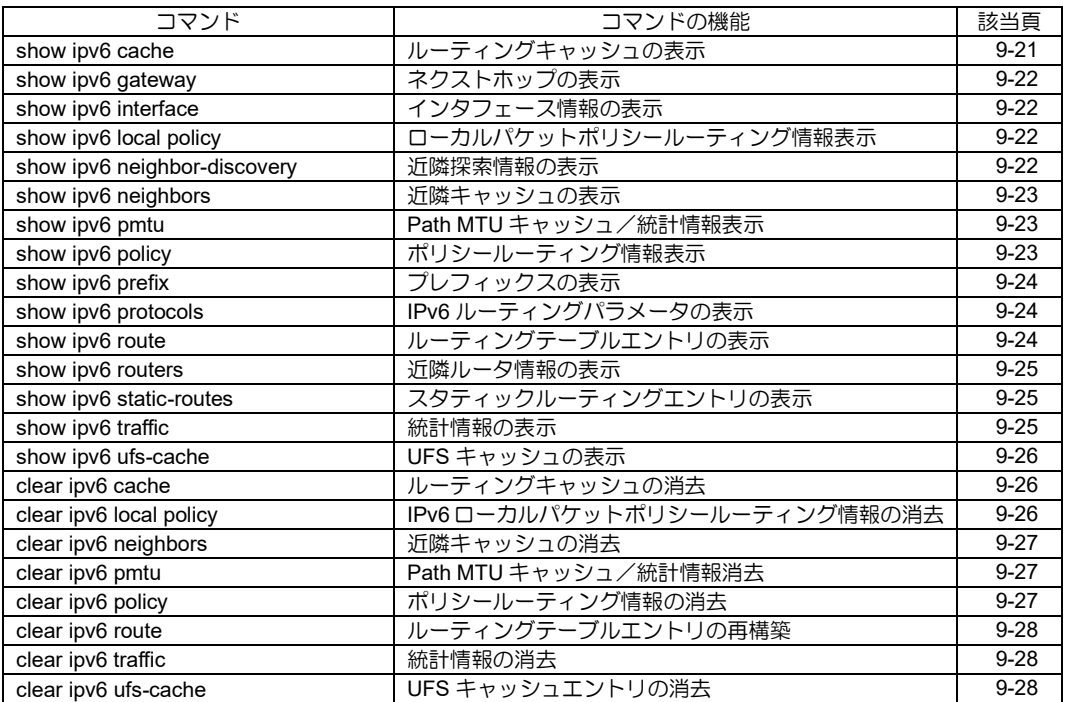

# <span id="page-209-0"></span>■ アドレスの追加/設定

#### 入力形式

ipv6 address {ADDRESS/PREFIX-LEN [anycast] [eui-64] | autoconfig [receive-default]} no ipv6 address {ADDRESS/PREFIX-LEN [anycast] [eui-64] | autoconfig [receive-default]}

#### パラメータ

ADDRESS... IPv6 アドレス

- 範囲: ユニキャストアドレス, エニーキャストアド レス
	- PREFIX-LEN...プレフィックス長
		- 範囲: 1~128

anycast...エニーキャストアドレスとして設定

eui-64...インタフェース ID を eui-64 で設定

autoconfig...アドレス自動設定

• RA を受信して、IPv6 アドレスを自動生成します。

receive-default...デフォルトルート登録

• RA 送信元を Nexthop としてデフォルトルー トを登録します。

#### 説明

インタフェースにアドレスを設定します。異なる アドレスを設定した場合は再設定ではなく追加 となります。ipv6 nd ra import-prefix コマンドが 設定されている場合、本コマンドで設定されたア ドレスに対応するプレフィックスが RA により広 告されます。

#### デフォルト値

なし

#### 実行モード

インタフェースコンフィグモード

#### ユーザ権限

Administrator

#### 入力例

ipv6 address 2001:db8:0:1::1/64

ipv6 address 2001:db8:0:1::1/64 anycast

ipv6 address autoconfig

ipv6 address autoconfig receive-default

no ipv6 address 2001:db8:0:1::1/64

no ipv6 address 2001:db8:0:1::1/64 anycast

no ipv6 address autoconfig

#### ノート

同じプレフィックスを持つアドレスが他のイン タフェースに既に設定されている場合はエラー となります。

Unnumbered 接続設定されているインタフェー スにアドレスを設定した場合、そのインタフェー スの Unnumbered 接続設定は無効になります。

アドレスの手動設定から自動設定に変更する場 合は、手動設定のアドレスを削除する必要があり ます。逆に、自動設定から手動設定への変更の場 合も同じです。

ipv6 nd proxy が設定されているインタフェース に ipv6 address autoconfig を設定するとエラーと なります。

# <span id="page-210-0"></span>■ **PD/RA** 自動判別の有効化設定

#### 入力形式

ipv6 autoselect enable

no ipv6 autoselect enable

#### パラメータ

なし

#### 説明

指定したインタフェースで PD/RA 自動判別機能 を有効にします。

## デフォルト値

なし

## 実行モード

インタフェースコンフィグモード

## ユーザ権限

Administrator

## 入力例

ipv6 autoselect enable

no ipv6 autoselect enable

ノート

なし

## <span id="page-210-1"></span>■ **PD/RA** 自動判別の RA モード確定猶予 時間設定

## 入力形式

ipv6 autoselect ra-delay [DELAY-TIME]

no ipv6 autoselect ra-delay

## パラメータ

DELAY-TIME... 猶予時間(秒)

• 範囲: 0~60

#### 説明

RA モードが確定されるまでの猶予時間を設定し ます。

no コマンドにより、猶予時間はデフォルトに戻り ます。

デフォルト値

## 10

## 実行モード

インタフェースコンフィグモード

## ユーザ権限

Administrator

# 入力例

ipv6 autoselect ra-delay 0 no ipv6 autoselect ra-delay

## ノート

なし

# <span id="page-210-2"></span>■ **PD/RA** 自動判別の監視周期設定

## 入力形式

ipv6 autoselect ra-refresh [REFRESH-TIME] no ipv6 autoselect ra-refresh

## パラメータ

REFRESH-TIME... 監視周期(分) • 範囲: 10~120

## 説明

RA モードで動作中に定期的に動作モードを監視 するための周期を設定します。

## デフォルト値

60

# 実行モード

インタフェースコンフィグモード

#### ユーザ権限

Administrator

## 入力例

ipv6 autoselect ra-refresh 120

no ipv6 autoselect ra-refresh

## ノート

なし

# <span id="page-210-3"></span>■ ルートキャッシュ数設定

## 入力形式

ipv6 cache-size SIZE no ipv6 cache-size [SIZE]

## パラメータ

SIZE...最大ルートキャッシュ数

• 範囲: 0〜100000 (IX3315) 0〜 25300 (IX2310/IX2235/IX2215 /IX2207) 0〜 20200 (IX2106/IX2107)

## 説明

最大ルートキャッシュ数を設定します。

## デフォルト値

4096 IX3315 以外 20000 IX3315

## 実行モード

グローバルコンフィグモード

## ユーザ権限

Administrator

## 入力例

ipv6 cache-size 128

ノート

設定を有効にするには再起動が必要です。

## <span id="page-211-0"></span>■ **IPv6 の有効/無効の設定**

## 入力形式

ipv6 enable

no ipv6 enable

## パラメータ

なし

#### 説明

該当のインタフェースにおいて IPv6 の有効/無 効を設定します。

## デフォルト値

無効

## 実行モード

インタフェースコンフィグモード

## ユーザ権限

Administrator

## 入力例

ipv6 enable

no ipv6 enable

## ノート

インタフェースに IPv6 アドレスが設定されてい る場合、そのインタフェースでは自動的にIPv6有 効(ipv6 enable 設定)となります。

Loopback および Null インタフェースは常に IPv6 が有効です。

# <span id="page-211-1"></span>■ **IPv6** 強制リアセンブリ設定

## 入力形式

ipv6 forced-reassembly

no ipv6 forced-reassembly

#### パラメータ

なし

## 説明

インタフェースで受信したフラグメントパケッ トを、強制的にリアセンブリしてからパケット フィルタ等のパケット評価を行います。

## デフォルト値

無効

## 実行モード

インタフェースコンフィグモード

## ユーザ権限

Administrator

## 入力例

ipv6 forced-reassembly

no ipv6 forced-reassembly

## ノート

レイヤ4以上のパラメータでのパケット評価が可 能になります。例えばフラグメントされた UDP パケットのポート番号でのフィルタ等が可能に なります。

# <span id="page-211-2"></span>■ ホップリミットの設定

## 入力形式

ipv6 hop-limit HOP-LIMIT no ipv6 hop-limit [HOP-LIMIT]

## パラメータ

HOP-LIMIT...デフォルトホップリミット • 範囲: 1~255

#### 説明

ホップリミットを設定します。

## デフォルト値

HOP-LIMIT...64

#### 実行モード

グローバルコンフィグモード インタフェースコンフィグモード

## ユーザ権限

Administrator

## 入力例

ipv6 hop-limit 255

no ipv6 hop-limit 255

no ipv6 hop-limit

# ノート

なし

## <span id="page-212-0"></span>■ ICMPv6 エラーメッセージ送信間隔の 設定

## 入力形式

ipv6 icmp error-interval INTERVAL

no ipv6 icmp error-interval [INTERVAL]

## パラメータ

- INTERVAL...
	- ICMPv6 エラーメッセージの送信間隔
	- 範囲: 0~10000
	- 単位: ミリ秒
	- 0: 送信間隔制限解除

## 説明

ICMPv6 エラーメッセージの送信間隔を設定します。

## デフォルト値

INTERVAL...1000

## 実行モード

グローバルコンフィグモード

## ユーザ権限

Administrator

## 入力例

ipv6 icmp error-interval 1000

no ipv6 icmp error-interval 1000

no ipv6 icmp error-interval

## ノート

なし

# <span id="page-212-1"></span>■ インタフェース ID の設定

## 入力形式

ipv6 interface-identifier INTERFACE-IDENTIFIER no ipv6 interface-identifier [INTERFACE-IDENTIFIER]

## パラメータ

INTERFACE-IDENTIFIER... インタフェース識別子

## 説明

インタフェース ID を設定します。インタフェー ス ID は IPv6 アドレス設定時に eui-64 を指定さ れた場合に利用されます。

## デフォルト値

なし

## 実行モード

インタフェースコンフィグモード

## ユーザ権限

Administrator

## 入力例

ipv6 interface-identifier 00:02:00:00:00:00:00:01 no ipv6 interface-identifier 00:02:00:00:00:00:00:01

## ノート

全ビット 0 のインタフェース ID (00:00:00:00:00:00:00:00)は設定できませ  $h_{\circ}$ 

## <span id="page-212-2"></span>■ ローカルパケットポリシールーティン グ設定

## 入力形式

ipv6 local policy route-map ROUTE-MAP-NAME no ipv6 local policy route-map [ROUTE-MAP-NAME]

## パラメータ

ROUTE-MAP-NAME... ルートマップ名 • 31 文字以内の文字列

## 説明

IPv6 ローカル生成パケットに対するポリシー ルーティングを有効にします。

## デフォルト値

なし

## 実行モード

グローバルコンフィグモード

#### ユーザ権限

Administrator

#### 入力例

ipv6 local policy route-map map

no ipv6 local policy route-map

ノート

なし

#### <span id="page-213-0"></span>■ 最大動的ルート数の設定

#### 入力形式

ipv6 max-route MAX-ROUTE-ENTRY

no ipv6 max-route [MAX-ROUTE-ENTRY]

#### パラメータ

MAX-ROUTE-ENTRY... 最大動的ルート数

- 範囲: 1~2147483647 の 10 進数
- unlimited: システムリソース(主にメモリ)が 許す限り制限なく動的ルートを追加可能

#### 説明

最大動的ルート数を設定します。

### デフォルト値

MAX-ROUTE-ENTRY... unlimited

## 実行モード

グローバルコンフィグモード

#### ユーザ権限

Administrator

## 入力例

ipv6 max-route 1

no ipv6 max-route 1

no ipv6 max-route

#### ノート

ローカルルート、ダイレクトルートおよびスタ ティックルートは本コマンドでは制限されません。

## <span id="page-213-1"></span>■ MTU の設定

## 入力形式

ipv6 mtu MTU

no ipv6 mtu [MTU]

#### パラメータ

MTU...インタフェースの最大転送ユニットサイズ • 範囲: 1280~65535

(最大値はデータリンク依存)

• 単位: オクテット

#### 説明

インタフェースに MTU を設定します。MTU の設定 最大値はデータリンクに依存する為、設定最大値がそ のデータリンクで扱えない場合は自動的に調整され

ます。また、PPP を利用する場合はユーザ設定値で はなくPPP により調整された値が利用されます。

#### デフォルト値

なし

## 実行モード

インタフェースコンフィグモード

#### ユーザ権限

Administrator

入力例

ipv6 mtu 1280

no ipv6 mtu 1280

no ipv6 mtu

#### ノート

なし

## <span id="page-213-2"></span>■ マルチパスロードバランシング方式変 更の設定

#### 入力形式

ipv6 multipath {per-flow | per-packet}

no ipv6 multipath [per-flow | per-packet]

#### パラメータ

per-flow... フローごとに複数パスをラウンドロビンで使 用します。 per-packet...

パケットごとに複数パスをラウンドロビンで 使用します。

#### 説明

宛先に対して複数のパスが存在する(マルチパス) 場合の、パケット転送時の振り分け方を設定します。

- (a) ipv6 multipath per-flow の場合 送信元/送信先/プロトコル番号の組ごとに1 つのパスにパケットを転送します。 使用されるパスはラウンドロビンで変更しま す。
- (b) ipv6 multipath per-packet の場合 パケットごとに複数のパスにラウンドロビ ンで転送します。
- (c) no ipv6 multipath の場合 常にルーティングテーブルで表示される先 頭のパスにパケットを転送します。

## デフォルト値

per-packet

#### 実行モード

グローバルコンフィグモード

## ユーザ権限

Administrator

# 入力例

ipv6 multipath per-flow

no ipv6 multipath per-flow

#### no ipv6 multipath

## ノート

なし

# <span id="page-214-0"></span>■ アドレス重複検出送信回数の設定

## 入力形式

ipv6 nd dad-attempts ATTEMPTS

no ipv6 nd dad-attempts [ATTEMPTS]

## パラメータ

ATTEMPTS...アドレス重複検出の送信回数

- 範囲: 1~10
- 0: アドレス重複検出を行いません。

## 説明

アドレス重複検出の送信回数を設定します。

# デフォルト値

ATTEMPTS... 1

## 実行モード

インタフェースコンフィグモード

## ユーザ権限

Administrator

# 入力例

ipv6 nd dad-transmit 3

no ipv6 nd dad-transmit 3

no ipv6 nd dad-transmit

## ノート

なし

## <span id="page-214-1"></span>■ 近隣キャッシュのガーベジコレクショ ン時間設定

## 入力形式

ipv6 nd garbage-time TIME no ipv6 nd garbage-time [TIME]

## パラメータ

TIME... ガーベジコレクションタイムアウト時間 • 範囲: 0~2592000

- 0: トラフィックが無い状態で 5 分が経過す るとキャッシュを削除します。
- 1 以上: トラフィックが無い状態において指 定された秒数の間隔で近隣到達可能性を確認 し到達不可能が検出された場合にキャッシュ を削除します。

## 説明

近隣キャッシュのガーベジコレクト動作の設定 を行います。

## デフォルト値

TIME...0

## 実行モード

インタフェースコンフィグモード

## ユーザ権限

Administrator

## 入力例

ipv6 nd garbage-time 10

no ipv6 nd garbage-time 10

no ipv6 nd garbage-time

## ノート

なし

# <span id="page-214-2"></span>■ ローカル ND プロキシ設定

#### 入力形式

ipv6 nd local-proxy [ACCESS-LIST] no ipv6 nd local-proxy

パラメータ ACCESS-LIST...アクセスリスト名

## 説明

ローカル ND プロキシ機能の有効/無効を設定し ます。

本機能が有効なインタフェースではICMPv6リダ イレクト機能は無効になります。

アクセスリスト指定も可能です。

## デフォルト値

無効

## 実行モード

インタフェースコンフィグモード

## ユーザ権限

Administrator

# 入力例

ipv6 nd local-proxy

ipv6 nd local-proxy list

no ipv6 nd local-proxy

## ノート

本コマンド実行時はインタフェースが一度 down し再度 up します。

# <span id="page-215-0"></span>■ 最大動的近隣キャッシュ数の設定

入力形式 ipv6 nd max-neighbors MAX-NEIGHBORS-ENTRY no ipv6 nd max-neighbors [MAX-NEIGHBORS-ENTRY]

## パラメータ

MAX-NEIGHBORS-ENTRY... 最大動的近隣キャッシュ数 • 範囲: 1~16384

## 説明

最大動的近隣キャッシュ数を設定します。

デフォルト値

MAX-NEIGHBORS-ENTRY... 1024

実行モード

グローバルコンフィグモード

# ユーザ権限

Administrator

# 入力例

ipv6 nd max-neighbors 512

no ipv6 nd max-neighbors 512

no ipv6 nd max-neighbors

## ノート

スタティック近隣キャッシュ数は本コマンドで は制限されません。

# <span id="page-215-1"></span>■ 近隣要請メッセージ送信間隔の設定

## 入力形式

ipv6 nd ns-interval INTERVAL

no ipv6 nd ns-interval [INTERVAL]

# パラメータ

INTERVAL...近隣要請メッセージの送信間隔

- 範囲: 0~65535
- 単位: 秒

## 説明

近隣要請メッセージの送信間隔を設定します。

デフォルト値

INTERVAL...0

実行モード インタフェースコンフィグモード

# ユーザ権限

Administrator

# 入力例

ipv6 nd ns-interval 3000

no ipv6 nd ns-interval 3000

no ipv6 nd ns-interval

## ノート

なし

# <span id="page-215-2"></span>■ ND プロキシ設定

## 入力形式

ipv6 nd proxy INTERFACE-NAME [ACCESS-**LIST** 

no ipv6 nd proxy

## パラメータ

INTERFACE-NAME...downstream に指定する インタフェース名

ACCESS-LIST...アクセスリスト名

## 説明

ND プロキシ機能の有効/無効を設定します。

アクセスリスト指定も可能です。

ND プロキシ機能で WAN 側に上位ルータ以外の ホストが存在する場合に WAN 側に存在するホス トアドレスをアクセスリストに deny 登録し、本 コマンドでインタフェースに割り当てます。

該当のホストアドレスはアクセスリストの dest に設定し src は any とします。

## デフォルト値

無効

## 実行モード

インタフェースコンフィグモード

## ユーザ権限

Administrator
# 入力例

ipv6 nd proxy GigaEthernet1.0

ipv6 nd proxy GigaEthernet1.0 wan-hosts

no ipv6 nd proxy

# ノート

本コマンド実行時はカレントインタフェースと downstream インタフェースが一度 down し再度 up します。

ipv6 address autoconfig が設定されているインタ フェースに設定すると ipv6 address autoconfig が 削除され、ipv6 nd proxy のみ有効となります。

# ■ ルータ通知メッセージホップリミット の設定

### 入力形式

ipv6 nd ra cur-hoplimit CUR-HOP-LIMIT no ipv6 nd ra cur-hoplimit [CUR-HOP-LIMIT]

# パラメータ

CUR-HOP-LIMIT...ホップリミット

- 範囲: 0~255
- 単位: ホップ

### 説明

ルータ通知メッセージのホップリミットを設定 します。

### デフォルト値

64

# 実行モード

インタフェースコンフィグモード

### ユーザ権限

Administrator

### 入力例

ipv6 nd ra cur-hoplimit 20

no ipv6 nd ra cur-hoplimit

no ipv6 nd ra cur-hoplimit 20

# ノート

なし

# ■ ルータ通知用 DNS サーバの設定

### 入力形式

ipv6 nd ra dns-server PRIMARY-ADDRESS [SECONDARY-ADDRESS] [LIFETIME] no ipv6 nd ra dns-server

### パラメータ

PRIMARY-ADDRESS...プライマリ DNS サー バアドレス (IPv6 アドレス) SECONDARY-ADDRESS...セカンダリ DNS サーバアドレス (IPv6 アドレス) LIFETIME... 生存時間 (200 ~ 4294967295 秒)

### 説明

ルータ広告メッセージで送付する DNS サーバア ドレスを設定します。

### デフォルト値

LIFETIME : 1800 (秒)

### 実行モード

インタフェースコンフィグモード

### ユーザ権限

Administrator

### 入力例

ipv6 nd ra dns-server 2001:db8:0:1::1

ipv6 nd ra dns-server 2001:db8:0:1::1 3600 ipv6 nd ra dns-server 2001:db8:0:1::1 2001:db8:0:1::2 ipv6 nd ra dns-server 2001:db8:0:1::1 2001:db8:0:1::2 7200 no ipv6 nd ra dns-server

# ノート

LIFETIME の最大値 4294967295 秒は無期限であ ることを示します。

LIFETIME は最低でもルータ広告メッセージ送信 間隔最大値の 3 倍以上を推奨します。

# ■ ルータ通知用ドメイン名の設定

#### 入力形式

ipv6 nd ra domain-name DOMAIN-NAME [LIFETIME] no ipv6 nd ra domain-name

### パラメータ

DOMAIN-NAME... ドメイン名 (1  $\sim$  253 文 字 ) LIFETIME... 生存時間 (200 ~ 4294967295 秒)

### 説明

ルータ広告メッセージで送付するドメインサー チリストを設定します。

# デフォルト値

LIFETIME : 1800 (秒)

### 実行モード

インタフェースコンフィグモード

### ユーザ権限

Administrator

### 入力例

ipv6 nd ra domain-name domain.co.jp ipv6 nd ra domain-name domain.co.jp 3600 no ipv6 nd ra domain-name

### ノート

LIFETIME の最大値 4294967295 秒は無期限であ ることを示します。

LIFETIME は最低でもルータ広告メッセージ送信 間隔最大値の 3 倍以上を推奨します。

# ■ ルータ通知メッセージ送信の設定

### 入力形式

ipv6 nd ra enable

no ipv6 nd ra enable

### パラメータ

なし

#### 説明

ルータ通知メッセージ送信を設定します。

#### デフォルト値

無効

### 実行モード

インタフェースコンフィグモード

#### ユーザ権限

Administrator

### 入力例

ipv6 nd ra enable

no ipv6 nd ra enable

#### ノート

なし

# ■ ルータ通知メッセージプレフィックス オプション自動生成の設定

#### 入力形式

ipv6 nd ra import-prefix no ipv6 nd ra import-prefix

#### パラメータ

なし

#### 説明

アドレスのプレフィックスを自動的にルータ通知の プレフィックスオプションに追加します。ipv6 prefix および ipv6 nd prefix-advertisement コマンドにより 設定されたプレフィックス値が本コマンドにより自 動生成されたプレフィックス値と同一の場合は、ipv6 prefix コマンドのプレフィックス値が優先されます。

#### デフォルト値

自動生成

#### 実行モード

インタフェースコンフィグモード

### ユーザ権限

Administrator

#### 入力例

ipv6 nd ra import-prefix

no ipv6 nd ra import-prefix

#### ノート

本コマンドにより自動生成されるプレフィックス の詳細なパラメータは変更できません。プレフィッ クスオプションの詳細な設定を行う場合は、ipv6 prefix コマンドおよび ipv6 nd prefix- advertisement コマンドを利用する必要があります。

# ■ ルータ通知メッセージルータ生存時間 の設定

#### 入力形式

ipv6 nd ra lifetime LIFE-TIME

no ipv6 nd ra lifetime [LIFE-TIME]

#### パラメータ

LIFE-TIME...デフォルトルータの生存時間

- 範囲: 0~9000
- 単位: 秒

#### 説明

ルータ通知メッセージのルータ生存時間を設定 します。

#### デフォルト値

LIFE-TIME... 1800 (ルータ通知メッセージ送信間隔最大値の 3 倍)

### 実行モード

インタフェースコンフィグモード

#### ユーザ権限

Administrator

# 入力例

ipv6 nd ra lifetime 1800

no ipv6 nd ra lifetime

no ipv6 nd ra lifetime 1800

### ノート

なし

# ■ ルータ通知メッセージリンク MTU 設定

### 入力形式

ipv6 nd ra linkmtu LINK-MTU no ipv6 nd ra linkmtu [LINK-MTU]

# パラメータ

LINK-MTU...リンク MTU

- 範囲: 0〜65535
- 単位: オクテット

### 説明

ルータ通知メッセージのリンクMTUを設定します。

# デフォルト値

 $\Omega$ 

# 実行モード

インタフェースコンフィグモード

# ユーザ権限

Administrator

# 入力例

ipv6 nd ra linkmtu 1024

no ipv6 nd ra linkmtu

no ipv6 nd ra linkmtu 1024

# ノート

リンク MTU が 0 であれば、ルータ通知メッセー ジ送信時にリンク MTU は付加されません。

# ■ ルータ通知メッセージフラグ設定(**M** フ ラグ)

# 入力形式

ipv6 nd ra managed-config-flag

no ipv6 nd ra managed-config-flag

# パラメータ

managed-config-flag... ステートフルアドレス管理フラグ(M フラ グ)

• managed-config-flag 指定: 有効

### 説明

ステートフルアドレス自動設定メカニズムを設定します。 ステートフルアドレス管理フラグは、ステートフルアドレ ス構成時(DHCP 利用)に有効にする必要があります。

# デフォルト値

無効

# 実行モード

インタフェースコンフィグモード

### ユーザ権限

Administrator

# 入力例

ipv6 nd ra managed-config-flag

no ipv6 nd ra managed-config-flag

### ノート

なし

### ■ ルータ通知メッセージ送信間隔最大値 の設定

# 入力形式

ipv6 nd ra max-interval MAX-INTERVAL

no ipv6 nd ra max-interval [MAX-INTERVAL]

### パラメータ

MAX-INTERVAL...

- ルータ通知メッセージ送信間隔の最大値 • 範囲: 4~1800
- 単位: 秒

### 説明

ルータ通知メッセージの送信間隔最大値を設定 します。

# デフォルト値

MAX-INTERVAL... 600

# 実行モード

```
インタフェースコンフィグモード
```
# ユーザ権限

Administrator

# 入力例

ipv6 nd ra max-interval 1000 no ipv6 nd ra max-interval 1000

no ipv6 nd ra max-interval

# ノート

本コマンドでルータ通知メッセージの送信間隔

最大値を変更した場合、ipv6 nd ra lifetime コマン ドでルータ通知メッセージルータ生存時間を変 更する必要があります(RFC ではルータ生存時間 はルータ通知メッセージ送信間隔最大値の3倍に しなければならないと記述されています)。

### ■ ルータ通知メッセージ送信間隔最小値 の設定

### 入力形式

ipv6 nd ra min-interval MIN-INTERVAL

no ipv6 nd ra min-interval [MIN-INTERVAL]

### パラメータ

MIN-INTERVAL...

- ルータ通知メッセージ送信間隔の最小値
- 範囲: 3~1350
- 単位: 秒

#### 説明

ルータ通知メッセージの送信間隔最小値を設定します。

# デフォルト値

MIN-INTERVAL... 198

### 実行モード

インタフェースコンフィグモード

### ユーザ権限

Administrator

### 入力例

ipv6 nd ra min-interval 1000

no ipv6 nd ra min-interval 1000

no ipv6 nd ra min-interval

### ノート

なし

# ■ ルータ通知メッセージフラグ設定(**O** フ ラグ)

# 入力形式

ipv6 nd ra other-config-flag

no ipv6 nd ra other-config-flag

### パラメータ

other-config-flag... ステートフル構成フラグ(O フラグ) • other-config-flag 指定: 有効

### 説明

アドレス以外の情報のステートフル自動設定メ カニズムの設定をします。ステートフル構成フラ

グは、ステートフルアドレス構成時(DHCP 利用) に有効にする必要があります。

### デフォルト値

無効

### 実行モード

インタフェースコンフィグモード

### ユーザ権限

Administrator

入力例

ipv6 nd ra other-config-flag

no ipv6 nd ra other-config-flag

ノート

なし

# ■ ルータ通知メッセージプレフィックス オプションの設定

### 入力形式

- ipv6 nd ra prefix-advertisement PREFIX-NAME [expire]
- no ipv6 nd ra prefix-advertisement PREFIX-NAME [expire]

### パラメータ

PREFIX-NAME...プレフィックス名

- 範囲: 1 文字以上 31 文字以内の空白および 制御文字を含まない文字列
- expire... Valid lifetime/Preferred lifetime の通 知方法の切り替え
	- 指定: 実時間でデクリメントされた時間の通知 ● 未指定: 変化しない固定された時間の通知

#### 説明

ルータ通知メッセージにプレフィックスオプ ションを設定します。本コマンドには ipv6 prefix コマンドにより生成されるプレフィックス名が 必要となります。

#### デフォルト値

なし

#### 実行モード

インタフェースコンフィグモード

#### ユーザ権限

Administrator

#### 入力例

ipv6 nd ra prefix-advertisement prefix1

ipv6 nd ra prefix-advertisement prefix1 expire

no ipv6 nd ra prefix-advertisement prefix1

no ipv6 nd ra prefix-advertisement prefix1 expire

# ノート

なし

### ■ ルータ通知メッセージ近隣ノード到達 可能性時間の設定

### 入力形式

ipv6 nd ra reachable-time REACHABLE-TIME no ipv6 nd ra reachable-time [REACHABLE-TIME]

# パラメータ

REACHABLE-TIME... 近隣ノード到達可能性時間

- 範囲: 0~3600
- 0: 近隣ノード到達可能性時間を指示しません。 • 単位: 秒

### 説明

ルータ通知メッセージの近隣ノード到達可能性 時間を設定します。

# デフォルト値

REACHABLE-TIME... 0

### 実行モード

インタフェースコンフィグモード

# ユーザ権限

Administrator

# 入力例

ipv6 nd ra reachable-time 0

no ipv6 nd ra reachable-time 10

no ipv6 nd ra reachable-time

### ノート

なし

# ■ ルータ通知メッセージ再送タイマ設定

#### 入力形式

ipv6 nd ra retrans-timer RETRANS-TIMER no ipv6 nd ra retrans-timer [RETRANS-TIMER]

# パラメータ

RETRANS-TIMER...再送タイマ

- 範囲: 0〜4294967295
- 単位: ミリ秒

### 説明

ルータ通知メッセージの再送タイマを設定しま す。

# デフォルト値

0

### 実行モード

インタフェースコンフィグモード

### ユーザ権限

Administrator

#### 入力例

ipv6 nd ra retrans-timer 60000 no ipv6 nd ra retrans-timer no ipv6 nd ra retrans-timer 60000

### ノート

なし

# ■ スタティック近隣キャッシュの設定

#### 入力形式

ipv6 nd static-neighbor ADDRESS LINKLAYER-ADDRESS no ipv6 nd static-neighbor ADDRESS [LINKLAYER-ADDRESS]

# パラメータ

ADDRESS...IPv6 アドレス LINKLAYER-ADDRESS... データリンクアドレス

### 説明

スタティック近隣キャッシュを設定します。

#### デフォルト値

なし

### 実行モード

インタフェースコンフィグモード

#### ユーザ権限

Administrator

#### 入力例

ipv6 nd static-neighbor 2001:db8:0:1::9 00:00:00:00:00:01 no ipv6 nd static-neighbor 2001:db8:0:1::9

### ノート

なし

# ■ ポリシールーティング設定

#### 入力形式

ipv6 policy route-map ROUTE-MAP-NAME

no ipv6 policy route-map [ROUTE-MAP-NAME]

### パラメータ

ROUTE-MAP-NAME... ルートマップ名 • 31 文字以内の文字列

説明

受信インタフェースにおいて、IPv6 パケットに対 するポリシールーティングを有効にします。

#### デフォルト値

なし

### 実行モード

インタフェースコンフィグモード

#### ユーザ権限

Administrator

### 入力例

ipv6 policy route-map map

no ipv6 policy route-map

ノート

なし

# ■ プレフィックスの追加/設定

#### 入力形式

ipv6 prefix PREFIX-NAME PREFIX/PREFIX-LEN [VALID-LIFETIME PREFERRED-LIFETIME] [on-link] [autonomous] no ipv6 prefix PREFIX-NAME [PREFIX/PREFIX-LEN] [VALID-LIFETIME PREFERRED-LIFETIME] [on-link] [autonomous]

# パラメータ

PREFIX-NAME...プレフィックス識別子

• 範囲: 1 文字以上 31 文字以内の空白および 制御文字を含まない文字列

PREFIX...プレフィックス ● 範囲: ユニキャストアドレス

- PREFIX-LEN...プレフィックス長
	- 範囲: 1~127
- VALID-LIFETIME...有効生存時間
	- 範囲: 0~4294967295 4294967295 または infinity は無限大を示します。
	- infinity: 無限大
	- 単位: 秒

PREFERRED-LIFETIME...優先生存時間

- 範囲: 0~4294967295 4294967295 または infinity は無限大を示します。
- infinity: 無限大
- 単位: 秒

on-link...オンリンクフラグ

- on-link 指定: 有効
- on-link 未指定: デフォルト値に従います。

autonomous...自律的アドレス自動設定フラグ

- autonomous 指定: 有効
- autonomous 指定: デフォルト値に従います。

#### 説明

ルータ通知メッセージ用プレフィックスのテンプ レートを設定します。本コマンドで生成されたプレ フィックスは、ipv6 nd ra prefix-advertisement コマ ンドによりルータ通知メッセージに設定されます。

### デフォルト値

VALID-LIFETIME...2592000

PREFERRED-LIFETIME... 604800

on-link...無効

autonomous...無効

#### 実行モード

グローバルコンフィグモード

#### ユーザ権限

Administrator

#### 入力例

ipv6 prefix prefix1 2001:db8:1::/64

- ipv6 prefix prefix2 2001:db8:1::/64 2592000 604800 on-link
- ipv6 prefix prefix1 2001:db8:1::/64 2592000 604800 autonomous
- ipv6 prefix prefix1 2001:db8:1::/64 infinity 60000 on-link autonomous
- ipv6 prefix prefix1 2001:db8:1::/64 infinity infinity on-link autonomous
- no ipv6 prefix prefix1 2001:db8:1::/64
- no ipv6 prefix prefix2 2001:db8:1::/64 60 30 on-link autonomous

# ノート

なし

# ■ QoS グループ番号設定

#### 入力形式

ipv6 qos-group PROTOCOL QOS-GROUP no ipv6 qos-group PROTOCOL

### パラメータ

PROTOCOL...プロトコル ike : Internet Key Exchange gre-keepalive : Generic Routing Encapsulation keepalive QOS-GROUP... QoS グループ番号 • 範囲: 1〜65535

#### 説明

プロトコル単位のパケットに QoS グループ番号 を割り当てます。 match qos-group コマンドと合わせて使用しま す。

# デフォルト値

なし

#### 実行モード

グローバルコンフィグモード

#### ユーザ権限

Administrator

### 入力例

ipv6 qos-group ike 1 no ipv6 qos-group gre-keepalive

ノート なし

# ■ パケットリアセンブルの設定

### 入力形式

ipv6 reassembly buffers COUNT size SIZE [holdtime HOLDTIME] no ipv6 reassembly buffers

### パラメータ

COUNT...最大リアセンブルバッファ数

• 範囲: 1~254 下記以外

- 範囲: 1~1000 IX3315/IX2310
- SIZE... パケットリアセンブル用バッファサイ ズ
	- 範囲: 2048〜65535
	- 単位: オクテット
- HOLDTIME...リアセンブルタイムアウト時間 • 範囲: 1~30
	- 単位: 秒

#### 説明

パケットリアセンブル領域サイズを設定します。

### デフォルト値

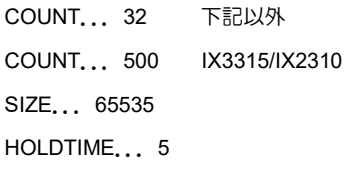

### 実行モード

グローバルコンフィグモード

### ユーザ権限

Administrator

# 入力例

ipv6 reassembly buffers 8 size 2048 holdtime 10 no ipv6 reassembly buffers

ノート

なし

### ■ ICMPv6 リダイレクトメッセージ送信 の設定

### 入力形式

ipv6 redirects

no ipv6 redirects

### パラメータ

なし

### 説明

ICMPv6 リダイレクトメッセージ送信を設定します。

#### デフォルト値

ipv6 redirects...リダイレクトメッセージ送信有 効

#### 実行モード

インタフェースコンフィグモード

#### ユーザ権限

Administrator

#### 入力例

ipv6 redirects

no ipv6 redirects

#### ノート

なし

# ■ ルートの追加/設定

#### 入力形式

ipv6 route DESTINATION {NEXTHOP | INTERFACE [dhcp | ra]} [metric METRIC] [tag ROUTE-TAG] [distance DISTANCE] no ipv6 route DESTINATION {NEXTHOP | INTERFACE [dhcp | ra]} [metric METRIC] [tag ROUTE-TAG] [distance DISTANCE]

#### パラメータ

DESTINATION...

- IPv6 アドレス/プレフィックス長
- プレフィックス長範囲: 0~128
- default: デフォルトルート指定
- NEXTHOP...ネクストホップアドレス
	- IPv6 グローバルアドレス • IPv6 リンクローカルアドレス%インタ
- フェース名
- INTERFACE...インタフェース名

dhcp...DHCPv6 サーバアドレスを使用

ra... RA の送信元アドレスを使用

METRIC...メトリック

- 範囲: 1~255
- ROUTE-TAG...ルートタグ
- 範囲: 0~4294967295
- DISTANCE...ルートの優先順位
- 範囲: 1~255

### 説明

IPv6 スタティックルートおよびデフォルトルー トを設定します。

### デフォルト値

METRIC... 1

ROUTE-TAG...0

DISTANCE... 1

# 実行モード

グローバルコンフィグモード

#### ユーザ権限

Administrator

### 入力例

ipv6 route default 2001:db8:1::1

ipv6 route default GigaEthernet0.1 distance 1

ipv6 route 2001:db8:2::1/128 2001:db8:1::1

ipv6 route 2001:db8:1::/64 fe80::1%GigaEthernet0.0 metric 2 distance 1

no ipv6 route default 2001:db8:1::1

### ノート

なし

# ■ ルーティングヘッダ処理設定

### 入力形式

ipv6 source-routing routing-header TYPE

no ipv6 source-routing routing-header TYPE

# パラメータ

TYPE ... ルーティングヘッダ種別 • type-0 : TYPE 0

### 説明

自装置宛てのパケットにルーティングヘッダが 追加されている場合、指定したルーティングヘッ ダ種別であればパケットを中継します。指定して いない種別の場合、最終の宛先であれば受信しま すが、それ以外は廃棄します。

### デフォルト値

ルーティングヘッダを処理しない

### 実行モード

グローバルコンフィグモード

#### ユーザ権限

Administrator

### 入力例

ipv6 source-routing routing-header type-0 no ipv6 source-routing routing-header type-0

# ノート

なし

### ■ TCP-MSS 調整機能の設定

#### 入力形式

ipv6 tcp adjust-mss {MSS | auto}

no ipv6 tcp adjust-mss [MSS | auto]

#### パラメータ

MSS... MSS 值

- 範囲: 64~65475
- 単位: オクテット

auto...MSS 値自動計算

#### 説明

送受信TCP パケットのMSS値調整機能を有効にし ます。auto 設定の場合はインタフェース MTU 値か ら 60 オクテットを引いた値が MSS 値となります。

#### デフォルト値

無効

#### 実行モード

インタフェースコンフィグモード

### ユーザ権限

Administrator

# 入力例

ipv6 tcp adjust-mss 1480

ipv6 tcp adjust-mss auto

no ipv6 tcp adjust-mss

# ノート

なし

# ■ **Traffic Class** 値の設定(グローバル)

# 入力形式

ipv6 traffic-class PROTOCOL dscp DSCP

no ipv6 traffic-class PROTOCOL

# パラメータ

PROTOCOL...プロトコル

- dhcp : Dynamic Host Configuration Protocol for IPv6
- dns : Domain Name System
- etherip : Ethernet Over IP
- gre-keepalive : Generic Routing Encapsulation keepalive
- http : HyperText Transfer Protocol
- https : HyperText Transfer Protocol **Secure**
- icmp : Internet Control Message Protocol for IPv6
- ike : Internet Key Exchange
- netmon : Network Monitor
- nhrp : Next Hop Resolution Protocol
- ntp : Network Time Protocol
- ospf : Open Shortest Path First version 3
- radius : Remote Authentication Dial-In User Service
- rip : RIP Next Generation
- sflow : sFlow agent
- snmp : Simple Network Management Protocol
- ssh : Secure Shell
- syslog : SYSLOG
- telnet : TELNET
- tftp : Trivial File Transfer Protocol
- vrrp : Virtual Router Redundancy Protocol
- DSCP... DSCP 値の設定
	- 範囲: 0~63

### 説明

送信パケットの IPv6 ヘッダの Traffic Class 値に 値を設定します。

### デフォルト値

 $DSCP...0$ 

### 実行モード

グローバルコンフィグモード

### ユーザ権限

Administrator

### 入力例

ipv6 traffic-class dhcp dscp 1

ノート

プロトコル指定はグローバルコンフィグモード で設定します。

# ■ **Traffic Class** 値の設定(インタフェース)

### 入力形式

ipv6 traffic-class tos TOS

no ipv6 traffic-class tos

# パラメータ

TOS... TOS 値の設定 • 範囲: 0

### 説明

送信パケットの IPv6 ヘッダの Traffic Class 値に 値を設定します。

### デフォルト値

なし

# 実行モード

インタフェースコンフィグモード

### ユーザ権限

Administrator

### 入力例

ipv6 traffic-class tos 0

# ノート

TOS 指定はインタフェースコンフィグモード(送 信側)で 0 のみ設定できます。

# ■ UFS キャッシュの有効

### 入力形式

ipv6 ufs-cache enable no ipv6 ufs-cache enable

パラメータ

### なし

### 説明

UFS(Unified Forwarding Service)キャッシュを 有効にします。

# デフォルト値

無効

### 実行モード

グローバルコンフィグモード

### ユーザ権限

Administrator

### 入力例

ipv6 ufs-cache enable

no ipv6 ufs-cache enable

### ノート

なし

# ■ UFS キャッシュハッシュテーブル設定

### 入力形式

ipv6 ufs-cache hash SIZE

no ipv6 ufs-cache hash SIZE

### パラメータ

- SIZE...UFS キャッシュハッシュテーブル数
- 範囲: 256,512,1024,2048,4096,8192,16384, 32768,65536

#### 説明

UFS キャッシュのハッシュテーブル数を設定します。

### デフォルト値

1024 IX3315 以外

2048 IX3315

### 実行モード

インタフェースコンフィグモード

### ユーザ権限

Administrator

### 入力例

ipv6 ufs-cache hash 4096

no ipv6 ufs-cache hash 4096

### ノート

システムメモリの残量に注意する必要があります。

### ■ UFS キャッシュエントリ数設定

#### 入力形式

ipv6 ufs-cache max-entries SIZE no ipv6 ufs-cache max-entries [SIZE]

### パラメータ

SIZE...最大キャッシュサイズ • 範囲: 512~ 65535 IX3315 以外 512~500000 IX3315

### 説明

最大 UFS キャッシュ数を設定します。

### デフォルト値

4096 IX3315 以外

50000 IX3315

### 実行モード

グローバルコンフィグモード

#### ユーザ権限

Administrator

### 入力例

ipv6 ufs-cache max-entries 2048

no ipv6 ufs-cache max-entries 2048

### ノート

メモリ使用率が 80%を超えた場合、キャッシュ数 は増えません。

# ■ UFS キャッシュタイムアウト設定

#### 入力形式

ipv6 ufs-cache timeout {tcp|udp|others} TIME no ipv6 ufs-cache timeout {tcp|udp|others} TIME

### パラメータ

tcp...TCP タイムアウト時間

udp... UDP タイムアウト時間

others...TCP、UDP 以外のタイムアウト時間

TIME...キャッシュエントリ持続時間(秒) • 範囲: 0~65535

#### 説明

UFS キャッシュのタイムアウト時間を設定します。

#### デフォルト値

tcp: 30 udp: 30 others: 30

### 実行モード

インタフェースコンフィグモード

### ユーザ権限

Administrator

### 入力例

ipv6 ufs-cache timeout tcp 60

no ipv6 ufs-cache timeout tcp 60

### ノート

システムの負荷状況によっては、タイムアウト時間 で即時にはキャッシュが消えないことがあります。

# **■ Unnumbered 接続の設定**

### 入力形式

ipv6 unnumbered INTERFACE no ipv6 unnumbered [INTERFACE]

パラメータ

INTERFACE...インタフェース名

説明

Unnumbered 接続を行います。

### デフォルト値

なし

### 実行モード

インタフェースコンフィグモード

### ユーザ権限

Administrator

# 入力例

ipv6 unnumbered GigaEthernet0.0

no ipv6 unnumbered

### ノート

本コマンドの実行により、Unnumbered 設定以前に 設定されていたリンクローカルスコープより大き いスコープのアドレス設定はすべて消去されます。

# ■ アドレス情報の表示

入力形式 show ipv6 address [INTERFACE]

# パラメータ

INTERFACE...インタフェース名

#### 説明

インタフェースのアドレス情報を表示します。

パラメータの INTERFACE を指定した場合、指定 されたインタフェースの情報を表示します。

INTERFACE を省略した場合、コンフィグモード によって表示される内容が異なります。

- グローバルコンフィグ... 全インタフェースに関する情報の表示 • インタフェースコンフィグ...
- そのインタフェースに関する情報の表示

# デフォルト値

なし

実行モード

オペレーションモード グローバルコンフィグモード

インタフェースコンフィグモード

### ユーザ権限

Administrator/Operator/Monitor

### 入力例

show ipv6 address

### ノート

なし

# ■ ルーティングキャッシュの表示

入力形式 show ipv6 cache [verbose]

パラメータ

verbose...詳細表示

### 説明

ルーティングキャッシュを表示します。

### デフォルト値

なし

### 実行モード

オペレーションモード グローバルコンフィグモード インタフェースコンフィグモード

### ユーザ権限

Administrator/Operator/Monitor

### 入力例

show ipv6 cache show ipv6 cache verbose

# ノート

なし

# ■ ネクストホップの表示

### 入力形式

show ipv6 gateway

# パラメータ

なし

### 説明

ネクストホップ情報を表示します。

# デフォルト値

なし

### 実行モード

オペレーションモード グローバルコンフィグモード

インタフェースコンフィグモード

### ユーザ権限

Administrator/Operator/Monitor

### 入力例

show ipv6 gateway

#### ノート

なし

### ■ インタフェース情報の表示

入力形式

show ipv6 interface [INTERFACE]

# パラメータ

INTERFACE...インタフェース名

### 説明

インタフェースに関連する IPv6 情報を表示します。

パラメータの INTERFACE を指定した場合は指 定されたインタフェースの情報を表示します。

INTERFACE を省略した場合はコンフィグモード によって表示される内容が異なります。

- グローバルコンフィグ... 全インタフェースに関する情報の表示
- インタフェースコンフィグ... そのインタフェースに関する情報の表示

# デフォルト値

なし

### 実行モード

オペレーションモード グローバルコンフィグモード インタフェースコンフィグモード

### ユーザ権限

Administrator/Operator/Monitor

### 入力例

show ipv6 interface

# ノート

なし

# ■ ローカルパケットポリシールーティン グ情報表示

入力形式

show ipv6 local policy

### パラメータ

なし

### 説明

IPv6 ローカル生成パケットのポリシールーティ ング情報を表示します。

### デフォルト値

なし

### 実行モード

グローバルコンフィグモード インタフェースコンフィグモード

# ユーザ権限

Administrator/Operator/Monitor

### 入力例

show ipv6 local policy

### ノート

なし

### ■ 近隣探索情報の表示

#### 入力形式

show ipv6 neighbor-discovery [INTERFACE]

パラメータ

INTERFACE...インタフェース名

### 説明

インタフェースの近隣探索情報を表示します。

パラメータの INTERFACE を指定した場合は指 定されたインタフェースの情報を表示します。

INTERFACE を省略した場合、コンフィグモード によって表示される内容が異なります。

• グローバルコンフィグ... 全インタフェースに関する情報の表示 • インタフェースコンフィグ...

# そのインタフェースに関する情報の表示

# デフォルト値

なし

### 実行モード

オペレーションモード グローバルコンフィグモード インタフェースコンフィグモード

#### ユーザ権限

Administrator/Operator/Monitor

#### 入力例

show ipv6 neighbor-discovery

#### ノート

なし

### ■ 近隣キャッシュの表示

入力形式 show ipv6 neighbors [INTERFACE]

#### パラメータ

INTERFACE...インタフェース名

#### 説明

近隣キャッシュを表示します。

パラメータの INTERFACE を指定した場合は指 定されたインタフェースの情報を表示します。

INTERFACE を省略した場合はコンフィグモード によって表示される内容が異なります。

- グローバルコンフィグ... 全インタフェースに関する情報の表示
- インタフェースコンフィグ... そのインタフェースに関する情報の表示

#### デフォルト値

なし

#### 実行モード

- オペレーションモード
- グローバルコンフィグモード
- インタフェースコンフィグモード

### ユーザ権限

Administrator/Operator/Monitor

### 入力例

show ipv6 neighbors

#### ノート

なし

# ■ Path MTU キャッシュ/統計情報表示

### 入力形式

show ipv6 pmtu

### パラメータ

なし

### 説明

Path MTU 関連統計情報とキャッシュエントリを 表示します。

#### デフォルト値

なし

### 実行モード

オペレーションモード

グローバルコンフィグモード

#### ユーザ権限

Administrator

# 入力例

show ipv6 pmtu

ノート

なし

# ■ ポリシールーティング情報表示

### 入力形式

show ipv6 policy [INTERFACE]

### パラメータ

INTERFACE...インタフェース名

#### 説明

インタフェースごとの IPv6 ポリシールーティン グ情報を表示します。

#### デフォルト値

なし

### 実行モード

グローバルコンフィグモード

インタフェースコンフィグモード

#### ユーザ権限

Administrator/Operator/Monitor

### 入力例

show ipv6 policy

#### ノート

- グローバルコンフィグモードで、インタフェー ス名の指定なしで実行された場合は全インタ フェースの情報を表示します。
- インタフェースコンフィグモードで、インタ フェース名の指定なしで実行された場合はコ ンフィグ対象インタフェースの情報のみを表 示します。

# ■ プレフィックスの表示

#### 入力形式

show ipv6 prefix [INTERFACE]

#### パラメータ

INTERFACE...インタフェース名

#### 説明

インタフェースのプレフィックス情報を表示します。

パラメータの INTERFACE を指定した場合は指 定されたインタフェースの情報を表示します。

INTERFACE を省略した場合はコンフィグモード によって表示される内容が異なります。

- グローバルコンフィグ... 全インタフェースに関する情報の表示 • インタフェースコンフィグ...
- そのインタフェースに関する情報の表示

#### デフォルト値

なし

### 実行モード

オペレーションモード

グローバルコンフィグモード

インタフェースコンフィグモード

### ユーザ権限

Administrator/Operator/Monitor

### 入力例

show ipv6 prefix

ノート

なし

# ■ **IPv6** ルーティングパラメータの表示

#### 入力形式

show ipv6 protocols

# パラメータ

なし

# 説明

IPv6 ルーティングパラメータを表示します。IPv6 のパケットスイッチングやルーティングプロト コルに関するパラメータが表示されます。

#### デフォルト値

なし

#### 実行モード

オペレーションモード

グローバルコンフィグモード

インタフェースコンフィグモード

#### ユーザ権限

Administrator/Operator/Monitor

#### 入力例

show ipv6 protocols

#### ノート

なし

# ■ ルーティングテーブルエントリの表示

#### 入力形式

show ipv6 route [TYPE] [PREFIX/PREFIXLEN] [interface INTERFACE] show ipv6 route summary

### パラメータ

TYPE...ルート種別

- local... 自ノード宛ホストルートの表示
- connected... ダイレクトルートの表示
- static...スタティックルートの表示
- rip... RIPng 情報の表示
- ospf ... OSPFv3 情報の表示

INTERFACE...インタフェース名

PREFIX...プレフィックス

- / ... プレフィックスとプレフィックス長を 区別する区切り記号、前後に空白および制御 文字を含めません。
- PREFIX-LEN...プレフィックス長
	- 範囲: 0~128

### 説明

ルーティングテーブルエントリを表示します。パ ラメータを省略した場合は全ルーティングテー ブルエントリ情報を表示します。

### デフォルト値

なし

### 実行モード

オペレーションモード グローバルコンフィグモード

インタフェースコンフィグモード

### ユーザ権限

Administrator/Operator/Monitor

### 入力例

show ipv6 route

show ipv6 route summary

### ノート

なし

# ■ 近隣ルータ情報の表示

### 入力形式

show ipv6 routers [INTERFACE]

パラメータ

INTERFACE...インタフェース名

#### 説明

ルータ通知メッセージを報知しているオンリン クルータ情報を表示します。パラメータの INTERFACE を指定した場合は指定されたインタ フェースの情報を表示します。INTERFACE を省 略した場合はコンフィグモードによって表示さ れる内容が異なります。

- グローバルコンフィグ... 全インタフェースに関する情報の表示
- インタフェースコンフィグ... そのインタフェースに関する情報の表示

# デフォルト値

なし

### 実行モード

オペレーションモード

グローバルコンフィグモード

インタフェースコンフィグモード

#### ユーザ権限

Administrator/Operator/Monitor

### 入力例

show ipv6 routers

ノート

なし

#### ■ スタティックルーティングエントリの 表示

#### 入力形式

show ipv6 static-routes

パラメータ

なし

### 説明

スタティックルーティングエントリを表示します。

#### デフォルト値

なし

### 実行モード

オペレーションモード グローバルコンフィグモード インタフェースコンフィグモード

### ユーザ権限

Administrator/Operator/Monitor

#### 入力例

show ipv6 static-routes

#### ノート

なし

# ■ 統計情報の表示

入力形式

show ipv6 traffic [INTERFACE]

#### パラメータ

INTERFACE...インタフェース名

#### 説明

統計情報 を 表 示 し ま す 。 パ ラ メ ー タ の INTERFACE を指定した場合は指定されたインタ フェースの情報を表示します。INTERFACE を省 略した場合はコンフィグモードによって表示さ れる内容が異なります。

- グローバルコンフィグ... 全インタフェースに関する情報の表示
- インタフェースコンフィグ... そのインタフェースに関する情報の表示

### デフォルト値

なし

# 実行モード

全コンフィグモード

### ユーザ権限

Administrator/Operator/Monitor

### 入力例

show ipv6 traffic

#### ノート

なし

#### ■ UFS キャッシュの表示

#### 入力形式

show ipv6 ufs-cache [ verbose ] [ entries ENTRIES ]

### パラメータ

verbose ... 詳細表示

• verbose オプションなしの場合

プロトコル、アドレス、ポートでまとめ、有 効なキャッシュがある場合に表示します。

• verbose オプションありの場合

すべてのキャッシュエントリを表示します。

entries ...インタフェース毎のキャッシュ表示 数制限

ENTRIES ...インタフェース毎のキャッシュ表 示数

- 範囲: 0〜65535
- 0 指定時には、UFS キャッシュのヘッダ情報 のみを表示します。

### 説明

UFS キャッシュを表示します。

実行するコンフィグモードによって表示される 内容が異なります。

- グローバルコンフィグ... 全インタフェースに関する情報の表示 • インタフェースコンフィグ...
- そのインタフェースに関する情報の表示

### デフォルト値

なし

#### 実行モード

オペレーションモード グローバルコンフィグモード インタフェースコンフィグモード

### ユーザ権限

Administrator/Operator/Monitor

### 入力例

show ipv6 ufs-cache show ipv6 ufs-cache entries 0

#### ノート

なし

# ■ ルーティングキャッシュの消去

### 入力形式

clear ipv6 cache

### パラメータ

なし

# 説明

ルーティングキャッシュを消去します。

### デフォルト値

なし

### 実行モード

グローバルコンフィグモード

インタフェースコンフィグモード

#### ユーザ権限

Administrator/Operator/Monitor

#### 入力例

clear ipv6 cache

### ノート

なし

■ **IPv6** ローカルパケットポリシールー ティング情報の消去

#### 入力形式

clear ipv6 local policy

### パラメータ

なし

### 説明

IPv6 ローカルポリシールーティング統計情報を 消去します。

### デフォルト値

なし

### 実行モード

グローバルコンフィグモード インタフェースコンフィグモード

### ユーザ権限

Administrator/Operator/Monitor

### 入力例

clear ipv6 local policy

### ノート

なし

### ■ 近隣キャッシュの消去

入力形式

clear ipv6 neighbors [INTERFACE]

パラメータ

INTERFACE...インタフェース名

### 説明

近隣キャッシュを消去します。

パラメータの INTERFACE を指定した場合は指 定されたインタフェースの情報を消去します。

INTERFACE を省略した場合はコンフィグモード によって消去される内容が異なります。

- グローバルコンフィグ... 全インタフェースに関する情報の消去
- インタフェースコンフィグ... そのインタフェースに関する情報の消去

# デフォルト値

なし

# 実行モード

グローバルコンフィグモード インタフェースコンフィグモード

### ユーザ権限

Administrator/Operator/Monitor

# 入力例

clear ipv6 neighbors

ノート

なし

# ■ Path MTU キャッシュ/統計情報消去

入力形式 clear ipv6 pmtu [cache | statistics]

### パラメータ

cache...キャッシュエントリ消去 statistics...統計情報消去

### 説明

Path MTU キャッシュエントリの消去、または統 計情報を消去します。

デフォルト値

なし

実行モード

グローバルコンフィグモード

インタフェースコンフィグモード

### ユーザ権限

Administrator

### 入力例

clear ipv6 pmtu cache clear ipv6 pmtu statistics

### ノート

なし

# ■ ポリシールーティング情報の消去

#### 入力形式

clear ipv6 policy [INTERFACE]

パラメータ

INTERFACE...インタフェース名

### 説明

IPv6 ポリシールーティング統計情報を消去します。

### デフォルト値

なし

### 実行モード

グローバルコンフィグモード インタフェースコンフィグモード

### ユーザ権限

Administrator/Operator/Monitor

### 入力例

clear ipv6 policy

### ノート

• グローバルコンフィグモードでインタフェー ス名の指定なしで実行された場合は全インタ フェースの統計情報をクリアします。

• インタフェースコンフィグモードで、インタ フェース名の指定なしで実行された場合はコ ンフィグ対象インタフェースの統計情報のみ をクリアします。

### ■ ルーティングテーブルエントリの再構 築

#### 入力形式

clear ipv6 route [INTERFACE]

#### パラメータ

INTERFACE...インタフェース名

#### 説明

ルーティングテーブルエントリを一度消去し再 構築します。パラメータの INTERFACE を指定し た場合は指定されたインタフェースに関連する エントリを消去します。INTERFACE を省略した 場合はコンフィグモードによって消去される内 容が異なります。

- グローバルコンフィグ... 全インタフェースに関するエントリの消去 • インタフェースコンフィグ...
- そのインタフェースに関するエントリの消去

### デフォルト値

なし

#### 実行モード

グローバルコンフィグモード

インタフェースコンフィグモード

#### ユーザ権限

Administrator/Operator/Monitor

#### 入力例

clear ipv6 route

#### ノート

なし

### ■ 統計情報の消去

### 入力形式

clear ipv6 traffic [INTERFACE]

# パラメータ

INTERFACE...インタフェース名

### 説明

統計情報を消去します。

パラメータの INTERFACE を指定した場合は指 定されたインタフェースの情報を消去します。

INTERFACE を省略した場合はコンフィグモード

- によって消去される内容が異なります。 • グローバルコンフィグ... 全インタフェースに関する情報の消去
- インタフェースコンフィグ... そのインタフェースに関する情報の消去

### デフォルト値

なし

### 実行モード

全コンフィグモード

#### ユーザ権限

Administrator/Operator/Monitor

#### 入力例

clear ipv6 traffic

### ノート

なし

### ■ UFS キャッシュエントリの消去

#### 入力形式

clear ipv6 ufs-cache

#### パラメータ

なし

#### 説明

UFS キャッシュを消去します。

実行するコンフィグモードによって消去される 内容が異なります。

- グローバルコンフィグ... 全インタフェースに関する情報の消去
- インタフェースコンフィグ... そのインタフェースに関する情報の消去

#### デフォルト値

なし

#### 実行モード

グローバルコンフィグモード

インタフェースコンフィグモード

### ユーザ権限

Administrator/Operator/Monitor

### 入力例

clear ipv6 ufs-cache

#### ノート

なし

# ■ **Version 3.0** コマンド変更情報

#### 追加コマンド一覧

ipv6 mtu

ipv6 redirects

ipv6 scope-zone

show ipv6 static-routes

# ■ **Version 4.0** コマンド変更情報

### 追加コマンド一覧

ipv6 tcp adjust-mss

# ■ **Version 4.1** コマンド変更情報

### 追加コマンド一覧

ipv6 multipath

# ■ **Version 4.2** コマンド変更情報

### 追加コマンド一覧

ipv6 ufs-cache enable

ipv6 ufs-cache hash

ipv6 ufs-cache max-entries

ipv6 ufs-cache timeout

show ipv6 ufs-cache

clear ipv6 ufs-cache

# ■ **Version 5.2** コマンド変更情報

### 追加コマンド一覧

show ipv6 protocols

### ■ Version 6.3 コマンド変更情報

#### 追加コマンド一覧

ipv6 cache-size

# ■ **Version 7.1** コマンド変更情報

### 追加コマンド一覧

show ipv6 pmtu clear ipv6 pmtu

### ■ **Version 8.0** コマンド変更情報

### 追加コマンド一覧

ipv6 source-routing routing-header ipv6 traffic-class

# ■ Version 8.3 コマンド変更情報

#### 削除コマンド一覧

ipv6 scope-zone site-local

#### 追加コマンド一覧

ipv6 nd ra cur-hoplimit ipv6 nd ra linkmtu ipv6 nd ra retrans-timer

### ■ **Version 9.4** コマンド変更情報

#### 追加コマンド一覧

ipv6 qos-group

### ■ **Version 10.0** コマンド変更情報

### 追加コマンド一覧

ipv6 nd local-proxy ipv6 nd proxy ipv6 nd ra dns-server ipv6 nd ra domain-name

### ■ **Version 10.3** コマンド変更情報

### 削除コマンド一覧

ipv6 reassemble-buffer

# 追加コマンド一覧

ipv6 autoselect enable ipv6 autoselect ra-delay ipv6 autoselect ra-refresh ipv6 forced-reassembly ipv6 reassembly buffers

# ■ Version 10.5 コマンド変更情報

#### 分離コマンド一覧

ipv6 traffic-class ipv6 traffic-class tos

### **DHCPv6**

コマンド一覧

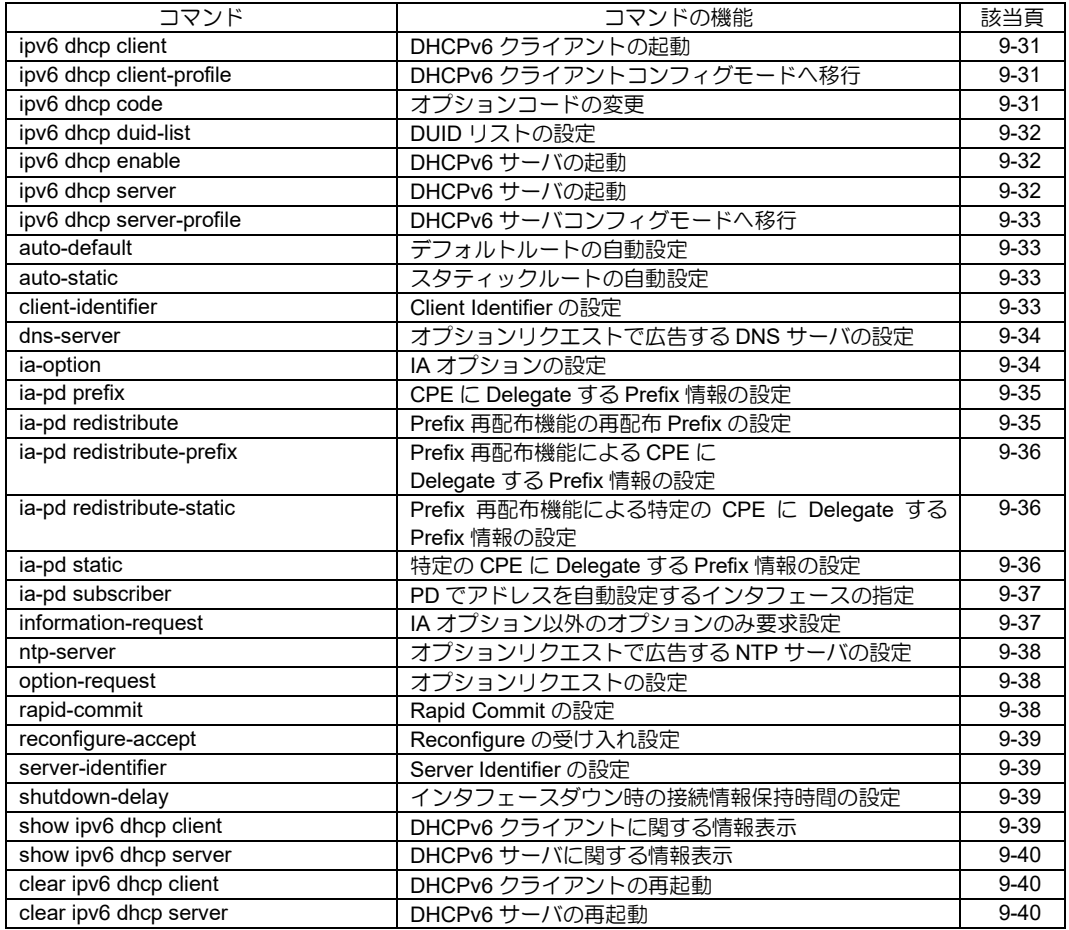

# <span id="page-236-0"></span>■ DHCPv6 クライアントの起動

#### 入力形式

ipv6 dhcp client PROFILE-NAME no ipv6 dhcp client [PROFILE-NAME]

#### パラメータ

PROFILE-NAME...クライアントプロファイル 名(31 文字以内の文字列) 大文字小文字の区別なく、 小文字にて登録

#### 説明

DHCPv6 クライアントプロファイルをインタ フェースに適用し、DHCPv6 クライアントを起動 します。

#### デフォルト値

なし

#### 実行モード

インタフェースコンフィグモード

#### ユーザ権限

Administrator

#### 入力例

ipv6 dhcp client foo-bar

no ipv6 dhcp client foo-bar

#### ノート

複数のインタフェースに対して、同一プロファイ ルは割り当てできません。

### <span id="page-236-1"></span>■ **DHCPv6** クライアントコンフィグモー ドへ移行

#### 入力形式

ipv6 dhcp client-profile PROFILE-NAME

no ipv6 dhcp client-profile PROFILE-NAME

#### パラメータ

PROFILE-NAME...クライアントプロファイル 名(31 文字以内の文字列) 大文字小文字の区別なく、 小文字にて登録

#### 説明

DHCPv6 クライアントプロファイルを追加し、 DHCPv6 クライアントコンフィグモードに移行 します。

#### デフォルト値

なし

#### 実行モード

グローバルコンフィグモード

#### ユーザ権限

Administrator

#### 入力例

ipv6 dhcp client-profile foo-bar

no ipv6 dhcp client-profile foo-bar

ノート

なし

# <span id="page-236-2"></span>■ オプションコードの変更

#### 入力形式

ipv6 dhcp code {ia-pd OPTION\_IA\_PD | iaprefix OPTION\_IAPREFIX dns-servers OPTION\_DNS\_ SERVERS | domain-search-list OPTION\_DOMAIN\_SEARCH\_LIST | ntp-servers OPTION\_NTP\_SERVERS} no ipv6 dhcp code {ia-pd [OPTION\_IA\_PD] | iaprefix [OPTION\_IAPREFIX] dns-servers [OPTION\_DNS\_SERVERS] | domain-search-list [OPTION\_DOMAIN\_SEARCH\_LIST] | ntp-servers [OPTION\_NTP\_SERVERS]} パラメータ OPTION IA PD... IA PD オプション • 範囲: 1~65535 OPTION IAPREFIX... IA Prefix オプション • 範囲: 1~65535 OPTION\_DNS\_ SERVERS ...DNS Servers オプション • 範囲: 1~65535 OPTION\_DOMAIN\_SEARCH\_LIST ... Domain Search List オプショ ン • 範囲: 1~65535 OPTION\_NTP\_SERVERS...NTP Servers オプ ション • 範囲: 1~65535

#### 説明

DHCPv6 で現在コードが未定義のオプション番 号を変更します。

### デフォルト値

OPTION\_IA\_PD: 25

OPTION\_IAPREFIX: 26

OPTION\_DNS\_ SERVERS: 23

OPTION\_DOMAIN\_SEARCH\_LIST: 24

OPTION\_NTP\_SERVERS: 31

# 実行モード

グローバルコンフィグモード

# ユーザ権限

Administrator

# 入力例

ipv6 dhcp code dns-servers 26 no ipv6 dhcp code dns-servers 26

# ノート

なし

# <span id="page-237-0"></span>■ **DUID** リストの設定

#### 入力形式

ipv6 dhcp duid-list {DUID-NAME DUID-DATA | duid-llt [DUID-DATA]}

no ipv6 dhcp duid-list DUID-NAME [DUID-DATA]

# パラメータ

DUID-NAME... DUID リスト名 (31 文字以内の 文字列) 大文字小文字の区別なく、小文 字にて登録

duid-llt...DUID リスト名 duid-llt を指定し、DUID-DATA を省略 した場合、DUID-DATA にその時点で の DUID-LLT(Link-layer Address Plus Time)を自動的に設定します。

DUID-DATA...DUID データ

- 範囲: 1~128byte
- 表記: Hexadecimal(xx:xx:xx:xx…)

### 説明

DHCPv6 で利用する DUID リストを設定します。

# デフォルト値

なし

# 実行モード

グローバルコンフィグモード

### ユーザ権限

Administrator

# 入力例

ipv6 dhcp duid-list duid1 01:0a:bc:de:fa

no ipv6 dhcp duid-list duid1 01:0a:bc:de:fa

# ノート

なし

### <span id="page-237-1"></span>■ DHCPv6 サーバの起動

#### 入力形式

ipv6 dhcp enable no ipv6 dhcp enable

#### パラメータ

なし

#### 説明

DHCPv6 サーバを起動します。

### デフォルト値

no ipv6 dhcp enable

### 実行モード

グローバルコンフィグモード

#### ユーザ権限

Administrator

### 入力例

ipv6 dhcp enable

no ipv6 dhcp enable

### ノート

なし

### <span id="page-237-2"></span>■ DHCPv6 サーバの起動

# 入力形式

ipv6 dhcp server PROFILE-NAME

no ipv6 dhcp server [PROFILE-NAME]

### パラメータ

PROFILE-NAME...サーバプロファイル名(31 文 字以内の文字列) 大文字小文字の区別なく、 小文字にて登録

### 説明

DHCPv6 サーバプロファイルをインタフェース に適用し、DHCPv6 サーバを起動します。

### デフォルト値

なし

### 実行モード

インタフェースコンフィグモード

#### ユーザ権限

Administrator

### 入力例

ipv6 dhcp server foo-bar

no ipv6 dhcp server foo-bar

### ノート

複数のインタフェースに対して、同一プロファイ ルは割り当てできません。

# <span id="page-238-0"></span>■ **DHCPv6** サーバコンフィグモードへ移 行

# 入力形式

ipv6 dhcp server-profile PROFILE-NAME

no ipv6 dhcp server-profile PROFILE-NAME

# パラメータ

PROFILE-NAME...サーバプロファイル名(31 文 字以内の文字列) 大文字小文字の区別なく、 小文字にて登録

### 説明

DHCPv6 サーバプロファイルを追加し、DHCPv6 サーバコンフィグモードに移行します。

# デフォルト値

なし

### 実行モード

グローバルコンフィグモード

### ユーザ権限

Administrator

### 入力例

ipv6 dhcp server-profile foo-bar

no ipv6 dhcp server-profile foo-bar

ノート

なし

# <span id="page-238-1"></span>■ デフォルトルートの自動設定

### 入力形式

auto-default

no auto-default

### パラメータ

なし

#### 説明

DHCPv6 サーバを自動的にデフォルトルートと して設定します。

# デフォルト値

自動設定

### 実行モード

DHCPv6 クライアントコンフィグモード

#### ユーザ権限

Administrator

### 入力例

no auto-default

### ノート

なし

# <span id="page-238-2"></span>■ スタティックルートの自動設定

#### 入力形式

auto-static

no auto-static

#### パラメータ

なし

### 説明

DHCPv6 サーバで Delegate した Prefix を元に自 動的に static route を生成します。

#### デフォルト値

auto-static

#### 実行モード

DHCPv6 サーバコンフィグモード

#### ユーザ権限

Administrator

# 入力例

no auto-static

### ノート

なし

# <span id="page-238-3"></span>■ Client Identifier の設定

#### 入力形式

client-identifier DUID-NAME

no client-identifier [DUID-NAME]

### パラメータ

DUID-NAME... DUID リスト名 (31 文字以内の 文字列) 大文字小文字の区別なく、小文 字にて登録

### 説明

DHCPv6 で使用する Client Identifier を設定しま す。特定の DUID に変更したい場合にのみ使用し ます。

# デフォルト値

なし

### 実行モード

DHCPv6 クライアントコンフィグモード

#### ユーザ権限

Administrator

### 入力例

client-identifier duid1

no client-identifier duid1

#### ノート

なし

# <span id="page-239-0"></span>■ オプションリクエストで広告する DNS サーバの設定

### 入力形式

dns-server {DNS-SERVER | autoconfig | dhcp} no dns-server {DNS-SERVER | autoconfig | dhcp}

### パラメータ

DNS-SERVER...IPv6 アドレス

- autoconfig...インタフェースに設定されたグ ローバルアドレスを DNS サー バとして使用
- dhcp... DHCPv6 クライアントで取得した DNS サーバを使用

#### 説明

DNS サーバアドレスの要求に対して応答する DNS アドレスを設定します。

#### デフォルト値

なし

#### 実行モード

DHCPv6 サーバコンフィグモード

#### ユーザ権限

Administrator

### 入力例

dns-server 2001:db8::53

### ノート

なし

# <span id="page-239-1"></span>■ IA オプションの設定

### 入力形式

ia-option {ia-pd [T1 [T2]] | prefixdel}

no ia-option {ia-pd [T1 [T2]]| prefixdel}

### パラメータ

ia-pd... Prefix Delegation

- T1...CPE に Renew を要求する時間 (DHCPv6 サーバのみ)
- 範囲: 1~4294967295
- infinity: 無限大(4294967295 と同等)
- 単位: 秒
- T2...CPE に Rebind を要求する時間 (DHCPv6 サーバのみ)
- 範囲: 1~4294967295
- infinity: 無限大(4294967295 と同等)
- 単位: 秒

#### 説明

DHCPv6 クライアント DHCPv6 で使用する IA オプションを設定しま す。 DHCPv6 サーバ

DHCPv6 で使用する IA オプションを設定し、 IA オプションに使用するパラメータを設定し ます。

# デフォルト値

ia-option ia-pd

DHCPv6 サーバ

T1: infinity

T2: infinity

※DHCPv6-PD Prefix 再配布機能時の DHCPv6 サーバ

T1: UpperCPE で PE で指定された T1

T2: UpperCPE で PE で指定された T2

### 実行モード

DHCPv6 クライアントコンフィグモード DHCPv6 サーバコンフィグモード

### ユーザ権限

Administrator

# 入力例

ia-option ia-pd 300 600

ノート

なし

# <span id="page-240-0"></span>■ **CPE** に **Delegate** する **Prefix** 情報の設 定

# 入力形式

ia-pd prefix PREFIX/PREFIX-LEN nla-length NLA-LENGTH [life-time VALID-LIFETIME PREFERRED-LIFETIME] no ia-pd prefix PREFIX/PREFIX-LEN [nla-length NLA-LENGTH] [life-time VALID-LIFETIME PREFERRED-LIFETIME]

# パラメータ

PREFIX... Delegate 可能なプレフィックス

PREFIX-LEN...プレフィックス長

- 範囲: 1~128
- NLA-LENGTH...PE で割当できる NLA 長
- 範囲:  $0 \sim 32$

VALID-LIFETIME...有効生存時間

- 範囲: 0~4294967295
- Infinity: 無限大(4294967295 と同等)
- 単位: 秒

PREFERRED-LIFETIME...優先生存時間

- 範囲: 0~4294967295
- Infinity: 無限大(4294967295 と同等)
- 単位: 秒

### 説明

IA-PD オプションで CPE に Delegate する Prefix 情報を設定します。

# デフォルト値

VALID-LIFETIME: infinity

PREFERRED-LIFETIME: infinity

# 実行モード

DHCPv6 サーバコンフィグモード

# ユーザ権限

Administrator

# 入力例

ia-pd prefix 2001:db8:1::/48 nla-length 8

# ノート

• NLA-LENGTH で設定した範囲の NLA-ID には 自動的に値が設定され PREFIX を CPE に Delegate します。したがって PREFIX 設定に おいて NLA-ID フィールドは 0 にしておく必要

があります。

• ia-pd redistribute-prefix、 ia-pd redistribute-static と同時に使用すること はできません。

### <span id="page-240-1"></span>■ **Prefix** 再配布機能の再配布 **Prefix** の設 定

# 入力形式

ia-pd redistribute pool REDIST-POOLNAME REDIST-PREFIX/PREFIX-LEN [nla-length NLA-LENGTH] no ia-pd redistribute pool REDIST-POOLNAME

REDIST-PREFIX/PREFIX-LEN [nla-length NLA-LENGTH]

# パラメータ

REDIST-POOLNAME... Prefix 再配布プール名 (31 文字以内の文字列) 大文字小文字の区別無く、小文字にて登録

#### REDIST-PREFIX... 再配布プレフィックス

• 範囲: PD で配布されるプレフィックス部を含 まない再配布プレフィックス

> Predix Delegation によって配布される プレフィックスによって自動設定され るプレフィックス部は 0 で設定します。

● / ... 再配布プレフィックスと再配布プレ フィックス長を区別する区切り記号、 前後に空白および制御文字を含めませ ん

PREFIX-LEN... PD 再配布プレフィックス長

- 範囲: 1〜128
- 単位: ビット

NLA-LENGTH...Prefix 再配布時に PE で割当で きる NLA 長

• 範囲: 0~32

# 説明

Prefix Delegation によって配布された Prefix より 再配布プレフィックスを設定します。

指定されたプール名に自動設定されたプレ フィックス情報を元に DHCPv6 サーバコンフィ グモードで設定する PE からプレフィックスを再 配布します。

# デフォルト値

NLA-LENGTH: 0

# 実行モード

DHCPv6 クライアントコンフィグモード

# ユーザ権限

Administrator

# 入力例

ia-pd redistribute pool ge0.0 0:0:0:1::/64

ia-pd redistribute pool ge1.0 0:0:0:8::/64 nla-length 3

- ノート
	- 複数の DHCPv6 クライアントプロファイルか ら同一のPrefix再配布プール名を指定すること はできません。
	- NLA-LENGTH では、DHCPv6 サーバコンフィ グモードの ia-pd redistribute-prefix で複数 CPE に割当て可能な再配布プレフィックスの 範囲を指定します。
	- NLA-LENGTH で設定した範囲の NLA-ID は PD 再配布時に自動的に値が設定され PREFIX を CPE に Delegate します。したがって REDIST-PREFIX 設定において NLA-ID フィールドは 0 にしておく必要があります。

# <span id="page-241-0"></span>■ **Prefix** 再配布機能による **CPE** に **Delegate** する **Prefix** 情報の設定

### 入力形式

ia-pd redistribute-prefix pool REDIST-POOLNAME no ia-pd redistribute-prefix pool REDIST-POOLNAME

# パラメータ

REDIST-POOLNAME... Prefix 再配布プール名 (31 文字以内の文字列) 大文字小文字の区別無く、小文字にて登録

# 説明

PD 再配布機能によって CPE に再配布する Prefix 情報を設定します。

# デフォルト値

なし

# 実行モード

DHCPv6 サーバコンフィグモード

# ユーザ権限

Administrator

# 入力例

ia-pd redistribute-prefix pool ge0.0

no ia-pd redistribute-prefix pool ge0.0

### ノート

- 複数の DHCPv6 サーバプロファイルから同一 のPrefix再配布プール名を指定することはでき ません。
- ia-pd prefix、ia-pd static と同時に使用すること はできません。

### <span id="page-241-1"></span>■ **Prefix** 再配布機能による特定の **CPE** に **Delegate** する **Prefix** 情報の設定

### 入力形式

ia-pd redistribute-static {LINK-LOCAL | DUID-NAME | LINK-LOCAL DUID-NAME} pool REDIST-POOLNAME no ia-pd redistribute-static {LINK-LOCAL | DUID-NAME | LINK-LOCAL DUID-NAME} pool REDIST-POOLNAME

# パラメータ

LINK-LOCAL...CPE のリンクローカルアドレス

DUID-NAME ...DUIDリスト名(31文字以内の文字列) 大文字小文字の区別無く、小文字にて登録

REDIST-POOLNAME...Prefix 再配布プール名 (31 文字以内の文字列) 大文字小文字の区別無く、小文字にて登録

### 説明

Prefix 再配布機能によって特定の CPE に再配布 する Prefix 情報を設定します。

### デフォルト値

なし

# 実行モード

DHCPv6 サーバコンフィグモード

### ユーザ権限

Administrator

### 入力例

ia-pd redistribute-static fe80::1 pool ge0.0

no ia-pd redistribute-static fe80::1 pool ge0.0

#### ノート

- 複数の DHCPv6 サーバプロファイルから同一 のPrefix再配布プール名を指定することはでき ません。
- ia-pd prefix、ia-pd static と同時に使用すること はできません。

# <span id="page-241-2"></span>■ 特定の **CPE** に **Delegate** する **Prefix** 情 報の設定

### 入力形式

- ia-pd static {LINK-LOCAL | DUID-NAME | LINK-LOCAL DUID-NAME} PREFIX/PREFIX-LEN [life-time VALID-LIFETIME PREFERRED-LIFETIME]
- no ia-pd static {LINK-LOCAL | DUID-NAME | LINK-LOCAL DUID-NAME} PREFIX/PREFIX-LEN [life-time VALID-LIFETIME PREFERRED-LIFETIME]

# パラメータ

LINK-LOCAL...CPE のリンクローカルアドレス

- DUID-NAME... DUID リスト名 (31 文字以内の 文字列) 大文字小文字の区別なく、小文 字にて登録
- PREFIX...CPE に Delegate するプレフィックス
- PREFIX-LEN...プレフィックス長
- 範囲: 1~128
- VALID-LIFETIME...有効生存時間
- 範囲: 0~4294967295 4294967295 または infinity は無限大を 示します。
- Infinity: 無限大
- 単位: 秒
- PREFERRED-LIFETIME...優先生存時間
- 範囲: 0~4294967295 4294967295 または infinity は無限大を 示します。
- Infinity: 無限大
- 単位: 秒

#### 説明

IA-PD オプションで特定の CPE に Delegate する Prefix 情報を設定します。

### デフォルト値

VALID-LIFETIME: infinity

PREFERRED-LIFETIME: infinity

### 実行モード

DHCPv6 サーバコンフィグモード

#### ユーザ権限

Administrator

### 入力例

ia-pd static fe80::1 2001:db8:1234::/48 life-time 3600 60

no ia-pd static fe80::1 2001:db8:1234::/48 lifetime 3600 60

# ノート

ia-pd redistribute-prefix、 ia-pd redistribute-static と同時に使用することは できません。

### <span id="page-242-0"></span>■ PD でアドレスを自動設定するインタ フェースの指定

#### 入力形式

ia-pd subscriber INTERFACE [ADDRESS/PREFIX-LEN] [eui-64] no ia-pd subscriber INTERFACE

[ADDRESS/PREFIX-LEN] [eui-64]

### パラメータ

INTERFACE...インタフェース名

ADDRESS...アドレス

- 範囲: PD で配布されるプレフィックス部を含 まないアドレス
- /... プレフィックスとプレフィックス長を区 別する区切り記号、前後に空白および制 御文字を含めません。

PREFIX-LEN...プレフィックス長

- 範囲: 1~128
- 単位: ビット

eui-64... INTERFACE-ID を eui-64 で設定

#### 説明

Prefix Delegation によって配布された Prefix より 指定したインタフェースにアドレスを割り当て ます。

### デフォルト値

なし

### 実行モード

DHCPv6 クライアントコンフィグモード

#### ユーザ権限

Administrator

#### 入力例

ia-pd subscriber GigaEthernet0.0 0:0:0:1::/64 eui-64

#### ノート

アドレス/プレフィックス長を省略した場合、 SLA-ID は自動設定、プレフィックス長は/64、イ ンタフェース ID は EUI-64 にて設定されます。

### <span id="page-242-1"></span>■ IA オプション以外のオプションのみ要 求設定

#### 入力形式

information-request

no information-request

# パラメータ

なし

# 説明

IA オプション以外の、オプションリクエスト設定 で指定した、DNS リゾルバ、NTP サーバの要求 のみを行います。

### デフォルト値

no information-request

### 実行モード

DHCPv6 クライアントコンフィグモード

### ユーザ権限

Administrator

### 入力例

information-request

### ノート

オプションリクエストで何も要求設定が行われ ていない場合、このコマンドは無効です。

# <span id="page-243-0"></span>■ オプションリクエストで広告する **NTP** サーバの設定

### 入力形式

ntp-server {NTP-SERVER | dhcp}

no ntp-server {NTP-SERVER | dhcp}

### パラメータ

NTP-SERVER... IPv6 アドレス dhcp... DHCPv6 クライアントで取得した NTP サーバを使用

### 説明

NTP サーバアドレスの要求に対して応答する NTP アドレスを設定します。

### デフォルト値

なし

#### 実行モード

DHCPv6 サーバコンフィグモード

### ユーザ権限

Administrator

### 入力例

ntp-server 2001:db8::123

#### ノート

なし

# <span id="page-243-1"></span>■ オプションリクエストの設定

### 入力形式

option-request {dns-servers | domain-search-list | ntp-servers}

no option-request {dns-servers | domain-searchlist | ntp-servers}

# パラメータ

dns-servers...DNS サーバのアドレスを要求し ます。 domain-search-list...ドメインサーチリストを

要求します。 ntp-servers... NTP サーバのアドレスを要求し ます。

### 説明

DHCPv6 サーバに各種オプションを要求します。

#### デフォルト値

なし

### 実行モード

DHCPv6 クライアントコンフィグモード

#### ユーザ権限

Administrator

### 入力例

option-request dns-servers

option-request domain-search-list

option-request ntp-servers

### ノート

なし

### <span id="page-243-2"></span>■ Rapid Commit の設定

#### 入力形式

rapid-commit

no rapid-commit

# パラメータ

なし

### 説明

DHCPv6 クライアント Solicit 送信時に Rapid Commit オプションをつ けて送信します。 DHCPv6 サーバ Rapid Commit オプションのついた Solicit に対 して Advertise を返さずに、Reply を返しま す。

### デフォルト値

DHCPv6 クライアント: 無効 DHCPv6 サーバ: 有効

### 実行モード

DHCPv6 クライアントコンフィグモード DHCPv6 サーバコンフィグモード

#### ユーザ権限

Administrator

### 入力例

rapid-commit

### ノート

DHCPv6 クライアントから Rapid Commit オプ ションつきで送信した場合、DHCPv6 サーバに よっては DHCPv6 情報が取得できない場合があ ります。

# <span id="page-244-0"></span>■ Reconfigure の受け入れ設定

#### 入力形式

reconfigure-accept

no reconfigure-accept

#### パラメータ

なし

#### 説明

DHCPv6 サーバに Reconfigure 受け入れを通知し ます。

### デフォルト値

有効

#### 実行モード

DHCPv6 クライアントコンフィグモード

### ユーザ権限

Administrator

#### 入力例

no reconfigure-accept

#### ノート

受け入れを無効にした場合、DHCPv6 サーバから の Reconfigure は無視します。

#### <span id="page-244-1"></span>■ Server Identifier の設定

#### 入力形式

server-identifier DUID-NAME

no server-identifier [DUID-NAME]

#### パラメータ

DUID-NAME... DUID リスト名 (31 文字以内の 文字列) 大文字小文字の区別なく、小文 字にて登録

#### 説明

DHCPv6 で使用する Server Identifier を設定しま す。

特定の DUID に変更したい場合にのみ使用します。

### デフォルト値

なし

#### 実行モード

DHCPv6 サーバコンフィグモード

#### ユーザ権限

Administrator

# 入力例

server-identifier duid1

no server-identifier duid1

ノート

なし

### <span id="page-244-2"></span>■ インタフェースダウン時の接続情報保 持時間の設定

#### 入力形式

shutdown-delay DELAY-TIME

no shutdown-delay [DELAY-TIME]

#### パラメータ

DELAY-TIME...インタフェースダウンしてから の時間

- 範囲: 0〜65535
- 単位: 秒

#### 説明

DHCPv6 クライアントもしくは、DHCPv6 サーバ の動作しているインタフェースがダウンしてか ら、そのインタフェースで保持している DHCPv6 の接続情報を削除するまでの時間を設定します。

#### デフォルト値

0

### 実行モード

DHCPv6 クライアントコンフィグモード

DHCPv6 サーバコンフィグモード

#### ユーザ権限

Administrator

### 入力例

shutdown-delay 60 no shutdown-delay

### ノート

なし

# <span id="page-244-3"></span>■ DHCPv6 クライアントに関する情報表 示

#### 入力形式

show ipv6 dhcp client [INTERFACE]

パラメータ

INTERFACE...インタフェース名

#### 説明

DHCPv6 クライアントに関する設定/統計情報 を表示します。

#### デフォルト値

なし

### 実行モード

オペレーションモード グローバルコンフィグモード インタフェースコンフィグモード デバイスコンフィグモード DHCPv6 クライアントコンフィグモード DHCPv6 サーバコンフィグモード

### ユーザ権限

Administrator/Operator/Monitor

# 入力例

show ipv6 dhcp client

- ノート
	- グローバルコンフィグモードで、インタフェー ス名の指定なしで実行された場合は全インタ フェース情報を表示します。
	- インタフェースコンフィグモードで、インタ フェース名の指定なしで実行された場合は現 在のインタフェースモードにおける情報のみ を表示します。

# <span id="page-245-0"></span>■ DHCPv6 サーバに関する情報表示

#### 入力形式

show ipv6 dhcp server [INTERFACE]

#### パラメータ

INTERFACE...インタフェース名

#### 説明

DHCPv6 サーバに関する設定/統計情報を表示 します。

#### デフォルト値

なし

#### 実行モード

オペレーションモード グローバルコンフィグモード インタフェースコンフィグモード

デバイスコンフィグモード DHCPv6 クライアントコンフィグモード DHCPv6 サーバコンフィグモード

### ユーザ権限

Administrator/Operator/Monitor

### 入力例

show ipv6 dhcp server

#### ノート

- グローバルコンフィグモードで、インタフェー ス名の指定なしで実行された場合は全インタ フェース情報を表示します。
- インタフェースコンフィグモードで、インタ フェース名の指定なしで実行された場合は現 在のインタフェースモードにおける情報のみ を表示します。

# <span id="page-245-1"></span>■ **DHCPv6** クライアントの再起動

#### 入力形式

clear ipv6 dhcp client

# パラメータ

なし

#### 説明

DHCPv6 クライアントに関する統計情報をクリ アし、DHCPv6 クライアントを再起動します。

#### デフォルト値

なし

### 実行モード

グローバルコンフィグモード

インタフェースコンフィグモード

### ユーザ権限

Administrator

### 入力例

clear ipv6 dhcp client

#### ノート なし

### <span id="page-245-2"></span>■ DHCPv6 サーバの再起動

#### 入力形式

clear ipv6 dhcp server

パラメータ なし

### 説明

DHCPv6 サーバに関する統計情報をクリアし、 DHCPv6 サーバを再起動します。

# デフォルト値

なし

### 実行モード

グローバルコンフィグモード

インタフェースコンフィグモード

### ユーザ権限

Administrator

### 入力例

clear ipv6 dhcp server

ノート なし

■ **Version 5.2** コマンド変更情報

全コマンド改訂

# ■ Version 7.5 コマンド変更情報

# 削除コマンド一覧

preference

# ■ Version 8.9 コマンド変更情報

### 追加コマンド一覧

ia-pd redistribute

ia-pd redistribute-prefix

ia-pd redistribute-static

shutdown-delay

### 変更コマンド一覧

ipv6 dhcp client

ipv6 dhcp server

ia-option

ia-pd prefix

ia-pd static

ia-pd subscriber

# 10. ルーティング編

コマンド一覧

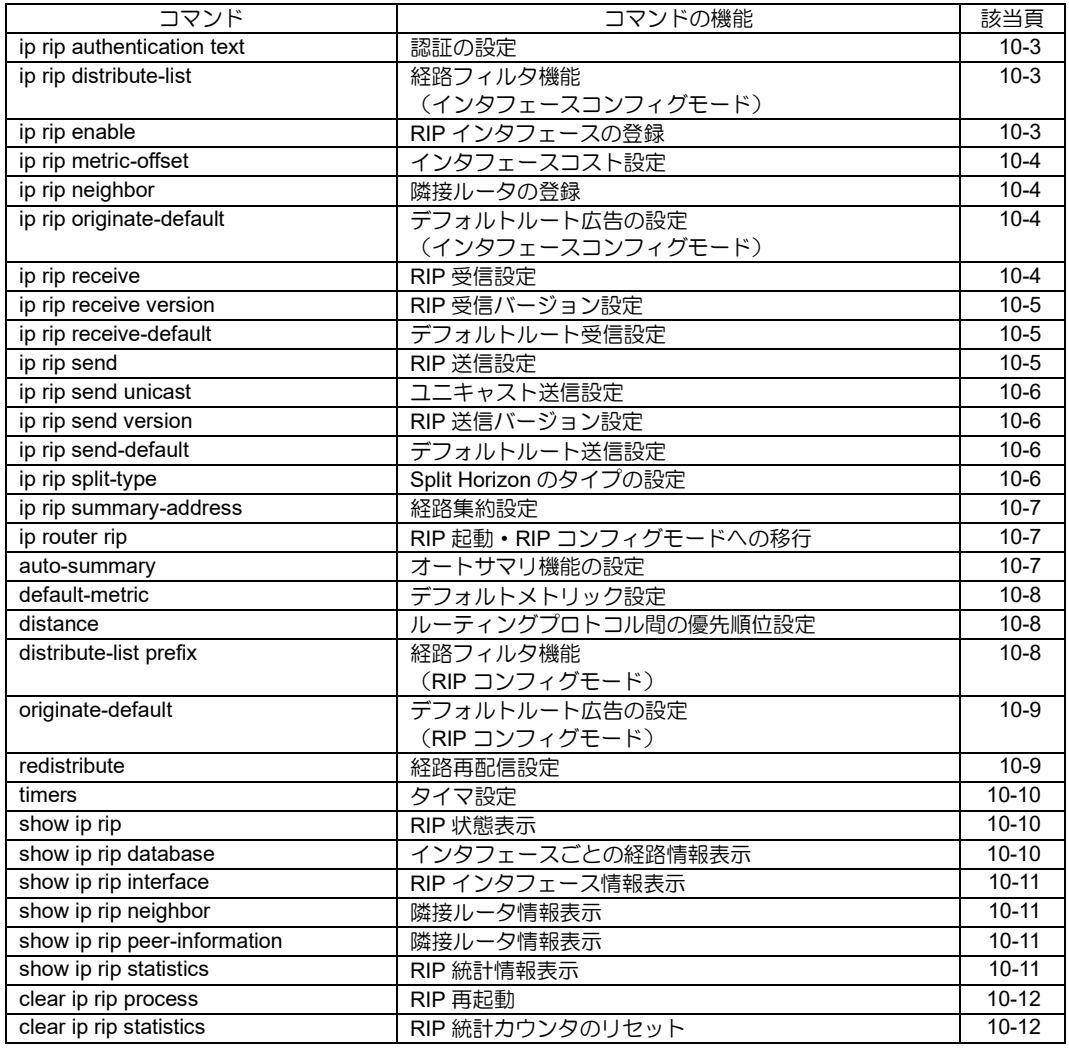

# <span id="page-250-0"></span>■ 認証の設定

#### 入力形式

ip rip authentication text KEY

no ip rip authentication text [KEY]

### パラメータ

KEY... 認証キー

• 範囲: 1 文字以上 16 文字以内の空白および 制御文字を含まない文字列

#### 説明

RIP パケットの認証を設定します。

### デフォルト値

なし

### 実行モード

インタフェースコンフィグモード

### ユーザ権限

Administrator

### 入力例

ip rip authentication text key000

no ip rip authentication

#### ノート

なし

# <span id="page-250-1"></span>■ 経路フィルタ機能 (インタフェースコンフィグモード)

### 入力形式

ip rip distribute-list TARGET PREFIX-LIST [DIRECTION]

no ip rip distribute-list TARGET PREFIX-LIST [DIRECTION]

# パラメータ

TARGET...フィルタをかける対象を指定します。

- prefix: 経路に対してフィルタリングを行います。 ● gateway: 隣接ルータに対してフィルタリン
	- グを行います。 PREFIX-LIST...プレフィックスリスト名 (最大 31 文字) DIRECTION... 適用する方向 (上記オプション で prefix を指定した場合のみ有 効)
- in: 受信ルートに対してフィルタをかけます。
- out: 送信するルートに対してフィルタをかけます。

#### 説明

経路フィルタを設定します。

• TARGET で prefix を指定した場合

DIRECTION で in を指定した場合は受信ルー トに対して、out を指定した場合は送信ルート に対して、PREFIX-LIST で指定したフィルタ が適用されます。

• TARGET で gateway を指定した場合 隣接ルータに対して、PREFIX-LIST で指定し たフィルタが適用されます。

### デフォルト値

なし

### 実行モード

インタフェースコンフィグモード

#### ユーザ権限

Administrator

#### 入力例

ip rip distribute-list prefix list1 in

no ip rip distribute-list prefix list1 in

### ノート

インタフェースと RIP コンフィグモード両方に 設定した場合、インタフェースコンフィグが優先 されます。

# <span id="page-250-2"></span>■ RIP インタフェースの登録

#### 入力形式

ip rip enable

no ip rip enable

### パラメータ

なし

### 説明

インタフェースで RIP を使用します。

#### デフォルト値

なし

#### 実行モード

インタフェースコンフィグモード

### ユーザ権限

Administrator

#### 入力例

ip rip enable

no ip rip enable

### ノート

グローバルコンフィグモードでの ip router rip コ マンドで RIP ルーティングが開始されている必 要があります。

# <span id="page-251-0"></span>■ インタフェースコスト設定

#### 入力形式

ip rip metric-offset METRIC no ip rip metric-offset [METRIC]

#### パラメータ

METRIC... インタフェースにおけるオフセット値 • 範囲:  $1 \sim 16$ 

#### 説明

インタフェースにおける、メトリックのオフセッ ト値を設定します。

#### デフォルト値

1

#### 実行モード

インタフェースコンフィグモード

#### ユーザ権限

Administrator

# 入力例

ip rip metric-offset 3

no ip rip metric-offset

### ノート

なし

### <span id="page-251-1"></span>■ 隣接ルータの登録

入力形式

ip rip neighbor ADDRESS

no ip rip neighbor ADDRESS

#### パラメータ

ADDRESS... 隣接ルータのアドレス

#### 説明

RIP ユニキャスト送信を行う隣接ルータを登録し ます。

#### デフォルト値

なし

#### 実行モード

インタフェースコンフィグモード

#### ユーザ権限

Administrator

### 入力例

ip rip neighbor 10.11.12.13

no ip rip neighbor 10.11.12.13

#### ノート

ip rip send unicast [only] が指定されている場合 のみ送信されます。

# <span id="page-251-2"></span>■ デフォルトルート広告の設定 (インタフェースコンフィグモード)

#### 入力形式

ip rip originate-default [NEXTHOP] [METRIC] no ip rip originate-default [NEXTHOP] [METRIC]

### パラメータ

NEXTHOP...ネクストホップアドレス

• 任意の IPv4 アドレス

METRIC...メトリック値

- 範囲: 1~15
- デフォルト値: 1

### 説明

デフォルトルートの広告する条件を設定します。

#### デフォルト値

生成しない

#### 実行モード

インタフェースコンフィグモード

#### ユーザ権限

Administrator

### 入力例

ip rip originate-default 10.11.12.254 3

no ip rip originate-default

### ノート

インタフェースと RIP コンフィグモード両方に 設定した場合、インタフェースコンフィグが優先 されます。

### <span id="page-251-3"></span>■ RIP 受信設定

入力形式 ip rip receive

no ip rip receive

パラメータ

なし
### 説明

インタフェースから RIP 受信を行います。

## デフォルト値

RIP を受信する

実行モード

インタフェースコンフィグモード

### ユーザ権限

Administrator

### 入力例

ip rip receive

no ip rip receive

### ノート

なし

## ■ RIP 受信バージョン設定

入力形式 ip rip receive version VERSION no ip rip receive version [VERSION]

## パラメータ

VERSION...受信 RIP バージョン

- 1 : RIPv1 形式のみ受信
- 2 : RIPv2 形式のみ受信
- 1 2 : RIPv1 形式と RIPv2 形式の両方を受信

### 説明

受信する RIP バージョンを設定します。

## デフォルト値

 $\mathfrak{p}$ 

## 実行モード

インタフェースコンフィグモード

## ユーザ権限

Administrator

## 入力例

ip rip receive version 1

no ip rip receive version 1

### ノート

なし

## ■ デフォルトルート受信設定

入力形式 ip rip receive-default no ip rip receive-default

### パラメータ

なし

## 説明

デフォルトルートを受信します。

デフォルト値

受信

## 実行モード

インタフェースコンフィグモード

# ユーザ権限

Administrator

## 入力例

ip rip receive-default no ip rip receive-default

### ノート

なし

## ■ **RIP 送信設定**

### 入力形式

ip rip send no ip rip send

## パラメータ

なし

## 説明

インタフェースから RIP 送信を行います。

### デフォルト値

RIP を送信する

# 実行モード

インタフェースコンフィグモード

### ユーザ権限

Administrator

### 入力例

ip rip send no ip rip send

## ノート

## ■ ユニキャスト送信設定

#### 入力形式

ip rip send unicast [only]

no ip rip send unicast [only]

### パラメータ

なし

### 説明

隣接ルータ登録されているルータに対してユニ キャスト送信を行います。

only オプションを指定した場合は、ユニキャスト 送信のみを行いマルチキャスト、ブロードキャス ト送信は行いません。

### デフォルト値

送信しない

#### 実行モード

インタフェースコンフィグモード

#### ユーザ権限

Administrator

#### 入力例

ip rip send unicast only

no ip rip send unicast

#### ノート

なし

## ■ RIP 送信バージョン設定

#### 入力形式

ip rip send version VERSION

no ip rip send version [VERSION]

#### パラメータ

VERSION...送信 RIP バージョン

- 1 : RIPv1 形式で送信
- 2 : RIPv2 形式で送信
- 1 2 : RIPv1 形式と RIPv2 形式の両方を送信
- compatible: RIPv2 形式をブロードキャス ト送信

#### 説明

送信する RIP バージョンを設定します。

#### デフォルト値

#### 2

実行モード

インタフェースコンフィグモード

### ユーザ権限

Administrator

## 入力例

ip rip send version 1 2 no ip rip send version 1 2

#### ノート

なし

## ■ デフォルトルート送信設定

#### 入力形式

ip rip send-default [only]

no ip rip send-default [only]

### パラメータ

なし

#### 説明

デフォルトルートを送信します。

only オプションを指定した場合は、デフォルト ルートのみを送信します。

### デフォルト値

送信

### 実行モード

インタフェースコンフィグモード

#### ユーザ権限

Administrator

#### 入力例

ip rip send-default only

no ip rip send-default

#### ノート

send-default を送信しない設定にすると、 originate-default を生成しても送信されません。

### ■ Split Horizon のタイプの設定

#### 入力形式

ip rip split-type TYPE

no ip rip split-type [TYPE]

#### パラメータ

- TYPE : Split Horizon のタイプ。以下の 3 種類か ら選択します。
	- split-horizon : Split Horizon 処理を行います。
	- poisoned-reverse :

Split Horizon with Poisoned Reverse 処

理を行います。

● none : 何もしません。

#### 説明

Split Horizon のタイプを設定します。

- split-horizon を指定した場合: 経路情報をどのインタフェースから受信した かを記録しておき、そのインタフェースから その情報を送出しないようにします。
- poisoned-reverse を指定した場合: 経路を受信したインタフェースには、その経 路を無限遠で送出します。
- none を指定した場合: 経路を受信したインタフェースにも、その経 路を広告します。

### デフォルト値

Split Horizon with Poisoned Reverse

### 実行モード

インタフェースコンフィグモード

### ユーザ権限

Administrator

#### 入力例

ip rip split-type poisoned-reverse

no ip rip split-type

#### ノート

なし

#### ■ 経路集約設定

#### 入力形式

ip rip summary-address ADDRESS/MASKLEN [send-all] no ip rip summary-address ADDRESS/MASKLEN [send-all]

### パラメータ

ADDRESS...集約するアドレス

MASKLEN... ネットワークマスク長 • 範囲:  $0 \sim 32$ 

#### 説明

集約する経路情報の登録を行います。

指定したアドレスに含まれる経路は集約されま す。

send-all オプションを指定した場合は、集約経路 と集約された経路の両方が送信されます。

### デフォルト値

なし

#### 実行モード

インタフェースコンフィグモード

#### ユーザ権限

Administrator

### 入力例

ip rip summary-address 100.0.0.0/8

no ip rip summary-address 100.0.0.0/8

#### ノート

RIPv1 もしくはオートサマリ使用時は、この設定 に関わらず無効となります。

#### ■ RIP 起動·RIP コンフィグモードへの移 行

#### 入力形式

ip router rip

no ip router rip

#### パラメータ

なし

#### 説明

RIP ルーティングを開始し、RIP コンフィグモー ドに移ります。

#### デフォルト値

停止

#### 実行モード

グローバルコンフィグモード

#### ユーザ権限

Administrator

#### 入力例

ip router rip

no ip router rip

#### ノート

インタフェースコンフィグモードの ip rip enable コマンドと併用する必要があります。

## ■ オートサマリ機能の設定

#### 入力形式

auto-summary no auto-summary

### パラメータ

なし

#### 説明

オートサマリ機能を有効にします。

#### デフォルト値

無効

#### 実行モード

RIP コンフィグモード

#### ユーザ権限

Administrator

### 入力例

auto-summary

no auto-summary

ノート

RIPv1 では、この設定に依存せず常に有効です。

## ■ デフォルトメトリック設定

### 入力形式

default-metric METRIC

no default-metric [METRIC]

#### パラメータ

METRIC... デフォルトメトリック値 • 範囲: 1~16

### 説明

経路再配信時に使用されるデフォルトのメト リック値を設定します。

### デフォルト値

なし

#### 実行モード

RIP コンフィグモード

#### ユーザ権限

Administrator

### 入力例

default-metric 2

no default-metric 2

#### ノート

デフォルトメトリックが未設定の場合は、経路の メトリック値が使用されます。

## ■ ルーティングプロトコル間の優先順位 設定

#### 入力形式

distance DISTANCE no distance [DISTANCE]

#### パラメータ

DISTANCE...優先順位の値 • 範囲: 10~255

### 説明

ルーティングプロトコル間の優先順位を設定し ます。

数値が小さいほど優先順位は高くなります。

#### デフォルト値

120

#### 実行モード

RIP コンフィグモード

#### ユーザ権限

Administrator

#### 入力例

distance 200

no distance 200

#### ノート

設定を有効にするには、clear ip route を実行する 必要があります。

### ■ 経路フィルタ機能 (**RIP** コンフィグモード)

#### 入力形式

distribute-list prefix PREFIX-LIST [DIRECTION] no distribute-list prefix PREFIX-LIST [DIRECTION]

#### パラメータ

PREFIX-LIST...プレフィックスリスト名

DIRECTION...適用する方向

- in: 受信ルートに対してフィルタをかけます。
- out: 送信するルートに対してフィルタをか けます。

#### 説明

経路フィルタを設定します。 DIRECTION で in を指定した場合は受信ルートに 対して、out を指定した場合は送信ルートに対し て、PREFIX-LIST で指定したフィルタが適用され ます。

#### デフォルト値

なし

### 実行モード

RIP コンフィグモード

#### ユーザ権限

Administrator

### 入力例

distribute-list prefix list1 in

no distribute-list prefix list1 in

- ノート
	- RIP コンフィグモードで設定した場合は、すべ てのインタフェースに対して適用されます。
	- インタフェースと RIP コンフィグモード両方 に設定した場合、インタフェースコンフィグ が優先されます。

## ■ デフォルトルート広告の設定 (**RIP** コンフィグモード)

### 入力形式

originate-default [METRIC]

no originate-default [METRIC]

### パラメータ

- METRIC...メトリック値
	- 範囲: 1~15
	- デフォルト値: 1

#### 説明

デフォルトルートの広告する条件を設定します。

### デフォルト値

生成しない

### 実行モード

RIP コンフィグモード

### ユーザ権限

Administrator

### 入力例

originate-default 3

no originate-default

#### ノート

- RIP コンフィグモードで設定した場合は、すべ てのインタフェースに対して適用されます。
- インタフェースと RIP コンフィグモード両方 に設定した場合、インタフェースコンフィグ

が優先されます。

### ■ 経路再配信設定

#### 入力形式

redistribute PROTOCOL [PROCESS-ID | AS-NUMBER] [metric METRIC] [tag TAG] [routemap ROUTE-MAP] no redistribute PROTOCOL [PROCESS-ID | AS-NUMBER] [metric METRIC] [tag TAG] [routemap ROUTE-MAP]

### パラメータ

PROTOCOL...再配信する経路の種類

- static: スタティックルート
- connected: RIP が動作していないインタ フェースのダイレクトルート
- ospf: OSPF 経路
- bgp: BGP 経路
- PROCESS-ID...プロセス ID PROTOCOL にて ospf を指定時に入力
	- 範囲: 1~65535

AS-NUMBER... AS 番号

- PROTOCOL にて bgp を指定時に入力
- 範囲: 1~65535

METRIC... 再配信にて使用するメトリック値

- 範囲: 1~16
- TAG...再配信にて使用する TAG 値
	- 範囲: 0~65535
	- デフォルト値: 0

ROUTE-MAP... ルートマップ名

#### 説明

他プロトコルの経路を再配信します。

#### デフォルト値

再配信しない

実行モード

RIP コンフィグモード

#### ユーザ権限

Administrator

### 入力例

redistribute static no redistribute static

### ノート

再配信で使用されるメトリック値の優先順位は、 ルートマップ>メトリックオプション>デフォ ルトメトリック設定>経路のメトリック値とな ります。

## ■ タイマ設定

#### 入力形式

timers UPDATE EXPIRE GARBAGE

no timers [UPDATE] [EXPIRE] [GARBAGE]

#### パラメータ

- UPDATE... RIP パケットを送信する間隔 (単位: 秒)
- 範囲: 1~65535 EXPIRE... 接続が切れたと判断する時間
	- (単位: 秒)
- 範囲: 1~65535 GARBAGE...接続が切れた後に経路を無限遠 として保持する時間(単位: 秒)
	- 範囲: 1~65535

#### 説明

RIP のタイマ値を設定します。

#### デフォルト値

UPDATE : 30

EXPIRE : 180

GARBAGE : 120

#### 実行モード

RIP コンフィグモード

#### ユーザ権限

Administrator

## 入力例

timers 30 60 120

no timers

## ノート

なし

#### ■ **RIP** 状態表示

#### 入力形式

show ip rip

#### パラメータ

なし

#### 説明

現在の RIP グローバル情報、統計情報、インタ フェース情報、隣接ルータ情報を表示します。

#### デフォルト値

なし

#### 実行モード

グローバルコンフィグモード

インタフェースコンフィグモード

### ユーザ権限

Administrator/Operator/Monitor

#### 入力例

show ip rip

ノート

- グローバルコンフィグモードで実行されたと きは、グローバル情報、統計情報、全インタ フェース情報、全隣接ルータ情報を表示しま す。
- インタフェースコンフィグモードで実行され たときは、グローバル情報、統計情報、該当イ ンタフェース情報、該当インタフェース上の 隣接ルータ情報を表示します。

## ■ インタフェースごとの経路情報表示

#### 入力形式

show ip rip database [INTERFACE]

#### パラメータ

INTERFACE...インタフェース名

#### 説明

インタフェースごとの送信経路情報を表示しま す。

インタフェース名が指定された場合は、指定され たインタフェースの情報を表示します。

グローバルコンフィグモードで、インタフェース 名の指定なしで実行された時は全インタフェー ス情報を表示します。

インタフェースコンフィグモードで、インタ フェース名の指定なしで実行されたときは、編集 中のインタフェースに関する情報のみを表示し ます。

### デフォルト値

なし

#### 実行モード

グローバルコンフィグモード

インタフェースコンフィグモード

#### ユーザ権限

Administrator/Operator/Monitor

#### 入力例

show ip rip database GigaEthernet0.0

### ノート

なし

#### ■ RIP インタフェース情報表示

#### 入力形式

show ip rip interface [INTERFACE]

#### パラメータ

INTERFACE...インタフェース名

#### 説明

現在の RIP インタフェース情報を表示します。

#### デフォルト値

なし

#### 実行モード

グローバルコンフィグモード

インタフェースコンフィグモード

### ユーザ権限

Administrator/Operator/Monitor

#### 入力例

show ip rip interface GigaEthernet0.0

#### ノート

- インタフェース名が指定された場合は、指定 されたインタフェースの情報が表示されます。
- グローバルコンフィグモードで、インタ フェース名の指定なしで実行された場合は全 インタフェース情報を表示します。
- インタフェースコンフィグモードで、インタ フェース名の指定なしで実行された場合は現 在のインタフェースモードにおける情報のみ を表示します。

### ■ 隣接ルータ情報表示

#### 入力形式

show ip rip neighbor [INTERFACE]

#### パラメータ

INTERFACE...インタフェース名

#### 説明

現在の RIP 隣接ルータ情報を表示します。

#### デフォルト値

なし

#### 実行モード

グローバルコンフィグモード

インタフェースコンフィグモード

#### ユーザ権限

Administrator/Operator/Monitor

#### 入力例

show ip rip neighbor GigaEthernet0.0

#### ノート

- グローバルコンフィグモードで、インタ フェース名の指定なしで実行された場合は全 インタフェース情報を表示します。
- インタフェースコンフィグモードで、インタ フェース名の指定なしで実行された場合は現 在のインタフェースモードにおける情報のみ を表示します。

### ■ 隣接ルータ情報表示

#### 入力形式

show ip rip peer-information [INTERFACE]

#### パラメータ

INTERFACE...インタフェース名

#### 説明

現在の RIP 隣接ルータ情報を表示します。

### デフォルト値

なし

#### 実行モード

グローバルコンフィグモード インタフェースコンフィグモード

#### ユーザ権限

Administrator/Operator/Monitor

#### 入力例

show ip rip peer-information GigaEthernet0.0

#### ノート

- グローバルコンフィグモードで、インタ フェース名の指定なしで実行された場合は全 インタフェース情報を表示します。
- インタフェースコンフィグモードで、インタ フェース名の指定なしで実行された場合は現 在のインタフェースモードにおける情報のみ を表示します。

### ■ RIP 統計情報表示

#### 入力形式

show ip rip statistics

### パラメータ

なし

### 説明

RIP の状態情報を表示します。

### デフォルト値

なし

### 実行モード

グローバルコンフィグモード

インタフェースコンフィグモード

### ユーザ権限

Administrator/Operator/Monitor

### 入力例

show ip rip statistics

#### ノート

なし

## ■ RIP 再起動

### 入力形式

clear ip rip process

#### パラメータ

なし

### 説明

RIP を再起動します。

### デフォルト値

なし

### 実行モード

グローバルコンフィグモード

### ユーザ権限

Administrator/Operator/Monitor

## 入力例

clear ip rip process

## ノート

なし

## ■ RIP 統計カウンタのリセット

### 入力形式

clear ip rip statistics

### パラメータ

なし

## 説明

RIP 統計カウンタをリセットします。

### デフォルト値

なし

### 実行モード

グローバルコンフィグモード インタフェースコンフィグモード

### ユーザ権限

Administrator/Operator/Monitor

## 入力例

clear ip rip statistics

## ノート

## ■ Version 2.0 コマンド変更情報

#### 追加コマンド一覧

ip rip default-metric

- ip rip neighbor
- ip rip send unicast
- ip rip summary-address
- ip rip timers

### 変更コマンド一覧

ip rip redistribute

## ■ Version 3.0 コマンド変更情報

### 変更コマンド一覧

ip rip redistribute

## ■ **Version 4.0** コマンド変更情報

### 削除コマンド一覧

ip rip auto-summary

- ip rip default-metric
- ip rip distance
- ip rip redistribute
- ip rip router
- ip rip timers

### 追加コマンド一覧

ip router rip

auto-summary

default-metric

distance

distribute-list

originate-default

redistribute

timers

#### 変更コマンド一覧

ip rip distribute-list

ip rip originate-default

### ■ **Version 4.2** コマンド変更情報

### 追加コマンド一覧

clear ip rip process

## ■ Version 5.1 コマンド変更情報

#### 追加コマンド一覧

show ip rip database

## ■ Version 5.2 コマンド変更情報

#### 追加コマンド一覧

show rip neighbor

## **RIPng**

コマンド一覧

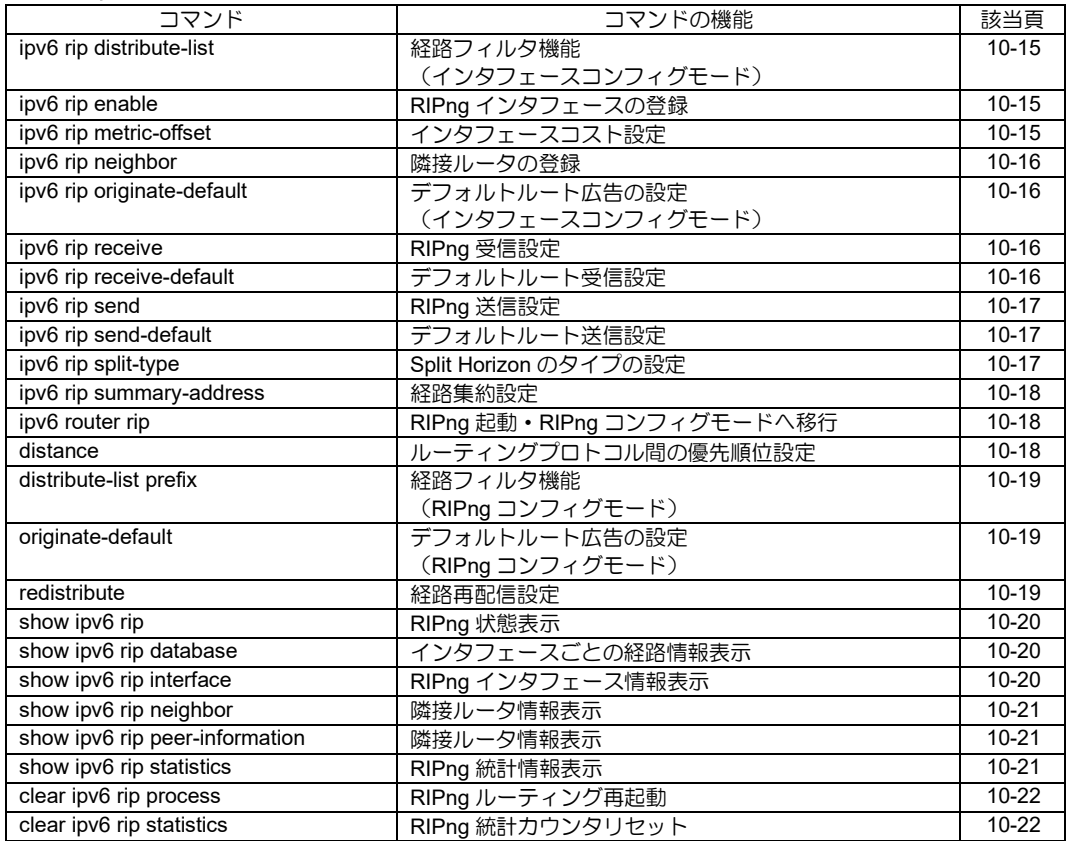

## <span id="page-262-0"></span>■ 経路フィルタ機能 (インタフェースコンフィグモード)

### 入力形式

- ipv6 rip distribute-list TARGET PREFIX-LIST DIRECTION
- no ipv6 rip distribute-list TARGET PREFIX-LIST DIRECTION

## パラメータ

- TARGET...フィルタをかける対象を指定します。
- prefix: 経路に対してフィルタリングを行いま す。
- gateway: 隣接ルータに対してフィルタリン グを行います。
- PREFIX-LIST...プレフィックスリスト名
- DIRECTION... 適用する方向 (上記オプション で prefix を指定した場合のみ有 効)
- in: 受信ルートに対してフィルタをかけます。
- out: 送信するルートに対してフィルタをかけ ます。

### 説明

経路フィルタを設定します。

- TARGET で prefix を指定した場合 DIRECTION で in を指定した場合は受信ルー トに対して、out を指定した場合は送信ルート に対して、PREFIX-LIST で指定したフィルタ が適用されます。
- TARGET で gateway を指定した場合 隣接ルータに対して、PREFIX-LIST で指定し たフィルタが適用されます。

### デフォルト値

なし

## 実行モード

インタフェースコンフィグモード

### ユーザ権限

Administrator

## 入力例

ipv6 rip distribute-list prefix list1 in

no ipv6 rip distribute-list prefix list1 in

### ノート

インタフェースと RIPng コンフィグモード両方 に設定した場合、インタフェースコンフィグが優 先されます。

## <span id="page-262-1"></span>■ RIPng インタフェースの登録

### 入力形式

ipv6 rip enable

no ipv6 rip enable

#### パラメータ

なし

説明

インタフェースで RIPng を使用します。

### デフォルト値

使用しない

### 実行モード

インタフェースコンフィグモード

#### ユーザ権限

Administrator

### 入力例

ipv6 rip enable

no ipv6 rip enable

### ノート

グローバルコンフィグモードでの ipv6 router rip コマンドで RIPng ルーティングが開始されてい る必要があります。

## <span id="page-262-2"></span>■ インタフェースコスト設定

#### 入力形式

ipv6 rip metric-offset METRIC

no ipv6 rip metric-offset [METRIC]

### パラメータ

METRIC... インタフェースにおけるオフセット値 • 範囲: 1~16

#### 説明

インタフェースにおける、メトリックのオフセッ ト値を設定します。

### デフォルト値

1

### 実行モード

インタフェースコンフィグモード

#### ユーザ権限

Administrator

## 入力例

ipv6 rip metric-offset 3

no ipv6 rip metric-offset 3

ノート

なし

## <span id="page-263-0"></span>■ 隣接ルータの登録

### 入力形式

ipv6 rip neighbor ADDRESS no ipv6 rip neighbor ADDRESS

パラメータ

ADDRESS... 隣接ルータのリンクローカルア ドレス

### 説明

RIPng の隣接ルータを登録します。

登録された隣接ルータに対しては、ユニキャスト でパケットを送信します。

## デフォルト値

なし

## 実行モード

インタフェースコンフィグモード

## ユーザ権限

Administrator

## 入力例

ipv6 rip neighbor fe80::0200:4cff:fe37:34dc

no ipv6 rip neighbor fe80::0200:4cff:fe37:34dc

ノート

ipv6 rip send unicast [only]が指定されている場合 のみ送信されます。

## <span id="page-263-1"></span>■ デフォルトルート広告の設定 (インタフェースコンフィグモード)

## 入力形式

ipv6 rip originate-default [NEXTHOP] [METRIC] no ipv6 rip originate-default [NEXTHOP] [METRIC]

## パラメータ

NEXTHOP...ネクストホップ IPv6 アドレス

METRIC...メトリック値

- 範囲: 1~15
- デフォルト値: 1

### 説明

デフォルトルートの広告する条件を設定します。

## デフォルト値

生成しない

## 実行モード

インタフェースコンフィグモード

### ユーザ権限

Administrator

#### 入力例

ipv6 rip originate-default fe80::0200:4cff:fe37:34dc 3

no ipv6 rip originate-default

### ノート

インタフェースと RIPng コンフィグモード両方 に設定した場合、インタフェースコンフィグが優 先されます。

## <span id="page-263-2"></span>■ **RIPng** 受信設定

### 入力形式

ipv6 rip receive

no ipv6 rip receive

### パラメータ

なし

## 説明

インタフェースで RIPng を受信します。

## デフォルト値

受信

## 実行モード

インタフェースコンフィグモード

### ユーザ権限

Administrator

### 入力例

ipv6 rip receive no ipv6 rip receive

### ノート

なし

## <span id="page-263-3"></span>■ デフォルトルート受信設定

### 入力形式

ipv6 rip receive-default

no ipv6 rip receive-default

### パラメータ

なし

### 説明

デフォルトルートを受信します。

### デフォルト値

受信

### 実行モード

インタフェースコンフィグモード

### ユーザ権限

Administrator

## 入力例

ipv6 rip receive-default

no ipv6 rip receive-default

## ノート

なし

## <span id="page-264-0"></span>■ **RIPng 送信設定**

## 入力形式

ipv6 rip send [unicast [only]]

no ipv6 rip send [unicast [only]]

## パラメータ

unicast...隣接ルータ登録されているルータに対 してユニキャスト送信を行います。

only...ユニキャスト送信を行います。

## 説明

インタフェースから RIPng を送信します。

## デフォルト値

マルチキャスト

## 実行モード

インタフェースコンフィグモード

### ユーザ権限

Administrator

## 入力例

ipv6 rip send

ipv6 rip send unicast

ipv6 rip send unicast only

no ipv6 rip send

## ノート

なし

## <span id="page-264-1"></span>■ デフォルトルート送信設定

入力形式

ipv6 rip send-default [only]

no ipv6 rip send-default [only]

### パラメータ

only...デフォルトルートのみを送信します。

### 説明

デフォルトルートを送信します。

only オプションを指定した場合は、デフォルト ルートのみを送信します。

### デフォルト値

送信

## 実行モード

インタフェースコンフィグモード

## ユーザ権限

Administrator

### 入力例

ipv6 rip send-default only no ipv6 rip send-default

## ノート

send-default を送信しない設定にすると、 originate-default を生成しても送信されません。

## <span id="page-264-2"></span>■ **Split Horizon** のタイプの設定

## 入力形式

ipv6 rip split-type TYPE

no ipv6 rip split-type [TYPE]

### パラメータ

TYPE : Split Horizon のタイプ。以下の 3 種類か ら選択します。

- split-horizon: Split Horizon 処理を行います。
- poisoned-reverse: Split Horizon with Poisoned Reverse 処理を 行います。
- none: 何もしません。

### 説明

Split Horizon のタイプを設定します。

• split-horizon を指定した場合: 経路情報をどのインタフェースから受信した かを記録しておき、そのインタフェースから その情報を送出しないようにします。

- poisoned-reverse を指定した場合: 経路を受信したインタフェースには、その経 路を無限遠で送出します。
- none を指定した場合: 経路を受信したインタフェースにも、その経 路を広告します。

## デフォルト値

Split Horizon with Poisoned Reverse

### 実行モード

インタフェースコンフィグモード

### ユーザ権限

Administrator

### 入力例

ipv6 rip split-type poisoned-reverse

no ipv6 rip split-type

#### ノート

なし

### <span id="page-265-0"></span>■ 経路集約設定

#### 入力形式

ipv6 rip summary-address ADDRESS/PREFIX-**LEN** no ipv6 rip summary-address ADDRESS/PREFIX-LEN

## パラメータ

ADDRESS...集約する IPv6 アドレス

PREFIX-LEN...プレフィックス長 • 範囲:  $0 \sim 128$ 

### 説明

経路情報の集約を行います。

指定したアドレスに含まれるアドレスは集約さ れます。

### デフォルト値

集約しない

### 実行モード

インタフェースコンフィグモード

#### ユーザ権限

Administrator

### 入力例

ipv6 rip summary-address 2001:db8::/64 no ipv6 rip summary-address 2001:db8::/64

## ノート

なし

### <span id="page-265-1"></span>■ RIPng 起動・RIPng コンフィグモード へ移行

### 入力形式

ipv6 router rip

no ipv6 router rip

### パラメータ

なし

### 説明

RIPng ルーティングを開始し、RIPng コンフィグ モードに移ります。

### デフォルト値

停止

### 実行モード

グローバルコンフィグモード

#### ユーザ権限

Administrator

### 入力例

ipv6 router rip no ipv6 router rip

## ノート

インタフェースコンフィグモードの ipv6 rip enable コマンドと併用する必要があります。

## <span id="page-265-2"></span>■ ルーティングプロトコル間の優先順位 設定

### 入力形式

distance DISTANCE no distance [DISTANCE]

### パラメータ

DISTANCE... 優先順位の値 • 範囲: 10~254

#### 説明

ルーティングプロトコル間の優先順位を設定し ます。

設定した数値が小さいほど優先順位は高くなり ます。

## デフォルト値

120

### 実行モード

RIPng コンフィグモード

### ユーザ権限

Administrator

## 入力例

distance 200

no distance 200

ノート

設定を有効にするには、clear ipv6 route を実行す る必要があります。

### <span id="page-266-0"></span>■ 経路フィルタ機能 (**RIPng** コンフィグモード)

### 入力形式

distribute-list prefix PREFIX-LIST DIRECTION

no distribute-list prefix PREFIX-LIST DIRECTION

### パラメータ

PREFIX-LIST...プレフィックスリスト名

DIRECTION...適用する方向

- in: 受信ルートに対してフィルタをかけます。 • out: 送信するルートに対してフィルタをか
- けます。

### 説明

経路フィルタを設定します。

DIRECTION で in を指定した場合は受信ルートに 対して、out を指定した場合は送信ルートに対し て、PREFIX-LIST で指定したフィルタが適用され ます。

## デフォルト値

なし

## 実行モード

RIPng コンフィグモード

### ユーザ権限

Administrator

### 入力例

distribute-list prefix list1 in

no distribute-list prefix list1 in

### ノート

• RIPng コンフィグモードで設定した場合は、す べてのインタフェースに対して適用されます。

• インタフェースと RIPng コンフィグモード両 方に設定した場合、インタフェースコンフィ グが優先されます。

## <span id="page-266-1"></span>■ デフォルトルート広告の設定 (**RIPng** コンフィグモード)

### 入力形式

originate-default [METRIC]

no originate-default [METRIC]

### パラメータ

METRIC...メトリック値

- 範囲: 1~15
- デフォルト値: 1

### 説明

デフォルトルートの広告する条件を設定します。

### デフォルト値

生成しない

### 実行モード

RIPng コンフィグモード

### ユーザ権限

Administrator

### 入力例

originate-default 3

no originate-default

### ノート

- RIPng コンフィグモードで設定した場合は、す べてのインタフェースに対して適用されます。
- インタフェースと RIP コンフィグモード両方 に設定した場合、インタフェースコンフィグ が優先されます。

## <span id="page-266-2"></span>■ 経路再配信設定

#### 入力形式

- redistribute PROTOCOL [PROCESS-ID] [metric METRIC] [route-map ROUTE-MAP] [tag TAG]
- no redistribute PROTOCOL [PROCESS-ID] [metric METRIC] [route-map ROUTE-MAP] [tag TAG]

## パラメータ

PROTOCOL...再配信する経路の種類

- static: スタティックルート
- connected: RIPng が動作していないインタ フェースのダイレクトルート
- ospf: OSPFv3 経路

PROCESS-ID...プロセス ID

PROTOCOL にて ospf を指定 時に入力 • 範囲: 1~65535 METRIC...再配信にて使用するメトリック値 • 範囲: 1~16 ROUTE-MAP... ルートマップ名 TAG...再配信にて使用する TAG 値 • 範囲: 0~65535 ● デフォルト値: 0

#### 説明

他プロトコルのルートを再配信します。

### デフォルト値

再配信しない

### 実行モード

RIPng コンフィグモード

### ユーザ権限

Administrator

### 入力例

redistribute static

no redistribute static

### ノート

tag、metric は route-map で設定した値を優先し ます。

### <span id="page-267-0"></span>■ **RIPng** 状態表示

### 入力形式

show ipv6 rip

### パラメータ

なし

#### 説明

現在の RIPng グローバル情報、統計情報、インタ フェース情報、隣接ルータ情報を表示します。

グローバルコンフィグモードで実行された場合 は、グローバル情報、統計情報、全インタフェー ス情報、全隣接ルータ情報を表示します。

インタフェースコンフィグモードで実行された 場合は、グローバル情報、統計情報、該当インタ フェース詳細情報、該当インタフェース上の隣接 ルータ詳細情報を表示します。

## デフォルト値

なし

### 実行モード

グローバルコンフィグモード インタフェースコンフィグモード

### ユーザ権限

Administrator/Operator/Monitor

#### 入力例

show ipv6 rip

ノート

なし

## <span id="page-267-1"></span>■ インタフェースごとの経路情報表示

### 入力形式

show ipv6 rip database [INTERFACE]

パラメータ

INTERFACE...インタフェース名

### 説明

インタフェースごとの経路情報を表示します。

インタフェース名が指定された場合は、指定され たインタフェースの情報を表示します。

グローバルコンフィグモードで、インタフェース 名の指定なしで実行された場合は、全インタ フェース情報を表示します。

インタフェースコンフィグモードで、インタ フェース名の指定なしで実行された場合は、編集 中のインタフェースに関する情報のみを表示しま す。

## デフォルト値

なし

### 実行モード

グローバルコンフィグモード

インタフェースコンフィグモード

#### ユーザ権限

Administrator/Operator/Monitor

#### 入力例

show ipv6 rip database GigaEthernet0.0

ノート

なし

### <span id="page-267-2"></span>■ RIPng インタフェース情報表示

#### 入力形式

show ipv6 rip interface [INTERFACE]

### パラメータ

INTERFACE...インタフェース名

#### 説明

現在の RIPng インタフェース情報を表示します。

インタフェース名が指定された場合は、指定され たインタフェースの情報を表示します。

グローバルコンフィグモードで、インタフェース 名の指定なしで実行された場合は、全インタ フェース情報を表示します。

インタフェースコンフィグモードで、インタ フェース名の指定なしで実行された場合は、編集 中のインタフェースに関する情報のみを表示しま す。

### デフォルト値

なし

### 実行モード

グローバルコンフィグモード

インタフェースコンフィグモード

### ユーザ権限

Administrator/Operator/Monitor

### 入力例

show ipv6 rip interface GigaEthernet0.0

#### ノート

なし

#### <span id="page-268-0"></span>■ 隣接ルータ情報表示

入力形式

show ipv6 rip neighbor [INTERFACE]

### パラメータ

INTERFACE...インタフェース名

### 説明

現在の RIPng 隣接ルータ情報を表示します。

グローバルコンフィグモードで実行された場合 は、全隣接ルータ情報を表示します。

インタフェースコンフィグモードで実行された 場合は、編集中のインタフェース上に存在する隣 接ルータ詳細情報を表示します。

#### デフォルト値

なし

### 実行モード

グローバルコンフィグモード

インタフェースコンフィグモード

### ユーザ権限

Administrator/Operator/Monitor

### 入力例

show ipv6 rip neighbor

ノート

なし

### <span id="page-268-1"></span>■ 隣接ルータ情報表示

#### 入力形式

show ipv6 rip peer-information [INTERFACE]

#### パラメータ

INTERFACE...インタフェース名

#### 説明

現在の RIPng 隣接ルータ情報を表示します。

グローバルコンフィグモードで実行された場合 は、全隣接ルータ情報を表示します。

インタフェースコンフィグモードで実行された 場合は、編集中のインタフェース上に存在する隣 接ルータ詳細情報を表示します。

#### デフォルト値

なし

#### 実行モード

グローバルコンフィグモード

インタフェースコンフィグモード

### ユーザ権限

Administrator/Operator/Monitor

#### 入力例

show ipv6 rip peer-information

### ノート

なし

### <span id="page-268-2"></span>■ **RIPng** 統計情報表示

#### 入力形式

show ipv6 rip statistics

### パラメータ

なし

#### 説明

RIPng の統計情報を表示します。

## デフォルト値

なし

実行モード グローバルコンフィグモード

### ユーザ権限

Administrator/Operator/Monitor

## 入力例

show ipv6 rip statistics

### ノート

なし

## <span id="page-269-0"></span>■ RIPng ルーティング再起動

### 入力形式

clear ipv6 rip process

### パラメータ

なし

### 説明

RIPng ルーティングを再起動します。

## デフォルト値

なし

### 実行モード

グローバルコンフィグモード

インタフェースコンフィグモード

## ユーザ権限

Administrator

## 入力例

clear ipv6 rip process

### ノート

なし

## <span id="page-269-1"></span>■ RIPng 統計カウンタリセット

### 入力形式

clear ipv6 rip statistics

パラメータ

なし

## 説明

RIPng 統計カウンタをリセットします。

## デフォルト値

なし

# 実行モード

グローバルコンフィグモード インタフェースコンフィグモード

### ユーザ権限

Administrator/Operator/Monitor

入力例

clear ipv6 rip statistics

## ノート

## ■ Version 4.0 コマンド変更情報

#### 削除コマンド一覧

ipv6 rip distance ipv6 rip redistribute

ipv6 rip router

## 追加コマンド一覧

ipv6 rip neighbor

ipv6 rip send unicast

ipv6 router rip

distance

distribute-list

originate-default

redistribute

### 変更コマンド一覧

ipv6 rip distribute-list ipv6 rip originate-default

## ■ Version 4.2 コマンド変更情報

## 追加コマンド一覧

show ipv6 rip database clear ipv6 rip process

## ■ **Version 5.2** コマンド変更情報

### 追加コマンド一覧

show ipv6 rip neighbor

### ■ Version 7.5 コマンド変更情報

### 削除コマンド一覧

ipv6 rip send unicas

## **OSPF**

コマンド一覧

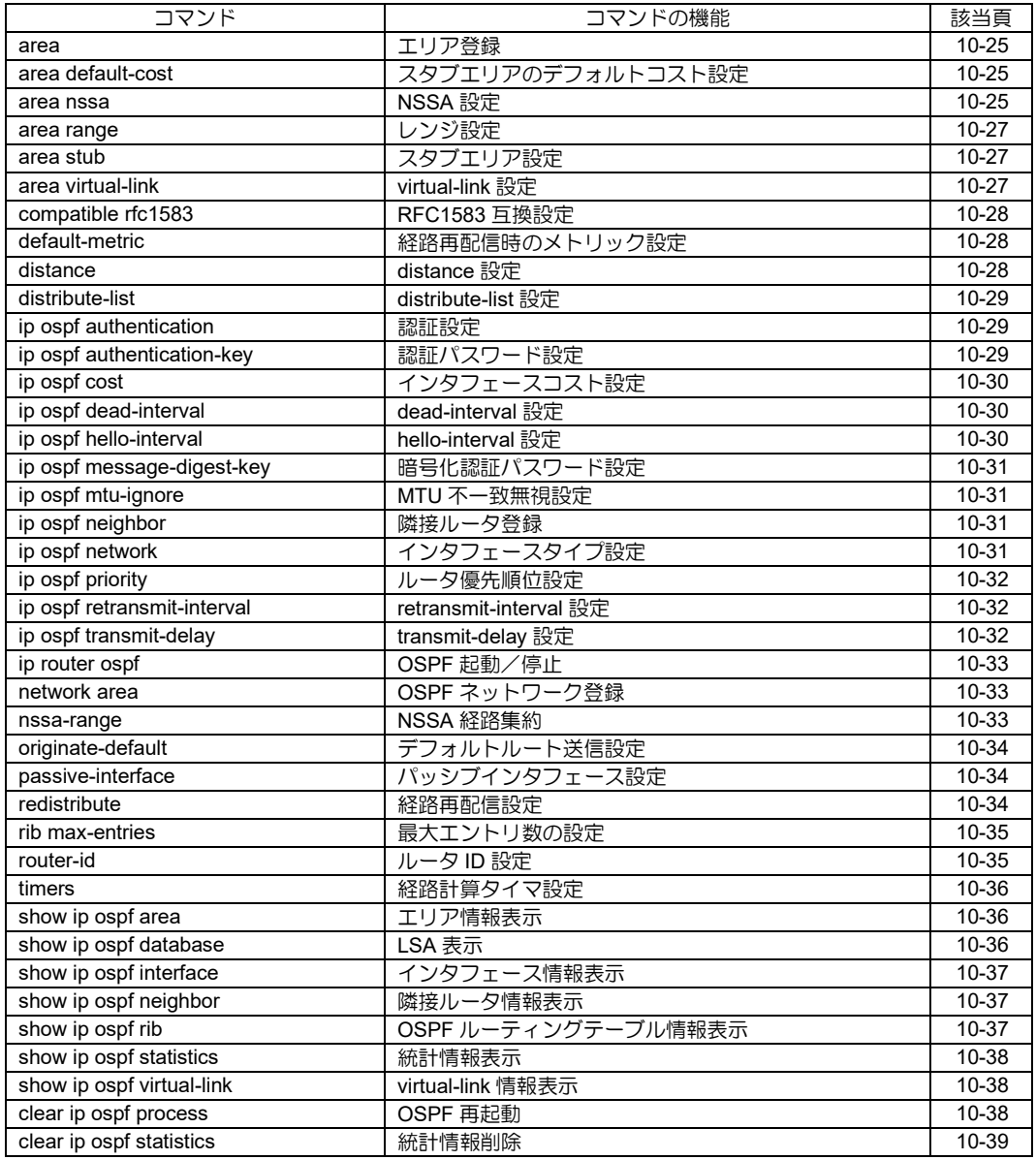

## <span id="page-272-0"></span>■ エリア登録

### 入力形式

area AID

no area AID

### パラメータ

AID... エリア ID (0~4294967295 または A.B.C.D)

### 説明

エリアを登録します。

### デフォルト値

なし

### 実行モード

OSPF コンフィグモード

### ユーザ権限

Administrator

## 入力例

area 0

area 0.0.0.10

no area 0.0.0.10

### ノート

エリア削除時に、そのエリアにネットワークが登 録されている場合は、エリアの削除はできません。

## <span id="page-272-1"></span>■ スタブエリアのデフォルトコスト設定

## 入力形式

area AID default-cost COST

no area AID default-cost [COST]

### パラメータ

- AID... エリア ID (0~4294967295 または A.B.C.D)
- COST...エリアのデフォルトコスト値 • 範囲: 1~16777215

### 説明

スタブエリアにデフォルトコストを設定します。

## デフォルト値

1

## 実行モード

OSPF コンフィグモード

## ユーザ権限

Administrator

## 入力例

area 10 default-cost 100

no area 10 default-cost

ノート

なし

## <span id="page-272-2"></span>■ NSSA 設定

### 入力形式

area AID nssa [no-summary] [translate] [stabilityinterval SEC] [default-metric METRIC] [defaultmetric-type TYPE]

no area AID nssa [no-summary] [translate] [stability-interval SEC] [default-metric METRIC] [default-metric-type TYPE]

### 入力例

area 0.0.0.10 nssa

area 0.0.0.10 nssa no-summary translate

area 0.0.0.10 nssa stability-interval 100

area 10 nssa default-metric 100 default-metrictype 1

no area 0.0.0.10

## パラメータ

AID...エリア ID(0~4294967295 または A.B.C.D)

no-summary... Not-So-Stubby エリアに summary LSA を送信しませ ん。

- translate... 常に Type-7 LSA を Type-5 LSA に 変換します。
- stability-interval...Translator でなくなった後、 翻訳を実行し続ける 時間(秒) SEC: 1~65535
- default-metric... NSSA に広告する Type-7 デフォルトルートのコスト METRIC <1~16777215>
- default-metric-type...NSSA に広告する Type-7 デフォルトルートの タイプ TYPE <1~2>

## 説明

エリアを Not-So-Stubby エリアに設定します。

## デフォルト値

Not-So-Stubby エリアに summary LSA を送信 します。

translate はセットされません。

stability-interval は 40 秒

default-metric は 1

default-metric-type は Type2

## 実行モード

OSPF コンフィグモード

## ユーザ権限

Administrator

ノート

## <span id="page-274-0"></span>■ レンジ設定

### 入力形式

area AID range A.B.C.D/<0-32> {advertise | notadvertise} no area AID range A.B.C.D/<0-32> [advertise |

not-advertise]

### パラメータ

AID... エリア ID (0~4294967295 または A.B.C.D)

range...アドレスレンジ

advertise... 設定したレンジを広告します。

not-advertise...設定したレンジを広告しません。

### 説明

エリアにアドレスレンジを設定します。

### デフォルト値

なし

### 実行モード

OSPF コンフィグモード

### ユーザ権限

Administrator

### 入力例

area 1 range 10.0.0.0/16 advertise no area 1 range 10.0.0.0/16

## ノート

なし

## <span id="page-274-1"></span>■ スタブエリア設定

## 入力形式

area AID stub [no-summary]

no area AID stub [no-summary]

#### パラメータ

AID... エリア ID (0~4294967295 または A.B.C.D) no-summary...スタブエリアに summary LSA を送信しません。

### 説明

エリアをスタブエリアに設定します。

## デフォルト値

スタブエリアに summary LSA を送信します。

### 実行モード

OSPF コンフィグモード

### ユーザ権限

Administrator

### 入力例

area 0.0.0.10 stub no area 0.0.0.10

ノート

なし

## <span id="page-274-2"></span>■ virtual-link 設定

#### 入力形式

- area AID virtual-link A.B.C.D [authentication [message-digest | null]] [authentication-key PASSWORD | message-digest-key KEYID PASSWORD] [dead-interval DEAD] [hello-interval HELLO] [retransmit-interval RETRANSMIT] [transmitdelay DELAY]
- no area AID virtual-link A.B.C.D [authentication [message-digest | null]] [authentication-key PASSWORD | message-digest-key KEYID PASSWORD] [dead-interval DEAD] [hellointerval HELLO] [retransmit-interval RETRANSMIT] [transmit-delay DELAY]

## パラメータ

AID... transit area のエリア ID (0~4294967295 または A.B.C.D)

authentication... 認証タイプを設定します。

- 指定なし: テキストパスワード
- message-digest: 暗号化パスワード
- null: 認証なし
- authentication-key... 認証パスワードを設定し ます。
- PASSWORD(8 文字以内の文字列)

message-digest-key... 暗号化パスワードを設 定します。

- $\bullet$  KEYID: 1 $\sim$ 255
- PASSWORD (16 文字以内の文字列)

```
dead-interval... 隣接ルータ到達不能検出時間
(秒)
```
• DEAD:  $1 \sim 65535$ 

hello-interval... hello パケット送信間隔(秒) • HELLO:  $1 \sim 65535$ 

- retransmit-interval...再送信間隔(秒)  $\bullet$  RETRANSMIT: 1 $\sim$ 65535
- transmit-delay...送信遅延時間(秒)  $\bullet$  DELAY: 1 $\sim$ 65535

#### 説明

```
virtual-link を設定します。
```
## デフォルト値

認証なし

DEAD 40

 $HFIIO 10$ 

RETRANSMIT 5

DELAY 1

## 実行モード

OSPF コンフィグモード

### ユーザ権限

Administrator

## 入力例

area 10 virtual-link 192.168.24.254 dead-interval 100 hello-interval 30

area 10 virtual-link 10.22.65.254 area 10 virtual-link 192.168.101.240 authentication message-digest messagedigest-key 123 password

no area 10 virtual-link 10.22.65.254

### ノート

設定可能な Virtual-link の本数は最大 16 本としま す。

## <span id="page-275-0"></span>■ **RFC1583** 互換設定

### 入力形式

compatible rfc1583

no compatible rfc1583

### パラメータ

なし

#### 説明

RFC1583 互換で動作します。

### デフォルト値

なし

### 実行モード

OSPF コンフィグモード

### ユーザ権限

Administrator

## 入力例

compatible rfc1583

no compatible rfc1583

# ノート

なし

## <span id="page-275-1"></span>■ 経路再配信時のメトリック設定

### 入力形式

default-metric METRIC no default-metric METRIC

### パラメータ

METRIC...メトリックのデフォルト値 • 範囲: 1~16777215

### 説明

経路を再配信する時に使用するメトリック値を 設定します。

### デフォルト値

1

### 実行モード

OSPF コンフィグモード

### ユーザ権限

Administrator

### 入力例

default-metric 100

no default-metric 100

#### ノート

なし

## <span id="page-275-2"></span>■ distance 設定

#### 入力形式

distance [external DISTANCE] [inter-area DISTANCE] [intra-area DISTANCE] [nssa-external DISTANCE] no distance [external DISTANCE] [inter-area DISTANCE] [intra-area DISTANCE] [nssa-external DISTANCE]

### パラメータ

external... ospf external 経路の distance 値を 設定します。

- inter-area... ospf inter-area 経路の distance 値 を設定します。
- intra-area... ospf intra-area 経路の distance 値 を設定します。
- nssa-external... ospf nssa-external 経路の distance 値を設定します。
	- $\bullet$  DISTANCE: 1 $\sim$ 255

### 説明

OSPF 経路の優先順位を設定します。

## デフォルト値

external :110

inter-area:110

intra-area:110

nssa-external :110

## 実行モード

OSPF コンフィグモード

### ユーザ権限

Administrator

#### 入力例

distance external 150 inter-area 100 intra-area 50 nssa- external 10

no distance inter-area 50

### ノート

設定を有効にするには、clear ip ospf process ま たは、再起動を実行する必要があります。

### <span id="page-276-0"></span>■ distribute-list 設定

### 入力形式

distribute-list prefix|route-map LISTNAME

no distribute-list [prefix|route-map LISTNAME]

## パラメータ

prefix :プレフィックスリストを使用します。

route-map :ルートマップを使用します。

LISTNAME...プレフィックスリスト名または ルートマップ名

• 範囲:31 文字以内の任意の文字例

### 説明

ルーティングテーブルに内容を格納する時、フィ ルタリングに使用します。

プレフィックスリストまたはルートマップを指 定します。

### デフォルト値

なし

### 実行モード

OSPF コンフィグモード

## ユーザ権限

Administrator

### 入力例

distribute-list prefix list1

distribute-list route-map list2

no distribute-list

no distribute-list prefix list1

### ノート

設定を有効にするには、clear ip ospf process を 実行する必要があります。

### <span id="page-276-1"></span>■ 認証設定

### 入力形式

ip ospf authentication [message-digest | null]

no ip ospf authentication [message-digest | null]

#### パラメータ

message-digest... 暗号化パスワードを使用し ます。 null...認証を使用しません。

### 説明

ospf パケットの認証を行います。

認証種別を指定しない場合は暗号化しない単純 パスワードを使用します。

### デフォルト値

認証なし

#### 実行モード

インタフェースコンフィグモード

#### ユーザ権限

Administrator

### 入力例

ip ospf authentication message-digest no ip ospf authentication

### ノート

なし

## <span id="page-276-2"></span>■ 認証パスワード設定

#### 入力形式

ip ospf authentication-key PASSWORD

no ip ospf authentication-key [PASSWORD]

#### パラメータ

PASSWORD... パスワード (8 文字以内の文字列)

### 説明

暗号化を使用しない場合のパスワードを設定し ます。

### デフォルト値

なし

### 実行モード

インタフェースコンフィグモード

### ユーザ権限

Administrator

### 入力例

ip ospf authentication-key password

no ip ospf authentication-key

### ノート

なし

## <span id="page-277-0"></span>■ インタフェースコスト設定

## 入力形式

ip ospf cost COST

no ip ospf cost [COST]

パラメータ COST...インタフェースのコスト(1~65535)

### 説明

インタフェースのコストを設定します。

デフォルト値 自動設定(100M/インタフェースのスピード, 100M 以上の場合は 1)

## 実行モード

インタフェースコンフィグモード

### ユーザ権限

Administrator

## 入力例

ip ospf cost 500

no ip ospf cost

## ノート

なし

## <span id="page-277-1"></span>■ dead-interval 設定

### 入力形式

ip ospf dead-interval DEAD

no ip ospf dead-interval [DEAD]

### パラメータ

DEAD... dead-interval の値  $(1~65535$  秒)

### 説明

インタフェースにおける dead-interval の値を設 定します。

### デフォルト値

DEAD 40

実行モード

```
インタフェースコンフィグモード
```
### ユーザ権限

Administrator

### 入力例

ip ospf dead-interval 360 no ip ospf dead-interval

## ノート

なし

## <span id="page-277-2"></span>■ **hello-interval** 設定

入力形式 ip ospf hello-interval HELLO no ip ospf hello-interval [HELLO]

# パラメータ

HELLO... hello-interval の値 (1~65535 秒)

### 説明

インタフェースにおける hello-interval の値を設 定します。

### デフォルト値

HELLO 10

### 実行モード

```
インタフェースコンフィグモード
```
## ユーザ権限

Administrator

### 入力例

ip ospf hello-interval 60 no ip ospf hello-interval 60

### ノート

## <span id="page-278-0"></span>■ 暗号化認証パスワード設定

#### 入力形式

ip ospf message-digest-key KEY\_ID PASSWORD no ip ospf message-digest-key [KEY\_ID PASSWORD]

## パラメータ

KEY ID... MD5  $\mp$ -ID (1~255) PASSWORD... パスワード (16 文字以内の文 字列)

## 説明

MD5 暗号化パスワードを設定します。

## デフォルト値

なし

### 実行モード

インタフェースコンフィグモード

## ユーザ権限

Administrator

## 入力例

ip ospf message-digest-key 124 password no ip ospf message-digest-key

### ノート

なし

## <span id="page-278-1"></span>■ MTU 不一致無視設定

## 入力形式

ip ospf mtu-ignore

no ip ospf mtu-ignore

## パラメータ

なし

## 説明

MTU の不一致を無視します。

## デフォルト値

無視しない

## 実行モード

インタフェースコンフィグモード

### ユーザ権限

Administrator

## 入力例

ip ospf mtu-ignore

no ip ospf mtu-ignore

### ノート

なし

## <span id="page-278-2"></span>■ 隣接ルータ登録

### 入力形式

ip ospf neighbor A.B.C.D [poll-interval INTERVAL] [priority PRIORITY] no ip ospf neighbor A.B.C.D [poll-interval INTERVAL] [priority PRIORITY]

## パラメータ

A.B.C.D... 隣接ルータの IP アドレス INTERVAL...隣接ルータがダウンした時の ポーリング間隔 (1-4294967295)

PRIORITY... 隣接ルータの優先順位 (0-255)

### 説明

NBMA インタフェースに隣接ルータを登録しま す。

## デフォルト値

INTERVAL: 120

PRIORITY: 1

## 実行モード

インタフェースコンフィグモード

### ユーザ権限

Administrator

### 入力例

ip ospf neighbor 192.168.1.254 poll-interval 180 priority 10

no ip ospf neighbor 192.168.1.254

### ノート

インタフェースタイプが NBMA の時のみユニ キャスト送信を行います。

## <span id="page-278-3"></span>■ インタフェースタイプ設定

### 入力形式

ip ospf network {broadcast | default | nonbroadcast | point-to-point} no ip ospf network [broadcast | default | nonbroadcast | point-to-point]

## パラメータ

### 説明

インタフェースのタイプを設定します。

## デフォルト値

自動設定

実行モード

インタフェースコンフィグモード

### ユーザ権限

Administrator

### 入力例

ip ospf network point-to-point

no ip ospf network point-to-point

#### ノート

なし

## <span id="page-279-0"></span>■ ルータ優先順位設定

### 入力形式

ip ospf priority PRIORITY

no ip ospf priority [PRIORITY]

パラメータ PRIORITY... インタフェースにおける、ルー タ優先順位(0~255)

### 説明

OSPF のルータ優先順位を設定します。

### デフォルト値

PRIORITY 1

## 実行モード

インタフェースコンフィグモード

## ユーザ権限

Administrator

### 入力例

ip ospf priority 128

no ip ospf priority

### ノート

なし

### <span id="page-279-1"></span>■ **retransmit-interval** 設定

### 入力形式

ip ospf retransmit-interval RETRANSMIT no ip ospf retransmit-interval [RETRANSMIT] パラメータ

RETRANSMIT... retransmit-interval の値  $(1~65535$  秒)

## 説明

インタフェースにおける retransmit-interval の値 を設定します。

### デフォルト値

RETRANSMIT 5

実行モード

インタフェースコンフィグモード

### ユーザ権限

Administrator

### 入力例

ip ospf retransmit-interval 100 no ip ospf retransmit-interval

### ノート

なし

### <span id="page-279-2"></span>■ transmit-delay 設定

#### 入力形式

ip ospf transmit-delay DELAY

no ip ospf transmit-delay [DELAY]

#### パラメータ

DELAY... transmit-delay の値  $(1~65535$  秒)

#### 説明

インタフェースにおける transmit-delay の値を設 定します。

### デフォルト値

DELAY 1

#### 実行モード

インタフェースコンフィグモード

### ユーザ権限

Administrator

### 入力例

ip ospf transmit-delay 100 no ip ospf transmit-delay

#### ノート

## <span id="page-280-0"></span>■ OSPF 起動/停止

### 入力形式

ip router ospf PID

no ip router ospf PID

## パラメータ

PID... OSPF プロセス ID (1~65535)

### 説明

OSPF ルーティングを開始します。

### デフォルト値

停止

### 実行モード

グローバルコンフィグモード

### ユーザ権限

Administrator

### 入力例

ip router ospf 100

no ip router ospf 100

ノート

なし

## <span id="page-280-1"></span>■ OSPF ネットワーク登録

### 入力形式

network {A.B.C.D/<0-32> | INTERFACE} area AID no network {A.B.C.D/<0-32> | INTERFACE} area AID

パラメータ

A.B.C.D/<0-32>... OSPF ネットワークのアド レス

INTERFACE...インタフェース名

area...エリア ID ● AID: 0~4294967295 または、A.B.C.D

### 説明

OSPF ネットワークを登録します。

## デフォルト値

なし

## 実行モード

OSPF コンフィグモード

## ユーザ権限

Administrator

## 入力例

network 192.168.0.0/16 area 0

network GigaEthernet0.0 area 1

no network 192.168.0.0/16 area 0

no network GigaEthernet0.0 area 1

## ノート

- 登録されていないエリアを指定した場合は、 自動的にエリアも登録されます。
- IP Address が設定されているネットワークの 場合は、アドレス指定、インタフェース指定の 両方が可能です。
- Unnumbered Network を指定する時は、インタ フェース指定のみ可能です。

## <span id="page-280-2"></span>■ NSSA 経路集約

### 入力形式

nssa-range A.B.C.D/<0-32> [not-advertise] [tag TAG] no nssa-range A.B.C.D/<0-32> [not-advertise] [tag TAG]

## パラメータ

A. B. C. D/<0-32>... 集約する経路のレンジ

not-advertise... 集約した経路を配信しません。

tag... 集約した経路につけるタグの値  $•$  TAG: 0 $\sim$ 4294967295

### 説明

NSSA BR で NSSA 内の経路を集約するときに使 用するレンジを登録します。

## デフォルト値

not-advertise: 設定されない

tag: 0

### 実行モード

OSPF コンフィグモード

### ユーザ権限

Administrator

### 入力例

nssa-range 10.10.0.0/16 nssa-range 10.20.0.0/16 not-advertise nssa-range 12.0.0.0/8 tag 12345678 no nssa-range 10.10.0.0/16 no nssa-range 10.20.0.0/16 not-advertise

### ノート

ルータが Translator になっている時のみ経路集約 することができます。

## <span id="page-281-0"></span>■ デフォルトルート送信設定

#### 入力形式

originate-default [always] [metric METRIC] [metric-type METRIC\_TYPE] [route-map ROUTE\_MAP] no originate-default [always] [metric METRIC] [metric-type METRIC\_TYPE] [route-map ROUTE\_MAP]

### パラメータ

always... デフォルトルートを常に配信しま す。 指定しない場合は、ルーティング テーブルに存在する場合のみ配信し ます。

- metric...メトリック値 • METRIC:  $1 \sim 16777215$
- metric-type...メトリックタイプ
	- METRIC TYPE:  $1~2$
- route-map...適用するルートマップ名
	- ROUTE\_MAP(31 文字以内の文字列)

#### 説明

デフォルトルートの配信を設定します。

### デフォルト値

配信しない

metric:1

metric-type:2

route-map:指定なし

## 実行モード

OSPF コンフィグモード

### ユーザ権限

Administrator

#### 入力例

originate-default always metric-type 2 route-map MAP1

no originate-default

ノート

なし

## <span id="page-281-1"></span>■ パッシブインタフェース設定

入力形式

passive-interface INTERFACE

no passive-interface INTERFACE

### パラメータ

INTERFACE...インタフェース名

#### 説明

指定したインタフェースで OSPF パケットを送 受信しないようにします。

### デフォルト値

なし

実行モード

OSPF コンフィグモード

#### ユーザ権限

Administrator

### 入力例

passive-interface GigaEthernet0.0

no passive-interface GigaEthernet0.0

### ノート

なし

### <span id="page-281-2"></span>■ 経路再配信設定

#### 入力形式

redistribute {bgp | connected | rip | static} [AS-NUMBER] [metric METRIC] [metric-type METRIC\_TYPE] [tag TAG] [routemap ROUTE\_MAP] no redistribute {bgp | connected | rip | static} [AS-NUMBER] [metric METRIC] [metric-type METRIC\_TYPE] [tag TAG] [routemap ROUTE\_MAP]

## パラメータ

bgp...BGP 経路を再配信します。

connected...ダイレクトルートを再配信します。

rip...RIP 経路を再配信します。

static... スタティックルートを再配信します。

AS-NUMBER... AS 番号

- bgp を指定時に入力
- 範囲: 1~65535

metric...メトリック値 • METRIC:  $1 \sim 16777215$ 

metric-type...メトリックタイプ

• METRIC TYPE:  $1~2$ 

tag...タグ

 $\bullet$  TAG: 0 $\sim$ 4294967295

route-map...適用するルートマップ名

• ROUTE\_MAP(31 文字以内の文字列)

### 説明

他プロトコル経路の再配信を設定します。

### デフォルト値

- 再配信しない
- metric:1
- metric-type:2

tag:0

route-map:指定なし

### 実行モード

OSPF コンフィグモード

### ユーザ権限

Administrator

### 入力例

redistribute static metric-type 2 route-map MAP1

no redistribute static

### ノート

なし

#### <span id="page-282-0"></span>■ 最大エントリ数の設定

#### 入力形式

rib max-entries NUMBER

no rib max-entries [NUMBER]

#### パラメータ

NUMBER...最大エントリ数 • 範囲: 64~65535

#### 説明

最大エントリ数を設定します。

#### デフォルト値

2048 IX3315 以外

20000 IX3315

### 実行モード

OSPF コンフィグモード

#### ユーザ権限

Administrator

### 入力例

rib max-entries 1024

#### ノート

● ip max-route コマンドとの関係

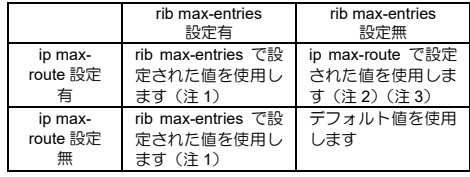

- (注 1) 設定されたエントリ分のメモリが確保で きない場合はデフォルト値を使用しま す。
- (注 2) 設定されたエントリ分のメモリが確保で きない場合はデフォルト値を使用しま す。

また、ip max-route unlimited と設定され ている場合もデフォルト値を使用しま す。

(注 3) IX3315 は ip max-route の設定に関わら ず常に rib max-entries で設定された値を 使用します。rib max-entries 設定がなけ ればデフォルト値を使用します。

最大エントリ数とは、扱える経路数ではなく、 OSPF で使用するすべてのアドレス総数を表し ます。

設定を有効にするには再起動が必要です。

### <span id="page-282-1"></span>■ ルータ ID 設定

#### 入力形式

router-id A.B.C.D no router-id A.B.C.D

#### パラメータ

A.B.C.D... ルータ ID

#### 説明

ルータにルータ ID を設定します。

#### デフォルト値

ループバックインタフェースに IP アドレスが設 定されている場合は、その IP アドレスを使用し ます。設定されていない場合は、インタフェース に設定されているアドレスのうち最も大きい IP アドレスを使用します。

#### 実行モード

OSPF コンフィグモード

#### ユーザ権限

Administrator

### 入力例

router-id 192.168.1.254 no router-id 192.168.1.254

### ノート

設定を有効にするには、clear ip ospf process または、再起動を実行する必要があります。

## <span id="page-283-0"></span>■ 経路計算タイマ設定

### 入力形式

timers [delay DELAY] [hold HOLD]

no timers [delay DELAY] [hold HOLD]

### パラメータ

delay... トポロジー変化を受信してから再計算 を行うまでの時間(秒)

 $\bullet$  DELAY: 1 $\sim$ 65535

hold...連続した計算の間隔(秒)

• HOLD:  $1 \sim 65535$ 

#### 説明

ospf 経路計算で使用するタイマ値を設定します。

### デフォルト値

DELAY 5

HOLD 10

### 実行モード

OSPF コンフィグモード

### ユーザ権限

Administrator

## 入力例

timers delay 300 hold 120

no timers delay 300

ノート

なし

### <span id="page-283-1"></span>■ エリア情報表示

### 入力形式

show ip ospf area

### パラメータ

なし

### 説明

OSPF のエリア情報を表示します。

### デフォルト値

なし

### 実行モード

グローバルコンフィグモード

OSPF コンフィグモード

### ユーザ権限

Administrator/Operator/Monitor

### 入力例

show ip ospf area

ノート

なし

## <span id="page-283-2"></span>■ **LSA** 表示

### 入力形式

show ip ospf database [adv-router A.B.C.D] [asbr-summary [A.B.C.D] [adv-router A.B.C.D]] [database-summary] [detail] [external [A.B.C.D] [adv-router A.B.C.D]] [network [A.B.C.D] [adv-router A.B.C.D]] [nssa-external [A.B.C.D] [adv-router A.B.C.D]] [router [A.B.C.D] [adv-router A.B.C.D]] [self-originate] [summary [A.B.C.D] [adv-router [A.B.C.D]]]

#### パラメータ

オプションなし: LSA データベースの一覧を表示 します。(database-summary 指定と同じ)

adv-router: 広告元ルータ ID を指定して詳細を 表示します。

asbr-summary: Summary ASBR Link State を表 示します。

- A.B.C.D: Summary ASBR Link State のリン ク ID を指定します。
- adv-router: 広告元ルータを指定します。

database-summary: LSA データベースの一覧を 表示します。(オプションなしと同じ)

detail: 全 LSA の内容を表示します。

external: AS External Link State を表示します。

- A.B.C.D: AS External Link State のリンク ID を指定します。
- adv-router: 広告元ルータを指定します。

network: Network Link State を表示します。

- A.B.C.D: Network Link State のリンク ID を指 定します。
- adv-router: 広告元ルータを指定します。

nssa-external: Type-7 Link State を表示します。

- A.B.C.D: Type-7 Link State のリンク ID を指 定します。
- adv-router: 広告元ルータを指定します。

router: Router Link State を表示します。

- A.B.C.D: Router Link State のリンク ID を指 定します。
- adv-router: 広告元ルータを指定します。
- self-originate: 自分が広告している Link State を 表示します。

summary: Summary Network Link State を表示

します。

- A.B.C.D: Summary Network Link State のリ ンク ID を指定します。
- adv-router: 広告元ルータを指定します。

#### 説明

OSPF の LSA データベースを表示します。

オプションなし/database-summary 指定の場合 は一覧表示、その他の場合は詳細表示を行います。

Link State の種類と広告元ルータを指定すること により、特定の Link State の詳細を表示すること が可能です。

### デフォルト値

なし

### 実行モード

グローバルコンフィグモード

OSPF コンフィグモード

### ユーザ権限

Administrator/Operator/Monitor

### 入力例

show ip ospf database show ip ospf database summary adv-router 192.168.101.254

show ip ospf database external 192.168.2.0

#### ノート

なし

### <span id="page-284-0"></span>■ インタフェース情報表示

入力形式

show ip ospf interface [INTERFACE]

### パラメータ

INTERFACE: インタフェース名

#### 説明

OSPF のインタフェース情報を表示します。

インタフェース名が指定された場合は詳細情報 を表示、指定されない場合は一覧表示を行います。

#### デフォルト値

なし

#### 実行モード

グローバルコンフィグモード OSPF コンフィグモード

### ユーザ権限

Administrator/Operator/Monitor

#### 入力例

show ip ospf interface

show ip ospf interface GigaEthernet0.0

#### ノート

なし

## <span id="page-284-1"></span>■ 隣接ルータ情報表示

#### 入力形式

show ip ospf neighbor [A.B.C.D]

パラメータ

A.B.C.D... 隣接ルータ ID

#### 説明

OSPF の隣接ルータ情報を表示します。

隣接ルータ ID が指定された場合は詳細情報を表 示、指定されない場合は一覧表示を行います。

#### デフォルト値

なし

#### 実行モード

グローバルコンフィグモード

OSPF コンフィグモード

#### ユーザ権限

Administrator/Operator/Monitor

#### 入力例

show ip ospf neighbor

show ip ospf neighbor 192.168.2.254

#### ノート

なし

## <span id="page-284-2"></span>■ OSPF ルーティングテーブル情報表示

#### 入力形式

show ip ospf rib

#### パラメータ

なし

#### 説明

OSPF の ルーティングテーブル情報を表示しま す。

パケットの送信に使われるルーティングテーブ ルではなく OSPF 内部で管理している情報が表 示されます。

### デフォルト値

なし

### 実行モード

グローバルコンフィグモード

OSPF コンフィグモード

## ユーザ権限

Administrator/Operator/Monitor

## 入力例

show ip ospf rib

ノート

なし

## <span id="page-285-0"></span>■ 統計情報表示

入力形式 show ip ospf statistics

パラメータ

なし

## 説明

OSPF の統計情報を表示します。

## デフォルト値

なし

## 実行モード

グローバルコンフィグモード OSPF コンフィグモード

ユーザ権限

Administrator/Operator/Monitor

## 入力例

show ip ospf statistics

## ノート

なし

## <span id="page-285-1"></span>■ **virtual-link** 情報表示

入力形式 show ip ospf virtual-link [A.B.C.D]

## パラメータ

A.B.C.D... 接続先ルータ ID

### 説明

OSPF の virtual-link 情報を表示します。接続先 ルータ ID が指定された場合は詳細情報を表示、 指定されない場合は一覧表示を行います。

## デフォルト値

なし

### 実行モード

グローバルコンフィグモード OSPF コンフィグモード

## ユーザ権限

Administrator/Operator/Monitor

## 入力例

show ip ospf virtual-link

show ip ospf virtual-link 192.168.2.254

## ノート

なし

## <span id="page-285-2"></span>■ **OSPF** 再起動

入力形式 clear ip ospf process

## パラメータ

なし

## 説明

OSPF プロセスを再起動します。 すべての OSPF 経路を削除し、再度収集します。

## デフォルト値

なし

## 実行モード

グローバルコンフィグモード OSPF コンフィグモード

## ユーザ権限

Administrator

# 入力例

clear ip ospf process

## ノート

## <span id="page-286-0"></span>■ 統計情報削除

### 入力形式

clear ip ospf statistics

### パラメータ

なし

## 説明

OSPF の統計情報をクリアします。

## デフォルト値

なし

### 実行モード

グローバルコンフィグモード

OSPF コンフィグモード

### ユーザ権限

Administrator

## 入力例

clear ip ospf statistics

#### ノート

## ■ **Version 4.0** コマンド変更情報

#### 追加コマンド一覧

passive-interface

## ■ Version 4.2 コマンド変更情報

### 追加コマンド一覧

ip ospf neighbor

## ■ **Version 5.0** コマンド変更情報

### 追加コマンド一覧

rib max-entries

## ■ **Version 7.4** コマンド変更情報

### 追加コマンド一覧

area nssa

distribute-list

nssa-range

### ■ Version 9.5 コマンド変更情報

### 追加コマンド一覧

show ip ospf rib
# **OSPFv3**

コマンド一覧

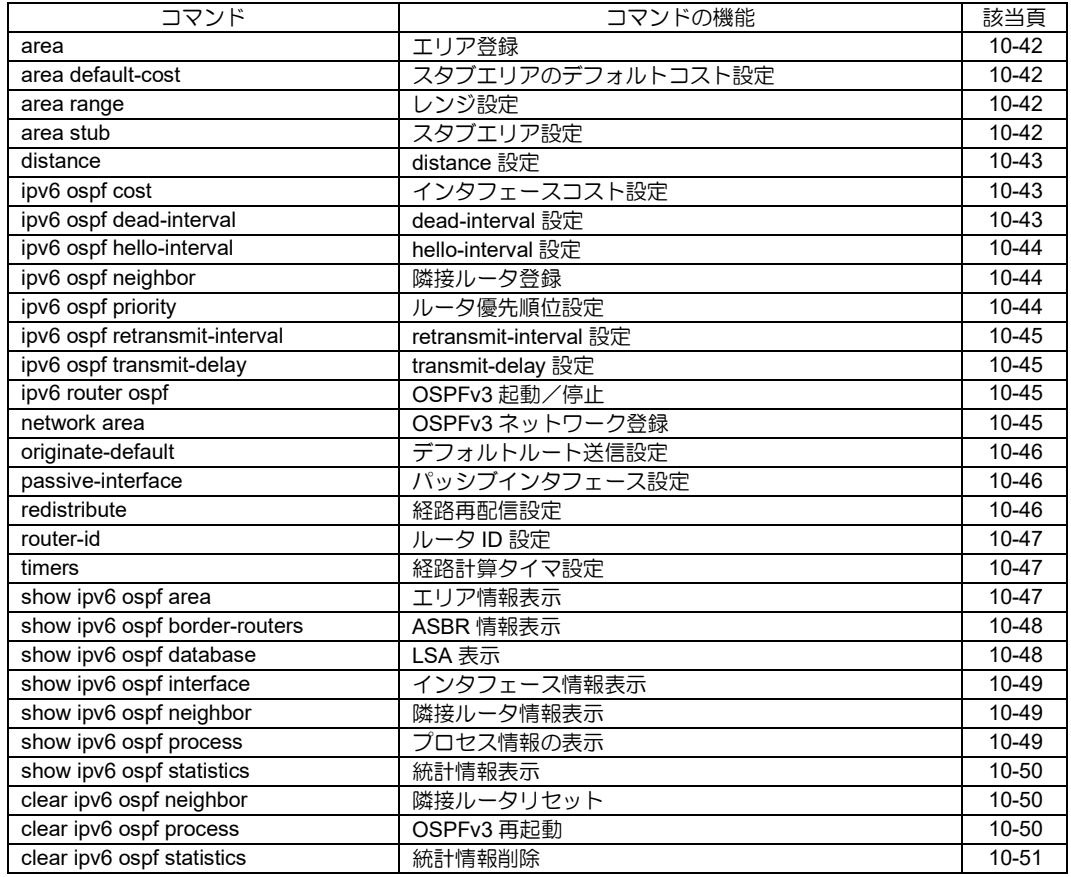

# <span id="page-289-0"></span>■ エリア登録

#### 入力形式

area AID

no area AID

#### パラメータ

AID... エリア ID (0~4294967295 または A.B.C.D)

## 説明

エリアを登録します。

## デフォルト値

なし

## 実行モード

OSPFv3 コンフィグモード

# ユーザ権限

Administrator

# 入力例

area 0

area 0.0.0.10

no area 0.0.0.10

## ノート

エリア削除時に、そのエリアにネットワークが登 録されている場合は、エリアの削除はできません。

# <span id="page-289-1"></span>■ スタブエリアのデフォルトコスト設定

# 入力形式

area AID default-cost COST

no area AID default-cost COST

## パラメータ

AID... エリア ID (0~4294967295 または A.B.C.D)

COST...エリアのデフォルトコスト値 • 範囲: 1~16777215

## 説明

スタブエリアにデフォルトコストを設定します。

## デフォルト値

1

# 実行モード

OSPFv3 コンフィグモード

## ユーザ権限

Administrator

# 入力例

area 10 default-cost 100

no area 10 default-cost

# ノート

なし

# <span id="page-289-2"></span>■ レンジ設定

## 入力形式

area AID range PREFIX/PREFIXLEN {advertise | not-advertise} no area AID range PREFIX/PREFIXLEN [advertise | not-advertise]

## パラメータ

AID...エリア ID (0~4294967295 または A.B.C.D)

range...アドレスレンジ

advertise... 設定したレンジを広告します。

not-advertise...設定したレンジを広告しません。

## 説明

エリアにアドレスレンジを設定します。

# デフォルト値

なし

実行モード

OSPFv3 コンフィグモード

# ユーザ権限

Administrator

# 入力例

area 1 range 2001:db8:1::/64 advertise no area 1 range 2001:db8:1::/64

## ノート

なし

# <span id="page-289-3"></span>■ スタブエリア設定

# 入力形式

area AID stub [no-summary]

no area AID stub [no-summary]

## パラメータ

AID...エリア ID (0~4294967295 または A.B.C.D) no-summary...スタブエリアに summary LSA を 送信しません。

# 説明

エリアをスタブエリアに設定します。

# デフォルト値

スタブエリアに summary LSA を送信します。

# 実行モード

OSPFv3 コンフィグモード

# ユーザ権限

Administrator

## 入力例

area 0.0.0.10 stub

no area 0.0.0.10

#### ノート

なし

## <span id="page-290-0"></span>■ **distance** 設定

# 入力形式

distance [external DISTANCE] [inter-area DISTANCE] [intra-area DISTANCE] no distance [external DISTANCE] [inter-area DISTANCE] [intra-area DISTANCE]

# パラメータ

external...ospf external 経路の distance 値を設 定します。 inter-area... ospf inter-area 経路の distance 値 を設定します。 intra-area... ospf intra-area 経路の distance 値 を設定します。 • DISTANCE:  $1 \sim 255$ 

## 説明

OSPFv3 経路の優先順位を設定します。

# デフォルト値

- external :110
- inter-area :110
- intra-area :110

# 実行モード

OSPFv3 コンフィグモード

## ユーザ権限

Administrator

## 入力例

distance external 150 inter-area 100 intra-area 50

no distance inter-area 50

# ノート

なし

# <span id="page-290-1"></span>■ インタフェースコスト設定

# 入力形式

ipv6 ospf cost COST no ipv6 ospf cost [COST]

# パラメータ

COST...インタフェースのコスト(1~65535)

## 説明

インタフェースのコストを設定します。

# デフォルト値

自動設定(100M/インタフェースのスピード, 100M 以上の場合は 1)

## 実行モード

インタフェースコンフィグモード

# ユーザ権限

Administrator

## 入力例

ipv6 ospf cost 500 no ipv6 ospf cost

ノート

なし

# <span id="page-290-2"></span>■ dead-interval 設定

#### 入力形式

ipv6 ospf dead-interval DEAD

no ipv6 ospf dead-interval [DEAD]

# パラメータ

DEAD... dead-interval の値 (1~65535 秒)

## 説明

インタフェースにおける dead-interval の値を設 定します。

## デフォルト値

DEAD 40

## 実行モード

インタフェースコンフィグモード

# ユーザ権限

Administrator

# 入力例

ipv6 ospf dead-interval 360

no ipv6 ospf dead-interval

ノート

なし

# <span id="page-291-0"></span>■ **hello-interval** 設定

## 入力形式

ipv6 ospf hello-interval HELLO no ipv6 ospf hello-interval [HELLO]

# パラメータ

HELLO... hello-interval の値 (1~65535 秒)

#### 説明

インタフェースにおける hello-interval の値を設 定します。

# デフォルト値

HELLO 10

# 実行モード

インタフェースコンフィグモード

# ユーザ権限

Administrator

## 入力例

ipv6 ospf hello-interval 60

no ipv6 ospf hello-interval 60

## ノート

なし

# <span id="page-291-1"></span>■ 隣接ルータ登録

## 入力形式

ipv6 ospf neighbor PROCESS-ID A.B.C.D NEIGHBOR-ADDRESS [poll-interval INTERVAL] [priority PRIORITY] no ipv6 ospf neighbor PROCESS-ID A.B.C.D NEIGHBOR-ADDRESS [poll-interval INTERVAL] [priority PRIORITY]

# パラメータ

PROCESS-ID...プロセス ID • 範囲: 1~65535

A.B.C.D... 隣接ルータのルータ ID

NEIGHBOR-ADDRESS... 隣接ルータの IPv6 ア ドレス INTERVAL...隣接ルータがダウンした時のポー リング間隔

• 範囲: 1~4294967295

PRIORITY...隣接ルータの優先順位 • 範囲: 0~255

## 説明

NBMA インタフェースに隣接ルータを登録しま す。

# デフォルト値

INTERVAL : 120 PRIORITY : 1

#### 実行モード

インタフェースコンフィグモード

#### ユーザ権限

Administrator

#### 入力例

ipv6 ospf neighbor 1 192.168.1.254 2001:db8::1 poll-interval 180 priority 10 no ipv6 ospf neighbor 1 192.168.1.254 2001:db8::1

## ノート

インタフェースタイプが NBMA の時のみユニ キャスト送信を行います。

# <span id="page-291-2"></span>■ ルータ優先順位設定

#### 入力形式

ipv6 ospf priority PRIORITY

no ipv6 ospf priority [PRIORITY]

#### パラメータ

PRIORITY...インタフェースにおけるルータ優 先順位 (0~255)

## 説明

OSPFv3 のルータ優先順位を設定します。

## デフォルト値

PRIORITY 1

## 実行モード

インタフェースコンフィグモード

#### ユーザ権限

Administrator

#### 入力例

ipv6 ospf priority 128 no ipv6 ospf priority

ノート

なし

#### <span id="page-292-0"></span>■ **retransmit-interval** 設定

#### 入力形式

ipv6 ospf retransmit-interval RETRANSMIT

no ipv6 ospf retransmit-interval [RETRANSMIT]

パラメータ RETRANSMIT... retransmit-interval の値 (1~65535 秒)

#### 説明

インタフェースにおける retransmit-interval の値 を設定します。

# デフォルト値

RETRANSMIT 5

# 実行モード

インタフェースコンフィグモード

# ユーザ権限

Administrator

# 入力例

ipv6 ospf retransmit-interval 100

no ipv6 ospf retransmit-interval

## ノート

なし

## <span id="page-292-1"></span>■ transmit-delay 設定

## 入力形式

ipv6 ospf transmit-delay DELAY

no ipv6 ospf transmit-delay [DELAY]

# パラメータ

DELAY... transmit-delay の値 (1~65535 秒)

## 説明

インタフェースにおける transmit-delay の値を設 定します。

# デフォルト値

DELAY 1

## 実行モード

インタフェースコンフィグモード

## ユーザ権限

Administrator

# 入力例

ipv6 ospf transmit-delay 100 no ipv6 ospf transmit-delay

ノート

なし

# <span id="page-292-2"></span>■ **OSPFv3** 起動/停止

## 入力形式

ipv6 router ospf PID no ipv6 router ospf PID

# パラメータ

PID... OSPF プロセス ID (1~65535)

## 説明

OSPFv3 ルーティングを開始します。

#### デフォルト値

# 停止

# 実行モード

グローバルコンフィグモード

## ユーザ権限

Administrator

## 入力例

ipv6 router ospf 100 no ipv6 router ospf 100

# ノート

なし

# <span id="page-292-3"></span>■ OSPFv3 ネットワーク登録

## 入力形式

network INTERFACE area AID no network INTERFACE area AID

# パラメータ

INTERFACE...インタフェース名

area...エリア ID • AID: 0~4294967295 または A.B.C.D

# 説明

OSPFv3 のネットワークを登録します。

## デフォルト値

# 実行モード

OSPFv3 コンフィグモード

# ユーザ権限

Administrator

# 入力例

network GigaEthernet0.0 area 1

no network GigaEthernet0.0 area 1

# ノート

登録されていないエリアを指定した場合は、自動 的にエリアも登録されます。

# <span id="page-293-0"></span>■ デフォルトルート送信設定

# 入力形式

originate-default [metric METRIC] [metric-type METRIC\_TYPE] [route-map ROUTE\_MAP] [tag TAG] no originate-default [metric METRIC] [metric-type METRIC\_TYPE] [route-map ROUTE\_MAP] [tag TAG]

# パラメータ

metric...メトリック値 • METRIC:  $1 \sim 16777215$ 

- metric-type...メトリックタイプ • METRIC TYPE:  $1~2$
- route-map...適用するルートマップ名 ● ROUTE MAP: (31 文字以内の文字列)

tag...付与するタグの値

• TAG: 0~4294967295

# 説明

デフォルトルートの配信を設定します。

# デフォルト値

配信しない

metric:1

metric-type:2

route-map:指定なし

tag:0

# 実行モード

OSPFv3 コンフィグモード

# ユーザ権限

Administrator

# 入力例

originate-default metric-type 2 route-map MAP1

no originate-default

# ノート

なし

# <span id="page-293-1"></span>■ パッシブインタフェース設定

# 入力形式

passive-interface INTERFACE no passive-interface INTERFACE

# パラメータ

INTERFACE...インタフェース名

# 説明

指定したインタフェースで OSPFv3 パケットを 送受信しないようにします。

# デフォルト値

なし

# 実行モード

OSPFv3 コンフィグモード

# ユーザ権限

Administrator

# 入力例

passive-interface GigaEthernet0.0

no passive-interface GigaEthernet0.0

# ノート

なし

# <span id="page-293-2"></span>■ 経路再配信設定

# 入力形式

redistribute PROTOCOL [PROCESS-ID] [metric METRIC] [metric-type METRIC\_TYPE] [tag TAG] [route-map ROUTE\_MAP] no redistribute PROTOCOL [PROCESS-ID] [metric METRIC] [metric-type METRIC\_TYPE] [tag TAG] [route-map ROUTE\_MAP]

# パラメータ

PROTOCOL...再配信する経路の種類

- connected : ダイレクトルートを再配信しま す。
- rip : RIP 経路を再配信します
- static : スタティックルートを再配信し ます。
- ospf : OSPFv3 経路 (他プロセス)

PROCESS-ID...プロセス ID PROTOCOL に ospf を指定時

に入力 • 範囲 : 1~65535 metric...メトリック値 • METRIC:  $1 \sim 16777215$ metric-type...メトリックタイプ  $\bullet$  METRIC TYPE: 1 $\sim$ 2 tag...タグ • TAG:  $0 \sim 4294967295$ route-map...適用するルートマップ名 • ROUTE\_MAP:(31 文字以内の文字列)

## 説明

他プロトコル経路の再配信を設定します。

#### デフォルト値

再配信しない

metric:1

metric-type:2

tag:0

route-map:指定なし

# 実行モード

OSPFv3 コンフィグモード

# ユーザ権限

Administrator

## 入力例

redistribute static metric-type 2 route-map MAP1 no redistribute static

#### ノート

なし

# <span id="page-294-0"></span>■ ルータ ID 設定

## 入力形式

router-id A.B.C.D

no router-id A.B.C.D

# パラメータ

A.B.C.D...ルータ ID

#### 説明

ルータ ID を設定します。

## デフォルト値

なし

#### 実行モード

OSPFv3 コンフィグモード

# ユーザ権限

Administrator

# 入力例

router-id 192.168.1.254 no router-id 192.168.1.254

#### ノート

設定されていない場合、OSPFv3 は動作しません。

設定を有効にするためには、clear ipv6 ospf process を実行する必要があります。

# <span id="page-294-1"></span>■ 経路計算タイマ設定

#### 入力形式

timers [delay DELAY] [hold HOLD] no timers [delay DELAY] [hold HOLD]

#### パラメータ

delay...トポロジー変化を受信してから再計算 を行うまでの時間(秒)

 $\bullet$  DELAY: 1 $\sim$ 65535

hold... 連続した計算の間隔 (秒) • HOLD:  $1 \sim 65535$ 

#### 説明

ospf 経路計算で使用するタイマ値を設定します。

#### デフォルト値

DELAY 5

 $H$ OLD 10

## 実行モード

OSPFv3 コンフィグモード

#### ユーザ権限

Administrator

# 入力例

timers delay 300 hold 120 no timers delay 300

# ノート

なし

# <span id="page-294-2"></span>■ エリア情報表示

#### 入力形式

show ipv6 ospf area

# パラメータ なし

# 説明

OSPFv3 のエリア情報を表示します。

# デフォルト値

なし

# 実行モード

グローバルコンフィグモード

インタフェースコンフィグモード

#### ユーザ権限

Administrator/Operator/Monitor

# 入力例

show ipv6 ospf area

#### ノート

なし

# <span id="page-295-0"></span>■ **ASBR** 情報表示

# 入力形式

show ipv6 ospf border-routers [PID]

## パラメータ

PID...OSPF プロセス ID (1~65535)

## デフォルト値

なし

# 実行モード

グローバルコンフィグモード インタフェースコンフィグモード OSPFv3 コンフィグモード

## ユーザ権限

Administrator/Operator/Monitor

## 説明

OSPFv3 の ASBR 情報を表示します。

# 入力例

show ipv6 ospf border-routers [PID]

#### ノート

なし

# <span id="page-295-1"></span>■ **LSA** 表示

## 入力形式

show ipv6 ospf database [[adv-router A.B.C.D [detail]] | [database-summary] | [detail] | [external [LS-ID] [adv-router A.B.C.D] [detail]] | [inter-area-router [LS-ID] [advrouterA.B.C.D] [detail]] | [inter-area-prefix [LS-ID] [adv-router A.B.C.D] [detail]] | [intra-area-prefix [LS-ID] [adv-router A.B.C.D] [detail]] | [link [LS-ID] [adv-router A.B.C.D] [detail]] | [network [LS-ID] [adv-router A.B.C.D] [detail]] | [router [LS-ID] [adv-router A.B.C.D] [detail]] | [self-originate [detail]]]

## パラメータ

オプションなし: LSA データベースの一覧を表 示します。(database-summary 指定と同じ) adv-router : 広告元ルータ ID を指定して詳細を 表示します。 database-summary : LSA データベースの一覧を 表示します。(オプションな しと同じ)

detail : 全 LSA の詳細を表示します。

external : AS External Link State を表示します。

- LS-ID: リンク ID を指定します。  $(0~1294967295)$
- adv-router : 広告元ルータを指定します。
- detail:詳細を表示します。

inter-area-prefix:Inter-Area-Prefix-LSA を表示し ます。

- LS-ID: リンク ID を指定します。  $(0 \sim 4294967295)$
- adv-router:広告元ルータを指定します。
- detail:詳細を表示します。

inter-area-router: Inter-Area-Router-LSA を表示 します。

- LS-ID: リンク ID を指定します。  $(0 \sim 4294967295)$
- adv-router:広告元ルータを指定します。
- detail:詳細を表示します。

intra-area-prefix: Intra-Area-Prefix-LSA を表示し ます。

- LS-ID: リンク ID を指定します。  $(0 \sim 4294967295)$
- adv-router:広告元ルータを指定します。
- detail:詳細を表示します。

link:Link LSA を表示します。

- LS-ID: リンク ID を指定します。  $(0 \sim 4294967295)$
- adv-router:広告元ルータを指定します。
- detail:詳細を表示します。

network: Network Link State を表示します。

- LS-ID: リンク ID を指定します。  $(0~1294967295)$
- adv-router:広告元ルータを指定します。

• detail:詳細を表示します。

router: Router Link State を表示します。

- LS-ID: リンク ID を指定します。  $(0~1294967295)$
- adv-router:広告元ルータを指定します。
- detail:詳細を表示します。

self-originate:自分が広告している Link State を 表示します。

• detail:詳細を表示します。

#### 説明

OSPFv3 の LSA データベースを表示します。

Link State の種類と広告元ルータを指定すること により、特定の Link State の詳細を表示すること が可能です。

#### デフォルト値

なし

#### 実行モード

グローバルコンフィグモード

インタフェースコンフィグモード

## ユーザ権限

Administrator

#### 入力例

show ipv6 ospf database show ipv6 ospf database inter-area-prefix advrouter 192.168.101.254

show ipv6 ospf database external 1000

#### ノート

なし

# <span id="page-296-0"></span>■ インタフェース情報表示

入力形式 show ipv6 ospf interface [INTERFACE]

パラメータ

INTERFACE...インタフェース名

#### 説明

OSPFv3 のインタフェース情報を表示します。

インタフェース名が指定された場合は詳細情報 を表示、指定されない場合は一覧表示を行います。

#### デフォルト値

なし

#### 実行モード

グローバルコンフィグモード

インタフェースコンフィグモード

#### ユーザ権限

Administrator/Operator/Monitor

#### 入力例

show ipv6 ospf interface

show ipv6 ospf interface GigaEthernet0.0

ノート

なし

## <span id="page-296-1"></span>■ 隣接ルータ情報表示

#### 入力形式

show ipv6 ospf neighbor [A.B.C.D]

パラメータ

A.B.C.D... 隣接ルータ ID

#### 説明

OSPFv3 の隣接ルータ情報を表示します。

隣接ルータ ID が指定された場合は詳細情報を表 示、指定されない場合は一覧表示を行います。

#### デフォルト値

なし

#### 実行モード

グローバルコンフィグモード

インタフェースコンフィグモード

ユーザ権限

Administrator/Operator/Monitor

#### 入力例

show ipv6 ospf neighbor show ipv6 ospf neighbor 192.168.2.254

#### ノート

なし

# <span id="page-296-2"></span>■ プロセス情報の表示

#### 入力形式

show ipv6 ospf process [PID]

パラメータ

PID...OSPF プロセス ID(1~65535)

#### 説明

OSPFv3 のプロセス情報を表示します。

# 実行モード

グローバルコンフィグモード インタフェースコンフィグモード

# ユーザ権限

Administrator/Operator/Monitor

# 入力例

show ipv6 ospf process 100

ノート

なし

# <span id="page-297-0"></span>■ 統計情報表示

入力形式

show ipv6 ospf statistics

パラメータ

# なし

## 説明

OSPFv3 の統計情報を表示します。

デフォルト値

なし

実行モード

グローバルコンフィグモード インタフェースコンフィグモード

# ユーザ権限

Administrator/Operator/Monitor

# 入力例

show ipv6 ospf statistics

ノート

なし

# <span id="page-297-1"></span>■ 隣接ルータリセット

# 入力形式

clear ipv6 ospf neighbor [A.B.C.D] [INTERFACE]

## パラメータ

A.B.C.D... 隣接ルータのルータ ID INTERFACE...インタフェース名

## 説明

隣接ルータとの接続状態をリセットします。

パラメータが 1 つも指定されない場合は全隣接 ルータをリセット対象とします。

# デフォルト値

なし

# 実行モード

グローバルコンフィグモード インタフェースコンフィグモード OSPFv3 コンフィグモード

#### ユーザ権限

Administrator

# 入力例

clear ipv6 ospf neighbor

clear ipv6 ospf neighbor 0.0.0.100

clear ipv6 ospf neighbor GigaEthernet0.0 clear ipv6 ospf neighbor 0.0.0.200 GigaEthernet0.0

# ノート

なし

# <span id="page-297-2"></span>■ OSPFv3 再起動

#### 入力形式

clear ipv6 ospf process [PID]

# パラメータ

PID...プロセス ID(1~65535)

## 説明

OSPFv3 プロセスを再起動します。

そのプロセスの OSPFv3 経路を削除し、再度収集 します。

# デフォルト値

なし

## 実行モード

グローバルコンフィグモード インタフェースコンフィグモード OSPFv3 コンフィグモード

## ユーザ権限

Administrator

## 入力例

clear ipv6 ospf process 100

## ノート

# <span id="page-298-0"></span>■ 統計情報削除

#### 入力形式

clear ipv6 ospf statistics

# パラメータ

なし

# 説明

OSPFv3 の統計情報をクリアします。

# デフォルト値

なし

## 実行モード

グローバルコンフィグモード インタフェースコンフィグモード OSPFv3 コンフィグモード

## ユーザ権限

Administrator

# 入力例

clear ipv6 ospf statistics

ノート

# ■ Version 6.3 コマンド変更情報

#### 追加コマンド一覧

area

area default-cost

area range

area stub distance

ipv6 ospf cost

ipv6 ospf dead-interval ipv6 ospf hello-interval

ipv6 ospf neighbor

ipv6 ospf priority

ipv6 ospf retransmit-interval

ipv6 ospf transmit-delay

ipv6 router ospf network area

originate-default

passive-interface

redistribute

router-id

timers

show ipv6 ospf area

show ipv6 ospf border-routers

show ipv6 ospf database

show ipv6 ospf interface

show ipv6 ospf neighbor

show ipv6 ospf statistics

show ipv6 ospf virtual-link clear ipv6 ospf neighbor

clear ipv6 ospf process

clear ipv6 ospf statistics

# ■ Version 7.4 コマンド変更情報

#### 削除コマンド一覧

show ipv6 ospf virtual-link

#### 追加コマンド一覧

show ipv6 ospf process

#### **BGP**

コマンド一覧

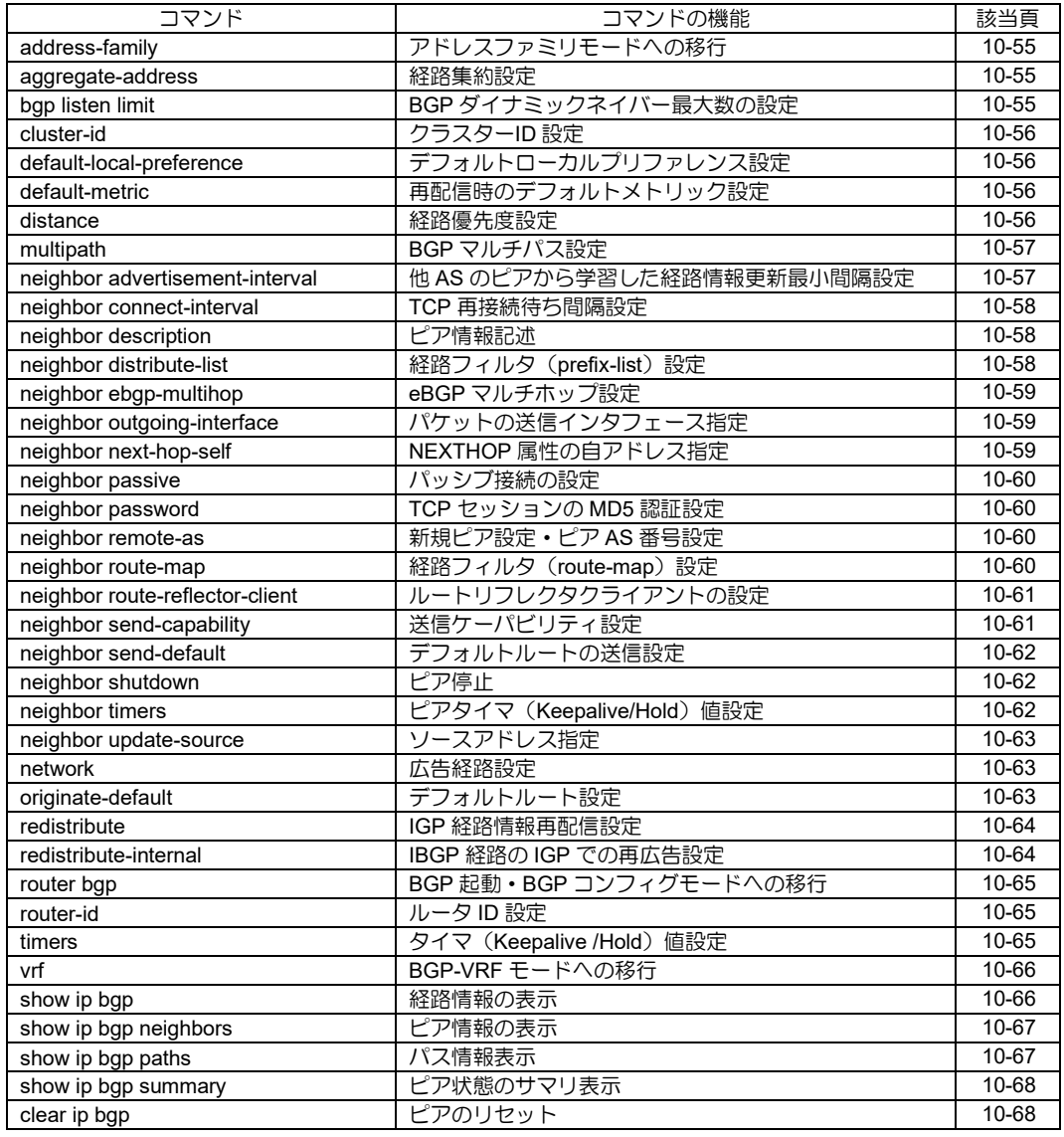

# コマンドー覧 (ピアグループ)

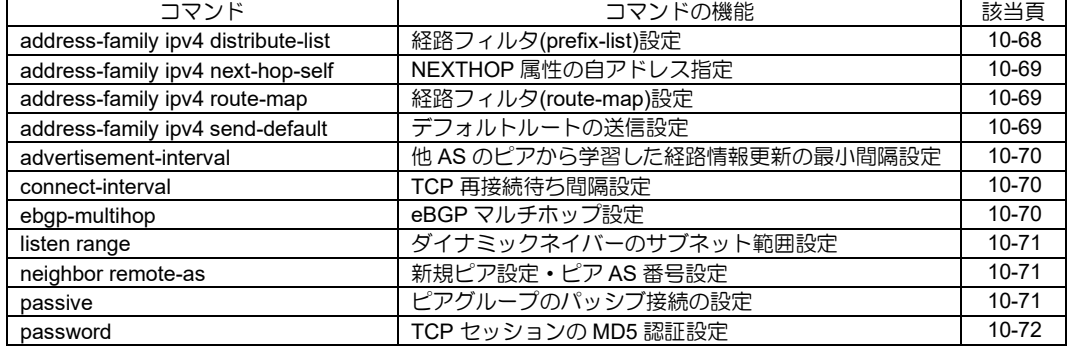

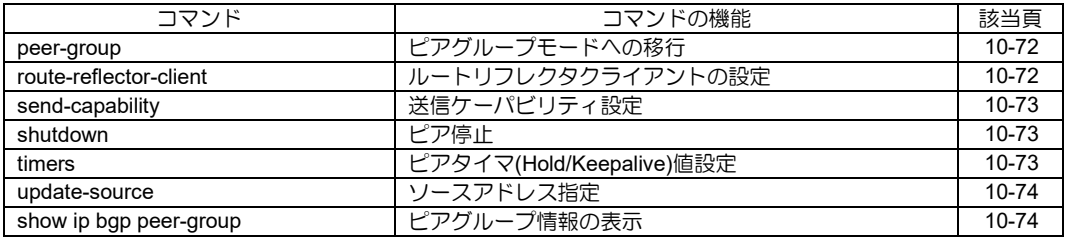

# <span id="page-302-0"></span>■ アドレスファミリモードへの移行

#### 入力形式

address-family FAMILY [TYPE]

# パラメータ

FAMILY...アドレスファミリ

- ipv4: IPv4 のアドレスファミリモードへの 移行
- TYPE...種別 • unicast: ユニキャストモードへの移行 (デフォルト)

## 説明

アドレスファミリモードへ移行します。

# デフォルト値

TYPE: unicast

#### 実行モード

BGP コンフィグモード

アドレスファミリモード

BGP-VRF モード

#### ユーザ権限

Administrator

## 入力例

address-family ipv4

address-family ipv4 unicast

## ノート

下記のアドレスファミリモードの機能は、VRF で は未サポートです。

• redistribute-internal

# <span id="page-302-1"></span>■ 経路集約設定

## 入力形式

aggregate-address PREFIX/PREFIX-LENGTH [as-set] [summary-only] no aggregate-address PREFIX/PREFIX-LENGTH [as-set] [summary-only]

## パラメータ

PREFIX...プレフィックス PREFIX-LENGTH...プレフィックス長 ● 範囲: 1~32 (IPv4 アドレスファミリ) as-set... 広告する AS パス属性に、集約元の AS パス属性内の AS 番号が格納されま す。 summary-only... 集約元の経路は広告せずに、 集約経路のみ広告します。

# 説明

BGP データベース内に存在する経路を集約して 広告します。

## デフォルト値

なし

#### 実行モード

アドレスファミリモード

#### ユーザ権限

Administrator

# 入力例

aggregate-address 10.0.0.0/8 aggregate-address 10.0.0.0/8 as-set summaryonly

no aggregate-address 10.0.0.0/8

## ノート

なし

# <span id="page-302-2"></span>■ BGP ダイナミックネイバー最大数の設 定

# 入力形式

bgp listen limit MAX-NUMBER

no bgp listen limit

## パラメータ

MAX-NUMBER...ネイバーの最大数 • 範囲:0~65535

## 説明

BGP ダイナミックネイバーの最大数を設定しま す。

## デフォルト値

64

## 実行モード

BGP コンフィグモード BGP-VRF モード

## ユーザ権限

Administrator

#### 入力例

bgp listen limit 200

ノート

# <span id="page-303-0"></span>■ クラスターID 設定

## 入力形式

cluster-id CLUSTER-ID

no cluster-id [CLUSTER-ID]

# パラメータ

CLUSTER-ID...クラスターID

- 範囲:1~4294967295
- A.B.C.D

# 説明

ルートリフレクタのクラスターID を設定します。

# デフォルト値

クラスターID の設定がない場合は、ルータ ID を 使用します。

# 実行モード

BGP コンフィグモード

## ユーザ権限

Administrator

## 入力例

cluster-id 1.1.1.1

cluster-id 111

no cluster-id

# ノート

本コマンドの設定を有効にするには全てのピア との接続をリセットする必要があります。

VRF 毎の値を設定することはできません。

VRF のルータ ID と同様に、本コマンド未設定の 場合はVRF毎に異なる値となることがあります。

# <span id="page-303-1"></span>■ デフォルトローカルプリファレンス設 定

# 入力形式

default-local-preference LOCAL\_PREF

no default-local-preference [LOCAL\_PREF]

## パラメータ

LOCAL PREF... ローカルプリファレンス値 • 範囲: 0~4294967295

## 説明

デフォルトのローカルプリファレンス値を設定します。

## デフォルト値

100

# 実行モード

BGP コンフィグモード アドレスファミリモード

# ユーザ権限

Administrator

# 入力例

default-local-preference 111 no default-local-preference

#### ノート

VRF 毎の値を設定することはできません。

# <span id="page-303-2"></span>■ 再配信時のデフォルトメトリック設定

## 入力形式

default-metric METRIC no default-metric [METRIC]

# パラメータ

METRIC...メトリック値 • 範囲: 1~4294967295

## 説明

経路の再配信時に使用する MED 値を設定します。

## デフォルト値

なし

# 実行モード

BGP コンフィグモード アドレスファミリモード

## ユーザ権限

Administrator

## 入力例

default-metric 100

no default-metric

#### ノート

VRF 毎の値を設定することはできません。

# <span id="page-303-3"></span>■ 経路優先度設定

## 入力形式

distance [ebgp EXT] [ibgp INT] no distance [ebgp EXT] [ibgp INT]

## パラメータ

EXT...eBGP ピアから学習した経路のディス

タンス

- 範囲: 1~255
- INT... iBGP ピアから学習した経路のディスタン ス
	- 範囲: 1~255

#### 説明

eBGP ピアから学習した経路、iBGP ピアから学 習した経路の優先度を設定します。

#### デフォルト値

- $\bullet$  FXT $\cdot$  20
- INT: 200

## 実行モード

アドレスファミリモード

#### ユーザ権限

Administrator

#### 入力例

distance ebgp 10 ibgp 20

no distance

#### ノート

なし

## <span id="page-304-0"></span>■ BGP マルチパス設定

入力形式

multipath MULTIPATH-COUNT [ ignore-igp-cost ]

## パラメータ

- MULTIPATH-COUNT... ルーティングテーブル に反映する BGP 経路の最大数
- 範囲: 1~8 ignore-igp-cost...IGP コスト無視

#### 説明

同一宛先の複数の BGP 経路を学習した場合にベ ストパス以外の経路をルーティングテーブルに 反映しマルチパスとします。

以下のパラメータがベストパスと同じ BGP 経路 がマルチパス対象となります。 Local Preference 属性 AS パス属性 ORIGIN 属性 MED 属性 Nexthop 到達経路の IGP コスト

オプション ignore-igp-cost を指定した場合は IGP のコストが異なっていてもマルチパス対象 となります。

## デフォルト値

1

## 実行モード

アドレスファミリモード

## ユーザ権限

Administrator

# 入力例

multipath 3

ノート

VRF ではサポートされません。

ignore-igp-cost このオプションを指定した場合 はループ構成とならないようにネットワーク構 成に注意が必要です。

# <span id="page-304-1"></span>■ 他 AS のピアから学習した経路情報更新 最小間隔設定

#### 入力形式

neighbor ADDRESS advertisement-interval INTERVAL

no neighbor ADDRESS advertisement-interval [INTERVAL]

# パラメータ

ADDRESS...ピアのアドレス

INTERVAL...最小間隔(秒)

• 範囲: 0~600

#### 説明

他 AS のピアから学習した経路情報を該当ピアに 送信する最小間隔を設定します。

#### デフォルト値

• INTERVAL: 30 (eBGP ピア) 5(iBGP ピア)

## 実行モード

BGP コンフィグモード

BGP-VRF モード

#### ユーザ権限

Administrator

# 入力例

neighbor 10.0.0.1 advertisement-interval 10 no neighbor 10.0.0.1 advertisement-interval

# ノート

# <span id="page-305-0"></span>■ TCP 再接続待ち間隔設定

#### 入力形式

neighbor ADDRESS connect-interval INTERVAL no neighbor ADDRESS connect-interval [INTERVAL]

## パラメータ

ADDRESS...ピアのアドレス

INTERVAL... 最小間隔(秒) • 範囲:10~65535

#### 説明

BGP セッションが切断された状態 (Idle, Active) から再度 TCP (SYN) パケットを送信しコネク ション確立を行う状態(Connect)に遷移するま での待ち時間を設定します。

## デフォルト値

INTERVAL: 120

#### 実行モード

BGP コンフィグモード

BGP-VRF モード

#### ユーザ権限

Administrator

## 入力例

neighbor 10.0.0.1 connect-interval 10

no neighbor 10.0.0.1 connect-interval

#### ノート

設定を有効にするにはピアのリセットが必要です。

# <span id="page-305-1"></span>■ ピア情報記述

#### 入力形式

neighbor ADDRESS description DESC

no neighbor ADDRESS description [DESC]

#### パラメータ

ADDRESS...ピアのアドレス

DESC...ピアの説明

● 範囲: 1~80 文字 (スペースを含みます。ただ し、連続している場合は 1 文字分。)

## 説明

ピアについての説明を記述します。

# デフォルト値

no neighbor ADDRESS description

#### 実行モード

BGP コンフィグモード

BGP-VRF モード

# ユーザ権限

Administrator

#### 入力例

neighbor 10.0.0.1 description This is the first neighbor

no neighbor 10.0.0.1 description

#### ノート

なし

# <span id="page-305-2"></span>■ 経路フィルタ (prefix-list)設定

#### 入力形式

neighbor ADDRESS distribute-list NAME **DIRECTION** no neighbor ADDRESS distribute-list NAME DIRECTION

# パラメータ

ADDRESS...ピアのアドレス

NAME... プレフィックスリスト名

• 範囲: 1~31 文字

DIRECTION ...フィルタ適用方式

- in : 受信時にフィルタ
- out : 送信時にフィルタ

#### 説明

プレフィックスリストを適用した経路フィルタ を設定します。

#### デフォルト値

なし

#### 実行モード

アドレスファミリモード

#### ユーザ権限

Administrator

#### 入力例

neighbor 10.0.0.2 distribute-list dl in no neighbor 10.0.0.2 distribute-list dl in

#### ノート

設定を有効にするためにはピアのリセットが必 要です。

# <span id="page-306-0"></span>■ eBGP マルチホップ設定

#### 入力形式

neighbor ADDRESS ebgp-multihop TTL

no neighbor ADDRESS ebgp-multihop [TTL]

#### パラメータ

ADDRESS...ピアのアドレス

TTL... Time to live

• 範囲: 1~254

#### 説明

送信 TCP パケットの TTL 値を変更し、オフリン ク接続の eBGP ピアとの接続を可能にします。

#### デフォルト値

• TTL: 1

#### 実行モード

BGP コンフィグモード

BGP-VRF モード

#### ユーザ権限

Administrator

## 入力例

neighbor 10.0.0.1 ebgp-multihop 10

no neighbor 10.0.0.1 ebgp-multihop

ノート

- 設定を有効にするためにはピアのリセットが 必要です。
- iBGP ピアへ送信 TCP パケットの TTL は変更 できません。

# <span id="page-306-1"></span>■ パケットの送信インタフェース指定

#### 入力形式

neighbor ADDRESS outgoing-interface INTERFACE [ NEXTHOP ]

no neighbor ADDRESS outgoing-interface

## パラメータ

ADDRESS...ピアのアドレス

INTERFACE... 送信インタフェース

NEXTHOP...ネクストホップアドレス

#### 説明

BGP パケットの送信インタフェースを指定しま す。

#### デフォルト値

なし

#### 実行モード

BGP コンフィグモード

BGP-VRF モード

# ユーザ権限

Administrator

#### 入力例

neighbor 10.0.0.1 outgoing-interface GigaEthernet0.0 neighbor 10.0.0.1 outgoing-interface GigaEthernet1.0 192.168.0.1 no neighbor 10.0.0.1 outgoing-interface

#### ノート

- 既に接続されている TCP セッションに対して もコマンドを投入した瞬間から有効になりま す。
- ブロードキャストインタフェースを指定して ネクストホップアドレスを指定しない場合は、 自動的にネクストホップアドレスを決定しま す。
- 送信先への経路が無い場合でも DHCP によっ てデフォルトゲートウェイを学習している場 合はそのアドレスをネクストホップアドレス として送信します。

# <span id="page-306-2"></span>■ NEXTHOP 属性の自アドレス指定

#### 入力形式

neighbor ADDRESS next-hop-self

no neighbor ADDRESS next-hop-self

#### パラメータ

ADDRESS...ピアのアドレス

#### 説明

NEXTHOP 属性の値に TCP セッションで使用し ている自アドレスを設定します。

ルートリフレクタによる経路広告に対しては効 果がありません。

## デフォルト値

no neighbor ADDRESS next-hop-self

#### 実行モード

アドレスファミリモード

#### ユーザ権限

Administrator

#### 入力例

neighbor 192.168.0.1 next-hop-self no neighbor 192.168.0.1 next-hop-self

## ノート

設定を有効にするためにはピアのリセットが必要です。

#### <span id="page-307-0"></span>■ パッシブ接続の設定

#### 入力形式

neighbor ADDRESS passive

no neighbor ADDRESS passive

#### パラメータ

ADDRESS...ピアのアドレス

#### 説明

自装置からの接続を抑止し、相手装置からの接続 のみを受け入れます。

#### デフォルト値

なし

## 実行モード

BGP コンフィグモード

BGP-VRF モード

#### ユーザ権限

Administrator

#### 入力例

neighbor 10.0.0.1 passive

no neighbor 10.0.0.1 passive

## ノート

すでに接続されている TCP セッションに対して もコマンドを投入した瞬間から有効になります。

#### <span id="page-307-1"></span>■ TCP セッションの MD5 認証設定

## 入力形式

neighbor ADDRESS password PASSWORD no neighbor ADDRESS password [PASSWORD]

## パラメータ

ADDRESS...ピアのアドレス

PASSWORD...パスワード

- アスキー文字列
- 範囲:1~218 文字

#### 説明

RFC-2385 で提案されている TCP の MD5 認証オ プションを有効にします。

#### デフォルト値

なし

#### 実行モード

BGP コンフィグモード

BGP-VRF モード

# ユーザ権限

Administrator

#### 入力例

neighbor 10.0.0.1 password xxxx yyyy zzzz

no neighbor 10.0.0.1 password

#### ノート

すでに接続されている TCP セッションに対して もコマンドを投入した瞬間から有効になります。

# <span id="page-307-2"></span>■ 新規ピア設定・ピア **AS** 番号設定

#### 入力形式

neighbor ADDRESS remote-as ASNUMBER

no neighbor ADDRESS remote-as ASNUMBER

# パラメータ

ADDRESS...ピアのアドレス ASNUMBER...ピアの AS 番号 • 範囲:1~65535

#### 説明

新規 BGP ピアの設定およびピア AS 番号を設定 します。

#### デフォルト値

なし

#### 実行モード

BGP コンフィグモード BGP-VRF モード

#### ユーザ権限

Administrator

#### 入力例

neighbor 10.0.0.1 remote-as 10 no neighbor 10.0.0.1 remote-as 10

#### ノート

なし

# <span id="page-307-3"></span>■ 経路フィルタ (route-map)設定

#### 入力形式

neighbor ADDRESS route-map NAME DIRECTION no neighbor ADDRESS route-map NAME DIRECTION

#### パラメータ

ADDRESS...ピアのアドレス NAME... ルートマップ名 • 範囲: 1~31 文字 DIRECTION...フィルタ適用方式

- in: 受信時にフィルタ
- out: 送信時にフィルタ

#### 説明

- ルートマップを適用した経路フィルタを設定 します。
- 受信時のルートマップで使用できる set, match コマンドは以下の通りです。
	- match ip address prefix-list

match ip next-hop prefix-list

match metric

- match community
- set ip next-hop
- set metric
- set as-path prepend
- set local-preference
- set origin
- set community
- 送信時のルートマップで使用できる set, match コマンドは以下の通りです。
	- match ip address prefix-list
	- match ip next-hop prefix-list
	- match metric
	- match community
	- set ip next-hop
	- set metric
	- set metric-type internal
	- set as-path prepend
	- set local-preference
	- set origin
	- set community

#### デフォルト値

なし

#### 実行モード

アドレスファミリモード

#### ユーザ権限

Administrator

# 入力例

neighbor 10.0.0.2 route-map rmap in

no neighbor 10.0.0.2 route-map rmap in

#### ノート

設定を有効にするためにはピアのリセットが必 要です。

# <span id="page-308-0"></span>■ ルートリフレクタクライアントの設定

#### 入力形式

neighbor ADDRESS route-reflector-client no neighbor ADDRESS route-reflector-client

#### パラメータ

ADDRESS ... ピアのアドレス

#### 説明

ルートリフレクタでクライアントピアの登録を 行います。

#### デフォルト値

なし

#### 実行モード

BGP コンフィグモード

BGP-VRF モード

#### ユーザ権限

Administrator

#### 入力例

neighbor 10.0.0.1 route-reflector-client no neighbor 10.0.0.1 route-reflector-client

#### ノート

設定を有効にするためにはピアのリセットが必 要になります。

# <span id="page-308-1"></span>■ 送信ケーパビリティ設定

#### 入力形式

neighbor ADDRESS send-capability [routerefresh] [multi-protocol] no neighbor ADDRESS send-capability [routerefresh] [multi-protocol]

#### パラメータ

ADDRESS...ピアのアドレス

route-refresh... ルートリフレッシュオプション

multi-protocol...マルチプロトコルオプション

#### 説明

送信するケーパビリティオプションを設定しま す。

## デフォルト値

neighbor ADDRESS send-capability routerefresh multi-protocol

# 実行モード

BGP コンフィグモード

BGP-VRF モード

#### ユーザ権限

Administrator

## 入力例

neighbor 10.0.0.1 send-capability

neighbor 10.0.0.1 send-capability route-refresh

no neighbor 10.0.0.1 send-capability

#### ノート

- 設定を有効にするためにはピアのリセットが 必要です。
- 設定時、パラメータ省略するとすべて有効にな ります。
- 削除時、パラメータ省略するとすべて無効にし ます。

# <span id="page-309-0"></span>■ デフォルトルートの送信設定

#### 入力形式

neighbor ADDRESS send-default

no neighbor ADDRESS send-default

パラメータ

ADDRESS...ピアのアドレス

#### 説明

デフォルトルート広告の送信/停止を設定します

# デフォルト値

送信

neighbor ADDRESS send-default

# 実行モード

アドレスファミリモード

# ユーザ権限

Administrator

# 入力例

neighbor 192.168.0.1 send-default

no neighbor 192.168.0.1 send-default

## ノート

- no neighbor ADDRESS send-default が設定さ れている時は show running-config で表示させ ます。
- 設定を有効にするためにはピアのリセットが

必要になります。

# <span id="page-309-1"></span>■ ピア停止

- 入力形式 neighbor ADDRESS shutdown no neighbor ADDRESS shutdown
- パラメータ ADDRESS...ピアのアドレス

## 説明

ピアとの接続を停止します。

#### デフォルト値

no neighbor ADDRESS shutdown

#### 実行モード

BGP コンフィグモード

BGP-VRF モード

#### ユーザ権限

Administrator

## 入力例

neighbor 10.0.0.1 shutdown no neighbor 10.0.0.1 shutdown

## ノート

なし

# <span id="page-309-2"></span>■ ピアタイマ (Keepalive/Hold) 値設定

#### 入力形式

neighbor ADDRESS timers KEEPALIVE-TIME HOLD-TIME no neighbor ADDRESS timers [KEEPALIVE-TIME HOLD-TIME]

# パラメータ

ADDRESS...ピアのアドレス

KEEPALIVE-TIME...キープアライブタイム

- 範囲: 0~65535(秒)
- HOLD-TIME...ホールドタイム
	- 範囲: 0,3~65535(秒)

#### 説明

- ピアに関する以下のタイマを設定します。
- KEEPALIVE-TIME: キープアライブメッセー ジの送信間隔
- HOLD-TIME: 対向からの通信が途絶えた場合 に接続が切れたと判断する時間

#### デフォルト値

• KEEPALIVE-TIME:60

• HOLD-TIME:180

## 実行モード

BGP コンフィグモード

BGP-VRF モード

#### ユーザ権限

Administrator

# 入力例

neighbor 10.0.0.1 timers 10 30

no neighbor 10.0.0.1 timers

#### ノート

- 設定を有効にするにはピアのリセットが必要です。
- KEEPALIVE-TIME を 0 に設定すると、キープ アライブメッセージを送信しません。
- KEEPALIVE-TIME を HOLD-TIME 以上に設定 することはできません。
- 実際に使用されるHOLD-TIME には相手ピアと のネゴシエーションの結果、小さい方が採用さ れます。
- 自ルータで設定した KEEPALIVE-TIME がネゴ シエーションの結果決定した HOLD-TIME以上 の場合は、KEEPALIVE-TIME がネゴシエーショ ンの結果決定した HOLD-TIME の 3 分の 1 に設 定されます。
	- neighbor timers コマンドが設定されている ピアに対しては、neighbor timers コマンドで 設定した値が優先されます。

# <span id="page-310-0"></span>■ ソースアドレス指定

#### 入力形式

neighbor ADDRESS update-source INTERFACE no neighbor ADDRESS update-source INTERFACE

# パラメータ

ADDRESS...ピアのアドレス

INTERFACE... 送信元アドレスに使用するイン タフェース

## 説明

ピアとの通信に使用する送信元アドレスに、指定 したインタフェースのアドレスを使用します。

## デフォルト値

なし

# 実行モード

BGP コンフィグモード

BGP-VRF モード

## ユーザ権限

Administrator

#### 入力例

neighbor 10.0.0.1 update-source GigaEthernet<sub>0.0</sub> no neighbor 10.0.0.1 update-source GigaEthernet0.0

## ノート

コマンド未設定時は、TCP パケット送信インタ フェースのアドレスが使用されます。

# <span id="page-310-1"></span>■ 広告経路設定

#### 入力形式

network PREFIX/PREFIX-LENGTH no network PREFIX/PREFIX-LENGTH

# パラメータ

PREFIX... 広告するネットワークプレフィックス

- PREFIX-LENGTH... 広告する経路のプレフィッ クス長
	- **範囲: 1〜32 (IPv4 アドレスファミリ)**

#### 説明

広告する経路を設定します。ルーティングテーブ ルに有効な経路が存在する場合にのみ広告します。

#### デフォルト値

なし

## 実行モード

アドレスファミリモード

## ユーザ権限

Administrator

## 入力例

network 10.0.0.0/8 no network 10.0.0.0/8

## ノート

なし

# <span id="page-310-2"></span>■ デフォルトルート設定

# 入力形式

originate-default [always] no originate-default [always]

# パラメータ

always...デフォルトルートを常に配信します。 指定しない場合は、ルーティング

テーブルに存在する場合のみ配信します。

#### 説明

デフォルトルートの配信を設定します。

#### デフォルト値

配信しない

#### 実行モード

アドレスファミリモード

#### ユーザ権限

Administrator

#### 入力例

originate-default

originate-default [always]

no originate-default

no originate-default [always]

#### ノート

always 指定時は、デフォルトルートがルーティン グテーブルに存在しない場合や、デフォルトルー トを学習していない場合でもデフォルトルートを 広告します。

always 未指定時は、デフォルトルートがルーティ ングテーブルに存在する場合に、デフォルトルー トを広告します。

未設定時はデフォルトルートの広告を行いません。

# <span id="page-311-0"></span>■ IGP 経路情報再配信設定

入力形式

redistribute PROTOCOL [PROCID] [metric METRIC] [route-map ROUTE-MAP] no redistribute PROTOCOL [PROCID] [metric METRIC] [route-map ROUTE-MAP]

## パラメータ

PROTOCOL...再配信する経路の種類

- connected: インタフェースのダイレクト ルート
- static: スタティックルート
- rip: RIP ルート
- ospf: OSPF ルート

PROCID...プロセス ID (マルチプロセス IGP の場合)

• 範囲: 1~65535

METRIC...再配信に使用する MED 値 • 範囲: 0~4294967295

ROUTE-MAP...適用するルートマップ名 • 範囲: 1~31 文字

#### 説明

- IGP の経路を再配信します。
- 経路再配信時のルートマップで使用できます。 set, match コマンドは以下の通りです。

match interface

match ip address prefix-list

match ip next-hop prefix-list

match metric

match tag

match community

set ip next-hop

set metric

set local-preference

set origin

set community

#### デフォルト値

なし

#### 実行モード

アドレスファミリモード

#### ユーザ権限

Administrator

#### 入力例

redistribute ospf 1 metric 10 redistribute static no redistribute static

#### ノート

未設定の場合は IGP の経路を再配信しません。

# <span id="page-311-1"></span>■ **IBGP** 経路の **IGP** での再広告設定

#### 入力形式

redistribute-internal no redistribute-internal

#### パラメータ

なし

#### 説明

iBGP ピアから学習した経路を RIP、OSPF 等の IGP で再配信可能とします。

#### デフォルト値

no redistribute-internal

## 実行モード

アドレスファミリモード

#### ユーザ権限

Administrator

# 入力例

redistribute-internal

no redistribute-internal

## ノート

未設定時は iBGP ピアから学習した経路は IGP で 再配信しません。

再配信を行うには各 IGP の設定に BGP の経路再 配信設定を追加する必要があります。

設定を有効にするには、clear ip route を実行する 必要があります。

# <span id="page-312-0"></span>■ **BGP** 起動・**BGP** コンフィグモードへの 移行

## 入力形式

router bgp ASNUMBER

no router bgp ASNUMBER

## パラメータ

ASNUMBER... AS 番号

• 範囲: 1~65535

#### 説明

BGP サブシステムを起動し、BGP コンフィグ モードへ移行します。

## デフォルト値

なし

## 実行モード

グローバルコンフィグモード

## ユーザ権限

Administrator

## 入力例

router bgp 1

no router bgp 1

ノート

なし

# <span id="page-312-1"></span>■ ルータ ID 設定

#### 入力形式

router-id ROUTER-ID no router-id [ROUTER-ID]

パラメータ ROUTER-ID... ルータ ID

 $\bullet$  A,B,C,D

#### 説明

BGP ルータ ID を設定します。

#### デフォルト値

ループバックインタフェースに設定されている 最大のIPv4アドレス、ループバックインタフェー スにアドレスが設定されていない場合はその他 のインタフェースに設定されている最大のアド レスとなります。

#### 実行モード

BGP コンフィグモード

#### ユーザ権限

Administrator

#### 入力例

router-id 1.1.1.1

no router-id

no router-id 1.1.1.1

#### ノート

本コマンドの設定を有効にするには全てのピア との接続をリセットする必要があります。

VRF 毎の値を設定することはできません。

VRF のルータ ID はデフォルトで同一 VRF に属 するインタフェースの IPv4 アドレスの中から選 択されるため、本コマンド未設定の場合はVRF毎 に異なる値となることがあります。

# <span id="page-312-2"></span>■ タイマ (Keepalive /Hold) 値設定

#### 入力形式

timers KEEPALIVE-TIME HOLD-TIME

no timers [KEEPALIVE-TIME HOLD-TIME]

## パラメータ

KEEPALIVE-TIME...キープアライブタイム

• 範囲:0~65535(秒)

HOLD-TIME...ホールドタイム

• 範囲:0,3~65535(秒)

## 説明

すべてのピアに関する以下のタイマを設定します。

KEEPALIVE-TIME : キープアライブメッセージ の送信間隔

HOLD-TIME : 対向からの通信が途絶えた場合に 接続が切れたと判断する時間

#### デフォルト値

KEEPALIVE-TIME : 60

HOLD-TIME : 180

#### 実行モード

BGP コンフィグモード

#### ユーザ権限

Administrator

#### 入力例

timers 10 30

no timers 10 30

#### ノート

- 設定を有効にするにはすべてのピアのリセッ トが必要です。
- KEEPALIVE-TIME を 0 に設定すると、キープ アライブメッセージを送信しません。
- KEEPALIVE-TIME を HOLD-TIME 以上に設定 することはできません。
- 実際に使用される HOLD-TIME には、ピアが通 知する HOLD-TIME と設定された HOLD -TIME のうち小さい方の値が採用されます。
- 自ルータで設定した KEEPALIVE-TIME の値が、 実際に使用されるHOLD-TIME の値以上の場合 は、HOLD-TIME の3分の 1の値がKEEPALIVE-TIME の値となります。
- neighbor timers コマンドが設定されているピ アに対しては、neighbor timers コマンドで設定 した値が優先されます。

# <span id="page-313-0"></span>■ **BGP-VRF** モードへの移行

#### 入力形式

vrf VRFNAME

no vrf VRFNAME

#### パラメータ

VRFNAME...VRF 名

#### 説明

BGP-VRF モードへ移行し、指定された VRF での BGP 機能を設定可能とします。

#### デフォルト値

なし

#### 実行モード

BGP コンフィグモード BGP ピアグループモード アドレスファミリモード

#### ユーザ権限

Administrator

#### 入力例

vrf VRF1

no vrf VRF1

#### ノート

BGP-VRF モード配下のピア設定コマンド (neighbor)で指定したピアアドレスは、指定 VRF の BGP 接続先アドレスとなります。

VRF 設定削除コマンド no vrf を実行した場合は、 指定 VRF の BGP 設定が全て削除されます。

下記の BGP コンフィグモードの機能は、VRF で は未サポートです。

- router-id
- cluster-id
- default-local-preference
- default-metric
- bgp listen limit
- peer-group

#### <span id="page-313-1"></span>■ 経路情報の表示

#### 入力形式

show ip bgp [ ADDRESS/MASKLENGTH ] show ip bgp [ vrf VRFNAME ] [ ADDRESS/MASKLENGTH ]

show ip bgp all

#### パラメータ

VRFNAME...VRF 名

ADDRESS...ネットワークアドレス • IPv4 アドレス

MASKLENGTH...マスク長 • 範囲: 0~32

all...全ての VRF を含む情報を表示

#### 説明

BGP が保持している経路情報を表示します。

ネットワークアドレスが指定された場合は配下 の経路すべてについて詳細情報を表示します。

# デフォルト値

なし

# 実行モード

グローバルコンフィグモード

BGP コンフィグモード

BGP-VRF モード

アドレスファミリモード

#### ユーザ権限

Administrator/Operator/Monitor

# 入力例

show ip bgp

show ip bgp vrf SITE-1 0.0.0.0/0

show ip bgp all

#### ノート

なし

# <span id="page-314-0"></span>■ ピア情報の表示

#### 入力形式

show ip bgp neighbors [ detail ] show ip bgp neighbors ADDRESS [ advertisedroutes | received-routes | routes | detail ] show ip bgp neighbors vrf VRFNAME [ detail ] show ip bgp neighbors vrf VRFNAME ADDRESS [ advertised-routes | received-routes | routes | detail ]

# パラメータ

VRFNAME...VRF 名

ADDRESS...ピアの IP アドレス

advertised-routes...ピアへ送信した経路

received-routes...ピアから受信した経路

routes...ピアから受け入れ、許可した経路

detail...ピア詳細情報

#### 説明

ピアに関して、以下の情報を表示します。

- TCP/BGP コネクション情報
- 統計情報
- 送信した経路情報
- 受信した経路情報
- 受け入れた経路情報

# デフォルト値

なし

## 実行モード

グローバルコンフィグモード BGP コンフィグモード BGP-VRF モード アドレスファミリモード

## ユーザ権限

Administrator/Operator/Monitor

## 入力例

show ip bgp neighbors

show ip bgp neighbors detail show ip bgp neighbors 10.0.0.3 advertisedroutes show ip bgp neighbors vrf SITE-1

ノート

なし

# <span id="page-314-1"></span>■ パス情報表示

#### 入力形式

show ip bgp paths

#### パラメータ

なし

#### 説明

BGP が保持している経路情報のうちパス情報の みを表示します。

## デフォルト値

なし

# 実行モード

グローバルコンフィグモード BGP コンフィグモード BGP-VRF モード アドレスファミリモード

## ユーザ権限

Administrator/Operator/Monitor

# 入力例

show ip bgp paths

## ノート

# <span id="page-315-0"></span>■ ピア状態のサマリ表示

#### 入力形式

show ip bgp summary [ vrf VRFNAME | all ]

#### パラメータ

VRFNAME...VRF 名

all...全ての VRF を含む情報を表示

#### 説明

BGP のサマリ情報を表示します。

#### デフォルト値

なし

#### 実行モード

グローバルコンフィグモード

BGP コンフィグモード

BGP-VRF モード

アドレスファミリモード

# ユーザ権限

Administrator/Operator/Monitor

# 入力例

show ip bgp summary

show ip bgp summary vrf SITE-1

## ノート

なし

# <span id="page-315-1"></span>■ ピアのリセット

## 入力形式

clear ip bgp [ vrf VRFNAME ] { ADDRESS |  $ASNUMBER$  | \* } [ DIRECTION ] clear ip bgp all [ DIRECTION ]

## パラメータ

VRFNAME...VRF 名

ADDRESS...対象ピアのアドレス指定

ASNUMBER... 対象ピアの AS 番号指定 • 範囲: 1~65535

- \*... 全ピア対象
- DIRECTION... ルートリフレッシュ
- in: 受信方向
- out: 送信方向

all...ベース/全 VRF 対象

#### 説明

• ピア指定、AS 番号指定の場合は対象となるピ

アとのセッションを切断します。

- VRF 名指定の場合は対象となる VRF のピアと のセッションを切断します。
- all 指定の場合はベース/全VRF とのセッション を切断します。
- ルートリフレッシュを指定した場合にはピア とのセッションを切断せずにルートリフレッ シュのみを行います。

## デフォルト値

なし

実行モード

グローバルコンフィグモード

#### ユーザ権限

Administrator/Operator/Monitor

#### 入力例

clear ip bgp \*

clear ip bgp 100

clear ip bgp 192.168.0.1 out

clear ip bgp vrf SITE-1 \*

## ノート

なし

# <span id="page-315-2"></span>■ 経路フィルタ**(prefix-list)**設定

#### 入力形式

address-family ipv4 distribute-list NAME DIRECTION no address-family ipv4 distribute-list NAME DIRECTION

# パラメータ

NAME... プレフィックスリスト名

• 範囲:1-31 文字

DIRECTION...フィルタ適用方式

- in: 受信時にフィルタ
- out: 送信時にフィルタ

## 説明

プレフィックスリストを適用した経路フィルタ を設定します。

## デフォルト値

なし

## 実行モード

BGP ピアグループモード

#### ユーザ権限

Administrator

# 入力例

address-family ipv4 distribute-list dl in

# ノート

設定を有効にするためにはピアのリセットが必 要です。

# <span id="page-316-0"></span>■ **NEXTHOP 属性の自アドレス指定**

#### 入力形式

address-family ipv4 next-hop-self no address-family ipv4 next-hop-self

#### パラメータ

なし

#### 説明

NEXTHOP 属性の値に TCP セッションで使用し ている自アドレスを設定します。

ルートリフレクタによる経路広告に対しては効 果がありません。

#### デフォルト値

no next-hop-self

#### 実行モード

BGP ピアグループモード

#### ユーザ権限

Administrator

## 入力例

address-family ipv4 next-hop-self

#### ノート

設定を有効にするためにはピアのリセットが必 要です。

#### <span id="page-316-1"></span>**■ 経路フィルタ(route-map)設定**

#### 入力形式

address-family ipv4 route-map NAME **DIRECTION** no address-family ipv4 route-map NAME DIRECTION

## パラメータ

DIRECTION...フィルタ適用方式

- in: 受信時にフィルタ
- out: 送信時にフィルタ

#### 説明

- ルートマップを適用した経路フィルタを設定 します。
- 受信時のルートマップで使用出来る set, match コマンドは以下の通りです。

match ip address prefix-list

- match ip next-hop prefix-list
- match metric

match community

set ip next-hop

set metric

set as-path prepend

set local-preference

set origin

- set community
- 送信時のルートマップで使用出来る set, match コマンドは以下の通りです。

match ip address prefix-list

match ip next-hop prefix-list

match metric

match community

set ip next-hop

set metric

set metric-type internal

- set as-path prepend
- set local-preference
- set origin
- set community

#### デフォルト値

なし

実行モード

BGP ピアグループモード

#### ユーザ権限

Administrator

#### 入力例

address-family ipv4 route-map rmap in no address-family ipv4 route-map rmap in

#### ノート

設定を有効にするためにはピアのリセットが必 要です。

# <span id="page-316-2"></span>■ デフォルトルートの送信設定

#### 入力形式

address-family ipv4 send-default no address-family ipv4 send-default

# パラメータ

なし

## 説明

デフォルトルート広告の送信/停止を設定します。

## デフォルト値

送信

send-default

#### 実行モード

BGP ピアグループモード

#### ユーザ権限

Administrator

# 入力例

address-family ipv4 send-default

no address-family ipv4 send-default

#### ノート

- no address-family ipv4 send-default が設定され ている時は show running-config で表示させま す。
- 設定を有効にするためにはピアのリセットが 必要になります。

## <span id="page-317-0"></span>■ 他 AS のピアから学習した経路情報更新 の最小間隔設定

#### 入力形式

advertisement-interval INTERVAL no advertisement-interval

## パラメータ

INTERVAL... 最小間隔(秒) • 範囲:0~600

#### 説明

他 AS のピアから学習した経路情報を該当ピアに 送信する最小間隔を設定します。

# デフォルト値

INTERVAL: 30 (eBGP ピア)

5 (iBGP ピア)

## 実行モード

BGP ピアグループモード

#### ユーザ権限

Administrator

## 入力例

advertisement-interval 10

no advertisement-interval

#### ノート

なし

# <span id="page-317-1"></span>■ TCP 再接続待ち間隔設定

#### 入力形式

connect-interval INTERVAL no connect-interval

# パラメータ

INTERVAL... 最小間隔(秒) • 範囲:10~65535

#### 説明

BGP セッションが切断された状態(Idle, Active)か ら再度 TCP(SYN)パケットを送信しコネクショ ン確立を行う状態(Connect)に遷移するまでの待 ち時間を設定します。

## デフォルト値

INTERVAL: 120

#### 実行モード

BGP ピアグループモード

#### ユーザ権限

Administrator

## 入力例

connect-interval 10 no connect-interval

## ノート

設定を有効にするにはピアのリセットが必要で す。

# <span id="page-317-2"></span>■ eBGP マルチホップ設定

#### 入力形式

ebgp-multihop TTL no ebgp-multihop

## パラメータ

TTL... Time to live • 範囲: 1~254

#### 説明

送信 TCP パケットの TTL 値を変更し、オフリン ク接続の eBGP ピアとの接続を可能にします。

## デフォルト値

TTL: 1

# 実行モード

BGP ピアグループモード

#### ユーザ権限

Administrator

## 入力例

ebgp-multihop 10

no ebgp-multihop

#### ノート

- 設定を有効にするためにはピアのリセットが 必要です。
- iBGP ピアへ送信 TCP パケットの TTL は変更 できません。

## <span id="page-318-0"></span>■ ダイナミックネイバーのサブネット範 囲設定

#### 入力形式

listen range ADDRESS/MASKLENGTH [alternate-as ASNUMBER ...] no listen range ADDRESS/MASKLENGTH

## パラメータ

ADDRESS...ネットワークもしくはホストアド レス

• IPv4 アドレス

MASKLENGTH...マスク長

• 範囲: 0 - 32

ASNUMBER...ピアの AS 番号

• 範囲:1 - 65535

#### 説明

サブネット範囲を指定し、BGP ダイナミックネイ バー機能をアクティブにします。

AS 番号は、受信範囲ネイバーに対してグループ で設定されている値にプラスして最大5つの代 替自律システム番号を設定することができます。

#### デフォルト値

なし

## 実行モード

BGP ピアグループモード

#### ユーザ権限

Administrator

#### 入力例

listen range 192.168.0.0/16 alternate-as 101 102 103 104 105

# ノート

なし

# <span id="page-318-1"></span>■ 新規ピア設定・ピア **AS** 番号設定

#### 入力形式

neighbor ADDRESS [remote-as ASNUMBER] no neighbor ADDRESS

#### パラメータ

ADDRESS...ピアの IPv4 アドレス

ASNUMBER...ピアの AS 番号

• 範囲:1 - 65535

## 説明

BGP ピアグループにネイバーアドレスを設定す る。

ピアグループで登録されている AS 番号を使用せ ず、指定アドレスに対する AS 番号を個別に設定 する場合は、AS 番号を設定する。

#### デフォルト値

なし

#### 実行モード

BGP ピアグループモード

#### ユーザ権限

Administrator

#### 入力例

neighbor 192.168.0.1 neighbor 10.10.10.1 remote-as 50

# ノート

なし

# <span id="page-318-2"></span>■ ピアグループのパッシブ接続の設定

#### 入力形式

passive no passive

## パラメータ

なし

#### 説明

自装置からの接続を抑止し、ピアグループの相手 装置からの接続のみを受け入れます。

## デフォルト値

# 実行モード

BGP ピアグループモード

#### ユーザ権限

Administrator

#### 入力例

passive

no passive

#### ノート

本コマンド投入後、接続開始する TCP セッショ ンに対して有効になります。

# <span id="page-319-0"></span>■ TCP セッションの MD5 認証設定

#### 入力形式

password PASSWORD no password

# パラメータ

PASSWORD...パスワード

• アスキー文字列

• 範囲: 1~218 文字

#### 説明

RFC-2385 で提案されている TCP の MD5 認証オ プションを有効にします。

#### デフォルト値

なし

#### 実行モード

BGP ピアグループモード

#### ユーザ権限

Administrator

#### 入力例

password xxxx yyyy zzzz

no password

## ノート

既に接続されている TCP セッションに対しても コマンドを投入した瞬間から有効になります。

# <span id="page-319-1"></span>■ ピアグループモードへの移行

## 入力形式

peer-group PEER-GROUP-NAME remote-as ASNUMBER no peer-group PEER-GROUP-NAME

# パラメータ

PEER-GROUP-NAME...ピアグループ名

- 範囲:1-31 文字
- アスキー文字列

ASNUMBER...ピアの AS 番号 • 範囲:1 - 65535

#### 説明

BGP ピアグループを作成し、ピアグループモード へ移行します。

#### デフォルト値

なし

# 実行モード

BGP コンフィグモード BGP ピアグループモード アドレスファミリモード BGP-VRF モード

## ユーザ権限

Administrator

#### 入力例

peer-group group192 remote-as 200 peer-group dyna-group remote-as 4000

# ノート

なし

# <span id="page-319-2"></span>■ ルートリフレクタクライアントの設定

#### 入力形式

route-reflector-client no route-reflector-client

# パラメータ

なし

# 説明

ルートリフレクタでクライアントピアの登録を 行います。

## デフォルト値

なし

#### 実行モード

BGP ピアグループモード

#### ユーザ権限

Administrator

# 入力例

route-reflector-client no route-reflector-client

# ノート

設定を有効にするためにはピアのリセットが必 要になります。

# <span id="page-320-0"></span>■ 送信ケーパビリティ設定

## 入力形式

send-capability [route-refresh] [multi-protocol] no send-capability [route-refresh] [multi-protocol]

# パラメータ

route-refresh... ルートリフレッシュオプション

multi-protocol...マルチプロトコルオプション

## 説明

送信するケーパビリティオプションを設定しま す。

# デフォルト値

send-capability route-refresh multi-protocol

# 実行モード

BGP ピアグループモード

#### ユーザ権限

Administrator

#### 入力例

send-capability

send-capability route-refresh

no send-capability

no send-capability multi-protocol

#### ノート

- 設定を有効にするためにはピアのリセットが 必要です。
- 設定時、パラメータ省略すると全て有効になり ます。
- 削除時、パラメータ省略すると全て無効にしま す。

# <span id="page-320-1"></span>■ ピア停止

#### 入力形式

shutdown no shutdown

## パラメータ

なし

#### 説明

ピアとの接続を停止します。

# デフォルト値

no shutdown

## 実行モード

BGP コンフィグモード

# ユーザ権限

Administrator

# 入力例

shutdown

no shutdown

# ノート

なし

# <span id="page-320-2"></span>■ ピアタイマ(Hold/Keepalive)値設定

#### 入力形式

timers KEEPALIVE-TIME HOLD-TIME no timers

# パラメータ

KEEPALIVE-TIME...キープアライブタイム(秒) • 範囲:0-65535

HOLD-TIME... ホールドタイム (秒) • 範囲:0,3-65535

#### 説明

ピアに関する以下のタイマを設定します。

- KEEPALIVE-TIME : キープアライブメッセージ の送信間隔
- HOLD-TIME : 対向からの通信が途絶えた場合に 接続が切れたと判断する時間

## デフォルト値

KEEPALIVE-TIME : 60

HOLD-TIME : 180

#### 実行モード

BGP ピアグループモード

#### ユーザ権限

Administrator

#### 入力例

timers 10 30

no timers

#### ノート

- 設定を有効にするにはピアのリセットが必要 です。
- KEEPALIVE-TIME を"0"に設定すると、キープ

アライブメッセージを送信しません。

- KEEPALIVE-TIME を HOLD-TIME 以上に設定 することはできません。
- 実際に使用されるHOLD-TIME には相手ピアと のネゴシエーションの結果、小さい方が採用さ れます。
- 自ルータで設定した KEEPALIVE-TIME がネゴ シエーションの結果決定した HOLD-TIME以上 の場合は、 KEEPALIVE-TIME がネゴシエー ションの結果決定した HOLD-TIME の 3 分の 1 に設定されます。
- neighbor timers コマンドが設定されているピ アに対しては、neighbor timers コマンドで設定 した値が優先されます。

# <span id="page-321-0"></span>■ ソースアドレス指定

#### 入力形式

update-source INTERFACE no update-source

#### パラメータ

INTERFACE...送信元アドレスに使用するイン タフェース

#### 説明

ピアとの通信に使用する送信元アドレスに、指定 したインタフェースのアドレスを使用します。

#### デフォルト値

なし

#### 実行モード

BGP ピアグループモード

#### ユーザ権限

Administrator

#### 入力例

neighbor 10.0.0.1 update-source GigaEthernet0.0 no neighbor 10.0.0.1 update-source GigaEthernet0.0

#### ノート

コマンド未設定時は、TCP パケット送信インタ フェースのアドレスが使用されます。

# <span id="page-321-1"></span>■ ピアグループ情報の表示

#### 入力形式

show ip bgp peer-group PEER-GROUP-NAME [summary]

## パラメータ

PEER-GROUP-NAME...ピアグループ名

• 範囲:1-31 文字

• アスキー文字列

#### 説明

BGP のピアグループ情報を表示します。

#### デフォルト値

なし

#### 実行モード

グローバルコンフィグモード BGP コンフィグモード アドレスファミリモード

#### ユーザ権限

Administrator/Operator/Monitor

#### 入力例

show ip bgp peer-group group192

#### ノート

# ■ **Version 5.2** コマンド変更情報

#### 追加コマンド一覧

neighbor route-map

#### 変更コマンド一覧

redistribute show ip bgp neighbors

# ■ Version 6.2 コマンド変更情報

#### 追加コマンド一覧

neighbor password

# ■ **Version 8.0** コマンド変更情報

## 追加コマンド一覧

cluster-id

neighbor route-reflector-client

# ■ **Version 8.1** コマンド変更情報

## 追加コマンド一覧

neighbor send-default

#### 削除コマンド一覧

neighbor originate-default

# ■ Version 8.9 コマンド変更情報

# 変更コマンド一覧

neighbor route-map redistribute

## 削除コマンド一覧

neighbor receive-capability override

# ■ Version 9.2 コマンド変更情報

## 追加コマンド一覧

address-family ipv4 distribute-list address-family ipv4 next-hop-self address-family ipv4 route-map address-family ipv4 send-default advertisement-interval bgp listen limit connect-interval ebgp-multihop listen range

neighbor remote-as

password

peer-group

route-reflector-client

send-capability

shutdown

timers

update-source

show ip bgp peer-group

■ **Version 9.6** コマンド変更情報

# 追加コマンド一覧

vrf

# ■ Version 10.0 コマンド変更情報

追加コマンド一覧

multipath

# ■ **Version 10.4** コマンド変更情報

# 追加コマンド一覧

neighbor outgoing-interface

# ■ Version 10.9 コマンド変更情報

# 追加コマンド一覧

neighbor passive passive

# 11. マルチキャスト編
# **IPv4** マルチキャスト

#### コマンド一覧

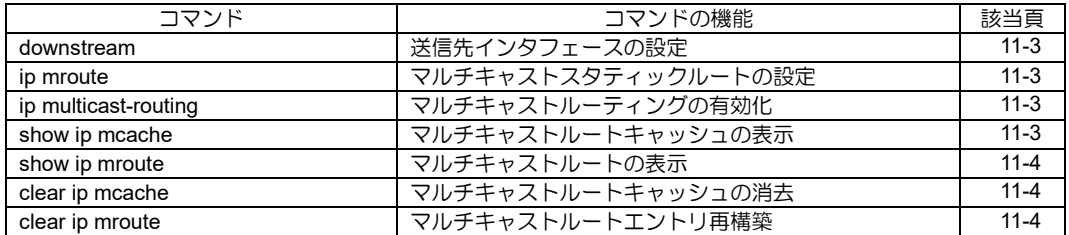

# <span id="page-325-0"></span>■ 送信先インタフェースの設定

#### 入力形式

downstream DOWNSTREAM-INTERFACE [NEXTHOP] no downstream DOWNSTREAM-INTERFACE [NEXTHOP]

#### パラメータ

DOWNSTREAM-INTERFACE... 送信側インタフェース名 NEXTHOP...ネクストホップアドレス • 任意の IPv4 アドレス

#### 説明

ip mroute コマンドで設定した条件を満たすマルチ キャストパケットの送信先を指定します。複数設定 することが可能です。ネクストホップを指定した場 合、指定したアドレスにのみ送信を行います。

#### デフォルト値

なし

#### 実行モード

IPv4 マルチキャストルートコンフィグモード

#### ユーザ権限

Administrator

#### 入力例

downstream GigaEthernet0.0

downstream GigaEthernet0.0 10.10.10.10

no downstream GigaEthernet0.0

#### ノート

なし

# <span id="page-325-1"></span>■ マルチキャストスタティックルートの 設定

#### 入力形式

ip mroute GROUP-ADDRESS UPSTREAM-INTERFACE no ip mroute GROUP-ADDRESS UPSTREAM-**INTERFACE** 

#### パラメータ

GROUP-ADDRESS... IPv4 マルチキャストグループアドレス • 224.0.0.0/24以外のIPv4マルチキャストアドレス UPSTREAM-INTERFACE... 受信側インタフェース名

#### 説明

指定したグループアドレスのマルチキャストパ ケットを、単一または複数のインタフェースに送 信することができます。本コマンド投入後に遷移 する IPv4 マルチキャストルートコンフィグモー ドにて downstream コマンドを使用し送信イン タフェースの設定を行う必要があります。

#### デフォルト値

なし

#### 実行モード

グローバルコンフィグモード

#### ユーザ権限

Administrator

#### 入力例

ip mroute 225.0.0.1 GigaEthernet0.0

no ip mroute 225.0.0.1 GigaEthernet0.0

#### ノート

本コマンドにより IPv4 マルチキャストルートコ ンフィグモードに遷移します。

# <span id="page-325-2"></span>■ マルチキャストルーティングの有効化

#### 入力形式

ip multicast-routing no ip multicast-routing

#### パラメータ

なし

#### 説明

IPv4 マルチキャストのルーティングを可能にします。

#### デフォルト値

停止

#### 実行モード

グローバルコンフィグモード

#### ユーザ権限

Administrator

#### 入力例

ip multicast-routing no ip multicast-routing

## ノート

なし

# <span id="page-325-3"></span>■ マルチキャストルートキャッシュの表 示

#### 入力形式

show ip mcache [verbose]

# パラメータ

verbose...詳細表示

## 説明

マルチキャストルーティングキャッシュを表示 します。

## デフォルト値

なし

## 実行モード

オペレーションモード グローバルコンフィグモード インタフェースコンフィグモード

# ユーザ権限

Administrator/Operator/Monitor

# 入力例

show ip mcache

# ノート

送信先インタフェースが複数となるマルチキャ ストグループに対しては、キャッシュは作成され ません。

# <span id="page-326-0"></span>■ マルチキャストルートの表示

# 入力形式

show ip mroute

# パラメータ

なし

## 説明

現在の IPv4 マルチキャストルーティングテーブ ル情報を表示します。

## デフォルト値

なし

# 実行モード

オペレーションモード グローバルコンフィグモード インタフェースコンフィグモード

# ユーザ権限

Administrator/Operator/Monitor

# 入力例

show ip mroute

# ノート

なし

## <span id="page-326-1"></span>■ マルチキャストルートキャッシュの消 去

## 入力形式

clear ip mcache

# パラメータ

なし

## 説明

現在の IPv4 マルチキャストルーティングキャッ シュを消去します。

# デフォルト値

なし

## 実行モード

グローバルコンフィグモード

インタフェースコンフィグモード

# ユーザ権限

Administrator/Operator/Monitor

# 入力例

clear ip mcache

ノート

なし

# <span id="page-326-2"></span>■ マルチキャストルートエントリ再構築

# 入力形式

clear ip mroute

# パラメータ

なし

# 説明

現在の IPv4 マルチキャストルーティングテーブ ル情報を再構築します。

## デフォルト値

なし

## 実行モード

グローバルコンフィグモード インタフェースコンフィグモード

ユーザ権限

Administrator/Operator/Monitor

# 入力例

clear ip mroute

ノート

なし

# ■ **Version 5.1** コマンド変更情報

# 追加コマンド一覧

ip multicast-routing

show ip mcache

show ip mroute

clear ip mcache

clear ip mroute

# ■ **Version 5.2** コマンド変更情報

# 追加コマンド一覧

downstream

ip mroute

# **IGMP**

# コマンド一覧

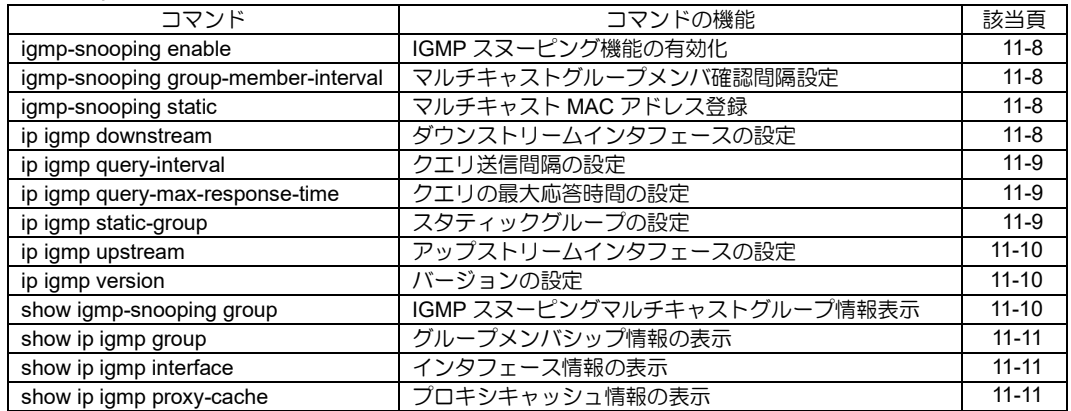

# <span id="page-330-0"></span>■ IGMP スヌーピング機能の有効化

#### 入力形式

igmp-snooping enable

no igmp-snooping enable

#### パラメータ

なし

#### 説明

IGMP スヌーピング機能を有効にします。

#### デフォルト値

なし

# 実行モード

デバイスコンフィグモード(SWHUB デバイスの み)

#### ユーザ権限

Administrator

## 入力例

igmp-snooping enable

no igmp-snooping enable

#### ノート

本コマンドはスイッチングハブデバイスのみ有効 です。

リンクアグリゲーション機能との併用はできませ  $h_{\circ}$ 

#### <span id="page-330-1"></span>■ マルチキャストグループメンバ確認間 隔設定

#### 入力形式

igmp-snooping group-member-interval TIME no igmp-snooping group-member-interval

#### パラメータ

TIME ... グループメンバ間隔時間(秒) • 範囲 : 5〜65535

#### 説明

マルチキャストグループメンバ確認の間隔時間 を設定します。

#### デフォルト値

260

#### 実行モード

デバイスコンフィグモード(SWHUB デバイスの み)

# ユーザ権限

Administrator

# 入力例

igmp-snooping group-member-interval 320 no igmp-snooping group-member-interval

## ノート

本コマンドはスイッチングハブデバイスのみ有 効です。

# <span id="page-330-2"></span>**■ マルチキャスト MAC アドレス登録**

#### 入力形式

igmp-snooping static MAC-ADDRESS port PORT [PORT [ ... ]]

no igmp-snooping static MAC-ADDRESS [port PORT [PORT [ ... ]]]

#### パラメータ

- MAC-ADDRESS ... マルチキャスト MAC アドレス
	- 入力範囲:
- 01:00:5E:00:01:00 〜 01:00:5E:7F:FF:FF PORT ポート番号
	- 範囲: 1 からスロット上のポート数以下の整 数値

## 説明

受信要求がなくても指定したポートにマルチ キャスト MAC アドレスを登録することで、マル チキャストを送信します。

# デフォルト値

なし

## 実行モード

デバイスコンフィグモード(SWHUB デバイスの み)

# ユーザ権限

Administrator

#### 入力例

igmp-snooping static 01:00:5e:01:01:01 port 1 3 no igmp-snooping static 01:00:5e:01:01:01 no igmp-snooping static 01:00:5e:01:01:01 port 3

## ノート

本コマンドはスイッチングハブデバイスのみ有効 です。

# <span id="page-330-3"></span>■ ダウンストリームインタフェースの設

# 定

# 入力形式

ip igmp downstream

no ip igmp downstream

# パラメータ

なし

# 説明

IGMP プロキシのマルチキャストダウンストリー ムインタフェースを設定します。

# デフォルト値

なし

# 実行モード

インタフェースコンフィグモード

# ユーザ権限

Administrator

# 入力例

ip igmp downstream

no ip igmp downstream

ノート

IGMP プロキシダウンストリーム又は PIM が設定 されたインタフェースでのみ有効です。

# <span id="page-331-0"></span>■ クエリ送信間隔の設定

## 入力形式

ip igmp query-interval TIME

no ip igmp query-interval

# パラメータ

TIME...クエリの送出間隔

- 範囲: 2~65535
- 単位: 秒

# 説明

クエリの送出間隔を設定します。

## デフォルト値

125

# 実行モード

インタフェースコンフィグモード

# ユーザ権限

Administrator

# 入力例

ip igmp query-interval 300

no ip igmp query-interval

# ノート

IGMP プロキシダウンストリーム又は PIM が設定 されたインタフェースでのみ有効です。

# <span id="page-331-1"></span>■ クエリの最大応答時間の設定

# 入力形式

ip igmp query-max-response-time TIME

no ip igmp query-max-response-time

# パラメータ

TIME... クエリメッセージに対する最大応答時間

- 範囲: 1~25
- 単位: 秒

# 説明

クエリメッセージに対する最大応答時間を設定 します。

# デフォルト値

10

# 実行モード

インタフェースコンフィグモード

## ユーザ権限

Administrator

# 入力例

ip igmp query-max-response-time 20

no ip igmp query-max-response-time

# ノート

IGMP プロキシダウンストリーム又はPIM が設定さ れたインタフェースでのみ有効です。

# <span id="page-331-2"></span>■ スタティックグループの設定

# 入力形式

ip igmp static-group GROUP-ADDRESSHOP] no ip igmp static-group GROUP-ADDRESS

# パラメータ

GROUP-ADDRESS... マルチキャストグループアドレス

# 説明

IGMP スタティックグループを設定します。

# デフォルト値

なし

# 実行モード

インタフェースコンフィグモード

# ユーザ権限

Administrator

# 入力例

ip igmp static-group 239.1.1.1

# ノート

IGMP プロキシダウンストリーム又はPIM が設定 されたインタフェースでのみ有効です。

# <span id="page-332-0"></span>■ アップストリームインタフェースの設 定

# 入力形式

ip igmp upstream

no ip igmp upstream

# パラメータ

なし

## 説明

IGMP プロキシのマルチキャストアップストリー ムインタフェースを設定します。

## デフォルト値

なし

# 実行モード

インタフェースコンフィグモード

# ユーザ権限

Administrator

# 入力例

ip igmp upstream

no ip igmp upstream

## ノート

- IGMP プロキシアップストリームに指定できる インタフェースは最大 1 つです。 また、本コマンドが設定されていない場合、 IGMP ダウンストリームは動作しません。
- 装置上に PIM (ip pim sparse-mode) が設定さ れている場合、本コマンドは設定できません。
- マルチキャスト通信を行うためには、ip multicast-routing の設定が必要です。

# <span id="page-332-1"></span>■ バージョンの設定

## 入力形式

ip igmp version VERSION [notify]

no ip igmp version

#### パラメータ VERSION...IGMP バージョン ● 1: バージョン 1 ● 2: バージョン 2 notify...バージョン通知

## 説明

IGMP のバージョンを設定します。

notify を設定した場合、未サポートバージョンの レポートを受信した際にクエリ送信によって、サ ポートバージョンの通知を行います。

# デフォルト値

VERSION: 2

## 実行モード

インタフェースコンフィグモード

# ユーザ権限

Administrator

#### 入力例

ip igmp version 1

ip igmp version 2 notify

no ip igmp version

## ノート

- IGMP プロキシダウンストリーム又は PIM が設 定されているインタフェースでのみ有効です。
- バージョンの変更はグループエントリ情報が 登録されていない状態で実施してください。
- IGMP バージョン 1、2 のみ対応しています。
- デフォルトでは notify は設定されていません。

# <span id="page-332-2"></span>■ **IGMP** スヌーピングマルチキャストグ ループ情報表示

#### 入力形式

show igmp-snooping group

# パラメータ

なし

# 説明

IGMP スヌーピングマルチキャストグループ管理 情報を表示します。

## デフォルト値

なし

# 実行モード

グローバルコンフィグモード

デバイスコンフィグモード

オペレーションモード

#### ユーザ権限

Administrator/Operator/Monitor

## 入力例

show igmp-snooping group

#### ノート

なし

# <span id="page-333-0"></span>■ グループメンバシップ情報の表示

入力形式

show ip igmp group [INTERFACE]

# パラメータ

INTERFACE...インタフェース名

#### 説明

IGMP グループメンバシップ情報を表示します。

パラメータの INTERFACE を指定した場合は指 定されたインタフェースの情報を表示します。 INTERFACE を省略した場合、コンフィグモード によって表示される内容が異なります。

## デフォルト値

なし

## 実行モード

オペレーションモード

グローバルコンフィグモード

インタフェースコンフィグモード

## ユーザ権限

Administrator/Operator/Monitor

# 入力例

show ip igmp group

## ノート

- IGMP プロキシダウンストリーム又は PIM が設 定されているインタフェースでのみ有効です。
- スタティックグループで設定されたグループ の場合、グループ確認タイマ残り時間が "stopped"で表示され、グループレポータのアド レスは"0.0.0.0"で表示されます。

# <span id="page-333-1"></span>■ インタフェース情報の表示

## 入力形式

show ip igmp interface [INTERFACE]

# パラメータ

INTERFACE...インタフェース名

#### 説明

インタフェース毎のIGMPの設定および各種情報 を表示します。

設定や状態によって表示される情報が異なりま す。

パラメータの INTERFACE を指定した場合は指 定されたインタフェースの情報を表示します。 INTERFACE を省略した場合、コンフィグモード によって表示される内容が異なります。

#### デフォルト値

なし

#### 実行モード

オペレーションモード

- グローバルコンフィグモード
- インタフェースコンフィグモード

## ユーザ権限

Administrator/Operator/Monitor

#### 入力例

show ip igmp interface

#### ノート

なし

# <span id="page-333-2"></span>■ プロキシキャッシュ情報の表示

#### 入力形式

show ip igmp proxy-cache

## パラメータ

なし

## 説明

IGMP プロキシアップストリームインタフェース のプロキシキャッシュ情報を表示します。

## デフォルト値

なし

## 実行モード

オペレーションモード

グローバルコンフィグモード

#### ユーザ権限

Administrator/Operator/Monitor

# 入力例

show ip igmp proxy-cache

ノート

なし

# ■ **Version 5.1** コマンド変更情報

#### 追加コマンド一覧

ip igmp downstream

- ip igmp query-interval
- ip igmp query-max-response-time
- ip igmp upstream
- ip igmp version
- show ip igmp group
- show ip igmp interface
- show ip igmp proxy-cache

# ■ Version 8.4 コマンド変更情報

# 追加コマンド一覧

ip igmp static-group

# ■ **Version 8.9** コマンド変更情報

# 追加コマンド一覧

igmp-snooping enable

igmp-snooping group-member-interval

igmp-snooping static

show igmp-snooping group

# **IPv6** マルチキャスト

#### コマンド一覧

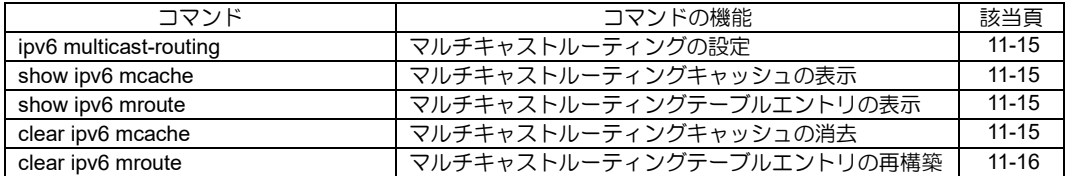

# <span id="page-337-0"></span>■ マルチキャストルーティングの設定

#### 入力形式

ipv6 multicast-routing

no ipv6 multicast-routing

#### パラメータ

なし

## 説明

MLD proxying を利用したマルチキャストルー ティングを可能にします。

# デフォルト値

不可

#### 実行モード

グローバルコンフィグモード

#### ユーザ権限

Administrator

# 入力例

ipv6 multicast-routing

no ipv6 multicast-routing

# ノート

本コマンドを実行した場合、その時点で up して いるすべてのインタフェースが一度 down し再度 up します。

# <span id="page-337-1"></span>■ マルチキャストルーティングキャッ シュの表示

## 入力形式

show ipv6 mcache [verbose]

# パラメータ

verbose...詳細表示

#### 説明

マルチキャストルーティングキャッシュを表示 します。

#### デフォルト値

なし

## 実行モード

オペレーションモード グローバルコンフィグモード インタフェースコンフィグモード

## ユーザ権限

Administrator/Operator/Monitor

# 入力例

show ipv6 mcache

show ipv6 mcache verbose

# <span id="page-337-2"></span>■ マルチキャストルーティングテーブル エントリの表示

#### 入力形式

show ipv6 mroute [interface INTERFACE]

#### パラメータ

INTERFACE...インタフェース名

## 説明

マルチキャストルーティングテーブルエントリ を表示します。パラメータを省略した場合は、全 エントリの情報を表示します。

#### デフォルト値

なし

# 実行モード

オペレーションモード グローバルコンフィグモード インタフェースコンフィグモード

#### ユーザ権限

Administrator/Operator/Monitor

#### 入力例

show ipv6 mroute

# ノート

なし

<span id="page-337-3"></span>■ マルチキャストルーティングキャッ シュの消去

#### 入力形式

clear ipv6 mcache

#### パラメータ

なし

#### 説明

マルチキャストルーティングキャッシュを消去 します。

## デフォルト値

なし

## 実行モード

グローバルコンフィグモード

インタフェースコンフィグモード

#### ユーザ権限

Administrator/Operator/Monitor

## 入力例

clear ipv6 mcache

ノート

なし

<span id="page-338-0"></span>■ マルチキャストルーティングテーブル エントリの再構築

入力形式

clear ipv6 mroute [INTERFACE]

#### パラメータ

INTERFACE...インタフェース名

#### 説明

マルチキャストルーティングテーブルエントリ を一度消去し再構築します。

パラメータの INTERFACE を指定した場合は指定 されたインタフェースに関連するエントリを消去 します。INTERFACE を省略した場合はコンフィグ モードによって消去される内容が異なります。

- グローバルコンフィグ... 全インタフェースに関するエントリの消去
- インタフェースコンフィグ... そのインタフェースに関するエントリの消去

## デフォルト値

なし

# 実行モード

グローバルコンフィグモード

インタフェースコンフィグモード

#### ユーザ権限

Administrator/Operator/Monitor

## 入力例

clear ipv6 mroute

# ■ **Version 2.0** コマンド変更情報

#### 変更コマンド一覧

ipv6 multicast-routing ipv6 multicast-upstream

show ipv6 mroute

# ■ **Version 5.1** コマンド変更情報

# 追加コマンド一覧

show ipv6 mcache

clear ipv6 mcache

clear ipv6 mroute

## 削除コマンド一覧

ipv6 multicast-upstream

# **MLD**

# コマンド一覧

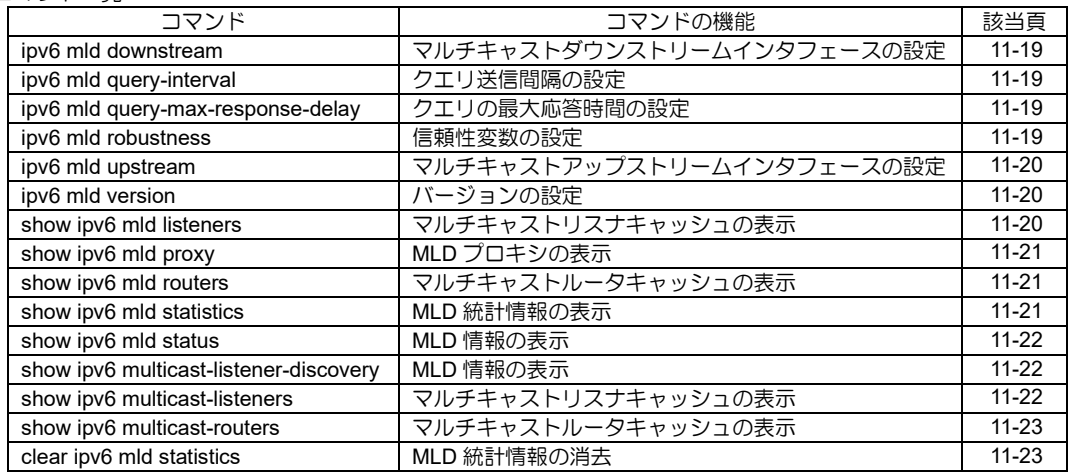

# <span id="page-341-0"></span>■ マルチキャストダウンストリームイン タフェースの設定

#### 入力形式

ipv6 mld downstream no ipv6 mld downstream

#### パラメータ

なし

#### 説明

MLD proxying を利用するダウンストリームイン タフェースを設定します。

#### デフォルト値

なし

# 実行モード

インタフェースコンフィグモード

## ユーザ権限

Administrator

# 入力例

ipv6 mld downstream

no ipv6 mld downstream

#### ノート

本コマンドを実行した場合、その時点で up して いるすべてのインタフェースが一度 down し再度 up します。

## <span id="page-341-1"></span>■ クエリ送信間隔の設定

#### 入力形式

ipv6 mld query-interval TIME

no ipv6 mld query-interval

## パラメータ

TIME...クエリの送出間隔

- 範囲: 2~65535
- 単位: 秒

#### 説明

クエリの送出間隔を設定します。

## デフォルト値

125

## 実行モード

インタフェースコンフィグモード

#### ユーザ権限

Administrator

# 入力例

ipv6 mld query-interval 300

no ipv6 mld query-interval

#### ノート

本コマンドはダウンストリームに設定されたイ ンタフェースでのみ有効です。

MLD バージョン 2 では、クエリ送信間隔が「ク エリ間隔コード」で表現できる必要があります。 クエリ間隔コードで表現できない値に設定され ているときには、設定値以下かつクエリ間隔コー ドで表現可能な最大値になります。

送信間隔は show ipv6 mld status コマンドで確認 できます。

# <span id="page-341-2"></span>■ クエリの最大応答時間の設定

#### 入力形式

ipv6 mld query-max-response-delay TIME no ipv6 mld query-max-response-delay

#### パラメータ

TIME...クエリメッセージに対する最大応答時 間

- 範囲: 1~32
- 単位: 秒

#### 説明

クエリメッセージに対する最大応答時間を設定します。

#### デフォルト値

10

## 実行モード

インタフェースコンフィグモード

#### ユーザ権限

Administrator

#### 入力例

ipv6 mld query-max-response-delay 20

no ipv6 mld query-max-response-delay

## ノート

本コマンドはダウンストリームに設定されたイ ンタフェースでのみ有効です。

## <span id="page-341-3"></span>■ 信頼性変数の設定

# 入力形式

ipv6 mld robustness ROBUSTNESS no ipv6 mld robustness [ROBUSTNESS]

## パラメータ

ROBUSTNESS...信頼性変数の値 • 範囲: 1~7

#### 説明

信頼性変数を設定します。

## デフォルト値

2

#### 実行モード

インタフェースコンフィグモード

#### ユーザ権限

Administrator

#### 入力例

ipv6 mld robustness 3

no ipv6 mld robustness

#### ノート

リンク上のパケットロスが多い場合には大きな 値に設定します。

MLD は、ROBUSTNESS – 1 回のパケットロスが あっても正しく動作します。

# <span id="page-342-0"></span>■ マルチキャストアップストリームイン タフェースの設定

#### 入力形式

ipv6 mld upstream

no ipv6 mld upstream

#### パラメータ

なし

#### 説明

MLD proxying を利用するアップストリームイン タフェースを設定します。

#### デフォルト値

なし

#### 実行モード

インタフェースコンフィグモード

#### ユーザ権限

Administrator

## 入力例

ipv6 mld upstream

no ipv6 mld upstream

## ノート

マルチキャストアップストリームに指定できる インタフェースは最大 1 つです。

また、本コマンドを実行した場合、その時点で up しているすべてのインタフェースが一度 down し 再度 up します。

# <span id="page-342-1"></span>■ バージョンの設定

#### 入力形式

ipv6 mld version {1 | 2 [only]} no ipv6 mld version

# パラメータ

only ... バージョン 1 のメッセージを無視しま す。

## 説明

MLD のバージョンを設定します。バージョン 2 only と設定しているときに受信したバージョン 1 のメッセージは無視します。

#### デフォルト値

2

#### 実行モード

インタフェースコンフィグモード

#### ユーザ権限

Administrator

#### 入力例

ipv6 mld version 1 ipv6 mld version 2 only no ipv6 mld version

## ノート

本コマンドを実行した場合、その時点で up して いるすべてのインタフェースが一度 down し再度 up します。

# <span id="page-342-2"></span>■ マルチキャストリスナキャッシュの表 示

#### 入力形式

show ipv6 mld listeners [INTERFACE]

#### パラメータ

INTERFACE...インタフェース名

#### 説明

マルチキャストリスナキャッシュ情報を表示し ます。パラメータの INTERFACE を指定した場合 は指定されたインタフェースの情報を表示しま す。INTERFACE を省略した場合はコンフィグ

- モードによって表示される内容が異なります。 • グローバルコンフィグ... 全インタフェースに関する情報の表示
	- インタフェースコンフィグ... そのインタフェースに関する情報の表示

#### デフォルト値

なし

#### 実行モード

オペレーションモード グローバルコンフィグモード インタフェースコンフィグモード

## ユーザ権限

Administrator/Operator/Monitor

## 入力例

show ipv6 mld listeners

# ノート

表示メッセージは show ipv6 multicast-listeners コマンドと同一です。

# <span id="page-343-0"></span>■ MLD プロキシの表示

#### 入力形式

show ipv6 mld proxy

## パラメータ

なし

#### 説明

MLD プロキシの内容を表示します。

## デフォルト値

なし

## 実行モード

オペレーションモード グローバルコンフィグモード インタフェースコンフィグモード

#### ユーザ権限

Administrator/Operator/Monitor

## 入力例

show ipv6 mld proxy

#### ノート

なし

## <span id="page-343-1"></span>■ マルチキャストルータキャッシュの表 示

# 入力形式

show ipv6 mld routers [INTERFACE]

# パラメータ

INTERFACE...インタフェース

#### 説明

マルチキャストルータキャッシュ情報を表示し ます。パラメータの INTERFACE を指定した場合 は指定されたインタフェースの情報を表示しま す。INTERFACE を省略した場合はコンフィグ モードによって指示される内容が異なります。

- グローバルコンフィグ... 全インタフェースに関する情報の表示
- インタフェースコンフィグ... そのインタフェースに関する情報の表示

# デフォルト値

なし

# 実行モード

オペレーションモード グローバルコンフィグモード インタフェースコンフィグモード

## ユーザ権限

Administrator/Operator/Monitor

#### 入力例

show ipv6 mld routers

# ノート

表示メッセージは show ipv6 multicast-routers コ マンドと同一です。

# <span id="page-343-2"></span>■ MLD 統計情報の表示

#### 入力形式

show ipv6 mld statistics [INTERFACE]

#### パラメータ

INTERFACE...インタフェース

#### 説明

MLD の統計情報を表示します。パラメータの INTERFACE を指定した場合は指定されたインタ フェースの情報を表示します。INTERFACE を省 略した場合はコンフィグモードによって表示さ れる内容が異なります。

• グローバルコンフィグ...

全インタフェースに関する情報の表示 • インタフェースコンフィグ...

そのインタフェースに関する情報の表示

#### デフォルト値

なし

#### 実行モード

オペレーションモード

グローバルコンフィグモード

インタフェースコンフィグモード

#### ユーザ権限

Administrator/Operator/Monitor

#### 入力例

show ipv6 mld statistics

#### ノート

なし

#### <span id="page-344-0"></span>■ MLD 情報の表示

#### 入力形式

show ipv6 mld status [INTERFACE]

#### パラメータ

INTERFACE...インタフェース名

### 説明

インタフェースの MLD 情報を表示します。パラ メータの INTERFACE を指定した場合は指定さ れたインタフェースの情報を表示します。 INTERFACE を省略した場合はコンフィグモード によって表示される内容が異なります。

• グローバルコンフィグ... 全インタフェースに関する情報の表示 • インタフェースコンフィグ...

そのインタフェースに関する情報の表示

#### デフォルト値

なし

#### 実行モード

オペレーションモード

グローバルコンフィグモード

インタフェースコンフィグモード

#### ユーザ権限

Administrator/Operator/Monitor

#### 入力例

show ipv6 mld status

#### ノート

表示メッセージは show ipv6 multicast-listenerdiscovery コマンドと同一です。

# <span id="page-344-1"></span>■ MLD 情報の表示

#### 入力形式

show ipv6 multicast-listener-discovery [INTERFACE]

#### パラメータ

INTERFACE...インタフェース名

#### 説明

インタフェースの MLD 情報を表示します。パラ メータの INTERFACE を指定した場合は指定さ れたインタフェースの情報を表示します。 INTERFACE を省略した場合はコンフィグモード によって表示される内容が異なります。

- グローバルコンフィグ... 全インタフェースに関する情報の表示 • インタフェースコンフィグ...
- そのインタフェースに関する情報の表示

#### デフォルト値

なし

#### 実行モード

オペレーションモード

グローバルコンフィグモード

インタフェースコンフィグモード

#### ユーザ権限

Administrator/Operator/Monitor

# 入力例

show ipv6 multicast-listener-discovery

# ノート

なし

## <span id="page-344-2"></span>■ マルチキャストリスナキャッシュの表 示

#### 入力形式

show ipv6 multicast-listeners [INTERFACE]

## パラメータ

INTERFACE...インタフェース名

#### 説明

マルチキャストリスナキャッシュ情報を表示します。 パラメータの INTERFACE を指定した場合は指 定されたインタフェースの情報を表示します。 INTERFACE を省略した場合はコンフィグモード によって表示される内容が異なります。

- グローバルコンフィグ... 全インタフェースに関する情報の表示
- インタフェースコンフィグ... そのインタフェースに関する情報の表示

#### デフォルト値

なし

#### 実行モード

オペレーションモード

グローバルコンフィグモード

インタフェースコンフィグモード

#### ユーザ権限

Administrator/Operator/Monitor

#### 入力例

show ipv6 multicast-listeners

ノート

なし

<span id="page-345-0"></span>■ マルチキャストルータキャッシュの表 示

#### 入力形式

show ipv6 multicast-routers [INTERFACE]

## パラメータ

INTERFACE...インタフェース名

#### 説明

マルチキャストルータキャッシュ情報を表示し ます。パラメータの INTERFACE を指定した場合 は指定されたインタフェースの情報を表示しま す。INTERFACE を省略した場合はコンフィグ モードによって表示される内容が異なります。

- グローバルコンフィグ... 全インタフェースに関する情報の表示
- インタフェースコンフィグ... そのインタフェースに関する情報の表示

## デフォルト値

なし

#### 実行モード

オペレーションモード

グローバルコンフィグモード

インタフェースコンフィグモード

#### ユーザ権限

Administrator/Operator/Monitor

# 入力例

show ipv6 multicast-routers

ノート

なし

# <span id="page-345-1"></span>■ **MLD** 統計情報の消去

#### 入力形式

clear ipv6 mld statistics [INTERFACE]

パラメータ

INTERFACE ...インタフェース名

#### 説明

MLD の統計情報を消去します。パラメータの INTERFACE を指定した場合は指定されたインタ フェースの情報を消去します。INTERFACE を省 略した場合はコンフィグモードによって消去さ れる内容が異なります。

- グローバルコンフィグ... 全インタフェースに関する情報の表示 • インタフェースコンフィグ...
- そのインタフェースに関する情報の表示

## デフォルト値

なし

## 実行モード

グローバルコンフィグモード

インタフェースコンフィグモード

## ユーザ権限

Administrator/Operator/Monitor

#### 入力例

clear ipv6 mld statistics

ノート

なし

# ■ Version 2.0 コマンド変更情報

#### 変更コマンド一覧

show ipv6 multicast-routers

# ■ Version 5.1 コマンド変更情報

#### 追加コマンド一覧

ipv6 mld downstream ipv6 mld query-interval ipv6 mld query-max-response-delay ipv6 mld upstream

# ■ Version 7.4 コマンド変更情報

#### 追加コマンド一覧

ipv6 mld robustness ipv6 mld version show ipv6 mld listeners show ipv6 mld proxy show ipv6 mld routers show ipv6 mld statistics show ipv6 mld status clear ipv6 mld statistics

# **PIM**

# コマンド一覧

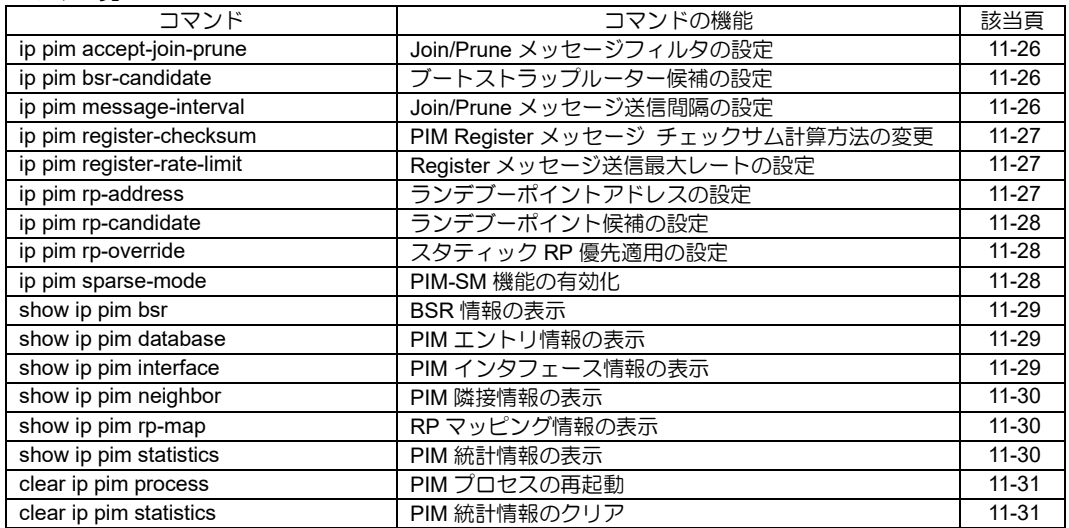

# <span id="page-348-0"></span>■ Join/Prune メッセージフィルタの設定

#### 入力形式

ip pim accept-join-prune ACCESS-LIST-NAME no ip pim accept-join-prune

# パラメータ

ACCESS-LIST-NAME...アクセスリスト名

#### 説明

Join/Prune メッセージのフィルタを設定します。

#### デフォルト値

なし

#### 実行モード

インタフェースコンフィグモード

#### ユーザ権限

Administrator

#### 入力例

ip pim accept-join-prune list1

no ip pim accept-join-prune

ノート

なし

# <span id="page-348-1"></span>■ ブートストラップルーター候補の設定

## 入力形式

ip pim bsr-candidate BSR-INTERFACE [priority PRIORITY] [hashlen HASHMASKLENGTH] no ip pim bsr-candidate BSR-INTERFACE [priority PRIORITY] [hashlen **HASHMASKLENGTHI** 

# パラメータ

BSR-INTERFACE...ブートストラップルーター とするインタフェース ● インタフェース名

**PRIORITY...** 優先度

- 範囲: 0~255
- HASHMASKLENGTH... ハッシュマスク長
	- 範囲: 0~32

#### 説明

自装置をブートストラップルーター候補に設定 します。

優先度の数値が最も大きいルータがブートスト ラップルーターとなります。

優先度を省略した場合には 0 として扱います。

ハッシュマスク長を省略した場合には 30 として 扱います。

# デフォルト値

なし

#### 実行モード

グローバルコンフィグモード

#### ユーザ権限

Administrator

# 入力例

ip pim bsr-candidate GigaEthernet0.0

- ip pim bsr-candidate GigaEthernet0.0 priority 255
- ip pim bsr-candidate GigaEthernet0.0 hashlen 28 ip pim bsr-candidate GigaEthernet0.0 priority 1 hashlen 29

no ip pim bsr-candidate GigaEthernet0.0

#### ノート

すでに同一のインタフェースが設定されている 場合は優先度とハッシュマスク長を変更します。

# <span id="page-348-2"></span>■ Join/Prune メッセージ送信間隔の設定

#### 入力形式

ip pim message-interval INTERVAL no ip pim message-interval

## パラメータ

INTERVAL...送信間隔

- 範囲: 30~3600
- 単位: 秒

#### 説明

Join/Prune メッセージの送信間隔を設定します。

#### デフォルト値

60 秒

#### 実行モード

グローバルコンフィグモード

#### ユーザ権限

Administrator

## 入力例

ip pim message-interval 90 no ip pim message-interval

## ノート

各エントリ毎に次の Join/Prune メッセージ送信 後から、本コマンドの設定値が反映されます。

# <span id="page-349-0"></span>■ **PIM Register** メッセージ チェックサム 計算方法の変更

#### 入力形式

ip pim register-checksum

no ip pim register-checksum

#### パラメータ

なし

#### 説明

Register メッセージ送信時のチェックサム計算 方法を RFC 非準拠方式に変更します。

# デフォルト値

RFC 準拠方式

## 実行モード

グローバルコンフィグモード

# ユーザ権限

Administrator

## 入力例

ip pim register-checksum

no ip pim register-checksum

## ノート

RFC 準拠方式では、PIM ヘッダのみがチェック サム計算対象となります。

RFC 非準拠方式では、PIM ヘッダとカプセル化 したデータ領域がチェックサム計算対象となり ます。

## <span id="page-349-1"></span>■ Register メッセージ送信最大レートの 設定

## 入力形式

ip pim register-rate-limit rate RATE burst BURST no ip pim register-rate-limit

#### パラメータ

- RATE...パケット送信レート [パケット数/秒] • 範囲: 0~65535
- BURST... バースト送信可能パケット数 • 範囲: RATE~65535

#### 説明

Registerメッセージの送信最大レートを設定します。

# デフォルト値

なし

# 実行モード

グローバルコンフィグモード

#### ユーザ権限

Administrator

# 入力例

ip pim register-rate-limit rate 10 burst 20

no ip pim register-rate-limit

#### ノート

• バースト送信可能パケット数の設定可能な最 小値はパケット送信レート値で設定した値と なります。

# <span id="page-349-2"></span>■ ランデブーポイントアドレスの設定

#### 入力形式

ip pim rp-address RP-ADDRESS [GROUP-ADDRESS/MASKLENGTH] no ip pim rp-address [RP-ADDRESS [GROUP-ADDRESS/MASKLENGTH]]

# パラメータ

RP-ADDRESS...ランデブーポイントアドレス • IPv4 アドレス

GROUP-ADDRESS...マルチキャストグループ アドレス

• 範囲: 224.0.0.0~239.255.255.255

MASKLENGTH...マスク長

• 範囲: 4~32

## 説明

マルチキャストグループに対するランデブーポ イントの IP アドレスを設定します。

グループアドレス/マスク長を省略した場合には 224.0.0.0/4 として扱います。

#### デフォルト値

なし

#### 実行モード

グローバルコンフィグモード

#### ユーザ権限

Administrator

#### 入力例

ip pim rp-address 192.168.0.1

ip pim rp-address 192.168.0.1 234.1.1.1/32 ip pim rp-address 192.168.0.1 234.1.2.0/24 no ip pim rp-address 192.168.0.1

ノート

すでに同一のグループアドレス/マスク長が設定 されている場合は RP アドレスを変更します。

グループアドレス/マスク長に一致する RP アド レスが複数ある場合はマスク長が最大となる設 定が優先されます。

# <span id="page-350-0"></span>■ ランデブーポイント候補の設定

## 入力形式

ip pim rp-candidate RP-INTERFACE [priority PRIORITY] [group GROUP-ADDRESS/MASKLENGTH] no ip pim rp-candidate RP-INTERFACE [priority PRIORITY] [group GROUP-ADDRESS/MASKLENGTH]

#### パラメータ

RP-INTERFACE...ランデブーポイントとする インタフェース ● インタフェース名

**PRIORITY...** 優先度

• 範囲:  $0 \sim 255$ 

GROUP-ADDRESS...マルチキャストグループ アドレス

• 範囲: 224.0.0.0~239.255.255.255

MASKLENGTH...マスク長

• 範囲: 4~32

#### 説明

自装置をマルチキャストグループに対するラン デブーポイント候補に設定します。

優先度の数値が最も小さいルータがランデブー ポイントとなります。

優先度を省略した場合には 255 として扱います。

グループアドレス/マスク長を省略した場合には 224.0.0.0/4 として扱います。

#### デフォルト値

なし

#### 実行モード

グローバルコンフィグモード

#### ユーザ権限

Administrator

## 入力例

ip pim rp-candidate GigaEthernet0.0

ip pim rp-candidate GigaEthernet0.0 priority 1 ip pim rp-candidate GigaEthernet0.0 group

234.1.2.0/24 ip pim rp-candidate GigaEthernet0.0 priority 2 group 234.1.1.1/32 no ip pim rp-candidate GigaEthernet0.0

#### ノート

すでに同一のインタフェース・グループアドレス /マスク長が設定されている場合は優先度を変更 します。

同一インタフェース上に複数のマルチキャスト グループを登録した場合、同一インタフェース上 のすでに存在する設定は、最後に登録したマルチ キャストグループで指定した優先度に上書きさ れます。

## <span id="page-350-1"></span>■ スタティック RP 優先適用の設定

#### 入力形式

ip pim rp-override no ip pim rp-override

#### パラメータ

なし

#### 説明

ランデブーポイントアドレスの設定がある場合 に、ブートストラップルータから RP マッピング を受信してもランデブーポイントアドレスの設 定を優先します。

#### デフォルト値

no ip pim rp-override

実行モード

グローバルコンフィグモード

#### ユーザ権限

Administrator

#### 入力例

ip pim rp-override

no ip pim rp-override

# ノート

なし

<span id="page-350-2"></span>■ PIM-SM 機能の有効化

#### 入力形式

ip pim sparse-mode

no ip pim sparse-mode

パラメータ なし

# 説明

PIM-SM 機能を有効にします。

## デフォルト値

no ip pim sparse-mode

# 実行モード

インタフェースコンフィグモード

#### ユーザ権限

Administrator

## 入力例

ip pim sparse-mode

no ip pim sparse-mode

- ノート
	- PIM を有効化すると IGMP も自動的に有効化 されます。
	- マルチキャスト通信を行うためには、ip multicast-routing の設定が必要です。
	- 装置上で IGMP プロキシ (ip igmp upstream/downstream)が設定され ている場合、PIM-SM は有効にできません。

## <span id="page-351-0"></span>■ BSR 情報の表示

#### 入力形式

show ip pim bsr

#### パラメータ

なし

#### 説明

ブートストラップルータの情報を表示します。

#### デフォルト値

なし

#### 実行モード

オペレーションモード グローバルコンフィグモード

インタフェースコンフィグモード

#### ユーザ権限

Administrator/Operator/Monitor

# 入力例

show ip pim bsr

#### ノート

PIM が有効化されたインタフェースが装置上に 無い場合、"PIM is disabled"が表示されます。

# <span id="page-351-1"></span>■ PIM エントリ情報の表示

#### 入力形式

show ip pim database [ADDRESS] [detail]

#### パラメータ

ADDRESS...マルチキャストグループアドレス • 範囲: 224.0.0.0~239.255.255.255

detail...詳細表示

#### 説明

PIM のエントリ情報を表示します

#### デフォルト値

なし

#### 実行モード

オペレーションモード

- グローバルコンフィグモード
- インタフェースコンフィグモード

#### ユーザ権限

Administrator/Operator/Monitor

#### 入力例

show ip pim database

show ip pim database 239.0.0.0 detail

#### ノート

PIM が有効化されたインタフェースが装置上に 無い場合、"PIM is disabled"が表示されます。

# <span id="page-351-2"></span>■ PIM インタフェース情報の表示

#### 入力形式

show ip pim interface [INTERFACE]

#### パラメータ

INTERFACE...インタフェース名 • 省略時 グローバルコンフィグモードではす べてのインタフェース インタフェースコンフィグモードでは現在の インタフェース

# 説明

インタフェース毎の PIM の設定および各種情報 を表示します。

#### デフォルト値

なし

# 実行モード

オペレーションモード グローバルコンフィグモード インタフェースコンフィグモード

## ユーザ権限

Administrator/Operator/Monitor

# 入力例

show ip pim interface

show ip pim interface GigaEthernet0.0

## ノート

PIM が有効化されたインタフェースが装置上に 無い場合、"PIM is disabled"が表示されます。

#### <span id="page-352-0"></span>■ PIM 隣接情報の表示

# 入力形式

show ip pim neighbor [INTERFACE]

## パラメータ

INTERFACE...インタフェース名

• 省略時 グローバルコンフィグモードではす べてのインタフェース インタフェースコンフィグモードでは現在の インタフェース

#### 説明

PIM の隣接情報を表示します。

## デフォルト値

なし

# 実行モード

オペレーションモード グローバルコンフィグモード インタフェースコンフィグモード

# ユーザ権限

Administrator/Operator/Monitor

# 入力例

show ip pim neighbor

show ip pim neighbor GigaEthernet0.0

## ノート

PIM が有効化されたインタフェースが装置上に 無い場合、"PIM is disabled"が表示されます。

# <span id="page-352-1"></span>■ RP マッピング情報の表示

#### 入力形式

show ip pim rp-map

# パラメータ

なし

## 説明

現在認識しているマルチキャストグループに対 する RP 情報を表示します。

#### デフォルト値

なし

# 実行モード

オペレーションモード

グローバルコンフィグモード

インタフェースコンフィグモード

## ユーザ権限

Administrator/Operator/Monitor

## 入力例

show ip pim rp-map

## ノート

なし

## <span id="page-352-2"></span>■ **PIM** 統計情報の表示

#### 入力形式

show ip pim statistics [INTERFACE]

## パラメータ

INTERFACE...インタフェース名 • 省略時 グローバルコンフィグモードではす べてのインタフェース インタフェースコンフィグモードでは現在の インタフェース

## 説明

PIM の統計情報を表示します。

## デフォルト値

なし

#### 実行モード

オペレーションモード グローバルコンフィグモード インタフェースコンフィグモード

# ユーザ権限

Administrator/Operator/Monitor

# 入力例

show ip pim statistics

show ip pim statistics GigaEthernet0.0

# ノート

PIM が有効化されたインタフェースが装置上に 無い場合、"PIM is disabled"が表示されます。

# <span id="page-353-0"></span>■ PIM プロセスの再起動

# 入力形式

clear ip pim process

# パラメータ

なし

# 説明

PIM を再起動します。

# デフォルト値

なし

# 実行モード

グローバルコンフィグモード

インタフェースコンフィグモード

## ユーザ権限

Administrator/Operator/Monitor

# 入力例

clear ip pim process

ノート

なし

# <span id="page-353-1"></span>■ PIM 統計情報のクリア

# 入力形式

clear ip pim statistics

## パラメータ

なし

# 説明

PIM の統計情報をクリアします。

# デフォルト値

なし

# 実行モード

グローバルコンフィグモード インタフェースコンフィグモード

# ユーザ権限

Administrator/Operator/Monitor

## 入力例

clear ip pim statistics

# ノート

実行モードにかかわらず、システムおよび各イン タフェースの PIM の統計情報がクリアされます。

# ■ Version 8.4 コマンド変更情報

#### 追加コマンド一覧

ip pim accept-join-prune ip pim message-interval ip pim register-checksum ip pim register-rate-limit

- ip pim rp-address
- ip pim sparse-mode

show ip pim database

show ip pim interface

show ip pim neighbor

show ip pim statistics clear ip pim process

clear ip pim statistics

# ■ Version 10.4 コマンド変更情報

#### 追加コマンド一覧

ip pim bsr-candidate

ip pim rp-candidate

ip pim rp-override

show ip pim bsr

show ip pim rp-map

# 12. トンネル編

# トンネル

#### コマンド一覧

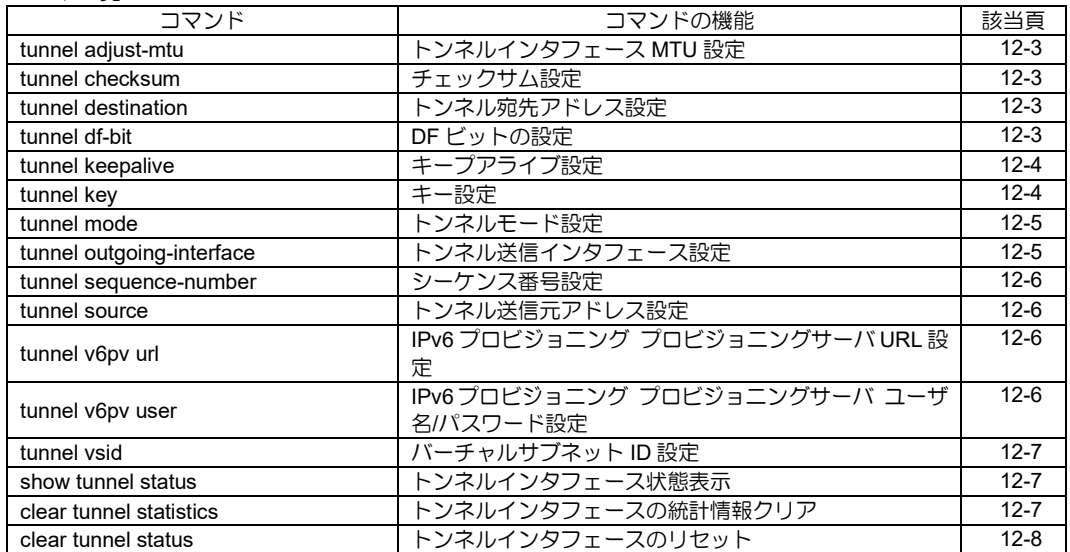

# <span id="page-357-0"></span>■ トンネルインタフェース **MTU** 設定

#### 入力形式

tunnel adjust-mtu {auto | MTU} no tunnel adjust-mtu [auto | MTU]

#### パラメータ

#### MTU... MTU 値

- 単位: オクテット
- 範囲: プロトコル最小 MTU サイズ~システ ム最大パケットサイズ

auto...MTU 値自動計算

#### 説明

トンネルインタフェースの MTU の値を設定しま す。

auto 設定の場合は Path MTU からトンネルヘッ ダで必要なオクテット数分を引いた値が MTU と なります。

本機能を無効にした場合は装置が扱える最大パ ケットサイズが MTU となり、DF ビットがセット されなくなります。MTU の値が大きいインタ フェースから受信したパケットをトンネル経由 でフラグメントして送信する場合は本機能を無 効にしてください。

## デフォルト値

auto

実行モード インタフェースコンフィグモード

# ユーザ権限

Administrator

#### 入力例

tunnel adjust-mtu 1300 no tunnel adjust-mtu

ノート

IPsec トンネルでは、本機能は無効です。

# <span id="page-357-1"></span>■ チェックサム設定

#### 入力形式

tunnel checksum no tunnel checksum

#### パラメータ

なし

#### 説明

GRE パケットにチェックサムを付加します。

デフォルト値

無効

#### 実行モード

インタフェースコンフィグモード

#### ユーザ権限

Administrator

#### 入力例

tunnel checksum no tunnel checksum

#### ノート

トンネルインタフェースモードでかつ GRE トン ネルモードでのみ有効です。 GRE トンネルモード以外の場合には、本コマン ドは無効となります。

# <span id="page-357-2"></span>■ トンネル宛先アドレス設定

#### 入力形式

tunnel destination {DESTINATION\_ADDRESS | fadn FQDN} no tunnel destination

#### パラメータ

- DESTINATION\_ADDRESS...トンネル宛先ア ドレス
	- A.B.C.D: トンネル宛先 (IPv4 アドレス時) • X:X:X:X:X:X:X:X :
- トンネル宛先 (IPv6 アドレス時) fqdn ...トンネル宛先が FQDN の設定
	- FQDN: ドメイン名(例: domain.co.jp)

#### 説明

トンネル終端先ノードのアドレスを設定します。 設定されたアドレスはトンネルパケットの宛先 アドレスとして使用されます。

#### デフォルト値

なし

#### 実行モード

インタフェースコンフィグモード

## ユーザ権限

Administrator

## 入力例

tunnel destination 192.168.1.1 tunnel destination 2001:db8::1 tunnel destination fqdn domain.co.jp no tunnel destination

#### ノート

トンネルインタフェース設定モードでのみ有効 です。 トンネルモードが設定されていない場合には、本 コマンドは無効となります。

## <span id="page-357-3"></span>■ DF ビットの設定

#### 入力形式

tunnel df-bit DF-BIT no tunnel df-bit [DF-BIT]

## パラメータ

- DF-BIT... 4-over-4, 6-over-4, GRE over IPv4、 mGRE over IPv4 時の DF bit の有無
	- auto :4-over-4,GRE over IPv4、mGRE over

IPv4 時にオリジナルパケットの DF bit を引き継ぎます。

- on :DF bit をヤットします。
- off :DF bit をセットしません。
- ignore :オリジナルパケットに DF ビットが セットされていても、フラグメントを 行います。(この場合、トンネルパケッ トの DF ビットは、セットしないでフ ラグメント送信します)。

#### 説明

4-over-4, 6-over-4, GRE over IPv4、mGRE over IPv4 パケットの DF bit の有無を設定します。 GRE over IPv4/IPv6、mGRE over IPv4/IPv6 時の み、ignore オプションを設定可能です。

#### デフォルト値

off

#### 実行モード

インタフェースコンフィグモード

#### ユーザ権限

Administrator

#### 入力例

tunnel df-bit auto tunnel df-bit on tunnel df-bit off tunnel df-bit ignore no tunnel df-bit

#### ノート

トンネルインタフェースモードでのみ有効です。 トンネルモードが設定されていない場合には、本 コマンドは無効となります。

トンネルインタフェース MTU 設定が無効 (no tunnel adjust-mtu) の場合は本コマンドの設定は 無視され、デフォルト値 (off) が使用されます。

# <span id="page-358-0"></span>■ キープアライブ設定

#### 入力形式

tunnel keepalive [period INTERVAL] [retries DEAD-PEER-DETECTS] [recoveries REVIVE-PEER-DETECTS] no tunnel keepalive

#### パラメータ

INTERVAL...送信間隔

- 範囲 : 1~32767
- 単位 : 秒
- デフォルト値: 10 秒
- DEAD-PEER-DETECTS... 障害検出カウント
	- 範囲 : 1~255
- 単位 : 回
- デフォルト値: 3回

REVIVE-PEER-DETECTS...復旧検出カウント

- 範囲  $1~\sim$ 255
- 単位 : 回
- デフォルト値: 3回

#### 説明

GRE トンネルのキープアライブ動作を設定します。 キープアライブ動作が有効の場合、送信間隔で設 定された間隔でキープアライブパケットを送信 し、トンネル終端先ノードの正常性を確認します。 また、障害検出カウントで指定された回数以上、 トンネル終端先ノードから応答がなければ、キー プアライブ障害となり、トンネルインタフェース のプロトコル状態をダウンします。 次に、トンネルインタフェースのプロトコルダウ ン状態で、終端先ノードから復旧検出カウントで 指定された回数の応答を受信すると、キープアラ イブ復旧となり、トンネルインタフェースのプロ トコル状態をアップします。

#### デフォルト値

無効

#### 実行モード

インタフェースコンフィグモード

#### ユーザ権限

Administrator

#### 入力例

tunnel keepalive tunnel keepalive period 15 tunnel keepalive retries 5 tunnel keepalive recoveries 5 tunnel keepalive period 15 retries 5 recoveries 5 no tunnel keepalive

#### ノート

- トンネルインタフェースモードでかつGREト ンネルモードでのみ有効です。
- GRE トンネルモード以外の場合には、本コマ ンドは無効となります。
- キープアライブ起動時の初期状態は、障害状 態となります。
- 設定した値は、以下の条件で有効になります。
- ➢period:次回キープアライブパケット送信時
- ➢retries:次回キープアライブパケット送信時
- ➢recoveries:次回キープアライブパケット応答 受信時

## <span id="page-358-1"></span>■ キー設定

#### 入力形式

tunnel key KEY no tunnel key

#### パラメータ

- KEY...キー
	- 範囲: 0~4294967295

#### 説明

GRE トンネルのキーオプションを有効にします。 キーが設定された場合、GRE パケットにキーを 付加して送信します。 また、受信した GRE パケットに含まれるキーと 設定されたキーを比較し、キーの一致したパケッ トのみ受信します。

#### デフォルト値

無効

# 実行モード

インタフェースコンフィグモード

#### ユーザ権限

Administrator

#### 入力例

tunnel key 100 no tunnel key

#### ノート

トンネルインタフェースモードでかつ GRE トン ネルモードでのみ有効です。 GRE トンネルモード以外の場合には、本コマン ドは無効となります。 バーチャルサブネット ID 設定と併用はできませ ん。

# <span id="page-359-0"></span>■ トンネルモード設定

#### 入力形式

tunnel mode TUNNEL\_MODE [DELIVERY\_PROTOCOL] [hostname HOSTNAME] [PVMODE] no tunnel mode [TUNNEL\_MODE] [DELIVERY\_PROTOCOL] [hostname HOSTNAME] [PVMODE]

## パラメータ

- TUNNEL\_MODE...トンネルモード
	- 4-over-4 : IPv4 over IPv4 トンネル
	- 6-over-4 : IPv6 over IPv4 トンネル
	- 4-over-6 : IPv4 over IPv6 トンネル
	- 6-over-6 : IPv6 over IPv6 トンネル
	- ether-ip : Ether over IP トンネル
	- ipsec : IPsec 有効(IKEv1)モード
	- ipsec-ikev2 : IPsec 有効(IKEv2)モード
	- gre : GRE トンネル
	- I2tp-lac : L2TP LAC トンネルモード
	- I2tp-Ins : L2TP LNS トンネルモード
	- mgre : マルチポイント GRE トンネル
	- map-e : MAP-E トンネル
	- v6pv : IPv6 標準プロビジョニング モード

DERIVERY\_PROTOCOL... 配送プロトコル

- ip  $\cdot$  : IPv4 設定
- ipv6 : IPv6 設定
- ipsec : IPsec 設定
- ipsec-ikev2 : IPsec(IKEv2)設定
- jpix : JPIX 設定 (MAP-E トンネル モード時のみ)
- ocn : OCN 設定 (MAP-E トンネル モード時のみ)
- ocn-fixed : OCN 固定設定 (MAP-E トンネ
- ルモード時のみ)
- HOSTNAME...アドレス解決用ホスト名
- hostname :アドレス解決用ホスト名設定 (OCN 固定 MAP-E トンネルモード時のみ)
- PVMODE...プロビジョニング種別(IPv6 標準 プロビジョニングモード時のみ)
	- ds-lite : DS-Lite
	- ipip : IPIP トンネル

#### 説明

トンネリング種別の設定を行います。

# デフォルト値

なし

#### 実行モード

インタフェースコンフィグモード

#### ユーザ権限

Administrator

#### 入力例

tunnel mode 4-over-4 tunnel mode gre ip tunnel mode ether-ip ipv6 no tunnel mode

#### ノート

本コマンドでトンネルモード設定の変更を行う と対象となっているトンネルインタフェースの トンネル関連の設定が消去されます。 tunnel mode l2tp-lns ipsec を設定する場合、設定 を有効にするには再起動が必要です。

# <span id="page-359-1"></span>■ トンネル送信インタフェース設定

#### 入力形式

tunnel outgoing-interface { INTERFACE } [NEXTHOP\_ADDRESS | auto] no tunnel outgoing-interface

#### パラメータ

INTERFACE...トンネル送信に指定インタ フェースを指定 NEXTHOP\_ADDRESS...ネクストホップを指定 auto... ルーティングテーブルに従う

#### 説明

トンネル送信に使用するインタフェースを指定 します。

#### デフォルト値

無効

#### 実行モード

インタフェースコンフィグモード

#### ユーザ権限

Administrator

#### 入力例

tunnel outgoing-interface GigaEthernet0.1 tunnel outgoing-interface GigaEthernet0.0
192.168.1.1

tunnel outgoing-interface GigaEthernet0.0

2001:db8::1 tunnel outgoing-interface GigaEthernet0.0 auto no tunnel outgoing-interface

### ノート

トンネルインタフェース設定モードでのみ有効 です。 トンネルモードが設定されていない場合には、本

コマンドは無効となります。

# ■ シーケンス番号設定

### 入力形式

tunnel sequence-number no tunnel sequence-number

### パラメータ

なし

### 説明

GRE パケットにシーケンス番号を付加します。

### デフォルト値

無効

### 実行モード

インタフェースコンフィグモード

ユーザ権限 Administrator

# 入力例

tunnel sequence-number no tunnel sequence-number

### ノート

トンネルインタフェースモードでかつ GRE トン ネルモードでのみ有効です。 GRE トンネルモード以外の場合には、本コマン ドは無効となります。

# ■ トンネル送信元アドレス設定

### 入力形式

tunnel source {SOURCE\_ADDRESS | INTERFACE} no tunnel source

### パラメータ

SOURCE\_ADDRESS...トンネル送信元アドレ ス

### INTERFACE...トンネル送信元アドレスとして 指定インタフェースのアドレス を使用します。

### 説明

トンネル自ノード側の終端アドレスを設定しま す。設定されたアドレスはトンネルパケットの送 信元アドレスとして使用されます。

# デフォルト値

なし

# 実行モード

インタフェースコンフィグモード

### ユーザ権限

Administrator

### 入力例

tunnel source 192.168.1.1 tunnel source 2001:db8::1 no tunnel source

### ノート

トンネルインタフェース設定モードでのみ有効です。 トンネルモードが設定されていない場合には、本 コマンドは無効となります。

# ■ **IPv6** プロビジョニング プロビジョニン グサーバ **URL** 設定

### 入力形式

tunnel v6pv url URL no tunnel v6pv url [URL]

### パラメータ

URL...プロビジョニングサーバ URL

• 1 文字以上 256 文字以内の空白および制御文 字を含まない文字列。

### 説明

IPv6 プロビジョニングサーバのURLを設定しま す。 URL を設定すると DNS にプロビジョニングサー

バ名を問い合わせず、直接プロビジョニングサー バにアクセスします。

### デフォルト値

無効

### 実行モード

インタフェースコンフィグモード

### ユーザ権限

Administrator

### 入力例

tunnel v6pv url https://example.com/ no tunnel v6pv url

### ノート

トンネルインタフェースモードでかつ IPv6 プロビ ジョニングトンネルモードでのみ有効です。 IPv6 プロビジョニングトンネルモード以外の場 合には、本コマンドは無効となります。

# ■ **IPv6** プロビジョニング プロビジョニン グサーバ ユーザ名**/**パスワード設定

### 入力形式

tunnel v6pv user l USERNAME { password |

secret-password } PASSWORD no tunnel v6pv user

### パラメータ

USERNAME...ユーザ名

• 1 文字以上 32 文字以内の空白および制御文 字を含まない文字列。

PASSWORD... パスワード

• 1 文字以上 32 文字以内の空白および制御文 字を含まない文字列。

### 説明

IPv6 プロビジョニング プロビジョニングサー バのユーザ名/パスワードを設定します。

### デフォルト値

無効

### 実行モード

インタフェースコンフィグモード

### ユーザ権限

Administrator

### 入力例

tunnel v6pv user user1 password pass1 no tunnel v6pv user

### ノート

トンネルインタフェースモードでかつ IPv6 プロビ ジョニングトンネルモードでのみ有効です。 IPv6 プロビジョニングトンネルモード以外の場 合には、本コマンドは無効となります。

# ■ バーチャルサブネット ID 設定

### 入力形式

tunnel vsid VSID no tunnel vsid

### パラメータ

VSID...バーチャルサブネット ID • 範囲: 1-16777215

### 説明

GRE トンネルのバーチャルサブネット ID を設定 します。 ID を設定すると、NVGRE パケットにバーチャル サブネット ID を付加して送信します。 また、受信した NVGRE パケットに含まれる ID と設定された ID を比較し、ID の一致したパケッ トのみを受信します。

### デフォルト値

無効

### 実行モード

インタフェースコンフィグモード

### ユーザ権限

Administrator

### 入力例

tunnel vsid 1000 no tunnel vsid

### ノート

トンネルインタフェースモードでかつGREトンネル モードでのみ有効です。 GRE トンネルモード以外の場合には、本コマンドは 無効となります。 キー設定と併用はできません。

# ■ トンネルインタフェース状態表示

### 入力形式

show tunnel status

### パラメータ

なし

### 説明

トンネルインタフェース統計/状態表示を行います。

### デフォルト値

なし

### 実行モード

グローバルコンフィグモード インタフェースコンフィグモード

### ユーザ権限

Administrator/Operator/Monitor

### 入力例

show tunnel status

### ノート

グローバルモードでは、全トンネルインタフェー スの情報を表示します。 インタフェースコンフィグモードでは、対象イン タフェースの情報のみを表示します。

# ■ トンネルインタフェースの統計情報ク リア

### 入力形式

clear tunnel statistics

### パラメータ

なし

### 説明

トンネルインタフェースの統計情報をクリアします。

### デフォルト値

なし

### 実行モード

グローバルコンフィグモード インタフェースコンフィグモード

### ユーザ権限

Administrator/Operator/Monitor

# 入力例

clear tunnel statistics

### ノート

グローバルモードでは、全トンネルインタフェー スの統計情報をクリアします。 インタフェースコンフィグモードでは、対象イン タフェースの統計情報をクリアします。

# ■ トンネルインタフェースのリセット

# 入力形式

clear tunnel status

### パラメータ

なし

### 説明

トンネルインタフェースをリセットします。トンネ ルインタフェースが UP 状態の場合はインタフェー スを DOWN 状態にした後再度 UP 状態にします。

### デフォルト値

なし

### 実行モード

グローバルコンフィグモード インタフェースコンフィグモード

### ユーザ権限

Administrator/Operator/Monitor

### 入力例

clear tunnel status

### ノート

グローバルモードでは、全トンネルインタフェー スをリセットします。 インタフェースコンフィグモードでは、対象イン タフェースをリセットします。

# ■ **Version 4.0** コマンド変更情報

追加コマンド一覧

tunnel adjust-mtu

### ■ Version 5.2 コマンド変更情報

### 追加コマンド一覧

tunnel checksum tunnel keepalive tunnel key tunnel sequence-number

### ■ Version 8.11 コマンド変更情報

追加コマンド一覧 tunnel vsid

# ■ Version 10.7 コマンド変更情報

追加コマンド一覧

tunnel outgoing-interface

# ■ Version 10.8 コマンド変更情報

### 追加コマンド一覧

tunnel v6pv url tunnel v6pv user

### コマンド一覧

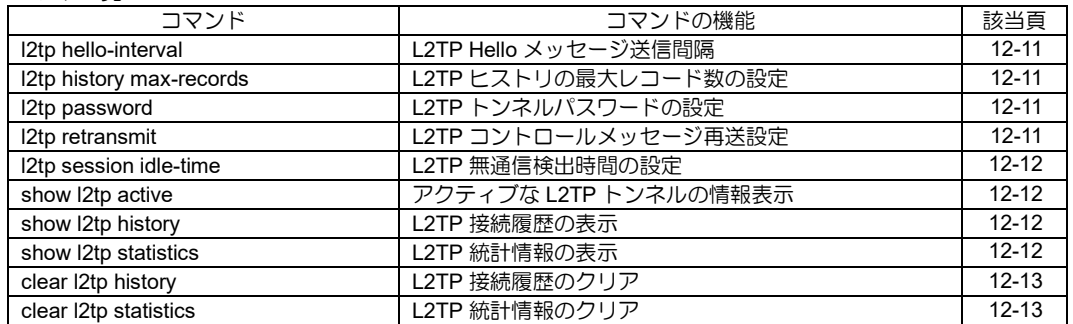

# <span id="page-365-0"></span>■ L2TP Hello メッセージ送信間隔

### 入力形式

l2tp hello-interval INTERVAL no l2tp hello-interval

### パラメータ

INTERVAL...Hello メッセージの送信間隔(秒) • 範囲: 0~600

### 説明

L2TP の Hello メッセージの送信間隔を設定しま す。

0 に設定した場合は Hello メッセージを送信しま せん。

### デフォルト値

60 秒

### 実行モード

グローバルコンフィグモード

### ユーザ権限

Administrator

### 入力例

l2tp hello-interval 120 no l2tp hello-interval

# ノート

なし

# <span id="page-365-1"></span>■ L2TP ヒストリの最大レコード数の設定

### 入力形式

l2tp history max-records MAX-RECORDS no l2tp history max-records

### パラメータ

- MAX-RECORDS ... 最大レコード数
	- 範囲: 100~2000

### 説明

L2TP が記録できるヒストリの最大レコード数を 設定します。

# デフォルト値

### 100

### 実行モード

グローバルコンフィグモード

### ユーザ権限

Administrator

### 入力例

l2tp history max-records 200 no l2tp history max-records

### ノート

本コマンド設定時に記録されている L2TP ヒスト リは初期化されます。

# <span id="page-365-2"></span>■ L2TP トンネルパスワードの設定

### 入力形式

l2tp password { plain | secret } PASSWORD no l2tp password

### パラメータ

- PASSWORD... パスワード
	- 1 文字以上 31 文字以内の空白および制御文 字を含まない文字列。

### 説明

L2TP トンネルのパスワードを設定します。

### デフォルト値

なし

### 実行モード

インタフェースコンフィグモード

### ユーザ権限

Administrator

### 入力例

l2tp password plain himitsu l2tp password secret Uccq@@UNmGCZEExypgecNCvv no l2tp password

### ノート

なし

# <span id="page-365-3"></span>■ L2TP コントロールメッセージ再送設定

### 入力形式

l2tp retransmit count COUNT [min-timeout MIN-TIMEOUT] [max-timeout MAX-TIMEOUT] no l2tp retransmit

### パラメータ

COUNT...再送回数(回) • 範囲: 0~10 MIN-TIMEOUT... 最小再送間隔(秒) • 範囲: 1~8 MAX-TIMEOUT... 最大再送間隔(秒) • 範囲: 1~8

### 説明

コントロールメッセージに対して、L2TP クライ アントから応答がない場合に再送する回数と間 隔を設定します。

### デフォルト値

COUNT:5 MIN-TIMEOUT: 1 MAX-TIMEOUT: 8

### 実行モード

グローバルコンフィグモード

### ユーザ権限

Administrator

### 入力例

l2tp retransmit count 10 min-timeout 2 max-timeout 7 no l2tp retransmit

ノート なし

# <span id="page-366-0"></span>■ L2TP 無通信検出時間の設定

### 入力形式

l2tp session idle-time IDLE-TIME no l2tp session idle-time

### パラメータ

IDLE-TIME... 無通信時間

- 単位: 秒
- 範囲: 120~86400

#### 説明

設定された時間無通信状態が続く場合、L2TP ト ンネルの接続を切断します。

### デフォルト値

なし

### 実行モード

インタフェースコンフィグモード

### ユーザ権限

Administrator

入力例 l2tp session idle-time 120 no l2tp session idle-time

ノート なし

# <span id="page-366-1"></span>■ アクティブなL2TPトンネルの情報表示

### 入力形式

show l2tp active

# パラメータ

なし

### 説明

アクティブな L2TP トンネルの情報を表示します。

### デフォルト値

なし

### 実行モード

オペレーションモード グローバルコンフィグモード インタフェースコンフィグモード

### ユーザ権限

Administrator/Operator/Monitor

### 入力例

show l2tp active

ノート なし

### <span id="page-366-2"></span>■ L2TP 接続履歴の表示

### 入力形式

show l2tp history [latest]

#### パラメータ なし

### 説明

L2TP のアクティブな L2TP トンネルの情報と接 続履歴を表示します。 latest 指定の場合、最新順に情報を表示します。

### デフォルト値

なし

### 実行モード

オペレーションモード グローバルコンフィグモード インタフェースコンフィグモード

### ユーザ権限

Administrator/Operator/Monitor

### 入力例

show l2tp history

### ノート なし

### <span id="page-366-3"></span>■ L2TP 統計情報の表示

#### 入力形式

show l2tp statistics

#### パラメータ なし

### 説明

L2TP の統計情報を表示します。

### デフォルト値 なし

### 実行モード

オペレーションモード グローバルコンフィグモード インタフェースコンフィグモード

### ユーザ権限

Administrator/Operator/Monitor

### 入力例

show l2tp statistics

#### ノート なし

# <span id="page-367-0"></span>■ L2TP 接続履歴のクリア

### 入力形式

clear l2tp history

# パラメータ

なし

### 説明

L2TP の接続履歴をクリアします。

### デフォルト値

なし

### 実行モード

グローバルコンフィグモード インタフェースコンフィグモード

### ユーザ権限

Administrator/Operator/Monitor

### 入力例

clear l2tp history

ノート なし

### <span id="page-367-1"></span>■ L2TP 統計情報のクリア

### 入力形式

clear l2tp statistics

パラメータ

なし

### 説明

L2TP の統計情報をクリアします。

# デフォルト値

なし

# 実行モード

グローバルコンフィグモード インタフェースコンフィグモード

### ユーザ権限

Administrator/Operator/Monitor

### 入力例

clear l2tp statistics

$$
\mathcal{L} - \mathcal{L}
$$

なし

# ■ **Version 8.10** コマンド変更情報

### 追加コマンド一覧

l2tp hello-interval l2tp history max-records l2tp retransmit show l2tp active show I2tp history show l2tp statistics clear l2tp history clear l2tp statistics

# ■ Version 9.7 コマンド変更情報

### 追加コマンド一覧

l2tp password l2tp session idle-time

# **MAP-E**

# コマンド一覧

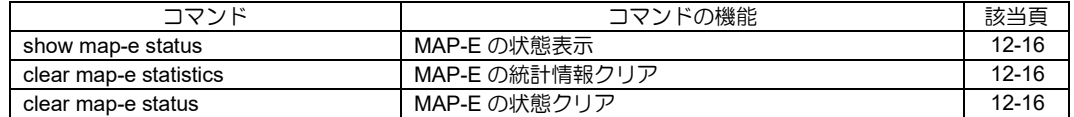

### <span id="page-370-0"></span>■ MAP-E の状態表示

### 入力形式

show map-e status

# パラメータ

なし

### 説明

MAP-E の状態を表示します。 MAP-E の動作状態や統計情報を表示します。 MAP-E 動作中は、IPv4 アドレスや IPv6 アドレス の情報も表示します。

### デフォルト値

なし

### 実行モード

オペレーションモード グローバルコンフィグモード インタフェースコンフィグモード

### ユーザ権限

Administrator/Operator/Monitor

### 入力例

show map-e status

### ノート

なし

### <span id="page-370-1"></span>■ MAP-E の統計情報クリア

### 入力形式

clear map-e statistics [INTERFACE]

### パラメータ

INTERFACE...インタフェース名

### 説明

MAP-E の統計情報をクリアします。 動作状態はクリアしません。MAP-E が動作中は、 動作が継続します。 Ver10.8 からインタフェース単位で指定可能です。

### デフォルト値

なし

### 実行モード

グローバルコンフィグモード インタフェースコンフィグモード

### ユーザ権限

Administrator

### 入力例

clear map-e statistics

ノート

なし

### <span id="page-370-2"></span>■ MAP-E の状態クリア

### 入力形式

clear map-e status[INTERFACE]

### パラメータ

INTERFACE...インタフェース名

### 説明

MAP-E の動作をクリアします。 MAP-E の動作を初期状態から再始動します。 動作中は IPv4 アドレスや IPv6 アドレス情報も削 除され、MAP-E による通信が中断されます。 Ver10.8 からインタフェース単位で指定可能です。

### デフォルト値

なし

### 実行モード

グローバルコンフィグモード インタフェースコンフィグモード

### ユーザ権限

Administrator

# 入力例

clear map-e status clear map-e status Tunnel0.0

# ノート

なし

### **V6PV**

コマンド一覧

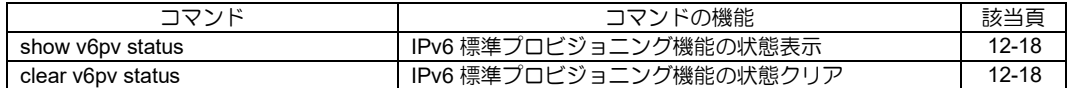

<span id="page-372-0"></span>**■ IPv6 標準プロビジョニング機能の状態** 表示

ノート なし

入力形式

show v6pv status

### パラメータ

なし

### 説明

IPv6 標準プロビジョニング機能の動作状態を表示 します。 IPv6標準プロビジョニング機能動作中は、IPv4ア ドレスや IPv6 アドレスの情報も表示します。

### デフォルト値

なし

### 実行モード

オペレーションモード グローバルコンフィグモード インタフェースコンフィグモード

### ユーザ権限

Administrator/Operator/Monitor

### 入力例

show v6pv status

# ノート

なし

### <span id="page-372-1"></span>■ IPv6 標準プロビジョニング機能の状態 クリア

#### 入力形式

clear v6pv status INTERFACE

### パラメータ

INTERFACE...インタフェース(Tunnel 限定)

### 説明

IPv6 標準プロビジョニング機能の状態をクリア します。 IPv6 標準プロビジョニング機能の動作を初期状 態から再始動します。 動作中は IPv4 アドレスや IPv6 アドレス情報も削 除され、IPv6 標準プロビジョニングによる通信が 中断されます。

### デフォルト値

なし

### 実行モード

グローバルコンフィグモード

#### ユーザ権限

Administrator

### 入力例

clear v6pv status Tunnel1.0

# 13. セキュリティ編

# **IPv4** パケトフィルタ

### コマンド一覧

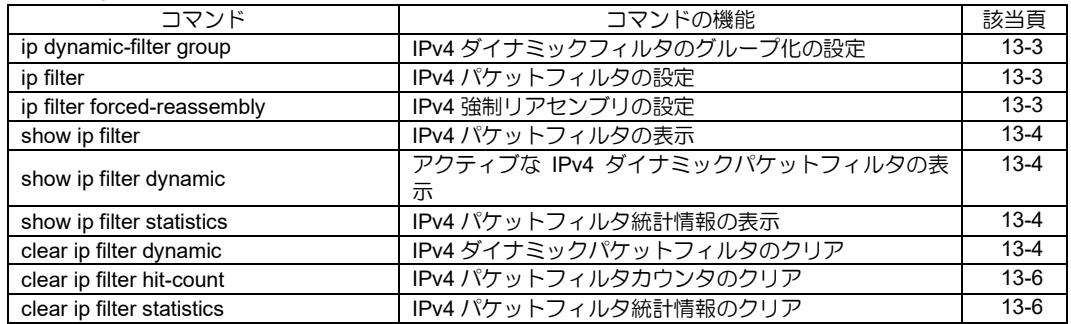

# <span id="page-375-0"></span>■ **IPv4** ダイナミックフィルタのグループ 化の設定

### 入力形式

ip dynamic-filter group GROUP-NAME no ip dynamic-filter group

### パラメータ

GROUP-NAME... ダイナミックフィルタのグループ名

### 説明

同じグループ名を設定したインタフェース同士 において、生成した IPv4 ダイナミックフィルタ キャッシュに共通にアクセス可能になります。

グループを未設定の場合、各インタフェースで生 成した IPv4 ダイナミックフィルタキャッシュに マッチするのはそのインタフェースを通過する パケットのみです。

グループを設定した場合、あるグループのインタ フェースを通過するパケットは、同一グループ内 のいずれかのインタフェースで生成した IPv4 ダ イナミックフィルタキャッシュであれば、どれに でもマッチするようになります。

本設定は、主に SIP ダイナミックフィルタを使用 する一部の環境での利用を想定しています。詳し くは機能説明書を参照してください。

### デフォルト値

無効

実行モード

ユーザ権限

インタフェースコンフィグモード

# Administrator

# 入力例

ip dynamic-filter group dyn-grp1 no ip dynamic-filter group

### ノート

なし

# <span id="page-375-1"></span>■ **IPv4** パケットフィルタの設定

### 入力形式

ip filter ACCESS-LIST-NAME SEQUENCE-NUMBER DIRECTION [suppress-logging] no ip filter ACCESS-LIST-NAME SEQUENCE-NUMBER DIRECTION [suppress-logging]

### パラメータ

ACCESS-LIST-NAME...アクセスリスト名/ ダイナミックアクセスリスト名

### DIRECTION...方向

- in: 入力パケットに対してフィルタを適用し ます。
- out: 出力パケットに対してフィルタを適用

します。

SEQUENCE-NUMBER...シーケンス No.

- 範囲: 1~65535
- 1 つのインタフェースに複数のアクセスリス トを適用した場合、シーケンス No.の小さい ものから順に評価されます。

suppress-logging...廃棄ログ出力の抑止

### 説明

指定したインタフェース上で、アクセスリストに よるフィルタを適用します。

### デフォルト値

無効

### 実行モード

インタフェースコンフィグモード

### ユーザ権限

Administrator

### 入力例

ip filter v4acl 100 in

no ip filter v4acl 100 out

### ノート

- 同一名称のアクセスリストとダイナミックア クセスリストが存在した場合、ダイナミックア クセスリストが評価されます。
- suppress-logging パラメータが付加されている 場合、該当フィルタによって廃棄されたパケッ トの廃棄ログを出力しません。

### <span id="page-375-2"></span>■ IPv4 強制リアセンブリの設定

### 入力形式

 ip filter forced-reassembly no ip filter forced-reassembly

### パラメータ

なし

### 説明

パケットフィルタで受信したフラグメントパ ケットを、強制的にリアセンブリしてから評価を 行います。

主に、SIP ダイナミックフィルタの環境で使用す ることを想定しています。受信したパケットがフ ラグメントパケットの場合、そのままでは SIP-ALG で正しく SIP ペイロードを解析できないた めです。

### デフォルト値

無効

# 実行モード

グローバルコンフィグモード

# ユーザ権限

Administrator

# 入力例

ip filter forced-reassembly

no ip filter forced-reassembly

# ノート

なし

# <span id="page-376-0"></span>■ IPv4 パケットフィルタの表示

入力形式 show ip filter [INTERFACE]

パラメータ

INTERFACE...インタフェース名

# 説明

IPv4 パケットフィルタを表示します。

# デフォルト値

なし

# 実行モード

オペレーションモード グローバルコンフィグモード インタフェースコンフィグモード

# ユーザ権限

Administrator/Operator/Monitor

# 入力例

show ip filter

# ノート

なし

<span id="page-376-1"></span>■ アクティブな **IPv4** ダイナミックパケッ トフィルタの表示

入力形式 show ip filter dynamic [INTERFACE]

# パラメータ

INTERFACE...インタフェース名

# 説明

アクティブな IPv4 ダイナミックパケットフィル タを表示します。

# デフォルト値

なし

# 実行モード オペレーションモード

グローバルコンフィグモード インタフェースコンフィグモード

# ユーザ権限

Administrator/Operator/Monitor

入力例 show ip filter dynamic

ノート

なし

# <span id="page-376-2"></span>■ **IPv4** パケットフィルタ統計情報の表示

入力形式 show ip filter statistics [INTERFACE]

パラメータ INTERFACE...インタフェース名

# 説明

IPv4 パケットフィルタ統計情報を表示します。

# デフォルト値

なし

# 実行モード

オペレーションモード グローバルコンフィグモード インタフェースコンフィグモード

# ユーザ権限

Administrator/Operator/Monitor

# 入力例

show ip filter statistics

# ノート

なし

# <span id="page-376-3"></span>■ **IPv4** ダイナミックパケットフィルタの クリア

入力形式 clear ip filter dynamic[INTERFACE]

# パラメータ

INTERFACE...インタフェース名

### 説明

動的に生成されたダイナミックフィルタキャッ シュをクリアします。

show ip filter dynamic で表示されるカウンタをク リアします。

### デフォルト値

なし

# 実行モード

グローバルコンフィグモード

インタフェースコンフィグモード

# ユーザ権限

Administrator/Operator/Monitor

### 入力例

clear ip filter dynamic

### ノート

なし

<span id="page-378-0"></span>■ **IPv4** パケットフィルタカウンタのクリ ア

ノート なし

### 入力形式

clear ip filter hit-count [INTERFACE]

# パラメータ

INTERFACE...インタフェース名

### 説明

show ip filter statistics で表示されるカウンタ、 show ip filter のヒットカウンタをクリアします。

### デフォルト値

なし

### 実行モード

グローバルコンフィグモード

インタフェースコンフィグモード

### ユーザ権限

Administrator/Operator/Monitor

### 入力例

clear ip filter hit-count

ノート

なし

# <span id="page-378-1"></span>■ **IPv4** パケットフィルタ統計情報のクリ ア

### 入力形式

clear ip filter statistics [INTERFACE]

# パラメータ

INTERFACE...インタフェース名

### 説明

show ip filter statistics で表示されるカウンタ、 show ip filter のヒットカウンタをクリアします。

# デフォルト値

なし

### 実行モード

グローバルコンフィグモード

インタフェースコンフィグモード

### ユーザ権限

Administrator/Operator/Monitor

### 入力例

clear ip filter statistics

# ■ **Version 2.0** コマンド変更情報

### 追加コマンド一覧

show ip filter dynamic

clear ip filter dynamic

### 変更コマンド一覧

ip filter

# ■ Version 5.0 コマンド変更情報

### 追加コマンド一覧

show ip filter clear ip filter hit-count

### ■ Version 7.3 コマンド変更情報

# 追加コマンド一覧

ip filter forced-reassembly show ip filter statistics clear ip filter statistics

### ■ Version 7.4 コマンド変更情報

### 追加コマンド一覧

ip dynamic-filter group

# **IPv6** パケットフィルタ

### コマンド一覧

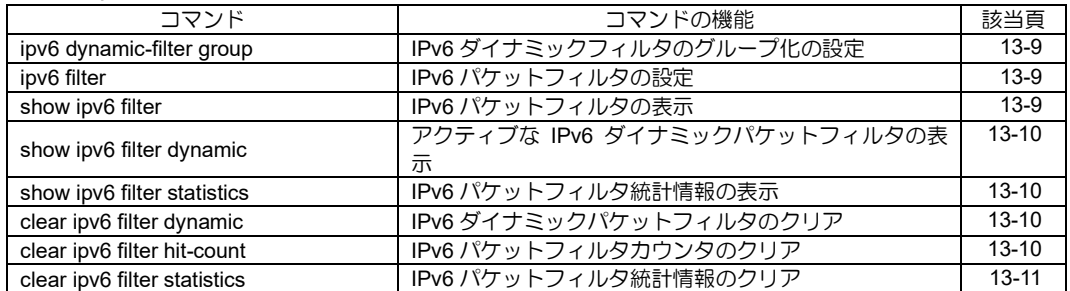

# <span id="page-381-0"></span>■ **IPv6** ダイナミックフィルタのグループ 化の設定

### 入力形式

ipv6 dynamic-filter group GROUP-NAME no ipv6 dynamic-filter group

### パラメータ

GROUP-NAME...ダイナミックフィルタのグ ループ名

### 説明

同じグループ名を設定したインタフェース同士 において、生成した IPv6 ダイナミックフィルタ キャッシュに共通にアクセス可能になります。

グループを未設定の場合、各インタフェースで生 成した IPv6 ダイナミックフィルタキャッシュに マッチするのはそのインタフェースを通過する パケットのみです。

グループを設定した場合、あるグループのインタ フェースを通過するパケットは、同一グループ内 のいずれかのインタフェースで生成した IPv6 ダ イナミックフィルタキャッシュであれば、どれに でもマッチするようになります。

### デフォルト値

無効

### 実行モード

インタフェースコンフィグモード

### ユーザ権限

Administrator

### 入力例

ipv6 dynamic-filter group dyn-grp1 no ipv6 dynamic-filter group

### ノート

なし

# <span id="page-381-1"></span>■ IPv6 パケットフィルタの設定

### 入力形式

ipv6 filter ACCESS-LIST-NAME SEQUENCE-NUMBER DIRECTION [suppress-logging] no ipv6 filter ACCESS-LIST-NAME SEQUENCE-NUMBER DIRECTION [suppress-logging]

### パラメータ

ACCESS-LIST-NAME... アクセスリスト名/ ダイナミックアクセ スリスト名

DIRECTION...方向

• in: 入力パケットに対してフィルタを適用し

ます。

• out: 出力パケットに対してフィルタを適用 します。

SEQUENCE-NUMBER...シーケンス No.

- 範囲: 1~65535
- 1 つのインタフェースに複数のアクセスリス トを適用した場合、シーケンス No.の小さい ものから順に評価されます。

suppress-logging...廃棄ログ出力の抑止

### 説明

指定したインタフェース上で、アクセスリストに よるフィルタを適用します。

### デフォルト値

無効

### 実行モード

インタフェースコンフィグモード

### ユーザ権限

Administrator

### 入力例

ipv6 filter v6acl 100 in

no ipv6 filter v6acl 100 out

### ノート

- 同一名称のアクセスリストとダイナミックア クセスリストが存在した場合、ダイナミック アクセスリストが評価されます。
- suppress-logging パラメータが付加されてい る場合、該当フィルタによって廃棄されたパ ケットの廃棄ログを出力しません。

# <span id="page-381-2"></span>■ IPv6 パケットフィルタの表示

### 入力形式

show ipv6 filter [INTERFACE]

### パラメータ

INTERFACE...インタフェース名

### 説明

IPv6 パケットフィルタを表示します。

### デフォルト値

なし

### 実行モード

オペレーションモード グローバルコンフィグモード インタフェースコンフィグモード

### ユーザ権限

Administrator/Operator/Monitor

# 入力例

show ipv6 filter

# ノート

なし

<span id="page-382-0"></span>■ アクティブな **IPv6** ダイナミックパケッ トフィルタの表示

入力形式 show ipv6 filter dynamic [INTERFACE]

# パラメータ

INTERFACE...インタフェース名

# 説明

アクティブな IPv6 ダイナミックパケットフィル タを表示します。

# デフォルト値

なし

# 実行モード

オペレーションモード グローバルコンフィグモード インタフェースコンフィグモード

# ユーザ権限

Administrator/Operator/Monitor

# 入力例

show ipv6 filter dynamic

# ノート

なし

# <span id="page-382-1"></span>■ IPv6 パケットフィルタ統計情報の表示

# 入力形式

show ipv6 filter statistics [INTERFACE]

# パラメータ

INTERFACE...インタフェース名

# 説明

IPv6 パケットフィルタ統計情報を表示します。

# デフォルト値

なし

# 実行モード

オペレーションモード グローバルコンフィグモード インタフェースコンフィグモード

# ユーザ権限

Administrator/Operator/Monitor

# 入力例

show ipv6 filter statistics

# ノート

なし

# <span id="page-382-2"></span>■ **IPv6** ダイナミックパケットフィルタの クリア

入力形式 clear ipv6 filter dynamic [INTERFACE]

パラメータ

INTERFACE...インタフェース名

# 説明

動的に生成されたダイナミックフィルタキャッ シュをクリアします。

show ipv6 filter dynamic で表示されるカウンタを クリアします。

# デフォルト値

なし

# 実行モード

グローバルコンフィグモード

インタフェースコンフィグモード

# ユーザ権限

Administrator/Operator/Monitor

# 入力例

clear ipv6 filter dynamic

# ノート

なし

# <span id="page-382-3"></span>■ **IPv6** パケットフィルタカウンタのクリ ア

# 入力形式

clear ipv6 filter hit-count [INTERFACE]

# パラメータ

INTERFACE...インタフェース名

### 説明

show ipv6 filter statistics で表示されるカウンタ、 show ipv6 filter のヒットカウンタをクリアします。

# デフォルト値

なし

### 実行モード

グローバルコンフィグモード

インタフェースコンフィグモード

### ユーザ権限

Administrator/Operator/Monitor

# 入力例

clear ipv6 filter hit-count

### ノート

なし

# <span id="page-383-0"></span>■ **IPv6** パケットフィルタ統計情報のクリ ア

# 入力形式

clear ipv6 filter statistics [INTERFACE]

# パラメータ

INTERFACE...インタフェース名

### 説明

show ipv6 filter statistics で表示されるカウンタ、 show ipv6 filter のヒットカウンタをクリアします。

# デフォルト値

なし

### 実行モード

グローバルコンフィグモード

インタフェースコンフィグモード

### ユーザ権限

Administrator/Operator/Monitor

# 入力例

clear ipv6 filter statistics

ノート

なし

# ■ Version 2.0 コマンド変更情報

### 追加コマンド一覧

show ipv6 filter dynamic

clear ipv6 filter dynamic

### 変更コマンド一覧

ipv6 filter

# ■ Version 5.0 コマンド変更情報

# 追加コマンド一覧

show ipv6 filter

clear ipv6 filter hit-count

# ■ **Version 7.4** コマンド変更情報

# 追加コマンド一覧

ipv6 dynamic-filter group

# **MAC** フィルタ

コマンド一覧

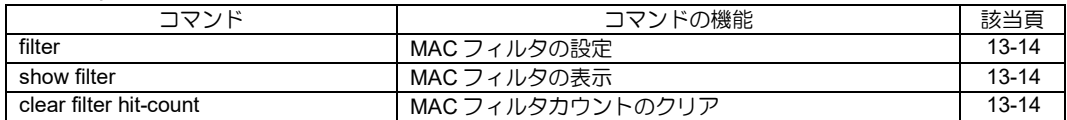

# <span id="page-386-0"></span>■ MAC フィルタの設定

### 入力形式

filter ACCESS-LIST-NAME SEQUENCE-NUMBER DIRECTION [suppress-logging] no filter ACCESS-LIST-NAME SEQUENCE-NUMBER DIRECTION [suppress-logging]

### パラメータ

ACCESS-LIST-NAME... MAC アクセスリスト名

DIRECTION... 方向

- in: 入力パケットに対してフィルタを適用し ます。
- out: 出力パケットに対してフィルタを適用 します。

SEQUENCE-NUMBER...シーケンス No.

- 範囲: 1~65535
- 1 つのインタフェースに複数のアクセスリス トを適用した場合、シーケンス No.の小さい ものから順に評価されます。

suppress-logging... 廃棄ログ出力の抑止

### 説明

指定したインタフェース上で、MAC アクセスリ ストによるフィルタを適用します。

### デフォルト値

無効

### 実行モード

インタフェースコンフィグモード

### ユーザ権限

Administrator

### 入力例

filter mac\_acl 100 in

no filter mac\_acl 100 out

### ノート

suppress-logging パラメータが付加されている場 合、該当 MAC フィルタによって廃棄されたパ ケットの廃棄ログを出力しません。

# <span id="page-386-1"></span>■ MAC フィルタの表示

### 入力形式

show filter [INTERFACE]

### パラメータ

INTERFACE...インタフェース名

### 説明

MAC フィルタを表示します。

# デフォルト値

なし

### 実行モード

オペレーションモード グローバルコンフィグモード

インタフェースコンフィグモード

### ユーザ権限

Administrator/Operator/Monitor

入力例

show filter GigaEthernet0.0

ノート

なし

# <span id="page-386-2"></span>■ **MAC** フィルタカウントのクリア

### 入力形式

clear filter hit-count [INTERFACE]

パラメータ INTERFACE...インタフェース名

### 説明

MAC フィルタカウントをクリアします。

### デフォルト値

なし

### 実行モード

グローバルコンフィグモード

### ユーザ権限

Administrator/Operator/Monitor

### 入力例

clear filter hit-count

### ノート

なし

■ **Version 6.2** コマンド変更情報

# 追加コマンド一覧

filter show filter clear filter hit-count

# **URL** フィルタ

コマンド一覧

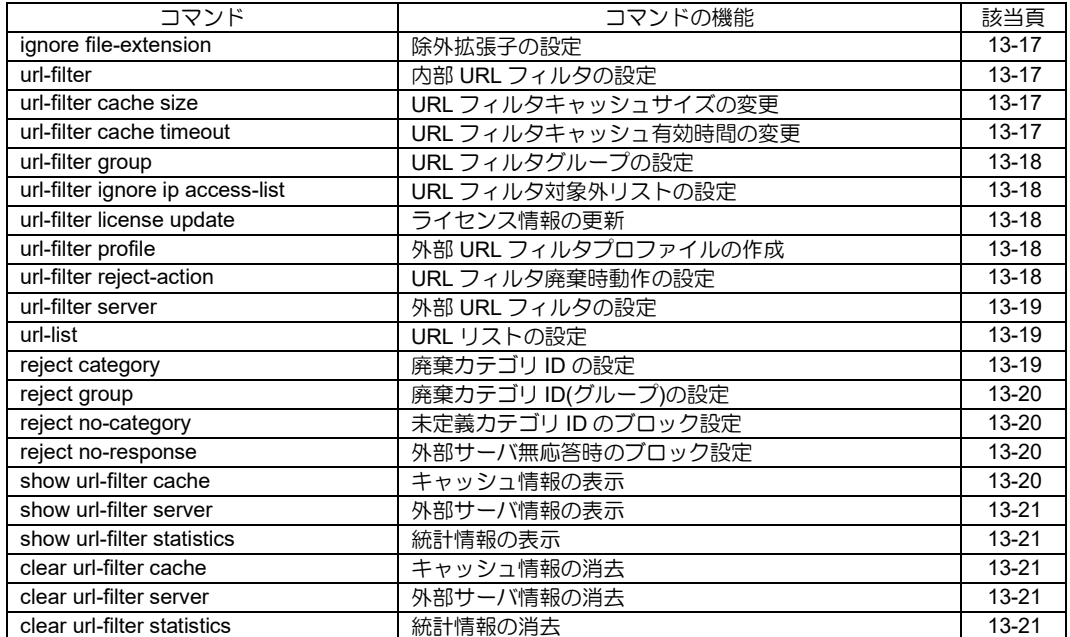

# <span id="page-389-0"></span>■ 除外拡張子の設定

### 入力形式

ignore file-extension [EXTENSIONS] no ignore file-extension

### パラメータ

- EXTENSIONS...ファイル拡張子
- 最大登録数 64
- 書式: 6 文字以内

### 説明

外部サーバへの問い合わせを抑止するファイル拡 張子を設定します。 外部 URL フィルタのプロファイル作成時にデ フォルト値を登録します。

### デフォルト値

jpg gif ico png bmp jpeg tif tiff swf wav wmv wma mp3 mpg mpeg mp4 asx asf wax wvx mov

### 実行モード

外部 URL フィルタコンフィグモード

### ユーザ権限

Administrator

### 入力例

ignore file-extension jpg gif ico png bmp jpeg tif tiff

ノート

デフォルトや no コマンドもコンフィグの表示対 象です。

### <span id="page-389-1"></span>**■ 内部 URL フィルタの設定**

### 入力形式

url-filter URL-LIST SEQ DIRECTION no url-filter URL-LIST SEQ DIRECTION

### パラメータ

URL-LIST ... URL リスト名 SEQ ... シーケンス番号 • 範囲 : 1〜65535 DIRECTION ... 適用する方向 • out : 送信時に適用

### 説明

内部 URL フィルタを登録します。 シーケンス番号の小さい順に適用します。

### デフォルト値

なし

### 実行モード

インタフェースコンフィグモード

### ユーザ権限

Administrator

### 入力例

url-filter url1 100 out no url-filter url1 100 out

### ノート

内部 URL フィルタに該当しない通信は外部 URL フィルタで評価します。 外部 URL フィルタが設定されていない場合は透 過になります。

# <span id="page-389-2"></span>■ URL フィルタキャッシュサイズの変更

### 入力形式

url-filter cache size SIZE no url-filter cache size

### パラメータ

SIZE...キャッシュサイズ • 範囲 : 0-4096

### 説明

URL フィルタのキャッシュサイズを設定します。 0 でキャッシュ機能を無効化します。

#### デフォルト値 2048

実行モード グローバルコンフィグモード

### ユーザ権限

Administrator

### 入力例

url-filter cache size 4096 no url-filter cache size

#### ノート なし

<span id="page-389-3"></span>■ URL フィルタキャッシュ有効時間の変 更

### 入力形式

url-filter cache timeout TIMEOUT no url-filter cache timeout

### パラメータ

- TIMEOUT ... キャッシュ有効時間
	- 範囲 : 1〜180
	- 単位 : 秒

### 説明

URL フィルタのキャッシュ有効時間を設定します。

### デフォルト値

60

### 実行モード

グローバルコンフィグモード

### ユーザ権限

Administrator

### 入力例

url-filter cache timeout 180 no url-filter cache timeout

ノート なし

# <span id="page-390-0"></span>■ URL フィルタグループの設定

### 入力形式

url-filter group GROUP ip access-list ACCESS-LIST no url-filter group GROUP ip access-list

#### パラメータ

GROUP ... グループ番号設定 • 範囲 : 1〜8 ACCESS-LIST ... アクセスリスト名

#### 説明

外部URL フィルタの対象端末をグループ化します。 外部 URL フィルタで複数の条件を利用する場合 に設定します。

### デフォルト値

なし

#### 実行モード

グローバルコンフィグモード

### ユーザ権限

Administrator

#### 入力例

url-filter group 1 ip access-list group1

ノート なし

# <span id="page-390-1"></span>■ URL フィルタ対象外リストの設定

### 入力形式

url-filter ignore ip access-list ACCESS-LIST no url-filter ignore ip access-list

### パラメータ

ACCESS-LIST ... アクセスリスト名

#### 説明

URL フィルタの除外対象をアクセスリストで指 定します。 特定の端末や HTTPS などを対象外にすることが 可能です。

### デフォルト値

なし

### 実行モード

グローバルコンフィグモード

#### ユーザ権限

Administrator

### 入力例

url-filter ignore ip access-list urlf-ignore

ノート 指定するアクセスリストは、除外したい条件を permit で設定してください。 deny で指定したアクセスリストエントリについ ては判定を行いません。

# <span id="page-390-2"></span>■ ライセンス情報の更新

#### 入力形式

url-filter license update

パラメータ なし

#### 説明

外部 URL フィルタのライセンス情報を更新しま す。

# デフォルト値

なし

#### 実行モード グローバルコンフィグモード

ユーザ権限 Administrator

# 入力例

url-filter license update

# ノート

なし

# <span id="page-390-3"></span>■ 外部 URL フィルタプロファイルの作成

#### 入力形式

url-filter profile SERVER no url-filter profile SERVER

### パラメータ

SERVER ... 外部 URL フィルタ事業者名

#### 説明

外部 URL フィルタのプロファイルを作成し、外 部URLフィルタコンフィグモードへ遷移します。

### デフォルト値

なし

### 実行モード

グローバルコンフィグモード

### ユーザ権限

Administrator

#### 入力例

url-filter profile alsi

# ノート

なし

# <span id="page-390-4"></span>■ URL フィルタ廃棄時動作の設定

#### 入力形式

url-filter reject-action { none | local INTERFACE | redirect URL }

no url-filter reject-action

### パラメータ

none ... ブロック画面なし(RST 送信) INTERFACE ... 自装置のブロック画面 URL ... 他装置のブロック画面 <protocol>://<domain-name>[:<port>]/<path> - http,https domain-name - サーバの指定(IP アドレス、 FQDN) port - ポート番号 (オプション) path - ファイルへのパスの指定

### 説明

ブロック画面の表示方法を設定します。 local で自装置のブロック画面を表示する場合は、 Web コンソールが有効な LAN 側インタフェース を設定してください。

### デフォルト値

送信インタフェース

### 実行モード グローバルコンフィグモード

### ユーザ権限

Administrator

### 入力例

url-filter reject-action local GigaEthernet1.0 url-filter reject-action redirect http://192.0.2.254/block.html no url-filter reject-action

### ノート

HTTPS の通信はブロック画面を表示できません (常に RST 送信)。

### <span id="page-391-0"></span>**■ 外部 URL フィルタの設定**

### 入力形式

url-filter server SERVER DIRECTION no url-filter server SERVER DIRECTION

### パラメータ

SERVER ... 外部 URL フィルタ事業者名 DIRECTION ... 適用方向

• out ... 送信時に適用

### 説明

url-filter profile コマンドで登録した外部 URL フィル タを使用します。

### デフォルト値

なし

### 実行モード インタフェースコンフィグモード

ユーザ権限

Administrator

### 入力例

url-filter server alsi out

ノート なし

### <span id="page-391-1"></span>■ URL リストの設定

### 入力形式

url-list URL-LIST TYPE {domain DOMAIN | ip ADDRESS | any} no url-list URL-LIST TYPE [domain DOMAIN | ip ADDRESS | any]

### パラメータ

URL-LIST ... URL リスト名

- 書式 : 31 文字以内 TYPE ... アクセスタイプ
- permit ... 許可
- deny ... 禁止
- DOMAIN ... ドメイン名
- ADDRESS ... 送信先 IPv4 アドレス
- IPv4 アドレス/プレフィックス長
- any ... IPv4 形式のドメイン名すべて
- any ... すべてのドメイン

### 説明

ドメインのリストを登録します。 完全一致、後方一致、部分一致の指定および IPv4 形式の指定が可能です。 同一のリスト名で複数登録が可能で、設定順に評 価します。

# デフォルト値

なし

実行モード グローバルコンフィグモード

### ユーザ権限

Administrator

### 入力例

url-list url1 permit domain \*.nec.co.jp url-list url1 deny domain \*bbs\* url-list url2 permit ip 10.0.0.0/24 url-list url2 deny ip any url-list url3 deny any

### ノート

「\*」を先頭のみ記述すると後方一致、先頭と末尾 で部分一致になります。 先頭と末尾以外の指定はできません。 また、ドメイン名以外の部分を条件にすることは できません。

### <span id="page-391-2"></span>■ 廃棄カテゴリ ID の設定

### 入力形式

reject category [ID] no reject category

### パラメータ

ID ... カテゴリ ID • 範囲 : 1〜4096 • 最大登録数 76

### 説明

ブロックするカテゴリ ID を設定します。個別また は範囲で指定可能です。 外部 URL フィルタのプロファイル作成時にデ フォルト値を登録します。

### デフォルト値

101-204 301-404 1301 2501

実行モード 外部 URL フィルタコンフィグモード

### ユーザ権限

Administrator

### 入力例

reject category 101-205 401-405 2501 no reject category

ノート デフォルトや no コマンドもコンフィグの表示対 象です。

### <span id="page-392-0"></span>■ 廃棄カテゴリ **ID(**グループ**)**の設定

入力形式 reject group GROUP category ID no reject group GROUP category

### パラメータ

GROUP ... グループ番号

- 範囲 : 1〜8
- ID ... カテゴリ ID
	- 範囲 : 1〜4096
	- 最大登録数 76

### 説明

ブロックするカテゴリ ID を設定します。個別また は範囲で指定可能です。

デフォルト値

なし

### 実行モード

外部 URL フィルタコンフィグモード

### ユーザ権限

Administrator

### 入力例

reject group 1 category 101-205 401-405 2501 no reject group 1 category

### ノート

なし

# <span id="page-392-1"></span>**■ 未定義カテゴリ ID のブロック設定**

### 入力形式

reject no-category no reject no-category

#### パラメータ なし

### 説明

カテゴライズされていない未定義の URL をブロッ クします。

デフォルト値 透過

### 実行モード

外部 URL フィルタコンフィグモード

ユーザ権限

Administrator

### 入力例

reject no-category no reject no-category

### ノート

なし

### <span id="page-392-2"></span>■ 外部サーバ無応答時のブロック設定

### 入力形式

reject no-response no reject no-response

### パラメータ

なし

### 説明

外部サーバから応答がない場合にブロックします。

# デフォルト値

透過

### 実行モード

外部 URL フィルタコンフィグモード

### ユーザ権限

Administrator

### 入力例

reject no-response no reject no-response

#### ノート なし

# <span id="page-392-3"></span>■ キャッシュ情報の表示

入力形式 show url-filter cache

#### パラメータ なし

### 説明

URL フィルタのキャッシュ情報を表示します。

#### デフォルト値 なし

実行モード オペレーションモード グローバルコンフィグモード 外部 URL フィルタコンフィグモード

ユーザ権限 Administrator/Operator/Monitor

入力例

show url-filter cache

ノート なし

### <span id="page-393-0"></span>■ 外部サーバ情報の表示

入力形式 show url-filter server

パラメータ なし

説明 外部 URL フィルタのサーバ情報を表示します。

デフォルト値 なし

実行モード オペレーションモード グローバルコンフィグモード 外部 URL フィルタコンフィグモード

ユーザ権限 Administrator/Operator/Monitor

入力例 show url-filter server

ノート なし

# <span id="page-393-1"></span>■ 統計情報の表示

入力形式 show url-filter statistics

パラメータ

なし

# 説明

URL フィルタ機能の統計情報を表示します。

デフォルト値 なし

実行モード オペレーションモード グローバルコンフィグモード 外部 URL フィルタコンフィグモード

ユーザ権限 Administrator/Operator/Monitor 入力例

show url-filter statistics

ノート なし

# <span id="page-393-2"></span>■ キャッシュ情報の消去

入力形式

clear url-filter cache

パラメータ なし

説明 URL フィルタのキャッシュをクリアします。

デフォルト値 なし

実行モード グローバルコンフィグモード 外部 URL フィルタコンフィグモード

ユーザ権限 Administrator

入力例 clear url-filter cache

ノート なし

# <span id="page-393-3"></span>■ 外部サーバ情報の消去

入力形式 clear url-filter server

パラメータ なし

### 説明

URL フィルタのサーバ統計情報をクリアします。

デフォルト値 なし

# 実行モード

グローバルコンフィグモード 外部 URL フィルタコンフィグモード

- ユーザ権限
- Administrator

入力例

clear url-filter server

ノート なし

# <span id="page-393-4"></span>■ 統計情報の消去

入力形式 clear url-filter statistics

# パラメータ

なし

### 説明

URL フィルタの統計情報を消去します。

# デフォルト値

なし

### 実行モード

グローバルコンフィグモード 外部 URL フィルタコンフィグモード

### ユーザ権限

Administrator

### 入力例

clear url-filter statistics

# ノート

なし

# ■ **Version 9.5** コマンド変更情報

### 追加コマンド一覧

ignore file-extension url-filter url-filter cache size url-filter cache timeout url-filter group url-filter ignore ip access-list url-filter license update url-filter profile url-filter reject-action url-filter server url-list reject category reject group reject no-category reject no-response show url-filter cache show url-filter server show url-filter statistics clear url-filter cache clear url-filter server clear url-filter statistics
## **IPsec**

コマンド一覧

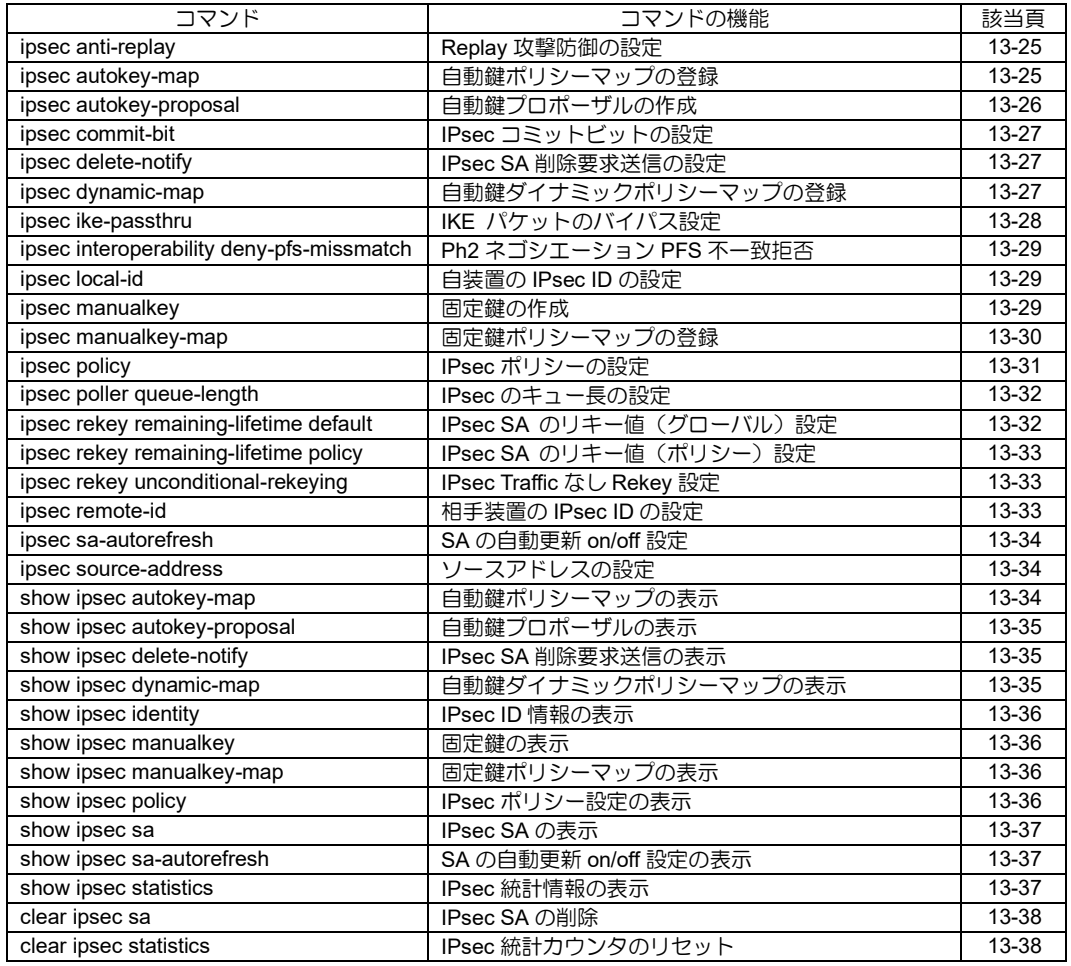

### <span id="page-397-0"></span>**■ Replay 攻撃防御の設定**

#### 入力形式

ipsec anti-replay [MAP-NAME]

no ipsec anti-replay [MAP-NAME]

### パラメータ

MAP-NAME... 固定鍵ポリシーマップ名/ 自動鍵ポリシーマップ名/ 自動鍵ダイナミックポリシーマップ名

### 説明

Replay 攻撃防御機能を有効/無効にするコマン ドです。

### デフォルト値

有効

# 実行モード

グローバルコンフィグモード

# ユーザ権限

Administrator

# 入力例

ipsec anti-replay map1

no ipsec anti-replay map1

ノート

なし

# <span id="page-397-1"></span>■ 自動鍵ポリシーマップの登録

### 入力形式

ipsec autokey-map MAP-NAME ACCESS-LIST-NAME {peer PEER-ADDRESS | peer-fqdn-ipv4 DOMAIN-NAME | peer-fqdn-ipv6 DOMAIN-NAME} [pfs {off | 768-bit | 1024-bit | 1536-bit | 2048-bit}] [esp-level LEVEL] [ah-level LEVEL] [PROPOSAL] no ipsec autokey-map [MAP-NAME]

# パラメータ

MAP-NAME...自動鍵ポリシーマップ名

- 範囲: 最大 30 文字。使用可能文字は、半角英 数字、 -(ハイフン) 、 \_ (アンダーバー)。
- 固定鍵/自動鍵ダイナミックポリシーマップ 名との重複はできません。
- 削除時にこのパラメータが省略された場合は すべての自動鍵ポリシーマップを削除します。

ACCESS-LIST-NAME...アクセスリスト名

• 範囲: 最大 30 文字。使用可能文字は、半角英 数字、 - (ハイフン) 、 \_(アンダーバー) 。

- peer... SA を張る相手のアドレスの設定
- SA区間のエンドポイントのアドレスを設定します。
- PEER-ADDRESS... SA を張る相手のアドレス • IPv4 アドレス
	- IPv6 グローバルアドレス
	- IPv6リンクローカルアドレス%インタフェース名

peer-fqdn-ipv4... SA を張る相手の FQDN の 設定(IPv4 使用時)

peer-fqdn-ipv6... SA を張る相手の FQDN の 設定(IPv6 使用時)

#### DOMAIN-NAME...SA を張る相手の FQDN

- pfs... PFS (Perfect Forward Secrecy)の有効 /無効設定
	- off :PFS を保証しません。
	- 768-bit : DH Group 1 を用いて PFS を保証し ます。
	- 1024-bit : DH Group 2 を用いて PFS を保証 します。
	- 1536-bit : DH Group 5 を用いて PFS を保証 します。
	- 2048-bit : DH Group 14 を用いて PFS を保証 します。
	- デフォルト : off

esp-level... ESP のセキュリティレベルの設定

ah-level...AH のセキュリティレベルの設定

LEVEL...セキュリティレベル

- use:送信時 IPsec を行います。 (IKE 起動時) SA がなければ、SA を作りに いきます。 受信時 IPsec されるパケットもされないパ ケットも受信します。
- require:送信時 IPsec を行います。 (IKE 起動時) SA がなければ、SA を作りに いきます。 受信時 IPsec されていないパケットは受信し ません(廃棄)。
- デフォルト: use

PROPOSAL...自動鍵プロポーザル名

- 自動鍵プロポーザル名をカンマ(,)で区切っ て複数入力可
- 最大登録数 8
- プロポーザル指定を省略することも可能。 省略した場合、自動鍵プロポーザルはデフォ ルト値が設定されます。 デフォルト値: SA 提案アルゴリズム esp-des、esp-md5 ライフタイム 28800 秒

#### 説明

自動鍵ポリシーマップに、アクセスリスト名 (IPsec フィルタ条件)、自動鍵プロポーザル、 PFS 有無を登録するためのコマンドです。

利用する自動鍵プロポーザルは、ipsec autokey-

proposalコマンドで事前に作成する必要があります。

本コマンドで作成した自動鍵ポリシーマップを IPsec ポリシー (ipsec policy) に適用します。

#### デフォルト値

なし

#### 実行モード

グローバルコンフィグモード

#### ユーザ権限

Administrator

#### 入力例

ipsec autokey-map auto1 alist1 peer 10.1.1.2 prop1

ipsec autokey-map auto2 alist2 peer 10.2.2.2 pfs 1024-bit prop1,prop2,prop3

ipsec autokey-map auto3 alist3 peer 2001:db8::2 pfs 768-bit prop4

no ipsec autokey-map

### ノート

なし

# <span id="page-398-0"></span>■ 自動鍵プロポーザルの作成

#### 入力形式

ipsec autokey-proposal PROPOSAL [ESP-ENCRYPT-ALG] [ESP-HASH-ALG] [AH-HASH-ALG] [lifetime [time SECONDS | both SECONDS BYTES]] no ipsec autokey-proposal [PROPOSAL]

### パラメータ

PROPOSAL...自動鍵プロポーザル名

- 範囲: 最大 30 文字。使用可能文字は、半角英 数字、 -(ハイフン)、 \_(アンダーバー)。
- 削除時に省略された場合は全自動鍵プロポー ザルを削除します。

```
ESP-ENCRYPT-ALG... ESP 暗号アルゴリズム
```
- esp-aes : ESP AES-CBC (128 bits)
- esp-aes-192 : ESP AES-CBC (192 bits)
- esp-aes-256 : ESP AES-CBC (256 bits)
- esp-des : ESP DES-CBC
- esp-3des : ESP Triple DES-CBC
- esp-null : ESP NULL Algorithm

ESP-HASH-ALG... ESP 認証アルゴリズム

- esp-md5 : ESP HMAC-MD5-96
- esp-sha : ESP HMAC-SHA1-96
- esp-sha2-256: ESP HMAC-SHA2-256-128
- esp-sha2-384: ESP HMAC-SHA2-384-192
- esp-sha2-512: ESP HMAC-SHA2-512-256

AH-HASH-ALG...AH 認証アルゴリズム

- ah-md5 : AH HMAC-MD5-96
- ah-sha : AH HMAC-SHA1-96
- ah-sha2-256 : AH HMAC-SHA2-256-128
- ah-sha2-384 : AH HMAC-SHA2-384-192
- ah-sha2-512 : AH HMAC-SHA2-512-256
- 注: アルゴリズムが何も指定されない場合は、 ESP DES-CBC、ESP HMAC-MD5-96 が選 択されます。
- lifetime...SA 有効期間の設定
- time... SA 有効時間のみ設定
- both... SA 有効期間を時間とキロバイトで規制 する場合の設定

SECONDS... SA が有効である時間

- 範囲: 300~691200 秒
- デフォルト: 28800

BYTES... SA が有効であるバイト規制

- 範囲: 1000~4000000 キロバイト
- デフォルト: 1000000

#### 説明

IPsec 自動鍵交換時における自動鍵プロポーザル (アルゴリズム、ライフタイム)を作成するため のコマンドです。

本コマンドで作成した自動鍵プロポーザルを自 動鍵ポリシーマップ(ipsec autokey-map)または、 自動鍵ダイナミックポリシーマップ( ipsec dynamic-map)に登録します。

自動鍵交換を実行するには、ike proposal、ike policy コマンドで IKE(Internet Key Exchange Security Protocol)のポリシー設定を同時に行う 必要があります。

#### デフォルト値

なし

#### 実行モード

グローバルコンフィグモード

#### ユーザ権限

Administrator

#### 入力例

ipsec autokey-proposal prop1

ipsec autokey-proposal prop2

esp-3des esp-sha lifetime time 300

- ipsec autokey-proposal prop3
- ah-sha lifetime both 3600 10000
- ipsec autokey-proposal prop4
	- esp-des esp-md5 ah-sha
- no ipsec autokey-proposal prop2

esp-3des esp-sha lifetime time 300 no ipsec autokey-proposal prop2 no ipsec autokey-proposal

ノート

なし

# <span id="page-399-0"></span>■ IPsec コミットビットの設定

#### 入力形式

ipsec commit-bit [MAP-NAME [quick-mode]] no ipsec commit-bit [MAP-NAME]

#### パラメータ

MAP-NAME... 自動鍵ポリシーマップ名/ 自動鍵ダイナミックポリシーマップ名

#### 説明

IKE フェーズ 2 でのコミットビット機能を有効に するコマンドです。

quick-mode が指定された場合はクイック交換、指定 されなかった場合はインフォメーショナル交換を用 いて、CONNECTED 通知ペイロードが送信されます。

本設定はレスポンダにのみ適用されます。

#### デフォルト値

なし

#### 実行モード

グローバルコンフィグモード

#### ユーザ権限

Administrator

### 入力例

ipsec commit-bit map1

ipsec commit-bit map2 quick-mode

no ipsec commit-bit map1 no ipsec commit-bit map2 quick-mode

#### ノート

なし

#### <span id="page-399-1"></span>■ IPsec SA 削除要求送信の設定

#### 入力形式

ipsec delete-notify [PACKETS SECONDS]

no ipsec delete-notify

#### パラメータ

PACKETS... IPsec SA 削除要求送信を行うパケット数 (パケット)

- 範囲: 10~1000
- SECONDS...
	- IPsec SA 削除要求送信を行うまでの有効時間
- (秒)
- 範囲: 10~3600

### 説明

IPsec SA に対する削除要求機構を有効にするコ マンドです。

復号できないパケットを受信した場合に、その受 信パケット数を保持しておき、あるパケット数/ 単位時間の超過で、該当 IPsec SA に対する削除 要求を送信します。

### デフォルト値

PACKETS...10 パケット

SECONDS...60 秒

#### 実行モード

グローバルコンフィグモード

#### ユーザ権限

Administrator

### 入力例

ipsec delete-notify 100 30 no ipsec delete-notify 100 30

#### ノート

なし

### <span id="page-399-2"></span>■ 自動鍵ダイナミックポリシーマップの 登録

#### 入力形式

ipsec dynamic-map MAP-NAME ACCESS-LIST-NAME [pfs {off | 768-bit | 1024-bit | 1536-bit | 2048-bit}] [esp-level LEVEL] [ah-level LEVEL] [{ike | ike-binding} IKE-POLICY] [PROPOSAL] no ipsec dynamic-map [MAP-NAME]

#### パラメータ

MAP-NAME... ダイナミックポリシーマップ名

- 範囲: 最大 30 文字。使用可能文字は、半角英 数字、 -(ハイフン)、 \_(アンダーバー)。
- 固定鍵/自動鍵ポリシーマップ名との重複は できません。
- 削除時にこのパラメータが省略された場合は すべての登録を削除します。

ACCESS-LIST-NAME...アクセスリスト名

- 範囲: 最大 30 文字。使用可能文字は、半角英 数字、 -(ハイフン)、 \_(アンダーバー)。
- pfs... PFS (Perfect Forward Secrecy)の有効 /無効設定
	- off :PFS を保証しません。
	- 768-bit : DH Group 1 を用いて PFS を保証し ます。
- 1024-bit : DH Group 2 を用いて PFS を保証 します。
- 1536-bit : DH Group 5 を用いて PFS を保証 します。
- 2048-bit : DH Group 14 を用いて PFS を保証 します。
- デフォルト : off

esp-level... ESP のセキュリティレベルの設定

ah-level...AH のセキュリティレベルの設定

LEVEL...セキュリティレベル

- use:送信時 IPsec を行います。 (IKE 起動時) SA がなければ、SA を作りに いきます。 受信時 IPsec されるパケットもされないパ ケットも受信します。
- require:送信時 IPsec を行います。 (IKE 起動時)SA がなければ、SA を作りに いきます。 受信時 IPsec されていないパケットは受信し ません(廃棄)。
- デフォルト: use
- ike...ダイナミックポリシー側からの指定 IKE ポ リシによる IPsec の Rekey を開始を許可 します。
- ike-binding...ダイナミックポリシーのネゴシ エーションを指定 IKE ポリシに固定しま す。

IKE-POLICY... IKE ポリシー名

• 範囲: 最大 30 文字。使用可能文字は、半角英 数字、 -(ハイフン)、 (アンダーバー)。

PROPOSAL...自動鍵プロポーザル名

- 自動鍵プロポーザル名をカンマ(,)で区切っ て複数入力可
- 最大登録数 8
- プロポーザル指定を省略することも可能。 省略した場合、自動鍵プロポーザルはデフォ ルト値が設定されます。 デフォルト値: SA 提案アルゴリズム esp-des、esp-md5 ライフタイム 28800 秒

#### 説明

接続相手が不定 IP アドレスの場合に自動鍵ポリ シーを設定するコマンドです。

自動鍵ポリシーマップ(ipsec autokey-map)と同 様に、この自動鍵ダイナミックポリシーマップに、 アクセスリスト名(IPsec フィルタ条件)、自動鍵 プロポーザル、PFS 有無を登録します。

利用する自動鍵プロポーザルは、ipsec autokeyproposal コマンドで事前に作成する必要があり ます。

IKE ポリシーを指定した場合、該当 IKE SA 確立

時に IKE フェーズ 2 を開始可能となります。

本コマンドで作成した自動鍵ダイナミックポリ シーマップを IPsec ポリシー (ipsec policy) に適 用します。

### デフォルト値

なし

#### 実行モード

グローバルコンフィグモード

#### ユーザ権限

Administrator

#### 入力例

ipsec dynamic-map auto1 alist1 prop1 ipsec dynamic-map auto2 alist2 pfs 1024-bit prop1,prop2,prop3 no ipsec dynamic-map auto4 alist4 pfs off prop4,prop5,prop6 no ipsec dynamic-map auto4 no ipsec dynamic-map

#### ノート

なし

### <span id="page-400-0"></span>■ IKE パケットのバイパス設定

#### 入力形式

ipsec ike-passthru

no ipsec ike-passthru

### パラメータ

なし

### 説明

IKE パケット (ポート 500番)に対して IPsec を 適用するか否かを設定します。

#### デフォルト値

有効。 IKE パケットに対して IPsec を適用しません。

#### 実行モード

グローバルコンフィグモード

#### ユーザ権限

Administrator

#### 入力例

ipsec ike-passthru

no ipsec ike-passthru

ノート

# <span id="page-401-0"></span>■ **Ph2** ネゴシエーション **PFS** 不一致拒否

# 入力形式

ipsec interoperability deny-pfs-missmatch

no ipsec interoperability deny-pfs-missmatch

# パラメータ

なし

# 説明

IKE フェーズ 2 での PFS 不一致を検出し、拒否 する機能を有効にするコマンドです。 本設定はレスポンダにのみ適用されます。

# デフォルト値

なし

# 実行モード

グローバルコンフィグモード

# ユーザ権限

Administrator

# 入力例

ipsec interoperability deny-pfs-missmatch

no ipsec interoperability deny-pfs-missmatch

### ノート

なし

# <span id="page-401-1"></span>■ 自装置の **IPsec ID** の設定

### 入力形式

ipsec local-id MAP-NAME LOCAL-ID

no ipsec local-id [MAP-NAME]

### パラメータ

MAP-NAME... 自動鍵ポリシーマップ名/ 自動鍵ダイナミックポリシーマップ名

LOCAL-ID... 自装置側の ID 設定

- IPv4 アドレス
- IPv4 サブネットアドレス/マスク長(0~32)
- IPv6 アドレス
- IPv6 サブネットアドレス/ プレフィックス長(0~128)

## 説明

IKE フェーズ 2 で送信する ID ペイロード(自装 置側 ID)の内容を設定するコマンドです。

本コマンドを設定しない場合は、アクセスリスト における src の設定条件が自装置側の ID データ として使用されます。

# デフォルト値

なし

# 実行モード

グローバルコンフィグモード

### ユーザ権限

Administrator

## 入力例

ipsec local-id map1 192.168.0.1

ipsec local-id map2 192.168.0.0/24

ipsec local-id map3 2001:db8:1::/64

no ipsec local-id map1

### ノート

IPv4 指定で、マスク長を省略したときは、タイプ 1 (ID IPV4 ADDR) の ID が送信されます。

また、マスク長を指定したときは、タイプ 4 (ID IPV4 ADDR SUBNET)の ID が送信されま す。

IPv6 指定で、プレフィックス長を省略したときは、 タイプ 5 (ID IPV6 ADDR)の ID が送信されま す。

また、プレフィックス長を指定したときは、タイプ 6 (ID IPV6 ADDR SUBNET)の ID が送信されま す。

# <span id="page-401-2"></span>■ 固定鍵の作成

### 入力形式

ipsec manualkey MANUALKEY-NAME [key-type  ${char}$  | hex | secret  ${0 | 1}$ }] [ESP-ENCRYPT-ALG ESP-ENCRYPT-KEY] [ESP-HASH-ALG ESP-HASH-KEY] [AH-HASH-ALG AH-HASH-KEY] no ipsec manualkey [MANUALKEY-NAME]

# パラメータ

#### MANUALKEY-NAME... 固定鍵名

- 範囲: 最大 30 文字。使用可能文字は、半角英 数字、 - (ハイフン)、 (アンダーバー)。
- 削除時にこのパラメータが省略された場合は すべての固定鍵情報を削除します。

key-type... 鍵入力タイプ

- hex: 16 進入力(先頭に 0x を付けても付けなくと も受け付けます。)
	- char: キャラクター入力
	- secret: KEY 暗号化 0 平文の鍵を入力(char 型のみ) 1 暗号化済みの鍵を入力
	- デフォルト: char

ESP-ENCRYPT-ALG... ESP 暗号アルゴリズム

- esp-des : ESP DES-CBC
- esp-3des : ESP Triple DES-CBC
- esp-aes : ESP AES-CBC (128bits)
- esp-aes-192 : ESP AES-CBC (192 bits)
- esp-aes-256 : ESP AES-CBC (256 bits)
- esp-null : ESP NULL Algorithm

#### ESP-ENCRYPT-KEY... ESP 暗号鍵

- key-type で指定した入力タイプで指定します。
- 鍵の長さについては、アルゴリズムにより異
- なります(ノートを参照してください)。

### ESP-HASH-ALG... ESP 認証アルゴリズム

- esp-md5 : ESP HMAC-MD5-96
- esp-sha : ESP HMAC-SHA1-96
- esp-sha2-256: ESP HMAC-SHA2-256-128
- esp-sha2-384: ESP HMAC-SHA2-384-192
- esp-sha2-512: ESP HMAC-SHA2-512-256

#### ESP-HASH-KEY... 認証鍵

- key-type で指定した入力タイプで指定します。
- 鍵の長さについては、アルゴリズムにより異 なります(ノートを参照してください)。

#### AH-HASH-ALG...AH 認証アルゴリズム

- ah-md5 : AH HMAC-MD5-96
- ah-sha : AH HMAC-SHA1-96
- ah-sha2-256 : AH HMAC-SHA2-256-128
- ah-sha2-384 : AH HMAC-SHA2-384-192
- ah-sha2-512 : AH HMAC-SHA2-512-256

AH-HASH-KEY...AH 認証鍵

- key-type で指定した入力タイプで指定します。
- 鍵の長さについては、アルゴリズムにより異 なります(ノートを参照してください)。
- 注: ESP-ENCRYPT-ALG、ESP-HASH-ALG、AH-HASH-ALG はいずれかを設定しなければなりま せん。

#### 説明

固定鍵を作成するためのコマンドです。

本コマンドで作成した固定鍵を固定鍵ポリシー マップ(ipsec manualkey-map)に登録します。

#### デフォルト値

なし

#### 実行モード

グローバルコンフィグモード

#### ユーザ権限

Administrator

#### 入力例

ipsec manualkey mkey1 esp-des deskagi1 esp-md5 md5kagi1md5kagi2 ipsec manualkey mkey2 key-type char esp-des deskagi1

esp-md5 md5kagi1md5kagi2 ipsec manualkey mkey3 key-type hex

ah-md5

1d8349b79a748f721d8349b79a748f72

no ipsec manualkey mkey1

esp-des deskagi1

esp-md5 md5kagi1md5kagi2

no ipsec manualkey mkey2 key-type char

esp-des deskagi1

esp-md5 md5kagi1md5kagi2

no ipsec manualkey mkey3 key-type hex

ah-md5

1d8349b79a748f721d8349b79a748f72

no ipsec manualkey mkey1

no ipsec manualkey

#### ノート

鍵の長さは、設定したアルゴリズムにより下記に 従い設定します。

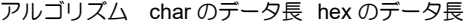

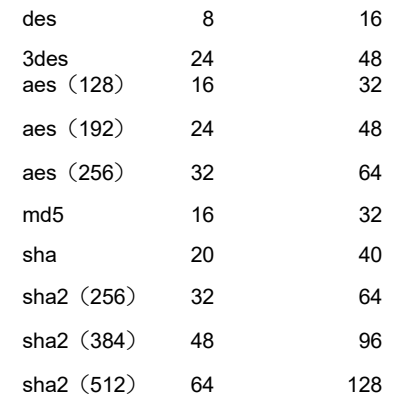

# <span id="page-402-0"></span>■ 固定鍵ポリシーマップの登録

#### 入力形式

ipsec manualkey-map MAP-NAME ACCESS-LIST-NAME peer PEER-ADDRESS INBOUND-MANUALKEY-NAME /ESP-SPI/AH-SPI OUTBOUND-MANUALKEY-NAME /ESP-SPI/AH-SPI [esp-level LEVEL] [ah-level LEVEL] no ipsec manualkey-map [MAP-NAME]

#### パラメータ

MAP-NAME...固定鍵ポリシーマップ名 • 範囲: 最大 30 文字。使用可能文字は、半角英 数字、 - 、 \_ 。

- 自動鍵/自動鍵ダイナミックポリシーマップ 名との重複はできません。
- 削除時にこのパラメータが省略された場合は すべての固定鍵ポリシーマップを削除します。
- ACCESS-LIST-NAME...アクセスリスト名
- 範囲: 最大 30 文字。使用可能文字は、半角英 数字、 - 、 \_ 。
- peer... SA を張る相手のアドレスの設定
	- SA 区間のエンドポイントのアドレスを設定 します。
- PEER-ADDRESS... SA を張る相手のアドレス
	- IPv4 アドレス
	- IPv6 グローバルアドレス
- IPv6リンクローカルアドレス%インタフェース名 INBOUND-MANUALKEY-NAME...
	- 受信方向用固定鍵の設定
	- 固定鍵名/ESP-SPI (256~4294967295)/ AH-SPI(256~4294967295)
	- 受信方向用固定鍵を使用しない場合は、none を指定します。
- OUTBOUND-MANUALKEY-NAME... 送信方向用固定鍵の設定
	- 固定鍵名/ESP-SPI(256~4294967295)/ AH-SPI(256~4294967295)
	- 送信方向用固定鍵を使用しない場合は、none を指定します。

#### 説明

固定鍵ポリシーマップに、アクセスリスト名 (IPsec フィルタ条件)、固定鍵を登録するための コマンドです。

利用する固定鍵は、ipsec manualkey コマンドで 事前に作成する必要があります。

本コマンドで作成した固定鍵ポリシーマップを IPsec ポリシーに適用(ipsec policy)します。

#### デフォルト値

なし

### 実行モード

グローバルコンフィグモード

#### ユーザ権限

Administrator

#### 入力例

- ipsec manualkey-map kotei1 alist1 peer 10.1.1.2 mkey1/300/400 mkey2/500/600
- ipsec manualkey-map kotei2 alist2 peer 10.2.2.2 mkey3//700 none
- ipsec manualkey-map kotei3 alist3 peer 2001:db8::1001 none mkey4/800/

no ipsec manualkey-map

#### ノート

登録では、受信方向用固定鍵名または送信方向用 固定鍵名のどちらか(あるいは両方)を必ず登録 します。

# <span id="page-403-0"></span>■ **IPsec ポリシーの設定**

#### 入力形式

ipsec policy MODE MAP-NAME [DIRECTION] [df-bit DF-BIT] [with-id-payload] [without-id-payload] [prefragmentl no ipsec policy [MODE [MAP-NAME]]

#### パラメータ

- MODE...モードタイプ
- tunnel : トンネルモード
- transport : トランスポートモード
- MAP-NAME... 自動鍵ポリシーマップ名/ 固定鍵ポリシーマップ名/ 自動鍵ダイナミックポリシーマップ名

#### DIRECTION...方向

- in : LAN 側インタフェースから受信するパ ケットに対して、IPsec を適用
- out : WAN 側インタフェースへ送信するパ ケットに対して、IPsec を適用
- デフォルト: out
- df-bit...DF ビットの設定
	- tunnel mode 時かつポリシーマップで peer が IPv4 アドレス設定時のみ有効 それ以外のときは無視されます。
- DF-BIT...4-over-4, 6-over-4 トンネル時の DF ビットの有無
	- auto : 4-over-4 トンネル時にオリジナルパ ケットの DF ビットを引き継ぎます。
	- on : DF ビットをセットします。
	- off : DF ビットをセットしません。
	- ignore: オリジナルパケットに DF ビットがセットさ れていても、フラグメントを行います(この 場合、トンネルパケットの DF ビットは、セッ トしないでフラグメント送信します)。
	- デフォルト : off
- with-id-payload... IKE (鍵交換) フェーズ 2 ID を使用
	- トランスポートモードの場合の鍵交換におい て、IKE フェーズ 2 ID を使用可能にします。 トンネルモードの場合、本設定はありません。
- without-id-payload... IKE(鍵交換)フェーズ 2 ID を不使用
	- トンネルモードの場合の鍵交換において、 IKE フェーズ 2 ID を送信しません。 トランスポートモードの場合、本設定はあり ません。
- pre-fragment...カプセル化/暗号化前フラグメ ント。

• トンネル時にフラグメント処理を行わなけれ ばならない場合に、カプセル化処理を行う前 にフラグメントします。

#### 説明

本コマンドに自動鍵ポリシーマップ/固定鍵ポ リシーマップ/自動鍵ダイナミックポリシー マップを適用し、IPsec を有効にします。

適 用 す る ポ リ シ ー マ ッ プ は 事 前 に 、 ipsec autokey-map 、 ipsec manualkey-map 、 ipsec dynamic-map コマンドで登録しておく必要があ ります。

### デフォルト値

なし

#### 実行モード

インタフェースコンフィグモード

#### ユーザ権限

Administrator

### 入力例

ipsec policy tunnel auto1

ipsec policy tunnel auto1 out

ipsec policy transport auto2

no ipsec policy tunnel auto1

no ipsec policy tunnel

no ipsec policy

#### ノート

なし

# <span id="page-404-0"></span>■ **IPsec のキュー長の設定**

#### 入力形式

ipsec poller queue-length LOW-LENGTH [NORMAL-LENGTH [MEDIUM-LENGTH [HIGH-LENGTH]]] no ipsec poller queue-length

#### パラメータ

LOW-LENGTH. . . キュー長(LOW 以下)

```
• 範囲: 160〜8192
```
- NORMAL-LENGTH. . . キュー長(NORMAL)
- 範囲: LOW-LENGTH〜8192
- MEDIUM-LENGTH. . . キュー長(MEDIUM) • 範囲: NORMAL-LENGTH〜8192
- HIGH-LENGTH. . . キュー長(HIGH)
	- 範囲: MEDIUM-LENGTH〜8192

### 説明

IPsec のキュー長を設定します。 それぞれのキュー長は、直前のキュー長以上にす る必要があります。

#### デフォルト値

LOW-LENGTH. . . 512 NORMAL-LENGTH. . . 640 MEDIUM-LENGTH. . . 768 HIGH-LENGTH. . . 1024

#### 実行モード

グローバルコンフィグモード

#### ユーザ権限

Administrator

#### 入力例

ipsec poller queue-length 1000

no ipsec poller queue-length

## ノート

なし

### <span id="page-404-1"></span>■ IPsec SA のリキー値 (グローバル)設 定

#### 入力形式

ipsec rekey remaining-lifetime default second **SECONDS** no ipsec rekey remaining-lifetime default [second SECONDS]

パラメータ

SECONDS... lifetime の残り時間

• 範囲: 30~691200 秒

### 説明

IPsec SA を更新するタイミングをグローバルに 設定します。

#### デフォルト値

60 秒

#### 実行モード

グローバルコンフィグモード

### ユーザ権限

Administrator

### 入力例

ipsec rekey remaining-lifetime default second 300

no ipsec rekey remaining-lifetime default

ノート

- IPsec SA リキー値は設定後に生成された IPsec SA から反映されます。
- IPsec SA リキー値がポリシー指定で設定 (ipsec rekey remaining-lifetime policy) され た場合は、そちらが優先されます。

• 設定値が lifetime の 1/2 より長い場合には lifetime の 1/2 の時間でリキーします。

# <span id="page-405-0"></span>■ IPsec SA のリキー値 (ポリシー)設定

### 入力形式

ipsec rekey remaining-lifetime policy MAP-NAME second SECONDS no ipsec rekey remaining-lifetime policy MAP-

NAME [second SECONDS]

### パラメータ

- MAP-NAME...自動鍵ポリシーマップ名/自動 鍵ダイナミックポリシーマップ名 SECONDS... lifetime の残り時間
	- 範囲: 30~691200 秒

#### 説明

IPsec SA を更新するタイミングをポリシー指定 で設定します。

### デフォルト値

なし

# 実行モード

グローバルコンフィグモード

# ユーザ権限

Administrator

# 入力例

ipsec rekey remaining-lifetime policy pol1

second 300

no ipsec rekey remaining-lifetime policy pol1

### ノート

- IPsec リキー値は設定後に生成された IPsec SA から反映されます。
- 設定値が lifetime の 1/2 より長い場合には lifetime の 1/2 の時間でリキーします。

# <span id="page-405-1"></span>■ **IPsec Traffic** なし **Rekey** 設定

### 入力形式

ipsec rekey unconditional-rekeying [policy MAP-NAME]

no ipsec rekey unconditional-rekeying [policy MAP-NAME]

パラメータ MAP-NAME...自動鍵ポリシーマップ名/自動 鍵ダイナミックポリシーマップ名

### 説明

IPsec SA を使用する通信が無い場合でも IPsec SA の Rekey 動作を行わせるコマンドです。

### デフォルト値

なし

# 実行モード

グローバルコンフィグモード

### ユーザ権限

Administrator

## 入力例

ipsec rekey unconditional-rekeying

ipsec rekey unconditional-rekeying policy map1

no ipsec rekey unconditional-rekeying

no ipsec rekey unconditional-rekeying policy map1

### ノート

なし

# <span id="page-405-2"></span>**■ 相手装置の IPsec ID の設定**

#### 入力形式

ipsec remote-id MAP-NAME REMOTE-ID

no ipsec remote-id [MAP-NAME]

#### パラメータ

MAP-NAME... 自動鍵ポリシーマップ名/ 自動鍵ダイナミックポリシーマップ名

REMOTE-ID... 相手装置の ID 設定

- IPv4 アドレス
- IPv4 サブネットアドレス/マスク長(0~32)
- IPv6 アドレス
- IPv6 サブネットアドレス/ プレフィックス長(0~128)

### 説明

IKE フェーズ 2 で送信する ID ペイロード(相手 装置 ID) の内容を設定するコマンドです。

本コマンドを設定しない場合は、アクセスリスト における dest の設定条件が相手装置の ID データ として使用されます。

### デフォルト値

なし

### 実行モード

グローバルコンフィグモード

### ユーザ権限

Administrator

# 入力例

ipsec remote-id map1 192.168.0.1

ipsec remote-id map2 192.168.0.0/24

ipsec remote-id map3 2001:db8::1

no ipsec remote-id map1

#### ノート

IPv4 指定で、マスク長を省略したときは、タイプ 1 (ID IPV4 ADDR)の ID が送信されます。

また、マスク長を指定したときは、タイプ 4 (ID IPV4 ADDR SUBNET)の ID が送信されま す。

IPv6 指定で、プレフィックス長を省略したときは、 タイプ 5 (ID IPV6 ADDR) の ID が送信されま す。

また、プレフィックス長を指定したときは、タイプ 6 (ID IPV6 ADDR SUBNET)の ID が送信されま す。

### <span id="page-406-0"></span>■ **SA** の自動更新 **on/off** 設定

#### 入力形式

ipsec sa-autorefresh

no ipsec sa-autorefresh

#### パラメータ

なし

#### 説明

自動鍵交換により、SA の自動更新を実行するた めのコマンドです。 no 設定時は、IKE-SA, IPsec-SA とも自動更新を 行いません。

### デフォルト値

自動更新する

## 実行モード

グローバルコンフィグモード

#### ユーザ権限

Administrator

#### 入力例

ipsec sa-autorefresh

no ipsec sa-autorefresh

#### ノート

なし

# <span id="page-406-1"></span>■ ソースアドレスの設定

#### 入力形式

ipsec source-address [MAP-NAME] {SOURCE-ADDRESS | INTERFACE-NAME} no ipsec source-address [MAP-NAME]

#### パラメータ

MAP-NAME... 自動鍵ポリシーマップ名/ 固定鍵ポリシーマップ名/ 自動鍵ダイナミックポリシーマップ名

SOURCE-ADDRESS...ソースアドレス

- IPv4 アドレス
- IPv6 アドレス

INTERFACE-NAME...インタフェース名

#### 説明

初期設定では、SA の始点やトンネルカプセル化 のソースアドレスは、IPsec パケットが送信され るインタフェースのアドレスが自動的に使用さ れます。

本コマンドを設定することにより、任意のソース アドレス設定が可能になります。

ただし、使用するアドレスは、インタフェースに 振られている必要があります。

インタフェース名を指定した場合は、そのインタ フェースに振られているアドレスが使用されます。

### デフォルト値

なし

#### 実行モード

インタフェースコンフィグモード

#### ユーザ権限

Administrator

#### 入力例

ipsec source-address auto1 GigaEthernet0.0 ipsec source-address auto2 2001:db8::1001 no ipsec source-address

#### ノート

なし

# <span id="page-406-2"></span>■ 自動鍵ポリシーマップの表示

#### 入力形式

show ipsec autokey-map [MAP-NAME]

# パラメータ

MAP-NAME... 自動鍵ポリシーマップ名 • 省略時は全自動鍵ポリシーマップを表示します。

## 説明

自動鍵ポリシーマップの登録設定を表示するた めのコマンドです。

# デフォルト値

なし

# 実行モード

グローバルコンフィグモード

## ユーザ権限

Administrator/Operator/Monitor

### 入力例

show ipsec autokey-map

show ipsec autokey-map auto1

### ノート

なし

# <span id="page-407-0"></span>■ 自動鍵プロポーザルの表示

入力形式

show ipsec autokey-proposal [PROPOSAL]

# パラメータ

PROPOSAL... 自動鍵プロポーザル名

• 省略時は全自動鍵プロポーザルを表示します。

### 説明

自動鍵プロポーザルの設定を表示するためのコ マンドです。

# デフォルト値

なし

# 実行モード

グローバルコンフィグモード

# ユーザ権限

Administrator/Operator/Monitor

# 入力例

show ipsec autokey-proposal

show ipsec autokey-proposal prop1

# ノート

なし

# <span id="page-407-1"></span>■ **IPsec SA 削除要求送信の表示**

入力形式 show ipsec delete-notify

### パラメータ

なし

# 説明

IPsec SA に対する削除要求送信機構の情報を表 示します。

### デフォルト値

なし

## 実行モード

グローバルコンフィグモード

### ユーザ権限

Administrator/Operator/Monitor

# 入力例

show ipsec delete-notify

# ノート

なし

# <span id="page-407-2"></span>■ 自動鍵ダイナミックポリシーマップの 表示

### 入力形式

show ipsec dynamic-map [MAP-NAME]

# パラメータ

MAP-NAME... 自動鍵ダイナミックポリシーマップ名

• 省略時は全自動鍵ダイナミックポリシーマッ プを表示します。

# 説明

自動鍵ダイナミックポリシーマップの登録を表 示するためのコマンドです。

# デフォルト値

なし

### 実行モード

グローバルコンフィグモード

### ユーザ権限

Administrator/Operator/Monitor

### 入力例

show ipsec dynamic-map show ipsec dynamic-map dyna1

### ノート

# <span id="page-408-0"></span>■ **IPsec ID** 情報の表示

## 入力形式

show ipsec identity

パラメータ

なし

## 説明

ipsec local-id コマンド、ipsec remote-id コマンド により設定した IKE フェーズ 2 で送信する ID ペ イロードの内容を表示します。

# デフォルト値

なし

### 実行モード

グローバルコンフィグモード

### ユーザ権限

Administrator/Operator/Monitor

# 入力例

show ipsec identity

ノート

なし

# <span id="page-408-1"></span>■ 固定鍵の表示

入力形式

show ipsec manualkey [MANUALKEY-NAME]

# パラメータ

MANUALKEY-NAME... 固定鍵名 • 省略時は全固定鍵を表示します。

### 説明

固定鍵を表示するためのコマンドです。

# デフォルト値

なし

# 実行モード

グローバルコンフィグモード

### ユーザ権限

Administrator/Operator/Monitor

### 入力例

show ipsec manualkey

show ipsec manualkey mkey1

# ノート

なし

# <span id="page-408-2"></span>■ 固定鍵ポリシーマップの表示

## 入力形式

show ipsec manualkey-map [MAP-NAME]

### パラメータ

MAP-NAME... 固定鍵ポリシーマップ名 ● 省略時は全固定鍵ポリシーマップを表示します。

### 説明

固定鍵ポリシーマップの設定を表示するための コマンドです。

# デフォルト値

なし

# 実行モード

グローバルコンフィグモード

# ユーザ権限

Administrator/Operator/Monitor

# 入力例

show ipsec manualkey-map kotei show ipsec manualkey-map

# ノート

なし

# <span id="page-408-3"></span>■ IPsec ポリシー設定の表示

#### 入力形式

show ipsec policy [MODE [INTERFACE]]

# パラメータ

- MODE...モードタイプ
- tunnel : トンネルモード
- transport : トランスポートモード
- 指定時は、モードタイプ単位で IPsec ポリ シーを表示します。

INTERFACE...インタフェース名

• パラメータ省略時は全 IPsec ポリシーを表 示します。

## 説明

IPsec ポリシーの設定を表示するためのコマンド です。

# デフォルト値

# 実行モード

グローバルコンフィグモード

# ユーザ権限

Administrator/Operator/Monitor

# 入力例

show ipsec policy

show ipsec policy transport

ノート

設定コマンド ipsec policy

# <span id="page-409-0"></span>■ **IPsec SA** の表示

# 入力形式

show ipsec sa [MODE [INTERFACE] | policy MAP-NAME|brief]

# パラメータ

MODE...モードタイプ

• tunnel : トンネルモード

• transport : トランスポートモード

INTERFACE...インタフェース名

MAP-NAME... ポリシーマップ名

brief...要点表示

# 説明

生成されたIPsec SAを表示するためのコマンドで す。

# デフォルト値

なし

# 実行モード

グローバルコンフィグモード

# ユーザ権限

Administrator/Operator/Monitor

# 入力例

show ipsec sa

show ipsec sa transport

ノート

なし

# <span id="page-409-1"></span>■ SA の自動更新 on/off 設定の表示

### 入力形式

show ipsec sa-autorefresh

## パラメータ

なし

# 説明

SA自動更新の設定を表示するためのコマンドです。

デフォルト値

なし

実行モード

グローバルコンフィグモード

ユーザ権限

Administrator/Operator/Monitor

# 入力例

show ipsec sa-autorefresh

ノート

設定コマンド ipsec sa-autorefresh

# <span id="page-409-2"></span>■ **IPsec** 統計情報の表示

### 入力形式

show ipsec statistics [INTERFACE]

# パラメータ

INTERFACE...インタフェース名

- 指定時は、指定されたインタフェースの統計 情報を表示します。
- パラメータ省略時は全インタフェースの合計 した統計情報を表示します。

# 説明

IPsec 統計情報を表示するためのコマンドです。

# デフォルト値

なし

# 実行モード

グローバルコンフィグモード

# ユーザ権限

Administrator/Operator/Monitor

# 入力例

show ipsec statistics

ノート

# <span id="page-410-0"></span>■ **IPsec SA** の削除

#### 入力形式

clear ipsec sa [MODE [INTERFACE [MAP-NAME]]]

# パラメータ

- MODE...モードタイプ
	- tunnel : トンネルモード
	- transport : トランスポートモード

INTERFACE...インタフェース名 MAP-NAME... 自動鍵ポリシーマップ名/ 固定鍵ポリシーマップ名/ 自動鍵ダイナミックポリシーマップ

#### 説明

生成されているIPsec SA を削除するコマンドです。

ただし、本コマンドで削除できるのは IKE が作成 した自動鍵 IPsec SA のみです。

固定鍵による SA は削除できません。

#### デフォルト値

なし

### 実行モード

グローバルコンフィグモード

#### ユーザ権限

Administrator

## 入力例

clear ipsec sa

### ノート

なし

# <span id="page-410-1"></span>■ **IPsec** 統計カウンタのリセット

### 入力形式

clear ipsec statistics [INTERFACE]

# パラメータ

INTERFACE...インタフェース名

- 指定時は、指定されたインタフェースの統計 情報を削除します。
- パラメータ省略時は全インタフェースの統計 情報を削除します。

#### 説明

IPsec 統計情報のカウンタをリセットするコマン ドです。

### デフォルト値

なし

### 実行モード

グローバルコンフィグモード

# ユーザ権限

Administrator/Operator/Monitor

# 入力例

clear ipsec statistics

ノート

# ■ **Version 2.0** コマンド変更情報

#### 変更コマンド一覧

ipsec policy show ipsec policy show ipsec sa clear ipsec sa

# ■ **Version 3.0** コマンド変更情報

## 追加コマンド一覧

ipsec source-address

# ■ **Version 4.0** コマンド変更情報

# 追加コマンド一覧

ipsec dynamic-map

show ipsec dynamic-map

## ■ **Version 4.1** コマンド変更情報

### 追加コマンド一覧

ipsec local-id

ipsec remote-id

show ipsec identity

# ■ **Version 4.2** コマンド変更情報

### 変更コマンド一覧

ipsec manualkey

show ipsec statistics

clear ipsec statistics

# ■ Version 4.3 コマンド変更情報

#### 追加コマンド一覧

ipsec commit-bit

# ■ **Version 5.0** コマンド変更情報

#### 追加コマンド一覧

ipsec anti-replay

ipsec delete-notify

show ipsec delete-notify

# ■ Version 7.1 コマンド変更情報

#### 追加コマンド一覧

ipsec ike-passthru

# ■ **Version 8.1** コマンド変更情報

#### 追加コマンド一覧

ipsec rekey remaining-lifetime default second ipsec rekey remaining-lifetime policy second ipsec rekey unconditional-rekeying

#### 変更コマンド一覧

ipsec interoperability deny-pfs-missmatch

# ■ Version 8.6 コマンド変更情報

#### 追加コマンド一覧

ipsec poller queue-length

## ■ Version 8.9 コマンド変更情報

## 変更コマンド一覧

ipsec poller queue-length

コマンド一覧

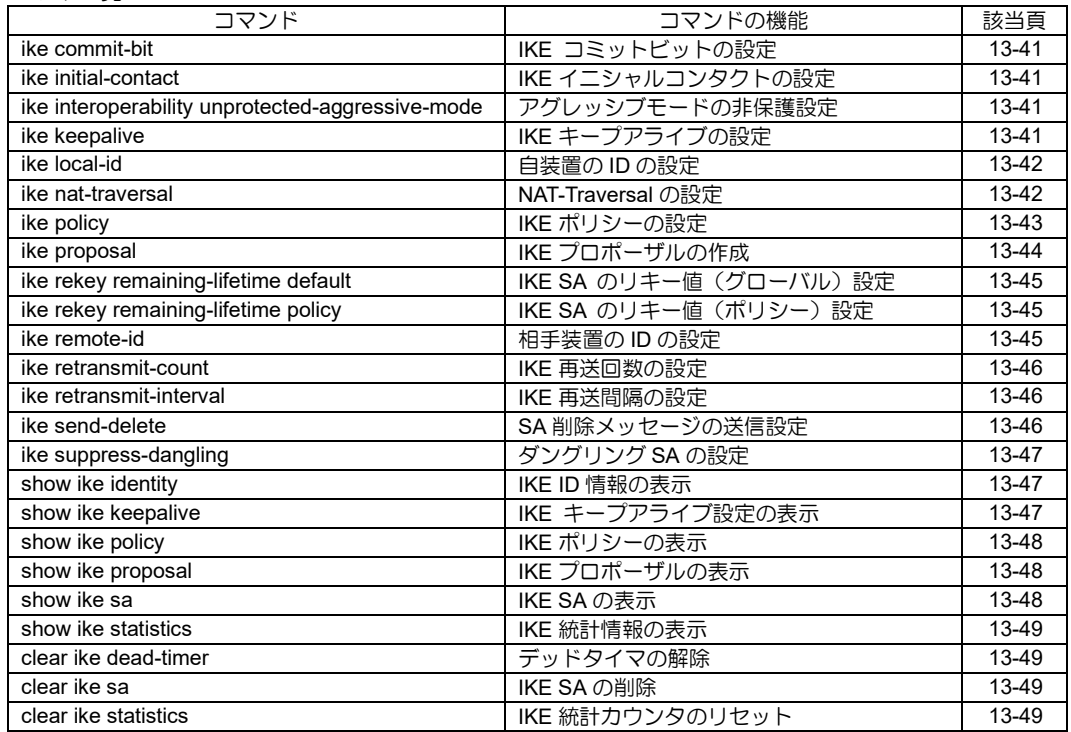

# <span id="page-413-0"></span>■ IKE コミットビットの設定

### 入力形式

ike commit-bit [IKE-POLICY] no ike commit-bit [IKE-POLICY]

# パラメータ

IKE-POLICY... IKE ポリシー名

## 説明

IKE フェーズ 1 でのコミットビット機能を有効に するコマンドです。

本設定はレスポンダにのみ適用されます。

# デフォルト値

なし

### 実行モード

グローバルコンフィグモード

# ユーザ権限

Administrator

# 入力例

ike commit-bit ipolicy1

no ike commit-bit ipolicy1

### ノート

なし

# <span id="page-413-1"></span>■ IKE イニシャルコンタクトの設定

# 入力形式

ike initial-contact { always | payload }

no ike initial-contact { always | payload }

# パラメータ

なし

# 説明

always を指定した場合、IKE を始動する際に、常 に INITIAL-CONTACT を送信します。但し、rekey のタイミングでは送信しません。

payload を指定した場合、IKE/IPsec-SA を保持し ていない状態で、復号できないパケットを受信し た場合、IKE フェーズ 1 のネゴシエーションメッ セージに含める形で、INITIAL-CONTACT を送信 します。no ike initial-contact payload を設定する ことにより、単独の通知メッセージとして、 INITIAL-CONTACT を送信することができます。

# デフォルト値

always は無効、payload は有効。

# 実行モード

グローバルコンフィグモード

# ユーザ権限

Administrator

# 入力例

ike initial-contact always no ike initial-contact always

ike initial-contact payload

no ike initial-contact payload

### ノート

なし

# <span id="page-413-2"></span>■ アグレッシブモードの非保護設定

### 入力形式

ike interoperability unprotected-aggressive-mode policy IKE-POLICY no ike interoperability unprotected-aggressivemode policy IKE-POLICY

# パラメータ

IKE-POLICY... IKE ポリシー名

### 説明

アグレッシブモードのイニシエータとして動作 する際に、Phase 1 の最後のパケットが暗号化さ れないことを期待する装置と接続を可能にしま す。

# デフォルト値

暗号化

# 実行モード

グローバルコンフィグモード

#### ユーザ権限

Administrator

### 入力例

ike interoperability unprotected-aggressive-mode policy pol1

### ノート

Phase2 以降は保護されます。

# <span id="page-413-3"></span>■ **IKE** キープアライブの設定

### 入力形式

ike keepalive IKE-POLICY [SECONDS [RETRIES]] no ike keepalive [IKE-POLICY]

# パラメータ

IKE-POLICY... IKE ポリシー名

- 範囲: 最大 30 文字。使用可能文字は、半角英数字、 - (ハイフン) 、 \_(アンダーバー) 。
- 削除時にこのパラメータを省略した場合には すべての登録を削除します。
- clear ike sa コマンド実行時に IKE ポリシー 単位にIKE SA の削除を行う場合に用います。
- SECONDS...キープアライブメッセージ送信間隔 • 範囲: 10~3600 秒
	- デフォルト: 10 秒
- RETRIES...リトライアウト回数
	- 範囲: 2~60 回
	- デフォルト: 3回

#### 説明

IKE キープアライブ機能を有効にするコマンドです。

# デフォルト値

IKE キープアライブ機能は無効。

# 実行モード

グローバルコンフィグモード

### ユーザ権限

Administrator

# 入力例

ike keepalive ike-1

ike keepalive ike-1 30 5

no ike keepalive ike-1 10 3

### ノート

なし

# <span id="page-414-0"></span>■ 自装置の **ID** の設定

### 入力形式

ike local-id IKE-POLICY { keyid KEYID | address ADDRESS | fqdn FQDN | user-fqdn USER-FQDN } no ike local-id [IKE-POLICY]

# パラメータ

IKE-POLICY... IKE ポリシー名

- 範囲: 最大 30 文字。使用可能文字は、半角英数字、 -(ハイフン) 、 \_(アンダーバー) 。
- 削除時にこのパラメータを省略した場合には すべての登録を削除します。
- keyid... ID ペイロードタイプが ID KEY ID の設 定
- KEYID: 任意の文字列
- address... ID ペイロードタイプが ID\_IPV4\_ADDR または ID\_IPV6\_ADDR の設定
- ADDRESS: IPv4 アドレスまたは IPv6 アド レス
- fqdn... ID ペイロードタイプが ID\_FQDN\_ID の設定
- FQDN: ドメイン名 (例: example.com) user-fqdn... ID ペイロードタイプが
- ID\_USER\_FQDN\_ID の設定
- USER-FQDN: ユーザ名付きドメイン名 (例: user@example.com)

### 説明

IKE フェーズ 1 で送信する ID ペイロードの内容 を設定するコマンドです。

本コマンドを設定しない場合は、ID タイプが ID IPV4 ADDR または ID IPV6 ADDR、ID デー タとして、送信元アドレスが使用されます。

### デフォルト値

なし

### 実行モード

グローバルコンフィグモード

#### ユーザ権限

Administrator

### 入力例

ike local-id ipolicy1 keyid tokyo

ike local-id ipolicy1 fqdn example.com

ike local-id ipolicy1 user-fqdn

user@example.com

ike local-id ipolicy1 address 2001:db8::10

no ike local-id ipolicy1 keyid tokyo

no ike local-id ipolicy1

no ike local-id

### ノート

IKE メインモードで、ID IPV4 ADDR 又は ID\_IPV6\_ADDR 以外を設定しても無効となりま す。

### <span id="page-414-1"></span>■ NAT-Traversal の設定

### 入力形式

ike nat-traversal [policy POLICY] [keepalive SECOND] [force]

no ike nat-traversal [policy POLICY]

# パラメータ

POLICY...ポリシー名

- 範囲: 最大 30 文字。使用可能文字は、半角英 数字、 - (ハイフン) 、 \_ (アンダーバー)。
- SECOND... NAT-Keepalive パケット送信間隔
	- 範囲: 10 3600 秒
	- デフォルト: 20 秒

#### 説明

**NAT-TRAVERSAL を有効にし、NAT-Keepalive パ** ケット送信間隔を設定します。

ポリシーを指定しない場合、全てのポリシーに対 して NAT-TRAVERSAL 機能を有効にします。

ポリシーを指定した場合、指定されたポリシーに 対して NAT-TRAVERSAL 機能を有効にします。

いずれもオプションで、NAT-Keepalive パケット の送信間隔秒数を設定できます。

force オプションを指定した場合、擬似的に対向 装置間のネットワーク上に NAT があるように装 うことにより、NAT-TRAVERSAL 機能が強制され るようになります。

no コマンド時にポリシーを指定しない場合、全て のポリシーに対して NAT-TRAVERSAL 機能を無 効にします。

no コマンド時にポリシーを指定した場合、指定さ れたポリシーに対して NAT-TRAVERSAL 機能を 無効にします。

### デフォルト値

無効

## 実行モード

グローバルコンフィグモード

#### ユーザ権限

Administrator

### 入力例

ike nat-traversal keepalive 30

ike nat-traversal policy pn1 keepalive 30

ike nat-traversal force

no ike nat-traversal

no ike nat-traversal policy pn1

#### ノート

全体ポリシーの設定を行なった場合、(全ての)設 定済みの個別ポリシーは無効になります。

個別のポリシー設定を行なった場合、設定済みの 全体ポリシーは無効になります。

NAT-Keepalive パケットの送信間隔は設定後に生 成された IKE SA から反映されます。

force オプションを指定した場合、UDP ポートの 4500 番にネゴシエーションを要求します。

# <span id="page-415-0"></span>■ IKE ポリシーの設定

#### 入力形式

ike policy IKE-POLICY { peer { PEER-ADDRESS | any | ngndynamic } | peer-fqdn-ipv4 DOMAIN-NAME | peer-fqdn-ipv6 DOMAIN-NAME } key PRE-SHARED-KEY [key-type char  $|$  hex  $|$  secret  $\{ 0 | 1 \}$ ] [mode { main | aggressive }] [IKE-PROPOSAL] no ike policy [IKE-POLICY]

### パラメータ

- IKE-POLICY... IKE ポリシー名 • 範囲:
	- 最大 30 文字。使用可能文字は、半角英数字、 -(ハイフン) 、 \_(アンダーバー) 。
	- 削除時にこのパラメータを省略した場合には すべての IKE ポリシーを削除します。

peer... SA を張る相手のアドレスの設定

• SA 区間のエンドポイントのアドレスを設定 します。

PEER-ADDRESS... SA を張る相手のアドレス

- IPv4 アドレス
- IPv6 グローバルアドレス
- IPv6リンクローカルアドレス%インタフェース名

peer-fqdn-ipv4... SA を張る相手の FQDN の 設定(IPv4 使用時)

peer-fqdn-ipv6... SA を張る相手の FQDN の 設定(IPv6 使用時)

DOMAIN-NAME...SA を張る相手の FQDN

- any... ANY 指定
	- any 指定すると、どの相手からでも SA の接 続を受け入れることができます。

ngn-dynamic... NGN-DYNAMIC 指定

• データコネクト対応オンデマンド VPN 機能 において、peer のアドレスを NGN サービス 機能から取得可能にします。

key-type... 鍵入力タイプ

- hex: 16 進入力(先頭に 0x を付けても付け なくとも受け付けます。)
- char: キャラクター入力
- secret: KEY 暗号化 0 平文のままで表示するパスワード
	- 1 暗号化されているパスワード
- デフォルト: char

key...事前共有鍵の設定

#### PRE-SHARED-KEY...事前共有鍵

• 範囲:

最大 1024 ビット(128 バイト)相当の文字列 mode...

- メインモードまたはアグレッシブモード指定 • デフォルト: メインモード
- IKE-PROPOSAL... IKE プロポーザル名
	- IKE プロポーザル名をカンマ(.)で区切って入 力
	- 最大登録数 4
	- IKE-PROPOSAL 指定を省略することも可能 省略した場合、IKE プロポーザルはデフォル ト値が設定されます。 デフォルト値: アルゴリズム des, md5 認証手段 pre-shared

 ライフタイム 28800 秒 DH グループ 768-bit

#### 説明

IKE (Internet Key Exchange Security Protocol) を起動するポリシーを設定し自動鍵交換を実行 するコマンドです。

IKE における認証手段は、pre-shared key のみサ ポートします。

### デフォルト値

なし

### 実行モード

グローバルコンフィグモード

### ユーザ権限

Administrator

### 入力例

ike policy ipolicy2 peer 192.168.1.1 key-type hex key 54657374 iprop4 ike policy ipolicy2 peer any key pkey1234 mode aggressive iprop1 ike policy ipolicy1 peer 2001:db8::111 key pkey1234 iprop1,iprop2,iprop3 no ike policy ipolicy2 no ike policy

### ノート

なし

# <span id="page-416-0"></span>■ **IKE** プロポーザルの作成

#### 入力形式

ike proposal IKE-PROPOSAL [encryption ENCRYPT-ALG] [hash HASH-ALG] [authentication METHOD] [group { 768-bit | 1024-bit | 1536-bit | 2048 bit }] [lifetime SECONDS]

no ike proposal [IKE-PROPOSAL]

### パラメータ

IKE-PROPOSAL...IKE プロポーザル名 • 範囲:

- 最大 30 文字。使用可能文字は、半角英数字、
- -(ハイフン) 、 \_(アンダーバー) 。

encryption... 暗号化アルゴリズム設定

#### ENCRYPT-ALG... 暗号化アルゴリズム

- aes : AES-CBC (128 bits)
- $\bullet$  aes-192 : AES-CBC (192 bits)
- $\bullet$  aes-256 : AES-CBC (256 bits)
- des : DES-CBC
- 3des : Triple DES-CBC
- デフォルト : DES-CBC

hash... 認証アルゴリズム設定

HASH-ALG... 認証アルゴリズム

- md5 : HMAC-MD5-96
- sha : HMAC-SHA1-96
- sha2-256 : HMAC-SHA2-256-128
- sha2-384 : HMAC-SHA2-384-192
- sha2-512 : HMAC-SHA2-512-256
- デフォルト : HMAC-MD5-96

authentication... 認証手段の設定

METHOD... 認証手段 (pre-shared のみ)

• デフォルト: pre-shared

group... DH グループの設定

DH-GROUP...DH グループ

- 768-bit : DH Group 1
- 1024-bit : DH Group 2
- 1536-bit : DH Group 5
- 2048-bit : DH Group 14
- デフォルト : 768-bit

lifetime...SA 有効期間の設定

SECONDS... SA が有効である時間

- 範囲: 300~691200 秒
- デフォルト: 28800

#### 説明

IKE (Internet Key Exchange Security Protocol) で使用する IKE プロポーザル(アルゴリズム、認 証手段、DH グループ、ライフタイム)を作成す るためのコマンドです。

本コマンドで作成したIKEプロポーザルをIKEポ リシー (ike policy) に登録します。

### デフォルト値

# 実行モード

グローバルコンフィグモード

# ユーザ権限

Administrator

# 入力例

ike proposal iprop1

ike proposal iprop2 encryption 3des hash sha ike proposal iprop3 encryption des hash md5 authentication pre-shared

group 1024-bit lifetime 600

no ike proposal iprop2 encryption 3des hash sha

no ike proposal iprop2

no ike proposal

ノート

なし

# <span id="page-417-0"></span>■ IKE SA のリキー値(グローバル)設定

# 入力形式

ike rekey remaining-lifetime default second SECONDS

no ike rekey remaining-lifetime default [second SECONDS]

# パラメータ

SECONDS... lifetime の残り時間 • 範囲: 30~691200 秒

### 説明

IKE SA を更新するタイミングをグローバルに設 定します。

# デフォルト値

30 秒

# 実行モード

グローバルコンフィグモード

# ユーザ権限

Administrator

# 入力例

ike rekey remaining-lifetime default second 300

no ike rekey remaining-lifetime default

### ノート

- IKE SA リキー値は設定後に生成された IKE SA から反映されます。
- IKE SA リキー値がポリシー指定で設定(ike rekey remaining-lifetime policy) された場合は、 そちらが優先されます。

• 設定値が lifetime の 1/2 より長い場合には lifetime の 1/2 の時間でリキーします。

# <span id="page-417-1"></span>■ IKE SA のリキー値 (ポリシー)設定

### 入力形式

ike rekey remaining-lifetime policy IKE-POLICY second SECONDS no ike rekey remaining-lifetime policy IKE-POLICY [second SECONDS]

# パラメータ

IKE-POLICY... IKE ポリシー名

SECONDS... lifetime の残り時間 • 範囲: 30~691200 秒

### 説明

IKE SA を更新するタイミングをポリシー指定で 設定します。

# デフォルト値

なし

# 実行モード

グローバルコンフィグモード

# ユーザ権限

Administrator

# 入力例

ike rekey remaining-lifetime policy pol1 second 300

no ike rekey remaining-lifetime policy pol1

### ノート

- IKE SA リキー値は設定後に生成された IKE SA から反映されます。
- 設定値が lifetime の 1/2 より長い場合には lifetime の 1/2 の時間でリキーします。

# <span id="page-417-2"></span>■ 相手装置の ID の設定

### 入力形式

ike remote-id IKE-POLICY { keyid KEYID | address ADDRESS |fqdn FQDN | user-fqdn USER-FQDN } no ike remote-id [IKE-POLICY]

# パラメータ

IKE-POLICY... IKE ポリシー名

- 範囲: 最大 30 文字。使用可能文字は、半角英数字、 -(ハイフン) 、 \_(アンダーバー) 。
- 削除時にこのパラメータを省略した場合には すべての登録を削除します。

keyid...

ID ペイロードタイプが ID\_KEY\_ID の設定 • KEYID: 任意の文字列 address... ID ペイロードタイプが ID\_IPV4 ADDR または ID\_IPV6\_ADDR の設定 • ADDRESS: IPv4 アドレスまたは IPv6 アドレス fqdn... ID ペイロードタイプが ID FQDN ID の 設定 • FQDN: ドメイン名(例: example.com) user-fqdn... ID ペイロードタイプが ID\_USER\_FQDN\_ID の設定 • USER-FQDN: ユーザ名付きドメイン名

#### 説明

IKEフェーズ1で相手側から受信するIDペイロー ドの内容を設定するコマンドです。

(例: user@example.com)

本コマンドを設定しない場合は、ID タイプが ID IPV4 ADDR または ID IPV6 ADDR、ID デー タとして、送信元アドレスが使用されます。

#### デフォルト値

なし

#### 実行モード

グローバルコンフィグモード

#### ユーザ権限

Administrator

### 入力例

ike remote-id ipolicy1 keyid tokyo

ike remote-id ipolicy1 fqdn example.com

ike remote-id ipolicy1 user-fqdn

user@example.com

ike remote-id ipolicy1 address 2001:db8::10

no ike remote-id ipolicy1 keyid tokyo

- no ike remote-id ipolicy1
- no ike remote-id

### ノート

IKE メインモードで、ID\_IPV4\_ADDR または ID\_IPV6\_ADDR 以外を設定しても無効となります。

### <span id="page-418-0"></span>■ IKE 再送回数の設定

#### 入力形式

ike retransmit-count [RETRIES]

no ike retransmit-count

## パラメータ

RETRIES...再送回数 • 範囲: 2~60 回

### 説明

IKE パケットの再送回数を設定するコマンドです。

#### デフォルト値

3 回

### 実行モード

グローバルコンフィグモード

#### ユーザ権限

Administrator

### 入力例

ike retransmit-count 5 no ike retransmit-count 5

# ノート

なし

# <span id="page-418-1"></span>**■ IKE 再送間隔の設定**

#### 入力形式

ike retransmit-interval [SECONDS] no ike retransmit-interval

#### パラメータ

SECONDS...再送間隔

• 範囲: 10~3600 秒

## 説明

IKE パケットの再送間隔を設定するコマンドです。

#### デフォルト値

10 秒

#### 実行モード

グローバルコンフィグモード

#### ユーザ権限

Administrator

#### 入力例

ike retransmit-interval 30

no ike retransmit-interval 30

### ノート

なし

設定コマンド ike local-id, ike remote-id

# <span id="page-418-2"></span>■ SA 削除メッセージの送信設定

### 入力形式

ike send-delete

no ike send-delete

### パラメータ

なし

### 説明

SA 削除メッセージを送信します。

### デフォルト値

送信

### 実行モード

グローバルコンフィグモード

### ユーザ権限

Administrator

# 入力例

ike send-delete

no ike send-delete

# ノート

なし

# <span id="page-419-0"></span>■ ダングリング SA の設定

### 入力形式

ike suppress-dangling [IKE-POLICY]

no ike suppress-dangling [IKE-POLICY]

# パラメータ

- IKE-POLICY... IKE ポリシー名
	- 範囲: 最大 30 文字。使用可能文字は、半角英数字、 -(ハイフン) 、 \_(アンダーバー)
	- 削除時にこのパラメータを省略した場合には すべての登録を削除

#### 説明

IPsec SA のダングリングを許可/抑止を設定する コマンドです。

IPsec 通信断を回避する手段の 1 つとして、動的 アドレス環境の拠点側への適用を推奨します。な お、動的アドレス環境のコンセントレータ側など、 IKE ポリシーが any 指定または ngn-dynamic 指 定の場合、本設定内容は無視されます。

# デフォルト値

ダングリングを許可

### 実行モード

グローバルコンフィグモード

## ユーザ権限

Administrator

# 入力例

ike suppress-dangling map1 no ike suppress-dangling map1

### ノート

なし

# <span id="page-419-1"></span>■ **IKE ID** 情報の表示

#### 入力形式

show ike identity

パラメータ

なし

# 説明

IKE フェーズ 1 で使用する ID ペイロードの内容 を表示するためのコマンドです。

### デフォルト値

なし

## 実行モード

グローバルコンフィグモード

### ユーザ権限

Administrator/Operator/Monitor

# 入力例

show ike identity

```
ノート
```
設定コマンド ike local-id, ike remote-id

# <span id="page-419-2"></span>■ IKE キープアライブ設定の表示

### 入力形式

show ike keepalive

### パラメータ

なし

### 説明

IKE キープアライブ機能の設定情報を表示するた めのコマンドです。

### デフォルト値

# 実行モード

グローバルコンフィグモード

## ユーザ権限

Administrator/Operator/Monitor

# 入力例

show ike keepalive

ノート

設定コマンド ike keepalive

# <span id="page-420-0"></span>■ IKE ポリシーの表示

### 入力形式

show ike policy [IKE-POLICY]

# パラメータ

IKE-POLICY... IKE ポリシー名

- 範囲: 最大 30 文字。使用可能文字は、半角英数字、 -(ハイフン) 、 \_(アンダーバー) 。
- パラメータを省略した場合にはすべての IKE ポリシーを表示します。

### 説明

IKE ポリシーを表示するためのコマンドです。

# デフォルト値

なし

# 実行モード

グローバルコンフィグモード

# ユーザ権限

Administrator/Operator/Monitor

# 入力例

show ike policy

show ike policy ipolcy1

ノート

設定コマンド ike policy

# <span id="page-420-1"></span>■ IKE プロポーザルの表示

入力形式 show ike proposal [IKE-PROPOSAL]

# パラメータ

IKE-PROPOSAL... IKE プロポーザル名 • 省略時は全 IKE プロポーザルを表示します。

### 説明

IKE プロポーザルを表示するためのコマンドです。

# デフォルト値

なし

# 実行モード

グローバルコンフィグモード

ユーザ権限

Administrator/Operator/Monitor

# 入力例

show ike proposal

show ike proposal iprop1

### ノート

設定コマンド ike proposal

# <span id="page-420-2"></span>■ **IKE SA の表示**

# 入力形式

show ike sa [policy IKE-POLICY | brief]

# パラメータ

IKE-POLICY... IKE ポリシー名

- 範囲: 最大 30 文字。使用可能文字は、半角英数字、 -(ハイフン) 、 \_(アンダーバー)。
- パラメータを省略した場合にはすべての IKE-SA を表示します。

brief...要点表示

### 説明

IKE SA を表示するためのコマンドです。

# デフォルト値

なし

# 実行モード

グローバルコンフィグモード

### ユーザ権限

Administrator/Operator/Monitor

### 入力例

show ike sa show ike sa policy ipolicy1 show ike sa brief

# ノート

# <span id="page-421-0"></span>■ **IKE** 統計情報の表示

#### 入力形式

show ike statistics

### パラメータ

なし

#### 説明

IKE 統計情報を表示するためのコマンドです。

#### デフォルト値

なし

# 実行モード

グローバルコンフィグモード

### ユーザ権限

Administrator/Operator/Monitor

### 入力例

show ike statistics

### ノート

なし

#### <span id="page-421-1"></span>■ デッドタイマの解除

### 入力形式

clear ike dead-timer [MODE [INTERFACE [MAP-NAME]]]

# パラメータ

MODE...モードタイプ

- tunnel : トンネルモード
- transport : トランスポートモード
- 指定時は、モードタイプ単位でデッドタイマ を解除します。

INTERFACE...インタフェース名

- 指定時は、インタフェース単位でデッドタイ マを解除します。
- MAP-NAME... 自動鍵ポリシーマップ名/固定 鍵ポリシーマップ名/自動鍵ダイナミックポ リシーマップ名
	- 指定時は、ポリシーマップ単位でデッドタイ マを解除します。
	- パラメータ省略時は、全デッドタイマを解除 します。

### 説明

IKE による SA 交換失敗後のデッドタイマを強制 解除するコマンドです。

### デフォルト値

なし

## 実行モード

グローバルコンフィグモード

### ユーザ権限

Administrator

## 入力例

clear ike dead-timer

# ノート

なし

# <span id="page-421-2"></span>■ **IKE SA** の削除

#### 入力形式

clear ike sa [IKE-POLICY]

### パラメータ

IKE-POLICY... IKE ポリシー名

• 範囲: 最大 30 文字。使用可能文字は、半角英数字、 -(ハイフン) 、 \_(アンダーバー) 。 • 省略時は、全 IKE SA を削除します。

#### 説明

IKE が作成した IKE SA を削除するコマンドです。

IKE SA の削除は、IKE ポリシーごとに指定できま す。

# デフォルト値

なし

### 実行モード

グローバルコンフィグモード

## ユーザ権限

Administrator

#### 入力例

clear ike sa clear ike sa ipolicy1

### ノート

なし

# <span id="page-421-3"></span>■ IKE 統計カウンタのリセット

## 入力形式

clear ike statistics

# パラメータ

なし

# 説明

IKE 統計情報のカウンタをリセットするコマンド です。

# デフォルト値

なし

# 実行モード

グローバルコンフィグモード

# ユーザ権限

Administrator/Operator/Monitor

# 入力例

clear ike statistics

ノート

# ■ Version 2.0 コマンド変更情報

#### 変更コマンド一覧

clear ike deadtimer

# ■ Version 4.0 コマンド変更情報

### 追加コマンド一覧

ike local-id

ike remote-id

ike keepalive

show ike identity

show ike keepalive

## ■ Version 4.1 コマンド変更情報

#### 追加コマンド一覧

ike initial-contact payload

### ■ Version 4.3 コマンド変更情報

#### 追加コマンド一覧

ike commit-bit

ike retransmit-count

ike retransmit-interval

# ■ Version 6.2 コマンド変更情報

#### 追加コマンド一覧

ike suppress-dangling

# ■ Version 7.5 コマンド変更情報

## 追加コマンド一覧

ike nat-traversal

# ■ Version 8.1 コマンド変更情報

#### 追加コマンド一覧

ike rekey remaining-lifetime default

ike rekey remaining-lifetime policy

## ■ Version 9.0.54 コマンド変更情報

### 追加コマンド一覧

ike interoperability unprotected-aggressive-mode

# ■ Version 9.4 コマンド変更情報

#### 追加コマンド一覧

ike send-delete

# **IKEv2**

コマンド一覧

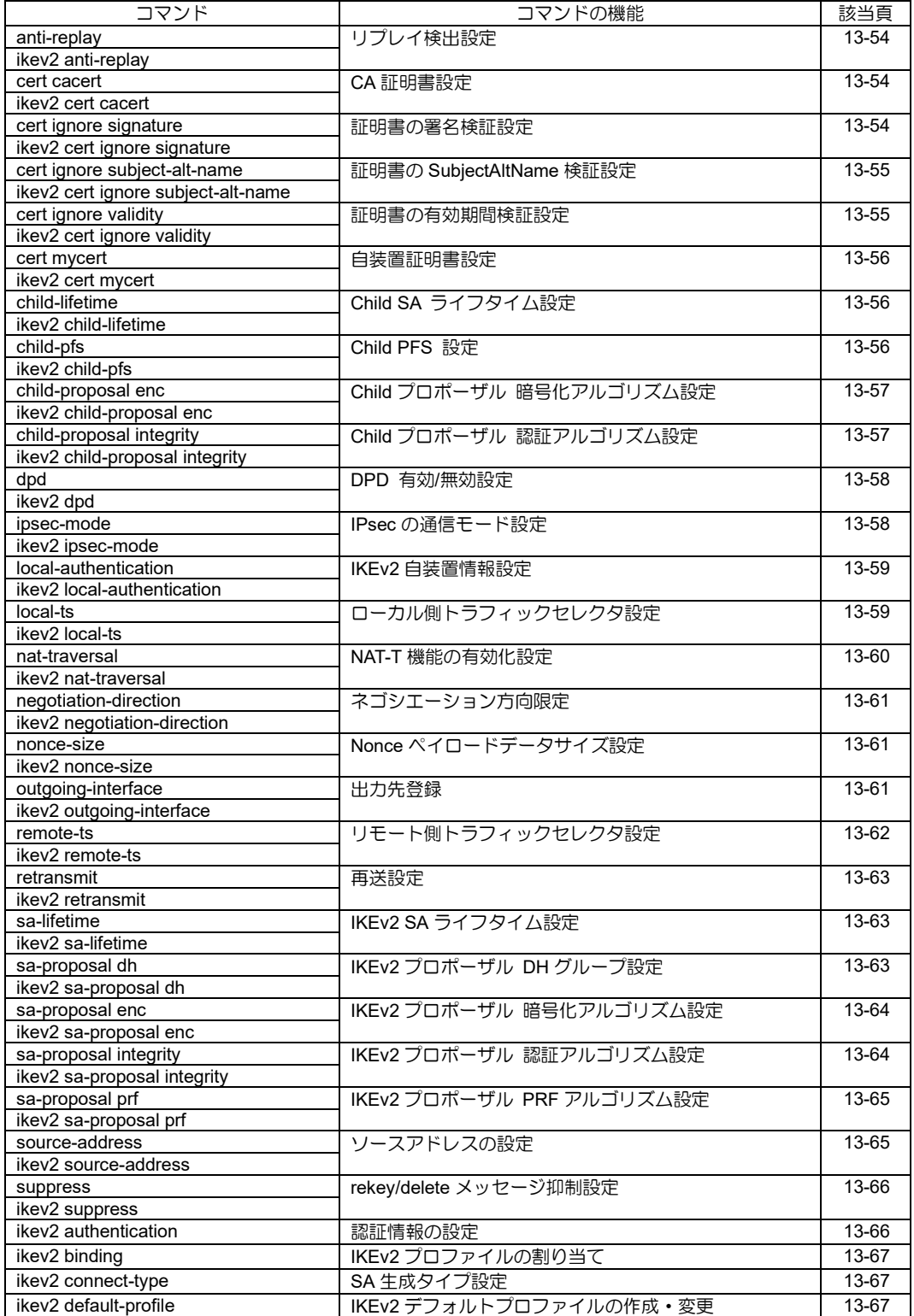

# **IKEv2**

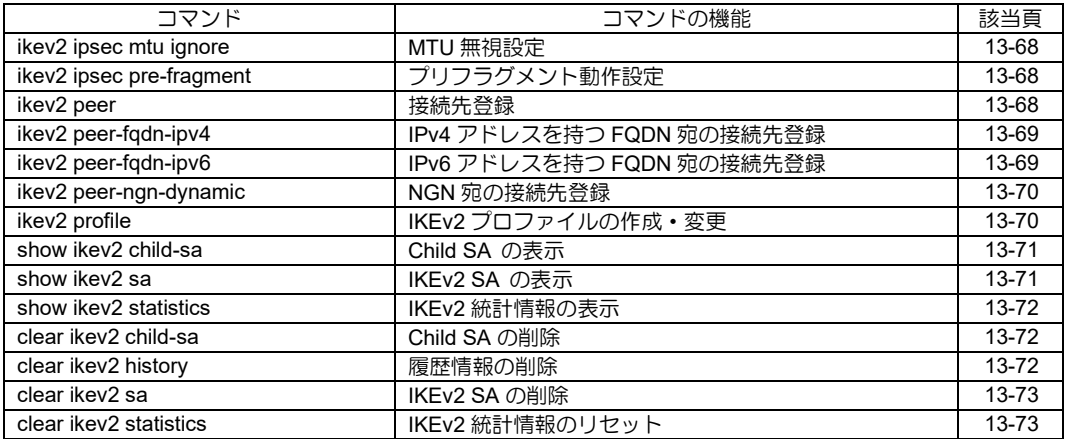

# <span id="page-426-0"></span>■ リプレイ検出設定

# 入力形式

anti-replay [off]

no anti-replay

ikev2 anti-replay [off]

no ikev2 anti-replay

# パラメータ

off...リプレイ検出を無効にします。

# 説明

リプレイ攻撃防御機能の有効・無効を設定します。

off を指定した場合は、リプレイ検出が無効になり ます。

パラメータを指定しない場合、no を実行した場合 はリプレイ検出が有効になります。

# デフォルト値

有効

# 実行モード

IKEv2 プロファイルコンフィグモード

- anti-replay
- no anti-replay

インタフェースコンフィグモード

- ikev2 anti-replay
- no ikev2 anti-replay

# ユーザ権限

Administrator

# 入力例

anti-replay ikev2 anti-replay off no anti-replay

# ノート

インタフェース、IKEv2 プロファイルで設定した 場合、IKEv2 デフォルトプロファイルの設定は反 映されません。

パラメータ無しの場合、デフォルトと同じ設定と なりますが、コンフィグに表示されます。

# <span id="page-426-1"></span>■ CA 証明書設定

# 入力形式

cert cacert name NAME

no cert cacert

ikev2 cert cacert name NAME

no ikev2 cert cacert

# パラメータ

NAME... 証明書バンドルファイル内の証明書 の識別名

- 範囲: 1〜127 文字
- アスキー文字列

# 説明

NAME で指定した証明書バンドルファイル内の 証明書を、デジタル署名認証時の CA 証明書とし て使用します。

# デフォルト値

なし

# 実行モード

IKEv2 プロファイルコンフィグモード

- cert cacert
- no cert cacert
- インタフェースコンフィグモード
	- ikev2 cert cacert
	- no ikev2 cert cacert

# ユーザ権限

Administrator

# 入力例

cert cacert name cacert1

ikev2 cert cacert name cacert1

no cert cacert

# ノート

インタフェース、IKEv2 プロファイルで設定した 場合、IKEv2 デフォルトプロファイルの設定は反 映されません。

# <span id="page-426-2"></span>■ 証明書の署名検証設定

# 入力形式

cert ignore signature [off]

no cert ignore signature

- ikev2 cert ignore signature [off]
- no ikev2 cert ignore signature

# パラメータ

off...署名を検証する

### 説明

デジタル署名認証時に、受信した証明書の署名の検 証の有無を設定します。

パラメータを指定しない場合、署名を検証しません。

off を指定した場合、no を設定した場合は、署名を 検証します。

# デフォルト値

検証する

# 実行モード

IKEv2 プロファイルコンフィグモード

- cert ignore signature
- no cert ignore signature

インタフェースコンフィグモード

- ikev2 cert ignore signature
- no ikev2 cert ignore signature

# ユーザ権限

Administrator

# 入力例

cert ignore signature

ikev2 cert ignore signature off

no cert ignore signature

ノート

インタフェース、IKEv2 プロファイルで設定した 場合、IKEv2 デフォルトプロファイルの設定は反 映されません。

パラメータが off の場合、デフォルトと同じ設定 となりますが、コンフィグに表示されます。

# <span id="page-427-0"></span>■ 証明書の **SubjectAltName** 検証設定

### 入力形式

cert ignore subject-alt-name [off] no cert ignore subject-alt-name ikev2 cert ignore subject-alt-name [off] no ikev2 cert ignore subject-alt-name

# パラメータ

off...SubjectAltName を検証する

# 説明

デジタル署名認証時に、受信した証明書の SubjectAltName の検証の有無を設定します。

パラメータを指定しない場合、SubjectAltName を 検証しません。

off を指定した場合、no を設定した場合は、 SubjectAltName を検証します。

# デフォルト値

検証する

# 実行モード

- IKEv2 プロファイルコンフィグモード cert ignore subject-alt-name no cert ignore subject-alt-name
- インタフェースコンフィグモード ikev2 cert ignore subject-alt-name

no ikev2 cert ignore subject-alt-name

# ユーザ権限

Administrator

# 入力例

cert ignore subject-alt-name

cert ignore subject-alt-name off

no cert ignore subject-alt-name

# ノート

インタフェース、IKEv2 プロファイルで設定した 場合、IKEv2 デフォルトプロファイルの設定は反 映されません。

パラメータが off の場合、デフォルトと同じ設定 となりますが、コンフィグに表示されます。

# <span id="page-427-1"></span>■ 証明書の有効期間検証設定

### 入力形式

cert ignore validity [off] no cert ignore validity ikev2 cert ignore validity [off] no ikev2 cert ignore validity

# パラメータ

off...有効期間を検証する

### 説明

デジタル署名認証時に、証明書の有効期間の検証 の有無を設定します。

パラメータを指定しない場合、有効期間を検証し ません。

off を指定した場合、no を設定した場合は、有効 期間を検証します。

# デフォルト値

検証する

# 実行モード

IKEv2 プロファイルコンフィグモード

- cert ignore validity
- no cert ignore validity

### インタフェースコンフィグモード

- ikev2 cert ignore validity
- no ikev2 cert ignore validity

# ユーザ権限

Administrator

# 入力例

cert ignore validity

ikev2 cert ignore validity off

no cert ignore validity

# ノート

インタフェース、IKEv2 プロファイルで設定した 場合、IKEv2 デフォルトプロファイルの設定は反 映されません。

パラメータが off の場合、デフォルトと同じ設定 となりますが、コンフィグに表示されます。

# <span id="page-428-0"></span>■ 自装置証明書設定

#### 入力形式

cert mycert name NAME no cert mycert ikev2 cert mycert name NAME no ikev2 cert mycert

# パラメータ

- NAME... 証明書バンドルファイル内の証明書の 識別名
	- 範囲: 1〜127 文字
	- アスキー文字列

#### 説明

NAME で指定した証明書バンドルファイル内の 証明書を、デジタル署名認証時の自装置証明書と して使用します。

### デフォルト値

なし

### 実行モード

IKEv2 プロファイルコンフィグモード

- cert mycert name NAME
- no cert mycert name NAME

インタフェースコンフィグモード

- ikev2 cert mycert name NAME
- no ikev2 cert mycert name NAME

# ユーザ権限

Administrator

# 入力例

cert mycert name myCert

ikev2 cert mycert name myCert

no cert mycert

ノート

インタフェース、IKEv2 プロファイルで設定した 場合、IKEv2 デフォルトプロファイルの設定は反 映されません。

# <span id="page-428-1"></span>■ Child SA ライフタイム設定

#### 入力形式

child-lifetime SECONDS no child-lifetime ikev2 child-lifetime SECONDS no ikev2 child-lifetime

# パラメータ

SECONDS...Child SA ライフタイム

- 範囲: 90〜691200
- 単位: 秒

### 説明

Child SA の有効期間を設定します。

### デフォルト値

28800 秒

### 実行モード

IKEv2 プロファイルコンフィグモード

- child-lifetime
- no child-lifetime
- インタフェースコンフィグモード
- ikev2 child-lifetime
- no ikev2 child-lifetime

## ユーザ権限

Administrator

#### 入力例

child-lifetime 60000 ikev2 child-lifetime 6000 no child-lifetime

# ノート

Child SA ライフタイム値は、設定後に生成された Child SA から反映されます。

インタフェース、IKEv2 プロファイルで設定した 場合、IKEv2 デフォルトプロファイルの設定は反 映されません。

デフォルト値と同じ値を設定した場合でも、コン フィグに表示されます。

# <span id="page-428-2"></span>■ Child PFS 設定

#### 入力形式

child-pfs { off | [768-bit][1024-bit][1536-bit][2048 bit][3072-bit] } no child-pfs ikev2 child-pfs { off | [768-bit][1024-bit][1536 bit][2048-bit][3072-bit] }

no ikev2 child-pfs

### パラメータ

- off :Child PFS を保証しません。
- 768-bit : DH Group 1 を用いて PFS を保証し

ます。

- 1024-bit : DH Group 2 を用いて PFS を保証 します。
- 1536-bit : DH Group 5 を用いて PFS を保証 します。
- 2048-bit : DH Group 14 を用いて PFS を保証 します。
- 3072-bit : DH Group 15 を用いて PFS を保証 します。

#### 説明

PFS(Perfect Forward Secrecy)のアルゴリズムを 設定します。複数入力可能です。

### デフォルト値

選択可能な全てのアルゴリズム

# 実行モード

IKEv2 プロファイルコンフィグモード

- child-pfs
- no child-pfs

インタフェースコンフィグモード

- ikev2 child-pfs
- no ikev2 child-pfs

#### ユーザ権限

Administrator

# 入力例

child-pfs 1024-bit 768-bit 1536-bit

ikev2 child-pfs off

no child-pfs

### ノート

インタフェース、IKEv2 プロファイルで設定した 場合、IKEv2 デフォルトプロファイルの設定は反 映されません。

デフォルト値と同じ値を設定した場合でも、コン フィグに表示されます。

# <span id="page-429-0"></span>■ Child プロポーザル 暗号化アルゴリズ ム設定

# 入力形式

child-proposal enc { [3des-cbc][aes-cbc-128][aes-cbc-192][aes-cbc-256][aes-gcm-128-

16][aes-gcm-256-16]

[null]}

no child-proposal enc

- ikev2 child-proposal enc { [3des-cbc][aes-cbc-128][aes-cbc-192][aes-cbc-256] [aes-gcm-128- 16][aes-gcm-256-16]
- [null]} no ikev2 child-proposal enc

### パラメータ

- 3des-cbc : Triple DES-CBC
- aes-cbc-128 : AES-CBC (128 bits)
- aes-cbc-192 : AES-CBC (192 bits)
- aes-cbc-256 : AES-CBC (256 bits)
- aes-gcm-128-16 : AES-GCM (128 bits key with 16 octets ICV)
- aes-gcm-256-16 : AES-GCM (256 bits key with 16 octets ICV)
- null : NULL Algorithm

#### 説明

Child プロポーザルの暗号化アルゴリズムを設定 します。複数アルゴリズムを指定可能です。

# デフォルト値

null 以外の選択可能な全てのアルゴリズム

### 実行モード

IKEv2 プロファイルコンフィグモード

- child-proposal enc
- no child-proposal enc

インタフェースコンフィグモード

- ikev2 child-proposal enc
- no ikev2 child-proposal enc

### ユーザ権限

Administrator

### 入力例

child-proposal enc aes-cbc-256 aes-cbc-192

ikev2 child-proposal enc aes-cbc-256

no child-proposal enc

### ノート

インタフェース、IKEv2 プロファイルで設定した 場合、IKEv2 デフォルトプロファイルの設定は反 映されません。

デフォルト値と同じ値を設定した場合でも、コン フィグに表示されます。

# <span id="page-429-1"></span>■ **Child** プロポーザル 認証アルゴリズム 設定

### 入力形式

child-proposal integrity { off | [md5][sha1][sha2- 256][sha2-384][sha2-512] }

no child-proposal integrity

- ikev2 child-proposal integrity { off |
- [md5][sha1][sha2-256][sha2-384][sha2-512] } no ikev2 child-proposal integrity

# パラメータ

- off : 認証アルゴリズムを無効にします
- $\bullet$  md5  $\cdot$  HMAC-MD5-96
- sha : HMAC-SHA1-96
- sha2-256 : HMAC-SHA2-256-128
- sha2-384 : HMAC-SHA2-384-192
- sha2-512 : HMAC-SHA2-512-256

#### 説明

Child プロポーザルの認証アルゴリズムを設定し ます。複数アルゴリズムを指定可能です。

# デフォルト値

選択可能な全てのアルゴリズム

# 実行モード

IKEv2 プロファイルコンフィグモード

- child-proposal integrity
- no child-proposal integrity

#### インタフェースコンフィグモード

- ikev2 child-proposal integrity
- no ikev2 child-proposal integrity

### ユーザ権限

Administrator

# 入力例

child-proposal integrity off

ikev2 child-proposal integrity md5 sha1

no child-proposal integrity

# ノート

インタフェース、IKEv2 プロファイルで設定した 場合、IKEv2 デフォルトプロファイルの設定は反 映されません。

デフォルト値と同じ値を設定した場合でも、コン フィグに表示されます。

# <span id="page-430-0"></span>■ **DPD** 有効**/**無効設定

#### 入力形式

dpd [interval SECONDS | off] no dpd ikev2 dpd [interval SECONDS | off] no ikev2 dpd

# パラメータ

SECONDS...送信間隔

- 範囲: 10〜3600
- デフォルト: 10
- 単位: 秒

off...無効

### 説明

DPD(Dead Peer Detection)の有効/無効を設定 します。

interval で値を指定した場合は、指定した値で DPD が有効となります。

off を指定した場合、no を設定した場合は DPD が 無効となります。

## デフォルト値

無効

### 実行モード

IKEv2 プロファイルコンフィグモード

- dpd
- no dpd

インタフェースコンフィグモード

- ikev2 dpd
- no ikev2 dpd

#### ユーザ権限

Administrator

### 入力例

dpd

ikev2 dpd interval 100

dpd off

no dpd

### ノート

再送回数は、再送回数設定コマンド"retransmit"に 準じます。

インタフェース、IKEv2 プロファイルで設定した 場合、IKEv2 デフォルトプロファイルの設定は反 映されません。

パラメータが off の場合、デフォルトと同じ設定 となりますが、コンフィグに表示されます。

# <span id="page-430-1"></span>■ **IPsec** の通信モード設定

#### 入力形式

ipsec-mode { tunnel | transport } no ipsec-mode ikev2 ipsec-mode { tunnel | transport } no ikev2 ipsec-mode

# パラメータ

なし

### 説明

IPsec の通信モードを設定します。

### デフォルト値

tunnel

### 実行モード

IKEv2 プロファイルコンフィグモード

- ipsec-mode transport
- no ipsec-mode transport

インタフェースコンフィグモード

- ikev2 ipsec-mode tunnel
- no ikev2 ipsec-mode tunnel

# ユーザ権限

Administrator

# 入力例

ipsec-mode transport

ikev2 ipsec-mode tunnel

no ipsec-mode

no ikev2 ipsec-mode

ノート

なし

# <span id="page-431-0"></span>**■ IKEv2 自装置情報設定**

# 入力形式

local-authentication [eap-md5 | psk | rsa] [id { fqdn FQDN | keyid KEYID | ipv4 ADDRESS | ipv6 ADDRESS | rfc822-addr MAILADDR } ] no local-authentication

ikev2 local-authentication [eap-md5 | psk | rsa] [id { fqdn FQDN | keyid KEYID | ipv4 ADDRESS | ipv6 ADDRESS | rfc822-addr MAILADDR } ] no ikev2 local-authentication

# パラメータ

eap-md5... EAP MD5(Message Digest 5)方式

psk... Pre-Shared Key 方式

rsa...デジタル署名方式

```
id... ID タイプと値の設定
```
- fqdn: ID ペイロードタイプが FQDN の設定 FQDN: ドメイン名(例: mydomain.co.jp)
- keyid: ID ペイロードタイプが KEYID の設定 KEYID: 任意の文字列
- ipv4: ID ペイロードタイプが IPV4\_ADDR の 設定

ADDRESS: IPv4 アドレス

- ipv6: ID ペイロードタイプが IPV6\_ADDR の 設定
	- ADDRESS: IPv6 アドレス
- rfc822-addr: ID ペ イ ロ ー ド タ イ プ が RFC822 ADDR の設定 MAILADDR: メールアドレス

# 説明

IKEv2 自装置情報を設定します。

# デフォルト値

認証方式...psk

id... source アドレス

# 実行モード

IKEv2 プロファイルコンフィグモード

- local-authentication
- no local-authentication

### インタフェースコンフィグモード

- ikev2 local-authentication • no ikev2 local-authentication
- 

# ユーザ権限

Administrator

# 入力例

local-authentication eap-md5 id fqdn mydomain.co.jp ikev2 local-authentication psk no local-authentication

# ノート

インタフェース、IKEv2 プロファイルで設定した 場合、IKEv2 デフォルトプロファイルの設定は反 映されません。

# <span id="page-431-1"></span>■ ローカル側トラフィックセレクタ設定

# 入力形式

local-ts {ipv4 | ipv6} [protocol PROTOCOL] [address {ADDRESS/MASKLENGTH | START-ADDRESS END-ADDRESS}] [port START-PORT END-PORT]

no local-ts {ipv4 | ipv6} [protocol PROTOCOL] [address {ADDRESS/MASKLENGTH | START-ADDRESS END-ADDRESS}] [port START-PORT END-PORT]

ikev2 local-ts {ipv4 | ipv6} [protocol PROTOCOL] [address {ADDRESS/MASKLENGTH | START-ADDRESS END-ADDRESS}] [port START-PORT END-PORT]

no ikev2 local-ts {ipv4 | ipv6} [protocol PROTOCOL] [address {ADDRESS/MASKLENGTH | START-ADDRESS END-ADDRESS}] [port START-PORT END-PORT]

# パラメータ

ipv4...IPv4 トラフィックセレクタ設定

ipv6... IPv6 トラフィックセレクタ設定

PROTOCOL...プロトコル

- 範囲 : 1〜255
- icmp : ICMP(1) (ipv4 設定時) ICMPv6(58) (ipv6 設定時)
- $\bullet$  tcp : TCP(6)
- $\bullet$  udp : UDP(17)
ADDRESS ...アドレス

MASKLENGTH ... マスク長

• 範囲 : 0〜32 (ipv4 設定時) 0〜128 (ipv6 設定時)

START-ADDRESS... 始点アドレス

END-ADDRESS ...終点アドレス

START-PORT... 始点ポート番号

- 範囲: 0~65535
- END-PORT ...終点ポート番号
	- 範囲: 0~65535

#### 説明

Child\_SA 生成の折衝時に提案するローカル側の トラフィックセレクタを設定します。

#### デフォルト値

protocol : any ...すべてのプロトコル PROTOCOL : 0 address : any...すべての IPv4 アドレス (ipv4 設定時) すべての IPv6 アドレス (ipv6 設定時) START-ADDRESS : 0.0.0.0(ipv4 設定時) / :: (ipv6 設定時) END-ADDRESS : 255.255.255.255 (ipv4 設定時) / ffff:ffff:ffff:ffff:ffff:ffff:ffff:ffff (ipv6 設定時)

port : any...すべてのポート番号

START-PORT : 0

END-PORT : 65535

#### 実行モード

IKEv2 プロファイルコンフィグモード

- local-ts
- no local-ts

インタフェースコンフィグモード

- ikev2 local-ts
- no ikev2 local-ts

#### ユーザ権限

Administrator

#### 入力例

local-ts ipv4 protocol tcp address 192.168.0.0/24 port 0 10000 local-ts ipv4 address 192.168.0.0 192.168.0.127 no local-ts ipv4 protocol 6 address 192.168.0.0/24 ikev2 local-ts ipv6

#### ノート

イニシエータ動作時のみ本設定は有効となりま す。

ICMP の Type/Code 指定はできません。

port を指定する場合、PROTOCOL に TCP(6)また は UDP(17)の指定が必須になり、それ以外の PROTOCOL を指定している場合は、port を指定 できません。

## ■ NAT-T 機能の有効化設定

#### 入力形式

nat-traversal [keepalive SECOND] [force] [off] no nat-traversal ikev2 nat-traversal [keepalive SECOND] [force] [off] no ikev2 nat-traversal

#### パラメータ

SECOND : NAT-T Keepalive ペイロード送信間隔 設定

初期値 20 秒、設定範囲 10 - 3600 秒

- Force :インタフェースに強制的に NAT-T を 適応する
- off : NAT-T 機能無効化
	- IKE\_SA コンフィグ情報はデフォルトプロ ファイル・任意プロファイル・各インタフェー スで同コマンドのコンフィグを上書きするた め、コンフィグ無しとは別の状態として "NAT-T 機能無効"であることを指定するオプ ションが必要。

#### 説明

IKEv2/IPsec で NAT-T 機能を有効化し、コマンド 投入時に 4500 番ポートを open する。

#### デフォルト値

無効

#### 実行モード

IKEv2 プロファイルコンフィグモード

- nat-traversal
- no nat-traversal
- インタフェースコンフィグモード
	- ikev2 nat-traversal
	- no ikev2 nat-traversal

#### ユーザ権限

Administrator

#### 入力例

nat-traversal

nat-traversal force keepalive 3600

nat-traversal off

ikev2 nat-traversal

no nat-traversal

#### no ikev2 nat-traversal

ノート

なし

## ■ ネゴシエーション方向限定

#### 入力形式

negotiation-direction { initiator | responder | both } no negotiation-direction ikev2 negotiation-direction { initiator | responder | both } no ikev2 negotiation-direction

### パラメータ

initiator...イニシエータ動作のみ

responder...レスポンダ動作のみ

both...イニシエータまたはレスポンダ動作

#### 説明

Initial Exchange の方向を限定します。

### デフォルト値

both

#### 実行モード

IKEv2 プロファイルコンフィグモード

- negotiation-direction
- no negotiation-direction

インタフェースコンフィグモード

- ikev2 negotiation-direction
- no ikev2 negotiation-direction

### ユーザ権限

Administrator

### 入力例

negotiation-direction initiator

ikev2 negotiation-direction initiator

no negotiation-direction

### ノート

インタフェース、IKEv2 プロファイルで設定した 場合、IKEv2 デフォルトプロファイルの設定は反 映されません。

パラメータが both の場合、デフォルトと同じ設 定となりますが、コンフィグに表示されます。

## ■ Nonce ペイロードデータサイズ設定

### 入力形式

nonce-size SIZE no nonce-size ikev2 nonce-size SIZE no ikev2 nonce-size

## パラメータ

SIZE ... データサイズ

- 範囲: 16~256
- デフォルト: 256
- 単位: バイト

#### 説明

Nonce ペイロードの送信データサイズを設定し ます。

#### デフォルト値

256 バイト

#### 実行モード

IKEv2 プロファイルコンフィグモード

- nonce-size
- no nonce-size
- インタフェースコンフィグモード
- ikev2 nonce-size
- no ikev2 nonce-size

### ユーザ権限

Administrator

#### 入力例

nonce-size 100

ikev2 nonce-size 16

no nonce-size

#### ノート

なし

## ■ 出力先登録

#### 入力形式

outgoing-interface INTERFACE [NEXTHOP | auto] no outgoing-interface ikev2 outgoing-interface INTERFACE [NEXTHOP | auto] no ikev2 outgoing-interface

### パラメータ

INTERFACE... 出力先インタフェース名

NEXTHOP...ネクストホップアドレス

- IPv4 アドレス
- IPv6 アドレス auto... ルーティングテーブルからネクスト ホップアドレスを取得

#### 説明

IKEv2パケットの出力インタフェースを指定しま す。

パケットの出力インタフェースを固定すること

により、意図しないインタフェースからのパケッ ト送信を抑制します。

本コマンドを設定時は、指定した出力先インタ フェースが up した場合に、トンネルインタ フェースが up します。

### デフォルト値

なし

## 実行モード

IKEv2 プロファイルコンフィグモード

- outgoing-interface
- no outgoing-interface

インタフェースコンフィグモード

- ikev2 outgoing-interface
- no ikev2 outgoing-interface

#### ユーザ権限

Administrator

### 入力例

outgoing-interface FastEthernet0/0.0 192.168.0.20 ikev2 outgoing-interface FastEthernet0/0.0 192.168.0.20 ikev2 outgoing-interface FastEthernet0/0.0 auto no ikev2 outgoing-interface

ノート

なし

## ■ リモート側トラフィックセレクタ設定

### 入力形式

remote-ts {ipv4 | ipv6} [protocol PROTOCOL] [address {ADDRESS/MASKLENGTH | START-ADDRESS END-ADDRESS}] [port START-PORT END-PORT] no remote-ts {ipv4 | ipv6} [protocol PROTOCOL] [address {ADDRESS/MASKLENGTH | START-ADDRESS END-ADDRESS}] [port START-PORT END-PORT] ikev2 remote-ts {ipv4 | ipv6} [protocol PROTOCOL] [address {ADDRESS/MASKLENGTH | START-ADDRESS END-ADDRESS}] [port START-PORT END-PORT] no ikev2 remote-ts {ipv4 | ipv6} [protocol

PROTOCOL] [address {ADDRESS/MASKLENGTH | START-ADDRESS END-ADDRESS}] [port START-PORT END-PORT]

## パラメータ

ipv4...IPv4 トラフィックセレクタ設定 ipv6...IPv6 トラフィックセレクタ設定 PROTOCOL...プロトコル

- 範囲 : 1〜255
- icmp : ICMP(1) (ipv4 設定時) ICMPv6(58) (ipv6 設定時)

• tcp  $\therefore$  TCP(6)  $\bullet$  udp : UDP(17) ADDRESS...アドレス MASKLENGTH...マスク長 • 範囲 : 0〜32 (ipv4 設定時) 0〜128 (ipv6 設定時) START-ADDRESS... 始点アドレス END-ADDRESS...終点アドレス START-PORT...始点ポート番号 • 範囲: 0~65535 END-PORT...終点ポート番号 • 範囲: 0~65535

#### 説明

Child\_SA 生成の折衝時に提案するリモート側の トラフィックセレクタを設定します。

#### デフォルト値

protocol : any ...すべてのプロトコル PROTOCOL : 0 address : any...すべての IPv4 アドレス (ipv4 設定時) すべての IPv6 アドレス (ipv6 設定時) START-ADDRESS : 0.0.0.0 (ipv4 設定時) / :: (ipv6 設定時) END-ADDRESS : 255.255.255.255 (ipv4 設定時) / ffff:ffff:ffff:ffff:ffff:ffff:ffff:ffff (ipv6 設定時)

port : any...すべてのポート番号

START-PORT : 0

END-PORT : 65535

## 実行モード

IKEv2 プロファイルコンフィグモード

- remote-ts
- no remote-ts

インタフェースコンフィグモード

- ikev2 remote-ts
- no ikev2 remote-ts

### ユーザ権限

Administrator

### 入力例

remote-ts ipv4 protocol tcp address 192.168.0.0/24 port 0 10000 remote-ts ipv4 address 192.168.0.0

- 192.168.0.127 no remote-ts ipv4 protocol 6 address
- 192.168.0.0/24 ikev2 remote-ts ipv6

## ノート

イニシエータ動作時のみ本設定は有効となりま す。

ICMP の Type/Code 指定はできません。

port を指定する場合、PROTOCOL に TCP(6)また は UDP(17)の指定が必須になり、それ以外の PROTOCOL を指定している場合は、port を指定 できません。

## ■ 再送設定

#### 入力形式

retransmit count RETRIES interval { SECONDS | backoff } no retransmit ikev2 retransmit count RETRIES interval { SECONDS | backoff } no ikev2 retransmit

### パラメータ

RETRIES...再送回数

- 範囲: 2〜10
- 単位: 回

SECONDS...再送間隔

- 範囲: 5〜60
- 単位: 秒
- backoff...2 秒、4 秒、8 秒....と"2^n[回]"で増加 する(最大間隔は 60 秒)

#### 説明

再送の回数と間隔を設定します。

### デフォルト値

count...3 回

interval... backoff

### 実行モード

- IKEv2 プロファイルコンフィグモード
	- retransmit count
	- no retransmit count

インタフェースコンフィグモード

- ikev2 retransmit count
- no ikev2 retransmit count

### ユーザ権限

Administrator

## 入力例

retransmit count 10 interval backoff

ikev2 retransmit count 10 interval 30

no retransmit

#### ノート

インタフェース、IKEv2 プロファイルで設定した 場合、IKEv2 デフォルトプロファイルの設定は反 映されません。

デフォルト値と同じ値を設定した場合でも、コン フィグに表示されます。

## ■ **IKEv2 SA ライフタイム設定**

#### 入力形式

sa-lifetime SECONDS no sa-lifetime ikev2 sa-lifetime SECONDS no ikev2 sa-lifetime

#### パラメータ

SECONDS... IKEv2 SA ライフタイム

- 範囲: 90〜691200
- 単位: 秒

#### 説明

IKEv2 SA の有効期間を設定します。

#### デフォルト値

86400 秒

#### 実行モード

- IKEv2 プロファイルコンフィグモード
	- sa-lifetime
	- no sa-lifetime

インタフェースコンフィグモード

- ikev2 sa-lifetime
- no ikev2 sa-lifetime

### ユーザ権限

Administrator

#### 入力例

sa-lifetime 60000

ikev2 sa-lifetime 120000

no sa-lifetime

### ノート

IKEv2 SA ライフタイム値は、設定後に生成され た IKEv2 SA から反映されます。

インタフェース、IKEv2 プロファイルで設定した 場合、IKEv2 デフォルトプロファイルの設定は反 映されません。

デフォルト値と同じ値を設定した場合でも、コン フィグに表示されます。

## ■ IKEv2 プロポーザル DH グループ設定

#### 入力形式

sa-proposal dh { [768-bit][1024-bit][1536 bit][2048-bit][3072-bit] } no sa-proposal dh ikev2 sa-proposal dh { [768-bit][1024-bit][1536 bit][2048-bit][3072-bit] } no ikev2 sa-proposal dh

### パラメータ

- 768-bit : DH Group 1
- 1024-bit : DH Group 2
- 1536-bit : DH Group 5
- 2048-bit : DH Group 14
- 3072-bit : DH Group 15

#### 説明

IKEv2 プロポーザルの DH グループを設定します。 複数の DH グループを指定可能です。

### デフォルト値

選択可能な全てのアルゴリズム

### 実行モード

IKEv2 プロファイルコンフィグモード

- sa-proposal dh
- no sa-proposal dh

インタフェースコンフィグモード

- ikev2 sa-proposal dh
- no ikev2 sa-proposal dh

### ユーザ権限

Administrator

## 入力例

sa-proposal dh 768-bit 1536-bit

ikev2 sa-proposal dh 1024-bit

no sa-proposal dh

## ノート

インタフェース、IKEv2 プロファイルで設定した 場合、IKEv2 デフォルトプロファイルの設定は反 映されません。

デフォルト値と同じ値を設定した場合でも、コン フィグに表示されます。

## ■ **IKEv2 プロポーザル 暗号化アルゴリズ** ム設定

### 入力形式

sa-proposal enc { [3des-cbc][aes-cbc-128][aescbc-192][aes-cbc-256][aes-gcm-128-16][aesgcm-256-16]}

no sa-proposal enc

ikev2 sa-proposal enc { [3des-cbc][aes-cbc-128][aes-cbc-192][aes-cbc-256][aes-gcm-128- 16][aes-gcm-256-16]} no ikev2 sa-proposal enc

## パラメータ

- 3des-cbc : Triple DES-CBC
- aes-cbc-128 : AES-CBC (128 bits)
- aes-cbc-192 : AES-CBC (192 bits)
- $\bullet$  aes-cbc-256 : AES-CBC (256 bits)
- aes-gcm-128-16 : AES-GCM (128 bits key with 16 octets ICV)
- aes-gcm-256-16 : AES-GCM (256 bits key with 16 octets ICV)

#### 説明

IKEv2プロポーザルの暗号化アルゴリズムを設定 します。複数アルゴリズムを指定可能です。

### デフォルト値

選択可能な全てのアルゴリズム

#### 実行モード

IKEv2 プロファイルコンフィグモード

- sa-proposal enc
- no sa-proposal enc
- インタフェースコンフィグモード
- ikev2 sa-proposal enc
- no ikev2 sa-proposal enc

#### ユーザ権限

Administrator

#### 入力例

sa-proposal enc aes-cbc-128 aes-cbc-192

ikev2 sa-proposal enc aes-cbc-192

no sa-proposal enc

#### ノート

インタフェース、IKEv2 プロファイルで設定した 場合、IKEv2 デフォルトプロファイルの設定は反 映されません。

デフォルト値と同じ値を設定した場合でも、コン フィグに表示されます。

## ■ **IKEv2** プロポーザル 認証アルゴリズム 設定

#### 入力形式

sa-proposal integrity { [md5][sha1][sha2- 256][sha2-384][sha2-512] } no sa-proposal integrity ikev2 sa-proposal integrity { [md5][sha1][sha2- 256][sha2-384][sha2-512] } no ikev2 sa-proposal integrity

## パラメータ

- md5 : HMAC-MD5-96
- sha : HMAC-SHA1-96
- sha2-256 : HMAC-SHA2-256-128
- sha2-384 : HMAC-SHA2-384-192
- sha2-512 : HMAC-SHA2-512-256

#### 説明

IKEv2プロポーザルの認証アルゴリズムを設定し

ます。複数アルゴリズムを指定可能です。

#### デフォルト値

選択可能な全てのアルゴリズム

#### 実行モード

IKEv2 プロファイルコンフィグモード

- sa-proposal integrity
- no sa-proposal integrity

インタフェースコンフィグモード

- ikev2 sa-proposal integrity
- no ikev2 sa-proposal integrity

#### ユーザ権限

Administrator

#### 入力例

sa-proposal integrity md5 sha1

ikev2 sa-proposal integrity sha1

no sa-proposal integrity

#### ノート

インタフェース、IKEv2 プロファイルで設定した 場合、IKEv2 デフォルトプロファイルの設定は反 映されません。

デフォルト値と同じ値を設定した場合でも、コン フィグに表示されます。

### ■ **IKEv2** プロポーザル **PRF** アルゴリズム 設定

#### 入力形式

sa-proposal prf { [md5][sha1][sha2-256][sha2- 384][sha2-512] } no sa-proposal prf ikev2 sa-proposal prf { [md5][sha1][sha2- 256][sha2-384][sha2-512] } no ikev2 sa-proposal prf

### パラメータ

- $\bullet$  md5  $\cdot$  HMAC-MD5-96
- sha : HMAC-SHA1-96
- sha2-256 : HMAC-SHA2-256-128
- sha2-384 : HMAC-SHA2-384-192
- sha2-512 : HMAC-SHA2-512-256

#### 説明

IKEv2 プロポーザルの PRF アルゴリズムを設定 します。複数アルゴリズムを指定可能です。

### デフォルト値

選択可能な全てのアルゴリズム

#### 実行モード

IKEv2 プロファイルコンフィグモード

- sa-proposal prf
- no sa-proposal prf
- インタフェースコンフィグモード
	- ikev2 sa-proposal prf
	- no ikev2 sa-proposal prf

#### ユーザ権限

Administrator

#### 入力例

sa-proposal prf md5 sha1

ikev2 sa-proposal prf sha1

no sa-proposal prf

#### ノート

インタフェース、IKEv2 プロファイルで設定した 場合、IKEv2 デフォルトプロファイルの設定は反 映されません。

デフォルト値と同じ値を設定した場合でも、コン フィグに表示されます。

## ■ ソースアドレスの設定

#### 入力形式

source-address { [SOURCE-ADDRESS]

[INTERFACE] }

no source-address ikev2 source-address { [SOURCE-ADDRESS][INTERFACE] } no ikev2 source-address

### パラメータ

SOURCE-ADDRESS...ソースアドレス

- IPv4 アドレス
- IPv6 アドレス

INTERFACE...インタフェース名

#### 説明

IKEv2 パケットのソースアドレスを指定します。

初期設定では、SA の始点やトンネルカプセル化 のソースアドレスは、IKEv2 パケットが送信され るインタフェースのアドレスが自動的に使用さ れます。

本コマンドを設定することにより、任意のソース アドレス設定が可能になります。

ただし、使用するアドレスは、インタフェースに 振られている必要があります。

インタフェース名を指定した場合は、そのインタ フェースに振られているアドレスが使用されま す。

## デフォルト値

なし

### 実行モード

IKEv2 プロファイルコンフィグモード

- source-address
- no source-address

インタフェースコンフィグモード

- ikev2 source-address
- no ikev2 source-address

### ユーザ権限

Administrator

### 入力例

source-address 2001:db8:1001::1001 ikev2 source-address 2001:db8:1001::1001 ikev2 source-address 2001:db8:1001::1002 Fastethernet0/0.0 no ikev2 source-address

### ノート

なし

## ■ **rekey/delete** メッセージ抑制設定

### 入力形式

suppress { send-delete | send-rekey } no suppress { send-delete | send-rekey }

ikev2 suppress { send-delete | send-rekey } no ikev2 suppress { send-delete | send-rekey }

## パラメータ

send-delete... delete メッセージ抑制設定

send-rekey... rekey メッセージの抑制設定

#### 説明

IKEv2 の delete/rekey メッセージを抑制します。

本コマンドを設定することにより、delete/rekey メッセージが送信されなくなります。

delete の場合メッセージの送信は行われません が、SA/CHILD SA は消去されます。

### デフォルト値

なし

### 実行モード

IKEv2 プロファイルコンフィグモード

- suppress send-delete
- no suppress send-delete
- suppress send-rekey
- no suppress send-rekey

インタフェースコンフィグモード

- ikev2 suppress send-delete
- no ikev2 suppress send-delete
- ikev2 suppress send-rekey
- no ikev2 suppress send-rekey

#### ユーザ権限

Administrator

#### 入力例

suppress send-delete no ikev2 suppress send-rekey

#### ノート

delete を抑止した場合 rekey は利用できません。 両方抑止してください。

### ■ 認証情報の設定

#### 入力形式

ikev2 authentication { eap-md5 | psk } id { fqdn FQDN | keyid KEYID | ipv4 ADDRESS | ipv6 ADDRESS | rfc822-addr MAILADDR} key { char | hex | secret } SHARED-KEY

no ikev2 authentication { eap-md5 | psk } id { fqdn FQDN | keyid KEYID | ipv4 ADDRESS | ipv6 ADDRESS | rfc822-addr MAILADDR }

## パラメータ

eap-md5... EAP MD5(Message Digest 5)方式

psk...Pre-Shared Key 方式

id...ID タイプと値の設定

- fqdn: ID ペイロードタイプが FQDN の設定 FQDN: ドメイン名(例: mydomain.co.jp)
- keyid: ID ペイロードタイプが KEYID の設定 KEYID: 任意の文字列
- ipv4: ID ペイロードタイプが IPV4\_ADDR の 設定

ADDRESS: IPv4 アドレス

• ipv6: ID ペイロードタイプが IPV6\_ADDR の 設定

ADDRESS: IPv6 アドレス

● rfc822-addr: ID ペイロードタイプが RFC822 ADDR の設定 MAILADDR: メールアドレス

key... 鍵入カタイプと値の設定

- char : キャラクター入力
- hex : 16 進入力
- secret : 暗号化済みの鍵を入力

SHARED-KEY...事前共有鍵

• 範囲: char を指定した場合、キャラク ター表記で最大 128 文字まで。 hex を指定した場合、16 進数表記で最大 256 文字まで。 secret を指定した場合、キャラクター表記で 最大 256 文字まで。

## 説明

IKEv2 の認証情報を設定します。

## デフォルト値

なし

## 実行モード

グローバルコンフィグモード

## ユーザ権限

Administrator

### 入力例

ikev2 authentication psk id fqdn mydomain.co.jp key char himitsu no ikev2 authentication psk id fqdn mydomain.co.jp

### ノート

なし

## ■ **IKEv2** プロファイルの割り当て

## 入力形式

ikev2 binding PROFILE-NAME

no ikev2 binding

### パラメータ

● PROFILE-NAME... プロファイル名 (31 文字以内の文字列)

## 説明

IKEv2 プロファイルを割り当てます。

### デフォルト値

なし

## 実行モード

インタフェースコンフィグモード

## ユーザ権限

Administrator

## 入力例

ikev2 binding group-b

no ikev2 binding

### ノート

なし

## ■ SA 生成タイプ設定

入力形式

ikev2 connect-type { auto | trigger } no ikev2 connect-type

## パラメータ

auto...常時 SA を生成します trigger...トリガパケットにより SA を生成しま す

### 説明

ネゴシエーションを開始し SA を生成するタイプ を設定します。

# デフォルト値

trigger

#### 実行モード

インタフェースコンフィグモード

### ユーザ権限

Administrator

## 入力例

ikev2 connect-type auto

no ikev2 connect-type

### ノート

デフォルト値と同じ値を設定した場合でも、コン フィグに表示されます。

## ■ **IKEv2** デフォルトプロファイルの作成・ 変更

### 入力形式

ikev2 default-profile

no ikev2 default-profile

### パラメータ

なし

### 説明

IKEv2 デフォルトプロファイルを作成し、IKEv2 プロファイルコンフィグモードへ遷移します。

IKEv2デフォルトプロファイルの設定は IKEv2の 全インタフェースに適用されます。 インタフェース個別に変更する場合は、インタ フェース個別の設定を行うか、または、IKEv2 プ ロファイルに設定を行い、インタフェースに割り 当てしてください。

## デフォルト値

なし

## 実行モード

グローバルコンフィグモード

### ユーザ権限

Administrator

## 入力例

ikev2 default-profile

no ikev2 default-profile

### ノート

なし

## ■ MTU 無視設定

### 入力形式

ikev2 ipsec mtu ignore no ikev2 ipsec mtu ignore

パラメータ

なし

### 説明

初期設定では DF ビット付きの IPv4 パケットや IPv6 パケットが MTU サイズを超えた場合にはパ ケットを廃棄するとともに ICMPエラーメッセー ジを送信元に返します。

本コマンドを設定した場合には、MTU サイズを 超えたパケットを強制的にフラグメントして送 信することが可能になります。

自装置で生成したパケットは常に強制的にフラ グメントして送信されます。

## デフォルト値

フラグメント禁止

## 実行モード

インタフェースコンフィグモード

## ユーザ権限

Administrator

## 入力例

ikev2 ipsec mtu ignore

no ikev2 ipsec mtu ignore

## ノート

なし

## ■ プリフラグメント動作設定

### 入力形式

ikev2 ipsec pre-fragment no ikev2 ipsec pre-fragment

## パラメータ

なし

#### 説明

フラグメント動作をポストフラグメントからプ リフラグメント動作に切り替えます。

- ポストフラグメント動作 (デフォルト動作) 暗号化されたパケットをフラグメントします。
- プリフラグメント動作 暗号化される前のパケットをフラグメントし ます。

自装置生成パケットの場合は常にプリフラグメ ント動作となります。

## デフォルト値

ポストフラグメント動作

## 実行モード

インタフェースコンフィグモード

### ユーザ権限

Administrator

### 入力例

ikev2 ipsec pre-fragment

no ikev2 ipsec pre-fragment

### ノート

なし

## ■ 接続先登録

### 入力形式

ikev2 peer PEER-ADDRESS [authentication { [psk | eap-md5 | rsa][id { fqdn FQDN | keyid KEYID | ipv4 ADDRESS | ipv6 ADDRESS | rfc822-addr MAILADDR }] }] no ikev2 peer

## パラメータ

PEER-ADDRESS... SA を張る相手のアドレス

- IPv4 アドレス
- IPv6 アドレス
- any: 不定アドレス接続

authentication... 認証タイプの設定

- psk: Pre-Shared Key 方式
- eap-md5: EAP MD5(Message Digest 5)方式
- rsa: RSA 暗号方式(デジタル署名)

id... ID タイプと値の設定

- fqdn: ID ペイロードタイプが FQDN の設定 FQDN: ドメイン名(例: mydomain.co.jp)
- keyid: ID ペイロードタイプが KEYID の設定 KEYID: 任意の文字列
- ipv4: ID ペイロードタイプが IPV4\_ADDR の 設定

ADDRESS: IPv4 アドレス

• ipv6: ID ペイロードタイプが IPV6\_ADDR の

設定

- ADDRESS: IPv6 アドレス
- rfc822-addr: ID ペ イ ロ ー ド タ イ プ が RFC822 ADDR の設定 MAILADDR: メールアドレス

#### 説明

接続先の情報を登録します。

不定アドレス接続("peer any")の場合、id は必須パ ラメータです。

また、不定アドレス接続の場合、以下のコマンド は IKEv2 デフォルトプロファイルに設定してく ださい。

- CA 証明書設定: cert cacert
- IKEv2 プロポーザル: sa-proposal

当コマンドを実行した場合、ikev2 peer-fqdn-ipv6 コマンドまたは ikev2 peer-fqdn-ipv4 コマンドの 設定を上書きします。

### デフォルト値

authentication... psk id...省略した場合、PEER-ADDRESS(ID Type は IPv4 or IPv6)となります。

## 実行モード

インタフェースコンフィグモード

#### ユーザ権限

Administrator

### 入力例

ikev2 peer 192.168.0.1 authentication eap-md5 id fqdn mydomain.co.jp ikev2 peer any authentication id fqdn mydomain.co.jp no ikev2 peer

### ノート

なし

### ■ IPv4 アドレスを持つ FQDN 宛の接続先 登録

### 入力形式

ikev2 peer-fqdn-ipv4 DOMAIN-NAME [authentication { [psk | eap-md5 | rsa][id { fqdn FQDN | keyid KEYID | ipv4 ADDRESS | ipv6 ADDRESS | rfc822-addr MAILADDR }] }] no ikev2 peer-fqdn-ipv4

## パラメータ

DOMAIN-NAME... SA を張る相手のドメイン名 (例:domain.co.jp)

- authentication... 認証タイプの設定
	- psk: Pre-Shared Key 方式
	- eap-md5: EAP MD5(Message Digest 5)方式
- rsa: RSA 暗号方式(デジタル署名)
- id...ID タイプと値の設定
	- fqdn: ID ペイロードタイプが FQDN の設定 FQDN: ドメイン名(例: mydomain.co.jp)
	- keyid: ID ペイロードタイプが KEYID の設定 KEYID: 任意の文字列
	- ipv4: ID ペイロードタイプが IPV4\_ADDR の 設定 ADDRESS: IPv4 アドレス
	- ipv6: ID ペイロードタイプが IPV6\_ADDR の 設定
		- ADDRESS: IPv6 アドレス
	- rfc822-addr: ID ペイロードタイプが RFC822 ADDR の設定 MAILADDR: メールアドレス

#### 説明

接続先の情報を登録します。

当コマンドを実行した場合、ikev2 peer コマンド または ikev2 peer-fqdn-ipv6 コマンドの設定を上 書きします。

### デフォルト値

authentication...psk id...省略した場合、PEER-ADDRESS(ID Type は FQDN)となります。

### 実行モード

インタフェースコンフィグモード

#### ユーザ権限

Administrator

#### 入力例

ikev2 peer-fqdn-ipv4 domain.co.jp authentication eap-md5 id fqdn domain.co.jp no ikev2 peer-fqdn-ipv4

### ノート

なし

### ■ IPv6 アドレスを持つ FQDN 宛の接続先 登録

#### 入力形式

ikev2 peer-fqdn-ipv6 DOMAIN-NAME [authentication { [psk | eap-md5 | rsa][id { fqdn FQDN | keyid KEYID | ipv4 ADDRESS | ipv6 ADDRESS | rfc822-addr MAILADDR }] }] no ikev2 peer-fqdn-ipv6

## パラメータ

DOMAIN-NAME... SA を張る相手のドメイン名 (例:domain.co.jp)

authentication... 認証タイプの設定

• psk: Pre-Shared Key 方式

- eap-md5: EAP MD5(Message Digest 5)方式
- rsa: RSA 暗号方式(デジタル署名)
- id... ID タイプと値の設定
	- fqdn: ID ペイロードタイプが FQDN の設定 FQDN: ドメイン名(例: mydomain.co.jp)
	- keyid: ID ペイロードタイプが KEYID の設定 KEYID: 任意の文字列
	- ipv4: ID ペイロードタイプが IPV4\_ADDR の 設定

ADDRESS: IPv4 アドレス

- ipv6: ID ペイロードタイプが IPV6\_ADDR の 設定
- ADDRESS: IPv6 アドレス • rfc822-addr: ID ペ イ ロ ー ド タ イ プ が
	- RFC822 ADDR の設定 MAILADDR: メールアドレス

#### 説明

接続先の情報を登録します。

当コマンドを実行した場合、ikev2 peer コマンド または ikev2 peer-fqdn-ipv4 コマンドの設定を上 書きします。

### デフォルト値

authentication... psk

id...省略した場合、PEER-ADDRESS(ID Type は FQDN)となります。

## 実行モード

インタフェースコンフィグモード

### ユーザ権限

Administrator

### 入力例

ikev2 peer-fqdn-ipv6 domain.co.jp authentication eap-md5 id fqdn domain.co.jp no ikev2 peer-fqdn-ipv6

ノート

なし

#### ■ NGN 宛の接続先登録

#### 入力形式

ikev2 peer-ngn-dynamic authentication psk id {fqdn FQDN | keyid KEYID | ipv4 ADDRESS | ipv6 ADDRESS | rfc822-addr MAILADDR} ikev2 peer-ngn-dynamic authentication radius no ikev2 peer-ngn-dynamic

## パラメータ

authentication... 認証タイプの設定

- psk: Pre-Shared Key 方式
- radius: ID タイプと値を RADIUS から設定

id... ID タイプと値の設定

- fqdn: ID ペイロードタイプが FQDN の設定 FQDN: ドメイン名(例: mydomain.co.jp)
- keyid: ID ペイロードタイプが KEYID の設定 KEYID: 任意の文字列
- ipv4: ID ペイロードタイプが IPV4\_ADDR の 設定 ADDRESS: IPv4 アドレス
- ipv6: ID ペイロードタイプが IPV6\_ADDR の 設定
	- ADDRESS: IPv6 アドレス
- rfc822-addr: ID ペ イ ロ ー ド タ イ プ が RFC822\_ADDR の設定 MAILADDR: メールアドレス

#### 説明

接続先の情報を登録します。

```
パラメータに radius が入力されているときは、
RADIUS から情報を取得します。
```
#### デフォルト値

なし

#### 実行モード

インタフェースコンフィグモード

#### ユーザ権限

Administrator

#### 入力例

ikev2 peer-ngn-dynamic authentication psk id keyid abc

ikev2 peer-ngn-dynamic authentication radius no ikev2 peer-ngn-dynamic

### ノート

なし

## ■ **IKEv2** プロファイルの作成・変更

### 入力形式

ikev2 profile PROFILE-NAME

no ikev2 profile PROFILE-NAME

### パラメータ

PROFILE-NAME...プロファイル名

(31 文字以内の文字列)

#### 説明

IKEv2 プロファイルを作成し、IKEv2 プロファイ ルコンフィグモードへ遷移します。

IKEv2 プロファイル内の設定は、割り当てを行っ たインタフェースに反映されます。

インタフェースに個別で設定を行った項目は、 IKEv2 プロファイル内の設定は反映されません。 また、IKEv2 プロファイル内で設定を行っている 項目は、IKEv2 デフォルトプロファイルの設定は 反映されません。

IKEv2プロファイルは複数インタフェースに割り 当てることができます。

### デフォルト値

なし

## 実行モード

グローバルコンフィグモード

#### ユーザ権限

Administrator

#### 入力例

ikev2 profile group-1

no ikev2 profile group-2

#### ノート

なし

### ■ Child SA の表示

#### 入力形式

show ikev2 child-sa [peer-id { fqdn FQDN | keyid KEYID | ipv4 ADDRESS | ipv6 ADDRESS | rfc822-addr MAILADDR }] show ikev2 child-sa [brief]

## パラメータ

peer-id... ID タイプと値の設定

- fqdn: ID ペイロードタイプが FQDN の設定 FQDN: ドメイン名(例:mydomain.co.jp)
- keyid: ID ペイロードタイプが KEYID の設定 KEYID: 任意の文字列
- ipv4: ID ペイロードタイプが IPV4\_ADDR の 設定

ADDRESS: IPv4 アドレス

• ipv6: ID ペイロードタイプが IPV6\_ADDR の 設定

ADDRESS: IPv6 アドレス

- rfc822-addr: ID ペ イ ロ ー ド タ イ プ が RFC822 ADDR の設定 MAILADDR: メールアドレス
- brief...簡易表示

#### 説明

生成された Child SA と履歴情報を表示します。

#### デフォルト値

なし

### 実行モード

グローバルコンフィグモード

IKEv2 プロファイルコンフィグモード

インタフェースコンフィグモード

### ユーザ権限

Administrator

### 入力例

show ikev2 child-sa

show ikev2 child-sa peer-id ipv4 192.168.0.11

show ikev2 child-sa brief

#### ノート

"show ikev2 child-sa"と"show ikev2 child-sa brief" で、先頭に outbound SA で作られた Tunnel 数を 表示します。

### ■ **IKEv2 SA の表示**

#### 入力形式

show ikev2 sa [peer-id { fqdn FQDN | keyid KEYID | ipv4 ADDRESS | ipv6 ADDRESS | rfc822-addr MAILADDR }] show ikev2 sa [brief]

## パラメータ

peer-id... ID タイプと値の設定

- fqdn: ID ペイロードタイプが FQDN の設定 FQDN: ドメイン名(例:mydomain.co.jp)
- keyid: ID ペイロードタイプが KEYID の設定 KEYID: 任意の文字列
- ipv4: ID ペイロードタイプが IPV4\_ADDR の 設定

ADDRESS: IPv4 アドレス

- ipv6: ID ペイロードタイプが IPV6\_ADDR の 設定 ADDRESS: IPv6 アドレス
- rfc822-addr: ID ペ イ ロ ー ド タ イ プ が RFC822\_ADDR の設定 MAILADDR: メールアドレス

brief... 簡易表示

#### 説明

生成された IKEv2 SA を表示します。

### デフォルト値

なし

### 実行モード

グローバルコンフィグモード IKEv2 プロファイルコンフィグモード インタフェースコンフィグモード

#### ユーザ権限

Administrator

## 入力例

show ikev2 sa

show ikev2 sa peer-id ipv4 192.168.0.22

show ikev2 sa brief

### ノート

"show ikev2 sa"と"show ikev2 sa brief"で、先頭に Establish している SA 数を表示します。

## ■ **IKEv2** 統計情報の表示

### 入力形式

show ikev2 statistics [peer-id { fqdn FQDN | keyid KEYID | ipv4 ADDRESS | ipv6 ADDRESS | rfc822-addr MAILADDR }]

## パラメータ

peer-id... ID タイプと値の設定

- fqdn: ID ペイロードタイプが FQDN の設定 FQDN: ドメイン名(例: mydomain.co.jp)
- keyid: ID ペイロードタイプが KEYID の設定 KEYID: 任意の文字列
- ipv4: ID ペイロードタイプが IPV4\_ADDR の 設定

ADDRESS: IPv4 アドレス

- ipv6: ID ペイロードタイプが IPV6\_ADDR の 設定 ADDRESS: IPv6 アドレス
- rfc822-addr: ID ペ イ ロ ー ド タ イ プ が RFC822 ADDR の設定 MAILADDR: メールアドレス

## 説明

IKEv2 統計情報を表示します。

ネゴシエーション回数、Rekey 回数、エラー発生 回数等を表示します。

## デフォルト値

なし

## 実行モード

グローバルコンフィグモード IKEv2 プロファイルコンフィグモード

## ユーザ権限

Administrator

## 入力例

show ikev2 statistics

show ikev2 statistics peer-id ipv4 192.168.0.22

## ノート

なし

### ■ Child SA の削除

### 入力形式

clear ikev2 child-sa [peer-id { fqdn FQDN | keyid KEYID | ipv4 ADDRESS | ipv6 ADDRESS | rfc822-addr MAILADDR }]

## パラメータ

peer-id... ID タイプと値の設定

- fqdn: ID ペイロードタイプが FQDN の設定 FQDN: ドメイン名(例: mydomain.co.jp)
- keyid: ID ペイロードタイプが KEYID の設定 KEYID: 任意の文字列
- ipv4: ID ペイロードタイプが IPV4\_ADDR の 設定
- ADDRESS: IPv4 アドレス • ipv6: ID ペイロードタイプが IPV6\_ADDR の 設定 ADDRESS: IPv6 アドレス
- rfc822-addr: ID ペ イ ロ ー ド タ イ プ が RFC822\_ADDR の設定 MAILADDR: メールアドレス

## 説明

Child SA を削除します。

### デフォルト値

なし

## 実行モード

グローバルコンフィグモード IKEv2 プロファイルコンフィグモード インタフェースコンフィグモード

## ユーザ権限

Administrator

## 入力例

clear ikev2 child-sa

clear ikev2 child-sa peer-id ipv4 192.168.0.11

## ノート

なし

## ■ 履歴情報の削除

### 入力形式

clear ikev2 history [peer-id { fqdn FQDN | keyid KEYID | ipv4 ADDRESS | ipv6 ADDRESS | rfc822-addr MAILADDR }]

## パラメータ

peer-id... ID タイプと値の設定

• fqdn: ID ペイロードタイプが FQDN の設定 FQDN: ドメイン名(例: mydomain.co.jp)

- keyid: ID ペイロードタイプが KEYID の設定 KEYID: 任意の文字列
- ipv4: ID ペイロードタイプが IPV4\_ADDR の 設定
	- ADDRESS: IPv4 アドレス
- ipv6: ID ペイロードタイプが IPV6\_ADDR の 設定 ADDRESS: IPv6 アドレス
- rfc822-addr: ID ペ イ ロ ー ド タ イ プ が RFC822\_ADDR の設定 MAILADDR: メールアドレス

#### 説明

履歴情報を削除します。

### デフォルト値

なし

### 実行モード

グローバルコンフィグモード IKEv2 プロファイルコンフィグモード

インタフェースコンフィグモード

### ユーザ権限

Administrator

### 入力例

clear ikev2 history

clear ikev2 history peer-id ipv4 192.168.0.11

### ノート

なし

### ■ **IKEv2 SA の削除**

#### 入力形式

clear ikev2 sa [peer-id { fqdn FQDN | keyid KEYID | ipv4 ADDRESS | ipv6 ADDRESS | rfc822-addr MAILADDR }]

## パラメータ

peer-id... ID タイプと値の設定

- fqdn: ID ペイロードタイプが FQDN の設定 FQDN: ドメイン名(例:mydomain.co.jp)
- keyid: ID ペイロードタイプが KEYID の設定 KEYID: 任意の文字列
- ipv4: ID ペイロードタイプが IPV4\_ADDR の 設定

ADDRESS: IPv4 アドレス

- ipv6: ID ペイロードタイプが IPV6\_ADDR の 設定
	- ADDRESS: IPv6 アドレス
- rfc822-addr: ID ペ イ ロ ー ド タ イ プ が RFC822\_ADDR の設定 MAILADDR: メールアドレス

### 説明

IKEv2 SA を削除します。

### デフォルト値

なし

### 実行モード

グローバルコンフィグモード IKEv2 プロファイルコンフィグモード インタフェースコンフィグモード

## ユーザ権限

Administrator

### 入力例

clear ikev2 sa peer-id fqdn abc clear ikev2 sa

#### ノート

なし

## ■ IKEv2 統計情報のリセット

#### 入力形式

clear ikev2 statistics

### パラメータ

なし

#### 説明

IKEv2 統計情報をリセットします。

## デフォルト値

なし

## 実行モード

グローバルコンフィグモード IKEv2 プロファイルコンフィグモード

#### ユーザ権限

Administrator

## 入力例

clear ikev2 statistics

#### ノート

なし

## ■ Version 8.7 コマンド変更情報

#### 追加コマンド一覧

anti-replay ikev2 anti-replay cert cacert ikev2 cert cacert cert ignore signature ikev2 cert ignore signature cert ignore subject-alt-name ikev2 cert ignore subject-alt-name cert ignore validity ikev2 cert ignore validity child-lifetime ikev2 child-lifetime child-pfs ikev2 child-pfs child-proposal enc ikev2 child-proposal enc child-proposal integrity ikev2 child-proposal integrity dpd ikev2 dpd local-authentication ikev2 local-authentication negotiation-direction ikev2 negotiation-direction retransmit ikev2 retransmit sa-lifetime ikev2 sa-lifetime sa-proposal dh ikev2 sa-proposal dh sa-proposal enc ikev2 sa-proposal enc sa-proposal integrity ikev2 sa-proposal integrity sa-proposal prf ikev2 sa-proposal prf ikev2 authentication ikev2 binding

ikev2 default-profile ikev2 ipsec mtu ignore ikev2 ipsec pre-fragment ikev2 outgoing-interface ikev2 peer ikev2 profile ikev2 source-address show ikev2 child-sa show ikev2 sa show ikev2 statistics clear ikev2 child-sa clear ikev2 history clear ikev2 sa clear ikev2 statistics

ikev2 connect-type

## ■ **Version 8.8** コマンド変更情報

## 追加コマンド一覧 outgoing-interface source-address ikev2 peer-fqdn-ipv4 ikev2 peer-fqdn-ipv6

## ■ Version 8.11 コマンド変更情報

追加コマンド一覧

nonce-size ikev2 nonce-size

### ■ **Version 9.2** コマンド変更情報

#### 追加コマンド一覧

ipsec-mode ikev2 ipsec-mode

- local-ts
- ikev2 local-ts
- nat-traversal
- ikev2 nat-traversal
- remote-ts
- ikev2 remote-ts

## ■ **Version 9.5** コマンド変更情報

## 追加コマンド一覧

suppress ikev2 suppress ikev2 peer-ngn-dynamic

## ■ Version 10.1 コマンド変更情報

追加コマンド一覧

cert mycert ikev2 cert mycert

## **PKI**

## コマンド一覧

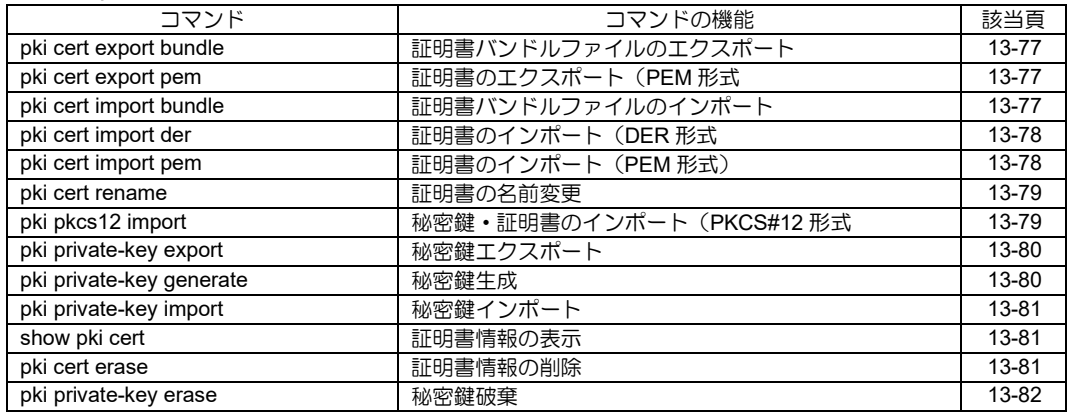

## <span id="page-449-0"></span>■ 証明書バンドルファイルのエクスポー ト

## 入力形式

pki cert export bundle url URL

## パラメータ

- URL...プロトコルとドメイン、ファイルの指定
	- 範囲: 1〜511 文字
	- アスキー文字列
	- <protocol>://<domain-name>[:<port>l/<path> /<filename>

protocol - tftp domain-name - サーバの指定(IP アドレ ス、 FQDN)

port - ポート番号(オプション)

- path ファイルへのパスの指定
- filename ファイル名(証明書バンドル ファイル)

#### 説明

証明書バンドルファイルを指定した URL に出力 します。

## デフォルト値

なし

#### 実行モード

グローバルコンフィグモード

### ユーザ権限

Administrator

### 入力例

pki cert export bundle url tftp://domain/path/bundle pki cert export bundle url tftp://[2001:db8::100]/bundle

#### ノート

なし

## <span id="page-449-1"></span>■ 証明書のエクスポート (PEM 形式)

#### 入力形式

pki cert export pem name NAME

#### パラメータ

NAME... 証明書情報の識別名

• 範囲: 1〜127 文字

アスキー文字列

#### 説明

NAME で指定した証明書情報を PEM 形式でコン ソールに出力します。

#### デフォルト値

なし

#### 実行モード

グローバルコンフィグモード

#### ユーザ権限

Administrator

#### 入力例

pki cert export pem name CAcert1

#### ノート

なし

## <span id="page-449-2"></span>■ 証明書バンドルファイルのインポート

#### 入力形式

pki cert import bundle url URL [account ACCOUNT] [password PASSWORD] [ipv6] [ssl-protocol SSL-PROTOCOL]

#### パラメータ

URL...プロトコルとドメイン、ファイルの指 定

- 範囲: 1〜511 文字
- アスキー文字列
- <protocol>://<domain-name>[:<port>]/<path> /<filename>

protocol - http,https,tftp,file domain-name - サーバの指定(IP アドレ ス、 FQDN) port - ポート番号(オプション) path - ファイルへのパスの指定 filename - ファイル名(証明書バンドル ファイル) filename - ファイル名(証明書バンドルファイル) ACCOUNT...ユーザ名 • 範囲: 1〜127 文字 ● アスキー文字列

- PASSWORD...パスワード
	- 範囲: 1〜127 文字
	- アスキー文字列

ipv6 ... IPv6 指定 SSL-PROTOCOL...SSL プロトコル • ssl3.0: SSL 3.0 を指定

#### 説明

URL で指定した証明書バンドルファイルを装置 に取り込みます。

### デフォルト値

なし

### 実行モード

グローバルコンフィグモード

#### ユーザ権限

Administrator

## 入力例

pki cert import bundle url http://domain/path/bundle account user1 password himitsu ipv6 pki cert import bundle url tftp://[2001:db8::100]/bundle

pki cert import bundle url file:///bundle

pki cert import bundle url https://domain/path/bundle ssl-protocol ssl3.0

Username : user1

Password :(パスワード入力は表示されません)

### ノート

証明書バンドルファイルを取り込む際、装置が既 に持っていた証明書バンドルファイルを削除し ます。

Ver9.0.54 より https にて、SSL 3.0 ではなく TLS 1.0 を使用するように変更になりました。

## <span id="page-450-0"></span>■ 証明書のインポート (DER 形式)

### 入力形式

pki cert import der name NAME url URL [account ACCOUNT] [password PASSWORD] [ipv6] [ssl-protocol SSL-PROTOCOL]

## パラメータ

NAME... 証明書情報の識別名

- 範囲: 1〜127 文字
- アスキー文字列

URL...プロトコルとドメイン、ファイルの指定

- 範囲: 1〜511 文字
- アスキー文字列

<protocol>://<domain-name>[:<port>]/<path> /<filename>

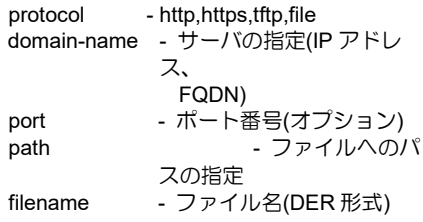

ACCOUNT...ユーザ名

- 範囲: 1〜127 文字
- アスキー文字列

#### PASSWORD...パスワード

- 範囲: 1〜127 文字
- アスキー文字列

ipv6 ... IPv6 指定 SSL-PROTOCOL...SSL プロトコル • ssl3.0: SSL 3.0 を指定

#### 説明

URL で指定した証明書(DER 形式)を、NAME を 識別名に持つ証明書情報として、証明書バンドル ファイルに追加します。

#### デフォルト値

なし

### 実行モード

グローバルコンフィグモード

#### ユーザ権限

Administrator

#### 入力例

- pki cert import der name CAcert1 url http://domain/path/CAcert.der account user1 password himitsu ipv6
- pki cert import der name CAcert2 url tftp://[2001:db8::100]/CAcert.der
- pki cert import der name CAcert3 url file:///CAcert.der
- pki cert import der name CAcert4 url https://domain/path/CAcert.der ssl-protocol ssl3.0

Username : user1

Password :(パスワード入力は表示されません)

### ノート

Ver9.0.54 より https にて、SSL 3.0 ではなく TLS 1.0 を使用するように変更になりました。

## <span id="page-450-1"></span>■ 証明書のインポート (PEM 形式)

#### 入力形式

pki cert import pem name NAME [url URL [account ACCOUNT] [password PASSWORD] [ipv6] [ssl-protocol SSL-PROTOCOL]]

## パラメータ

NAME... 証明書情報の識別名

- 範囲: 1〜127 文字
- アスキー文字列

URL...プロトコルとドメイン、ファイルの指定

- 範囲: 1〜511 文字
- アスキー文字列
- <protocol>://<domain-name>[:<port>l/<path> /<filename>

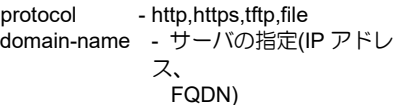

port - ポート番号(オプション)

path - ファイルへのパスの指定

filename - ファイル名(PEM 形式)

#### ACCOUNT...ユーザ名

- 範囲: 1〜127 文字
- アスキー文字列
- PASSWORD...パスワード
	- 範囲: 1〜127 文字
	- アスキー文字列

ipv6 ... IPv6 指定 SSL-PROTOCOL...SSL プロトコル • ssl3.0: SSL 3.0 を指定

#### 説明

URL で指定した証明書(PEM 形式)を、NAME を 識別名に持つ証明書情報として、証明書バンドル ファイルに追加します。

URL を省略した場合、証明書データの入力待ち状 態に移行します。

入力を中断するには Ctrl キー + C キーを入力し ます。

#### デフォルト値

なし

#### 実行モード

グローバルコンフィグモード

#### ユーザ権限

Administrator

#### 入力例

pki cert import pem name CAcert1 url http://domain/path/CAcert.pem account user1 password himitsu ipv6 pki cert import pem name CAcert2 url tftp://[2001:db8::100]/CAcert.pem pki cert import pem name CAcert3 url file:///CAcert.pem pki cert import pem name CAcert4 url https://domain/path/CAcert.pem ssl-protocol ssl3.0 Username : user1 Password :(パスワード入力は表示されません)

#### ノート

Ver9.0.54 より https にて、SSL 3.0 ではなく TLS 1.0 を使用するように変更になりました。

## <span id="page-451-0"></span>■ 証明書の名前変更

#### 入力形式

pki cert rename CURRENT-NAME NEW-NAME

#### パラメータ

CURRENT-NAME

... 証明書情報の識別名(変更前)

- NEW-NAME... 証明書情報の識別名 (変更後)
	- 範囲: 1〜127 文字
	- アスキー文字列

#### 説明

証明書バンドルファイルに格納されている証明 書の識別名を変更します。

#### デフォルト値

なし

#### 実行モード

グローバルコンフィグモード

#### ユーザ権限

Administrator

#### 入力例

pki cert rename caCert1 RootCA-Certificate

#### ノート

なし

## <span id="page-451-1"></span>■ 秘密鍵・証明書のインポート(**PKCS#12** 形式)

#### 入力形式

pki pkcs12 import [crypto CRYPTO] name NAME url URL [account ACCOUNT] [password PASSWORD] [ipv6] [ssl-protocol SSL-PROTOCOL]

#### パラメータ

CRYPTO...復号パスワード

- 範囲: 1〜256 文字
- アスキー文字列

NAME... 証明書情報の識別名

- 範囲: 1〜127 文字
- アスキー文字列
- URL...プロトコルとドメイン、ファイルの指定
	- 範囲: 1〜511 文字
	- アスキー文字列

<protocol>://<domain-name>[:<port>]/<path> /<filename>

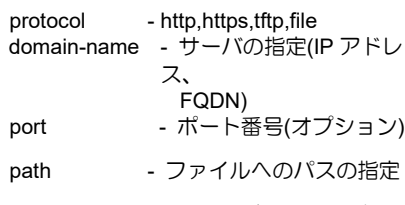

filename - ファイル名(PEM 形式)

## ACCOUNT...ユーザ名

- 範囲: 1〜127 文字
- アスキー文字列

PASSWORD...パスワード

- 範囲: 1〜127 文字
- アスキー文字列

ipv6 ... IPv6 指定 SSL-PROTOCOL...SSL プロトコル • ssl3.0: SSL 3.0 を指定

#### 説明

URL で指定した PKCS12 形式ファイルにパッ ケージされている秘密鍵・証明書をそれぞれ秘密 鍵バンドルファイル・証明書バンドルファイルに 追加します。

証明書は NAME で指定した識別名で登録します が、CA 証明書も含まれている場合は固定名称 "caCert1"(複数含まれている場合は"caCert1", "caCert2", "caCert3", ... と連番)で登録します。

### デフォルト値

なし

#### 実行モード

グローバルコンフィグモード

#### ユーザ権限

Administrator

#### 入力例

pki pkcs12 import crypto himitsu name myCert url tftp://domain/path/certs.pfx

#### ノート

NAME パラメータに"caCert"から始まる文字列を 指定することはできません。

## <span id="page-452-0"></span>■ 秘密鍵エクスポート

#### 入力形式

pki private-key export { bundle | pem { rsa | dsa } } crypto CRYPTO [file FILE]

#### パラメータ

bundle... 秘密鍵バンドルファイル出力

pem... PEM 形式ファイル出力 rsa...RSA 秘密鍵出力 dsa...DSA 秘密鍵出力 CRYPTO... 暗号パスワード

- 
- 範囲: 1〜256 文字
- アスキー文字列
- FILE...ファイル名
	- 範囲: 1〜75 文字
	- アスキー文字列

### 説明

秘密鍵を外部に出力します。

出力した秘密鍵ファイルは別装置に取り込むこ とが可能です。

ファイル名を省略した場合はコンソール経由で エクスポートします。

#### デフォルト値

なし

#### 実行モード

グローバルコンフィグモード

#### ユーザ権限

Administrator

#### 入力例

pki private-key export bundle crypto himitsu file secret.bundle

pki private-key export pem rsa crypto himitsu

#### ノート

なし

#### <span id="page-452-1"></span>■ 秘密鍵生成

入力形式

pki private-key generate { rsa | dsa }

#### パラメータ

rsa...RSA 秘密鍵を生成 dsa...DSA 秘密鍵を生成

#### 説明

秘密鍵を生成し秘密鍵バンドルファイル SYSTEM-PRIVATE-KEY に保存します。

#### デフォルト値

なし

#### 実行モード

グローバルコンフィグモード

#### ユーザ権限

Administrator

### 入力例

pki private-key generate rsa

#### ノート

なし

## <span id="page-453-0"></span>■ 秘密鍵インポート

#### 入力形式

pki private-key import { bundle | pem { rsa | dsa } } crypto CRYPTO [file FILE]

#### パラメータ

bundle... 秘密鍵バンドルファイル取り込み

pem...PEM 形式ファイル取り込み

rsa...RSA 秘密鍵取り込み

dsa...DSA 秘密鍵取り込み

- CRYPTO...復号パスワード
	- 範囲: 1〜256 文字
	- アスキー文字列

FILE...ファイル名

- 範囲: 1〜75 文字
- アスキー文字列

#### 説明

秘密鍵を外部から取り込んでバンドルファイル SYSTEM-PRIVATE-KEY に保存します。

バンドルファイル形式で秘密鍵を取り込んだ場 合はそれまで保持していた秘密鍵は全て削除さ れます。

RSA 又は DSA の秘密鍵を取り込んだ場合は既に 保持していた秘密鍵は削除されます。

ファイル名を省略した場合はコンソール経由で インポートします。

#### デフォルト値

なし

#### 実行モード

グローバルコンフィグモード

#### ユーザ権限

Administrator

#### 入力例

pki private-key import bundle crypto himitsu file secret.bundle

pki private-key import pem rsa crypto himitsu

## ノート

なし

#### <span id="page-453-1"></span>■ 証明書情報の表示

#### 入力形式

show pki cert [name NAME] [brief | detail]

#### パラメータ

NAME... 証明書情報の識別名

- 範囲: 1〜127 文字
- アスキー文字列

brief... 証明書情報の簡易表示 detail...証明書情報の詳細表示

#### 説明

NAME で指定した証明書情報を表示します。

NAME を省略した場合は証明書バンドルファイ ル内の全ての証明書情報を表示します。

#### デフォルト値

なし

#### 実行モード

グローバルコンフィグモード

#### ユーザ権限

Administrator/Operator/Monitor

#### 入力例

show pki cert name CAcert1 show pki cert show pki cert detail

#### ノート

なし

### <span id="page-453-2"></span>■ 証明書情報の削除

#### 入力形式

pki cert erase { name NAME | bundle }

#### パラメータ

NAME... 証明書情報の識別名

- 範囲: 1〜127 文字
- アスキー文字列

#### 説明

NAME で指定した証明書情報を証明書バンドル ファイルから削除します。

bundle を指定した場合はすべての証明書情報を 削除し、証明書バンドルファイルを削除します。

#### デフォルト値

なし

## 実行モード

グローバルコンフィグモード

### ユーザ権限

Administrator

## 入力例

pki cert erase name CAcert1

pki cert erase bundle

ノート

なし

#### <span id="page-454-0"></span>■ 秘密鍵破棄

### 入力形式

pki private-key erase { rsa | dsa }

#### パラメータ

rsa...RSA 秘密鍵を破棄 dsa...DSA 秘密鍵を破棄

#### 説明

秘密鍵を破棄し秘密鍵バンドルファイル SYSTEM-PRIVATE-KEY から削除します。

### デフォルト値

なし

#### 実行モード

グローバルコンフィグモード

### ユーザ権限

Administrator

#### 入力例

pki private-key erase dsa

ノート

なし

## ■ **Version 8.7** コマンド変更情報

#### 追加コマンド一覧

pki cert export bundle

pki cert export pem

pki cert import bundle

pki cert import der

pki cert import pem

pki private-key export

pki private-key generate

pki private-key import

show pki cert

pki cert erase

pki private-key erase

## ■ Version 8.9 コマンド変更情報

### 変更コマンド一覧

pki cert import bundle

pki cert import der

pki cert import pem

### ■ Version 10.1 コマンド変更情報

## 追加コマンド一覧

pki cert rename pki pkcs12 import

## **IDS**

コマンド一覧

| コマンド                 | コマンドの機能     | 該当頁   |
|----------------------|-------------|-------|
| ids ip type          | IDS 機能の有効化  | 13-85 |
| ids logging-interval | 検知ログの抑止設定   | 13-85 |
| show ids statistics  | IDS 統計情報の表示 | 13-85 |
| clear ids statistics | IDS 統計情報の消去 | 13-85 |

## <span id="page-457-0"></span>■ IDS 機能の有効化

## 入力形式

ids ip type TYPE action ACTION

no ids ip type TYPE

## パラメータ

TYPE ... 検知タイプ

- ip-header : IP ヘッダ
- ip-option : IP オプション
- icmp : ICMP
- udp : UDP
- tcp : TCP • ftp : FTP
- all :すべて
- ACTION ... 検知時の動作
	- detect : 検知のみ
	- discard : 破棄

#### 説明

不正なパケットを受信した場合に検知や破棄を 行います。

## デフォルト値

なし

## 実行モード

グローバルコンフィグモード

## ユーザ権限

Administrator

## 入力例

ids ip type ip-header action discard no ids ip type udp

## ノート

検知タイプは個別設定の方が all 設定よりも優先 されます。

検知タイプを all にして削除した場合は個別設定 も削除されます。

## <span id="page-457-1"></span>■ 検知ログの抑止設定

### 入力形式

ids logging-interval INTERVAL no ids logging-interval

## パラメータ

INTERVAL ... 抑止周期(秒)

• 範囲:1~1000

### 説明

設定した周期で重複するイベント通知を抑止しま す。

## デフォルト値

なし

### 実行モード

グローバルコンフィグモード

### ユーザ権限

Administrator

### 入力例

ids logging-interval 300 no ids logging-interval

### ノート

なし

<span id="page-457-2"></span>■ **IDS** 統計情報の表示

### 入力形式

show ids statistics

### パラメータ

なし

### 説明

イベントごとの統計情報と、最終検知パケットの 情報を表示します。

### デフォルト値

なし

## 実行モード

オペレーションモード

グローバルコンフィグモード

### ユーザ権限

Administrator/Operator/Monitor

#### 入力例 show ids statistics

## ノート

なし

## <span id="page-457-3"></span>■ **IDS** 統計情報の消去

## 入力形式

clear ids statistics

## パラメータ

なし

## 説明

IDS の統計情報を消去します。

### デフォルト値

なし

## 実行モード

グローバルコンフィグモード

## ユーザ権限

Administrator/Operator/Monitor

#### 入力例

clear ids statistics

ノート

なし

## ダイナミック **VPN**

#### コマンド一覧

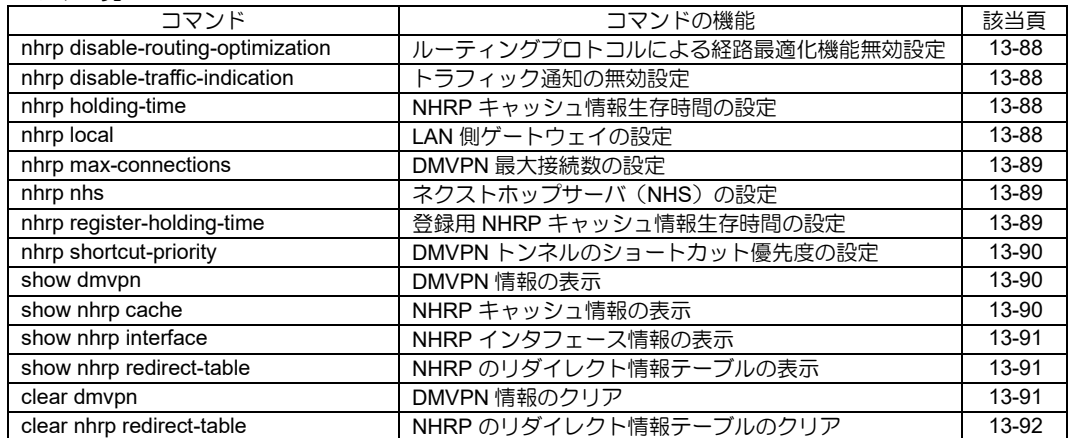

## <span id="page-460-0"></span>■ ルーティングプロトコルによる経路最 適化機能無効設定

## 入力形式

nhrp disable-routing-optimization

no nhrp disable-routing-optimization

## パラメータ

なし

### 説明

ルーティングプロトコルによる経路最適化機能 を無効化します。

## デフォルト値

なし

## 実行モード

グローバルコンフィグモード

### ユーザ権限

Administrator

### 入力例

nhrp disable-routing-optimization no nhrp disable-routing-optimization

ノート

なし

## <span id="page-460-1"></span>■ トラフィック通知の無効設定

## 入力形式

nhrp disable-traffic-indication

no nhrp disable-traffic-indication

パラメータ

## なし

説明

トラフィック通知の無効設定をします。

ハブ装置に設定することで、スポーク間の動的ト ンネルの生成を抑止します。

## デフォルト値

なし

## 実行モード

グローバルコンフィグモード

### ユーザ権限

Administrator

#### 入力例

nhrp disable-traffic-indication

no nhrp disable-traffic-indication

### ノート

なし

## <span id="page-460-2"></span>■ NHRP キャッシュ情報生存時間の設定

#### 入力形式

nhrp holding-time HOLD-TIME no nhrp holding-time

#### パラメータ

HOLD-TIME... NHRP キャッシュ情報生存時間 (秒)

● 範囲: 0 または 600~65535

### 説明

NHRP キャッシュ情報生存時間を設定します。

本コマンドで設定した生存時間は、NHRP パケット 送信時に宛先に通知します。

Ver10.2 より 0 を設定することで、NHRP キャッ シュが時間経過で削除されなくなります。

### デフォルト値

HOLD-TIME: 7200

実行モード

グローバルコンフィグモード

### ユーザ権限

Administrator

### 入力例

nhrp holding-time 1000

no nhrp holding-time

#### ノート

なし

## <span id="page-460-3"></span>■ LAN 側ゲートウェイの設定

#### 入力形式

nhrp local INTERFACE no nhrp local INTERFACE

#### パラメータ

INTERFACE... LAN 側ゲートウェイインタ フェース名(Ether 系、BVI、Loopback、Null インタフェース)

#### 説明

装置の LAN 側へのパケットを転送する際のゲー トウェイとなるインタフェースを NHRP 機能に 設定します。

## デフォルト値

なし

## 実行モード

グローバルコンフィグモード

### ユーザ権限

Administrator

## 入力例

nhrp local GigaEthernet1.0

nhrp local BVI0

nhrp local Loopback0.0

nhrp local Null0.0

no nhrp local GigaEthernet1.0

### ノート

なし

### <span id="page-461-0"></span>■ **DMVPN** 最大接続数の設定

### 入力形式

nhrp max-connections MAX-CONNECTIONS no nhrp max-connections

## パラメータ

**MAX-CONNECTIONS... DMVPN 最大接続数** (本)

● 範囲: 1〜最大トンネル数 -最大トンネル数 128 IX2106、IX2107、IX2215、IX2207 256 IX2235、IX2310 5000 IX3315

### 説明

DMVPN のハブ側トンネルインタフェースの最大接 続本数を設定します。

## デフォルト値

機種別トンネル数上限

## 実行モード

インタフェースコンフィグモード(Tunnel インタ フェース)

## ユーザ権限

Administrator

## 入力例

nhrp max-connections 10

no nhrp max-connections

## ノート

DMVPN のハブ側トンネルインタフェースで設定

してください。

## <span id="page-461-1"></span>■ ネクストホップサーバ (NHS) の設定

## 入力形式

nhrp nhs PROTOCOL-ADDRESS/MASKLENGTH nbma NBMA-ADDRESS [ipv4 | ipv6 [INTERFACE]] no nhrp nhs

## パラメータ

PROTOCOL-ADDRESS... プロトコルアドレス

• IPv4 アドレス

MASKLENGTH...マスク長

• 範囲: 0~32

NBMA-ADDRESS... NBMA アドレス

- IPv4 アドレス
- IPv6 アドレス
- FQDN

INTERFACE... FQDN 解決インタフェース優先 設定

### 説明

NHS のプロトコルアドレスと NBMA アドレスの 対応情報を設定します。

### デフォルト値

なし

### 実行モード

インタフェースコンフィグモード(Tunnel インタ フェース)

### ユーザ権限

Administrator

## 入力例

nhrp nhs 10.0.0.1/24 nbma 172.17.0.1

nhrp nhs 10.0.0.2/24 nbma 2001:db8::2

nhrp nhs 10.0.0.3/24 nbma example.com ipv4 no nhrp nhs

## ノート

NBMA アドレスのプロトコル(IPv4/IPv6)を変更 する場合は再起動が必要です。

Ver10.7 より FQDN 解決を行うインタフェースを 優先できるようになりました。

## <span id="page-461-2"></span>■ 登録用 NHRP キャッシュ情報生存時間 の設定

### 入力形式

nhrp register-holding-time HOLD-TIME no nhrp register-holding-time

### パラメータ

HOLD-TIME...キャッシュ情報生存時間(秒) • 範囲: 600~65535

#### 説明

登録用 NHRP キャッシュ情報生存時間を設定し ます。

本コマンドで設定した生存時間は、NHRP パケッ ト送信時に宛先に通知します。

#### デフォルト値

HOLD-TIME: 7200

#### 実行モード

インタフェースコンフィグモード(Tunnel インタ フェース)

### ユーザ権限

Administrator

#### 入力例

nhrp register-holding-time 1000 no nhrp register-holding-time

#### ノート

なし

### <span id="page-462-0"></span>■ DMVPN トンネルのショートカット優 先度の設定

#### 入力形式

nhrp shortcut-priority PRIORITY no nhrp shortcut-priority

#### パラメータ

PRIORITY...優先度

• 範囲: 1〜4294967295

#### 説明

複数の DMVPN トンネル間でのショートカット 優先度を指定します。

値が小さいほど高優先度となります。

生成済みの DMVPN ショートカット経路より、優 先度の高い DMVPN トンネル向きの BGP 経路を 学習した場合に、ショートカット経路を削除して 高優先 DMVPN トンネルへの切り戻し動作を行 います。

### デフォルト値

4294967295

#### 実行モード

インタフェースコンフィグモード(Tunnel インタ フェース)

### ユーザ権限

Administrator

#### 入力例

nhrp shortcut-priority 10 no nhrp shortcut-priority

#### ノート

コマンド実行時に全ショートカット経路につい て必要に応じて切り戻し動作を行います。

#### <span id="page-462-1"></span>■ DMVPN 情報の表示

#### 入力形式

show dmvpn [interface INTERFACE [peer TUNNEL-ADDRESS]] [detail]

### パラメータ

なし

## 説明

本コマンドは、DMVPN 上の各対向先との接続状 況・IKEv2 情報・統計・イベント履歴を表示しま す。

本コマンドで表示する情報をクリアするには、 clear dmvpn コマンドを実行してください。

#### デフォルト値

なし

### 実行モード

オペレーションモード グローバルコンフィグモード インタフェースコンフィグモード

#### ユーザ権限

Administrator/Operator/Monitor

#### 入力例

show dmvpn

show dmvpn detail

show dmvpn interface Tunnel0.0

show dmvpn interface Tunnel0.0 detail

show dmvpn interface Tunnel0.0 peer 10.0.0.1

### ノート

なし

## <span id="page-462-2"></span>■ NHRP キャッシュ情報の表示

#### 入力形式

show nhrp cache [interface INTERFACE] [detail]

パラメータ

INTERFACE...インタフェース名

detail...詳細表示

#### 説明

NHRP キャッシュ情報を表示します。

インタフェース指定省略時は、NHRP キャッシュ を管理している全インタフェースの NHRP キャッシュ情報を表示します。

detail 指定省略時は、表形式で表示します。

#### デフォルト値

なし

#### 実行モード

オペレーションモード グローバルコンフィグモード インタフェースコンフィグモード

#### ユーザ権限

Administrator/Operator/Monitor

### 入力例

show nhrp cache

show nhrp cache interface Tunnel0.0

show nhrp cache interface Tunnel0.0 detail show nhrp cache detail

### ノート

なし

## <span id="page-463-0"></span>■ NHRP インタフェース情報の表示

#### 入力形式

show nhrp interface [INTERFACE]

## パラメータ

INTERFACE...インタフェース名

### 説明

NHRP インタフェース情報を表示します。

インタフェース指定省略時は、NHRP インタ フェース情報がある全インタフェースの NHRP インタフェース情報を表示します。

### デフォルト値

なし

### 実行モード

オペレーションモード

グローバルコンフィグモード

インタフェースコンフィグモード

## ユーザ権限

Administrator/Operator/Monitor

#### 入力例

show nhrp interface

ノート

なし

## <span id="page-463-1"></span>■ NHRP のリダイレクト情報テーブルの 表示

#### 入力形式

show nhrp redirect-table

パラメータ

なし

#### 説明

NHRP のリダイレクト情報テーブルを表示しま す。

### デフォルト値

なし

### 実行モード

オペレーションモード グローバルコンフィグモード インタフェースコンフィグモード

### ユーザ権限

Administrator/Operator/Monitor

### 入力例

show nhrp redirect-table

#### ノート

なし

#### <span id="page-463-2"></span>■ DMVPN 情報のクリア

#### 入力形式

clear dmvpn [interface INTERFACE [peer TUNNEL-ADDRESS]] [[statistics] | [history]]

## パラメータ

なし

#### 説明

DMVPN 情報をクリアします。

コマンドオプションを指定することで、統計情報

や履歴情報のみを削除することができます。

ノート なし

クリア時にエントリが UP 状態の場合は、統計情 報と履歴情報のみを削除します。

### デフォルト値

なし

#### 実行モード

グローバルコンフィグモード

インタフェースコンフィグモード

#### ユーザ権限

Administrator

### 入力例

clear dmvpn

clear dmvpn statistics

clear dmvpn history

clear dmvpn interface Tunnel0.0

clear dmvpn interface Tunnel0.0 peer 10.0.0.1 clear dmvpn interface Tunnel0.0 peer 10.0.0.1 statistics

clear dmvpn interface Tunnel0.0 peer 10.0.0.1 history

ノート

なし

## <span id="page-464-0"></span>■ **NHRP** のリダイレクト情報テーブルの クリア

入力形式 clear nhrp redirect-table

## パラメータ

なし

#### 説明

NHRP のリダイレクト情報テーブルをクリアし ます。

### デフォルト値

なし

### 実行モード

グローバルコンフィグモード

#### ユーザ権限

Administrator

### 入力例

clear nhrp redirect-table

## ■ **Version 9.2** コマンド変更情報

#### 追加コマンド一覧

nhrp disable-traffic-indication

nhrp holding-time

nhrp local

nhrp nhs

nhrp register-holding-time

show dmvpn

show nhrp cache

show nhrp interface

show nhrp redirect-table

clear dmvpn

clear nhrp redirect-table

## ■ Version 9.3 コマンド変更情報

### 追加コマンド一覧

nhrp max-connections

## ■ Version 9.5 コマンド変更情報

### 追加コマンド一覧

nhrp disable-routing-optimization

## ■ Version 9.7 コマンド変更情報

## 追加コマンド一覧

nhrp shortcut-priority

#### **UTM**

コマンド一覧

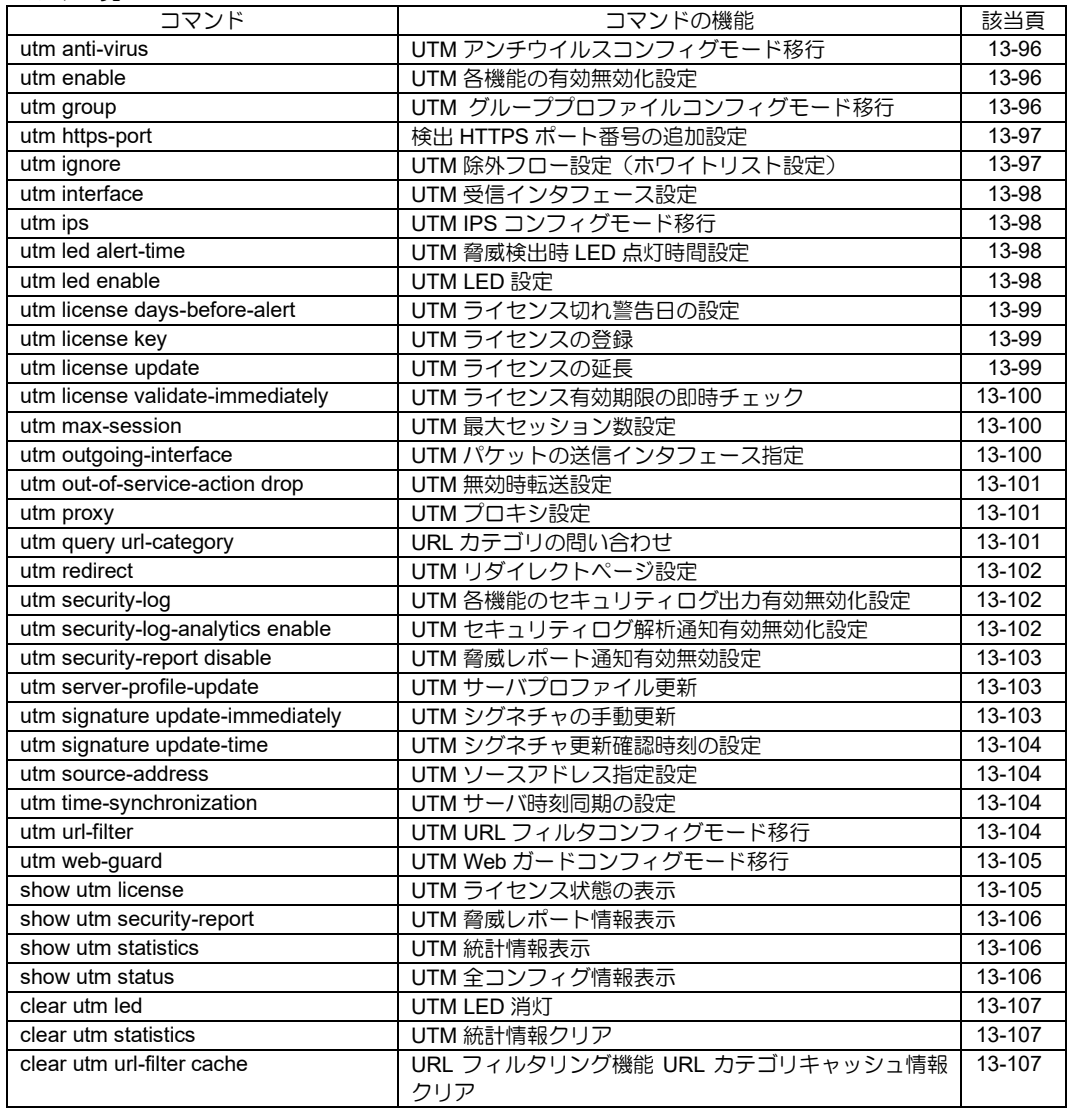

## コマンドー覧 (アンチウイルス)

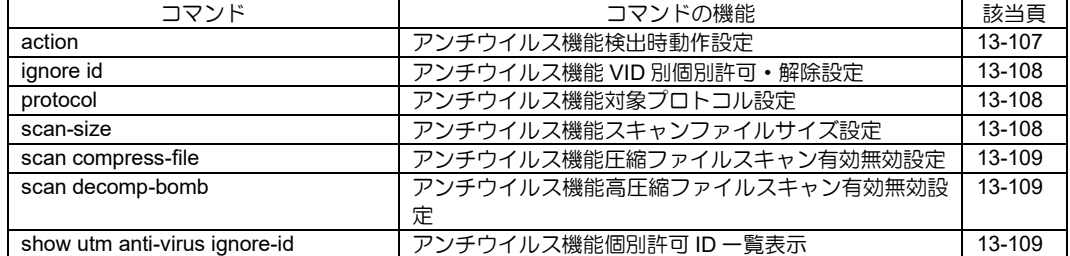

#### コマンドー覧 (IPS)

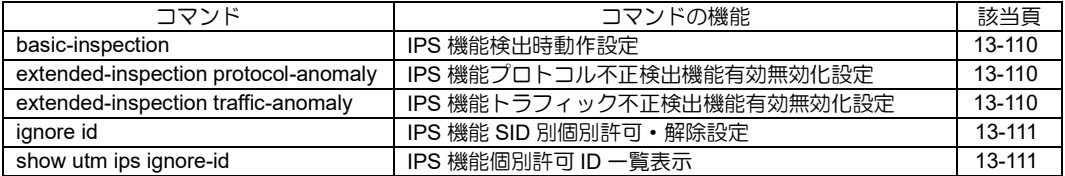

## コマンドー覧 (URL フィルタ)

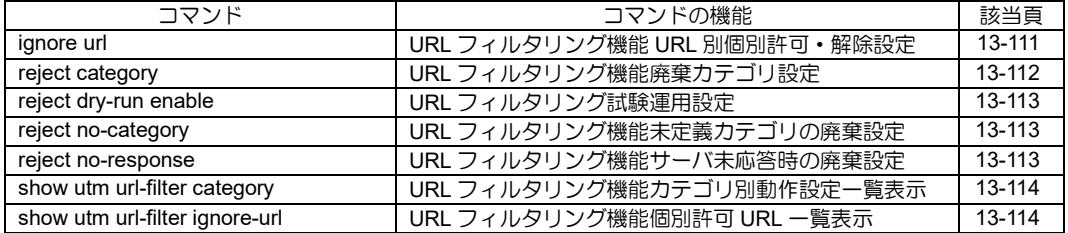

#### コマンド一覧 (Web ガード)

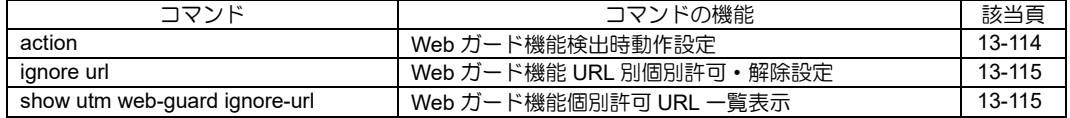

#### コマンド一覧(グループプロファイルコンフィグ)

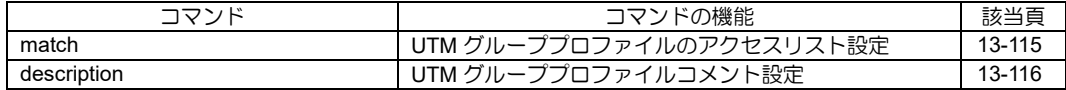
# ■ UTM アンチウイルスコンフィグモード 移行

# 入力形式

utm anti-virus [group GROUP-ID] no utm anti-virus [group GROUP-ID]

# パラメータ

GROUP-ID...グループ ID • 範囲 : 1~10

# 説明

UTM アンチウイルスコンフィグモードへ移行し ます。

# デフォルト値

なし

# 実行モード

グローバルコンフィグモード

# ユーザ権限

Administrator

# 入力例

utm anti-virus utm anti-virus group 1 no utm anti-virus no utm anti-virus group 1

# ノート

exit コマンドでグローバルコンフィグモードへ戻 ります。

グループ未指定時は、共通ポリシーの UTM 機能 設定となります。

グループ指定時は、グループ別ポリシーの UTM 機能設定となります。

新規グループ別ポリシー作成時はデフォルト値 でコンフィグを作成します。

グループプロファイルが設定されていて、グルー プ別ポリシーの UTM 機能が設定されていない場 合、共通ポリシーの UTM 機能設定が適用されま す。

グループ未指定時の no コマンド実行時、共通ポ リシーの当該設定はデフォルト値に戻ります。

グループ指定時の no コマンド実行時、グループ 別ポリシーの当該設定は削除されます。

# ■ UTM 各機能の有効無効化設定

### 入力形式

utm enable [[ips] [anti-virus] [web-guard] [urlfilter]]

no utm enable

# パラメータ

- **FUNCTION...** 機能
	- 指定無し :全て有効
	- Ips : 不正侵入防止機能を有効
	- anti-virus :アンチウイルス機能を有効
	- web-guard :Web ガード機能を有効
	- url-filter : URL フィルタリング機能を 有効

### 説明

UTM の有効・無効化および個別のセキュリティ 機能の有効・無効化を行います。

# デフォルト値

全て無効(no utm enable)

# 実行モード

グローバルコンフィグモード

### ユーザ権限

Administrator

### 入力例

utm enable utm enable ips utm enable ips web-guard url-filter no utm enable

# ノート

UTM 有効時に個別で機能の有効化を行いたい場 合は、パラメータに該当機能を設定します。

パラメータを省略した場合、全個別機能が有効と なります。

UTM を無効化した場合、有効化している個別機 能も無効となります。

設定は後から入力したコマンドで上書きされま す。

例)utm enable ips 入力後に utm enable ips web-guard url-filter を入力した 場合、ips web-guard url-filter 各機能が有効とな ります。

# ■ **UTM** グループプロファイルコンフィグ モード移行

# 入力形式

utm group GROUP-ID no utm group GROUP-ID

# パラメータ

GROUP-ID...グループ ID • 範囲 : 1~10

### 説明

UTM グループプロファイルコンフィグモードへ 移行します。

### デフォルト値

なし

### 実行モード

グローバルコンフィグモード

### ユーザ権限

Administrator

#### 入力例

utm group 7 no utm group 7

### ノート

exit コマンドでグローバルコンフィグモードへ戻 ります。

作成可能なグループは最大 10 件です。

既に該当グループが存在する場合は、同プロファ イルの編集モードとなります。

no コマンド実行時は UTM グループプロファイル を削除します。

# ■ 検出 HTTPS ポート番号の追加設定

#### 入力形式

utm https-port PORT no utm https-port PORT

### パラメータ

PORT...ポート番号

• 範囲 : 0〜65535 (443 以外)

#### 説明

URL フィルタリング、Web ガードで検出する HTTPS ポート番号を追加で設定します。

utm proxy コマンドを使用時にプロキシポート番号 を設定したり、別途 HTTPS 接続で 443 以外の番号 を利用している場合に設定します。

#### デフォルト値

なし

### 実行モード

グローバルコンフィグモード

### ユーザ権限

Administrator

### 入力例

utm https-port 8080

no utm https-port 8080

### ノート

ポート番号 443 は設定なしで検出されます。

no utm https-port で運用情報からは即時で削除 されないため、削除時には再起動が必要です。

最大登録数は 8 件です。

# ■ UTM 除外フロー設定 (ホワイトリスト 設定)

### 入力形式

utm ignore [ anti-virus | ips | url-filter | webguard ] { ip | ipv6 } access-list ACCESS-LIST-NAME no utm ignore [ anti-virus | ips | url-filter | web-

guard ] { ip | ipv6 } access-list

### パラメータ

- anti-virus :アンチウィルス機能除外設定
- ips :IPS 機能除外設定
- url-filter : URL フィルタリング機能除外 設定
- web-guard :Web ガード除外設定
- ip :IPv4 のアクセスリスト
- ipv6 : IPv6 のアクセスリスト

ACCESS-LIST-NAME...アクセスリスト名

#### 説明

UTM を通さず、無条件で透過するトラフィック やホストを指定します。

機能を指定した場合はその機能のみ無条件で透 過します。

### デフォルト値

なし

### 実行モード

グローバルコンフィグモード

#### ユーザ権限

Administrator

### 入力例

utm ignore ip access-list utm-white-list

utm ignore anti-virus ip access-list utm-white-list

no utm ignore ip access-list

no utm ignore ips ip access-list

### ノート

対象となるアクセスリスト名のファイル生成が 必要となります。

アクセスリストはアドレス/プレフィックス長、

ポートのみの指定としてください。

# ■ UTM 受信インタフェース設定

### 入力形式

utm interface INTERFACE no utm interface INTERFACE

パラメータ INTERFACE...インタフェース名

説明

UTM によるチェックを行うインタフェースを設定 します。

### デフォルト値

なし

# 実行モード

グローバルコンフィグモード

### ユーザ権限

Administrator

# 入力例

utm interface GigaEthernet0.0

no utm interface GigaEthernet0.0

ノート

なし

# ■ UTM IPS コンフィグモード移行

### 入力形式

utm ips [group GROUP-ID] no utm ips [group GROUP-ID]

# パラメータ

GROUP-ID...グループ ID • 範囲 : 1~10

### 説明

UTM IPS コンフィグモードへ移行します。

# デフォルト値

なし

### 実行モード

グローバルコンフィグモード

### ユーザ権限

Administrator

### 入力例

utm ips

utm ips group 1

### ノート

exit コマンドでグローバルコンフィグモードへ戻 ります。

グループ未指定時は、共通ポリシーの UTM 機能 設定となります。

グループ指定時は、グループ別ポリシーの UTM 機能設定となります。

新規グループ別ポリシー作成時はデフォルト値 でコンフィグを作成します。

グループプロファイルが設定されていて、グルー プ別ポリシーの UTM 機能が設定されていない場 合、共通ポリシーの UTM 機能設定が適用されま す。

グループ未指定時の no コマンド実行時、共通ポ リシーの当該設定はデフォルト値に戻ります。

グループ指定時の no コマンド実行時、グループ 別ポリシーの当該設定は削除されます。

### ■ **UTM** 脅威検出時 **LED** 点灯時間設定

### 入力形式

utm led alert-time TIME no utm led alert-time

### パラメータ

- TIME...タイマ値(時間)
	- 範囲 : 0〜256
	- 0 : 点灯し続ける

# 説明

脅威検出時の LED 点灯時間を設定します。

### デフォルト値

TIME: 1

# 実行モード

グローバルコンフィグモード

#### ユーザ権限

Administrator

# 入力例

utm led alert-time 24

### ノート

なし

# ■ UTM LED 設定

### 入力形式

utm led enable [none | [alert] [license] [startupfailed]]

no utm led enable

# パラメータ

**FUNCTION...** 機能

- 指定無し : 全て有効
- none : 全て無効
- alert : 脅威検出時
- license : ライセンス未認証時
- startup-failed : UTM 起動失敗時

### 説明

脅威検出時、ライセンス未認証時、UTM 起動失敗 時の LED 点灯有効無効を設定します。

# デフォルト値

全て有効(FUNCTION: alert license startupfailed)

# 実行モード

グローバルコンフィグモード

# ユーザ権限

Administrator

# 入力例

utm led enable

utm led enable alert license startup-failed

utm led enable license

utm led enable none

ノート

なし

# ■ UTM ライセンス切れ警告日の設定

# 入力形式

utm license days-before-alert DAYS no utm license days-before-alert

# パラメータ

DAYS... 日

• 範囲: 1~1000

# 説明

設定した日数よりライセンス切れが近くなると、 シグネチャ更新時間にライセンス切れ警告が行 われるようになります。

# デフォルト値

60

# 実行モード

グローバルコンフィグモード

# ユーザ権限

Administrator

### 入力例

utm license days-before-alert 100

# ノート

UTM ライセンス自動設定機能有効時は設定が反 映されません。(ライセンスが切れた場合のみ警 告されます。)

# ■ UTM ライセンスの登録

### 入力形式

utm license key { LICENSE-KEY | netmeister } no utm license key

# パラメータ

LICENSE-KEY ...UTM ライセンスキー netmeister ... UTM ライセンス自動設定機能 を有効化

# 説明

UTM ライセンスを登録します。

デフォルト値

なし

### 実行モード

グローバルコンフィグモード

# ユーザ権限

Administrator

### 入力例

utm license key AAAA-BBBB-CCCC-DDDD-EEEE utm license key netmeister

# ノート

ライセンス登録状態は、show utm license で確認 してください。

Ver10.9 より、パラメータに netmeister を指定す ることで UTM ライセンス自動設定機能を有効化 することができます。

# ■ UTM ライセンスの延長

# utm license update UPDATE-KEY

パラメータ

入力形式

UPDATE-KEY...UTM ライセンスアップデート キー

### 説明

UTM ライセンスを更新・延長します。

# デフォルト値

なし

# 実行モード

グローバルコンフィグモード

# ユーザ権限

Administrator

# 入力例

utm license update AAAA-BBBB-CCCC-DDDD

# ノート

コマンド実行時は、ライセンスサーバと通信可能 な状態で行う必要があります。

ライセンスの残り期限が4年を超えている場合は コマンドエラーになります。

Ver10.7 より、UTM ライセンス自動設定機能有効 時もコマンドエラーになります。

# ■ UTM ライセンス有効期限の即時チェッ ク

# 入力形式

utm license validate-immediately

# パラメータ

なし

# 説明

UTM ライセンスの有効期限をサーバに即時確認 します。

# デフォルト値

なし

# 実行モード

グローバルコンフィグモード

# ユーザ権限

Administrator

# 入力例

utm license validate-immediately

# ノート

Ver10.7 より、UTM ライセンス自動設定機能有効 時にコマンド実行した場合、NetMeister に UTM ライセンスキーの払い出し要求も行います。払い 出し要求は、前回の要求から 5 分経過後に行われ ます。

# ■ UTM 最大セッション数設定

### 入力形式

utm max-session SESSIONS no utm max-session

### パラメータ

SESSIONS...最大セッション数

• 範囲: 100~65535

### 説明

UTM で管理可能な最大セッション数を設定しま す。

# デフォルト値

SESSIONS: 10000

### 実行モード

グローバルコンフィグモード

### ユーザ権限

Administrator

### 入力例

utm max-session 8192

# ノート

UTM 起動後に設定を変更するには、再起動が必 要です。

# ■ UTM パケットの送信インタフェース指 定

### 入力形式

utm outgoing-interface INTERFACE [IPv4- NEXTHOP | auto] no utm outgoing-interface

# パラメータ

IPv4-NEXTHOP...IPv4 ネクストホップアドレ ス auto... ルーティングテーブルからネクストホッ プアドレスを取得

### 説明

utm 機能で生成されるパケットの送信インタ フェースを指定します。

# デフォルト値

なし

# 実行モード

グローバルコンフィグモード

### ユーザ権限

Administrator

### 入力例

utm outgoing-interface GigaEthernet1.0 192.168.10.254 no utm outgoing-interface

### ノート

送信インタフェース指定機能は IPv4 通信にのみ 適用されます。

UTM ソースアドレス指定設定を併用してくださ い。

通信中にコマンドを投入した場合は、TCP セッ ションが切断されるまで機能は適用されません。 次の TCP セッションから機能が適用されます。

Point-to-Point インタフェースではネクストホッ プのアドレス指定は無視されます。

### ■ **UTM** 無効時転送設定

### 入力形式

utm out-of-service-action drop

no utm out-of-service-action

### パラメータ

なし

### 説明

ライセンス未認証・シグネチャ更新中等、UTM が 動作していない状態の場合にパケットを透過す るか破棄するかの設定です。

# デフォルト値

透過(no utm out-of-service-action)

# 実行モード

グローバルコンフィグモード

# ユーザ権限

Administrator

### 入力例

utm out-of-service-action drop no utm out-of-service-action

ノート

なし

# ■ UTM プロキシ設定

### 入力形式

utm proxy PROXY-ADDRESS no utm proxy

# パラメータ

PROXY-ADDRESS...プロキシサーバアドレス <protocol>://<domain-name>[:<port>]

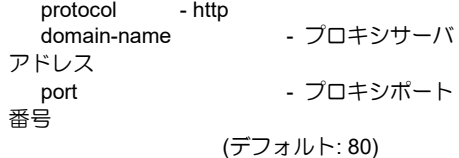

### 説明

UTM で使用するプロキシの設定をします。

### デフォルト値

なし

実行モード

グローバルコンフィグモード

### ユーザ権限

Administrator

### 入力例

utm proxy http://example.com:8080

### ノート

なし

# ■ URL カテゴリの問い合わせ

### 入力形式

utm query url-category URL

### パラメータ

URL... 問い合わせる URL 指定

• 書式: 最大 127 文字。使用可能文字列は半角 英数字、 (ドット)、 -(ハイフン)。

#### 説明

指定した URL が属するカテゴリをクラウド上の サーバに問い合わせを行い、その結果を表示しま す。

### デフォルト値

なし

#### 実行モード

グローバルコンフィグモード

#### ユーザ権限

Administrator

# 入力例

### utm query url-category www.example.co.jp

ノート

http://、https://は不要です。

また、パス指定をすることはできません。

URL カテゴリ問い合わせはクラウド上のサーバ で行われるため、サーバと通信できる環境である 必要があります。

# ■ UTM リダイレクトページ設定

### 入力形式

utm redirect URL no utm redirect

# パラメータ

URL...リダイレクト先 URL <protocol>://<domain-name>[:<port>]/<path> protocol - http,https domain-name - IPv4/IPv6 アドレス、FQDN port - ポート番号 (オプション)  $path$   $-  $\sqrt{7}$$ 

### 説明

URL フィルタリング、Web ガードのブロック時 に表示したいリダイレクトページの URL を指定 します。

# デフォルト値

なし(no utm redirect)

### 実行モード

グローバルコンフィグモード

### ユーザ権限

Administrator

# 入力例

utm redirect http://router/utm/block.html

no utm redirect

#### ノート

未設定時は、リダイレクトせずに簡易のブロック ページを表示します。

最大 127byte までの URL を設定できます(スキー ム・パスを含む)。

URL にポート番号指定はできません。

# ■ UTM 各機能のセキュリティログ出力有 効無効化設定

### 入力形式

utm security-log [disable | [ips] [anti-virus] [webguard] [url-filter]] no utm security-log

# パラメータ

**FUNCTION...** 機能

- 指定無し :全て有効
- disable :全て無効
- 
- ips :不正侵入防止機能
- anti-virus : アンチウイルス機能
- web-guard : Web ガード機能
- url-filter :URL フィルタリング機能

### 説明

UTM の各機能にて検出した異常をイベントログ に記録するセキュリティログの設定/解除を行い ます。

### デフォルト値

全て有効 (FUNCTION: ips anti-virus webguard url-filter)

### 実行モード

グローバルコンフィグモード

### ユーザ権限

Administrator

#### 入力例

utm security-log ips

utm security-log anti-virus web-guard

utm security-log disable

### ノート

個別で機能の有効化を行いたい場合は、パラメー タに該当機能を設定します。

パラメータを省略した場合、全個別機能が有効と なります。

設定は後から入力したコマンドで上書きされま す。

例)utm security-log ips 入力後に utm security-log anti-virus web-guard を入力した場合、anti-virus、 web-guard のログ出力が有効となります。

# ■ UTM セキュリティログ解析通知有効無 効化設定

#### 入力形式

utm security-log-analytics enable no utm security-log-analytics enable

### パラメータ

なし

### 説明

UTM セキュリティログ解析通知機能の有効・無 効化を行います。

### デフォルト値

無効 (no utm security-log-analytics enable)

# 実行モード

グローバルコンフィグモード

# ユーザ権限

Administrator

# 入力例

utm security-log-analytics enable

no utm security-log-analytics enable

ノート

なし

# ■ UTM 脅威レポート通知有効無効設定

# 入力形式

utm security-report disable no utm security-report disable

パラメータ

なし

# 説明

UTM 脅威レポート通知機能および脅威レポート の NetMeister 通知有効無効を設定します。

デフォルト値 有効

# 実行モード

グローバルコンフィグモード

# ユーザ権限

Administrator

# 入力例

utm security-report disable

no utm security-report disable

### ノート

なし

# ■ **UTM** サーバプロファイル更新

# 入力形式

utm server-profile-update URL

パラメータ URL...プロトコルとドメイン、ファイルの指 定 <protocol>://<domain-name>[:<port>]/<path>/ <filename> protocol - http,https,tftp domain-name - IP アドレス、FQDN path - パス filename - ファームウェア名

# 説明

指定されたプロトコルで URL からサーバプロ ファイルを取得し、証明書および UTM で使用す るサーバ群の URL 情報の更新を行います。

utm proxy 設定や utm source-address 設定、utm outgoing-interface は適用されません。

UTM ライセンスの有無にかかわらず実行可能で す。

更新後の再起動は必要ありません。

デフォルト値 なし

# 実行モード

グローバルコンフィグモード

### ユーザ権限

Administrator

### 入力例

utm server-profile-update https://www.example.com/sample/serverprofile .bin

# ノート

更新ファイルは適用が必要となったときに別途 リリースされます。

# ■ UTM シグネチャの手動更新

### 入力形式

utm signature update-immediately

# パラメータ

なし

# 説明

シグネチャの更新確認を即時実行します。

#### デフォルト値 なし

# 実行モード

グローバルコンフィグモード

# ユーザ権限

Administrator

# 入力例

utm signature update-immediately

# ノート

なし

# ■ UTM シグネチャ更新確認時刻の設定

#### 入力形式

utm signature update-time UPDATE-TIME [UPDATE-TIME] [UPDATE-TIME] ... no utm signature update-time

### パラメータ

UPDATE-TIME...シグネチャアップデート時刻 (時)

• 範囲:  $0 \sim 23$  (LOCAL TIME)

#### 説明

シグネチャの更新確認を行い、更新必要時にはダ ウンロードおよびアップデート処理を実行しま す。

### デフォルト値

1 時間毎

utm signature update-time 0 1 2 3 4 5 6 7 8 9 10 11 12 13 14 15 16 17 18 19 20 21 22 23

### 実行モード

グローバルコンフィグモード

#### ユーザ権限

Administrator

### 入力例

utm signature update-time 0 2 4 6 22

### ノート

実行開始は、設定した時刻の 1 時間の範囲内で行 われます。

シグネチャ更新のアップデート処理時に、一時的 に UTM は停止します。

# ■ UTM ソースアドレス指定設定

#### 入力形式

utm source-address { SOURCE-ADDRESS | INTERFACE } no utm source-address

### パラメータ

SOURCE-ADDRESS...ソースアドレス • IPv4 アドレス

INTERFACE...インタフェース名

#### 説明

UTM で利用するサーバへ問い合わせる際に使用 するソースアドレスを設定します。

ただし、アドレスを指定する場合、指定したアド レスはインタフェースに振られている必要があ ります。

また、インタフェース名を指定した場合は、その インタフェースに振られているアドレスが使用 されます。

なお、指定したアドレスがインタフェースに振ら れていない場合やインタフェースにアドレスが 振られていない場合、通信に失敗します。

### デフォルト値

無効

### 実行モード

グローバルコンフィグモード

#### ユーザ権限

Administrator

### 入力例

utm source-address 192.168.1.1 utm source-address GigaEthernet1.0 no utm source-address

### ノート

なし

# ■ UTM サーバ時刻同期の設定

### 入力形式

utm time-synchronization no utm time-synchronization

### パラメータ

なし

# 説明

UTM ライセンスサーバと装置の時刻が大きくず れていた場合にサーバの時刻に同期します。

# デフォルト値

有効

### 実行モード

グローバルコンフィグモード

### ユーザ権限

Administrator

#### 入力例

no utm time-synchronization

ノート

なし

# ■ UTM URL フィルタコンフィグモード移

# 行

### 入力形式

utm url-filter [group GROUP-ID] no utm url-filter [group GROUP-ID]

# パラメータ

GROUP-ID...グループ ID • 範囲 : 1~10

### 説明

UTM URL フィルタコンフィグモードへ移行しま す。

# デフォルト値

なし

# 実行モード

グローバルコンフィグモード

### ユーザ権限

Administrator

### 入力例

utm url-filter

utm url-filter group 1

no utm url-filter

no utm url-filter group 1

### ノート

exit コマンドでグローバルコンフィグモードへ戻 ります。

グループ未指定時は、共通ポリシーの UTM 機能 設定となります。

グループ指定時は、グループ別ポリシーの UTM 機能設定となります。

新規グループ別ポリシー作成時はデフォルト値 でコンフィグを作成します。

グループプロファイルが設定されていて、グルー プ別ポリシーの UTM 機能が設定されていない場 合、共通ポリシーの UTM 機能設定が適用されま す。

グループ未指定時の no コマンド実行時、共通ポ リシーの当該設定はデフォルト値に戻ります。

グループ指定時の no コマンド実行時、グループ 別ポリシーの当該設定は削除されます。

# ■ **UTM Web** ガードコンフィグモード移行

### 入力形式

utm web-guard [group GROUP-ID] no utm web-guard [group GROUP-ID]

# パラメータ

GROUP-ID...グループ ID • 範囲  $:1 \sim 10$ 

### 説明

UTM Web ガードコンフィグモードへ移行します。

デフォルト値 なし

### 実行モード

グローバルコンフィグモード

### ユーザ権限

Administrator

### 入力例

utm web-guard

utm web-guard group 1

no utm web-guard

no utm web-guard group 1

#### ノート

exit コマンドでグローバルコンフィグモードへ戻 ります。

グループ未指定時は、共通ポリシーの UTM 機能 設定となります。

グループ指定時は、グループ別ポリシーの UTM 機能設定となります。

新規グループ別ポリシー作成時はデフォルト値 でコンフィグを作成します。

グループプロファイルが設定されていて、グルー プ別ポリシーの UTM 機能が設定されていない場 合、共通ポリシーの UTM 機能設定が適用されま す。

グループ未指定時の no コマンド実行時、共通ポ リシーの当該設定はデフォルト値に戻ります。

グループ指定時の no コマンド実行時、グループ 別ポリシーの当該設定は削除されます。

# ■ UTM ライセンス状態の表示

入力形式

show utm license

### パラメータ

なし

### 説明

UTM ライセンス状態、シグネチャダウンロード 状態、および UTM ライセンス自動設定機能状態 (自動設定機能有効時)を表示します。

#### デフォルト値 なし

# 実行モード

グローバルコンフィグモード

# ユーザ権限

Administrator/Operator

# 入力例

show utm license

ノート

Ver10.7 より、UTM ライセンス自動設定機能有効 時にコマンド実行した場合、ライセンスキーは表 示されません。

# ■ UTM 脅威レポート情報表示

# 入力形式

show utm security-report [FUNC] [PERIOD]

# パラメータ

- FUNC...表示する機能の指定
	- all : 全機能
	- anti-virus : アンチウイルス機能
	- ips : IPS 機能
	- url-filter : URL フィルタリング機能
	- web-guard : Web ガード機能

### PERIOD... 期間の指定

- 3-days : 過去三日分の集計表示
- total : 累計表示

### 説明

UTM 脅威レポート情報を表示します。

FUNC 省略時は全機能を total で表示、PERIOD 省略時は FUNC の total を表示します。

# デフォルト値

なし

# 実行モード

グローバルコンフィグモード

# ユーザ権限

Administrator/Operator

# 入力例

show utm security-report show utm security-report all show utm security-report anti-virus total show utm security-report url-filter 3-days

# ノート

なし

# ■ UTM 統計情報表示

### 入力形式

show utm statistics

# パラメータ

なし

### 説明

UTM の各機能別統計情報を表示します。

# デフォルト値

なし

# 実行モード

グローバルコンフィグモード

### ユーザ権限

Administrator/Operator/Monitor

### 入力例

show utm statistics

# ノート

グループ別統計情報は有効となっているグルー プのみ統計を表示します。

# ■ UTM 全コンフィグ情報表示

### 入力形式

show utm status [all | group GROUP-ID]

# パラメータ

PROFILE...表示対象プロファイル

- 指定無し : グローバル
- all :グローバル+全グループ指定
- group : グループ個別指定

GROUP-ID...グループ ID

• 範囲 : 1~10

### 説明

UTM の全コンフィグ設定情報を表示します。

# デフォルト値

なし

# 実行モード

グローバルコンフィグモード

### ユーザ権限

Administrator/Operator/Monitor

### 入力例

show utm status

show utm status all

show utm status group 2

ノート

なし

# ■ UTM LED 消灯

### 入力形式

clear utm led { alert | license | startup-failed }

# パラメータ

**FUNCTION...** 機能

- alert :脅威検出
- license :ライセンス未認証
- startup-failed :UTM 起動失敗

### 説明

UTM の脅威検出、ライセンス切れ、起動失敗に よって点灯した LED を消します。

デフォルト値

なし

# 実行モード

グローバルコンフィグモード

### ユーザ権限

Administrator/Operator/Monitor

# 入力例

clear utm led alert

clear utm led license

clear utm led startup-failed

# ノート

なし

# ■ UTM 統計情報クリア

# 入力形式

clear utm statistics

# パラメータ

なし

# 説明

UTM の統計情報をクリアします。

#### デフォルト値 なし

# 実行モード

グローバルコンフィグモード

# ユーザ権限

Administrator/Operator/Monitor

# 入力例

clear utm statistics

# ノート

なし

■ **URL** フィルタリング機能 **URL** カテゴリ キャッシュ情報クリア

### 入力形式

clear utm url-filter cache

# パラメータ

なし

# 説明

URL フィルタリング機能の URL カテゴリキャッ シュ情報をクリアします。

デフォルト値 なし

# 実行モード

グローバルコンフィグモード

ユーザ権限

Administrator/Operator/Monitor

# 入力例

clear utm url-filter cache

# ノート

なし

# ■ アンチウイルス機能検出時動作設定

# 入力形式

action ACTION no action

# パラメータ

ACTION... 検出時動作

- block :遮断(対象ファイルを無害化し、 通信は透過します)
- log-only :透過(検出時ログ出力)

# 説明

ウイルス検出時の動作を設定します。

# デフォルト値

ACTION: block

# 実行モード

UTM アンチウイルスコンフィグモード

### ユーザ権限

Administrator

# 入力例

action block

action log-only

### ノート

ウイルスチェックはクラウド上のサーバで行わ れるため、サーバと通信できる環境である必要が あります。

アンチウイルス機能を有効とした場合、常に表示 されます。

# ■ アンチウイルス機能 VID 別個別許可・解 除設定

### 入力形式

ignore id VID no ignore id VID

### パラメータ

VID... virus ID

### 説明

アンチウイルスで検出したパケットを許可(透過) します。

# デフォルト値

なし

# 実行モード

UTM アンチウイルスコンフィグモード

### ユーザ権限

Administrator

# 入力例

ignore id 9056717281650719 no ignore id 9056717281650719

# ノート

除外したい ID および概要はセキュリティログを 参照してください。

指定 ID の存在確認は行いません。

最大登録数は 10 件です。

# ■ アンチウイルス機能対象プロトコル設

# 定

# 入力形式

protocol [disable | [http] [ftp] [pop3] [smtp] [imap]] no protocol

### パラメータ

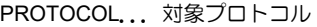

- 指定無し :全て対象
- disable :全て対象外
- http : HTTP • ftp :FTP
- pop3 :POP3
- smtp : SMTP
- 
- imap : IMAP4

### 説明

ウイルス検出対象とするプロトコルを設定しま す。

### デフォルト値

全て対象(PROTOCOL: http ftp pop3 smtp imap)

# 実行モード

UTM アンチウイルスコンフィグモード

### ユーザ権限

Administrator

### 入力例

protocol

protocol http ftp

protocol disable

### ノート

個別にプロトコルの有効化または無効化を設定 します。

パラメータを省略した場合、全プロトコルが対象 となります。

設定は後から入力したコマンドで上書きされま す。

例) protocol http ftp pop3 smtp imap 入力後に protocol http ftp を入力した場合、http ftp が検出 対象となる。

# ■ アンチウイルス機能スキャンファイル サイズ設定

### 入力形式

scan-size FILE-SIZE no scan-size

# パラメータ

FILE-SIZE...ファイルサイズ(MB) • 範囲: 1~20

# 説明

ウイルスチェックを行うファイルサイズを設定 します。

#### デフォルト値 FILE-SIZE: 2

# 実行モード

UTM アンチウイルスコンフィグモード

### ユーザ権限

Administrator

# 入力例

scan-size 5

# ノート

ファイルの先頭からのサイズをスキャンします。

設定を初期値よりも大きくした場合、処理速度が 大幅に低下する可能性があります。

アンチウイルス機能を有効とした場合、常に表示 されます。

# ■ アンチウイルス機能圧縮ファイルス キャン有効無効設定

### 入力形式

scan compress-file no scan compress-file

### パラメータ

なし

### 説明

圧縮ファイルスキャンの有効無効を設定します。

# デフォルト値

有効

### 実行モード

UTM アンチウイルスコンフィグモード

### ユーザ権限

Administrator

# 入力例

scan compress-file

no scan compress-file

# ノート

サイズ指定がある場合、圧縮ファイルを解凍後の

ファイル先頭から指定サイズ分スキャンします。

2-layer までの圧縮ファイルを解凍します。

対象拡張子は gz, zip, jar, apk となります。

# ■ アンチウイルス機能高圧縮ファイルス キャン有効無効設定

### 入力形式

scan decomp-bomb no scan decomp-bomb

### パラメータ

なし

### 説明

高圧縮ファイルスキャンの有効無効を設定しま す。

#### デフォルト値 無効

実行モード

UTM アンチウイルスコンフィグモード

### ユーザ権限

Administrator

### 入力例

scan decomp-bomb

no scan decomp-bomb

# ノート

高圧縮ファイルスキャン設定を有効とするには、 圧縮ファイルスキャン機能を有効設定にする必 要があります。

この設定での高圧縮ファイルとは 100 倍以上の サイズに解凍されるファイルとなります。

# ■ アンチウイルス機能個別許可 ID 一覧表 示

### 入力形式

show utm anti-virus ignore-id [all | group GROUP-ID]

# パラメータ

PROFILE...表示対象プロファイル

- 指定無し :グローバル
- all : グローバル+全グループ指定
- group :グループ個別指定

#### GROUP-ID...グループ ID

• 範囲 : 1~10

# 説明

アンチウイルス機能で個別許可設定を行ってい る ID 一覧を表示します。

# デフォルト値

なし

### 実行モード

グローバルコンフィグモード

### ユーザ権限

Administrator/Operator/Monitor

### 入力例

show utm anti-virus ignore-id

show utm anti-virus ignore-id all

show utm anti-virus ignore-id group 2

ノート

なし

# ■ IPS 機能検出時動作設定

### 入力形式

basic-inspection ACTION no basic-inspection

# パラメータ

ACTION...検出時の動作

- block :遮断
- log-only :透過(検出時ログ出力)

### 説明

不正侵入検出時の動作を設定します。

#### デフォルト値 ACTION: block

# 実行モード

UTM IPS コンフィグモード

### ユーザ権限

Administrator

# 入力例

basic-inspection block

basic-inspection log-only

### ノート

本設定はシグネチャによる検出に対する動作設 定となります。

プロトコル不正、トラフィック不正は本設定によ る動作とは異なり、それぞれ透過、遮断固定動作 となります。

IPS 機能を有効とした場合、常に表示されます。

# ■ IPS 機能プロトコル不正検出機能有効 無効化設定

### 入力形式

extended-inspection protocol-anomaly ACTION no extended-inspection protocol-anomaly

### パラメータ

ACTION... 検出時の動作

- ignore :無効
- log-only :検出時ログ出力

# 説明

プロトコル不正検出機能の有効(透過・ログ出 力)・無効化を設定します。

### デフォルト値

ACTION: ignore

### 実行モード

UTM IPS コンフィグモード

### ユーザ権限

Administrator

### 入力例

extended-inspection protocol-anomaly ignore

extended-inspection protocol-anomaly log-only

no extended-inspection protocol-anomaly

#### ノート

個別で機能の有効化を行いたい場合は、パラメー タに該当機能を設定します。

log-only の場合、セキュリティログで検出を通知 します。

IPS 機能を有効とした場合、常に表示されます。

# ■ IPS 機能トラフィック不正検出機能有 効無効化設定

#### 入力形式

extended-inspection traffic-anomaly [ ACTION | block-period TIME ] no extended-inspection traffic-anomaly

# パラメータ

ACTION... 機能

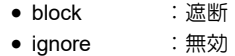

block-period...遮断時間設定

TIME...ブロック時間(秒) • 範囲: 600~1215752191

# 説明

トラフィック不正検出機能の有効・無効化および ブロックタイマを設定します。

### デフォルト値

ACTION : ignore TIME : 600 (但し block 時のみ適用)

### 実行モード

UTM IPS コンフィグモード

### ユーザ権限

Administrator

### 入力例

extended-inspection traffic-anomaly ignore extended-inspection traffic-anomaly block-period 600

no extended-inspection traffic-anomaly

### ノート

個別で機能の有効化を行いたい場合は、パラメー タに該当機能を設定します。

遮断指定時にはタイマを設定してください。未指 定の場合はデフォルト値(600sec)を設定・表示 します。

IPS 機能を有効とした場合、常に表示されます。

block-period は共通ポリシーでのみ設定でき、グ ループ別ポリシー全体に適用されます。

### ■ IPS 機能 SID 別個別許可·解除設定

### 入力形式

ignore id SID no ignore id SID

#### パラメータ

SID... Signature ID

### 説明

IPS でブロックされたフローを許可(透過)しま す。

### デフォルト値

なし

#### 実行モード

UTM IPS コンフィグモード

#### ユーザ権限

Administrator

### 入力例

ignore id 8010841 no ignore id 8010841

### ノート

除外したい ID および概要はセキュリティログを 参照してください。

指定 ID の存在確認は行いません。

最大登録数は 100 件です。

### ■ IPS 機能個別許可 ID 一覧表示

#### 入力形式

show utm ips ignore-id [all | group GROUP-ID]

### パラメータ

PROFILE...表示対象プロファイル

- 指定無し :グローバル
- all :グローバル+全グループ指定
- group : グループ個別指定

GROUP-ID...グループ ID

• 範囲 : 1~10

### 説明

IPS 機能で個別許可設定を行っている ID 一覧を 表示します。

# デフォルト値

なし

### 実行モード

グローバルコンフィグモード

# ユーザ権限

Administrator/Operator/Monitor

### 入力例

show utm ips ignore-id

show utm ips ignore-id all

show utm ips ignore-id group 1

### ノート

なし

# ■ URL フィルタリング機能 URL 別個別許 可・解除設定

### 入力形式

ignore url URL no ignore url URL

### パラメータ

URL...ブロックを解除する URL

### 説明

URL フィルタリングでブロックされた URL を許 可(透過)します。

# デフォルト値

なし

# 実行モード

UTM URL フィルタコンフィグモード

### ユーザ権限

Administrator

# 入力例

ignore url jpn.nec.com/univerge/ix/

no ignore url jpn.nec.com/univerge/ix/

### ノート

http://、https://は不要です。

最大 126byte までの URL を設定できます。(パス を含む)

最大登録数は 100 件です。

ドメイン前方の \* (ワイルドカード)を許容しま す。

後方または中間の \* 指定による部分一致は許容 しません。

ドメイン前方の \* (ワイルドカード)とパス指定 の併用はできません。

先頭文字に\*(ワイルドカード)を設定した場合は、 ホスト名およびサブドメインについてもワイル ドカードとして判定されます。

( 例 ) \*aaa.bbb.nec.co.jp と 記 載 し た 場 合 、 \*nec.co.jp として扱われます。

### ■ URL フィルタリング機能廃棄カテゴリ 設定

#### 入力形式

reject category [CATEGORY] no reject category

#### パラメータ

CATEGORY...スタンダードカテゴリまたはカ テゴリ ID

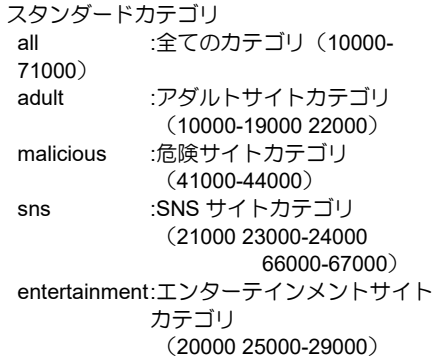

カテゴリ ID 範囲: 10000~71000 ※但し下 3 桁は 0 10000:ポルノ 11000:アダルトサイト 12000:ギャンブル・宝くじ 13000:アルコール・たばこ 14000:ドラッグ 15000:過激論・人種差別 16000:中絶 17000:犯罪行為 18000:暴力的なサイト 19000:気持ち悪いサイト 20000:ゲーム 21000:インスタントメッセージ 22000:出会い系サイト 23000:ソーシャルネットワーク 24000:Web チャットルーム 25000:ショッピング・オークション 26000:ミュージック 27000:コミック・アニメ 28000:エンターテインメント・芸術 29000:ストリーミング・VoIP 30000:P2P 31000:マルチメディアダウンロード 32000:オンライン共有・ストレージ 33000:シェアウェア・フリーウェア 34000:Web メール 35000:システム更新 36000:コンテンツ配信サーバ 37000:Web サービス API 38000:ネットワークサービス 39000:リモートコントロール 40000:プロキシ・アノニマイザー 41000:フィッシング詐欺 42000:マルウェア 43000:ブラックハット SEO サイト 44000:危険アプリケーション 45000:広告 46000:ポータル・検索サイト 47000:輸送機関 48000:不動産 49000:金融・保険 50000:コンピュータ・IT 51000:ビジネス・サービス 52000:参考文献・研究 53000:教育機関 54000:軍隊・兵器 55000:政治・政府 56000:協会・慈善団体 57000:旅行 58000:飲食物 59000:家・庭 60000:健康・医学 61000:宗教・数秘術 62000:スポーツ 63000:自動車 64000:求人情報 65000:ニュース・メディア

:フォーラム・ニュースグループ :ブログと個人サイト 68000:不明なサイト :ドメインパーキング 70000:デッドサイト :プライベート IP アドレス

### 説明

URL フィルタリングにより遮断するカテゴリを 設定します。

#### デフォルト値

10000-19000 22000 41000-44000

### 実行モード

UTM URL フィルタコンフィグモード

### ユーザ権限

Administrator

# 入力例

reject category 19000

reject category 19000 22000

reject category all

reject category 19000-22000 reject category 19000-22000 41000-44000 60000

reject category 19000-22000 malicious

no reject category

### ノート

個別 ID 指定、個別 ID の範囲指定、スタンダード カテゴリによる指定ができます。

範囲指定は ID 間に"-"を入力してください。

複数指定する場合は半角スペースを入れてくだ さい。

# ■ URL フィルタリング試験運用設定

#### 入力形式

reject dry-run enable no reject dry-run enable

#### パラメータ

なし

#### 説明

URL フィルタリング機能の各廃棄設定の試験運 用の有効無効化設定を行います。

### デフォルト値

無効(no reject dry-run enable)

### 実行モード

UTM URL フィルタコンフィグモード

### ユーザ権限

Administrator

# 入力例

reject dry-run enable

no reject dry-run enable

### ノート

本設定は有効にするタイミングに関わらず、URL フィルタリング機能の各廃棄設定で遮断される 通信に適用されます。

# ■ URL フィルタリング機能未定義カテゴ リの廃棄設定

#### 入力形式

reject no-category no reject no-category

### パラメータ

なし

### 説明

未定義カテゴリを遮断します。

# デフォルト値

透過

実行モード

UTM URL フィルタコンフィグモード

### ユーザ権限

Administrator

#### 入力例

reject no-category

no reject no-category

### ノート

なし

# ■ URL フィルタリング機能サーバ未応答 時の廃棄設定

### 入力形式

reject no-response no reject no-response

# パラメータ

なし

# 説明

サーバ未応答時に遮断します。

デフォルト値 透過

# 実行モード

UTM URL フィルタコンフィグモード

# ユーザ権限

Administrator

# 入力例

reject no-response

no reject no-response

ノート

なし

# ■ URL フィルタリング機能カテゴリ別動 作設定一覧表示

# 入力形式

show utm url-filter category [all | group GROUP-ID]

# パラメータ

- PROFILE... 表示対象プロファイル
	- 指定無し :グローバル
	- all : グローバル+全グループ指定
	- group : グループ個別指定

GROUP-ID...グループ ID

• 範囲 : 1~10

### 説明

URL フィルタリング機能各カテゴリ別の設定動 作一覧を表示します。

# デフォルト値

なし

# 実行モード

グローバルコンフィグモード

### ユーザ権限

Administrator/Operator/Monitor

# 入力例

show utm url-filter category

show utm url-filter category all

show utm url-filter category group 1

# ノート

なし

# ■ URL フィルタリング機能個別許可 URL 一覧表示

### 入力形式

show utm url-filter ignore-url [all | group GROUP-ID]

# パラメータ

PROFILE... 表示対象プロファイル

- 指定無し : グローバル
- all :グローバル+全グループ指定
- group : グループ個別指定

GROUP-ID...グループ ID

• 範囲 : 1~10

# 説明

URL フィルタリング機能で個別許可設定を行っ ている URL 一覧を表示します。

### デフォルト値

なし

# 実行モード

グローバルコンフィグモード

# ユーザ権限

Administrator/Operator/Monitor

# 入力例

show utm url-filter ignore-url show utm url-filter ignore-url all

#### show utm url-filter ignore-url group 3

### ノート

なし

# ■ **Web** ガード機能検出時動作設定

### 入力形式

action ACTION no action

# パラメータ

ACTION... 検出時の動作

- block :遮断
- log-only :透過(検出時ログ出力)

### 説明

Web ガード検出時の動作を設定します。

デフォルト値

ACTION: block

# 実行モード

UTM Web ガードコンフィグモード

# ユーザ権限

Administrator

### 入力例

action block

action log-only

### ノート

Web ガード機能を有効とした場合、常に表示され ます。

### ■ **Web** ガード機能 **URL** 別個別許可・解除 設定

### 入力形式

ignore url URL no ignore url URL

# パラメータ

URL...ブロックを解除する URL

### 説明

Web ガードでブロックされた URL を許可(透過) します。

# デフォルト値

なし

# 実行モード

UTM Web ガードコンフィグモード

### ユーザ権限

Administrator

# 入力例

ignore url www.xxxxx.xxx/download/xxxxx.xxx

no ignore url www.xxxxx.xxx/download/xxxxx.xxx

### ノート

http://、https://は不要です。

最大登録数は 10 件です。

除外したい URL はセキュリティログを参照して ください。

URL は以下の通り判定します。

http :ドメインはホスト名を含む完全一致、パス は前方一致で判定

https:ドメインのみ(ホスト名含む)、完全一致 で判定

最大 127byte までの URL を設定できます(パス

### を含む)。

\* はワイルドカードではなく URL 文字として扱 います。

# ■ **Web** ガード機能個別許可 **URL** 一覧表示

### 入力形式

show utm web-guard ignore-url [all | group GROUP-ID]

# パラメータ

PROFILE...表示対象プロファイル

- 指定無し :グローバル
- all :グローバル+全グループ指定
- group : グループ個別指定

GROUP-ID...グループ ID

• 範囲 : 1~10

### 説明

Web ガード機能で個別許可設定を行っている URL 一覧を表示します。

デフォルト値 なし

# 実行モード

グローバルコンフィグモード

### ユーザ権限

Administrator/Operator/Monitor

# 入力例

show utm web-guard ignore-url

show utm web-guard ignore-url all

show utm web-guard ignore-url group 1

# ノート

なし

# ■ **UTM** グループプロファイルのアクセス リスト設定

### 入力形式

match { ip | ipv6 } access-list ACCESS-LIST-NAME no match { ip | ipv6 } access-list ACCESS-LIST-NAME

# パラメータ

- ip :IPv4 のアクセスリスト
- ipv6 : IPv6 のアクセスリスト ACCESS-LIST-NAME...アクセスリスト名指定

### 説明

UTM グループに紐付けるアクセスリストを設定

します。

デフォルト値

なし

# 実行モード

UTM グループプロファイルコンフィグモード

### ユーザ権限

Administrator

# 入力例

match ip access-list example

no match ip access-list

ノート

なし

# ■ UTM グループプロファイルコメント設 定

### 入力形式

description { ascii | base64 } DESC no description

### パラメータ

• ascii... ascii 形式 • base64 $\dots$  base64  $# \exists x$ (UTF-8) DESC... 説明/備考(255 文字以内の文字列)

### 説明

UTM グループに対してコメント文を設定します。

# デフォルト値

なし

# 実行モード

UTM グループプロファイルコンフィグモード

### ユーザ権限

Administrator

### 入力例

description base64 44K144Oz44OX44Or

description ascii PC

no description

### ノート

コメントは ASCII・BASE64 いずれか 1 つの形式 のみ保存できます。

既に存在する場合は上書きします。

# ■ **Version 10.1** コマンド変更情報

### 追加コマンド一覧

utm query url-category utm security-report disable

show utm security-report

# ■ Version 10.2 コマンド変更情報

# 追加コマンド一覧

utm group

utm security-log-analytics enable

utm source-address

reject dry-run enable

match

description

# ■ Version 10.3 コマンド変更情報

# 追加コマンド一覧

utm outgoing-interface

utm server-profile-update

# 14. QoS 編

# **QoS**

コマンド一覧

| コマンド                  | コマンドの機能                | 該当頁      |
|-----------------------|------------------------|----------|
| output-buffer         | デバイスバッファの設定            | $14-3$   |
| output-delay          | デバイスバッファ内の最大遅延時間設定     | $14-3$   |
| gos rate-accounting   | 帯域制御の計算方式変更            | $14-3$   |
| service-policy enable | 帯域制御/優先制御の有効設定         | $14 - 4$ |
| service-policy input  | 受信パケットに対するポリシーマップ適用    | $14 - 4$ |
| service-policy output | 送信パケットに対するポリシーマップ適用    | $14 - 4$ |
| traffic-shape rate    | インタフェーストラフィックシェーピングの設定 | $14 - 5$ |

# <span id="page-492-0"></span>■ デバイスバッファの設定

### 入力形式

output-buffer BUFFER-SIZE

no output-buffer [BUFFER-SIZE]

### パラメータ

BUFFER-SIZE...デバイスバッファサイズ ● 範囲: 1~2147483647 (バイト)

### 説明

QoS キューから取り出した後にデバイス内に滞 留させるパケットの総バイト数を設定します。本 コマンドによりデバイスバッファが設定されて いない場合は回線速度から自動的にデバイス バッファサイズを計算します。

### デフォルト値

なし

### 実行モード

デバイスコンフィグモード

### ユーザ権限

Administrator

### 入力例

output-buffer 10

no output-buffer

ノート

イーサネットインタフェースでのみ有効です。

帯域制御/優先制御の設定を有効にする必要があ ります。

# <span id="page-492-1"></span>■ デバイスバッファ内の最大遅延時間設 定

### 入力形式

output-delay DELAY-TIME

no output-delay [DELAY-TIME]

#### パラメータ

DELAY-TIME... デバイスバッファ内最大遅延 時間

● 範囲: 3~50 (ミリ秒)

### 説明

輻輳が発生してデバイスバッファ内に滞留した 場合のデバイスバッファ内での最大遅延を設定 します。

高優先と低優先のパケットが混在する場合にお いて、デバイスバッファ内に滞留させるパケット

を、設定されたデバイス最大遅延時間より逆算さ れたデバイスバッファ量まで抑えることにより、 高優先度の遅延を小さくさせることができます。 ただし、送信処理自体にかかる時間は無い前提と しているため、実際には設定された値以上にデバ イスバッファ内で遅延する可能性があります。

デバイスバッファ量[bits] = デバイス最大遅延時間[ms] x 回線速度[kbps]

#### デフォルト値

無効

実行モード

インタフェースコンフィグモード

#### ユーザ権限

Administrator

### 入力例

output-delay 10

no output-delay

### ノート

シリアルデバイス(ISDN を含む)上でのみ有効 です。

帯域制御/優先制御の設定を有効にする必要があ ります。

# <span id="page-492-2"></span>■ 帯域制御の計算方式変更

#### 入力形式

qos rate-accounting { ethernet-overhead | layer-3 } no qos rate-accounting

### パラメータ

ethernet-overhead... フレーム間ギャップとプ リアンブルを含め、FCS までのサイ ズを基に計算します。 layer-3... IP/IPv6 パケットサイズのみで計算し

ます。

### 説明

帯域制御で計算するフレームサイズを変更しま す。

layer-3 の指定は、ブリッジでは適用されません。

### デフォルト値

フレーム間ギャップとプリアンブルを含まず、 イーサネットフレームヘッダから FCS までのサ イズを基に計算します。

### 実行モード

インタフェースコンフィグモード

(Ether 系インタフェース)

### ユーザ権限

Administrator

# 入力例

qos rate-accounting ethernet-overhead

qos rate-accounting layer-3

no qos rate-accounting

### ノート

シェーピング、ポリシングおよび CBQ に適用さ れます。

帯域制御/優先制御の状態表示はフレームサイ ズの変更が適用された表示になります。

### <span id="page-493-0"></span>■ 帯域制御/優先制御の有効設定

### 入力形式

service-policy enable

no service-policy enable

### パラメータ

なし

### 説明

帯域制御/優先制御を有効にします。

イーサネットでベースインタフェースのみに設 定した場合、サブインタフェース経由で送信され るパケットもベースインタフェースのポリシー マップおよびシェーピングに従います。

### デフォルト値

無効

### 実行モード

インタフェースコンフィグモード

### ユーザ権限

Administrator

# 入力例

service-policy enable

no service-policy enable

### ノート

BRI/Serial/Dialer インタフェースで設定を有効に するには再起動が必要です。

# <span id="page-493-1"></span>■ 受信パケットに対するポリシーマップ

# 適用

### 入力形式

service-policy input POLICY-MAP-NAME

no service-policy input

# パラメータ

POLICY-MAP-NAME...ポリシーマップ名

• 範囲: 1 文字以上 31 文字以内の空白および 制御文字を含まない文字列

# 説明

指定したインタフェースから受信するパケット に対してポリシーマップを適用します。

### デフォルト値

なし

### 実行モード

インタフェースコンフィグモード

#### ユーザ権限

Administrator

### 入力例

service-policy input ch1\_policy no service-policy input

### ノート

なし

# <span id="page-493-2"></span>■ 送信パケットに対するポリシーマップ 適用

#### 入力形式

service-policy output { POLICY-MAP-NAME | default-policy-map-ngn } no service-policy output

### パラメータ

POLICY-MAP-NAME... ポリシーマップ名

• 範囲: 1 文字以上 31 文字以内の空白および 制御文字を含まない文字列

default-policy-map-ngn... データコネクト対応オンデマンド VPN 自動設定用ポリシーマップ名

### 説明

指定したインタフェースから送信するパケット に対してポリシーマップを適用します。

ポリシーマップ名に default-policy-map-ngn を指 定した場合、データコネクト対応オンデマンド VPN 機能と連動するポリシーマップを適用しま す。

# デフォルト値

なし

# 実行モード

インタフェースコンフィグモード

# ユーザ権限

Administrator

# 入力例

service-policy output ch1\_policy

service-policy output default-policy-map-ngn

no service-policy output

# ノート

帯域制御/優先制御の設定を有効にする必要があ ります。

# <span id="page-494-0"></span>■ インタフェーストラフィックシェーピ ングの設定

# 入力形式

traffic-shape rate [kbps | mbps] CIR [BC [BE]]

no traffic-shape rate

# パラメータ

kbps... CIR に入力する単位を kbps に変更する mbps...

CIR に入力する単位を Mbps に変更する

- CIR... committed information rate (bps)
	- 範囲: 8000~1000000000 の 10 進数 8~10000000 の 10 進数(kbps オプ ション指定時) 1~10000 の 10 進数(mbps オプショ ン指定時)
- BC... committed burst rate (ビット)
	- 範囲: 8~10000000000 の 10 進数

BE... excess burst rate (ビット)

● 範囲: 0~1000000000 の 10 進数

### 説明

指定インタフェースから送信されるトラフィッ クに対してシェーピングを行います。

### デフォルト値

BC... CIR ÷ 1000 (1 ミリ秒当りのビット数) BE...

0 :BC を設定している場合 BC と同じ値 : BC がデフォルト値の場合

# 実行モード

インタフェースコンフィグモード

# ユーザ権限

Administrator

# 入力例

traffic-shape rate 64000

traffic-shape rate kbps 100000 1000 0

no traffic-shape rate

# ノート

帯域制御/優先制御の設定を有効にする必要があ ります。

CIR/BC/BE いずれかの値が 100000000 を超えて いる場合は、BRI/Serial/Dialer インタフェースに 適用することができません。

# ■ **Version 4.0** コマンド変更情報

### 追加コマンド一覧

output-delay

traffic-shape rate

# ■ Version 4.2 コマンド変更情報

# 追加コマンド一覧

bandwidth-service-policy enable

service-policy suppress-unity

# ■ Version 4.3 コマンド変更情報

### 追加コマンド一覧

bandwidth-service-policy output

### ■ Version 7.3 コマンド変更情報

### 削除コマンド一覧

service-policy suppress-unity

### 追加コマンド一覧

output-buffer

# ■ **Version 8.7** コマンド変更情報

# 追加コマンド一覧

qos rate-accounting

# ■ Version 8.9 コマンド変更情報

### 削除コマンド一覧

bandwidth-service-policy enable bandwidth-service-policy output

# ポリシーマップ

### コマンド一覧

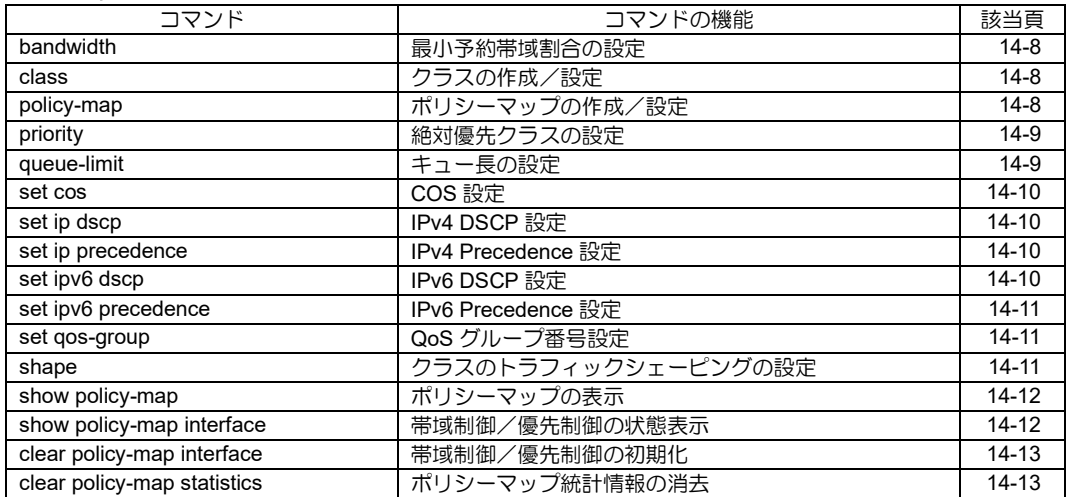

# <span id="page-497-0"></span>■ 最小予約帯域割合の設定

### 入力形式

bandwidth {[mbps] BW-RATIO-VALUE|percent BW-PERCENT-VALUE} no bandwidth

### パラメータ

mbps... CIR に入力する単位を Mbps に変更する

BW-RATIO-VALUE...最小予約帯域割合(kbps)

- 範囲: 8〜10000000
- 範囲: 1〜10000 (mbps 指定時)

BW-PERCENT-VALUE...最小予約帯域割合(%)

• 範囲: 1~98

### 説明

クラスの最小予約帯域割合を設定します。

# デフォルト値

bandwidth percent 10

### 実行モード

ポリシーマップクラスコンフィグモード

### ユーザ権限

Administrator

# 入力例

bandwidth 128

bandwidth mbps 10

bandwidth percent 20

no bandwidth

ノート

BW-RATIO-VALUE の値が 100000 を超えている 場合は、ポリシーマップを BRI/Serial/Dialer イン タフェースに割り当てることができません。

# <span id="page-497-1"></span>■ クラスの作成/設定

### 入力形式

class {CLASS-NAME|class-default|classdynamic|class-local} no class {CLASS-NAME|class-default|classdynamic|class-local}

# パラメータ

CLASS-NAME... クラス名(クラスマップ名と同じ名前)

• 範囲: 1 文字以上 31 文字以内の空白および 制御文字を含まない文字列 match-all, match-any, class-default, class-dynamic, class-local を除く文字 列 class-default...デフォルトクラス

class-dynamic...ダイナミッククラス class-local...ローカルクラス

# 説明

クラスマップを指定または新たに作成してポリ シーマップクラスコンフィグモードに遷移しま す。

ポリシーマップクラスコンフィグモードでは、パ ケットをクラスに分類して QoS の処理を設定し ます。

クラスに分類されなかったパケットは、ルータ内 部で生成されたパケットの場合はローカルクラ スに、それ以外の場合はデフォルトクラスに分類 されます。

# デフォルト値

なし

### 実行モード

ポリシーマップクラスコンフィグモード

ポリシーマップコンフィグモード

### ユーザ権限

Administrator

### 入力例

class ch1\_class

class class-default

no class ch1\_class

### ノート

class-default, class-local は noコマンドで削除で きません。 class-default, class-local で no を実行する場合、 設定の初期化のみ行います。

# <span id="page-497-2"></span>■ ポリシーマップの作成/設定

### 入力形式

policy-map POLICY-MAP-NAME

no policy-map POLICY-MAP-NAME

# パラメータ

POLICY-MAP-NAME...ポリシーマップ名

• 範囲: 1 文字以上 31 文字以内の空白および 制御文字を含まない文字列 interface という名称は使用不可

# 説明

クラスを定義するためのポリシーマップを作成 します。

ポリシーマップ内のクラスは、設定順に条件判定 を行います。

どのクラスにも分類されなかったパケットにつ いては、ルータ内部で生成されたパケットの場合 はローカルクラスに、それ以外の場合はデフォル トクラスに分類されます。

# デフォルト値

なし

# 実行モード

グローバルコンフィグモード

### ユーザ権限

Administrator

# 入力例

policy-map ch1\_policy

no policy-map ch1\_policy

### ノート

適用済みのポリシーマップを変更する場合は、変 更後 service-policy コマンドで再度適用し直す必 要があります。 service-policy コ マ ン ド が BRI/Serial/Dialer 以外のインタフェースに適用さ れている場合は、clear policy-map interface コマ ンドで変更を適用することもできます。

# <span id="page-498-0"></span>■ 絶対優先クラスの設定

### 入力形式

priority [[mbps] BW-RATIO-VALUE | percent BW-PERCENT-VALUE ] [ BE ] no priority

# パラメータ

BW-RATIO-VALUE... 帯域 (kbps)

- 範囲: 8〜10000000
- 範囲: 1〜10000 (mbps 指定時)

BW-PERCENT-VALUE... 帯域 (%)

- 範囲: 1~100
- BE... 許容バーストサイズ (バイト)
	- 範囲: 32〜10000000

#### 説明

指定クラスを絶対優先させ、トラフィック量を指 定された帯域幅に強制的に制限します。

帯域幅を超えた場合は、超えた分だけクラスのパ ケットは廃棄されます。

# デフォルト値

なし

### 実行モード

ポリシーマップクラスコンフィグモード

# ユーザ権限

Administrator

# 入力例

priority 64

- priority mbps 100
- priority percent 10
- priority percent 30 128000

no priority

### ノート

イーサネットインタフェースでのみ有効です。

# <span id="page-498-1"></span>■ キュー長の設定

### 入力形式

queue-limit [HIGH [MEDIUM [NORMAL [LOW [SUB-A [SUB-B [SUB-C [SUB-D]]]]]]]] no queue-limit

### パラメータ

HIGH... 優先度 high のキュー長 MEDIUM... 優先度 medium のキュー長 NORMAL... 優先度 normal のキュー長 LOW... 優先度 low のキュー長 SUB-A ... 優先度 sub-a のキュー長 SUB-B ... 優先度 sub-b のキュー長 SUB-C ... 優先度 sub-c のキュー長 SUB-D ...優先度 sub-d のキュー長 • 範囲: 1〜400 (IX3315/IX2310 は 1〜5000)

### 説明

クラスにおける優先度別キューのキュー長を設 定します。

輻輳時に設定された数までパケットを保持しま す。

# デフォルト値

10 (全優先度)

設定しない場合のイーサネットのキュー長は自 動調整になります。

### 実行モード

ポリシーマップクラスコンフィグモード

### ユーザ権限

Administrator

### 入力例

queue-limit 10 10 100 10 5 5 5 5

no queue-limit

# ノート

各キュー長の和が 800(IX3315/IX2310 は 10000)

を越えることはできません。

# <span id="page-499-0"></span>■ COS 設定

# 入力形式

set cos COS-VALUE no set cos [COS-VALUE]

# パラメータ

COS-VALUE...COS 値 • 範囲: 0~7

# 説明

VLAN タグの COS 値 (3bits) を設定します。

# デフォルト値

なし

# 実行モード

ポリシーマップクラスコンフィグモード

# ユーザ権限

Administrator

# 入力例

set cos 3

no set cos

# ノート

なし

# <span id="page-499-1"></span>■ **IPv4 DSCP** 設定

# 入力形式

set ip dscp IP-DSCP

no set ip dscp [IP-DSCP]

# パラメータ

IP-DSCP...IP パケットの dscp 値 • 範囲:  $0 \sim 63$ 

# 説明

IPv4 パケットヘッダの DSCP を設定します。

# デフォルト値

なし

# 実行モード

ポリシーマップクラスコンフィグモード

# ユーザ権限

Administrator

# 入力例

set ip dscp 0

no set ip dscp

ノート なし

# <span id="page-499-2"></span>■ **IPv4 Precedence** 設定

# 入力形式

set ip precedence IP-PRECEDENCE

no set ip precedence [IP-PRECEDENCE]

# パラメータ

IP-PRECEDENCE... IP パケットの precedence 値

• 範囲: 0~7

# 説明

IPv4 パケットヘッダの TOS フィールドにある優 先度(3bits)を設定します。

# デフォルト値

なし

# 実行モード

ポリシーマップクラスコンフィグモード

# ユーザ権限

Administrator

# 入力例

set ip precedence 0 no set ip precedence

# ノート

なし

# <span id="page-499-3"></span>■ **IPv6 DSCP** 設定

# 入力形式

set ipv6 dscp IP-DSCP

no set ipv6 dscp [IP-DSCP]

# パラメータ

IP-DSCP...IPv6 パケットの dscp 値 • 範囲: 0~63

# 説明

IPv6 パケットヘッダの DSCP を設定します。

# デフォルト値

なし

# 実行モード

ポリシーマップクラスコンフィグモード

# ユーザ権限

Administrator

# 入力例

set ipv6 dscp 0

no set ipv6 dscp

ノート

なし

# <span id="page-500-0"></span>■ **IPv6 Precedence** 設定

### 入力形式

set ipv6 precedence IP-PRECEDENCE

no set ipv6 precedence [IP-PRECEDENCE]

### パラメータ

IP-PRECEDENCE... IPv6 パケットの precedence 値 • 範囲: 0~7

説明

IPv6 パケットヘッダの Traffic class フィールドに ある優先度(3bits)を設定します。

# デフォルト値

なし

# 実行モード

ポリシーマップクラスコンフィグモード

# ユーザ権限

Administrator

# 入力例

set ipv6 precedence 0

no set ipv6 precedence

ノート なし

# <span id="page-500-1"></span>■ **QoS** グループ番号設定

# 入力形式

set qos-group QOS-GROUP

no set qos-group [QOS-GROUP]

# パラメータ

QOS-GROUP... QoS グループ番号

• 範囲: 1~65535

### 説明

パケットに QoS グループ番号を割り当てます。

match qos-group コマンドと合わせて使用しま す。

受信時に QoS グループ番号を設定しておき、そ れを送信時に利用することで、受信インタフェー スで分類したクラスの条件で送信インタフェー スの QoS を制御できます。

# デフォルト値

なし

# 実行モード

ポリシーマップクラスコンフィグモード

### ユーザ権限

Administrator

# 入力例

set qos-group 3

no set qos-group

# ノート

なし

# <span id="page-500-2"></span>■ クラスのトラフィックシェーピングの 設定

# 入力形式

shape [kbps | mbps] CIR [BC [BE]] shape ngn INTERFACE-NAME [NGN-TC] no shape

# パラメータ

kbps... CIR に入力する単位を kbps に変更する mbps... CIR に入力する単位を Mbps に変更する

CIR...データ速度(bps)

● 範囲: 8000~10000000000 の 10 進数 8~ 10000000 の 10 進数(kbps オプ ション指定時) 1~10000 の 10 進数(mbps オプ ション指定時)

BC... 認定バーストサイズ (ビット) ● 範囲: 8~10000000000 の 10 進数

BE... 超過バーストサイズ (ビット) ● 範囲: 0~1000000000 の 10 進数 INTERFACE-NAME... トンネルインタフェー ス名 NGN-TC... 時間間隔 BC/CIR(ミリ秒) ● 範囲: 10~100 の 10 進数

### 説明

指定クラスに分類されるトラフィックに対して シェーピングを行います。

ngn の設定はデータコネクト対応オンデマンド VPN 機能で利用し、セッション確立時に確保した 帯域でシェーピングを行います。

送信パケットに対してのみ有効です。

### デフォルト値

- BC... CIR ÷ 1000 ビット (1ミリ秒当りの ビット数)
- BE...0(BC がデフォルト値の場合は BC と同 じ値)

NGN-TC... 10 ミリ秒

# 実行モード

ポリシーマップクラスコンフィグモード

### ユーザ権限

Administrator

### 入力例

shape 64000

shape kbps 100000 1000 0

shape ngn Tunnel0.0

no shape

#### ノート

CIR/BC/BE いずれかの値が 100000000 を超え て い る 場 合 は 、 ポ リ シ ー マ ッ プ を BRI/Serial/Dialer インタフェースに割り当てる ことができません。

# <span id="page-501-0"></span>■ ポリシーマップの表示

#### 入力形式

show policy-map [POLICY-MAP-NAME]

# パラメータ

POLICY-MAP-NAME...ポリシーマップ名

- 範囲: 1 文字以上 31 文字以内の空白および 制御文字を含まない文字列
- グローバルコンフィグモードで省略した場合 は全インタフェースで実行します。インタ フェースコンフィグモードで省略した場合は 該当インタフェースのみで実行します。

### 説明

ポリシーマップ設定内容を表示します。

### デフォルト値

なし

### 実行モード

グローバルコンフィグモード

ポリシーマップコンフィグモード

### ユーザ権限

Administrator/Operator/Monitor

### 入力例

show policy-map

show policy-map ch1-policy

### ノート

デフォルトではプライオリティを high, medium, normal, low の 4 段階で表示します。

クラス分類条件設定かキュー長設定で拡張プラ イオリティを設定している場合、high, medium, normal, low, sub-a, sub-b, sub-c, sub-d の 8 段階 で表示します。

# <span id="page-501-1"></span>■ 帯域制御/優先制御の状態表示

#### 入力形式

show policy-map interface [INTERFACE-NAME] show policy-map summary [INTERFACE-NAME]

# パラメータ

INTERFACE-NAME...インタフェース名

• グローバルコンフィグモードで省略した場合 は全インタフェースで実行します。インタ フェースコンフィグモードで省略した場合は 該当インタフェースのみで実行します。

summary...サマリ表示

• クラス単位の統計情報のみ表示します。

### 説明

帯域制御/優先制御の状態や統計情報を表示しま す。

#### デフォルト値

なし

### 実行モード

グローバルコンフィグモード

インタフェースコンフィグモード

#### ユーザ権限

Administrator/Operator/Monitor

### 入力例

show policy-map interface

show policy-map interface GigaEthernet0.0

# ノート

デフォルトではプライオリティを high, medium, normal, low の 4 段階で表示します。

クラス分類条件設定かキュー長設定で拡張プラ イオリティを設定している場合、high, medium, normal, low, sub-a, sub-b, sub-c, sub-d の 8 段階 で表示します。

dynamic-qos を設定している場合は、 classdynamic の情報を表示する。

# <span id="page-502-0"></span>■ 帯域制御/優先制御の初期化

### 入力形式

clear policy-map interface [INTERFACE-NAME]

### パラメータ

INTERFACE-NAME...インタフェース名

• グローバルコンフィグモードで省略した場合 は全インタフェースで実行します。インタ フェースコンフィグモードで省略した場合は 該当インタフェースのみで実行します。

### 説明

帯域制御/優先制御の初期化を行います。

### デフォルト値

なし

### 実行モード

グローバルコンフィグモード

インタフェースコンフィグモード

#### ユーザ権限

Administrator/Operator/Monitor

# 入力例

clear policy-map interface

### ノート

BRI/Serial/Dialer のインタフェースは、servicepolicy enable が適用されている場合は本コマン ドで初期化できません。

service-policy output コマンドを削除して再適用 してください。

# <span id="page-502-1"></span>■ ポリシーマップ統計情報の消去

### 入力形式

clear policy-map statistics [INTERFACE-NAME]

# パラメータ

INTERFACE-NAME...インタフェース名

• グローバルコンフィグモードで省略した場合 は全インタフェースで実行します。インタ

フェースコンフィグモードで省略した場合は 該当インタフェースのみで実行します。

### 説明

ポリシーマップによる帯域制御におけるパケッ トの統計情報を消去します。

### デフォルト値

なし

### 実行モード

グローバルコンフィグモード

インタフェースコンフィグモード

### ユーザ権限

Administrator/Operator/Monitor

### 入力例

clear policy-map statistics

### ノート

なし

# ■ **Version 3.0** コマンド変更情報

### 追加コマンド一覧

shape

# ■ Version 4.2 コマンド変更情報

### 追加コマンド一覧

show bandwidth-policy-map interface clear bandwidth-policy-map statistics

### ■ Version 4.3 コマンド変更情報

### 追加コマンド一覧

bandwidth-class

bandwidth-policy-map

### ■ Version 5.2 コマンド変更情報

追加コマンド一覧

set cos

### ■ Version 6.2 コマンド変更情報

### 追加コマンド一覧

set qos-group

# ■ **Version 7.3** コマンド変更情報

### 追加コマンド一覧

priority

clear bandwidth-policy-map interface clear policy-map interface

# ■ **Version 8.3** コマンド変更情報

# 変更コマンド一覧

clear bandwidth-policy-map interface clear policy-map interface

# ■ Version 8.9 コマンド変更情報

### 変更コマンド一覧

queue-limit show policy-map

show policy-map interface

# 削除コマンド一覧

bandwidth-policy-map

bandwidth-class

show bandwidth-policy-map interface clear bandwidth-policy-map interface clear bandwidth-policy-map statistics

# ■ Version 9.2 コマンド変更情報

# 削除コマンド一覧

bandwidth (帯域ポリシーマップ)
# クラスマップ

#### コマンド一覧

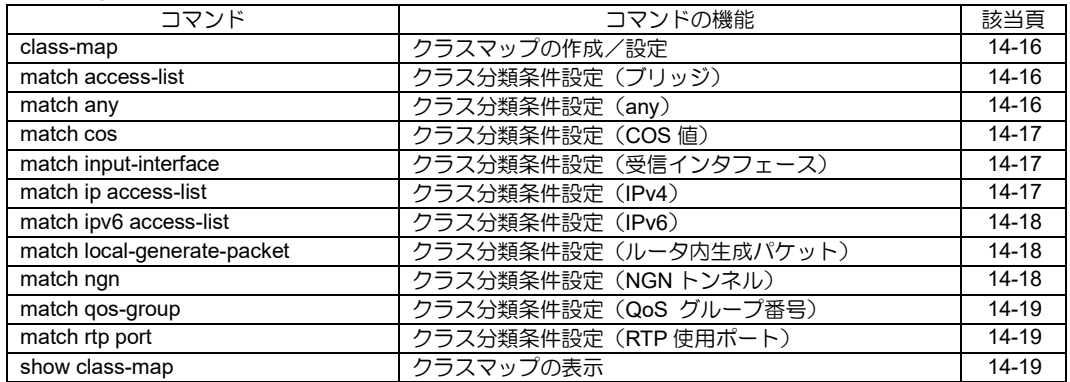

# <span id="page-505-0"></span>■ クラスマップの作成/設定

#### 入力形式

class-map [match-all | match-any] CLASS-MAP-NAME

no class-map CLASS-MAP-NAME

## パラメータ

match-all...すべての条件に合致した場合に分 類

match-any...いずれかの条件に合致した場合に 分類

CLASS-MAP-NAME...クラスマップ名 (クラス名と同じ名前)

• 範囲: 1 文字以上 31 文字以内の空白および 制御文字を含まない文字列 match-all, match-any, class-default, class-dynamic, class-local という名称 は不可

#### 説明

パケットをクラスに分類する条件を定義するた めのクラスマップを作成します。

match-any の場合は match 行を設定順に判定し、 合致する条件があった場合にクラスに分類され、 合致した条件の優先度が適用されます。

match-all の場合は全ての match 行に合致した場 合のみクラスに分類され、優先度は先頭のものが 利用されます。

#### デフォルト値

match-all

#### 実行モード

グローバルコンフィグモード

#### ユーザ権限

Administrator

#### 入力例

class-map ch1\_class

class-map match-any ch1\_class

no class-map ch1\_class

#### ノート

適用済みのポリシーマップを変更する場合は、変 更後 service-policy コマンドで再度適用し直す必 要があります。 service-policy コマンドが BRI/Serial/Dialer 以外のインタフェースに適用さ れている場合は、clear policy-map interface コマ ンドで変更を適用することもできます。

## <span id="page-505-1"></span>■ クラス分類条件設定(ブリッジ)

#### 入力形式

match access-list ACCESS-LIST-NAME

[high|medium|normal|low|sub-a|sub-b|subc|sub-d] no match access-list ACCESS-LIST-NAME

## パラメータ

ACCESS-LIST-NAME...アクセスリスト名

high|medium|normal|low|sub-a|sub-b|sub-c|subd...優先度

#### 説明

ブリッジでフレームを指定クラスに分類する条 件を設定します。

#### デフォルト値

normal

#### 実行モード

クラスマップコンフィグモード

#### ユーザ権限

Administrator

## 入力例

match access-list ch1\_access high

no match access-list ch1\_access

#### ノート

ブリッジ設定以外では利用できません。

## <span id="page-505-2"></span>■ クラス分類条件設定 (any)

#### 入力形式

match any [high|medium|normal|low|sub-a|subb|sub-c|sub-d]

no match any

## パラメータ

high|medium|normal|low|sub-a|sub-b|sub-c|subd...優先度

#### 説明

すべてのパケットを指定クラスに分類します。

## デフォルト値

normal

#### 実行モード

クラスマップコンフィグモード

#### ユーザ権限

Administrator

#### 入力例

match any high match any

no match any

ノート

なし

## <span id="page-506-0"></span>■ クラス分類条件設定 (COS 値)

#### 入力形式

match cos COS-VALUE [high|medium|normal|low|sub-a|sub-b|subc|sub-d] no match cos COS-VALUE

#### パラメータ

COS-VALUE...COS 値

• 範囲: 0~7

high|medium|normal|low|sub-a|sub-b|sub-c|subd...優先度

#### 説明

COS 値に合致するフレームを指定クラスに分類 します。

#### デフォルト値

normal

## 実行モード

クラスマップコンフィグモード

#### ユーザ権限

Administrator

#### 入力例

match cos 3 high

match cos 3

no match cos 3 high

no match cos 3

#### ノート

VLAN インタフェース以外から受信したパケット の COS 値は 0 として扱われます。

## <span id="page-506-1"></span>■ クラス分類条件設定(受信インタフェー ス)

#### 入力形式

match input-interface INTERFACE-NAME [high|medium|normal|low|sub-a|sub-b|subc|sub-d] no match input-interface INTERFACE-NAME

## パラメータ

INTERFACE-NAME...インタフェース名

high|medium|normal|low|sub-a|sub-b|sub-c|subd...優先度

#### 説明

指定インタフェースから受信したパケットを指 定クラスに分類します。

#### デフォルト値

normal

#### 実行モード

クラスマップコンフィグモード

#### ユーザ権限

Administrator

#### 入力例

match input-interface GigaEthernet0.0 high

match input-interface GigaEthernet0.0

no match input-interface GigaEthernet0.0

#### ノート

なし

## <span id="page-506-2"></span>■ クラス分類条件設定 (IPv4)

#### 入力形式

match ip access-list ACCESS-LIST-NAME [cos COS-VALUE] [high|medium|normal|low|suba|sub-b|sub-c|sub-d] no match ip access-list ACCESS-LIST-NAME

## パラメータ

ACCESS-LIST-NAME... IPv4 アクセスリスト名

COS-VALUE...COS 値

• 範囲: 0~7

high|medium|normal|low|sub-a|sub-b|sub-c|subd...優先度

#### 説明

IPv4 パケットを指定クラスに分類する条件を設 定します。

#### デフォルト値

normal

実行モード

クラスマップコンフィグモード

#### ユーザ権限

Administrator

#### 入力例

match ip access-list ch1\_access high match ip access-list ch1 access cos 3 high no match ip access-list ch1\_access

ノート

ブリッジ設定では利用できません。

## <span id="page-507-0"></span>■ クラス分類条件設定 (IPv6)

#### 入力形式

match ipv6 access-list ACCESS-LIST-NAME[cos COS-VALUE][high|medium|normal|low|suba|sub-b|sub-c|sub-d] no match ipv6 access-list ACCESS-LIST-NAME

## パラメータ

ACCESS-LIST-NAME... IPv6 アクセスリスト名

COS-VALUE...COS 値

• 範囲: 0~7

high|medium|normal|low|sub-a|sub-b|sub-c|subd...優先度

#### 説明

IPv6 パケットを指定クラスに分類する条件を設 定します。

## デフォルト値

normal

## 実行モード

クラスマップコンフィグモード

#### ユーザ権限

Administrator

## 入力例

match ipv6 access-list ch1\_access high match ipv6 access-list ch1 access cos 3 high no match ipv6 access-list ch1\_access

ノート

ブリッジ設定では利用できません。

## <span id="page-507-1"></span>■ クラス分類条件設定(ルータ内生成パ ケット)

#### 入力形式

match local-generate-packet [high|medium|normal|low|sub-a|sub-b|subc|sub-d] no match local-generate-packet

#### パラメータ

high|medium|normal|low|sub-a|sub-b|sub-c|subd...優先度

#### 説明

ルータ内部で生成したパケットを指定クラスに

分類します。

#### デフォルト値

normal

#### 実行モード

クラスマップコンフィグモード

#### ユーザ権限

Administrator

## 入力例

match local-generate-packet high

match local-generate-packet

no match local-generate-packet

## ノート

なし

## <span id="page-507-2"></span>■ クラス分類条件設定 (NGN トンネル)

#### 入力形式

- match ngn INTERFACE-NAME [qos-group QOS-GROUP] [high|medium|normal|low|suba|sub-b|sub-c|sub-d]
- no match ngn INTERFACE-NAME [qos-group QOS-GROUP]

#### パラメータ

- INTERFACE-NAME... トンネルインタフェー ス名
- QOS-GROUP... QoS グループ番号

• 範囲: 1~65535

high|medium|normal|low|sub-a|sub-b|sub-c|subd...優先度

#### 説明

指定インタフェースから送信したデータコネク ト対応オンデマンド VPN のトラフィックを指定 クラスに分類します。

QoS グループ番号を設定した場合は QoS グルー プ番号による条件判定も行います。

#### デフォルト値

normal

#### 実行モード

クラスマップコンフィグモード

#### ユーザ権限

Administrator

## 入力例

match ngn Tunnel0.0 qos-group 1 high match ngn Tunnel0.0 high

match ngn Tunnel0.0

no match ngn Tunnel0.0 qos-group 1 high

no match ngn Tunnel0.0 high

no match ngn Tunnel0.0

ノート

なし

<span id="page-508-0"></span>■ クラス分類条件設定 (QoS グループ番 号)

#### 入力形式

match qos-group QOS-GROUP [high|medium|normal|low|sub-a|sub-b|subc|sub-d] no match qos-group QOS-GROUP

#### パラメータ

QOS-GROUP... QoS グループ番号

• 範囲: 1~65535

high|medium|normal|low|sub-a|sub-b|sub-c|subd...優先度

#### 説明

QoS グループ番号に合致するパケットを指定ク ラスに分類します。

QoS グループ番号は set qos-group コマンドで設 定します。

#### デフォルト値

normal

#### 実行モード

クラスマップコンフィグモード

#### ユーザ権限

Administrator

#### 入力例

match qos-group 3 high

match qos-group 3

no match qos-group 3

## ノート

なし

# <span id="page-508-1"></span>■ クラス分類条件設定(**RTP** 使用ポート)

#### 入力形式

match rtp port LOWEST-UDP-PORT RANGE-OF-PORTS [high|medium|normal|low|suba|sub-b|sub-c|sub-d] no match rtp port [LOWEST-UDP-PORT] [RANGE-OF-PORTS]

## パラメータ

LOWEST-UDP-PORT... RTP で使用する UDP ポート番号の最小値

RANGE-OF-PORTS...最大値までの範囲

high|medium|normal|low|sub-a|sub-b|sub-c|subd...優先度

## 説明

指定した RTP ポートの範囲に合致する UDP パ ケットを指定クラスに分類します。

#### デフォルト値

high

#### 実行モード

クラスマップコンフィグモード

#### ユーザ権限

Administrator

#### 入力例

match rtp port 16384 160 high no match rtp port 16384 160

#### ノート

なし

## <span id="page-508-2"></span>■ クラスマップの表示

# 入力形式

show class-map [CLASS-MAP-NAME]

#### パラメータ

CLASS-MAP-NAME...クラスマップ名

- 範囲: 1 文字以上 31 文字以内の空白および 制御文字を含まない文字列
- グローバルコンフィグモードで省略した場合 は全インタフェースで実行します。クラス マップコンフィグモードで省略した場合は該 当クラスマップのみで実行します。

#### 説明

クラスマップ情報を表示します。

#### デフォルト値

なし

#### 実行モード

グローバルコンフィグモード クラスマップコンフィグモード

#### ユーザ権限

Administrator/Operator/Monitor

# 入力例

show class-map

show class-map ch1-class

ノート

なし

## ■ Version 4.0 コマンド変更情報

#### 追加コマンド一覧

match rtp port

## ■ Version 4.3 コマンド変更情報

## 追加コマンド一覧

bandwidth-class-map

match interface

## ■ Version 5.2 コマンド変更情報

#### 追加コマンド一覧

match cos

#### 変更コマンド一覧

match ip access-list

match ipv6 access-list

## ■ **Version 6.2** コマンド変更情報

## 追加コマンド一覧

match access-list

match qos-group

## ■ Version 8.8 コマンド変更情報

#### 追加コマンド一覧

match ngn

## ■ Version 8.9 コマンド変更情報

#### 変更コマンド一覧

match access-list

match any

match cos

match input-interface

match ip access-list

match ipv6 access-list

match local-generate-packet

match ngn

match qos-group

match rtp port

## 削除コマンド一覧

bandwidth-class-map

## 削除コマンド一覧

match interface (帯域クラスマップ)

# ダイナミック **QoS**

#### コマンド一覧

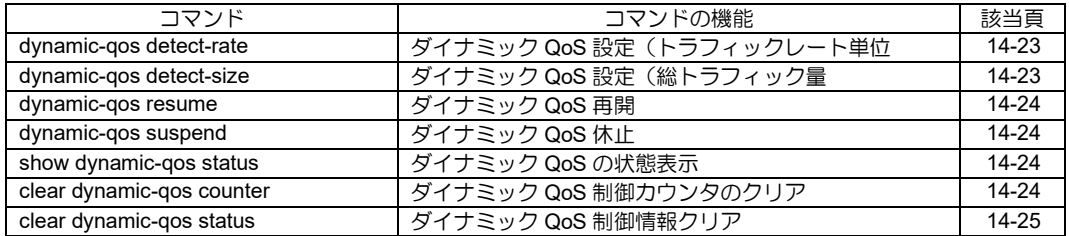

## <span id="page-512-0"></span>■ ダイナミック QoS 設定 (トラフィック レート単位)

#### 入力形式

dynamic-qos detect-rate start START-RATE {gbps|kbps|mbps} [count START-COUNT] stop STOP-RATE {gbps|kbps|mbps} [count STOP-COUNT] {both|in|out} no dynamic-qos detect-rate start START-RATE {gbps|kbps|mbps} [count START-COUNT] stop STOP-RATE {gbps|kbps|mbps} [count STOP-COUNT] {both|in|out}

#### パラメータ

START-RATE...ダイナミック QoS 設定開始ト ラフィックレート • 範囲: 1~100000 START-COUNT...ダイナミック QoS 開始回数 • 範囲:  $1 \sim 200$ (default: 3) STOP-RATE...ダイナミック QoS 設定終了ト ラフィックレート • 範囲: 1~100000 STOP-COUNT...ダイナミック QoS 終了回数 • 範囲: 1~200(default: 3) gbps|kbps|mbps...トラフィックレート単位 both|in|out...制御トラフィック方向

#### 説明

ダイナミック QoS をトラフィックレート単位で 設定します。

開始/終了時のトラフィックレートを指定し、制御 方向を指定します。

計測時間は 10 秒固定です。

no dynamic-qos detect-rate の場合、制御トラ フィック方向毎に消去します。

#### デフォルト値

no dynamic-qos detect-rate

#### 実行モード

インタフェースコンフィグモード

#### ユーザ権限

Administrator

#### 入力例

- dynamic-qos detect-rate start 10 mbps stop 1 mbps both
- no dynamic-qos detect-rate start 10 mbps stop 1 mbps both

#### ノート

制御トラフィック方向の"both"と"out/in"は排他と

なります。

## <span id="page-512-1"></span>■ ダイナミック QoS 設定 (総トラフィッ ク量)

#### 入力形式

dynamic-qos detect-size start START-SIZE {gbyte|kbyte|mbyte} [count START-COUNT] stop STOP-SIZE {gbyte|kbyte|mbyte} [count STOP-COUNTI [period PERIOD-TIME] {both|in|out} no dynamic-qos detect-size start START-SIZE {gbyte|kbyte|mbyte} [count START-COUNT] stop STOP-SIZE {gbyte|kbyte|mbyte} [count STOP-COUNT] [period PERIOD-TIME] {both|in|out}

#### パラメータ

START-SIZE...ダイナミック QoS 設定開始ト ラフィック量 • 範囲: 1~100000 START-COUNT...ダイナミック QoS 開始回数 • 範囲:  $1 \sim 200$ (default: 3) STOP-SIZE...ダイナミック QoS 設定終了トラ フィック量 • 範囲: 1~100000 STOP-COUNT...ダイナミック QoS 終了回数 ● 範囲: 1~200(default: 3) PERIOD-TIME...計測時間(hours) • 範囲: 1~65535 gbyte|kbyte|mbyte...トラフィック単位 both|in|out...制御トラフィック方向

#### 説明

ダイナミック QoS を総トラフィック量で設定し ます。

開始/終了時の総トラフィック量を指定し、制御方 向を指定します。

no dynamic-qos detect-size の場合、制御トラ フィック方向毎に消去します。

#### デフォルト値

no dynamic-qos detect-size

#### 実行モード

インタフェースコンフィグモード

#### ユーザ権限

Administrator

#### 入力例

- dynamic-qos detect-size start 10 mbyte stop 1 mbyte period 1 both
- no dynamic-qos detect-size start 10 mbyte stop 1 mbyte period 1 both

## ノート

制御トラフィック方向の"both"と"out/in"は排他と なります。

## <span id="page-513-0"></span>■ ダイナミック QoS 再開

## 入力形式

dynamic-qos resume

## パラメータ

なし

#### 説明

ダイナミック QoS を再開します。

dynamic-qos suspend 実行中のみ有効です。

## デフォルト値

なし

#### 実行モード

グローバルコンフィグモード

#### ユーザ権限

Administrator

## 入力例

dynamic-qos resume

#### ノート

なし

## <span id="page-513-1"></span>■ ダイナミック **QoS** 休止

入力形式 dynamic-qos suspend SUSPEND-TIME

#### パラメータ

SUSPEND-TIME...中断時間(sec)

• 範囲: 1~86400

#### 説明

ダイナミック QoS を指定時間休止します。

## デフォルト値

なし

#### 実行モード

グローバルコンフィグモード

#### ユーザ権限

Administrator

#### 入力例

dynamic-qos suspend 3600

# ノート

なし

# <span id="page-513-2"></span>■ ダイナミック QoS の状態表示

# 入力形式

show dynamic-qos status [datetime]

#### パラメータ

なし

## 説明

ダイナミック QoS の状態を表示します。

ダイナミック QoS 制御対象の端末数、端末の MAC アドレスを表示します。

また現在ダイナミック QoS 制御中の端末の左隣 に'\*'を表示します。

Ver10.2 以降、ダイナミック QoS 制御が開始され た回数を示す、ダイナミック QoS 制御カウンタ も表示します。

Ver10.5 以降、datetime オプションを指定すると、 各端末に対するダイナミック QoS の最終開始時 間および最終停止時間を日時形式で表示します。

#### デフォルト値

なし

#### 実行モード

グローバルコンフィグモード

インタフェースコンフィグモード

#### ユーザ権限

Administrator/Operator/Monitor

## 入力例

show dynamic-qos status show dynamic-qos status datetime

## ノート

なし

## <span id="page-513-3"></span>■ ダイナミック QoS 制御カウンタのクリ ア

入力形式

clear dynamic-qos counter

#### パラメータ

なし

#### 説明

ダイナミックQoS 制御カウンタをクリアします。

ダイナミック QoS 制御している端末情報は削除 されません。

## デフォルト値

なし

## 実行モード

グローバルコンフィグモード

インタフェースコンフィグモード

## ユーザ権限

Administrator

## 入力例

clear dynamic-qos counter

ノート

なし

# <span id="page-514-0"></span>■ ダイナミック **QoS** 制御情報クリア

## 入力形式

clear dynamic-qos status

#### パラメータ

なし

#### 説明

ダイナミック QoS 制御情報をクリアします。

このときにダイナミック QoS 制御している端末 情報は削除され、帯域測定もやり直しとなります。

## デフォルト値

なし

## 実行モード

グローバルコンフィグモード

インタフェースコンフィグモード

## ユーザ権限

Administrator

## 入力例

clear dynamic-qos status

## ノート

なし

■ **Version 10.2** コマンド変更情報

## 追加コマンド一覧

clear dynamic-qos counter

# 15. TCP/UDP 編

## **TCP/UDP**

コマンド一覧

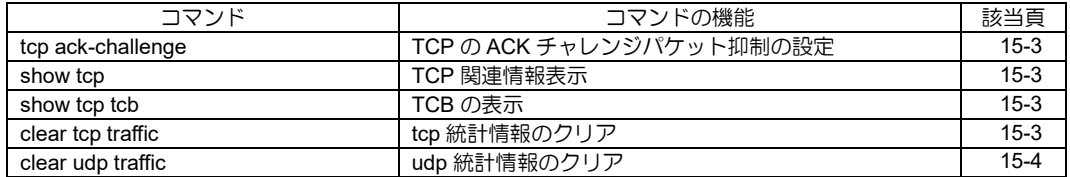

## <span id="page-518-0"></span>■ TCP の ACK チャレンジパケット抑制の 設定

#### 入力形式

tcp ack-challenge {rate-limit RATE | burst-count COUNT} no tcp ack-challenge

#### パラメータ

RATE... パケット送信レート [パケット数/秒] • 範囲 : 1~65535 COUNT...バースト送信可能パケット数 • 範囲 : 1~65535

#### 説明

TCBの状態に一致しない SYN/RST セグメントに対 する ACK チャレンジパケットの送信レートやバー スト送信可能なパケット数を設定します。

#### デフォルト値

パケット送信レート: 2

バースト送信可能パケット数: 10

#### 実行モード

グローバルコンフィグモード

#### ユーザ権限

Administrator

## 入力例

tcp ack-challenge burst-count 100

tcp ack-challenge rate-limit 40

no tcp ack-challenge

## ノート

バースト送信可能パケット数がパケット送信 レートよりも値が小さい場合は、自動的にパケッ ト送信レートと同じ値に設定されます。

#### <span id="page-518-1"></span>■ TCP 関連情報表示

#### 入力形式

show tcp

## パラメータ

なし

#### 説明

TCP 関連情報を表示します。

#### デフォルト値

なし

#### 実行モード

全コンフィグモード

## ユーザ権限

Administrator/Operator/Monitor

## 入力例

show tcp

ノート

なし

#### <span id="page-518-2"></span>■ TCB の表示

#### 入力形式

show tcp tcb [detail]

#### パラメータ

detail...詳細表示

#### 説明

TCB を表示します。

#### デフォルト値

なし

#### 実行モード

全コンフィグモード

#### ユーザ権限

Administrator/Operator/Monitor

#### 入力例

show tcp tcb show tcp tcb detail

## ノート

なし

<span id="page-518-3"></span>■ tcp 統計情報のクリア

#### 入力形式

clear tcp traffic

#### パラメータ

なし

#### 説明

tcp の統計情報をクリアします。

デフォルト値

なし

## 実行モード

全コンフィグモード

## ユーザ権限

Administrator/Operator/Monitor

## 入力例

clear tcp traffic

## ノート

IPv4, IPv6 共通です。

# <span id="page-519-0"></span>■ udp 統計情報のクリア

## 入力形式

clear udp traffic

## パラメータ

なし

## 説明

UDP の統計情報をクリアします。

## デフォルト値

なし

## 実行モード

全コンフィグモード

## ユーザ権限

Administrator/Operator/Monitor

## 入力例

clear udp traffic

## ノート

IPv4, IPv6 共通です。

■ **Version 6.3** コマンド変更情報

## 追加コマンド一覧

tcp ack-challenge

show tcp

# 16. 冗長構成編

## **VRRP**

## コマンド一覧

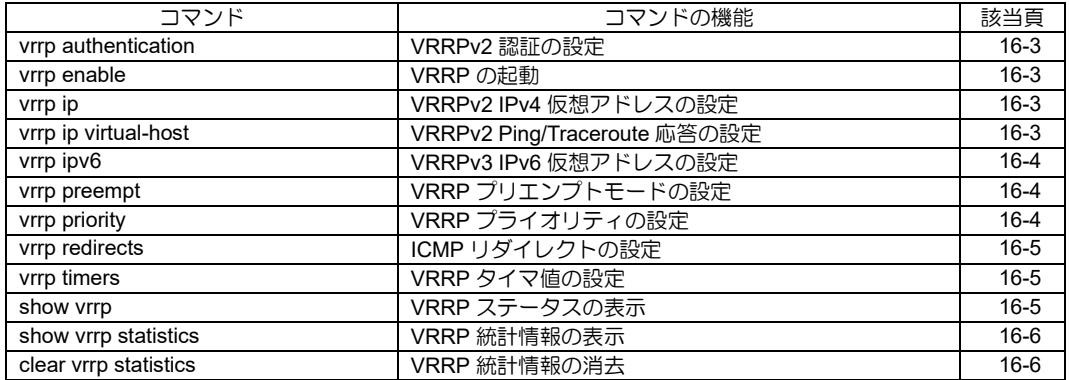

## <span id="page-523-0"></span>■ VRRPv2 認証の設定

#### 入力形式

vrrp VR-ID authentication PASSWD no vrrp VR-ID authentication [PASSWD]

## パラメータ

VR-ID... VR グループ ID • 範囲: 1~255 PASSWD... パスワード • 範囲: 8 文字以内の任意の文字列

#### 説明

指定した VR-ID の認証パスワードを設定します。 本コマンドは VRRPv2 動作時のみ有効です。

## デフォルト値

なし

#### 実行モード

インタフェースコンフィグモード

## ユーザ権限

Administrator

## 入力例

vrrp 1 authentication vr1pass

no vrrp 1 authentication

# ノート

なし

## <span id="page-523-1"></span>■ VRRP の起動

#### 入力形式

vrrp enable

no vrrp enable

#### パラメータ

なし

#### 説明

VRRP モジュールを起動します。

有効な VRRP セッションがあれば、同時に開始さ れます。

## デフォルト値

なし

#### 実行モード

グローバルコンフィグモード

## ユーザ権限

Administrator

## 入力例

vrrp enable

no vrrp enable

## ノート

なし

## <span id="page-523-2"></span>■ VRRPv2 IPv4 仮想アドレスの設定

## 入力形式

vrrp VR-ID ip [VR-ADDR]

no vrrp VR-ID ip [VR-ADDR]

#### パラメータ

VR-ID...VR グループ ID

• 範囲: 1~255

VR-ADDR... Virtual Router IP アドレス

#### 説明

指定した VR-ID の IPv4 仮想アドレスを設定しま す。

VR-ADDR を省略した場合は、該当インタフェー スに割り当てられている IP アドレスが使用され ます。(このときプライオリティは最大値 255 に なります)

#### デフォルト値

なし

#### 実行モード

インタフェースコンフィグモード

#### ユーザ権限

Administrator

#### 入力例

vrrp 1 ip 172.16.0.254

no vrrp 1 ip

## ノート

なし

## <span id="page-523-3"></span>■ VRRPv2 Ping/Traceroute 応答の設定

#### 入力形式

vrrp [VR-ID] ip virtual-host no vrrp [VR-ID] ip virtual-host

## パラメータ

VR-ID... VR グループ ID (1~255)

#### 説明

Master 状態の VR IP アドレス宛て Ping/Traceroute への応答を設定します。

VR-ID を省略した場合、該当インタフェースに存 在する VR-ID セッション全てに設定します。

## デフォルト値

破棄設定

#### 実行モード

インタフェースコンフィグモード

#### ユーザ権限

Administrator

## 入力例

vrrp 1 ip virtual-host

no vrrp 1 ip virtual-host

#### ノート

IP Address owner の場合は VRRP の状態にかか わらず「応答する」に固定です。

#### <span id="page-524-0"></span>■ **VRRPv3 IPv6** 仮想アドレスの設定

#### 入力形式

vrrp VR-ID ipv6 VR-ADDR no vrrp VR-ID ipv6 [VR-ADDR]

#### パラメータ

VR-ID...VR グループ ID

• 範囲: 1~255

VR-ADDR... Virtual Router IPv6 アドレス

#### 説明

指定した VR-ID の VRRPv3 IPv6 仮想アドレスを 設定します。

複数の VR-ADDR を設定することができます。

VR-ADDR としてリンクローカルアドレスを 1 つ 以上設定する必要があります。

#### デフォルト値

なし

#### 実行モード

インタフェースコンフィグモード

## ユーザ権限

Administrator

## 入力例

vrrp 1 ipv6 fe80::1 no vrrp 1 ipv6 fe80::1

no vrrp 1 ipv6

## ノート

なし

# <span id="page-524-1"></span>■ VRRP プリエンプトモードの設定

#### 入力形式

vrrp VR-ID preempt no vrrp VR-ID preempt

#### パラメータ

VR-ID...VR グループ ID • 範囲: 1~255

#### 説明

指定したVR-IDのプリエンプトモードを設定します。

# デフォルト値

プリエンプトモード

## 実行モード インタフェースコンフィグモード

ユーザ権限

Administrator

## 入力例

vrrp 1 preempt no vrrp 1 preempt

#### ノート

なし

# <span id="page-524-2"></span>■ VRRP プライオリティの設定

#### 入力形式

vrrp VR-ID priority PRIORITY no vrrp VR-ID priority [PRIORITY]

#### パラメータ

VR-ID... VR グループ ID • 範囲: 1~255

PRIORITY...プライオリティ • 範囲: 1~254

## 説明

指定した VR-ID の VR プライオリティを設定しま す。

値の大きい方が優先度が高くなります。

## デフォルト値

PRIORITY: 100

## 実行モード

インタフェースコンフィグモード

#### ユーザ権限

Administrator

## 入力例

vrrp 1 priority 254

no vrrp 1 priority

## ノート

なし

## <span id="page-525-0"></span>■ ICMP リダイレクトの設定

#### 入力形式

vrrp VR-ID redirects

no vrrp VR-ID redirects

#### パラメータ

VR-ID... VR グループ ID • 範囲: 1~255

#### 説明

VR 宛てパケットに対しての ICMP リダイレクト を送信するかどうか設定します。

## デフォルト値

リダイレクトメッセージを送信しない

#### 実行モード

インタフェースコンフィグモード

#### ユーザ権限

Administrator

#### 入力例

vrrp 1 redirects

no vrrp 1 redirects

#### ノート

ip redirects でリダイレクトメッセージを送信す る設定を行っている場合に、本コマンドによるリ ダイレクトメッセージ送信が有効になります。

## <span id="page-525-1"></span>■ VRRP タイマ値の設定

#### 入力形式

vrrp VR-ID timers advertisement [csec] ADVERTISEMENT [delay DELAY] vrrp VR-ID timers delay DELAY [advertisement [csec] ADVERTISEMENT] no vrrp VR-ID timers

#### パラメータ

VR-ID...VR グループ ID

• 範囲: 1~255

ADVERTISEMENT...

VRRP 広告間隔(秒またはセンチ秒)

● 範囲: 1~60、1~3000 (センチ秒)

DELAY... 切り戻り時間(秒)

• 範囲: 0~3600

#### 説明

指定した VR-ID の広告間隔、切り戻りタイマを 設定します。

#### デフォルト値

ADVERTISEMENT: 1 秒

DELAY: 0 秒

#### 実行モード

インタフェースコンフィグモード

#### ユーザ権限

Administrator

#### 入力例

vrrp 1 timers advertisement 10 delay 20

vrrp 2 timers advertisement csec 1000 delay 20

no vrrp 1 timers

#### ノート

- VRRPv2 の広告間隔をセンチ秒で設定した場 合、セッションには秒単位に切り上げた数値 を設定します。
- VRRPv3の広告間隔を30秒より大きい数値で 設定した場合、セッションには 3000 センチ秒 を設定します。

## <span id="page-525-2"></span>■ VRRP ステータスの表示

#### 入力形式

show vrrp [VR-ID | INTERFACE-NAME | detail]

#### パラメータ

VR-ID... VR グループ ID (1~255)

INTERFACE-NAME...インタフェース名

detail...詳細表示

#### 説明

指定した VR セッションの現在のステータスを表 示します。

パラメータに detail を指定すると全 VR グループ の詳細情報を表示します。

#### デフォルト値

なし

## 実行モード

グローバルコンフィグモード

インタフェースコンフィグモード

#### ユーザ権限

Administrator/Operator/Monitor

#### 入力例

show vrrp

show vrrp 1

show vrrp GigaEthernet0.0

show vrrp detail

#### ノート

- インタフェースコンフィグモードで実行する 場合は VR-ID の指定が必要です。
- 'vrrp ip'または'vrrp ipv6'コマンドでセッション を設定していない VR-ID は指定できません。

#### <span id="page-526-0"></span>**■ VRRP 統計情報の表示**

#### 入力形式

show vrrp [VR-ID | INTERFACE-NAME] statistics

#### パラメータ

VR-ID... VR グループ ID (1~255)

INTERFACE-NAME...インタフェース名 説明

指定した VR セッションの現在の統計情報を表示 します。

#### デフォルト値

なし

#### 実行モード

グローバルコンフィグモード

インタフェースコンフィグモード

#### ユーザ権限

Administrator/Operator/Monitor

#### 入力例

show vrrp statistics

show vrrp 1 statistics

show vrrp GigaEthernet0.0 statistics

#### ノート

インタフェースコンフィグモードで実行する場 合は VR-ID の指定が必要です。

## <span id="page-526-1"></span>■ **VRRP** 統計情報の消去

入力形式 clear vrrp [VR-ID | INTERFACE-NAME] statistics

#### パラメータ

VR-ID... VR グループ ID (1~255)

INTERFACE-NAME...インタフェース名

#### 説明

指定した VR セッションの現在の統計情報を消去 します。

#### デフォルト値

なし

#### 実行モード

グローバルコンフィグモード インタフェースコンフィグモード

# ユーザ権限

Administrator/Operator/Monitor

#### 入力例

clear vrrp statistics

clear vrrp 1 statistics

clear vrrp GigaEthernet0.0 statistics

#### ノート

なし

# ■ **Version 4.3** コマンド変更情報

#### 追加コマンド一覧

vrrp ip virtual-host

# ■ Version 5.0 コマンド変更情報

#### 削除コマンド一覧

vrrp shutdown-trigger

## ■ Version 8.6 コマンド変更情報

#### 追加コマンド一覧

vrrp ipv6

# 17. ネットワークモニタ編

# ネットワークモニタ

コマンド一覧

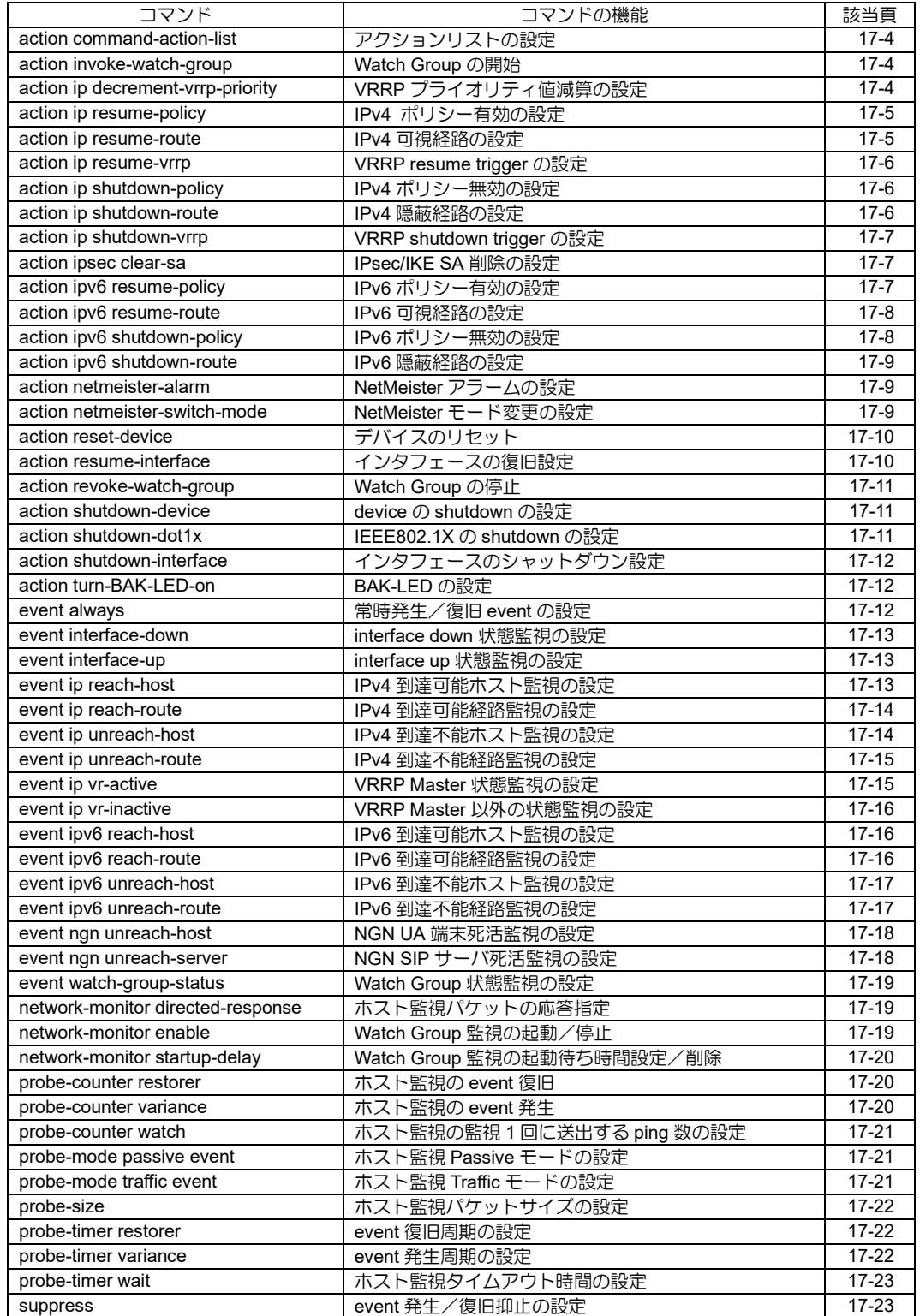

# ネットワークモニタ

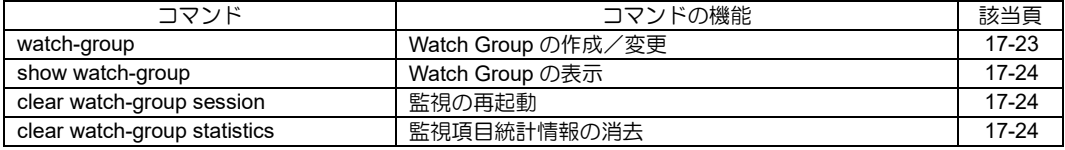

# <span id="page-531-0"></span>■ アクションリストの設定

#### 入力形式

action SEQ command-action-list { restore ACTION-LIST | variance ACTION-LIST [ interval INTERVAL ] }

no action SEQ

## パラメータ

- SEQ...シーケンス NO
	- 範囲: 0~65535

ACTION-LIST... 実行するアクションリスト名

• 書式: 1 文字以上 31 文字以内の空白および制 御

文字を含まない文字列

- INTERVAL... event 発生中にアクションリスト を実行する最短周期(秒)
	- 範囲: 60〜3600

#### 説明

event 発生/復旧時に、アクションリストに登録した実 行コマンドを実行します。

## デフォルト値

なし

#### 実行モード

Watch Group コンフィグモード

#### ユーザ権限

Administrator

## 入力例

action 10 command-action-list restore actlist1

action 10 command-action-list variance actlist1 action 10 command-action-list variance actlist1 interval 60

no action 10

#### ノート

event 発生中は probe-timer restorer の秒数 × (probe-counter restorer の 回 数 + 2) か、 INTERVAL のいずれか長い方の間隔でアクショ ンリストを実行します。

## <span id="page-531-1"></span>■ Watch Group の開始

#### 入力形式

action SEQ invoke-watch-group WATCH-GROUP-NAME [suppress-restoration]

no action SEQ

## パラメータ

SEQ...シーケンス NO

• 範囲: 0~65535

WATCH-GROUP-NAME... Watch Group 名 suppress-restoration... action を自動復旧しません。

#### 説明

指定したWatch Groupの監視をスケジュールします。

event 発生時に指定 Watch Group の監視を開始し ます。

event 発生時に action をシーケンス NO 順に実行 します。

## デフォルト値

suppress-restoration: action を自動復旧します。

#### 実行モード

Watch Group コンフィグモード

#### ユーザ権限

Administrator

## 入力例

action 20 invoke-watch-group tokyo-oosaka

no action 20

## ノート

なし

# <span id="page-531-2"></span>■ VRRP プライオリティ値減算の設定

#### 入力形式

action SEQ ip decrement-vrrp-priority VRID PRIORITY [suppress-restoration]

no action SEQ

#### パラメータ

- SEQ...シーケンス NO
	- 範囲: 0~65535

VR-ID...VR グループ ID

- 範囲: 1~255
- PRIORITY... 減算プライオリティ値
	- 範囲: 1~254

suppress-restoration... action を自動復旧しない

#### 説明

VRRP のプライオリティ値減算を設定します。

event発生時にactionをシーケンスNO順に実行しま す。

## デフォルト値

なし

## 実行モード

Watch Group コンフィグモード

#### ユーザ権限

Administrator

## 入力例

action 20 ip decrement-vrrp-priority 1 50

no action 20

- ノート
	- VRRP プライオリティ値を減算した結果が 0 以下になる場合、プライオリティ値は 1 で動 作します。
	- VRRP プライオリティ値が 255 で動作してい る場合、プライオリティ値の減算は行いませ  $h_{\alpha}$

## <span id="page-532-0"></span>■ IPv4 ポリシー有効の設定

#### 入力形式

action SEQ ip resume-policy { INTERFACE | local } [route-map-seq ROUTE-MAP-SEQ] [suppress-restoration] no action SEQ

## パラメータ

SEQ...シーケンス NO • 範囲: 0~65535 INTERFACE...インタフェース指定 local... local ポリシー指定 ROUTE-MAP-SEQ... route-map のシーケンス番 号 • 範囲: 0~65535 suppress-restoration... action を自動復旧しません。

#### 説明

event 発生時にポリシー設定を有効にします。

route-map-seq 指定時はルートマップのシーケン ス番号単位で有効にできます。

event 発生時に action をシーケンス NO 順に実行 します。

## デフォルト値

なし

## 実行モード

Watch Group コンフィグモード

#### ユーザ権限

Administrator

## 入力例

```
action 20 ip resume-policy GigaEthernet0.0
action 30 ip resume-policy local route-map-seq 
  10
```
no action 20

ノート

なし

#### <span id="page-532-1"></span>**■ IPv4 可視経路の設定**

#### 入力形式

```
action SEQ [vrf VRFNAME] ip resume-route
  ADDRESS/MASKLEN [NEXTHOP] [suppress-
  restoration]
```
no action SEQ

## パラメータ

SEQ...シーケンス NO • 範囲: 0~65535 VRFNAME...VRF 名 (31 文字以内の文字列) ADDRESS/MASKLEN... IPv4 アドレス/ネットマスク NEXTHOP... IPv4 アドレス インタフェース名 suppress-restoration... action を自動復旧しません。

#### 説明

可視経路を設定します。

event 発生時に action をシーケンス NO 順に実行 します。

#### デフォルト値

なし

#### 実行モード

Watch Group コンフィグモード

#### ユーザ権限

Administrator

#### 入力例

action 20 ip resume-route 172.16.0.0/24 192.168.1.254 action 30 ip resume-route 172.16.0.0/24 Tunnel0.0 suppress-restoration

no action 20

#### ノート

ネットワークモニタで隠蔽中の経路のみ対象と なります。

## <span id="page-533-0"></span>■ VRRP resume trigger の設定

#### 入力形式

action SEQ ip resume-vrrp VRID [suppressrestoration]

no action SEQ

#### パラメータ

SEQ...シーケンス NO • 範囲: 0~65535

VRID...VR グループ ID • 範囲: 1~255 suppress-restoration... action を自動復旧しません。

#### 説明

event 発生・復旧したときに、その情報を VRRP に通知します。

event 発生時に action をシーケンス NO 順に実行 します。

## デフォルト値

なし

#### 実行モード

Watch Group コンフィグモード

#### ユーザ権限

Administrator

#### 入力例

action 20 ip resume-vrrp 200

no action 20

#### ノート

なし

#### <span id="page-533-1"></span>■ IPv4 ポリシー無効の設定

#### 入力形式

action SEQ ip shutdown-policy { INTERFACE | local } [route-map-seq ROUTE-MAP-SEQ] [suppress-restoration]

no action SEQ

#### パラメータ

SEQ...シーケンス NO • 範囲: 0~65535 INTERFACE...インタフェース指定 local... local ポリシー指定 ROUTE-MAP-SEQ... route-map のシーケンス番号 • 範囲: 0~65535 suppress-restoration...

action を自動復旧しません。

#### 説明

event 発生時にポリシー設定を無効にします。

route-map-seq 指定時はルートマップのシーケン ス番号単位で無効にできます。

#### デフォルト値

なし

#### 実行モード

Watch Group コンフィグモード

#### ユーザ権限

Administrator

#### 入力例

action 20 ip shutdown-policy GigaEthernet0.0 action 30 ip shutdown-policy local route-map-seq 10 no action 20

#### ノート

なし

## <span id="page-533-2"></span>**■ IPv4 隠蔽経路の設定**

#### 入力形式

action SEQ [vrf VRFNAME] ip shutdown-route ADDRESS/MASKLEN [NEXTHOP] [suppressrestoration] no action SEQ

#### パラメータ

SEQ...シーケンス NO • 範囲: 0~65535 VRFNAME...VRF 名 (31 文字以内の文字列) ADDRESS/MASKLEN... IPv4 アドレス/ネットマスク NEXTHOP... IPv4 アドレス インタフェース名 suppress-restoration... action を自動復旧しません。

#### 説明

隠蔽経路を設定します。

event 発生時に action をシーケンス NO 順に実 行します。

#### デフォルト値

なし

## 実行モード

Watch Group コンフィグモード

## ユーザ権限

Administrator

## 入力例

action 20 ip shutdown-route 172.16.0.0/24 192.168.1.254 action 30 ip shutdown-route 172.16.0.0/24 Tunnel0.0 suppress-restoration no action 20

ノート

なし

#### <span id="page-534-0"></span>■ VRRP shutdown trigger の設定

#### 入力形式

action SEQ ip shutdown-vrrp VRID [suppressrestoration]

no action SEQ

## パラメータ

SEQ...シーケンス NO

• 範囲: 0~65535

VRID...VR グループ ID

• 範囲: 1~255 suppress-restoration... action を自動復旧しません。

#### 説明

event 発生・復旧した時に、その情報を VRRP に 通知します。

event 発生時に action をシーケンス NO 順に実行 します。

## デフォルト値

なし

#### 実行モード

Watch Group コンフィグモード

#### ユーザ権限

Administrator

## 入力例

action 20 ip shutdown-vrrp 200

no action 20

ノート

なし

## <span id="page-534-1"></span>■ **IPsec/IKE SA 削除の設定**

#### 入力形式

action SEQ ipsec clear-sa INTERFACE [policy POLICY-NAME] [mode MODE]

[interval INTERVAL] no action SEQ

## パラメータ

SEQ...シーケンス NO • 範囲: 0~65535 INTERFACE...インタフェース名 POLICY-NAME...ポリシー名

#### MODE...

- ipsec-ike : IPsec SA, IKE SA をともに削除 します。
- ipsec-only : IPsec SA のみを削除します。 INTERVAL...
	- event 発生中に SA を削除する最短周期(秒) • 範囲: 60~3600

#### 説明

event 発生時および発生中に、IPsec/IKE SA を 削除します。 event 発生時に action をシーケンス NO 順に実 行します。

#### デフォルト値

ipsec-ike

INTERVAL : 60

## 実行モード

Watch Group コンフィグモード

#### ユーザ権限

Administrator

#### 入力例

action 1 ipsec clear-sa Tunnel1.0 action 1 ipsec clear-sa Tunnel1.0 interval 600

#### ノート

event 発生中は probe-timer restorer の秒数 × ( probe-counter restorer の回数 + 2) か、 INTERVAL のいずれか長い方の間隔で SA を削除 します。

policy 指定、および mode ipsec-only 指定は IKEv1 のみの対応のため、IKEv2 のインタフェースに対 して使用した場合は何もしません。

## <span id="page-534-2"></span>■ IPv6 ポリシー有効の設定

#### 入力形式

action SEQ ipv6 resume-policy { INTERFACE | local } [route-map-seq ROUTE-MAP-SEQ] [suppress-restoration]

no action SEQ

#### パラメータ

SEQ...シーケンス NO • 範囲: 0~65535 INTERFACE...インタフェース指定 local... local ポリシー指定 ROUTE-MAP-SEQ... route-map のシーケンス番号 • 範囲: 0~65535 suppress-restoration... action を自動復旧しません。

#### 説明

event 発生時にポリシー設定を有効にします。

route-map-seq 指定時はルートマップのシーケン ス番号単位で有効にできます。

event 発生時に action をシーケンス NO 順に実行 します。

#### デフォルト値

なし

## 実行モード

Watch Group コンフィグモード

## ユーザ権限

Administrator

#### 入力例

action 20 ipv6 resume-policy GigaEthernet0.0 action 30 ipv6 resume-policy local route-map-seq 10

no action 20

#### ノート

なし

## <span id="page-535-0"></span>■ IPv6 可視経路の設定

#### 入力形式

action SEQ ipv6 resume-route ADDRESS/PREFIXLEN [NEXTHOP] [suppress-restoration]

no action SEQ

#### パラメータ

SEQ...シーケンス NO • 範囲: 0~65535 ADDRESS/PREFIXLEN... IPv6 アドレス/プレフィックス長 NEXTHOP... IPv6 グローバルアドレス IPv6 リンクローカルアドレス%インタフェー ス名 インタフェース名 suppress-restoration... action を自動復旧しません。

#### 説明

可視経路を設定します。

event 発生時に action をシーケンス NO 順に実行 します。

## デフォルト値

なし

#### 実行モード

Watch Group コンフィグモード

#### ユーザ権限

Administrator

#### 入力例

action 20 ipv6 resume-route 2001:db8::/64 fe80::1%GigaEthernet0.0

action 30 ipv6 resume-route 2001:db8::/64 Tunnel0.0 suppress-restoration

no action 20

#### ノート

ネットワークモニタで隠蔽中の経路のみ対象と なります。

# <span id="page-535-1"></span>■ IPv6 ポリシー無効の設定

#### 入力形式

action SEQ ipv6 shutdown-policy { INTERFACE | local } [route-map-seq ROUTE-MAP-SEQ] [suppress-restoration]

no action SEQ

## パラメータ

SEQ...シーケンス NO • 範囲: 0~65535 INTERFACE...インタフェース指定 local... local ポリシー指定 ROUTE-MAP-SEQ... route-map のシーケンス番号 • 範囲: 0~65535 suppress-restoration.. action を自動復旧しません。

#### 説明

event 発生時にポリシー設定を有効にします。

route-map-seq 指定時はルートマップのシーケン ス番号単位で有効にできます。

event 発生時に action をシーケンス NO 順に実行 します。

## デフォルト値

なし

#### 実行モード

Watch Group コンフィグモード

## ユーザ権限

Administrator

## 入力例

action 20 ipv6 shutdown-policy GigaEthernet0.0 action 30 ipv6 shutdown-policy local route-mapseq 10

no action 20

## ノート

なし

#### <span id="page-536-0"></span>■ IPv6 隠蔽経路の設定

#### 入力形式

action SEQ ipv6 shutdown-route ADDRESS/PREFIXLEN [NEXTHOP] [suppress-restoration]

no action SEQ

## パラメータ

SEQ...シーケンス NO • 範囲: 0~65535 ADDRESS/PREFIXLEN... IPv6 アドレス/プレフィックス長 NEXTHOP... IPv6 グローバルアドレス IPv6 リンクローカルアドレス%インタフェー ス名 インタフェース名 suppress-restoration... action を自動復旧しません。

#### 説明

隠蔽経路を設定します。

event 発生時に action をシーケンス NO 順に実行 します。

## デフォルト値

なし

## 実行モード

Watch Group コンフィグモード

## ユーザ権限

Administrator

## 入力例

action 20 ipv6 shutdown-route 2001:db8::/64 fe80::1%GigaEthernet0.0

action 30 ipv6 shutdown-route 2001:db8::/64 Tunnel0.0 suppress-restoration

no action 20

## ノート

なし

## <span id="page-536-1"></span>■ NetMeister アラームの設定

#### 入力形式

action SEQ netmeister-alarm [ severity SEVERITY ] [ description DESCRIPTION ] no action SEQ

## パラメータ

- SEQ...シーケンス NO
- 範囲: 0~65535
- SEVERITY...アラームの重要度
	- error
	- warn
- notice
- info

DESCRIPTION... 説明文

• 範囲: 1~32 文字

#### 説明

NetMeister へのアラーム通知を設定します。

説明文はアラームの詳細に利用されます。

event 発生時に action をシーケンス NO 順に実行 します。

## デフォルト値

なし

#### 実行モード

Watch Group コンフィグモード

## ユーザ権限

Administrator

#### 入力例

action 10 netmeister-alarm

action 20 netmeister-alarm severity notice action 30 netmeister-alarm severity description vrrp-watch

action 40 netmeister-alarm severity error description vrrp-watch

no action 20

## ノート

なし

# <span id="page-536-2"></span>■ NetMeister **モード変更の設定**

#### 入力形式

action SEQ netmeister-switch-mode [ primary | standby ] [suppress-restration] no action SEQ

## パラメータ

SEQ...シーケンス NO • 範囲: 0~65535 primary... NetMeister の回線を primary に変更 standby... NetMeister の回線を standby に変更 suppress-restration ... action を自動復旧しな い

#### 説明

NetMeister 登録の回線種別を変更します。

Primaryおよびstandbyのオプションが無い場合、 現在のモードと異なるモードに変更されます。

(Ver10.8から suppress-restration はオプションに なっています)

## デフォルト値

なし

#### 実行モード

Watch Group コンフィグモード

## ユーザ権限

Administrator

#### 入力例

action 10 netmeister-switch-mode suppressrestration

action 20 netmeister-switch-mode primary suppress-restration

action 30 netmeister-switch-mode standby suppress-restration

no action 20

#### ノート

なし

## <span id="page-537-0"></span>■ デバイスのリセット

#### 入力形式

action SEQ reset-device DEVICE [interval INTERVAL] no action SEQ

#### パラメータ

SEQ...シーケンス NO • 範囲: 0~65535 DEVICE... event 発生時に shutdown する device 名 USB デバイス、イーサネットデバイスが指定 可能 INTERVAL...event 発生中に

デバイスをリセットする最短周期(分) • 範囲: 1~60

#### 説明

event 発生時、device をリセットします。

#### デフォルト値

INTERVAL: 10 分

#### 実行モード

Watch Group コンフィグモード

#### ユーザ権限

Administrator

#### 入力例

action 10 reset-device USB0

no action 10

#### ノート

event 発生中は probe-timer restorer の秒数 × (probe-counter restorer の回数 + 2) か、 INTERVAL のいずれか長い方の間隔でデバイス をリセットします。

# <span id="page-537-1"></span>■ インタフェースの復旧設定

#### 入力形式

action SEQ resume-interface INTERFACE [suppress-restoration] no action SEQ

## パラメータ

SEQ...シーケンス NO • 範囲: 0~65535 INTERFACE... event 発生時に復旧するインタフェース名 suppress-restoration... action を自動復旧しません。

#### 説明

event 発生時、interface を復旧します。

event 発生時に action をシーケンス NO 順に実行 します。

#### デフォルト値

なし

#### 実行モード

Watch Group コンフィグモード

#### ユーザ権限

Administrator

#### 入力例

action 10 resume-interface GigaEthernet0.0 no action 10

## ノート

ネットワークモニタでシャットダウン中の interface のみ対象となります。

## <span id="page-538-0"></span>■ Watch Group の停止

#### 入力形式

action SEQ revoke-watch-group WATCH-GROUP-NAME [suppress-restoration]

no action SEQ

## パラメータ

SEQ...シーケンス NO

• 範囲: 0~65535

WATCH-GROUP-NAME... Watch Group 名 suppress-restoration... action を自動復旧しません。

#### 説明

指定した Watch Group の監視停止をスケジュー ルします。

event 発生時に指定 Watch Group の監視を停止し ます。

event 発生時に action をシーケンス NO 順に実行 します。

## デフォルト値

なし

実行モード

Watch Group コンフィグモード

## ユーザ権限

Administrator

## 入力例

action 20 revoke-watch-group tokyo-oosaka no action 20

#### ノート

なし

#### <span id="page-538-1"></span>■ **device** の **shutdown** の設定

## 入力形式

action SEQ shutdown-device DEVICE [port PORT] [suppress-restoration]

no action SEQ

## パラメータ

SEQ...シーケンス NO • 範囲: 0~65535

DEVICE... event 発生時に shutdown する device 名

PORT...ポート NO ● 範囲: 1~スロット上のポート数 suppress-restoration... action を自動復旧しな い

#### 説明

```
event 発生時、device を shutdown します。
```
#### デフォルト値

なし

#### 実行モード

Watch Group コンフィグモード

#### ユーザ権限

Administrator

#### 入力例

action 10 shutdown-device GigaEthernet0 action 10 shutdown-device GigaEthernet1 port 1 no action 10

## ノート

スイッチングハブデバイス指定時にポート NOの 入力を省略した場合、スイッチングハブデバイス の全ポートがアクション実行対象となります。

## <span id="page-538-2"></span>■ **IEEE802.1X** の shutdown の設定

## 入力形式

action SEQ shutdown-dot1x INTERFACE

no action SEQ

## パラメータ

SEQ...シーケンス NO • 範囲: 0~65535 INTERFACE... event 発生時にシャットダウン するインタフェース名

#### 説明

event 発生時、設定されているインタフェースの IEEE802.1X の動作を停止します。

event 発生時に action をシーケンス NO 順に実行 します。

#### デフォルト値

なし

## 実行モード

Watch Group コンフィグモード

## ユーザ権限

Administrator

## 入力例

action 10 shutdown-dot1x GigaEthernet0.0 no action 10

## ノート

なし

## <span id="page-539-0"></span>■ インタフェースのシャットダウン設定

#### 入力形式

action SEQ shutdown-interface INTERFACE [suppress-restoration] no action SEQ

## パラメータ

SEQ...シーケンス NO

• 範囲: 0~65535

INTERFACE... event 発生時にシャットダウン するインタフェース名

suppress-restoration... action を自動復旧しません。

#### 説明

event 発生時、interface を shutdown します。

event 発生時に action をシーケンス NO 順に実行 します。

## デフォルト値

なし

## 実行モード

Watch Group コンフィグモード

## ユーザ権限

Administrator

## 入力例

action 10 shutdown-interface GigaEthernet0.0 no action 10

#### ノート

なし

## <span id="page-539-1"></span>■ **BAK-LED** の設定

#### 入力形式

action SEQ turn-BAK-LED-on no action SEQ

## パラメータ

SEQ...シーケンス NO

#### • 範囲: 0~65535

#### 説明

event 発生時、BAK LED を点灯します。 event 発生時に action をシーケンス NO 順に実行 します。

## デフォルト値

なし

## 実行モード

Watch Group コンフィグモード

#### ユーザ権限

Administrator

#### 入力例

action 10 turn-BAK-LED-on no action 10

#### ノート

なし

## <span id="page-539-2"></span>■ 常時発生/復旧 event の設定

#### 入力形式

event SEQ [ sub SUB-SEQ ] always {normal | stand}

no event SEQ [ sub SUB-SEQ ]

## パラメータ

SEQ...シーケンス NO • 範囲: 0~65535 SUB-SEQ...サブシーケンス NO • 範囲: 0~65535 省略時は空として扱います。 normal...常時復旧状態 stand... 常時発生状態 (イベント監視起動時に stand)

#### 説明

指定した状態で event を起動します。 本 event は即座に実行します。

## デフォルト値

なし

## 実行モード Watch Group コンフィグモード

## ユーザ権限

Administrator
# 入力例

event 20 always stand

event 20 sub 20 always stand

no event 20

no event 20 sub 20

# ノート

no event コマンドで SUB-SEQ を省略した場合 はSUB-SEQが設定されていないイベントのみを 削除します。

# ■ interface down 状態監視の設定

# 入力形式

event SEQ [sub SUB-SEQ] interface-down **INTERFACE** 

no event SEQ [sub SUB-SEQ]

# パラメータ

SEQ ... シーケンス NO

• 範囲: 0〜65535

SUB-SEQ ... サブシーケンス NO • 範囲: 0〜65535 省略時は空として扱います。

INTERFACE ... インタフェース指定

# 説明

指定したインタフェースが down 状態になったら event 発生とします。

# デフォルト値

なし

# 実行モード

Watch Group コンフィグモード

## ユーザ権限

Administrator

# 入力例

event 20 interface-down GigaEthernet0.0

event 20 sub 20 interface-down GigaEthernet0.0

no event 20

no event 20 sub 20

## ノート

no event コマンドで SUB-SEQ を省略した場合 はSUB-SEQが設定されていないイベントのみを 削除します。

# ■ interface up 状態監視の設定

# 入力形式

event SEQ [sub SUB-SEQ] interface-up **INTERFACE** 

no event SEQ [sub SUB-SEQ]

# パラメータ

SEQ ... シーケンス NO

• 範囲: 0〜65535

SUB-SEQ ... サブシーケンス NO

• 範囲: 0〜65535 省略時は空として扱います。

INTERFACE ... インタフェース指定

## 説明

指定したインタフェースが up 状態になったら event 発生とします。

## デフォルト値

なし

# 実行モード

Watch Group コンフィグモード

## ユーザ権限

Administrator

# 入力例

event 20 interface-up GigaEthernet0.0

event 20 sub 20 interface-up GigaEthernet0.0

no event 20

no event 20 sub 20

# ノート

no event コマンドで SUB-SEQ を省略した場合 はSUB-SEQが設定されていないイベントのみを 削除します。

# ■ IPv4 到達可能ホスト監視の設定

## 入力形式

event SEQ [sub SUB-SEQ] [vrf VRFNAME] ip reach-host ADDRESS [INTERFACE [NEXTHOP]] [source SOURCE\_INTERFACE]

no event SEQ [sub SUB-SEQ]

## パラメータ

SEQ...シーケンス NO

- 範囲: 0~65535
- SUB-SEQ...サブシーケンス NO
	- 範囲: 0~65535

省略時は空として扱います。 VRFNAME...VRF 名 (31 文字以内の文字列) ADDRESS...監視先 IPv4 アドレス INTERFACE... 出力インタフェース名 NEXTHOP... ネクストホップ SOURCE\_INTERFACE... ソースアドレスに使用するインタフェース名

#### 説明

指定したホストが到達可能になったら event 発生 とします。

本 event は 10 秒のランダムディレイで実行しま す。

#### デフォルト値

なし

## 実行モード

Watch Group コンフィグモード

#### ユーザ権限

Administrator

#### 入力例

event 20 ip reach-host 192.168.1.1 GigaEthernet0.0 10.0.0.1 event 20 sub 20 ip reach-host 192.168.2.1 GigaEthernet0.0 10.0.0.1

no event 20

no event 20 sub 20

## ノート

Ver10.6 より、出力インタフェース名の省略が可 能になりましたが、省略時はルーティングに従う ため、監視が常に成功・失敗になる可能性があり ます。出力先を固定して監視を行う場合には、省 略しないでください。

no event コマンドで SUB-SEQ を省略した場合 はSUB-SEQが設定されていないイベントのみを 削除します。

#### ■ IPv4 到達可能経路監視の設定

#### 入力形式

event SEQ [sub SUB-SEQ] [vrf VRFNAME] ip reach-route ADDRESS/MASKLEN [NEXTHOP|INTERFACE] no event SEQ [sub SUB-SEQ]

# パラメータ

- SEQ...シーケンス NO
- 範囲: 0~65535
- SUB-SEQ...サブシーケンス NO
- 範囲: 0~65535 省略時は空として扱います。 VRFNAME...VRF 名 (31 文字以内の文字列)

ADDRESS/MASKLEN... 監視先 IPv4 アドレス/ネットマスク NEXTHOP... ネクストホップ INTERFACE... 出力インタフェース

#### 説明

指定した経路が到達可能になったら event 発生と します。

本 event は 10 秒のランダムディレイで実行しま す。

#### デフォルト値

なし

## 実行モード

Watch Group コンフィグモード

#### ユーザ権限

Administrator

#### 入力例

event 20 ip reach-route 192.168.1.0/24 192.168.0.254 event 20 sub 20 ip reach-route 192.168.3.0/24 192.168.2.254

no event 20

no event 20 sub 20

#### ノート

no event コマンドで SUB-SEQ を省略した場合 はSUB-SEQが設定されていないイベントのみを 削除します。

## **■ IPv4 到達不能ホスト監視の設定**

#### 入力形式

event SEQ [sub SUB-SEQ] [vrf VRFNAME] ip unreach-host ADDRESS [INTERFACE [NEXTHOP]] [source SOURCE\_INTERFACE]

no event SEQ [sub SUB-SEQ]

## パラメータ

SEQ...シーケンス NO • 範囲: 0~65535 SUB-SEQ...サブシーケンス NO • 範囲: 0~65535 省略時は空として扱います。 VRFNAME...VRF 名 (31 文字以内の文字列) ADDRESS...監視先 IPv4 アドレス INTERFACE... 出力インタフェース名 NEXTHOP...ネクストホップアドレス SOURCE\_INTERFACE... ソースアドレスに使用するインタフェース名

#### 説明

指定したホストが到達不可能になったら event 発

生とします。

本 event は 10 秒のランダムディレイで実行しま す。

# デフォルト値

なし

#### 実行モード

Watch Group コンフィグモード

#### ユーザ権限

Administrator

#### 入力例

event 20 ip unreach-host 192.168.1.1 GigaEthernet0.0 10.0.0.1 event 20 sub 20 ip unreach-host 192.168.2.1 GigaEthernet0.0 10.0.0.1

no event 20

no event 20 sub 20

#### ノート

Ver10.6 より、出力インタフェース名の省略が可 能になりましたが、省略時はルーティングに従う ため、監視が常に成功・失敗になる可能性があり ます。出力先を固定して監視を行う場合には、省 略しないでください。

no event コマンドで SUB-SEQ を省略した場合 はSUB-SEQが設定されていないイベントのみを 削除します。

# ■ IPv4 到達不能経路監視の設定

#### 入力形式

no event SEQ [sub SUB-SEQ]

#### パラメータ

SEQ...シーケンス NO • 範囲: 0~65535 SUB-SEQ...サブシーケンス NO • 範囲: 0~65535 省略時は空として扱います。 VRFNAME...VRF 名 (31 文字以内の文字列) ADDRESS/MASKLEN... 監視先 IPv4 アドレス/ネットマスク

NEXTHOP...ネクストホップ

INTERFACE...出力インタフェース

#### 説明

指定した経路が到達不可能になったら event 発生 とします。

本 event は 10 秒のランダムディレイで実行しま す。

# デフォルト値

なし

# 実行モード

Watch Group コンフィグモード

#### ユーザ権限

Administrator

#### 入力例

event 20 ip unreach-route 192.168.1.0/24 192.168.0.254

event 20 sub 20 ip unreach-route 192.168.3.0/24 192.168.2.254

no event 20

no event 20 sub 20

#### ノート

no event コマンドで SUB-SEQ を省略した場合 はSUB-SEQが設定されていないイベントのみを 削除します。

## ■ **VRRP Master** 状態監視の設定

#### 入力形式

event SEQ [sub SUB-SEQ] ip vr-active VRID no event SEQ [sub SUB-SEQ]

## パラメータ

- SEQ...シーケンス NO
	- 範囲: 0~65535

SUB-SEQ...サブシーケンス NO

• 範囲: 0~65535 省略時は空として扱います。

VRID...監視する VRRP Group 番号

#### 説明

指定した VRRP が Master になったら event 発生 とします。

本 event は 10 秒のランダムディレイで実行しま す。

#### デフォルト値

なし

#### 実行モード

Watch Group コンフィグモード

#### ユーザ権限

Administrator

event SEQ [sub SUB-SEQ] [vrf VRFNAME] ip unreach-route ADDRESS/MASKLEN [NEXTHOP|INTERFACE]

# 入力例

event 20 ip vr-active 10

event 20 sub 20 ip vr-active 20

no event 20

no event 20 sub 20

# ノート

no event コマンドで SUB-SEQ を省略した場合 はSUB-SEQが設定されていないイベントのみを 削除します。

#### ■ VRRP Master 以外の状態監視の設定

## 入力形式

event SEQ [sub SUB-SEQ] ip vr-inactive VRID no event SEQ [sub SUB-SEQ]

# パラメータ

SEQ...シーケンス NO • 範囲: 0~65535

SUB-SEQ...サブシーケンス NO • 範囲: 0~65535 省略時は空として扱います。

VRID...監視する VRRP Group 番号

#### 説明

指定した VRRP が Master 以外になったら event 発生とします。

本 event は 10 秒のランダムディレイで実行しま す。

# デフォルト値

なし

# 実行モード

Watch Group コンフィグモード

## ユーザ権限

Administrator

# 入力例

event 20 ip vr-inactive 10

event 20 sub 20 ip vr-inactive 20

no event 20

no event 20 sub 20

#### ノート

no event コマンドで SUB-SEQ を省略した場合 はSUB-SEQが設定されていないイベントのみを 削除します。

# ■ IPv6 到達可能ホスト監視の設定

#### 入力形式

event SEQ [sub SUB-SEQ] ipv6 reach-host ADDRESS INTERFACE [NEXTHOP] [source SOURCE\_ADDR]

no event SEQ [sub SUB-SEQ]

## パラメータ

- SEQ...シーケンス NO
	- 範囲: 0~65535

SUB-SEQ...サブシーケンス NO

- 範囲: 0~65535 省略時は空として扱います。 ADDRESS... 監視先 IPv6 アドレス
- IPv6 グローバルアドレス IPv6リンクローカルアドレス%インタフェース名 INTERFACE... 出力インタフェース名 NEXTHOP... ネクストホップアドレス SOURCE\_ADDR...ソースアドレス

#### 説明

指定したホストが到達可能になったら event 発生 とします。

本 event は 10 秒のランダムディレイで実行しま す。

# デフォルト値

なし

## 実行モード

Watch Group コンフィグモード

## ユーザ権限

Administrator

#### 入力例

event 20 ipv6 reach-host 2001:db8:1::1 Tunnel0.0 source 2001:db8:2::1 event 20 sub 20 ipv6 reach-host 2001:db8:1::1 Tunnel1.0 source 2001:db8:2::1 no event 20 no event 20 sub 20

## ノート

no event コマンドで SUB-SEQ を省略した場合 はSUB-SEQが設定されていないイベントのみを 削除します。

# ■ IPv6 到達可能経路監視の設定

#### 入力形式

event SEQ [sub SUB-SEQ] ipv6 reach-route ADDRESS/PREFIXLEN [NEXTHOP|INTERFACE] no event SEQ [sub SUB-SEQ]

# パラメータ

SEQ...シーケンス NO • 範囲: 0~65535 SUB-SEQ...サブシーケンス NO • 範囲: 0~65535 省略時は空として扱います。 ADDRESS/PREFIXLEN... 監視先 IPv6 アドレス/プレフィックス長 NEXTHOP...ネクストホップ

INTERFACE...出力インタフェース

#### 説明

指定した経路が到達可能になったら event 発生と します。

本 event は 10 秒のランダムディレイで実行しま す。

# デフォルト値

なし

# 実行モード

Watch Group コンフィグモード

#### ユーザ権限

Administrator

## 入力例

event 20 ipv6 reach-route 2001:db8::/64

Tunnel0.0

event 20 sub 20 ipv6 reach-route 2001:db8::/64

Tunnel1.0

no event 20

no event 20 sub 20

#### ノート

no event コマンドで SUB-SEQ を省略した場合 はSUB-SEQが設定されていないイベントのみを 削除します。

# ■ IPv6 到達不能ホスト監視の設定

#### 入力形式

event SEQ [sub SUB-SEQ] ipv6 unreach-host ADDRESS INTERFACE [NEXTHOP] [source SOURCE\_ADDR]

no event SEQ [sub SUB-SEQ]

## パラメータ

SEQ...シーケンス NO • 範囲: 0~65535

SUB-SEQ...サブシーケンス NO

• 範囲: 0~65535 省略時は空として扱います。 ADDRESS...監視先リモートホスト • IPv6 グローバルアドレス IPv6リンクローカルアドレス%インタフェース名 INTERFACE... 出力インタフェース名 NEXTHOP...ネクストホップアドレス SOURCE\_ADDR...ソースアドレス

#### 説明

指定したホストが到達不可能になったら event 発 生とします。

本 event は 10 秒のランダムディレイで実行しま す。

## デフォルト値

なし

#### 実行モード

Watch Group コンフィグモード

#### ユーザ権限

Administrator

#### 入力例

event 20 ipv6 unreach-host 2001:db8:1::1 Tunnel0.0 source 2001:db8:2::1

event 20 sub 20 ipv6 unreach-host 2001:db8:1::1

Tunnel1.0 source 2001:db8:2::1

no event 20

no event 20 sub 20

#### ノート

no event コマンドで SUB-SEQ を省略した場合 はSUB-SEQが設定されていないイベントのみを 削除します。

# ■ IPv6 到達不能経路監視の設定

#### 入力形式

event SEQ [sub SUB-SEQ] ipv6 unreach-route ADDRESS/PREFIXLEN [NEXTHOP|INTERFACE]

no event SEQ [sub SUB-SEQ]

## パラメータ

SEQ...シーケンス NO • 範囲: 0~65535

SUB-SEQ...サブシーケンス NO

• 範囲: 0~65535 省略時は空として扱います。 ADDRESS/PREFIXLEN... 監視先 IPv6 アドレス/プレフィックス長

NEXTHOP...ネクストホップ

INTERFACE... 出力インタフェース

#### 説明

指定した経路が到達不可能になったら event 発生 とします。

本 event は 10 秒のランダムディレイで実行しま す。

# デフォルト値

なし

# 実行モード

Watch Group コンフィグモード

#### ユーザ権限

Administrator

# 入力例

event 20 ipv6 unreach-route 2001:db8::/64

Tunnel0.0

event 20 sub 20 ipv6 unreach-route

2001:db8::/64 Tunnel1.0

no event 20

no event 20 sub 20

#### ノート

no event コマンドで SUB-SEQ を省略した場合 はSUB-SEQが設定されていないイベントのみを 削除します。

#### ■ NGN UA 端末死活監視の設定

入力形式

event SEQ [sub SUB-SEQ] ngn unreach-host PHONE-NUMBER

no event SEQ [sub SUB-SEQ]

## パラメータ

SEQ...シーケンス NO

• 範囲: 0~65535

SUB-SEQ...サブシーケンス NO

• 範囲: 0~65535 省略時は空として扱います。

PHONE-NUMBER... 宛先電話番号

• 範囲: 32 文字まで設定可能

#### 説明

指定した電話番号の端末に対して死活監視を行 います。

指定した電話番号に対する応答が 200OK 以外の 場合にイベント発生と扱います。(端末が接続さ れていないなど)

# デフォルト値

なし

# 実行モード

Watch Group コンフィグモード

#### ユーザ権限

Administrator

## 入力例

event 20 ngn unreach-host 012345

no event 20

#### ノート

no event コマンドで SUB-SEQ を省略した場合 はSUB-SEQが設定されていないイベントのみを 削除します。

# ■ NGN SIP サーバ死活監視の設定

#### 入力形式

event SEQ [sub SUB-SEQ] ngn unreach-server PHONE-NUMBER

no event SEQ [sub SUB-SEQ]

#### パラメータ

SEQ...シーケンス NO

• 範囲: 0~65535

SUB-SEQ...サブシーケンス NO

- 範囲: 0~65535 省略時は空として扱います。
- PHONE-NUMBER... 宛先電話番号 • 範囲: 32 文字まで設定可能

#### 説明

指定した電話番号を管理する SIP サーバに対し て死活監視を行います。

SIP サーバからの応答がない場合にイベント発生 と扱います。

#### デフォルト値

なし

#### 実行モード

Watch Group コンフィグモード

#### ユーザ権限

Administrator

#### 入力例

event 20 ngn unreach-server 012345 no event 20

# ノート

no event コマンドで SUB-SEQ を省略した場合 はSUB-SEQが設定されていないイベントのみを 削除します。

#### ■ Watch Group 状態監視の設定

#### 入力形式

event SEQ [sub SUB-SEQ] watch-group-status WATCH-GROUP-NAME WATCH-SEQ {normal | stand}

no event SEQ [sub SUB-SEQ]

# パラメータ

SEQ...シーケンス NO

- 範囲: 0~65535
- SUB-SEQ...サブシーケンス NO • 範囲: 0~65535 省略時は空として扱います。 WATCH-GROUP-NAME... 監視する Watch Group 名

#### WATCH-SEQ... 監視する Watch Group のシーケンス番号 normal...監視対象の Watch Group が normal 状態で event 発生 stand...監視対象の Watch Group が stand 状態で event 発生

## 説明

指定した Watch Group の状態が一致した場合に event 発生とします。

本 event は即座に実行します。

## デフォルト値

なし

## 実行モード

Watch Group コンフィグモード

## ユーザ権限

Administrator

# 入力例

event 20 watch-group-status target 10 stand

event 20 sub 20 watch-group-status target 10 stand

no event 20

no event 20 sub 20

# ノート

no event コマンドで SUB-SEQ を省略した場合 はSUB-SEQが設定されていないイベントのみを 削除します。

# ■ ホスト監視パケットの応答指定

#### 入力形式

network-monitor WATCH-GROUP-NAME directed-response no network-monitor WATCH-GROUP-NAME directed-response

# パラメータ

WATCH-GROUP-NAME... Watch Group 名

#### 説明

受信した監視パケット (ICMP Echo) が network monitor の event に指定された相手からであった 場合、Point-to-Point インタフェースであれば受信 インタフェースへ応答します

# デフォルト値

ルーティングテーブルに従う

## 実行モード

グローバルコンフィグモード

Watch Group コンフィグモード

#### ユーザ権限

Administrator

#### 入力例

network-monitor tokyo-oosaka directed-response no network-monitor tokyo-oosaka directedresponse

# ノート

なし

## ■ **Watch Group** 監視の起動/停止

#### 入力形式

network-monitor WATCH-GROUP-NAME enable no network-monitor WATCH-GROUP-NAME enable

# パラメータ

WATCH-GROUP-NAME... Watch Group 名

## 説明

指定した Watch Group の監視を起動します。

## デフォルト値

なし

## 実行モード

グローバルコンフィグモード Watch Group コンフィグモード

# ユーザ権限

Administrator

# 入力例

network-monitor tokyo-oosaka enable

no network-monitor tokyo-oosaka enable

ノート

なし

## ■ Watch Group 監視の起動待ち時間設定 /削除

## 入力形式

network-monitor WATCH-GROUP-NAME startup-delay [SECONDS] no network-monitor WATCH-GROUP-NAME startup-delay [SECONDS]

# パラメータ

WATCH-GROUP-NAME... Watch Group 名 SECONDS... 待ち時間 (秒)

- 範囲: 1~3600
- デフォルト: 180

#### 説明

指定した Watch Group の起動の待ち時間を秒数 で指定します。

# デフォルト値

設定なし

# 実行モード

グローバルコンフィグモード

Watch Group コンフィグモード

# ユーザ権限

Administrator

# 入力例

network-monitor tokyo-oosaka startup-delay 300

no network-monitor tokyo-oosaka startup-delay

#### ノート

なし

# **■ ホスト監視の event 復旧**

## 入力形式

probe-counter restorer RESTORE-COUNT [percent RESTORE-PERCENT]

no probe-counter restorer

## パラメータ

RESTORE-COUNT... event 復旧とする監視回数(回)

- 範囲: 1~10
- RESTORE-PERCENT...
	- event 復旧とする検出回数の割合(%)
	- 範囲: 10~100

## 説明

ホスト監視の event 復旧と判断する監視回数/検 出割合を設定します。

## デフォルト値

RESTORE-COUNT: 1

RESTORE-PERCENT: 100

#### 実行モード

Watch Group コンフィグモード

#### ユーザ権限

Administrator

#### 入力例

probe-counter restorer 10

probe-counter restorer 10 percent 70

no probe-counter restorer

#### ノート

- event 復旧と判断する検出回数は小数点以下 を切り上げた値になります。
- 例) probe-counter restoration 6 percent 40 監視 6 回中 検出割合 40% で復旧 = 監視 6 回中 2.4 回検出で復旧
	- → 監視 6 回中 3 回検出で復旧
- 監視回数に満たない場合でも指定した割合以 上となる時点で event 復旧と判断します。
- 例) probe-counter restoration 6 percent 50 監視 6 回中 検出割合 50% で復旧
	- = 監視 6 回中 3 回検出で復旧
	- → 監視3回中3回検出した時点で復旧
	- (残り 3 回の監視を待たない)

## ■ ホスト監視の **event** 発生

#### 入力形式

probe-counter variance VARIANCE-COUNT [percent VARIANCE-PERCENT]

no probe-counter variance

#### パラメータ

VARIANCE-COUNT... event 発生とする監視回数(回)

• 範囲: 1~10

VARIANCE-PERCENT... event 発生とする検出回数の割合(%) • 範囲: 10~100

#### 説明

ホスト監視の event 発生と判断する監視回数/検 出割合を設定します。

#### デフォルト値

VARIANCE-COUNT: 6

VARIANCE- PERCENT: 100

#### 実行モード

Watch Group コンフィグモード

#### ユーザ権限

Administrator

#### 入力例

probe-counter variance 10

probe-counter variance 10 percent 70

no probe-counter variance

#### ノート

- event 復旧と判断する検出回数は小数点以下 を切り上げた値になります。
- 例) probe-counter restoration 6 percent 40 監視 6 回中 検出割合 40% で復旧 = 監視 6 回中 2.4 回検出で復旧
	- → 監視 6 回中 3 回検出で復旧
- 監視回数に満たない場合でも指定した割合以 上となる時点で event 復旧と判断します。
- 例) probe-counter restoration 6 percent 50 監視 6 回中 検出割合 50% で復旧 = 監視 6 回中 3 回検出で復旧
	- → 監視3回中3回検出した時点で復旧
	- (残り 3 回の監視を待たない)

## ■ ホスト監視の監視 **1** 回に送出する **ping** 数の設定

#### 入力形式

probe-counter watch WATCH-COUNT

no probe-counter watch

#### パラメータ

WATCH-COUNT... 監視 1 回に送出する ping 数(回)

• 範囲: 1~10

#### 説明

ホスト監視の監視 1 回に送出する ping 数を設定 します。

## デフォルト値

WATCH-COUNT: 1

#### 実行モード

Watch Group コンフィグモード

#### ユーザ権限

Administrator

## 入力例

probe-counter watch 10

no probe-counter watch

ノート

なし

# ■ ホスト監視 Passive モードの設定

#### 入力形式

probe-mode passive event SEQ [sub SUB-SEQ] no probe-mode passive event SEQ [sub SUB-SEQ]

#### パラメータ

- SEQ...シーケンス NO
- 範囲: 0~65535 SUB-SEQ...サブシーケンス NO
	- 範囲: 0~65535 省略時は空として扱います。

#### 説明

ホスト監視モードをPassiveモードに設定します。

#### デフォルト値

なし

## 実行モード

Watch Group コンフィグモード

#### ユーザ権限

Administrator

#### 入力例

probe-mode passive event 10 probe-mode passive event 10 sub 10

#### ノート

なし

## ■ ホスト監視 **Traffic** モードの設定

#### 入力形式

probe-mode traffic event SEQ [sub SUB-SEQ] no probe-mode traffic event SEQ [sub SUB-SEQ]

#### パラメータ

SEQ...シーケンス NO • 範囲: 0~65535

SUB-SEQ...サブシーケンス NO • 範囲: 0~65535 省略時は空として扱います。

#### 説明

ホスト監視モードを Traffic 監視モードに設定します。

#### デフォルト値

なし

# 実行モード

Watch Group コンフィグモード

#### ユーザ権限

Administrator

# 入力例

probe-mode traffic event 10

probe-mode traffic event 10 sub 10

## ノート

なし

# ■ ホスト監視パケットサイズの設定

#### 入力形式

probe-size DATA-SIZE no probe-size

#### パラメータ

DATA-SIZE...ホスト監視用 ping のデータ サイズ [4~65507byte]

## 説明

ホスト監視用 ping パケットのデータサイズを設 定します。

# デフォルト値

DATA-SIZE: 56

# 実行モード

Watch Group コンフィグモード

## ユーザ権限

Administrator

# 入力例

probe-size 100

## ノート

なし

# **■ event 復旧周期の設定**

#### 入力形式

probe-timer restorer { RESTORE-WATCH-INT |

msec RESTORE-WATCH-INT-MSEC }

no probe-timer restorer

# パラメータ

RESTORE-WATCH-INT... event 復旧周期(秒) • 範囲: 1~3600

RESTORE-WATCH-INT-MSEC... event 復旧周期(ミリ秒)

• 範囲: 100~3600000

# 説明

event 復旧周期を設定します。

# デフォルト値

RESTORE-WATCH-INT: 5

RESTORE-WATCH-INT-MSEC: 5000

#### 実行モード

Watch Group コンフィグモード

ユーザ権限

Administrator

# 入力例

probe-timer restorer 300

probe-timer restorer msec 500

no probe-timer restorer

# ノート

ミリ秒単位で設定した値が秒単位で表現可能な 場合は、秒単位のコンフィグに変換されます。

# ■ event 発生周期の設定

#### 入力形式

probe-timer variance { VARIANCE-WATCH-INT | msec VARIANCE-WATCH-INT-MSEC }

no probe-timer variance

# パラメータ

VARIANCE-WATCH-INT... event 発生周期(秒) • 範囲: 1~3600

VARIANCE-WATCH-INT-MSEC... event 発生周期(ミリ秒)

• 範囲: 100~3600000

## 説明

event 発生周期を設定します。

## デフォルト値

VARIANCE-WATCH-INT: 5

VARIANCE-WATCH-INT-MSEC: 5000

# 実行モード

Watch Group コンフィグモード

## ユーザ権限

Administrator

## 入力例

probe-timer variance 120

probe-timer variance msec 500

no probe-timer variance

#### ノート

ミリ秒単位で設定した値が秒単位で表現可能な 場合は、秒単位のコンフィグに変換されます。

# ■ ホスト監視タイムアウト時間の設定

#### 入力形式

probe-timer wait { WAIT-TIME | msec WAIT-TIME-MSEC } no probe-timer wait

## パラメータ

WAIT-TIME... ホスト監視用 ping のタイムアウト時間(秒) • 範囲: 1~60 WAIT-TIME-MSEC... ホスト監視用 ping のタイムアウト時間 (ミリ秒) • 範囲: 10~60000

#### 説明

ホスト監視用 ping の応答タイムアウト時間を設 定します。

# デフォルト値

WAIT-TIME: 2

WAIT-TIME-MSEC: 2000

## 実行モード

Watch Group コンフィグモード

## ユーザ権限

Administrator

## 入力例

probe-timer wait 5

probe-timer wait msec 100

no probe-timer wait

#### ノート

● probe-timer variance/restore の周期より長い 値を指定した場合は、probe-timer

variance/restore の値でタイムアウトします。

• ミリ秒単位で設定した値が秒単位で表現可能 な場合は、秒単位のコンフィグに変換されま す。

# ■ event 発生/復旧抑止の設定

#### 入力形式

suppress { variance | restoration } period PERIOD count COUNT suppress-time { SUPPRESS-TIME | infinity }

no suppress

# パラメータ

variance... event 発生を抑止

restoration... event 復旧を抑止

PERIOD... 抑止判定期間(秒)

• 範囲: 10~3600

COUNT... 抑止判定回数(回)

• 範囲:  $1 \sim 10$ 

SUPPRESS-TIME... 抑止時間(秒)

• 範囲: 30~3600

infinity...無限に抑止

#### 説明

指定した期間内に、event 発生/復旧が指定回数発 生した場合に event 発生/復旧を指定時間の間抑 止します。

## デフォルト値

なし

## 実行モード

Watch Group コンフィグモード

#### ユーザ権限

Administrator

#### 入力例

suppress variance period 180 count 3

suppress-time 600

#### ノート

event 発生/復旧抑止中に、さらに指定条件で event 発生/復旧が繰り返される場合は、抑止の解 除は最後に検出した時点から指定時間後までに 延期されます。

# ■ Watch Group の作成/変更

#### 入力形式

watch-group WATCH-GROUP-NAME [SEQ] no watch-group WATCH-GROUP-NAME [SEQ]

# パラメータ

WATCH-GROUP-NAME... Watch Group 名

SEQ...シーケンス NO • 範囲: 0~65535

#### 説明

Watch Group を作成し、 Watch Group コンフィ グモードへ遷移します。

すでに Watch Group があれば、その Watch Group のコンフィグモードへ遷移します。

シーケンス NO の小さい Watch Group から順に 実行します。

## デフォルト値

SEQ: 10

#### 実行モード

グローバルコンフィグモード

Watch Group コンフィグモード

#### ユーザ権限

Administrator

# 入力例

watch-group tokyo-oosaka 10

no watch-group tokyo-oosaka 10

#### ノート

なし

#### ■ Watch Group の表示

#### 入力形式

show watch-group [WATCH-GROUP-NAME [SEQ] | detail]

# パラメータ

WATCH-GROUP-NAME... Watch Group 名

- SEQ...シーケンス NO
- 範囲: 0~65535
- detail...詳細表示

## 説明

Watch Group の一覧を表示します。

パラメータに detail を指定した場合、全 Watch Group の詳細情報を表示します。

## デフォルト値

なし

## 実行モード

グローバルコンフィグモード

Watch Group コンフィグモード

#### ユーザ権限

Administrator/Operator/Monitor

#### 入力例

show watch-group show watch-group tokyo-oosaka show watch-group tokyo-oosaka 20 show watch-group detail

#### ノート

なし

# ■ 監視の再起動

#### 入力形式

clear watch-group session [WATCH-GROUP-NAME]

# パラメータ

WATCH-GROUP-NAME... Watch Group 名

#### 説明

Watch Group の監視を再起動します。

## デフォルト値

なし

# 実行モード

グローバルコンフィグモード Watch Group コンフィグモード

## ユーザ権限

Administrator/Operator/Monitor

## 入力例

clear watch-group session clear watch-group session tokyo-oosaka

## ノート

なし

# ■ 監視項目統計情報の消去

#### 入力形式

clear watch-group statistics [WATCH-GROUP-NAME]

# パラメータ

WATCH-GROUP-NAME... Watch Group 名

# 説明

監視項目の統計情報を消去します。

# デフォルト値

なし

# 実行モード

グローバルコンフィグモード

Watch Group コンフィグモード

# ユーザ権限

Administrator/Operator/Monitor

# 入力例

clear watch-group statistics

clear watch-group statistics tokyo-oosaka

ノート

なし

# ■ **Version 5.0** コマンド変更情報

#### 削除コマンド一覧

enable probe-counter failure probe-timer failure vrrp VR-ID shutdown-trigger

#### 追加コマンド一覧

action invoke-watch-group action ip resume-policy action ip resume-route action ip resume-vrrp action ip shutdown-policy action ip shutdown-vrrp action ipv6 resume-policy action ipv6 resume-route action ipv6 shutdown-policy action ipv6 shutdown-route action revoke-watch-group event ip reach-host event ip reach-route event ipv6 reach-host event ipv6 reach-route event ipv6 unreach-host event ipv6 unreach-route network-monitor enable probe-counter variance probe-timer variance

#### 変更コマンド一覧

action ip shutdown-route event ip unreach-host event ip unreach-route watch-group show watch-group

■ **Version 5.1** コマンド変更情報

追加コマンド一覧 probe-size

probe-timer wait

# ■ Version 6.2 コマンド変更情報

#### 追加コマンド一覧

network-monitor directed-response probe-mode passive event probe-mode traffic event

# ■ Version 6.3 コマンド変更情報

#### 追加コマンド一覧

action ipsec clear-sa

#### 変更コマンド一覧

clear watch-group session

# ■ Version 7.3 コマンド変更情報

#### 追加コマンド一覧

action resume-interface action shutdown-interface

event ip vr-active

event ip vr-inactive

# ■ **Version 7.5** コマンド変更情報

## 追加コマンド一覧

action tern-BAK-LED-on action shutdown-dot1x

# ■ **Version 8.0** コマンド変更情報

#### 追加コマンド一覧

network-monitor startup-delay

# ■ Version 8.5 コマンド変更情報

#### 追加コマンド一覧

action ip decrement-vrrp-priority action shutdown-device event always event watch-group-status suppress

# ■ Version 8.11 コマンド変更情報

#### 追加コマンド一覧

action reset-device

# ■ **Version 9.2** コマンド変更情報

#### 追加コマンド一覧

event interface-down

event interface-up

# ■ Version 9.3 コマンド変更情報

## 追加コマンド一覧

action command-action-list

## ■ Version 9.6 コマンド変更情報

#### 追加コマンド一覧

event ngn unreach-host

event ngn unreach-server

## ■ Version 10.1 コマンド変更情報

## 追加コマンド一覧

action netmeister-alarm

# ■ Version 10.7 コマンド変更情報

## 追加コマンド一覧

action netmeister-switch-mode

# 18. スケジューラ編

# スケジューラ

# コマンド一覧

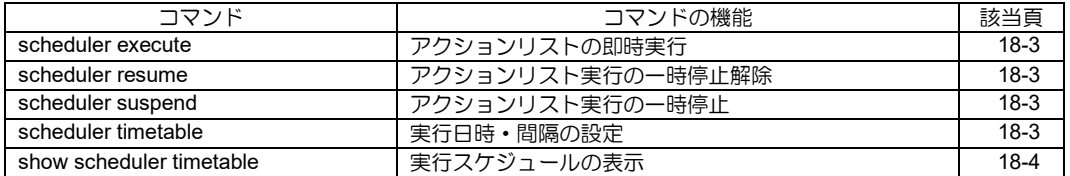

# <span id="page-557-0"></span>■ アクションリストの即時実行

## 入力形式

scheduler execute LIST

# パラメータ

LIST...

- 実行するアクションリスト名
- 書式: 1 文字以上 31 文字以内の空白および制 御文字を含まない文字列

## 説明

指定されたアクションリストを即時実行します。

# デフォルト値

なし

# 実行モード

オペレーションモード グローバルコンフィグモード

# ユーザ権限

Administrator

# 入力例

scheduler execute scheduler1

## ノート

なし

# <span id="page-557-1"></span>■ アクションリスト実行の一時停止解除

# 入力形式

scheduler resume

# パラメータ

なし

# 説明

アクションリスト実行の一時停止状態を解除し ます。

# デフォルト値

なし

# 実行モード

オペレーションモード

グローバルコンフィグモード

# ユーザ権限

Administrator

## 入力例

scheduler resume

# ノート

停止中に実行されなかったコマンドは、停止が解 除されても再度実行されません。

# <span id="page-557-2"></span>■ アクションリスト実行の一時停止

# 入力形式

scheduler suspend [SUSPEND-TIME]

# パラメータ

SUSPEND-TIME... 停止時間(分) • 範囲: 1~30

# 説明

アクションリストの実行を一時停止します。一時 停止中はアクションリスト内のコマンドは実行 されません。

停止時間で設定した時間が経過すると一時停止 状態を自動で解除します。

# デフォルト値

10

# 実行モード

オペレーションモード

グローバルコンフィグモード

## ユーザ権限

Administrator

# 入力例

scheduler suspend

scheduler suspend 30

## ノート

再実行した場合、停止時間はリセットされます。

# <span id="page-557-3"></span>■ 実行日時・間隔の設定

#### 入力形式

scheduler timetable LIST datetime HOUR MINUTE [DAY [MONTH [YEAR]]] scheduler timetable LIST interval [hour HOURS] [minute MINUTES] no scheduler timetable LIST datetime HOUR MINUTE [DAY [MONTH [YEAR]]] no scheduler timetable LIST interval [hour HOURS] [minute MINUTES]

# パラメータ

LIST... 実行するアクションリスト名

• 書式: 1 文字以上 31 文字以内の空白および制御文 字を含まない文字列

datetime (日時指定)時: YEAR...年 • 範囲/書式: 2001〜2098 または \* (毎年)、省略時は毎 年 MONTH...月 • 範囲/書式: 1~12 または jan~dec または \* (毎月)、 省略時は毎月 DAY...日または曜日 • 範囲/書式: 1~31 または sun~sat または \* (毎日)、 省略時は毎日 HOUR...時 • 範囲/書式: 0~23 または \* (毎時) MINUTE... 分 • 範囲/書式: 0~59 または \* (毎分) interval (間隔指定)時: HOURS... 時間 • 範囲: 1~24 または 省略(0 扱い) MINUTES...分 • 範囲: (HOURS に 1〜23 を指定時) 0~59 または 省略(0 扱い) (HOURS に 24 を指定時) 指定不可 (HOURS 省略時)

#### 説明

実行するアクションリストと、その日時・間隔を 設定します。

## デフォルト値

 $1~1440$ 

なし

## 実行モード

グローバルコンフィグモード アクションリストコンフィグモード

#### ユーザ権限

Administrator

#### 入力例

scheduler timetable scheduler1 datetime 9 0 1 \* 2011 scheduler timetable scheduler2 datetime 8 45 mon

scheduler timetable scheduler3 interval hour 1 no scheduler timetable scheduler3 interval hour 1

# ノート

なし

# <span id="page-558-0"></span>■実行スケジュールの表示

#### 入力形式

show scheduler timetable

#### パラメータ

なし

#### 説明

現在の実行予定を表示します。

#### デフォルト値

なし

#### 実行モード

オペレーションモード

グローバルコンフィグモード

## ユーザ権限

Administrator/Operator/Monitor

#### 入力例 show scheduler timetable

# ノート

なし

# ■ **Version 8.8** コマンド変更情報

# 追加コマンド一覧

command

scheduler execute

scheduler list

scheduler resume

scheduler suspend

scheduler timetable

show scheduler timetable

# ■ **Version 9.3** コマンド変更情報

## 追加コマンド一覧

command

scheduler list

# 19. コマンドリスト編

# アクションリスト

#### コマンド一覧

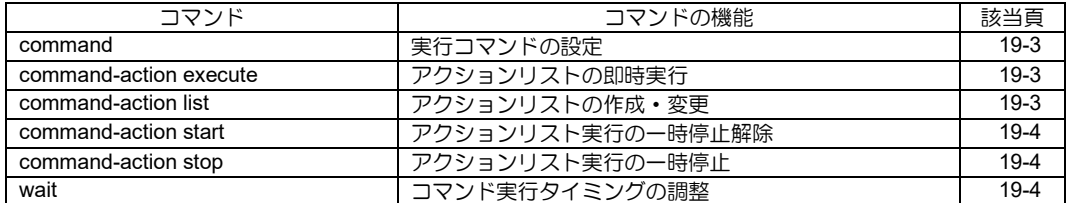

# <span id="page-562-0"></span>■ 実行コマンドの設定

#### 入力形式

command SEQUENCE COMMAND no command SEQUENCE

#### パラメータ

SEQUENCE... 登録するコマンドの実行順序

• 範囲: 1~65535

COMMAND... コマンド名

#### 説明

実行するコマンドを設定します。

登録されたコマンドは、SEQUENCE の値が小さ いものから順に実行されます。

下記のマクロ名を含む文字列を COMMAND とし て登録した場合、マクロ名を特定の文字列に変換 したものを実行コマンドとしてみなします。

マクロ名 変換する文字列

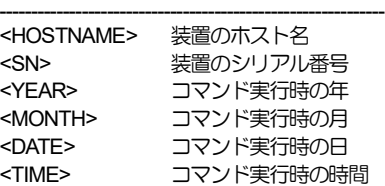

# デフォルト値

なし

## 実行モード

アクションリストコンフィグモード

#### ユーザ権限

Administrator

#### 入力例

command 20 show interfaces

no command 20

#### ノート

TAB 補完やヘルプ機能は利用できません。

一部実行できないコマンドがあります。

# <span id="page-562-1"></span>■ アクションリストの即時実行

#### 入力形式

command-action execute LIST

## パラメータ

LIST... 実行するアクションリスト名

• 書式: 1 文字以上 31 文字以内の空白および制 御文字を含まない文字列

#### 説明

指定されたアクションリストを即時実行します。

#### デフォルト値

なし

#### 実行モード

オペレーションモード

グローバルコンフィグモード

#### ユーザ権限

Administrator

#### 入力例

command-action execute action1

#### ノート

なし

# <span id="page-562-2"></span>■ アクションリストの作成・変更

#### 入力形式

command-action list LIST no command-action list LIST

#### パラメータ

LIST... アクションリスト名

• 書式: 1 文字以上 31 文字以内の空白および制 御文字を含まない文字列

#### 説明

アクションリストを作成し、アクションリストコ ンフィグモードへ遷移します。

すでに同名のアクションリストがあれば、そのア クションリストコンフィグモードへ遷移します。

#### デフォルト値

なし

#### 実行モード

グローバルコンフィグモード

アクションリストコンフィグモード

#### ユーザ権限

Administrator

# 入力例

command-action list action1 no command-action list action1

# ノート

なし

## <span id="page-563-0"></span>■ アクションリスト実行の一時停止解除

#### 入力形式

command-action start

#### パラメータ

なし

## 説明

アクションリスト実行の停止状態を解除します。

# デフォルト値

なし

# 実行モード

オペレーションモード

グローバルコンフィグモード

#### ユーザ権限

Administrator

# 入力例

command-action start

## ノート

停止中に実行されなかったコマンドは、停止が解 除されても再度実行されません。

# <span id="page-563-1"></span>■ アクションリスト実行の一時停止

入力形式 command-action stop [STOP-TIME]

# パラメータ

STOP-TIME...停止時間(分) • 範囲: 1~30

## 説明

アクションリストの実行を一時停止します。

一時停止中はアクションリスト内のコマンドは 実行されません。

停止時間で設定した時間が経過すると一時停止 状態を自動で解除します。

# デフォルト値

10

## 実行モード

オペレーションモード

グローバルコンフィグモード

# ユーザ権限

Administrator

# 入力例

command-action stop

command-action stop 30

ノート

再実行した場合、停止時間はリセットされます。

# <span id="page-563-2"></span>■ コマンド実行タイミングの調整

#### 入力形式

wait SECONDS

## パラメータ

SECONDS...待ち時間(秒)

• 範囲: 1~60

## 説明

アクションリスト内に登録することで、本コマン ドの指定時間後に、次にコマンドを実行します。

本コマンドをグローバルコンフィグモードで投 入した場合は、Ctrl キー + C キーを入力するこ とで中断することが可能です。

#### デフォルト値

なし

## 実行モード

グローバルコンフィグモード

## ユーザ権限

Administrator

## 入力例

wait 10

#### ノート

本コマンドをコンフィグの貼り付け時に使用す ることはできません。

本コマンドは、Web コンソール機能およびゼロコ ンフィグ機能から実行することはできません。

# ■ **Version 9.3** コマンド変更情報

# 追加コマンド一覧

command

command-action execute

command-action list

command-action start

command-action stop

wait

# 20. ループ検出編

# ループ検出

# コマンド一覧

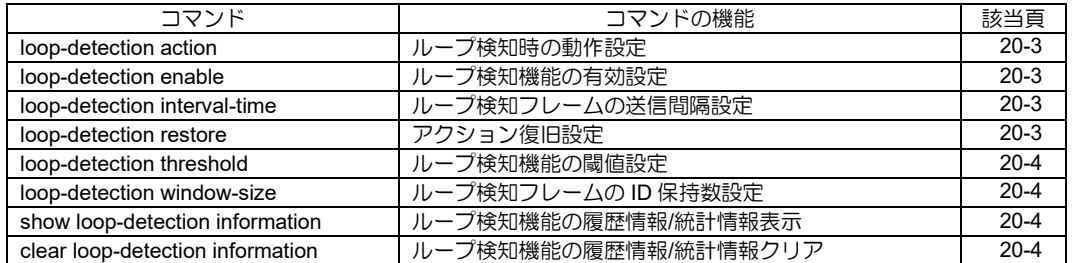

# <span id="page-567-0"></span>■ ループ検知時の動作設定

#### 入力形式

loop-detection action { shutdown | none} [restore-time RESTORE-TIME]

no loop-detection action

# パラメータ

shutdown ... 検知フレーム受信ポートを shutdown します

none ... 何もしません。ループ検知フレームは廃 棄します

RESTORE-TIME ... 復旧時間(秒): 0~86400 (0は 自動復旧しません)

## 説明

ループ検知時のアクションとアクション復旧時 間を設定します。

# デフォルト値

action ... shutdown

RESTORE-TIME ... 0

## 実行モード

インタフェースコンフィグモード(SWHUB デバ イスのみ)

## ユーザ権限

Administrator

# 入力例

loop-detection action none restore-time 100

no loop-detection action

## ノート

なし

# <span id="page-567-1"></span>■ ループ検知機能の有効設定

## 入力形式

loop-detection enable

no loop-detection enable

# パラメータ

なし

## 説明

ループ検知機能の有効を設定します。

# デフォルト値

無効

#### 実行モード

インタフェースコンフィグモード(SWHUB デバ イスのみ)

## ユーザ権限

Administrator

#### 入力例

loop-detection enable

no loop-detection enable

#### ノート

なし

# <span id="page-567-2"></span>■ ループ検知フレームの送信間隔設定

## 入力形式

loop-detection interval-time INTERVAL-TIME no loop-detection interval-time

## パラメータ

INTERVAL-TIME ... 送信間隔(秒): 1〜600

## 説明

ループ検知フレームの送信間隔を設定します。

# デフォルト値 INTERVAL-TIME ... 10

実行モード

グローバルコンフィグモード

# ユーザ権限

Administrator

# 入力例

loop-detection interval-time 60 no loop-detection interval-time

# ノート

なし

# <span id="page-567-3"></span>■ アクション復旧設定

## 入力形式

loop-detection restore

# パラメータ

なし

## 説明

アクション状態の全ポートを復旧します。

# デフォルト値

なし

実行モード オペレーションモード グローバルコンフィグモード

# ユーザ権限

Administrator/Operator

# 入力例

loop-detection restore

ノート

なし

# <span id="page-568-0"></span>■ ループ検知機能の閾値設定

# 入力形式

loop-detection threshold COUNT no loop-detection threshold

# パラメータ

COUNT ... 閾値: 1〜10000

## 説明

ループと判断する受信フレーム数を設定します。

# デフォルト値

COUNT ... 1

# 実行モード

グローバルコンフィグモード

# ユーザ権限

Administrator

# 入力例

loop-detection threshold 100 no loop-detection threshold

# ノート

なし

# <span id="page-568-1"></span>■ ループ検知フレームの ID 保持数設定

# 入力形式

loop-detection window-size LDF-ID no loop-detection window-size

パラメータ LDF-ID ... ループ検知フレーム ID: 1〜5

# 説明

送信したループ検知フレーム ID の保持数を設定 します。

# デフォルト値

LDF-ID ... 3

実行モード グローバルコンフィグモード

#### ユーザ権限

Administrator

## 入力例

loop-detection window-size 5

no loop-detection window-size

# ノート

なし

# <span id="page-568-2"></span>**■ ループ検知機能の履歴情報/統計情報表** 示

# 入力形式

show loop-detection information [detail]

# パラメータ

detail ... 詳細表示

## 説明

ループ検知機能の履歴情報と統計情報を表示し ます。

# デフォルト値

なし

# 実行モード

オペレーションモード グローバルコンフィグモード インタフェースコンフィグモード

# ユーザ権限

Administrator/Operator/Monitor

# 入力例

show loop-detection information

ノート

なし

# <span id="page-568-3"></span>■ ループ検知機能の履歴情報**/**統計情報ク

# リア

# 入力形式

clear loop-detection information

# パラメータ

なし

# 説明

...<br>ループ検知機能の履歴情報と統計情報をクリア します。

# デフォルト値

なし

# 実行モード

グローバルコンフィグモード

インタフェースコンフィグモード

# ユーザ権限

Administrator/Operator/Monitor

# 入力例

clear loop-detection information

ノート

なし

# ■ **Version 8.9** コマンド変更情報

# 追加コマンド一覧

loop-detection action

loop-detection enable

loop-detection interval-time

loop-detection restore

loop-detection threshold

loop-detection window-size

show loop-detection information

clear loop-detection information

# 21. リモートアクセス編

# **AAA**

コマンド一覧

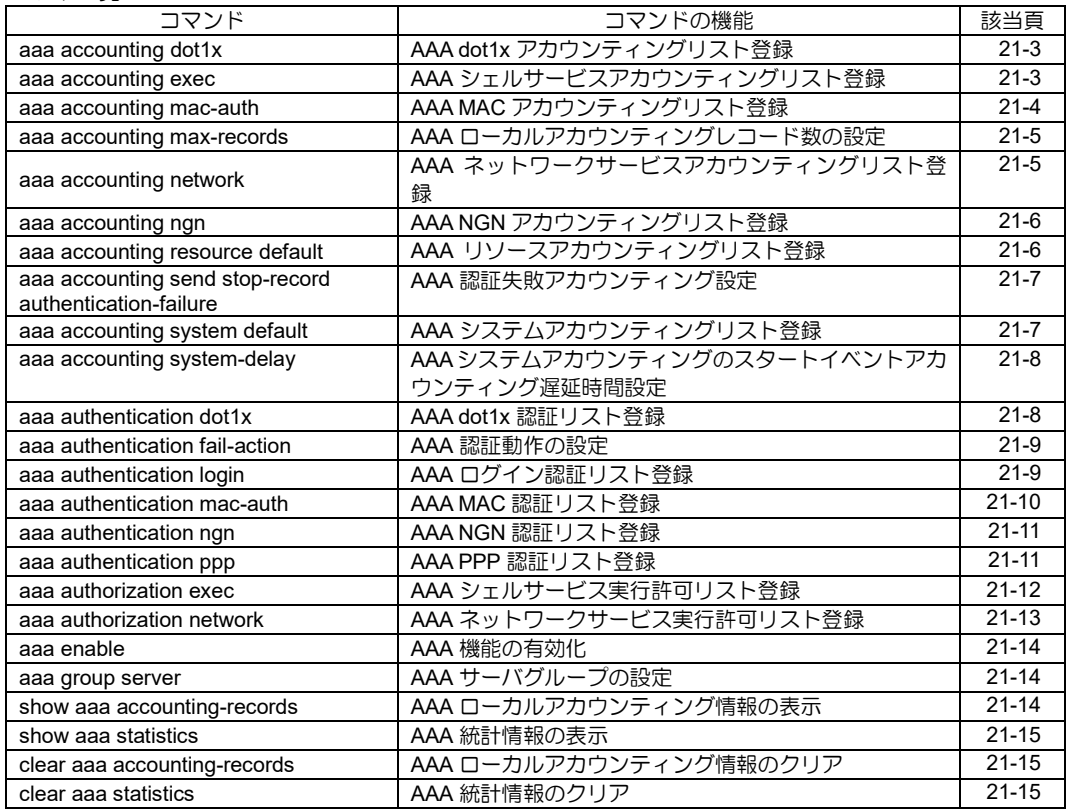

# <span id="page-573-0"></span>■ AAA dot1x アカウンティングリスト登 録

## 入力形式

aaa accounting dot1x {default|LIST\_NAME} TRIGGER METHOD1 [METHOD2] [METHOD3] [METHOD4] no aaa accounting dot1x {default|LIST\_NAME}

# パラメータ

- LIST NAME... アカウンティングリスト名 • 書式: 1 文字以上 31 文字以内の空白および制 御文字を含まない文字列
- TRIGGER...アカウンティングを行う事象
	- start-stop: 事象の開始時と終了時を記録
	- stop-only: 事象の終了時のみを記録

#### METHOD1...アカウンティング方法 1

- group radius: radius サーバへアカウンティングを行います。
- group GROUP-NAME: サーバグループ名で指定されたサーバへアカ ウンティングを行います。
- local: 自装置へアカウンティングを行います。

METHOD2...アカウンティング方法 2

- group radius: radius サーバへアカウンティングを行います。
- group GROUP-NAME: サーバグループ名で指定されたサーバへアカ ウンティングを行います。
- local: 自装置へアカウンティングを行います。
- METHOD3...アカウンティング方法 3
	- group GROUP-NAME: サーバグループ名で指定されたサーバへアカ ウンティングを行います。
	- local: 自装置へアカウンティングを行います。

METHOD4...アカウンティング方法 4

- group GROUP-NAME: サーバグループ名で指定されたサーバへアカ ウンティングを行います。
- local: 自装置へアカウンティングを行います。 GROUP-NAME...サーバグループ名
	- (aaa group server コマンドで登録)
	- 書式: 1 文字以上 31 文字以内の空白および制 御文字を含まない文字列

#### 説明

dot1x アカウンティングリストを登録します。

IEEE802.1X 認証における AAA アカウンティン

グを行う場合、本コマンドを使用します。

## デフォルト値

無効

#### 実行モード

グローバルコンフィグモード

#### ユーザ権限

Administrator

#### 入力例

aaa accounting dot1x default start-stop local aaa accounting dot1x default stop-only group radius

aaa accounting dot1x ACCT start-stop local group RADAUTH1 group RADAUTH2 no aaa accounting dot1x default no aaa accounting dot1x ACCT

#### ノート

アカウンティング方法が複数設定されている場 合、すべてに対してアカウンティングを行います。

# <span id="page-573-1"></span>■ **AAA** シェルサービスアカウンティング リスト登録

#### 入力形式

aaa accounting exec {default | LIST\_NAME} TRIGGER METHOD1 [METHOD2] [METHOD3] [METHOD4] no aaa accounting exec {default | LIST\_NAME}

## パラメータ

LIST NAME... アカウンティングリスト名

- 書式: 1 文字以上 31 文字以内の空白および制 御文字を含まない文字列
- TRIGGER...アカウンティングを行う事象
	- start-stop: 事象の開始時と終了時を記録
	- stop-only: 事象の終了時のみを記録

METHOD1... アカウンティング方法 1

- group radius: radius サーバへアカウンティングを行います。
- group GROUP-NAME: サーバグループ名で指定されたサーバへアカ ウンティングを行います。
- local: 自装置へアカウンティングを行います。
- METHOD2...アカウンティング方法 2
	- group radius: radius サーバへアカウンティングを行います。
	- group GROUP-NAME: サーバグループ名で指定されたサーバへアカ ウンティングを行います。
- local:

自装置へアカウンティングを行います。

- METHOD3...アカウンティング方法 3
	- group GROUP-NAME: サーバグループ名で指定されたサーバへアカ ウンティングを行います。
	- local: 自装置へアカウンティングを行います。

METHOD4...アカウンティング方法 4

- group GROUP-NAME: サーバグループ名で指定されたサーバへアカ ウンティングを行います。
- local: 自装置へアカウンティングを行います。 GROUP-NAME...サーバグループ名
	- (aaa group server コマンドで登録)
	- 書式: 1 文字以上 31 文字以内の空白および制 御文字を含まない文字列

#### 説明

シェルサービスアカウンティングリストを登録 します。

ローカルコンソールおよび TELNET 接続におけ る AAA アカウンティングを行う場合、本コマン ドを使用します。

#### デフォルト値

無効

#### 実行モード

グローバルコンフィグモード

#### ユーザ権限

Administrator

#### 入力例

aaa accounting exec default start-stop local aaa accounting exec default stop-only group radius

- aaa accounting exec ACCT start-stop local group RADACCT1 group RADACCT2 no aaa accounting exec default
- no aaa accounting exec ACCT

#### ノート

アカウンティング方法が複数設定されている場 合、すべてに対してアカウンティングを行います。

# <span id="page-574-0"></span>■ AAA MAC アカウンティングリスト登 録

#### 入力形式

aaa accounting mac-auth {default | LIST-NAME} TRIGGER METHOD1 [METHOD2] [METHOD3] [METHOD4] no aaa accounting mac-auth {default | LIST-NAME}

#### パラメータ

LIST-NAME...アカウンティングリスト名

• 書式:1 文字以上 31 文字以内の空白および制 御文字を含まない文字列

TRIGGER...アカウンティングを行う事象

- start-stop:事象の開始時と終了時を記録
- stop-only:事象の終了時のみを記録

METHOD1...アカウンティング方法 1

- group radius:radius サーバへアカウンティン グを行います。
- group GROUP-NAME:サーバグループ名で指 定されたサーバへアカウンティングを行いま す。
- local:自装置へアカウンティングを行います。

METHOD2...アカウンティング方法 2

- group radius:radius サーバへアカウンティン グを行います。
- group GROUP-NAME:サーバグループ名で指 定されたサーバへアカウンティングを行いま す。
- local:自装置へアカウンティングを行います。

METHOD3...アカウンティング方法 3

- group radius:radius サーバへアカウンティン グを行います。
- group GROUP-NAME:サーバグループ名で指 定されたサーバへアカウンティングを行いま す。
- local:自装置へアカウンティングを行います。

METHOD4...アカウンティング方法 4

- group radius:radius サーバへアカウンティン グを行います。
- group GROUP-NAME:サーバグループ名で指 定されたサーバへアカウンティングを行いま す。
- local:自装置へアカウンティングを行います。
- GROUP-NAME...サーバグループ名
	- (aaa group server コマンドで登録)
	- 書式:1 文字以上 31 文字以内の空白および制 御文字を含まない文字列

#### 説明

MAC アカウンティングリストを登録します。

MAC 認証における AAA アカウンティングを行う 場合、本コマンドを使用します。

## デフォルト値

無効

#### 実行モード

グローバルコンフィグモード

# ユーザ権限

#### Administrator

#### 入力例

aaa accounting mac-auth default start-stop local aaa accounting mac-auth default stop-only group radius

aaa accounting mac-auth acct list start-stop local group WORD group WORD no aaa accounting mac-auth default

no aaa accounting mac-auth acct\_list

#### ノート

アカウンティング方法が複数設定されている場 合、全てに対してアカウンティングを行います。

# <span id="page-575-0"></span>■ **AAA** ローカルアカウンティングレコー ド数の設定

#### 入力形式

aaa accounting max-records MAX-RECORDS

no aaa accounting max-records

#### パラメータ

MAX-RECORDS...最大レコード数  $(100~1000)$ 

#### 説明

ローカルアカウンティングで記録できる最大レ コード数を設定します。

#### デフォルト値

MAX-RECORDS... 100

## 実行モード

グローバルコンフィグモード

#### ユーザ権限

Administrator

## 入力例

aaa accounting max-records 1000

no aaa accounting max-records

## ノート

最大レコード数を変更した場合、それまで記録さ れていたアカウンティング情報はクリアされます。

# <span id="page-575-1"></span>■ AAA ネットワークサービスアカウン ティングリスト登録

#### 入力形式

aaa accounting network {default | LIST\_NAME} TRIGGER METHOD1 [METHOD2] [METHOD3] [METHOD4] no aaa accounting network {default | LIST\_NAME}

## パラメータ

LIST NAME... アカウンティングリスト名

• 書式: 1 文字以上 31 文字以内の空白および制 御文字を含まない文字列

#### TRIGGER...アカウンティングを行う事象

- start-stop: 事象の開始時と終了時を記録
- stop-only: 事象の終了時のみを記録

METHOD1...アカウンティング方法 1

- group radius: radius サーバへアカウンティングを行います。
- group GROUP-NAME: サーバグループ名で指定されたサーバへアカ ウンティングを行います。
- local: 自装置へアカウンティングを行います。

METHOD2...アカウンティング方法 2

- group radius: radius サーバへアカウンティングを行います。
- group GROUP-NAME: サーバグループ名で指定されたサーバへアカ ウンティングを行います
- local: 自装置へアカウンティングを行います。

#### METHOD3...アカウンティング方法 3

- group GROUP-NAME: サーバグループ名で指定されたサーバへアカ ウンティングを行います。
- local: 自装置へアカウンティングを行います。

METHOD4...アカウンティング方法 4

- group GROUP-NAME: サーバグループ名で指定されたサーバへアカ ウンティングを行います。
- local: 自装置へアカウンティングを行います。 GROUP-NAME...サーバグループ名
	- (aaa group server コマンドで登録) • 書式: 1 文字以上 31 文字以内の空白および制
	- 御文字を含まない文字列

#### 説明

ネットワークサービスアカウンティングリスト を登録します。

PPP 接続における AAA アカウンティングを行う 場合、本コマンドを使用します。

#### デフォルト値

無効

#### 実行モード

グローバルコンフィグモード
# ユーザ権限

#### Administrator

# 入力例

- aaa accounting network default start-stop local aaa accounting network default stop-only group radius
- aaa accounting network ACCT start-stop local group RADAUTH1 group RADAUTH2
- no aaa accounting network default
- no aaa accounting network ACCT

# ノート

アカウンティング方法が複数設定されている場 合、すべてに対してアカウンティングを行います。

# ■ AAA NGN アカウンティングリスト登録

### 入力形式

aaa accounting ngn default TRIGGER METHOD1 no aaa accounting ngn default

# パラメータ

TRIGGER...アカウンティングを行う事象

- start-stop: 事象の開始時と終了時を記録
- METHOD1...アカウンティング方法 1
	- group radius: radius サーバへアカウンティングを行います。 • local:
	- 自装置へアカウンティングを行います。

### 説明

NGN アカウンティングリストを登録します。

NGN 接続における AAA アカウンティングを行う 場合、本コマンドを使用します。

# デフォルト値

無効

# 実行モード

グローバルコンフィグモード

# ユーザ権限

Administrator

# 入力例

- aaa accounting ngn default start-stop group radius
- aaa accounting ngn default start-stop local aaa accounting ngn default start-stop group
- radius local aaa accounting ngn default start-stop local group
- radius

no aaa accounting ngn default

# ノート

なし

# ■ AAA リソースアカウンティングリスト 登録

### 入力形式

aaa accounting resource default TRIGGER METHOD1 [METHOD2] [METHOD3] [METHOD4]

no aaa accounting resource default

# パラメータ

- TRIGGER...アカウンティングを行う事象
- start-stop: 事象の開始時と終了時を記録
- stop-only: 事象の終了時のみを記録

METHOD1... アカウンティング方法 1

- group radius: radius サーバへアカウンティングを行います。
- group GROUP-NAME: サーバグループ名で指定されたサーバへアカ ウンティングを行います。
- local: 自装置へアカウンティングを行います。

METHOD2...アカウンティング方法 2

- group radius: radius サーバへアカウンティングを行います。
- group GROUP-NAME: サーバグループ名で指定されたサーバへアカ ウンティングを行います。
- local: 自装置へアカウンティングを行います。

METHOD3...アカウンティング方法 3

- group GROUP-NAME: サーバグループ名で指定されたサーバへアカ ウンティングを行います。
- local: 自装置へアカウンティングを行います。
- METHOD4...アカウンティング方法 4
	- group GROUP-NAME: サーバグループ名で指定されたサーバへアカ ウンティングを行います。
- local: 自装置へアカウンティングを行います。 GROUP-NAME...サーバグループ名
- (aaa group server コマンドで登録)
- 書式: 1 文字以上 31 文字以内の空白および制 御文字を含まない文字列

### 説明

リソース(呼接続・切断)アカウンティングリス トを登録します。

呼接続・切断における AAA アカウンティングを 行う場合に使用します。

### デフォルト値

無効

# 実行モード

グローバルコンフィグモード

# ユーザ権限

Administrator

# 入力例

aaa accounting resource default start-stop local aaa accounting resource default stop-only group radius

aaa accounting resource default start-stop local group RADACCT1 group RADACCT2

no aaa accounting resource default

### ノート

- アカウンティング方法が複数設定されている場 合、すべてに対してアカウンティングを行います。
- 終了事象の記録は、接続中の呼のみが対象です。

# ■ AAA 認証失敗アカウンティング設定

### 入力形式

aaa accounting send stop-record authenticationfailure

no aaa accounting send stop-record authentication-failure

# パラメータ

なし

### 説明

認証失敗時にアカウンティングを行うように設 定します。

ログイン認証や PPP 認証の失敗におけるアカウ ンティングを行う場合、本コマンドを使用します。

# デフォルト値

無効

### 実行モード

グローバルコンフィグモード

### ユーザ権限

Administrator

#### 入力例

aaa accounting send stop-record authenticationfailure

no aaa accounting send stop-record authentication-failure

### ノート

アカウンティングの記録先は、AAA シェルサービ スアカウンティングまたは AAA ネットワーク サービスアカウンティングリスト登録コマンド のアカウンティング方法で指定されたものが使 用されます。

したがって、AAA シェルサービスアカウンティン グリストまたは AAA ネットワークサービスアカ ウンティングリストの登録が必要となります。

# ■ **AAA** システムアカウンティングリスト 登録

### 入力形式

aaa accounting system default TRIGGER METHOD1 [METHOD2] [METHOD3] [METHOD4]

no aaa accounting system default

# パラメータ

- TRIGGER...アカウンティングを行う事象 • start-stop:
	- 事象の開始時と終了時を記録
	- stop-only: 事象の終了時のみを記録

METHOD1...アカウンティング方法 1

- group radius: radius サーバへアカウンティングを行います。
- group GROUP-NAME: サーバグループ名で指定されたサーバへアカ ウンティングを行います。
- local: 自装置へアカウンティングを行います。

#### METHOD2... アカウンティング方法 2

- group radius: radius サーバへアカウンティングを行います。
- group GROUP-NAME: サーバグループ名で指定されたサーバへアカ ウンティングを行います。
- local: 自装置へアカウンティングを行います。

METHOD3...アカウンティング方法 3

- group GROUP-NAME: サーバグループ名で指定されたサーバへアカ ウンティングを行います。
- local: 自装置へアカウンティングを行います。
- METHOD4...アカウンティング方法 4
	- group GROUP-NAME: サーバグループ名で指定されたサーバへアカ ウンティングを行います。
- local :自装置へアカウンティングを行います。 GROUP-NAME...サーバグループ名

(aaa group server コマンドで登録)

• 書式: 1 文字以上 31 文字以内の空白および制 御文字を含まない文字列

#### 説明

システムアカウンティングリストを登録します。

再起動コマンドの実行や起動完了におけるアカウ ンティングを行う場合、本コマンドを使用します。

### デフォルト値

無効

### 実行モード

グローバルコンフィグモード

### ユーザ権限

Administrator

### 入力例

aaa accounting system default start-stop local aaa accounting system default stop-only group radius

aaa accounting system default start-stop local group RADAUTH1 group RADAUTH2

no aaa accounting system default

ノート

アカウンティング方法が複数設定されている場 合、全てに対してアカウンティングを行います。

# ■ **AAA** システムアカウンティングのス タートイベントアカウンティング遅 延時間設定

### 入力形式

aaa accounting system-delay DELAY-TIME

no aaa accounting system-delay

### パラメータ

DELAY TIME... 遅延時間 (0~3600 秒)

#### 説明

AAA システムアカウンティングのスタートイベ ントアカウンティング遅延時間を設定します。

### デフォルト値

DELAY TIME... 180

### 実行モード

グローバルコンフィグモード

### ユーザ権限

Administrator

### 入力例

aaa accounting system-delay 100

no aaa accounting system-delay

ノート

なし

# ■ **AAA dot1x** 認証リスト登録

### 入力形式

aaa authentication dot1x {default|LIST\_NAME} METHOD1 [METHOD2] [METHOD3] [METHOD4] no aaa authentication dot1x {default|LIST\_NAME}

### パラメータ

LIST NAME... 認証リスト名

• 書式: 1 文字以上 31 文字以内の空白および制 御文字を含まない文字列

METHOD1... 認証方法 1

- group radius: radius サーバのデータベースによる認証
- group GROUP-NAME: サーバグループ名で指定されたサーバのデー タベースによる認証

#### METHOD2... 認証方法 2

- group GROUP-NAME: サーバグループ名で指定されたサーバのデー タベースによる認証
- none: 無条件認証成功

METHOD3... 認証方法 3

- group GROUP-NAME: サーバグループ名で指定されたサーバのデー タベースによる認証
- none: 無条件認証成功

METHOD4... 認証方法 4

- group GROUP-NAME: サーバグループ名で指定されたサーバのデー タベースによる認証
- none: 無条件認証成功
- GROUP-NAME...サーバグループ名 (aaa group server コマンドで登録)
	- 書式: 1 文字以上 31 文字以内の空白および制 御文字を含まない文字列

### 説明

AAA dot1x 認証リストを登録します。

### デフォルト値

無効

# 実行モード

グローバルコンフィグモード

### ユーザ権限

Administrator

### 入力例

aaa authentication dot1x default group radius aaa authentication dot1x AUTHEN group RADAUTH1 group RADAUTH2

no aaa authentication dot1x default

ノート

- group radius、group GROUP-NAME は同時指定 できません。
- 認証方法 1 に none は指定できません。
- none を指定した場合、それ以降の認証方法は 指定できません。

### **■ AAA 認証動作の設定**

### 入力形式

aaa authentication fail-action {continue|stop}

no aaa authentication fail-action

# パラメータ

continue... 認証失敗時に次の認証方式で認証処 理を行います。

stop... 認証失敗時に認証処理終了となります。

### 説明

認証失敗時に次の認証方式へのスライド動作を 設定します。

# デフォルト値

continue... 認証失敗時に次の認証方式で認証処 理を行います。

# 実行モード

グローバルコンフィグモード

# ユーザ権限

Administrator

# 入力例

aaa authentication fail-action continue aaa authentication fail-action stop no aaa authentication fail-action

ノート

なし

# ■ AAA ログイン認証リスト登録

#### 入力形式

aaa authentication login {default | LIST\_NAME} METHOD1 [METHOD2] [METHOD3] [METHOD4] no aaa authentication login {default | LIST\_NAME}

### パラメータ

LIST NAME... 認証リスト名

• 書式: 1 文字以上 31 文字以内の空白および制 御文字を含まない文字列

METHOD1... 認証方法 1

- group radius: radius サーバのデータベースによる認証
- group GROUP-NAME: サーバグループ名で指定されたサーバのデー タベースによる認証
- local: 自装置内のユーザデータベースによる認証
- local-case: 自装置内のユーザデータベースに該当オペ レータが登録されている場合のみ、自装置内 のユーザデータベースで認証

METHOD2... 認証方法 2

- group radius: radius サーバのデータベースによる認証
- group GROUP-NAME: サーバグループ名で指定されたサーバのデー タベースによる認証
- local: 自装置内のユーザデータベースによる認証
- local-case: 自装置内のユーザデータベースに該当オペ レータが登録されている場合のみ、自装置内 のユーザデータベースで認証
- none: 無条件認証成功

METHOD3... 認証方法 3

- group GROUP-NAME: サーバグループ名で指定されたサーバのデー タベースによる認証
- local: 自装置内のユーザデータベースによる認証 • local-case:
- 自装置内のユーザデータベースに該当オペ レータが登録されている場合のみ、自装置内 のユーザデータベースで認証
- none: 無条件認証成功

METHOD4... 認証方法 4

- group GROUP-NAME: サーバグループ名で指定されたサーバのデー タベースによる認証
- local:

自装置内のユーザデータベースによる認証

- local-case: 自装置内のユーザデータベースに該当オペ レータが登録されている場合のみ、自装置内 のユーザデータベースで認証
- none: 無条件認証成功
- GROUP-NAME...サーバグループ名 (aaa group server コマンドで登録)
	- 書式: 1 文字以上 31 文字以内の空白および制 御文字を含まない文字列

### 説明

AAA ログイン認証リストを登録します。

ローカルコンソールおよび TELNET 接続におけ る AAA 認証を行う場合、本コマンドを使用しま す。

### デフォルト値

無効

### 実行モード

グローバルコンフィグモード

### ユーザ権限

Administrator

### 入力例

aaa authentication login default local

aaa authentication login default group radius aaa authentication login AUTHEN local-case group RADAUTH1 group RADAUTH2

no aaa authentication login default

no aaa authentication login AUTHEN

#### ノート

- group GROUP-NAME 以外は複数回の指定はで きません。
- local、local-case は同時指定できません。
- group radius、group GROUP-NAME は同時指 定できません。
- 認証方法 1 に local-case 指定時は、認証方法 2 は省略できません。
- 管理者権限ユーザが登録されていない状態で、 認証方法 1 に local を指定して、AAA ログイン 認証リストを登録した場合、Warning メッセー ジが表示されます。
- 認証方法 1 に none は指定できません。
- none を指定した場合、それ以降の認証方法は 指定できません。
- Ver10.2 より none を指定した場合、Warning メッセージが表示されます。

# **■ AAA MAC 認証リスト登録**

### 入力形式

- aaa authentication mac-auth {default | LIST-NAME} METHOD1 [METHOD2] [METHOD3] [METHOD4]
- no aaa authentication mac-auth {default | LIST-NAME}

# パラメータ

LIST-NAME... 認証リスト名

• 書式:1 文字以上 31 文字以内の空白および制 御文字を含まない文字列

METHOD1... 認証方法 1

- group radius:RADIUS サーバのデータベース による認証
- group GROUP-NAME:サーバグループ名で指 定されたサーバのデータベースによる認証

METHOD2... 認証方法 2

- group GROUP-NAME:サーバグループ名で指 定されたサーバのデータベースによる認証
- none: 無条件認証成功

METHOD3... 認証方法 3

- group GROUP-NAME:サーバグループ名で指 定されたサーバのデータベースによる認証
- none: 無条件認証成功

METHOD4... 認証方法 4

- group GROUP-NAME:サーバグループ名で指 定されたサーバのデータベースによる認証
- none: 無条件認証成功
- GROUP-NAME...サーバグループ名 (aaa group server コマンドで登録)
	- 書式:1 文字以上 31 文字以内の空白および制 御文字を含まない文字列

### 説明

AAA MAC 認証リストを登録します。

### デフォルト値

無効

### 実行モード

グローバルコンフィグモード

### ユーザ権限

Administrator

### 入力例

aaa authentication mac-auth default group radius aaa authentication mac-auth auth list group GROUP1 group GROUP2 no aaa authentication mac-auth default

# ノート

- group radius、group GROUP-NAME は同時指 定できません。
- 認証方法 1 に none は指定できません。
- none を指定した場合、それ以降の認証方法は 指定できません。

# **■ AAA NGN 認証リスト登録**

### 入力形式

aaa authentication ngn default METHOD1 no aaa authentication ngn default

# パラメータ

METHOD1... 認証方法 1

• group radius: RADIUS サーバのデータベー スによる認証

### 説明

NGN 認証リストを登録します。

NGN 接続における AAA 認証を行う場合、本コマ ンドを使用します。

### デフォルト値

無効

### 実行モード

グローバルコンフィグモード

### ユーザ権限

Administrator

### 入力例

aaa authentication ngn default group radius no aaa authentication ngn default

### ノート

なし

# **■ AAA PPP 認証リスト登録**

#### 入力形式

aaa authentication ppp {default | LIST\_NAME} METHOD1 [METHOD2] [METHOD3] [METHOD4]

no aaa authentication ppp {default | LIST\_NAME}

# パラメータ

LIST NAME... 認証リスト名

• 書式: 1 文字以上 31 文字以内の空白および制 御文字を含まない文字列

METHOD1... 認証方法 1

- group radius: radius サーバのデータベースによる認証
- group GROUP-NAME: サーバグループ名で指定されたサーバのデー

タベースによる認証

- local: 自装置内のユーザデータベースによる認証
- local-case: 自装置内のユーザデータベースに該当ユーザ が登録されている場合のみ、自装置内のユー ザデータベースで認証

METHOD2...認証方法 2

- group radius: radius サーバのデータベースによる認証
- group GROUP-NAME: サーバグループ名で指定されたサーバのデー タベースによる認証
- local: 自装置内のユーザデータベースによる認証
- local-case: 自装置内のユーザデータベースに該当ユーザ が登録されている場合のみ、自装置内のユー ザデータベースで認証
- none: 無条件認証成功

METHOD3...認証方法 3

- group GROUP-NAME: サーバグループ名で指定されたサーバのデー タベースによる認証
- local: 自装置内のユーザデータベースによる認証
- local-case: 自装置内のユーザデータベースに該当ユーザ が登録されている場合のみ、自装置内のユー ザデータベースで認証
- none: 無条件認証成功

METHOD4... 認証方法 4

- group GROUP-NAME: サーバグループ名で指定されたサーバのデー タベースによる認証
- local: 自装置内のユーザデータベースによる認証
- local-case: 自装置内のユーザデータベースに該当ユーザ が登録されている場合のみ、自装置内のユー ザデータベースで認証
- none: 無条件認証成功

GROUP-NAME...サーバグループ名 (aaa group server コマンドで登録)

• 書式: 1 文字以上 31 文字以内の空白および制 御文字を含まない文字列

### 説明

PPP 認証リストを登録します。

PPP 接続における AAA 認証を行う場合、本コマ ンドを使用します。

# デフォルト値

無効

# 実行モード

グローバルコンフィグモード

### ユーザ権限

Administrator

# 入力例

aaa authentication ppp default local

aaa authentication ppp default group radius aaa authentication ppp AUTH local-case group RADAUTH1 group RADAUTH2

no aaa authentication ppp default

no aaa authentication ppp AUTH

### ノート

- group GROUP-NAME 以外は複数回の指定はで きません。
- local、local-case は同時指定できません。
- group radius、group GROUP-NAME は同時指 定できません。
- 認証方法 1 に local-case 指定時は、認証方法 2 は省略できません。
- 認証方法 1 に none は指定できません。
- none を指定した場合、それ以降の認証方法は 指定できません。

# ■ AAA シェルサービス実行許可リスト登 録

# 入力形式

aaa authorization exec {default | LIST\_NAME} METHOD1 [METHOD2] [METHOD3] [METHOD4]

no aaa authorization exec {default | LIST\_NAME}

# パラメータ

LIST NAME... 許可リスト名

• 書式: 1 文字以上 31 文字以内の空白および制 御文字を含まない文字列

METHOD1... 許可方法 1

- group radius: radius サーバのデータベースによる許可
- group GROUP-NAME: サーバグループ名で指定されたサーバのデー タベースによる許可
- local: 自装置内のユーザデータベースのみによる許 可
- local-case: 自装置内のユーザデータベースに該当ユーザ が登録されている場合のみ、自装置内のユー ザデータベースで許可

METHOD2... 許可方法 2

- group radius: radius サーバのデータベースによる許可
- group GROUP-NAME: サーバグループ名で指定されたサーバのデー タベースによる許可
- local: 自装置内のユーザデータベースのみによる許 可
- local-case: 自装置内のユーザデータベースに該当ユーザ が登録されている場合のみ、自装置内のユー ザデータベースで許可
- none: 無条件許可成功

METHOD3... 許可方法 3

- group GROUP-NAME: サーバグループ名で指定されたサーバのデー タベースによる許可
- local: 自装置内のユーザデータベースのみによる許 可
- local-case: 自装置内のユーザデータベースに該当ユーザ が登録されている場合のみ、自装置内のユー ザデータベースで許可
- none: 無条件許可成功

### METHOD4... 許可方法 4

- group GROUP-NAME: サーバグループ名で指定されたサーバのデー タベースによる許可
- local: 自装置内のユーザデータベースのみによる許 可
- local-case: 自装置内のユーザデータベースに該当ユーザ が登録されている場合のみ、自装置内のユー ザデータベースで許可
- none: 無条件許可成功

GROUP-NAME...サーバグループ名 (aaa group server コマンドで登録)

• 書式: 1 文字以上 31 文字以内の空白および制 御文字を含まない文字列

### 説明

AAA シェルサービス実行許可リストを登録します。

ローカルコンソールおよび TELNET 接続におけ る AAA 許可を行う場合、本コマンドを使用しま す。

# デフォルト値

無効

# 実行モード

グローバルコンフィグモード

### ユーザ権限

Administrator

### 入力例

aaa authorization exec default local

aaa authorization exec default group radius aaa authorization exec AUTHOR local-case group RADAUTHOR1 group RADAUTHOR2

no aaa authorization exec default

no aaa authorization exec AUTHOR

### ノート

- AAA シェルサービス実行許可を行う場合、AAA ログイン認証の登録が必要です。
- group GROUP-NAME 以外は複数回の指定はで きません。
- local、local-case は同時指定できません。
- group radius、group GROUP-NAME は同時指 定できません。
- 許可方法 1 に local-case 指定時は、許可方法 2 は省略できません。
- 許可方法 1 に none は指定できません。
- none を指定した場合、それ以降の許可方法は 指定できません。

# ■ AAA ネットワークサービス実行許可リ スト登録

### 入力形式

aaa authorization network {default | LIST\_NAME} METHOD1 [METHOD2] [METHOD3] [METHOD4] no aaa authorization network {default|LIST\_NAME}

### パラメータ

LIST NAME... 許可リスト名

- 書式: 1 文字以上 31 文字以内の空白および制 御文字を含まない文字列
- METHOD1... 許可方法 1
	- group radius: radius サーバのデータベースによる許可
	- group GROUP-NAME: サーバグループ名で指定されたサーバのデー タベースによる許可
	- local: 自装置内のユーザデータベースのみによる許 可
	- local-case: 自装置内のユーザデータベースに該当ユーザ が登録されている場合のみ、自装置内のユー ザデータベースで許可

METHOD2... 許可方法 2

- group radius: radius サーバのデータベースによる許可
- group GROUP-NAME: サーバグループ名で指定されたサーバのデー タベースによる許可
- local: 自装置内のユーザデータベースのみによる許 可
- local-case: 自装置内のユーザデータベースに該当ユーザ が登録されている場合のみ、自装置内のユー ザデータベースで許可
- none: 無条件許可成功

METHOD3... 許可方法 3

- group GROUP-NAME: サーバグループ名で指定されたサーバのデー タベースによる許可
- local: 自装置内のユーザデータベースのみによる許 可
- local-case: 自装置内のユーザデータベースに該当ユーザ が登録されている場合のみ、自装置内のユー ザデータベースで許可
- none: 無条件許可成功

#### METHOD4... 許可方法 4

- group GROUP-NAME: サーバグループ名で指定されたサーバのデー タベースによる許可
- local: 自装置内のユーザデータベースのみによる許 可
- local-case: 自装置内のユーザデータベースに該当ユーザ が登録されている場合のみ、自装置内のユー ザデータベースで許可
- none: 無条件許可成功
- GROUP-NAME...サーバグループ名 (aaa group server コマンドで登録)
	- 書式: 1 文字以上 31 文字以内の空白および制 御文字を含まない文字列

#### 説明

ネットワークサービス実行許可リストを登録します。

PPP 接続における AAA 許可や IP アドレスの払 い出しを行う場合、本コマンドを使用します。

#### デフォルト値

無効

### 実行モード

グローバルコンフィグモード

### ユーザ権限

Administrator

### 入力例

aaa authorization network default local

aaa authorization network default group radius aaa authorization network AUTHOR local-case group RADAUTHOR1 group RADAUTHOR2

no aaa authorization network default

no aaa authorization network AUTHOR

### ノート

- AAA ネットワークサービス実行許可を行う場 合、AAA PPP 認証の登録が必要です。
- group GROUP-NAME 以外は複数回の指定はで きません。
- local、local-case は同時指定できません。
- group radius、group GROUP-NAME は同時指 定できません。
- 許可方法 1 に local-case 指定時は、許可方法 2 は省略できません。
- 許可方法 1 に none は指定できません。
- none を指定した場合、それ以降の許可方法は 指定できません。

# ■ AAA 機能の有効化

# 入力形式

aaa enable

no aaa enable

### パラメータ

なし

### 説明

AAA 機能を有効にします。

AAA の認証、許可およびアカウンティングを行う 場合、本コマンドを使用します。

# デフォルト値

AAA 機能無効

# 実行モード

グローバルコンフィグモード

### ユーザ権限

Administrator

### 入力例

aaa enable no aaa enable

# ノート

なし

# ■ AAA サーバグループの設定

#### 入力形式

aaa group server SERVER GROUP-NAME {ip|ipv6} ADDRESS

no aaa group server SERVER GROUP-NAME

### パラメータ

SERVER...サーバ種別

- radius: RADIUS サーバ
- GROUP-NAME...サーバグループ名
- 書式: 1 文字以上 31 文字以内の空白および制 御文字を含まない文字列
- ADDRESS...サーバの IP アドレス
	- A.B.C.D: IPv4 アドレス
	- X:X:X:X:X:X:X:X: IPv6 アドレス

#### 説明

AAA サーバグループを登録します。

### デフォルト値

サーバグループ登録なし

### 実行モード

グローバルコンフィグモード

### ユーザ権限

Administrator

#### 入力例

aaa group server radius RADAUTH1 ip 192.168.1.1 aaa group server radius RADAUTH2 ipv6 2001:db8::1

no aaa group server radius RADAUTH1

#### ノート

1 グループに複数のサーバを指定することも可能 です。

# ■ AAA ローカルアカウンティング情報の 表示

#### 入力形式

show aaa accounting-records [START END | latest [NUMBER]]

#### パラメータ

#### START, END...ローカルアカウンティングレ コード番号範囲指定

● 範囲: 1~記録されているレコード件数まで です。 一番古い情報のレコード番号=1 とな

ります。 NUMBER...表示件数

### 説明

ローカルアカウンティングレコードに記録され ている情報を表示します。

- パラメータ省略の場合、一番古い情報からすべ ての情報を表示します。
- START, END 指定の場合、一番古い情報から指 定範囲の情報を表示します。
- latest のみ指定の場合、一番新しい情報からす べての情報を表示します。
- latest NUMBER 指定の場合、一番新しい情報か ら指定件数分の情報を表示します。

# デフォルト値

なし

### 実行モード

グローバルコンフィグモード

### ユーザ権限

Administrator/Operator/Monitor

入力例

show aaa accounting-records

ノート

ローカルアカウンティングレコードに記録され ている件数により、本コマンドのパラメータおよ びヘルプメッセージも変化します。

# ■ AAA 統計情報の表示

# 入力形式

show aaa statistics

### パラメータ

なし

### 説明

AAA 統計情報および存在するセッション情報を 表示します。

# デフォルト値

なし

### 実行モード

グローバルコンフィグモード

### ユーザ権限

Administrator/Operator/Monitor

# 入力例

show aaa statistics

# ノート

なし

# ■ AAA ローカルアカウンティング情報の クリア

### 入力形式

clear aaa accounting-records

### パラメータ

なし

# 説明

ローカルアカウンティングレコードに記録され ているアカウンティング情報をクリアします。

### デフォルト値

なし

### 実行モード

グローバルコンフィグモード

### ユーザ権限

Administrator

### 入力例

clear aaa accounting-records

# ノート

なし

# ■ AAA 統計情報のクリア

### 入力形式

clear aaa statistics

### パラメータ

なし

### 説明

AAA 統計情報をクリアします。

デフォルト値 なし

# 実行モード

グローバルコンフィグモード

# ユーザ権限

Administrator

# 入力例

clear aaa statistics

# ノート

AAA セッション情報はクリアしません。

# ■ **Version 6.0** コマンド変更情報

### 追加コマンド一覧

aaa accounting exec

aaa accounting max-records

aaa accounting network

aaa accounting resource default aaa accounting send stop-record authenticationfailure

aaa accounting system default

aaa accounting system-delay

aaa authentication login

aaa authentication ppp

aaa authorization exec

aaa authorization network

aaa enable

aaa group server

show aaa accounting-records

clear aaa accounting-records

# ■ Version 7.4 コマンド変更情報

### 追加コマンド一覧

aaa accounting dot1x aaa authentication dot1x aaa authentication fail-action show aaa statistics clear aaa statistics

# ■ Version 8.0 コマンド変更情報

# 追加コマンド一覧

aaa accounting mac-auth aaa authentication mac-auth

# ■ Version 9.5 コマンド変更情報

# 追加コマンド一覧

aaa accounting ngn aaa authentication ngn

# **RADIUS** クライアント

コマンド一覧

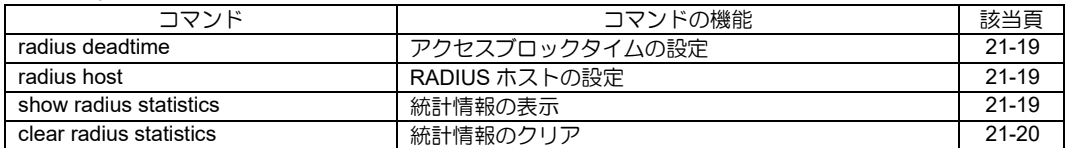

# <span id="page-589-0"></span>■ アクセスブロックタイムの設定

### 入力形式

radius deadtime TIME no radius deadtime

### パラメータ

- TIME...アクセスブロック時間
	- 範囲:  $0 \sim 1440$
	- 単位:分

### 説明

RADIUS サーバへのアクセスブロック時間を設 定します。

# デフォルト値

0(無効)

### 実行モード

グローバルコンフィグモード

# ユーザ権限

Administrator

### 入力例

radius deadtime 100 no radius deadtime

### ノート

ホストからの応答がなかった場合に、アクセスブ ロックタイムに設定された時間の間、ホストへの アクセスを行わなくなります。

# <span id="page-589-1"></span>■ RADIUS ホストの設定

### 入力形式

radius host {ip|ipv6} ADDRESS [acct-port ACCT-PORT] [auth-port AUTH-PORT] [retransmit RETRIES] [source INTERFACE] [timeout SECONDS] key {0|1} RADIUS-SHARED-KEY no radius host {ip|ipv6} ADDRESS [acct-port ACCT-PORT] [auth-port AUTH-PORT] [retransmit RETRIES] [source INTERFACE] [timeout SECONDS] [key {0|1} RADIUS-SHARED-KEY]

# パラメータ

ADDRESS... RADIUS ホストのアドレス

ACCT-PORT...アカウンティングポート番号 • 範囲: 0~65535

AUTH-PORT...認証ポート番号

• 範囲: 0~65535

RETRIES...再送回数

• 範囲:  $0 \sim 100$ 

INTERFACE...ソースアドレスの指定

- SECONDS...タイムアウト時間
- 範囲:  $1 \sim 1000$
- 単位:秒
- key...共通秘密鍵の設定
	- 0: 平文のままで表示する
	- 1: 暗号化表示する

RADIUS-SHARED-KEY... 共通秘密鍵

# 説明

認証を行う RADIUS ホストを設定します。

# デフォルト値

ACCT-PORT... 1813

AUTH-PORT... 1812

RETRIES<sub>3</sub>

INTERFACE...なし

SECONDS... 5

RADIUS-SHARED-KEY... なし

# 実行モード

グローバルコンフィグモード

# ユーザ権限

Administrator

### 入力例

radius host ip 192.168.0.1 acct-port 1646 authport 1645 retransmit 10 source GigaEthernet0.0 timeout 30 key 0 secret

# ノート

共有秘密鍵の設定は必須です。共有秘密鍵の設定 は 1 文字以上 65 文字以内の空白およびダブルク オートを含まない文字列です。また、16 文字以上 の設定が推奨されます。

アカウンティングポート番号を0に設定されたホ ストへはアカウンティング要求は行われません。

認証ポート番号の設定を 0 設定されたホストへ は認証要求は行われません。

# <span id="page-589-2"></span>■ 統計情報の表示

# 入力形式

show radius statistics

#### パラメータ なし

# 説明

RADIUS 統計情報を表示します。

# デフォルト値

なし

# 実行モード

グローバルコンフィグモード

# ユーザ権限

Administrator/Operator/Monitor

入力例

show radius statistics

ノート

なし

# <span id="page-590-0"></span>■ 統計情報のクリア

# 入力形式

clear radius statistics

パラメータ

なし

# 説明

RADIUS 統計情報をクリアします。

# デフォルト値

なし

# 実行モード

グローバルコンフィグモード

# ユーザ権限

Administrator/Operator/Monitor

### 入力例

clear radius statistics

# ノート

なし

# ■ Version 6.0 コマンド変更情報

# 追加コマンド一覧

radius deadtime

radius host

show radius statistics

clear radius statistics

# 22. ネットワーク管理編

### **NetMeister**

コマンド一覧

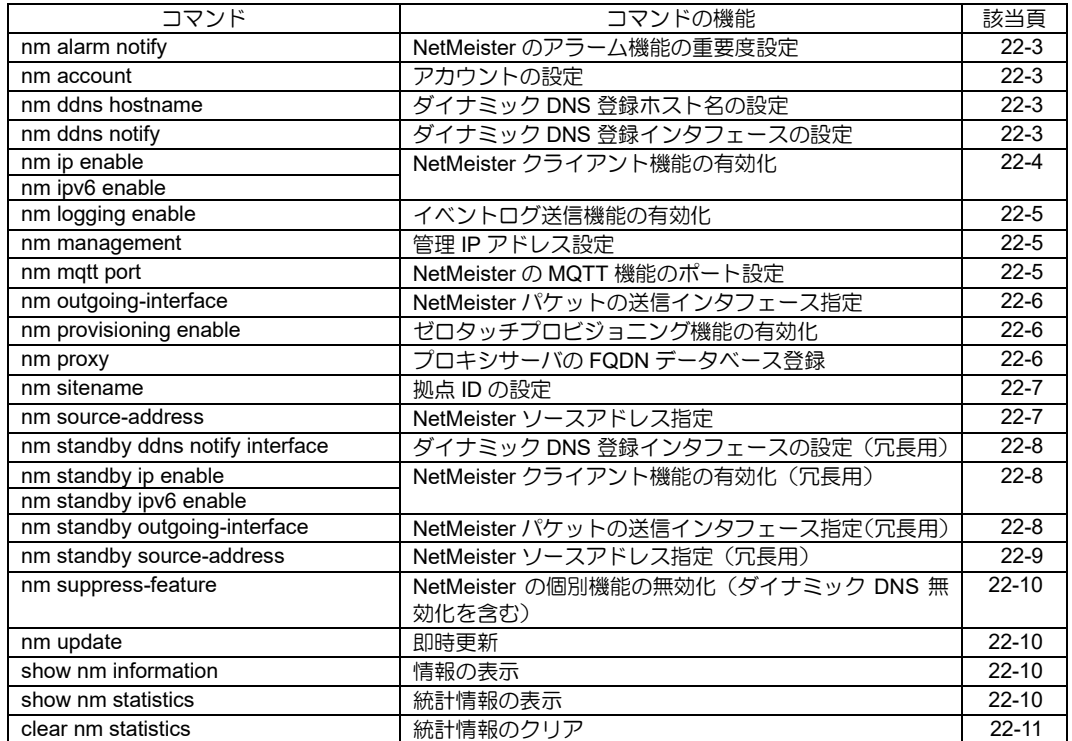

# <span id="page-594-0"></span>■ NetMeister のアラーム機能の重要度設 定

# 入力形式

nm alarm notify TYPE SEVERITY no nm alarm notify TYPE

# パラメータ

- TYPE ... 設定対象
- link-status
- SEVERITY ... アラームで通知する重要度
- error
- warn
- notice
- info
- off

### 説明

アラームの通知パラメータを設定します。

# デフォルト値

nm alarm notify link-status off

### 実行モード

グローバルコンフィグモード

### ユーザ権限

Administrator

### 入力例

nm alarm notify link-status warn no nm alarm notify link-status

# ノート

デフォルト値は off ですが、デフォルト値を設定 するとコンフィグに表示されます。

# <span id="page-594-1"></span>■ アカウントの設定

### 入力形式

nm account GROUPID password { plain | secret } PASSWORD no nm account

# パラメータ

GROUPID ... 登録したグループ ID plain ... 平文のパスワード指定 secret ... 暗号化済みパスワード指定 PASSWORD ... 登録したグループパスワード

### 説明

本装置を NetMeister で登録したグループ ID の管 理対象にします。

# デフォルト値

なし

# 実行モード

グローバルコンフィグモード

### ユーザ権限

Administrator

### 入力例

nm account nm-group password plain nmpassword no nm account

### ノート

事前に NetMeister での登録が必要です。

# <span id="page-594-2"></span>■ ダイナミック **DNS 登録ホスト名の設定**

### 入力形式

nm ddns hostname HOSTNAME no nm ddns hostname

# パラメータ

HOSTNAME ... 登録ホスト名

● 2 文字以上 63 文字以内の英数字と"-" ただし、先頭と末尾に"-"は使用不可。

### 説明

NetMeister で登録するダイナミック DNS のホス ト名を指定します。

ダイナミック DNS の登録内容は以下になります。 ホスト名.アカウント名.nmddns.jp ホスト名.アカウント名.v6.nmddns.jp

# デフォルト値

なし

# 実行モード

グローバルコンフィグモード

### ユーザ権限

Administrator

### 入力例

nm ddns hostname ddns-host no nm ddns hostname

# ノート

本コマンドを設定しない場合、hostname コマン ドの設定を利用します。

hostname コマンドが利用できない場合はシリア ル番号を使用します。

# <span id="page-594-3"></span>■ ダイナミック DNS 登録インタフェース

# の設定

### 入力形式

nm ddns notify [seq SEQNUM] interface INTERFACE [protocol { ip | ipv6 | both }]

no nm ddns notify

# パラメータ

INTERFACE ... インタフェース protocol...プロトコル

- ip... IPv4 アドレス
- ipv6... IPv6 アドレス
- both... IPv4 および IPv6 アドレス
- seq... シーケンス番号

### 説明

指定したインタフェースのアドレスをダイナ ミック DNS の登録対象にします。

Ver10.0 より、IPv4 と IPv6 を別インタフェース で設定可能です。

Ver10.8より、seqを設定することで追加のDDNS 登録が可能です。

プロトコル省略時は both を設定します。

IPv4 と IPv6 で同インタフェースを指定した場合 は both の設定になります。

both 設定時は protocol 表示を省略します。

# デフォルト値

なし

# 実行モード

グローバルコンフィグモード

### ユーザ権限

Administrator

# 入力例

nm ddns notify interface GigaEthernet0.1 nm ddns notify interface GigaEthernet0.1 protocol ip

- nm ddns notify seq 1 interface GigaEthernet0.1 protocol ip
- no nm ddns notify

no nm ddns notify seq 1

# ノート

本コマンドを設定しない場合、送信元アドレスを 登録します。

IPv4 と IPv6 を両方登録する場合は本コマンドの 設定が必要です。

DDNS は物理インタフェース分設定が可能です。

(seq 設定数は物理インタフェースの数-1)

seq で指定した値はホスト名の後に追加されます。

# <span id="page-595-0"></span>■ NetMeister クライアント機能の有効化

### 入力形式

nm [vrf VRFNAME] { ip | ipv6 } enable [ ngnprivate { auto | east | west } [ mqtt force ] ] no nm [vrf VRFNAME] { ip | ipv6 } enable

# パラメータ

VRFNAME ... VRF 名

ip ... IPv4 で情報通知

ipv6 ... IPv6 で情報通知

ngn-private ... NGN 閉域網指定

auto ... NTT 東西自動判別指定

east ... NTT 東日本指定

west ... NTT 西日本指定

mqtt force... MQTT の強制指定

#### 説明

NetMeister クライアント機能を IPv4 または IPv6 で有効化します。

IPv4 のみ VRF 名を設定可能です。

IPv6 のみ NGN の閉域モードが設定可能です。

設定されている場合、NGN閉域網からNetMeister への登録リクエストの送信と DNS 解決が可能で す。

NGN の閉域モード設定時のみ MQTT の強制設定 が可能です。

設定されている場合 NGN 閉域モードでも MQTT が動作します。

DHCPv6 クライアント有効時のみ NTT 回線の地 域を自動判別することが可能です。

DHCPv6 クライアント無効時は NTT 東西自動判 別指定での NetMeister 接続はできません。

# デフォルト値

無効

### 実行モード

グローバルコンフィグモード

#### ユーザ権限

Administrator

### 入力例

nm ip enable nm ipv6 enable ngn-private east nm ipv6 enable ngn-private east mqtt force no nm ip enable

# ノート

Ver10.0 より、NGN の閉域モード指定が行えます。

Ver10.1 より、MQTT の強制指定が行えます。

Ver10.3 より、NTT 回線の地域を自動判別するこ とが可能です。

Ver10.7 より、VRF 名の指定が可能です。

### <span id="page-596-0"></span>■ イベントログ送信機能の有効化

#### 入力形式

nm logging enable [level SEVERITY] no nm logging enable

### パラメータ

SEVERITY... ロギングレベル ・ロギングレベルの一覧はノートを参照してく ださい

# 説明

SEVERITY 以上の logging subsystem で設定した イベントログを記録します。

NetMeister へのイベントログ送信機能を有効化 します。

### デフォルト値

無効

### 実行モード

グローバルコンフィグモード

### ユーザ権限

Administrator

# 入力例

nm logging enable

nm logging enable level info

no nm logging enable

### ノート

- ロギングレベル
- ・error: Error conditions
- •info: Informational messages
- •notice: Normal but significant conditions
- •warn: Warning conditions

# <span id="page-596-1"></span>■ 管理 IP アドレス設定

入力形式 nm management ip ADDRESS no nm management ip

#### パラメータ

ADDRESS...管理 IP アドレス(IPv4 アドレス)

### 説明

NetMeister からのリモートアクセスに使用する 管理 IP アドレスを設定します。

### デフォルト値

なし

### 実行モード

グローバルコンフィグモード

### ユーザ権限

Administrator

### 入力例

nm management ip 192.168.1.100

### ノート

IPv4 アドレスを使用してリモートアクセスする ことができる構成で使用します。

本コマンドで設定した IPv4 アドレスは、 NetMeister の管理画面で確認することができま す。

# <span id="page-596-2"></span>■ NetMeister の MQTT 機能のポート設定

#### 入力形式

nm mqtt port PORT no nm mqtt

### パラメータ

PORT... 指定するポート番号 ・443

### 説明

MQTT のポート番号を設定します。

### デフォルト値

nm mqtt port 8883

### 実行モード

グローバルコンフィグモード

### ユーザ権限

Administrator

### 入力例

nm mqtt port 443 no nm mqtt port

### ノート

なし

# <span id="page-597-0"></span>■ NetMeister パケットの送信インタ フェース指定

# 入力形式

nm outgoing-interface INTERFACE [IPv4- NEXTHOP | IPv6-NEXTHOP | auto] [protocol { ip | ipv6 }] no nm outgoing-interface

# パラメータ

INTERFACE...インタフェース名 IPv4-NEXTHOP... IPv4 ネクストホップアドレス IPv6-NEXTHOP... IPv6 ネクストホップアドレス auto... ルーティングテーブルからネクスト ホップアドレスを取得 protocol...プロトコル

- ip... IPv4 アドレス
- ipv6... IPv6 アドレス
- 省略時... IPv4 アドレス

### 説明

NetMeister 機能で生成されるパケットの送信イ ンタフェースを指定します。

# デフォルト値

なし

# 実行モード

グローバルコンフィグモード

### ユーザ権限

Administrator

# 入力例

nm outgoing-interface GigaEthernet1.0 192.168.10.254

no nm outgoing-interface

# ノート

Ver10.6 以前:送信インタフェース指定機能は IPv4 通信にのみ適用されます。

Ver10.7 以降:送信インタフェース指定機能は IPv4/IPv6 で設定可能です。

NetMeister ソースアドレス指定を併用してくだ さい。

通信中にコマンドを投入した場合は、TCP セッ ションが切断されるまで機能は適用されません。 次の TCP セッションから機能が適用されます。

Point-to-Point インタフェースでは、ネクストホッ プのアドレス指定は無視されます。

# <span id="page-597-1"></span>■ ゼロタッチプロビジョニング機能の有

# 効化 入力形式

nm provisioning { enable [no-saveconfig] | disable } no nm provisioning [enable | disable]

# パラメータ

enable...ゼロタッチプロビジョニング機能を 有効にする disable...ゼロタッチプロビジョニング機能を 無効にする no-saveconfig... NetMeister からダウンロード したコンフィグを装置保存せず起動する

### 説明

enable 指定時は、ゼロタッチプロビジョニング (ZTP)機能を有効にします。

装置起動時に、NetMeister に登録済みのコンフィ グをダウンロードして動作します。

disable 指定時は、本体のMODE スイッチの設定 にかかわらず、ゼロタッチプロビジョニング (ZTP)機能を無効にします。

# デフォルト値

指定無し (no nm provisioning)。

ただし、MODE スイッチがある機種の場合は、 MODE スイッチに従う。

# 実行モード

グローバルコンフィグモード

# ユーザ権限

Administrator

### 入力例

nm provisioning disable

nm provisioning enable no-saveconfig

### ノート

設定を有効にするには再起動が必要です。

有効設定時、本体の MODE スイッチの状態にか かわらず、コマンド実行後に ZTP 接続 ID を表 示します (無効指定時は、表示されません)。

# <span id="page-597-2"></span>■ プロキシサーバの **FQDN** データベース 登録

### 入力形式

nm proxy URL no nm proxy URL

### パラメータ

URL...プロキシサーバの指定 ・<protocol>://<domain-name>[:<port>] protocol - http

domain-name - IPv4/IPv6 アドレ ス, FQDN port - ポート番号(オプション)

#### 説明

NetMeister のプロキシサーバを指定します。

#### デフォルト値

なし

### 実行モード

グローバルコンフィグモード

#### ユーザ権限

Administrator

### 入力例

nm proxy http://example.com:8080 nm proxy http://192.168.1.1:8080 nm proxy http://[2001:db8::1]:8080 no nm proxy http://example.com:8080

#### ノート

なし

# <span id="page-598-0"></span>■ 拠点 ID の設定

#### 入力形式

nm sitename SITEID no nm sitename

#### パラメータ

SITEID...登録ホストの拠点 ID ・2 文字以上 31 文字以内の英数字と"-" ただし、先頭と末尾に"-"は使用不可

#### 説明

NetMeister で登録するホストの拠点 ID(サイト ID)を指定します。

### デフォルト値

なし

### 実行モード

グローバルコンフィグモード

#### ユーザ権限

Administrator

### 入力例

nm sitename HONSYA

no nm sitename

### ノート

本コマンドを設定しない場合、『登録ホスト名』を 利用します。

# <span id="page-598-1"></span>■ NetMeister ソースアドレス指定

#### 入力形式

nm source-address {SOURCE-ADDRESS | INTERFACE} [protocol { ip | ipv6 }] no nm source-address

#### パラメータ

SOURCE-ADDRESS... IPv4 または IPv6 アド レス INTERFACE...インタフェース名

- protocol...プロトコル
	- ip... IPv4 アドレス
	- ipv6... IPv6 アドレス
	- 省略時... IPv4 および IPv6 アドレス

### 説明

NetMeister で利用するサーバへ問い合わせる際 に使用するソースアドレスを設定します。

ただし、アドレスを指定する場合、指定したアド レスはインタフェースに振られている必要があ ります。

また、インタフェース名を指定した場合は、その インタフェースに振られているアドレスが使用 されます。

なお、指定したアドレスがインタフェースに振ら れていない場合やインタフェースにアドレスが 振られていない場合、通信に失敗します。

Ver10.6 より、IPv4 と IPv6 を別インタフェース で設定可能です。

#### デフォルト値

無効

#### 実行モード

グローバルコンフィグモード

#### ユーザ権限

Administrator

### 入力例

nm source-address 192.168.1.1

nm source-address 2001:0DB8::1

nm source-address GigaEthernet0.1

nm source-address GigaEthernet0.1 protocol ip

no nm source-address

# ノート

なし

# <span id="page-599-0"></span>■ ダイナミック DNS 登録インタフェース の設定(冗長用)

### 入力形式

nm standby ddns notify interface INTERFACE [protocol { ip | ipv6 | both }] no nm standby ddns notify

### パラメータ

INTERFACE...インタフェース protocol...プロトコル

- ip... IPv4 アドレス
- ipv6... IPv6 アドレス
- both... IPv4 および IPv6 アドレス

### 説明

指定したインタフェースのアドレスをダイナ ミック DNS の登録対象にします。

本コマンドは、nm standby ip enable および nm standby ipv6 enable 用の設定です。

IPv4 と IPv6 を別インタフェースで設定可能です。

プロトコル省略時は both を設定します。

IPv4 と IPv6 で同インタフェースを指定した場合 は both の設定になります。

both 設定時は protocol 表示を省略します。

### デフォルト値

なし

# 実行モード

グローバルコンフィグモード

### ユーザ権限

Administrator

# 入力例

nm standby ddns notify interface GigaEthernet0.1

nm standby ddns notify interface GigaEthernet0.1 protocol ip

no nm standby ddns notify

# ノート

本コマンドを設定しない場合、送信元アドレスを 登録します。

IPv4 と IPv6 を両方登録する場合は、本コマンド の設定が必要です。

# <span id="page-599-1"></span>■ NetMeister クライアント機能の有効化 (冗長用)

入力形式 nm standby { ip | ipv6 } enable [ ngn-private

{ auto | east | west } [ mqtt force ] ] no nm standby { ip | ipv6 } enable

### パラメータ

ip...IPv4 で情報通知 ipv6...IPv6 で情報通知 ngn-private... NGN 閉域網指定 auto...NTT 東西自動判別指定 east... NTT 東日本指定 west... NTT 西日本指定 mqtt force...MQTT の強制指定

### 説明

NetMeisterクライアント機能を、IPv4またはIPv6 で有効化します。

NetMeister の接続に失敗した際に、standby コマ ンドで指定した回線で接続します。

IPv6 のみ、NGN 閉域網を設定可能です。NGN 閉 域網が設定されている場合、NGN 閉域網から NetMeister への登録リクエストの送信と DNS 解 決が可能です。

NGN 閉域網設定時のみ、MQTT の強制指定が設 定可能です。MQTT の強制指定が設定されている 場合、NGN 閉域網設定でも MQTT が動作します。

DHCPv6 クライアント有効時のみ、NTT 回線の地 域を自動判別することが可能です。

DHCPv6 クライアント無効時は、NTT 東西自動判 別指定での NetMeister 接続はできません。

### デフォルト値

無効

### 実行モード

グローバルコンフィグモード

### ユーザ権限

Administrator

### 入力例

nm standby ip enable

nm standby ipv6 enable ngn-private east

nm standby ipv6 enable ngn-private east mqtt force

no nm standby ip enable

no nm standby ipv6 enable

# ノート

nm {ip | ipv6 } enable が設定されていない場合に は、本コマンドは無効となります。

# <span id="page-599-2"></span>■ **NetMeister** パケットの送信インタ

# フェース指定(冗長用)

### 入力形式

nm standby outgoing-interface INTERFACE [IPv4-NEXTHOP | IPv6-NEXTHOP | auto]  $[protocol { ip | ipv6 } ]$ no nm standby outgoing-interface

#### パラメータ

INTERFACE...インタフェース名 IPv4-NEXTHOP... IPv4 ネクストホップアドレス IPv6-NEXTHOP... IPv6 ネクストホップアドレス auto... ルーティングテーブルからネクスト ホップアドレスを取得 protocol...プロトコル

- ip... IPv4 アドレス
- ipv6... IPv6 アドレス
- 省略時... IPv4 アドレス

#### 説明

NetMeister 機能で生成されるパケットの送信イ ンタフェースを指定します。

本コマンドは nm standby ip enable および nm standby ipv6 enable 用の設定です。

#### デフォルト値

なし

#### 実行モード

グローバルコンフィグモード

### ユーザ権限

Administrator

### 入力例

nm standby outgoing-interface GigaEthernet1.0 192.168.10.254

nm standby outgoing-interface GigaEthernet1.0 ff::1

nm standby outgoing-interface GigaEthernet1.0 auto

no nm standby outgoing-interface

### ノート

NetMeister ソースアドレス指定(冗長)を併用して ください。

通信中にコマンドを投入した場合は、TCP セッ ションが切断されるまで機能は適用されません。 次の TCP セッションから機能が適用されます。

Point-to-Point インタフェースでは、ネクストホッ プのアドレス指定は無視されます。

# <span id="page-600-0"></span>■ NetMeister ソースアドレス指定(冗 長用)

#### 入力形式

nm standby source-address {SOURCE-ADDRESS | INTERFACE} [protocol { ip | ipv6 }] no nm standby source-address

### パラメータ

SOURCE-ADDRESS... IPv4 または IPv6 アド レス INTERFACE...インタフェース名 protocol...プロトコル

- ip... IPv4 アドレス
- ipv6... Iv6 アドレス
- 省略時... IPv4 および IPv6 アドレス

#### 説明

NetMeister で利用するサーバへ問い合わせる際 に使用するソースアドレスを設定します。

本コマンドは nm standby ip enable および nm standby ipv6 enable 用の設定です。

ただし、アドレスを指定する場合、指定したアド レスはインタフェースに振られている必要があ ります。

また、インタフェース名を指定した場合は、その インタフェースに振られているアドレスが使用 されます。

なお、指定したアドレスがインタフェースに振ら れていない場合やインタフェースにアドレスが 振られていない場合、通信に失敗します。

IPv4 と IPv6 を別インタフェースで設定可能です。

#### デフォルト値

無効

#### 実行モード

グローバルコンフィグモード

#### ユーザ権限

Administrator

### 入力例

nm standby source-address 192.168.1.1

nm standby source-address 2001:0DB8::1

nm standby source-address GigaEthernet0.1

nm standby source-address GigaEthernet0.1 protocol ip

no nm standby source-address

ノート

なし

# <span id="page-601-0"></span>■ NetMeister の個別機能の無効化(ダイ ナミック **DNS** 無効化を含む)

### 入力形式

nm suppress-feature { ddns | alarm | vpn | metrics | inventories | disapproval | portmetrics } no nm suppress-feature { ddns | alarm | vpn |

metrics | inventories | disapproval | portmetrics }

### パラメータ

```
ddns...ダイナミック DNS
alarm...アラーム送信
vpn...ダイナミック VPN 設定
metrics...メトリック送信
inventories...インベントリ
disapproval...不正端末検知
port-metrics... SW-HUB の ポート毎メトリク
 ス設定
```
### 説明

NetMeister の個別機能を無効化します。

### デフォルト値

なし

# 実行モード

グローバルコンフィグモード

### ユーザ権限

Administrator

# 入力例

nm suppress-feature ddns

nm suppress-feature alarm

no nm suppress-feature ddns

### ノート

なし

# <span id="page-601-1"></span>■ 即時更新

# 入力形式

nm update

#### パラメータ

なし

### 説明

NetMeister に登録している情報を即時更新しま す。

# デフォルト値

なし

# 実行モード

グローバルコンフィグモード

### ユーザ権限

Administrator/Operator

### 入力例

nm update

# ノート

Ver10.6 より連続した nm update は、前回の nm update より 5 分後に実行されるようになりまし た。

# <span id="page-601-2"></span>■ 情報の表示

#### 入力形式

show nm information [detail]

### パラメータ

detail...詳細を表示します

### 説明

NetMeister クライアント機能の情報を表示しま す。

### デフォルト値

なし

# 実行モード

オペレーションモード

#### グローバルコンフィグモード

#### ユーザ権限

Administrator/Operator/Monitor

# 入力例

show nm information

# ノート

なし

# <span id="page-601-3"></span>■ 統計情報の表示

```
入力形式
 show nm statistics
```
### パラメータ

なし

### 説明

NetMeister クライアント機能の統計情報を表示

します。

### デフォルト値

なし

# 実行モード

オペレーションモード

グローバルコンフィグモード

### ユーザ権限

Administrator/Operator/Monitor

# 入力例

show nm statistics

ノート

なし

# <span id="page-602-0"></span>■ 統計情報のクリア

### 入力形式

clear nm statistics

### パラメータ

なし

### 説明

NetMeister クライアント機能の統計情報をクリ アします。

# デフォルト値

なし

# 実行モード

グローバルコンフィグモード

# ユーザ権限

Administrator/Operator/Monitor

# 入力例

clear nm statistics

### ノート

なし

# ■ Version 10.0 コマンド変更情報

### 追加コマンド一覧

nm proxy

nm sitename

nm suppress-feature

# ■ Version 10.1 コマンド変更情報

# 追加コマンド一覧

nm alarm notify

nm mqtt port

show nm statistics

clear nm statistics

# ■ Version 10.2 コマンド変更情報

# 追加コマンド一覧

nm source-address

# ■ Version 10.3 コマンド変更情報

### 追加コマンド一覧

nm outgoing-interface

# ■ Version 10.4 コマンド変更情報

### 追加コマンド一覧

nm provisioning enable

### ■ Version 10.6 コマンド変更情報

### 追加コマンド一覧

nm management

# ■ Version 10.7 コマンド変更情報

# 追加コマンド一覧

nm logging enable

nm standby ddns notify interface

nm standby ip enable

nm standby ipv6 enable

nm standby outgoing-interface

nm standby source-address

# **SNMP**

コマンド一覧

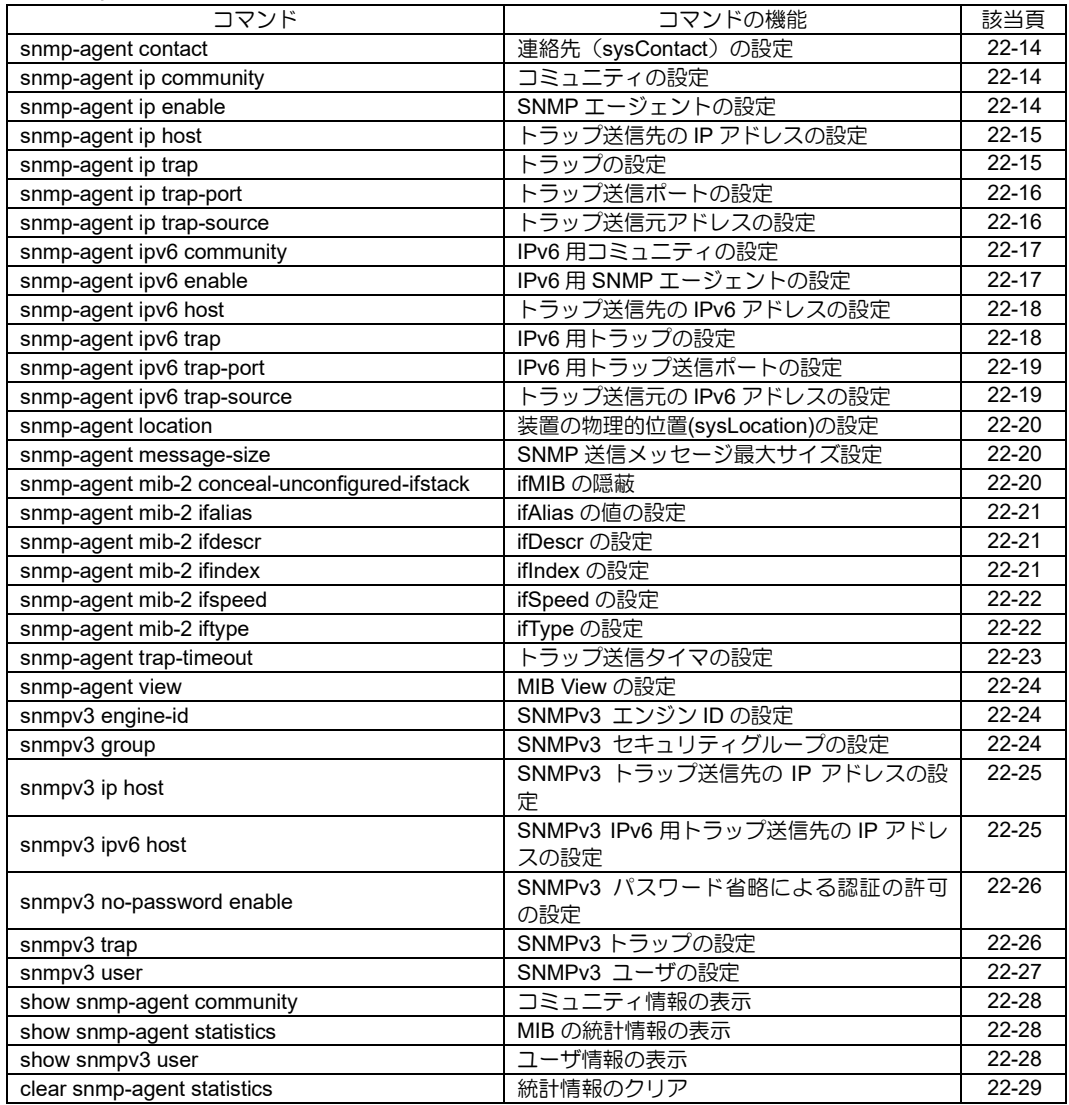

# <span id="page-605-0"></span>■ 連絡先 (sysContact) の設定

### 入力形式

snmp-agent contact CONTACT

no snmp-agent contact

# パラメータ

CONTACT...連絡先(sysContact)

• 範囲: 英数字で最大 255 キャラクタ。スペー ス、タブ、制御文字を含めません。

### 説明

連絡先(sysContact)を設定します。

# デフォルト値

なし

# 実行モード

グローバルコンフィグモード

# ユーザ権限

Administrator

# 入力例

snmp-agent contact abcdef@example.com

no snmp-agent contact

ノート

なし

# <span id="page-605-1"></span>■ コミュニティの設定

# 入力形式

snmp-agent ip community COMMUNITY [view VIEW] [ACCESSLIST] [ACCESS-TYPE]

no snmp-agent ip community COMMUNITY

# パラメータ

COMMUNITY...コミュニティ名

• 範囲: 英数字で最大 30 キャラクタ。スペー ス、タブ、制御文字を含めません。

VIEW... MIB View 名

- 範囲: 英数字で最大 30 キャラクタ。スペー ス、タブ、制御文字を含めません。
- デフォルト値: すべて

# ACCESSLIST...アクセスリスト名

- 範囲: 英数字で最大 30 キャラクタ。スペー ス、タブ、制御文字を含めません。
- デフォルト値: なし

### ACCESS-TYPE...アクセスタイプ

- ro...MIB View の読み込み、トラップ処理
- rw... MIB View の読み込み、書き込み、ト ラップ処理
- デフォルト値: ro

### 説明

コミュニティの設定を行います(コミュニティ名 がない場合は追加を行います)。

# デフォルト値

各オプション参考

### 実行モード

グローバルコンフィグモード

### ユーザ権限

Administrator

### 入力例

snmp-agent ip community com\_pub view public\_v access-01

no snmp-agent ip community com\_pub

# ノート

コミュニティの運用可能件数は最大 253 件です。

view を指定する場合は、snmp-agent view の設定 後でなければなりません。

コミュニティを削除すると、関連する snmp-agent host、snmp-agent trap の設定も削除されます。

# <span id="page-605-2"></span>■ SNMP エージェントの設定

### 入力形式

snmp-agent ip enable

no snmp-agent ip enable

# パラメータ

なし

# 説明

SNMP エージェントにおけるSNMP を有効にします。

# デフォルト値

no snmp-agent ip enable

### 実行モード

グローバルコンフィグモード インタフェースコンフィグモード

# ユーザ権限

Administrator

# 入力例

snmp-agent ip enable

#### no snmp-agent ip enable

# ノート

なし

# <span id="page-606-0"></span>■ トラップ送信先の IP アドレスの設定

#### 入力形式

snmp-agent [ vrf VRFNAME ] ip host ADDRESS COMMUNITY [compatibility] [version **VERSIONI** 

no snmp-agent [ vrf VRFNAME ] ip host ADDRESS COMMUNITY [compatibility] [version VERSION]

### パラメータ

ADDRESS...IPv4 アドレス

- 範囲: 任意の IPv4 アドレス
- COMMUNITY...コミュニティ名

• 範囲: 英数字で最大 30 キャラクタ。スペー ス、タブ、制御文字を含めません。 compatibility...従来バージョンとの互換モード で動作します。

- VERSION...SNMP バージョン
- 範囲: 1~2
- VRFNAME...VRF 名

#### 説明

トラップ送信先の IP アドレスを追加します。

### デフォルト値

VERSION... 1

### 実行モード

グローバルコンフィグモード

### ユーザ権限

Administrator

### 入力例

snmp-agent ip host 192.168.5.128 com\_pub snmp-agent ip host 192.168.5.100 com\_pub version 2

snmp-agent vrf NAME1 ip host 192.168.5.128 com\_pub

no snmp-agent ip host 192.168.5.128 com\_pub

#### ノート

トラップ送信先アドレスの運用可能件数は最大 8 件です。

コミュニティの設定後でなければトラップ送信 先の IP アドレスは設定できません。

指定したコミュニティが削除されると関連する トラップ送信先の IP アドレスも削除されます。

# <span id="page-606-1"></span>■ トラップの設定

#### 入力形式

snmp-agent ip trap COMMUNITY [GROUP TRAP | link-status]

no snmp-agent ip trap COMMUNITY [GROUP TRAP | link-status]

### パラメータ

- COMMUNITY...コミュニティ名
	- 範囲: 英数字で最大 30 キャラクタ。スペース、 タブ、制御文字を含めません。

GROUP...トラップのグループ

- enterprise: ベンダー別トラップ
- snmp: SNMP トラップ

#### TRAP... SNMP トラップ

- トラップのグループが snmp の場合
	- auth-fail: SNMP アクセス時に誤ったコミュニティ 名が指定された場合
	- cold-start: 電源断等によりリセットされた場合
	- link-down [add-option] [compatibility] リンクダウン時 add-option で ifDescr を付 与。compatibility で v1trap 形式で送信
	- link-up [add-option] [compatibility] リンクアップ時 add-option で ifDescr を付 与。compatibility で v1trap 形式で送信
	- warm-start: 機器管理用のシステムソフトが再スター トされた場合
- トラップのグループが enterprise の場合
	- config-mode: コンフィグモード移行時
	- config-modified: コンフィグ変更時
	- fan-fault: ファン障害発生検出時
	- fan-rest: ファン障害復旧検出時
	- ipsec tunnel early-term: IPsec-SA 異常切断時
	- ipsec tunnel start: IPsec-SA 確立時
	- ipsec tunnel stop: IPsec-SA 切断時
	- isakmp tunnel start: IKE-SA 確立時
	- isakmp tunnel stop: IKE-SA 切断時
	- isdn lapd-status: ISDN L1 または L2 の状態変化時
	- login-failure: ユーザ認証失敗時
	- login-session: ユーザのログイン/ログアウト時
	- mobile port-down: USB ポートが停止した場合
	- mobile port-up: USB ポートが起動した場合
	- mobile signal-change: 電波レベル変化時
- port link-down: スイッチングハブのポートが停止した場 合
- port link-up: スイッチングハブのポートが起動した場 合
- post-fail: POST エラー検出時
- power-fault: 電源モジュール障害発生検出時
- power-insert: 電源モジュール挿入検出時
- power-remove: 電源モジュール抜出検出時
- power-rest: 電源モジュール障害復旧検出時
- temp-fault: 異常温度検出時
- temp-rest: 異常温度復旧検出時
- volt-fault: 異常電圧検出時
- volt-rest: 異常電圧復旧検出時
- vrrp auth-fail: VRRP 認証エラー時
- vrrp new-master: VRRP ステータスがマスタに遷移時
- network-monitor watch-group statuschange: NetworkMonitor の watch-group ステータ ス 遷移時
- link-status...インタフェース単位に LinkUP/LinkDown トラップを送信・抑止制御 します。

# 説明

コミュニティに対して任意のトラップを有効に します。 link-status はインタフェースコンフィグモードで のみ設定可能で該当インタフェースのトラップ のみ対象となります。

# デフォルト値

すべてのトラップが有効

# 実行モード

グローバルコンフィグモード インタフェースコンフィグモード

# ユーザ権限

Administrator

# 入力例

snmp-agent ip trap com\_pub snmp cold-start snmp-agent ip trap com\_pub link-status

no snmp-agent ip trap com\_pub snmp cold-start no snmp-agent ip trap com\_pub link-status

# ノート

コミュニティの設定後でなければトラップの設 定はできません。

指定したコミュニティが削除されると関連する トラップの設定も削除されます。

# <span id="page-607-0"></span>■ トラップ送信ポートの設定

### 入力形式

snmp-agent ip trap-port PORT

no snmp-agent ip trap-port PORT

# パラメータ

- PORT...トラップ送信ポート番号
	- 範囲: 1~65535

# 説明

SNMP エージェントのトラップ送信ポート番号 を設定します。

### デフォルト値

162

# 実行モード

グローバルコンフィグモード

# ユーザ権限

Administrator

# 入力例

snmp-agent ip trap-port 4600

no snmp-agent ip trap-port 4600

### ノート

なし

# <span id="page-607-1"></span>■ トラップ送信元アドレスの設定

### 入力形式

snmp-agent [ vrf VRFNAME ] ip trap-source [INTERFACE][AGENT-ADDRESS] no snmp-agent [ vrf VRFNAME ] ip trap-source [INTERFACE][AGENT-ADDRESS]

# パラメータ

INTERFACE...インタフェース名

- 範囲: 英数字で最大 16 キャラクタ。スペー ス、タブ、制御文字は含めません。
- デフォルト値: なし

AGENT-ADDRESS...エージェントアドレス

• 範囲: 任意の IPv4 アドレス

VRFNAME...VRF 名

### 説明

SNMP エージェントのトラップ送信元アドレス、 エージェントアドレスを設定します。

### デフォルト値

なし

# 実行モード

グローバルコンフィグモード

### ユーザ権限

Administrator

### 入力例

snmp-agent ip trap-source GigaEthernet0.0 192.168.5.10 snmp-agent vrf NAME1 ip trap-source GigaEthernet0.0 snmp-agent ip trap-source 192.168.5.10 no snmp-agent vrf NAME1 ip trap-source

GigaEthernet0.0 192.168.5.10

no snmp-agent ip trap-source

### ノート

INTERFACE/AGENT-ADDRESS をそれぞれ設定 した場合の動きは以下のとおりとなります。

- (1) IP ヘッダに含まれるソースアドレス
- (2) SNMP ヘッダに含まれる PDU エージェント アドレス

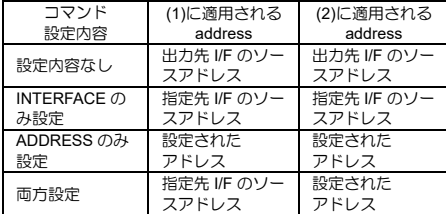

# <span id="page-608-0"></span>■ **IPv6 用コミュニティの設定**

### 入力形式

snmp-agent ipv6 community COMMUNITY [view VIEW] [ACCESSLIST] [ACCESS-TYPE] no snmp-agent ipv6 community COMMUNITY

# パラメータ

COMMUNITY...コミュニティ名

• 範囲: 英数字で最大 30 キャラクタ。スペー ス、タブ、制御文字を含めません。

VIEW... MIB View 名

- 範囲: 英数字で最大 30 キャラクタ。スペー ス、タブ、制御文字を含めません。
- デフォルト値: すべて

ACCESSLIST...アクセスリスト名

- 範囲: 英数字で最大 30 キャラクタ。スペー ス、タブ、制御文字を含めません。
- デフォルト値: なし

### ACCESS-TYPE...アクセスタイプ

- ro:MIB View の読み込み、トラップ処理
- rw:MIB View の読み込み、書き込み、トラッ プ処理
- デフォルト値: ro

#### 説明

IPv6 用 SNMP エージェントで使用するコミュニ ティの設定を行います(コミュニティ名がない場 合は追加を行います)。

# デフォルト値

各オプション参考

### 実行モード

グローバルコンフィグモード

#### ユーザ権限

Administrator

### 入力例

snmp-agent ipv6 community com\_pub view public\_v access-01 no snmp-agent ipv6 community com\_pub

### ノート

コミュニティの運用可能件数は最大 253 件です。

view を指定する場合は、snmp-agent view の設定 後でなければなりません。

コミュニティを削除すると、関連する snmp- agent host、snmp-agent trap の設定も削除されます。

# <span id="page-608-1"></span>■ **IPv6** 用 **SNMP** エージェントの設定

### 入力形式

snmp-agent ipv6 enable no snmp-agent ipv6 enable

### パラメータ

なし

### 説明

IPv6 上で動作する SNMP エージェントを有効に します。

# デフォルト値

no snmp-agent ipv6 enable

#### 実行モード

グローバルコンフィグモード インタフェースコンフィグモード

# ユーザ権限

Administrator

### 入力例

snmp-agent ipv6 enable no snmp-agent ipv6 enable

### ノート

なし

# <span id="page-609-0"></span>■ トラップ送信先の IPv6 アドレスの設定

### 入力形式

snmp-agent ipv6 host ADDRESS COMMUNITY [compatibility] [version VERSION] no snmp-agent ipv6 host ADDRESS COMMUNITY [compatibility] [version **VERSIONI** 

# パラメータ

ADDRESS... IPv6 グローバルアドレス

IPv6 リンクローカルアドレス%イ ンタフェース名

COMMUNITY...コミュニティ名

- 範囲: 英数字で最大 30 キャラクタ。スペー ス、タブ、制御文字を含めません。
- compatibility...従来バージョンとの互換モード で動作します。
- VERSION...SNMP バージョン
	- 範囲: 1~2

#### 説明

IPv6用トラップ送信先のIPv6アドレスを追加します。

# デフォルト値

VERSION... 1

# 実行モード

グローバルコンフィグモード

### ユーザ権限

Administrator

# 入力例

- snmp-agent ipv6 host 2001:db8::1 com\_pub version 2
- snmp-agent ipv6 host fe80::1%GigaEthernet0.0 com\_pub version 2
- no snmp-agent ipv6 host 2001:db8::1 com\_pub version 2

# ノート

トラップ送信先アドレスの運用可能件数は最大 8 件です。

コミュニティの設定後でなければトラップ送信 先の IPv6 アドレスは設定できません。

指定したコミュニティが削除されると関連する トラップ送信先のIPv6アドレスも削除されます。

# <span id="page-609-1"></span>■ **IPv6 用トラップの設定**

### 入力形式

snmp-agent ipv6 trap COMMUNITY [GROUP TRAP | link-status] no snmp-agent ipv6 trap COMMUNITY [GROUP TRAP | link-status]

# パラメータ

COMMUNITY...コミュニティ名

• 範囲: 英数字で最大 30 キャラクタ。スペー ス、タブ、制御文字を含めません。

GROUP...トラップのグループ

- enterprise: ベンダー別トラップ
- snmp: SNMP トラップ

TRAP... SNMP トラップ

- トラップのグループが snmp の場合
	- auth-fail: SNMP アクセス時に誤ったコミュニティ 名が指定された場合
	- cold-start: 電源断等によりリセットされた場合
	- link-down [add-option] [compatibility] リンクダウン時 add-option で ifDescr を付 与。compatibility で v1trap 形式で送信
	- link-up [add-option] [compatibility] リンクアップ時 add-option で ifDescr を付 与。compatibility で v1trap 形式で送信
	- warm-start: 機器管理用のシステムソフトが再スター トされた場合
- トラップのグループが enterprise の場合
	- config-mode: コンフィグモード移行時
	- config-modified: コンフィグ変更時
	- fan-fault: ファン障害発生検出時
	- fan-rest: ファン障害復旧検出時
	- ipsec tunnel early-term: IPsec-SA 異常切断時
	- ipsec tunnel start: IPsec-SA 確立時
	- ipsec tunnel stop: IPsec-SA 切断時
	- isakmp tunnel start: IKE-SA 確立時
	- isakmp tunnel stop: IKE-SA 切断時
	- isdn lapd-status: ISDN L1 または L2 の状態変化時
	- login-failure:

ユーザ認証失敗時

- login-session: ユーザのログイン/ログアウト時
- mobile port-down: USB ポートが停止した場合
- mobile port-up: USB ポートが起動した場合
- mobile signal-change: 電波レベル変化時
- port link-down: スイッチングハブのポートが停止した場 合
- port link-up: スイッチングハブのポートが起動した場 合
- post-fail: POST エラー検出時
- power-fault: 電源モジュール障害発生検出時
- power-insert: 電源モジュール挿入検出時
- power-remove: 電源モジュール抜出検出時
- power-rest: .<br>電源モジュール障害復旧検出時
- temp-fault: 異常温度検出時
- temp-rest: 異常温度復旧検出時
- volt-fault: 異常電圧検出時
- volt-rest: 異常電圧復旧検出時
- vrrp auth-fail: VRRP 認証エラー時
- vrrp new-master: VRRP ステータスがマスタに遷移時
- network-monitor watch-group statuschange: NetworkMonitorのwatch-groupステータス 遷移時
- link-status...インタフェース単位に LinkUP/LinkDown トラップを送信・抑止制御 します。

### 説明

IPv6 用コミュニティに対して任意のトラップを 有効にします。

link-status はインタフェースコンフィグモードで のみ設定可能で該当インタフェースのトラップ のみ対象となります。

# デフォルト値

すべてのトラップが有効

# 実行モード

グローバルコンフィグモード

インタフェースコンフィグモード

# ユーザ権限

Administrator

# 入力例

snmp-agent ipv6 trap com\_pub snmp cold-start snmp-agent ipv6 trap com\_pub link-status no snmp-agent ipv6 trap com\_pub snmp coldstart

no snmp-agent ipv6 trap com\_pub link-status

# ノート

コミュニティの設定後でなければトラップの設 定はできません。

指定したコミュニティが削除されると関連する トラップの設定も削除されます。

# <span id="page-610-0"></span>■ **IPv6** 用トラップ送信ポートの設定

### 入力形式

snmp-agent ipv6 trap-port PORT no snmp-agent ipv6 trap-port PORT

# パラメータ

PORT...トラップ送信ポート番号 • 範囲: 1~65535

### 説明

IPv6 用 SNMP エージェントのトラップ送信ポー ト番号を設定します。

# デフォルト値

162

# 実行モード

グローバルコンフィグモード

# ユーザ権限

Administrator

# 入力例

snmp-agent ipv6 trap-port 4600 no snmp-agent ipv6 trap-port 4600

# ノート

なし

# <span id="page-610-1"></span>■ トラップ送信元の **IPv6** アドレスの設定

# 入力形式

snmp-agent ipv6 trap-source [INTERFACE][AGENT-ADDRESS] no snmp-agent ipv6 trap-source [INTERFACE][AGENT-ADDRESS]

# パラメータ

INTERFACE...インタフェース名

- 範囲: 英数字で最大 16 キャラクタ。スペー ス、タブ、制御文字は含めません。
- デフォルト値: なし

AGENT-ADDRESS...エージェントアドレス

• 範囲: 任意の IPv4 アドレス

#### 説明

SNMP エージェントのトラップ送信元 IPv6 アド レス、エージェントアドレスを設定します。

### デフォルト値

なし

### 実行モード

グローバルコンフィグモード

#### ユーザ権限

Administrator

### 入力例

snmp-agent ipv6 trap-source GigaEthernet0.0 192.168.5.10 snmp-agent ipv6 trap-source GigaEthernet0.0

snmp-agent ipv6 trap-source 192.168.5.10 no snmp-agent ipv6 trap-source GigaEthernet0.0 192.168.5.10

no snmp-agent ipv6 trap-source

#### ノート

INTERFACE/AGENT-ADDRESS をそれぞれ設定 した場合の動きは以下のとおりとなります。

- (1) IPv6 ヘッダに含まれるソースアドレス
- (2) SNMP ヘッダに含まれる PDU エージェント アドレス

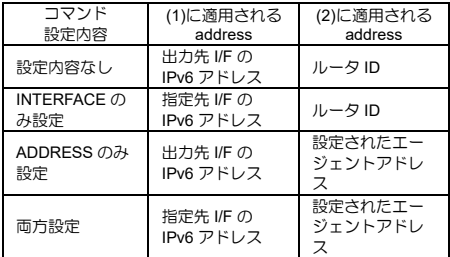

# <span id="page-611-0"></span>■ 装置の物理的位置**(sysLocation)**の設定

#### 入力形式

snmp-agent location LOCATION

no snmp-agent location

# パラメータ

LOCATION...装置の物理的位置(sysLocation)

• 範囲: 英数字で最大 255 キャラクタ。スペー ス、タブ、制御文字を含めません。

### 説明

装置の物理的位置(sysLocation)を設定します。

#### デフォルト値

なし

# 実行モード

グローバルコンフィグモード

### ユーザ権限

Administrator

### 入力例

snmp-agent location abc123

no snmp-agent location

### ノート

なし

# <span id="page-611-1"></span>■ SNMP 送信メッセージ最大サイズ設定

### 入力形式

snmp-agent message-size MESSAGE-SIZE

no snmp-agent message-size [MESSAGE-SIZE]

### パラメータ

- MESSAGE-SIZE... SNMP 送信メッセージ最大 サイズ
	- 範囲: 484~17940(default : 1280)

### 説明

SNMP 送信メッセージ最大サイズを設定します。

### デフォルト値

1280

#### 実行モード

グローバルコンフィグモード

#### ユーザ権限

Administrator

### 入力例

snmp-agent message-size 1500

no snmp-agent message-size

ノート

なし

### <span id="page-611-2"></span>■ **ifMIB** の隠蔽

#### 入力形式

no snmp-agent mib-2 conceal-unconfigured – ifstack
snmp-agent mib-2 conceal-unconfigured-ifstack

## パラメータ

なし

#### 説明

MIB-II の未使用インタフェースのifMIB, ifstackMIB を隠蔽します。

## デフォルト値

なし

# 実行モード

グローバルコンフィグモード

## ユーザ権限

Administrator

#### 入力例

no snmp-agent mib-2 conceal-unconfigured – ifstack

snmp-agent mib-2 conceal-unconfigured-ifstack

#### ノート

デフォルトで隠蔽されています。

コマンドは no で無効にした場合に表示されます。 表示されている状態から隠蔽する場合には、再起動 が必要です。

# ■ **ifAlias の値の設定**

#### 入力形式

snmp-agent mib-2 ifalias {null | description}

## パラメータ

null... '¥0'を返します。

description... description の値を返します。

#### 説明

ifAlias が get されたときの返す値を指定します。

## デフォルト値

description

## 実行モード

グローバルコンフィグモード

## ユーザ権限

Administrator

## 入力例

snmp-agent mib-2 ifalias null

snmp-agent mib-2 ifalias description

#### ノート

なし

#### ■ ifDescr の設定

#### 入力形式

snmp-agent mib-2 ifdescr IFDESCR

no snmp-agent mib-2 ifdescr [IFDESCR]

#### パラメータ

IFDESCR... MIB-II の ifDescr に保存される値 (79 文字)

#### 説明

MIB-II 情報の ifDescr を変更します。

この値が変わることによる通信への影響はあり ません。

## デフォルト値

なし

## 実行モード

インタフェースコンフィグモード

#### ユーザ権限

Administrator

#### 入力例

snmp-agent mib-2 ifdescr wan-interface no snmp-agent mib-2 ifdescr wan-interface no snmp-agent mib-2 ifdescr

## ノート

なし

## ■ **ifIndex** の設定

#### 入力形式

- snmp-agent mib-2 ifindex {device DEVICE-NAME | interface {INTERFACE-NAME | range {Dialer | Tunnel} MIN-MAX} | lapd DEVICE-NAME} NUMBER
- no snmp-agent mib-2 ifindex [device DEVICE-NAME | interface {INTERFACE-NAME | range {Dialer | Tunnel} MIN-MAX} | lapd DEVICE-NAME]

# パラメータ

DEVICE-NAME... デバイス名

INTERFACE-NAME...インタフェース名 MIN-MAX...連番設定をするインタフェース番 号の範囲

NUMBER... ifIndex 値 (連番設定の場合は先頭 インタフェースの ifIndex 値)

• 範囲: 1~10000

#### 説明

デバイス/インタフェースの ifIndex 値を設定します。

Dialer と Tunnel は範囲を指定して連番を設定す ることができます。

## デフォルト値

なし

実行モード グローバルコンフィグモード

#### ユーザ権限

Administrator

## 入力例

snmp-agent mib-2 ifindex device GigaEthernet0 1 snmp-agent mib-2 ifindex interface GigaEthernet0.0 100 snmp-agent mib-2 ifindex interface range Tunnel 0-100 1000 snmp-agent mib-2 ifindex lapd BRI1/0 100 no snmp-agent mib-2 ifindex no snmp-agent mib-2 ifindex device GigaEthernet0 no snmp-agent mib-2 ifindex interface range Tunnel 0-100 no snmp-agent mib-2 ifindex lapd BRI1/0

## ノート

設定を有効にするには再起動が必要です。

設定できる値は 1 から 10000 です。

ifIndex の設定が存在するときには、設定されてい ないデバイス/インタフェースの ifIndex 値は 10001 以上になります。

## ■ ifSpeed の設定

## 入力形式

snmp-agent mib-2 ifspeed IFSPEED

no snmp-agent mib-2 ifspeed [IFSPEED]

## パラメータ

IFSPEED... MIB-II の ifSpeed に保存される値

- 範囲: 1~1000000
- 単位: kbps

#### 説明

MIB-II 情報の ifSpeed を変更します。

本コマンドで実際に帯域幅が制限されることは ありません。

## デフォルト値

なし

## 実行モード

インタフェースコンフィグモード

#### ユーザ権限

Administrator

## 入力例

snmp-agent mib-2 ifspeed 64

no snmp-agent mib-2 ifspeed 100

no snmp-agent mib-2 ifspeed

#### ノート

MIB-II の ifSpeed の設定コマンドとして、本コマ ンドの他に、bandwidth コマンドがあります。

本コマンドとの違いは以下の点が上げられます。

本コマンドは MIB-II の ifSpeed 情報のみに反映さ れますが、bandwidth コマンドはその他に、ospf の cost 計算に用いられます。

本コマンドと、bandwidth コマンドが同時に設定 されている状況では ifSpeed は、本コマンドにて 設定された内容が優先されます。

## ■ ifType の設定

#### 入力形式

snmp-agent mib-2 iftype {IFTYPE-NUMBER| IFTYPE-STRING} no snmp-agent mib-2 iftype [IFTYPE-NUMBER

|IFTYPE-STRING]

#### パラメータ

- IFTYPE-NUMBER... MIB-II の ifType に保存 される値
- 範囲: 1~65535
- IFTYPE-STRING... MIB-II の ifType に保存 される値
- 入力できる値: ethernetCsmacd ppp fastEther tunnel

#### 説明

MIB-II 情報の ifType を変更します。

この値が変わることによる通信への影響はあり ません。

#### デフォルト値

なし

## 実行モード

インタフェースコンフィグモード

デバイスコンフィグモード(Ethernet のみ)

## ユーザ権限

Administrator

# 入力例

snmp-agent mib-2 iftype 54

snmp-agent mib-2 iftype ppp

no snmp-agent mib-2 iftype 54

# ノート

なし

# ■ トラップ送信タイマの設定

## 入力形式

snmp-agent trap-timeout DELAY [TRAP-TYPE] no snmp-agent trap-timeout [DELAY] [TRAP-TYPE]

# パラメータ

- DELAY... 送信タイマ値
- 範囲: 0~3600(秒)
- TRAP-TYPE...タイマを設定したい trap の タイプ
	- config-mode: コンフィグモード移行時に送信するトラップ
	- config-modified: コンフィグ変更時に送信するトラップ
	- fan-fault: ファン障害発生検出時に送信するトラップ
	- fan-rest: ファン障害復旧検出時に送信するトラップ
	- ipsec tunnel early-term: IPsec-SA 異常切断時に送信するトラップ
	- ipsec tunnel start: IPSec-SA 確立時に送信するトラップ
	- ipsec tunnel stop: IPSec-SA 切断時に送信するトラップ
	- isakmp tunnel start: IKE-SA 確立時に送信するトラップ
	- isakmp tunnel stop: IKE-SA 切断時に送信するトラップ
	- isdn lapd-status: ISDN L1 または L2 の状態変化時に送信する トラップ
	- link-down: link-down
	- link-up: link-up
	- login-session: ユーザのログイン/ログアウト時に送信する トラップ
	- login-failure: ユーザ認証失敗時に送信するトラップ
	- mobile port-down: USB ポートが停止した場合に送信するト ラップ
	- mobile port-up: USB ポートが起動した場合に送信するト

ラップ

- mobile signal-change: 電波レベル変化時に送信するトラップ
- port link-down: スイッチングハブのポートが停止した場合に 送信するトラップ
- port link-up: スイッチングハブのポートが起動した場合に 送信するトラップ
- post-fail: POST エラー検出時に送信するトラップ
- power-fault: 電源モジュール障害発生検出時に送信するト ラップ
- power-rest: 電源モジュール障害復旧検出時に送信するト ラップ
- power-insert: 電源モジュール挿入検出時に送信するトラップ
- power-remove: 電源モジュール抜出検出時に送信するトラップ
- startup: cold/warm-start
- temp-fault: 異常温度検出時に送信するトラップ
- temp-rest: 異常温度復旧検出時に送信するトラップ
- volt-fault: 異常電圧検出時に送信するトラップ
- volt-rest: 異常電圧復旧検出時に送信するトラップ
- vrrp auth-fail: VRRP 認証エラー時に送信するトラップ
- vrrp new-master: VRRP ステータスがマスタに遷移時に送信す るトラップ
- network-monitor watch-group statuschange : NetworkMonitor の watch-group ステータス 遷移時に送信するトラップ

## 説明

SNMP エージェントのトラップ送信タイマ値を 設定します。

# デフォルト値

POST-FAIL... 180 (sec) STARTUP... 180 (sec) LINK-DOWN... 1 (sec) LINK-UP... 3 (sec) 上記以外...0(sec)

## 実行モード

グローバルコンフィグモード

## ユーザ権限

Administrator

# 入力例

snmp-agent trap-timeout 100 startup

snmp-agent trap-timeout 100

no snmp-agent trap-timeout 100 startup

no snmp-agent trap-timeout

## ノート

link-up/link-down を DELAY なしで設定した場合 はトラップを送信しません。それ以外のトラップ は、すぐにトラップを送信します。

## ■ **MIB View の設定**

## 入力形式

snmp-agent view VIEW OID

no snmp-agent view VIEW OID

# パラメータ

VIEW... MIB View 名

- 範囲: 英数字で最大 30 キャラクタ。スペー ス、タブ、制御文字を含めません。
- OID...オブジェクト ID
- 範囲: シンボリックな値ではなく数値を入れ ます。

#### 説明

MIB View およびオブジェクト ID を追加します。

#### デフォルト値

なし

# 実行モード

グローバルコンフィグモード

#### ユーザ権限

Administrator

## 入力例

snmp-agent view public\_v 1.3.6.1.2.1

no snmp-agent view public v 1.3.6.1.2.1

#### ノート

オブジェクト ID の運用可能件数は最大 253 件で す。

コミュニティで View を指定する場合は、MIB View の設定を先に行っておく必要があります。

## ■ SNMPv3 エンジン ID の設定

#### 入力形式

snmpv3 engine-id ENGINE-ID

no snmpv3 engine-id

#### パラメータ

ENGINE-ID...エンジン ID

• 範囲: 英数字で最大 27 キャラクタ。スペー ス、タブ、バックスラッシュ、制御文字を含 めません。

#### 説明

SNMP エンジンを識別するためのユニークな ID を設定します。

#### デフォルト値

なし

#### 実行モード

グローバルコンフィグモード

## ユーザ権限

Administrator

## 入力例

snmpv3 engine-id SNMP-Router-A

no snmpv3 engine-id

## ノート

エンジンID のフォーマットは次のようになります。

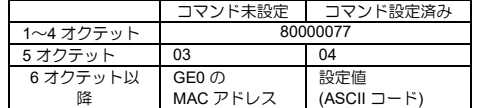

現在のエンジン ID は show snmp-agent statistics により確認可能です。

# ■ SNMPv3 セキュリティグループの設定

#### 入力形式

snmpv3 group GROUPNAME SECURITY-LEVEL [read VIEW] [notify VIEW] [ACCESSLIST]

no snmpv3 group GROUPNAME

## パラメータ

GROUPNAME...グループ名

• 範囲: 英数字で最大 30 キャラクタ。スペー ス、タブ、バックスラッシュ、制御文字を含 めません。

SECURITY-LEVEL...セキュリティレベル

- noauth: ユーザ名のみで認証、通信の暗号化なし。
- auth:

ユーザ名とパスワードによる認証、通信の暗 号化なし。

• priv: .<br>ユーザ名とパスワードによる認証、通信の暗 号化。

VIEW... MIB View 名

ACCESSLIST...アクセスリスト名

#### 説明

セキュリティグループの設定を行います(グルー プ名がない場合は追加を行います)。

## デフォルト値

なし

#### 実行モード

グローバルコンフィグモード

#### ユーザ権限

Administrator

#### 入力例

snmpv3 group group pub noauth read public\_v notify private\_v access-01

no snmpv3 group group\_pub

#### ノート

グループの運用可能件数は最大 253 件です。

Read ビューを省略した場合、ユーザは全ての MIB オブジェクトを読み出し可能です。

Notify ビューを省略した場合、ユーザは全ての MIB オブジェクトをトラップにより通知可能で す。

グループを削除すると、グループに属すユーザの 設定も削除されます。

## ■ SNMPv3 トラップ送信先のIP アドレス の設定

#### 入力形式

snmpv3 [ vrf VRFNAME ] ip host ADDRESS USERNAME no snmpv3 [ vrf VRFNAME ] ip host ADDRESS USERNAME

## パラメータ

ADDRESS...IPv4 アドレス

• 範囲: 任意の IPv4 アドレス

USERNAME...ユーザ名

• 範囲: 英数字で最大 30 キャラクタ。スペー ス、タブ、バックスラッシュ、制御文字を含 めません。

VRFNAME...VRF 名

## 説明

SNMPv3 トラップ送信先の IP アドレスを追加し ます。

#### デフォルト値

なし

#### 実行モード

グローバルコンフィグモード

#### ユーザ権限

Administrator

#### 入力例

snmpv3 ip host 192.168.5.200 ADMIN-USER snmpv3 vrf NAME1 ip host 192.168.5.128 ADMIN-USER no snmpv3 ip host 192.168.5.200 ADMIN-USER no snmpv3 vrf NAME1 ip host 192.168.5.128 ADMIN-USER

## ノート

トラップ送信先アドレスの運用可能件数は最大 8 件です。

ユーザの設定後でなければトラップ送信先の IP アドレスは設定できません。

指定したユーザが削除されると関連するトラッ プ送信先の IP アドレスも削除されます。

# ■ SNMPv3 IPv6 用トラップ送信先の IP ア ドレスの設定

#### 入力形式

snmpv3 ipv6 host ADDRESS USERNAME no snmpv3 ipv6 host ADDRESS USERNAME

#### パラメータ

ADDRESS...IPv6 アドレス

• 範囲: 任意の IPv6 アドレス

USERNAME...ユーザ名

● 範囲: 英数字で最大 30 キャラクタ。スペー ス、タブ、バックスラッシュ、制御文字を含 めません。

#### 説明

SNMPv3 トラップ送信先の IPv6 アドレスを追加 します。

#### デフォルト値

なし

## 実行モード

グローバルコンフィグモード

## ユーザ権限

#### Administrator

#### 入力例

snmpv3 ipv6 host 2001:db8::1 ADMIN-USER no snmpv3 ipv6 host 2001:db8::1 ADMIN-USER

## ノート

トラップ送信先アドレスの運用可能件数は最大 8 件です。

ユーザの設定後でなければトラップ送信先の IP アドレスは設定できません。

指定したユーザが削除されると関連するトラッ プ送信先の IP アドレスも削除されます。

## ■ SNMPv3 パスワード省略による認証の 許可の設定

#### 入力形式

snmpv3 no-password enable no snmpv3 no-password enable

#### パラメータ

なし

#### 説明

ユーザの設定で認証/暗号化の設定を省略してい るユーザの認証を許可します。

## デフォルト値

なし

#### 実行モード

グローバルコンフィグモード

#### ユーザ権限

Administrator

#### 入力例

snmpv3 no-password enable no snmpv3 no-password enable

## ノート

この設定がない場合、認証/暗号化の設定を省略し ているユーザの認証は失敗します。

# ■ SNMPv3 トラップの設定

#### 入力形式

snmpv3 trap USERNAME [GROUP [TRAP] | linkstatus] no snmpv3 trap USERNAME [GROUP [TRAP] | link-status]

# パラメータ

USERNAME...ユーザ名

• 範囲: 英数字で最大 30 キャラクタ。スペース、 タブ、バックスラッシュ、制御文字を含めま せん。

GROUP...トラップのグループ

- enterprise: ベンダー別トラップ
- snmp: SNMP トラップ

#### TRAP...SNMP トラップ

- トラップのグループが snmp の場合
	- auth-fail: SNMP アクセス時に誤ったコミュニティ 名が指定された場合
	- cold-start: 電源断等によりリセットされた場合
	- link-down [add-option] リンクダウン時 add-option で ifDescr を付 与。
	- link-up [add-option] リンクアップ時 add-option で ifDescr を付 与。
- warm-start: 機器管理用のシステムソフトが再スター トされた場合
- トラップのグループが enterprise の場合
	- config-mode: コンフィグモード移行時
	- config-modified: コンフィグ変更時
	- fan-fault: ファン障害発生検出時
	- fan-rest: ファン障害復旧検出時
	- ipsec tunnel early-term: IPsec-SA 異常切断時
	- ipsec tunnel start: IPsec-SA 確立時
	- ipsec tunnel stop: IPsec-SA 切断時
	- isakmp tunnel start: IKE-SA 確立時
	- isakmp tunnel stop: IKE-SA 切断時
	- isdn lapd-status: ISDN L1 または L2 の状態変化時
	- login-failure: ユーザ認証失敗時
	- login-session: ユーザのログイン/ログアウト時
- mobile port-down: USB ポートが停止した場合
- mobile port-up: USB ポートが起動した場合
- mobile signal-change: 電波レベル変化時
- network-monitor watch-group statuschange: NetworkMonitorのwatch-groupステータス

遷移時

- port link-down: スイッチングハブのポートが停止した場 合
- port link-up: スイッチングハブのポートが起動した場 合
- post-fail: POST エラー検出時
- power-fault: 電源モジュール障害発生検出時
- power-insert: 電源モジュール挿入検出時
- power-remove: 電源モジュール抜出検出時
- power-rest: 電源モジュール障害復旧検出時
- temp-fault: 異常温度検出時
- temp-rest: 異常温度復旧検出時
- volt-fault: 異常電圧検出時
- volt-rest: 異常電圧復旧検出時
- vrrp auth-fail: VRRP 認証エラー時
- vrrp new-master: VRRP ステータスがマスタに遷移時

link-status...インタフェース単位に LinkUP/LinkDown トラップを送信・抑止制御 します。

#### 説明

ユーザに対して任意のトラップを有効にします。

link-status はインタフェースコンフィグモードで のみ設定可能で該当インタフェースのトラップ のみ対象となります。

# デフォルト値

すべてのトラップが有効

## 実行モード

グローバルコンフィグモード

インタフェースコンフィグモード

## ユーザ権限

Administrator

## 入力例

snmpv3 trap ADMIN-USER snmp warm-start snmpv3 trap ADMIN-USER link-status no snmpv3 trap ADMIN-USER snmp warm-start no snmpv3 trap ADMIN-USER link-status

## ノート

ユーザの設定後でなければトラップの設定はでき

ません。

指定したユーザが削除されると関連するトラッ プの設定も削除されます。

# ■ SNMPv3 ユーザの設定

#### 入力形式

snmpv3 user USERNAME GROUPNAME [auth AUTH-PROTOCOL {plain | secret} AUTH-PASS [priv PRIV-PROTOCOL [{plain | secret} PRIV-PASS]]] no snmpv3 user USERNAME

#### パラメータ

- USERNAME...ユーザ名
	- 範囲: 英数字で最大 30 キャラクタ。スペース、 タブ、バックスラッシュ、制御文字を含めま せん。

#### GROUP...トラップのグループ

• 範囲: 英数字で最大 30 キャラクタ。スペース、 タブ、バックスラッシュ、制御文字を含めま せん。

AUTH-PROTOCOL...使用する認証プロトコル

- md5... MD5
- sha1... SHA-1
- sha224... SHA-224
- sha256... SHA-256
- sha384... SHA-384
- sha512... SHA-512

plain...平文のパスワード指定

secret... 暗号化済みパスワード指定

AUTH-PASS... 認証パスワード

● 範囲: 英数字で 8~127 キャラクタ。スペー ス、タブ、バックスラッシュ、制御文字を含 めません。

PRIV-PROTOCOL...使用する暗号化プロトコル

- des...DES-CBC
- aes... AES128-CFB

PRIV-PASS... 暗号化パスワード

• 範囲: 英数字で 8~127 キャラクタ。スペー ス、タブ、バックスラッシュ、制御文字を含 めません。

#### 説明

ユーザの設定を行います(ユーザ名がない場合は 追加を行います)。

#### デフォルト値

なし

## 実行モード

グローバルコンフィグモード

ユーザ権限

Administrator

#### 入力例

snmpv3 user admin\_user admin\_group auth sha auth\_pass priv aes priv\_pass

no snmpv3 user admin\_user

## ノート

ユーザの運用可能件数は最大 253 件です。

パスワード省略許可の設定(snmpv3 no-password enable)が設定されていない場合、認証/暗号化プ ロトコルの設定がないユーザの認証は無条件で 失敗します。

暗号化パスワードは省略した場合、認証パスワー ドと同じ値が設定されます。

認証/暗号化の設定が指定したグループのセキュ リティレベルを満たしていない場合、認証に失敗 します。

指定したグループが削除されると関連するユー ザの設定も削除されます。

コマンド実行後、設定したパスワードの強度評価 結果を表示します

- % Authentication password strength estimation: score 0(very poor).
- % Privacy password strength estimation: score 3(strong).
	- score 0(very poor) : 非常に弱い
	- score 1(poor) : 弱い
	- score 2(normal) : 普通
	- score 3(strong) : 強い
	- score 4(very strong): 非常に強い

パスワードは暗号化されて保存されます。

# ■ コミュニティ情報の表示

#### 入力形式

show snmp-agent community [{ip | ipv6} [COMMUNITY\_NAME]]

## パラメータ

パラメータ無し:すべてのコミュニティを表示 します。

ip :IPv4 用コミュニティを表示します。

ipv6:IPv6 用コミュニティを表示します。 COMMUNITY\_NAME: 指定した名前のコミュニ ティを表示します。

#### 説明

コミュニティに設定されている情報を表示します。

## デフォルト値

なし

#### 実行モード

グローバルコンフィグモード

## ユーザ権限

Administrator/Operator/Monitor

#### 入力例

show snmp-agent community

show snmp-agent community ip com\_pub

ノート

なし

## ■ MIB の統計情報の表示

#### 入力形式

show snmp-agent statistics

パラメータ

なし

#### 説明

MIB で管理しているシステムと SNMP の統計情 報を表示します。

#### デフォルト値

なし

## 実行モード

グローバルコンフィグモード

#### ユーザ権限

Administrator/Operator/Monitor

#### 入力例

show snmp-agent statistics

ノート

なし

## ■ ユーザ情報の表示

#### 入力形式

show snmpv3 user [USERNAME]

#### パラメータ

パラメータ無し... 全てのユーザを表示します USERNAME...指定した名前のユーザを表示し ます。

#### 説明

ユーザに設定されている情報を表示します。

## デフォルト値

なし

## 実行モード

グローバルコンフィグモード

## ユーザ権限

Administrator

## 入力例

show snmpv3 user

show snmpv3 user admin\_user

#### ノート

なし

# ■ 統計情報のクリア

#### 入力形式

clear snmp-agent statistics

#### パラメータ

なし

#### 説明

SNMPv1 の統計情報をクリアします。

## デフォルト値

なし

## 実行モード

グローバルコンフィグモード

#### ユーザ権限

Administrator/Operator/Monitor

## 入力例

clear snmp-agent statistics

ノート

なし

# ■ **Version 4.1** コマンド変更情報

#### 追加コマンド一覧

snmp-agent trap-timeout

#### 変更コマンド一覧

snmp-agent trap-source

# ■ **Version 6.0** コマンド変更情報

## 追加コマンド一覧

snmp-agent mib-2 ifdescr

snmp-agent mib-2 ifspeed snmp-agent mib-2 iftype

## ■ Version 6.3 コマンド変更情報

## 追加コマンド一覧

snmp-agent mib-2 conceal-unconfigured-ifstack

# ■ **Version 7.1** コマンド変更情報

## 追加コマンド一覧

snmp-agent ipv6 community snmp-agent ipv6 enable snmp-agent ipv6 host snmp-agent ipv6 trap snmp-agent ipv6 trap-port snmp-agent ipv6 trap-source

show snmp-agent community

clear snmp-agent statistics

# 変更コマンド一覧

snmp-agent ip host snmp-agent ip trap snmp-agent ip trap-source

# ■ **Version 7.4** コマンド変更情報

## 追加コマンド一覧

snmp-agent message-size

## ■ **Version 7.5** コマンド変更情報

## 追加コマンド一覧

snmp-agent mib-2 ifindex

# ■ **Version 8.1** コマンド変更情報

## 追加コマンド一覧

snmp-agent mib-2 ifalias null

# ■ Version 8.11 コマンド変更情報

## 変更コマンド一覧

snmp-agent ip trap snmp-agent ipv6 trap snmp-agent trap-timeout

# ■ Version 10.4 コマンド変更情報

# 追加コマンド一覧

snmpv3 engine-id snmpv3 group snmpv3 ip host snmpv3 ipv6 host snmpv3 no-password enable snmpv3 trap snmpv3 user show snmpv3 user

#### **sFlow**

# コマンド一覧

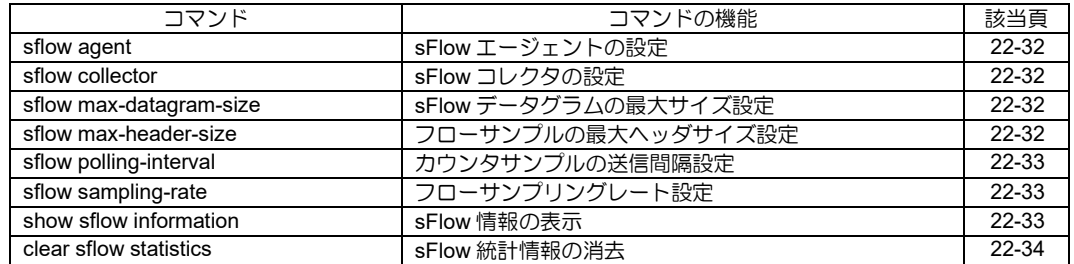

# <span id="page-623-0"></span>■ sFlow エージェントの設定

#### 入力形式

sflow agent {ip|ipv6} IP-ADDRESS no sflow agent

#### パラメータ

IP-ADDRESS ... エージェントの IPv4/IPv6 アドレス

#### 説明

sFlow エージェントを設定します。

#### デフォルト値

なし

## 実行モード

グローバルコンフィグモード

#### ユーザ権限

Administrator

## 入力例

sflow agent ip 192.168.1.254 sflow agent ipv6 2001:db8:0:1::2 no sflow agent

ノート

設定できるエージェントは1つです。

# <span id="page-623-1"></span>■ **sFlow** コレクタの設定

#### 入力形式

sflow collector {ip|ipv6} IP-ADDRESS [UDP-PORT] no sflow collector

## パラメータ

IP-ADDRESS ... コレクタの IPv4/IPv6 アドレス

UDP-PORT ... コレクタの UDP ポート番号

• 範囲: 1~65535

#### 説明

sFlow パケットの宛先であるコレクタ IP アドレ スを指定します。

最後に設定されたアドレスでコンフィグレー ションを上書きするので IPV4 と IPV6 のアドレ スは共存できません。

コレクタ IP アドレスを指定しない場合は、サン プリングとコレクタへの通知は行いません。

## デフォルト値

UDP-PORT ... 6343

#### 実行モード

グローバルコンフィグモード

## ユーザ権限

Administrator

## 入力例

sflow collector ip 192.168.1.254 sflow collector ipv6 2001:db8:0:1::2 1001 no sflow collector

#### ノート

設定できるコレクタは 1 つです。

# <span id="page-623-2"></span>■ sFlow データグラムの最大サイズ設定

#### 入力形式

sflow max-datagram-size SIZE

#### no sflow max-datagram-size

## パラメータ

SIZE ... データグラムサイズ(byte) • 範囲: 512-1400

#### 説明

sFlow コレクタに送信するパケットの最大サイズ をデータグラムのサイズで設定します。

#### デフォルト値

1200

## 実行モード

グローバルコンフィグモード

#### ユーザ権限

Administrator

## 入力例

sflow max-datagram-size 512

no sflow max-datagram-size

#### ノート

なし

# <span id="page-623-3"></span>■ フローサンプルの最大ヘッダサイズ設 定

## 入力形式

sflow max-header-size SIZE no sflow max-header-size

## パラメータ

SIZE ... 最大ヘッダサイズ (byte) • 範囲:0-256

#### 説明

ヘッダ型で送信するフローサンプルの最大ヘッ ダサイズを設定します。

## デフォルト値

128

## 実行モード

デバイスコンフィグモード

## ユーザ権限

Administrator

# 入力例

sflow max-header-size 256

no sflow max-header-size

ノート

なし

# <span id="page-624-0"></span>■ カウンタサンプルの送信間隔設定

## 入力形式

sflow polling-interval INTERVAL no sflow polling-interval

# パラメータ

INTERVAL ... 送信周期 (秒) • 範囲:10-86400

#### 説明

カウンタサンプルをコレクタへ送信する間隔を 設定します。

設定しない場合、カウンタサンプルは行いません。

# デフォルト値

なし

# 実行モード

デバイスコンフィグモード

# ユーザ権限

Administrator

# 入力例

sflow polling-interval 10 no sflow polling-interval

# ノート

なし

# <span id="page-624-1"></span>■ フローサンプリングレート設定

# 入力形式

sflow sampling-rate RATE DIRECTION no sflow sampling-rate [RATE DEIRECTION]

# パラメータ

RATE ... フローサンプリングレート • 範囲:1-2097152 DIRECTION ... サンプリングするトラフィック の方向 • in:受信トラフィックをサンプリング • out:送信トラフィックをサンプリング

• デフォルト:in

## 説明

フローサンプリングは平均して、「N」パケット毎 に1パケットをサンプリングします。「N」がフ ローサンプリングレートです。

設定しない場合、フローサンプリングは行いませ  $h_{\alpha}$ 

## デフォルト値

なし

#### 実行モード

デバイスコンフィグモード

## ユーザ権限

Administrator

## 入力例

sflow sampling-rate 1024 in no sflow sampling-rate

## ノート

なし

# <span id="page-624-2"></span>■ sFlow 情報の表示

入力形式

show sflow information

## パラメータ

なし

## 説明

sFlow エージェントの情報を表示します。

デフォルト値

なし

# 実行モード

グローバルコンフィグモード

## ユーザ権限

Administrator/Operator/Monitor

# 入力例

show sflow information

ノート

なし

# <span id="page-625-0"></span>■ **sFlow** 統計情報の消去

## 入力形式

clear sflow statistics

## パラメータ

なし

## 説明

sFlow の統計情報を消去します。

collector へ通知する統計情報は消去できません。

# デフォルト値

なし

# 実行モード

グローバルコンフィグモード

# ユーザ権限

Administrator/Operator/Monitor

# 入力例

clear sflow statistics

## ノート

なし

# ■ **Version 8.9** コマンド変更情報

# 追加コマンド一覧

sflow agent

sflow collector

sflow max-datagram-size

sflow max-header-size

sflow polling-interval

sflow sampling-rate

show sflow information

clear sflow statistics

# 23. 高度な経路制御編

# ルートマップ

# コマンド一覧

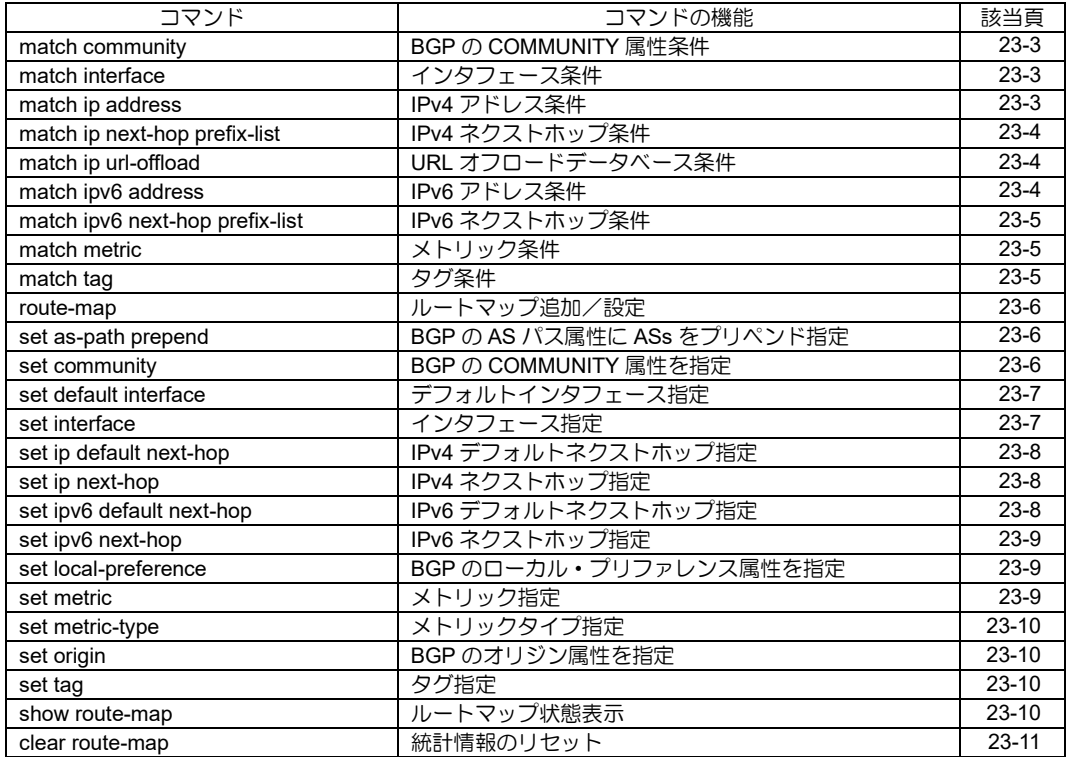

#### <span id="page-629-0"></span>■ BGP の COMMUNITY 属性条件

#### 入力形式

match community { COMMUNITY-NUMBER | noadvertise | no-export | no-export-subconfed } [ exact-match ]

no match community

# パラメータ

COMMUNITY-NUMBER ...Community 値

- 範囲(32 ビット整数): 0~4294967295
- 範囲(16 ビット整数): 0〜65535

no-advertise ... Well-known Community NO\_ADVERTISE (0xFFFFFF02)

no-export ... Well-known Community NO\_EXPORT (0xFFFFFF01)

no-export-subconfed ... Well-known Community NO\_EXPORT\_SUBCONFED (0xFFFFFF03)

exact-match ... Community 属性完全一致

#### 説明

経路再配信の条件とする Community 値を指定し ます(最大32件の指定が可能)。オプション exactmatch を指定した場合は全ての Community 値完 全一致が条件となります。

# デフォルト値

なし

# 実行モード

ルートマップコンフィグモード

## ユーザ権限

Administrator

# 入力例

match community 65535:65535

match community 0:0 65535:65535 exact-match

no match community

# ノート

なし

# <span id="page-629-1"></span>■ インタフェース条件

## 入力形式

match interface INTERFACE

no match interface [INTERFACE]

## パラメータ

INTERFACE... 出力先インタフェース ● インタフェース名

## 説明

経路再配信の条件として出力先インタフェース を指定します。

## デフォルト値

なし

```
実行モード
```
ルートマップコンフィグモード

## ユーザ権限

Administrator

## 入力例

match interface GigaEthernet0.0

no match interface

#### ノート

なし

# <span id="page-629-2"></span>■ **IPv4** アドレス条件

#### 入力形式

match ip address {access-list ACCESS-LIST | prefix-list PREFIX-LIST} no match ip address {access-list [ACCESS-LIST] | prefix-list [PREFIX-LIST]}

# パラメータ

ACCESS-LIST... 対象パケットの条件とするアクセスリスト ● アクセスリスト名 (最大 16 文字)

PREFIX-LIST... 対象経路の条件とするプレフィックスリスト ● プレフィックスリスト名 (最大 32 文字)

## 説明

受信パケットが、指定されたアクセスリストに適 合した場合にポリシールーティング対象パケッ トとなります。

ルーティングテーブル上の経路情報が、プレ フィックスリストに適合した場合に再配信対象 経路となります。

# デフォルト値

なし

## 実行モード

ルートマップコンフィグモード

## ユーザ権限

Administrator

# 入力例

match ip address access-list pc100

match ip address prefix-list localnet

no match ip address access-list

no match ip address prefix-list

ノート

なし

# <span id="page-630-0"></span>■ **IPv4** ネクストホップ条件

## 入力形式

match ip next-hop prefix-list PREFIX-LIST

no match ip next-hop prefix-list [PREFIX-LIST]

#### パラメータ

PREFIX-LIST... プレフィックスリスト名 (最大 32 文字)

#### 説明

ルーティングテーブル上の経路情報のネクスト ホップが、プレフィックスリストに適合した場合 に再配信対象経路となります。

## デフォルト値

なし

# 実行モード

ルートマップコンフィグモード

# ユーザ権限

Administrator

# 入力例

match ip next-hop prefix-list list2

no match ip next-hop prefix-list

## ノート

なし

# <span id="page-630-1"></span>■ URL オフロードデータベース条件

## 入力形式

match ip url-offload PROFILE-NAME [{app APPLCATION-NAME | url-list {URLLIST-NAME | default}}] no match ip url-offload [PROFILE-NAME [{app APPLCATION-NAME | url-list {URLLIST-NAME | default}}]]

# パラメータ

PROFILE-NAME...プロファイル名

• 1 文字以上 31 文字以内の空白および制御文 字を含まない文字列

APPLCATION-NAME...アプリケーション名

- 1 文字以上 128 文字以内の空白および制御文 字を含まない文字列
- URLLIST-NAME... URL リスト名
	- 1 文字以上 31 文字以内の空白および制御文 字を含まない文字列

#### 説明

受信パケットが、指定されたURLオフロードデー タベースに適合した場合にポリシールーティン グ対象パケットとなります。

また、アプリケーション名が指定された場合は、 受信パケットが指定されたプロファイルに対応 するデータベースと APL に適合した場合にポリ シールーティング対象パケットとする。

URL リスト名が指定された場合は、受信パケット が指定されたプロファイルに対応する URL リス トに適合した場合にポリシールーティング対象 パケットとする。

URL リスト名に default を指定した場合は、受信 パケットが以下のいずれかの条件に適合した場 合にポリシールーティング対象パケットとする。

- 指定されたプロファイルに対して、URL オフ ロードデータベースの指定コマンド(url) で指 定された外部定義ファイルのデータベース内 の定義に適合した場合。
- プロキシコンフィグの設定コマンド (proxyconfig) で指定された PAC ファイルの URL に 適合した場合。

# デフォルト値

なし

# 実行モード

ルートマップコンフィグモード

#### ユーザ権限

Administrator

#### 入力例

match ip url-offload url-offload-1 match ip url-offload url-offload-1 app Skype/Teams match ip url-offload url-offload-1 url-list my\_list match ip url-offload url-offload-1 url-list default

# ノート

なし

# <span id="page-630-2"></span>■ **IPv6** アドレス条件

#### 入力形式

match ipv6 address { access-list ACCESS-LIST | prefix-list PREFIX-LIST }

no match ipv6 address { access-list [ ACCESS-LIST ] | prefix-list [ PREFIX-LIST ]}

#### パラメータ

ACCESS-LIST... アドレス比較の条件となるアクセスリスト • アクセスリスト名(最大 16 文字) PREFIX-LIST... 対象経路の条件とするプレフィックスリスト ● プレフィックスリスト名 (最大 32 文字)

#### 説明

受信パケットが、指定されたアクセスリストに適 合した場合にポリシールーティング対象パケッ トとなります。

ルーティングテーブル上の経路情報が、プレ フィックスリストに適合した場合に再配信対象 経路となります。

#### デフォルト値

なし

#### 実行モード

ルートマップコンフィグモード

#### ユーザ権限

Administrator

#### 入力例

match ipv6 address access-list list2 no match ipv6 address prefix-list

## ノート

なし

# <span id="page-631-0"></span>■ IPv6 ネクストホップ条件

## 入力形式

match ipv6 next-hop prefix-list PREFIX-LIST no match ipv6 next-hop prefix-list [PREFIX-LIST]

#### パラメータ

PREFIX-LIST... プレフィックスリスト名(最大 32 文字)

#### 説明

ルーティングテーブル上の経路情報のネクスト ホップが、プレフィックスリストに適合した場合 に再配信対象経路となります。

## デフォルト値

なし

#### 実行モード

ルートマップコンフィグモード

## ユーザ権限

Administrator

## 入力例

match ipv6 next-hop prefix-list list1 no match ipv6 next-hop prefix-list

ノート

なし

# <span id="page-631-1"></span>■ メトリック条件

## 入力形式

match metric METRIC

no match metric [METRIC]

#### パラメータ

METRIC...条件とするメトリック値

• 範囲: 0~4294967295

#### 説明

経路再配信の条件とするメトリック値を指定します。

- RIP 経路を再配信する場合は経路のコスト値と比較さ れます。
- スタティック経路を再配信する場合は経路のメト リック値と比較されます。

#### デフォルト値

なし

#### 実行モード

ルートマップコンフィグモード

#### ユーザ権限

Administrator

## 入力例

match metric 5 no match metric

## ノート

なし

# <span id="page-631-2"></span>■ タグ条件

## 入力形式

match tag TAG no match tag [TAG]

# パラメータ

TAG...条件とするタグ値 • 範囲: 0~4294967295

#### 説明

経路再配信の条件とするタグ値を指定します。

• RIP 経路を再配信する場合は経路のタグ値と比較され ます。

## デフォルト値

なし

## 実行モード

ルートマップコンフィグモード

#### ユーザ権限

Administrator

#### 入力例

match tag 200

no match tag

#### ノート

なし

# <span id="page-632-0"></span>■ ルートマップ追加/設定

#### 入力形式

route-map ROUTE-MAP-NAME [permit | deny] [SEQUENCE] no route-map ROUTE-MAP-NAME [permit | deny] [SEQUENCE]

# パラメータ

ROUTE-MAP-NAME... ルートマップ名 • 31 文字以内の文字列 permit... match 条件に適合した場合にルート マップ適用対象とします。 deny...match 条件に適合した場合にルート マップ適用対象外とします。 SEQUENCE...ルール適用順序、数値が小さい 条件から比較します。  $• 0~0~0~15535$ 

#### 説明

ルートマップは、ある情報(経路情報、パケット等) に対し match コマンドで設定された条件と比較し、 条件に適合した場合に set コマンドで設定されたパ ラメータを適用する機能です。本コマンドを実行す るとルートマップコンフィグモードへと移行し、set コマンド、match コマンドが実行可能となります。

## デフォルト値

なし

#### 実行モード

グローバルコンフィグモード

## ユーザ権限

Administrator

## 入力例

route-map map permit 10

no route-map map permit 10

#### ノート

なし

# <span id="page-632-1"></span>■ **BGP** の **AS** パス属性に **ASs** をプリペン ド指定

#### 入力形式

set as-path prepend [ASs]

no set as-path prepend [ASs]

#### パラメータ

ASs... AS 番号

• 範囲: 1~65535

#### 説明

BGP の AS-PATH 属性に任意の AS 番号をプリペ ンドします。

#### デフォルト値

なし

## 実行モード

ルートマップコンフィグモード

#### ユーザ権限

Administrator

# 入力例

set as-path prepend 2000 2000 2000

no set as-path prepend 2000 2000 2000

ノート

なし

## <span id="page-632-2"></span>■ BGP の COMMUNITY 属性を指定

#### 入力形式

set community { COMMUNITY-NUMBER | noadvertise | no-export | no-export-subconfed } [ additive [ delete { COMMUNITY-NUMBER | no-advertise | no-export | no-exportsubconfed } ]] set community delete { COMMUNITY-NUMBER | no-advertise | no-export | no-exportsubconfed }

set community none

## パラメータ

COMMUNITY-NUMBER ...Community 値

- 範囲(32 ビット整数): 0~4294967295
- 範囲(16 ビット整数): 0〜65535

no-advertise ... Well-known Community NO\_ADVERTISE (0xFFFFFF02)

no-export ... Well-known Community NO\_EXPORT (0xFFFFFF01)

no-export-subconfed ... Well-known Community NO\_EXPORT\_SUBCONFED (0xFFFFFF03)

additive ...Community 値を追加

delete ...Community 値を削除

none ... Community 属性削除

#### 説明

BGP の Community 属性に任意の Community 値 で上書き又は、任意の Community 値の追加削除 を行います。

オプション additive で指定された Community値 を追加、delete で指定した Community 値を削除 します。

オプション none を指定した場合は Community 属性そのものを削除します。

オプションを指定しない場合は指定された Community 値で上書きします。

Community 値は合計で最大 32 件までの指定が可 能です。

# デフォルト値

なし

#### 実行モード

ルートマップコンフィグモード

#### ユーザ権限

Administrator

#### 入力例

set community 65535:65535 set community 0:0 65535:65535 additive

no set community

ノート

なし

# <span id="page-633-0"></span>■ デフォルトインタフェース指定

#### 入力形式

set default interface INTERFACE no set default interface [INTERFACE]

## パラメータ

INTERFACE... 送信インタフェース ● インタフェース名

#### 説明

ポリシールーティングにおけるデフォルト送信 インタフェースを指定します。ルーティングテー ブルに送信経路が存在しなかった場合に送信先 とするインタフェースです。

#### デフォルト値

なし

#### 実行モード

ルートマップコンフィグモード

#### ユーザ権限

Administrator

## 入力例

set default interface GigaEthernet0.0 no set default interface

ノート

なし

# <span id="page-633-1"></span>■ インタフェース指定

#### 入力形式

set interface INTERFACE

no set interface [INTERFACE]

## パラメータ

INTERFACE... 送信インタフェース ● インタフェース名

#### 説明

ポリシールーティングにおける送信インタ フェースを指定します。

ポリシールーティング関連の set コマンドの優先 順位は以下の通りです。

- set interface
- set ip/ipv6 next-hop
- set default interface
- set ip/ipv6 default next-hop

上から順に適用可能かどうか判断されます。 interface については対象インタフェースがリンク アップしていれば適用可能とし、next-hop について は対象アドレスへの経路が存在すれば適用可能と します。また後者 2 つについてはパケットの宛先ア ドレスへの経路がなかった場合に適用されます。

# デフォルト値

なし

#### 実行モード

ルートマップコンフィグモード

#### ユーザ権限

Administrator

## 入力例

set interface GigaEthernet0.0

no set interface

#### ノート

なし

# <span id="page-634-0"></span>■ IPv4 デフォルトネクストホップ指定

#### 入力形式

set ip default next-hop NEXTHOP

no set ip default next-hop [NEXTHOP]

## パラメータ

NEXTHOP...ネクストホップアドレス • IPv4 アドレス

#### 説明

ポリシールーティングにおけるデフォルト送信 先アドレスを指定します。ルーティングテーブル に送信経路が存在しなかった場合に送信先とす るネクストホップアドレスです。

## デフォルト値

なし

#### 実行モード

ルートマップコンフィグモード

## ユーザ権限

Administrator

## 入力例

set ip default next-hop 192.168.1.254 no set ip default next-hop 192.168.1.254

#### ノート

なし

## <span id="page-634-1"></span>■ **IPv4** ネクストホップ指定

#### 入力形式

set ip next-hop { NEXTHOP | self } no set ip next-hop

#### パラメータ

NEXTHOP...ネクストホップアドレス • IPv4 アドレス

self... 自装置アドレス

#### 説明

ポリシールーティングにおける送信先アドレス を指定します。

BGP 経路フィルタ機能における NEXTHOP 属性 を指定します。

パラメータ self は BGP 経路フィルタ機能にの み効果があります。

#### デフォルト値

# なし

実行モード

ルートマップコンフィグモード

#### ユーザ権限

Administrator

#### 入力例

set ip next-hop 192.168.1.254

no set ip next-hop

#### ノート

self を設定すると、BGP の経路広告時に経路のネ クストホップアドレスを自装置アドレスに書き 換えます。その他の機能から参照したときの動作 には影響しません。

# <span id="page-634-2"></span>■ IPv6 デフォルトネクストホップ指定

#### 入力形式

set ipv6 default next-hop NEXTHOP

no set ipv6 default next-hop [NEXTHOP]

#### パラメータ

NEXTHOP...ネクストホップアドレス • IPv6 アドレス

#### 説明

ポリシールーティングにおけるデフォルト送信 先アドレスを指定します。ルーティングテーブル に送信経路が存在しなかった場合に送信先とす るネクストホップアドレスです。

## デフォルト値

なし

実行モード ルートマップコンフィグモード

ユーザ権限

Administrator

## 入力例

set ipv6 default next-hop 2001:db8::1 no set ipv6 default next-hop

ノート

なし

# <span id="page-635-0"></span>**■ IPv6 ネクストホップ指定**

## 入力形式

set ipv6 next-hop NEXTHOP

no set ipv6 next-hop [NEXTHOP]

## パラメータ

NEXTHOP...ネクストホップアドレス • IPv6 アドレス

#### 説明

ポリシールーティングにおける送信先アドレス を指定します。

## デフォルト値

なし

## 実行モード

ルートマップコンフィグモード

ユーザ権限

Administrator

#### 入力例

set ipv6 next-hop 2001:db8::1 no set ipv6 next-hop

ノート

なし

<span id="page-635-1"></span>■ BGP のローカル・プリファレンス属性 を指定

# 入力形式

set local-preference LOCPREF

no set local-preference [LOCPREF]

# パラメータ

LOCPREF... 指定ローカル・プリファレンス値 • 範囲: 0~4294967295

## 説明

BGP のローカル・プリファレンス属性を指定値に 書き換えます。

## デフォルト値

なし

実行モード

ルートマップコンフィグモード

## ユーザ権限

Administrator

## 入力例

set local-preference 2000 no set local-preference

#### ノート

なし

# <span id="page-635-2"></span>■ メトリック指定

## 入力形式

set metric METRIC no set metric [METRIC]

## パラメータ

METRIC...指定するメトリック値 • 範囲: 0~4294967295 +/-0~4294967295

#### 説明

経路再配信時のメトリック値を指定します。 • RIP の場合は経路のコストを指定します。

## デフォルト値

なし

## 実行モード

ルートマップコンフィグモード

#### ユーザ権限

Administrator

入力例

set metric 4 no set metric

ルートマップ

# ノート

なし

# <span id="page-636-0"></span>■ メトリックタイプ指定

#### 入力形式

set metric-type { type-1 | type-2 | internal} no set metric-type { type-1 | type-2 | internal}

#### パラメータ

type-1...OSPF External Type-1 を指定します。

type-2...OSPF External Type-2 を指定します。

internal...BGP へ再配信されるときの MED 値 に IGP メトリック値を指定します。

#### 説明

OSPF による経路再配信時のメトリックタイプ を指定します。(type-1、type-2)

BGP による経路再配信時の MED 属性値に IGP メトリック値を指定します。(internal)

#### デフォルト値

なし

#### 実行モード

ルートマップコンフィグモード

#### ユーザ権限

Administrator

## 入力例

set metric-type type-1

no set metric-type type-2

#### ノート

なし

## <span id="page-636-1"></span>■ **BGP** のオリジン属性を指定

## 入力形式

set origin {igp | incomplete}

no set origin {igp | incomplete}

#### パラメータ

igp...オリジン属性を IGP に指定します。 incomplete...オリジン属性を INCOMPLETE に指定します。

#### 説明

BGP のオリジン属性のタイプを指定します。

# デフォルト値

なし

## 実行モード

ルートマップコンフィグモード

ユーザ権限

Administrator

## 入力例

set origin igp

no set origin igp

#### ノート

なし

# <span id="page-636-2"></span>■ タグ指定

#### 入力形式

set tag TAG

no set tag [TAG]

## パラメータ

TAG...指定するタグ値 • 範囲: 0~4294967295

#### 説明

経路再配信時のタグ値を指定します。 • RIP の場合は経路のタグ値を指定します。

#### デフォルト値

なし

## 実行モード

ルートマップコンフィグモード

#### ユーザ権限

Administrator

#### 入力例

set tag 30 no set tag

#### ノート

なし

# <span id="page-636-3"></span>■ ルートマップ状態表示

#### 入力形式

show route-map [ROUTE-MAP-NAME]

パラメータ

ROUTE-MAP-NAME... ルートマップ名

• 31 文字以内の文字列

#### 説明

ルートマップの状態を表示します。

#### デフォルト値

なし

#### 実行モード

グローバルコンフィグモード

ルートマップコンフィグモード

#### ユーザ権限

Administrator/Operator/Monitor

#### 入力例

show route-map

ノート

- グローバルコンフィグモードで、ルートマッ プ名の指定なしで実行された場合は全ルート マップの情報を表示します。
- ルートマップコンフィグモードで、ルート マップ名の指定なしで実行された場合は、コ ンフィグ対象ルートマップの情報のみを表示 します。

## <span id="page-637-0"></span>■ 統計情報のリセット

#### 入力形式

clear route-map [ROUTE-MAP-NAME]

#### パラメータ

ROUTE-MAP-NAME... ルートマップ名 • 31 文字以内の文字列

#### 説明

ルートマップの統計情報をリセットします。

#### デフォルト値

なし

#### 実行モード

グローバルコンフィグモード

ルートマップコンフィグモード

#### ユーザ権限

Administrator

#### 入力例

clear route-map map

#### ノート

• グローバルコンフィグモードで、ルートマッ プ名の指定なしで実行された場合は全ルート マップの統計情報をリセットします。

• ルートマップコンフィグモードで、ルート マップ名の指定なしで実行された場合は、コ ンフィグ対象ルートマップの統計情報のみを リセットします。

# ■ **Version 4.0** コマンド変更情報

#### 追加コマンド一覧

match as-path

set as-path prepend

set local-preference

set origin

# ■ Version 6.3 コマンド変更情報

## 削除コマンド一覧

match as-path

# ■ Version 8.9 コマンド変更情報

## 追加コマンド一覧

match community

set community

# ■ Version 9.4 コマンド変更情報

#### 追加コマンド一覧

match ip url-offload

# **IPv4** プレフィックスリスト

コマンド一覧

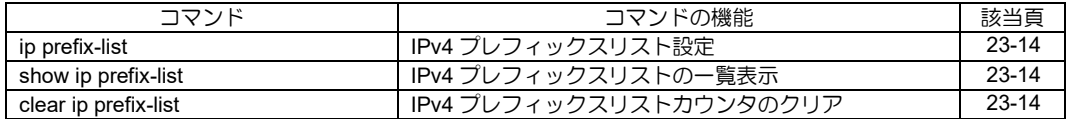

# <span id="page-640-0"></span>■ **IPv4 プレフィックスリスト設定**

#### 入力形式

ip prefix-list NAME SEQ-NUMBER ACCESS-TYPE {any | PREFIX/PREFIX-LEN [min MIN-PREFIX-LEN] [max MAX-PREFIX-LEN]} no ip prefix-list NAME SEQ-NUMBER [ACCESS-TYPE] [any | PREFIX/PREFIX-LEN [min MIN-PREFIX-LEN] [max MAX-PREFIX-LEN]]

## パラメータ

NAME... プレフィックスリスト名 • 書式: 1 文字以上 31 文字以内の空白および 制御文字を含まない文字列 大文字/小文字の区別はなくすべて小 文字にて登録 SEQ-NUMBER...シーケンス番号 • 範囲: 1~65535 ACCESS-TYPE...条件一致したときの動作設定 permit : アクセスを許可 deny : アクセスを拒否 PREFIX...プレフィックス • 任意の IPv4 アドレス any : すべての IPv4 アドレスでマッチ 0.0.0.0/0 min 0 max 32 と同等 any 指定時は、min,max オプションの入力は 不可 PREFIX-LEN...プレフィックス長 • 範囲: 0~32 MIN-PREFIX-LEN... 最小プレフィックス長指定 • 範囲: 0~32 MAX-PREFIX-LEN... 最大プレフィックス長指定 • 範囲: 0~32

## 説明

プレフィックスリストのエントリを登録します。

#### デフォルト値 なし

#### 実行モード

グローバルコンフィグモード

#### ユーザ権限

Administrator

#### 入力例

ip prefix-list ipv4-001 100 permit 10.11.0.0/16 min 20 max 24 no ip prefix-list ipv4-001 100

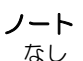

# <span id="page-640-1"></span>■ IPv4 プレフィックスリストの一覧表示

#### 入力形式

show ip prefix-list [NAME]

#### パラメータ

- NAME... プレフィックスリスト名
	- 書式: 1 文字以上 31 文字以内の空白および 制御文字を含まない文字列 大文字/小文字の区別なし

#### 説明

登録プレフィックスリスト情報を表示します。 リスト名を省略時、すべての登録プレフィックス リストを表示します。

#### デフォルト値

なし

#### 実行モード

グローバルコンフィグモード

#### ユーザ権限

Administrator/Operator/Monitor

#### 入力例

show ip prefix-list ipv4-001

# ノート

なし

## <span id="page-640-2"></span>■ **IPv4** プレフィックスリストカウンタの クリア

#### 入力形式

clear ip prefix-list NAME

#### パラメータ

- NAME... プレフィックスリスト名
	- 書式: 1 文字以上 31 文字以内の空白および 制御文字を含まない文字列 大文字/小文字の区別なし

#### 説明

プレフィックスリスト統計カウンタをクリアします。

#### デフォルト値

なし

#### 実行モード

グローバルコンフィグモード

#### ユーザ権限

Administrator/Operator/Monitor

#### 入力例

clear ip prefix-list ipv4-001

ノート なし

# **IPv6** プレフィックスリスト

コマンド一覧

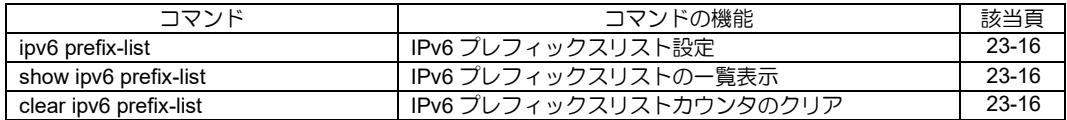

# <span id="page-642-0"></span>■ IPv6 プレフィックスリスト設定

#### 入力形式

ipv6 prefix-list NAME SEQ-NUMBER ACCESS-**TYPE** {any | PREFIX/PREFIX-LEN [min MIN-PREFIX-LEN] [max MAX-PREFIX-LEN]} no ipv6 prefix-list NAME SEQ-NUMBER [ACCESS-TYPE] [any | PREFIX/PREFIX-LEN [min MIN-PREFIX-LEN] [max MAX-PREFIX-LEN]]

#### パラメータ

NAME... プレフィックスリスト名 • 書式: 1 文字以上 31 文字以内の空白および 制御文字を含まない文字列 大文字/小文字の区別はなくすべて小 文字にて登録 SEQ-NUMBER...シーケンス番号 • 範囲: 1~65535 ACCESS-TYPE...条件一致したときの動作設定 permit : アクセスを許可 deny : アクセスを拒否 PREFIX...プレフィックス • 任意の IPv6 プレフィックス any: すべての IPv6 プレフィックスでマッチ ::/0 min 0 max 128 と同等 any 指定時は、min,max オプションの入力は 不可 PREFIX-LEN...プレフィックス長 • 範囲 $\cdot$  0~128 MIN-PREFIX-LEN... 最小プレフィックス長指定 • 範囲:  $0 \sim 128$ MAX-PREFIX-LEN... 最大プレフィックス長指定 • 範囲:  $0 \sim 128$ 

## 説明

プレフィックスリストのエントリを登録します。

# デフォルト値

なし

## 実行モード

グローバルコンフィグモード

#### ユーザ権限

Administrator

#### 入力例

ipv6 prefix-list ipv6-001 65535 permit any no ipv6 prefix-list ipv6-001 65535

## ノート

なし

# <span id="page-642-1"></span>■ IPv6 プレフィックスリストの一覧表示

#### 入力形式

show ipv6 prefix-list [NAME]

#### パラメータ

- NAME... プレフィックスリスト名
	- 書式: 1 文字以上 31 文字以内の空白および 制御文字を含まない文字列 大文字/小文字の区別なし

# 説明

登録プレフィックスリスト情報を表示します。 リスト名を省略時、すべての登録プレフィックス リストを表示します。

## デフォルト値

なし

## 実行モード

グローバルコンフィグモード

#### ユーザ権限

Administrator/Operator/Monitor

#### 入力例

show ipv6 prefix-list ipv6-001

## ノート

なし

# <span id="page-642-2"></span>■ **IPv6** プレフィックスリストカウンタの クリア

#### 入力形式

clear ipv6 prefix-list NAME

#### パラメータ

- NAME... プレフィックスリスト名
	- 書式: 1 文字以上 31 文字以内の空白および 制御文字を含まない文字列 大文字/小文字の区別なし

#### 説明

プレフィックスリスト統計カウンタをクリアします。

#### デフォルト値

なし

#### 実行モード

グローバルコンフィグモード

#### ユーザ権限

Administrator/Operator/Monitor

## 入力例

clear ipv6 prefix-list ipv6-001

#### ノート なし

# 24. アクセスリスト編

# **IPv4** アクセスリスト

#### コマンド一覧

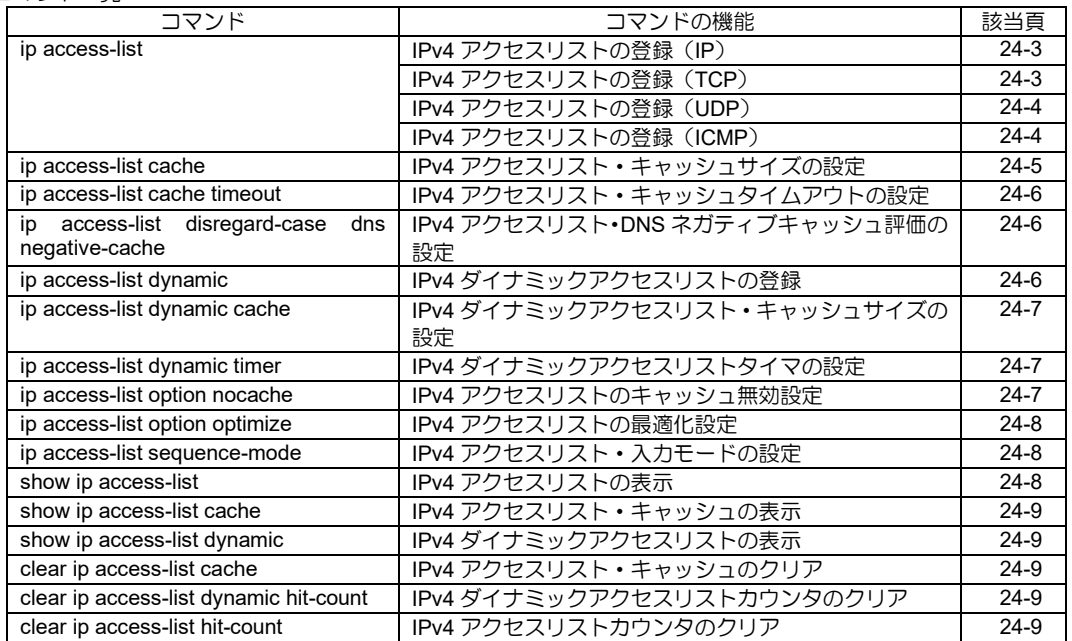

## <span id="page-645-0"></span>■ IPv4 アクセスリストの登録 (IP)

#### 入力形式

ip access-list NAME [SEQUENCE] {permit | deny} { PROTOCOL | ip } {src SRC | src-domain DOMAIN} {dest DEST | dest-domain DOMAIN} [linkmgr [mg MG][sg SG]] [tos TOS][precedence PRECEDENCE] [dscp DSCP][fragments] no ip access-list NAME [ ... ]

#### パラメータ

NAME...アクセスリスト名 • 書式:15 文字以内の空白および制御文字を含 まない文字列 permit...許可 deny...拒否 PROTOCOL...プロトコル • protocol number :  $1 \sim 255$ • ip : 全 IPv4 プロトコル SRC/DEST...送信元/送信先 IPv4 アドレス ● IPv4 アドレス/ネットマスク (0~32) • IPv4 アドレス + WILDCARD-BIT(IPv4 形式) • any...すべて DOMAIN...ドメイン名 • FQDN 指定(host.example.com 等) ● ドメイン指定 (example.com 等, 'を先に入 力します)。 MG...リンクマネージャメイングループ • 範囲: 0~63 SG...リンクマネージャサブグループ • 範囲: 0~63 SEQUENCE...シーケンス番号 • 範囲: 1~4294967295 TOS... type of service • 範囲: 0~15 PRECEDENCE... precedence • 範囲: 0~7 DSCP... dscp • 範囲: 0~63 fragments...フラグメントパケット

#### 説明

パケットをさまざまな条件で判定し、許可または 禁止を決定する機能です。複数の条件を登録でき、 登録した順に評価します。

#### デフォルト値

なし

#### 実行モード

グローバルコンフィグモード

#### ユーザ権限

Administrator

#### 入力例

ip access-list list1 permit ip src any dest any ip access-list list2 deny ip src 192.168.1.0/24

dest 192.168.0.0 0.0.0.255 precedence 1 ip access-list list3 permit ip src-domain host1.example.com dest any

## ノート

TCP/UDP/ICMP を指定したアクセスリストは、別 途専用の項目を参照してください。 アクセスリストの削除は、名前のみ指定した場合 は同一名のアクセスリストを全て削除し、パラ メータを指定した場合は、一致するエントリのみ を削除します。

# <span id="page-645-1"></span>■ **IPv4 アクセスリストの登録 (TCP)**

#### 入力形式

ip access-list NAME [SEQUENCE] {permit | deny} tcp [FLAGS] {src SRC | src-domain DOMAIN} [sport OPERATOR PORT] {dest DEST | dest-domain DOMAIN} [dport OPERATOR PORT] [linkmgr [mg MG][sg SG]] [tos TOS][precedence PRECEDENCE] [dscp DSCP][fragments] no ip access-list NAME [ ... ]

## パラメータ

- NAME... アクセスリスト名
	- 書式:15 文字以内の空白および制御文字を含 まない文字列
- permit...許可
- deny...拒否
- FLAGS... TCP ヘッダの制御フラグ
	- ack|fin|psh|rst|syn|urg : 該当フラグが ON
	- established : ACK または RST フラグが ON
- SRC/DEST...送信元/送信先 IPv4 アドレス
	- IPv4 アドレス/ネットマスク (0~32)
	- IPv4 アドレス + WILDCARD-BIT(IPv4 形式)
	- any...すべて
- DOMAIN-NAME...ドメイン名
	- FQDN 指定(host.example.com 等)
	- ドメイン指定 (.example.com 等, '.'を先に入 力します)。
- OPERATOR...ポート番号演算子
	- lt : より小さい (less than)
	- gt : より大きい (greater than)
	- eq : 同一 (equal)
	- neq : 同一でない (not equal)
	- range : 範囲指定
	- any : すべて
- PORT... ポート番号
- any, range  $\downarrow$  Wh: 1~65535
- range: [最小ポート番号] [最大ポート番号]
- MG...リンクマネージャメイングループ
- 範囲: 0~63
- SG...リンクマネージャサブグループ
- 範囲: 0~63
- SEQUENCE...シーケンス番号

```
● 範囲: 1~4294967295
```
TOS... type of service • 範囲:  $0 \sim 15$ PRECEDENCE... precedence • 範囲: 0~7 DSCP... dscp • 範囲: 0~63 fragments...フラグメントパケット

#### 説明

TCP のパケットをさまざまな条件で判定し、許可 または禁止を決定する機能です。複数の条件を登 録でき、登録した順に評価します。

#### デフォルト値

なし

#### 実行モード

グローバルコンフィグモード

#### ユーザ権限

Administrator

#### 入力例

- ip access-list list1 deny tcp src any sport range 67 100 dest any dport any
- ip access-list list1 permit tcp established src any sport any dest any dport any

#### ノート

アクセスリストの削除は、名前のみ指定した場合 は同一名のアクセスリストを全て削除し、パラ メータを指定した場合は、一致するエントリのみ を削除します。

# <span id="page-646-0"></span>■ IPv4 アクセスリストの登録 (UDP)

#### 入力形式

ip access-list NAME [SEQUENCE] {permit | deny} udp {src SRC | src-domain DOMAIN} [sport OPERATOR PORT] {dest DEST | dest-domain DOMAIN} [dport OPERATOR PORT] [linkmgr [mg MG][sg SG]] [tos TOS][precedence PRECEDENCE] [dscp DSCP][fragments] no ip access-list NAME [ ... ]

## パラメータ

NAME... アクセスリスト名 • 書式:15 文字以内の空白および制御文字を含 まない文字列

permit...許可

- deny...拒否
- SRC/DEST...送信元/送信先 IPv4 アドレス
	- IPv4 アドレス/ネットマスク (0~32)
	- IPv4 アドレス + WILDCARD-BIT(IPv4 形式)
	- any...すべて
- DOMAIN-NAME...ドメイン名
	- FQDN 指定(host.example.com 等)
	- ドメイン指定 (.example.com 等, ''を先に入 力します)。

OPERATOR...ポート番号演算子 • lt : より小さい (less than) ● gt : より大きい (greater than) • eq : 同一 (equal) ● neq : 同一でない (not equal) • range : 範囲指定 • any : すべて PORT...ポート番号 • any, range  $\downarrow$  Wh: 1~65535 • range: [最小ポート番号] [最大ポート番号] MG...リンクマネージャメイングループ • 範囲: 0~63 SG...リンクマネージャサブグループ • 範囲: 0~63 SEQUENCE...シーケンス番号 • 範囲: 1~4294967295 TOS... type of service • 範囲:  $0 \sim 15$ PRECEDENCE... precedence • 範囲: 0~7 DSCP... dscp • 範囲: 0~63 fragments...フラグメントパケット

#### 説明

UDP のパケットをさまざまな条件で判定し、許可 または禁止を決定する機能です。複数の条件を登 録でき、登録した順に評価します。

#### デフォルト値

なし

#### 実行モード

グローバルコンフィグモード

#### ユーザ権限

Administrator

#### 入力例

ip access-list list1 deny udp src any sport range 67 100 dest any dport any

## ノート

アクセスリストの削除は、名前のみ指定した場合 は同一名のアクセスリストを全て削除し、パラ メータを指定した場合は全て一致するエントリの みを削除します。

# <span id="page-646-1"></span>■ **IPv4 アクセスリストの登録(ICMP)**

#### 入力形式

ip access-list NAME [SEQUENCE] {permit | deny} icmp [type TYPE [code I CODE] | ICMP-MESSAGE] {src SRC | src-domain DOMAIN} {dest DEST | dest-domain DOMAIN} [linkmgr [mg MG][sg SG]] [tos TOS][precedence PRECEDENCE] [dscp DSCP][fragments] no ip access-list NAME [ ... ]

パラメータ NAME... アクセスリスト名 • 書式:15 文字以内の空白および制御文字を含 まない文字列 permit...許可 deny...拒否 TYPE... ICMP type • 範囲: 0~255 CODE... ICMP code • 範囲: 0~255 ICMP-MESSAGE...ICMP メッセージ \* administratively-prohibited \* dod-host-prohibited \* dod-net-prohibited \* echo \* echo-reply \* general-parameter-problem \* host-isolated \* host-precedence-unreachable \* host-redirect \* host-tos-redirect \* host-tos-unreachable \* host-unknown \* host-unreachable \* information-reply \* information-request \* mask-reply \* mask-request \* net-redirect \* net-tos-redirect \* net-tos-unreachable \* net-unreachable \* network-unknown \* option-missing \* packet-too-big \* parameter-problem \* port-unreachable \* precedence-unreachable protocol-unreachable \* reassembly-timeout \* redirect \* router-advertisement \* router-solicitation \* source-quench \* source-route-failed \* time-exceeded \* timestamp-reply \* timestamp-request \* ttl-exceeded \* unreachable SRC/DEST...送信元/送信先 IPv4 アドレス ● IPv4 アドレス/ネットマスク (0~32) • IPv4 アドレス + WILDCARD-BIT(IPv4 形式) • any...すべて DOMAIN-NAME...ドメイン名 • FQDN 指定(host.example.com 等) ● ドメイン指定 (.example.com 等, 'を先に入 力します)。 MG...リンクマネージャメイングループ • 範囲: 0~63 SG...リンクマネージャサブグループ

• 範囲: 0~63

SEQUENCE...シーケンス番号 ● 範囲: 1~4294967295 TOS... type of service • 範囲:  $0 \sim 15$ PRECEDENCE... precedence • 範囲: 0~7 DSCP... dscp • 範囲: 0~63

fragments...フラグメントパケット

#### 説明

ICMP のパケットをさまざまな条件で判定し、許 可または禁止を決定する機能です。複数の条件を 登録でき、登録した順に評価します。

#### デフォルト値

なし

## 実行モード

グローバルコンフィグモード

#### ユーザ権限

Administrator

#### 入力例

ip access-list list1 permit icmp src any dest any ip access-list list1 deny icmp port-unreachable src any dest any

#### ノート

アクセスリストの削除は、名前のみ指定した場合 は同一名のアクセスリストを全て削除し、パラ メータを指定した場合は全て一致するエントリの みを削除します。

# <span id="page-647-0"></span>■ **IPv4** アクセスリスト・キャッシュサイ ズの設定

#### 入力形式

ip access-list cache [CACHE-SIZE] no ip access-list cache

#### パラメータ

CACHE-SIZE...キャッシュサイズ • 範囲: 1~ 65535 IX3315 以外 1~100000 IX3315

#### 説明

アクセスリストのキャッシュサイズを設定します。 no コマンドにより、キャッシュサイズはデフォル トに戻ります。

#### デフォルト値

8192 IX3315 以外 20000 IX3315

#### 実行モード

グローバルコンフィグモード

#### ユーザ権限

Administrator
## 入力例

ip access-list cache 2048 no ip access-list cache

ノート なし

■ **IPv4** アクセスリスト・キャッシュタイ ムアウトの設定

## 入力形式

ip access-list cache timeout TIMEOUT no ip access-list cache timeout

#### パラメータ

TIMEOUT...タイムアウト

• 範囲:  $1 \sim 600$ 

#### 説明

アクセスリストのキャッシュタイムアウトを設定 します。

no コマンドにより、タイムアウト値はデフォルト に戻ります。

## デフォルト値

30 秒

#### 実行モード

グローバルコンフィグモード

#### ユーザ権限

Administrator

## 入力例

ip access-list cache timeout 10 no ip access-list cache timeout

ノート

なし

## ■ **IPv4** アクセスリスト・**DNS** ネガティブ キャッシュ評価の設定

## 入力形式

ip access-list disregard-case dns negative-cache

#### パラメータ

なし

## 説明

アクセスリストでドメイン名の設定をした場合 にパケットのアドレスが DNS ネガティブキャッ シュに該当する場合は評価中のアクセスリスト エントリを無視して、次のアクセスリストエント リを評価します。

この設定がない場合は、アドレスが DNS ネガ ティブキャッシュに該当した時点でアクセスリ スト評価を終了します。

#### デフォルト値

なし

#### 実行モード

グローバルコンフィグモード

## ユーザ権限

Administrator

#### 入力例

ip access-list disregard-case dns negative-cache no ip access-list disregard-case dns negative cache

## ノート

アドレスに対応する DNS レコードが CNAME レ コードしか定義されていない場合は、DNS ネガ ティブキャッシュに該当した場合と同様に次の アクセスリストエントリを評価します。

## ■ IPv4 ダイナミックアクセスリストの登 録

# 入力形式

ip access-list dynamic NAME PROTOCOL [PORT] src SRC dest DEST ip access-list dynamic NAME access ACL [in ACL [out ACL]] no ip access-list dynamic NAME [ ... ]

## パラメータ

NAME... ダイナミックアクセスリスト名

- 書式:15 文字以内の空白および制御文字を含 まない文字列
- PROTOCOL...プロトコル
	- ftp : FTP
	- tftp : TFTP
	- http : HTTP
	- dns : DNS
	- telnet : TELNET
	- sip : SIP

PORT...ポート番号(ftp, tftp, sip 選択時) • 範囲: 1~65535

SRC/DEST...送信元/送信先 IPv4 アドレス

- IPv4 アドレス/ネットマスク 0~32
- IPv4アドレス+ WILDCARD-BITS(IPv4形式)

• any...すべての IPv4 アドレス

ACL... アクセスリスト名

#### 説明

ダイナミックフィルタで使用するダイナミック アクセスリストを登録します。 プロトコルまたはアクセスリストで指定した通 信を、内側から開始した場合のみ許可するフィル タとして動作します。 アクセスリストを指定する形式では、通信検出時 に他の通信を許可することも可能です。 in (access と逆の方向)、out (access の方向) を指定 した場合、指定した方向の通信を許可します。

## デフォルト値

なし

# 実行モード

グローバルコンフィグモード

## ユーザ権限

Administrator

## 入力例

- ip access-list dynamic dynamic1 ftp src 192.168.0.0/24 dest any
- ip access-list dynamic dynamic1 ftp 10021 src any dest 10.0.0.254/32
- ip access-list dynamic dynamic2 access static2 ip access-list dynamic dynamic3 access static3-1
- in static3-2 out static3-3
- no ip access-list dynamic dynamic1
- no ip access-list dynamic dynamic2 access static2

## ノート

外部からの通信を破棄するようにフィルタを設 定しておく必要があります。

## ■ **IPv4** ダイナミックアクセスリスト・ キャッシュサイズの設定

#### 入力形式

ip access-list dynamic cache [CACHE-SIZE] no ip access-list dynamic cache

## パラメータ

- CACHE-SIZE...キャッシュサイズ
	- 範囲: 1~100000(IX3315 以外)
	- 範囲: 1~250000(IX3315)

#### 説明

ダイナミックアクセスリストのキャッシュサイ ズを設定します。 no コマンドにより、キャッシュサイズはデフォル トに戻ります。

## デフォルト値

8192 IX3315 以外 32768 IX3315

### 実行モード

グローバルコンフィグモード

# ユーザ権限

Administrator

#### 入力例

ip access-list dynamic cache 2048 no ip access-list dynamic cache

# ノート

なし

# ■ **IPv4** ダイナミックアクセスリストタイ マの設定

## 入力形式

ip access-list dynamic timer TIMER-TYPE TIME no ip access-list dynamic timer [TIMER-TYPE]

#### パラメータ

- TIMER-TYPE...タイマの種類
	- tcp-syn-timeout : SYN を受けてから設定された時間内にデー タが流れなければセッションを切断します。

• tcp-fin-timeout : FIN を受けてから設定された時間内にデータ が流れなければセッションを切断します。

- tcp-idle-time : 設定された時間内に TCP セッションのデー タが流れなければセッションを切断します。
- udp-idle-time : 設定された時間内に UDP セッションのデー タが流れなければセッションを切断します。
- dns-timeout : DNS のクエリーを受けてから設定された時 間内にデータが流れなければセッションを切 断します。
- icmp-timeout : 設定された時間内に ICMP セッションのデー タが流れなければセッションを切断します。
- global-timeout : 設定された時間内にデータが流れなければ セッションを切断します。 (上記に該当しないセッションは、この設定 に従います。) TIME...待ち時間(秒)
- 範囲: 0~259200

#### 説明

ダイナミックアクセスリストが適用されたセッ ションの、切断までの待ち時間を設定します。 no コマンドにより、指定されたタイマ値はデフォ ルトに戻ります。

## デフォルト値

- tcp-syn-timeout : 30
- tcp-fin-timeout : 5
- tcp-idle-time : 300
- udp-idle-time : 30
- dns-timeout : 30
- icmp-timeout : 30
- global-timeout : 60

## 実行モード

グローバルコンフィグモード

# ユーザ権限

Administrator

#### 入力例

ip access-list dynamic timer tcp-syn-timeout 10 no ip access-list dynamic timer tcp-syn-timeout

#### ノート なし

■ **IPv4** アクセスリストのキャッシュ無効

# 設定

## 入力形式

ip access-list NAME option nocache no ip access-list NAME option nocache

## パラメータ

NAME... アクセスリスト名

## 説明

指定されたアクセスリストのキャッシュ作成を 無効にします。

## デフォルト値

キャッシュ有効

## 実行モード

グローバルコンフィグモード

# ユーザ権限

Administrator

## 入力例

ip access-list NAME option nocache no ip access-list NAME option nocache

ノート なし

## ■ IPv4 アクセスリストの最適化設定

## 入力形式

ip access-list NAME option optimize no ip access-list NAME option optimize

## パラメータ

NAME... アクセスリスト名

## 説明

多数の条件を登録したアクセスリストの検索処 理を最適化します。 no コマンドにより、最適化リストが破棄され、登 録順に評価されます。

デフォルト値

最適化なし

## 実行モード

グローバルコンフィグモード

#### ユーザ権限

Administrator

## 入力例

ip access-list NAME option optimize no ip access-list NAME option optimize

ノート なし

## ■ IPv4 アクセスリスト・入力モードの設 定

## 入力形式

ip access-list NAME sequence-mode

[INTERVAL] no ip access-list NAME sequence-mode

#### パラメータ

NAME... アクセスリスト名

- 書式: 15 文字以内の空白および制御文字を含 まない文字列
- INTERVAL...シーケンス番号の自動付与間隔
	- 範囲:  $1 \sim 1000$

## 説明

シーケンス番号指定モード(Sequence モード)に 変更し、既存のアクセスリスト設定にシーケンス 番号を付与します。 no コマンドにより通常モード(Normal モード)に 変更し、既存のアクセスリスト設定からシーケン ス番号を削除します。

## デフォルト値

INTERVAL: 100

#### 実行モード

グローバルコンフィグモード

#### ユーザ権限

Administrator

## 入力例

ip access-list rule1 sequence-mode 50 no ip access-list rule1 sequence-mode

#### ノート

なし

## ■ IPv4 アクセスリストの表示

#### 入力形式

show ip access-list [NAME]

#### パラメータ

NAME... アクセスリスト名

#### 説明

- アクセスリスト情報を表示します。
- NAME 省略時は、全アクセスリストの一覧を 表示します。
- NAME 指定時は、詳細情報を表示します。

## デフォルト値

なし

#### 実行モード

オペレーションモード グローバルコンフィグモード インタフェースコンフィグモード

#### ユーザ権限

Administrator/Operator/Monitor

#### 入力例

show ip access-list show ip access-list 300 ノート なし

#### ■ **IPv4** アクセスリスト・キャッシュの表 示

## 入力形式

show ip access-list cache

#### パラメータ

なし

#### 説明

アクセスリストのキャッシュ内容を表示します。

デフォルト値 なし

## 実行モード

オペレーションモード グローバルコンフィグモード インタフェースコンフィグモード

## ユーザ権限

Administrator/Operator/Monitor

#### 入力例

show ip access-list cache

#### ノート なし

## ■ IPv4 ダイナミックアクセスリストの表 示

#### 入力形式

show ip access-list dynamic [NAME]

#### パラメータ

NAME... ダイナミックアクセスリスト名

#### 説明

ダイナミックアクセスリスト情報を表示します。 NAME 省略時は、全ダイナミックアクセスリスト の一覧を表示します。 NAME 指定時は、詳細情報を表示します。

#### デフォルト値

なし

#### 実行モード

オペレーションモード グローバルコンフィグモード インタフェースコンフィグモード

## ユーザ権限

Administrator/Operator/Monitor

## 入力例

show ip access-list dynamic dynamic1

ノート なし

■ **IPv4** アクセスリスト・キャッシュのク リア

#### 入力形式

clear ip access-list cache

# パラメータ

なし

## 説明

アクセスリストのキャッシュをクリアします。

デフォルト値 なし

#### 実行モード グローバルコンフィグモード

ユーザ権限

Administrator/Operator/Monitor

#### 入力例

clear ip access-list cache

#### ノート なし

## ■ **IPv4** ダイナミックアクセスリストカウ ンタのクリア

## 入力形式

clear ip access-list dynamic hit-count [NAME]

## パラメータ

NAME... ダイナミックアクセスリスト名

#### 説明

ダイナミックアクセスリストのカウンタをクリ アします。 NAME を省略時は、すべてのダイナミックアクセ スリストのカウンタをクリアします。

#### デフォルト値

なし

#### 実行モード

グローバルコンフィグモード

#### ユーザ権限

Administrator/Operator/Monitor

#### 入力例

clear ip access-list dynamic hit-count 3000

## ノート

なし

# ■ **IPv4** アクセスリストカウンタのクリア

#### 入力形式

clear ip access-list hit-count [NAME]

## パラメータ

NAME...アクセスリスト名

#### 説明

アクセスリストのカウンタをクリアします。 NAME を省略時は、すべてのアクセスリストのカ ウンタをクリアします。

## デフォルト値

なし

#### 実行モード

グローバルコンフィグモード

#### ユーザ権限

Administrator/Operator/Monitor

## 入力例

clear ip access-list hit-count 3000

ノート なし

# ■ Version 2.0 コマンド変更情報

#### 追加コマンド一覧

ip access-list dynamic ip access-list dynamic timer show ip access-list dynamic clear ip access-list dynamic hit-count

#### 変更コマンド一覧

ip access-list

# ■ **Version 5.0** コマンド変更情報

#### 追加コマンド一覧

ip access-list dynamic cache

#### 変更コマンド一覧

ip access-list

## ■ Version 6.3 コマンド変更情報

## 追加コマンド一覧

ip access-list disregard-case dns negative-cache

## ■ Version 8.3 コマンド変更情報

#### 変更コマンド一覧

ip access-list dynamic cache

## ■ Version 9.6 コマンド変更情報

#### 追加コマンド一覧

ip access-list cache timeout ip access-list option nocache ip access-list option optimize

## ■ Version 10.2 コマンド変更情報

#### 追加コマンド一覧

ip access-list sequence-mode

# **IPv6** アクセスリスト

コマンド一覧

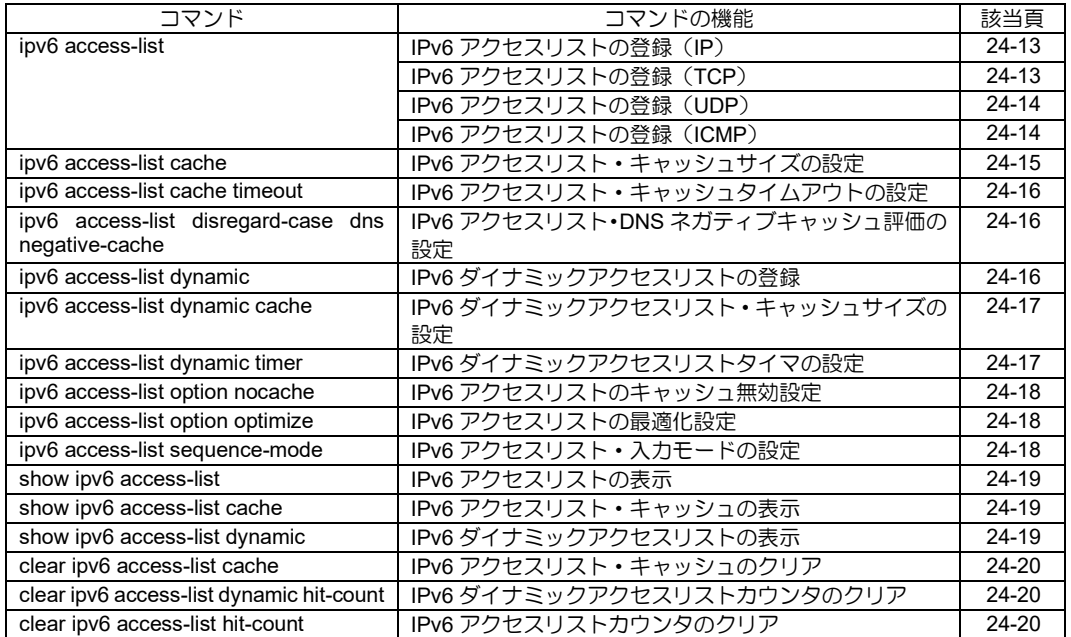

## <span id="page-655-0"></span>■ IPv6 アクセスリストの登録 (IP)

#### 入力形式

ipv6 access-list NAME [SEQUENCE] {permit | deny} { PROTOCOL | ip } {src SRC | src-domain DOMAIN} {dest DEST | dest-domain DOMAIN} [linkmgr [mg MG][sg SG]] [tc TRAFFIC-CLASS][precedence PRECEDENCE][dscp DSCP][fragments] no ipv6 access-list NAME [ ... ]

## パラメータ

NAME...アクセスリスト名 • 書式:15 文字以内の空白および制御文字を含 まない文字列 permit...許可 deny...拒否 PROTOCOL...プロトコル • protocol number :  $1 \sim 255$ • ip : 全 IPv6 プロトコル SRC/DEST...送信元/送信先 IPv6 アドレス • IPv6 アドレス/プレフィックス長(0~128) • IPv6 アドレス + WILDCARD-BIT(IPv6 形式) • any...すべて DOMAIN...ドメイン名 • FQDN 指定(host.example.com 等) ● ドメイン指定 (.example.com 等, 'を先に入 力します)。 MG...リンクマネージャメイングループ • 範囲: 0~63 SG...リンクマネージャサブグループ • 範囲: 0~63 SEQUENCE...シーケンス番号 ● 範囲: 1~4294967295 TRAFFIC-CLASS...traffic-class • 範囲:  $0 \sim 15$ PRECEDENCE... precedence • 範囲: 0~7 DSCP... dscp • 範囲: 0~63 fragments...フラグメントパケット

#### 説明

パケットをさまざまな条件で判定し、許可または 禁止を決定する機能です。複数の条件を登録でき、 登録した順に評価します。

#### デフォルト値

なし

#### 実行モード

グローバルコンフィグモード

#### ユーザ権限

Administrator

#### 入力例

ipv6 access-list list1 permit ip src any dest any ipv6 access-list list2 deny ip src any dest

2001:db8::/32 ipv6 access-list list3 permit ip src-domain host1.example.com dest any

## ノート

TCP/UDP/ICMP を指定したアクセスリストは、別 途専用の項目を参照してください。 アクセスリストの削除は、名前のみ指定した場合 は同一名のアクセスリストを全て削除し、パラ メータを指定した場合は、一致するエントリのみ を削除します。

# <span id="page-655-1"></span>■ **IPv6 アクセスリストの登録** (TCP)

## 入力形式

ipv6 access-list NAME [SEQUENCE] {permit | deny} tcp [FLAGS] {src SRC | srcdomain DOMAIN} [sport OPERATOR PORT] {dest DEST | dest-domain DOMAIN} [dport OPERATOR PORT] [linkmgr [mg MG][sg SG]] [tc TRAFFIC-CLASS][precedence PRECEDENCE][dscp DSCP][fragments] no ipv6 access-list NAME [ ... ]

## パラメータ

- NAME... アクセスリスト名
	- 書式:15 文字以内の空白および制御文字を含 まない文字列
- permit...許可
- deny...拒否
- FLAGS... TCP ヘッダの制御フラグ
	- ack|fin|psh|rst|syn|urg : 該当フラグが ON
- established : ACK または RST フラグが ON
- SRC/DEST...送信元/送信先 IPv6 アドレス
	- IPv6 アドレス/プレフィックス長(0~128)
	- IPv6 アドレス + WILDCARD-BIT(IPv6 形式)
- any...すべて
- DOMAIN...ドメイン名
	- FQDN 指定(host.example.com 等)
	- ドメイン指定 (.example.com 等, 'を先に入 力します)。
- OPERATOR...ポート番号演算子
	- lt : より小さい (less than)
	- gt : より大きい (greater than)
	- eq : 同一 (equal)
	- neq : 同一でない (not equal)
	- range : 範囲指定
	- any : すべて
- PORT... ポート番号
- any, range  $\downarrow$  Wh: 1~65535
- range: [最小ポート番号] [最大ポート番号]
- MG...リンクマネージャメイングループ
- 範囲: 0~63
- SG...リンクマネージャサブグループ
- 範囲: 0~63
- SEQUENCE...シーケンス番号
	- 範囲: 1~4294967295

```
TRAFFIC-CLASS... traffic-class
 • 範囲: 0 \sim 15PRECEDENCE... precedence
 • 範囲: 0~7
DSCP... dscp
 • 範囲: 0~63
fragments...フラグメントパケット
```
#### 説明

TCP のパケットをさまざまな条件で判定し、許可 または禁止を決定する機能です。複数の条件を登 録でき、登録した順に評価します。

# デフォルト値

なし

## 実行モード

グローバルコンフィグモード

## ユーザ権限

Administrator

#### 入力例

ipv6 access-list list1 deny tcp src any sport range 67 100 dest any dport any ipv6 access-list list1 permit tcp established src any sport any dest any dport any

## ノート

アクセスリストの削除は、名前のみ指定した場合 は同一名のアクセスリストを全て削除し、パラ メータを指定した場合は、一致するエントリのみ を削除します。

# <span id="page-656-0"></span>■ IPv6 アクセスリストの登録 (UDP)

## 入力形式

ipv6 access-list NAME [SEQUENCE] {permit | deny} udp {src SRC | src-domain DOMAIN} [sport OPERATOR PORT] {dest DEST | dest-domain DOMAIN} [dport OPERATOR PORT] [linkmgr [mg MG][sg SG]] [tc TRAFFIC-CLASS][precedence PRECEDENCE][dscp DSCP][fragments] no ipv6 access-list NAME [ ... ]

## パラメータ

- NAME...アクセスリスト名
	- 書式:15 文字以内の空白および制御文字を含 まない文字列

permit...許可

deny...拒否

- SRC/DEST...送信元/送信先 IPv6 アドレス
	- IPv6 アドレス/プレフィックス長(0~128)
	- IPv6 アドレス + WILDCARD-BIT(IPv6 形式)
	- any...すべて

DOMAIN-NAME...ドメイン名

- FQDN 指定(host.example.com 等)
- ドメイン指定 (example.com 等, 'を先に入

力します)。 OPERATOR...ポート番号演算子 • It : より小さい (less than) ● gt : より大きい (greater than) • eq : 同一 (equal) ● neq : 同一でない (not equal) • range : 範囲指定 • any : すべて PORT...ポート番号 • any, range  $\downarrow \downarrow \downarrow \uparrow$ : 1~65535 • range: [最小ポート番号] [最大ポート番号] MG...リンクマネージャメイングループ • 範囲: 0~63 SG...リンクマネージャサブグループ • 範囲: 0~63 SEQUENCE...シーケンス番号 • 範囲: 1~4294967295 TRAFFIC-CLASS...traffic-class • 範囲:  $0 \sim 15$ PRECEDENCE... precedence • 範囲: 0~7 DSCP... dscp • 範囲: 0~63 fragments...フラグメントパケット

#### 説明

UDP のパケットをさまざまな条件で判定し、許可 または禁止を決定する機能です。複数の条件を登 録でき、登録した順に評価します。

#### デフォルト値

なし

#### 実行モード

グローバルコンフィグモード

#### ユーザ権限

Administrator

#### 入力例

ipv6 access-list list1 deny udp src any sport range 67 100 dest any dport any

#### ノート

アクセスリストの削除は、名前のみ指定した場合 は同一名のアクセスリストを全て削除し、パラ メータを指定した場合は全て一致するエントリの みを削除します。

# <span id="page-656-1"></span>■ IPv6 アクセスリストの登録 (ICMP)

#### 入力形式

ipv6 access-list NAME [SEQUENCE] {permit | deny} icmp [type TYPE [code I CODE] | ICMP-MESSAGE] {src SRC | src-domain DOMAIN} {dest DEST | dest-domain DOMAIN} [linkmgr [mg MG][sg SG]] [tc TRAFFIC-CLASS][precedence PRECEDENCE][dscp DSCP][fragments] no ipv6 access-list NAME [ ... ]

パラメータ NAME... アクセスリスト名 • 書式:15 文字以内の空白および制御文字を含 まない文字列 permit...許可 deny...拒否 TYPE... ICMP type • 範囲: 0~255 CODE... ICMP code • 範囲: 0~255 ICMP-MESSAGE... ICMP メッセージ \* address-unreachable \* administratively-prohibited \* beyond-scope \* echo \* echo-reply \* group-membership-query \* group-membership-report \* group-membership-report-v2 \* group-membership-termination \* header-field-error \* hop-limit-exceeded \* ipv6-option-unrecognized \* neighbor-advertisement \* neighbor-solicitation \* next-header-unrecognized \* no-route \* packet-too-big \* parameter-problem \* port-unreachable \* reassembly-timeout \* redirect \* router-advertisement \* router-solicitation \* time-exceeded \* unreachable SRC/DEST...送信元/送信先 IPv6 アドレス ● IPv6 アドレス/プレフィックス長 (0~128) • IPv6 アドレス + WILDCARD-BIT(IPv6 形式) • any...すべて DOMAIN-NAME...ドメイン名 • FQDN 指定(host.example.com 等) ● ドメイン指定 (.example.com 等, ''を先に入 力します)。 MG...リンクマネージャメイングループ • 範囲: 0~63 SG...リンクマネージャサブグループ • 範囲:  $0 \sim 63$ SEQUENCE...シーケンス番号 • 範囲: 1~4294967295 TRAFFIC-CLASS...traffic-class • 範囲:  $0 \sim 15$ PRECEDENCE... precedence • 範囲: 0~7 DSCP... dscp • 範囲: 0~63 fragments...フラグメントパケット

#### 説明

ICMP のパケットをさまざまな条件で判定し、許

可または禁止を決定する機能です。複数の条件を 登録でき、登録した順に評価します。

#### デフォルト値

なし

#### 実行モード

グローバルコンフィグモード

#### ユーザ権限

Administrator

#### 入力例

ipv6 access-list list1 permit icmp src any dest any

ipv6 access-list list1 deny icmp port-unreachable src any dest any

#### ノート

アクセスリストの削除は、名前のみ指定した場合 は同一名のアクセスリストを全て削除し、パラ メータを指定した場合は全て一致するエントリの みを削除します。

## <span id="page-657-0"></span>■ **IPv6** アクセスリスト・キャッシュサイ ズの設定

#### 入力形式

ipv6 access-list cache [CACHE-SIZE] no ipv6 access-list cache

## パラメータ

CACHE-SIZE...キャッシュサイズ

• 範囲: 1~ 65535 IX3315 以外 1~100000 IX3315

#### 説明

アクセスリストのキャッシュサイズを設定します。

no コマンドにより、キャッシュサイズはデフォル トに戻ります。

#### デフォルト値

8192 IX3315 以外 20000 IX3315

## 実行モード

グローバルコンフィグモード

#### ユーザ権限

Administrator

#### 入力例

ipv6 access-list cache 2048 no ipv6 access-list cache

#### ノート

なし

# <span id="page-658-0"></span>■ **IPv6** アクセスリスト・キャッシュタイ ムアウトの設定

## 入力形式

ipv6 access-list cache timeout TIMEOUT no ipv6 access-list cache timeout

## パラメータ

TIMEOUT...タイムアウト • 範囲 $\cdot$  1 $\sim$  600

## 説明

アクセスリストのキャッシュタイムアウトを設定 します。

no コマンドにより、タイムアウト値はデフォルト に戻ります。

## デフォルト値

30 秒

## 実行モード

グローバルコンフィグモード

## ユーザ権限

Administrator

## 入力例

ipv6 access-list cache timeout 10

no ipv6 access-list cache timeout

## ノート

なし

## <span id="page-658-1"></span>■ **IPv6** アクセスリスト・**DNS** ネガティブ キャッシュ評価の設定

## 入力形式

ipv6 access-list disregard-case dns negativecache

## パラメータ

なし

## 説明

アクセスリストでドメイン名の設定をした場合 にパケットのアドレスが DNS ネガティブキャッ シュに該当する場合は評価中の ACL エントリを 無視して、次のアクセスリストエントリを評価し ます。

この設定がない場合は、アドレスが DNS ネガ ティブキャッシュに該当した時点でアクセスリ スト評価を終了します。

# デフォルト値

なし

## 実行モード

グローバルコンフィグモード

## ユーザ権限

Administrator

## 入力例

ipv6 access-list disregard-case dns negativecache no ipv6 access-list disregard-case dns negative-

cache

# ノート

アドレスに対応する DNS レコードが CNAME レ コードしか定義されていない場合は、DNS ネガ ティブキャッシュに該当した場合と同様に次の アクセスリストエントリを評価します。

# <span id="page-658-2"></span>■ IPv6 ダイナミックアクセスリストの登 録

## 入力形式

ipv6 access-list dynamic NAME PROTOCOL [PORT] src SRC dest DEST ipv6 access-list dynamic NAME access ACL [in ACL [out ACL]] no ipv6 access-list dynamic NAME [ ... ]

## パラメータ

NAME... ダイナミックアクセスリスト名

• 書式:15 文字以内の空白および制御文字を含 まない文字列

PROTOCOL...プロトコル

- ftp : FTP
- tftp : TFTP
- http: HTTP
- dns : DNS
- telnet : TELNET

PORT...ポート番号(ftp, tftp 選択時)

• 範囲: 1~65535

SRC/DEST...送信元/送信先 IPv6 アドレス

- IPv6 アドレス/ネットマスク 0〜128
- IPv6 アドレス + WILDCARD-BIT(IPv6 形式)
- any... すべての IPv6 アドレス

ACL...アクセスリスト名

## 説明

ダイナミックフィルタで使用するダイナミックア クセスリストを登録します。

プロトコルまたはアクセスリストで指定した通 信を、内側から開始した場合のみ許可するフィル タとして動作します。

アクセスリストを指定する形式では、通信検出時 に他の通信を許可することも可能です。 in (access と逆の方向)、out (access の方向) を指定 した場合、指定した方向の通信を許可します。

# デフォルト値

なし

## 実行モード

グローバルコンフィグモード

#### ユーザ権限

Administrator

#### 入力例

ipv6 access-list dynamic dynamic1 telnet src 2001:db8::/64 dest any

- ipv6 access-list dynamic dynamic2 access static2
- ipv6 access-list dynamic dynamic3 access static3-1 in static3-2 out static3-3
- no ipv6 access-list dynamic dynamic1
- no ipv6 access-list dynamic dynamic2 access static2

## ノート

外部からの通信を破棄するようにフィルタを設 定しておく必要があります。

## <span id="page-659-0"></span>■ **IPv6** ダイナミックアクセスリスト・ キャッシュサイズの設定

#### 入力形式

ipv6 access-list dynamic cache [CACHE-SIZE]

no ipv6 access-list dynamic cache

## パラメータ

CACHE-SIZE...キャッシュサイズ

- 範囲: 1~100000(IX3315 以外)
- 範囲: 1~250000(IX3315)

#### 説明

ダイナミックアクセスリストのキャッシュサイ ズを設定します。

no コマンドにより、キャッシュサイズはデフォル トに戻ります。

## デフォルト値

8192 IX3315 以外 32768 IX3315

## 実行モード

グローバルコンフィグモード

#### ユーザ権限

Administrator

## 入力例

ipv6 access-list dynamic cache 2048

no ipv6 access-list dynamic cache

ノート

なし

## <span id="page-659-1"></span>■ **IPv6** ダイナミックアクセスリストタイ マの設定

## 入力形式

- ipv6 access-list dynamic timer TIMER-TYPE TIME
- no ipv6 access-list dynamic timer [TIMER-TYPE]

## パラメータ

TIMER-TYPE...タイマの種類

- tcp-syn-timeout : SYN を受けてから設定された時間内 にデータが流れなければセッションを 切断します。
- tcp-fin-timeout : FIN を受けてから設定された時間内に データが流れなければセッションを切 断します。
- tcp-idle-time : 設定された時間内に TCP セッション のデータが流れなければセッションを 切断します。
- udp-idle-time : 設定された時間内に UDP セッション のデータが流れなければセッションを 切断します。
- dns-timeout : DNS のクエリーを受けてから設定さ れた時間内にデータが流れなければ セッションを切断します。
- icmp-timeout : 設定された時間内に ICMP セッション のデータが流れなければセッションを 切断します。
- global-timeout : 設定された時間内にデータが流れなけ ればセッションを切断します。 (上記に該当しないセッションは、こ の設定に従います。)
- TIME...待ち時間(秒)
	- 範囲: 0~259200

#### 説明

ダイナミックアクセスリストが適用されたセッ ションの、切断までの待ち時間を設定します。

no コマンドにより、指定されたタイマ値はデフォ ルトに戻ります。

## デフォルト値

- tcp-syn-timeout : 30
- tcp-fin-timeout : 5
- tcp-idle-time : 300
- udp-idle-time : 30
- dns-timeout : 30
- icmp-timeout : 30
- global-timeout : 60

# 実行モード

グローバルコンフィグモード

# ユーザ権限

Administrator

# 入力例

ipv6 access-list dynamic timer tcp-syn-timeout 10

no ipv6 access-list dynamic timer tcp-syn-timeout

## ノート

なし

## <span id="page-660-0"></span>■ IPv6 アクセスリストのキャッシュ無効 設定

# 入力形式

ipv6 access-list NAME option nocache no ipv6 access-list NAME option nocache

# パラメータ

NAME... アクセスリスト名

## 説明

指定されたアクセスリストのキャッシュ作成を 無効にします

# デフォルト値

キャッシュ有効

## 実行モード

グローバルコンフィグモード

## ユーザ権限

Administrator

## 入力例

ipv6 access-list NAME option nocache

no ipv6 access-list NAME option nocache

## ノート

なし

## <span id="page-660-1"></span>■ **IPv6 アクセスリストの最適化設定**

## 入力形式

ipv6 access-list NAME option optimize no ipv6 access-list NAME option optimize

## パラメータ

NAME... アクセスリスト名

## 説明

多数の条件を登録したアクセスリストの検索処 理を最適化します。

no コマンドにより、最適化リストが破棄され、登 録順に評価されます。

## デフォルト値

最適化なし

## 実行モード

グローバルコンフィグモード

## ユーザ権限

Administrator

## 入力例

ipv6 access-list NAME option optimize

no ipv6 access-list NAME option optimize

## ノート

なし

## <span id="page-660-2"></span>■ IPv6 アクセスリスト・入力モードの設 定

## 入力形式

ipv6 access-list NAME sequence-mode [INTERVAL] no ipv6 access-list NAME sequence-mode

## パラメータ

NAME...アクセスリスト名

- 書式: 15 文字以内の空白および制御文字を含 まない文字列
- INTERVAL...シーケンス番号の自動付与間隔 • 範囲: 1~1000

## 説明

シーケンス番号指定モード(Sequence モード)に 変更し、既存のアクセスリスト設定にシーケンス 番号を付与します。

no コマンドにより通常モード(Normal モード)に 変更し、既存のアクセスリスト設定からシーケン ス番号を削除します。

## デフォルト値

INTERVAL: 100

# 実行モード

グローバルコンフィグモード

## ユーザ権限

Administrator

# 入力例

ipv6 access-list rule1 sequence-mode 50

no ipv6 access-list rule1 sequence-mode

ノート

なし

## <span id="page-661-0"></span>■ IPv6 アクセスリストの表示

## 入力形式

show ipv6 access-list [NAME]

## パラメータ

NAME... アクセスリスト名

## 説明

- アクセスリスト情報を表示します。
- NAME 省略時は、全アクセスリストの一覧を 表示します。
- NAME 指定時は、詳細情報を表示します。

## デフォルト値

なし

## 実行モード

オペレーションモード グローバルコンフィグモード インタフェースコンフィグモード

## ユーザ権限

Administrator/Operator/Monitor

## 入力例

show ipv6 access-list

show ipv6 access-list 300

## ノート

なし

<span id="page-661-1"></span>■ IPv6 アクセスリスト・キャッシュの表 示

## 入力形式

show ipv6 access-list cache

# パラメータ

なし

# 説明

アクセスリストのキャッシュ内容を表示します。

## デフォルト値

なし

## 実行モード

オペレーションモード

グローバルコンフィグモード

インタフェースコンフィグモード

## ユーザ権限

Administrator/Operator/Monitor

## 入力例

show ipv6 access-list cache

## ノート

なし

# <span id="page-661-2"></span>■ IPv6 ダイナミックアクセスリストの表 示

入力形式 show ipv6 access-list dynamic [NAME]

パラメータ NAME...ダイナミックアクセスリスト名

## 説明

ダイナミックアクセスリスト情報を表示します。

NAME 省略時は、全ダイナミックアクセスリスト の一覧を表示します。

NAME 指定時は、詳細情報を表示します。

## デフォルト値

なし

## 実行モード

オペレーションモード グローバルコンフィグモード インタフェースコンフィグモード

## ユーザ権限

Administrator/Operator/Monitor

## 入力例

show ipv6 access-list dynamic dynamic1

ノート

なし

## <span id="page-662-0"></span>■ **IPv6** アクセスリスト・キャッシュのク リア

入力形式

clear ipv6 access-list cache

## パラメータ

なし

## 説明

アクセスリストのキャッシュをクリアします。

デフォルト値

なし

## 実行モード

グローバルコンフィグモード

## ユーザ権限

Administrator/Operator/Monitor

入力例

clear ipv6 access-list cache

## ノート

なし

# <span id="page-662-1"></span>■ **IPv6** ダイナミックアクセスリストカウ ンタのクリア

入力形式 clear ipv6 access-list dynamic hit-count [NAME]

パラメータ NAME... ダイナミックアクセスリスト名

#### 説明

ダイナミックアクセスリストのカウンタをクリ アします。

NAME を省略時は、すべてのダイナミックアクセ スリストのカウンタをクリアします。

#### デフォルト値

なし

#### 実行モード

グローバルコンフィグモード

## ユーザ権限

Administrator/Operator/Monitor

## 入力例

clear ipv6 access-list dynamic hit-count 3000

ノート

なし

# <span id="page-662-2"></span>■ **IPv6** アクセスリストカウンタのクリア

# 入力形式

clear ipv6 access-list hit-count [NAME]

パラメータ NAME... アクセスリスト名

## 説明

アクセスリストのカウンタをクリアします。

NAME を省略時は、すべてのアクセスリストのカ ウンタをクリアします。

## デフォルト値

なし

実行モード

グローバルコンフィグモード

ユーザ権限

Administrator/Operator/Monitor

## 入力例

clear ipv6 access-list hit-count 3000

## ノート

なし

## ■ Version 2.0 コマンド変更情報

#### 追加コマンド一覧

ipv6 access-list dynamic

ipv6 access-list dynamic timer

show ipv6 access-list dynamic

clear ipv6 access-list dynamic hit-count

## 変更コマンド一覧

ipv6 access-list

# ■ **Version 5.0** コマンド変更情報

## 追加コマンド一覧

ipv6 access-list dynamic cache

## 変更コマンド一覧

ipv6 access-list

## ■ Version 6.3 コマンド変更情報

## 追加コマンド一覧

ipv6 access-list disregard-case dns negative cache

## ■ Version 8.3 コマンド変更情報

## 変更コマンド一覧

ipv6 access-list dynamic cache

## ■ Version 9.6 コマンド変更情報

## 追加コマンド一覧

ipv6 access-list cache timeout

ipv6 access-list option nocache

ipv6 access-list option optimize

# ■ Version 10.2 コマンド変更情報

## 追加コマンド一覧

ipv6 access-list sequence-mode

# **MAC** アクセスリスト

#### コマンド一覧

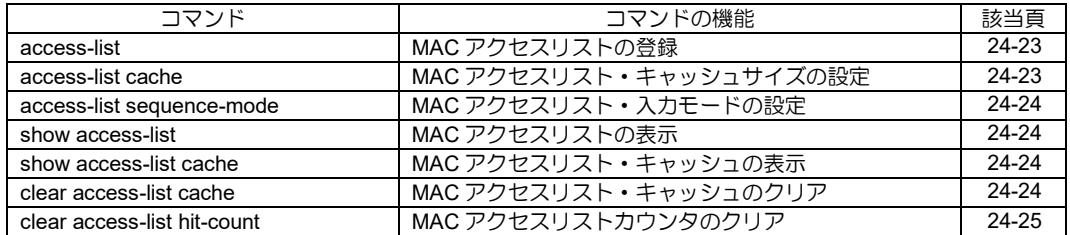

# <span id="page-665-0"></span>■ MAC アクセスリストの登録

#### 入力形式

access-list NAME [SEQUENCE] {permit | deny} src SRC dest DEST [cfi CFI] [cos COS] [offset LENGTH BYTE PATTERN [PATTERN-MASK]] [type TYPE-CODE ITYPE-MASK]] [vid VID] [linkmgr [mg MG] [sg SG]] no access-list NAME [ ... ]

## パラメータ

NAME...アクセスリスト名 • 書式:15 文字以内の空白および制御文字を含 まない文字列 permit...許可 deny...禁止 SRC/DEST...送信元/送信先 MAC アドレス • MAC アドレス • MAC アドレス + WILDCARD-BITS • any...すべての MAC アドレス CFI... IEEE 802.1Q CFI • 範囲: 0~1 COS... IEEE 802.1P COS • 範囲: 0~7 LENGTH... Ether フレーム先頭からのオフセッ ト • 範囲:  $0 \sim 1500$ BYTE...比較パターンのバイト長 • 範囲: 1~4 PATTERN...比較パターン • 範囲: 0~FFFFFFFF PATTERN-MASK...比較パターンマスク • 範囲: 0~FFFFFFFF TYPE-CODE... Ether フレームの Type フィールド • 範囲: 5DD~FFFFl  $\bullet$  ip... IP or ARP  $\bullet$  ipv6... IPv6 TYPE-MASK... Type フィールドのマスク値 • 範囲: 0000~FFFF VID... IEEE 802.1Q VID • 範囲: 1~4095 MG...リンクマネージャメイングループ • 範囲: 0~63 SG...リンクマネージャサブグループ • 範囲: 0~63 SEQUENCE...シーケンス番号 • 範囲: 1~4294967295

## 説明

パケットをさまざまな条件で判定し、許可または 禁止を決定する機能です。

複数の条件を登録でき、登録した順に評価します。

#### デフォルト値

なし

#### 実行モード

グローバルコンフィグモード

#### ユーザ権限

Administrator

#### 入力例

access-list acl1 permit src 00:00:4c:64:62:94 dest any access-list acl1 permit src 00:00:4c:64:62:94 00:00:00:FF:FF:FF dest any access-list acl2 permit src any dest any type 86dd

access-list acl2 permit src any dest any type ip

#### ノート

なし

## <span id="page-665-1"></span>■ **MAC** アクセスリスト・キャッシュサイ ズの設定

#### 入力形式

access-list cache [CACHE-SIZE] no access-list cache

## パラメータ

CACHE-SIZE...キャッシュサイズ • 範囲: 1~65535

#### 説明

アクセスリストのキャッシュサイズを設定します。

no コマンドにより、キャッシュサイズはデフォル トに戻ります。

#### デフォルト値

8192

#### 実行モード

グローバルコンフィグモード

#### ユーザ権限

Administrator

#### 入力例

access-list cache 2048 no access-list cache

ノート

なし

## <span id="page-666-0"></span>■ MAC アクセスリスト・入力モードの設 定

## 入力形式

access-list NAME sequence-mode [INTERVAL] no access-list NAME sequence-mode

## パラメータ

NAME... アクセスリスト名

• 書式: 15 文字以内の空白および制御文字を含 まない文字列

INTERVAL...シーケンス番号の自動付与間隔

• 範囲: 1~1000

#### 説明

シーケンス番号指定モード(Sequence モード)に変 更し、既存のアクセスリスト設定にシーケンス番 号を付与します。

no コマンドにより通常モード(Normal モード)に 変更し、既存のアクセスリスト設定からシーケン ス番号を削除します。

## デフォルト値

INTERVAL: 100

## 実行モード

グローバルコンフィグモード

#### ユーザ権限

Administrator

## 入力例

access-list rule1 sequence-mode 50

no access-list rule1 sequence-mode

## ノート

なし

## <span id="page-666-1"></span>■ MAC アクセスリストの表示

#### 入力形式

show access-list [ACCESS-LIST-NAME]

## パラメータ

- ACCESS-LIST-NAME...アクセスリスト名
	- 書式:15 文字以内の空白および制御文字を含 まない文字列

## 説明

アクセスリスト情報を表示します。

ACCESS-LIST-NAME 省略時は、全アクセスリス

トの一覧を表示します。

ACCESS-LIST-NAME 指定時は、詳細情報を表示 します。

## デフォルト値

なし

## 実行モード

グローバルコンフィグモード オペレーションモード

## ユーザ権限

Administrator/Operator/Monitor

#### 入力例

show access-list show access-list 300

#### ノート

なし

## <span id="page-666-2"></span>■ MAC アクセスリスト・キャッシュの表 示

入力形式

show access-list cache

## パラメータ

なし

#### 説明

アクセスリストのキャッシュ内容を表示します。

## デフォルト値

なし

## 実行モード

グローバルコンフィグモード オペレーションモード

#### ユーザ権限

Administrator/Operator/Monitor

#### 入力例

show access-list cache

## ノート

なし

## <span id="page-666-3"></span>■ **MAC** アクセスリスト・キャッシュのク リア

#### 入力形式

clear access-list cache

## パラメータ

なし

## 説明

アクセスリストのキャッシュをクリアします。

## デフォルト値

なし

## 実行モード

グローバルコンフィグモード

## ユーザ権限

Administrator

## 入力例

clear access-list cache

## ノート

なし

# <span id="page-667-0"></span>■ **MAC** アクセスリストカウンタのクリア

## 入力形式

clear access-list hit-count [ACCESS-LIST-NAME]

## パラメータ

ACCESS-LIST-NAME...アクセスリスト名

• 書式:15 文字以内の空白および制御文字を含 まない文字列

## 説明

アクセスリストのカウンタをクリアします。

ACCESS-LIST-NAME を省略時は、すべてのアク セスリストのカウンタをクリアします。

## デフォルト値

なし

## 実行モード

グローバルコンフィグモード

## ユーザ権限

Administrator

## 入力例

clear access-list hit-count acl1

ノート

なし

# ■ **Version 6.2** コマンド変更情報

## 追加コマンド一覧

access-list

access-list cache

show access-list show access-list cache

clear access-list cache clear access-list hit-count

# ■ **Version 10.2** コマンド変更情報

## 追加コマンド一覧

access-list sequence-mode

# 25. DNS 編

# プロキシ **DNS**

#### コマンド一覧

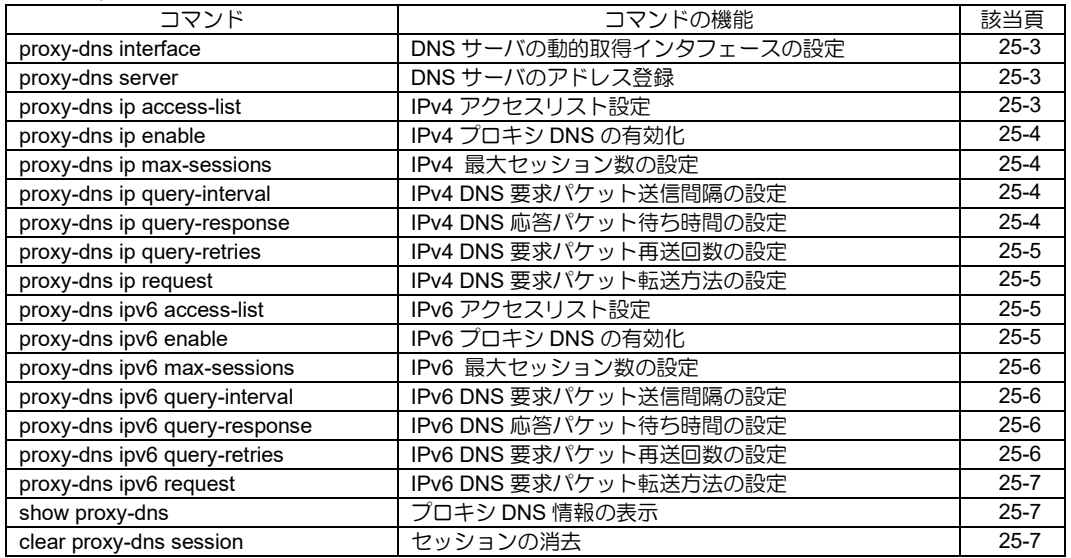

## <span id="page-671-0"></span>■ DNS サーバの動的取得インタフェース の設定

## 入力形式

proxy-dns interface INTERFACE [[url-list URL-LIST] [priority PRIORITY] | ignore] no proxy-dns interface INTERFACE [[url-list URL-LIST] [priority PRIORITY] | ignore]

## パラメータ

INTERFACE...DHCP もしくは IPCP が動作す るインタフェース名 URL-LIST... URL リスト名 PRIORITY...1~254 の整数 ignore...指定したインタフェースから取得した DNS サーバアドレスを使用しない

#### 説明

指定したインタフェースから取得したDNSサーバ アドレスにプライオリティ値を割り当てます。値 が大きい DNS サーバに優先して問い合わせます。 ignore を設定した場合、その DNS サーバアドレ スを使用しません。 指定したインタフェースがダイヤルアップイン タフェースの場合は、インタフェースの接続を開 始します。

## デフォルト値

PRIORITY...100 プライオリティ値が等しい場合は、CLI で登録し たアドレスを優先とし、DHCP や IPCP で取得し たアドレスのプライオリティ値が等しい場合は、 先に登録したアドレスを優先とします。

## 実行モード

グローバルコンフィグモード

#### ユーザ権限

Administrator

#### 入力例

proxy-dns interface GigaEthernet0.0 priority 200 proxy-dns interface GigaEthernet0.0 ignore proxy-dns interface GigaEthernet0.0 url-list url1 proxy-dns interface GigaEthernet0.0 url-list url1 priority 200

no proxy-dns interface GigaEthernet0.0

## ノート

なし

## <span id="page-671-1"></span>■ DNS サーバのアドレス登録

#### 入力形式

proxy-dns [vrf VRFNAME] server IPv4ADDRESS [INTERFACE [NEXTHOP | dhcp]] [url-list URL-LIST] [priority PRIORITY] proxy-dns server IPv6ADDRESS [url-list URL-

LIST] [priority PRIORITY]

no proxy-dns [vrf VRFNAME] server IPv4ADDRESS

no proxy-dns server IPv6ADDRESS

#### パラメータ

IPv4ADDRESS...任意の IPv4 アドレス IPv6ADDRESS...任意の IPv6 アドレス URL-LIST... URL リスト名 PRIORITY...優先値 • 範囲: 1~254 VRFNAME...VRF 名 NEXTHOP... ネクストホップ dhcp...DHCP で学習したネクストホップ

#### 説明

問い合わせするDNS サーバのアドレスを登録します。 DNS サーバの優先順位は PRIORITY の値が大き いサーバを優先します。 プライオリティ値が等しい場合は、登録した順番 に従います。 出力先を指定することで任意の出力先から問い 合わせを行います。

#### デフォルト値

PRIORITY... 100

#### 実行モード

グローバルコンフィグモード

#### ユーザ権限

Administrator

## 入力例

proxy-dns server 10.0.0.1 proxy-dns server 10.0.0.1 url-list url1 proxy-dns server 10.0.0.2 priority 200 proxy-dns server 10.0.0.2 url-list url1 priority 200 proxy-dns vrf VRF1 server 192.168.0.1 proxy-dns vrf VRF1 server 192.168.0.1 priority 210 proxy-dns vrf VRF1 server 192.168.0.1 url-list url1 proxy-dns vrf VRF1 server 192.168.0.1 url-list url1 priority 210 proxy-dns vrf VRF1 server 192.168.0.1 GigaEthernet0.0 proxy-dns vrf VRF1 server 192.168.0.1 GigaEthernet0.0 10.0.0.1 priority 210 proxy-dns vrf VRF1 server 192.168.0.1 GigaEthernet0.0 10.0.0.1 url-list url1 proxy-dns vrf VRF1 server 192.168.0.1 GigaEthernet0.0 10.0.0.1 url-list url1 priority 210 no proxy-dns server 10.0.0.1 no proxy-dns vrf VRF1 server 192.168.0.1

## ノート

なし

## <span id="page-671-2"></span>**■ IPv4 アクセスリスト設定**

#### 入力形式

proxy-dns ip access-list ACCESSLIST-NAME no proxy-dns ip access-list

#### パラメータ

ACCESSLIST-NAME...アクセスリスト名

## 説明

DNS 要求を許可するクライアントのアクセスリ ストを指定します。

## デフォルト値

なし

## 実行モード

グローバルコンフィグモード

#### ユーザ権限

Administrator

## 入力例

proxy-dns ip access-list list1 no proxy-dns ip access-list

#### ノート

アクセスリストを設定しない場合は、すべてのク ライアントからのアクセスを許可します。

## <span id="page-672-0"></span>■ IPv4 プロキシ DNS の有効化

#### 入力形式

proxy-dns ip enable no proxy-dns ip enable

## パラメータ

なし

#### 説明

IPv4 の ProxyDNS を有効にします。 インタフェースで有効化した場合は、そのインタ フェースで受信した問い合わせのみ応答します。

#### デフォルト値

停止

#### 実行モード

グローバルコンフィグモード インタフェースコンフィグモード

#### ユーザ権限

Administrator

#### 入力例

proxy-dns ip enable no proxy-dns ip enable

# ノート

なし

# <span id="page-672-1"></span>■ IPv4 最大セッション数の設定

#### 入力形式

proxy-dns ip max-sessions SESSIONS no proxy-dns ip max-sessions SESSIONS

#### パラメータ

SESSIONS...1~1024 の整数

#### 説明

ProxyDNS が 1 度に扱えるセッション数を設定し ます。

#### デフォルト値 254

## 実行モード

グローバルコンフィグモード

#### ユーザ権限

Administrator

#### 入力例

proxy-dns ip max-sessions 50 no proxy-dns ip max-sessions 50

#### ノート

セッション数を大きくするとシステムに与える 負荷も大きくなります。 DNS 要求パケットを受信すると 1 つのセッション を作成し、DNS クライアントのアドレス、ポート、 ID 値等を管理します。DNS 応答メッセージを受信 した場合、DNS クライアントに DNS 応答メッセー ジを送信し、そのセッションを終了します。

## <span id="page-672-2"></span>■ IPv4 DNS 要求パケット送信間隔の設定

#### 入力形式

proxy-dns ip query-interval INTERVAL no proxy-dns ip query-interval INTERVAL

#### パラメータ

INTERVAL...1~10 の整数(秒)

## 説明

セッションが送信する DNS 要求パケットの送信 間隔を設定します。

#### デフォルト値 5

実行モード グローバルコンフィグモード

# ユーザ権限

Administrator

#### 入力例

proxy-dns ip query-interval 2 no proxy-dns ip query-interval 2

ノート なし

# <span id="page-672-3"></span>■ IPv4 DNS 応答パケット待ち時間の設定

#### 入力形式

proxy-dns ip query-response TIME no proxy-dns ip query-response TIME

#### パラメータ

TIME... 20~180 の整数 (秒)

#### 説明

DNS 要求パケットを送信してから DNS 応答パケッ トを受信するまでの最大待ち時間を設定します。

#### デフォルト値  $90$

# 実行モード

グローバルコンフィグモード

## ユーザ権限

Administrator

## 入力例

proxy-dns ip query-response 30 no proxy-dns ip query-response 30

## ノート

DNS 要求パケット送信が最大再送回数を越えた 場合、応答パケット待ち時間が満了していなくと もセッションは終了します。

## <span id="page-673-0"></span>■ **IPv4 DNS** 要求パケット再送回数の設定

#### 入力形式

proxy-dns ip query-retries RETRY no proxy-dns ip query-retries RETRY

パラメータ

RETRY...  $1~1~1$ 

#### 説明

1 つの DNS サーバに対して、DNS 要求パケット を送信する回数を設定します。

デフォルト値 4

#### 実行モード

グローバルコンフィグモード

#### ユーザ権限

Administrator

#### 入力例

proxy-dns ip query-retries 2 no proxy-dns ip query-retries 2

# ノート

なし

## <span id="page-673-1"></span>■ IPv4 DNS 要求パケット転送方法の設定

## 入力形式

proxy-dns ip request {both | ipv4-only} no proxy-dns ip request

## パラメータ

both...DNS 要求パケットを IPv4 と IPv6 の DNS サーバに転送します。 ipv4-only... DNS 要求パケットを IPv4 の DNS サーバにのみ転送します。

#### 説明

指定した方法で DNS 要求パケットを転送します。

#### デフォルト値

ipv4-only

## 実行モード

グローバルコンフィグモード

# ユーザ権限

Administrator

## 入力例

proxy-dns ip request both no proxy-dns ip request

ノート なし

# <span id="page-673-2"></span>■ **IPv6 アクセスリスト設定**

#### 入力形式

proxy-dns ipv6 access-list ACCESSLIST-NAME no proxy-dns ipv6 access-list

パラメータ

ACCESSLIST-NAME...アクセスリスト名

#### 説明

DNS 要求を許可するクライアントのアクセスリ ストを指定します。

## デフォルト値

なし

実行モード

グローバルコンフィグモード

## ユーザ権限

Administrator

#### 入力例

proxy-dns ipv6 access-list list1 no proxy-dns ipv6 access-list

#### ノート

アクセスリストを設定しない場合は、すべてのク ライアントからのアクセスを許可します。

# <span id="page-673-3"></span>■ IPv6 プロキシ DNS の有効化

## 入力形式

proxy-dns ipv6 enable no proxy-dns ipv6 enable

## パラメータ

なし

#### 説明

IPv6 の ProxyDNS を有効にします。インタフェー スで有効化した場合は、そのインタフェースで受 信した問い合わせのみ応答します。

## デフォルト値

停止

#### 実行モード

グローバルコンフィグモード インタフェースコンフィグモード

# ユーザ権限

Administrator

## 入力例

proxy-dns ipv6 enable no proxy-dns ipv6 enable

$$
\mathcal{L} - \mathcal{L}
$$

なし

# <span id="page-674-0"></span>■ IPv6 最大セッション数の設定

## 入力形式

proxy-dns ipv6 max-sessions SESSIONS no proxy-dns ipv6 max-sessions SESSIONS

#### パラメータ

SESSIONS...1~1024 の整数

#### 説明

ProxyDNS が 1 度に扱えるセッション数を設定し ます。

DNS 要求パケットを受信すると 1 つのセッショ ンを作成し、DNS クライアントのアドレス、ポー ト、ID 値等を管理します。DNS 応答メッセージ を受信した場合、DNS クライアントに DNS 応答 メッセージを送信し、そのセッションを終了しま す。

#### デフォルト値 254

## 実行モード

グローバルコンフィグモード

#### ユーザ権限

Administrator

#### 入力例

proxy-dns ipv6 max-sessions 50 no proxy-dns ipv6 max-sessions 50

ノート

セッション数を大きくするとシステムに与える 負荷も大きくなります。

## <span id="page-674-1"></span>■ IPv6 DNS 要求パケット送信間隔の設定

#### 入力形式

proxy-dns ipv6 query-interval INTERVAL no proxy-dns ipv6 query-interval INTERVAL

#### パラメータ

INTERVAL... 1~10 の整数 (秒)

#### 説明

セッションが送信する DNS 要求パケットの送信 間隔を設定します。

#### デフォルト値 5

#### 実行モード

グローバルコンフィグモード

#### ユーザ権限

Administrator

#### 入力例

proxy-dns ipv6 query-interval 2 no proxy-dns ipv6 query-interval 2

#### ノート

なし

## <span id="page-674-2"></span>■ IPv6 DNS 応答パケット待ち時間の設定

#### 入力形式

proxy-dns ipv6 query-response TIME no proxy-dns ipv6 query-response TIME

#### パラメータ

TIME... 20~180 の整数 (秒)

#### 説明

DNS 要求パケットを送信してから DNS 応答パケッ トを受信するまでの最大待ち時間を設定します。

#### デフォルト値

90

#### 実行モード

グローバルコンフィグモード

## ユーザ権限

Administrator

#### 入力例

proxy-dns ipv6 query-response 30 no proxy-dns ipv6 query-response 30

#### ノート

DNS 要求パケット送信が最大再送回数を越えた 場合、応答パケット待ち時間が満了していなくと もセッションは終了します。

## <span id="page-674-3"></span>■ IPv6 DNS 要求パケット再送回数の設定

#### 入力形式

proxy-dns ipv6 query-retries RETRY no proxy-dns ipv6 query-retries RETRY

#### パラメータ

RETRY...  $1~1~1$ 

#### 説明

1 つの DNS サーバに対して、DNS 要求パケット を送信する回数を設定します。

#### デフォルト値

4

#### 実行モード

グローバルコンフィグモード

#### ユーザ権限

Administrator

#### 入力例

proxy-dns ipv6 query-retries 2

no proxy-dns ipv6 query-retries 2

ノート なし

# <span id="page-675-0"></span>■ IPv6 DNS 要求パケット転送方法の設定

#### 入力形式

proxy-dns ipv6 request {both | ipv6-only} no proxy-dns ipv6 request

#### パラメータ

both...DNS 要求パケットを IPv4 と IPv6 の DNS サーバに転送します。 ipv6-only...DNS 要求パケットを IPv6 の DNS サーバにのみ転送します。

#### 説明

指定した方法で DNS 要求パケットを転送します。

#### デフォルト値

ipv6-only

## 実行モード

グローバルコンフィグモード

#### ユーザ権限

Administrator

#### 入力例

proxy-dns ipv6 request both no proxy-dns ipv6 request

#### ノート

なし

## <span id="page-675-1"></span>■ プロキシ DNS 情報の表示

#### 入力形式

show proxy-dns [ip | ipv6 | vrf VRFNAME]

#### パラメータ

ip... IPv4 の情報を表示 ipv6... IPv6 の情報を表示 VRFNAME...VRF 名

#### 説明

現在の DNS サーバのエントリと DNS クライア ントのセッションを表示します。

## デフォルト値

なし

#### 実行モード

グローバルコンフィグモード

#### ユーザ権限

Administrator/Operator/Monitor

#### 入力例

show proxy-dns show proxy-dns vrf VRFNAME ノート なし

## <span id="page-675-2"></span>■ セッションの消去

入力形式 clear proxy-dns session

パラメータ なし

#### 説明

ProxyDNS セッションをすべて消去します。

デフォルト値 なし

実行モード グローバルコンフィグモード

ユーザ権限 Administrator

## 入力例

clear proxy-dns session

ノート なし

## ■ **Version 4.1** コマンド変更情報

#### 変更コマンド一覧

proxy-dns ip dynamic proxy-dns ip enable proxy-dns ip priority proxy-dns ip server show proxy-dns ip

## ■ **Version 4.3** コマンド変更情報

## 削除コマンド一覧

proxy-dns ip dynamic proxy-dns ip priority proxy-dns ip server proxy-dns ipv6 priority proxy-dns ipv6 server

#### 追加コマンド一覧

proxy-dns interface proxy-dns ip max-sessions proxy-dns ip query-interval proxy-dns ip query-response proxy-dns ip query-retries proxy-dns ipv6 max-sessions proxy-dns ipv6 query-interval proxy-dns ipv6 query-response proxy-dns ipv6 query-retries proxy-dns server clear proxy-dns session

## ■ Version 9.2 コマンド変更情報

#### 追加コマンド一覧

proxy-dns ip access-list proxy-dns ipv6 access-list

## ■ Version 9.6 コマンド変更情報

#### 削除コマンド一覧

show proxy-dns ip show proxy-dns ipv6

#### 追加コマンド一覧

proxy-dns ip request proxy-dns ipv6 request show proxy-dns

# **DNS** リゾルバ

コマンド一覧

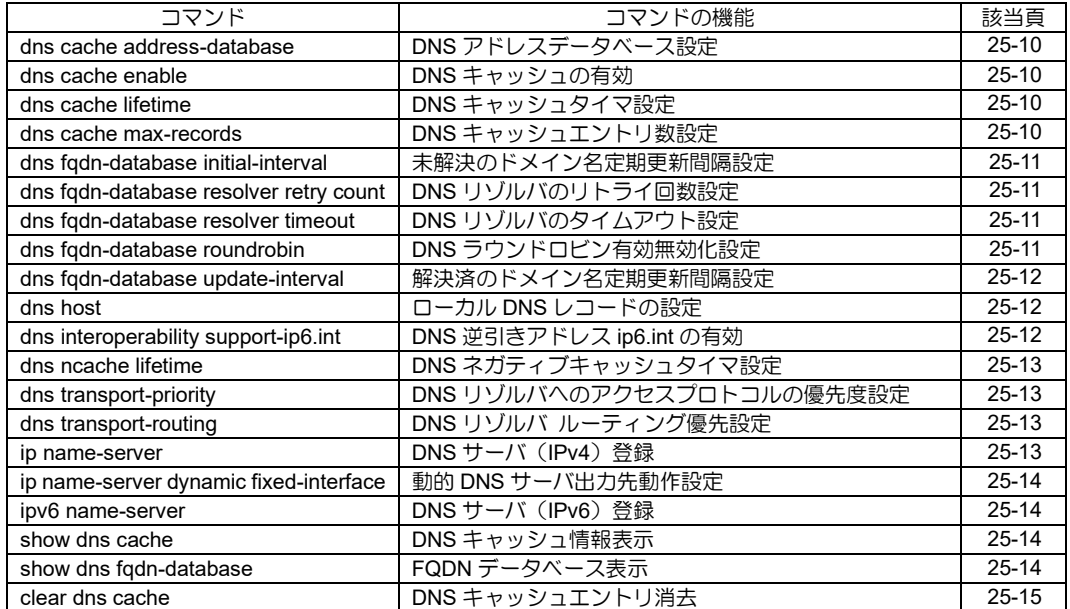

# <span id="page-678-0"></span>■ DNS アドレスデータベース設定

## 入力形式

dns cache address-database [only | notpreferred] no dns cache address-database

## パラメータ

- only...ドメイン名を指定したアクセスリスト において、アドレスデータベースのみを検索 します。DNS キャッシュの PTR レコードは 検索しません。
- not-preferred...ドメイン名を指定したアクセス リストにおいて、先に DNS キャッシュの PTR レコードを検索し、次にアドレスデータベース を検索します。
- 省略時...ドメイン名を指定したアクセスリス トにおいて、先にアドレスデータベースを検 索し次に DNS キャッシュの PTR レコードを 検索します。

no コマンドを設定した場合は、アドレスデー タベースを作成しません。

## 説明

DNS キャッシュのA (AAAA)レコードからアド レスとドメイン名のデータベースを作成します。 ドメイン名を指定したアクセスリストを使用する 場合に、アドレスデータベースのエントリを比較対 象とします。

## デフォルト値

dns cache address-database

## 実行モード

グローバルコンフィグモード

#### ユーザ権限

Administrator

#### 入力例

dns cache address-database no dns cache address-database

#### ノート

ProxyDNS と DNS キャッシュを有効にする必要 があります。 address-database を有効にするとき、DNS キャッシュは削除します。

## <span id="page-678-1"></span>■ **DNS** キャッシュの有効

## 入力形式

dns cache enable no dns cache enable

# パラメータ

なし

#### 説明

DNS キャッシュを有効にします。

# デフォルト値

無効

#### 実行モード

グローバルコンフィグモード

## ユーザ権限

Administrator

## 入力例

dns cache enable no dns cache enable

ノート なし

# <span id="page-678-2"></span>■ DNS キャッシュタイマ設定

#### 入力形式

dns cache lifetime TIME no dns cache lifetime [TIME]

#### パラメータ

- TIME...キャッシュエントリ持続時間(秒)
	- 範囲: 1~7776000

#### 説明

ドメイン名解決に成功した場合のキャッシュ保 持時間を設定します。

## デフォルト値

2592000

#### 実行モード

グローバルコンフィグモード

## ユーザ権限

Administrator

#### 入力例

dns cache lifetime 86400 no dns cache lifetime 86400

#### ノート

コマンド実行時、キャッシュ情報は削除されます。 受信した Response パケットの TTL 値が、設定し た値より小さい場合は、通知された TTL 値が保持 時間になります。

## <span id="page-678-3"></span>■ DNS キャッシュエントリ数設定

#### 入力形式

dns cache max-records MAX-RECORDS no dns cache max-records [MAX-RECORDS]

#### パラメータ

MAX-RECORDS... 最大キャッシュレコード数 • 範囲: 0~2048

#### 説明

最大 DNS キャッシュエントリ数を設定します。

#### デフォルト値 128

## 実行モード

グローバルコンフィグモード

# ユーザ権限

Administrator

## 入力例

dns cache max-records 100 no dns cache max-records 100

ノート

コマンド実行時、キャッシュ情報は削除されます。

# <span id="page-679-0"></span>■ 未解決のドメイン名定期更新間隔設定

## 入力形式

dns fqdn-database initial-interval INTERVAL no dns fqdn-database initial-interval

## パラメータ

INTERVAL...更新間隔(秒)

• 範囲: 10~86400

## 説明

名前未解決状態 FQDN の定期更新間隔を設定し ます。

## デフォルト値

60 秒

## 実行モード

グローバルコンフィグモード

## ユーザ権限

Administrator

## 入力例

dns fqdn-database initial-interval 120

#### ノート なし

# <span id="page-679-1"></span>■ **DNS** リゾルバのリトライ回数設定

## 入力形式

dns fqdn-database resolver retry count COUNT no dns fqdn-database resolver retry count

## パラメータ

COUNT...リトライ回数 • 範囲: 0~10

## 説明

FQDN の監視における、DNS リゾルバのリトラ イ回数を設定します。

# デフォルト値

2 回

#### 実行モード グローバルコンフィグモード

## ユーザ権限

Administrator

## 入力例

dns fqdn-database resolver retry count 5

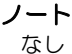

# <span id="page-679-2"></span>■ DNS リゾルバのタイムアウト設定

## 入力形式

dns fqdn-database resolver timeout TIMEOUT no dns fqdn-database resolver timeout

## パラメータ

- TIMEOUT...タイムアウト時間(秒)
	- 範囲: 1~60

#### 説明

FQDN の監視における、DNS リゾルバのタイム アウトを設定します

## デフォルト値

10 秒

## 実行モード

グローバルコンフィグモード

#### ユーザ権限

Administrator

## 入力例

dns fqdn-database resolver timeout 10

# ノート

なし

# <span id="page-679-3"></span>■ DNS ラウンドロビン有効無効化設定

#### 入力形式

dns fqdn-database roundrobin no dns fqdn-database roundrobin

## パラメータ

なし

## 説明

DNS ラウンドロビン機能を有効または無効化し ます。 no で設定した場合のみ DNS ラウンドロビン機能 を無効化します。

#### デフォルト値

DNS ラウンドロビン機能有効

#### 実行モード

グローバルコンフィグモード

## ユーザ権限

Administrator

#### 入力例

dns fqdn-database roundrobin no dns fqdn-database roundrobin

ノート なし

# <span id="page-680-0"></span>■ 解決済のドメイン名定期更新間隔設定

#### 入力形式

dns fqdn-database update-interval INTERVAL no dns fqdn-database update-interval

#### パラメータ

INTERVAL...更新間隔(秒)

• 範囲: 10~86400

#### 説明

名前解決済み状態 FQDN の定期更新間隔を設定 します。

## デフォルト値

TTL に依存

#### 実行モード

グローバルコンフィグモード

#### ユーザ権限

Administrator

#### 入力例

dns fqdn-database update-interval 300

#### ノート なし

## <span id="page-680-1"></span>■ ローカル **DNS** レコードの設定

## 入力形式

dns host DOMAIN-NAME {ip | ipv6} {IPv4- ADDRESS | IPv6-ADDRESS | auto | INTERFACE {record-a | record-aaaa}} [access-list ACCESSLIST-NAME] [vrf VRF-NAME] no dns host DOMAIN-NAME [ip | ipv6] [{IPv4- ADDRESS | IPv6-ADDRESS | auto | INTERFACE {record-a | record-aaaa}} [accesslist ACCESSLIST-NAME] [vrf VRF-NAME]]

## パラメータ

DOMAIN-NAME...ドメイン名 • FQDN (Fully Qualified Domain Name) IPv4-ADDRESS...A レコードアドレス • IPv4 アドレス IPv6-ADDRESS...AAAA レコードアドレス • IPv6 アドレス INTERFACE...インタフェース名 ACCESSLIST-NAME...アクセスリスト名 VRF-NAME... VRF インスタンス名 auto...レコードの自動設定

#### 説明

装置にローカル DNS レコードを登録します。 登録したドメインと配送プロトコルに対する DNS 要求を受信した場合、登録したローカル DNS レコードに応じて DNS 応答を行います。 ローカル DNS レコードの設定は、1 つのドメイ ンに対して複数登録できます。

ローカル DNS レコードを自動設定した場合は、 本装置の IP アドレスを自動で応答します。

#### デフォルト値

なし

実行モード

グローバルコンフィグモード

## ユーザ権限

Administrator

#### 入力例

dns host example.com ip 10.0.0.1 no dns host example.com ip 10.0.0.1

## ノート

本機能を使用するには、プロキシ DNS 機能を有 効にする必要があります。

"ip"指定で登録したドメインは IPv4 のプロキシ DNS 上で、"ipv6"指定で指定したドメインは IPv6 のプロキシ DNS 上で機能します。

インタフェース名を指定した場合、指定したイン タフェースに IP アドレスが付与されている場合 のみ有効なローカル DNS レコードとして扱いま す。

アクセスリスト名を指定した場合、アクセスリス トに適合した場合のみ有効なローカル DNS レ コードとして扱います。

VRFインスタンス名を指定した場合、指定の VRF でのみ有効なローカル DNS レコードとして扱い ます。

パラメータの[vrf VRF-NAME]部分はプロトコル で"ip"を選択した場合のみ入力でき、"ipv6"を選択 した場合は入力できません。

有効なローカル DNS レコードがない場合は、 ローカル DNS サーバで DNS 応答を行わず、プロ キシ DNS 機能での応答となります。

## <span id="page-680-2"></span>■ **DNS** 逆引きアドレス **ip6.int** の有効

#### 入力形式

dns interoperability support-ip6.int no dns interoperability support-ip6.int

#### パラメータ

なし

#### 説明

DNS 逆引きアドレス ip6.int を有効にします。

#### デフォルト値 無効

## 実行モード

グローバルコンフィグモード

#### ユーザ権限

Administrator

#### 入力例

dns interoperability support-ip6.int no dns interoperability support-ip6.int ノート

ip6.int を有効に設定している場合も、ip6.arpa か ら優先して名前解決を行います。

# <span id="page-681-0"></span>■ DNS ネガティブキャッシュタイマ設定

## 入力形式

dns ncache lifetime TIME no dns ncache lifetime [TIME]

#### パラメータ

TIME...ネガティブキャッシュエントリ持続時 間(秒)

• 範囲: 1~7776000

#### 説明

ドメイン名解決に失敗した場合( NODATA, NXDOMAIN)のキャッシュ保持時間を設定しま す。

#### デフォルト値

300

#### 実行モード

グローバルコンフィグモード

#### ユーザ権限

Administrator

#### 入力例

dns ncache lifetime 180 no dns ncache lifetime 180

ノート コマンド実行時、キャッシュ情報は削除されます。

## <span id="page-681-1"></span>■ **DNS** リゾルバへのアクセスプロトコル の優先度設定

#### 入力形式

dns transport-priority {ip | ipv6} no dns transport-priority

## パラメータ

なし

#### 説明

IPCP/DHCP で動的に払い出された DNS サーバ へ問い合わせを行う際、IPv4 サーバと IPv6 サー バのどちらを優先して使用するかを設定します。

#### デフォルト値

IPv4 優先

#### 実行モード

グローバルコンフィグモード

#### ユーザ権限

Administrator

#### 入力例

dns transport-priority ipv6 no dns transport-priority

ノート なし

# <span id="page-681-2"></span>■ DNS リゾルバ ルーティング優先設定

#### 入力形式

dns transport-routing no dns transport-routing

#### パラメータ なし

#### 説明

outgoing-interface を指定している機能について、 DNS 名前解決は outgoing-interface を優先させず、 DNS サーバの学習順にしたがって名前解決を行 います。

#### デフォルト値

無効

#### 実行モード

グローバルコンフィグモード

#### ユーザ権限

Administrator

#### 入力例

dns transport-routing no dns transport-routing

#### ノート

Ver10.6 以前は、outgoing-interface を指定してい る機能について DNS 名前解決は outgoinginterface を優先させずに、DNS サーバの 学習 順にしたがって名前解決を行います。Ver10.7 以 降では、DNS 名前解決は outgoing-interface を優 先させる動作となります。本コマンドを設定した 場合、Ver10.6 以前の仕様で動作します。

## <span id="page-681-3"></span>■ DNS サーバ (IPv4) 登録

#### 入力形式

ip name-server [vrf VRFNAME] ADDRESS [INTERFACE [NEXTHOP | dhcp]] no ip name-server [vrf VRFNAME] ADDRESS

#### パラメータ

ADDRESS...DNS サーバアドレス • IPv4 アドレス VRFNAME...VRF 名 INERFACE... 出力先インタフェース名 NEXTHOP...ネクストホップアドレス dhcp... DHCP サーバから受け取ったネクスト ホップアドレス

#### 説明

DNS サーバアドレスを登録します。

#### デフォルト値

なし

実行モード グローバルコンフィグモード

## ユーザ権限

Administrator

## 入力例

ip name-server 192.168.1.254 ip name-server 192.168.2.254 GigaEthernet0.0 192.168.1.254 no ip name-server 192.168.1.254

$$
y_{\pm 1}
$$

なし

## <span id="page-682-0"></span>■ 動的 **DNS** サーバ出力先動作設定

## 入力形式

ip name-server dynamic fixed-interface no ip name-server dynamic fixed-interface

パラメータ

なし

## 説明

IPCP/DHCP で動的に払い出された DNS サーバ への問い合わせの出力先インタフェースを DNS サーバを払い出されたインタフェースに固定し ます。no コマンド設定時は出力先インタフェース をルーティングに従い決定します。

デフォルト値

インタフェース固定

## 実行モード

グローバルコンフィグモード

#### ユーザ権限

Administrator

## 入力例

ip name-server dynamic fixed-interface no ip name-server dynamic fixed-interface

ノート なし

# <span id="page-682-1"></span>■ DNS サーバ (IPv6) 登録

## 入力形式

ipv6 name-server ADDRESS no ipv6 name-server ADDRESS

## パラメータ

ADDRESS...DNS サーバアドレス

- IPv6 グローバルアドレス
- IPv6リンクローカルアドレス%インタフェース名

#### 説明

DNS サーバアドレスを登録します。

## デフォルト値

なし

## 実行モード

グローバルコンフィグモード

# ユーザ権限

Administrator

入力例 ipv6 name-server 2001:db8::1

## ノート

なし

## <span id="page-682-2"></span>■ DNS キャッシュ情報表示

#### 入力形式

show dns cache [address-database]

## パラメータ

address-database...DNS のアドレスデータ ベースを表示します。 省略時...DNS キャッシュを表示します。

#### 説明

DNS キャッシュ情報を表示します。

デフォルト値 なし

実行モード

グローバルコンフィグモード

ユーザ権限 Administrator/Operator/Monitor

#### 入力例

show dns cache show dns cache address-database

## ノート

なし

# <span id="page-682-3"></span>■ FQDN データベース表示

#### 入力形式

show dns fqdn-database

パラメータ なし

#### 説明

FQDN データベース内の DOMAIN-NAME の情報 を表示します。

デフォルト値 なし

## 実行モード

オペレーションモード グローバルコンフィグモード

#### ユーザ権限

Administrator/Operator/Monitor

## 入力例

show dns fqdn-database

ノート なし

# <span id="page-683-0"></span>■ DNS キャッシュエントリ消去

## 入力形式

clear dns cache [address-database]

## パラメータ

address-database...DNS のアドレスデータ ベースのすべてを消去します。 省略時...DNS キャッシュとアドレスデータ ベースのすべてを消去します。

## 説明

DNS キャッシュ情報を消去します。

## デフォルト値

なし

## 実行モード

グローバルコンフィグモード

## ユーザ権限

Administrator/Operator/Monitor

## 入力例

clear dns cache clear dns cache address-database

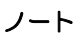

なし
## ■ Version 6.0 コマンド変更情報

#### 追加コマンド一覧

dns cache enable dns cache lifetime dns cache max-records dns ncache lifetime show dns cache clear dns cache

## ■ **Version 7.1** コマンド変更情報

## 追加コマンド一覧

dns cache address-database

## ■ Version 8.8 コマンド変更情報

#### 追加コマンド一覧

dns fqdn-database initial-interval dns fqdn-database resolver retry count dns fqdn-database resolver timeout dns fqdn-database update-interval show dns fqdn-database

## ■ **Version 9.6** コマンド変更情報

追加コマンド一覧

ip name-server dynamic fixed-interface

## ■ Version 10.2 コマンド変更情報

## 追加コマンド一覧

dns fqdn-database roundrobin dns transport-priority

## ■ Version 10.3 コマンド変更情報

## 追加コマンド一覧

dns host

## ■ Version 10.7 コマンド変更情報

#### 追加コマンド一覧

dns transport-routing

# ダイナミック **DNS**

#### コマンド一覧

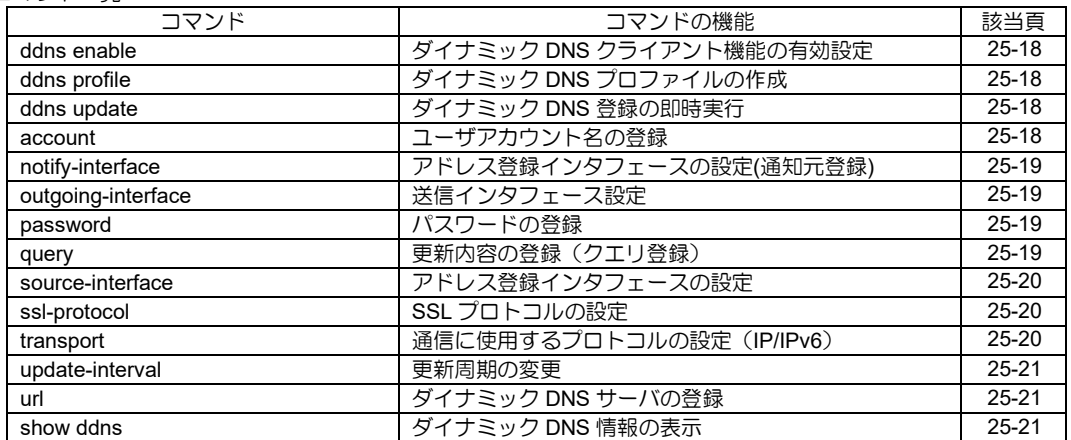

<span id="page-686-0"></span>■ ダイナミック DNS クライアント機能の 有効設定

## 入力形式

ddns enable no ddns enable

## パラメータ

なし

## 説明

ダイナミック DNS クライアント機能を有効にし ます。

## デフォルト値

無効

#### 実行モード

グローバルコンフィグモード

## ユーザ権限

Administrator

## 入力例

ddns enable no ddns enable

#### ノート なし

# <span id="page-686-1"></span>■ ダイナミック DNS プロファイルの作成

## 入力形式

ddns profile PROFILE-NAME no ddns profile PROFILE-NAME

## パラメータ

PROFILE-NAME... ダイナミック DNS プロファイル名

• 書式: 1 文字以上 31 文字以内の空白および 制御文字を含まない文字列

#### 説明

ダイナミック DNS プロファイルを作成し、ダイ ナミック DNS コンフィグモードへ遷移します。

## デフォルト値

なし

#### 実行モード

グローバルコンフィグモード

#### ユーザ権限

Administrator

#### 入力例

ddns profile ddns-a no ddns profile ddns-a

ノート なし

## <span id="page-686-2"></span>■ ダイナミック DNS 登録の即時実行

#### 入力形式

ddns update [PROFILE-NAME]

# パラメータ

PROFILE-NAME... ダイナミック DNS プロファイル名

#### 説明

ダイナミック DNS サーバへの登録を即時実行し ます。

#### デフォルト値 なし

実行モード グローバルコンフィグモード

#### ユーザ権限 Administrator/Operator

入力例 ddns update ddns-profile-1

# ノート

なし

# <span id="page-686-3"></span>■ ユーザアカウント名の登録

#### 入力形式

account ACCOUNT no account

#### パラメータ

ACCOUNT...ユーザアカウント名

• 書式: 1 文字以上 127 文字以内の空白および 制御文字を含まない文字列

#### 説明

URL に@を含む場合のユーザアカウントを設定 します。

## デフォルト値

なし

実行モード

## ダイナミック DNS コンフィグモード

## ユーザ権限

Administrator

## 入力例

account user1 no account

# ノート

なし

## <span id="page-687-0"></span>■ アドレス登録インタフェースの設定**(**通 知元登録**)**

#### 入力形式

notify-interface INTERFACE no notify-interface

#### パラメータ

INTERFACE...IP アドレスの変更を監視するイ ンタフェース名

#### 説明

ダイナミック DNS サーバに登録するクエリ情報 を送信するインタフェースとクエリに登録する アドレスが設定されているインタフェースが異 なる場合に、クエリに登録するアドレスが設定さ れているインタフェースを指定します。 指定先のアドレスが変化した場合に、そのアドレ スを送信元アドレスとして通知します。 また、指定先のアドレスは query の<IP4>,<IP6> で利用されます。

#### デフォルト値

なし

#### 実行モード

ダイナミック DNS コンフィグモード

#### ユーザ権限

Administrator

#### 入力例

notify-interface FastEthernet0/0.0 no notify-interface

## ノート

#### なし

#### <span id="page-687-1"></span>■ 送信インタフェース設定

#### 入力形式

outgoing-interface { INTERFACE } [NEXTHOP\_ADDRESS | auto] no outgoing-interface

#### パラメータ

INTERFACE...トンネル送信に使用するインタ フェースを指定 NEXTHOP ADDRESS... ネクストホップを指定 auto... ルーティングテーブルに従う

#### 説明

DDNS 送信に使用するインタフェースを指定し ます。

# デフォルト値

無効

## 実行モード

ダイナミック DNS コンフィグモード

#### ユーザ権限

Administrator

#### 入力例

outgoing-interface GigaEthernet0.1 utgoing-interface GigaEthernet0.0 192.168.1.1 outgoing-interface GigaEthernet0.0 2001:db8::1 outgoing-interface GigaEthernet0.0 auto no outgoing-interface

#### ノート

なし

## <span id="page-687-2"></span>■ パスワードの登録

#### 入力形式

password { plain | secret } PASSWORD no password

#### パラメータ

- PASSWORD...パスワード
	- 書式: 1 文字以上 127 文字以内の空白および 制御文字を含まない文字列

#### 説明

URL に@を含む場合のパスワードの設定と、 query コマンドで<PW>を設定した場合のパス ワードの設定に使用します。

## デフォルト値

なし

#### 実行モード

ダイナミック DNS コンフィグモード

#### ユーザ権限

Administrator

#### 入力例

password plain himitsu password secret Uccq@@UNmGCZEExypgecNCvv no password

#### ノート

なし

# <span id="page-687-3"></span>■ 更新内容の登録 (クエリ登録)

#### 入力形式

query QUERY no query

#### パラメータ

- QUERY...ダイナミック DNS サーバへ送信する クエリ情報
	- 書式: 1 文字以上 511 文字以内の制御文字を 含まない文字列

またQUERYでは以下のキーワードが利用できま す。

- <IP4>: source コマンドで設定したインタ フェースの IPv4 アドレス
- <IP6>: source コマンドで設定したインタ フェースの IPv6 アドレス
- <SN>: ハードウェアの製造番号

● <PW>: password コマンドで設定したパス ワード

#### 説明

ダイナミック DNS サーバへ登録するクエリ情報 を設定します。

URL に?が含まれる場合、?以降の部分をこのコマ ンドで設定します。

クエリの記載方法はダイナミック DNS サーバ側 の仕様に依存するため、利用するサーバの説明を 参照してください。

## デフォルト値

なし

## 実行モード

ダイナミック DNS コンフィグモード

## ユーザ権限

Administrator

## 入力例

query hostname=router&myip=<IP4> no query

# ノート

なし

## <span id="page-688-0"></span>■ アドレス登録インタフェースの設定

#### 入力形式

source-interface INTERFACE no source-interface

#### パラメータ

INTERFACE... IP アドレスの変更を監視するイ ンタフェース名

## 説明

ダイナミック DNS サーバに送信するクエリに登 録するアドレスが設定されているインタフェー スを指定します。 指定先のアドレスが変化した場合に、そのアドレ スを送信元アドレスとして通知します。 また、指定先のアドレスは query の<IP4>,<IP6> で利用されます。

#### デフォルト値

なし

実行モード ダイナミック DNS コンフィグモード

#### ユーザ権限

Administrator

#### 入力例

source-interface FastEthernet0/0.0 no source-interface

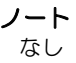

# <span id="page-688-1"></span>■ SSL プロトコルの設定

#### 入力形式

ssl-protocol SSL-PROTOCOL no ssl-protocol

#### パラメータ

SSL-PROTOCOL..SSL プロトコル

• ssl3.0: SSL 3.0 を指定

#### 説明

https で使用する SSL プロトコルを指定します。

#### デフォルト値

TLS 1.0

#### 実行モード

ダイナミック DNS コンフィグモード

## ユーザ権限

Administrator

#### 入力例

ssl-protocol ssl3.0 no ssl-protocol

#### ノート

Ver9.0.54 より https にて、SSL 3.0 ではなく TLS 1.0 を使用するように変更になりました。

## <span id="page-688-2"></span>■ 通信に使用するプロトコルの設定 (**IP/IPv6**)

#### 入力形式

transport { ip | ipv6 } no transport

#### パラメータ

ip...サーバに IPv4 で問い合わせます。 ipv6...サーバに IPv6 で問い合わせます。

## 説明

ダイナミック DNS サーバとの通信に使用するプ ロトコルの指定を行います。

#### デフォルト値 ip

#### 実行モード

ダイナミック DNS コンフィグモード

#### ユーザ権限

Administrator

#### 入力例

transport ip no transport

## ノート

デフォルト値でも show running-config で出力し ます。

## <span id="page-689-0"></span>■ 更新周期の変更

#### 入力形式

update-interval HOUR no update-interval

#### パラメータ

HOUR... 更新間隔 (時間)

• 範囲: 1〜168

#### 説明

アドレスが変化しない場合でも、指定した周期で 更新を行います。

#### デフォルト値

24 時間

#### 実行モード

ダイナミック DNS コンフィグモード

#### ユーザ権限

Administrator

#### 入力例

update-interval 48

ノート なし

## <span id="page-689-1"></span>■ ダイナミック **DNS** サーバの登録

## 入力形式

url URL no url

#### パラメータ

URL...認証とクエリを除く URL の指定 • 書式: 1 文字以上 511 文字以内の空白および 制御文字を含まない文字列 <protocol>://<domain-name>[:<port>]/<path><br>protocol - http,https - http,https domain-name - IPv4/IPv6 アドレス、FQDN port - ポート番号 (オプション) path - 使用する cgi へのパス

#### 説明

ダイナミック DNS サーバを登録します。 URL に?が含まれる場合、?までの部分をこのコマ ンドで設定し、?以降の部分は query コマンドで 設定します。

## デフォルト値

なし

## 実行モード

ダイナミック DNS コンフィグモード

#### ユーザ権限

Administrator

#### 入力例

url http://example.com/update no url

#### ノート

URL に@を含む場合、@以前のユーザアカウント、 パスワードは account, password コマンドで設定 します。

# <span id="page-689-2"></span>■ ダイナミック DNS 情報の表示

#### 入力形式

show ddns [PROFILE-NAME]

#### パラメータ

なし

#### 説明

ダイナミック DNS の登録情報とレスポンス内容 を表示します。

#### デフォルト値

なし

## 実行モード

オペレーションモード グローバルコンフィグモード ダイナミック DNS コンフィグモード

#### ユーザ権限

Administrator/Operator/Monitor

## 入力例

show ddns

# ノート

なし

## ■ Version 8.8 コマンド変更情報

#### 追加コマンド一覧

ddns enable ddns profile ddns update account password query source transport update-interval url show ddns

## ■ **Version 9.0.54** コマンド変更情報

追加コマンド一覧 ssl-protocol

## ■ Version 9.2 コマンド変更情報

削除コマンド一覧

source

## 追加コマンド一覧 notify-interface

source-interface

## ■ Version 10.8 コマンド変更情報

追加コマンド一覧 outgoing-interface

# 26. NTP/SNTP 編

## **NTP/SNTP**

## コマンド一覧

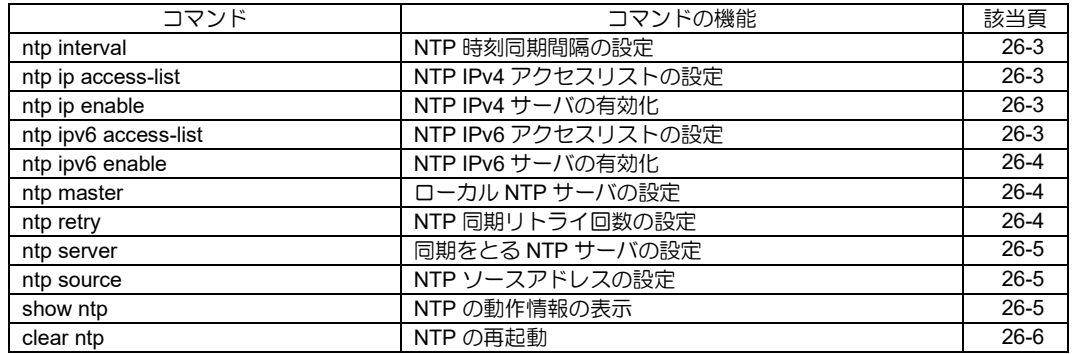

## <span id="page-693-0"></span>■ NTP 時刻同期間隔の設定

入力形式

ntp interval POLL-INTERVAL

no ntp interval [POLL-INTERVAL]

## パラメータ

POLL-INTERVAL...同期間隔 • 範囲: 16~999999(秒)

#### 説明

NTP クライアントの時刻同期間隔を設定します。

## デフォルト値

なし

## 実行モード

グローバルコンフィグモード

## ユーザ権限

Administrator

## 入力例

ntp interval 3600

no ntp interval 3600

## ノート

未指定時には、ntp server 設定の timeout 時間を トリガに時刻同期が行われます。

# <span id="page-693-1"></span>■ NTP IPv4 アクセスリストの設定

## 入力形式

ntp ip access-list ACCESSLIST

no ntp ip access-list ACCESSLIST

#### パラメータ ACCESSLIST...アクセスリスト名

説明

アクセスリストによる NTP パケットの制限を設 定します。

## デフォルト値

なし

## 実行モード

グローバルコンフィグモード

## ユーザ権限

Administrator

## 入力例

ntp ip access-list ntp101 no ntp ip access-list ntp101

## ノート

受信するすべての NTP パケットに対するアクセ スを制御します。

# <span id="page-693-2"></span>■ NTP IPv4 サーバの有効化

#### 入力形式

ntp ip enable no ntp ip enable

## パラメータ

なし

## 説明

NTP IPv4 サーバ機能を有効にします。

## デフォルト値

無効

## 実行モード

グローバルコンフィグモード

## ユーザ権限

Administrator

## 入力例

ntp ip enable

no ntp ip enable

## ノート

なし

## <span id="page-693-3"></span>■ **NTP IPv6** アクセスリストの設定

# 入力形式

ntp ipv6 access-list ACCESSLIST

no ntp ipv6 access-list ACCESSLIST

パラメータ ACCESSLIST...アクセスリスト名

## 説明

アクセスリストによる NTP パケットの制限を設 定します。

## デフォルト値

なし

実行モード グローバルコンフィグモード

# ユーザ権限

Administrator

# 入力例

ntp ipv6 access-list ntp101

no ntp ipv6 access-list ntp101

## ノート

受信するすべての NTP パケットに対するアクセ スを制御します。

## <span id="page-694-0"></span>■ NTP IPv6 サーバの有効化

## 入力形式

ntp ipv6 enable

no ntp ipv6 enable

## パラメータ

なし

## 説明

NTP IPv6 サーバ機能を有効にします。

デフォルト値

無効

## 実行モード

グローバルコンフィグモード

## ユーザ権限

Administrator

## 入力例

ntp ipv6 enable

no ntp ipv6 enable

## ノート

なし

# <span id="page-694-1"></span>■ ローカル NTP サーバの設定

## 入力形式

ntp master [STRATUM]

no ntp master [STRATUM]

## パラメータ

STRATUM...ストラタム値

- 範囲: 1~255
- デフォルト: 8

## 説明

ローカルタイムサーバの設定を行います。

この設定は、リモートタイムサーバが定義されて いない場合に使います。

## デフォルト値

無効

## 実行モード

グローバルコンフィグモード

## ユーザ権限

Administrator

## 入力例

ntp master

no ntp master

## ノート

ローカル NTP サーバ設定の利用は推奨されてい ません。

信頼できる NTP サーバと同期することを推奨し ます。

# <span id="page-694-2"></span>**■ NTP 同期リトライ回数の設定**

#### 入力形式

ntp retry RETRY-COUNTS no ntp retry RETRY-COUNTS

## パラメータ

RETRY-COUNTS...リトライ回数 • 範囲: 1~255

## 説明

同一 NTP サーバへの同期要求送信・応答受信の リトライ回数を設定します。

何も設定しなかった場合は、リトライは行いません。

## デフォルト値

リトライしない

## 実行モード

グローバルコンフィグモード

#### ユーザ権限

Administrator

## 入力例

ntp retry 10

no ntp retry 10

#### ノート

ntp server コマンドで設定した場合は、そちらの 設定が優先されます。

## <span id="page-695-0"></span>■ 同期をとる NTP サーバの設定

#### 入力形式

ntp [vrf VRFNAME] server ADDRESS [retry RETRY] [version VERSION] [timeout TIMEOUT] [source INTERFACE] [priority PRIORITY] ntp server dhcpv6 [retry RETRY] [version VERSION] [timeout TIMEOUT] [source INTERFACE] [priority PRIORITY] no ntp [vrf VRFNAME] server ADDRESS [retry RETRY] [version VERSION] [timeout TIMEOUT] [source INTERFACE] [priority PRIORITY] no ntp server dhcpv6 [retry RETRY] [version VERSION] [timeout TIMEOUT] [source INTERFACE] [priority PRIORITY]

## パラメータ

VRFNAME...VRF 名 ADDRESS...同期をとる NTP サーバのアドレ ス • IPv4 アドレス • IPv6 アドレス(VRF 名を指定した場合、設定 できません) dhcpv6... DHCPv6 で取得した NTP サーバア ドレスを NTP サーバアドレスとして利用 RETRY...リトライ回数の指定 • 範囲: 1~255 VERSION... 問い合わせバージョン • 範囲: 1~4 TIMEOUT...無応答と判定する時間 • 範囲: 1~1024(秒) INTERFACE...ソースアドレスとなるインタ フェースの指定 PRIORITY... 同期をとるサーバのプライオリ ティ ● 範囲: 1~255 同一プライオリティでは、前回同期したサー バがあればそのサーバから同期

#### 説明

ルータ(NTP クライアント)の時刻同期をとるた めに参照する NTP サーバを設定します。

#### デフォルト値

RETRY... 0 VERSION... 3 TIMEOUT...64 PRIORITY... 1

#### 実行モード

グローバルコンフィグモード

#### ユーザ権限

Administrator

#### 入力例

ntp server 10.1.2.3 timeout 128 source

GigaEthernet0.0 ntp vrf VRFNAME 10.1.2.3 timeout 128 no ntp server 10.1.2.3 timeout 128 source GigaEthernet0.0

#### ノート

このコマンドでインタフェースが指定された場 合、同コマンドで設定された NTP サーバへのア クセスでは ntp source コマンドでの設定を無視 し、こちらの設定を優先します。

## <span id="page-695-1"></span>■ NTP ソースアドレスの設定

#### 入力形式

ntp source INTERFACE

no ntp source INTERFACE

#### パラメータ

INTERFACE...インタフェース名

#### 説明

NTP で使用する要求送信元のインタフェースを 設定します。

#### デフォルト値

送信するインタフェース

#### 実行モード

グローバルコンフィグモード

#### ユーザ権限

Administrator

#### 入力例

ntp source GigaEthernet0.0 no ntp source GigaEthernet0.0

#### ノート

ntp server コマンドで設定した場合は、そちらの 設定が優先されます。 本コマンドは、VRF 指定の NTP サーバには適用 されません。

## <span id="page-695-2"></span>■ NTP の動作情報の表示

## 入力形式

show ntp

パラメータ なし

#### 説明

NTP 動作情報を表示します。

#### デフォルト値

なし

## 実行モード

グローバルコンフィグモード

## ユーザ権限

Administrator/Operator/Monitor

## 入力例

show ntp

ノート なし

## <span id="page-696-0"></span>■ NTP の再起動

## 入力形式

clear ntp

## パラメータ

なし

## 説明

NTP に関する統計情報をクリアし再起動します。

## デフォルト値

なし

# 実行モード

グローバルコンフィグモード

## ユーザ権限

Administrator/Operator/Monitor

# 入力例

clear ntp

ノート なし

# ■ **Version 6.2** コマンド変更情報

## 削除コマンド一覧

ntp access-list

sntp enable

sntp retry

sntp server

show sntp

# 追加コマンド一覧

ntp interval

ntp ip access-list

ntp ip enable

ntp ipv6 access-list

ntp ipv6 enable ntp master ntp retry ntp server show ntp clear ntp

# 27. HTTP サーバ編

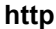

コマンド一覧

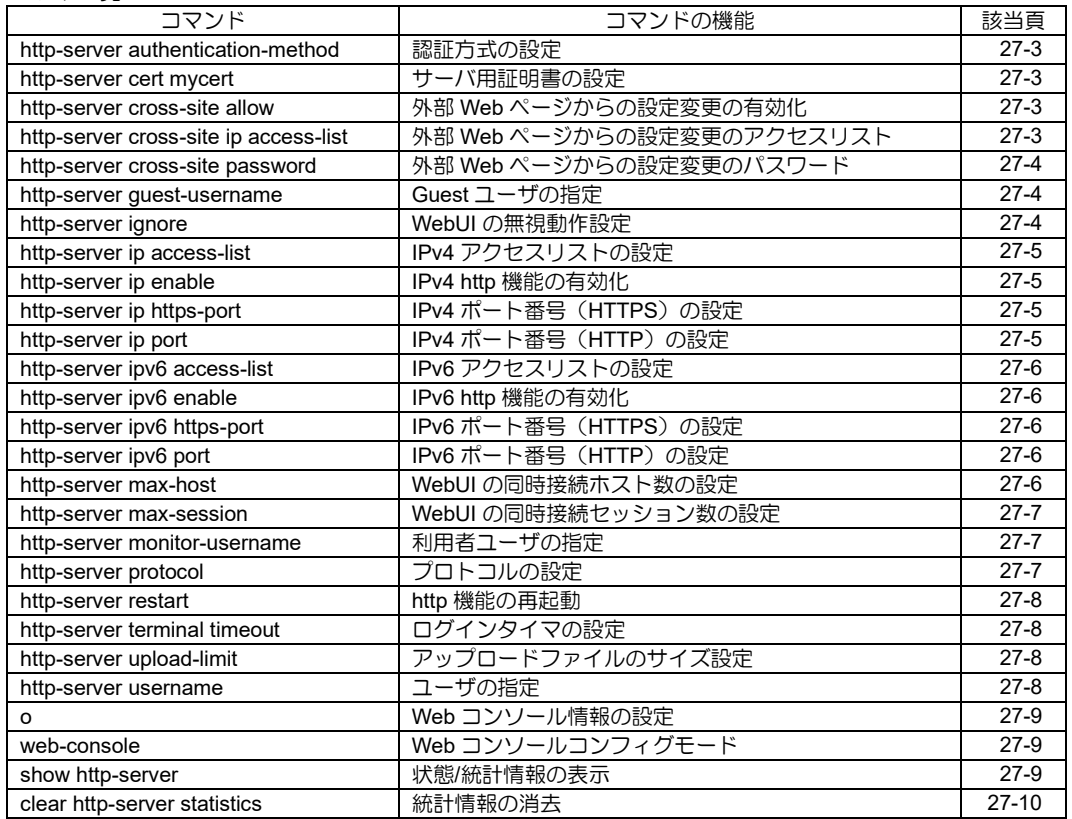

# <span id="page-700-0"></span>■ 認証方式の設定

## 入力形式

http-server authentication-method { basic | digest } no http-server authentication-method

# パラメータ

basic... BASIC 認証 digest...Digest 認証

## 説明

Web コンソールの認証方式を指定します。 Digest 認証を行う場合は、 http-server username/monitor-username でのパス ワード指定が必要です。

## デフォルト値

basic

## 実行モード

グローバルコンフィグモード

## ユーザ権限

Administrator

## 入力例

http-server authentication-method digest no http-server authentication-method

## ノート

http-server username, http-server monitorusername にパスワード設定がない場合は、"% Password is required to http-server username/monitor-username"を表示します。

# <span id="page-700-1"></span>■ サーバ用証明書の設定

## 入力形式

http-server cert mycert name NAME no http-server cert mycert

## パラメータ

NAME... 証明書バンドルファイル内の証明書 の識別名

- 範囲 : 1〜127 文字
- アスキー文字列

## 説明

サーバ用証明書を設定します。 指定がない場合は、内蔵のサーバ用証明書を使用し ます。

## デフォルト値

なし

#### 実行モード グローバルコンフィグモード

## ユーザ権限

Administrator

## 入力例

http-server cert mycert name myCert

no http-server cert mycert

## ノート

なし

## <span id="page-700-2"></span>■ 外部 Web ページからの設定変更の有効 化

## 入力形式

http-server cross-site allow no http-server cross-site allow

## パラメータ

なし

## 説明

外部Webページからの設定変更を有効にします。

## デフォルト値

無効

## 実行モード

グローバルコンフィグモード

## ユーザ権限

Administrator

## 入力例

http-server cross-site allow no http-server cross-site allow

## ノート

http-server cross-site password によるパスワー ドの設定が必要です。

# <span id="page-700-3"></span>■ 外部 Web ページからの設定変更のアク セスリスト

## 入力形式

http-server cross-site ip access-list ACCESSLIST-NAME no http-server cross-site ip access-list

## パラメータ

ACCESSLIST-NAME...アクセスリスト名

#### 説明

外部 Web ページからの設定変更で使用するアク セスリストを指定します。

## デフォルト値

なし

## 実行モード

グローバルコンフィグモード

#### ユーザ権限

Administrator

## 入力例

http-server cross-site ip access-list LIST1 no http-server cross-site ip access-list

ノート

http-server ip access-list で許可されたアクセス を、本コマンドでさらに絞ることができます。

## <span id="page-701-0"></span>■ 外部 Web ページからの設定変更のパス ワード

#### 入力形式

http-server cross-site { password | secretpassword } PASSWORD no http-server cross-site { password | secretpassword }

## パラメータ

password...平文のパスワード指定 secret-password... 暗号化済みパスワード指定 PASSWORD...パスワード

- アスキー文字列(大文字/小文字は区別され ます)
- 範囲: 1〜80 文字 (平文の場合)

#### 説明

外部 Web ページからの設定変更で使用するパス ワードを設定します。

#### デフォルト値

なし

#### 実行モード

グローバルコンフィグモード

#### ユーザ権限

Administrator

#### 入力例

http-server cross-site password pass no http-server cross-site password

#### ノート

パスワードは常に暗号化されて保存されます。

Ver10.2 よりコマンド実行後、設定したパスワー ドの強度評価結果を表示します。 (平文のパスワード指定時のみ。) % Password strength estimation: score 0(very poor). score 0(very poor): 非常に弱い score 1(poor): 弱い score 2(normal): 普通 score 3(strong): 強い score 4(very strong): 非常に強い

## <span id="page-701-1"></span>■ **Guest** ユーザの指定

#### 入力形式

http-server guest-username USER-NAME { password | secret-password } PASSWORD no http-server guest-username

#### パラメータ

USER-NAME...ユーザ名 • アスキー文字列

• 範囲 : 1~16 文字

password...平文のパスワード指定 secret-password... 暗号化済みパスワード指定 PASSWORD... パスワード

- アスキー文字列(大文字/小文字は区別され ます)
- 範囲:1~80 文字 (平文の場合)

#### 説明

Guest ページにアクセスできるユーザを登録します。

#### デフォルト値

なし

#### 実行モード

グローバルコンフィグモード

#### ユーザ権限

Administrator

#### 入力例

http-server guest-username guest password pass no http-server guest-username

#### ノート

パスワードは常に暗号化されて保存されます。

Ver10.2 よりコマンド実行後、設定したパスワー ドの強度評価結果を表示します。 (平文のパスワード指定時のみ。) % Password strength estimation: score 0(very poor). score 0(very poor): 非常に弱い score 1(poor): 弱い score 2(normal): 普通 score 3(strong): 強い score 4(very strong): 非常に強い

#### <span id="page-701-2"></span>■ **WebUI** の無視動作設定

#### 入力形式

http-server ignore connection-keep-alive no http-server ignore connection-keep-alive

#### パラメータ なし

#### 説明

keep-alive 要求を無視します

#### デフォルト値

無効

#### 実行モード

グローバルコンフィグモード

#### ユーザ権限

Administrator

#### 入力例

http-server ignore connection-keep-alive no http-server ignore connection-keep-alive

ノート なし

## <span id="page-702-0"></span>■ IPv4 アクセスリストの設定

#### 入力形式

http-server ip access-list ACCESSLIST-NAME no http-server ip access-list

#### パラメータ

ACCESSLIST-NAME...アクセスリスト名

#### 説明

http サーバで使用する IPv4 アクセスリストを指定 します。

## デフォルト値

なし

#### 実行モード

グローバルコンフィグモード

# ユーザ権限

Administrator

#### 入力例

http-server ip access-list LIST1 no http-server ip access-list LIST1

#### ノート

コマンドを設定しない場合は、すべてのホストか らのアクセスを許可します。

#### <span id="page-702-1"></span>■ **IPv4 http 機能の有効化**

#### 入力形式

http-server ip enable no http-server ip enable

#### パラメータ

なし

#### 説明

Web コンソールで使用する http サーバの IPv4 アク セスを有効にします。

#### デフォルト値

無効

#### 実行モード

グローバルコンフィグモード インタフェースコンフィグモード

#### ユーザ権限

Administrator

#### 入力例

http-server ip enable no http-server ip enable

#### ノート

IX2106/IX2107/IX2207/IX2235 では、工場出荷時 状態の初期設定で本機能があらかじめ有効化さ れています。

## <span id="page-702-2"></span>■ IPv4 ポート番号 (HTTPS) の設定

#### 入力形式

http-server ip https-port PORT no http-server ip https-port

#### パラメータ

PORT...ポート番号 • 範囲 : 1~65535

#### 説明

HTTPS を IPv4 で利用する際の TCP ポート番号を 指定します。

#### デフォルト値

443 (World Wide Web HTTPS)

#### 実行モード

グローバルコンフィグモード

#### ユーザ権限

Administrator

#### 入力例

http-server ip https-port 8080 no http-server ip https-port

## ノート

なし

# <span id="page-702-3"></span>■ IPv4 ポート番号(HTTP)の設定

#### 入力形式

http-server ip port PORT no http-server ip port

#### パラメータ

PORT...ポート番号 • 範囲 : 1~65535

#### 説明

HTTP を IPv4 で利用する際の TCP ポート番号を指 定します。

#### デフォルト値

80(World Wide Web HTTP)

#### 実行モード

グローバルコンフィグモード

## ユーザ権限

Administrator

#### 入力例

http-server ip port 8080 no http-server ip port 8080

## ノート

なし

# <span id="page-703-0"></span>**■ IPv6 アクセスリストの設定**

#### 入力形式

http-server ipv6 access-list ACCESSLIST-NAME no http-server ipv6 access-list

## パラメータ

ACCESSLIST-NAME...アクセスリスト名

#### 説明

http サーバで使用する IPv6 アクセスリストを指定 します。

## デフォルト値

なし

#### 実行モード

グローバルコンフィグモード

#### ユーザ権限

Administrator

## 入力例

http-server ipv6 access-list LIST1 no http-server ipv6 access-list LIST1

## ノート

コマンドを設定しない場合は、すべてのホストか らのアクセスを許可します。

## <span id="page-703-1"></span>■ IPv6 http 機能の有効化

#### 入力形式

http-server ipv6 enable no http-server ipv6 enable

#### パラメータ

なし

#### 説明

Web コンソールで使用する http サーバの IPv6 アク セスを有効にします。

デフォルト値 無効

#### 実行モード

グローバルコンフィグモード インタフェースコンフィグモード

#### ユーザ権限

Administrator

#### 入力例

http-server ipv6 enable no http-server ipv6 enable

# ノート

なし

## <span id="page-703-2"></span>■ IPv6 ポート番号 (HTTPS) の設定

#### 入力形式

http-server ipv6 https-port PORT no http-server ipv6 https-port

#### パラメータ

- PORT... ポート番号
	- 範囲 : 1~65535

#### 説明

HTTPS を IPv6 で利用する際の TCP ポート番号を 指定します。

#### デフォルト値

443

#### 実行モード

グローバルコンフィグモード

#### ユーザ権限

Administrator

#### 入力例

http-server ipv6 https-port 8080 no http-server ipv6 https-port

## ノート

なし

# <span id="page-703-3"></span>■ IPv6 ポート番号 (HTTP) の設定

#### 入力形式

http-server ipv6 port PORT no http-server ipv6 port

## パラメータ

PORT...ポート番号 • 範囲 : 1~65535

#### 説明

HTTP を IPv6 で利用する際の TCP ポート番号を指 定します。

## デフォルト値

80

#### 実行モード

グローバルコンフィグモード

#### ユーザ権限

Administrator

#### 入力例

http-server ipv6 port 8080 no http-server ipv6 port 8080

#### ノート

なし

## <span id="page-703-4"></span>■ WebUI の同時接続ホスト数の設定

#### 入力形式

http-server max-host HOST

no http-server max-host

#### パラメータ

HOST... 最大 HOST 数の設定 • 範囲 : 1~1024

#### 説明

WebUI の同時接続ホスト数を設定します。

## デフォルト値

HOST...64

## 実行モード

グローバルコンフィグモード

#### ユーザ権限

Administrator

## 入力例

http-server max-host 1024 no http-server max-host

#### ノート なし

# <span id="page-704-0"></span>■ WebUI の同時接続セッション数の設定

## 入力形式

http-server max-session SESSION no http-server max-session

## パラメータ

SESSION...最大 SESSION 数の設定

• 範囲 : 1~128

#### 説明

WebUI の 1 ホストからの同時接続セッション数 を設定します。

## デフォルト値

SESSION... 5

#### 実行モード

グローバルコンフィグモード

## ユーザ権限

Administrator

## 入力例

http-server max-session 128 no http-server max-session

ノート なし

## <span id="page-704-1"></span>■ 利用者ユーザの指定

## 入力形式

http-server monitor-username USER-NAME { password | secret-password } PASSWORD no http-server monitor-username

パラメータ

USER-NAME...ユーザ名

- アスキー文字列
- 範囲 : 1~16 文字

password...平文のパスワード指定 secret-password... 暗号化済みパスワード指定 PASSWORD...パスワード

- アスキー文字列(大文字/小文字は区別され ます)
- 範囲 : 1〜80 文字(平文の場合)

#### 説明

利用者ページにアクセスできるユーザを登録し ます。

## デフォルト値

なし

## 実行モード

グローバルコンフィグモード

#### ユーザ権限

Administrator

#### 入力例

http-server monitor-username user password pass

no http-server monitor-username

#### ノート

本コマンドで指定したユーザがオペレータ・レベ ル以上のユーザとして設定されている必要があ ります。 パスワードは常に暗号化されて保存されます。

Ver10.2 よりコマンド実行後、設定したパスワー ドの強度評価結果を表示します。 (平文のパスワード指定時のみ。)

% Password strength estimation: score 0(very poor). score 0(very poor): 非常に弱い score 1(poor): 弱い score 2(normal): 普通

score 3(strong): 強い score 4(very strong): 非常に強い

# <span id="page-704-2"></span>■ プロトコルの設定

#### 入力形式

http-server protocol { both | http | https } no http-server protocol

## パラメータ

both... http/https 指定 http... http 指定 https... https 指定

#### 説明

サーバのプロトコルを指定します。

# デフォルト値

both

## 実行モード グローバルコンフィグモード

## ユーザ権限

Administrator

## 入力例

http-server protocol https no http-server protocol

ノート なし

## <span id="page-705-0"></span>■ http 機能の再起動

## 入力形式

http-server restart

#### パラメータ なし

説明

Web コンソールで使用する http サーバを再起動し ます。

## デフォルト値

なし

## 実行モード

グローバルコンフィグモード

ユーザ権限 Administrator

## 入力例

http-server restart

ノート なし

## <span id="page-705-1"></span>■ ログインタイマの設定

## 入力形式

http-server terminal timeout TIME no http-server terminal timeout

## パラメータ

TIME...タイマ値(分)

• 範囲 : 0~60

## 説明

Web コンソールのログインタイマを設定します。 0 を設定することで、ログインタイマを無効にでき ます。

デフォルト値 60

# 実行モード

グローバルコンフィグモード

#### ユーザ権限

Administrator

## 入力例

http-server terminal timeout 3 no http-server terminal timeout

## ノート

Web コンソールの無操作時間がこのコマンドで 設定された時間経過すると、ユーザは自動的にロ グアウトされます。 Ver9.2 からデフォルト値が 60 に変更されました。 Ver9.1 までのデフォルト値は 0(自動ログアウト しない)です。

# <span id="page-705-2"></span>■ アップロードファイルのサイズ設定

## 入力形式

http-server upload-limit SIZE no http-server upload-limit

## パラメータ

SIZE...ファイルサイズ(Mbyte) • 範囲 : 3~20

#### 説明

ソフトウェアのアップデートでアップロード可 能なファイルの最大サイズを設定します。

# デフォルト値

20

# 実行モード

グローバルコンフィグモード

## ユーザ権限

Administrator

#### 入力例

http-server upload-limit 3 no http-server upload-limit

#### ノート

なし

# <span id="page-705-3"></span>■ ユーザの指定

#### 入力形式

http-server username USER-NAME [ { password | secret-password } PASSWORD ] no http-server username

## パラメータ

USER-NAME...ユーザ名

- アスキー文字列 (大文字/小文字は区別され ます)
- 範囲 : 1~16 文字

password...平文のパスワード指定 secret-password... 暗号化済みパスワード指定 PASSWORD... パスワード

- アスキー文字列(大文字/小文字は区別され ます)
- 範囲: 1〜80 文字 (平文の場合)

#### 説明

Web コンソールにログイン可能なユーザを登録 します。

# デフォルト値

なし

#### 実行モード グローバルコンフィグモード

#### ユーザ権限

Administrator

## 入力例

http-server username user http-server username user password pass no http-server username

#### ノート

本コマンドで指定したユーザが管理者レベルの ユーザとして設定されている必要があります。 Digest 認証設定時はパスワードの省略はできま せん。 パスワードは常に暗号化されて保存されます。

Ver10.2 よりコマンド実行後、設定したパスワー ドの強度評価結果を表示します。 (平文のパスワード指定時のみ。) % Password strength estimation: score 0(very poor). score 0(very poor): 非常に弱い score 1(poor): ろうしょう うちのかい

score 2(normal): 普通 score 3(strong): 強い score 4(very strong): 非常に強い

## <span id="page-706-0"></span>■ Web コンソール情報の設定

## 入力形式

o COMMAND [ PARAM1 ... ] no o COMMAND [ PARAM1 ... ]

#### パラメータ

COMMAND...任意のコマンド PARAM... 任意のパラメータ

#### 説明

Web コンソールで利用する情報を保存します。 任意の文字列をコマンドやパラメータとして登 録可能です。

#### デフォルト値

なし

#### 実行モード

Web コンソールコンフィグモード

#### ユーザ権限

Administrator

入力例

o wan1 GigaEthernet0.1 o cmd1 type 1 value 2

no o wan1

#### ノート

削除は、完全一致または、スペース区切りまでの 前方一致で実行します。

# <span id="page-706-1"></span>■ **Web** コンソールコンフィグモード

#### 入力形式

web-console {system | custom} MODE no web-console {system | custom} MODE

#### パラメータ

MODE...モード名

#### 説明

Web コンソール機能の情報を登録するための Web コンソールコンフィグモードに移行します。

#### デフォルト値

なし

#### 実行モード

グローバルコンフィグモード

#### ユーザ権限

Administrator

#### 入力例

web-console custom USER1 no web-console custom USER1

## ノート

system はシステムで予約している用途にのみ使 用します。 新規に登録する場合は custom を利用してくださ い。

## <span id="page-706-2"></span>■ 状態/統計情報の表示

#### 入力形式

show http-server [detail]

パラメータ

detail...詳細を表示します。

#### 説明

状態・統計情報を表示します。

# デフォルト値

なし

## 実行モード

グローバルコンフィグモード

ユーザ権限 Administrator/Operator/Monitor

#### 入力例

show http-server show http-server detail

## ノート

なし

# <span id="page-707-0"></span>■ 統計情報の消去

## 入力形式

clear http-server statistics

## パラメータ

なし

## 説明

統計情報を消去し、初期状態に戻します。

## デフォルト値

なし

## 実行モード

グローバルコンフィグモード

#### ユーザ権限

Administrator/Operator/Monitor

## 入力例

clear http-server statistics

ノート なし

# ■ **Version 7.5** コマンド変更情報

#### 追加コマンド一覧

http-server ip access-list http-server ip enable http-server ip port http-server terminal timeout http-server username show http-server clear http-server statistics

## ■ **Version 8.0** コマンド変更情報

## 追加コマンド一覧

http-server upload-limit webcon remote-lan webcon upload-refresh

## ■ Version 8.9 コマンド変更情報

#### 追加コマンド一覧

http-server wol-username

## ■ **Version 9.2** コマンド変更情報

#### 削除コマンド一覧

webcon remote-lan webcon upload-refresh

#### 追加コマンド一覧

web-console interface web-console remote-lan web-console upload-refresh web-console wizard

## ■ **Version 9.3** コマンド変更情報

#### ■追加コマンド一覧

http-server authentication-method http-server restart

## ■ **Version 9.5** コマンド変更情報

#### ■追加コマンド一覧

http-server guest-username

## ■ **Version 9.6** コマンド変更情報

#### 削除コマンド一覧

http-server wol-username web-console interface web-console remote-lan web-console upload-refresh web-console wizard

#### 追加コマンド一覧

http-server cross-site allow http-server cross-site ip access-list http-server cross-site password o web-console

# ■ Version 10.1 コマンド変更情報

#### 追加コマンド一覧

http-server cert mycert http-server ip https-port http-server protocol http-server max-host

# ■ **Version 10.3** コマンド変更情報

#### 追加コマンド一覧

http-server ipv6 access-list http-server ipv6 enable http-server ipv6 https-port http-server ipv6 port

## ■ **Version 10.4** コマンド変更情報

## 追加コマンド一覧

http-server ignore http-server max-session

**URL** リダイレクト

# 28. URL リダイレクト編

# **URL** リダイレクト

#### コマンド一覧

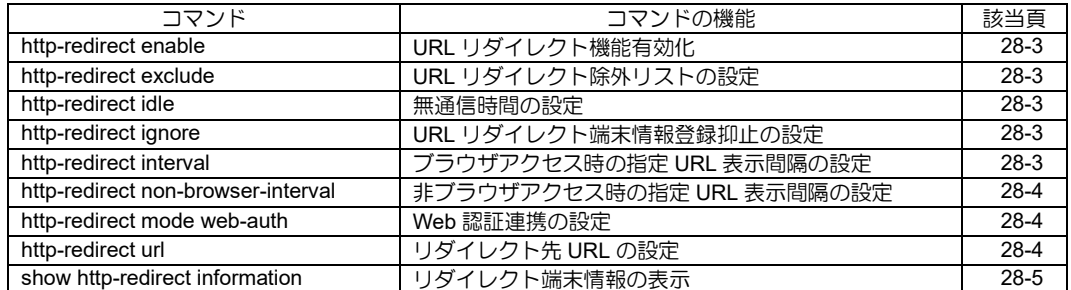

# <span id="page-711-0"></span>■ URL リダイレクト機能有効化

#### 入力形式

http-redirect enable no http-redirect enable

#### パラメータ

なし

#### 説明

該当のインタフェースにおいて URL リダイレクト 機能を有効にします。

#### デフォルト値

無効

#### 実行モード

インタフェースコンフィグモード (Ethernet インタフェース)

#### ユーザ権限

Administrator

## 入力例

http-redirect enable no http-redirect enable

#### ノート なし

## <span id="page-711-1"></span>■ URL リダイレクト除外リストの設定

#### 入力形式

http-redirect exclude {ip | ipv6 | mac} ACCESS-LIST-NAME no http-redirect exclude {ip | ipv6 | mac}

#### パラメータ

ACCESS-LIST-NAME ... アクセスリスト名

説明

URL リダイレクト機能の除外リストを設定します。

## デフォルト値

なし

#### 実行モード

インタフェースコンフィグモード (Ethernet インタフェース)

#### ユーザ権限

Administrator

#### 入力例

http-redirect exclude mac macl http-redirect exclude ip acl http-redirect exclude ipv6 acl6 no http-redirect exclude mac no http-redirect exclude ip no http-redirect exclude ipv6

## ノート

除外リストに設定できる MAC/IPv4/IPv6 アクセ スリストは、それぞれ 1 つずつです。

## <span id="page-711-2"></span>■ 無通信時間の設定

#### 入力形式

http-redirect idle SECOND no http-redirect idle

#### パラメータ

- SECOND...秒
	- 範囲 : 1~600

#### 説明

無通信であると判断する時間を設定します。 未設定の場合、無通信監視を行いません。

## デフォルト値

なし

#### 実行モード

グローバルコンフィグモード

## ユーザ権限

Administrator

## 入力例

http-redirect idle 500 no http-redirect idle

#### ノート なし

<span id="page-711-3"></span>■ URL リダイレクト端末情報登録抑止の 設定

#### 入力形式

http-redirect ignore captive-portal-detection no http-redirect ignore captive-portal-detection

## パラメータ

なし

## 説明

指定されたHTTP要求のリダイレクション端末情報 の登録を抑止します。

#### デフォルト値

無効

#### 実行モード

グローバルコンフィグモード

#### ユーザ権限

Administrator

#### 入力例

http-redirect ignore captive-portal-detection no http-redirect ignore captive-portal-detection

## ノート

なし

<span id="page-711-4"></span>■ ブラウザアクセス時の指定 URL 表示間

# 隔の設定

## 入力形式

http-redirect interval {day DAY | hour HOUR | minute MINUTE} no http-redirect interval

## パラメータ

- DAY... 日 • 範囲 : 1~100 HOUR...時間 • 範囲 : 1~23 MINUTE...分
- 範囲 : 1~59

## 説明

ブラウザアクセス時の指定 URL 表示間隔を設定し ます。 表示間隔として、day、hour、および minute のいず れかを指定します。

## デフォルト値

DAY: 1

## 実行モード

グローバルコンフィグモード

## ユーザ権限

Administrator

## 入力例

http-redirect interval day 1 http-redirect interval hour 2 http-redirect interval minute 3 no http-redirect interval

## ノート

指定できる範囲を最大 7 日から最大 100 日に変 更しました。(Ver9.2 以降)

## <span id="page-712-0"></span>■ 非プラウザアクセス時の指定 URL 表示 間隔の設定

## 入力形式

http-redirect non-browser-interval {day DAY | hour HOUR | minute MINUTE} no http-redirect non-browser-interval

## パラメータ

DAY... 日 • 範囲 : 1~100 HOUR...時間 • 範囲 : 1~23 MINUTE...分 • 範囲 : 1~59

#### 説明

非ブラウザアクセス時の指定 URL 表示間隔を設定 します。 表示間隔として、day、hour、および minute のいず れかを指定します。

# デフォルト値

MINUTE: 5

## 実行モード

グローバルコンフィグモード

#### ユーザ権限

Administrator

## 入力例

http-redirect non-browser-interval day 1 http-redirect non-browser-interval hour 2 http-redirect non-browser-interval minute 3 no http-redirect non-browser-interval

#### ノート

指定できる範囲を最大 7 日から最大 100 日に変 更しました。(Ver9.2 以降)

## <span id="page-712-1"></span>■ **Web** 認証連携の設定

#### 入力形式

http-redirect mode web-auth no http-redirect mode web-auth

## パラメータ

なし

#### 説明

Web 認証との連携モードに変更します。

デフォルト値 無効

#### 実行モード

グローバルコンフィグモード

## ユーザ権限

Administrator

#### 入力例

http-redirect mode web-auth no http-redirect mode web-auth

#### ノート

以下の設定は無視されるようになります。

- http-redirect url
- http-redirect interval
- http-redirect non-browser-interval
- http-redirect idle

# <span id="page-712-2"></span>■ リダイレクト先 **URL** の設定

#### 入力形式

http-redirect url URL no http-redirect url

## パラメータ

URL...リダイレクト先 URL

- 書式: 1 文字以上 511 文字以内の空白および 制御文字を含まない文字列
- <protocol>://<domain-name>[:<port>]/<path> protocol - http

domain-name - IPv4/IPv6 アドレス, FQDN port - ポート番号(オプション) path - パス

## 説明

リダイレクト先 URL を設定します。

## デフォルト値

なし

#### 実行モード

グローバルコンフィグモード

## ユーザ権限

Administrator

#### 入力例

http-redirect url http://192.0.2.254/example1.html http-redirect url http://[2001:db8::ffff]/example2.html http-redirect url http://example.com/example3.html no http-redirect url

# ノート

なし

## <span id="page-713-0"></span>■ リダイレクト端末情報の表示

## 入力形式

show http-redirect information

## パラメータ

なし

## 説明

リダイレクト端末情報を表示します。

## デフォルト値

なし

## 実行モード

オペレーションモード グローバルコンフィグモード インタフェースコンフィグモード (Ethernet インタフェース)

ユーザ権限 Administrator/Operator/Monitor

## 入力例

show http-redirect information

ノート なし

# ■ **Version 9.0** コマンド変更情報

#### 追加コマンド一覧

http-redirect enable http-redirect idle http-redirect interval http-redirect non-browser-interval http-redirect url show http-redirect information

## ■ Version 9.2 コマンド変更情報

#### 追加コマンド一覧

http-redirect exclude

## ■ Version 9.5 コマンド変更情報

#### 追加コマンド一覧

http-redirect mode web-auth

# ■ Version 10.0 コマンド変更情報

追加コマンド一覧 http-redirect ignore

# 29. URL オフロード編

# **URL** オフロード

コマンド一覧(グローバルコンフィグモード)

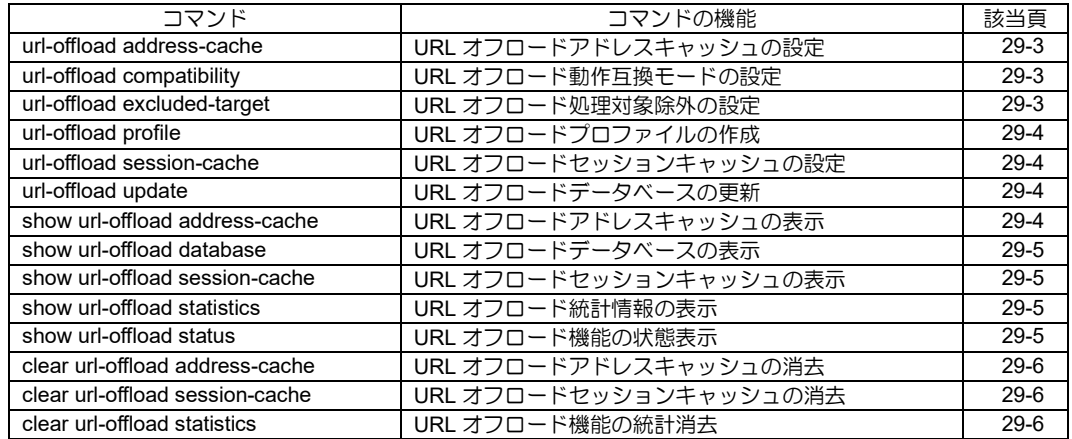

#### コマンド一覧(URL オフロードコンフィグモード)

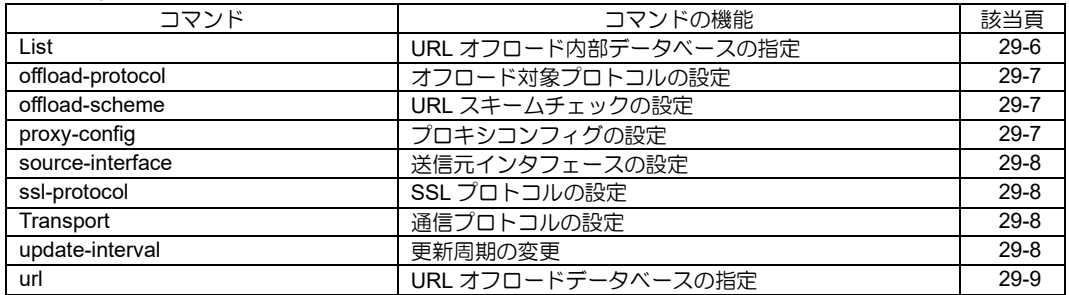

## コマンド一覧(インタフェースコンフィグモード)

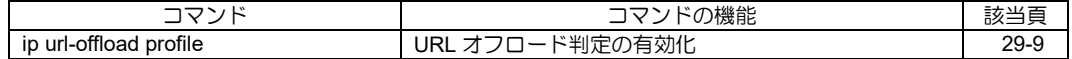

## <span id="page-717-0"></span>■ **URL** オフロードアドレスキャッシュの 設定

## 入力形式

url-offload address-cache { positive-timeout | negative-timeout } SEC url-offload address-cache max-entry ENTRY no url-offload address-cache { positive-timeout | negative-timeout | max-entry }

## パラメータ

SEC... ポジティブ/ネガティブキャッシュの保 持時間

- 範囲 : 60〜65535
- 単位 : 秒
- ENTRY...キャッシュ数
- 範囲 : 1〜200000

#### 説明

positive-timeout

...URL オフロード対象のキャッシュの保持時 間を設定します。

negative-timeout

...URL オフロード非対象のキャッシュの保持 時間を設定します。

max-entry

...アドレスキャッシュの保持出来るエントリ 数を設定します。

## デフォルト値

1800 (positive-timeout) 600 (negative-timeout) 65535 (max-entry)

#### 実行モード

ユーザ権限 Administrator

グローバルコンフィグモード

# 入力例

url-offload address-cache positive-timeout 600 no url-offload address-cache negative-timeout url-offload address-cache max-entry 65535 no url-offload address-cache max-entry

#### ノート

URL オフロード対象が positive-timeout、非対象 は negative-timeout です。

## <span id="page-717-1"></span>■ URL オフロード動作互換モードの設定

#### 入力形式

url-offload compatibility no url-offload compatibility

## パラメータ

なし

### 説明

TCP ハンドシェイク中の HTTP(S)パケットは URL オフロード対象外になります。

## デフォルト値

無効

# 実行モード

グローバルコンフィグモード

## ユーザ権限

Administrator

#### 入力例

url-offload compatibility no url-offload compatibility

#### ノート

TCP ハンドシェイク中の HTTP(S)パケットの扱い は、Ver.10.7まではURLオフロード対象外となり、 Ver.10.8 以降は URL オフロードの対象となります。

## <span id="page-717-2"></span>■ URL オフロード処理対象除外の設定

#### 入力形式

url-offload excluded-target {pac [xml] | xml [pac]} no url-offload excluded-target [pac] [xml]

#### パラメータ

- pac ... Proxy-Auto-Config (PAC)ファイルを 処理対象から除外
- xml ... XML 形式の内部データベースを処理 対象から除外

#### 説明

パラメータで指定された内部データベースを、URL オフロードの処理対象から除外します。

#### デフォルト値

なし

## 実行モード

グローバルコンフィグモード

#### ユーザ権限

Administrator

#### 入力例

url-offload excluded-target pac xml no url-offload excluded-target xml

#### ノート

パラメータ pac またはパラメータ xml に対応す る内部データベースを、URL オフロードの処理対 象から除外します。 (1) url-offload excluded-target で除外対象未設 定の場合、

url-offload excluded-target pac

 Proxy-Auto-Config (PAC) ファイルを処理対 象から除外します。

(2) url-offload excluded-target xml で除外対象 設定済みの場合。

 (XML 形式の内部データベースが除外対 象設定済み)

url-offload excluded-target pac

 Proxy-Auto-Config (PAC) ファイルを除外対 象に追加します。

 (XML 形式の内部データベースに加えて、 Proxy-Auto-Config (PAC)ファイルを除外対象に 追加します)

url-offload excluded-target でパラメータ省略時 は、PAC、XML 双方を処理対象から除外します。

 no url-offload excluded-target でパラメータ省 略時は、PAC、XML 双方を処理対象にします (除 外対象設定から解除します)。

# <span id="page-718-0"></span>■ URL オフロードプロファイルの作成

#### 入力形式

url-offload profile PROFILE-NAME no url-offload profile PROFILE-NAME

#### パラメータ

PROFILE-NAME ... プロファイル名

• 1 文字以上 31 文字以内の空白および制御文 字を含まない文字列

#### 説明

URL オフロードプロファイルを作成し、URL オフ ロードコンフィグモードへ遷移します。

## デフォルト値

なし

#### 実行モード

グローバルコンフィグモード

#### ユーザ権限

Administrator

#### 入力例

url-offload profile url-offload-1 no url-offload profile url-offload-1

# ノート

なし

## <span id="page-718-1"></span>■ **URL** オフロードセッションキャッシュ の設定

#### 入力形式

url-offload session-cache timeout SEC no url-offload session-cache timeout

#### パラメータ

SEC...保持時間

- 範囲 : 60〜65535
- 単位 : 秒

#### 説明

セッションキャッシュの保持時間を設定します。

デフォルト値 900

#### 実行モード

グローバルコンフィグモード

#### ユーザ権限

Administrator

#### 入力例

url-offload session-cache timeout 300 no url-offload session-cache timeout

ノート

なし

## <span id="page-718-2"></span>■ URL オフロードデータベースの更新

#### 入力形式

url-offload update [PROFILE-NAME]

#### パラメータ

PROFILE-NAME ... プロファイル名

• 1 文字以上 31 文字以内の空白および制御文 字を含まない文字列

#### 説明

URL オフロードデータベースを即時更新します。

# デフォルト値

なし

## 実行モード

グローバルコンフィグモード

#### ユーザ権限

Administrator

#### 入力例

url-offload update url-offload-1

## ノート

なし

## <span id="page-718-3"></span>■ **URL** オフロードアドレスキャッシュの 表示

#### 入力形式

show url-offload address-cache [PROFILE-NAME]

## パラメータ

PROFILE-NAME ... プロファイル名

• 1 文字以上 31 文字以内の空白および制御文 字を含まない文字列

#### 説明

アドレスキャッシュを表示します。

# デフォルト値

なし

#### 実行モード

オペレーションモード グローバルコンフィグモード URL オフロードコンフィグモード

#### ユーザ権限

Administrator/Operator/Monitor

#### 入力例

show url-offload address-cache

ノート なし

## <span id="page-719-0"></span>■ URL オフロードデータベースの表示

#### 入力形式

show url-offload database [profile PROFILE-NAME] [app APPLICATION-NAME]

#### パラメータ

- PROFILE-NAME ... プロファイル名
	- 1 文字以上 31 文字以内の空白および制御文 字を含まない文字列
- APPLICATION-NAME ... アプリケーション名
	- 1 文字以上 128 文字以内の空白および制御文 字を含まない文字列

#### 説明

取得した URL オフロードデータベースを表示し ます。

#### デフォルト値

なし

## 実行モード

オペレーションモード グローバルコンフィグモード URL オフロードコンフィグモード

#### ユーザ権限

Administrator/Operator/Monitor

#### 入力例

show url-offload database

#### ノート なし

## <span id="page-719-1"></span>■ **URL** オフロードセッションキャッシュ の表示

#### 入力形式

show url-offload session-cache [PROFILE-NAME]

#### パラメータ

- PROFILE-NAME ... プロファイル名
- 1 文字以上 31 文字以内の空白および制御文 字を含まない文字列

#### 説明

セッションキャッシュを表示します。

## デフォルト値

なし

#### 実行モード

オペレーションモード グローバルコンフィグモード URL オフロードコンフィグモード

#### ユーザ権限

Administrator/Operator/Monitor

#### 入力例

show url-offload session-cache

ノート

なし

## <span id="page-719-2"></span>■ URL オフロード統計情報の表示

#### 入力形式

show url-offload statistics [PROFILE-NAME]

#### パラメータ

PROFILE-NAME ... プロファイル名

• 1 文字以上 31 文字以内の空白および制御文 字を含まない文字列

#### 説明

統計情報を表示します。

# デフォルト値

なし

## 実行モード

オペレーションモード グローバルコンフィグモード URL オフロードコンフィグモード

#### ユーザ権限

Administrator/Operator/Monitor

#### 入力例

show url-offload statistics

# ノート

なし

#### <span id="page-719-3"></span>■ URL オフロード機能の状態表示

#### 入力形式

show url-offload status [PROFILE-NAME]

#### パラメータ

- PROFILE-NAME ... プロファイル名
	- 1 文字以上 31 文字以内の空白および制御文 字を含まない文字列

#### 説明

URL オフロード機能の状態を表示します。

## デフォルト値

# なし

実行モード オペレーションモード

#### グローバルコンフィグモード URL オフロードコンフィグモード

#### ユーザ権限

Administrator/Operator/Monitor
#### 入力例

show url-offload status

ノート なし

## ■ **URL** オフロードアドレスキャッシュの 消去

## 入力形式

clear url-offload address-cache [PROFILE-NAME]

## パラメータ

PROFILE-NAME ... プロファイル名

• 1 文字以上 31 文字以内の空白および制御文 字を含まない文字列

#### 説明

アドレスキャッシュを消去します。

## デフォルト値

なし

#### 実行モード

グローバルコンフィグモード URL オフロードコンフィグモード

## ユーザ権限

Administrator

## 入力例

clear url-offload address-cache

## ノート

なし

#### ■ **URL** オフロードセッションキャッシュ の消去

#### 入力形式

clear url-offload session-cache [PROFILE-NAME]

## パラメータ

PROFILE-NAME ... プロファイル名

• 1 文字以上 31 文字以内の空白および制御文 字を含まない文字列

#### 説明

セッションキャッシュを消去します。

#### デフォルト値

なし

#### 実行モード

グローバルコンフィグモード URL オフロードコンフィグモード

#### ユーザ権限

Administrator

#### 入力例

show url-offload session-cache

```
ノート
なし
```
# ■ URL オフロード機能の統計消去

#### 入力形式

clear url-offload statistics [PROFILE-NAME]

#### パラメータ

PROFILE-NAME ... プロファイル名 • 1 文字以上 31 文字以内の空白および制御文

字を含まない文字列

#### 説明

URL オフロード機能の統計情報を消去します。

#### デフォルト値

なし

#### 実行モード

グローバルコンフィグモード URL オフロードコンフィグモード

#### ユーザ権限

Administrator

#### 入力例

clear url-offload statistics

## ノート

なし

## ■ URL オフロード内部データベースの指 定

#### 入力形式

list URLLIST no list URLLIST

#### パラメータ

URLLIST ... URL リスト名

• 書式: 1 文字以上 31 文字以内の空白および制 御文字を含まない文字列

#### 説明

取得する内部データベース(URL リスト)を指定しま す。

#### デフォルト値

なし

#### 実行モード

URL オフロードコンフィグモード

#### ユーザ権限

Administrator

#### 入力例

list offload no list offload ノート 設定変更時は url-offload update が必要です。

## ■ オフロード対象プロトコルの設定

#### 入力形式

offload-protocol PROTOCOL no offload-protocol

#### パラメータ

- PROTOCOL...オフロード対象プロトコル
	- any : 全てのプロトコル
	- both : HTTPS と HTTP
	- https : HTTPS のみ

#### 説明

オフロード対象とする通信プロトコルを指定しま す。

#### デフォルト値

https

#### 実行モード

URL オフロードコンフィグモード

#### ユーザ権限

Administrator

#### 入力例

offload-protocol both no offload-protocol

ノート

設定変更時は url-offload update が必要です。

## ■ URL スキームチェックの設定

#### 入力形式

offload-scheme { permit | deny } <DESCRIPTION> no offload-scheme { permit | deny }

## パラメータ

DESCRIPTION... URL スキーム名

• 1 文字以上 128 文字以内の制御文字を含まな い文字列

#### 説明

チェック対象となる URL スキームを設定します。 permitとdenyはそれぞれ一行ずつ設定出来ます。 permit はチェックする URL スキームを設定しま す。

deny はチェックしない URL スキームを設定しま す。

permit と deny で同じ対象を指定した場合は deny を優先します。

DESCRIPTION にはスペースを挟むことで複数 の URL スキームを選択することが出来ます。

128 文字以内であれば、スペース区切りでいくつ も指定可能です。

URL スキーム毎に、1 文字目は英字のみ、2 文字 目以降は英字、数字、および次の記号 + - . が入 力可能です。

#### デフォルト値

なし

#### 実行モード

URL オフロードコンフィグモード

#### ユーザ権限

Administrator

#### 入力例

offload-scheme permit https wss no offload-scheme permit

#### ノート

本コマンドは PAC ファイルに適用される設定で す。 https://や wss:// から://を省いた文字列を入力し ます。 設定変更時は url-offload update が必要です。

## ■ プロキシコンフィグの設定

#### 入力形式

proxy-config { pac-file PAC-URL | server PROXY-ADDRESS } no proxy-config { pac-file | server }

#### パラメータ

- PAC-URL...Proxy-Auto-Config(PAC)ファイル の指定
	- <protocol>://<domainname>[:<port>]/<path>/<filename> protocol - http, https domain-name - IPv4/IPv6 アドレス, FQDN port - ポート番号(オプション) path - path 情報 filename - ファイル名

## PROXY-ADDRESS...Proxy サーバ

• < domain-name>:<port> domain-name - IPv4/IPv6 アドレス, FQDN port - ポート番号(オプション)

#### 説明

URL オフロード機能で書き換える PAC ファイルを 指定します。 既存の PAC ファイルがない場合、server 指定で Proxy サーバを指定し、PAC ファイルを生成する ことができます。

## デフォルト値

なし

#### 実行モード

URL オフロードコンフィグモード

#### ユーザ権限

Administrator

#### 入力例

proxy-config pac-file http://example.com/proxy.pac proxy-config server example.com:8080 no proxy-config pac-file

#### ノート

pac-file と server は両方指定しないでください。 設定変更時は url-offload update が必要です。

## ■ 送信元インタフェースの設定

#### 入力形式

source-interface INTERFACE no source-interface

#### パラメータ

INTERFACE...インタフェース名

#### 説明

データベース取得時の送信元インタフェースを指 定します。

## デフォルト値

なし

#### 実行モード

URL オフロードコンフィグモード

ユーザ権限 Administrator

#### 入力例

source-interface GigaEthernet0.0 no source-interface

#### ノート

なし

## ■ SSL プロトコルの設定

#### 入力形式

ssl-protocol SSL-PROTOCOL no ssl-protocol

#### パラメータ

SSL-PROTOCOL...SSL プロトコル • ssl3.0 : SSL 3.0 を指定

#### 説明

https で使用する SSL プロトコルを指定します。

#### デフォルト値

TLS 1.0

#### 実行モード

URL オフロードコンフィグモード

#### ユーザ権限

Administrator

#### 入力例

ssl-protocol ssl3.0 no ssl-protocol

ノート

なし

## ■ 通信プロトコルの設定

#### 入力形式

transport { ip | ipv6 } no transport

#### パラメータ

ip...サーバに IPv4 で問い合わせます。 ipv6...サーバに IPv6 で問い合わせます。

#### 説明

URL オフロードデータベースとの通信に使用する プロトコルの指定を行います。

#### デフォルト値

ip

#### 実行モード

URL オフロードコンフィグモード

ユーザ権限

Administrator

#### 入力例

transport ip no transport

#### ノート

デフォルト値でも show running-config で出力し ます。

## ■ 更新周期の変更

#### 入力形式

update-interval HOUR no update-interval

#### パラメータ

- HOUR...更新間隔
	- 範囲 : 1〜4096
	- 単位 : 時間

#### 説明

指定した周期で URL オフロードデータベースを取 得します。

#### デフォルト値

## 実行モード

 $24$ 

URL オフロードコンフィグモード

## ユーザ権限

Administrator

#### 入力例

update-interval 48 no update-interval

ノート なし

## ■ URL オフロードデータベースの指定

#### 入力形式

url { URL | netmeister } no url

#### パラメータ

URL...URL オフロードデータベースの指定 • <protocol>://<domain-name>[:<port>]/<path><br>protocol - http, https protocol - http, https<br>domain-name - IPv4/IPv6 アドレ ス, FQDN port -ポート番号(オプ ション) path - path 情報

netmeister... NetMeister を URL オフロード データベースに指定

#### 説明

取得する URL オフロードデータベースを指定しま す。

#### デフォルト値

なし

#### 実行モード

URL オフロードコンフィグモード

#### ユーザ権限

Administrator

#### 入力例

url http://example.com/database.xml url netmeister no url

#### ノート

Ver10.1 より、NetMeister の URL オフロードデー タベースを指定できます。

#### ■ URL オフロード判定の有効化

#### 入力形式

ip url-offload profile PROFILE-NAME [unmatchaction discard [no-negative-cache]] [matchaction ignore-filter] no ip url-offload profile

## パラメータ

```
PROFILE-NAME...プロファイル名
 • 1 文字以上 31 文字以内の空白および制御文
  字を含まない文字列
discard...URL オフロード非対象の
      HTTP/HTTPS パケットを廃棄します
no-negative-cache...URL オフロード非対象の
      キャッシュを作成しません
ignore-filter... URL オフロード対象のパケットは
      フィルタで廃棄されません
```
#### 説明

設定したインタフェースで URL オフロードを判定 します。

## デフォルト値

なし

# 実行モード

インタフェースコンフィグモード

#### ユーザ権限

Administrator

#### 入力例

ip url-offload profile url-offload-1 no ip url-offload profile

## ノート

なし

## ■ Version 9.4 コマンド変更情報

#### 追加コマンド一覧

url-offload address-cache url-offload profile url-offload session-cache url-offload update show url-offload address-cache show url-offload database show url-offload session-cache show url-offload status clear url-offload address-cache clear url-offload session-cache clear url-offload statistics source-interface ssl-protocol transport update-interval url ip url-offload profile

## ■ Version 9.5 コマンド変更情報

追加コマンド一覧

List

## ■ Version 9.6 コマンド変更情報

#### 追加コマンド一覧

offload-protocol proxy-config

## ■ Version 10.5 コマンド変更情報

## 追加コマンド一覧

offload-scheme show url-offload statistics

# 30. アプリケーション解析編

# アプリケーション解析

#### コマンド一覧

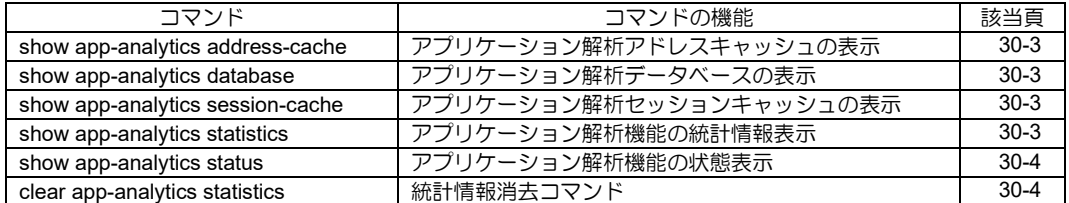

## <span id="page-727-0"></span>■ アプリケーション解析アドレスキャッ シュの表示

#### 入力形式

show app-analytics address-cache

## パラメータ

なし

#### 説明

アドレスキャッシュを表示します。

#### デフォルト値 なし

# 実行モード

オペレーションモード グローバルコンフィグモード

#### ユーザ権限

Administrator/Operator/Monitor

#### 入力例

show app-analytics address-cache

ノート なし

## <span id="page-727-1"></span>■ アプリケーション解析データベースの 表示

#### 入力形式

show app-analytics database [APPLICATION-NAME]

## パラメータ

APPLICATION-NAME...アプリケーション名 • 1 文字以上 128 文字以内の空白および制御文 字を含まない文字列

#### 説明

取得したアプリケーションデータベースを表示 します。

## デフォルト値

なし

## 実行モード

オペレーションモード グローバルコンフィグモード

#### ユーザ権限

Administrator/Operator/Monitor

## 入力例

show app-analytics database

## ノート

なし

## <span id="page-727-2"></span>■アプリケーション解析セッション

## キャッシュの表示

#### 入力形式

show app-analytics session-cache

#### パラメータ なし

説明

セッションキャッシュを表示します。

## デフォルト値

なし

#### 実行モード

オペレーションモード グローバルコンフィグモード

#### ユーザ権限

Administrator/Operator/Monitor

#### 入力例

show app-analytics session-cache

## ノート

なし

## <span id="page-727-3"></span>■ アプリケーション解析機能の統計情報 表示

#### 入力形式

show app-analytics statistics [detail]

パラメータ

- 指定無し...定時送信情報、トラフィック 制限情報
- detail...定時送信情報、詳細情報、トラフィック 制限情報

## 説明

アプリケーション解析機能の統計情報を表示し ます。 detail 指定無しの場合は Netmeister に送信してい るデータを表示します。 データは5分毎に集計している累計の通信量と最 新の通信速度の定時送信情報、トラフィック制限 の設定値が表示します。 detail 指定ありの場合は、定時送信情報と各送信 先毎の詳細情報、トラフィック制限の対象パケッ ト量、破棄パケット量、滞留パケット量を表示し ます。

## デフォルト値

# all

実行モード オペレーションモード グローバルコンフィグモード

#### ユーザ権限

Administrator/Operator/Monitor

## アプリケーション解析

## 入力例

show app-analytics statistics

ノート なし

# <span id="page-728-0"></span>■ アプリケーション解析機能の状態表示

#### 入力形式

show app-analytics status

パラメータ

なし

説明

アプリケーション解析機能の状態を表示します。

デフォルト値

なし

#### 実行モード

オペレーションモード グローバルコンフィグモード

#### ユーザ権限

Administrator/Operator/Monitor

入力例

show app-analytics status

ノート なし

# <span id="page-728-1"></span>■ 統計情報消去コマンド

#### 入力形式

clear app-analytics statistics

パラメータ

なし

#### 説明

アプリケーション解析機能の統計情報を消去し ます。

デフォルト値 なし

実行モード

グローバルコンフィグモード

#### ユーザ権限

Administrator/Operator/Monitor

# 入力例

clear app-analytics statistics

$$
y_{\pm 1}
$$

なし

# ■ Version10.6 コマンド変更情報

#### 追加コマンド一覧

show app-analytics address-cache show app-analytics database show app-analytics session-cache show app-analytics status

# ■ **Version10.7** コマンド変更情報

## 追加コマンド一覧

show app-analytics statistics clear app-analytics statistics

**OpenFlow** 編

# 31. OpenFlow 編

## **OpenFlow**

コマンド一覧

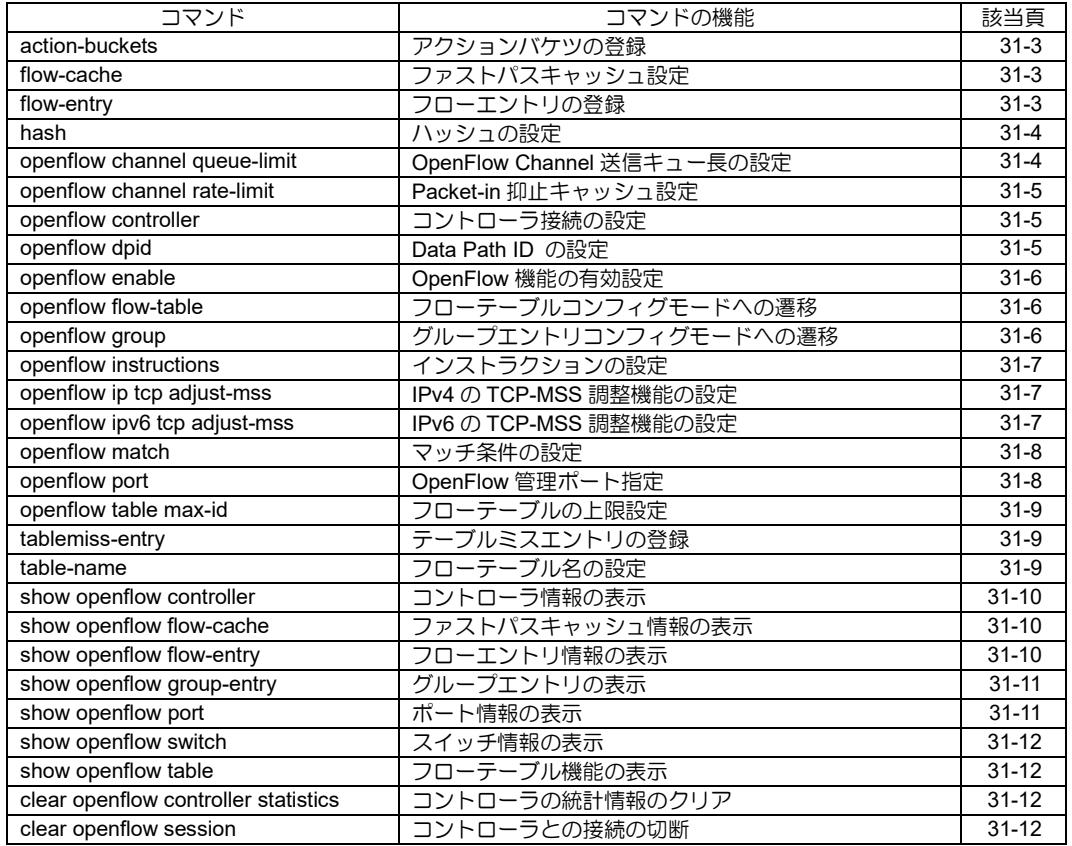

## <span id="page-732-0"></span>■ アクションバケツの登録

#### 入力形式

- action-buckets [watch-port OF-PORT] action {[out-port OF-PORT] [pop-vlan] [push-vlan TPID] [set-queue QUEUE-ID] [set-field [eth-src MACADDR] [eth-dest MACADDR] [vlan-vid VID]]}
- no action-buckets [watch-port OF-PORT] action {[out-port OF-PORT] [pop-vlan] [push-vlan TPID] [set-queue QUEUE-ID] [set-field [eth-src MACADDR] [eth-dest MACADDR] [vlan-vid VID]]}

## パラメータ

OF-PORT ... OpenFlow ポート番号

- 1 65535 : ポート番号
- in-port : 入力ポート
- controller : コントローラ
- TPID ... push-vlan TPID

• 範囲: 8100, 88a8(16 進数で設定)

- QUEUE-ID ...キューID
	- 範囲: 1 65535
- MACADDR ...送信元・送信先の MAC アドレス

• MAC アドレス

VID ... VLAN Identifier

• 範囲: 0-4095

#### 説明

アクションバケツを追加してグループエントリ を登録します。

## デフォルト値

なし

#### 実行モード

グループエントリコンフィグモード

#### ユーザ権限

Administrator

#### 入力例

action-buckets watch-port 1 action set-field vlanvid 1 out-port 1 no action-buckets action set-field eth-dest

00:11:22:33:44:55

## ノート

なし

## <span id="page-732-1"></span>■ ファストパスキャッシュ設定

## 入力形式

flow-cache {hard-timeout HARD-TIMEOUT | idletimeout IDLE-TIMEOUT} [max-entry MAX-ENTRY] no flow-cache

## パラメータ

HARD-TIMEOUT ... ハードタイムアウト • 範囲 : 1-30(秒)

- IDLE-TIMEOUT ... アイドルタイムアウト • 範囲 : 1-30(秒)
- MAX-ENTRY .. キャッシュエントリ最大数
	- 範囲 : 1-65535
	- デフォルト: 65535

#### 説明

ファストパスキャッシュ機能を有効にします。

#### デフォルト値

なし

#### 実行モード

フローテーブルコンフィグモード

#### ユーザ権限

Administrator

#### 入力例

flow-cache hard-timeout 10 max-entry 20000 flow-cache idle-timeout 30 no flow-cache

#### ノート

なし

## <span id="page-732-2"></span>■ フローエントリの登録

#### 入力形式

flow-entry priority PRI match MATCH instruction **INSTRUCTION** no flow-entry priority PRI match MATCH instruction INSTRUCTION

## パラメータ

PRI ... フローエントリの優先度 • 範囲: 1 - 65535

MATCH ... マッチ条件名

INSTRUCTION ... インストラクション名

#### 説明

フローエントリを追加します。

#### デフォルト値

なし

## 実行モード

フローテーブルコンフィグモード

#### ユーザ権限

Administrator

## 入力例

flow-entry priority 1 match field-01 instruction inst-01

no flow-entry priority 1 match field-01 instruction inst-01

ノート

なし

## <span id="page-733-0"></span>■ ハッシュの設定

## 入力形式

hash key KEY [PREFIX-LEN|ETHMASK] [KEY [PREFIX-LEN|ETHMASK]] ... [size SIZE] no hash

## パラメータ

KEY ... ハッシュ計算に使用するキー

- ipv4-dest-prefix:IPv4 送信先プレフィック ス
- ipv4-src-prefix :IPv4 送信元プレフィック ス
- ipv6-dest-prefix:IPv6 送信先プレフィック ス
- ipv6-src-prefix :IPv6 送信元プレフィック ス
- mac-dest : MAC 送信先アドレス
- mac-dest-mask:MAC 送信先アドレスマス ク
- mac-src : MAC 送信元アドレス
- mac-src-mask:MAC 送信元アドレスマスク
- vlan-id :VLAN ID
- in-port : 入力 OpenFlow ポート
- l4-src-port :送信元ポート
- I4-dest-port : 送信先ポート

#### PREFIX-LEN ... プレフィックス長

- IPv4 アドレス- 範囲: 1~32
- IPv6 アドレス- 範囲:1~128

#### ETHMASK ... MAC アドレスマスク

• 範囲: 00:00:00:00:00:00  $\sim$  FF:FF:FF:FF:FF FF

SIZE ... フローエントリのハッシュテーブル数 • 範囲:256,512,1024,2048,4096,8192, 16384,32768,65536

## 説明

フローテーブルのハッシュキーおよびハッシュ テーブル数を設定します。

## デフォルト値

SIZE ... 8192

#### 実行モード

フローテーブルコンフィグモード

## ユーザ権限

Administrator

## 入力例

hash key vlan-id ipv4-src-prefix 24 size 16384 hash key mac-src-mask ff:ff:00:00:ff:ff no hash

## ノート

なし

#### <span id="page-733-1"></span>■ OpenFlow Channel 送信キュー長の設 定

## 入力形式

openflow channel queue-limit LLDP-LIMIT CONTROL-LIMIT HIGH-LIMIT MEDIUM-LIMIT LOW-LIMIT no openflow channel queue-limit

## パラメータ

- LLDP-LIMIT ... LLDP Packet-in 送信キューの キュー長(パケット数)
	- 範囲: 0-65535
- CONTROL-LIMIT ... コントロールメッセージ送 信キューのキュー長(パケット数)
	- 範囲: 0-65535
- HIGH-LIMIT ... QoS ID 付き Packet-in 送信キュー のキュー長(パケット数)
	- 範囲: 0-65535
- MEDIUM-LIMIT ... Non-unicast Packet-in 送 信 キューのキュー長(パケット数)
	- 範囲: 0-65535
- LOW-LIMIT ... その他の Packet-in 送信キューの キュー長(パケット数)
	- 範囲: 0-65535

#### 説明

OpenFlow Channel の各送信キューにキュー長を 設定します。

輻輳時に設定された数までパケットを保持しま す。

0 を指定したときは無制限にパケットを保持しま す。

## デフォルト値

CONTROL-LIMIT - 0(無制限)

その他の LIMIT - 64

## 実行モード

グローバルコンフィグモード

ユーザ権限

Administrator

## 入力例

openflow channel queue-limit 128 0 10000 10000 10000

no openflow channel queue-limit

## ノート

なし

## <span id="page-734-0"></span>■ Packet-in 抑止キャッシュ設定

## 入力形式

openflow channel rate-limit packet-in type { unicast | all } count COUNT timeout TIMEOUT

no openflow channel rate-limit packet-in

## パラメータ

type ... 抑止の対象パケット指定

- unicast ... ユニキャストパケット
- all ... 全パケット

COUNT ... 送信最大数

• 範囲 : 1-65535

TIMEOUT .. タイムアウト(秒)

• 範囲 : 1-300

#### 説明

Packet-in 送信の抑止キャッシュ機能を有効にし ます。

## デフォルト値

なし

## 実行モード

グローバルコンフィグモード

## ユーザ権限

Administrator

## 入力例

openflow channel rate-limit packet-in type unicast count 3 timeout 10 no openflow channel rate-limit packet-in

## ノート

なし

## <span id="page-734-1"></span>■ コントローラ接続の設定

## 入力形式

openflow controller priority PRI ipv4 ADDRESS [port PORT] [source SOURCE-ADDRESS] [timeout TIMEOUT] [echo-interval INTERVAL] no openflow controller priority PRI

## パラメータ

- PRI ... コントローラの優先度
	- 範囲:1~255
	- 設定された値が大きい(優先度高)、設定され た値が小さい(優先度低)となります。既に入 力済みのコマンドと同一の優先度でコマン ドを実行した場合、後で実行したコマンド の値が上書きされます。

#### ADDRESS ... コントローラのアドレス

- IPv4 アドレス
- PORT ... コントローラの TCP ポート番号
	- 範囲:1~65535
	- デフォルト: 6653
- SOURCE-ADDRESS ... 送信元アドレス
	- IPv4 アドレス

#### TIMEOUT ...

- コントローラの接続リトライ終了時間
	- 範囲:1~60 秒
	- デフォルト: 30 秒

#### INTERVAL ... Echo Request 送信周期設定

- 範囲:0~65535 秒
- デフォルト: 30 秒
- 値 0 の場合は Echo Request を送信しませ ん

## 説明

接続するコントローラ情報と、死活監視を指定し ます。

## デフォルト値

なし

## 実行モード

グローバルコンフィグモード

## ユーザ権限

Administrator

## 入力例

openflow controller priority 1 ipv4 192.168.0.1 port 6633 timeout 60 echo-interval 60 no openflow controller priority 1

## ノート

なし

## <span id="page-734-2"></span>■ Data Path ID の設定

## 入力形式

openflow dpid DPID no openflow dpid

## パラメータ

- DPID ... OpenFlow スイッチインスタンスの Data Path ID
	- 範囲: 00000000000000000~fffffffffffffffff (16 進数で設定)

## 説明

OpenFlow スイッチインスタンスの Data Path ID を指定します。

## デフォルト値

上位 16bit に 0000 を,下位 48bit に ethernet の最 若番の MAC アドレスを設定します

## 実行モード

グローバルコンフィグモード

## ユーザ権限

Administrator

## 入力例

openflow dpid 0000000000000001

no openflow dpid

#### ノート

なし

## <span id="page-735-0"></span>■ OpenFlow 機能の有効設定

#### 入力形式

openflow enable no openflow enable

#### パラメータ

なし

#### 説明

OpenFlow スイッチ機能を有効にします。

## デフォルト値

無効

## 実行モード

グローバルコンフィグモード

#### ユーザ権限

Administrator

## 入力例

openflow enable

no openflow enable

ノート

なし

## <span id="page-735-1"></span>■ フローテーブルコンフィグモードへの 遷移

#### 入力形式

openflow flow-table TABLE-ID no openflow flow-table TABLE-ID

## パラメータ

TABLE-ID ... テーブル ID • 範囲:0~254

#### 説明

フローテーブルコンフィグモードへ遷移します。

## デフォルト値

なし

#### 実行モード

グローバルコンフィグモード

ユーザ権限

Administrator

## 入力例

openflow flow-table 1 no openflow flow-table 1

## ノート

なし

## <span id="page-735-2"></span>■ グループエントリコンフィグモードへ の遷移

#### 入力形式

openflow group GROUP-ID TYPE no openflow group GROUP-ID

## パラメータ

- GROUP-ID ... グループ ID
	- 範囲: 0 4294967040

TYPE ... グループ種別

- all
- indirect
- fast-failover

## 説明

グループエントリ追加のためのモードへ遷移し ます。

## デフォルト値

なし

## 実行モード

グローバルコンフィグモード

## ユーザ権限

Administrator

## 入力例

openflow group 1 all

openflow group 2 fast-failover

no openflow group 1

## ノート

なし

# <span id="page-736-0"></span>■ インストラクションの設定

## 入力形式

openflow instructions NAME { goto-table TABLE-ID | write-actions [out-port OF-PORT] [pop-vlan] [push-vlan TPID] [set-queue QUEUE-ID] [group GROUP-ID] [set-field [ethsrc MACADDR] [eth-dest MACADDR] [vlan-vid VID] | drop } no openflow instructions NAME

## パラメータ

NAME ...インストラクション名 • 書式: 1 文字以上31 文字以内の空白および 制御文字を含まない文字列

TABLE-ID ...テーブル ID

• 範囲: 1 - 254

OF-PORT ...OpenFlow ポート番号

- 1 65535 : ポート番号
- in-port : 入力ポート
- controller : コントローラ
- all : 全ての通常ポート
- TPID ...dot1q TPID
	- 範囲: 8100, 88a8(16 進数で設定)
- QUEUE-ID ...キューID
	- 範囲: 1 65535
- GROUP-ID ...グループ ID
	- 範囲: 1 4294967040
- MACADDR ...送信元・送信先の MAC アドレス • MAC アドレス
- VID ...VLAN Identifier
	- 範囲: 0-4095

#### 説明

フローエントリの登録に使用するインストラク ションの設定を行います。

## デフォルト値

なし

## 実行モード

グローバルコンフィグモード

ユーザ権限

Administrator

#### 入力例

openflow instructions to\_wan write-actions group 1

no openflow instructions inst1

ノート

なし

## <span id="page-736-1"></span>■ IPv4 の TCP-MSS 調整機能の設定

#### 入力形式

openflow ip tcp adjust-mss MSS no openflow ip tcp adjust-mss

## パラメータ

MSS ... MSS 値

- 範囲: 64〜65495
- 単位: オクテット

#### 説明

OpenFlow インタフェースの受信 TCP パケット の MSS 値調整機能を有効にします。

デフォルト値

#### 無効

## 実行モード

インタフェースコンフィグモード

## ユーザ権限

Administrator

## 入力例

openflow ip tcp adjust-mss 1400

no openflow ip tcp adjust-mss

#### ノート

なし

## <span id="page-736-2"></span>■ IPv6 の TCP-MSS 調整機能の設定

## 入力形式

openflow ipv6 tcp adjust-mss MSS no openflow ipv6 tcp adjust-mss

## パラメータ

MSS ... MSS 値

- 範囲: 64〜65475
- 単位: オクテット

#### 説明

OpenFlow インタフェースの受信 TCP パケット の MSS 値調整機能を有効にします。

#### デフォルト値

無効

#### 実行モード

インタフェースコンフィグモード

#### ユーザ権限

Administrator

#### 入力例

openflow ipv6 tcp adjust-mss 1400

no openflow ipv6 tcp adjust-mss

#### ノート

なし

## <span id="page-737-0"></span>■ マッチ条件の設定

#### 入力形式

openflow match NAME [TYPE1 VALUE1 [MASK]] [TYPE2 VALUE2 [MASK]] ... no openflow match NAME [TYPE1 VALUE1 [MASK]] [TYPE2 VALUE2 [MASK]] ...

## パラメータ

NAME ... マッチ条件名

● 書式: 1 文字以上 32 文字以内の文字列

TYPE ... マッチ条件

MASK ... マッチ条件に対するマスク

TYPE、MASK の詳細については下記表を参照し てください

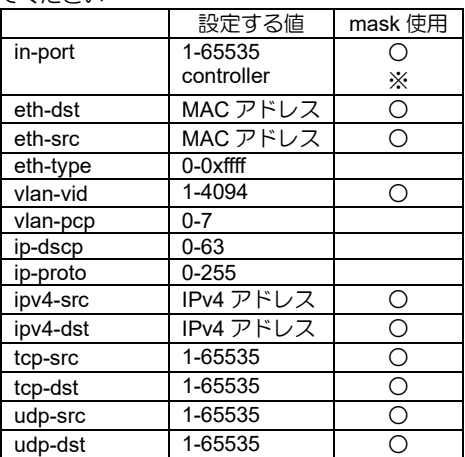

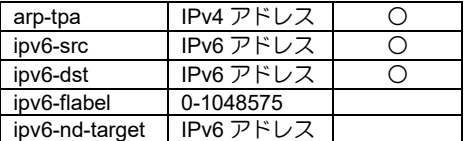

※in-port controller 指定時は mask 設定不可

#### 説明

フローエントリの登録に使用するマッチ条件の 設定を行います。

マッチ条件名が重複しても、マッチ条件が異なっ ていれば別の設定として扱います。

マッチ条件名の英字は大文字で入力しても小文 字として登録されます。

#### デフォルト値

なし

#### 実行モード

グローバルコンフィグモード

#### ユーザ権限

Administrator

#### 入力例

openflow match match1 in-port controller openflow match match2 eth-dest 01:00:5e:00:00:00 ff:ff:ff:00:00:00 no openflow match match3 ipv4-dst 192.168.0.0 255.255.255.0

## ノート

なし

## <span id="page-737-1"></span>■ OpenFlow 管理ポート指定

#### 入力形式

openflow port number PORT-NUMBER name PORT-NAME [access vlan VLAN-ID] no openflow port

## パラメータ

PORT-NUMBER ...

- OpenFlow で管理するポート番号
- 範囲:1~65535

PORT-NAME ...

OpenFlow で管理するポート名

- 1 文字以上 15 文字以内の空白および制御文 字を含まない文字列
- VLAN-ID

受信時の VLAN タグ付与

● 範囲: 1〜4094

#### 説明

OpenFlow で管理するポートを設定します。設定

可能なインタフェースはイーサネットの基本イ ンタフェース、ポート VLAN、Tunnel、BVI です。

VLAN-ID 指定は、受信時に指定の VLAN タグを付 与してからOpenFlow機能に受信させたい場合の み使用します。VLAN-ID 指定は BVI インタフェー スでは入力できません。

#### デフォルト値

なし

#### 実行モード

インタフェースコンフィグモード

#### ユーザ権限

Administrator

#### 入力例

openflow port number 1 name PORT-1

no openflow port

## ノート

PORT-NAME は、大文字小文字はそのまま登録さ れます。ただし、重複チェックは大文字小文字を 区別しません。

PORT-NAME に以下の予約語は指定できません。

- in-port
- table
- normal
- flood
- all
- controller
- local
- any

## <span id="page-738-0"></span>■ フローテーブルの上限設定

#### 入力形式

openflow table max-id MAX-ID no openflow table max-id

## パラメータ

MAX-ID ... フローテーブル ID の最大値 • 範囲: 0 - 254

#### 説明

利用するフローテーブルの上限を設定します。

#### デフォルト値

254

#### 実行モード

グローバルコンフィグモード

## ユーザ権限

Administrator

## 入力例

openflow table max-id 4

no openflow table max-id

## ノート

なし

## <span id="page-738-1"></span>■ テーブルミスエントリの登録

#### 入力形式

tablemiss-entry {instruction INSTRUCTION | goto-table TABLE } no tablemiss-entry

#### パラメータ

INSTRUCTION ...インストラクション名

TABLE ...テーブル ID

• 範囲: 1 - 254

#### 説明

テーブルミスエントリを追加します。

#### デフォルト値

なし

#### 実行モード

フローテーブルコンフィグモード

#### ユーザ権限

Administrator

## 入力例

tablemiss-entry instruction inst-01 tablemiss-entry goto-table 1 no tablemiss-entry

## ノート

なし

## <span id="page-738-2"></span>■ フローテーブル名の設定

#### 入力形式

table-name NAME no table-name

## パラメータ

- NAME ... テーブル名
	- 1 文字以上 31 文字以内の空白および制御文 字を含まない文字列

## 説明

フローテーブル名を設定します。

## デフォルト値

table0  $\sim$  table254

## 実行モード

フローテーブルコンフィグモード

## ユーザ権限

Administrator

## 入力例

table-name ipv4tables

no table-name

## ノート

NAME は、大文字小文字はそのまま登録されます。 ただし、重複チェックは大文字小文字を区別しま せん。

## <span id="page-739-0"></span>■ コントローラ情報の表示

## 入力形式

show openflow controller

## パラメータ

なし

## 説明

コントローラに関する情報を表示します。

## デフォルト値

なし

## 実行モード

オペレーションモード

グローバルコンフィグモード

フローテーブルコンフィグモード

グループエントリコンフィグモード

## ユーザ権限

Administrator/Operator/Monitor

## 入力例

show openflow controller

## ノート

なし

## <span id="page-739-1"></span>■ ファストパスキャッシュ情報の表示

## 入力形式

show openflow flow-cache [table-id TABLE-ID]

## パラメータ

TABLE-ID .. フローテーブル ID • 範囲 : 0-254

## 説明

指定したフローテーブル ID のファストパス キャッシュ情報を表示します。

フローテーブル ID を省略した場合はすべてのフ ローテーブルについて表示します。

## デフォルト値

なし

## 実行モード

オペレーションモード グローバルコンフィグモード フローテーブルコンフィグモード グループエントリコンフィグモード

## ユーザ権限

Administrator/Operator/Monitor

## 入力例

show openflow flow-cache

show openflow flow-cache table-id 1

## ノート

なし

## <span id="page-739-2"></span>■ フローエントリ情報の表示

## 入力形式

show openflow flow-entry [serial SERIAL | summary | table-id TABLE-ID [ summary | priority PRIORITY | match-field {in-port OF-PORT | ethtype ETHTYPE | {ipv4|ipv6} {src|dest} IPADDR}]]

## パラメータ

SERIAL ... フローシリアル番号 • 範囲:0〜18,446,744,073,709,551,615

TABLE-ID ... テーブル ID • 範囲:0~254

PRIORITY ... フロー優先度

- 範囲:0〜65535
- OF-PORT ... OpenFlow ポート番号
	- 1~65535: ポート番号

• controller:コントローラ

ETHTYPE ... イーサタイプ

• 範囲:0000~ffff (16 進数で設定)

IPADDR ... 送信元・送信先の IP アドレス

- ipv4-src,ipv4-dest 選択時: IPv4 アドレス/ネットマスク 0~32
- ipv6-src,ipv6-dest 選択時: IPv6 アドレス/ネットマスク 0~128

#### 説明

表示条件を指定してフローエントリの表示を行 います。

何も条件を設定しなかった場合には全てのフ ローテーブルに対して、登録されているすべての フローエントリを表示対象とします。

#### デフォルト値

なし

## 実行モード

オペレーションモード

グローバルコンフィグモード

フローテーブルコンフィグモード

グループエントリコンフィグモード

#### ユーザ権限

Administrator/Operator/Monitor

## 入力例

show openflow flow-entry show openflow flow-entry serial 100 show openflow flow-entry summary show openflow flow-entry table-id 1 summary show openflow flow-entry table-id 1 priority 100 show openflow flow-entry table-id 1 match-field ethtype 800 show openflow flow-entry table-id 2 match-field

ipv6 dest 2001:db8:0:1::/64

## ノート

なし

## <span id="page-740-0"></span>■ グループエントリの表示

#### 入力形式

show openflow group-entry [GROUP-ID]

## パラメータ

GROUP-ID ... グループ ID

• 範囲:0~4294967040

#### 説明

グループエントリに関する情報を表示します。

# デフォルト値

なし

#### 実行モード

オペレーションモード

グローバルコンフィグモード

フローテーブルコンフィグモード

グループエントリコンフィグモード

#### ユーザ権限

Administrator/Operator/Monitor

#### 入力例

show openflow group-entry

show openflow group-entry 1

#### ノート

なし

## <span id="page-740-1"></span>■ ポート情報の表示

#### 入力形式

show openflow port [PORT | summary]

## パラメータ

PORT ... OpenFlow で管理するポート番号 • 範囲:1~65535

## 説明

ポートに関する情報を表示します。 パラメータ(PORT、summary) を省略した場合は コンフィグモードによって表示される内容が異 なります。

- インタフェースコンフィグ: 該当インタフェースでのポート情報を表示 • その他のコンフィグ:
	- 全インタフェースのポート情報を表示

#### デフォルト値

なし

## 実行モード

オペレーションモード グローバルコンフィグモード インタフェースコンフィグモード フローテーブルコンフィグモード グループエントリコンフィグモード

#### ユーザ権限

Administrator/Operator/Monitor

## 入力例

show openflow port

show openflow port 2

show openflow port summary

## ノート

なし

# <span id="page-741-0"></span>■ スイッチ情報の表示

入力形式 show openflow switch

## パラメータ

なし

## 説明

自装置が持つOpenFlowスイッチ機能に関する情 報を表示します。

## デフォルト値

なし

## 実行モード

オペレーションモード グローバルコンフィグモード フローテーブルコンフィグモード グループエントリコンフィグモード

## ユーザ権限

Administrator/Operator/Monitor

## 入力例

show openflow switch

## ノート

なし

# <span id="page-741-1"></span>■ フローテーブル機能の表示

## 入力形式

show openflow table [TABLE-ID]

## パラメータ

TABLE-ID ... テーブル ID • 範囲:0~254

## 説明

フローテーブルの機能に関する情報を表示しま す。

## デフォルト値

なし

## 実行モード

オペレーションモード グローバルコンフィグモード フローテーブルコンフィグモード グループエントリコンフィグモード

## ユーザ権限

Administrator/Operator/Monitor

## 入力例

show openflow table show openflow table 1

## ノート

なし

# <span id="page-741-2"></span>■ コントローラの統計情報のクリア

## 入力形式

clear openflow controller statistics

パラメータ

なし

## 説明

コントローラの統計情報をクリアします。

デフォルト値

なし

## 実行モード

グローバルコンフィグモード

ユーザ権限

Administrator

# 入力例

clear openflow controller statistics

ノート

なし

# <span id="page-741-3"></span>■ コントローラとの接続の切断

## 入力形式

clear openflow session

## パラメータ

なし

## 説明

接続中の OpenFlow Channel を切断します。

切断されると優先度の高いコントローラから順 に接続を開始します。

## デフォルト値

なし

## 実行モード

グローバルコンフィグモード

## ユーザ権限

Administrator

## 入力例

clear openflow session

ノート

なし

## ■ Version 9.0 コマンド変更情報

#### 追加コマンド一覧

hash

openflow controller

openflow dpid

openflow enable

openflow flow-table

openflow port

table-name

show openflow controller

show openflow flow-entry

show openflow group-entry

show openflow port

show openflow switch

show openflow table

clear openflow controller

clear openflow session

## ■ Version 9.2 コマンド変更情報

## 追加コマンド一覧

action-buckets

flow-cache

flow-entry

openflow channel queue-limit

openflow channel rate-limit

openflow group

openflow instructions

openflow match

openflow table max-id

tablemiss-entry

show openflow flow-cache

## ■ Version 9.4 コマンド変更情報

#### 追加コマンド一覧

openflow ip tcp adjust-mss openflow ipv6 tcp adjust-mss

# 32. 保守編

# オプションソフトウェア管理

コマンド一覧

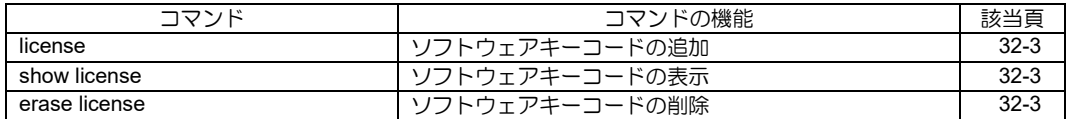

## <span id="page-746-0"></span>■ ソフトウェアキーコードの追加

#### 入力形式

license

## パラメータ

なし

#### 説明

ソフトウェアキーコードの追加を行います。 license コマンドを実行すると、対話形式によるソ フトウェアキーコードの入力が開始されます。ソ フトウェアキーコードの追加に成功後、装置再起 動が行われないと該当オプションソフトは有効 化されません。ソフトウェアキーコードは、最大 10 個まで追加できます。

#### デフォルト値

なし

#### 実行モード

グローバルコンフィグモード

#### ユーザ権限

Administrator

#### 入力例

license

ノート なし

## <span id="page-746-1"></span>■ ソフトウェアキーコードの表示

#### 入力形式

show license

#### パラメータ

なし

#### 説明

ソフトウェアキーコードの表示、およびオプショ ンソフトの状態表示を行います。

#### デフォルト値

なし

#### 実行モード

グローバルコンフィグモード インタフェースコンフィグモード デバイスコンフィグモード

#### ユーザ権限

Administrator

#### 入力例

show license

ノート

なし

## <span id="page-746-2"></span>■ ソフトウェアキーコードの削除

#### 入力形式

erase license

## パラメータ

なし

#### 説明

ソフトウェアキーコードの削除を行います。 erase license コマンドを実行すると、対話形式に よるソフトウェアキーコードの入力が開始され ます。全ソフトウェアキーコードの一括削除、も しくは指定したソフトウェアキーコードのみの 削除が可能です。ソフトウェアキーコードの削除 時、装置再起動を促すメッセージが出力され、 メッセージの内容に同意しない場合、ソフトウェ アキーコードの削除は行われません。

#### デフォルト値

なし

#### 実行モード

グローバルコンフィグモード

#### ユーザ権限

Administrator

## 入力例

erase license

ノート

なし

# ブートモニタ

## コマンド一覧

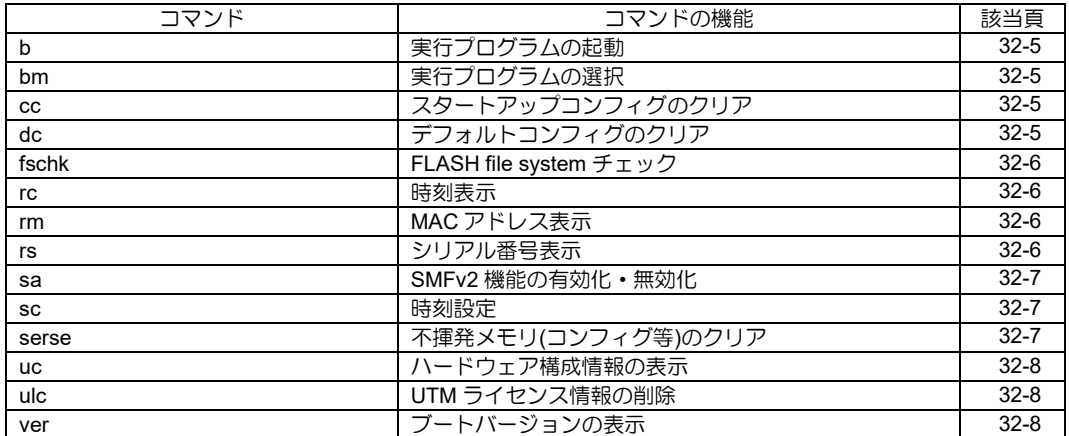

<span id="page-748-2"></span><span id="page-748-0"></span>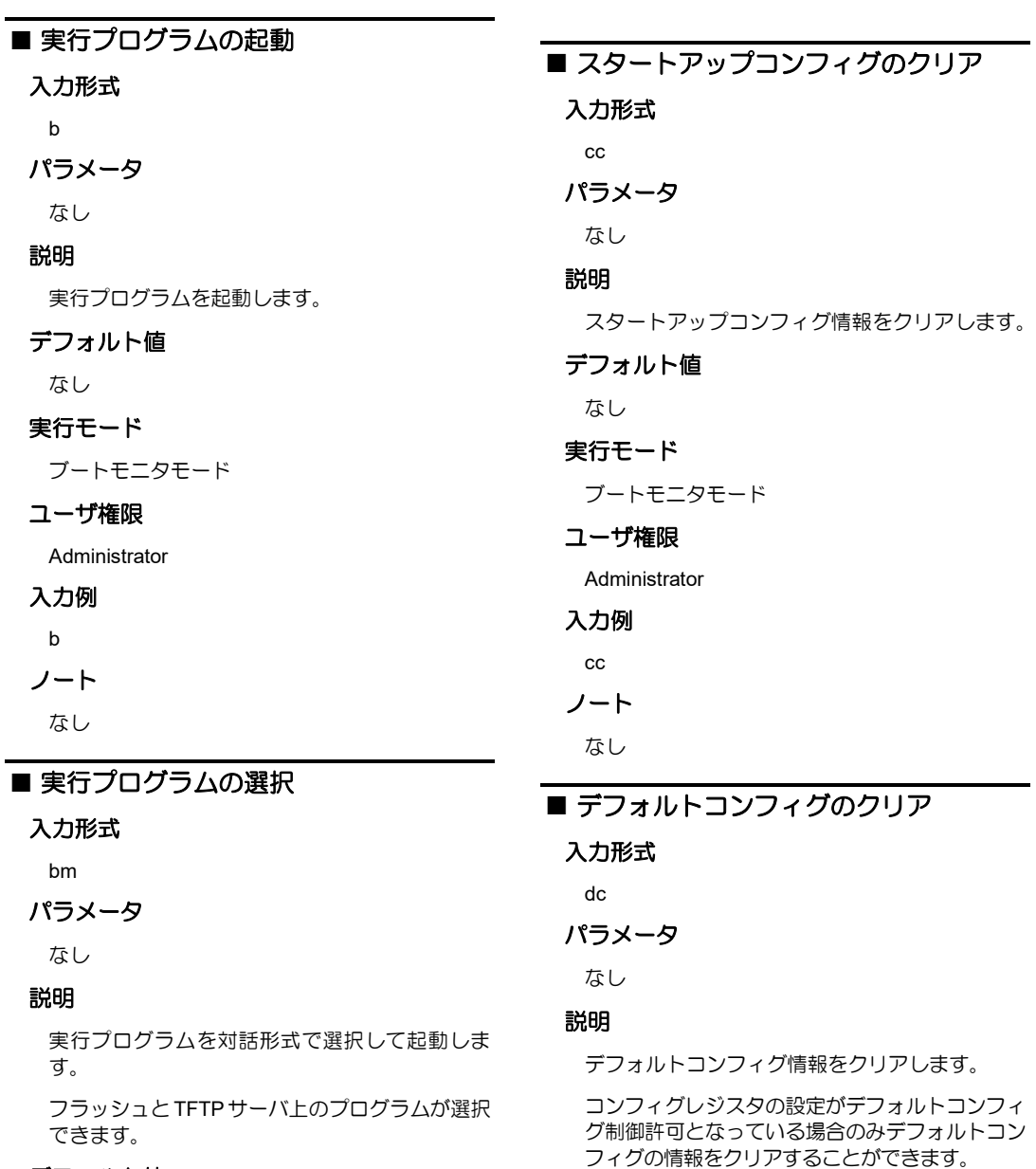

# <span id="page-748-1"></span>デフォルト値

なし

## 実行モード

ブートモニタモード

# ユーザ権限

Administrator

## 入力例

bm

ノート

なし

dc

入力例

<span id="page-748-3"></span>デフォルト値 なし 実行モード

ユーザ権限 Administrator

ブートモニタモード

ノート

なし

#### <span id="page-749-0"></span>■ **FLASH file system** チェック

#### 入力形式

fschk

## パラメータ

なし

#### 説明

Flash file system のチェックと復旧を行います。

#### デフォルト値

なし

#### 実行モード

ブートモニタモード

#### ユーザ権限

Administrator

## 入力例

fschk

#### ノート

Flash file system のチェックと復旧は、ルータ起 動時に自動的に行っています。

そのため本コマンドを実行する必要は特にはあ りません。

## <span id="page-749-1"></span>■ 時刻表示

#### 入力形式

rc

#### パラメータ

なし

#### 説明

タイムゾーン GMT の時刻を表示します。 GMT...グリニッジ標準時間

#### デフォルト値

なし

#### 実行モード

ブートモニタモード

#### ユーザ権限

Administrator

## 入力例 rc

ノート

なし

# <span id="page-749-2"></span>■ MAC アドレス表示

#### 入力形式

rm

#### パラメータ

なし

#### 説明

MAC アドレスを表示します。

### デフォルト値

なし

#### 実行モード

ブートモニタモード

#### ユーザ権限

Administrator

# 入力例

rm

- ノート
	- なし

#### <span id="page-749-3"></span>■ シリアル番号表示

- 入力形式
- rs

# パラメータ

なし

## 説明

シリアル番号を表示します。

## デフォルト値

なし

# 実行モード

ブートモニタモード

# ユーザ権限 Administrator

入力例

rs

## ノート

なし

#### <span id="page-750-0"></span>■ **SMFv2** 機能の有効化・無効化

#### 入力形式

sa { activate | deactivate }

#### パラメータ

activate...SMFv2 機能有効化

deactivate...SMFv2 機能無効化

#### 説明

ゼロコンフィグ機能の有効化・無効化を行います。

## デフォルト値

なし

#### 実行モード

ブートモニタモード

#### ユーザ権限

Administrator

## 入力例

sa activate

sa deactivate

#### ノート

通常モデルでは実行できません。

## <span id="page-750-1"></span>■ 時刻設定

## 入力形式

sc DATE TIME

## パラメータ

DATE...yyyy/mm/dd 形式の日付

TIME... HH:MM:SS 形式の時刻

#### 説明

タイムゾーン GMT の時刻を設定します。 GMT...グリニッジ標準時間

## デフォルト値

なし

## 実行モード

ブートモニタモード

## ユーザ権限

Administrator

## 入力例

sc 2001/04/12 13:34:00

ノート

なし

# <span id="page-750-2"></span>■ 不揮発メモリ**(**コンフィグ等**)**のクリア

#### 入力形式

serse MODE

#### パラメータ

MODE... check complete refresh

#### 説明

装置に内蔵する不揮発メモリ(FLASH、NVRAM 等)に保存されているデータ・ルータソフトウェ アを消去します。

• check

コンフィグおよび FLASH メモリ上のデータ の消去状態を表示します。 消去状態の表示項目のうち、"Software data" には装置が動作すると変更されるデータが 含まれます。本コマンドでの消去後、変更さ れたデータが BOOT により変更されるデー タ(例えば BOOT 起動時や POST でのエラー 検出時です)のみであれば、消去されている と表示します。

#### • complete ルータソフトウェアも含めて消去します。 装置を再利用するには BOOT モニタから再 インストールします。 再インストールには TFTP サーバとインス トール用のファイルが必要になります。 default-console の設定が行える装置は、装置 の初期値に戻ります。 • refresh

ルータソフトウェアは消去しません。 flash file system は消去せず、ルータソフト ウェア以外のファイルを削除します。 default-console の設定が行える装置は、装置 の初期値に戻ります。 事前に fschk コマンドを行う必要があります。

## デフォルト値

なし

#### 実行モード

ブートモニタモード

#### ユーザ権限

Administrator

#### 入力例

serse complete

ノート

なし

## <span id="page-751-0"></span>■ ハードウェア構成情報の表示

入力形式

uc

パラメータ

なし

#### 説明

ハードウェア構成情報を表示します。

#### デフォルト値

なし

#### 実行モード

ブートモニタモード

#### ユーザ権限

Administrator

## 入力例

uc

#### ノート

なし

# <span id="page-751-1"></span>**■ UTM ライセンス情報の削除**

## 入力形式

ulc

## パラメータ

なし

## 説明

FLASH 上に保存された UTM ライセンス情報を 削除します。

## デフォルト値

なし

#### 実行モード

ブートモニタモード

#### ユーザ権限

Administrator

#### 入力例

ulc

# ノート

なし

# <span id="page-751-2"></span>■ ブートバージョンの表示

#### 入力形式

ver [detail]

## パラメータ

detail...詳細情報の表示

## 説明

ブートのバージョンを表示します。

#### デフォルト値

なし

## 実行モード

ブートモニタモード

## ユーザ権限

Administrator

## 入力例

ver ver detail

## ノート

なし

■ **Version 6.2** コマンド変更情報

追加コマンド一覧

dc

■ Version 7.4 コマンド変更情報

追加コマンド一覧

rs

■ Version 8.2 コマンド変更情報

追加コマンド一覧

sa

■ **Version 10.0** コマンド変更情報

追加コマンド一覧

ulc

■ Version 10.3 コマンド変更情報

追加コマンド一覧

fschk

■ Version 10.4 コマンド変更情報

追加コマンド一覧

serse

# ブートコンフィグ

## コマンド一覧

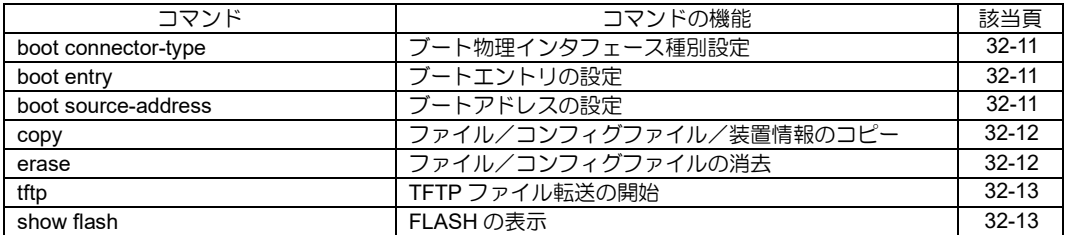

# <span id="page-754-0"></span>■ ブート物理インタフェース種別設定

#### 入力形式

boot connector-type TYPE

no boot connector-type

## パラメータ

- TYPE...物理インタフェース種別
	- ri45 : RJ45
	- sfp : SFP

#### 説明

boot entry で TFTP サーバを指定した場合に使用 する物理インタフェース種別を設定します。

## デフォルト値

RJ45

## 実行モード

グローバルコンフィグモード

## ユーザ権限

Administrator

## 入力例

boot connector-type sfp

## ノート

外部からコンフィグファイルを取得する場合、本 コマンドはコンフィグの先頭から 128KByte 以内 に記述してください。

## <span id="page-754-1"></span>■ ブートエントリの設定

#### 入力形式

boot entry { flash [PROGRAM] | REMOTE-HOST PROGRAM [GATEWAY TIMEOUT] } no boot entry { flash [PROGRAM] | REMOTE-HOST PROGRAM [GATEWAY TIMEOUT] }

## パラメータ

PROGRAM...プログラムファイル

REMOTE-HOST...リモートホスト IP アドレス

GATEWAY...gateway IPv4 アドレス

TIMEOUT...タイムアウト時間(秒)

• 範囲:  $1 \sim 180$ 

#### 説明

実行プログラムの起動優先順位を指定します。

FLASH または TFTP サーバの実行プログラムを 指定できます。

## デフォルト値

GATEWAY...0.0.0.0 [同一ネットワーク内でのファイル取得の場合]

TIMEOUT...10 秒

## 実行モード

グローバルコンフィグモード

#### ユーザ権限

Administrator

## 入力例

boot entry flash <実行プログラム名> boot entry 192.168.1.1 <実行プログラム名> 192.168.0.254

## ノート

実行プログラム名に rap ファイルは登録しないで ください。

外部からコンフィグファイルを取得する場合、本 コマンドはコンフィグの先頭から 128KByte 以内 に記述してください。

# <span id="page-754-2"></span>■ ブートアドレスの設定

#### 入力形式

boot source-address INTERFACE ADDRESS/MASK-LEN no boot source-address INTERFACE ADDRESS/MASK-LEN

#### パラメータ

INTERFACE...インタフェース名(Ethernet) ADDRESS...起動時に使用する IPv4 アドレス

MASK-LEN... ネットマスク長

#### 説明

ブートするためのインタフェースの IP アドレス を指定します。

#### デフォルト値

なし

#### 実行モード

グローバルコンフィグモード

#### ユーザ権限

Administrator

#### 入力例

boot source-address GigaEthernet0.0 192.168.0.1/24

## ノート

外部からコンフィグファイルを取得する場合、本 コマンドはコンフィグの先頭から 128KByte 以内

## <span id="page-755-0"></span>■ ファイル/コンフィグファイル/装置 情報のコピー

#### 入力形式

copy running-config { default-config | startup-config } copy FILENAME FILENAME copy FILENAME REMOTE-HOST:FILENAME [source ADDRESS] [vrf VRFNAME] copy REMOTE-HOST:FILENAME FILENAME [source ADDRESS] [vrf VRFNAME] copy FILENAME usbmemX[.Y]:PATH/USBFILENAME copy usbmemX[.Y]:PATH/USBFILENAME FILENAME copy tech-support { FILENAME | usbmemX[.Y]:PATH/USBFILENAME } copy logging usbmemX[.Y]:PATH/USBFILENAME

#### パラメータ

- FILENAME...ファイル名 (startup-config/default-config も 指定可能)
- REMOTE-HOST...リモートホストのアドレス (IPv6 アドレスは大括弧が 必要)
- ADDRESS...TFTP パケットの送信元アドレス (省略可能)
- usbmemX[.Y]... USB メモリデバイス名
	- X USB ポート番号 (範囲 0-1、IX2215 は 0 のみ指定可能) • Y - 論理ユニット番号
	- (範囲 0-3、0 の場合は省略可能)
- PATH...ディレクトリ名
- USBFILENAME...ファイル名

VRFNAME...VRF 名

#### 説明

FLASH、リモートホストまたは、USB メモリに ファイルをコピーします。

TFTP 上のプログラムファイルやコンフィグ、 tech-support、logging をファイルや USB メモリ に保存する場合に使用します。

※USB メモリへのファイル書き込み時の注意点

すでに同一ファイル名のファイルがあった場 合は上書きされます。

#### デフォルト値

なし

#### 実行モード

グローバルコンフィグモード

#### ユーザ権限

Administrator

#### 入力例

- copy running-config startup-config
- copy startup-config backup.cfg
- copy 192.168.0.1:backup.cfg startup-config

copy startup-config [2001:db8::1]:backup.cfg

copy tech-support tech\_info

copy usbmem0:startup.cfg startup-config.cfg

copy logging usbmem0:log.txt

#### ノート

FILENAME に以下の予約語でファイル名として の指定はできません。

また def, default など予約語に補完される単語も 使用できません。

- running-config
- startup-config
- default-config
- tech-support
- logging

USB メモリのファイル入力形式は以下となりま す。

- ':'の後から末尾までの文字列長は最大 256 文 字("を含む)
- ディレクトリ名やファイル名の文字列長は最 大 100 文字
- 日本語ファイル名、スペース入りファイル名 は不可
- ASCII 文字のうち以下の文字は使用不可  $4!$  : \* ? " < >
- ディレクトリの区切り文字は"
- 先頭文字は数字も可能
- 'usbmemX[.Y]:'直後の'/'は複数でも可

Ver9.1 以降では、USB メモリにファイルを保存す る際に指定した PATH が存在しない場合、その PATH を自動的に生成します。

## <span id="page-755-1"></span>■ ファイル/コンフィグファイルの消去

#### 入力形式

erase { [flash] FILENAME | startup-config | default-config } erase usbmemX[.Y]:PATH/USBFILENAME

#### パラメータ

FILENAME...ファイル名 startup-config... スタートアップコンフィグ default-config...デフォルトコンフィグ usbmemX[.Y]... USB メモリデバイス名
- X USB ポート番号 (範囲 0-1、IX2215 は 0 のみ指定可能)
- Y 論理ユニット番号 (範囲 0-3、0 の場合は省略可能)
- PATH...ディレクトリ名

USBFILENAME...ファイル名

#### 説明

装置内蔵 FLASH のファイル/コンフィグファイ ル/USB メモリのファイルを消去します。

### デフォルト値

なし

## 実行モード

グローバルコンフィグモード

## ユーザ権限

Administrator

## 入力例

erase startup-config

erase config.txt

erase usbmem0:default.cfg

### ノート

USB メモリのディレクトリは削除できません。

USB メモリのファイル入力形式は以下となりま す。

- ':'の後から末尾までの文字列長は最大 256 文 字('/'を含む)
- ディレクトリ名やファイル名の文字列長は最 大 100 文字
- 日本語ファイル名、スペース入りファイル名 は不可
- ASCII 文字のうち以下の文字は使用不可  $4$  / : \* ? " < >
- ディレクトリの区切り文字は'/'
- 先頭文字は数字も可能
- 'usbmemX[.Y]:'直後の'/'は複数でも可

## ■ **TFTP** ファイル転送の開始

#### 入力形式

tftp get REMOTE-HOST:FILENAME FILENAME [source ADDRESS] [vrf VRFNAME] tftp put FILENAME REMOTE-HOST:FILENAME [source ADDRESS] [vrf VRFNAME]

## パラメータ

FILENAME...ファイル名(startupconfig/default-config も指定可能)

REMOTE-HOST...リモートホストのアドレス (IPv6 アドレスは大括弧が必要)

ADDRESS...TFTP パケットの送信元アドレス (省略可能)

VRFNAME...VRF 名

### 説明

リモートホストと FLASH 間で TFTP ファイル転 送を開始します。

### デフォルト値

なし

### 実行モード

グローバルコンフィグモード

### ユーザ権限

Administrator

#### 入力例

tftp get 192.168.0.1:backup.cfg startup-config tftp put startup-config 192.168.0.1:backup.cfg

### ノート

FILENAME に以下の予約語でファイル名として の指定はできません。

また def, default など予約語に補完される単語も 使用できません。

- running-config
- startup-config
- default-config
- tech-support
- logging

## ■ **FLASH** の表示

#### 入力形式

show flash [FILENAME [md5]]

## パラメータ

FILENAME...ファイル名

#### 説明

FLASH の情報を表示します。

ファイル名を省略した場合、FLASH 内のファイ ル一覧表示を行います。

また、ファイル名を指定した場合、ファイル形式 に従いファイルの内容を表示します。

- プログラムファイル形式... プログラムファ イルについての情報を表示します。
- テキストファイル形式... テキスト内容を表 示します。

md5 を指定した場合はファイルの MD5 チェック サムを表示します。

## デフォルト値

なし

## 実行モード

グローバルコンフィグモード

## ユーザ権限

Administrator/Operator/Monitor

## 入力例

show flash

show flash <実行プログラム名> md5

show flash <テキストファイル名>

## ノート

プログラムファイルおよびテキストファイル形 式以外の内容表示はできません。

ファイル名は Monitor 権限では指定できません。

## ■ **Version 8.0** コマンド変更情報

## 追加コマンド一覧

boot connector-type

## ログ情報-ロギング

#### コマンド一覧

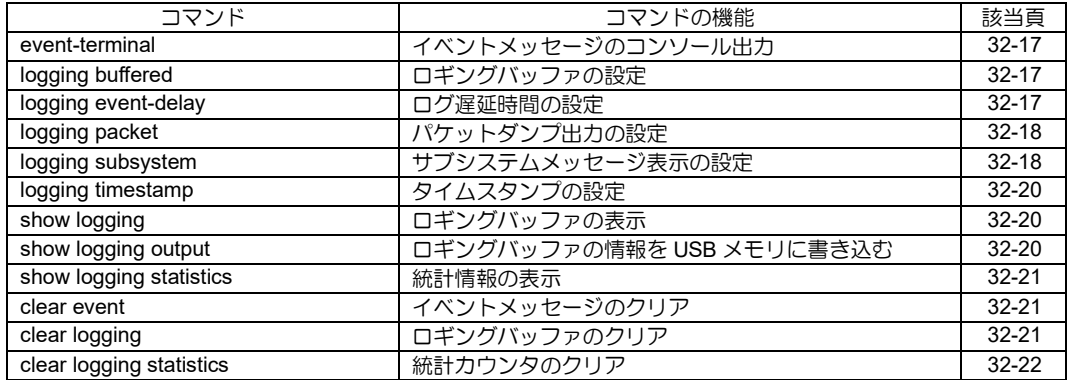

## <span id="page-760-0"></span>■ イベントメッセージのコンソール出力

## 入力形式

event-terminal [start | stop]

## パラメータ

なし

## 説明

イベントメッセージをコンソール出力します。

### デフォルト値

なし

## 実行モード

全コンフィグモード

## ユーザ権限

Administrator

## 入力例

event-terminal

event-terminal start

event-terminal stop

ノート

start または stop を省略した場合、トグルスイッ チ動作となり、start と stop が交互に切り替わり ます。

## <span id="page-760-1"></span>■ ロギングバッファの設定

## 入力形式

logging buffered [BUFFER-SIZE] [cyclic | one-time]

no logging buffered

## パラメータ

BUFFER-SIZE...保存する文字数の設定

- 単位: byte
- 範囲: 4096~ 8388608 下記以外 4096~83886080 IX3315/IX2310
- デフォルト値: 131072 下記以外 819200 IX3315/IX2310
- cyclic...バッファが埋まった場合は古いメッ セージから順に上書きします。 省略時は、cyclic となります。
- one-time...バッファが埋まった時点で保存を停 止します。

## 説明

イベントメッセージを指定サイズの文字数分メ モリに保存します。 メモリは必要に応じて確保しますが空きメモリ が 1Mbyte 以下の場合には新規のメモリ確保を打 ち切り、確保済みの範囲内でログを取得します。 ただしログが 128kbyte に満たない場合はメモリ 確保を行います。

## デフォルト値

有効 (IX2106/IX2107/IX2207/IX2235)

無効 上記以外

## 実行モード

全コンフィグモード

### ユーザ権限

Administrator

### 入力例

logging buffered 4096

logging buffered 100000 one-time

no logging buffered

## ノート

イベントログのサイズは時刻、改行文字、終端文 字を含みます。

行数で考える場合には 1 行あたり 60~80 字程度 で計算してください。

IX2106/IX2107/IX2207/IX2235 では、工場出荷時 状態の初期設定で本機能があらかじめ有効化さ れています。

## <span id="page-760-2"></span>■ ログ遅延時間の設定

## 入力形式

logging event-delay EVENT DELAY

no logging event-delay [EVENT]

## パラメータ

- EVENT ... 表示を遅らせるイベントの設定
	- post-fail: post-fail の待ち時間の設定
	- startup: startup の待ち時間の設定
- DELAY ... 送信タイマ値
	- 範囲: 0~3600(秒)

### 説明

装置が起動してからイベントが発生するまでの タイマの待ち時間を設定します。

ログが確実に Syslog サーバまで配送されるよう、 システム起動後、指定した保護時間(回線安定化 に要する時間) 経過してから送信する機能に対応 します。

## デフォルト値

POST-FAIL... 180(sec)

STARTUP... 180(sec)

## 実行モード

全コンフィグモード

## ユーザ権限

Administrator

## 入力例

logging event-delay startup 60

no logging event-delay startup

ノート

なし

## <span id="page-761-0"></span>■ パケットダンプ出力の設定

## 入力形式

logging packet DEVICE-NAME [hex BYTE | summary]

no logging packet DEVICE-NAME

## パラメータ

DEVICE-NAME... ダンプ情報を表示するデバイス名 BYTE... パケットあたりで表示するパケットサイズの 最大バイト数 (1~128 バイト) summary...サマリモードでの出力 (HEX 出力フォーマットではなくなります)

## 説明

パケットのダンプ情報を出力します。

## デフォルト値

BYTE...128

## 実行モード

全コンフィグモード

## ユーザ権限

Administrator

## 入力例

logging packet GigaEthernet0

logging packet GigaEthernet0 hex 24

logging packet GigaEthernet0 summary

no logging packet GigaEthernet0

## ノート

パケットダンプはルータに非常に負荷がかかる

ため、著しい性能劣化が発生する場合があります。

## <span id="page-761-1"></span>■ サブシステムメッセージ表示の設定

## 入力形式

logging subsystem SUBSYSTEM SEVERITY logging subsystem SUBSYSTEM {include | exclude} NUMBER... no logging subsystem SUBSYSTEM [SEVERITY | include | exclude]

## パラメータ

SUBSYSTEM...サブシステム名

- あらかじめ定義されているルータのコンポー ネント(プロトコル、インタフェース、機能 など)の短縮名
- サブシステム名の一覧はノートを参照してく ださい

SEVERITY... ロギングレベル

● ロギングレベルの一覧はノートを参照してく ださい

NUMBER...イベントログ番号

### 説明

特定のサブシステムのメッセージ表示を有効に します。

各オプションごとに下記のとおり動作します。

- SEVERITY 指定 : 指定されたロギン グレベルのメッセージ表示を有効にします。
- include NUMBER 指定 : 指定された番号の メッセージ表示を有効にします。
- exclude NUMBER 指定 : 指定された番号の メッセージ表示を無効にします。

## デフォルト値

なし

## 実行モード

全コンフィグモード

## ユーザ権限

Administrator

## 入力例

logging subsystem tcp error logging subsystem all debug logging subsystem bgp include 1 2 3 4 logging subsystem ip exclude 1 2 3 4 no logging subsystem tcp error no logging subsystem all debug no logging subsystem ip no logging subsystem all no logging subsystem ip include

no logging subsystem bgp include 1

no logging subsystem ip exclude

no logging subsystem acl exclude 20

## ノート

装置では EVENT の出力が過負荷になります。

運用中に設定する際はログのレベルに注意して ください。ログの出力が多い場合、ユーザトラ フィックの転送に影響を与えることがあります。

また、リモートコンソール経由で装置に接続して いる時は、装置がそのほとんどの時間をリモート コンソールとの通信に費やすことがあります。

IX2106/IX2107/IX2207/IX2235 では、工場出荷時 状態の初期設定で全て warn レベルに設定されて います。

Ver10.3 以降、all の設定と異なるレベルで個別サ ブシステムが設定された場合、コンフィグ上には all の設定と個別サブシステムの両方が表示され ます。

この場合、上記で設定された個別サブシステム以 外は all の設定で動作します。

サブシステム名

- aaa: Authentication Authorization and Accounting
- acl: アクセスリスト
- all: 全機能
- apa: アプリケーション解析機能
- arp: Address Resolution Protocol
- bap: Border Gateway Protocol
- bri: Basic Rate ISDN
- brs: QoS
- circ: インタフェース内部動作
- cmda: コマンドアクション
- cnfg: コンフィグプロセス
- crtp: Compression RTP
- d1x: IEEE802.1x
- ddns: ダイナミック DNS
- dh6: DHCP for IPv6
- dhc: DHCP クライアント for IPv4
- dhr: DHCP リレーエージェント for IPv4
- dhs: DHCP サーバ for IPv4
- dial: ダイアラ
- dns: Domain Name System
- dqos: ダイナミック QoS
- eap: Extensible Authentication Protocol
- env: Environment Monitor
- eth: Ethernet
- flt: トラフィックフィルタ
- gptl: トンネル
- gw: ルータベース機能
- hrdf: URL リダイレクト機能
- http: Hypertext Transfer Protocol (HTTP)
- icmp: ICMP for IPv4
- icp6: ICMP for IPv6
- ids: Intrusion Detection System
- igmp: IGMP for IPv4
- ike: IKEv1
- ike2: IKEv2
- ip: IPv4
- ip6: IPv6
- ipwc: ネットワークモニタ
- irb: ブリッジ
- isdn: ISDN
- key: Key マネージャ(IKEv1)
- ktsa: キーテレフォンシステム連携機能
- l2tp: L2TP
- ldf: ループ検出機能
- lnkm: リンクマネージャ機能
- maca: MAC 認証
- macl: MAC アクセスリスト
- mape: MAP-E
- mflt: MAC フィルタ
- modm: モデムコマンド(USB)
- nat: NAT/NAPT
- ngna: NGN アクセス機能
- ngns: NGN サービス機能
- ngnt: NGN トンネル機能
- nhrp: Next Hop Resolution Protocol
- nmc: NetMeiste クライアント
- ntp: NTP
- opfc: OpenFlow Protocol
- opft: OpenFlow DataPath
- ospf: OSPFv2
- pdn6: プロキシ DNS for IPv6
- pdns: プロキシ DNS for IPv4
- pim: PIM
- ppoe: PPPoE
- ppp: PPP
- pri: PRI
- prte: ポリシールーティング
- rad: RADIUS クライアント
- rip: RIP
- rip6: RIPng
- rmap: Route Map
- sec: IPsec Traffic
- snmp: SNMP
- spf6: OSPFv3
- ssh: SSH サーバ
- t1: T1
- tcp: TCP
- tels: Telnet サーバ
- tftp: TFTP
- udp: UDP for IPv4
- udp6: UDP for IPv6
- urlf: URL フィルタリング機能
- urll: URL リスト
- urlo: URL オフロード機能
- usb: USB
- utm: UTM
- vrrp: VRRP
- weba: Web 認証
- webc: Web コンソール
- wol: Wake on LAN
- ztp: ゼロタッチ機能

#### ロギングレベル

- debug: Debugging messages
- error: Error conditions
- info: Informational messages
- notice: Normal but significant conditions
- warn: Warning conditions

## <span id="page-763-0"></span>■ タイムスタンプの設定

### 入力形式

- logging timestamp {timeofday | uptime | datetime}
- no logging timestamp [timeofday | uptime | datetime]

## パラメータ

TIMESTAMP...タイムスタンプ

• 時刻(timeofday)、稼働時間(uptime)、日時 (datetime)を選択できます。

## 説明

メッセージにタイムスタンプを付け、メッセージ を表示する時に、日時や稼働時間(装置が最後に 初期化されてからの日付を含まない時、分、およ び秒)が表示されるようにします。

## デフォルト値

なし

## 実行モード

全コンフィグモード

## ユーザ権限

Administrator

## 入力例

logging timestamp timeofday

logging timestamp datetime

logging timestamp uptime

no logging timestamp

## ノート

なし

## <span id="page-763-1"></span>■ ロギングバッファの表示

## 入力形式

show logging [START END | last LAST]

## パラメータ

START,END...イベントログの表示範囲指定

- 範囲: 0~保存されているログ件数まで
- LAST... 最後 (最新) のイベントログから表示す る場合の範囲指定
	- 範囲: 0~保存されているログ件数まで

### 説明

保存したイベントログ情報を全部あるいは指定 の範囲で画面に表示します。

## デフォルト値

なし

## 実行モード

全コンフィグモード

## ユーザ権限

Administrator/Operator/Monitor

## 入力例

show logging

show logging last 100

show logging 100-200

## ノート

なし

## <span id="page-763-2"></span>■ ロギングバッファの情報を **USB** メモリ に書き込む

## 入力形式

show logging output usbmemX[.Y]:PATH/FILENAME

## パラメータ

DEVICE-NAME... USB ポートデバイス名

usbmemX[.Y]... USB メモリデバイス名

- X USB ポート番号 (範囲 0-1、IX2215 は 0 のみ指定可能)
- Y 論理ユニット番号 (範囲 0-3、0 の場合は省略可能)

PATH...ディレクトリ名

FILENAME...ファイル名

## 説明

show logging の情報を USB メモリに書き込みま す。

コマンド入力時の最終番号までの出力とします。

※USB メモリへのファイル書き込み時の注意点

すでに同一ファイル名のファイルがあった場 合は上書きされます。

### デフォルト値

なし

#### 実行モード

全コンフィグモード

#### ユーザ権限

Administrator

#### 入力例

show logging outout usbmem0:filename

### ノート

USB メモリのファイル入力形式は以下となりま す。

- ':'の後から末尾までの文字列長は最大 256 文 字('/'を含む)
- ディレクトリ名やファイル名の文字列長は最 大 100 文字
- 日本語ファイル名、スペース入りファイル名 は使用不可
- ASCII 文字のうち以下の文字は使用不可  $4$  / : \* ? " < >
- ディレクトリの区切り文字は'/'
- 先頭文字は数字も可能
- 'usbmemX[.Y]:'直後の'/'は複数でも可

Ver9.1 以降では、USB メモリにファイルを保存 する際に指定した PATH が存在しない場合、その PATH を自動的に生成します。

## <span id="page-764-0"></span>■ 統計情報の表示

#### 入力形式

show logging statistics [SUBSYSTEM]

#### パラメータ

SUBSYSTEM...サブシステム名

#### 説明

利用可能なサブシステムと、その統計情報の全リ ストを表示します。

#### デフォルト値

なし

#### 実行モード

全コンフィグモード

## ユーザ権限

Administrator/Operator/Monitor

## 入力例

show logging statistics ip

#### ノート

なし

## <span id="page-764-1"></span>■ イベントメッセージのクリア

### 入力形式

clear event

#### パラメータ

なし

## 説明

コンソールに出力されているメッセージを止め、 装置内に溜まっているメッセージをクリアにし ます。

#### デフォルト値

なし

#### 実行モード

全コンフィグモード

#### ユーザ権限

Administrator/Operator/Monitor

#### 入力例

clear event

### ノート

なし

<span id="page-764-2"></span>■ ロギングバッファのクリア

#### 入力形式

clear logging

### パラメータ

なし

## 説明

ロギングバッファに記録されているイベント メッセージを削除します。

#### デフォルト値

なし

#### 実行モード

全コンフィグモード

## ユーザ権限

Administrator/Operator/Monitor

## 入力例

clear logging

## ノート

なし

## <span id="page-765-0"></span>■ 統計カウンタのクリア

## 入力形式

clear logging statistics [SUBSYSTEM]

## パラメータ

SUBSYSTEM...サブシステム名

## 説明

統計カウンタをクリアします。

## デフォルト値

なし

## 実行モード

全コンフィグモード

## ユーザ権限

Administrator/Operator/Monitor

## 入力例

clear logging statistics

ノート

なし

## ■ **Version 5.2** コマンド変更情報

### 追加コマンド一覧

logging buffered

show logging

clear logging

## ■ Version 8.1 コマンド変更情報

## 追加コマンド一覧

logging event-delay startup

## ■ **Version 9.0** コマンド変更情報

## 追加コマンド一覧

show logging output

## ログ情報-**syslog**

#### コマンド一覧

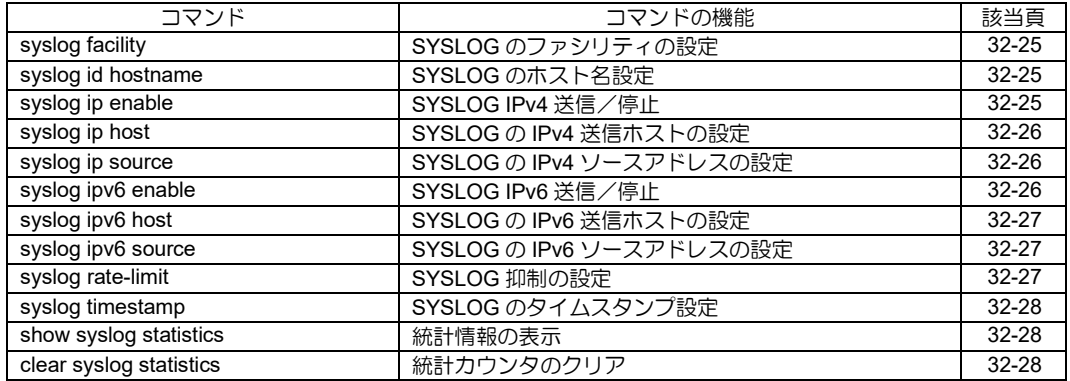

## <span id="page-768-0"></span>■ SYSLOG のファシリティの設定

## 入力形式

syslog facility FACILITY

no syslog facility [FACILITY]

## パラメータ

FACILITY...ファシリティ名

- $\bullet$  kern : 0
- $\bullet$  user : 1
- $\bullet$  mail : 2
- daemon : 3  $\bullet$  auth : 4
- syslog : 5
- $\bullet$  lpr : 6
- news : 7
- uucp : 8
- cron : 9
- authpriv : 10
- $\bullet$  ftp : 11
- $\bullet$  ntp : 12
- security : 13
- console : 14
- $\bullet$  local0 : 16
- $\bullet$  local1 : 17  $\bullet$  local2 : 18
- $\bullet$  local3 : 19
- $\bullet$  local4 : 20
- $\bullet$  local5 : 21
- $\bullet$  local6 : 22
- $\bullet$  local7  $\cdot$  23

#### 説明

SYSLOG のファシリティを設定します。

## デフォルト値

local0

## 実行モード

グローバルコンフィグモード

## ユーザ権限

Administrator

## 入力例

syslog facility kern

no syslog facility

#### ノート

なし

## <span id="page-768-1"></span>■ **SYSLOG** のホスト名設定

### 入力形式

syslog id hostname

no syslog id hostname

### パラメータ

なし

## 説明

syslog メッセージにホスト名を付け、メッセージ を表示する時に、ホスト名が表示されるようにし ます。

### デフォルト値

なし

#### 実行モード

グローバルコンフィグモード

### ユーザ権限

Administrator

### 入力例

syslog id hostname

no syslog id hostname

### ノート

RFC1034 に準拠するように、ホスト名の設定 (hostname コマンド)を行ってください。

## <span id="page-768-2"></span>■ **SYSLOG IPv4 送信/停止**

## 入力形式

syslog ip enable no syslog ip enable

## パラメータ

なし

#### 説明

SYSLOG の IPv4 での送信/停止を行います。

#### デフォルト値

SYSLOG を送信する

### 実行モード

グローバルコンフィグモード

#### ユーザ権限

Administrator

## 入力例

syslog ip enable

no syslog ip enable

ノート

なし

## <span id="page-769-0"></span>■ SYSLOG の IPv4 送信ホストの設定

#### 入力形式

syslog [vrf VRFNAME] ip host IP-ADDRESS [port PORT] [match LOG [LOG] | unmatch LOG [LOG]] no syslog [vrf VRFNAME] ip host [IP-ADDRESS [port PORT] [match LOG [LOG] | unmatch LOG [LOG]]]

#### パラメータ

VRFNAME...VRF 名

IP-ADDRESS... 送信ホストの IP アドレス

PORT...ポート番号(デフォルト値 514) • 範囲: 1~65535

match...送信ホストへの送信対象とします。

unmatch...送信ホストへの送信対象外とします。

LOG... ログ名

nat-access-log... NAT/NAPT のアクセスログ utm-security-log... UTM のセキュリティログ

#### 説明

SYSLOG の IPv4 送信ホストを設定します。

match LOG の場合は指定した LOG のみを IPv4 送信ホストへ syslog 送信します。

unmatch LOG の場合は指定した LOG 以外を IPV4 送信ホストへ syslog 送信します。

#### デフォルト値

なし

## 実行モード

グローバルコンフィグモード

#### ユーザ権限

Administrator

### 入力例

syslog ip host 192.168.47.100

syslog ip host 192.168.47.100 port 1000 syslog ip host 192.168.47.100 match nat-access-log

syslog ip host 192.168.47.100 match utmsecurity-log

syslog ip host 192.168.47.100 match nat-accesslog utm-security-log

syslog ip host 192.168.47.100 port 1000 unmatch nat-access-log

syslog vrf NAME1 ip host 192.168.47.100 no syslog ip host 192.168.47.100 no syslog ip host 192.168.47.100 port 1000 no syslog vrf NAME1 ip host 192.168.47.100 no syslog ip host

ノート

なし

### <span id="page-769-1"></span>■ SYSLOG の IPv4 ソースアドレスの設定

#### 入力形式

syslog [vrf VRFNAME] ip source IP-ADDRESS no syslog [vrf VRFNAME] ip source [IP-ADDRESS]

#### パラメータ

VRFNAME...VRF 名

IP-ADDRESS...ソースの IPv4 アドレス

#### 説明

SYSLOG の IPv4 ソースアドレスを設定します。

#### デフォルト値

なし

#### 実行モード

グローバルコンフィグモード

#### ユーザ権限

**Administrator** 

#### 入力例

syslog ip source 192.168.47.100

syslog vrf NAME1 ip source 192.168.47.100

no syslog ip source

no syslog vrf NAME1 ip source 192.168.47.100

#### ノート

なし

## <span id="page-769-2"></span>■ **SYSLOG IPv6 送信/停止**

#### 入力形式

syslog ipv6 enable no syslog ipv6 enable

## パラメータ

なし

## 説明

SYSLOG の IPv6 での送信/停止を行います。

## デフォルト値

SYSLOG を送信する

## 実行モード

グローバルコンフィグモード

## ユーザ権限

Administrator

## 入力例

syslog ipv6 enable

no syslog ipv6 enable

#### ノート

なし

## <span id="page-770-0"></span>■ SYSLOG の IPv6 送信ホストの設定

#### 入力形式

syslog ipv6 host ADDRESS [port PORT] [match LOG [LOG] | unmatch LOG [LOG]] no syslog ipv6 host [ADDRESS [port PORT] [match LOG [LOG] | unmatch LOG [LOG]]]

## パラメータ

ADDRESS... 送信ホストの IPv6 アドレス • IPv6 グローバルアドレス

• IPv6リンクローカルアドレス%インタフェース名

**PORT... ポート番号 (デフォルト値 514)** • 範囲: 1~65535

match... 送信ホストへの送信対象とします。

unmatch... 送信ホストへの送信対象外とします。

LOG... ログ名 nat-access-log... NAT/NAPT のアクセスログ utm-security-log... UTM のセキュリティログ

#### 説明

SYSLOG の IPv6 送信ホストを設定します。

match LOG の場合は指定した LOG のみを IPv6 送信ホストへ syslog 送信します。

unmatch LOGの場合は指定したLOG以外をIPv6 送信ホストへ syslog 送信します。

## デフォルト値

なし

#### 実行モード

グローバルコンフィグモード

#### ユーザ権限

Administrator

## 入力例

syslog ipv6 host 2001:db8::1

syslog ipv6 host fe80::1%GigaEthernet0.0 syslog ipv6 host 2001:db8::1 match nat-access-log

- syslog ipv6 host 2001:db8::1 match nat-accesslog utm-security-log syslog ipv6 host 2001:db8::1 unmatch
- nat-access-log

no syslog ipv6 host

### ノート

なし

## <span id="page-770-1"></span>■ SYSLOG の IPv6 ソースアドレスの設定

#### 入力形式

syslog ipv6 source IP-ADDRESS

no syslog ipv6 source [IP-ADDRESS]

### パラメータ

IP-ADDRESS...ソースの IPv6 アドレス

#### 説明

SYSLOG のソースアドレスを設定します。

### デフォルト値

なし

## 実行モード

グローバルコンフィグモード

#### ユーザ権限

Administrator

## 入力例

syslog ipv6 source 2001:db8::254

syslog ipv6 source fe80::1

no syslog ipv6 source

#### ノート

なし

## <span id="page-770-2"></span>■ SYSLOG 抑制の設定

#### 入力形式

syslog rate-limit SEVERITY [rate RATE [burst BURST]]

no syslog rate-limit SEVERITY [rate RATE [burst BURST]]

## パラメータ

SEVERITY... ロギングレベル error... Error conditions

warn... Warning conditions notice... Normal but significant conditions info... Informational messages debug... Debugging messages

RATE...パケット送信レート [パケット数/秒] • 範囲: 0~65535

BURST... バースト送信可能パケット数 • 範囲: 0~65535

#### 説明

syslog 送信を抑制するために、送信レートやバー スト送信可能なパケット数を設定します。

### デフォルト値

RATE ... 10

BURST ... 100

#### 実行モード

グローバルコンフィグモード

#### ユーザ権限

Administrator

## 入力例

syslog rate-limit error rate 5 burst 7

syslog rate-limit warn rate 20

syslog rate-limit debug

no syslog rate-limit notice

## ノート

- バースト送信可能パケット数がパケット送信 レートよりも値が小さい場合は、 エラーメッセージ出力後、自動的にパケット 送信レートと同じ値に設定されます。
- no コマンドで抑制機能を無効とします。
- 送信レートで 0 を指定した場合、そのレベル は送信されません。
- rate と burst の両方を省略した場合は、 デフォルト値に設定されます。

## <span id="page-771-0"></span>■ SYSLOG のタイムスタンプ設定

#### 入力形式

syslog timestamp TIMESTAMP

no syslog timestamp

## パラメータ

TIMESTAMP...タイムスタンプ

• 日時(datetime)を選択できます。

#### 説明

syslog メッセージにタイムスタンプを付け、メッ セージを表示する時に、日時が表示されるように します。

## デフォルト値

なし

実行モード

グローバルコンフィグモード

#### ユーザ権限

Administrator

### 入力例

syslog timestamp datetime no syslog timestamp

ノート

なし

### <span id="page-771-1"></span>■ 統計情報の表示

入力形式

show syslog statistics

パラメータ

なし

### 説明

syslog の統計情報を表示します。

#### デフォルト値

なし

## 実行モード

グローバルコンフィグモード

#### ユーザ権限

Administrator/Operator/Monitor

入力例

show syslog statistics

#### ノート

なし

<span id="page-771-2"></span>■ 統計カウンタのクリア

入力形式

clear syslog statistics

パラメータ

なし

#### 説明

統計カウンタをクリアします。

## デフォルト値

なし

## 実行モード

グローバルコンフィグモード

## ユーザ権限

Administrator/Operator/Monitor

## 入力例

clear syslog statistics

## ノート

なし

## ■ **Version 7.2** コマンド変更情報

#### 削除コマンド一覧

syslog host

syslog source-address

### 追加コマンド一覧

syslog ip enable

syslog ip host

syslog ip source

syslog ipv6 enable

syslog ipv6 host

syslog ipv6 source

## ■ Version 8.1 コマンド変更情報

## 追加コマンド一覧

syslog rate-limit

show syslog statistics

clear syslog statistics

## ■ Version 8.10 コマンド変更情報

## 追加コマンド一覧

syslog timestamp

## ■ Version 9.4 コマンド変更情報

## 追加コマンド一覧

syslog id hostname

## ログ情報-**error-log**

コマンド一覧

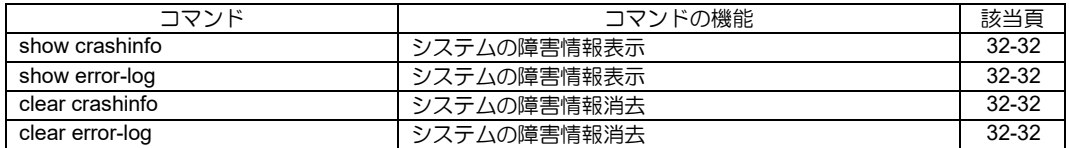

## <span id="page-775-0"></span>■ システムの障害情報表示

#### 入力形式

show crashinfo

#### パラメータ なし

### 説明

システムの障害情報を表示します。システムの障 害情報は常に記録され、ハードウェアの異常およ び状態変更やソフトウェアの異常を記録します。 障害情報は大きく、a)電源投入時の診断プログラ ムによる検出記録(ALERT)、b) 運用時の環境モ ニタによるハードウェア検出記録(ALERT)、c) 運用時のルータソフトウェアによる検出記録 (CRASH)、の三種類に分類されます。

## デフォルト値

なし

## 実行モード

グローバルコンフィグモード

#### ユーザ権限

Administrator/Operator/Monitor

#### 入力例

show crashinfo

#### ノート なし

## <span id="page-775-1"></span>■ システムの障害情報表示

#### 入力形式

show error-log

#### パラメータ

なし

#### 説明

システムの障害情報を表示します。表示される内 容は show crashinfo と同じ内容となります。本コ マンドは show crashinfo コマンドの別名です。

## デフォルト値

なし

#### 実行モード

グローバルコンフィグモード

#### ユーザ権限

Administrator/Operator/Monitor

#### 入力例

show error-log

ノート

なし

## <span id="page-775-2"></span>■ システムの障害情報消去

#### 入力形式

clear crashinfo

#### パラメータ なし

## 説明

システムの障害情報をすべて消去します。

デフォルト値 なし

## 実行モード

グローバルコンフィグモード

#### ユーザ権限

Administrator/Operator/Monitor

#### 入力例

clear crashinfo

## ノート

なし

## <span id="page-775-3"></span>■ システムの障害情報消去

#### 入力形式

clear error-log

## パラメータ

なし

#### 説明

システムの障害情報をすべて消去します。本コマ ンドは clear crashinfo コマンドの別名です。

## デフォルト値

なし

#### 実行モード

グローバルコンフィグモード

#### ユーザ権限

Administrator/Operator/Monitor

#### 入力例

clear error-log

ノート

なし

## ■ **Version 6.0** コマンド変更情報

追加コマンド一覧 show crashinfo clear crashinfo

## ログ情報ーテクニカルサポート

コマンド一覧

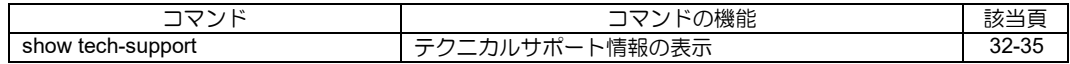

## <span id="page-778-0"></span>■ テクニカルサポート情報の表示

#### 入力形式

show tech-support [no-pausing | output {FILENAME | usbmemX[.Y]:PATH/USBFILENAME}]

#### パラメータ

no-pausing...more による区切り無効 output...フラッシュメモリまたは USB メモリ 出力 ※Operator 権限では指定できません。 FILENAME...フラッシュファイル名(75 文字以 内) usbmemX[.Y]... USB メモリデバイス名 • X - USB ポート番号 (範囲 0-1、IX2215 は 0 のみ指定可能) • Y - 論理ユニット番号

(範囲 0-3、0 の場合は省略可能)

PATH...ディレクトリ名

USBFILENAME...ファイル名

#### 説明

テクニカルサポート情報の画面表示またはファ イル書き込みを行います。 no-pausing パラメータを指定した場合は、画面表 示中の more による区切りが無効になります。 output パラメータを省略した場合は、画面表示を 行います。 output パラメータを指定した場合は、指定した

ファイル名でフラッシュまたは USB メモリに書 き込みを行います。

## デフォルト値

なし

## 実行モード

グローバルコンフィグモード

#### ユーザ権限

Administrator Operator (表示のみ)

#### 入力例

show tech-support

#### ノート

- 表示中にCTRL-Cを押すと表示を中断します。
- ファイル名の先頭に数字を指定することはで きません。
- ファイル名に以下の予約語扱いの文字を指定 することはできません。
	- default-config
	- running-config
	- startup-config
	- tech-support
	- logging

また、指定したファイルの文字数が予約語の 文字数に満たない場合であっても、予約語の 文字とすべて一致している場合は、予約語と して識別されます。

USB メモリのファイル入力形式は以下となりま す。

- :'の後から末尾までの文字列長は最大 256 文 字("を含む)
- ディレクトリ名や USB ファイル名の文字列 長は最大 100 文字
- 日本語ファイル名、スペース入りファイル名 は不可
- ASCII 文字のうち以下の文字は使用不可 ¥ / : \* ? " < >
- ディレクトリの区切り文字は'/'
- 先頭文字は数字も可能
- 'usbmemX[.Y]:'直後の'/'は複数でも可

Ver9.1 以降では、USB メモリにファイルを保存 する際に指定した PATH が存在しない場合、その PATH を自動的に生成します。

## ■ **Version 9.0** コマンド変更情報

変更コマンド一覧 show tech-support

### **telnet**

## コマンド一覧

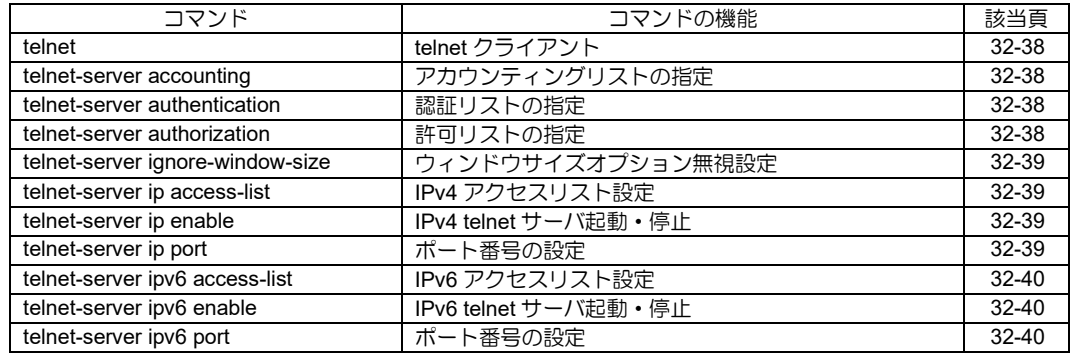

## <span id="page-781-0"></span>■ **telnet** クライアント

#### 入力形式

telnet HOST [ port PORT ] [ source SOURCE-ADDRESS ] [ ttl TTL ] [ vrf VRFNAME ]

#### パラメータ

HOST... 接続先 IPv4/IPv6 アドレス/ホスト名 ● ホスト名文字列長: 1~254 文字

PORT...接続先ポート番号

## • 範囲: 1~65535

- SOURCE-ADDRESS... 送信元アドレス(IPv4 アドレスまたは IPv6 ア ドレス) TTL...TTL 値
- 範囲: 1~255
- VRFNAME...VRF 名

#### 説明

telnet でサーバに接続します。 アドレスで IPv4 アドレスを指定した場合は IPv4 で通信を行い、IPv6 を指定した場合は IPv6 で通 信を行います。 接続先ホスト名を指定した場合は A レコー ド,AAAA レコードの順でアドレス解決を試み A レコードでアドレス解決が成功した場合には IPv4 で通信を行い、AAAA レコードでアドレス解 決が成功した場合には IPv6 で通信を行います。

### デフォルト値

PORT...23 TTL...64

#### 実行モード

オペレーションモード

#### ユーザ権限

Administrator/Operator/Monitor

#### 入力例

telnet foo.bar telnet 192.168.1.254 telnet 2001:db8::1 port 1234 telnet fe80::1%GigaEthernet0.0 telnet 192.168.1.254 source 192.168.1.1

#### ノート

なし

## <span id="page-781-1"></span>■ アカウンティングリストの指定

#### 入力形式

telnet-server accounting {default|LIST-NAME} no telnet-server accounting

#### パラメータ

LIST-NAME...アカウンティングリスト名

• 書式: 1 文字以上 31 文字以内の空白および制 御文字を含まない文字列

#### 説明

TELNET における AAA シェルサービスアカウン

ティングで使用するアカウンティングリストを 指定します。

#### デフォルト値

default アカウンティングリスト指定

#### 実行モード

グローバルコンフィグモード

#### ユーザ権限

Administrator

#### 入力例

telnet-server accounting default telnet-server accounting ACCT no telnet-server accounting

### ノート

なし

## <span id="page-781-2"></span>■ 認証リストの指定

#### 入力形式

telnet-server authentication {default|LIST-NAME} no telnet-server authentication

### パラメータ

- LIST-NAME... 認証リスト名
	- 書式: 1 文字以上 31 文字以内の空白および制 御文字を含まない文字列

## 説明

TELNET における AAA ログイン認証で使用する 認証リストを指定します。

#### デフォルト値

default 認証リスト指定

#### 実行モード

グローバルコンフィグモード

### ユーザ権限

Administrator

#### 入力例

telnet-server authentication default telnet-server authentication AUTHEN no telnet-server authentication

## ノート

なし

## <span id="page-781-3"></span>■ 許可リストの指定

#### 入力形式

telnet-server authorization {default|LIST-NAME} no telnet-server authorization

### パラメータ

- LIST-NAME... 許可リスト名
	- 書式: 1 文字以上 31 文字以内の空白および制 御文字を含まない文字列

### 説明

TELNET における AAA シェルサービス実行許可 時で使用する許可リストを指定します。

#### デフォルト値

default 許可リスト指定

# 実行モード

グローバルコンフィグモード

### ユーザ権限

Administrator

## 入力例

telnet-server authorization default telnet-server authorization AUTHOR no telnet-server authorization

#### ノート

なし

## <span id="page-782-0"></span>■ ウィンドウサイズオプション無視設定

#### 入力形式

telnet-server ignore-window-size no telnet-server ignore-window-size

#### パラメータ

なし

#### 説明

クライアントから送信されるウィンドウサイズ オプションを無視します。

## デフォルト値

無効

#### 実行モード

グローバルコンフィグモード

#### ユーザ権限

Administrator

#### 入力例

telnet-server ignore-window-size no telnet-server ignore-window-size

#### ノート

一部の TELNET クライアントがサーバの許可な くウィンドウサイズオプションを送信するため セッションが切断されてしまうのを防ぎます。

## <span id="page-782-1"></span>■ IPv4 アクセスリスト設定

#### 入力形式

telnet-server ip access-list ACCESSLIST-NAME no telnet-server ip access-list ACCESSLIST-NAME

#### パラメータ

ACCESSLIST-NAME...アクセスリスト名 (最大 15 文字)

#### 説明

telnet サーバで使用するアクセスリストを指定し ます。

## デフォルト値

なし

# 実行モード

グローバルコンフィグモード

### ユーザ権限

Administrator

## 入力例

telnet-server ip access-list LIST1 no telnet-server ip access-list LIST1

#### ノート

アクセスリストを設定しない場合は、すべてのホ ストからのアクセスを許可します。

## <span id="page-782-2"></span>■ **IPv4 telnet** サーバ起動・停止

#### 入力形式

telnet-server ip enable no telnet-server ip enable

#### パラメータ なし

説明

IPv4 telnet サーバを起動します。

## デフォルト値

停止

#### 実行モード

グローバルコンフィグモード インタフェースコンフィグモード

#### ユーザ権限

Administrator

#### 入力例

telnet-server ip enable no telnet-server ip enable

#### ノート

アクセスリストを設定しない場合は、すべてのホ ストからのアクセスを許可します。

## <span id="page-782-3"></span>■ ポート番号の設定

### 入力形式

telnet-server ip port PORT no telnet-server ip port PORT

#### パラメータ

- PORT...ポート番号 • 範囲: 1~65535
	-

#### 説明

telnet サーバで使用する TCP ポート番号を指定 します。

## デフォルト値

23(telnet port)

### 実行モード

グローバルコンフィグモード

ユーザ権限 Administrator

### 入力例

telnet-server ip port 2323 no telnet-server ip port 2323

ノート なし

## <span id="page-783-0"></span>■ IPv6 アクセスリスト設定

### 入力形式

telnet-server ipv6 access-list ACCESSLIST-NAME

no telnet-server ipv6 access-list ACCESSLIST-NAME

### パラメータ

ACCESSLIST-NAME...アクセスリスト名 (最大 15 文字)

#### 説明

telnet サーバで使用するアクセスリストを指定し ます。

#### デフォルト値 なし

実行モード グローバルコンフィグモード

#### ユーザ権限

Administrator

### 入力例

telnet-server ipv6 access-list LIST1 no telnet-server ipv6 access-list LIST1

#### ノート

アクセスリストを設定しない場合は、すべてのホ ストからのアクセスを許可します。

## <span id="page-783-1"></span>■ **IPv6 telnet** サーバ起動・停止

### 入力形式

telnet-server ipv6 enable no telnet-server ipv6 enable

パラメータ

なし

## 説明

IPv6 telnet サーバを起動します。

## デフォルト値

停止

#### 実行モード

グローバルコンフィグモード インタフェースコンフィグモード

## ユーザ権限

Administrator

## 入力例

telnet-server ipv6 enable no telnet-server ipv6 enable

#### ノート

アクセスリストを設定しない場合は、すべてのホ ストからのアクセスを許可します。

## <span id="page-783-2"></span>■ ポート番号の設定

#### 入力形式

telnet-server ipv6 port PORT no telnet-server ipv6 port PORT

### パラメータ

PORT...ポート番号 • 範囲: 1~65535

#### 説明

telnet サーバで使用する TCP ポート番号を指定 します。

## デフォルト値

23(telnet port)

#### 実行モード グローバルコンフィグモード

## ユーザ権限

Administrator

## 入力例

telnet-server ipv6 port 2323 no telnet-server ipv6 port 2323

## ノート

なし

■ **Version 4.0** コマンド変更情報

追加コマンド一覧

telnet

■ Version 4.2 コマンド変更情報

変更コマンド一覧 telnet

■ Version 6.0 コマンド変更情報

### 追加コマンド一覧

telnet-server accounting telnet-server authentication telnet-server authorization

## ■ **Version 8.6** コマンド変更情報

#### 追加コマンド一覧

telnet-server ignore-window-size

#### **ssh**

## コマンド一覧

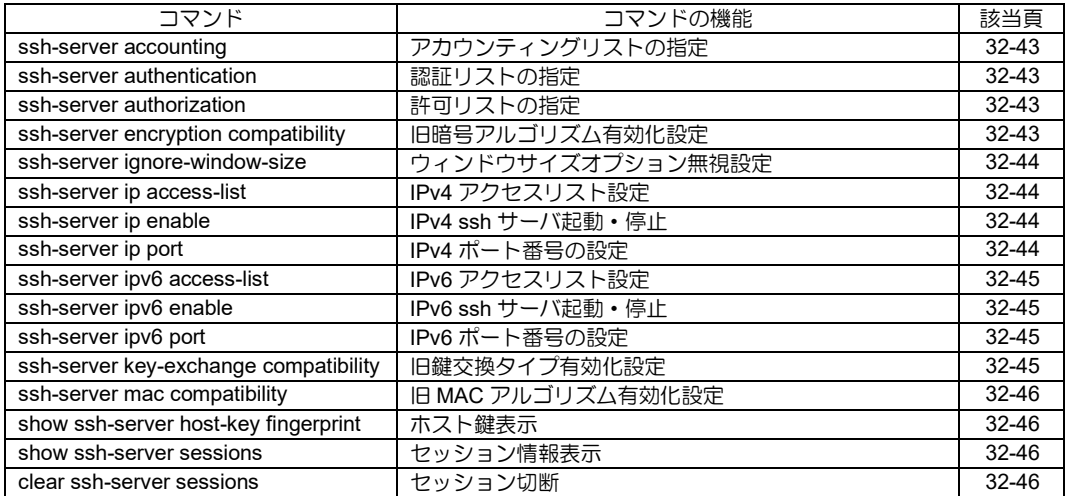

## <span id="page-786-0"></span>■ アカウンティングリストの指定

#### 入力形式

ssh-server accounting {default | LIST-NAME} no ssh-server accounting

#### パラメータ

- LIST-NAME...アカウンティングリスト名
	- 書式: 1 文字以上 31 文字以内の空白および制 御文字を含まない文字列

#### 説明

ssh における AAA シェルサービスアカウンティ ングで使用するアカウンティングリストを指定 します。

#### デフォルト値

default アカウンティングリスト指定

#### 実行モード

グローバルコンフィグモード

#### ユーザ権限

Administrator

#### 入力例

ssh-server accounting default ssh-server accounting ACCT no ssh-server accounting

ノート

設定変更は次のセッション接続時に反映されま す。

### <span id="page-786-1"></span>■ 認証リストの指定

#### 入力形式

ssh-server authentication {default | LIST-NAME} no ssh-server authentication

#### パラメータ

LIST-NAME... 認証リスト名

• 書式: 1 文字以上 31 文字以内の空白および制 御文字を含まない文字列

#### 説明

ssh における AAA ログイン認証で使用する認証 リストを指定します。

#### デフォルト値

default 認証リスト指定

#### 実行モード

グローバルコンフィグモード

#### ユーザ権限

Administrator

#### 入力例

ssh-server authentication default ssh-server authentication AUTHEN no ssh-server authentication

#### ノート

設定変更は次のセッション接続時に反映されま す。

## <span id="page-786-2"></span>■ 許可リストの指定

#### 入力形式

ssh-server authorization {default | LIST-NAME} no ssh-server authorization

#### パラメータ

LIST-NAME... 許可リスト名

• 書式: 1 文字以上 31 文字以内の空白および制 御文字を含まない文字列

#### 説明

ssh における AAA シェルサービス実行許可時で 使用する許可リストを指定します。

#### デフォルト値

default 許可リスト指定

#### 実行モード

グローバルコンフィグモード

#### ユーザ権限

Administrator

#### 入力例

ssh-server authorization default ssh-server authorization AUTHOR no ssh-server authorization

#### ノート

設定変更は次のセッション接続時に反映されま す。

## <span id="page-786-3"></span>■ 旧暗号アルゴリズム有効化設定

#### 入力形式

ssh-server encryption compatibility no ssh-server encryption compatibility

## パラメータ

なし

### 説明

旧バージョンとの互換性のため、廃止した暗号ア ルゴリズムを有効化します。

#### デフォルト値

無効

#### 実行モード

グローバルコンフィグモード

#### ユーザ権限

Administrator

#### 入力例

ssh-server encryption compatibility no ssh-server encryption compatibility

### ノート

デフォルトでは、以下の暗号アルゴリズムを使用 します。 aes256-ctr aes192-ctr aes128-ctr 本コマンド設定により、以下の暗号アルゴリズム が使用可能となります。 aes256-ctr aes192-ctr aes128-ctr aes256-cbc aes192-cbc aes128-cbc 3des-cbc

## <span id="page-787-0"></span>■ ウィンドウサイズオプション無視設定

#### 入力形式

ssh-server ignore-window-size no ssh-server ignore-window-size

#### パラメータ

なし

#### 説明

クライアントから送信されるウィンドウサイズ オプションを無視します。

デフォルト値 無効

## 実行モード

グローバルコンフィグモード

#### ユーザ権限

Administrator

#### 入力例

ssh-server ignore-window-size no ssh-server ignore-window-size

#### ノート

設定変更は次のセッション接続時に反映されま す。

## <span id="page-787-1"></span>■ IPv4 アクセスリスト設定

#### 入力形式

ssh-server ip access-list ACCESSLIST-NAME no ssh-server ip access-list

#### パラメータ

ACCESSLIST-NAME...アクセスリスト名

#### 説明

ssh サーバで使用するアクセスリストを指定しま す。

## デフォルト値

なし

#### 実行モード

グローバルコンフィグモード

#### ユーザ権限

Administrator

#### 入力例

ssh-server ip access-list LIST1 no ssh-server ip access-list

## ノート

設定変更は次のセッション接続時に反映されま す。

アクセスリストを設定しない場合は、すべてのホ ストからのアクセスを許可します。

## <span id="page-787-2"></span>■ **IPv4 ssh** サーバ起動・停止

#### 入力形式

ssh-server ip enable no ssh-server ip enable

#### パラメータ

なし

## 説明

IPv4 ssh サーバを起動します。 ホスト鍵として使用する秘密鍵が無い場合、別途 コマンド(pki private-key generate)で生成しなけ れば ssh 接続はできません。

#### デフォルト値

停止

#### 実行モード

グローバルコンフィグモード インタフェースコンフィグモード

#### ユーザ権限

Administrator

#### 入力例

ssh-server ip enable no ssh-server ip enable

### ノート

サーバ停止時に既に接続中のセッションは切断 しません。

## <span id="page-787-3"></span>■ IPv4 ポート番号の設定

#### 入力形式

ssh-server ip port PORT no ssh-server ip port

#### パラメータ

PORT...ポート番号 • 範囲: 1~65535

#### 説明

ssh サーバで使用する TCP ポート番号を指定し ます。

#### デフォルト値

22(ssh port)

## 実行モード グローバルコンフィグモード

#### ユーザ権限

Administrator

#### 入力例

ssh-server ip port 2222 no ssh-server ip port

#### ノート

設定変更は次のセッション接続時に反映されま す。 既に接続中のセッションは切断しません。

## <span id="page-788-0"></span>■ IPv6 アクセスリスト設定

#### 入力形式

ssh-server ipv6 access-list ACCESSLIST-NAME no ssh-server ipv6 access-list

#### パラメータ

ACCESSLIST-NAME...アクセスリスト名

#### 説明

ssh サーバで使用するアクセスリストを指定しま す。

## デフォルト値

なし

実行モード グローバルコンフィグモード

#### ユーザ権限

Administrator

## 入力例

ssh-server ipv6 access-list LIST1 no ssh-server ipv6 access-list

#### ノート

設定変更は次のセッション接続時に反映されま す。 アクセスリストを設定しない場合は、すべてのホ ストからのアクセスを許可します。

## <span id="page-788-1"></span>■ **IPv6 ssh** サーバ起動・停止

#### 入力形式

ssh-server ipv6 enable no ssh-server ipv6 enable

## パラメータ

なし

#### 説明

IPv6 ssh サーバを起動します。 ホスト鍵として使用する秘密鍵が無い場合、別途 コマンド(pki private-key generate)で生成しなけ れば ssh 接続はできません。

## デフォルト値

停止

## 実行モード

グローバルコンフィグモード インタフェースコンフィグモード

### ユーザ権限

Administrator

### 入力例

ssh-server ipv6 enable no ssh-server ipv6 enable

#### ノート

サーバ停止時に既に接続中のセッションは切断 しません。

## <span id="page-788-2"></span>■ **IPv6 ポート番号の設定**

#### 入力形式

ssh-server ipv6 port PORT no ssh-server ipv6 port

## パラメータ

PORT...ポート番号 • 範囲: 1~65535

#### 説明

ssh サーバで使用する TCP ポート番号を指定し ます。

## デフォルト値

22(ssh port)

#### 実行モード グローバルコンフィグモード

## ユーザ権限

Administrator

#### 入力例

ssh-server ipv6 port 2222 no ssh-server ipv6 port

#### ノート

設定変更は次のセッション接続時に反映されま す。 既に接続中のセッションは切断しません。

## <span id="page-788-3"></span>■ 旧鍵交換タイプ有効化設定

#### 入力形式

ssh-server key-exchange compatibility no ssh-server key-exchange compatibility

### パラメータ

なし

## 説明

旧バージョンとの互換性のため、廃止した鍵交換 タイプを有効化します。

#### デフォルト値

無効

## 実行モード グローバルコンフィグモード

### ユーザ権限

Administrator

### 入力例

ssh-server key-exchange compatibility no ssh-server key-exchange compatibility

## ノート

デフォルトでは、以下の鍵交換種別を使用します。 diffie-hellman-group-exchange-sha256 本コマンド設定により、以下の鍵交換種別が使用 可能となります。 diffie-hellman-group-exchange-sha1 diffie-hellman-group14-sha1 diffie-hellman-group1-sha1

## <span id="page-789-0"></span>■ 旧 MAC アルゴリズム有効化設定

## 入力形式

ssh-server mac compatibility no ssh-server mac compatibility

## パラメータ

なし

### 説明

旧バージョンとの互換性のため、廃止した MAC アルゴリズムを有効化します。

#### デフォルト値 無効

実行モード グローバルコンフィグモード

#### ユーザ権限

Administrator

## 入力例

ssh-server mac compatibility no ssh-server mac compatibility

## ノート

デフォルトでは、以下の MAC アルゴリズムを使 用します。 hmac-sha2-512-256 hmac-sha2-256-128 本コマンド設定により、以下の MAC アルゴリズ ムが使用可能となります。 hmac-sha2-512-256 hmac-sha2-256-128 hmac-sha1 hmac-sha1-96 hmac-md5 hmac-md5-96

## <span id="page-789-1"></span>■ ホスト鍵表示

## 入力形式

show ssh-server host-key fingerprint

#### パラメータ なし

## 説明

RSA と DSA の公開鍵の SHA1 と MD5 ハッシュ 値を表示します。 ホスト鍵として使用する秘密鍵は別途コマンド (pki private-key generate)で生成します。

### デフォルト値

なし

#### 実行モード

グローバルコンフィグモード

### ユーザ権限

Administrator/Operator/Monitor

#### 入力例

show ssh-server host-key fingerprint

ノート なし

## <span id="page-789-2"></span>■ セッション情報表示

入力形式 show ssh-server sessions

パラメータ なし

#### 説明

セッション情報を表示します。

デフォルト値 なし

実行モード グローバルコンフィグモード

## ユーザ権限

Administrator/Operator/Monitor

#### 入力例

show ssh-server sessions

ノート なし

## <span id="page-789-3"></span>■ セッション切断

入力形式 clear ssh-server sessions

パラメータ なし

## 説明

ログイン中の自身のセッションも含めて全ての ssh セッションを切断します。

## デフォルト値

なし

## 実行モード グローバルコンフィグモード

## ユーザ権限

**Administrator** 

### 入力例

clear ssh-server sessions

ノート なし

## **ping**

コマンド一覧

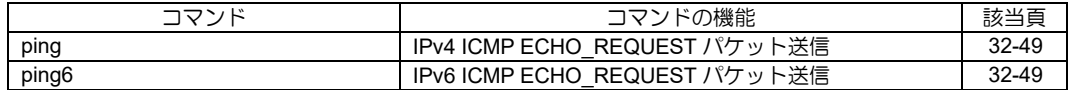
# ■ **IPv4 ICMP ECHO\_REQUEST** パケット 送信

# 入力形式

ping DESTINATION [count COUNT] [df-bit] [hoplimit HOPLIMIT] [size SIZE] [source SOURCE-ADDRESS] [wait WAIT] [interface INTERFACE] [ nexthop NEXTHOP-ADDRESS ] [sweep END-ADDRESS] [precedence PRECEDENCE] [tos TOS] [dscp DSCP] [ vrf VRFNAME ]

パラメータ DESTINATION... 宛先 IPv4 アドレス/宛先ホ スト名 • ホスト名文字列長: 1~63 文字

COUNT...ping 送信回数

• 範囲: 0~65535 0 の場合は、何かのキーが押されるまで連続 送信します。

df-bit...フラグメント禁止フラグをセットします。

HOPLIMIT...ホップリミットの設定

• 範囲: 1~255

SIZE... 送信データのサイズ設定 • 範囲: 4~65507

SOURCE-ADDRESS...IPv4 アドレス

WAIT...送信間隔の設定(秒) • 範囲: 1~60

INTERFACE... 送信インタフェース名

NEXTHOP-ADDRESS... IPv4 アドレス

END-ADDRESS... IPv4 アドレス

PRECEDENCE...Precedence 値の設定

• 範囲: 0~7

TOS... TOS 値の設定

• 範囲:  $0 \sim 15$ 

DSCP... DSCP 値の設定

• 範囲: 0~63

VRFNAME...VRF 名 (31 文字以内の文字列)

#### 説明

IPv4 ICMP ECHO\_REQUESTパケットを送信し、 宛先アドレスと通信することができるかどうか を確認します。 sweep END-ADDRESS オプションを指定した 場合は、 DESTINATION から始まって END-ADDRESS までの間で宛先アドレスの値を 1 つ ずつ増加させながらICMPパケットを送信します。 END-ADDRESS まで達すると DESTINATION に 戻って処理を繰り返します。

# デフォルト値

COUNT...5 回 HOPLIMIT...64 SIZE...56 WAIT... 1 PRECEDENCE...0 TOS...0  $DSCP...0$ 

## 実行モード

オペレーションモード

グローバルコンフィグモード

インタフェースコンフィグモード

# ユーザ権限

Administrator/Operator/Monitor

# 入力例

ping 192.168.1.254

ping 192.168.24.3 size 1452 count 10 wait 1

# ノート

なし

# ■ **IPv6 ICMP ECHO\_REQUEST** パケット 送信

# 入力形式

ping6 DESTINATION [count COUNT] [hoplimit HOPLIMIT] [interface INTERFACE] [size SIZE] [source SOURCE-ADDRESS] [wait WAIT] [sweep END-ADDRESS] [dscp DSCP]

# パラメータ

DESTINATION... 宛先 IPv6 アドレス/宛先ホス ト名

- IPv6 グローバルアドレス
- IPv6リンクローカルアドレス%インタフェース名
- ホスト名文字列長: 1~254 文字

COUNT...ping 送信回数

• 範囲: 0~65535 0 の場合は、何かのキーが押されるまで連続 送信します。

HOPLIMIT...ホップリミットの設定

• 範囲: 1~255

INTERFACE...インタフェース名

SIZE...送信データのサイズ設定

• 範囲: 4~65527

SOURCE-ADDRESS... IPv6 アドレス

WAIT...送信間隔の設定 秒 • 範囲: 1~60

END-ADDRESS...IPv6 アドレス

• 範囲: DESTINATION 以外の ユニキャストアドレス DESTINATION アドレスと同一スコープ

DSCP... DSCP 値の設定 • 範囲: 0~63

#### 説明

IPv6 ICMP ECHO\_REQUESTパケットを送信し、 宛先アドレスと通信することができるかどうか を確認します。

sweep END-ADDRESS オプションを指定した 場合は、 DESTINATION から始まって END-ADDRESS までの間で、宛先アドレスの値を 1 つ ずつ増加させながらICMPパケットを送信します。 END-ADDRESS まで達すると DESTINATION に 戻って処理を繰り返します。

#### デフォルト値

COUNT...5 回

HOPLIMIT...64

SIZE...56

WAIT... 1

 $DSCP...0$ 

#### 実行モード

グローバルコンフィグモード

インタフェースコンフィグモード

#### ユーザ権限

Administrator/Operator/Monitor

#### 入力例

ping6 2001:db8::1 ping6 fe80::1%GigaEthernet0.0 ping6 2001:db8::1 interface GigaEthernet0.0 size 1452 count 10 wait 1

ノート なし

#### **traceroute**

コマンド一覧

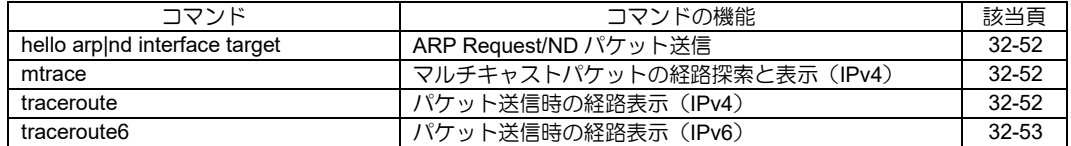

# <span id="page-795-0"></span>■ ARP Request/ND パケット送信

#### 入力形式

hello { arp | nd } target TARGET interface INTERFACE

#### パラメータ

arp...arp パケットの送信 nd...ND パケットの送信 TARGET...ターゲットアドレス(IPv4/IPv6 ア ドレス) INTERFACE... 出力インタフェース

#### 説明

ARP または ND パケットを送信することにより、 ターゲットアドレスと通信することができるかど うかを確認します。

#### デフォルト値

なし

#### 実行モード

グローバルコンフィグモード インタフェースコンフィグモード

#### ユーザ権限

Administrator/Operator/Monitor

#### 入力例

hello arp target 10.0.0.1 interface GigaEthernet0.0 hello nd target 2001:db8::1 interface GigaEthernet0.0

#### ノート

なし

# <span id="page-795-1"></span>■ マルチキャストパケットの経路探索と 表示(**IPv4**)

#### 入力形式

mtrace SOURCE-ADDRESS GROUP-ADDRESS [DESTINATION-ADDRESS] [HOP]

#### パラメータ

SOURCE-ADDRESS...マルチキャスト送信元 アドレス GROUP-ADDRESS...マルチキャストグループ アドレス名 DESTINATION-ADDRESS...マルチキャスト送 信先アドレス HOP...ホップ数

#### 説明

マルチキャストパケットの経路探索を行い、その 結果を表示します。

#### デフォルト値

なし

#### 実行モード

オペレーションモード グローバルコンフィグモード インタフェースコンフィグモード

#### ユーザ権限

Administrator/Operator/Monitor

#### 入力例

mtrace 10.1.1.1 239.1.1.1 mtrace 10.1.1.1 239.1.1.1 10.1.5.1 mtrace 10.1.1.1 239.1.1.1 10 mtrace 10.1.1.1 239.1.1.1 10.1.5.1 10

#### ノート

マルチキャスト送信先アドレスを指定しない場 合、適切なアドレスが自動的に選択されます。

# <span id="page-795-2"></span>■ パケット送信時の経路表示 (IPv4)

#### 入力形式

traceroute DESTINATION [firsthop FIRSTHOP] [hoplimit HOPLIMIT] [source SOURCE-ADDRESS] [interface INTERFACE] [nexthop NEXTHOP-ADDRESS] [vrf VRFNAME]

#### パラメータ

DESTINATION... 宛先 IPv4 アドレス/宛先ホ スト名 • IPv4 アドレス範囲: ユニキャストアドレス • ホスト名文字列長: 1~63 文字 FIRSTHOP...送信パケットに設定する TTL の 初期値を指定します。 • 範囲: 1~255 HOPLIMIT...送信パケットに設定する TTL の 最大値を指定します。 • 範囲: 1~255 SOURCE-ADDRESS...送信元 IPv4 アドレス • IPv4 アドレス範囲: ユニキャスト INTERFACE... 送信インタフェース名 NEXTHOP-ADDRESS...指定されたインタ フェース上のネクストホップア ドレス • IPv4 アドレス範囲: ユニキャスト

VRFNAME... VRF 名 (31 文字以内の文字列)

#### 説明

宛先アドレスに到達するまでに経由したルータ を表示します。

#### デフォルト値

FIRSTHOP... 1 HOPLIMIT...32

#### 実行モード

オペレーションモード グローバルコンフィグモード インタフェースコンフィグモード

#### ユーザ権限

Administrator/Operator/Monitor

#### 入力例

traceroute 192.168.0.1 traceroute 172.16.0.1 source 172.16.1.1 firsthop 10 hoplimit 20

ノート なし

# <span id="page-796-0"></span>■ パケット送信時の経路表示 (IPv6)

#### 入力形式

traceroute6 DESTINATION [firsthop FIRSTHOP] [hoplimit HOPLIMIT] [source SOURCE-ADDRESS]

#### パラメータ

DESTINATION... 宛先 IPv6 アドレス/宛先ホス ト名 • IPv6 グローバルアドレス

• IPv6リンクローカルアドレス%インタフェース名

● ホスト名文字列長: 1~63 文字 FIRSTHOP...送信パケットに設定するホップ

> リミットの初期値を指定しま す。

• 範囲: 1~255

HOPLIMIT... 送信パケットに設定するホップ リミットの最大値を指定しま す。

• 範囲: 1~255 SOURCE-ADDRESS... IPv6 アドレス

#### 説明

宛先アドレスに到達するまでに経由したルータ を表示します。

#### デフォルト値

FIRSTHOP... 1 HOPLIMIT... 64

#### 実行モード

グローバルコンフィグモード インタフェースコンフィグモード

ユーザ権限

Administrator/Operator/Monitor

#### 入力例

traceroute6 2001:db8::1 traceroute6 2001:db8::1 source 2001:db8:1::1 firsthop 10 hoplimit 20

ノート

なし

■ **Version 4.0** コマンド変更情報

変更コマンド一覧 traceroute6

■ **Version 8.4** コマンド変更情報

変更コマンド一覧 mtrace

■ Version 8.6 コマンド変更情報

変更コマンド一覧 hello

# **nslookup**

コマンド一覧

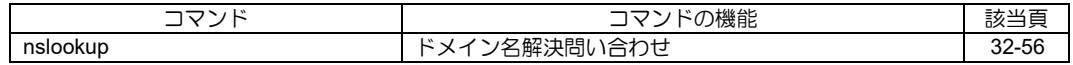

# <span id="page-799-0"></span>■ ドメイン名解決問い合わせ

#### 入力形式

nslookup {DOMAIN-NAME | IPv4-ADDRESS [/MASK-LENGTH] | IPv6-ADDRESS [/PREFIX-LENGTH] [ip6.int]} [query-class CLASS] [query-type TYPE] [ server-timeout TIMEOUT ] [ vrf VRFNAME ]

### パラメータ

DOMAIN-NAME... 問い合わせドメイン名 • FQDN (Fully Qualified Domain Name) IPv4-ADDRESS... PTR レコード問い合わせアドレス(逆引き IPv4 アドレス) • IPv4 アドレス MASK-LENGTH...マスク長 IPv6-ADDRESS... PTR レコード問い合わせアドレス(逆引き IPv6 アドレス) • IPv6 アドレス PREFIX-LENGTH...プレフィックス長 ip6.int... IPv6 PTR レコードの上位ドメインを ip6.int と して問い合わせを行います(デフォルトでは ip6.arpa を上位ドメインとします)。 CLASS... 問い合わせレコードクラス指定  $\bullet$  IN (1)  $\bullet$  Chaos (3) • Hesiod $(4)$  $\bullet$  NONE (254)

- ANY (255)
- TYPE... 問い合わせレコードタイプ指定
	- $\bullet$  A  $(1)$
	- $\bullet$  NS $(2)$
	- $\bullet$  CNAME  $(5)$
	- $\bullet$  SOA $(6)$
	- $\bullet$  PTR $(12)$
	- $\bullet$  MX $(15)$
	- $\bullet$  AAAA $(28)$
- ANY (255)

**TIMEOUT... 問い合わせ待ち時間** 

• 単位: 秒

VRFNAME...VRF 名

#### 説明

DNS サーバへ Query パケットを送信しドメイン 名解決問い合わせを行います。問い合わせ先の DNS サーバは手動で追加されたサーバ以外にも、 IPCP, DHCP, DHCPv6 で学習したサーバにも問 い合わせを行います。

#### デフォルト値

 $CLASS$ ...IN $(1)$ TYPE...ANY(255) TIMEOUT...60(秒)

# 実行モード

オペレーションモード グローバルコンフィグモード

#### ユーザ権限

Administrator/Operator/Monitor

#### 入力例

nslookup example.com query-class IN querytype A nslookup 192.168.1.254 nslookup 2001:db8::/16 ip6.int

#### ノート

nslookup は DNS キャッシュのレコードの有無に 関わらず、DNS サーバへ問い合わせを行います。

# アドレス通知

#### コマンド一覧

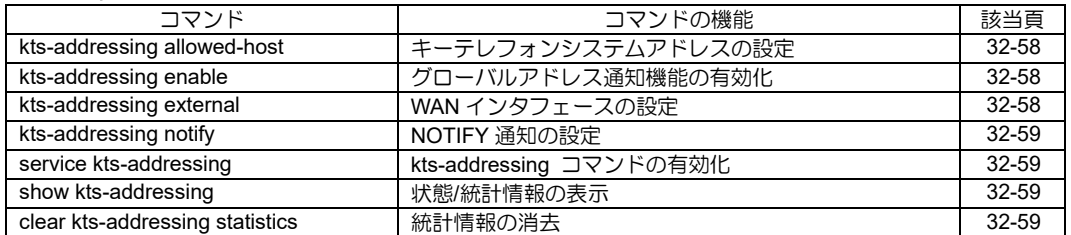

# <span id="page-801-0"></span>■ キーテレフォンシステムアドレスの設 定

# 入力形式

kts-addressing allowed-host IP-ADDRESS

no kts-addressing allowed-host [IP-ADDRESS]

パラメータ

IP-ADDRESS...グローバルアドレス通知を行 うキーテレフォンシステムの IPv4 アドレス

# 説明

グローバルアドレス通知を行うキーテレフォン システムのアドレスを指定します。

# デフォルト値

なし

## 実行モード

グローバルコンフィグモード

# ユーザ権限

Administrator

# 入力例

kts-addressing allowed-host 192.168.1.10

no kts-addressing allowed-host 192.168.1.10

no kts-addressing allowed-host

# ノート

指定されているキーテレフォンシステムアドレ ス以外からのリクエストは廃棄されます。

# <span id="page-801-1"></span>■ グローバルアドレス通知機能の有効化

# 入力形式

kts-addressing enable

no kts-addressing enable

# パラメータ

なし

# 説明

該当インタフェースでグローバルアドレス通知 機能を有効にします。

# デフォルト値

なし

# 実行モード

インタフェースコンフィグモード

# ユーザ権限

Administrator

# 入力例

kts-addressing enable

no kts-addressing enable

# ノート

本機能を有効にできるインタフェースは1つです。 複数のインタフェースで本コマンドを実行した 場合、最後に実行したインタフェースでのみ本機 能が有効になります。

# <span id="page-801-2"></span>■ WAN インタフェースの設定

# 入力形式

kts-addressing external INTERFACE-NAME

[ngn-mode]

no kts-addressing external [INTERFACE-NAME]

## パラメータ

INTERFACE-NAME... WAN 側インタフェース 名

ngn-mode... NGN モード

## 説明

グローバルアドレスが設定されている WAN イン タフェースを指定します。

[ngn-mode]パラメータを指定した場合、KTSA 機 能および DHCP 機能が NGN モードで動作しま す。

# デフォルト値

なし

# 実行モード

グローバルコンフィグモード

#### ユーザ権限

Administrator

# 入力例

kts-addressing external FastEthernet0/1.0

no kts-addressing external FastEthernet0/1.0

no kts-addressing external

#### ノート

- 指定されたインタフェースの IP アドレスがグ ローバルアドレスとしてキーテレフォンシス テムに通知されます。
- グローバルアドレスを通知するためには、指 定された WAN インタフェースで NAPT 機能 が有効になっている必要があります。

• データコネクト対応オンデマンド VPN 機能と の併用はできません。

# <span id="page-802-0"></span>■ NOTIFY 通知の設定

## 入力形式

kts-addressing notify

no kts-addressing notify

# パラメータ

なし

## 説明

キーテレフォンシステムに対してイベント通知 (NOTIFY)を行うかを設定します。

# デフォルト値

なし

# 実行モード

グローバルコンフィグモード

# ユーザ権限

Administrator

# 入力例

kts-addressing notify

no kts-addressing notify

#### ノート

なし

# <span id="page-802-1"></span>■ kts-addressing コマンドの有効化

# 入力形式

service kts-addressing

no service kts-addressing

# パラメータ

なし

# 説明

kts-addressing コマンドを有効にします。

# デフォルト値

無効

# 実行モード

グローバルコンフィグモード

#### ユーザ権限

Administrator

# 入力例

service kts-addressing

no service kts-addressing

# ノート

- 本コマンドで有効にした場合、kts-addressing 関連コマンドが実行可能です。
- 本コマンドで無効にした場合、kts-addressing に関連するコンフィグは全て削除されます。

# <span id="page-802-2"></span>■ 状態/統計情報の表示

# 入力形式

show kts-addressing [status | statistics]

# パラメータ

status ... 状態のみ表示します

statistics ... 統計情報のみ表示します

## 説明

グローバルアドレス通知機能の状態および統計 情報を表示します。

# デフォルト値

なし

# 実行モード

グローバルコンフィグモード

# ユーザ権限

Administrator/Operator/Monitor

#### 入力例

show kts-addressing show kts-addressing status show kts-addressing statistics

# ノート

なし

# <span id="page-802-3"></span>■ 統計情報の消去

#### 入力形式

clear kts-addressing statistics

# パラメータ

なし

# 説明

グローバルアドレス通知機能の統計情報を消去 し、初期状態に戻します。

# デフォルト値

なし

# 実行モード

グローバルコンフィグモード

# ユーザ権限

Administrator/Operator/Monitor

# 入力例

clear kts-addressing statistics

ノート

なし

# コンフィグレーションチェック

コマンド一覧

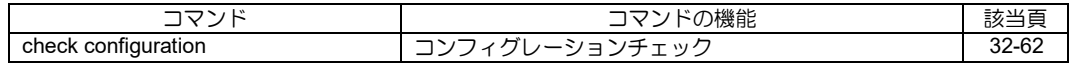

# <span id="page-805-0"></span>■ コンフィグレーションチェック

#### 入力形式

check configuration [access-list | ppp-profile | ngn-connect-group | status | map-e]

#### パラメータ

access-list ...アクセスリストのチェック ppp-profile ...PPP プロファイルのチェック ngn-connect-group ...NGN 最大接続数設定の チェック status ... 要保存·要再起動のチェック map-e ...MAP-E のチェック

#### 説明

装置に設定されているコンフィグレーションの チェックを行い、チェック結果を表示します。

パラメータ省略時は全てのチェックを行います。

#### デフォルト値

なし

#### 実行モード

グローバルコンフィグモード

#### ユーザ権限

Administrator

#### 入力例

check configuration

check configuration access-list

#### ノート

アクセスリストチェックでは、以下の機能で指定 されているアクセスリストが存在するかチェッ クを行います。

- IPv4 フィルタ
- IPsec 自動鍵ポリシー(IPv4/IPv6)
- IPsec 自動鍵ダイナミックポリシー (IPv4/IPv6)
- クラスマップ(IPv4)
- ルートマップ (IPv4)

PPP プロファイルチェックでは、以下のチェック を行います。

- "ppp binding"コマンドで、プロファイルが指 定されているか
- 指定されているプロファイル名が登録されて いるか

NGN 最大接続数設定チェックでは、Tunnel イン タフェースで指定されている connect-group が登 録されているかチェックします。

本チェックでは、アクセスリストや PPP プロファ イルの中身の正常性チェックは行いません。

MAP-E 設定チェックでは、MAP-E 動作に必要な

コンフィグが設定されているかチェックします。

# **■ Version 8.7 コマンド変更情報**

# 追加コマンド一覧

check configuration

### **Wake on LAN**

コマンド一覧

| コマンド              | コマンドの機能                      | 該当頁   |
|-------------------|------------------------------|-------|
| wol ethernet-type | Ethernet フレームの Type フィールドの変更 | 32-65 |
| wol send          | Wake on LAN パケットの送信          | 32-65 |
| wol terminal      | Wake on LAN 端末の登録            | 32-65 |
| show wol terminal | 登録端末情報の表示                    | 32-66 |

<span id="page-808-0"></span>■ **Ethernet** フレームの **Type** フィールド の変更

# 入力形式

wol ethernet-type TYPE-CODE

no wol ethernet-type

#### パラメータ

TYPE-CODE ... Ether フレームの Type フィール ド

• 範囲: 5DD〜FFFF

#### 説明

Wake on LAN パケットの Ether フレームの Type フィールドに設定する値を設定します。

未設定時はデフォルト値の 0x0842 を使用します。

#### デフォルト値

842

#### 実行モード

グローバルコンフィグモード

#### ユーザ権限

Administrator

#### 入力例

wol ethernet-type 0xFFFF

no wol ethernet-type

#### ノート

なし

# <span id="page-808-1"></span>■ Wake on LAN パケットの送信

## 入力形式

wol send {mac MAC-ADDR interface INTERFACE | terminal NAME}

#### パラメータ

MAC-ADDR ... 宛先端末の MAC アドレス INTERFACE ... 送信インタフェース名 Ether 系インタフェース NAME ... 登録済み端末名

- アスキー文字列
- 範囲: 1〜16 文字

#### 説明

Wake on LAN パケットを送信し、端末を起動し ます。

宛先として、宛先 MAC アドレスと送信インタ フェース名、または登録済み端末名を指定できま す。

# 実行モード

グローバルコンフィグモード オペレーションモード

# ユーザ権限

Administrator/Operator/Monitor

#### 入力例

wol send terminal pc1

wol send mac 00:00:00:00:00:01 interface GigaEthernet0.0

#### ノート

なし

# <span id="page-808-2"></span>**■ Wake on LAN 端末の登録**

## 入力形式

wol terminal NAME mac MAC-ADDR [ip IP-ADDR] interface INTERFACE

no wol terminal NAME

# パラメータ

NAME ... 端末名 空白・制御文字および文字'<', '>', '&'を 含まない文字列 範囲: 1〜16 文字 MAC-ADDR ... 宛先端末の MAC アドレス IP-ADDR ... 端末の IP アドレス INTERFACE ... 送信インタフェース名 Ether 系インタフェース

#### 説明

Wake on LAN で起動する端末の情報を登録しま す。

Web コンソールにて端末の起動確認を行いたい 場合、端末の IP アドレスを設定します。

## デフォルト値

なし

#### 実行モード

グローバルコンフィグモード

#### ユーザ権限

Administrator

#### 入力例

wol terminal User1 mac 00:00:00:00:00:01 ip 192.0.2.1 interface GigaEthernet0.0

wol terminal User1 mac 00:00:00:00:00:01 interface GigaEthernet0.0

no wol terminal pc1

ノート

なし

# <span id="page-809-0"></span>■ 登録端末情報の表示

# 入力形式

show wol terminal

## パラメータ

なし

## 説明

登録済み端末情報の一覧を表示します。

# 実行モード

グローバルコンフィグモード

オペレーションモード

## ユーザ権限

Administrator/Operator/Monitor

# 入力例

show wol terminal

```
ノート
```
端末情報に IP アドレスが設定されていない場合 は"-"を表示します。

# ソフトウェア更新

#### コマンド一覧

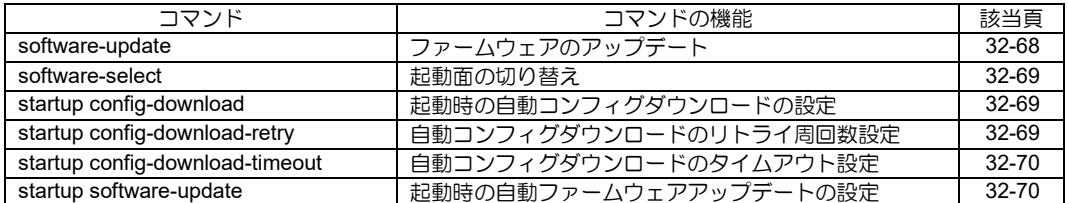

# <span id="page-811-0"></span>■ ファームウェアのアップデート

#### 入力形式

software-update URL [bootmode-update] [account ACCOUNT] [password PASSWORD] [no-interactive] [auto-reload] [ipv6] [ssl-protocol SSL-PROTOCOL] [vrf VRFNAME] [source SOURCE-ADDRESS] [interface INTERFACE]

#### パラメータ

bootmode-update...起動時に BOOT モードで バージョンアップ URL...プロトコルとドメイン、ファームウェ アの指定 <protocol>://<domain-name>[:<port>]/<path> /<filename> protocol - http,https,tftp domain-name - IP アドレス、FQDN path - パス ilename - ファームウェア名

usbmemX[.Y]:<path>/<filename>

usbmemX[.Y]... USB メモリデバイス名 X -- USB ポート番号 (範囲 0-1、IX2215 は 0 のみ指定可能) Y -- 論理ユニット番号 (範囲 0-3、0 の場合は省略可能)

path - ディレクトリ名

filename - ファームウェア名 ACCOUNT...ユーザ名 • 範囲: 1~127 文字 • アスキー文字列 PASSWORD... パスワード • 範囲: 1~127 文字 • アスキー文字列 no-interactive... 対話モードなし auto-reload...自動再起動指定 ipv6... IPv6 指定 SSL-PROTOCOL...SSL プロトコル • ssl3.0: SSL 3.0 を指定 VRFNAME...VRF 名 SOURCE-ADDRESS...送信 IPv4/IPv6 アドレ ス INTERFACE... 送信インタフェース名

#### 説明

指定されたプロトコルで指定 URL からファーム ウェアを取得し、ファームウェアの書き換えを行 います。

取得した新しいファームウェアを利用する際に は再起動が必要です。

なお、auto-reload オプションが指定された場合、 アップデート成功時のみ自動的に再起動します。

再起動後、新しいファームウェアでの起動に失敗 した場合、前回起動したファイルを利用して起動 を試みます。

サーバが認証を要求する場合にはオプションで 指定するか対話モードで入力します。

# デフォルト値

なし

### 実行モード

グローバルコンフィグモード

#### ユーザ権限

Administrator

#### 入力例

software-update http://domain/path/newfile.rap

Username : user1

Password : (パスワード入力は表示されません)

software-update https://domain/path/newfile.rap account user1 password himitsu

software-update https://domain/path/newfile.rap ipv6 ssl-protocol ssl3.0

software-update http://domain/path/newfile.rap auto-reload

software-update usbmem0://newfile.rap

## ノート

TFTP の場合は path と filename の合計が 75 文字 まで。

HTTP/HTTPS の場合は URL 全体で 511 文字ま で。

USB メモリのファイル入力形式は以下となりま す。

- ':'の後から末尾までの文字列長は最大 256 文 字("を含む)
- ディレクトリ名やファイル名の文字列長は最 大 100 文字
- 日本語ファイル名、スペース入りファイル名 は不可
- ASCII 文字のうち以下の文字は使用不可 ¥ / : \* ? " < >
- ディレクトリの区切り文字は'/'
- 先頭文字は数字も可能
- 'usbmemX[.Y]:'直後の'/'は複数でも可

Ver9.0.54 より https にて、SSL 3.0 ではなく TLS 1.0 を使用するように変更になりました。

bootmode-update が指定されていない場合は、現 在起動していない面を新しいファームウェアに 書き換え、次回起動時に新しいファームウェアか ら起動します。

boot entry を使用する場合や 起動中のファーム ウェアが erase コマンドで削除されている場合 には bootmode-update を指定してください。

bootmode-update 指定時は、書き換え時の電源断 などによるフェイルセーフ機能はありません。

ダウンロード終了前までであれば Ctrl-C,Ctrl-Z で 停止可能です。

# <span id="page-812-0"></span>■ 起動面の切り替え

#### 入力形式

software-select FILENAME

#### パラメータ

FILENAME...次回起動ファイル名

#### 説明

flash に存在するファイルを指定し、次回起動面を 切り替えます。

#### デフォルト値

なし

#### 実行モード

グローバルコンフィグモード

#### ユーザ権限

Administrator

## 入力例

software-select newfile.rap

#### ノート

0 面、1 面にあるファイル以外が指定された場合 には bootmode-entry として登録します。

# <span id="page-812-1"></span>■ 起動時の自動コンフィグダウンロード の設定

#### 入力形式

startup config-download URL [account ACCOUNT] [ { password | secret-password } PASSWORD] [ipv6] [ssl-protocol SSL-PROTOCOL] no startup config-download [URL]

#### パラメータ

URL...プロトコルとドメイン、コンフィグ ファイルの指定 <protocol>://<domain-name>[:<port>]/<path> /<filename> - http,https,tftp domain-name - IP アドレス、 FQDN<br>path path - パス filename - コンフィグファイル名 ACCOUNT...ユーザ名 • 範囲: 1~127 文字 ● アスキー文字列 password...平文のパスワード指定 secret-password... 暗号化済みパスワード指定 PASSWORD...パスワード • 範囲: 1~127 文字 ● アスキー文字列 ipv6 ... IPv6 指定 SSL-PROTOCOL...SSL プロトコル

• ssl3.0: SSL 3.0 を指定

#### 説明

このコマンドをデフォルトコンフィグに保存す ると、装置起動時に指定した URL からコンフィ グをスタートアップコンフィグにダウンロード し、ダウンロードしたコンフィグで再起動します。 URL に<SN>を含む文字列を入力した場合、その 文字列を装置のシリアル番号に変換したものを URL とみなしてダウンロードを実行します。

#### デフォルト値

なし

#### 実行モード

グローバルコンフィグモード

#### ユーザ権限

Administrator

#### 入力例

startup config-download http://domain/path/<SN>.txt

startup config-download https://domain/path/<SN>.txt account user password himitsu

startup config-download https://domain/path/<SN>.txt ipv6 ssl-protocol ssl3.0

no startup config-download http://domain/path/<SN>.txt

no startup config-download

#### ノート

TFTP の場合は path と filename の合計が 75 文字 まで、HTTP/HTTPS の場合は URL 全体で 511 文 字までの制限があります。

no コマンドで URL を省略した場合は全てのコン フィグを削除します。

Ver9.0.54 より https にて、SSL 3.0 ではなく TLS 1.0 を使用するように変更になりました。

外部からコンフィグファイルを取得する場合、本 コマンドはコンフィグの先頭から 128KByte 以内 に記述してください。

<span id="page-812-2"></span>■ 自動コンフィグダウンロードのリトラ

# イ周回数設定

#### 入力形式

startup config-download-retry COUNT no startup config-download-retry

#### パラメータ

COUNT...リトライ周回数 • 範囲:  $0 \sim 15$ 

#### 説明

自動コンフィグダウンロードのリトライ周回数 を設定します。

タイムアウト超過による複数サーバ切り替えの 周回動作を指定回数だけ繰り返します。

指定回数に達した場合は自動的に再起動し、その 時点のスタートアップコンフィグで起動します。

スタートアップコンフィグが存在しない場合は 再度デフォルトコンフィグで起動します。

本コマンドが設定されない場合は全サーバの切 り替え動作を無限に繰り返します。

#### デフォルト値

なし

## 実行モード

グローバルコンフィグモード

#### ユーザ権限

Administrator

#### 入力例

startup config-download-retry 5

no startup config-download-retry

ノート

なし

# <span id="page-813-0"></span>■ 自動コンフィグダウンロードのタイム アウト設定

#### 入力形式

startup config-download-timeout TIMEOUT no startup config-download-timeout

#### パラメータ

TIMEOUT...タイムアウト(秒)

• 範囲: 10~600

#### 説明

自動コンフィグダウンロードのタイムアウトを 設定します。

タイムアウトを超過するまでは同一サーバに対 してダウンロードをリトライします。

タイムアウトを超過した場合、設定した他のサー バに対してダウンロードを行います。

#### デフォルト値

120 秒

#### 実行モード

グローバルコンフィグモード

#### ユーザ権限

Administrator

#### 入力例

startup config-download-timeout 300

no startup config-download-timeout

ノート

なし

# <span id="page-813-1"></span>■ 起動時の自動ファームウェアアップ デートの設定

#### 入力形式

startup software-update URL [account ACCOUNT] [ { password | secret-password } PASSWORD] [ipv6] [ssl-protocol SSL-PROTOCOL] [vrf VRFNAME] [source SOURCE-ADDRESS] [interface INTERFACE] no startup software-update

#### パラメータ

URL...プロトコルとドメイン、ファームウェ アの指定 <protocol>://<domain-name>[:<port>]/<path> /<filename> protocol - http, https, tftp domain-name - IP アドレス、FQDN path - パス filename - ファームウェア名 ACCOUNT...ユーザ名 • 範囲: 1~127 文字 ● アスキー文字列 password...平文のパスワード指定 secret-password... 暗号化済みパスワード指定 PASSWORD...パスワード • 範囲: 1~127 文字 • アスキー文字列 ipv6 ... IPv6 指定 SSL-PROTOCOL...SSL プロトコル ● ssl3.0: SSL 3.0 を指定 VRFNAME...VRF 名 SOURCE-ADDRESS... 送信 IPv4/v6 アドレス INTERFACE... 送信インタフェース名

#### 説明

装置起動後に指定したファームウェアを確認し、 更新があれば ファームウェアをアップデートし て再起動します。

実行中はコンフィグを操作できませんが、svintrconfigコマンドでアップデートをキャンセルして コンフィグモードに遷移することができます。

# デフォルト値

なし

#### 実行モード

グローバルコンフィグモード

#### ユーザ権限

Administrator

#### 入力例

startup software-update http://domain/path/new-version.rap

startup software-update https://domain/path/new-version.rap account user password himitsu

startup software-update https://domain/path/new-version.rap ipv6 ssl-protocol ssl3.0

no startup software-update

ノート

TFTP の場合は path と filename の合計が 75 文字 まで、HTTP/HTTPS の場合は URL 全体で 511 文 字までの制限があります。

Ver9.0.54 より https にて、SSL 3.0 ではなく TLS 1.0 を使用するように変更になりました。

# ■ Version 8.2 コマンド変更情報

## 追加コマンド一覧

software-update

software-select

# ■ **Version 8.7** コマンド変更情報

# 追加コマンド一覧

startup software-update

# ■ Version 8.8 コマンド変更情報

# 追加コマンド一覧

startup config-download

startup config-download-timeout

# ■ Version 10.2 コマンド変更情報

# 追加コマンド一覧

startup config-download-retry

# リンクマネージャ

#### コマンド一覧

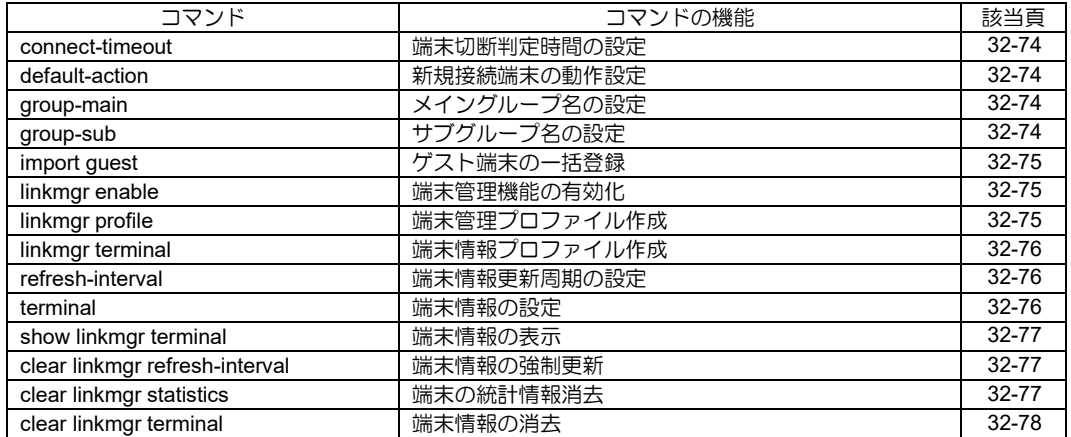

# <span id="page-817-0"></span>■ 端末切断判定時間の設定

#### 入力形式

connect-timeout TIME

no connect-timeout

# パラメータ

TIME...切断判定時間

- 単位: 分
- 範囲: 1 ~ 1440 (1分 ~ 1日)

### 説明

端末が切断状態であると判断するまでの無通信 時間を設定します。

# デフォルト値

5

# 実行モード

端末管理コンフィグモード

# ユーザ権限

Administrator

# 入力例

connect-timeout 10

no connect-timeout

# ノート

端末情報更新周期(refresh-interval)以上の値を設 定してください。

# <span id="page-817-1"></span>■ 新規接続端末の動作設定

# 入力形式

default-action {deny | permit} [ignore-auth] no default-action

# パラメータ

deny...廃棄

permit... 透過

ignore-auth... 認証を無視

# 説明

新規に接続した端末の初期動作を設定します。

# デフォルト値

permit...透過

# 実行モード

端末管理コンフィグモード

# ユーザ権限

Administrator

# 入力例

default-action deny

no default-action

# ノート

ignore-auth 対象の認証は、IEEE802.1X 認証・ MAC 認証・Web 認証の 3 つです。

# <span id="page-817-2"></span>■ メイングループ名の設定

# 入力形式

group-main MAIN {base64 | ascii} NAME no group-main MAIN

# パラメータ

MAIN... メイングループ番号

• 範囲: 1 ~ 63

base64... base64 形式(UTF-8)

ascii... ascii 形式

NAME...メイングループ名 • 範囲: 255 文字以内の空白およびカンマを除く文字 列

# 説明

メイングループ名の設定をします。

# デフォルト値

なし

# 実行モード

端末管理コンフィグモード

# ユーザ権限

Administrator

# 入力例

group-main 1 base64 44K144Oz44OX44Or

group-main 2 ascii sample-group

no group-main 1

# ノート

Web コンソール機能で日本語入力が可能です。

CLI で利用する場合は ascii 形式にしてください。

# <span id="page-817-3"></span>■ サブグループ名の設定

#### 入力形式

group-sub SUB {base64 | ascii} NAME no group-sub SUB

# パラメータ

SUB...サブグループ番号 • 範囲: 1 ~ 63

base64... base64 形式(UTF-8)

ascii... ascii 形式

NAME...サブグループ名 • 範囲: 255 文字以内の空白およびカンマを除 く文字列

#### 説明

サブグループ名の設定をします。

### デフォルト値

なし

#### 実行モード

端末管理コンフィグモード

#### ユーザ権限

Administrator

# 入力例

group-sub 1 base64 44K144Oz44OX44Or group-sub 2 ascii Guest-PC no group-sub 1

# ノート

Web コンソール機能で日本語入力が可能です。

CLI で利用する場合は ascii 形式にしてください。

# <span id="page-818-0"></span>■ ゲスト端末の一括登録

#### 入力形式

パラメータ

import guest

# なし

#### 説明

未登録のゲスト端末を、コマンドを実行した端末 情報コンフィグモードのグループに一括登録し ます。

#### デフォルト値

なし

#### 実行モード

端末情報コンフィグモード

# ユーザ権限

Administrator

#### 入力例

import guest

ノート

なし

# <span id="page-818-1"></span>■ 端末管理機能の有効化

#### 入力形式

linkmgr enable

no linkmgr enable

# パラメータ

なし

## 説明

端末管理機能を有効化します。

デフォルト値

なし

## 実行モード

インタフェースコンフィグモード

#### ユーザ権限

Administrator

# 入力例

linkmgr enable

no linkmgr enable

# ノート

無効化しても端末情報は自動的には削除しませ  $h_{\circ}$ 

# <span id="page-818-2"></span>■ 端末管理プロファイル作成

#### 入力形式

linkmgr profile no linkmgr profile

#### パラメータ

なし

# 説明

端末管理コンフィグモードへ遷移します。

#### デフォルト値

なし

#### 実行モード

グローバルコンフィグモード

#### ユーザ権限

Administrator

#### 入力例

linkmgr profile no linkmgr profile ノート

モード内の設定が初期値と異なる場合のみ show running-config で表示されます。

# <span id="page-819-0"></span>■ 端末情報プロファイル作成

## 入力形式

linkmgr terminal group-main MAIN [group-sub SUB] no linkmgr terminal group-main MAIN [group-sub **SUB1** 

# パラメータ

MAIN... メイングループ番号

• 範囲: 1 〜 63

SUB...サブグループ番号

- 範囲: 1 ∼ 63
- 省略時: 0

#### 説明

端末情報コンフィグモードへ遷移します。

# デフォルト値

なし

# 実行モード

グローバルコンフィグモード

# ユーザ権限

Administrator

# 入力例

linkmgr terminal group-main 1 linkmgr terminal group-main 2 group-sub 1 no linkmgr terminal group-main 63

ノート

なし

# <span id="page-819-1"></span>■ 端末情報更新周期の設定

#### 入力形式

refresh-interval INTERVAL no refresh-interval

# パラメータ

INTERVAL...情報更新周期

- 単位: 分
- 範囲: 1 ~ 60

#### 説明

端末情報の更新間隔を設定します。

# デフォルト値

5

# 実行モード

端末管理コンフィグモード

#### ユーザ権限

Administrator

# 入力例

refresh-interval 1 no refresh-interval

#### ノート

端末切断判定時間(connect-timeout)以下の値で設 定をしてください。

# <span id="page-819-2"></span>■ 端末情報の設定

#### 入力形式

terminal MACADDR {deny | permit} [ignore-auth] [{desc-base64 | desc-ascii} DESC] no terminal MACADDR

# パラメータ

MACADDR... MAC アドレス

deny...廃棄

permit...透過

ignore-auth... 認証を無視

desc-base64... base64 形式(UTF-8)

desc-ascii... ascii 形式

DESC...端末の説明/備考

• 範囲: 255 文字以内の空白およびカンマを除 く文字列

# 説明

端末情報の追加を行います。

#### デフォルト値

なし

# 実行モード

端末情報コンフィグモード

#### ユーザ権限

Administrator

#### 入力例

terminal 12:34:56:ab:cd:ef deny desc-base64 44K144Oz44OX44Or terminal 11:22:33:aa:bb:cc deny desc-ascii PC no terminal 12:34:56:ab:cd:ef

# ノート

Web コンソール機能で日本語入力が可能です。

CLI のみで利用する場合は ascii 形式にしてくだ さい。

ignore-auth 対象の認証は、IEEE802.1X 認証・ MAC 認証・Web 認証の 3 つです。

## <span id="page-820-0"></span>■ 端末情報の表示

## 入力形式

show linkmgr terminal [MACADDR | guest | group-main MAIN]

#### パラメータ

MACADDR... MAC アドレス

guest...未登録のゲスト端末

MAIN...メイングループ番号

• 範囲: 1  $\sim$  63

#### 説明

指定した条件に合致する端末情報を表示します。

## デフォルト値

なし

## 実行モード

グローバルコンフィグモード インタフェースコンフィグモード オペレーションモード 端末管理コンフィグモード 端末情報コンフィグモード

# ユーザ権限

Administrator/Operator/Monitor

# 入力例

show linkmgr terminal show linkmgr terminal 12:34:56:ab:cd:ef show linkmgr terminal guest show linkmar terminal group-main 1

ノート

なし

# <span id="page-820-1"></span>■ 端末情報の強制更新

#### 入力形式

clear linkmgr refresh-interval [MACADDR | guest | group-main MAIN]

# パラメータ

MACADDR... MAC アドレス

guest...未登録のゲスト端末

MAIN... メイングループ番号

• 範囲: 1  $\sim$  63

### 説明

指定した条件に合致する端末を強制更新状態に して、次回フレーム受信時に端末情報を更新しま す。

# デフォルト値

なし

#### 実行モード

グローバルコンフィグモード

インタフェースコンフィグモード

#### ユーザ権限

Administrator/Operator/Monitor

#### 入力例

clear linkmgr refresh-interval clear linkmgr refresh-interval 12:34:56:ab:cd:ef clear linkmgr refresh-interval guest clear linkmgr refresh-interval group-main 1

#### ノート

なし

# <span id="page-820-2"></span>■ 端末の統計情報消去

#### 入力形式

clear linkmgr statistics [MACADDR | guest | group-main MAIN]

# パラメータ

MACADDR... MAC アドレス

guest...未登録のゲスト端末

MAIN...メイングループ番号

• 範囲: 1 ~ 63

## 説明

指定した条件に合致する端末の統計情報を消去 します。

#### デフォルト値

なし

#### 実行モード

グローバルコンフィグモード

インタフェースコンフィグモード

#### ユーザ権限

Administrator/Operator/Monitor

#### 入力例

clear linkmgr statistics clear linkmgr statistics 12:34:56:ab:cd:ef

# ノート

なし

# <span id="page-821-0"></span>■ 端末情報の消去

# 入力形式

clear linkmgr terminal {MACADDR | guest}

# パラメータ

MACADDR... MAC アドレス

guest...未登録のゲスト端末

## 説明

パラメータで指定した端末の情報を消去します。

# デフォルト値

なし

# 実行モード

グローバルコンフィグモード

インタフェースコンフィグモード

# ユーザ権限

Administrator/Operator/Monitor

# 入力例

clear linkmgr terminal 12:34:56:ab:cd:ef

clear linkmgr terminal guest

# ノート

未登録のゲスト端末が対象です。コンフィグに登 録した端末情報は消去しません。

# ■ **Version 9.5** コマンド変更情報

# 追加コマンド一覧

connect-timeout

default-action

group-main

group-sub

import

linkmgr enable

linkmgr profile

linkmgr terminal

refresh-interval

terminal

show linkmgr terminal

clear linkmgr refresh-interval

clear linkmgr statistics

clear linkmgr terminal

リンクマネージャ

# 33. 索引

# 索引

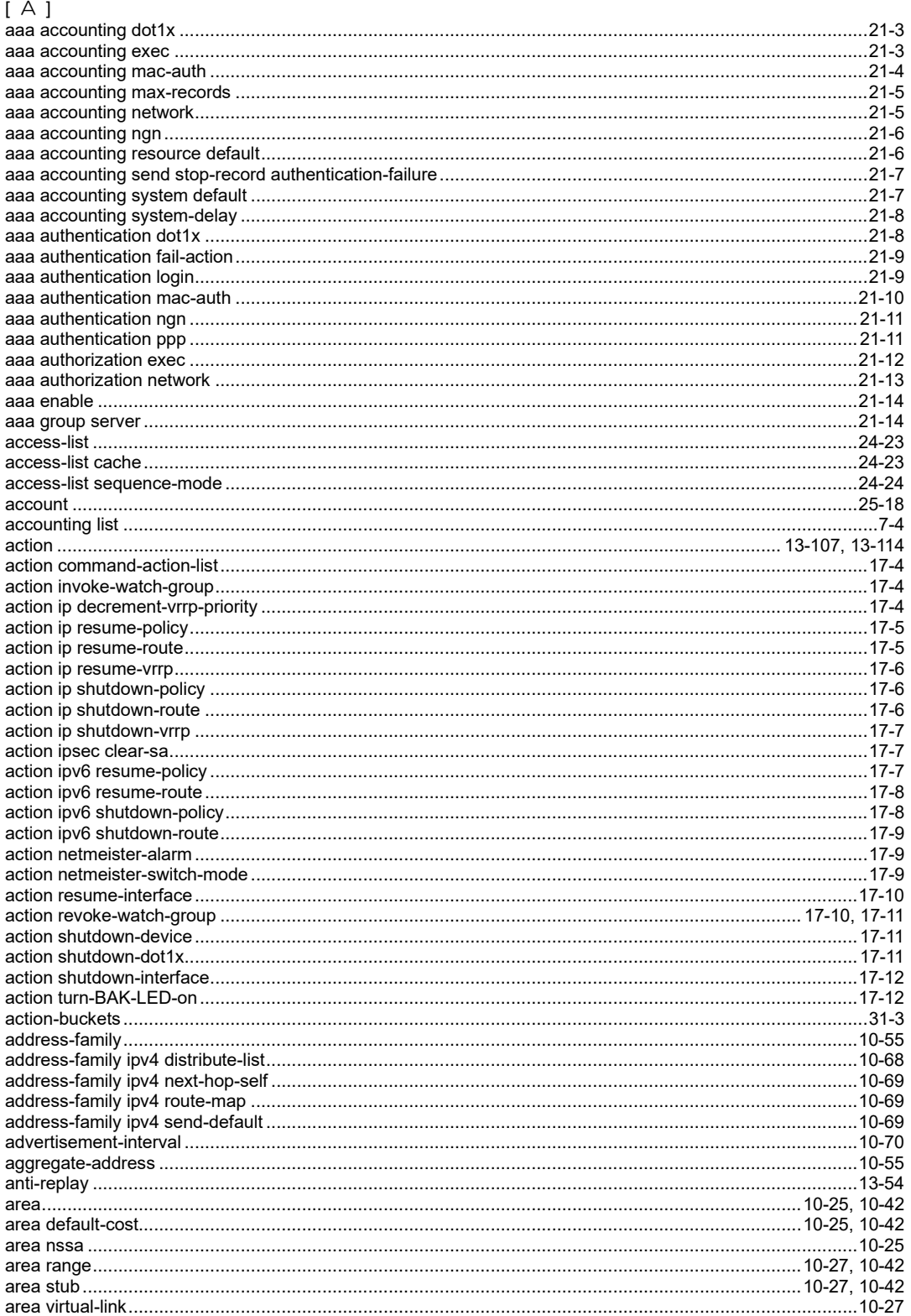

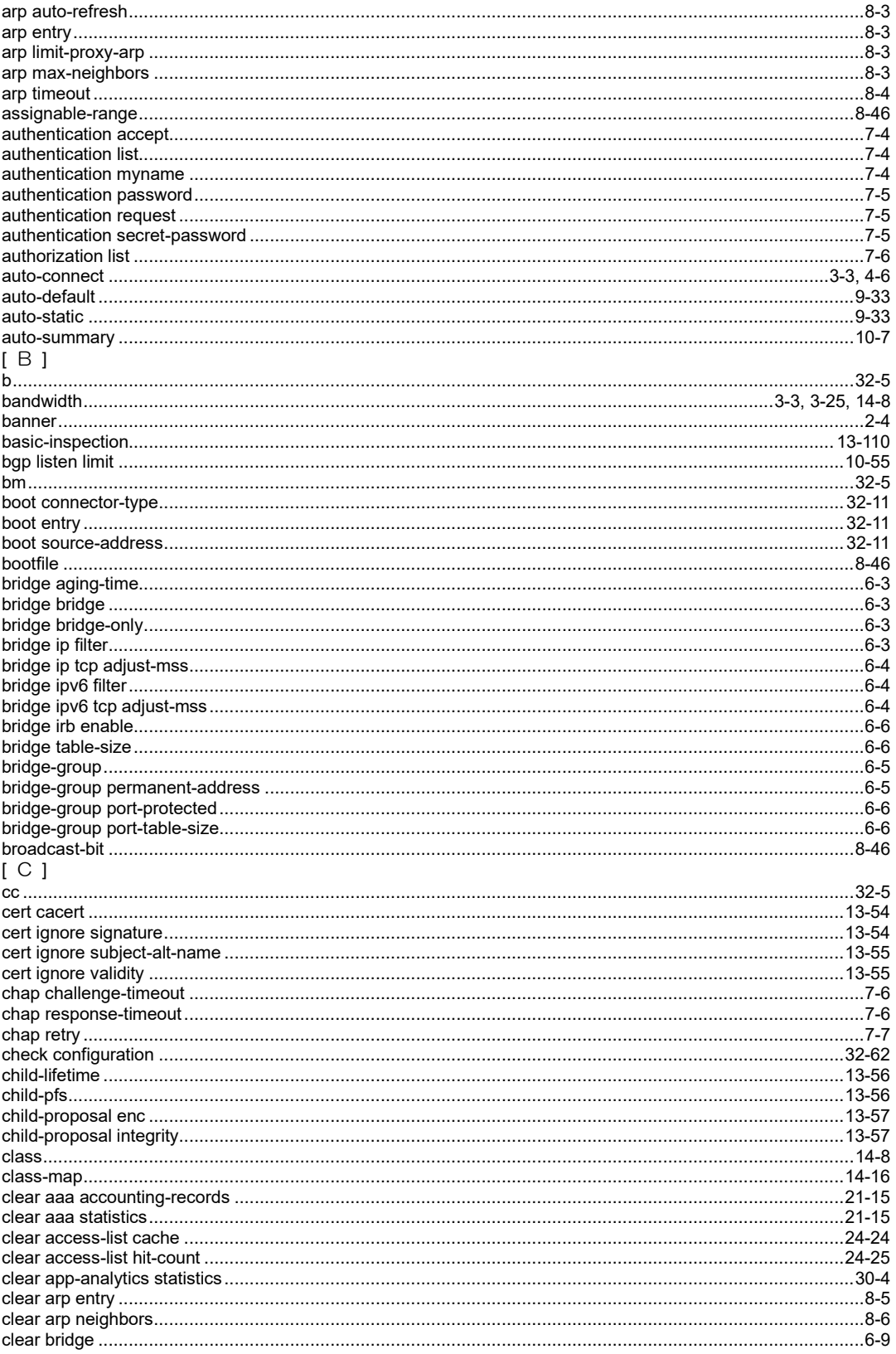

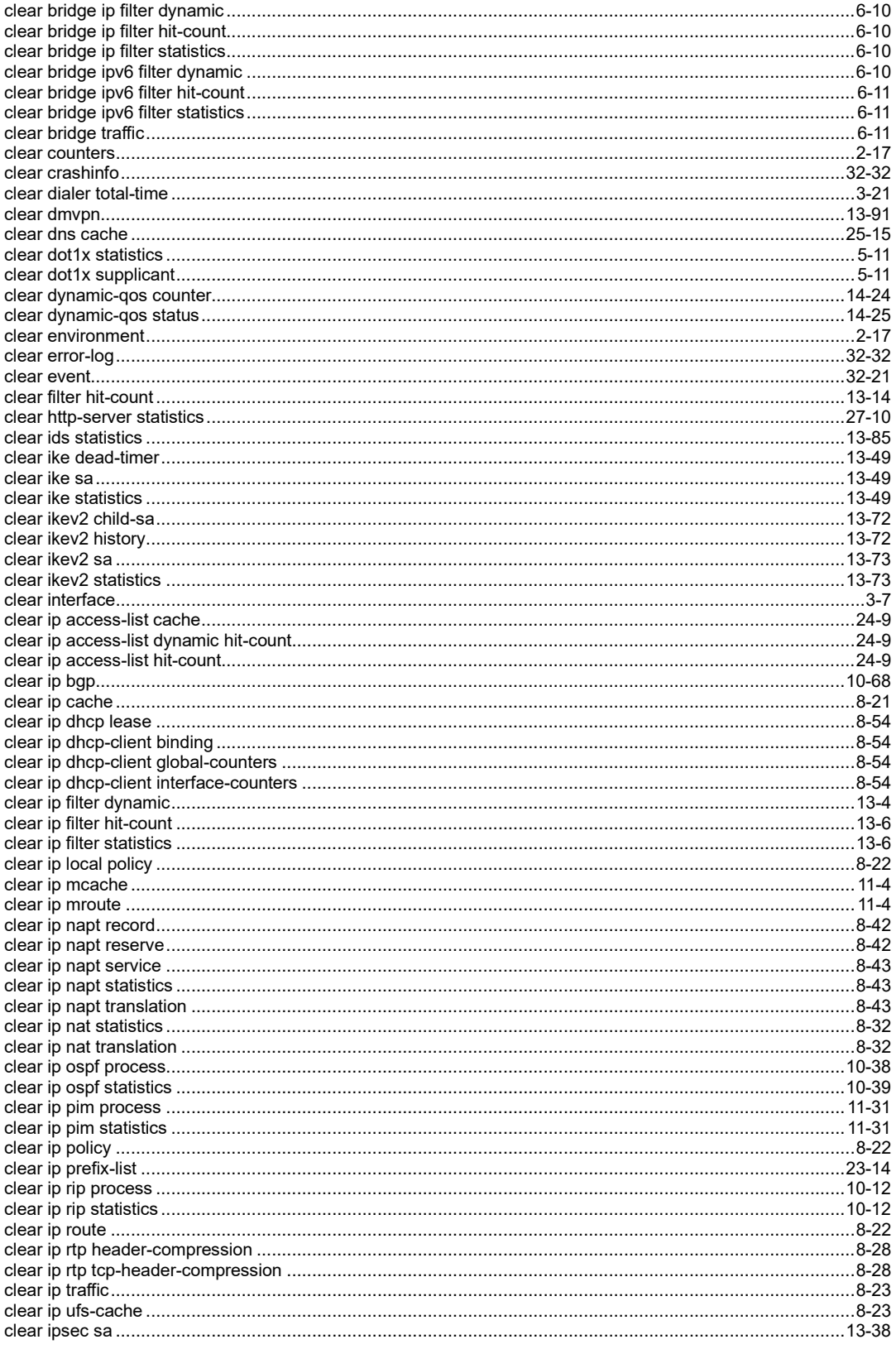

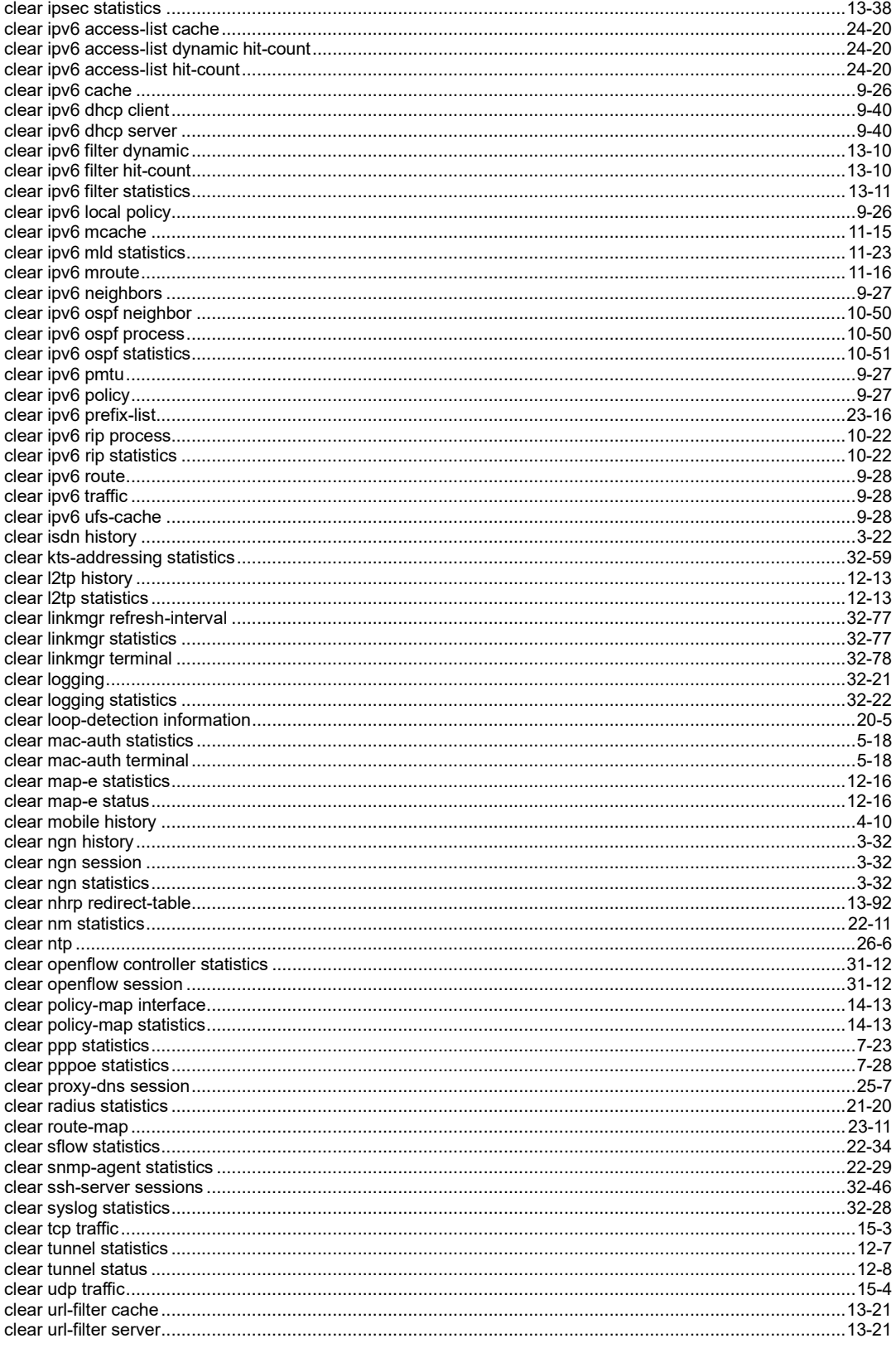
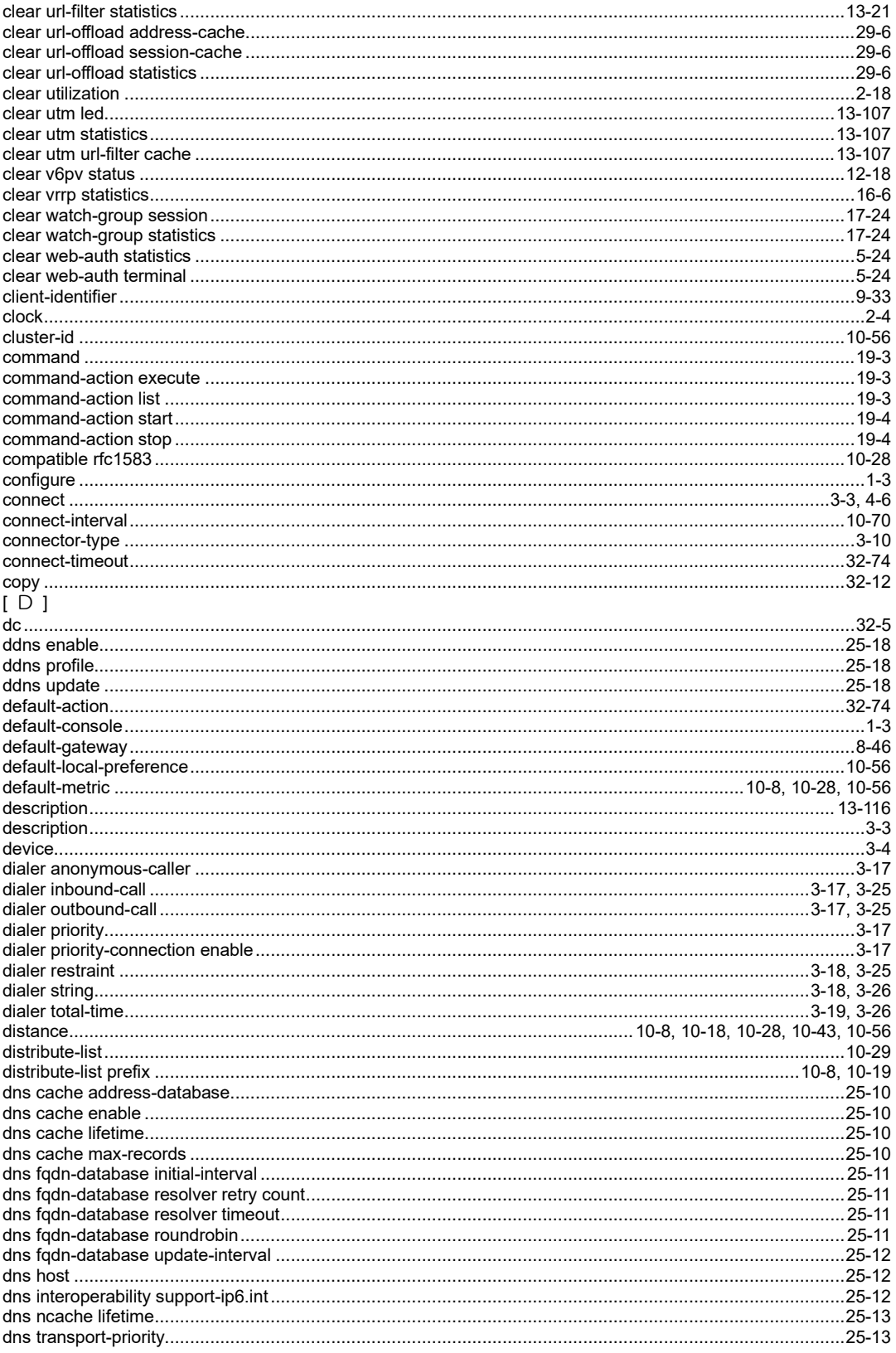

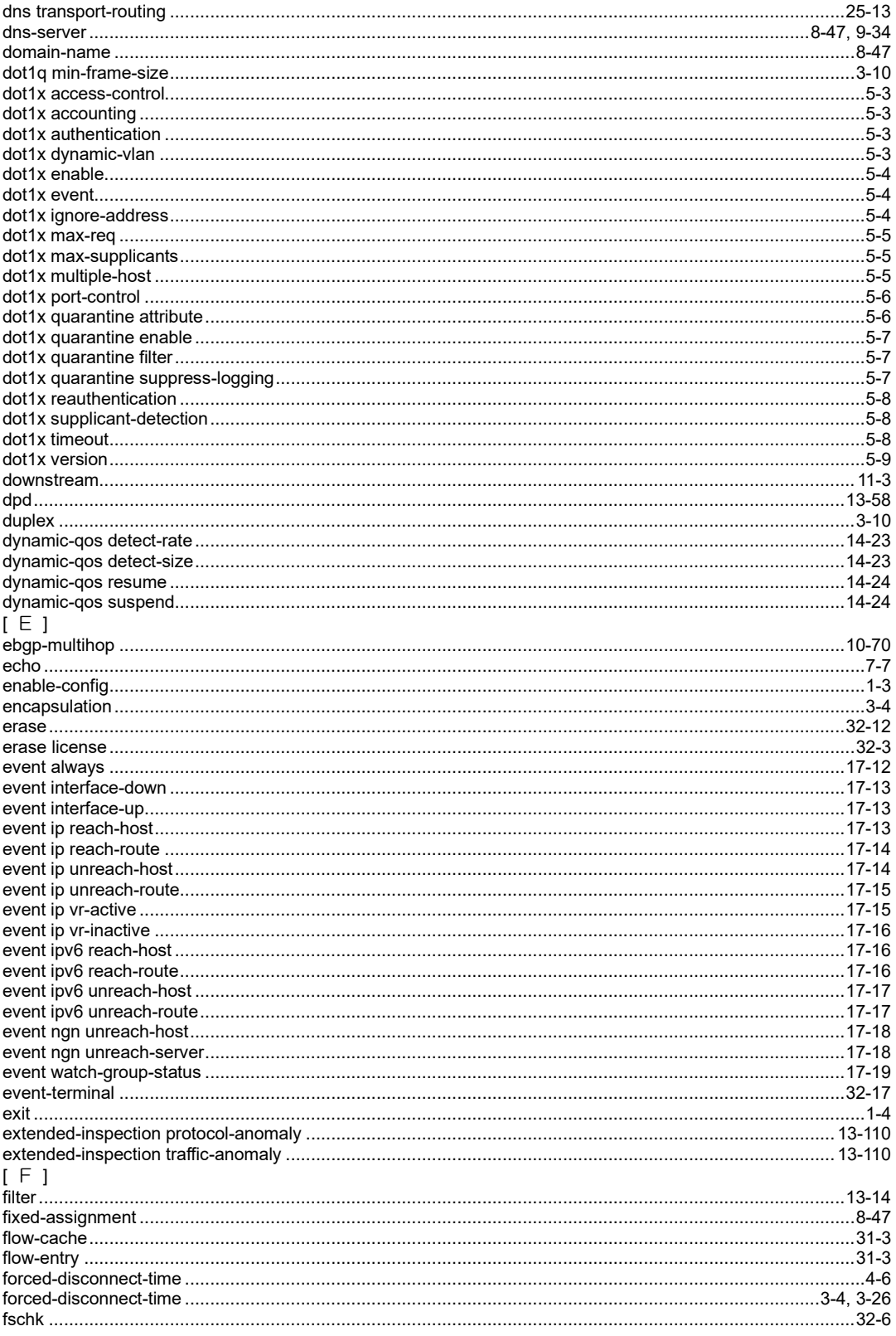

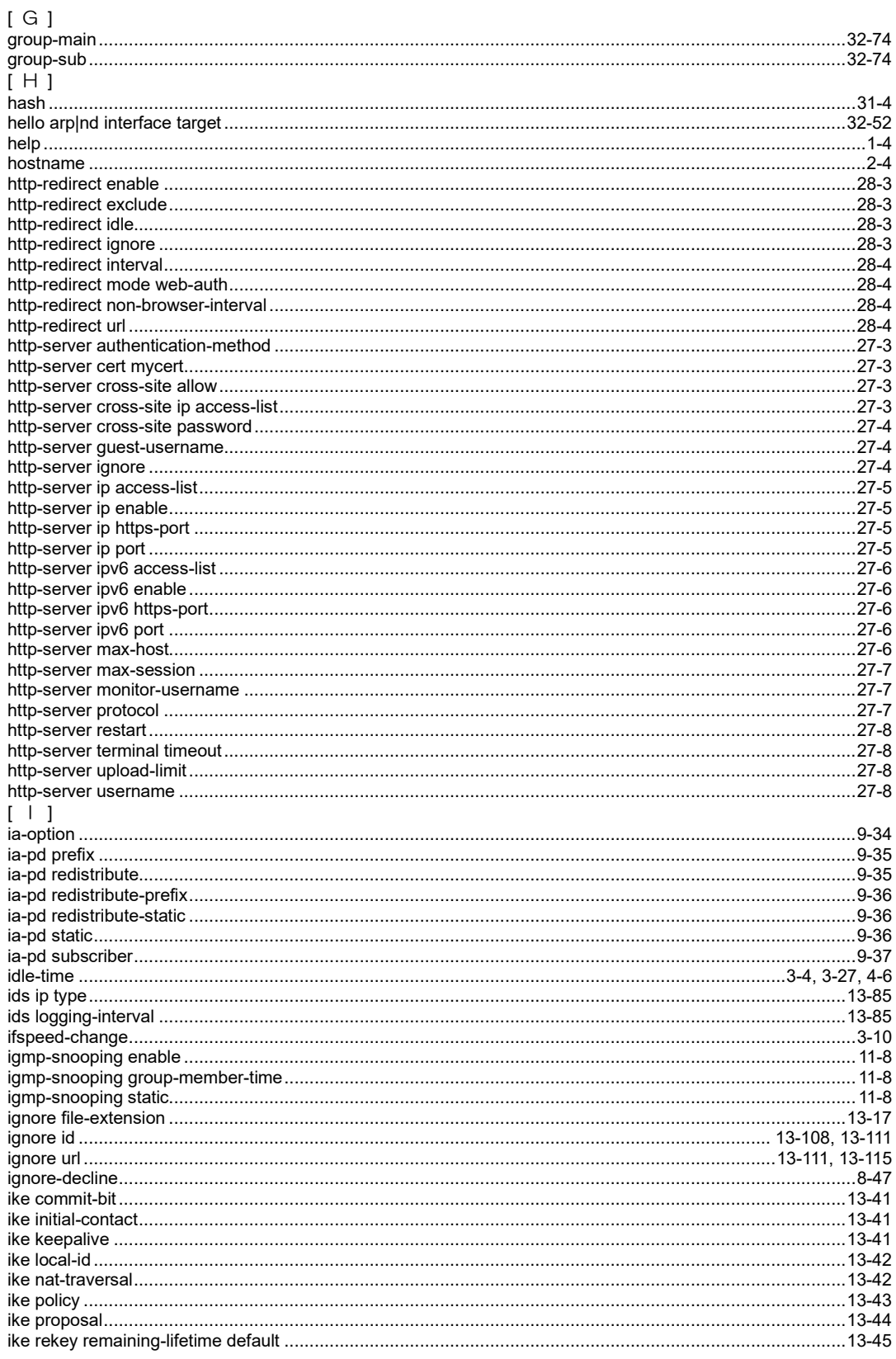

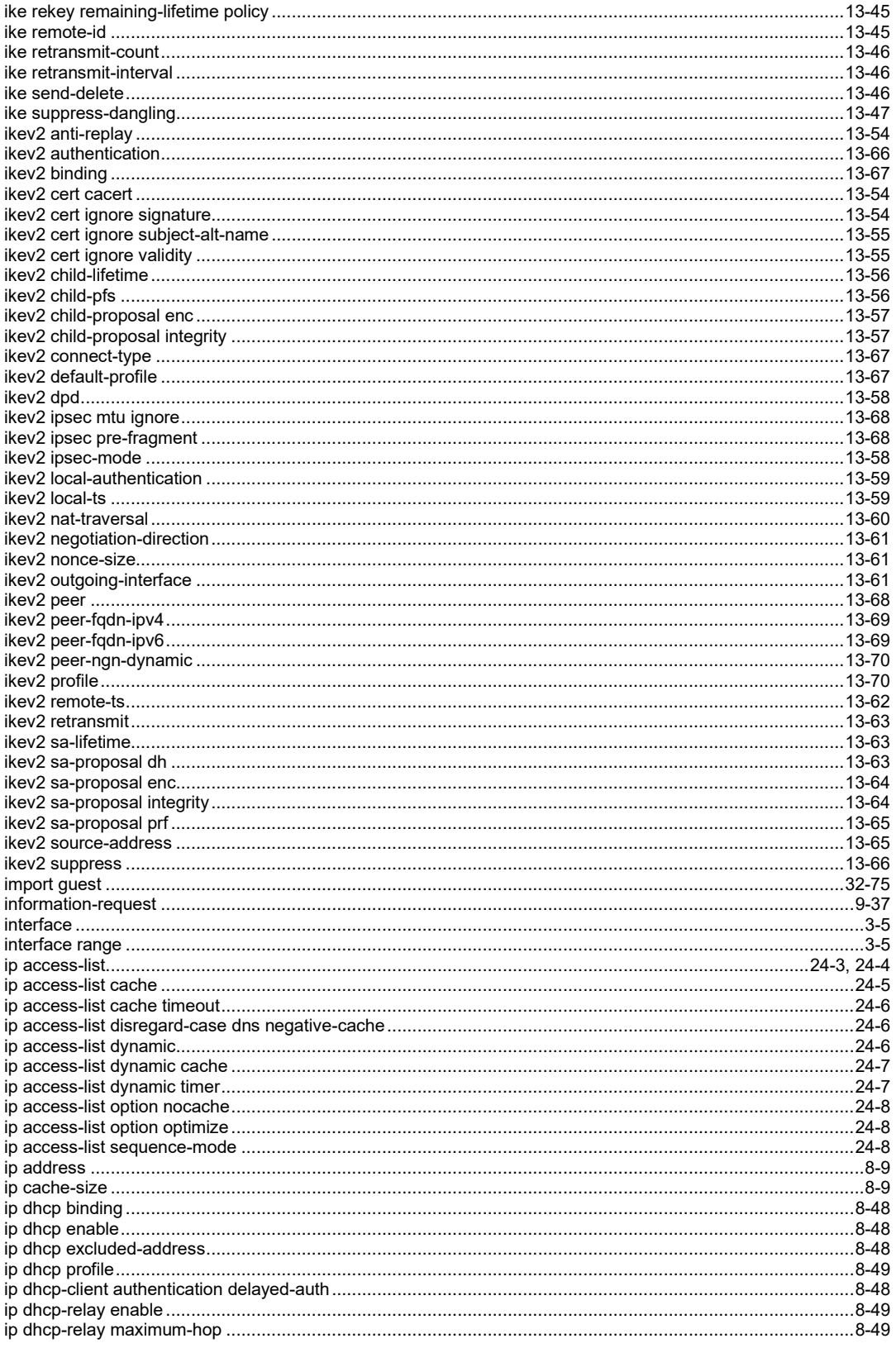

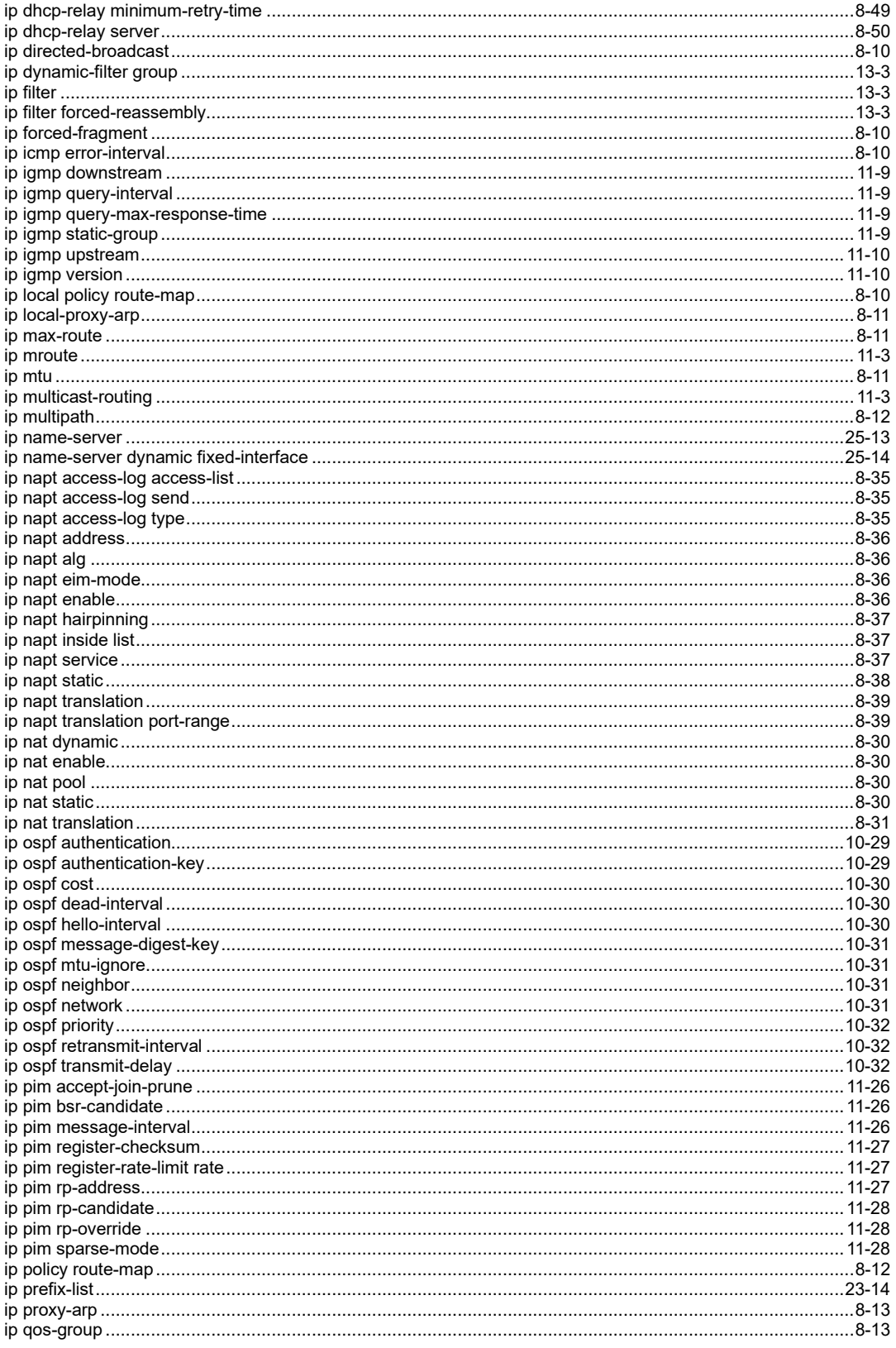

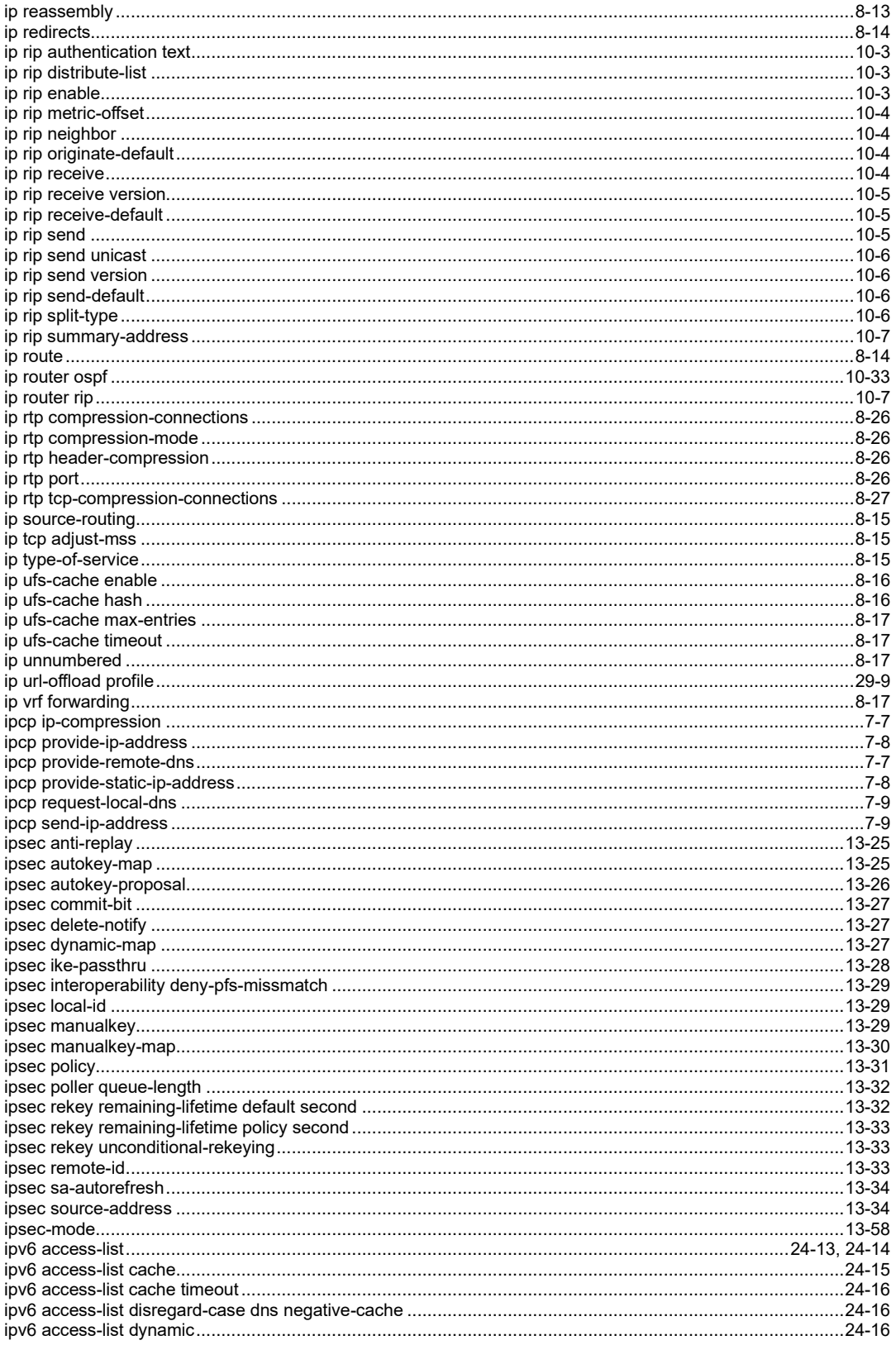

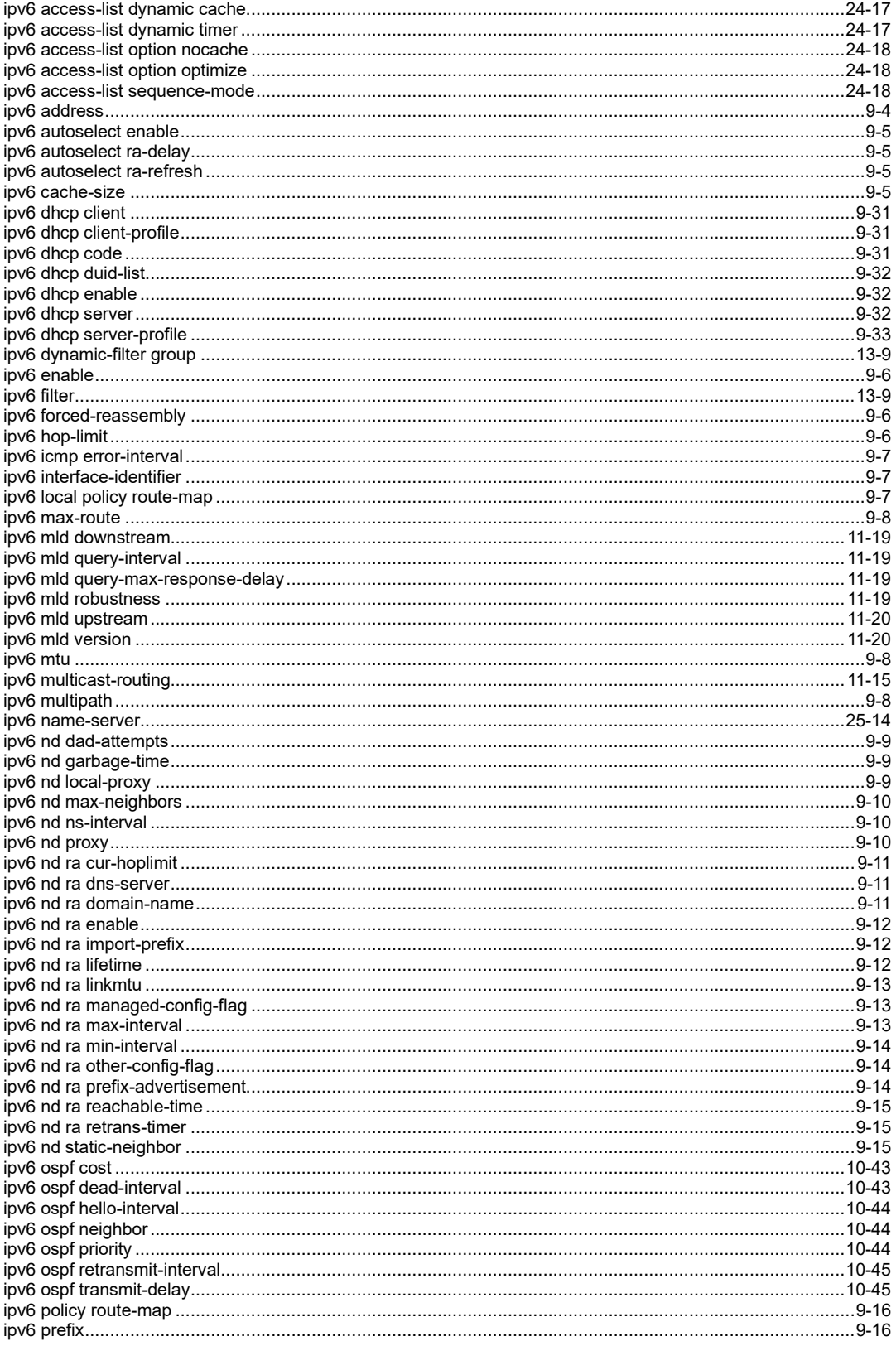

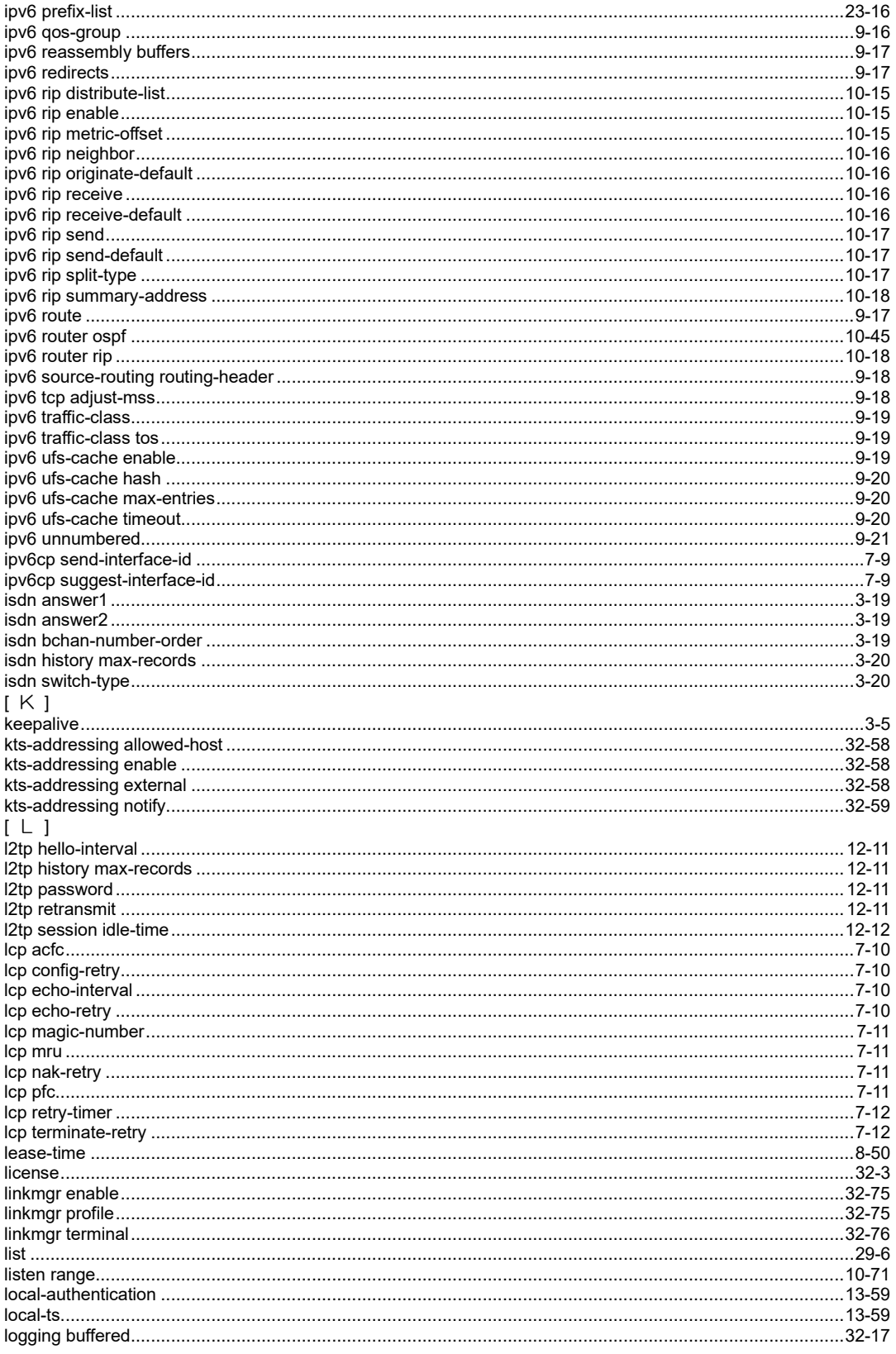

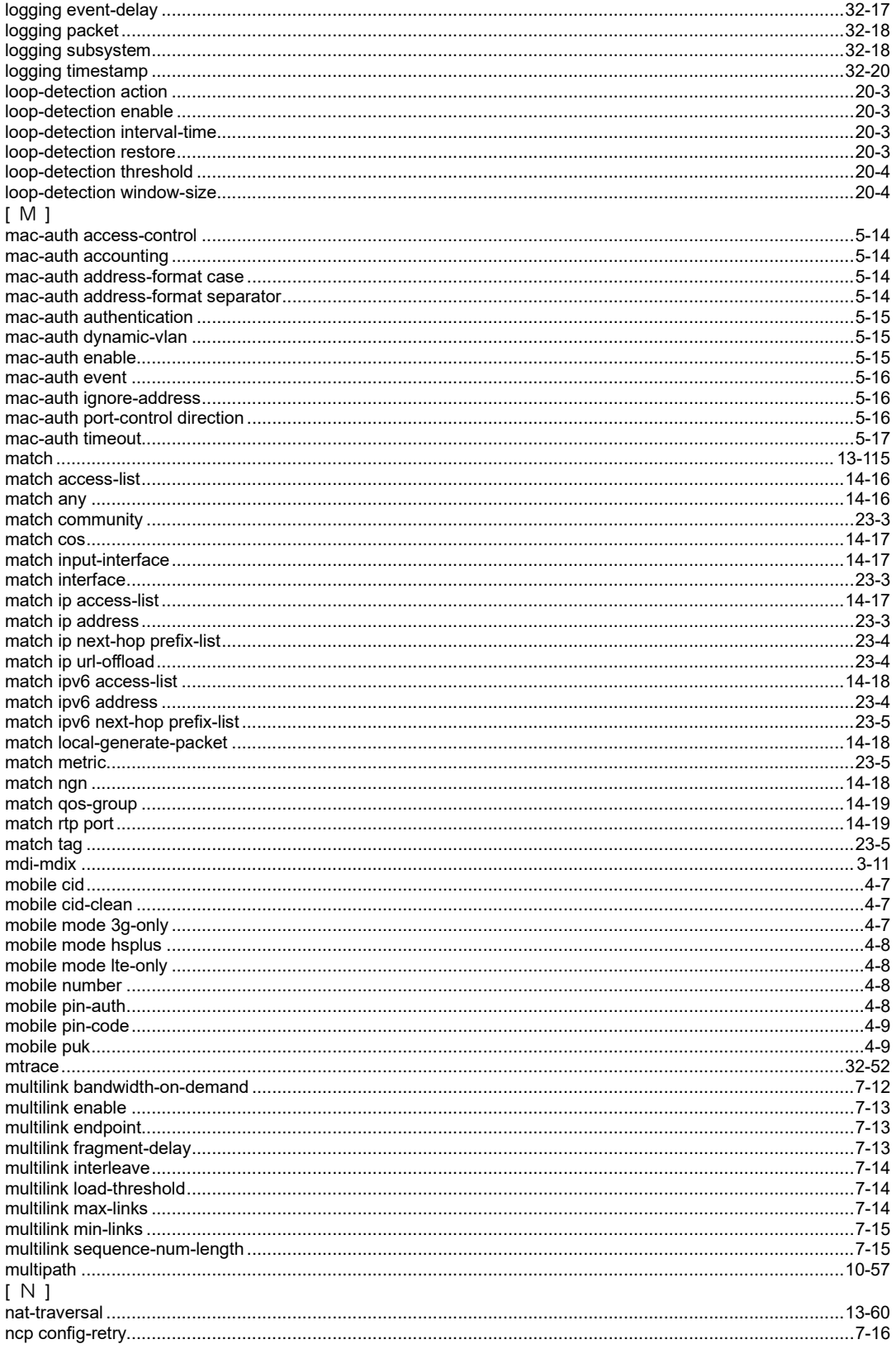

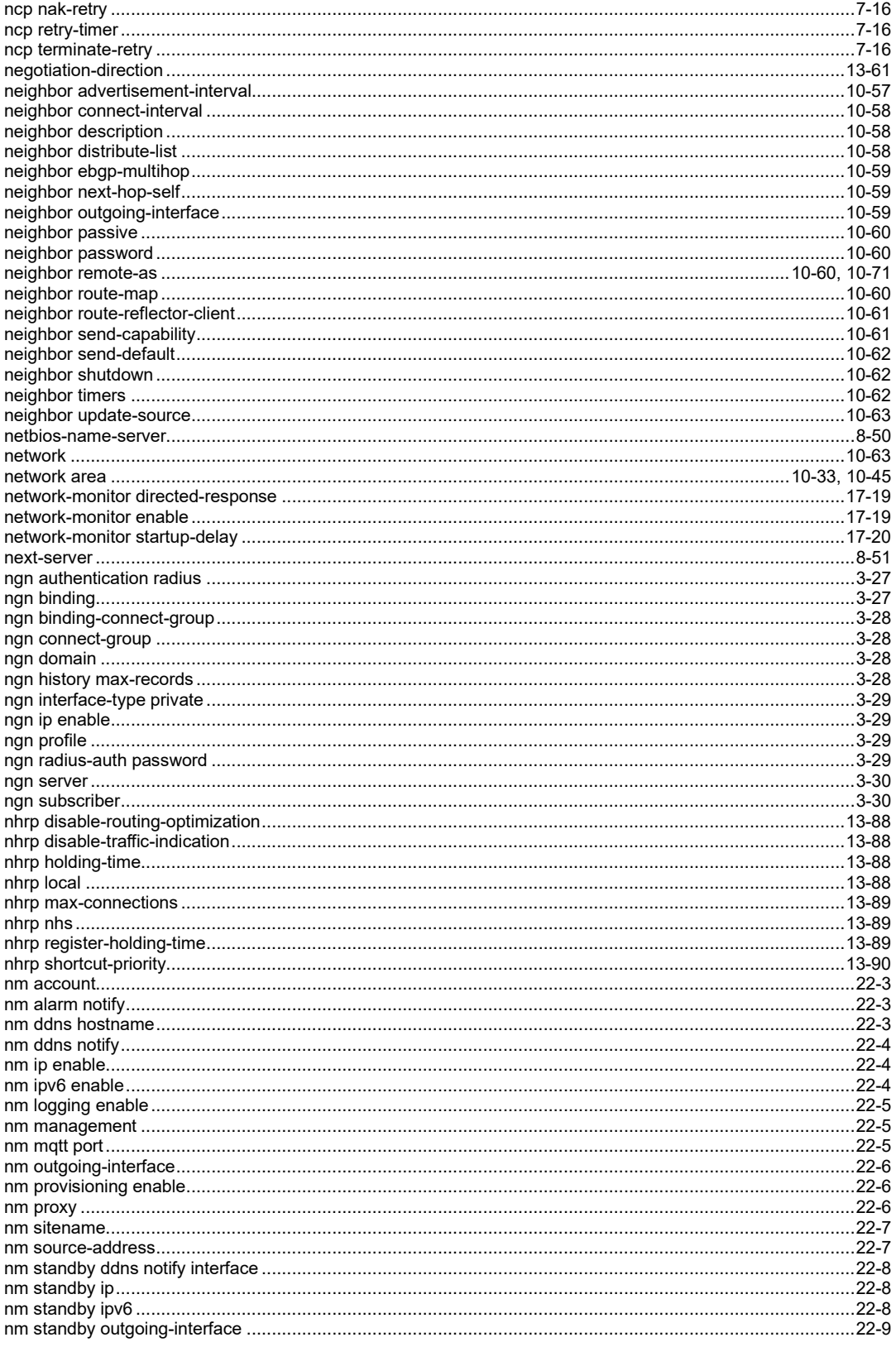

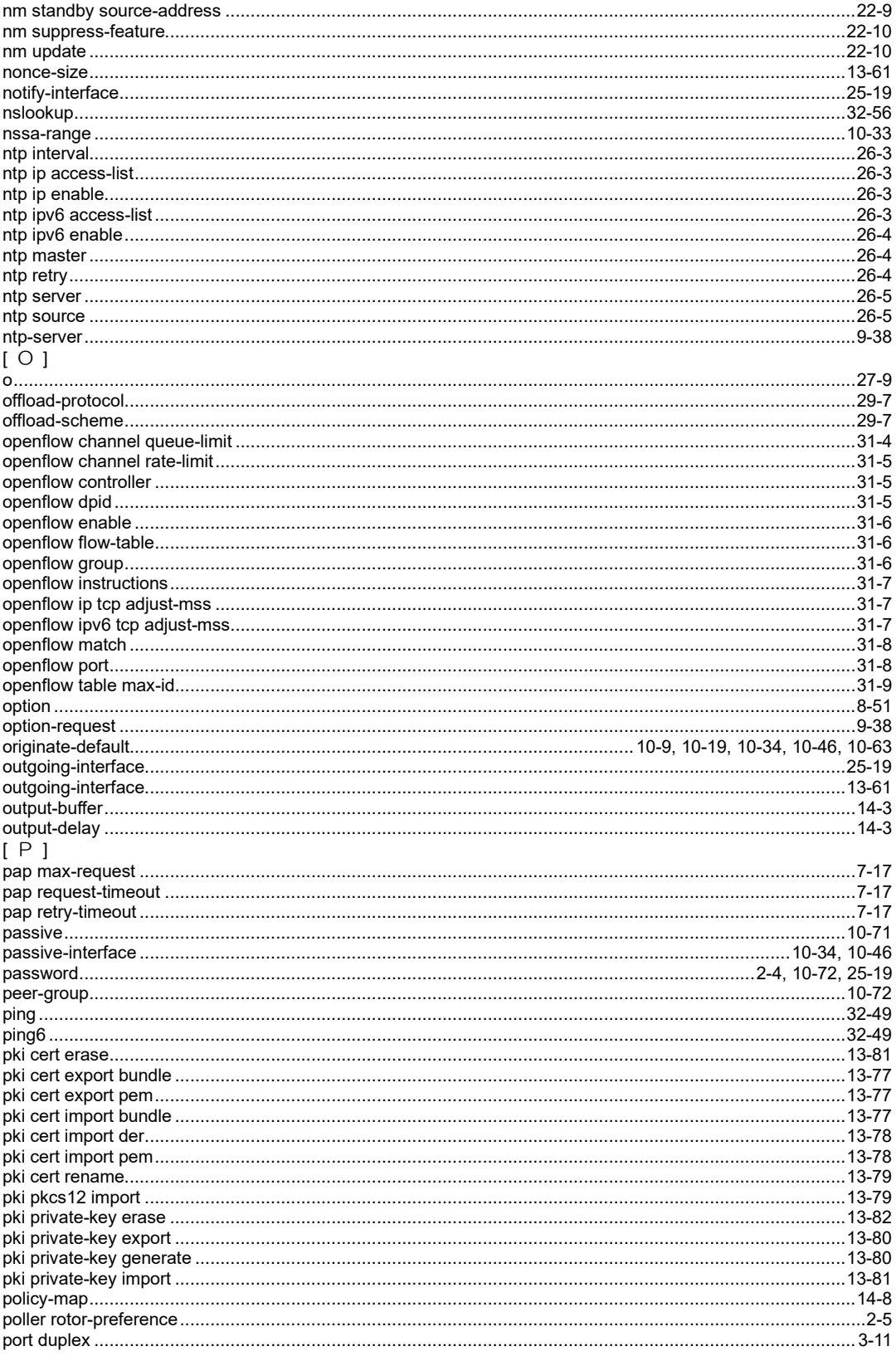

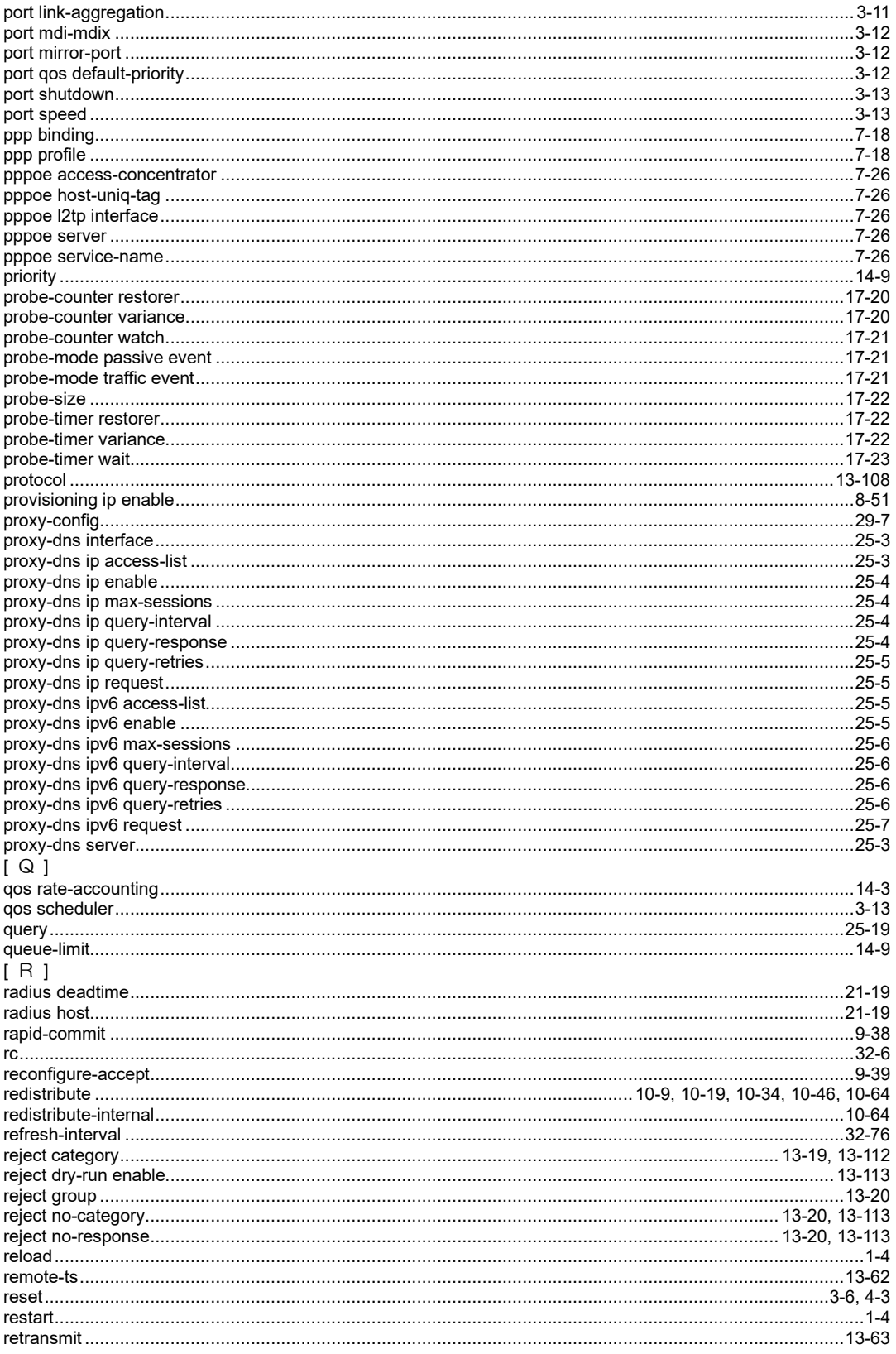

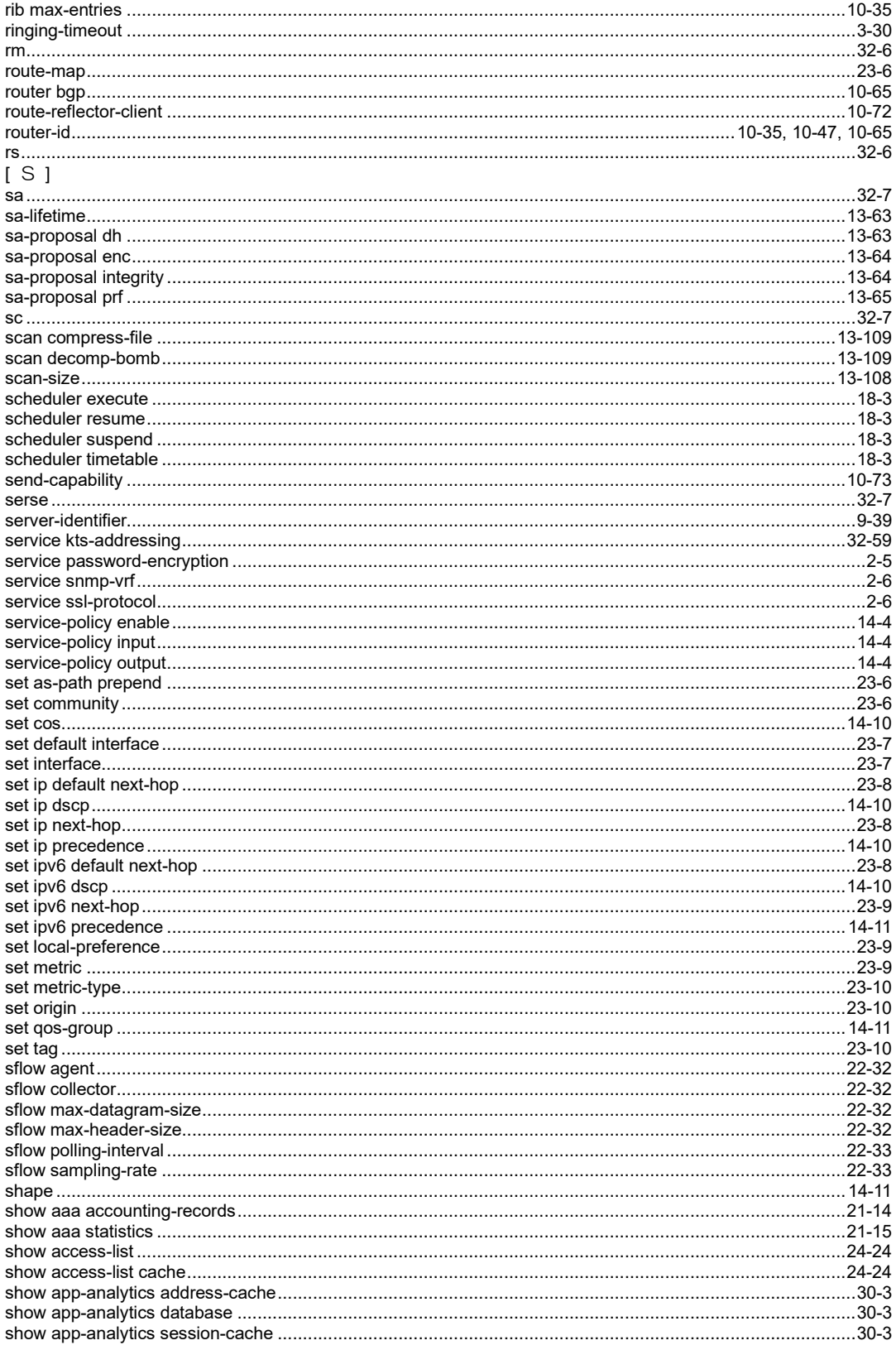

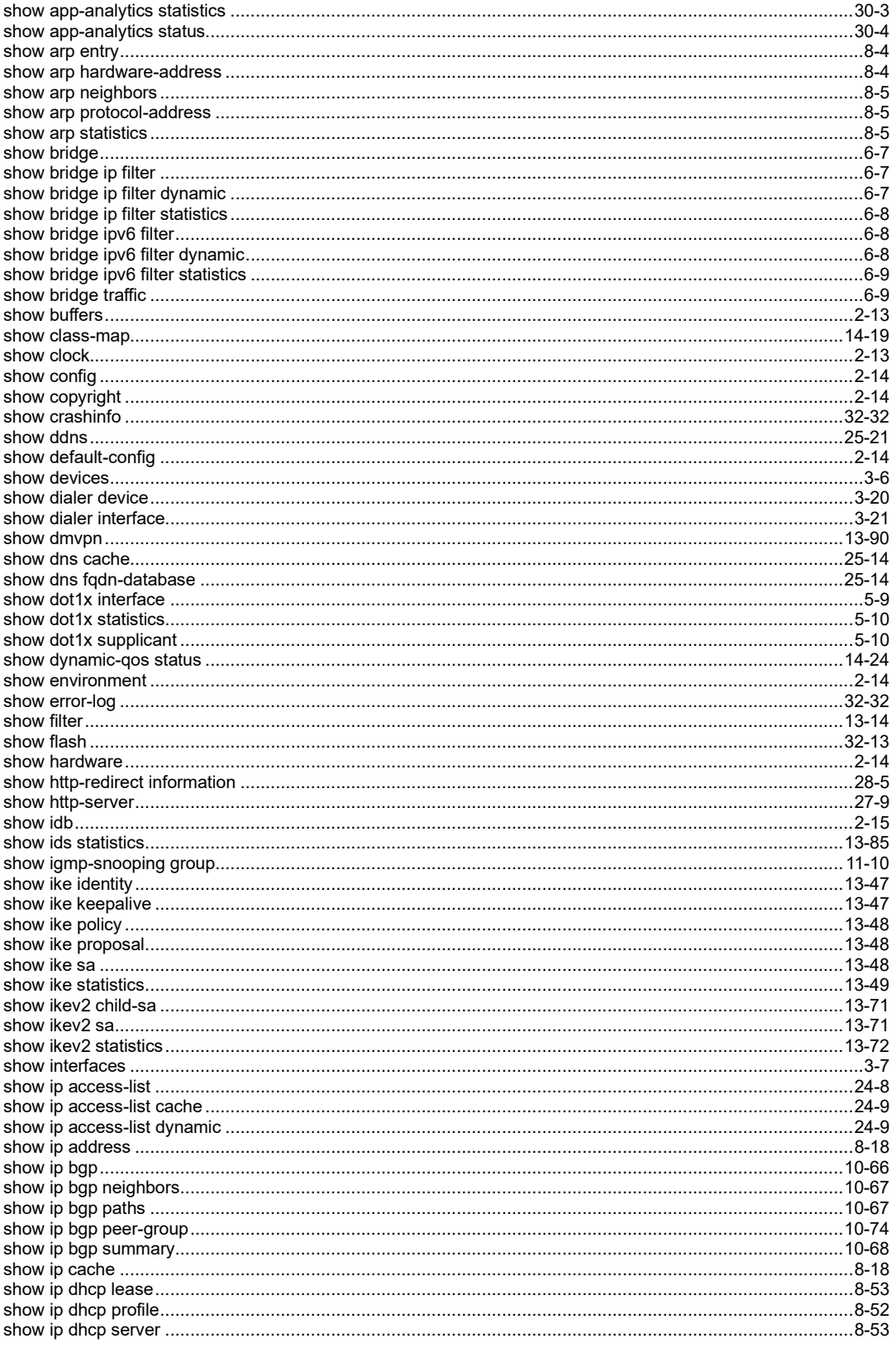

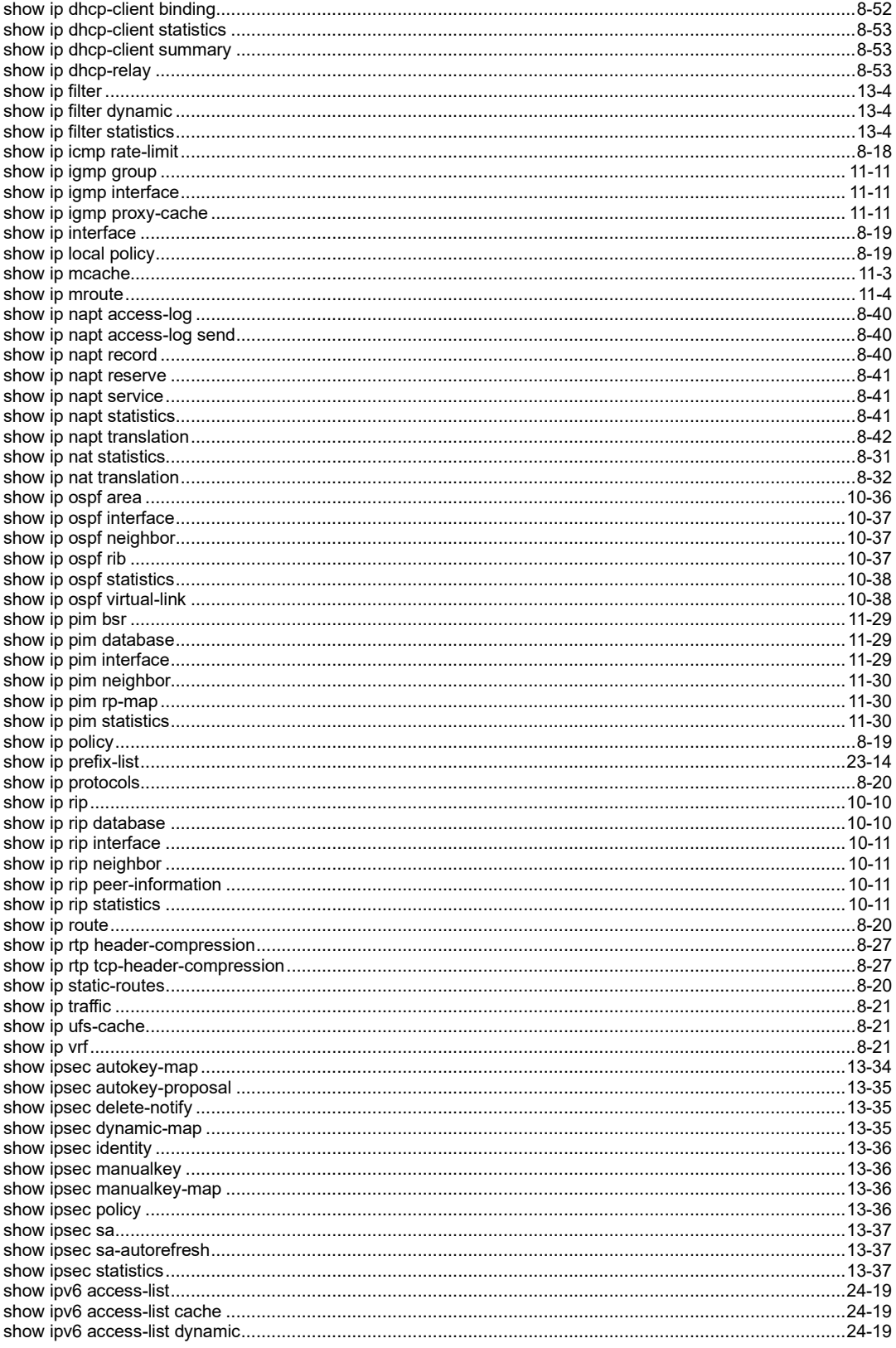

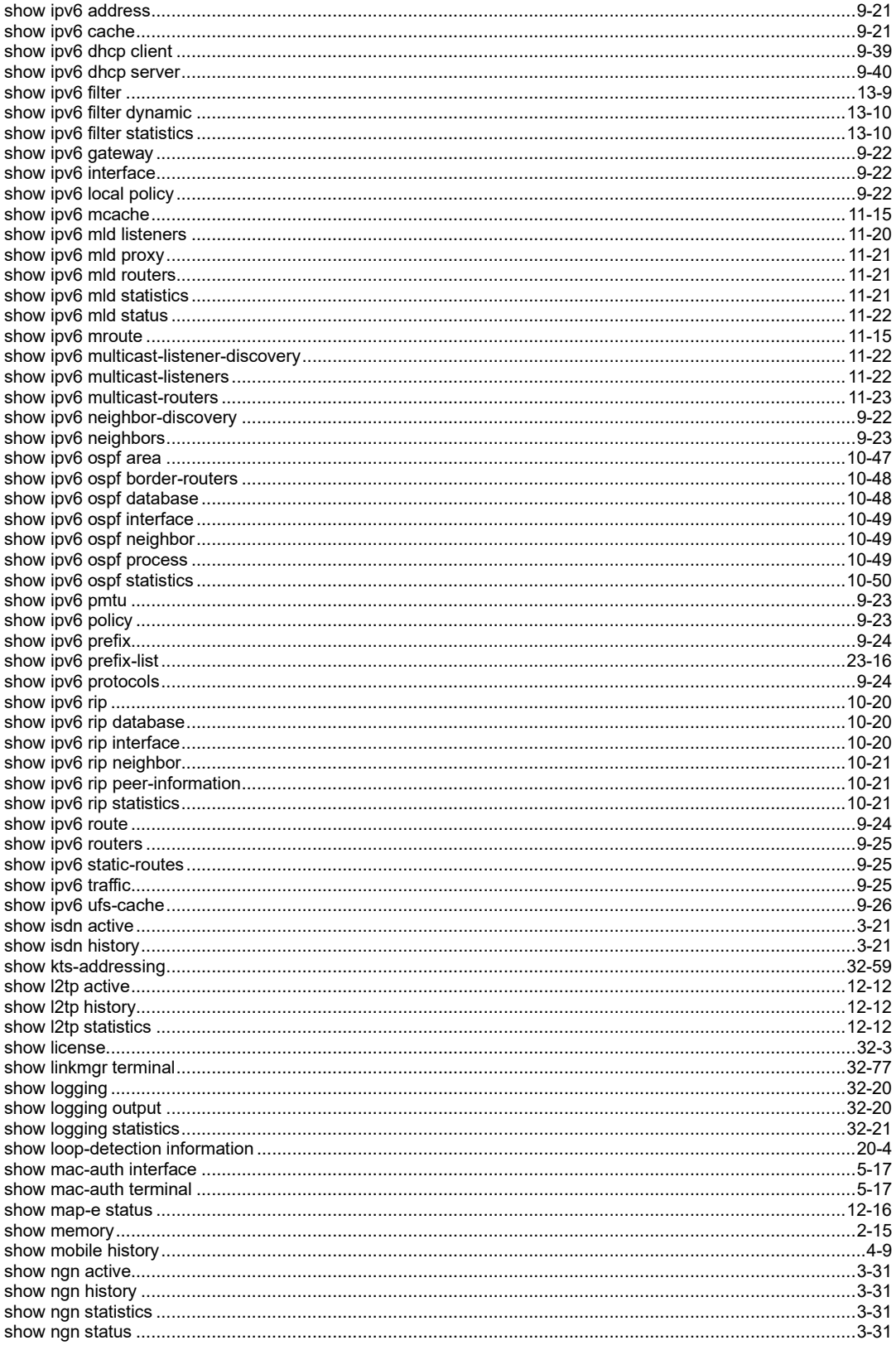

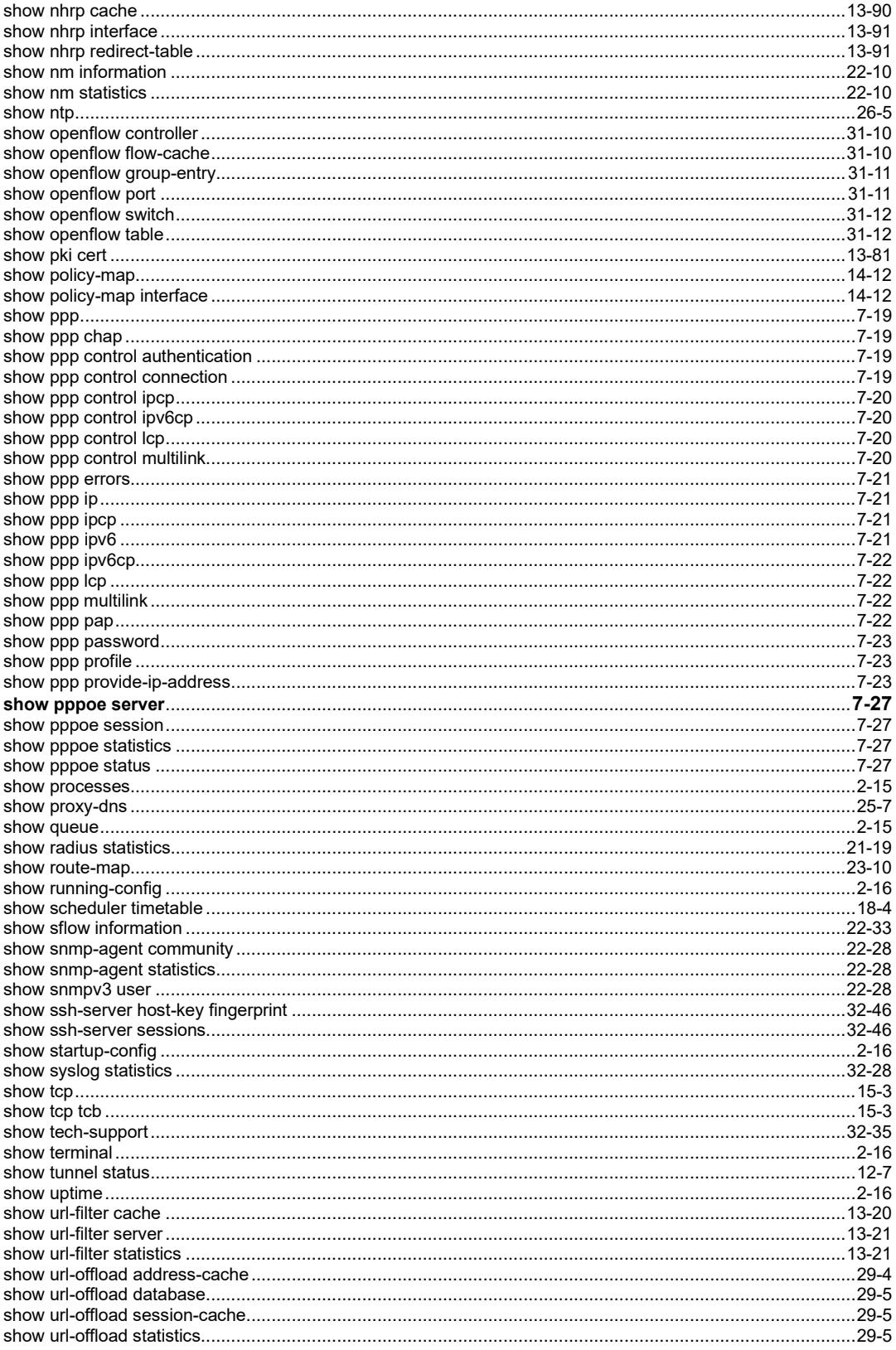

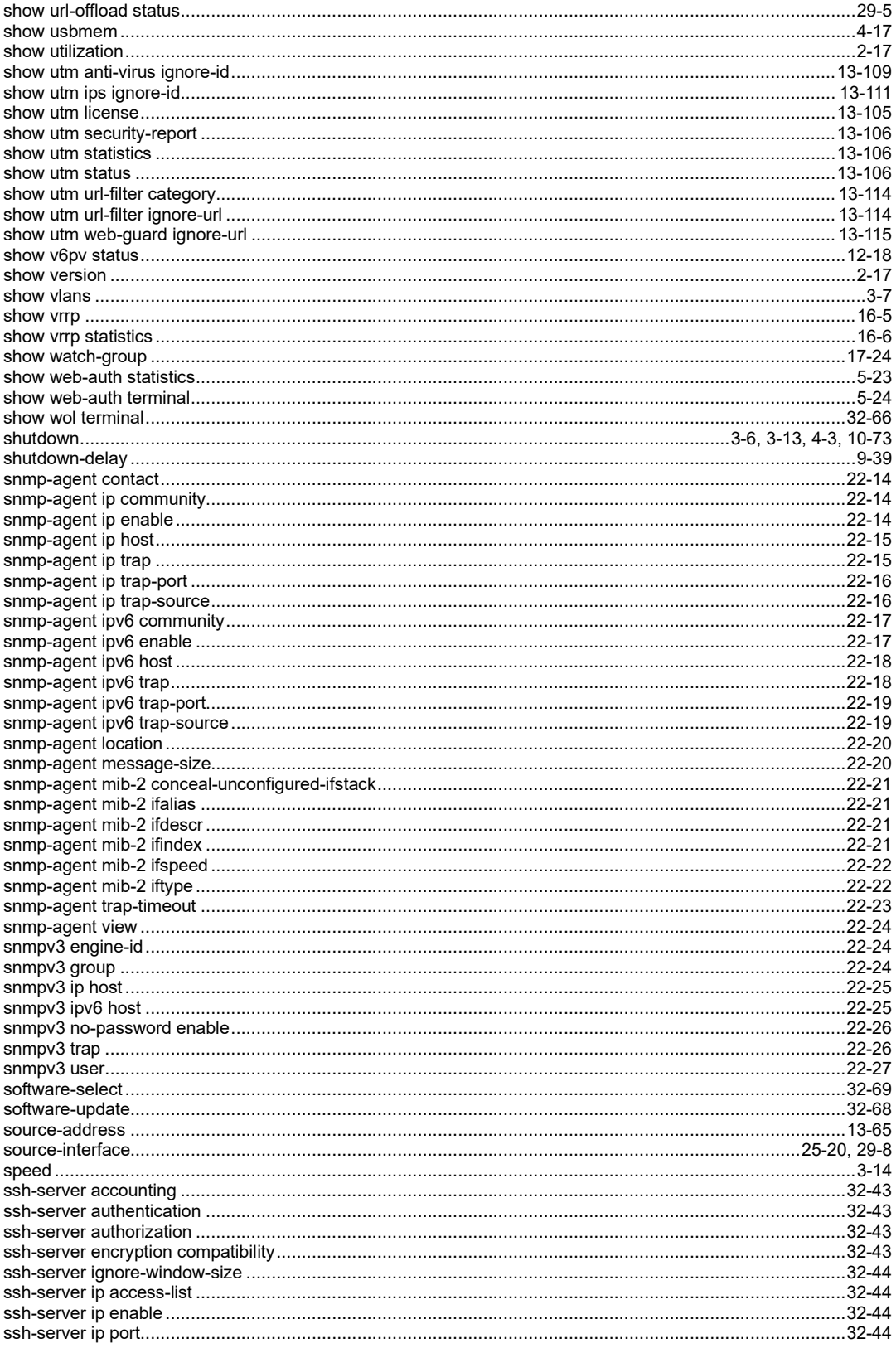

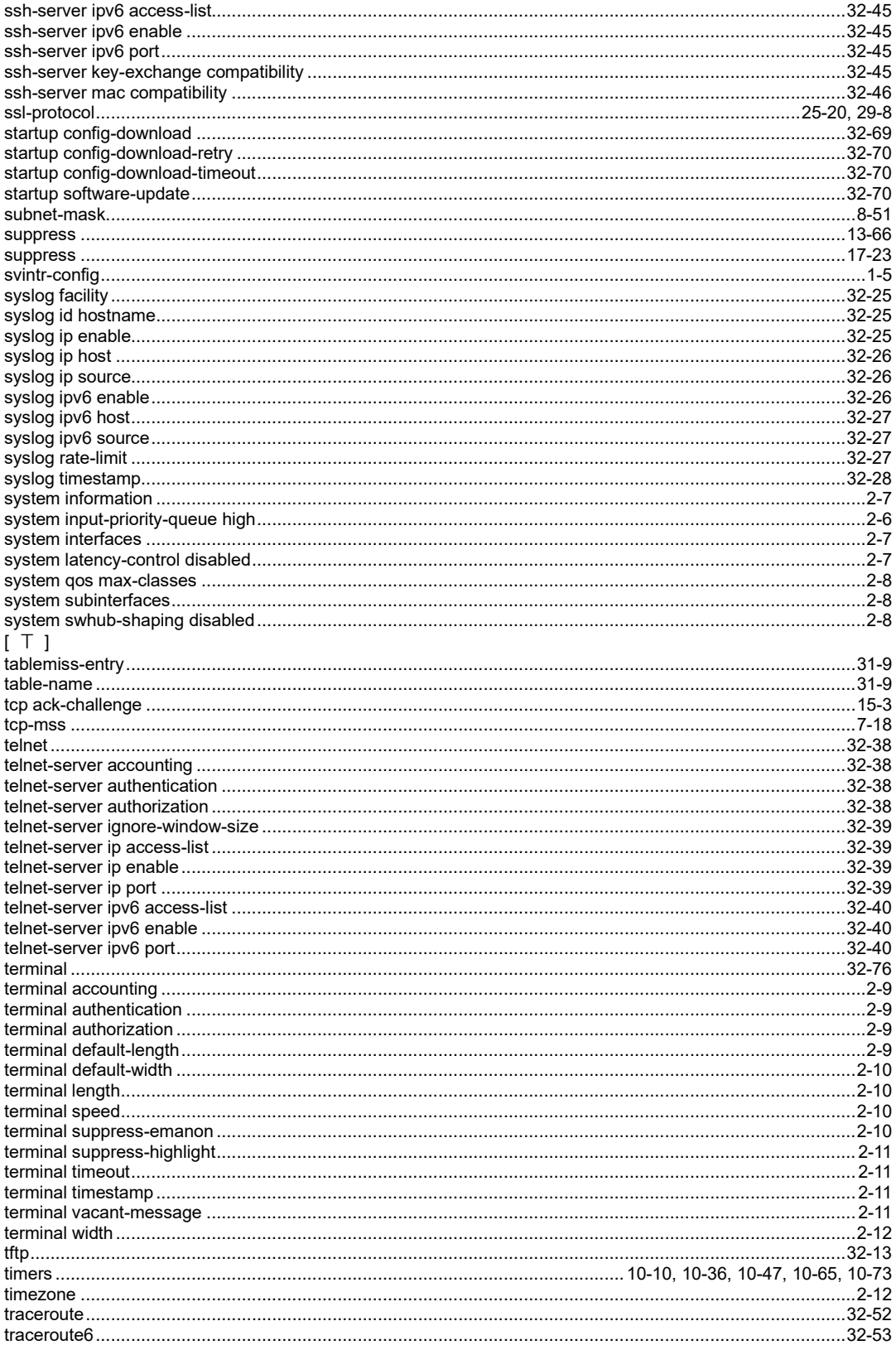

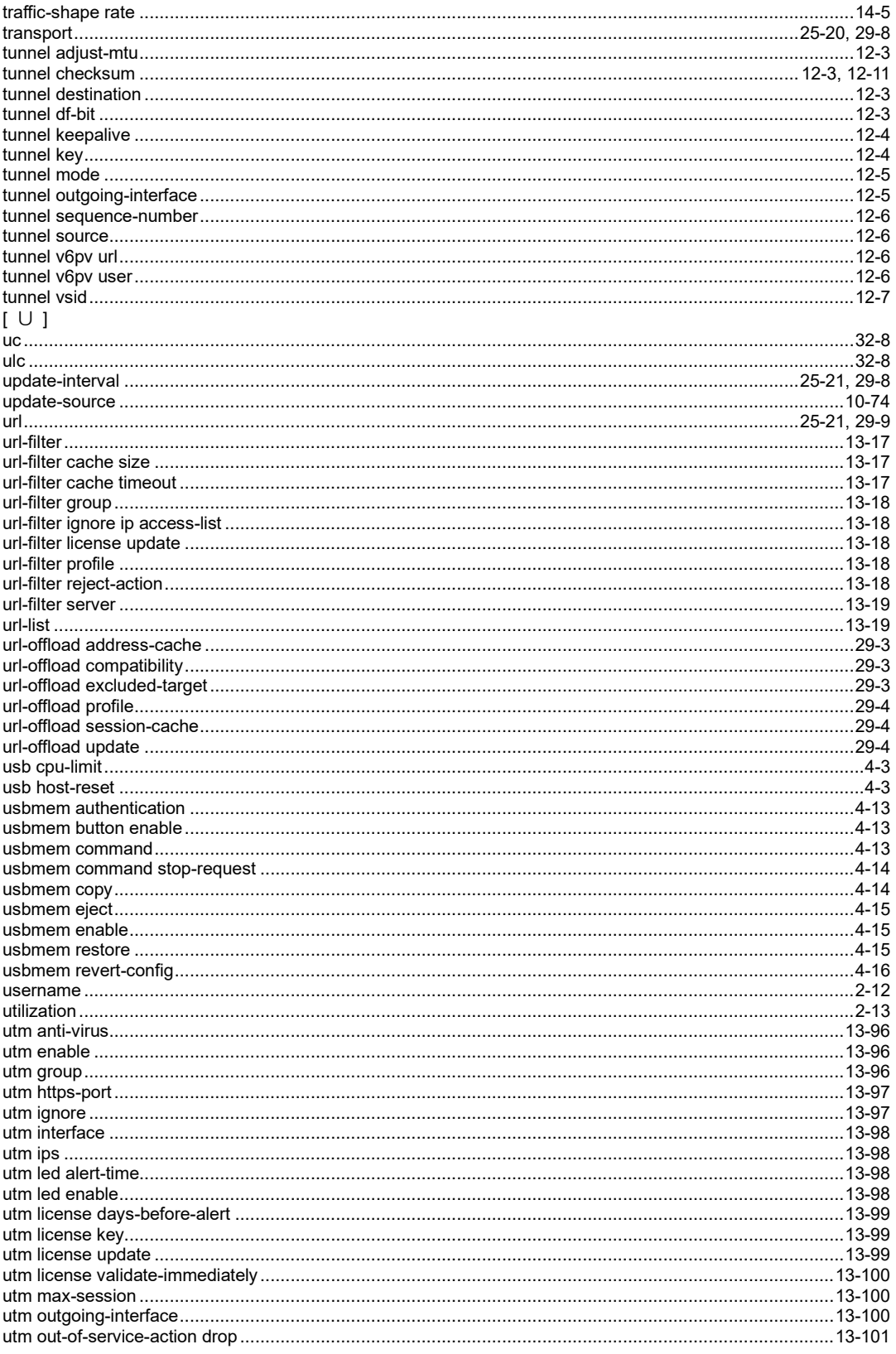

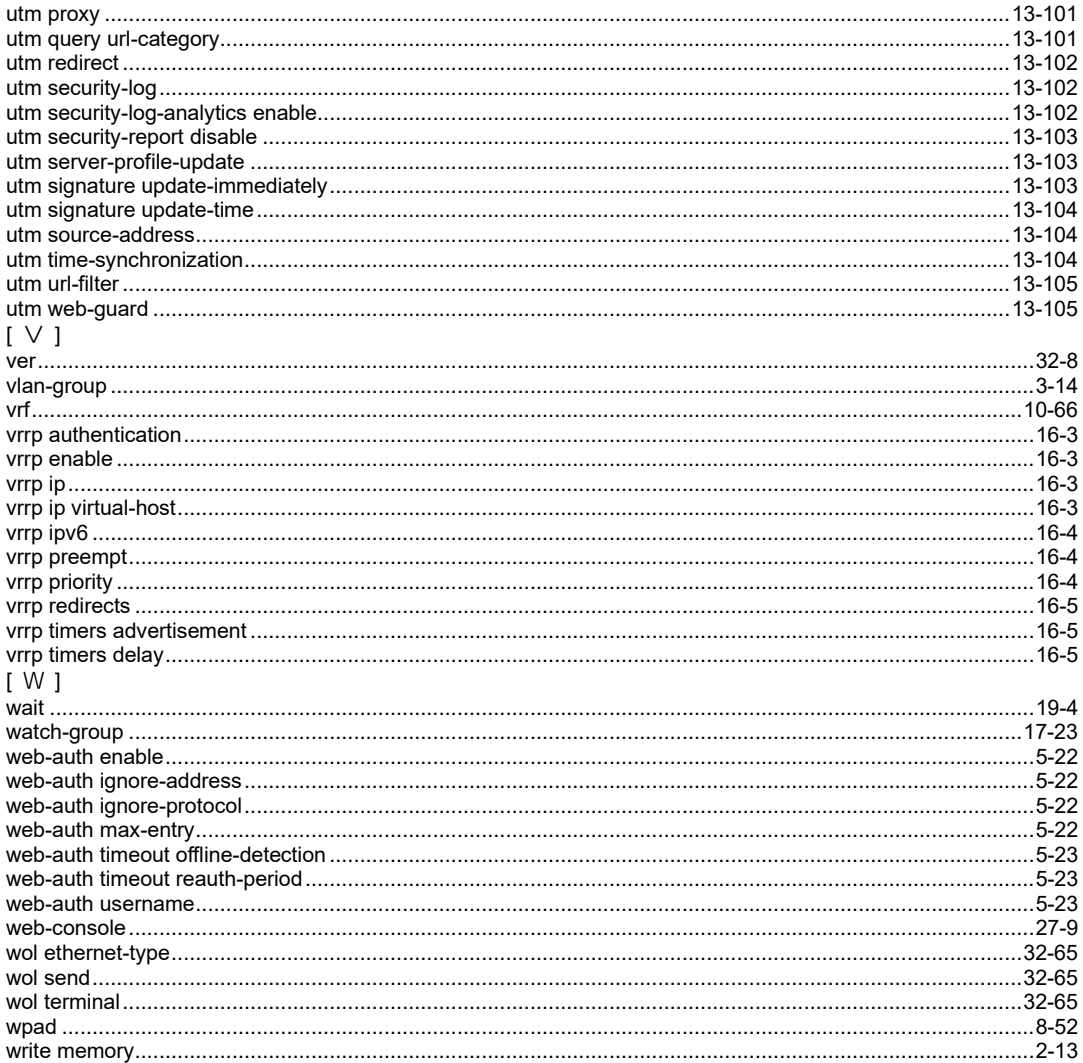

UNIVERGE IX2000/3000 シリーズ コマンドリファレンスマニュアル GYS-089343-001-00

NEC Corporation 2023 2023 年 12 月 第 1.0 版 日本電気株式会社

(禁無断複製)

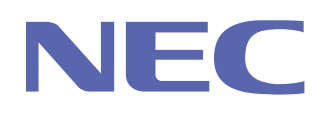

日本電気株式会社 **GYS-089343-001-00**